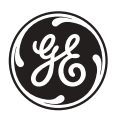

# Relais de gérance de générateur G60 **Manuel d'instructions**

Révision G60: 3.4x

Numéro du manuel: GEK-106525 Copyright © 2005 GE Multilin

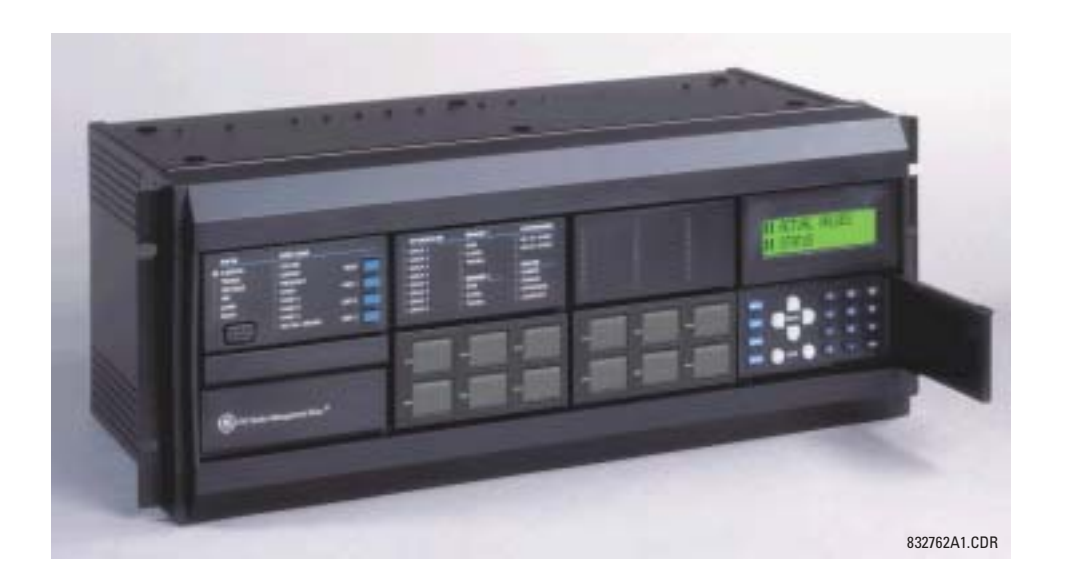

**GE Multilin** 215 Anderson Avenue, Markham, Ontario Canada L6E 1B3 Tel: (905) 294-6222 Fax: (905) 201-2098 Internet: http://www.GEmultilin.com

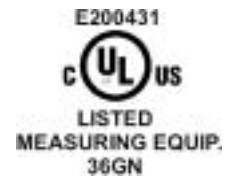

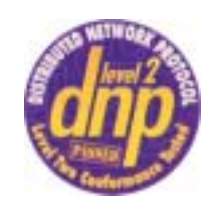

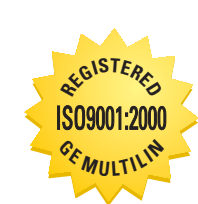

 $C \in$ 

Fabriqué sous le système<br>enregistré ISO 9000

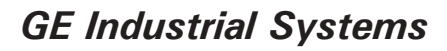

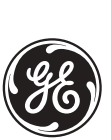

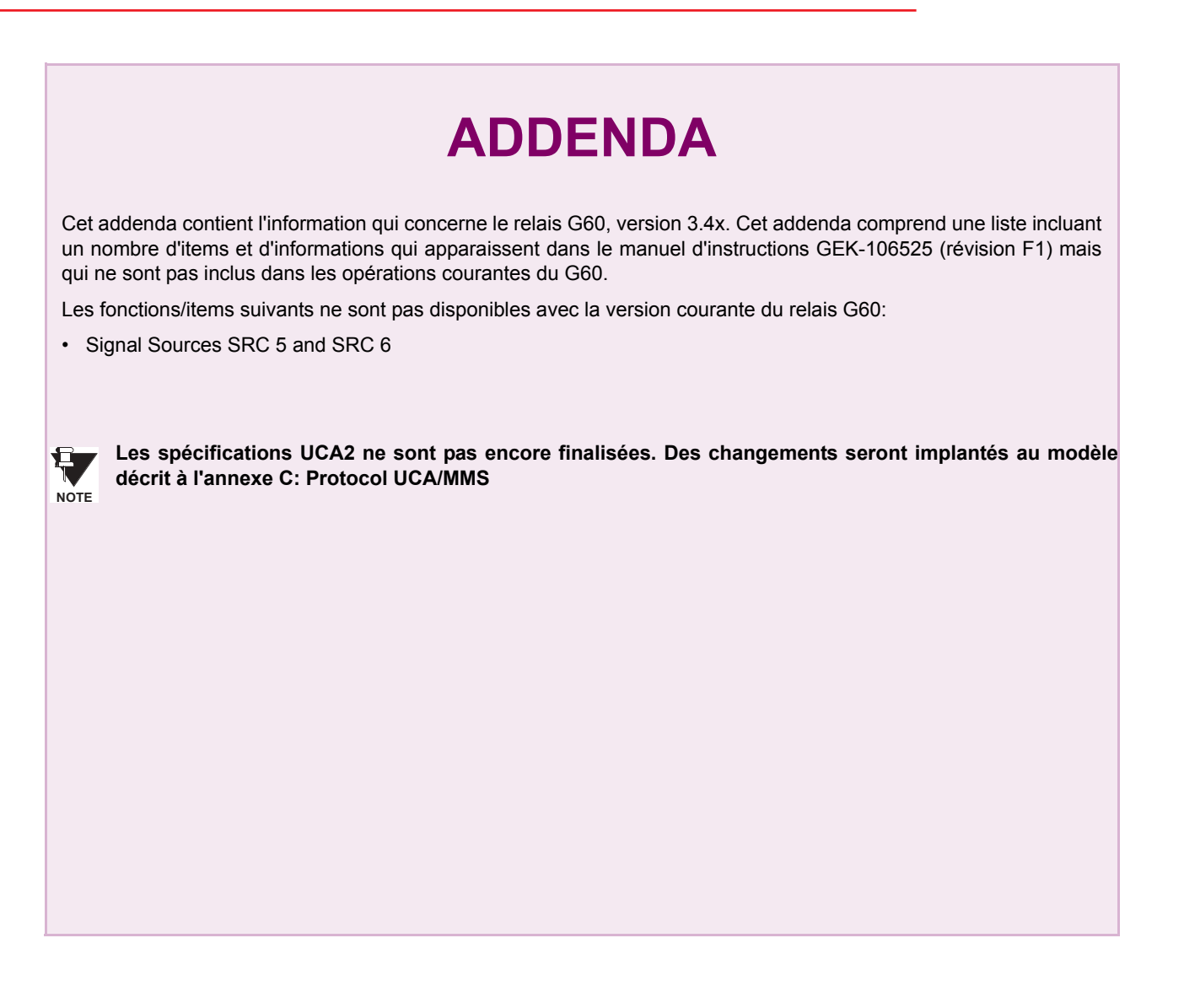

**GE Multilin** 215 Anderson Avenue, Markham, Ontario Canada L6E 1B3 Tel: (905) 294-6222 Fax: (905) 201-2098 Internet:<http://www.GEmultilin.com>

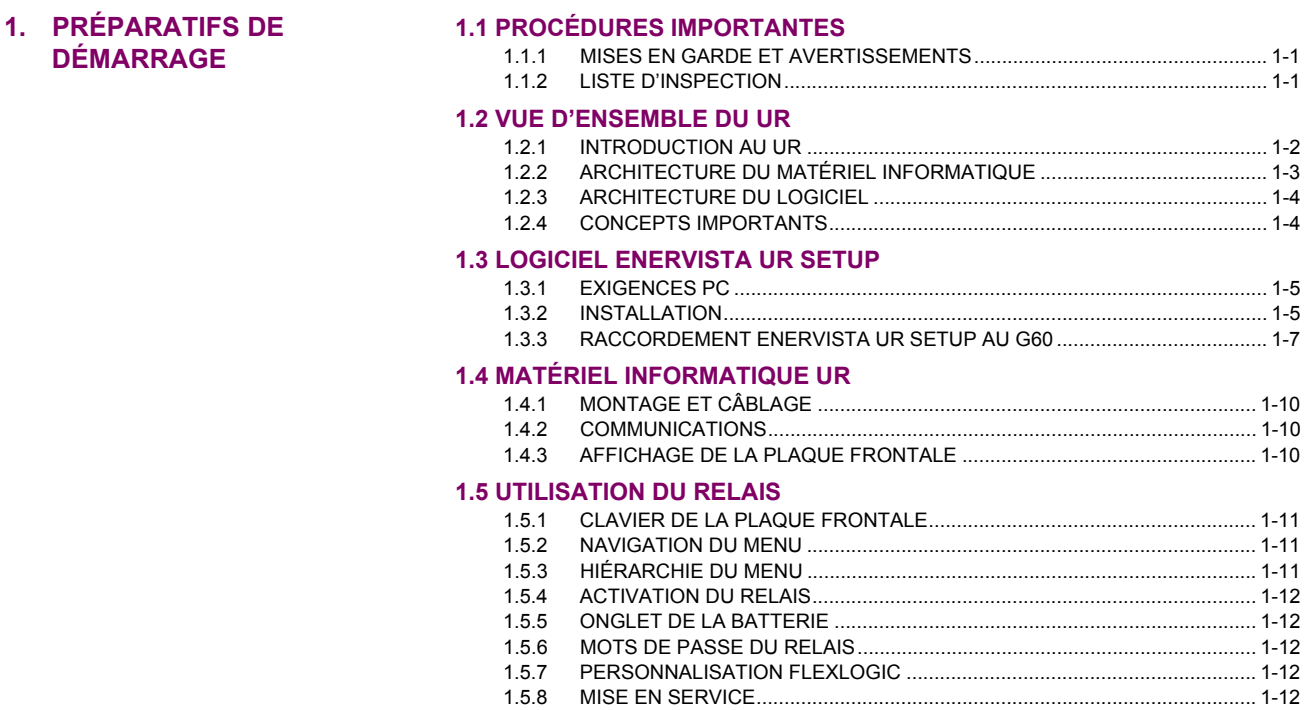

# 2. DESCRIPTION DU PRODUIT 2.1 INTRODUCTION

**DÉMARRAGE** 

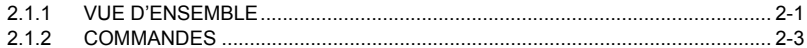

# **2.2 SPÉCIFICATIONS**

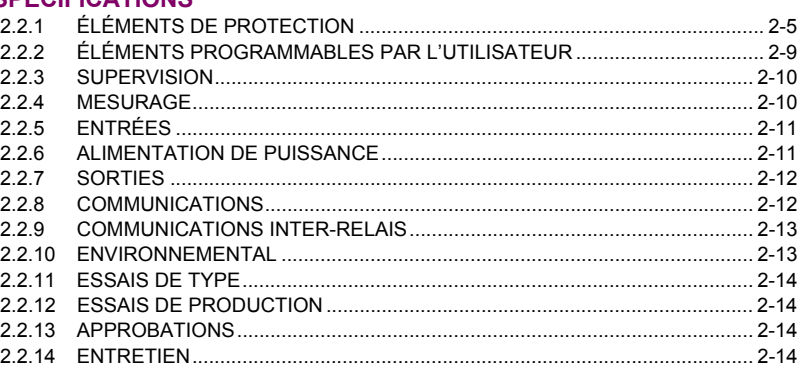

# 3. QUINCAILLERIE

# **3.1 DESCRIPTION**

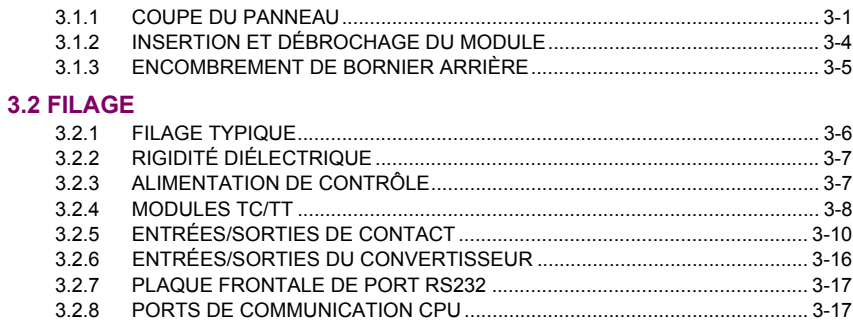

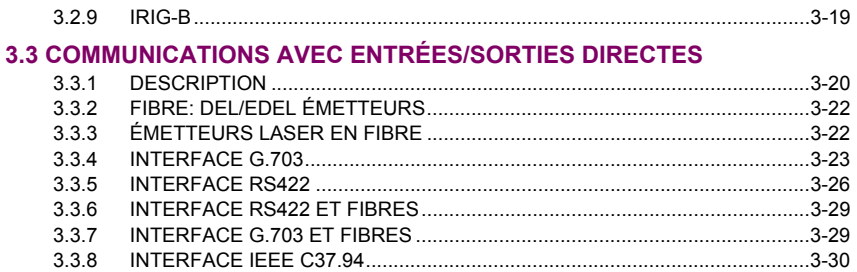

# **4. INTERFACES HUMAINES**

# **4.1 INTERFACE LOGICIEL ENERVISTA UR SETUP**

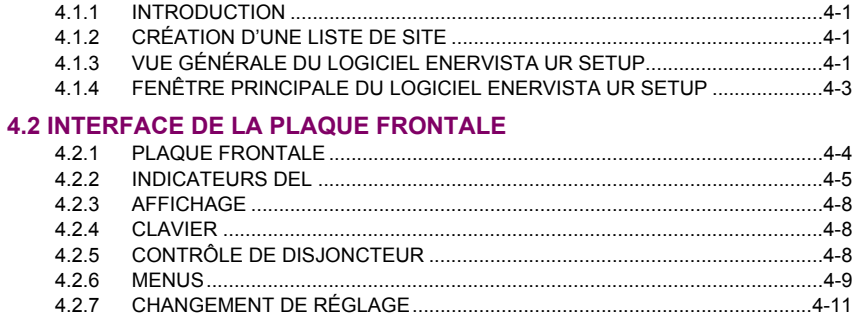

5. RÉGLAGES

# $5.1$

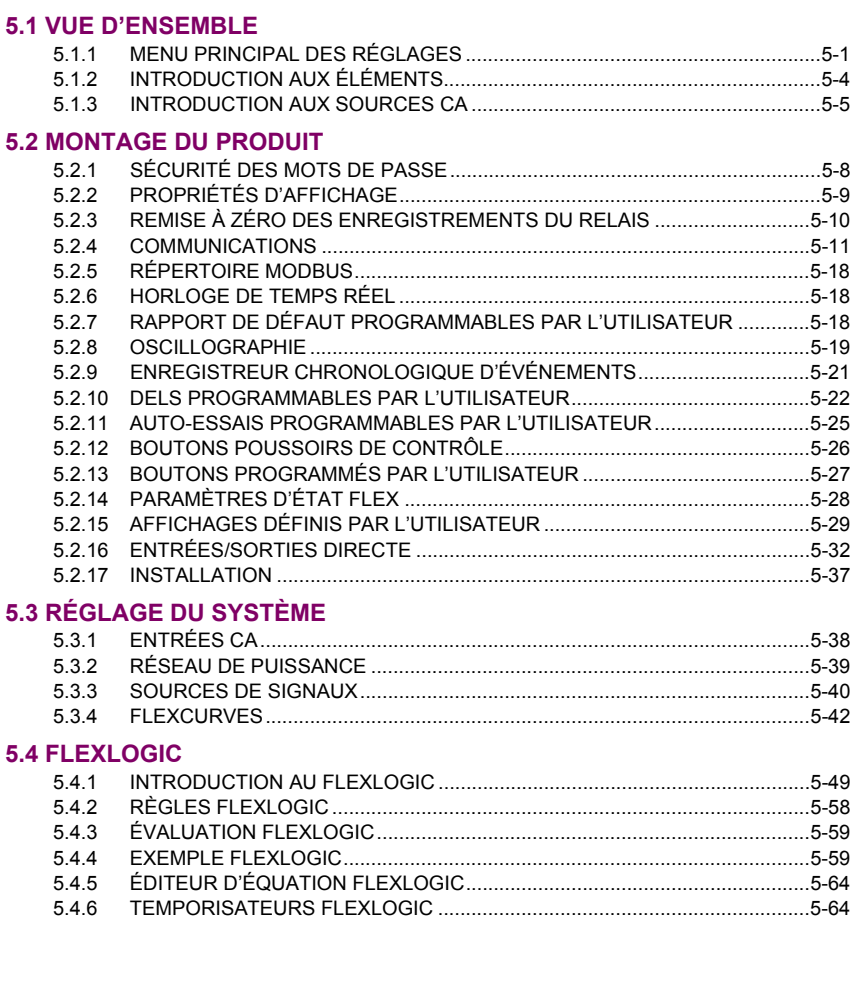

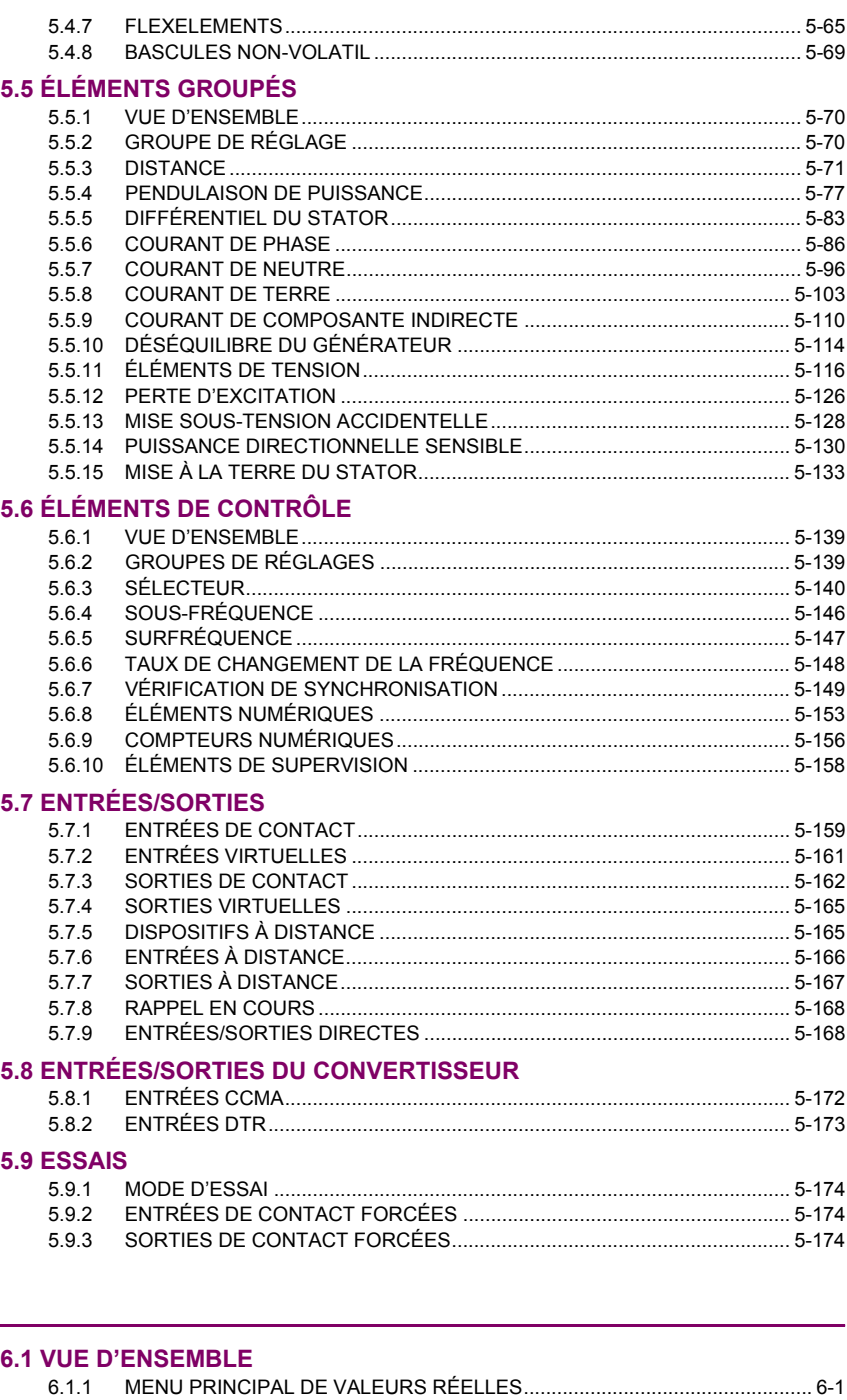

# $6.2$  ÉTAT

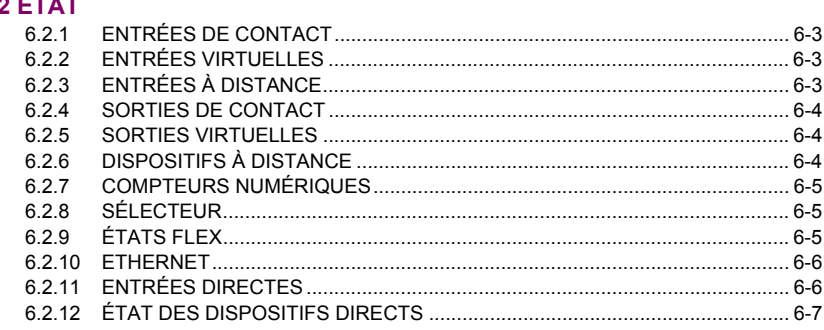

6. VALEURS RÉELLES

#### **6.3 MESURAGE**

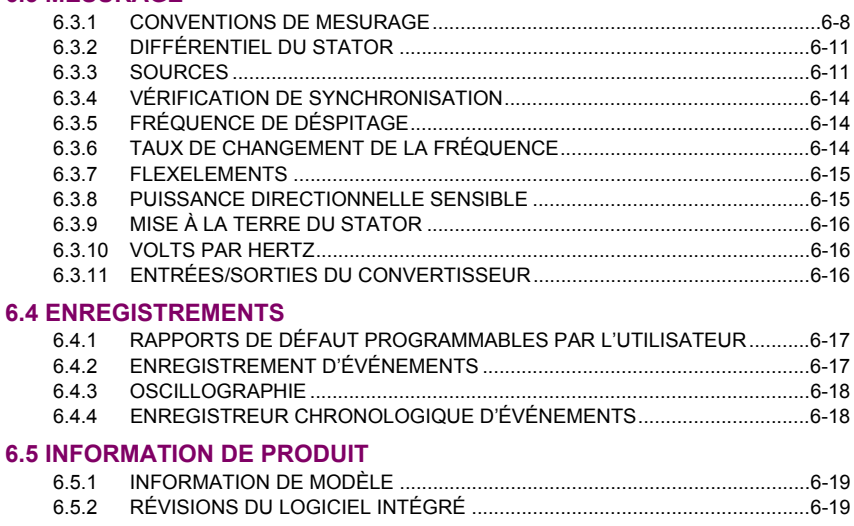

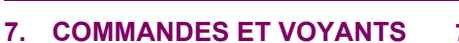

# **7.1 COMMANDES**

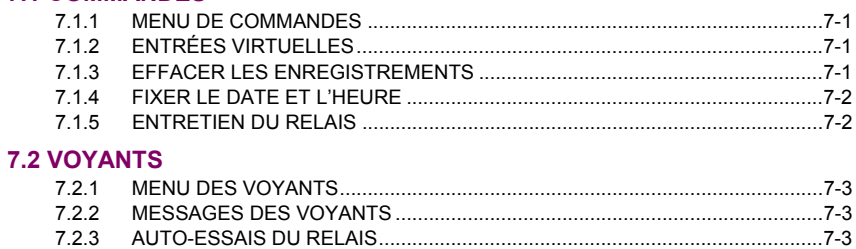

# 8. THÉORIE D'OPÉRATION

#### **8.1 DISTANCE DE PHASE PAR LES TRANSFORMATEURS**

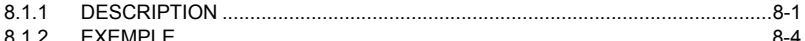

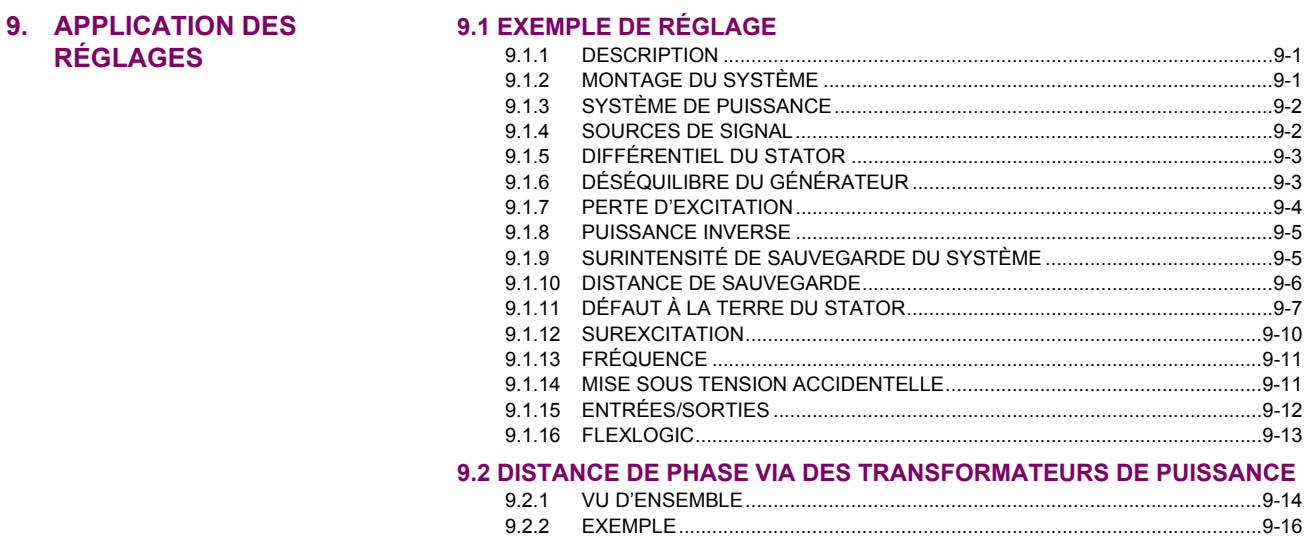

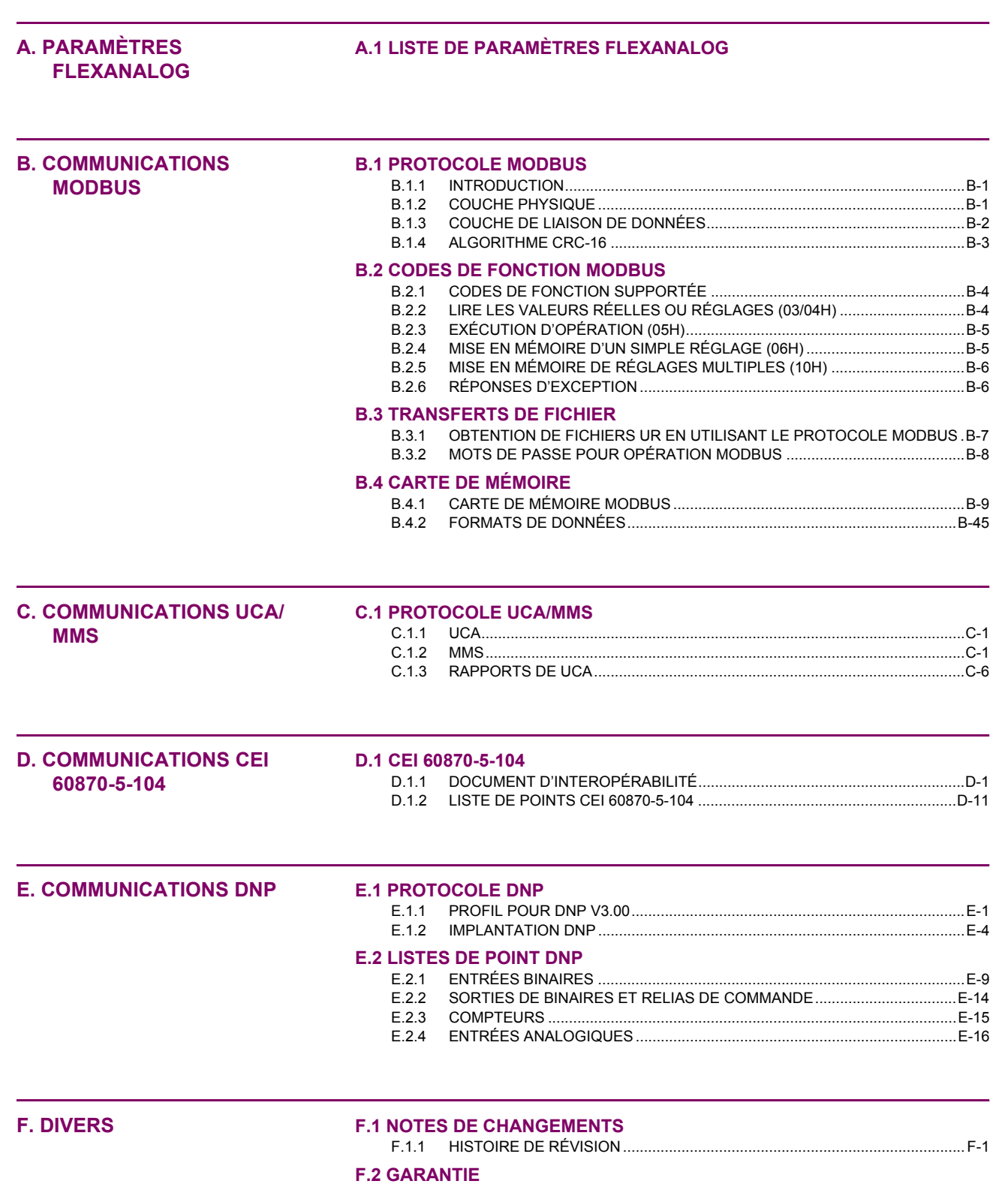

<span id="page-10-1"></span><span id="page-10-0"></span>Prière lire ce chapitre afin de vous quider à travers le montage initial de votre nouveau relais.

#### **1.1.1 MISES EN GARDE ET AVERTISSEMENTS**

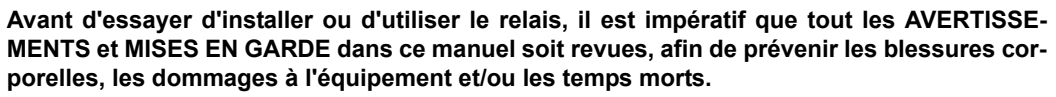

**1.1.2 LISTE D'INSPECTION** 

- <span id="page-10-2"></span>Ouvrir l'emballage du relais et inspecter l'unité pour dommages physiques.
- Vérifier que l'onglet de la batterie est intact sur le module d'alimentation (pour plus de détails, voir la section Onglet de batterie vers la fin de ce chapitre).
- Vérifier la plaque signalétique à l'arrière et vérifier que le bon modèle a été commandé.

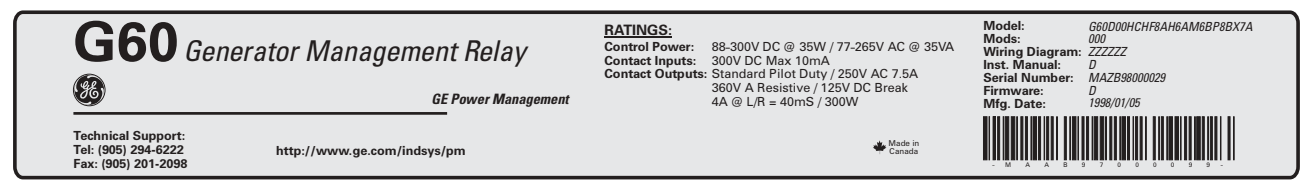

# Figure 1-1: PLAQUE SIGNALÉTIQUE ARRIÈRE (EXEMPLE)

- S'assurer que les items suivants sont inclus:
	- Manuel d'instruction
	- . CD des produits GE Multilin (inclus le logiciel EnerVista UR Setup et les manuels en format PDF)
	- Les vis de montage
	- La carte d'enregistrement (attachée à la dernière page du manuel)
- Remplir la forme d'enregistrement et l'expédier à GE Multilin (inclure le numéro de série situé sur la plaque signalétique arrière).
- Pour toutes informations sur le produit, les mises à date des manuels d'instruction, et les dernières mises à date des logiciels, prière visiter le site web de GE Multilin à http://www.GEmultilin.com.

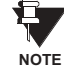

Dans le cas de dommages physiques apparents ou si du contenu est manquant, prière contacter GE Multilin immédiatement.

CONTACT DE GE MULTILIN POUR INFORMATIONS ET CENTRE D'APPELS DE SUPPORT DE PRODUIT:

**GE Multilin** 215 Anderson Avenue Markham, Ontario Canada L6E 1B3

**TÉLÉPHONE:** 

1-800-547-8629 (pour Amérique du Nord seulement)

TÉLÉCOPIEUR: (905) 201-2098 **COURRIEL:** multilin.tech@ge.com **SITE WEB:** http://www.GEmultilin.com

(905) 294-6222,

**AVERTISSEMENT** 

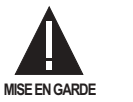

#### **1.2.1 INTRODUCTION AU UR**

1

<span id="page-11-0"></span>Historiquement, la protection de poste, le contrôle et les fonctions de mesure étaient effectués avec un équipement électromécanique. Cette première génération d'équipement a été graduellement remplacée par un équipement électronique digital, la plupart duquel émulait l'approche de fonction simple de leurs prédécesseurs électromécaniques. Ces deux technologies exigeaient un filage extensif et un équipement auxiliaire pour produire les systèmes fonctionnels.

Récemment, l'équipement électronique numérique a commencé à fournir la protection, le contrôle et les fonctions de mesure. Initialement, cet équipement était soit de simple fonction ou ayant une capacité multi-fonctionnelle très limitée, et ne réduisait pas de facon significative le filage et l'équipement auxiliaire requis. Cependant, les relais numériques récents se sont montrés multi-fonctionnels, réduisant le filage et les auxiliaires de façon significative. Ces dispositifs peuvent aussi transférer les données à des centres de contrôle et des interfaces homme-machine utilisant des communications électroniques. Les fonctions effectuées par ces produits se sont tellement élargies que plusieurs utilisateurs référent maintenant le terme «DEI» (Dispositif Électronique Intelligent).

Il est évident aux concepteurs de poste que l'envergure du filage et des équipements auxiliaires installés dans les postes peut être encore réduit à 20% jusqu' à 70% des niveaux communs en 1990, et ceci pour présenter des réductions de coûts substantielles. Ceci exige de placer encore plus de fonctions dans les DEIs.

Les utilisateurs des équipements de puissance sont aussi intéressés à la réduction des coûts en améliorant la qualité de puissance et la productivité du personnel et, comme toujours, à augmenter l'efficacité et la fiabilité du système. Ces objectifs sont réalisés à travers du logiciel qui est utilisé pour effectuer les fonctions au poste et aux niveaux de supervision. L'utilisation de ce système augmente rapidement.

Des communications à haute vitesse sont requises pour rencontrer les taux de transfert de données exigés par les systèmes de contrôle automatique et de supervision moderne. Dans un avenir rapproché, les communications à très haute vitesse seront requises pour effectuer la signalisation de protection avec un temps de réponse de cible performance pour un signal de commande entre deux DEIs, de la transmission à la réception, de moins de 5 millisecondes. Ceci a été établi par l'Institut de Recherche de Puissance Électrique, un corps collectif de divers utilitées américaines et canadiennes dans leur projet «Utilities Communications Architecture 2 (MM2/UCA2)». Vers la fin de 1998, quelques utilitées européennes ont commencés à démontrer un intérêt à cette initiative continue.

Les DEIs avec les capacités décrites ci-dessus peuvent aussi fournir beaucoup plus de données de systèmes de puissance qu'il est présentement disponible, renforcer les opérations et l'entretien et permettre l'utilisation d'une configuration de système adaptatrice pour le système de protection et de contrôle. Cette nouvelle génération d'équipement doit être aussi facilement incorporée dans les systèmes d'automation aussi bien au poste qu'aux niveaux de l'entreprise. Le relais universel UR a été développé pour rencontrer ces objectifs.

1

# **1.2.2 ARCHITECTURE DU MATÉRIEL INFORMATIQUE**

#### <span id="page-12-0"></span>a) CONCEPTION DE BASE DE UR

Les relais UR est un dispositif à base numérique muni d'une unité de traitement centrale qui prend charge de multiple types de signaux d'entrée et de sortie. Le UR peut communiquer sur un réseau local «LAN» avec interface d'opérateur, dispositif de programmation ou tout autre dispositif UR.

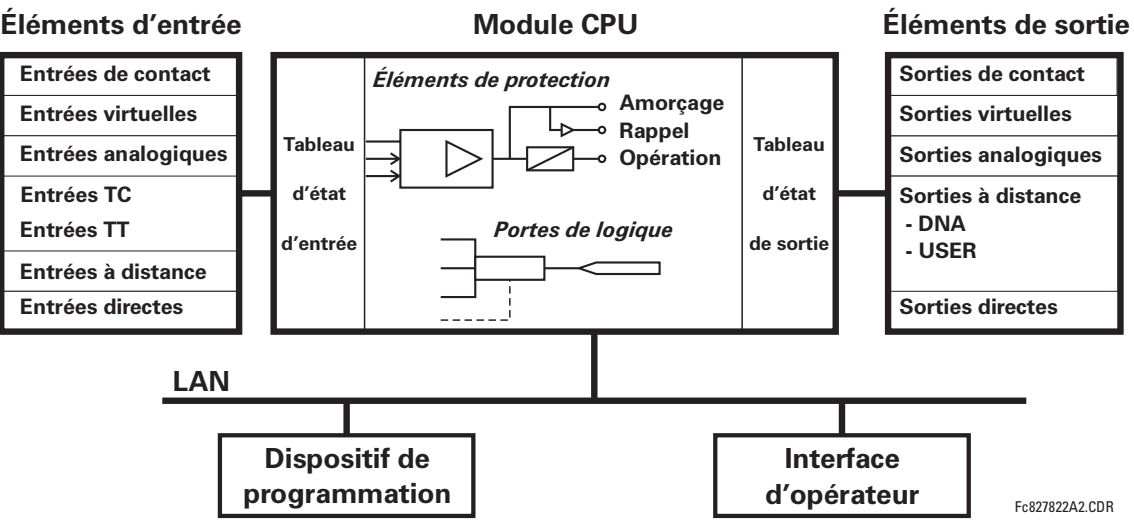

#### Figure 1-2: SCHEMA FONCTIONNEL DU CONCEPT UR

Le module CPU est muni du logiciel intégré qui fourni les éléments de protection en forme d'algorithmes de logique et des portes programmables de logique, minuteries et verrouillages pour les caractéristiques de contrôle.

Les éléments d'entrée acceptent une variété de signaux numériques ou analogiques du chantier. Le UR isole et converti ces signaux en signaux de logique utilisés par le relais.

Les éléments de sortie convertissent et isolent les signaux de logique générés par le relais en signaux analogiques ou numériques qui peuvent être utilisés pour le contrôle des dispositifs en chantier.

#### **b) TYPES DE SIGNAUX DE UR**

Les sorties et les entrées de contact sont des signaux numériques associés aux connexions de contact solidement câblées. Les deux contacts «mouillés» et «secs» sont supportés.

Les sorties et les entrées virtuelles sont des signaux numériques associés aux signaux de logique internes du UR. Les entrées virtuelles incluent les signaux générés par l'interface locale de l'utilisateur. Les sorties virtuelles sont des sorties des équations FlexLogic<sup>MC</sup> utilisées pour personaliser le dispositif UR. Les sorties virtuelles peuvent aussi servir comme des entrées virtuelles aux équations FlexLogic<sup>MC</sup>.

Les sorties et les entrées analogiques sont des signaux associés aux capteurs, tels que les détecteurs de température de résistance (DTRs).

Les entrées de TC et TT se réfèrent à des signaux analogiques de transformateurs de courant et de transformateurs de tension utilisés pour la supervision des lignes de puissance CA. Le UR supporte les transformateurs de courant à 1 A et 5  $\mathsf{A}$ 

Les sorties et les entrées à distance fournissent un moyen pour partager l'information des statuts du point digital entre les dispositifs UR à distance. Les sorties à distance s'interfacent aux entrées à distance d'autres dispositifs UR. Les sorties à distance sont des opérandes FlexLogic<sup>MC</sup> insérés dans les messages «UCA GOOSE» et sont de deux types d'assignation: fonction normalisée DNA et fonction définie USER.

Les entrées et les sorties directes fournissent un moyen pour le partage des statuts du point digital entre un nombre de DEIs UR sur une interface dédiée de fibres (simple ou à modes multiples) RS422 ou G.703. Aucun équipement de commutation n'est requis étant donné que les DEIs sont raccordés directement en boucle ou en configuration de boucle redondante. Cette caractéristique est optimisée pour la vitesse et prévue pour les configurations aidées par pilote, les applications de logique distribuées, ou l'extension des capacités de sorties et d'entrées d'un simple châssis UR.

# **c) OPÉRATION DU SCANNAGE DU UR**

Le dispositif UR fonctionne en mode de scannage cyclique. Le UR lit les entrées dans un tableau d'état d'entrée, résout le programme de logique (équation FlexLogic<sup>MC</sup>), et puis règle chaque sortie à l'état approprié dans un tableau d'état de sortie. Toutes opérations résultantes sont prioritaires.

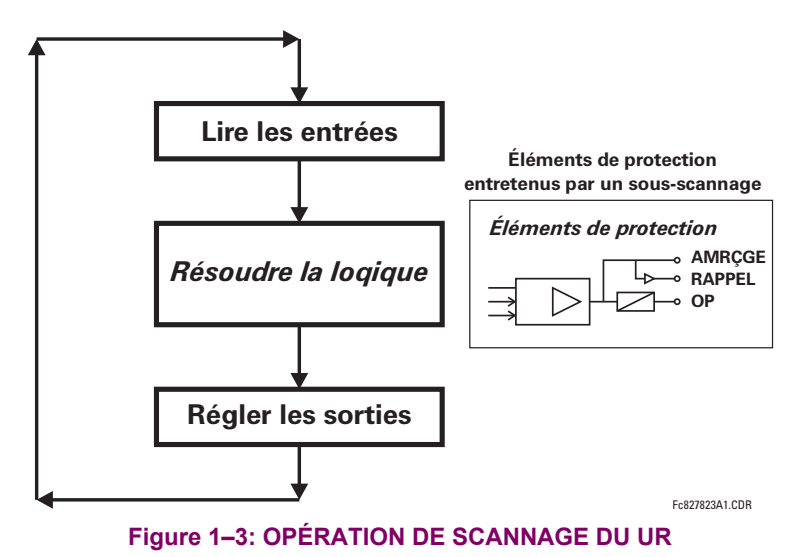

**1.2.3 ARCHITECTURE DU LOGICIEL** 

<span id="page-13-0"></span>Le logiciel intégré (logiciel imbriqué dans le relais), est concu en module fonctionnel qui peut être installé tel que requis dans tout relais. Ceci est obtenu par les techniques «Object-Oriented Design and Programming (OOD/OOP)».

Les techniques «Object-Oriented» impliquent l'utilisation d'objets et de classe. Un «objet» est défini comme «une entitée logique qui contient les données et le code qui manipule ces données». Une «classe» est la forme généralisée d'objets similaires. En utilisant ce concept, on peut créer une classe de protection avec des éléments de protection comme objets de la classe tel que surtension de temps, surtension instantanée, courant différentiel, sous-tension, surtension, sousfréquence, et distance. Ces objets représentent complètement les modules de logiciel autonomes. Le même concept objetclasse peut être utilisé pour le mesurage, le contrôle de entrées/sorties, interface utilisateur, communications, et pour toutes entités fonctionnelles du système.

En utilisant le OOD/OOP dans l'architecture de logiciel du relais universel, les mêmes caractéristiques que l'architecture du matériel informatique, sont obtenues: modularité, variation d'échelle et flexibilité. Le logiciel d'application pour tout relais universel (e.g. protection d'artère, protection de transformateur, protection à distance) est construit en combinant des objets de diverses classes de fonctionnalité. Ceci résulte dans un «sens et apparence commune» à travers la famille entière des applications basées sur la plate forme UR.

#### **1.2.4 CONCEPTS IMPORTANTS**

<span id="page-13-1"></span>Tel que décrit plus haut, l'architecture du relais UR est différente des dispositifs précédents. Afin d'aboutir une compréhension générale de ce dispositif, quelques sections du chapitre 5 sont importantes. Les plus importantes des fonctions du relais sont contenues dans «Éléments». Une description des éléments UR se trouve à la section *Introduction Aux élé*ments. Un exemple d'un élément simple et quelque peu de l'organisation de ce manuel, se trouve dans la section Menu d'Éléments Numériques. Une explication de l'utilisation des entrées des TTs et des TCs est dans la section Introduction aux sources CA. Une description de la facon d'utilisation de signaux numériques et leurs acheminements dans le relais, est contenue dans la section Introduction au FlexLogic<sup>MC</sup>.

#### **1.3 LOGICIEL ENERVISTA UR SETUP**

#### **1.3.1 EXIGENCES PC**

<span id="page-14-0"></span>Le clavier et afficheur de la face avant ou le logiciel de configuration du EnerVista UR Setup sont disponibles pour communiquer avec l'appareil. Le logiciel de configuration du EnerVista UR Setup le moyen privilégié pour modifier les réglages et visionner les valeurs réelles car l'écran du PC peut afficher plus d'information et dans un format plus simple à comprendre.

Les exigences minimales suivantes doivent être satisfaites pour que le logiciel de configuration du EnerVista UR Setup puisse fonctionner adéquatement sur un PC.

- Processeur de classe Pentium ou plus élevée (Pentium II 300 MHz ou plus élevé est recommandé)
- Windows 95, 98, 98SE, ME, NT 4.0 (Service Pack 4 ou plus récent), 2000, XP
- Internet Explorer 4.0 ou plus récent
- 128 MB de mémoire vive RAM (256 MB recommandé)
- 200 MB d'espace disque système disponible et 200 MB d'espace disque d'installation disponible
- Vidéo capable d'afficher 800 x 600 ou plus élevé en mode de couleur élevé (couleur 16-bit)
- Port RS232 et/ou Ethernet pour communications au relais
- Les modems qualifiés suivant ont été vérifiés comme compatibles avec le UR et le logiciel de configuration enerVista.
- US Robotics 56K FaxModem 5686 externe
- US Robotics Sportster 56K X2 externe
- <span id="page-14-1"></span>PCTEL 2304WT V.92 MDC modem interne

**1.3.2 INSTALLATION** 

Après s'être assuré que les exigences minimales pour l'utilisation du logiciel de configuration du EnerVista UR Setup ont été satisfaites (voir section précédente), utilisez la procédure suivante pour installer le logiciel de configuration du EnerVista UR Setup à partir du CD EnerVista de GE livré.

- $1<sup>1</sup>$ Insérez le CD GE EnerVista dans votre lecteur CD-ROM.
- Sélectionnez le bouton «Install Now» et suivez les directives d'installation pour installer le logiciel sans frais EnerV- $\mathcal{P}$ ista.
- 3. Lorsque l'installation est complétée, démarrez l'application «EnerVista Launchpad».
- 4. Sélectionnez la section IED Setup de la fenêtre Launch Pad.

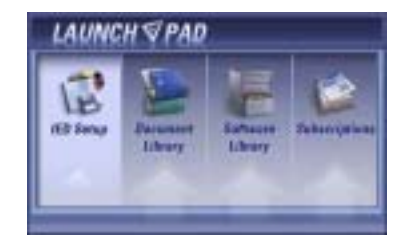

5. Dans la fenêtre «Enervista LaunchPad», appuyez sur le bouton Install Software et sélectionnez «Relais de gérance de générateur G60» à partir de la fenêtre Install Software tel que présenté ci-dessous. Sélectionnez l'option «Web» pour assurer l'installation de la plus récente version, ou sélectionnez «CD» si vous n'avez pas accès à un raccordement au web; ensuite cliquez sur le bouton Check Now pour énumérer les items logiciels pour le G60.

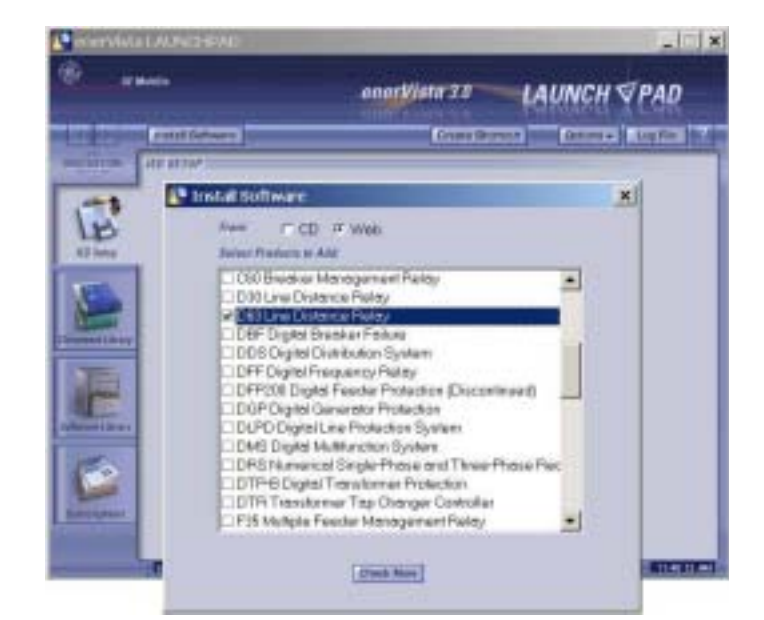

6. Choisissez le programme logiciel et les notes de version (si désirées) du G60 à partir de la liste et appuyez sur le bouton «Download Now» pour effectuer l'installation du programme.

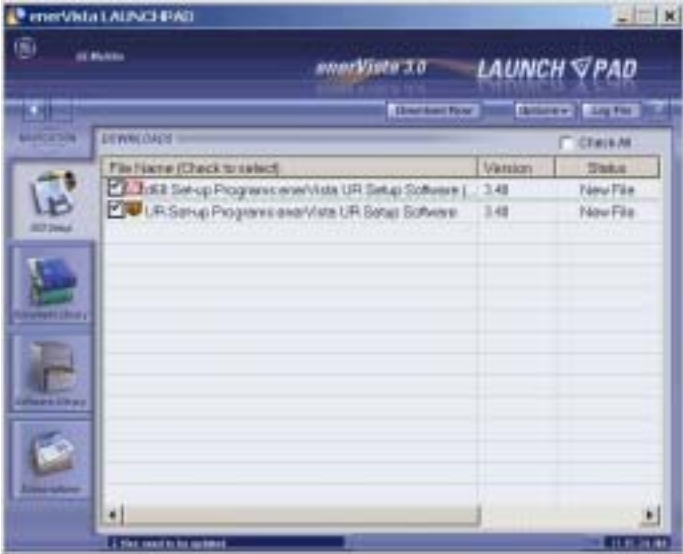

- 7. EnerVista LaunchPad obtiendra le programme d'installation à partir du web ou du CD. Lorsque le chargement sera complété, double-cliquez le programme d'installation pour installer le logiciel de configuration EnerVista UR Setup.
- 8. Sélectionnez le cheminement complet, incluant le nom du nouveau répertoire, où devra être installé le logiciel de configuration EnerVista UR Setup.
- 9. Appuyez sur «Next» pour démarrer l'installation. Les fichiers seront installés dans le répertoire indiqué et le programme d'installation créera des icônes automatiquement et ajouter le logiciel de configuration EnerVista UR Setup au menu de démarrage Windows.

#### **1 PRÉPARATIFS DE DÉMARRAGE**

10. Cliquez sur Finish pour terminer l'installation. L'appareil G60 sera ajouté à la liste des DEI installés dans la fenêtre enerVista Launchpad, tel que présenté ci-dessous.

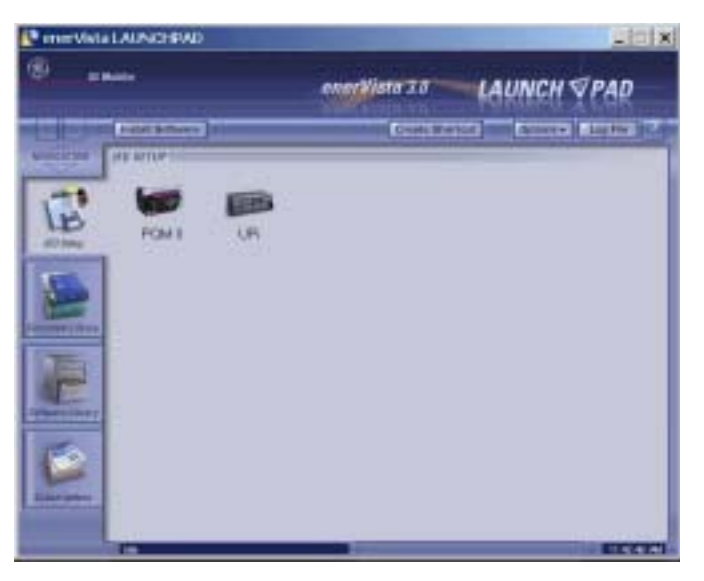

#### 1.3.3 RACCORDEMENT ENERVISTA UR SETUP AU G60

<span id="page-16-0"></span>Cette section est prévue comme un guide de démarrage rapide en utilisant le logiciel EnerVista UR Setup. Prière se référer au fichier d'aide EnerVista UR Setup et au chapitre 4 pour plus d'informations.

#### a) CONFIGURATION D'UNE CONNEXION ETHERNET

Avant démarrage, vérifier que le câble de réseau Ethernet est correctement raccordé au port Ethernet à l'arrière du relais. Pour régler le relais pour fins de communications Ethernet, il sera nécessaire de définir un site, et ensuite ajouter le relais comme dispositif à ce site.

- Installer et démarrer la dernière version du logiciel EnerVista UR Setup (disponible en ligne de http://  $1_{-}$ www.GEmultilin.com).
- 2. Choisir l'item du menu En Ligne > Configuration du dispositif pour ouvrir la fenêtre «Configuration du dispositif» et cliquer la touche «Ajouter un Site» pour définir un nouveau site.
- 3. Inscrire le nom du site désiré dans le champ «Nom de site». Si requis, une brève description du site peut aussi être inscrite avec l'ordre d'affichage des dispositifs définis pour le site. Cliquer sur la touche «Ok» une fois cette opération complétée.
- 4. Le nouveau site apparaîtra sur la liste supérieure droite de la fenêtre EnerVista UR Setup. Cliquer sur le nom du nouveau site et choisir l'item du menu En Ligne > Configuration du dispositif pour re-ouvrir la fenêtre «Configuration du dispositif».
- 5. Cliquer sur la touche «Ajouter un dispositif» pour définir le nouveau dispositif.
- 6. Inscrire le nom désiré dans le champ «Nom du dispositif» ainsi qu'une description (option) du site.
- 7. Choisir «Ethernet» de la liste déroulante de l'Interface. Ceci affichera un nombre de paramètres d'interface qui devront être inscrits pour la fonctionnalité adéquate de l'Ethernet.
	- Inscrire l'adresse IP du relais (de réglage RÉGLAGES ⇔ RÉGLS CONFIGURATN ⇔ ⊕ COMMUNICATIONS ⇔ ⊕ RÉSEAU ⇔  $\ddot{\phantom{0}}$ ADRESSE IP) dans le champ «Adresse IP».
	- Inscrire l'adresse Modbus du relais (du réglage RÉGLAGES  $\Leftrightarrow$  RÉGLS CONFIGURATN  $\Leftrightarrow \Downarrow$  COMMUNICATIONS  $\Leftrightarrow \Downarrow$ **PROTOCOLE MODBUS**  $\Rightarrow$  **ADRESSE ESCLAVE MODBUS) dans le champ «Adresse d'esclave».**
	- Inscrire l'adresse du port Modbus (du réglage RÉGLAGES ⇔ RÉGLS CONFIGURATN  $\Rightarrow$   $\Downarrow$  COMMUNICATIONS  $\Rightarrow$  PRO-TOCOLE MODBUS → NUMÉRO DE PORT TCP MODBUS) dans le champ «Port Modbus».

1

- 8. Cliquer sur la touche «Lire Code de Commande» pour raccorder le dispositif UR et télécharger le code d'ordre. Dans l'éventualité d'erreurs de communications, s'assurer que les trois valeurs EnerVista UR Setup inscrites à l'étape précédente, correspondent aux valeurs de réglage du relais.
- Cliquer «Ok» une fois que le code d'ordre du relais est reçu. Le nouveau dispositif sera ajouté à la fenêtre de la 9. «Sites» (ou fenêtre en ligne) située sur le coin supérieur gauche de la fenêtre principale du EnerVista UR Setup.

Le Dispositif du Site est maintenant configuré pour communications Ethernet. Passer à la Section c) ci-dessous pour débuter les communications.

#### b) CONFIGURATION DU RACCORDEMENT RS232

Avant démarrage, vérifier que le câble sériel RS232 est correctement raccordé au port RS232 sur le panneau frontal.

- Installer et démarrer la dernière version du logiciel EnerVista UR Setup (disponible en ligne de http://  $1 \quad$ www.GEmultilin.com).
- 2. Choisir l'item du menu En Ligne > Configuration du dispositif pour ouvrir la fenêtre «Configuration du dispositif» et cliquer sur la touche «Ajouter un Site» pour définir un nouveau site.
- Inscrire le nom du site désiré dans le champ «Nom de site». Si requis, une brève description du site peut aussi être  $\mathcal{E}$ inscrite avec l'ordre d'affichage des dispositifs définis pour le site. Cliquer sur la touche «Ok» une fois cette opération complétée.
- 4. Le nouveau site apparaîtra sur la liste supérieure droite de la fenêtre EnerVista UR Setup. Cliquer sur le nom du nouveau site et choisir l'item du menu En Ligne > Configuration du dispositif pour re-ouvrir la fenêtre «Configuration du dispositif».
- Cliquer sur la touche «Ajouter un dispositif» pour définir le nouveau dispositif. 5.
- Inscrire le nom désiré dans le champ «Nom du dispositif» ainsi qu'une description (option) du site. 6.
- 7. Choisir «Sériel» de la liste déroulante de l'Interface. Ceci affichera un nombre de paramètres d'interface qui devront être entrés pour la fonctionnalité adéquate de l'Ethernet.
	- Inscrire l'adresse de l'esclave du relais et les valeurs du port COM (du menu RÉGLAGES ↔ RÉGLS CONFIGURATN  $\Rightarrow$  0 COMMUNICATIONS  $\Rightarrow$  PORTS SÉRIELS) dans les champs «Adresse d'esclave» et «Port de COM».
	- Inscrire les paramètres de communication physique (taux de transmission et réglages de parité) dans leurs champs respectifs.
- 8. Cliquer sur la touche «Lire Code de Commande» pour raccorder le dispositif UR et télécharger le code d'ordre. Dans l'éventualité d'erreurs de communications, s'assurer que les trois valeurs EnerVista UR Setup entrées à l'étape précédente, correspondent aux valeurs de réglage du relais.
- 9. Cliquer «Ok» une fois que le code d'ordre du relais est recu. Le nouveau dispositif sera ajouté à la fenêtre de la «Sites» (ou fenêtre en ligne) située sur le coin supérieur gauche de la fenêtre principale du EnerVista UR Setup.

Le «Dispositif du Site» est maintenant configuré pour communications avec RS232. Procéder à la Section c) Raccordement au Relais ci-dessous pour commencer les communications.

#### c) RACCORDEMENT AU RELAIS

1. Sélectionner la fenêtre «Propriétés d'affichage» à travers l'arbre du «Liste du sites» tel que montré ci-dessous:

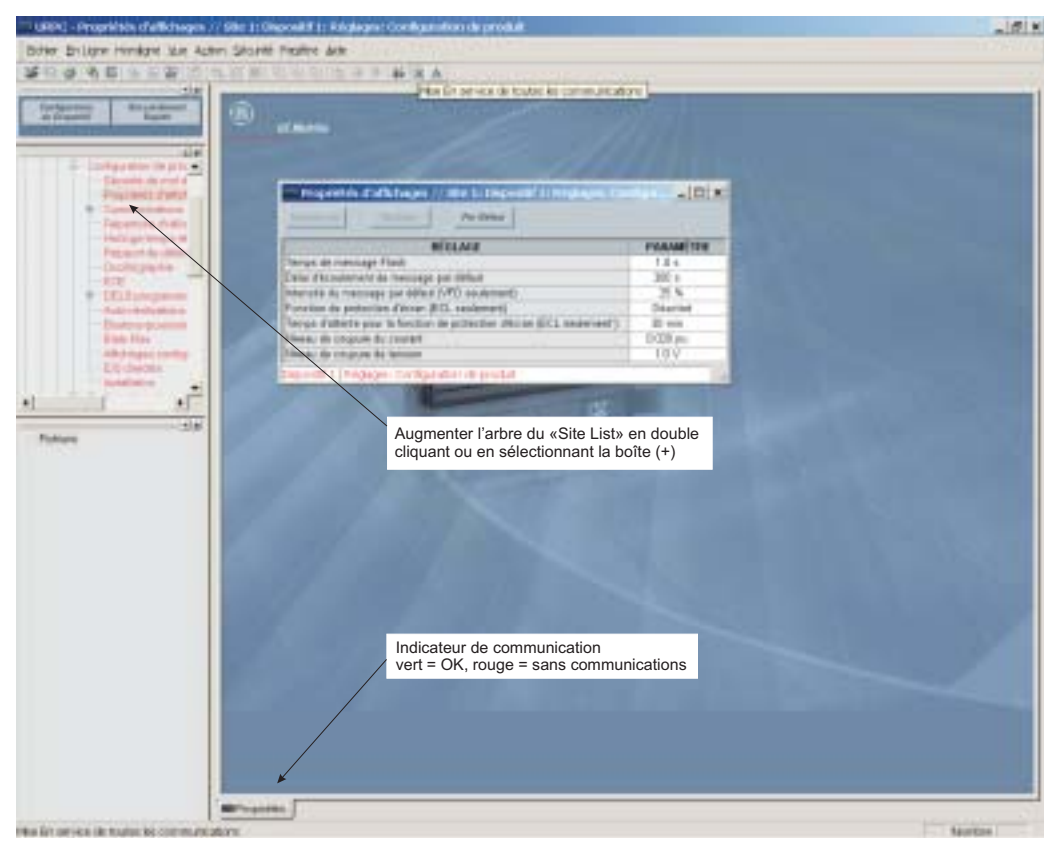

- 2. La fenêtre «Propriétés d'affichage» sera ouverte avec un indicateur d'état clignotant.
	- $\bullet$ Si l'indicateur est rouge, cliquer la touche «Raccorder» (signe de foudre) dans la barre d'outils dans la fenêtre «Propriétés d'affichage».
- 3. Dans quelques instants, la lumière clignotante sera verte, indiquant que le EnerVista UR Setup est en communication avec le relais.

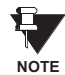

Se référer au Chapitre 4 de ce manuel et au programme d'aide logiciel EnerVista UR Setup pour plus d'informations sur le logiciel d'interface EnerVista UR Setup.

#### 1.4.1 MONTAGE ET CÂBLAGE

<span id="page-19-0"></span>Prière se référer au Chapitre 3: Matériel Informatique pour les instructions détaillées du montage et câblage du relais. Revoir tous les **AVERTISSEMENTS** et **MISES EN GARDE**.

#### **1.4.2 COMMUNICATIONS**

<span id="page-19-1"></span>Le logiciel EnerVista UR Setup communique au relais par l'intermédiaire du port sur la plaque frontale RS232 et des ports Ethernet du panneau arrière RS485. Pour communiquer par le port de la plaque frontale RS232, un câble sériel normalisé «straight-through» est utilisé. La partie mâle DB-9 est raccordé au relais et le femelle DB-9 ou DB-25 est raccordé au port PC COM1 ou COM2 tel que décrit dans Chapitre 3: Quincaillerie.

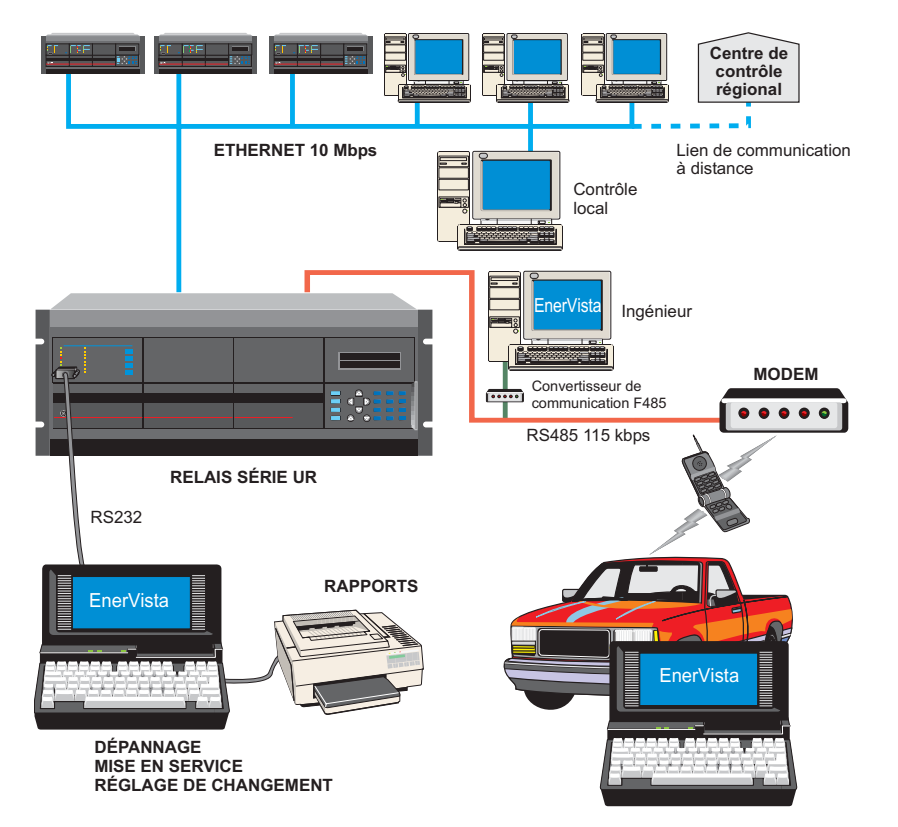

#### **Figure 1-4: OPTIONS DE COMMUNICATION DU RELAIS**

Pour communiquer à travers le G60 via le port arrière RS485 d'un port PC RS232, la boîte de convertisseur du GE Multilin RS232/RS485 est requise. Ce dispositif (numéro de cataloque F485) se raccorde à l'ordinateur en utilisant un câble sériel «straight-through». Une paire bridée blindée (20, 22 ou 24 AWG) raccorde le convertisseur F485 au port arrière de communication du G60. Les bornes du convertisseur (+, -, MALT) sont raccordées aux bornes du module de communication G60 (+, -, COM). Se référer à la section de communication CPU dans chapitre 3 pour les détails des options. La ligne doit se terminer par un réseau R-SC (i.e. 120 Ω, 1 nF) tel que décrit dans chapitre 3.

#### **1.4.3 AFFICHAGE DE LA PLAQUE FRONTALE**

<span id="page-19-2"></span>Tous les messages sont affichés en caractères  $2 \times 20$  par affichage fluorescent à vide pour les rendre visibles sous des conditions de lumière faible. Un affichage optique à cristal liquide (LCD) est aussi disponible. Les messages sont affichés en anglais et n'exigent pas d'aide par manuel d'instructions pour déchiffrage. Pendant que le clavier et l'affichage ne sont pas activement utilisés, l'affichage montrera par défaut les messages définis. Tout message conduit par un évènement prioritaire aura préséance automatique sur le message par défaut et apparaîtra sur l'affichage.

#### **1 PRÉPARATIFS DE DÉMARRAGE**

#### **1.5 UTILISATION DU RELAIS**

#### **1.5.1 CLAVIER DE LA PLAQUE FRONTALE**

<span id="page-20-0"></span>Les messages affichés sont organisés dans les «pages» sous les titres suivants: Valeurs réelles, Réglages, Commandes, et Voyants. La clé **MENU** navigue à travers ces pages. Chaque titre de page est détaillé plus bas dans des sous-groupes logiques.

Les clés de  $\bigcirc$  (1 MESSAGE  $\bigcirc$ )  $\bigcirc$  naviguent à travers les sous-groupes. Les clés de  $\bigcirc$  VALUE  $\bigcirc$  incrémentent ou décrémentent numériquement les valeurs réglées en mode de programmation. Ces touches défilent à travers les valeurs alphanumériques dans le texte en mode d'édition. Alternativement, les valeurs peuvent aussi être rentrées à l'aide du clavier numérique.

La clé | l'initie et avance au prochain caractère dans le mode édition de texte et insère aussi un point décimal. La clé FIELE peut être pressée en tout temps pour obtenir des messages dans le contexte de l'aide. La clé ENTER sauvegarde les valeurs de réglage changées.

#### **1.5.2 NAVIGATION DU MENU**

<span id="page-20-1"></span>Presser la clé MENU pour choisir l'entête de la page d'affichage (menu au niveau supérieur). Le titre de l'entête apparaît momentanément suivi par l'item de menu de la page d'affichage de l'entête. Chaque pression de la clé MENU fait avancer à travers les pages principales d'entête tel qu'illustré ci-dessous.

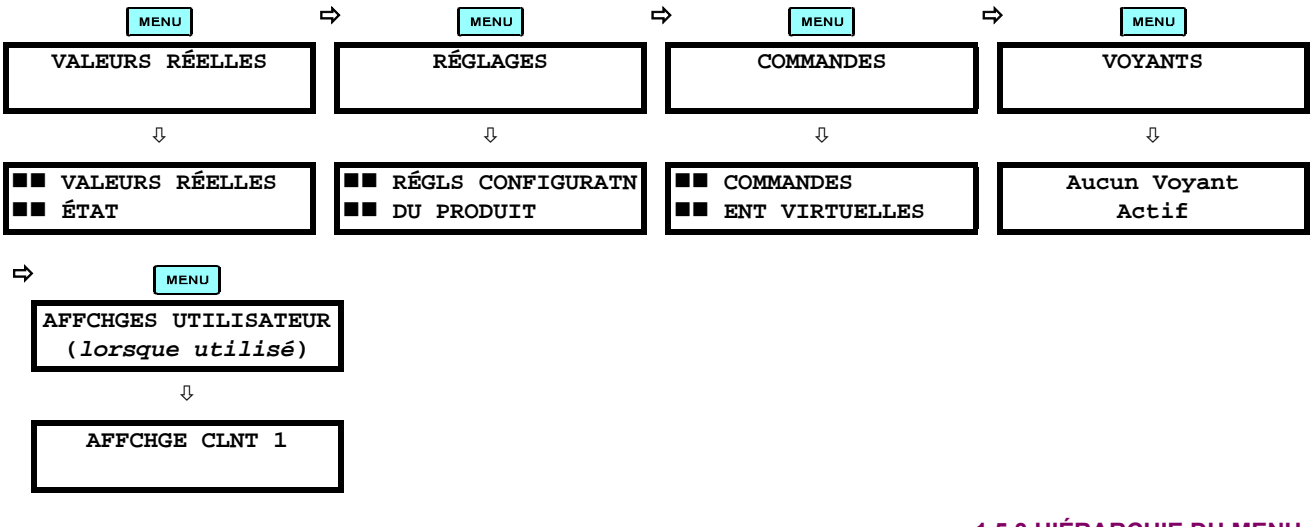

**1.5.3 HIÉRARCHIE DU MENU** 

<span id="page-20-2"></span>Les réglages et les valeurs réelles des messages sont arrangés hiérarchiquement. Les pages d'affichage d'entête sont indiquées par un double défilement de caractères ( $\blacksquare$ ), tandis que les pages de sous-entête sont indiquées par un simple défilement de caractères ( $\blacksquare$ ). Les pages d'affichage d'entête représentent le plus haut niveau de hiérarchie et les pages d'affichage des sous-entêtes sont d'un niveau inférieur. Les clés de MESSAGE et vs se déplacent dans un groupe d'entêtes, de sous-entêtes, de valeurs de réglages, ou de valeurs réelles. En pressant continuellement la clé MESSAGE D d'un affichage d'entête, l'information spécifique pour la catégorie de l'entête s'affiche. Inversement, en pressant continuellement la clé de (4) MESSAGE d'un affichage d'une valeur réglée ou d'une valeur réelle, donne un retour à l'affichage d'entête.

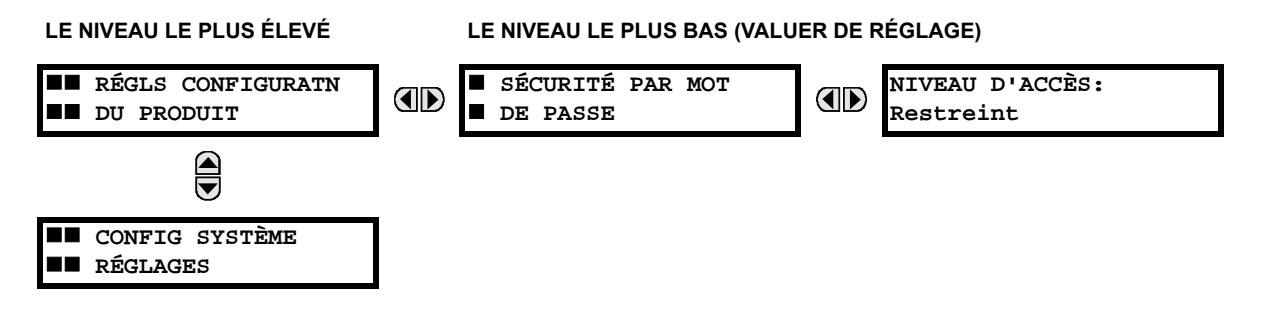

#### **1.5.4 ACTIVATION DU RELAIS**

<span id="page-21-0"></span>Le relais est ajusté par défaut en état «Non-programmé» à son départ de l'usine. Ceci est une sauvegarde envers l'installation d'un relais sans réglages. Une fois alimenté de facon réussie, l'indicateur Trouble sera activé et l'indicateur «In Service» sera désactivé. Le relais en état «Non-programmé» bloquera la signalisation de toutes entrées de relais. Ces conditions demeureront jusqu'à ce que le relais soit explicitement mis en état «Programmé».

Sélectionner le message du menu RÉGLAGES ⇔ RÉGLS CONFIGURATN DU PRODUIT → U INSTALLATION → RÉGLAGES RELAIS:

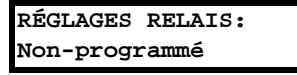

Pour mettre le relais en état «Programmé», presser l'une des clés @ VALUE @ une seule fois et puis presser ENTER L'indicateur «Trouble» sur la plaque frontale sera débranché et l'indicateur «In Service» sera activé. Les réglages pour le relais peuvent être programmés manuellement (se référer au chapitre 5) via le clavier de la plaque frontale, ou à distance (se référer au fichier aide EnerVista UR Setup) via le logiciel d'interface EnerVista UR Setup.

#### **1.5.5 ONGLET DE LA BATTERIE**

<span id="page-21-1"></span>L'onglet de la batterie est installé dans le module alimentation avant l'expédition du G60 de l'usine. L'onglet de la batterie prolonge la vie de la batterie dans l'éventualité que le relais perd son alimentation pour de longues périodes de temps avant son installation. La batterie est responsable pour la mémoire auxiliaire des enregistrements d'évènements, des oscillogrammes, des enregistrements de données et l'information de l'horloge de temps réel, lorsque le relais perd son alimentation. L'auto essai d'erreur de défaillance de la batterie généré par le relais est mineur et ne doit pas affecter la fonctionnalité du relais. Lorsque le relais est installé et prêt pour sa mise en service, l'onglet doit être retiré. L'onglet de la batterie doit être re-inséré si le relais perd son alimentation pour une longue période de temps. Si requis, contacter l'usine pour remplacer l'onglet de la batterie.

#### **1.5.6 MOTS DE PASSE DU RELAIS**

<span id="page-21-2"></span>Il est recommandé que des mots de passe soient initiés pour chaque niveau de sécurité et assignés à un personnel spécifique. Il existe deux mots de passe de sécurité pour utilisateurs à différent niveau d'accès: ORDRE et RÉGLAGE.

- 1. ORDRE: Le niveau d'accès ORDRE réstricte l'utilisateur de faire tout changement aux réglages, mais permet à l'utilisateur d'effectuer les opérations suivantes:
	- opérer les disjoncteurs à l'aide du clavier de la plaque frontale
	- changer l'état des entrées virtuelles
	- vider les enregistrements d'évènements
	- vider les records d'oscillographes
	- opérer les touches programmables par utilisateur
- 2. RÉGLAGE: Le niveau d'accès RÉGLAGE permet à l'utilisateur de faire tous les changements à chaque ou toutes les valeurs de réglage.

**NOTE** 

Se référer à la section Changement de réglages (dans chapitre 4) pour les instructions complètes sur le montage des mots de passe pour les niveaux de sécurité.

**1.5.7 PERSONNALISATION FLEXLOGIC** 

<span id="page-21-3"></span>L'édition de l'équation FlexLogic<sup>MC</sup> est requise pour régler les logiques définies par l'utilisateur pour la personnalisation des opérations du relais. Voir la section FlexLogic<sup>MC</sup> dans chapitre 5.

# **1.5.8 MISE EN SERVICE**

<span id="page-21-4"></span>Des tableaux gabarits pour la mise en diagramme de tous les réglages requis avant de les rentrer via le clavier sont disponibles du site web de GE Multilin au http://www.GEindustrial.com/multilin.

#### **2.1.1 VUE D'ENSEMBLE**

<span id="page-22-0"></span>Le Relais de gérance de générateur G60 est un relais à base de microprocesseur concu pour la supervision, le contrôle et la protection des générateurs CA conduit par la vapeur, le gaz, ou les turbines hydrauliques. La protection de courant, tension, et fréquence sont fournis avec les diagnostiques de défaut.

Le mesurage de tension, courant et puissance est intégrée dans le relais comme caractéristique normalisée. Les paramètres de courant sont aussi disponibles comme forme d'ondes totales RMS en magnitude, ou comme fréquence fondamentale seulement RMS magnitude et angle (phaseur).

L'horloge interne est utilisée pour l'étiquetage du temps peut être synchronisée par un signal IRIG-B ou via le protocole SNTP sur le port Ethernet. Cet étiquetage précis du temps permet la séquence d'évènements à être déterminée à travers le système. Les évènements peuvent aussi être programmés (via équations FlexCurve<sup>MC</sup>) pour déclencher la capture de données d'oscillographie qui peut être réglée pour enregistrer les paramètres mesurés avant et après l'évènement pour analyse sur un ordinateur personnel (PC). Ces outils réduisent de façon significative le temps de dépannage et simplifient la génération de rapports dans l'éventualité d'une faute du système.

Un port RS232 sur la plaque frontale peut être utilisé pour se raccorder à un PC pour la programmation des réglages et la supervision des valeurs actuelles. Une variété de modules de communication est disponible. Deux ports arrières RS485 permettent l'accès indépendant du personnel d'opération et d'ingénierie. Tous les ports sériels utilisent le protocole Modbus<sup>MD</sup> RTU. Les ports RS485 peuvent être raccordés aux ordinateurs de système avec des taux de transmission jusqu'à 115.2 kbps. Le port RS232 a un taux de transmission fixe de 19.2 kbps. Des modules de communication optionnels incluent un interface 10BaseF Ethernet qui peut être utilisé pour fournir des communications rapides et fiables dans un environnement bruyant. Une autre option fournie deux ports de fibre-optique 10Base-F pour redondance. Le port Ethernet supporte les protocoles MMS/UCA2, Modbus<sup>MD</sup>/TCP et TFTP, et permet l'accès au relais par l'intermédiaire d'un baladeur de site normalisé (pages web UR). Le protocole CEI 60870-5-104 est supporté sur le port Ethernet. DNP 3.0 et CEI 60870-5-104 ne peuvent pas être activés en même temps.

Les DEIs G60 utilisent une technologie de mémoire flash qui permet l'optimisation du champ en même temps que l'addition de nouvelles caractéristiques. Le schéma unifilaire suivant est l'illustration de la fonctionnalité du relais en utilisant les numÈros de dispositif ANSI (American National Standards Insititute).

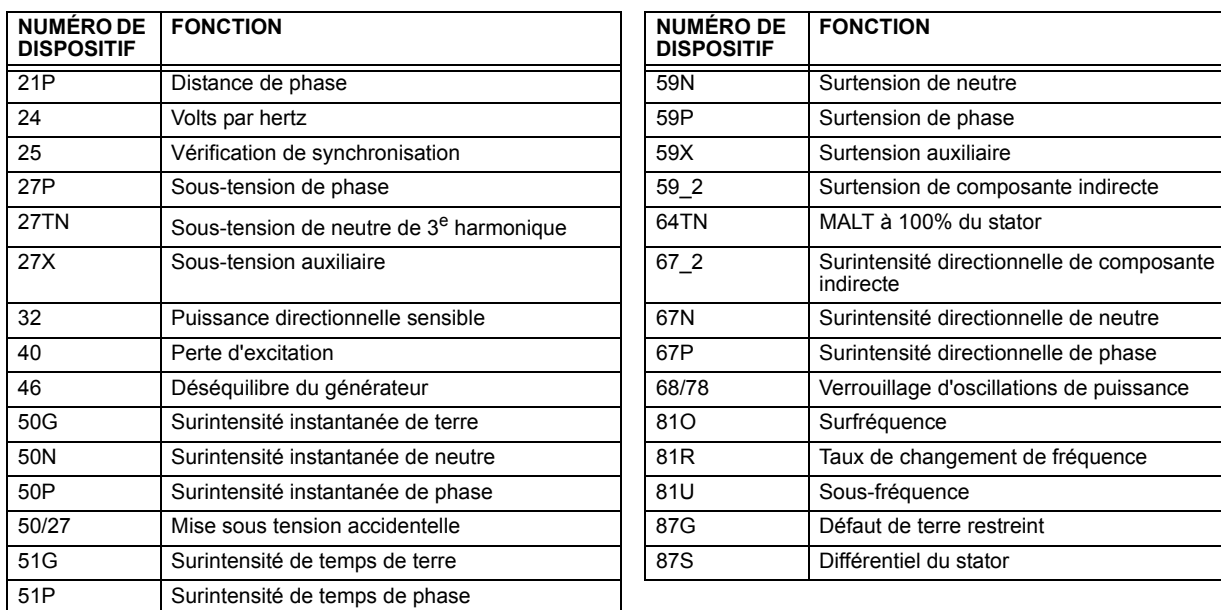

**Table 2-1: NUMÉROS DE DISPOSITIF ET FONCTIONS** 

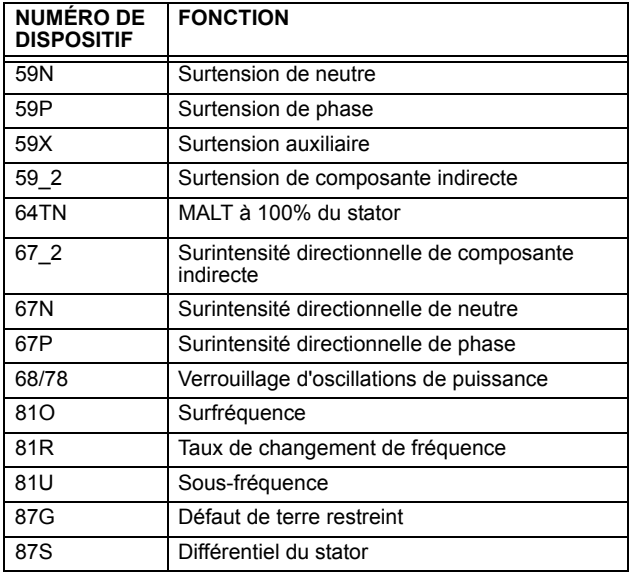

**2**

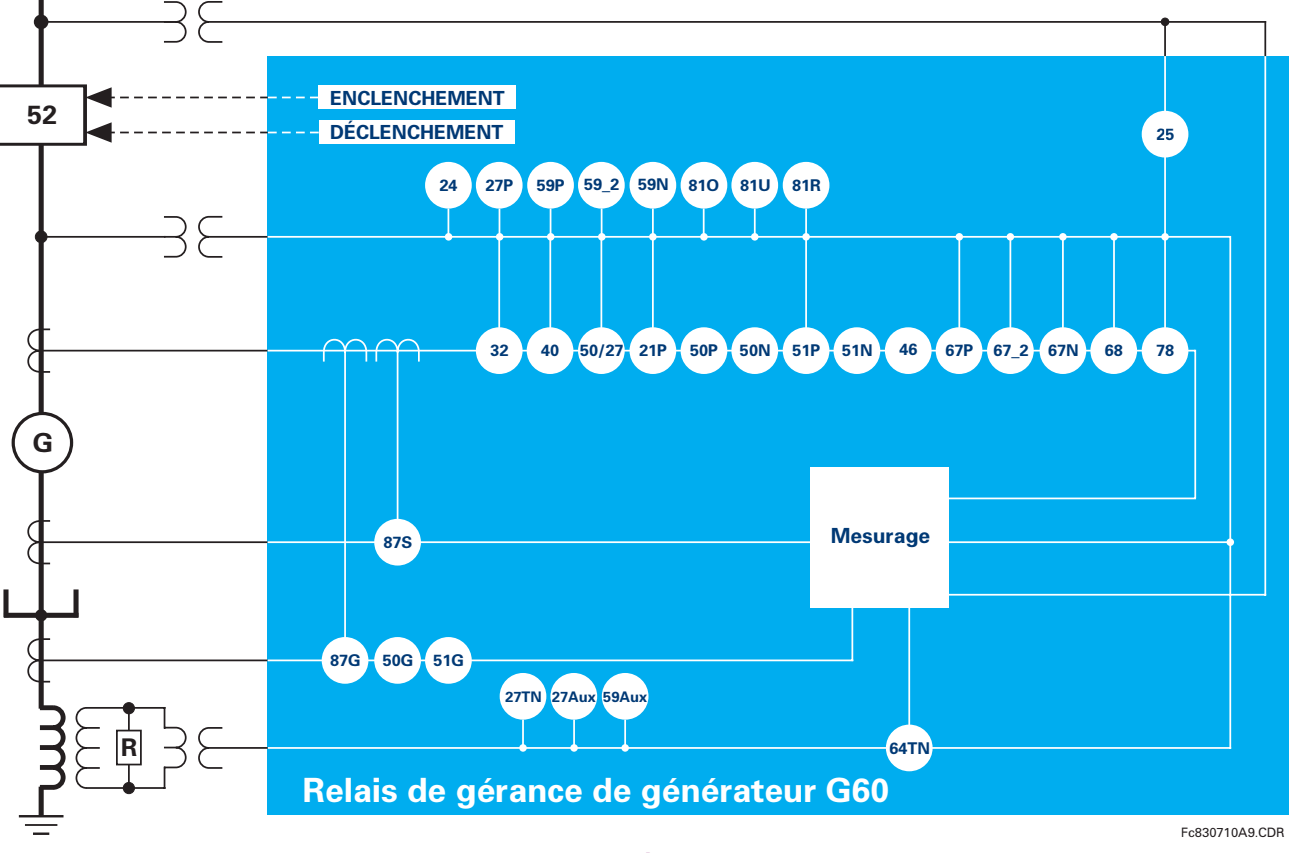

# **Figure 2-1: SCHÉMA UNIFILAIRE**

# Table 2-2: AUTRES FONCTIONS DES DISPOSITIFS

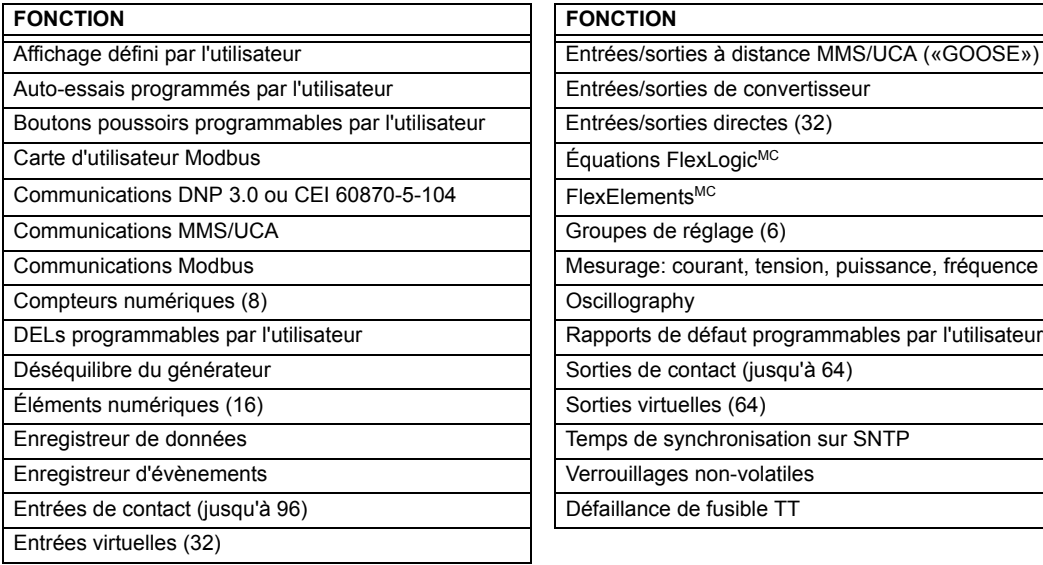

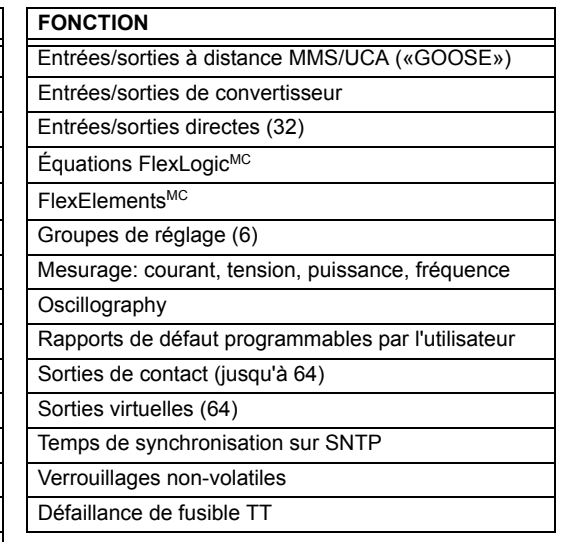

### **2.1.2 COMMANDES**

**2**

<span id="page-24-0"></span>Le relais est disponible en une unité en un tiroir de 19 pouces à montage horizontal ou en une unité à montage vertical à dimensions réduites (3/4) et comprend les fonctions de module UR suivantes: alimentation, CPU, module TC/TT, entrées/ sorties numériques, entrées/sorties de capteur. Chacun de ces modules peut être fourni en un nombre de configurations qui devront être spécifiées au moment de la commande. L'information requise pour spécifier complètement le relais est fourni dans le tableau suivant (les détails complets des modules de relais disponibles se trouvent dans le chapitre 3).

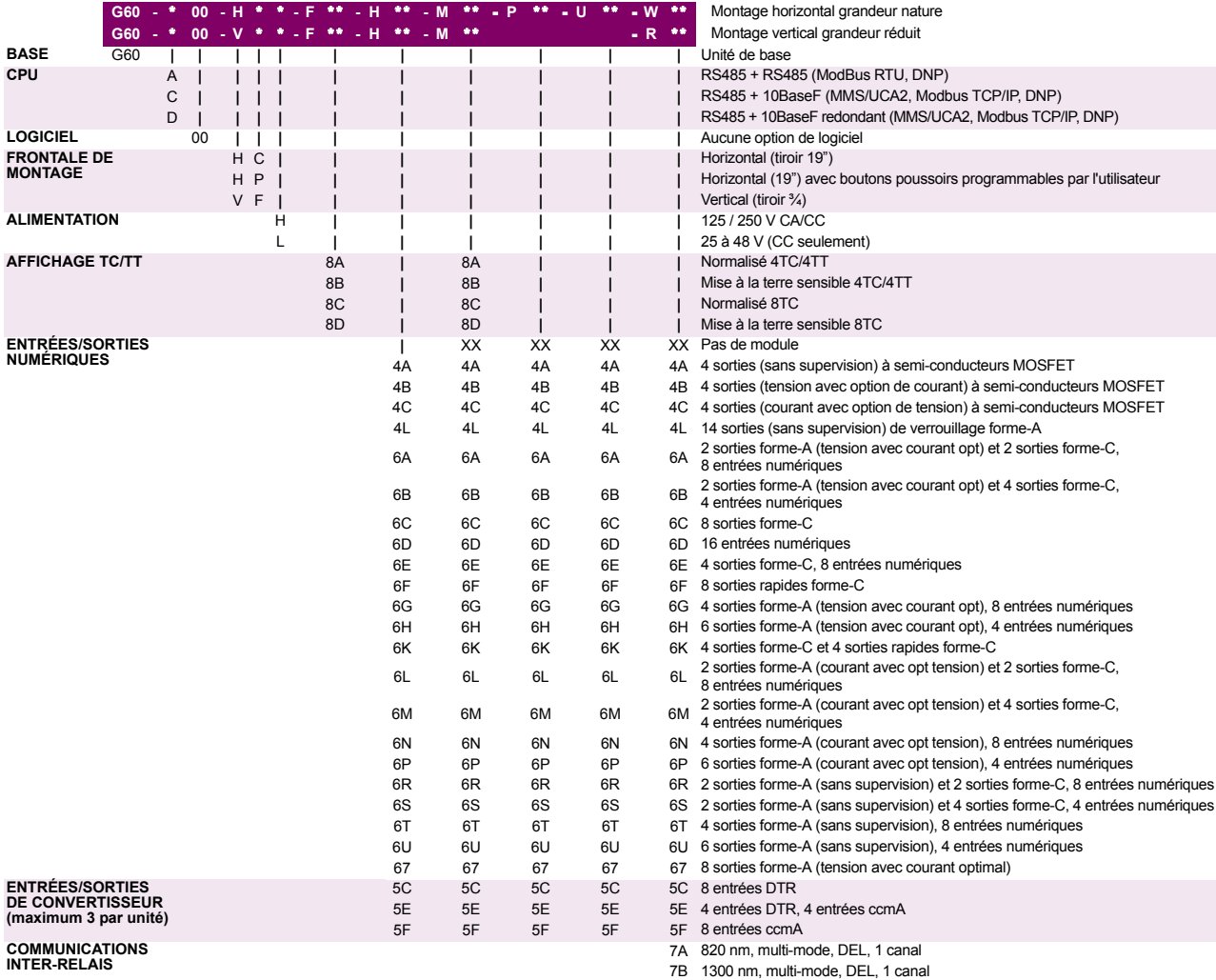

#### Table 2-3: CODES DE COMMANDE G60

7C 1300 nm, mode simple, DEL, 1 canal 7D 1300 nm, mode simple, laser, 1 canal 7H 820 nm, multi-mode, DEL, 2 canaux 7I 1300 nm, multi-mode, DEL, 2 canaux 7J 1300 nm, mode simple, DEL, 2 canaux 7K 1300 nm, mode simple, laser, 2 canaux

 1550 nm, mode simple, laser, 1 canal 1550 nm, mode simple, laser, 2 canaux IEEE C37.94, 820 nm, multi-mode, DEL, 1 canal IEEE C37.94, 820 nm, multi-mode, DEL, 2 canaux

7R G.703, 1 canal 7S G.703, 2 canaux 7T RS422, 1 canal 7W RS422, 2 canaux

7L Canal 1 - RS422; Canal 2 - 820 nm, multi-mode, DEL 7M Canal 1 - RS422; Canal 2 - 1300 nm, multi-mode, DEL 7N Canal 1 - RS422; Canal 2 - 1300 nm, mode simple, DEL 7P Canal 1 - RS422; Canal 2 - 1300 nm, mode simple, laser

# **2.1 INTRODUCTION**

Les codes de commande pour les remplacements de module à être commandés séparément sont montrés dans le tableau suivant. Lors de la commande de remplacement d'un module CPU ou d'une plaque frontale, prière fournir le numéro série de l'unité existante.

# Table 2-4: CODES DE COMMANDE POUR MODULES DE REMPLACEMENT

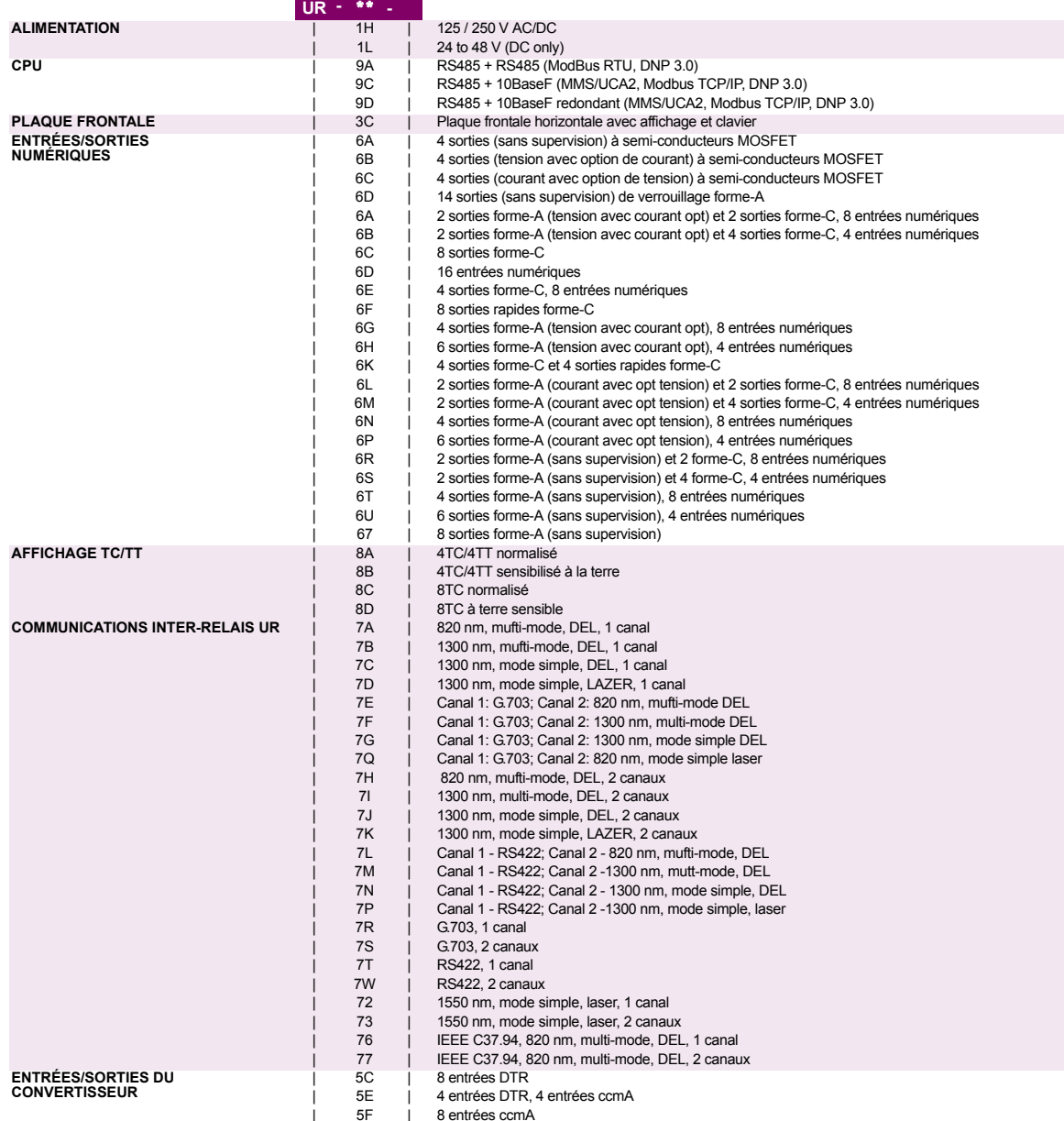

# SPÉCIFICATIONS SONT SUJETTES À CHANGEMENTS SANS PRÉAVIS

# **2.2.1 ÉLÉMENTS DE PROTECTION**

<span id="page-26-1"></span><span id="page-26-0"></span>À moins d'indication contraire, les temps d'opération montrés ci-dessous incluent le temps d'activation d'un contact de sortie de déclenchement normalisé forme-A. Le mode d'opération FlexLogic<sup>MC</sup> d'un élément donné est de 4 ms<br>plus rapide. Ceci doit être pris en considération lors de l'utilisation du FlexLogic<sup>MC</sup> pour l'interconnexion **NOTE** éléments de protection et le contrôle du relais, le montage des équations FlexLogic<sup>MC</sup>, ou l'interface à d'autres IEDs ou dispositifs de système de puissance via des communications ou des contacts de sortie différents.

# $\frac{1}{2}$

£.

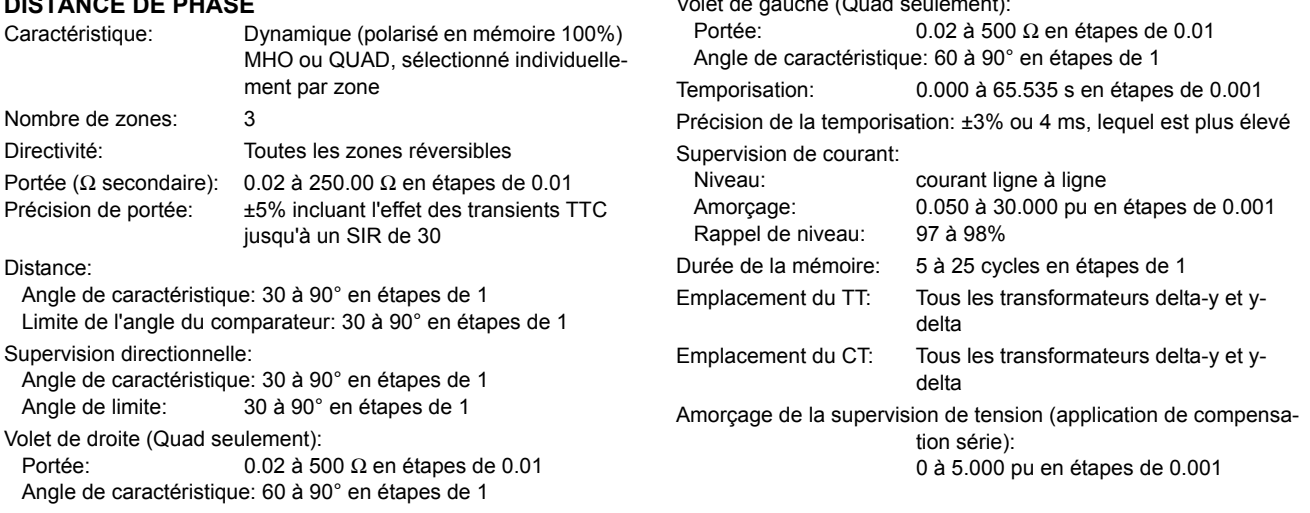

 $\sqrt{2}$  and  $\sqrt{2}$ 

 $\overline{a}$ 

#### **COURBES DE TEMPS D'OPERATION DE DISTANCE DE PHASE**

Les temps d'opération sont les temps de réponse d'un microprocesseur faisant partie du relais. Voir les spécifications des contacts de sortie pour un estimé sur le temps de réponse total d'une application particulière. Les temps d'opération sont les temps moyens incluant les variables tels que l'angle de création de faute ou le type d'une source de tension (TTs et TTCs magnétiques).

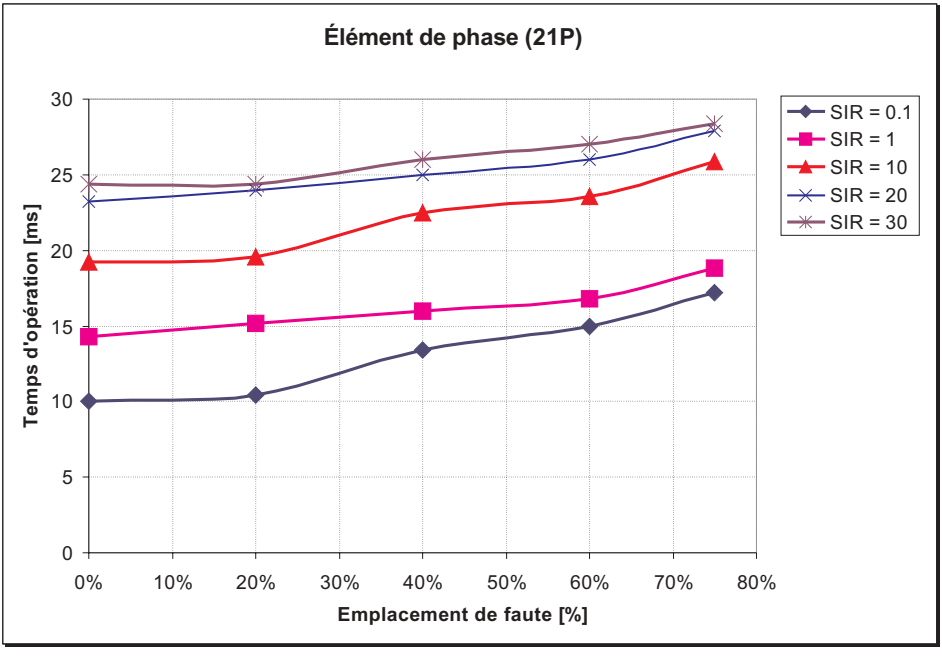

Fc837717A1.CDR

#### DIFFÉRENTIEL DU STATOR

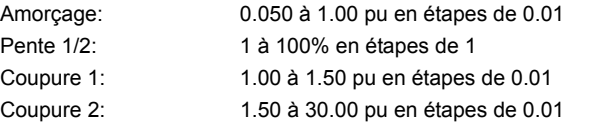

### DÉFAUT DE TERRE RESTREINT

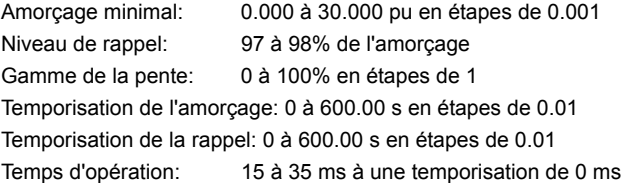

# SURINTENSITÉ DE TEMPS DE PHASE/NEUTRE

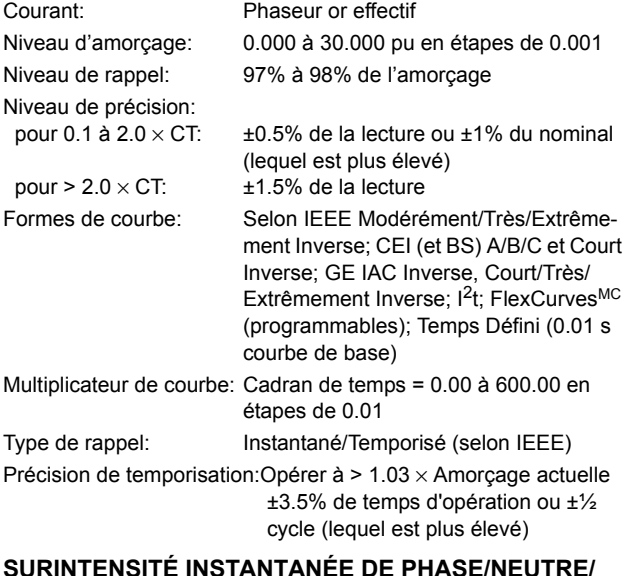

# **TFRRF**

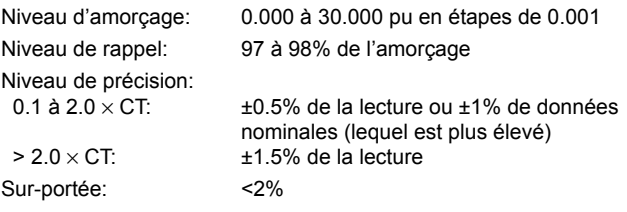

Temporisation d'amorçage: 0.00 à 600.00 s en étapes de 0.01 Temporisation de rappel: 0.00 à 600.00 s en étapes de 0.01 Temps d'opération: <20 ms à  $3 \times$  amorçage à 60 Hz Précision de temporisation: opérer à 1.5 x amorçage ±3% ou ±4 ms (lequel est plus élevé)

#### DÉSÉQUILIBRE DU GÉNÉRATEUR

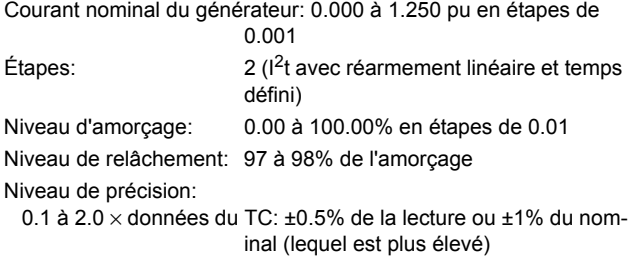

# SURINTENSITÉ DIRECTIONNELLE DE PHASE

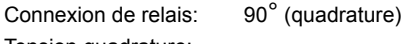

Tension quadrature: Séquence ABC: phase A (V<sub>BC</sub>), phase B (V<sub>CA</sub>), phase C (V<sub>AB</sub>) Séquence ACB.: phase A ( $V_{CB}$ ), phase B ( $V_{AC}$ ), phase C ( $V_{BA}$ ) Seuil de la tension de polarisation: 0.000 à 3.000 pu en étapes de  $0.001$ 

Seuil de la sensibilité du courant: 0.05 pu

Angle de caractéristique: 0 à 359° en étapes de 1

Précision de l'angle:  $±2°$ 

Temps d'opération (opérations FlexLogicMC): Déclenchement (charge inverse, faute directe): < 12 ms, typique Blocage (charge directe, faute inverse):  $<$  8 ms, typique

### SURINTENSITÉ DIRECTIONNELLE DE NEUTRE

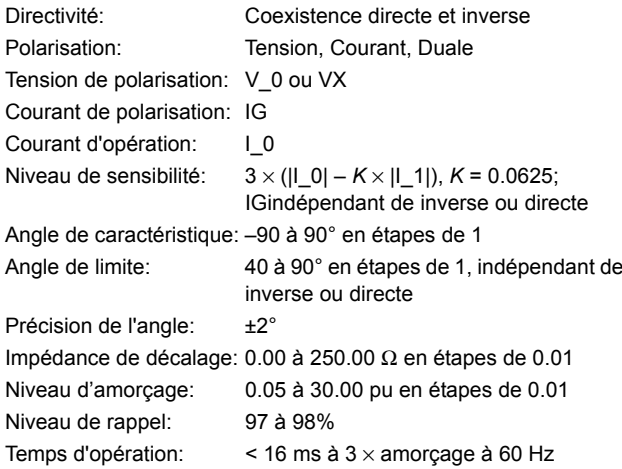

#### SURINTENSITÉ DIRECTIONELLE DE COMPOSANTE **INDIRECTE**

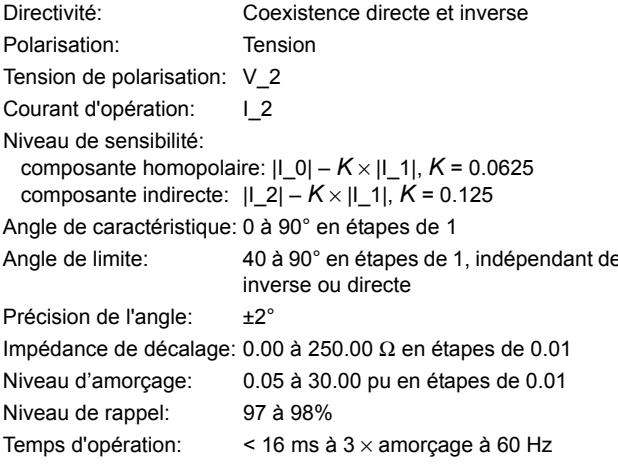

> 2.0 x données du TC: ±1.5% de la lecture

Cadran de temps (valeur K): 0.00 à 100.00 s en étapes de 0.01 Temporisation de l'amorçage: 0.0 à 1000.0 s en étapes de 0.1 Temporisation de réarmement: 0.0 à 1000.0 s en étapes de 0.1 Précision de temporisation: ±3% ou ±20 ms, lequel est plus élevé Temps d'opération: < 50 ms à 60 Hz

#### **PUISSANCE DIRECTIONNELLE SENSIBLE**

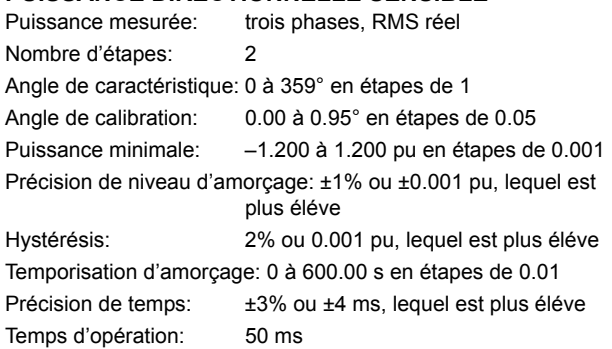

#### **SOUS-TENSION DE PHASE**

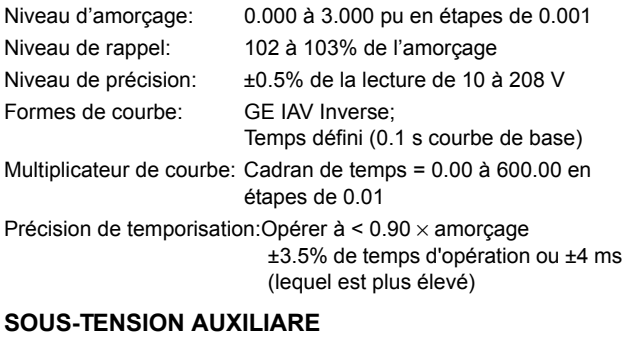

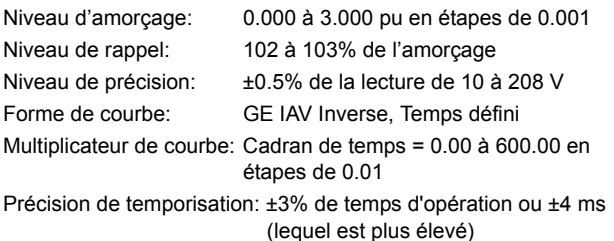

#### **SOUS-TENSION DE NEUTRE DE 3e HARMONIQUE**

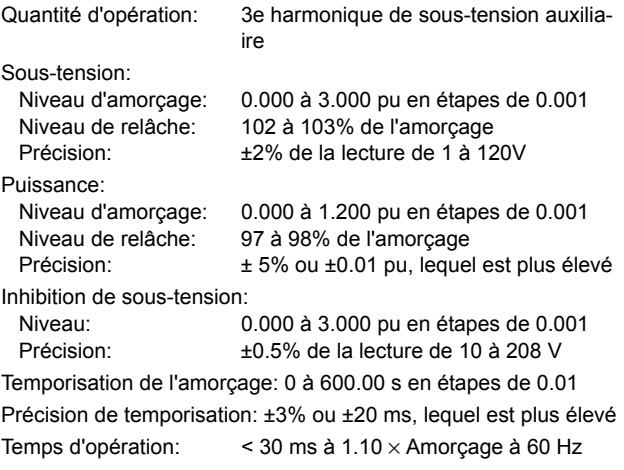

# **SURTENSION DE PHASE**

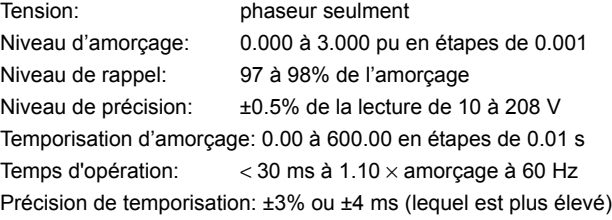

#### **SURTENSION DE NEUTRE**

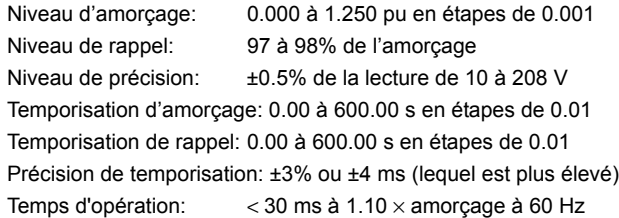

# **SURTENSION AUXILIARE**

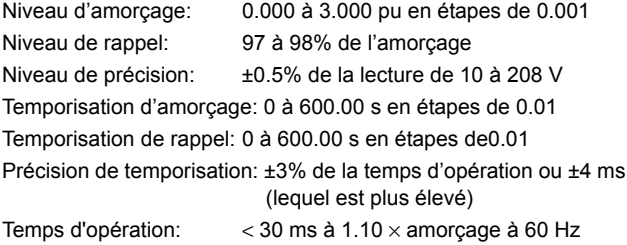

#### **SURTENSION DE COMPOSANTE INDIRECTE**

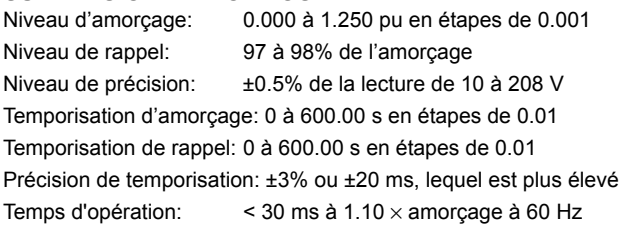

#### **VOLTS PAR HERTZ**

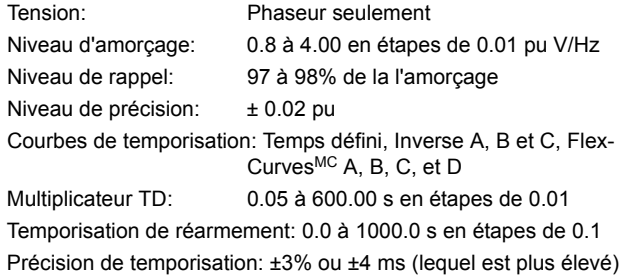

#### **MALT À 100% DU STATOR**

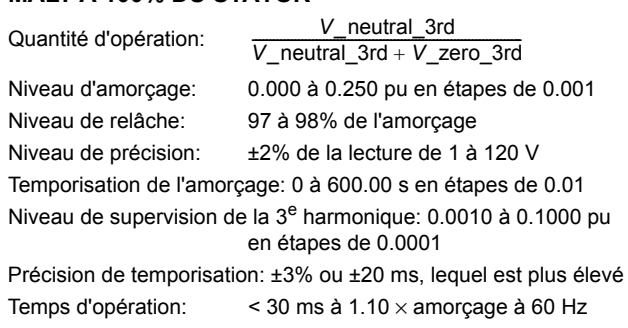

#### **2.2 SP…CIFICATIONS 2 DESCRIPTION DU PRODUIT**

#### **SOUS-FRÉQUENCE**

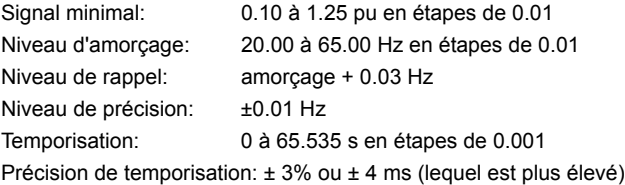

# **SUR-FRÉQUENCE**

Niveau d'amorçage: 20.00 à 65.00 Hz en étapes de 0.01 Niveau de rappel:  $\frac{1}{2}$  amor $\frac{1}{2}$  = 0.03 Hz Niveau de précision: ±0.01 Hz Temporisation: 0 à 65.535 s en étapes de 0.001 Précision de temporisation:  $\pm 3\%$  ou  $\pm 4$  ms (lequel est plus élevé)

#### **TAUX DE CHANGEMENT DE FRÉQUENCE**

Tendance df/dt: croissante, décroissante, bi-directionnelle

Niveau d'amorçage df/dt: 0.10 à 15.00 Hz/s en étapes de 0.01 Niveau de relâche df/dt: 96% de l'amorçage

Niveau de précision df/dt: 80 mHz/s ou 3.5%, lequel est plus élevé Supervision de la surtension: 0.100 à 3.000 pu en étapes de 0.001 Supervision de la surintensité: 0.000 à 30.000 pu en étapes de 0.001

Temporisation de l'amorçage: 0 à 65.535 s en étapes de 0.001 Temporisation de réarmement: 0 à 65.535 s en étapes de 0.001 Précision de temporisation: ±3% ou ±4ms, lequel est plus élevé 95% du temps de réglage pour df/dt: < 24 cycles

Temps d'opération:  $a^2 \times a$ morçage: 12 cycles  $a$  3  $\times$  amorçage: 8 cycles  $a$  5  $\times$  amorçage: 6 cycles

#### **VÉRIFICATION DE SYNCHRONISATION**

Différence de tension maximale: 0 à 100000 V en étapes de 1 Différence maximale de l'angle: 0 à 100° en étapes de 1 Différence maximale de fréquence: 0.00 à 2.00 Hz en étapes de 0.01

Fonction de source morte: Aucun, LV1 & DV2, DV1 & LV2, DV1 or DV2, DV1 xor DV2, DV1 & DV2  $(L = Vivant, D = Mort)$ 

### **DÉTECTION DES PENDULAISON DE PUISSANCE**

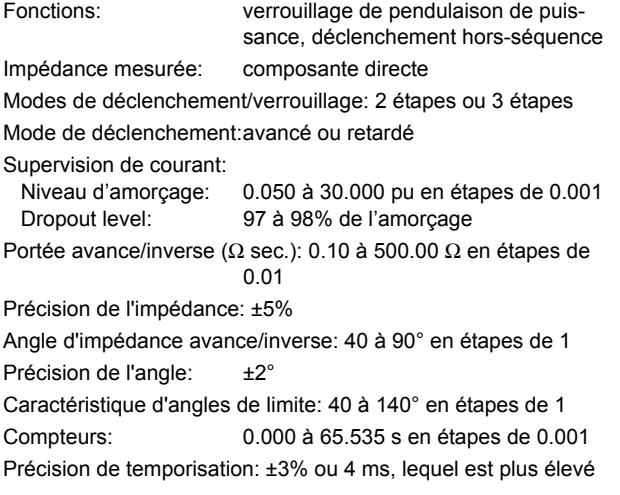

#### **MISE SOUS TENSION ACCIDENTELLE**

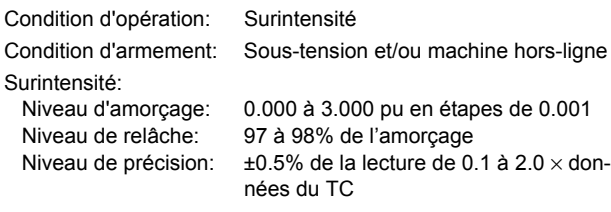

Sous-tension:

Niveau d'amorçage: 0.000 à 3.000 pu en étapes de 0.001 Niveau de relâche: 102 à 103% de l'amorçage Niveau de précision: ±0.5% de la lecture de 10 à 208 V Temps d'opération:  $\leq 30$  ms à 1.10  $\times$  amorçage à 60 Hz

#### **PERTE D'EXCITATION**

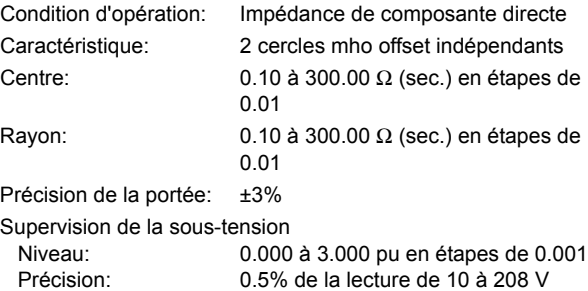

Temporisation de l'amorçage: 0 à 65.535 s en étapes de 0.001 Précision de temporisation: ±3% ou ±20ms, lequel est le plus ÈlevÈ

Temps d'opération: < 50 ms

# **2.2 SPÉCIFICATIONS**

# 2.2.2 ÉLÉMENTS PROGRAMMABLES PAR L'UTILISATEUR

# <span id="page-30-0"></span> $\overline{M}$

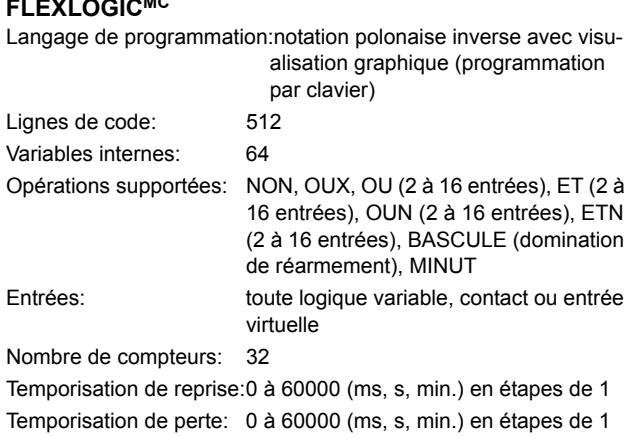

## **BASCULES NON-VOLATIL**

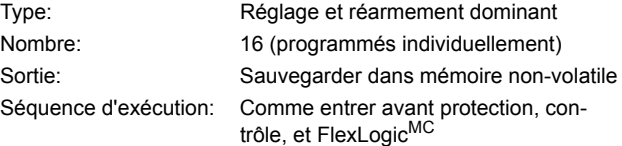

## **FLEXCURVESMC**

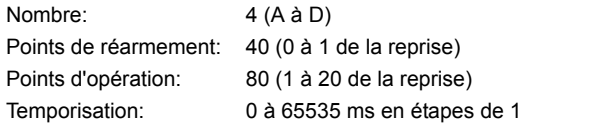

## **FLEXELEMENTSMC**

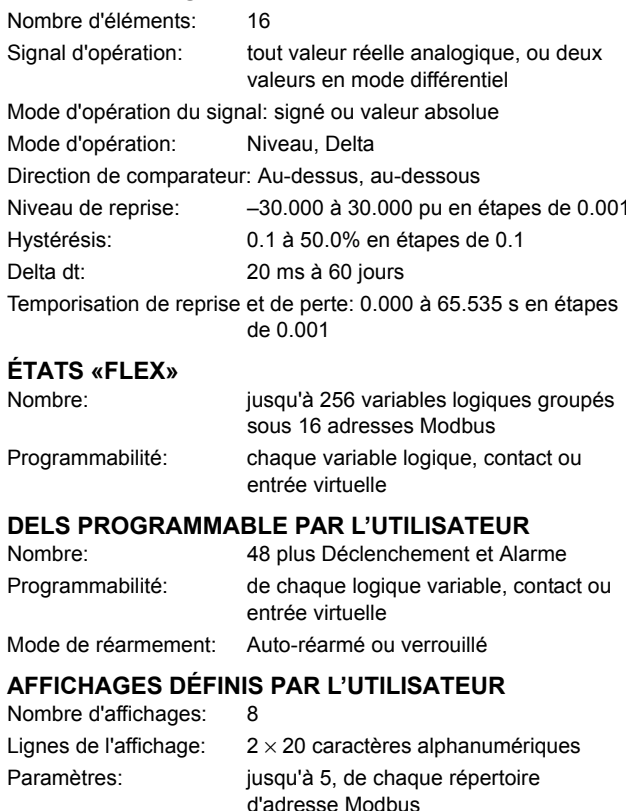

# **BOUTONS POUSSOIRS PROGRAMMABLES PAR** L'UTILISATEUR (OPTION)

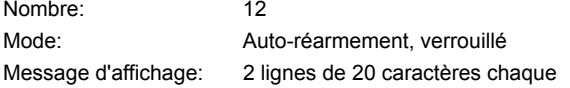

#### **2.2.3 SUPERVISION**

#### <span id="page-31-0"></span>**OSCILLOGRAPHIE**

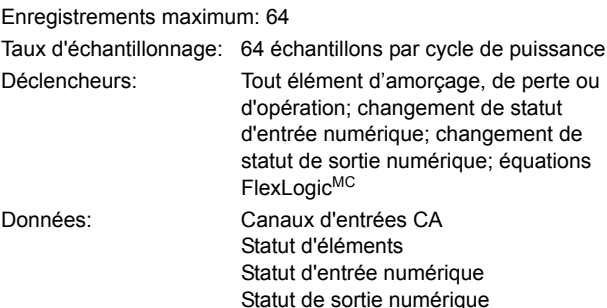

Sauvegarde de données: En mémoire non-volatile

# **ENREGISTREUR D'ÉVÈNEMENTS**

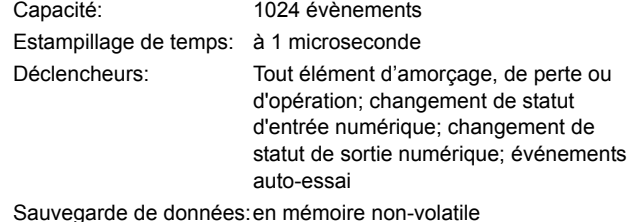

ENREGISTRELIR CHRONOLOGIOLIE D'ÉVÉNEMENTS

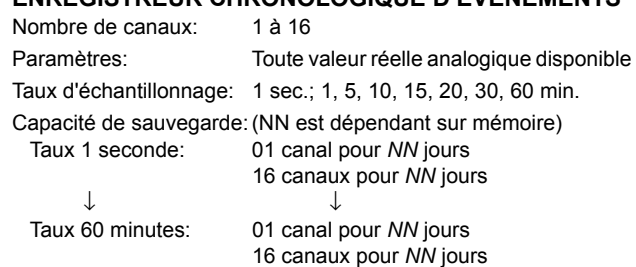

2.2.4 MESURAGE

#### <span id="page-31-1"></span>**COURANT EFFECTIF: PHASE, NEUTRE, ET TERRE** Précision à

0.1 à 2.0 x données nominales du TC: ±0.25% de la lecture ou ±1% des données nominales (lequel est plus élevé)

>2.0 x données nominales du TC: ±1.0% de la lecture

#### **TENSION EFFECTIVE**

 $\pm 0.5\%$  de la lecture de 10 à 208 V Précision:

#### **PUISSANCE RÉELLE (WATTS)**

Précision:

±1.0% de la lecture à  $-0.8 <$  FP  $\leq -1.0$  et  $0.8 <$  FP  $\leq 1.0$ 

#### **PUISSANCE RÉACTIVE (VARS)**

Précision:

±1.0% de la lecture à  $-0.2 \leq FP \leq 0.2$ 

#### **PUISSANCE APPARENTE (VA)**

Précision:

±1.0% de la lecture

#### PUISSANCE-HEURS (POSITIF ET NEGATIF) 2.0%

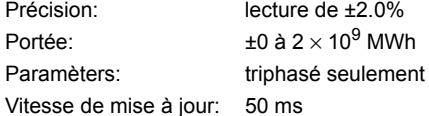

#### **VAR-HEURS (POSITIF ET NEGATIF)**

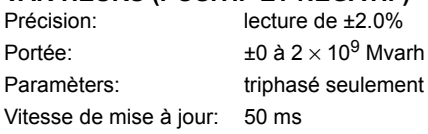

# **FRÉQUENCE**

 $1 > 0.25$  pu:

Précision à  $V = 0.8$  à 1.2 pu:  $I = 0.1$  à 0.25 pu:

±0.01 Hz (lorsque le signal de tension du est utilisé pour la mesure de fréquence)  $±0.05$  Hz ±0.02 Hz (lorsque le signal de courant

**MWh** 

est utilisé pour la mesure de fréquence)

# **2.2.5 ENTRÉES**

# <span id="page-32-0"></span>**COURANT CA**

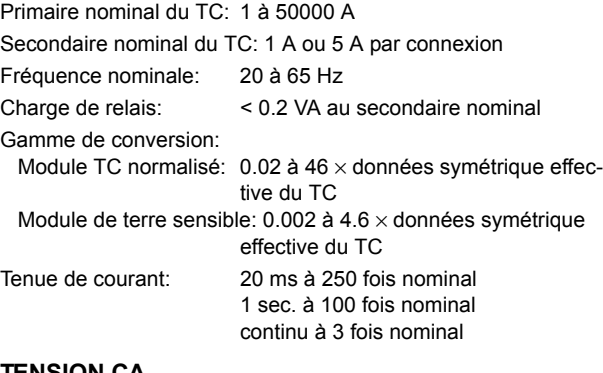

#### **TENSION CA**

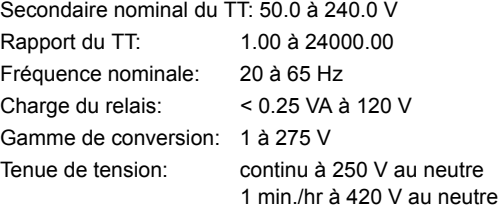

#### **ENTRÉES DE CONTACT** Contacts secs: 1000 Ω maximum

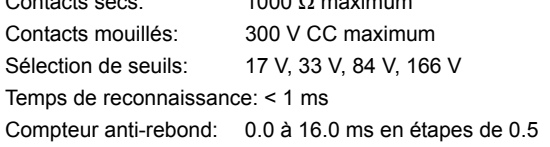

#### **ENTRÉES CCMA**

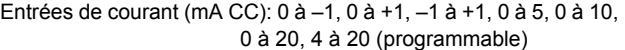

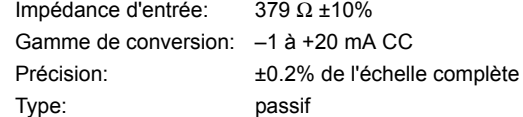

# **ENTRÉES DTR**

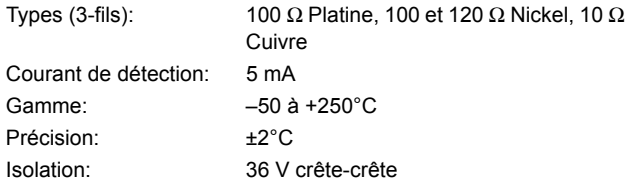

e

#### **ENTRÉES IRIG-B**

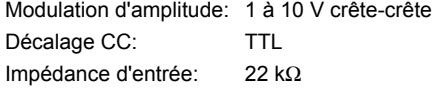

#### **2.2.6 ALIMENTATION DE PUISSANCE**

#### <span id="page-32-1"></span>**GAMME BASSE**

Tension CC nominale: 24 à 48 V à 3 A Tension CC minimale/maximale: 20 / 60 V NOTE: La basse gamme est en CC seulement

#### **HAUTE GAMME**

Tension CC nominale: 125 à 250 V à 0.7 A Tension CC minimale/maximale: 88 / 300 V Tension CA nominale: 100 à 240 V à 50/60 Hz, 0.7 A Tension CA minimale/maximale: 88 / 265 V à 48 à 62 Hz

#### **TOUTES LES GAMMES**

Tension de tenue:  $2 \times$  la plus haute tension nominale pour

10 ms

Tenue de perte de tension: durée de 50 ms au valeur nominale Consommation de puissance: typique: 35 VA; max: 75 VA

# **FUSIBLE INTERNE**

DONNÉES NOMINALES

Alimentation de basse gamme: 7.5 A / 600 V Alimentation de haute gamme: 5 A / 600 V

#### CAPACITÉ D'INTERRUPTION CA: 100 000 A RMS symétrique

CC: 10 000 A

#### **2.2.7 SORTIES**

#### <span id="page-33-0"></span>**RELAIS FORME-A**

Courant de maintien et de charge pour 0.2 sec.: 30 A selon ANSI C37.90

Courant continue: 6A Courant d'interruption à A/R de 40 ms: 0.25 A CC max. Temps d'opération: < 4 ms

Matériel du contact: Alliage d'argent

#### **MONITEUR DE TENSION FORME-A**

Tension applicable: environ 15 à 250 V CC Courant lent: environ 1 à 2.5 mA

<span id="page-33-1"></span>**RS232**

**RS485**

#### **MONITEUR DE COURANT FORME-A**

Seuil de courant: environ 80 à 100 mA

#### **RELAIS DE DÉFAILLANCE CRITIQUE FORME-C**

Courant d'établissement et de charge pour 0.2 s: 10 A Courant continue: 6 A Courant d'interruption à A/R de 40 ms: 0.1 A CC max. Temps d'opération: < 8 ms Matériel de contact: Alliage d'argent

Port frontal: 19.2 kbps, Modbus RTU

Distance typique: 1200 m

1 ou 2 ports arrières: Jusqu'à 115 kbps, Modbus RTU, isolé

ensemble à 36 Vcrête

#### **RELAIS RAPIDE FORME-C**

Établissement et charge: 0.1 A max (charge résistive) ImpÈdance de charge minimale:

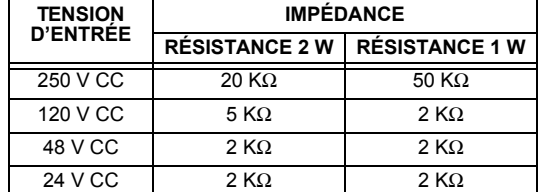

Note: Les valeurs pour 24 V et 48 V sont les mêmes dû à la baisse de tension requise de 90% à travers l'impédance de charge.

Temps d'opération: < 0.6 ms

RÉSISTANCE DE LIMITATION DE COURANT INTERNE:

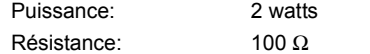

# **SORTIES EXTERNES DE LA PUISSANCE DE CON-TRÔLE**

# **(POUR ENTRÉE À CONTACT SEC)**

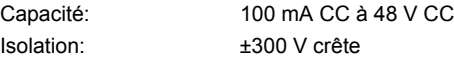

#### **2.2.8 COMMUNICATIONS**

#### **PORT ETHERNET**

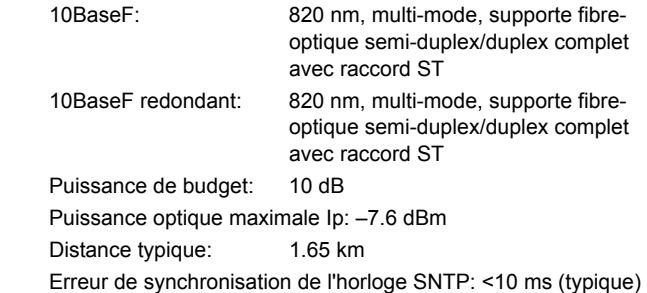

#### **2.2.9 COMMUNICATIONS INTER-RELAIS**

#### <span id="page-34-0"></span>OPTIONS D'INTERFACE DE PAIRE TORSADÉE **BLINDÉE**

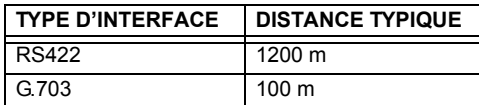

La distance RS422 est basée sur la puissance de l'émetteur et ne prend pas en considération la source de l'horloge fournie par l'utilisateur.

### **BUDGET DE PUISSANCE DU LIEN**

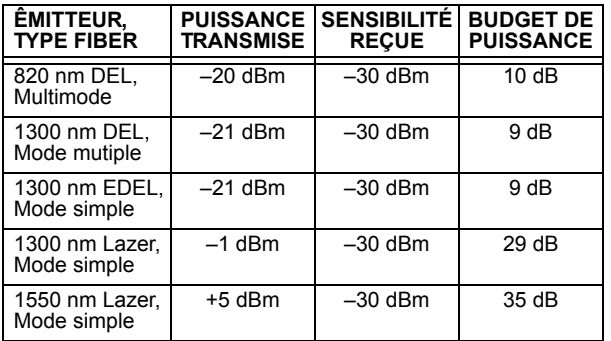

Ces budgets de puissance sont calculés des pires cas de puissance d'émetteur du manufacturier et de sensibilité du récepteur.

# PUISSANCE D'ENTRÉE MAXIMALE D'OPTIQUE

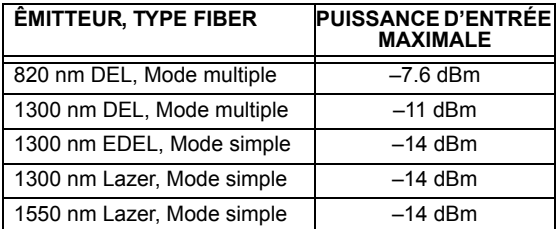

#### <span id="page-34-1"></span>**TEMPÉRATURES D'OPÉRATION**

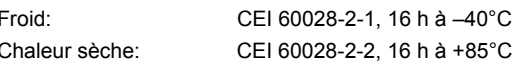

#### **DISTANCE DE LIEN TYPIQUE**

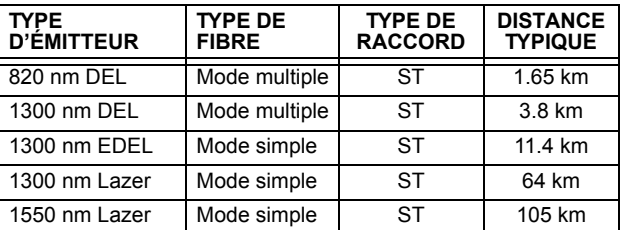

Les distances typiques montrées sur la liste £.

sont basées sur les suppositions suivantes **NOTE** pour perte de système. Pendant que les pertes actuelles varient d'une installation à l'autre, la distance couverte par votre système pourrait varier.

#### PERTE DE RACCORD

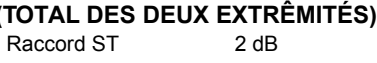

#### PERTES DE FIBRE

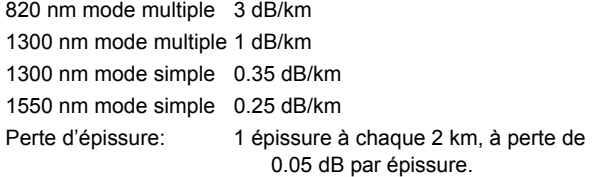

#### **MARGE DE SYSTÈME**

3dB de perte additionnelle rajoutée aux calculs pour compenser pour toutes les autres pertes.

La différence compensée en émettant et en recevant les retards de canaux (asymétrie de canal) en utilisant l'horloge satellite GPS:  $10<sub>ms</sub>$ 

# **2.2.10 ENVIRONNEMENTAL**

#### **AUTRE**

Humidité (sans condensation): CEI 60068-2-30, 95%, variante 1, 6 jours iusqu'à 2000 m Altitude: Catégorie d'installation: Il

 $\overline{2}$ 

**2.2.12 ESSAIS DE PRODUCTION** 

#### 2.2.11 ESSAIS DE TYPE

<span id="page-35-0"></span>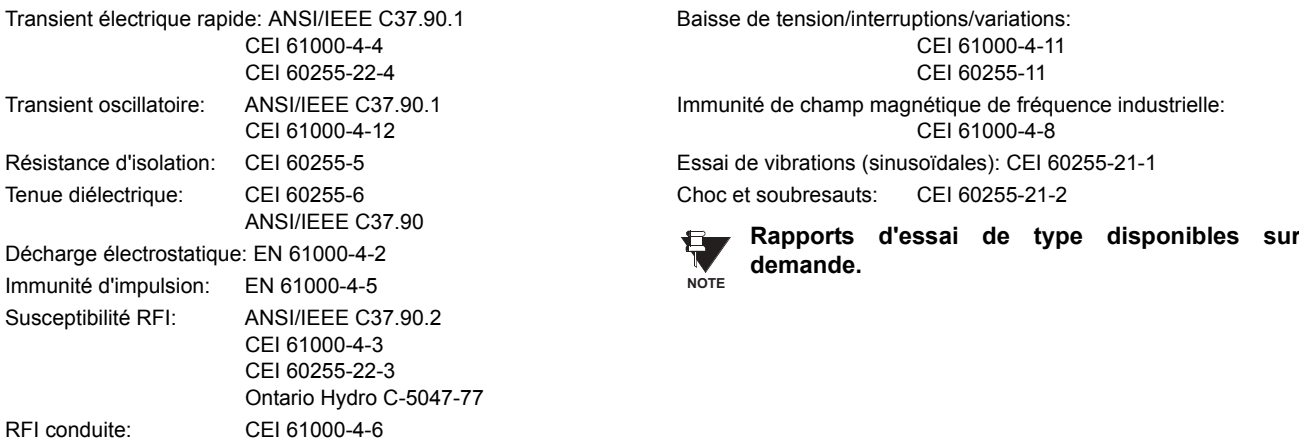

#### <span id="page-35-1"></span>**THERMIQUE**

Les produits passent à travers un processus de brûlure de 12 h à  $60^{\circ}$ C

#### <span id="page-35-2"></span>**APPROBATIONS**

UL: Énuméré pour Étas-Unis et Canada Fabriqué sous le système enregistré ISO 9000. CE: LVD 73/23/EEC: EMC 81/336/EEC:

IEC 1010-1 EN 50081-2 EN 50082-2

2.2.14 ENTRETIEN

**2.2.13 APPROBATIONS** 

<span id="page-35-3"></span>Nettoyage:

Normalement, le nettoyage n'est pas requis; mais dans des situations où la poussière s'est accumulée sur l'affichage de la plaque frontale, un tissu sec peut être utilisé.
#### **3.1 DESCRIPTION**

### 3.1.1 COUPE DU PANNEAU

Le relais est disponible en un tiroir de 19 pouces à montage horizontal ou en unité à montage vertical à dimensions réduites (%) munie d'une plaque frontale débrochable. La conception modulaire permet au relais d'être facilement amélioré ou réparé par une personne de service qualifiée. La plaque frontale est à charnière afin de permettre un accès facile au module débrochable, et est en elle-même débrochable pour permettre le montage sur les portes avec profondeur arrière limitée. Il existe aussi un couvercle de poussière débrochable qui s'ajuste sur la plaque frontale et qui doit être retiré lors d'un accès au clavier ou au port de communications RS232.

Les dimensions verticales et horizontales de la caisse sont montrées ci-dessous, en même temps qu'une section des détails du panneau pour le montage sur panneau. Lors de la planification de l'emplacement de la coupe du panneau, s'assurer que les provisions sont faites pour permettre à la plaque frontale de pivoter en position ouverte sans interférence de ou envers l'équipement adjacent.

Le relais doit être monté de façon que la plaque frontale s'ajuste en semi-façade avec le panneau ou avec la porte de l'appareillage blindé, permettant ainsi à l'opérateur un accès au clavier et au port de communications RS232. Le relais est fixé au panneau à l'aide de quatre vis fournis avec le relais.

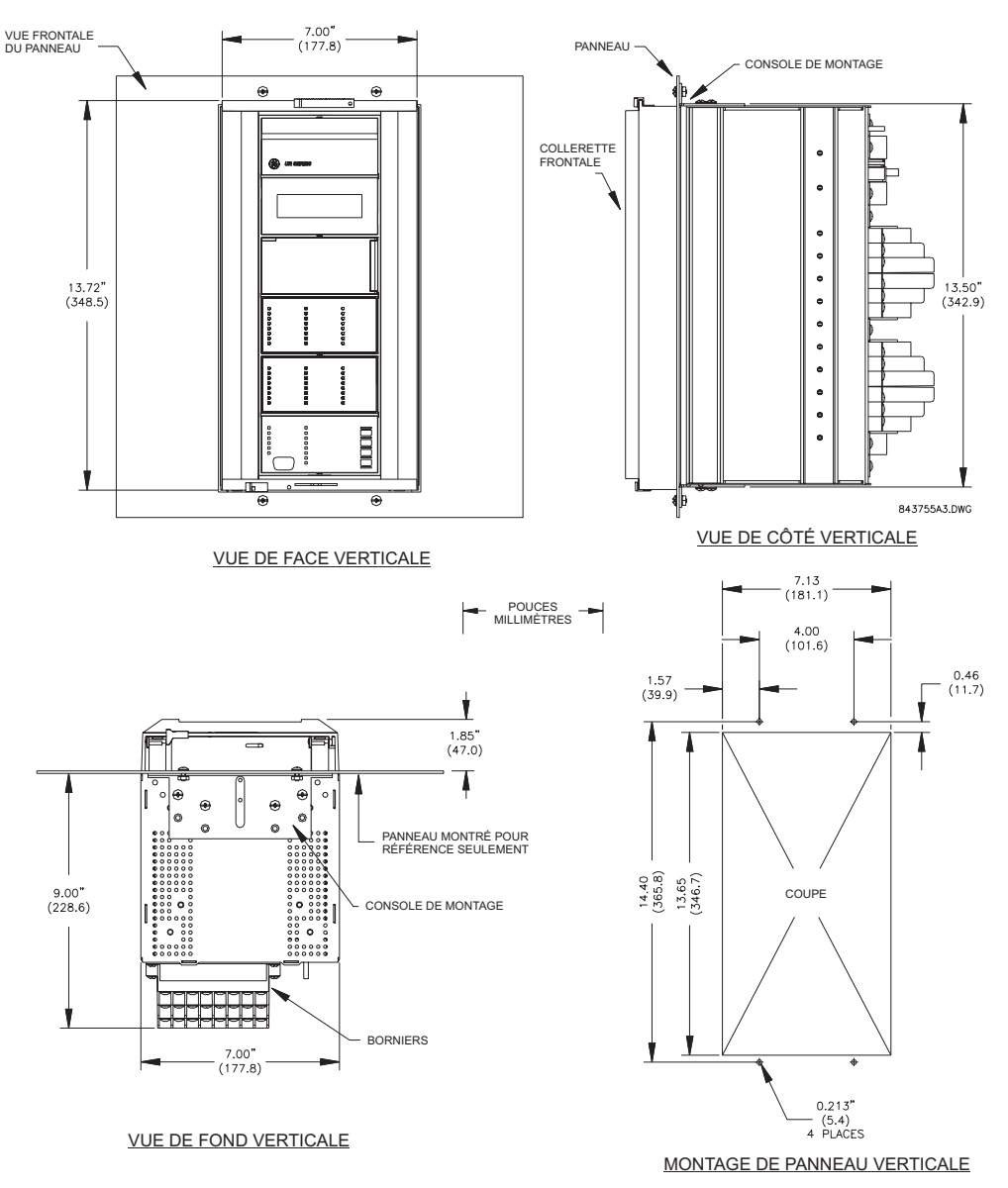

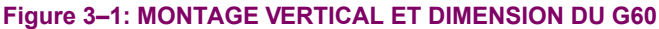

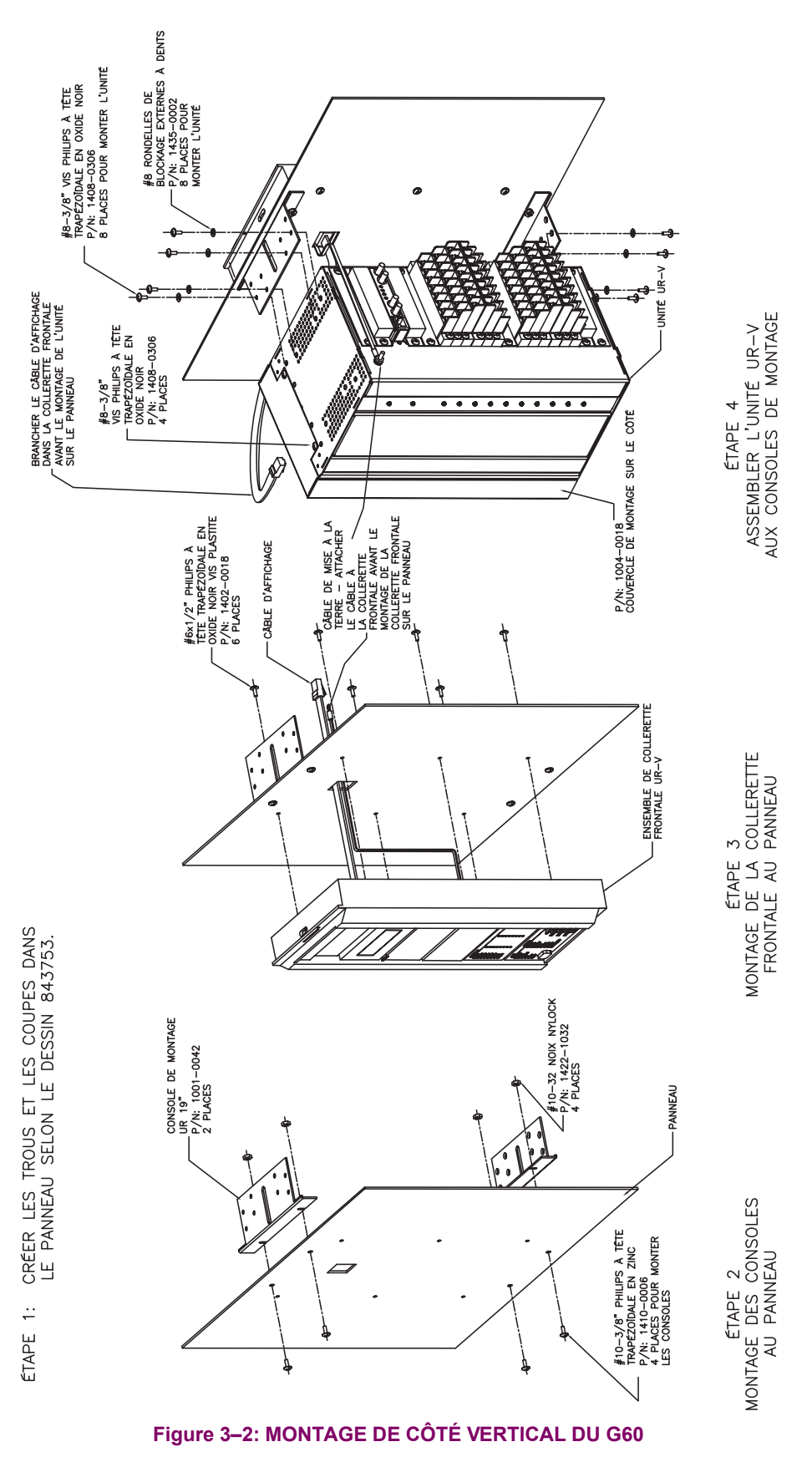

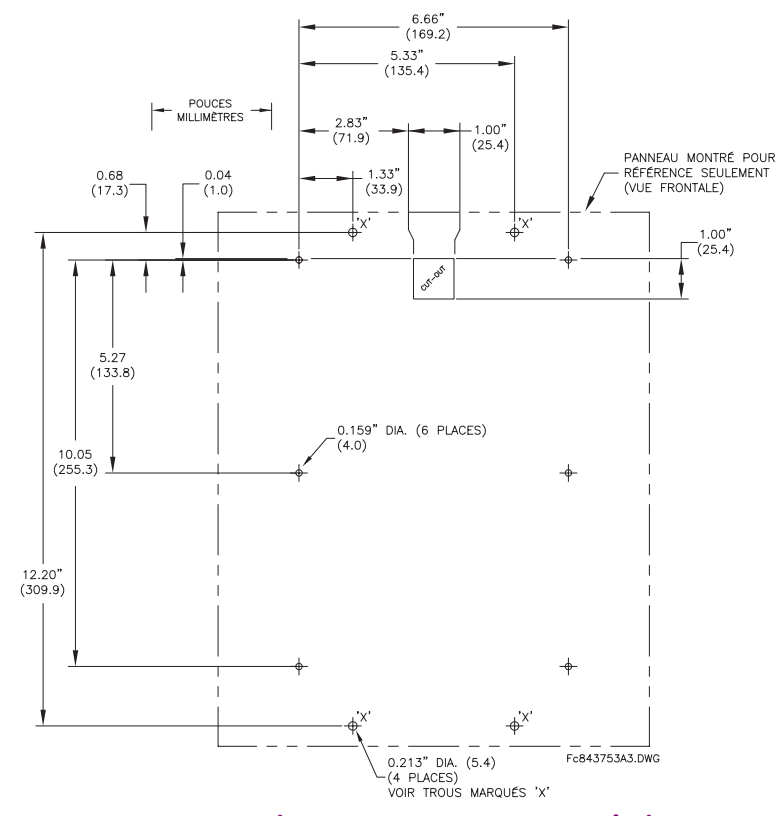

Figure 3-3: DIMENSIONS ARRIÈRES POUR MONTAGE DE CÔTÉ VERTICAL DU G60

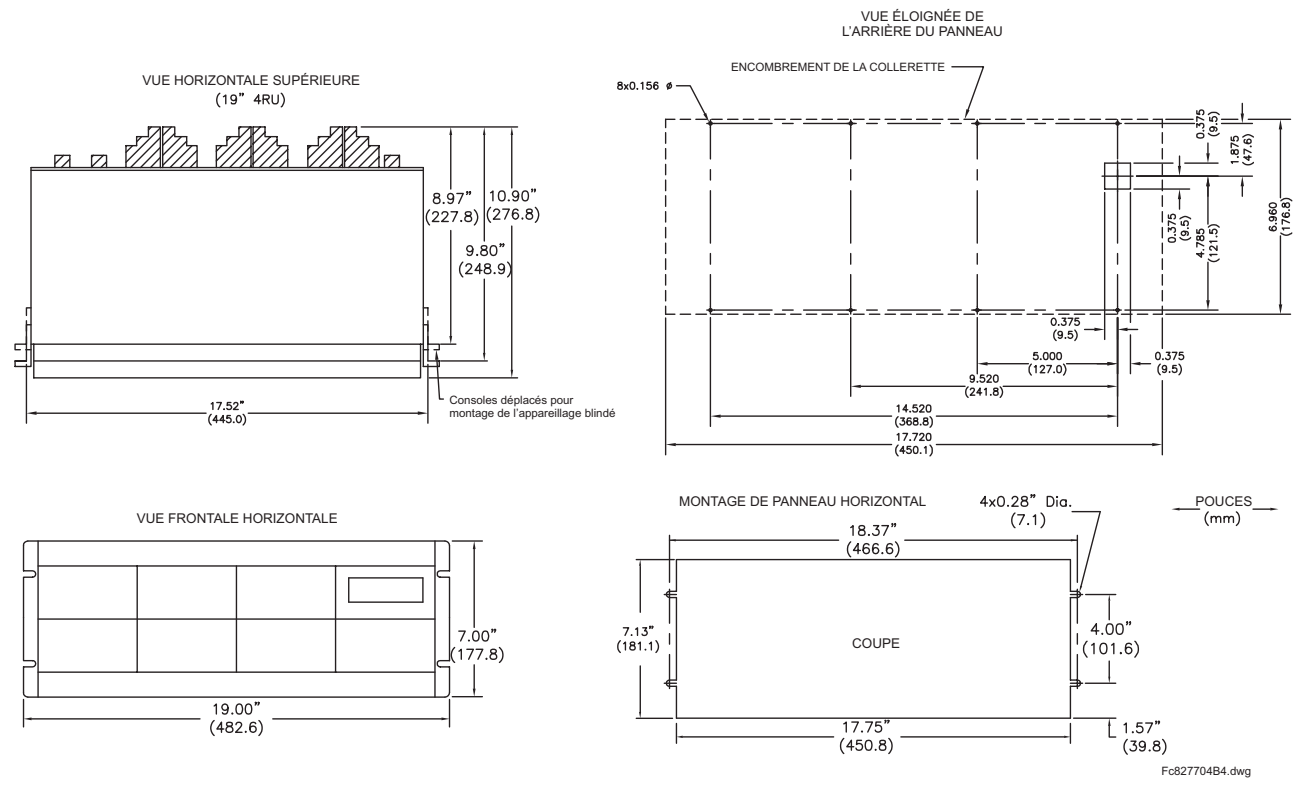

Figure 3-4: MONTAGE HORIZONTAL ET DIMENSIONS DU G60

#### 3.1.2 INSERTION ET DÉBROCHAGE DU MODULE

L'insertion et le débrochage du module peut être effectué seulement lorsque la puissance de contrôle a été retirée de l'unité. L'insertion d'un type de module incorrect dans un créneau pourrait engendrer des blessures corporelles, des dommages à l'unité ou à l'équipement raccordé, ou des opérations nondésirées!

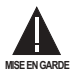

Une protection de décharge électrostatique adéquate (i.e. une bande statique) doit être utilisée lors d'un contact au module pendant que le relais est sous tension!

Le relais ayant une conception modulaire, permet le débrochage et l'insertion des modules. Les modules doivent être remplacés seulement avec des modules identiques dans les créneaux originalement configurés en usine.

La plaque frontale peut être ouverte sur la gauche, une fois que le loquet de glissement sur le côté droit a été poussé vers le haut tel que montré dans la figure ci-dessous. Ceci permet une accessibilité au module pour le débrochage.

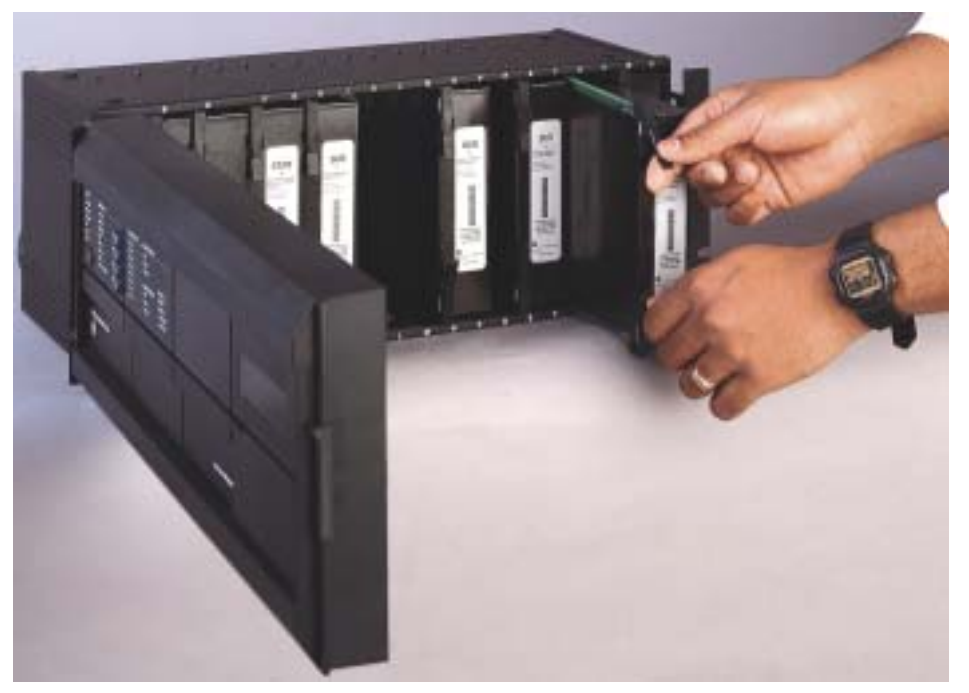

Figure 3-5: INSERTION/DÉBROCHAGE DU MODULE UR

DÉBROCHAGE: Les pinces d'insertion/d'éjection situées au sommet et au bas de chaque module doivent être tirées simultanément pour dégager le module pour fin de débrochage. Avant d'effectuer cette action, la puissance de contrôle doit être retirée du relais. Enregistrer l'emplacement original du module pour s'assurer que le même module ou le module de remplacement est inséré dans le créneau approprié.

INSERTION: S'assurer que le type de module approprié est inséré dans la position de créneau approprié. Les pinces d'insertion et d'éjection situées sur le sommet et le bas de chaque module doivent être en position désengagée pendant que le module est lentement inséré dans le créneau. Une fois que les pinces ont dégagé le rebord élevé du châssis, engager les pinces simultanément. Lorsque les pinces sont verrouillées en position, le module sera complètement inséré.

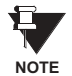

Les modules CPU 9C et 9D sont munis d'un raccord Ethernet de type 10BaseT et 10BaseF pour les communications. Ces raccords doivent être individuellement débranchés du module avant que ce dernier ne soit retiré du châssis.

### 3.1.3 ENCOMBREMENT DE BORNIER ARRIÈRE

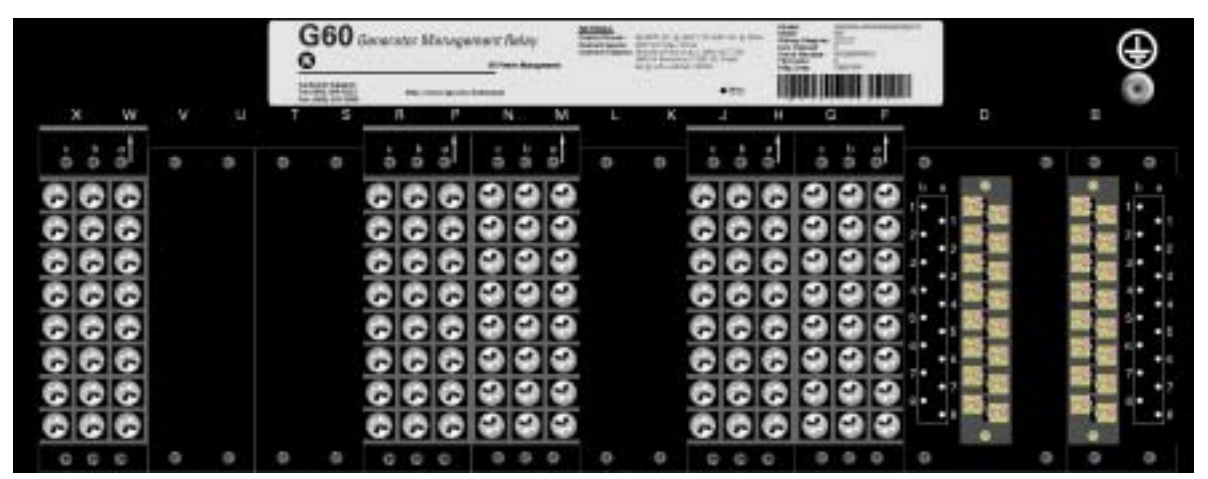

#### Figure 3-6: VUE DU BORNIER ARRIÈRE

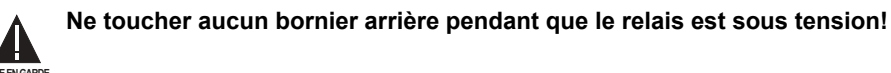

Le relais suit une convention relativement aux assignations de numéro de borne qui sont d'une longueur de trois caractères assignés par ordre de position de créneau de module, numéro de rangée, et lettre de colonne. Les modules d'une largeur de deux créneaux, prennent leurs désignations du créneau de la première position de créneau (le plus proche du module CPU) indiqué par une flèche de marquage sur le bornier. Voir la figure suivante pour un exemple des assignations des borniers arrières.

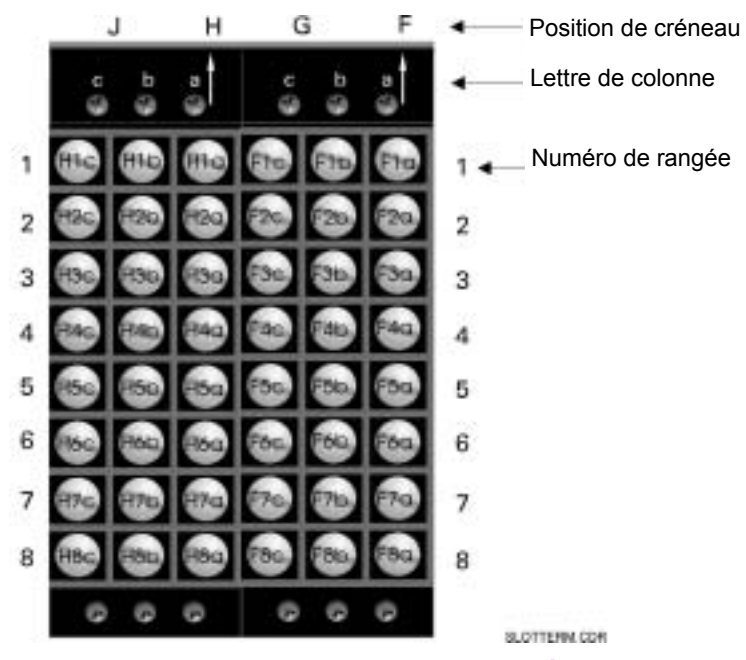

Figure 3-7: EXEMPLE DE MODULE DANS LES CRÉNEAUX F ET H

 $\overline{3}$ 

3

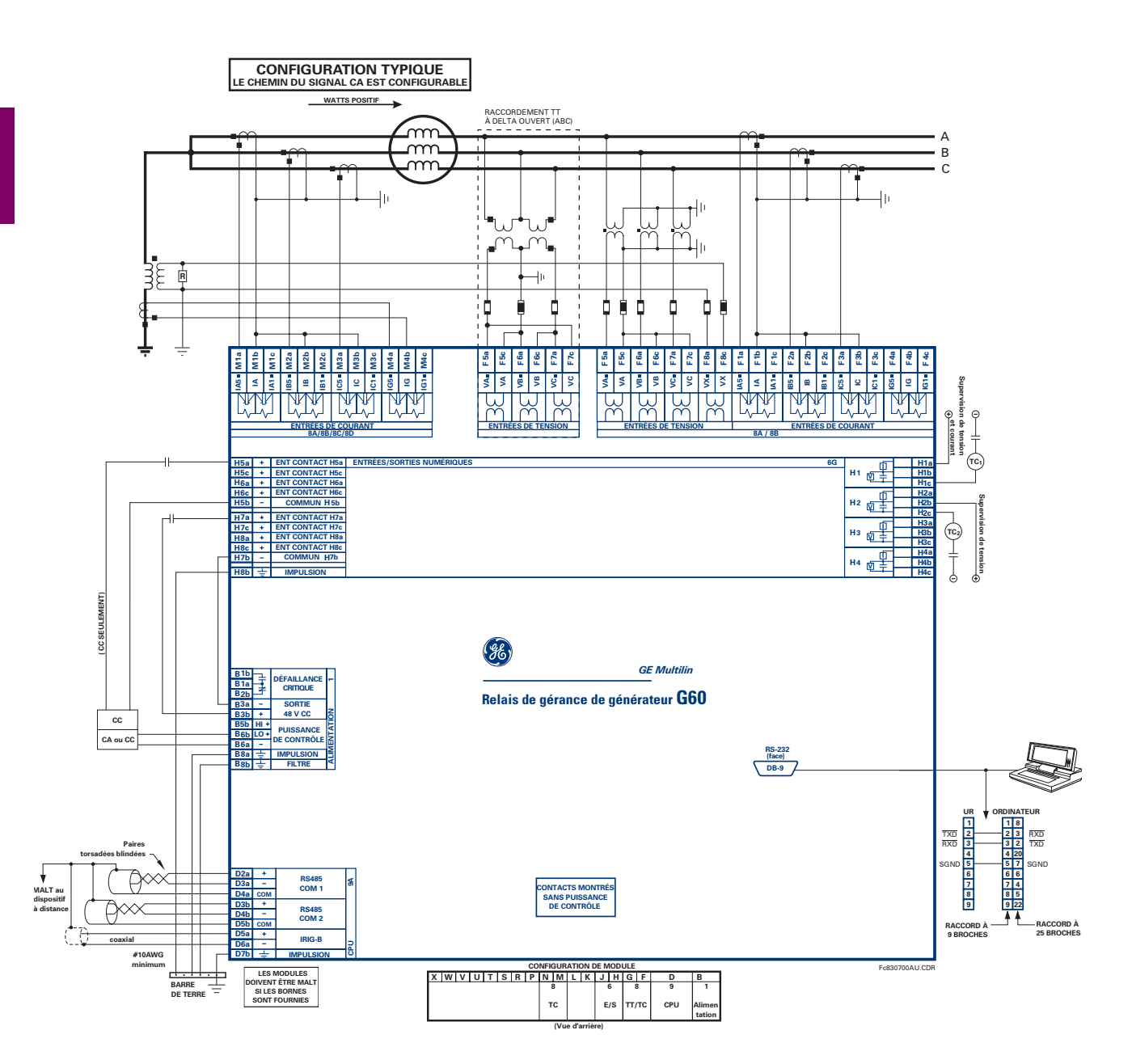

MISE EN GARDE!: Ce schéma est basé sur le code de commande suivant: G60-A00-HCH-F8A-H6B-M6K-P6C-U6D-W6A.

Le but de ce schéma est de fournir un exemple d'un filage typique du relais et non comment câbler spécifiquement votre propre relais. Prière se référer aux pages suivantes pour les exemples qui vous aideront à câbler votre relais correctement basé sur la configuration de votre propre relais et code de commande.

# Figure 3-8: SCHÉMA DE FILAGE TYPIQUE

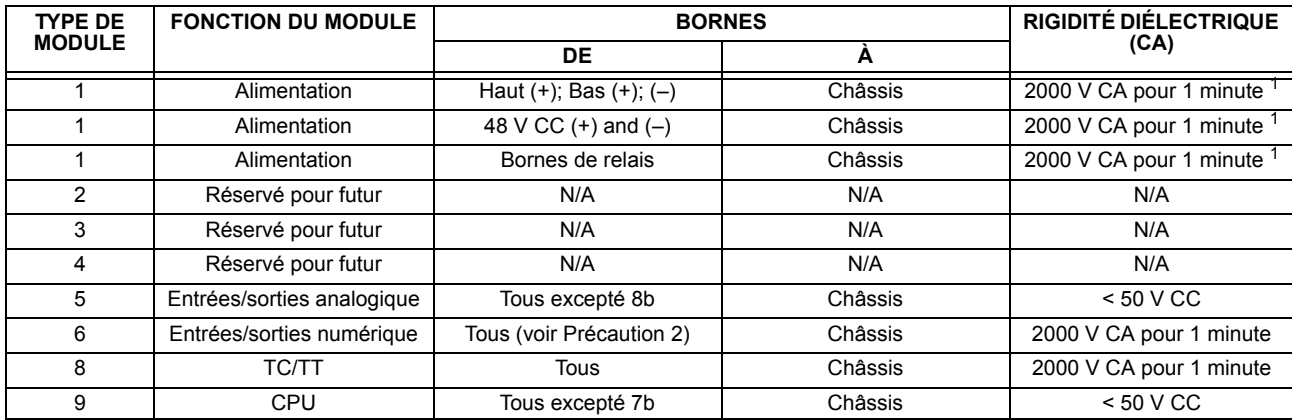

La rigidité diélectrique de la quincaillerie du module UR est montrée sur le tableau suivant: Table 3-1: RIGIDITÉ DIÉLECTRIQUE DE LA QUINCAILLERIE DU MODULE UR

<sup>1</sup> Voir précautions d'essais 1 ci-dessous.

Les pinces de réseaux de filtre et de protection transitoire sont utilisés dans la quincaillerie du module pour prévenir les dommages causés par les tensions transitoires à haute crête, l'interférence de fréquence radio (RFI) et l'interférence électromagnétique (EMI). Ces composantes de protection peuvent être endommagées par l'application de la tension d'essai spécifiée dans ANSI/IEEE C37.90 pour une période plus longue que celle spécifiée d'une minute. Pour l'essai de la rigidité diélectrique où l'intervalle d'essai pourrait excéder une minute, observer toujours les précautions suivantes:

- 1. Le raccordement de la terre à la terre du filtre (borne 8a) et à l'impulsion à la terre (borne 8a) doivent être retirés avant les essais.
- 2. Certaines versions du module entrées/sorties numérique ont un raccordement Impulsion Terre sur la Borne 8b. Sur ce type de module, ce raccordement doit être retiré avant les essais.

# 3.2.3 ALIMENTATION DE CONTRÔLE

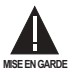

#### L'ALIMENTATION DE CONTRÔLE FOURNIE AU RELAIS DOIT ÊTRE RACCORDÉE À LA GAMME DE PUIS-SANCE D'ALIMENTATION CONCORDANTE DU RELAIS. SI LA TENSION EST APPLIQUÉE AUX MAUVAISES **BORNES, DES DOMMAGES POURRAIENT SURVENIR!**

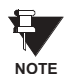

Le relais G60, comme la plupart des relais électroniques, contient des condensateurs électrolytiques. Ces condensateurs sont bien connus d'être sujets à une détérioration dans le temps si la tension n'est pas appliquée périodiquement. La détérioration peut être évitée en mettant le relais sous tension une fois par année.

Le module d'alimentation peut être commandé avec deux gammes de tension possibles. Chaque gamme comprend une connexion d'entrée dédiée pour une opération adéquate. Les gammes sont tels que montrées ci-dessous (voir la section de Spécifications dans chapitre 2 pour les détails).

- Gamme LO (basse): 24 à 48 V (CC seulement) nominal
- Gamme HI (haut): 125 à 250 V nominal

Le module d'alimentation fourni la puissance du relais et fourni la puissance pour les contacts secs des connexions d'entrée.

Les modules d'alimentation fournissent une puissance de 48 V CC pour les contacts secs des connexions d'entrées et un relais de défaillance critique (voir le Schéma de filage typique). Le relais de défaillance critique est de Forme-C, et sera mis sous tension une fois que la puissance de contrôle est appliquée et que le relais a démarré avec succès sans défaillance à ses auto-essais critiques. Si les vérifications de diagnostiques d'auto-essais continues détectent une défaillance critiques (voir tableau Erreurs d'auto-essais majeurs du chapitre 7) ou que la puissance de contrôle est perdue, le relais sera hors tension.

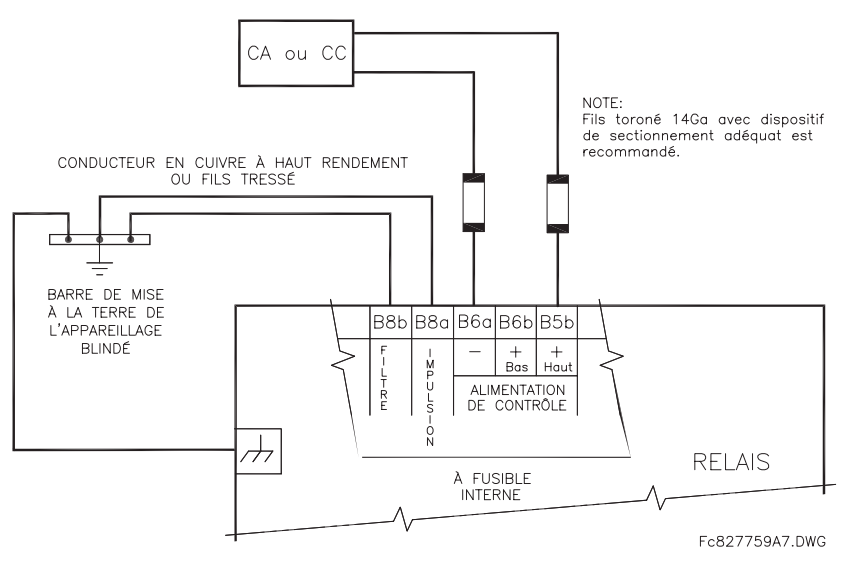

Figure 3-9: RACCORDEMENT DE L'ALIMENTATION DE CONTRÔLE

#### 3.2.4 MODULES TC/TT

Un module TC/TT peut avoir des entrées de tension sur les canaux 1 à 4 inclusivement ou les canaux 5 à 8 inclusivement. Les canaux 1 à 5 sont prévus pour un raccordement à la phase A et sont étiquetés comme tel dans le relais. Les canaux 2 à 6 sont prévus pour un raccordement à la phase B et sont étiquetés en conséquence dans le relais. Les canaux 3 et 7 sont prévus pour connexion à la phase C et sont étiquetés en conséquence dans le relais. Les canaux 4 et 8 sont prévus pour un raccordement à une source monophasée. Si tension, ce canal est étiqueté tension auxiliaire (VX). Si courant, ce canal est prévu pour raccordement à un TC entre un neutre d'un système et la terre et est étiqueté courant de terre (IG).

#### a) ENTRÉES TC

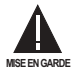

#### VÉRIFIER QUE LE RACCORDEMENT EFFECTUÉ AU RELAIS À COURANT NOMINAL DE 1 A OU 5 A CON-CORDE AUX DONNÉES DU SECONDAIRE DU TC RACCORDÉ. DES TC NON-COMPATIBLES POURRAIT ENGENDRER DES DOMMAGES À L'ÉQUIPEMENT OU UNE PROTECTION INADÉQUATE.

Le module TC/TT pourrait être commandé avec une entrée de courant de terre normalisé qui est la même que l'entrée de courant de phase (type 8A) ou avec une entrée de terre sensible (type 8B) qui est 10 fois plus sensible (voir la section de Spécifications pour plus de détails). Chaque entrée de courant CA comprend un transformateur d'isolation et un mécanisme de court-circuit automatique qui court-circuite l'entrée lorsque le module est retiré du châssis. Il n'existe aucun raccordement à la terre interne sur les entrées du courant. Les transformateurs avec 1 à 50000 A aux primaires et 1 A ou 5 A aux secondaires pourraient être utilisés.

Les raccordements TC pour les rotations de phase ABC et ACB sont identiques tels que montrés dans le Schéma de filage typique.

L'emplacement exact du TC de composante homopolaire, pour détection d'un courant de défaut de terre, est montré cidessous. Un câble bifilaire torsadé sur le TC de composante homopolaire est recommandé.

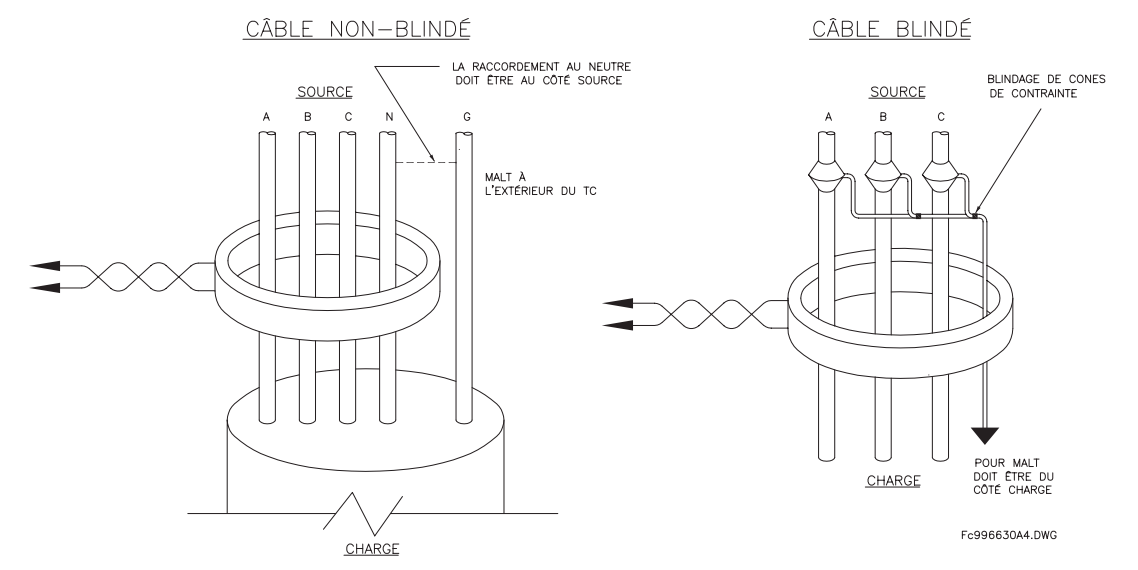

Figure 3-10: BALANCEMENT DE NOYAU DE COMPOSANTE HOMOPOLAIRE ET INSTALLATION DU TC

# b) ENTRÉES TT

Les canaux de tensions de phase sont utilisés pour la plupart des besoins de protection et de mesurage.Le canal de tension auxiliaire est utilisé comme entrée pour les caractéristiques du vérification de synchronisation et du V/Hz

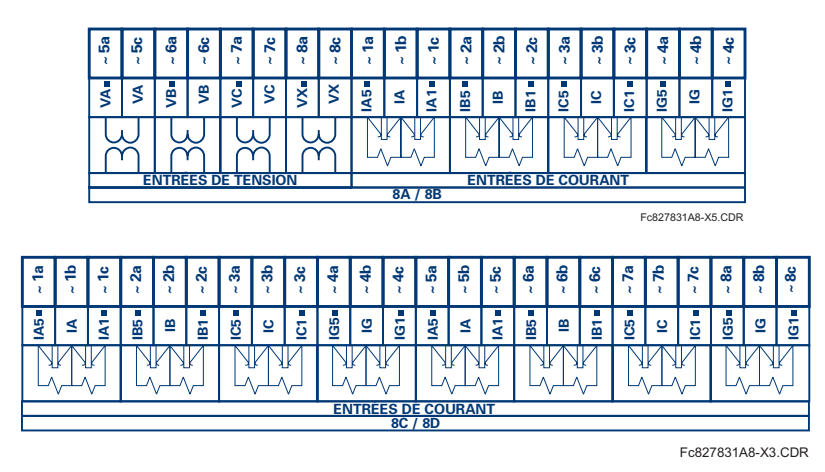

Figure 3-11: FILAGE DU MODULE TC/TT

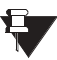

Substituer le symbole tilde "~" avec la position de créneau du module dans cettes figures.

**NOTE** 

#### **3.2.5 ENTRÉES/SORTIES DE CONTACT**

Chaque module d'entrée/sortie comprend 24 connexions à borne. Elles sont configurées comme 3 bornes par rangées avec 8 rangées au total. Une rangée donnée de trois bornes peut être utilisée pour les sorties d'un relais. Par exemple, pour les sorties de relais forme-C, les bornes se raccordent aux contacts normalement ouverts (NO), normalement fermés (NF), et les contacts communs du relais. Pour une sortie forme-A, des options existent pour utiliser la détection de courant ou de tension pour la caractéristique de supervision, dépendamment du module commandé. La configuration de bornes pour les entrées de contact est différente pour les deux applications. Lorsqu'un module entrée/sortie numérique est commandé avec des entrées de contact, elles sont arrangées en groupe de quatre et utilisent deux rangées de trois bornes. Idéalement. chaque entrée doit être totalement isolée de tout autre entrée. Cependant, ceci exige que chaque entrée devrait avoir deux bornes dédiés et limite ainsi les contacts disponibles basé sur le nombre de bornes disponibles. Conséquemment, malgré que chaque entrée est individuellement et optiquement isolée, chaque groupe de quatre entrées utilise un simple commun comme compromis raisonnable. Ceci permet à chaque groupe de quatre sorties d'être fourni par des contacts mouillés de différentes sources de tension ou un mélange de contacts mouillés et secs.

Les tableaux et les schémas dans les pages suivantes illustrent le type de module (6A, etc.) et les configurations de contact qui pourrait être commandées pour le relais. Étant donné qu'une rangée complète est utilisée pour une sortie de contact simple, le nom est assigné utilisant la position de créneau de module et le numéro de rangée. Cependant, étant donné qu'il existe deux entrées de contact par rangée, ces noms sont assignés par position de créneau de module, numéro de rangée et position de colonne.

### Contacts de sorties forme-A du relais UR:

Quelques sorties Forme-A comprennent des circuits pour la supervision de la tension CC sur les contacts de sorties lorsque ouvert, et le courant CC à travers le contact de sortie lorsque fermé. Chaque moniteur contient un détecteur de niveau dont la sortie est réglé pour la logique «On = 1» «En = 1» lorsque le courant dans le circuit est au-dessus le seuil de réglage. Le moniteur de tension est réglé à «On = 1» «En = 1» lorsque le courant est au-dessus environs 1 à 2.5mA et que le moniteur de courant est réglé à «On = 1» «En = 1» lorsque le courant excède 80 à 100 mA. Le moniteur de tension est prévu pour vérifier le comportement du circuit de déclenchement en général, et le moniteur de courant peut être utilisé pour le scellage du contact de sortie jusqu'à ce qu'un contact externe interrompe la circulation du courant. Le schéma des circuits est montré ci-dessous pour les sorties Forme-A avec:

- a) supervision de tension optionnelle
- b) supervision de courant optionnelle
- c) aucune supervision

L'opération des moniteurs de courant et tension est reflétée avec la méthode d'opération FlexLogic<sup>MC</sup> (Cont Op n Von, Cont Op n Voff, Cont Op n Ion, et Cont Op n Ioff) (Cont Op n VEn, Cont Op n VHors, Cont Op n IEn, et Cont Op n IHors) laquelle peut être utilisée dans la protection, contrôle et logique de l'alarme. L'application typique du moniteur de tension et la supervision de l'intégrité du circuit de déclenchement du disjoncteur; une application typique du moniteur de courant est le scellage de la commande de contrôle. Se référer à la section Éléments numériques en chapitre 5 pour un exemple de la façon de laquelle les contacts forme-A peuvent être appliqués à la supervision de l'intégrité des circuits de déclenchement de disjoncteur.

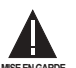

# Les contacts de relais doivent être considérés comme dangereux au toucher lorsque l'unité est sous tension! Si les contacts de relais doivent être utilisés pour des applications accessibles à basse tension, il est de la responsabilité du client de s'assurer des niveaux d'isolation appropriés!

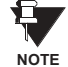

#### Usage de sorties forme-A dans les circuits à haute impédance.

Pour les contacts de sorties de forme-A, munis à l'interne d'un circuit de mesure de tension à travers le contact, le circuit à une impédance qui pourrait causer un problème lorsque utilisé en conjonction avec un équipement de supervision de haute impédance d'entrée tel que les circuits de déclenchement d'essais dans les relais modernes. Ce circuit de supervision pourrait continuer à lire les contacts forme-A comme étant fermé après que ce dernier est fermé et subséquemment ouvert lorsque mesuré comme une impédance.

La solution à ce problème est d'utiliser l'entrée de déclenchement de mesure de tension du jeu d'essais du relais, et de raccorder le contact forme-A à travers une résistance de baisse de tension à une source de tension CC. Si la sortie 48 V CC de l'alimentation de puissance est utilisée comme une source, une résistance de 500 Ω, 10 W est appropriée. Dans cette configuration, la tension à travers le contact forme-A ou la résistance peut être utilisée pour superviser l'état de la sortie.

3

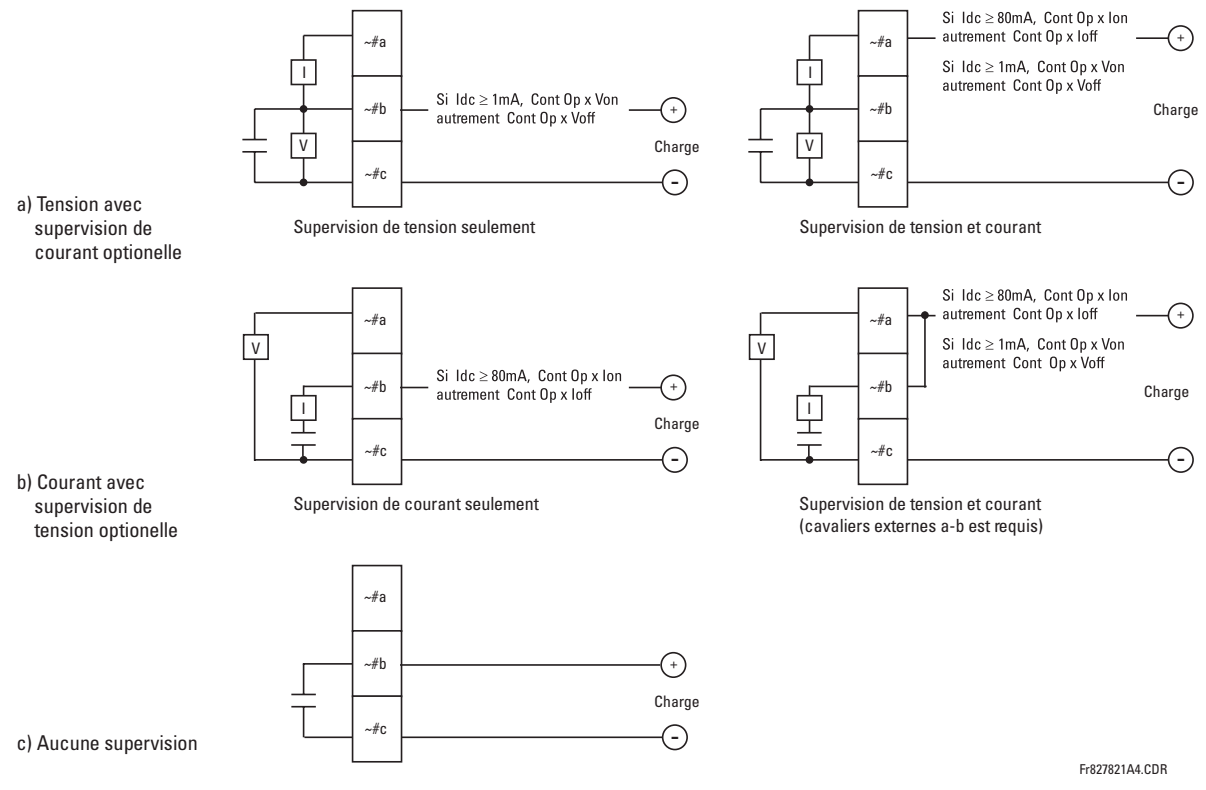

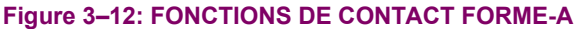

Lorsque le symbole tilde "~" apparaît, substituer avec la position du créneau du module; lorsqu'un signe de numéro tilde "#" apparaît, substituer le numéro de contact.

£. **NOTE** 

Đ,

**NOTE** 

Lorsque la supervision du courant est utilisée pour sceller la sortie de contact forme-A, le mode d'opération FlexLogic<sup>MC</sup> entraînant la sortie de contact doit être alloué une temporisation de réarmement de 10 ms pour prévenir des dommages aux contacts de sortie (dans les situations lorsque l'élément initiant le contact de sortie est rebondissant, à des valeurs dans la région de la valeur de reprise).

#### Table 3-2: ASSIGNATIONS DE MODULE E/S NUMÉRIQUE

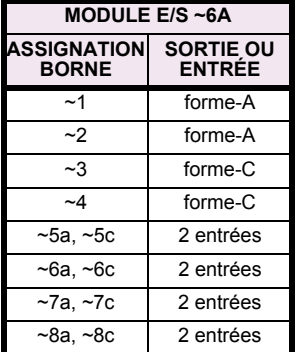

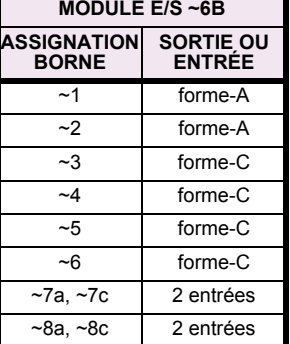

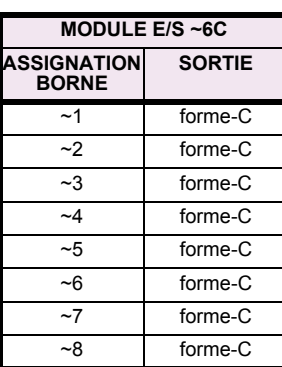

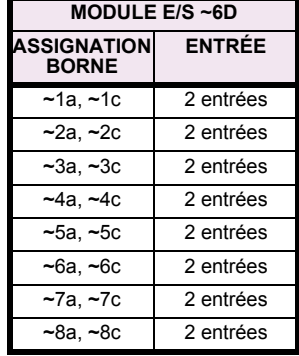

# 3.2 FILAGE

# 3 QUINCAILLERIE

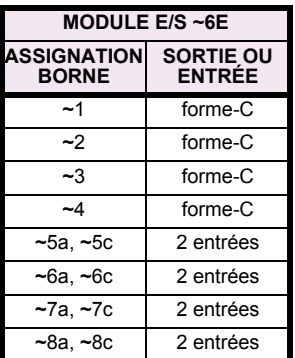

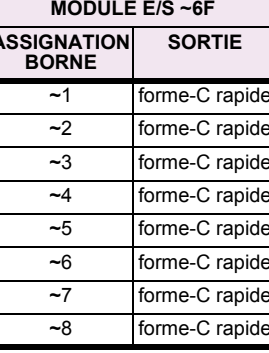

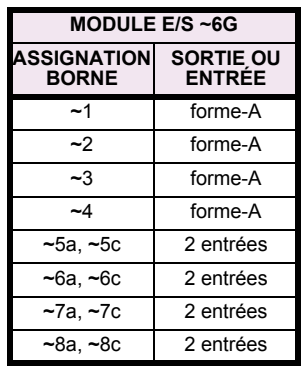

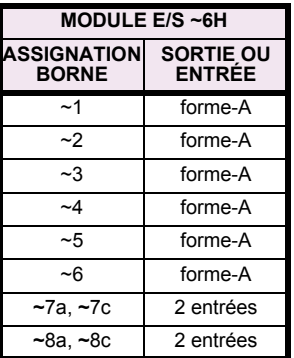

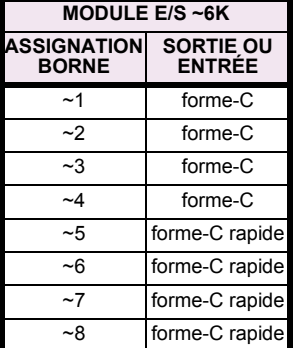

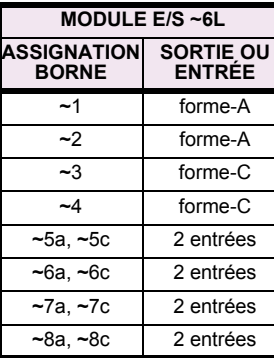

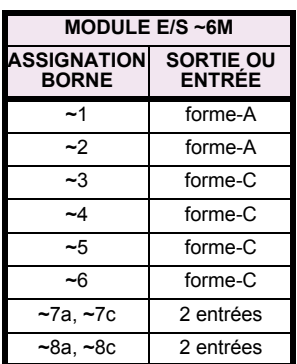

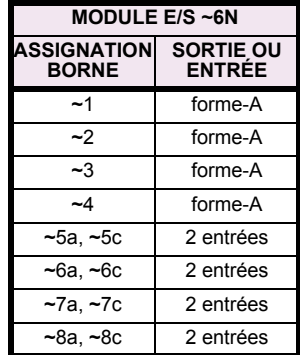

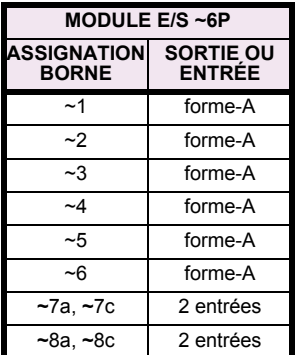

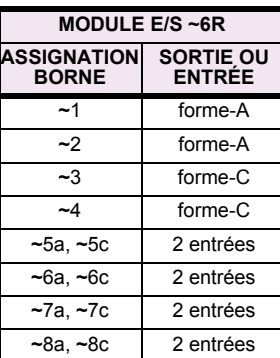

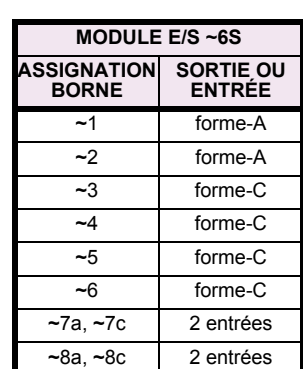

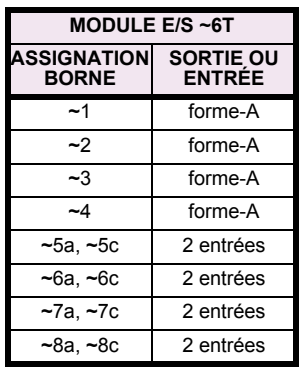

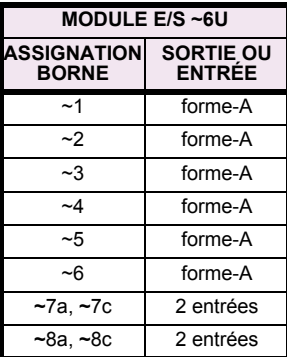

# 3 QUINCAILLERIE

 $\overline{\mathbf{3}}$ 

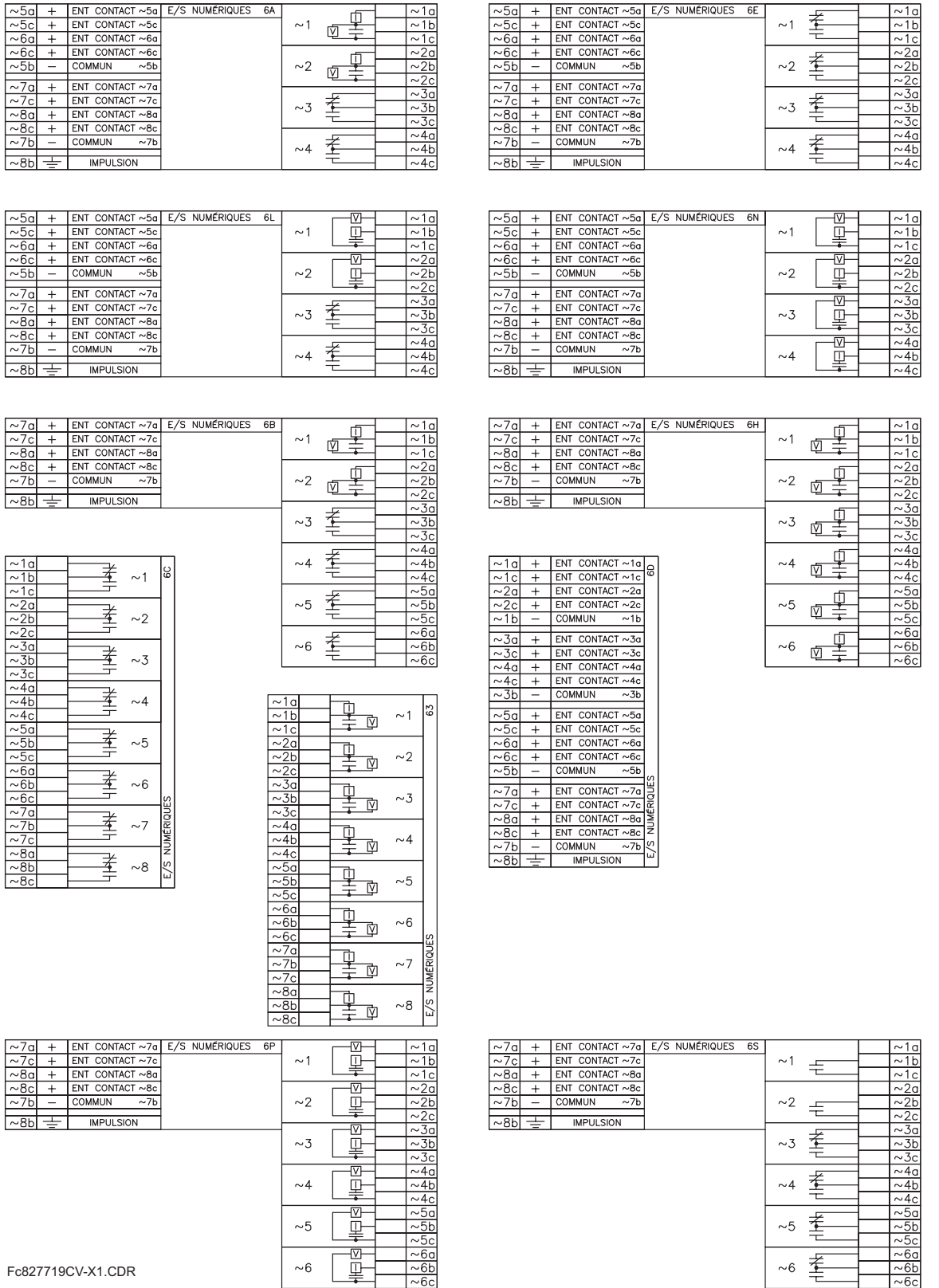

Fc827719CV-X1.CDR

Figure 3-13: FILAGE DU MODULE ENTRÉE/SORTIE NUMÉRIQUE (Feuille 1 de 2)

 $\frac{1}{\approx 6b}$ 

# 3.2 FILAGE

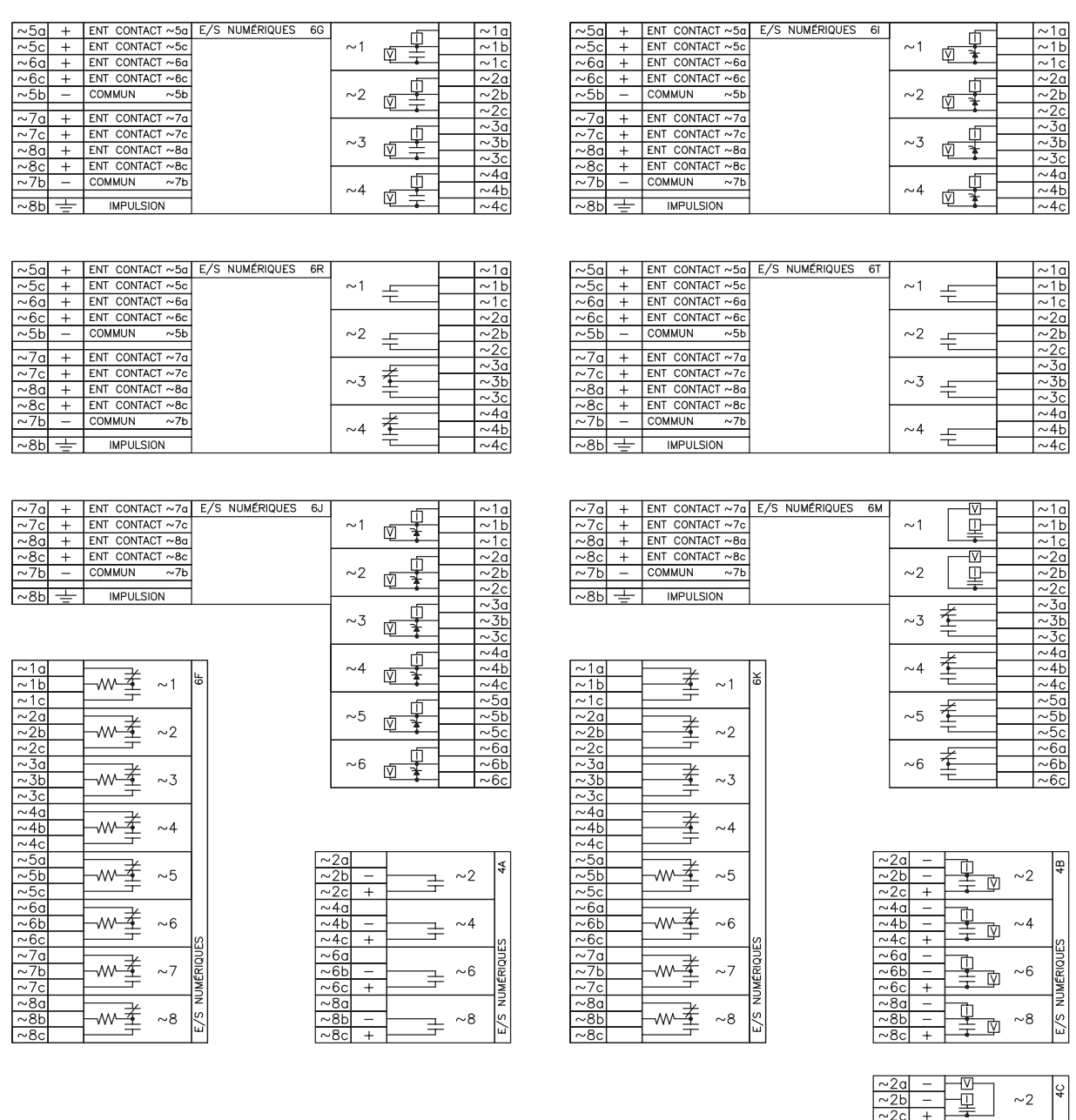

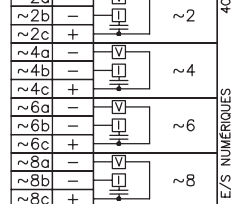

Fc827719CV-X2.CDR

Figure 3-14: FILAGE DU MODULE ENTRÉE/SORTIE NUMÉRIQUE (Feuille 2 de 2)

 $\overline{\mathbf{3}}$ 

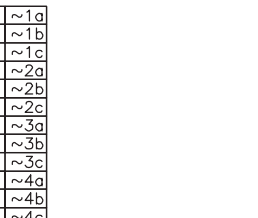

E/S NUMÉRIQUES 6U

 $\overline{1}$   $\overline{1}$ 

壬

 ${\sim}2$ 

 $\sim$  3  $\pm$ 

 $\sim\!4$ 壬

 $\sim\!5$ 毛

 ${\sim}6$  $\pm$ 

 $\sqrt{7}a$ 

 $~10$ 

ENT CONTACT ~7c  $CONTACT ~ 8a$ ENT CONTACT ~8c

**IMPULSION** 

COMMUN

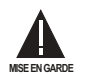

# LA POLARITÉ CORRECTE DOIT ÊTRE OBSERVÉE POUR TOUT LES RACCORDEMENTS DE CONTACTS D'ENTRÉES OU DES DOMMAGES À L'ÉQUIPEMENT POURRAIT EN RÉSULTER.

Un contact sec a un de ses côtés raccordé à la borne B3b. Ceci est le rail de tension positif 48 V CC fourni par l'alimentation du module. L'autre côté du contact sec est raccordé à la borne d'entrée de contact requise. Chaque groupe d'entrées de contact a son propre bornier commun (négatif) qui doit être raccordé au bornier négatif CC (B3a) du module d'alimentation. Lorsqu'un contact sec ferme, un courant de 1 à 3 mA circulera à travers le circuit associé.

Un contact mouillé a un de ses côtés raccordé à la borne positive d'une alimentation CC externe. L'autre côté de ce contact est raccordé à la borne d'entrée de contact requise. De plus, le côté négatif de la source externe doit être raccordé à la borne commune du relais (négative) de chaque groupe de contacts d'entrée. La tension maximale de la source externe pour cette configuration est de 300 V CC.

Le seuil de tension auguel chaque groupe de quatre entrées de contact détecteront une entrée de contact fermée est programmable en 16 V CC pour des sources de 24 V. 30 V CC pour des sources de 48 V, 80 V CC pour des sources de 110 à 125 V, et 140 V CC pour des sources de 250 V.

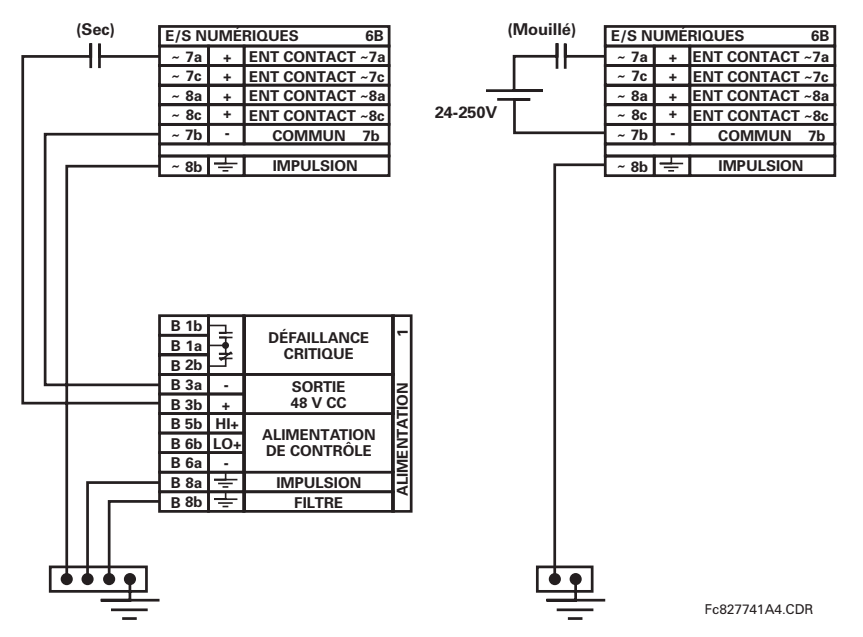

Figure 3-15: CONNEXIONS D'ENTRÉE DE CONTACT SEC ET MOUILLÉ

Lorsque le symbole tilde "~" apparaît, substituer avec la position du créneau du module.

**NOTE** 

Les sorties de contact peuvent être commandées en forme-A ou forme-C. Les contacts forme-A peuvent être raccordés pour un circuit de supervision externe. Ces contacts sont fournis avec des circuits de supervision de tension et de courant utilisés pour détecter la perte de tension CC dans le circuit, et la présence de courant CC circulant à travers les contacts lorsque le contact forme-A ferme. Si activée, la supervision de courant peut être utilisée comme signal de scellage pour assurer que le contact forme-A n'essaye pas de sectionner le circuit de bobine inductive sous tension et de souder les contacts de sortie.

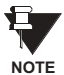

Il n'existe pas de provision dans le relais pour la détection d'un défaut cc à la terre sur la sortie externe du contrôle de puissance à 48 V CC. Nous recommandons une alimentation d'énergie externe.

3

### 3.2.6 ENTRÉES/SORTIES DU CONVERTISSEUR

Les modules d'entrées et de sorties de convertisseur peuvent recevoir des signaux d'entrées de convertisseurs de sortie externes ccmA ou de détecteur de température à résistance (DTR). Le matériel informatique et le logiciel sont fournis pour recevoir des signaux de ces convertisseurs externes et convertir ces signaux en format numérique pour une utilisation tel que requise.

Chaque module d'entrée/sortie de convertisseur comprend 24 connexions de borne. Ces connexions sont configurées comme trois bornes par rangées avec un total de 8 rangées. Une rangée donnée peut être utilisée pour les sorties ou les entrées avec des bornes dans la colonne «a» avant une polarité positive et les bornes dans la colonne «c» avant une polarité négative. Étant donné qu'une rangée complète est utilisée pour un canal d'entrée/sortie, le nom du canal est assigné utilisant la position de créneau de module et le numéro de rangée.

Chaque module exige aussi qu'un raccordement d'une barre de terre externe soit effectué à la borne 8b. La figure ci-dessous illustre les types de module de convertisseur (5C, 5E et 5F) et les configurations de canal qui peut être commandées pour le relais.

# Lorsque le symbole tilde «-» apparaît, substituer avec la position du créneau du module.

£. **NOTE** 

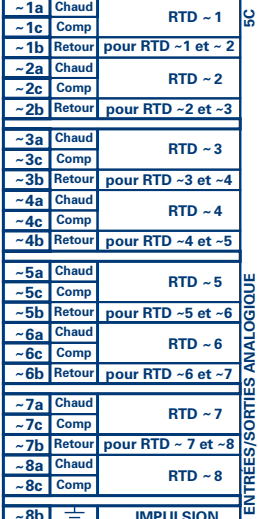

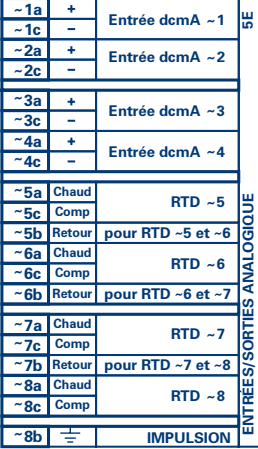

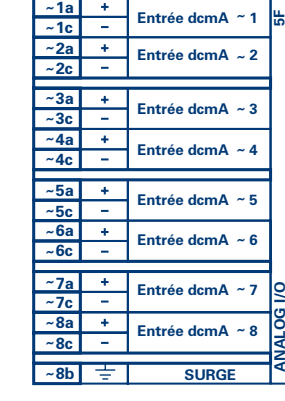

Fc827831A8-X1.CDR

Figure 3-16: FILAGE DU MODULE ENTRÉE/SORTIE DU CONVERTISSEUR

# 3.2.7 PLAQUE FRONTALE DE PORT RS232

Un port sériel à 9 broches RS232C est situé sur la plaque frontale du relais pour programmation à l'aide d'un ordinateur portatif personnel. Tout ce qui est requis pour utiliser cette interface est un ordinateur personnel utilisant le logiciel EnerVista UR Setup fourni avec le relais. Le câblage du port RS232 est montré dans la figure suivante pour les raccords à 9 et 25 broches.

Noter que le taux de transmission de ce port est fixé 19200 bps.

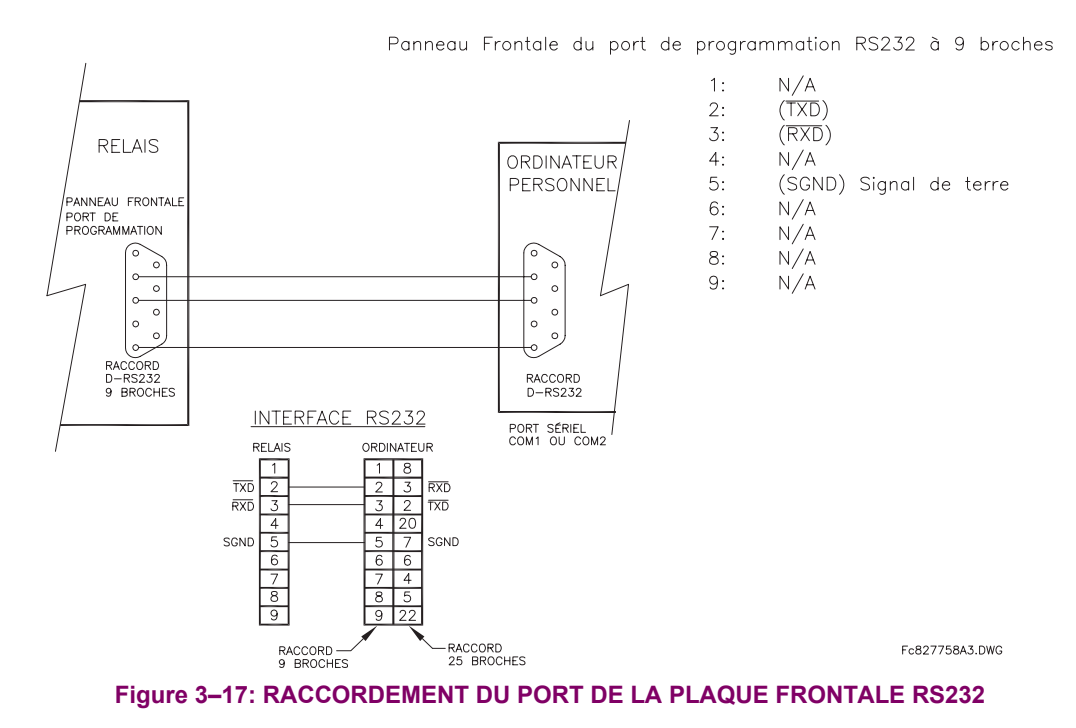

**3.2.8 PORTS DE COMMUNICATION CPU** 

#### a) OPTIONS

En plus du port RS232 situé sur la plaque frontale, le relais fourni l'utilisateur avec deux ports de communication additionnels dépendamment du modèle CPU installé.

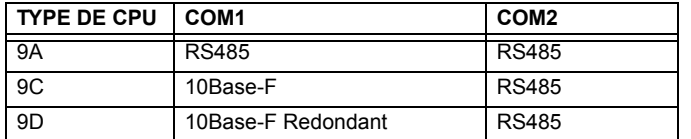

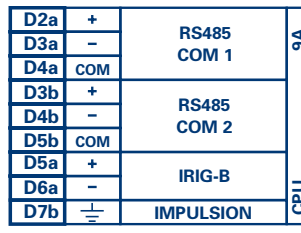

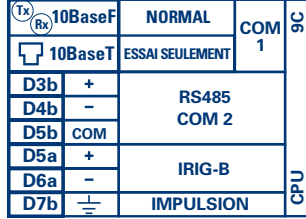

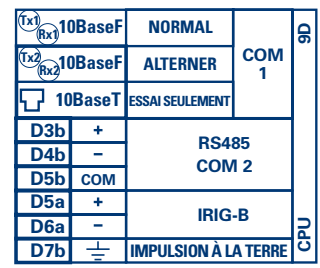

Fc827831A8-X6.CDR

Figure 3-18: CÂBLAGE DU MODULE DE COMMUNICATIONS CPU

3

#### b) PORTS RS485

La transmission et la réception de données RS485 est accomplie par l'intermédiaire d'une simple paire torsadée avec des réceptions et transmissions de données alternant sur les mêmes deux fils. À travers ces ports, une supervision et contrôle continue d'un ordinateur à distance, systèmes SCADA ou PLC est possible.

Pour minimiser les erreurs de bruit, l'utilisation d'une paire de fils torsadés blindés est recommandée. La correcte polarité doit aussi être observée. En effet, les relais doivent être raccordés avec toutes les bornes RS485 «+» raccordées ensemble et toutes les bornes RS485 «-» raccordées ensemble. La borne COM doit être raccordée au fils commun à l'intérieur du blindage, si fourni. Pour éviter les courants de boucle, le blindage doit être mis à la terre à un point seulement. Chaque relais doit aussi être raccordé en chaîne d'éléments au prochain dans le lien. Un maximum de 32 relais peuvent être raccordés de cette manière sans excéder la capacité du conducteur. Pour des systèmes plus larges, des canaux sériels additionnels devront être rajoutés. Il est possible d'utiliser des répétiteurs disponibles commercialement pour augmenter le nombre de relais d'un canal simple à plus que 32. Des raccordements en étoile ou en moignon devront être complètement évités.

Des chocs de foudre et de surtension de terre peuvent causer des grandes différences de tension momentanées entre les extrémités à distance du lien de communication. Pour cette raison, des dispositifs de protection de surtension sont fournis à l'interne, aux deux ports de communication. Une source d'alimentation isolée avec une interface de donnée opto-couplée agit aussi pour réduire le bruit de couplage. Pour assurer le maximum de fiabilité, tout les équipements doivent avoir les mêmes dispositifs de protection de transitoires installés.

Les deux extrémités du circuit RS485 doit aussi se terminer avec une impédance tel que montré ci-dessous.

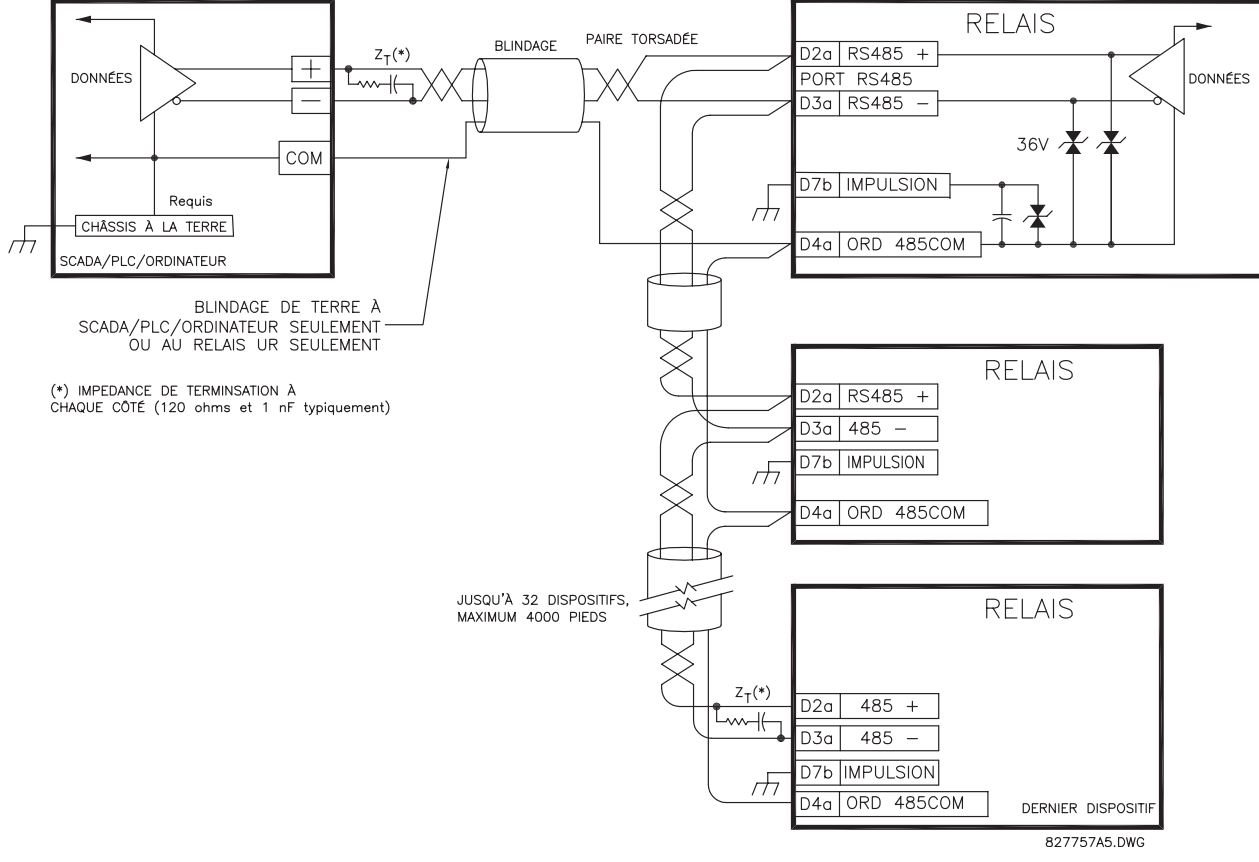

Figure 3-19: CONNEXION SÉRIELLE RS485

3

# c) PORT DE FIBRES OPTIQUES 10BASE-F

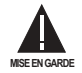

S'ASSURER QUE LES COUVERCLES DE POUSSIÈRE SONT INSTALLÉS LORSQUE LA FIBRE N'EST PAS UTILISÉE. LES RACCORDS IMPROPRES OU RAILLÉS PEUVENT DONNÉR COURS À DES HAUTES PERTES SUR LE LIEN EN FIBRES.

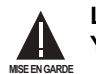

L'OBSERVATION DE TOUTE SORTIE D'ÉMETTEUR EN FIBRES POURRAIT CAUSER DES DOMMAGES AUX YEUX.

Les ports de communication en fibres optiques permettent une communication efficace et rapide entre les relais à 10 Mbps. Les fibres optiques peuvent être raccordées aux relais en supportant une longueur d'ondes de 820 nanomètres en mode multiple. La fibre optique est seulement disponible pour les CPU de type 9C et 9D. Le CPU 9D a un émetteur et un récepteur de 10Base-F pour communications en fibres optiques et une deuxième paire d'émetteurs et récepteurs en fibres optiques identique pour redondance.

Les dimensions des fibres optiques supportées incluent 50/125 um et 100/140 um. Le port de fibres optiques est concu de façon à ce que le temps de réponse ne changera pas pour chaque noyau qui est de 11 µm ou moins en diamètres. Pour des fins budgétaires de puissance optique, des raccords sont requis à chaque 1 km pour la paire d'émetteur/récepteur (le raccord de type SC contribue a une perte de connecteur de 0.2 dB). Lorsque les fibres optiques sont divisées, le diamètre et l'aperture numérique de chaque fibre doit être la même. Afin d'engager ou de désengager le raccord de type ST, un seul quart de tour de couplage est requis.

#### 3.2.9 IRIG-B

IRIG-B est un format de code de temps standard qui permet l'estampillage des évènements à être synchronisés parmis les dispositifs raccordés à l'intérieur 1 milliseconde. Les formats de code de temps IRIG sont sériels, des codes modulés en largeurs peuvent être soit décalés au niveau CC ou modulés en amplitude (AM). L'équipement de tierces parties est disponible pour générer le signal IRIG-B; cet équipement pourrait utiliser un système GPS satellite pour obtenir la référence de temps afin que les dispositifs en différents emplacements géographiques peuvent aussi être synchronisés.

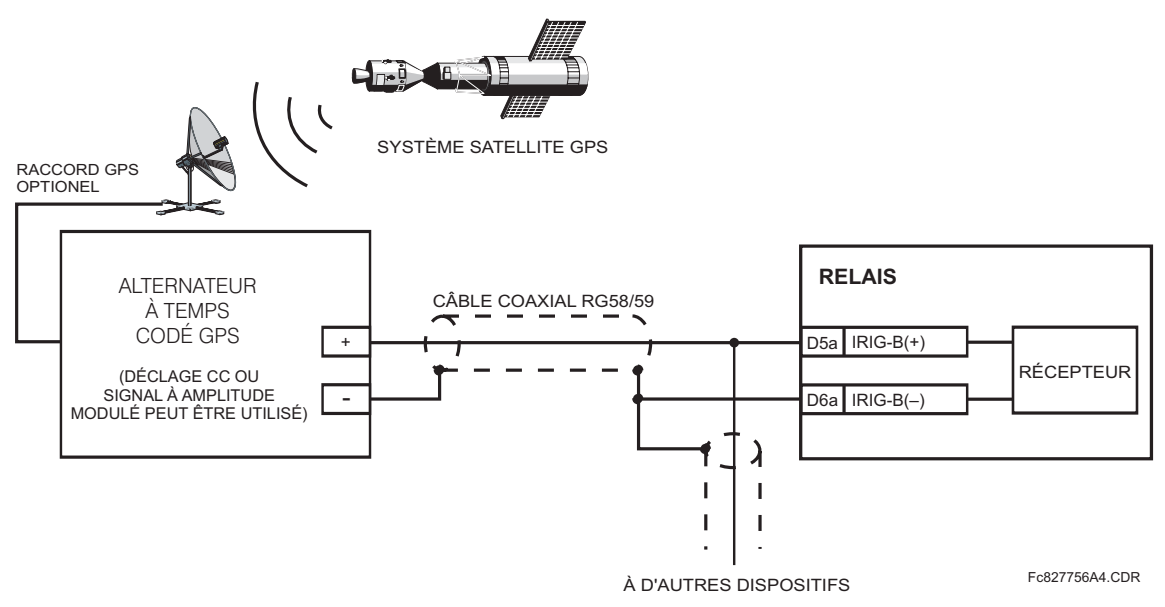

Figure 3-20: RACCORD IRIG-B

#### **3.3.1 DESCRIPTION**

La caractéristique G60 entrée/sortie direct utilise le module de communications de série de type 7. Ces modules sont aussi utilisés par le Relais de gérance de générateur G60 pour communications inter-relais. La caractéristique entrée/sortie directe utilise les canaux de communications fournis par ces modules pour échanger informations de statut numérique entre les relais. Cette caractéristique est disponible sur tout les modèles de relais UR à l'exception des relais de ligne L60 et L90.

Les canaux de communications sont normalement raccordés en configuration de boucle tel que montré ci-dessous. L'émetteur d'un module est raccordé au récepteur du module suivant. L'émetteur de ce second module est alors raccordé au récepteur du module suivant dans la boucle. Ceci est continu pour former une boucle de communications. La figure cidessous illustre une boucle pour quatre relais UR avec les raccordements suivants: UR1-Tx à UR2-Rx, UR2-Tx à UR3-Rx, UR3-Tx à UR4-Rx, et UR4-Tx à UR1-Rx. Le nombre maximal de relais UR qui peut être raccordés dans une boucle simple est de huit.

842006A1.CDR Tx Tx Tx Tx UR #1 UR #2 UR #3 UR #4 Rx Rx R<sub>x</sub> Rx

#### Figure 3-21: CONNEXION DE CANAL SIMPLE ENTRÉES/SORTIES DIRECTE

Le schéma suivant montre l'interconnexion de module de communications de type simple à canal double. Les modules à deux canaux permettent une configuration de boucle redondante. Ce qui veut dire, deux boucles peuvent être créées pour donner un chemin de données indépendantes et additionnelles. Les raccordements requis sont tels que suit: UR1-Tx1 à UR2-Rx1, UR2-Tx1 à UR3-Rx1, UR3-Tx1 à UR4-Rx1, et UR4-Tx1 à UR1-Rx1 pour la première boucle et UR1-Tx2 à UR2-Rx2, UR2-Tx2 à UR3-Rx2, UR3-Tx2 à UR4-Rx2, et UR4-Tx2 à UR1-Rx2 pour la deuxième boucle.

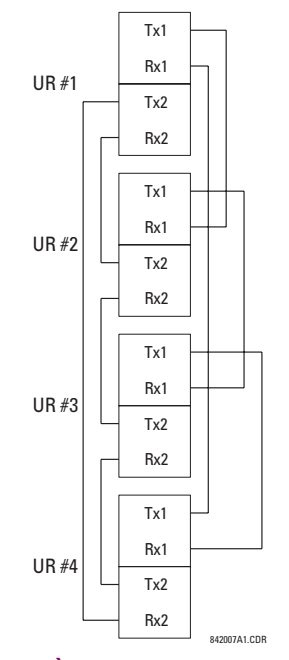

Figure 3-22: RACCORDEMENT À CANAL DOUBLE ENTRÉES/SORTIES DIRECTE

Les exigences d'interconnexion sont décrites en plus de détails dans cette section pour chaque variation spécifique de module de communications de type 7. Ces modules sont montrés dans la liste dans le tableau suivant. Tous les modules de fibres utilisent des raccords de type ST.

# **Table 3-3: OPTIONS DE CANAUX DE COMMUNICATION**

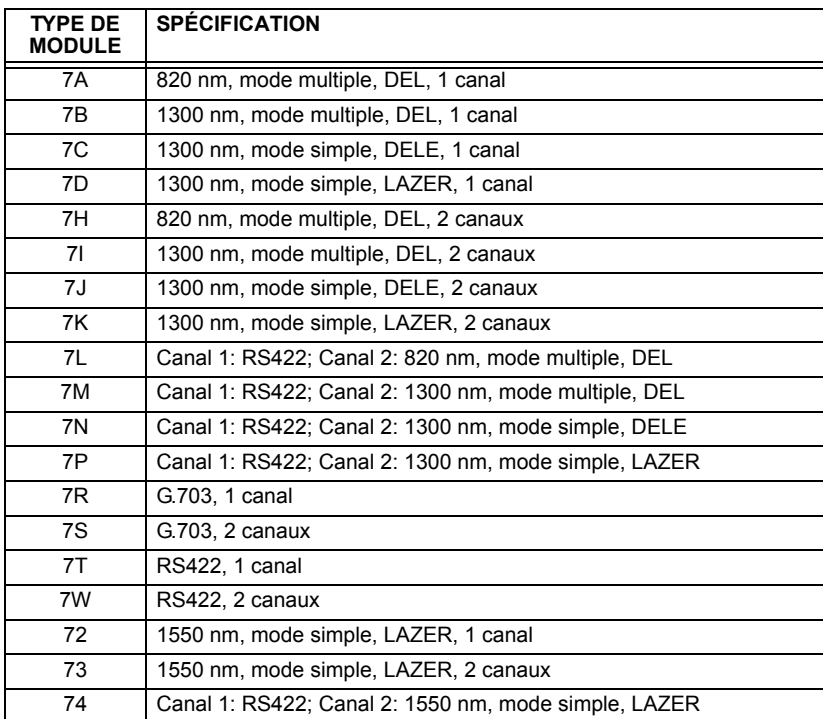

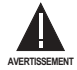

L'OBSERVATION DE TOUTES SORTIES D'ÉMETTEUR EN FIBRES POURRAIT CAUSER DES DOMMAGES **AUX YEUX.**

# **3.3 COMMUNICATIONS AVEC ENTRÉES/SORTIES DIRECTES <b>AUDIT AUGUST AN INCLUS AN INCLUS**

### **3.3.2 FIBRE: DEL/EDEL ÉMETTEURS**

Figure 3-23: MODULES EN FIBRES DEL ET DELE **3.3.3 ÉMETTEURS LASER EN FIBRE Module: 7A / 7B / 7C 7H / 7I / 7J Emplacement de raccordement: Créneau X Créneau X 1 canal 2 canaux**  $(RX1)$   $(RX1)$ **RX2**  $(TX1)$   $(TX1)$ **TX2** Fc831719A2.CDR

La figure suivante montre une configuration pour les modules de fibres seulement 7A, 7B, 7C, 7H, 7I et 7J.

La figure suivante montre une configuration pour les modules laser en fibres 72, 73, 7D et 7K.

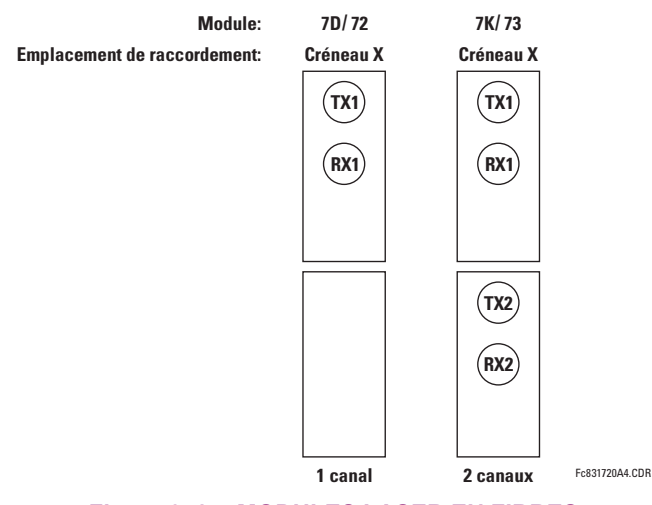

# **Figure 3-24: MODULES LASER EN FIBRES**

Lors de l'utilisation de l'interface au LASER, des atténuateurs pourraient être nécessaires pour assurer que la puissance d'entrée optique maximale au récepteur n'est pas dépassée.

**WARNING**

# a) DESCRIPTION

La figure suivante montre la configuration d'interface co-directionnelle 64K ITU G.703.

Une paire torsadée câblée AWG est recommandée pour les raccordements externes, avec le blindage mise à la terre à une extrémité seulement. Le raccordement du blindage à la broche # X1a ou X6a met à la terre le blindage étant donné que ces broches sont internement raccordées à la terre. Conséquemment, si la broche #X1a ou X6a est utilisée, ne pas mettre à la terre à l'autre extrémité. Ce module d'interface est protégé par des dispositifs de suppression d'impulsions.

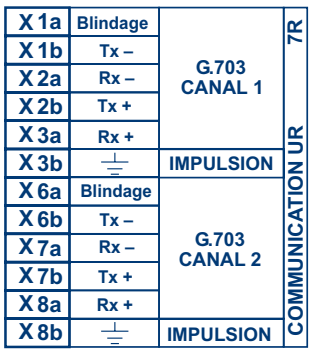

#### Figure 3-25: CONFIGURATION D'INTERFACE G.703

La figure suivante montre l'interconnexion typique de broches entre deux interfaces G.703. Pour l'encombrement physique actuel de ces broches, voir la section Assignations de Borne Arrière donné précédemment dans ce chapitre. Toutes les interconnexions de broches doivent être maintenues pour un raccordement à un multiplexeur.

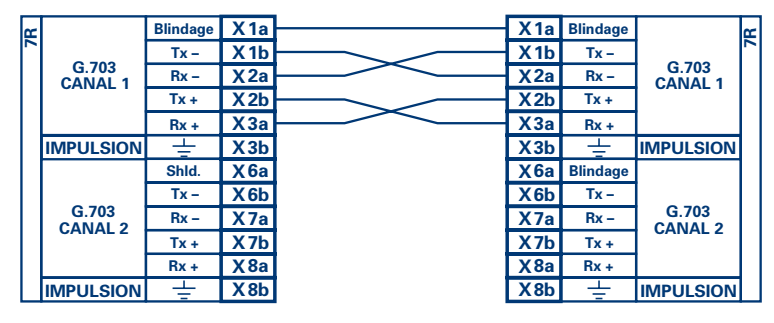

Fc831727A1.CDR

#### Figure 3-26: INTERCONEXION TYPIQUE DE BROCHE ENTRE DEUX INTERFACES G.703

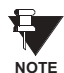

La nomenclature de broches pourrait être différente d'un manufacturier à l'autre. Conséquemment, il est commun de voir les broches numérotées TxA, TxB, RxA et RxB. Dans de tels cas, il peut être assumé que «A» est équivalent à «+» et que «B» est équivalent à «-».

#### **3.3 COMMUNICATIONS AVEC ENTRÉES/SORTIES DIRECTES**

# b) PROCÉDURE DE SÉLECTION D'INTERRUPTEUR G.703

- Retirer le module G.703 (7R ou 7S). Les pinces d'éjection/insertion situées sur le dessus et au bas de chaque module  $1<sup>1</sup>$ doivent être tirées simultanément afin de relâcher le module pour débrochage. Avant d'entreprendre cette action, l'alimentation de contrôle doit être retirée du relais. L'emplacement original du module doit être enregistré pour assurer que le même ou un autre module de remplacement est inséré dans le créneau adéquat.
- $2.$ Retirer la vis de couvercle du module.
- $3.$ Retirer le couvercle supérieur en le glissant vers l'arrière et en le soulevant vers le haut.
- $4.$ Régler les interrupteurs de sélection de temporisation (Canal 1, Canal 2) aux modes de temporisation désirés.
- 5. Remplacer le couvercle supérieur et la vis du couvercle.
- Re-insérer le module G.703. S'assurer que le type de module correct est inséré dans la position de créneau correcte. 6. Les pinces d'éjection/insertion situées sur le sommet et au bas de chaque module doivent être en position désengagée pendant que le module est glissé pour être inséré dans le créneau. Une fois que les pinces auront dégagée l'extrémité élevée du châssis, engager les pinces simultanément. Lorsque les pinces seront verrouillées en position, le module sera complètement inséré.

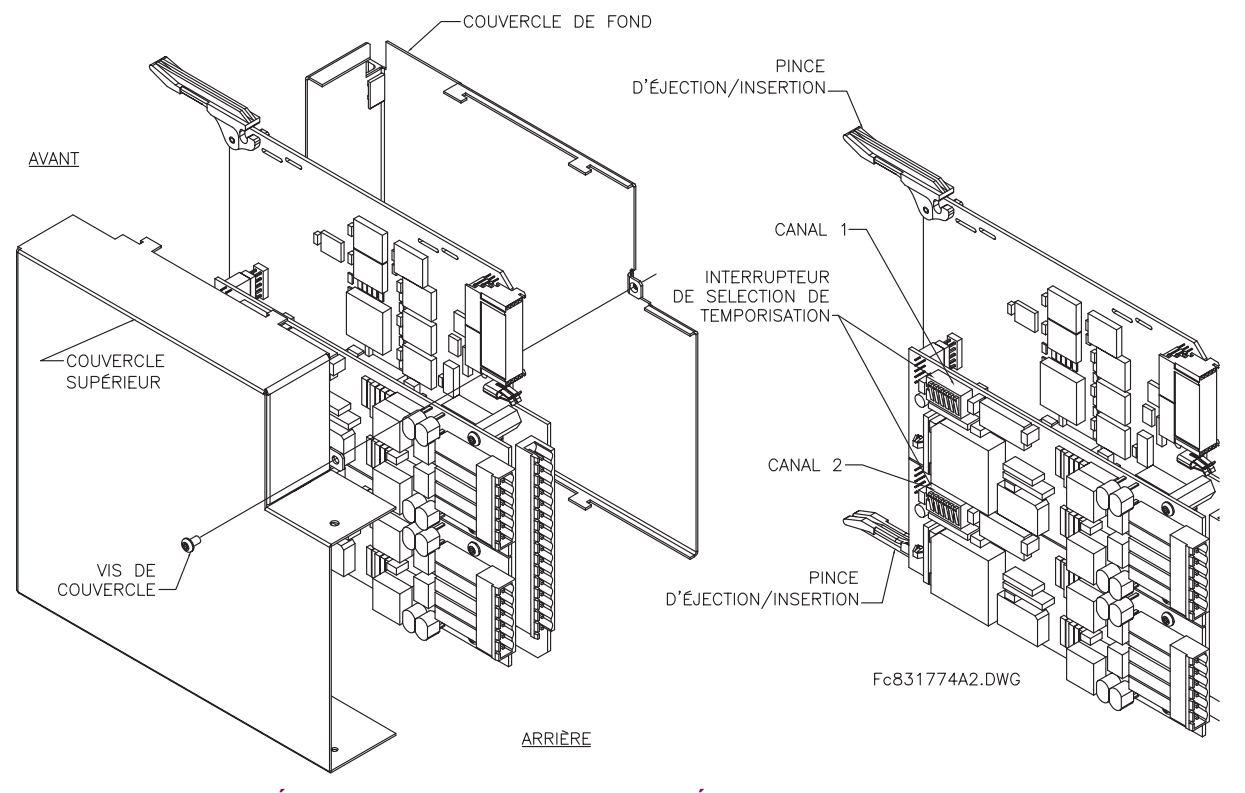

# Figure 3-27: RÉGLAGE DE L'INTERRUPTEUR DE SÉLECTION DE TEMPORISATION G.703

### Table 3-4: SÉLECTIONS DE TEMPORISATION G.703

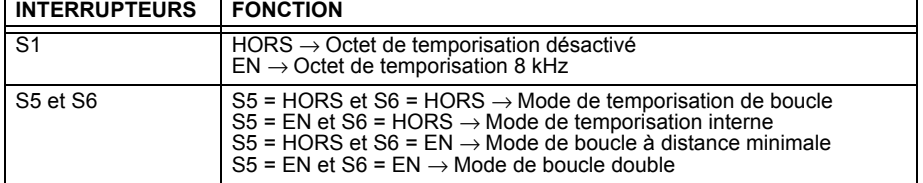

#### c) OCTET DE TEMPORISATION (Interrupteur S1)

Si l'octet de temporisation est activé (EN), ce signal 8 kHz sera asservi durant la violation de 8 bit (LSB) nécessaire pour le raccordement au système d'ordre supérieur. Lorsque les G60s sont raccordés dos à dos, l'octet de temporisation doit être désactivé (HORS).

#### d) MODES DE TEMPORISATION (Interrupteurs S5 et S6)

- Mode de Temporisation Interne: Horloge de système générée à l'interne; conséquemment, la sélection de temporisation G.703 devrait être dans le mode de temporisation interne pour les raccordements dos à dos. Pour des raccordements dos à dos: octet de temporisation (S1 = HORS) et Mode de temporisation = Temporisation interne (S5 = EN et  $S6 = HORS$ ).
- Mode de Temporisation de Boucle: L'horloge du système est dérivée du signal de ligne reçu. Conséquemment, la sélection de temporisation G.703 doit être en Mode de Temporisation de Boucle pour le raccordement à des systèmes d'ordre plus hauts. Pour des raccordements dos à dos: octet de temporisation (S1 = HORS) et Mode de temporisation = Temporisation de Boucle (S5 = HORS et S6 = HORS)

#### e) MODES D'ESSAIS (Interrupteurs S5 et S6)

#### **MODE DE BOUCLE MINIMALE À DISTANCE:**

Dans le mode de boucle minimale à distance, le multiplexeur est activé pour retourner les données d'un interface externe sans aucun processus pour assister dans le diagnostique des problèmes côté ligne G.703, et sans égard au taux d'horloge. Les données pénètrent par les entrées du G.703 et passent à travers un loquet de stabilisation de données qui restore la polarité adéquate du signal, passent à travers le multiplexeur et puis retournent à l'émetteur. Les données différentielles reçues sont processées et passent au module émetteur G.703 après lequel les données sont rebutées. Le module récepteur G.703 est complètement fonctionnel et continue à le processus des données et les passe au module émetteur différentiel Manchester. Étant donné que la temporisation est retournée de la même façon qu'elle est reçue, la source de temporisation est prévue d'être du côté ligne G.703 de l'interface.

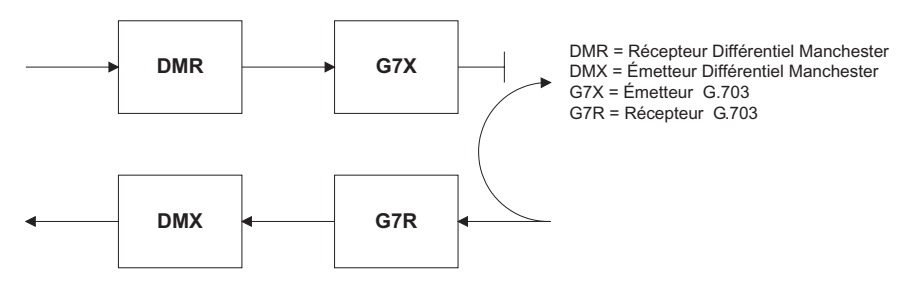

#### **MODE DE BOUCLE DOUBLE:**

Dans le mode de boucle double, les multiplexeurs sont actifs et les fonctions du circuit sont divisées en deux avec chaque paire de récepteur/émetteur rattachés ensemble pour déconstruire et puis reconstruire les signaux respectifs. Les données différentielles Manchester entrent dans le module de réception différentiel Manchester et sont retournées au module émetteur différentiel Manchester. De la même façon, les données du G.703 entrent dans le module récepteur G.703 et sont passées à travers le module émetteur G.703 pour être retournées en données G.703. À cause de la division complète dans le chemin de communication et à cause que dans chaque cas les horloges sont extraites et reconstruites avec les données sortantes, dans ce mode il doit y avoir deux sources indépendantes de temporisation. Une source se trouve sur le côté ligne du G.703 de l'interface tandis que l'autre se trouve sur le côté interface du différentiel Manchester.

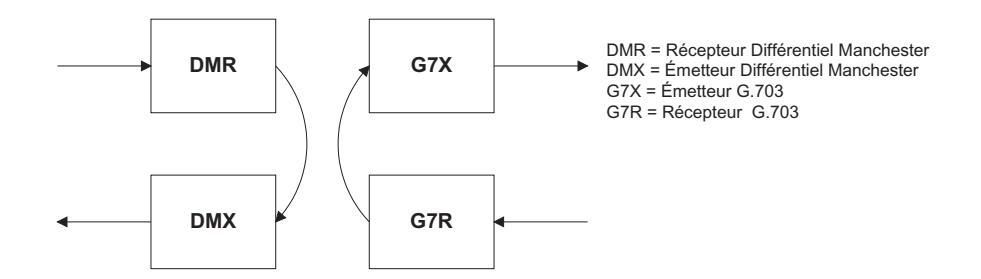

# a) DESCRIPTION

La figure suivante montre la configuration de l'interface à 2 bornes RS422 à un taux de transmission de 64K. Une paire de câbles blindés et torsadés AWG22 est recommandée pour les raccordements externes. Ce module d'interface est protégé par un dispositif de suppression d'impulsions qui est optiquement isolé.

# **TERMINAISON DE BLINDAGE**

Les broches de blindage (6a et 7b) sont raccordées à l'interne à la broche de mise à la terre (8a). La terminaison adéquate de blindage est comme suit:

Site 1: Terminer le blindage aux broches 6a et/ou 7b.

Site 2: Terminer le blindage à la broche 2b «COM».

L'impédance de terminaison de l'horloge doit concorder à l'impédance de la ligne.

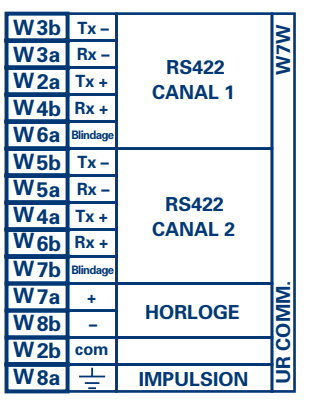

FcRS422 CDR n/o 827831A6.CDR

# Figure 3-28: CONFIGURATION DE L'INTERFACE RS422

La figure suivante montre l'interconnexion typique de broches entre deux interfaces RS422. Toutes les interconnexions de broches devront être maintenues pour un raccordement à un multiplexeur.

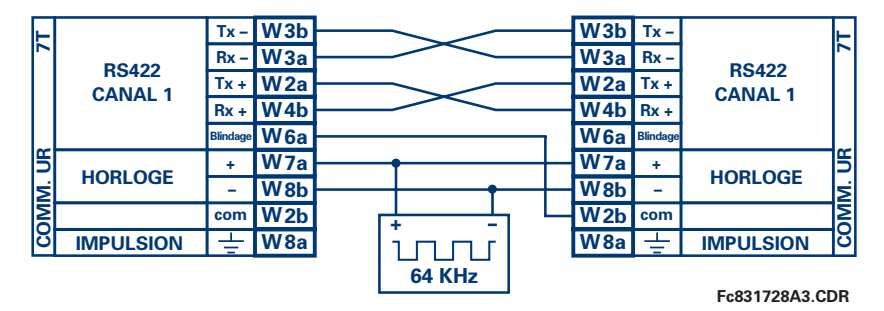

Figure 3-29: INTERCONNEXION DE BROCHES ENTRE DEUX INTERFACES RS422

### **b) APPLICATIONS DE DEUX CANAUX VIA MULTIPLEXEURS**

L'interface RS422 peut être utilisé pour les applications à '1 canal' ou '2 canaux' sur les systèmes SONET/SDH et/ou un système multiplexé. Lorsque utilisé pour les applications à 1 canal, l'interface RS422 lie à des systèmes d'ordre supérieur d'une facon typique observant Tx, Rx et les raccordements de temporisation d'envois. Cependant, lorsque utilisé dans des applications à 2 canaux, certaines critères devront être suivies par le fait qu'il existe une entrée à une horloge pour les 2 canaux RS422. Le système fonctionnera correctement si les raccordements suivants sont observés et que votre module de données comprend une caractéristique appelée temporisation de terminaison. La temporisation de terminaison est une caractéristique commune pour les unités de données synchrones qui permettent le module d'accepter une temporisation d'une source externe. En utilisant la caractéristique de temporisation de terminaison, les applications à 2 canaux peuvent être accomplies si ces raccordements sont suivis: les sorties de temporisation d'envois du Multiplexeur-module de données 1, se connecteront aux entrées de l'interface UR-RS422 de la facon normale. De plus, les sorties de temporisation d'envois du module de données 1 seront en parallèles aux entrées de temporisation de terminaison du module de données 2. En utilisant cette configuration, la temporisation des deux modules de données et des canaux UR-RS422 seront dérivées d'une simple source d'horloge. Conséquemment, l'échantillonnage de données pour les deux canaux UR-RS422 seront synchronisés par l'intermédiaire des conducteurs de temporisation d'envois sur le module de données 1 tel que montré dans la figure suivante. Si la caractéristique de temporisation de terminaison n'est pas disponible ou que ce type de raccordement n'est pas désiré, l'interface G.703 est une option viable qui n'impose aucune restriction de temporisation.

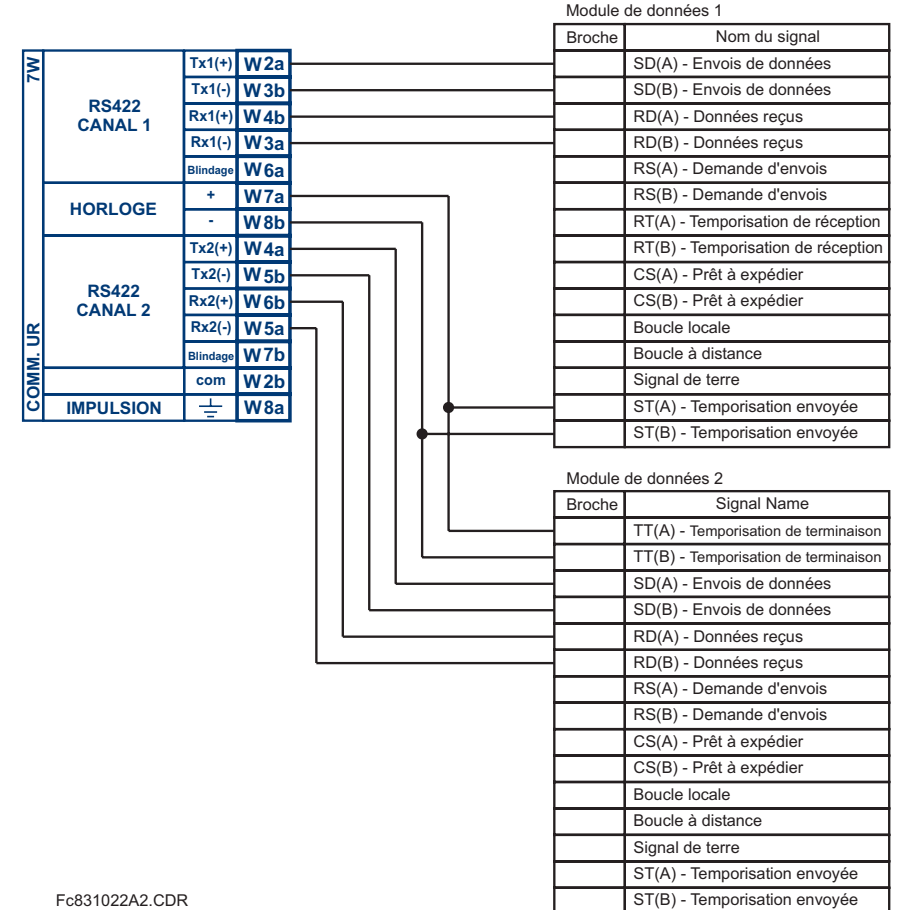

#### Figure 3-30: CONFIGURATION DE TEMPORISATION POUR 2 CANAUX RS422, APPLICATION À 3 TERMINAUX

Le module de données 1 donne la temporisation à l'interface L90 RS422 par l'intermédiaire des sorties ST(A) et ST(B). Le module de données 1 fourni aussi la temporisation aux entrées du module de données 2 TT(A) et TT(B) par l'intermédiaire des sorties ST(A) et ST(B).

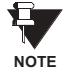

Les numéros de broches du module de données, dans la figure ci-dessus, ont été omis étant donné que ces derniers peuvent varier dépendamment du manufacturier.

#### **c) TEMPORISATION DE TRANSMISSION**

L'interface RS422 accepte une entrée d'horloge pour la temporisation de transmission. Il est important que l'extrémité ascendante de l'horloge de temporisation de transmission 64Kz de l'interface multiplexeur échantillonne les données au centre de la fenêtre de données de transmission. Conséquemment, il est important de confirmer l'horloge et la transition de données pour s'assurer d'une opération adéquate du système. Par exemple, la fiqure suivante montre l'extrémité positive de l'horloge Tx au centre de la bit de donnée Tx.

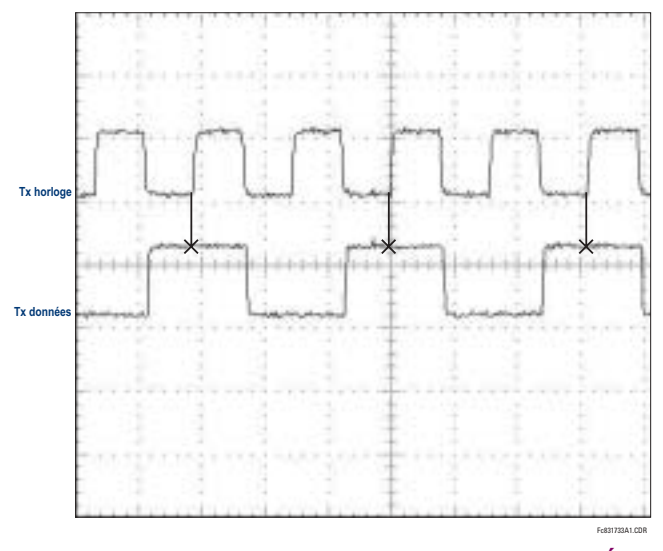

Figure 3-31: TRANSITIONS DE HORLOGE ET DONNÉES

#### d) TEMPORISATION DE RÉCEPTION

L'interface RS422 utilise le code de modulation NRZI-MARK et conséquemment ne dépend pas sur l'horloge Rx pour recapturer les données. Le NRZI-MARK est un code auto-synchronisant, inversible à type d'extrémité.

Pour reprendre l'horloge Rx du flux de données, un circuit intégré DPLL (Boucle de verrouillage à phase numérique) est utilisé. Le DPLL est entraîné par une horloge interne qui est sur-échantillonnée 16x, et utilise cette horloge ainsi que le flux de données pour générer une horloge de données qui peut être utilisée comme horloge de réception SCC (Contrôleur de communication sérielle).

La figure suivante montre la combinaison RS422 et l'interface de fibres à un taux de transmission de 64K. Les modules 7L, 7M, 7N, 7P et 74 sont utilisés dans un 2-terminaux avec un canal redondant ou dans une configuration à 3-terminaux où le Canal 1 est employé via l'interface RS422 (possiblement avec un multiplexeur) et le Canal 2 via une fibre directe.

La paire torsadée blindée AWG 22 est recommandée pour les raccordements externe RS422 et le blindage doit être mis à la terre à une seule extrémité. Pour le canal à fibre directe, le budget de puissance doit être adressé adéquatement.

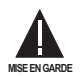

Lors de l'utilisation de l'interface au LASER, des atténuateurs pourrait être nécessaire pour s'assurer que vous n'excéder pas la puissance d'entrée optique maximale au récepteur.

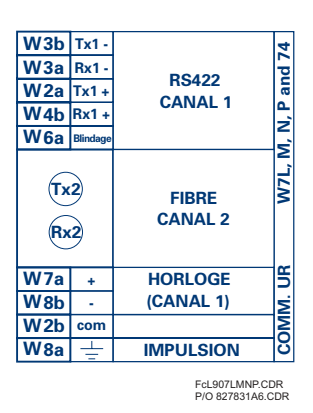

#### Figure 3-32: CONFIGURATION D'INTERFACE DE FIBRES ET RS422

Les connexions montrées ci-dessus sont pour des multiplexeurs configurés en unités DCE (équipement de communications de données).

#### 3.3.7 INTERFACE G.703 ET FIBRES

La figure montrée ci-dessus montre la combinaison d'un G.703 et l'interface en fibres à un taux de transmission de 64K. Les modules 7E, 7F, 7F, 7G, 7Q et 75 sont utilisés dans les configurations dans lesquelles le canal 1 est employé via l'interface G.703 (possiblement avec un multiplexeur) et le canal 2 via un fibre directe. La paire torsadée blindée AWG 22 est recommandée pour les raccordements externes G.703 raccordant le blindage à la broche 1A à une seule extrémité. Pour le canal à fibre directe, le budget de puissance doit être adressé adéquatement. Se référer aux sections précédentes pour plus de détails sur le G.703 et les interfaces en fibres.

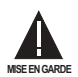

**NOTE** 

Lors de l'utilisation de l'interface au LASER, des atténuateurs pourrait être nécessaire pour s'assurer que vous n'excéder pas la puissance d'entrée optique maximale au récepteur.

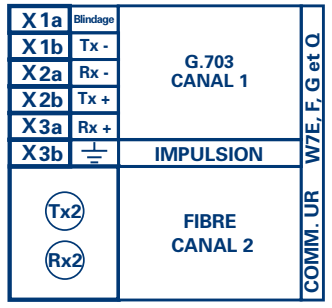

FcG703.CDR<br>P/O 827831A7.CDR

#### Figure 3-33: CONFIGURATION D'INTERFACE G.703 ET FIBRES

#### 3.3.8 INTERFACE IEEE C37.94

Les modules (76 et 77) de communication de la série-UR IEEE C37.94 sont conçus pour communiquer avec les multiplexeurs numériques conforme à la norme IEEE C37.94 et/ou les convertisseurs conforme à la norme IEEE C37.94 pour utilisation avec les applications d'entrée/sortie directes du micrologiciel 3.3x ou plus. La norme IEEE C37.94 définie un lien point à point optique pour les données synchrones entre un appareil multiplexeur et un appareil de téléprotection. Ces données sont typiquement de 64 kbps; mais le standard accepte des vitesses jusqu'à 64n kbps, dont n = 1, 2,... 12. Le module de communication de la série-UR C37.94 est seulement de 64 kbps avec  $n = 1$ . La structure est un schème valide G.704 tel que recommandé par l'Union des Télécommunications Internationales (ITU-T) du point de vue de la structure et du taux de transfert des données. La structure est de 256 bits et est répétée à une vitesse de structure de 8000 Hz résultant en un taux de transfert de 2048 kbps.

Les spécifications pour ce module sont comme suit:

Standard IEEE: C37.94 pour  $1 \times 64$  kbps communication fibre optique Modèle de câble de fibre optique: 50 mm ou 62.5 diamètres du conduit intérieur de la fibre optique Mode de fibre optique: multi-mode Longueur du câble de la fibre optique: jusqu'à 2 km Connecteur de fibre optique: type ST Longueur d'onde: 830 ±40 nm Connexion: comme toutes les connexions à fibre optique, une connexion Tx à Rx est nécessaire

Le module de communication de la série UR C37.94 peut être raccorder directement à n'importe quel multiplexeur numérique conforme à la norme IEEE C37.94 comme montré ci bas.

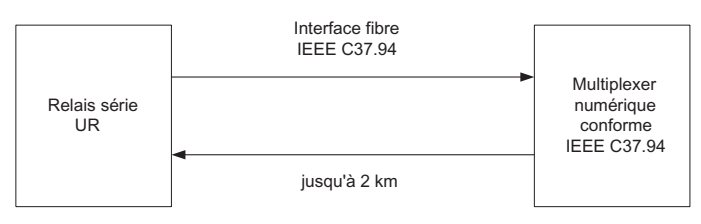

Le module de communication de la série-UR C37.94 peut être raccorder à une interface électrique (G.703, RS422 ou X.21) d'un multiplexeur non conforme au travers d'un convertisseur d'interface optique-à-électrique qui supporte le standard C37.94 comme montré ci bas.

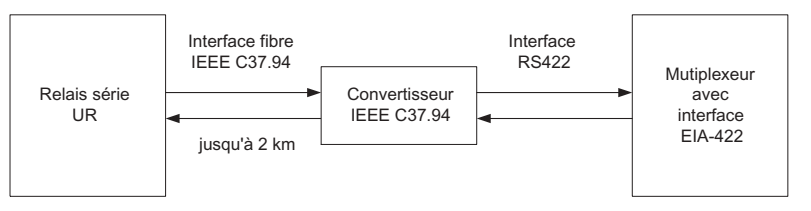

Le module de communication de la série-UR C37.94 possède 6 interrupteurs qui sont utilisés pour régler l'horloge. Les fonctions de ces interrupteurs sont montrées ci bas.

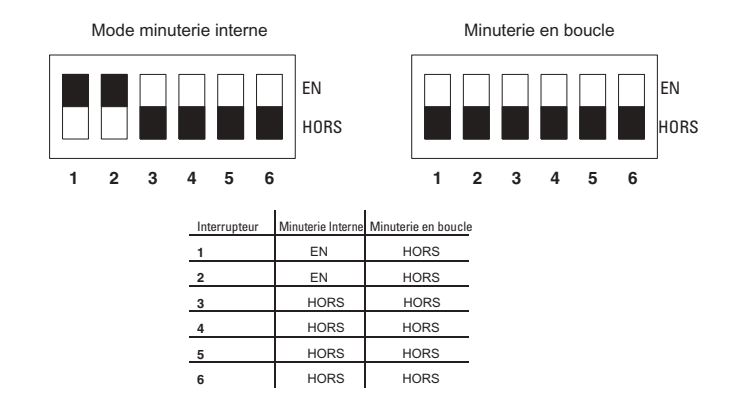

Pour le mode minuterie interne, l'horloge du système est générée à l'interne. Cependant, le sélecteur de minuterie devrait être minuterie interne pour le relais 1 et minuterie en boucle pour le relais 2. Il doit y avoir seulement une source de minuterie configurée.

Pour le mode minuterie en boucle, l'horloge du système est dérivée à partir du signal reçu. Cependant, le sélecteur de minuterie doit être en mode minuterie en boucle pour les connexions à des systèmes en amont.

La procédure de l'enlèvement du couvercle du module de communications du C37.94 est comme suit:

1. Enlever le module (76 ou 77) du C37.94:

Les attaches enlever/insérer situées sur le dessus et sur le dessous de chaque module doivent être actionnées en même temps pour libérer le module à enlever. Avant de ce faire, l'alimentation auxiliaire du relais doit être enlevée. L'emplacement du module doit être noté afin de s'assurer que ce même module ou un module de remplacement soit inséré dans la bonne fente.

- 2. Enlever les vis du couvercle du module.
- 3. Enlever le couvercle du dessus en le glissant vers l'arrière et puis en le soulevant vers le haut.
- 4. Mettre les interrupteurs de sélection de la minuterie (canal 1, canal 2) au mode désiré de minutage (voir description ci haut).
- Remettre le couvercle du dessus et les vis sur le couvercle.  $5<sup>1</sup>$
- 6. Réinsérer le module C37.94. Prendre soin de s'assurer que le bon type de module est inséré dans la bonne fente. Les attaches enlever/insérer situées sur le dessus et sur le dessous de chaque module doivent être dans la position désengagé pour permettre une insertion appropriée dans la fente. Une fois que les attaches sont dégagées des rebords du châssis, engager les attaches en même temps. Quand les attaches sont verrouillées dans leurs positions, le module aura été complètement inséré.

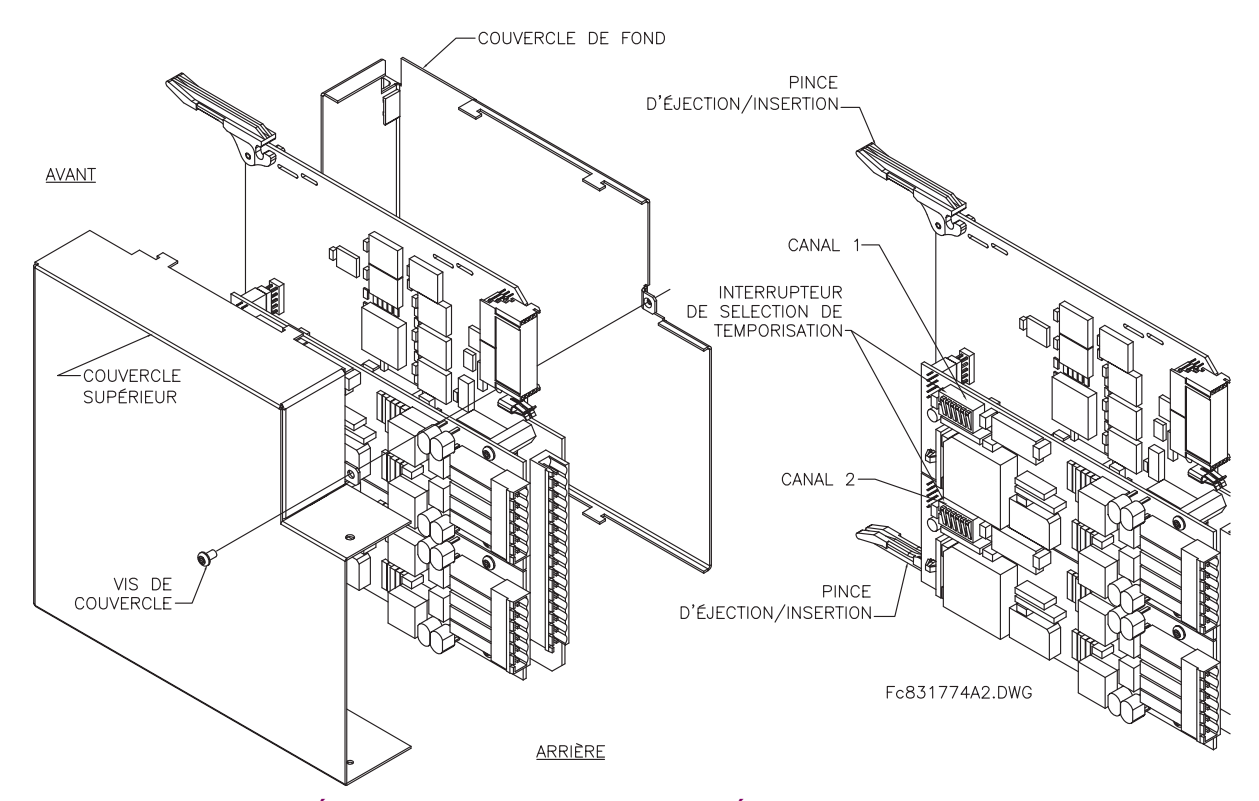

Figure 3-34: RÉGLAGE DE L'INTERRUPTEUR DE SÉLECTION DE MINUTERIE C37.94

#### **4.1.1 INTRODUCTION**

Le logiciel EnerVista UR Setup donne une interface d'utilisateur graphique (GUI) en tant que un ou deux interfaces humaines à un dispositif G60. L'interface humaine alternative est implémentée via l'affichage et le clavier de la plaque frontale du dispositif (voir la section Interface plaque frontale dans ce chapitre).

Le EnerVista UR Setup donne une simple facilité à configurer, superviser, entretenir et dépanner l'opération des fonctions du relais raccordé sur des réseaux de communications locales ou à grandes surfaces. Il peut être utilisé en étant débranché (i.e. hors-ligne) ou raccordé (i.e. en-ligne) à un dispositif UR. Dans le mode hors-ligne, les fichiers de réglage peuvent être créés pour un éventuel téléchargement au dispositif. Dans le mode en-ligne, vous pouvez communiquer avec le dispositif en temps réel.

Le logiciel EnerVista UR Setup, fourni avec le relais UR, peut être opéré de tout ordinateur supportant le Microsoft Windows<sup>MD</sup> 95, 98, ou NT. Ce chapitre donne un sommaire des caractéristiques d'interface du logiciel de base EnerVista UR Setup. Le fichier d'aide d'EnerVista UR Setup fourni les détails pour un démarrage initial en utilisant l'interface du logiciel EnerVista UR Setup.

### **4.1.2 CRÉATION D'UNE LISTE DE SITE**

Pour démarrer en utilisant le programme EnerVista UR Setup, une liste de site doit être créée en premier. Voir les instructions du programme d'aide d'EnerVista UR Setup sous le titre «Création d'une liste de site» ou chapitre 1 pour des détails.

#### **4.1.3 VUE GÉNÉRALE DU LOGICIEL ENERVISTA UR SETUP**

### **a) ENGAGEMENT DíUN DISPOSITIF DE COMMUNICATION**

Le logiciel EnerVista UR Setup peut être utilisé en mode en-ligne (relais raccordé) pour communiquer directement avec un relais UR. Les relais de communication sont organisés et groupés par interfaces de communicaiton et en sites. Les sites peuvent contenir tout nombre de relais sélectionné des produits de série UR.

#### **b) UTILISATION DES FICHIERS DE RÉGLAGES**

L'interface de logiciel EnerVista UR Setup supporte en trois façons la manutention d'échange aux réglages des relais:

- En mode hors-ligne (relais débranché) pour créer ou éditer les fichiers de réglages du relais pour un téléchargement Èventuel au relais de communication.
- Lors de la connexion à un relais de communication pour modifier directement un réglage de relais via une fenêtre de visionnement de données de relais, et puis sauvegarder le réglage au relais.
- Vous pouvez créer/éditier les fichiers de réglages et puis les écrire au relais pendant que l'interface est raccordée au relais.

Les fichiers de réglages sont organisés sur la base de noms de fichier assignés par l'utilisateur. Un fichier de réglages contient des données qui concerne les types suivants des réglages de relais:

- Définition de dispositif
- Montage de produit
- Montage de système
- FlexLogicMC
- Éléments groupés
- Éléments de contrôle
- **Entrées/sorties**
- **Fssais**

Les valeurs d'usine par défaut sont fournies et peuvent être ré-instituées après tout changement.

## **c) CRÉATION ET ÉDITION D'ÉQUATIONS FLEXLOGIC**

Vous pouvez créer ou éditer une équation FlexLogic<sup>MC</sup> afin de personaliser le relais. Vous pouvez subséquemment voir le diagramme de logique qui est généré automatiquement.

#### d) VISIONNEMENT DES VALEURS RÉELLES

Vous pouvez voir les données de relais à temps réel telles que les status des entrées/sorties et les paramètres mesurés.

#### e) VISIONNEMENT DES ÉVÉNEMENTS DÉCLENCHÉS

Pendant que l'interface est en mode en-ligne ou hors-ligne, vous pouvez voir et analyser les données générées par les paramètres spécifiées déclenchées, via:

- Enregistreur d'évènements: L'enregistreur d'évènements capture les données contextuelles associées avec les derniers 1024 évènements mise en liste en ordre chronologique du plus récent au plus ancien.
- Oscillographie: Les tracés et les status numériques de forme d'ondes d'oscillographie sont utilisés pour fournir un affichage visuel du système de puissance et des données d'opération du relais capturées durant les évènements spécifiques déclenchés.

#### f) SUPPORT DES FICHIERS

- Exécution: Tout fichier EnerVista UR Setup qui est cliqué en double ou ouvert lancera l'application ou fournira un focus à l'application déjà ouverte. Si le fichier a un fichier de réglage (\*. uxs) qui a été retiré de l'arbre de menu de la liste de réglage, il sera rajouté.
- Déplacer et abaisser: Les fenêtres des barres de contrôle des listes de sites et de réglages sont mutuellement une source de déplacement et une cible d'abaissement pour les fichiers des dispositifs à ordre et code compatible ou les items de menu individuel. Aussi, la fenêtre de la barre de contrôle de la liste de réglage et tout fichiers de répertoire Windows Explorer sont chacun et mutuellement une source de déplacement et une cible d'abaissement.

Les nouveaux fichiers qui sont abaissés dans la fenêtre de liste de réglage sont ajoutés à l'arbre qui est automatiquement configuré alphabétiquement par rapport au nom des fichiers de réglages. Les fichiers et les items de menu individuel qui sont abaissés dans le menu du dispositif choisi dans la fenêtre de liste de site seront automatiquement expédiés au dispositif de communication en-ligne.

# g) AMÉLIORATIONS DU LOGICIEL INTÉGRÉ UR

Le logiciel intégré d'un dispositif UR peut être amélioré localement ou à distance via le logiciel EnerVista UR Setup. Les instructions correspondantes sont fournis par le programme Aide de EnerVista UR Setup sous le titre «Améliorations du logiciel intégré».

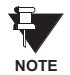

Les adresses Modbus assignées aux modules de logiciel intégré, les caratéristiques, les réglages et les items de données correspondants (i.e. valeurs par défaut, valeurs minimales/maximales, type de données, et calibre d'item) pourraient changer légèrement dépendamment des versions du logiciel intégré. Les adresses sont réarrangées lorsque les nouvelles caractéristiques sont ajoutées ou que les caractéristiques existantes sont modifiées ou améliorées. Le message «ERREUR EEPROM» affiché durant l'amélioration ou la dégradation du logiciel intégré est un message qui peut être réarmé, auto-essayé et prévu pour informer l'utilisateur que les adresses Modbus ont changés avec l'amélioration du logiciel intégré. Ce message ne signal aucun problème lorgu'il apparaît après l'amélioration du logiciel intégré.

### **4 INTERFACES HUMAINES 4.1 INTERFACE LOGICIEL ENERVISTA UR SETUP**

#### **4.1.4 FENÊTRE PRINCIPALE DU LOGICIEL ENERVISTA UR SETUP**

La fenêtre principale du logiciel EnerVista UR Setup supporte les composantes d'affichage primaires suivantes:

- a. Barre de titre qui montre le nom du chemin de vue de données actives
- b. Barre de menu de la fenêtre principale
- c. Barre d'outils de la fenêtre principale
- d. Fenêtre de la barre de contrôle de la liste de sites
- e. Fenêtre de la barre de contrôle de la liste de réglages
- f. Fenêtre(s) de visionnement de données de dispositif, avec barre commune d'outils
- g. Fenêtre de visionnement de données de fichier de réglages, avec barre d'outils commune
- h. Espace de travail avec des tabulations de vue de données
- i. Barre de status

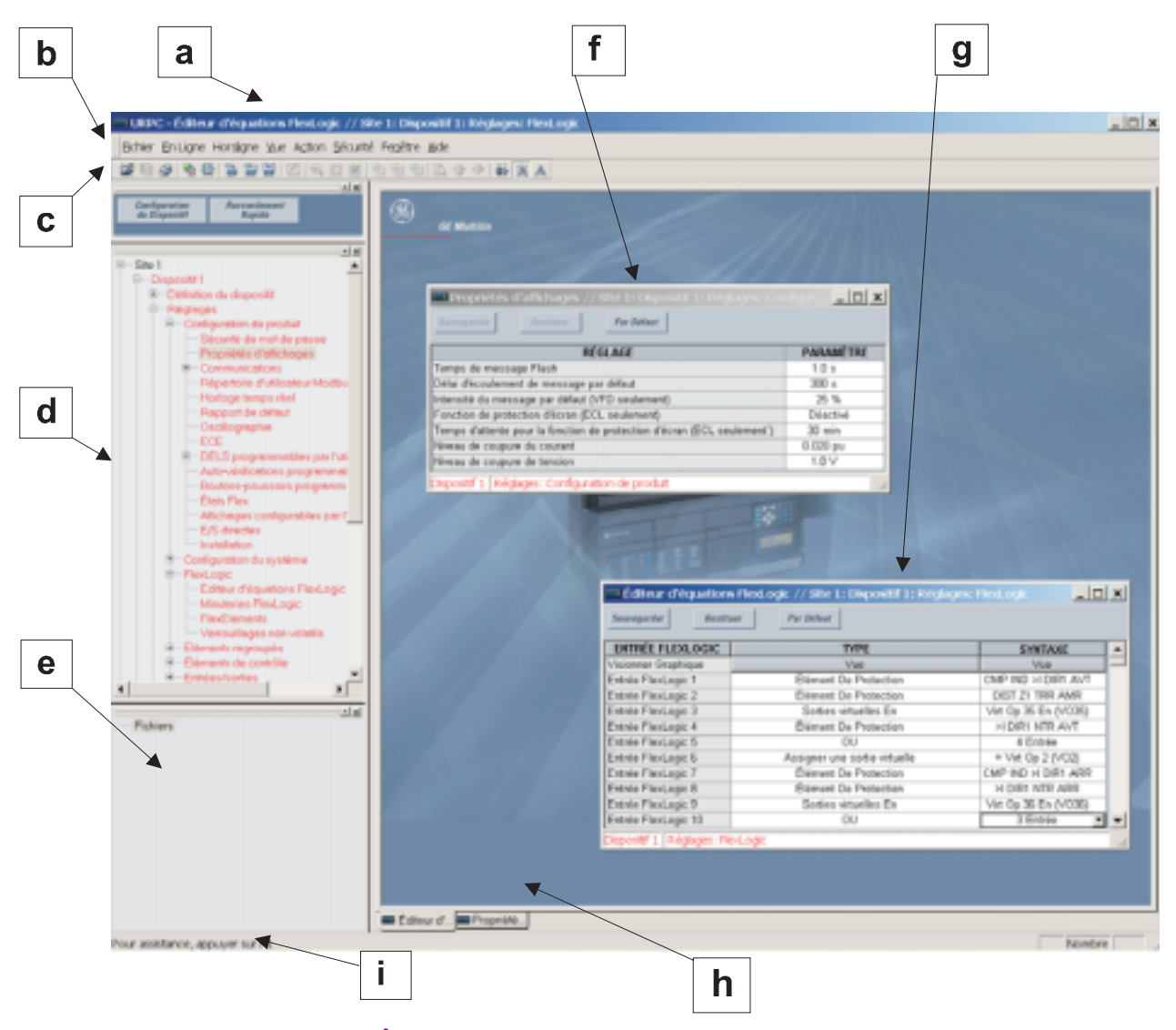

**Figure 4-1: FENÊTRE PRINCIPALE DE LOGICIEL ENERVISTA UR SETUP** 

#### **4.2.1 PLAQUE FRONTALE**

L'interface clavier/affichage/DEL est une de deux interfaces humaines supportées. L'autre alternative d'interface humaine est implémentée via le logiciel EnerVista UR Setup. La plaque frontale d'interface UR est disponible en deux configurations: horizontale ou verticale. L'interface de la plaque frontale consiste en divers panneaux fonctionels.

La plaque frontale est montée sur charnières pour permettre l'accès facile aux modules débrochables. Il existe aussi un couvercle de poussière débrochable qui s'ajuste sur la plaque frontale et qui peut être retiré afin d'accèder au panneau de clavier. Les deux figures suivantes montrent l'arrangement horizontal et vertical des panneaux de plaque frontale.

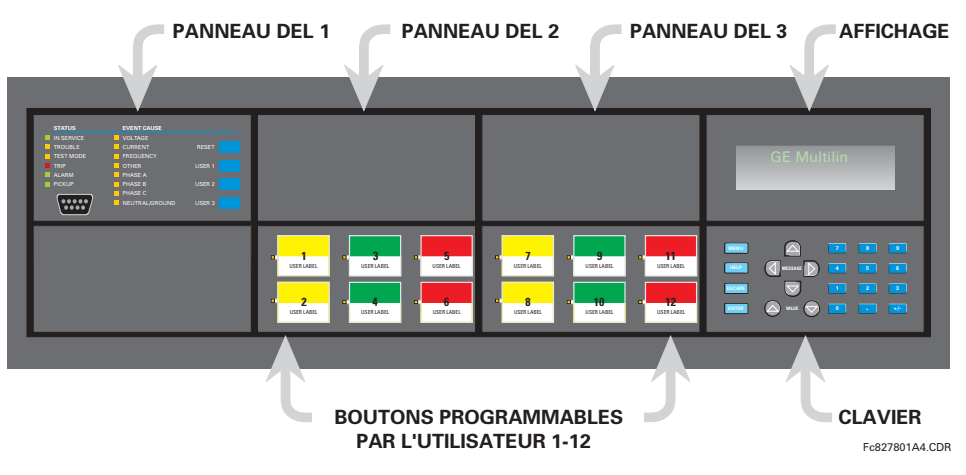

Figure 4-2: PANNEAUX DE PLAQUE FRONTALE HORIZONTALE

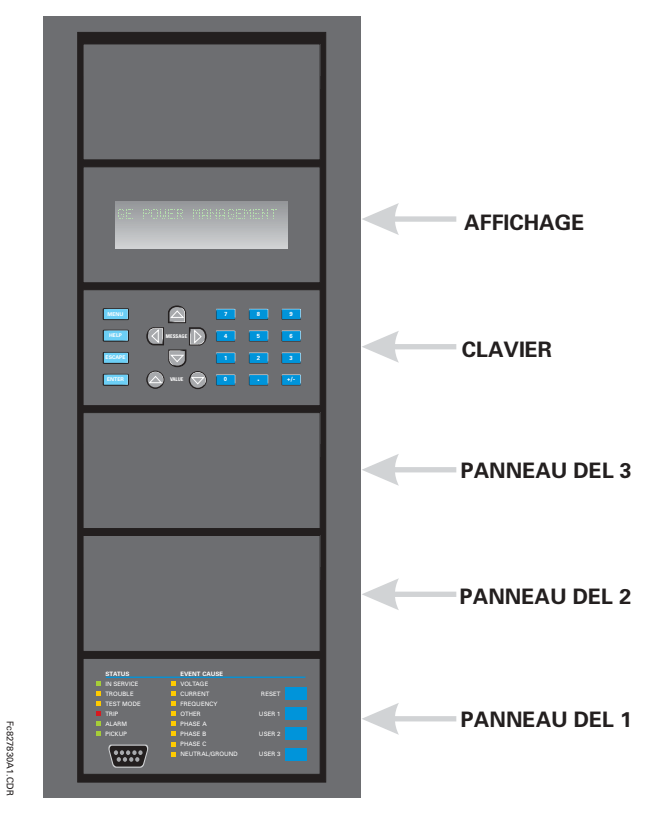

**Figure 4-3: PANNEAUX DE PLAQUE FRONTALE VERTICALE**
# a) PANNEAU DEL 1

Ce panneau fourni plusieurs indicateurs DEL, plusieurs clés et un port de communications. La clé de réarmement est utilisée pour réarmer tout indicateur DEL verrouillé ou un message cible une fois que la condition a été dégagée (ces conditions vérouillées peuvent être aussi réarmées via le menu REGLAGES → UENREES/SORTIES → UE RAPPEL EN COURS). Le port RS232 est prévu pour la connexion à un ordinateur portatif (PC).

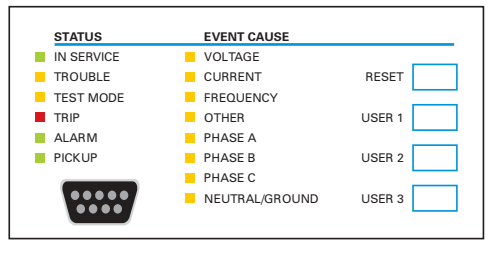

Figure 4-4: PANNEAU DEL 1

## **INDICATEURS DE STATUT:**

- «IN SERVICE»: Indique que la puissance de contrôle est appliquée; toutes les entrées/sorties supervisées et les sytèmes internes sont OK; le relais a été programmé.
- «TROUBLE»: Indique que le relais a détecté un problème interne.
- «TEST MODE»: Indique que le relais est en mode d'essais.
- «TRIP»: Indique que la FlexLogic<sup>MC</sup> d'opération servant comme interrupteur de déclenchement a été opérée. Cet indicateur vérouille toujours; la commande RAPPEL doit être initier pour permettre au vérouillage d'être réarmé.
- «ALARM»: Indique que le mode d'opération FlexLogic<sup>MC</sup> servant comme interrupteur d'alarme a été opéré. Cet indicateur n'est jamais vérouillé.
- «PICKUP»: Indique qu'un élément a amorca. Cet indicateur n'est jamais vérouillé.

## **INDICATEURS DE CAUSE D'ÉVÈNEMENTS:**

Ils indiquent le type d'entrées qui a été impliqué dans une condition détectée par un élément qui a été opéré ou qui a un drapeau de vérouillage en attente de réarmement.

- $\bullet$ «VOLTAGE»: Indique que la tension est impliquée.
- «CURRENT»: Indique que la courant est impliquée.
- $\ddot{\phantom{a}}$ «FREQUENCY»: Indique que la fréquence est impliquée.
- «OTHER»: Indique qu'une fonction composite est impliquée.
- «PHASE A»: Indique que la phase A est impliquée.
- «PHASE B»: Indique que la phase B est impliquée.
- «PHASE C»: Indique que la phase C est impliquée.
- «NEUTRAL/GROUND»: Indique que la neutre ou la terre sont impliquée.

# b) PANNEAUX DEL 2 ET 3

Ces panneaux fournissent 48 indicateurs DEL de couleur ambre dont l'opération est controllé par l'utilisateur. Le support pour l'application d'une étiquette personalisée à côté de chaque DEL est fourni.

La personalisation à l'utilisateur de l'opération DEL est d'un bénéfice maximal dans les installations dans lequels des languages autre que l'anglais sont utilisés pour communiquer avec les opérateurs. Référer à la section DELs programmables pour utilisateur au chapitre 5 pour les réglages utilisés pour programmer l'opération des DELs sur ces panneaux.

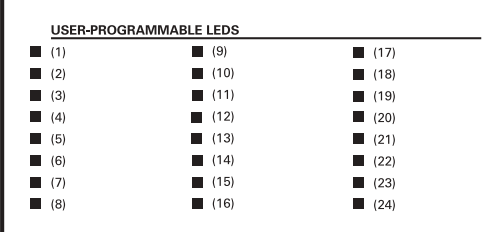

| (25)      | (33)<br>- 1 | (41)      |
|-----------|-------------|-----------|
| (26)      | (34)<br>- 1 | (42)      |
| (27)      | (35)<br>- 1 | (43)      |
| (28)      | (36)<br>- 1 | (44)      |
| (29)      | (37)        | (45)      |
| (30)<br>● | (38)<br>- 1 | (46)<br>Ш |
| (31)      | (39)<br>- 1 | (47)      |
| (32)      | (40)<br>- 1 | (48)<br>ш |

Figure 4-5: PANNEAUX DEL 2 ET 3 (GABARIT D'ANNEXE)

# c) ÉTIQUETTES PAR DÉFAUT POUR LE PANNEAU DEL 2

Les étiquettes par défaut sont supposées représenter

- «GROUP 1...6»: Le Groupe illuminé est le groupe de réglages actif.
- «SYNCHROCHECK NO n IN-SYNCH»: Les tensions se sont conformées à l'élément de vérification de la synchronisation.
- «RECLOSE ENABLED»: Le réenclencheur est opérationnel.
- «RECLOSE DISABLED»: Le réenclencheur n'est pas opérationnel.
- «RECLOSE IN PROGRESS»: Une opération de réenclenchement est en progrès.
- «RECLOSE LOCKED OUT»: Le réenclencheur n'est pas opérationnel et exige un réarmement.

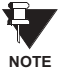

Les révisions de logiciel intégré 2.9x et moins supportent huit groupes d'utilisateur de réglages; les révisions 3.0x et plus supportent six groupes de réglages. Pour la convenance des utilisateurs utilisant des révisions de logiciel intégré plus jeunes, le panneau de relais montre huit groupes de réglages. Prière noter que les DELs, malgré leurs étiquettes de défaut sont complètement programmables par l'utilisateur.

Le relais est expédié avec l'étiquette de défaut pour le panneau DEL 2. Les DELs cependant ne sont pas pré-programmés. Pour concorder l'étiquette pré-imprimée, les réglages des DELs doivent être entrés tels que montré à la section DELs programmables par l'utilisateur dans chapitre 5. Les DELs peuvent être complètement programmés par l'utilisateur. Les étiquettes de défaut peuvent être remplacées par des étiquettes imprimées par l'utilisateur pour les panneaux DEL 2 et 3 tel que démontré à la section suivante.

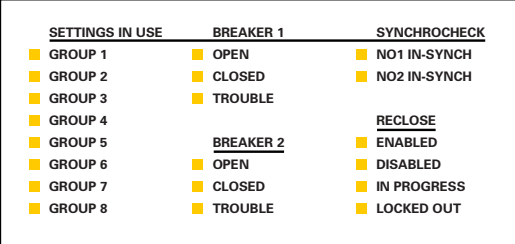

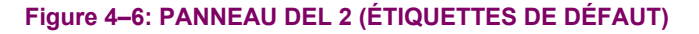

#### **4 INTERFACES HUMAINES**

## d) ÉTIQUETTES PERSONALISÉES POUR DELS

L'étiquetage personalisé d'un panneau à DEL seulement est facilité par le téléchargement d'un fichier de Microsoft Word du URL suivant:

http://www.GEindustrial.com/multilin/support/ur/

Ce fichier donne les gabarits et les instructions pour la création d'un étiquetage approprié pour le panneau DEL. Les procédures suivantes sont incluses dans le fichier téléchargeable. Le panneau/gabarit donne les emplacements relatifs des DELs et les emplacements des exemples de boîtes d'édition. La procédure suivante démontre comment installer/démonter l'étiquetage personalisé d'un panneau.

1. Retirer le Couvercle Frontal en Lexan Clair (GE P/N: 1501-0014).

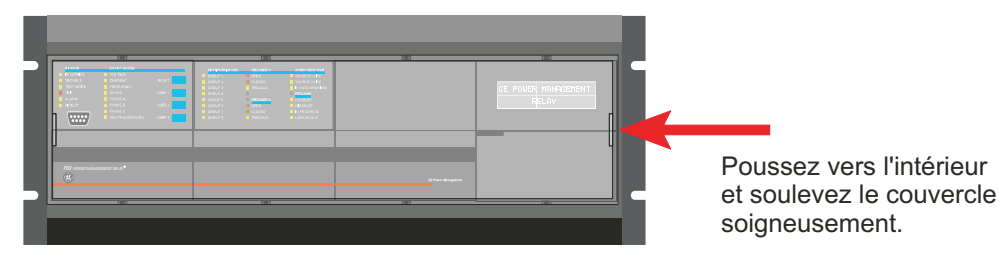

2. Faire sortir le Module DEL et/ou le Module Vide à l'aide d'un tournevis tel que montré ci-dessous. Soyez attentif de ne pas endommager le plastique.

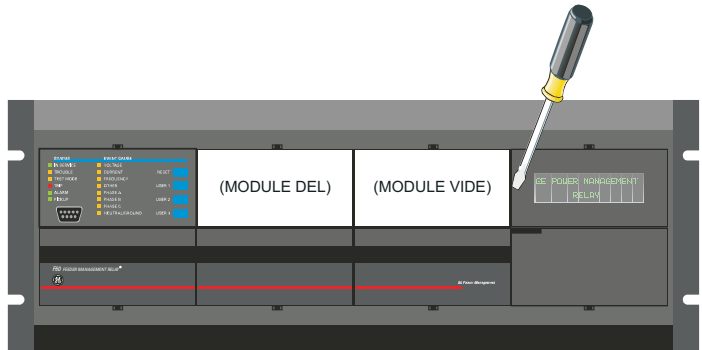

- $3_{-}$ Placer le côté du module personalisé de nouveau sur le châssis du panneau frontal, et puis cliquer de nouveau sur le côté droit.
- Remettre le Couvercle Frontal en Lexan Clair en place. 4.

#### e) PERSONALISATION DU MODULE D'AFFICHAGE

Les items suivants sont requis pour personaliser le module d'affichage UR:

- Imprimante en blanc et noir ou en couleur (en couleur préférable)
- Logiciel Microsoft Word 97 ou plus récente
- 1 de chaque de: papier blanc 8.5 x 11, couteau exacto, règle, module d'affichage personalisé (P/N: 1516-0069), couvercle personalisé de module (P/N: 1502-0015)
- 1. Ouvrir le gabarit de personalisation du panneau DEL dans Microsoft Word. Ajouter le texte aux endroits des Xs sur le gabarit. Effacer les maintiens des places X tel que requis.
- $\mathcal{P}$ Sur la tabulation «File», choisir «Print» pour imprimer.
- 3. De l'impression, couper le Gabarite d'Arrière-Plan de la fenêtre d'arbre (utiliser les marques de découpage comme quide).
- 4. Mettre le Gabarite d'Arrière-Plan au-dessus du module d'affichage personalisé (P/N: 1513-0069) et cliquer le couvercle clair personalisé du module (P/N: 1502-0015) au-dessus du module et les gabarits.

#### **4.2.3 AFFICHAGE**

Tous les messages sont affichés en caractères  $2 \times 20$  par affichage fluorescent à vide pour les rendre visibles sous des conditions de lumière faible. Un affichage optique à cristal liquide (LCD) est aussi disponible. Les messages sont affichés en anglais et n'exigent pas d'aide par manuel d'instructions pour déchiffrage. Pendant que le clavier et l'affichage ne sont pas activement utilisés, l'affichage montrera par défaut les messages définis. Tout message conduit par un évènement prioritaire aura préséance automatique sur le message par défaut et apparaîtra sur l'affichage.

## **4.2.4 CLAVIER**

Les messages affichés sont organisés dans les «pages» sous les titres suivants: Valeurs réelles, Réglages, Commandes, et Voyants. La clé MENU navigue à travers ces pages. Chaque titre de page est détaillé plus bas dans des sous-groupes logiques.

Les clés de △ (1 MESSAGE D V naviguent à travers les sous-groupes. Les clés de △ VALUE ♡ incrémentent ou décrémentent numériquement les valeurs réglées en mode de programmation. Ces touches défilent à travers les valeurs alphanumériques dans le texte en mode d'édition. Alternativement, les valeurs peuvent aussi être rentrées à l'aide du clavier numérique.

La clé | | initie et avance au prochain caractère dans le mode édition de texte et insère aussi un point décimal. La clé FIELP peut être pressée en tout temps pour obtenir des messages dans le contexte de l'aide. La clé ENTER sauvegarde les valeurs de réglage changées.

#### **4.2.5 CONTRÔLE DE DISJONCTEUR**

#### a) DESCRIPTION

Le G60 peut se relier aux disjoncteurs associés. Dans plusieurs cas, l'application supervise l'état du disjoncteur, qui peut être présenté sur le DEL de la plaque frontale, ainsi qu'une indication de perturbation du disjoncteur. Les opérations du disjoncteur peuvent être initiées manuellement à partir du clavier de la plaque frontale ou aussi initiées automatiquement à partir du mode d'opération FlexLogic<sup>MC</sup>. Un réglage est fourni pour assigner les noms de chaque disjoncteur, ce nom qui est assigné à l'utilisateur est utilisé pour l'affichage des messages flash reliés. Ces caractéristiques sont fournies pour deux disjoncteurs; l'utilisateur pourrait utiliser seulement ces portions relatives à la conception d'un seul disjoncteur qui doit être le disjoncteur no. 1.

Pour la discussion qui suit, il est assumé que le réglage RÉGLAGES  $\Rightarrow \Downarrow$  CONFIG SYSTÈME REGLAGES  $\Rightarrow \Downarrow$  DISJONCTEURS  $\Rightarrow$ DISJONC  $n \Rightarrow$  DISJONC n FONCTION est «Activé» pour chaque disjoncteur.

## b) SUPERVISION ET SÉLECTION DU MODE DE CONTRÔLE

Les installations pourraient exiger qu'un disjoncteur soit opéré dans un mode tripolaire seulement (3-pôles), ou dans un mode unipolaire et tripolaire (1-pôle), choisi par le réglage. Si le mode sélectionné est un mode tripolaire, une simple entrée dépiste le disjoncteur en position ouverte ou fermé. Si le mode choisi est unipolaire, les status des trois pôles doivent être entrés au relais. Ces entrées doivent être conformes pour indiquer la position du disjoncteur. Pour les discussions suivantes, il est assumé que le réglage RÉGLAGES  $\Rightarrow$   $\Downarrow$  CONFIG SYSTÈME RÉGLAGES  $\Rightarrow$   $\Downarrow$  DISJONCTEURS  $\Rightarrow$  DISJONC n  $\Rightarrow$   $\Downarrow$  DIS-JONC n CONTROLE PAR PB est «Activé» pour chaque disjoncteur.

# c) CONTRÔLE À PARTIR DU BOUTON POUSSOIR DE LA PLAQUE FRONTALE (CLÉ DE L'UTILISATEUR)

Après 30 minutes d'intervalle durant lesquels les fonctions des commandes sont permises après l'application du mot de passe adéquat, l'utilisateur ne pourra pas ouvrir ou fermer le disjoncteur par l'intermédiaire du clavier. Les discussions suivantes débutent de l'état non-permissible.

#### d) CONTRÔLE DE DEUX DISJONCTEURS

Pour l'exemple de montage suivant, le symbole «(Nom)» représente le nom variable programmé par l'utilisateur.

Pour cette application (le montage montré ci-dessous) le relais est raccordé et programmé aux deux Disjoncteurs 1 et 2. La clé USER 1 performe la sélection par laquelle le disjoncteur doit être opéré par les clés USER 2 et USER 3. La clé USER 2 est utilisée pour fermer manuellement le disjoncteur et la clé USER 3 est utilisée pour ouvrir manuellement le disjoncteur.

**ENTRE ORDRE** 

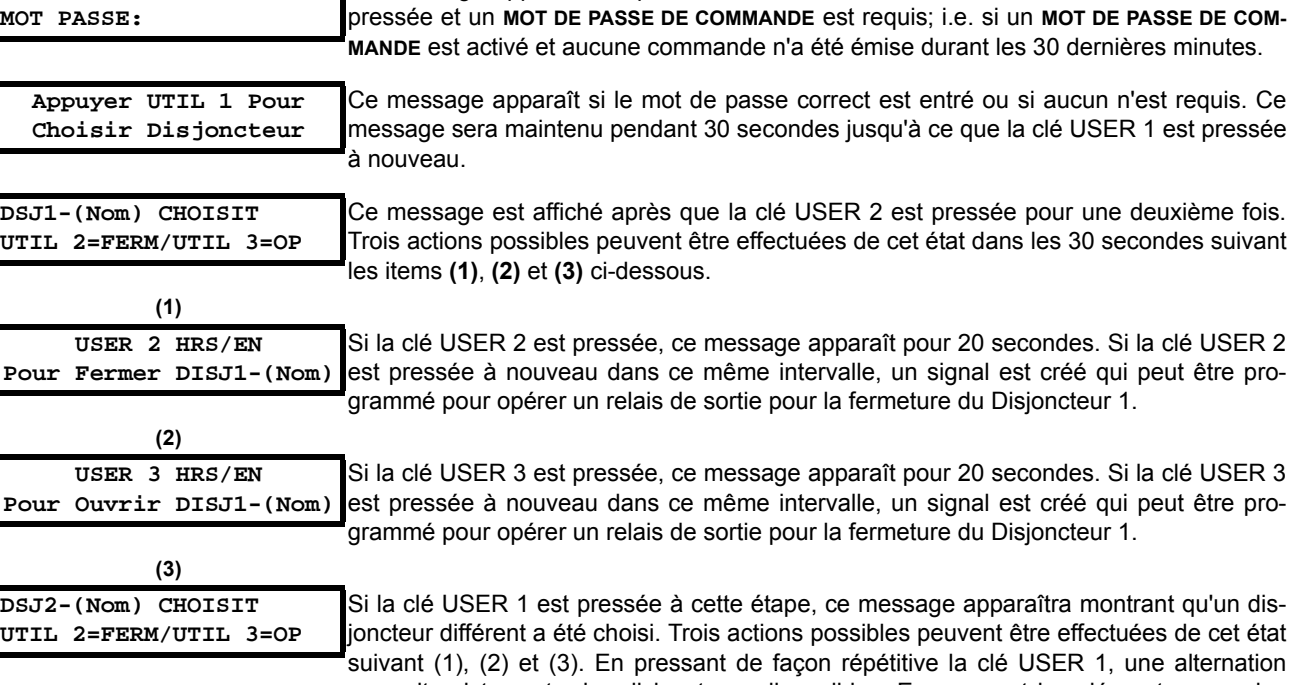

alternation pourrait exister entre les disjoncteurs disponibles. En pressant les clés autres que les clés USER 1, 2 ou 3 en tout temps aborte la fonction de contrôle de disjoncteur.

Ce message apparaît lorsque la clé des utilisateurs USER 1, USER 2 ou USER 3 est

# e) CONTRÔLE D'UN DISJONCTEUR

Pour cette application, le relais est raccordé et programmé au Disjoncteur 1 seulement. L'opération de cette application est identique à celle décrite dans le cas de deux disjoncteurs.

#### **4.2.6 MENUS**

# a) NAVIGATION

Presser la clé MENU pour choisir l'entête de la page d'affichage (menu au niveau supérieur). Le titre de l'entête apparaît momentanément suivi par l'item de menu de la page d'affichage de l'entête. Chaque pression de la clé MENU fait avancer à travers les pages principales d'entête tel qu'illustré ci-dessous.

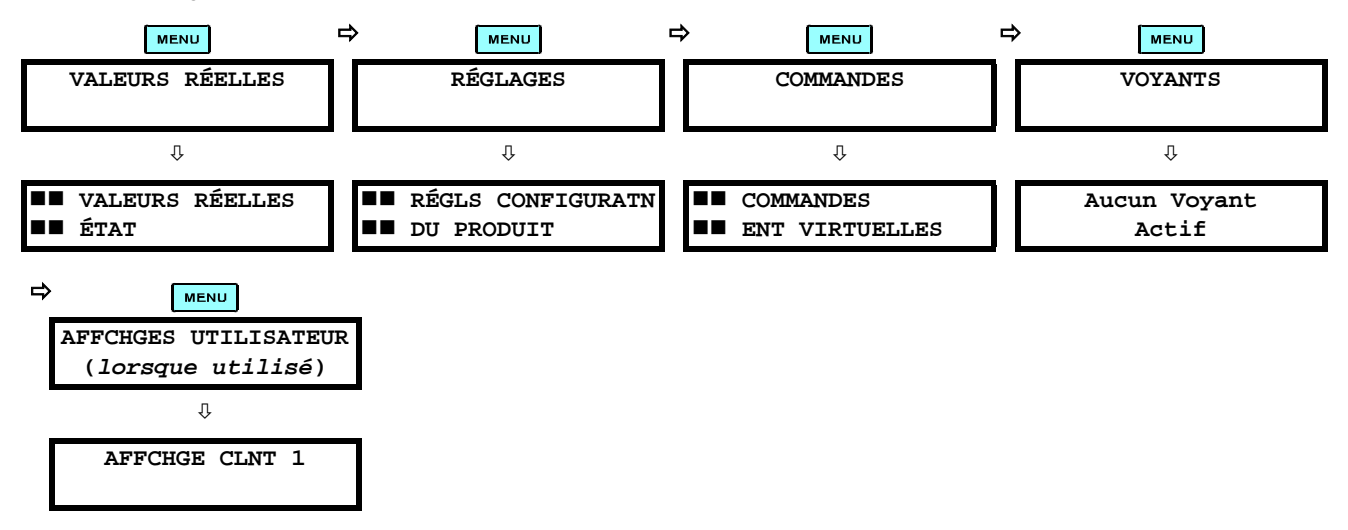

Relais de gérance de générateur G60

#### **4.2 INTERFACE DE LA PLAQUE FRONTALE**

# **b) HIÉRARCHIE**

Les réglages et les valeurs réelles des messages sont arrangés hiérarchiquement. Les pages d'affichage d'entête sont indiquées par un double défilement de caractères ( $\blacksquare$ ), tandis que les pages de sous-entête sont indiquées par un simple défilement de caractères ( $\blacksquare$ ). Les pages d'affichage d'entête représentent le plus haut niveau de hiérarchie et les pages d'affichage des sous-entêtes sont d'un niveau inférieur. Les clés de MESSAGE et ve se déplacent dans un groupe d'entêtes, de sous-entêtes, de valeurs de réglages, ou de valeurs réelles. En pressant continuellement la clé MESSAGE D) d'un affichage d'entête, l'information spécifique pour la catégorie de l'entête s'affiche. Inversement, en pressant continuellement la clé de « I MESSAGE d'un affichage d'une valeur réglée ou d'une valeur réelle, donne un retour à l'affichage d'entête.

#### LE NIVEAU LE PLUS ÉLEVÉ

#### LE NIVEAU LE PLUS BAS (VALUER DE RÉGLAGE)

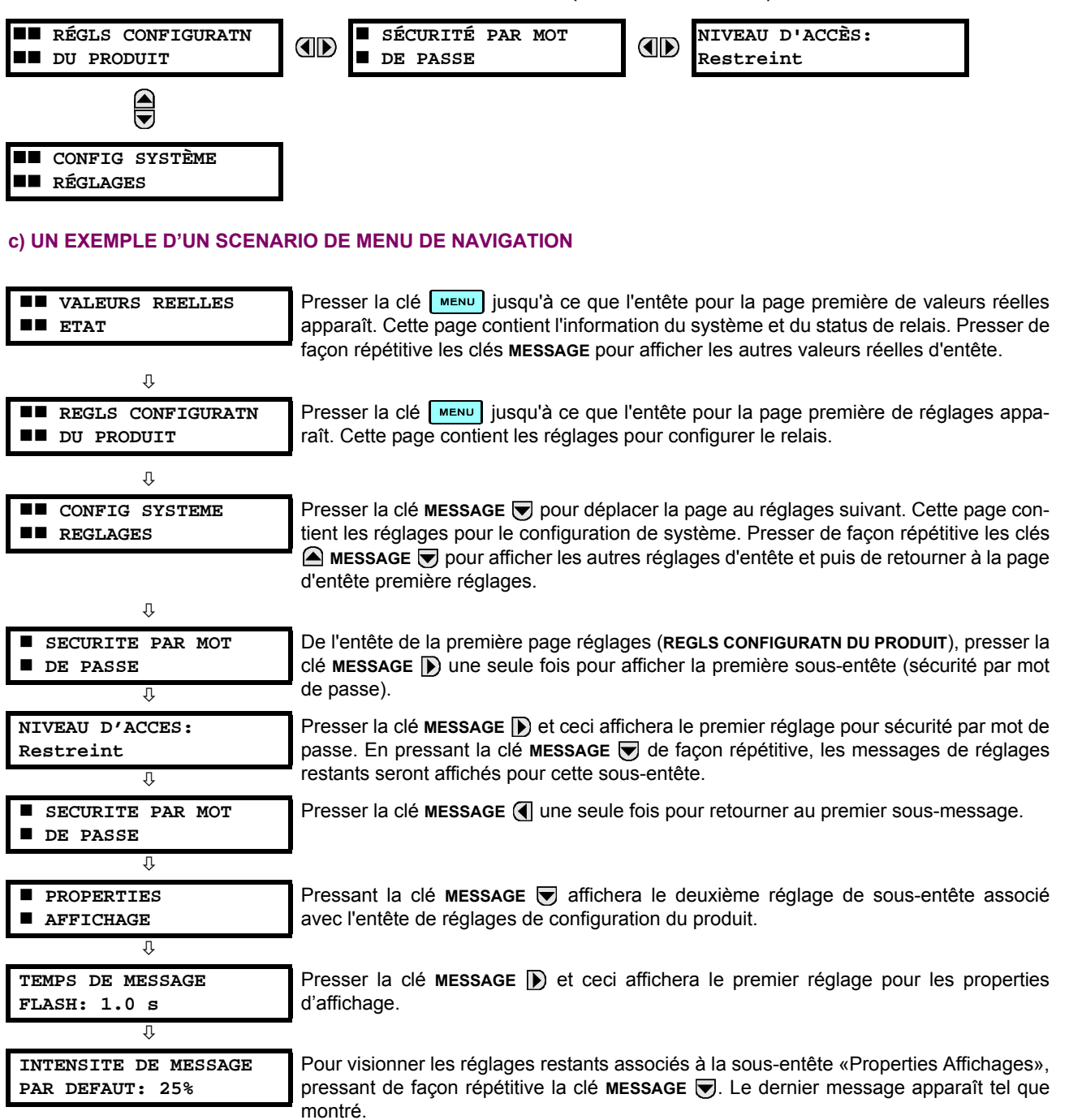

# a) ENTRÉE DE DONNÉES NUMÉRIQUES

Chaque réglage numérique comprend ses propres valeurs minimales, maximales et incrémentales qui lui sont associé. Ces paramètres définissent quelles sont les valeurs acceptables pour un réglage.

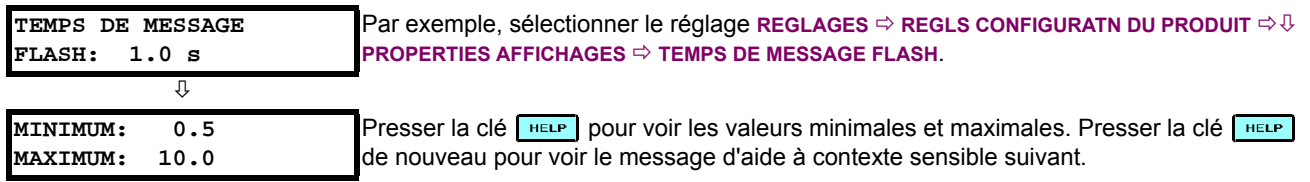

Deux méthodes d'édition et de mise en mémoire d'une valeur de réglage numérique sont disponible:

- 0 à 9 et  $\Box$  (point décimal): Clavier du relais numérique fonctionne de la même facon que celui d'une calculatrice électronique. Un nombre est entré un seul chiffre à la fois. Le chiffre à l'extrême gauche est entré en premier, et le chiffre à l'extrême droit est entré en dernier. En pressant la clé MESSAGE (1 ou en pressant la clé ESCAPE, la valeur original retourne à l'affichage.
- A) VALUE ⊙: La clé VALUE A) incrémente la valeur affichée par la valeur de l'étape jusqu'à la valeur maximale permise. En étant à la valeur maximale, presser la clé VALUE @ de nouveau et ceci permettra au réglage de sélection de continuer de façon ascendante de la valeur minimale. La clé VALUE ⊙ décremente la valeur affichée par la valeur de l'étape, jusqu'à la valeur minimale. En étant à la valeur minimale, pressant la clé **vaLUE** ⊙ de nouveau permettra le réglage de sélection de continuer de façon descendante de la valeur maximale.

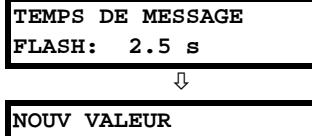

**ENREGISTRE** 

Par exemple, régler le réglage de temps du message flash à 2.5 secondes. Presser les clés numériques appropriées en séquence «2.5». Le message affiché changera lorsque les chiffres seront entrés.

Jusqu'à ce que la clé ENTER est pressée, des changements d'édition ne sont pas enregistrés par le relais. Conséquemment, presser la clé ENTER pour mettre en mémoire la nouvelle valeur. Ce message flash apparaîtra momentanément comme une confirmation du processus de mise en mémoire. Les valeurs numériques qui contiennent des places décimales seront arrondies si des chiffres de places décimales sont entrés autre que ceux spécifiés par la valeur de l'étape.

# b) ENTRÉE DES DONNÉES D'ÉNUMÉRATION

Les réglages d'énumération ont des valeurs de données qui font partie d'un réglage, dont les membres sont explicitement définis par un nom. Un jeu est compris de deux membres ou plus.

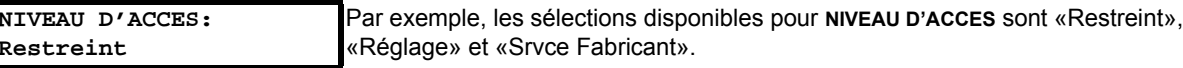

L'énumération des valeurs de type sont changées en utilisant les clés VALUE. La clé VALUE A affiche la sélection suivante tandis que la clé VALUE → affiche la sélection précédente.

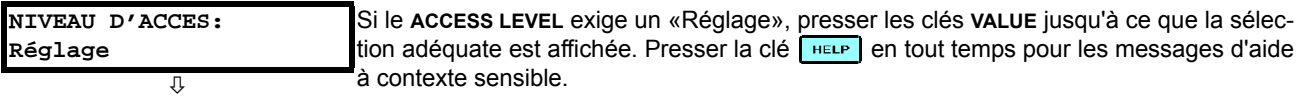

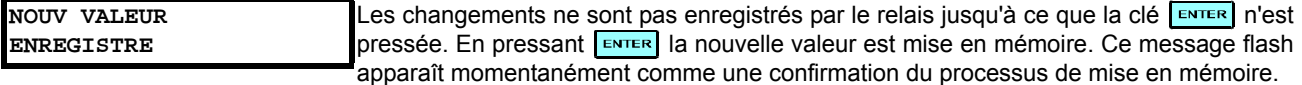

«Ordre».

## c) ENTRÉE D'UN TEXT ALPHA-NUMÉRIQUE

Les réglages de texte ont des valeurs de données qui sont fixées par la longueur mais qui sont définies par l'utilisateur en ce qui concerne les caractères. Ils peuvent être constituées de lettres à case supérieure (majuscule), de lettres à case inférieure (minuscule), des numéros et d'une sélection de caractères spéciaux.

Afin de permettre le relais d'être personalisé pour les applications spécifiques, il existe divers places où un message de texte peut être programmé. Un exemple est le «Message Scratchpad». Pour entrer un texte de message alphanumérique, la procédure suivante doit être suivie:

Exemple: pour entrer le texte, «Disjonc #1».

- Presser **D** pour entrer en mode d'édition de texte.  $1_{\ldots}$
- Presser les clés VALUE jusqu'à ce que le caratère «D» apparaisse; presser le par pour avancer le curseur à la position  $\mathcal{P}$ suivante.
- 3. Répéter l'étape 2 pour les caractères restants: i, s, j, o, n, c, ,#, 1.
- Presser la clé ENTER pour mettre le texte en mémoire. 4.
- $5<sub>1</sub>$ Si vous avez un problème, presser la clé [HELP] pour voir l'aide à contexte sensible. Les messages flash apparaîtront de façon séquentielle pour plusieurs secondes chacune. Dans le cas d'un message de réglage de texte, la clé reup affichera comment éditer et comment mettre en mémore la nouvelle valeur.

# d) L'ACTIVATION DU RELAIS

#### RÉGLAGES RELAIS: Non-programmé

Δ

Lorsque le relais est mis sous tension, l'indicateur «Trouble» sera activé et l'indicateur «In Service» sera hors, et ce message sera affiché. Ceci indique que le relais est dans l'état «Non-programmé» et il est protégé contre l'installation d'un relais dont les réglages n'ont pas encore été rentrés. Ce message demeurera jusqu'à ce que le relais est explicitement mis dans un état «Programmé».

Pour changer le mode RÉGLAGES RELAIS: «Non-programmé» au mode «Programmé», procéder tel que suit:

- 1. Presser la clé MENU jusqu'à ce que l'entête RÉGLAGES clignote momentanément et que le message RÉGLS CONFIGU-RATN DU PRODUIT apparaît sur l'affichage.
- 2. Presser la clé de MESSAGE D jusqu'à ce que le message SECURITÉ PAR MOT DE PASSE apparaisse sur l'affichage.
- 3. Presser la clé de MESSAGE i jusqu'à ce que le message INSTALLATION apparaisse sur l'affichage.
- Presser la clé de MESSAGE v jusqu'à ce que le message RÉGLAGES RELAIS: «Non-programmé» apparaisse sur  $\overline{4}$ . l'affichage.

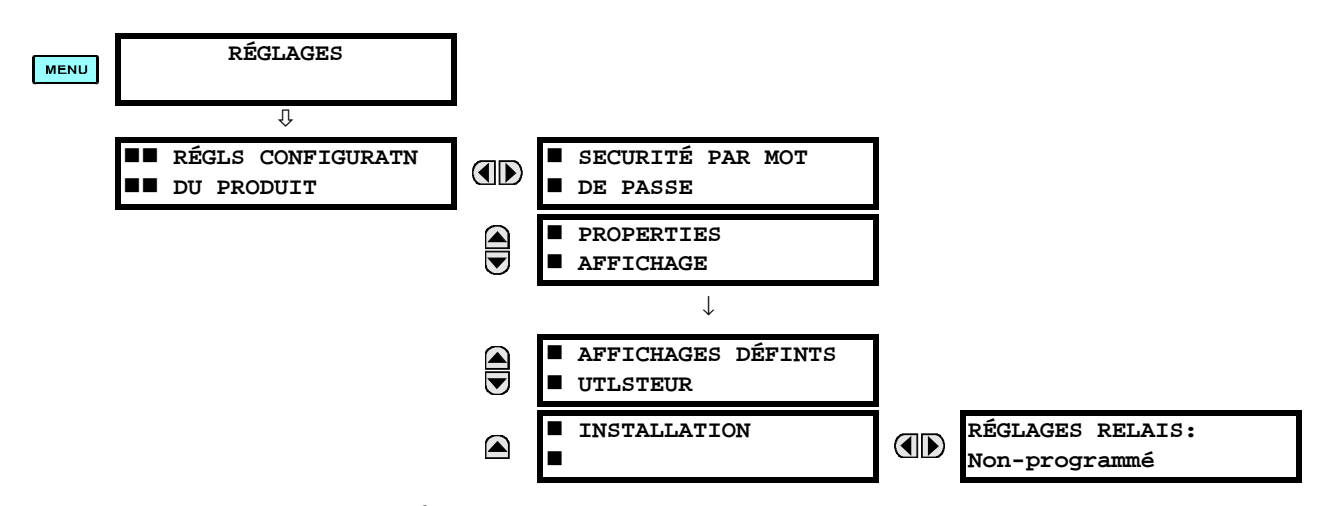

5. Après l'apparition du message RÉGLAGES RELAIS: «Non-programmé» sur l'affichage, presser les clés VALUES pour changer la sélection à programmer.

#### **4 INTERFACES HUMAINES**

6. Presser la clé ENTER.

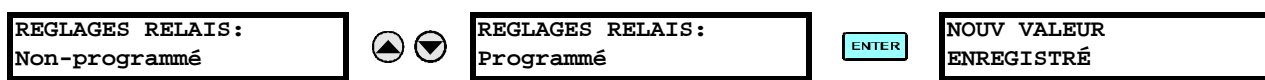

7. Lorsque le message NOUV VALEUR ENREGISTRÉ apparaît, le relais sera en état «Programmé» et l'indicateur DEL «In Service» sera activé.

## e) ENTRÉE DES MOTS DE PASSE INITIAUX

Pour entrer le mots de passe du réglage (ou commande), procéder comme suit:

- 1. Presser la clé MENU jusqu'à ce que l'entête RÉGLAGES clignote momentanément et que le message RÉGLS CONFIGU-RATN DU PRODUIT apparaît sur l'affichage.
- 2. Presser la clé MESSAGE D jusqu'à ce que le message NIVEAU D'ACCES apparaît sur l'affichage.
- 3. Presser la clé MESSAGE in jusqu'à ce que le message MODIFIER MOT DE PSSE DE COMDE ou MODIFIER MOT DE PSSE RÉGLAGE apparaît sur l'affichage.

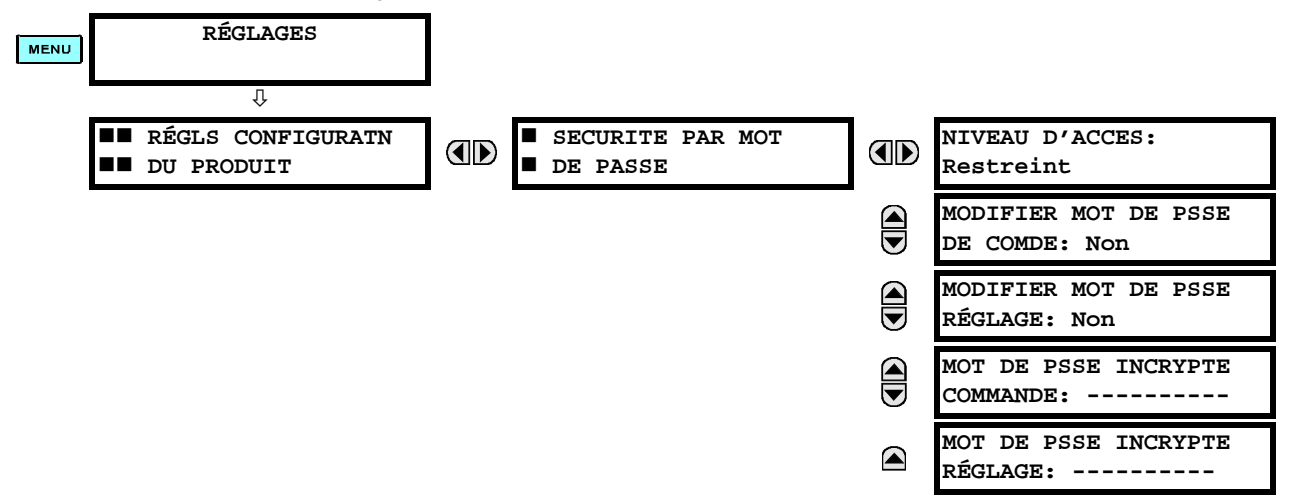

- 4. Après l'apparition du message MODIFIER MOT DE PSSE... sur l'affichage, presser la clé VALUE  $\odot$  ou la clé VALUE  $\odot$ pour changer la sélection à «Oui».
- 5. Presser la clé  $\left[\frac{m\pi R}{2}\right]$  et l'affichage vous demandera d'entrer le nouveau mot de passe ENTRE NOUVEAU MOT DE PASSE.
- 6. Entrer un mot de passe numérique (jusqu'à 10 caractères) et presser la clé ENTER.
- 7. Lorsque le message VÉRIFIER NOVEAU MOT DE PASSE est affiché, entrer le même mot de passe de nouveau et **presser** ENTER

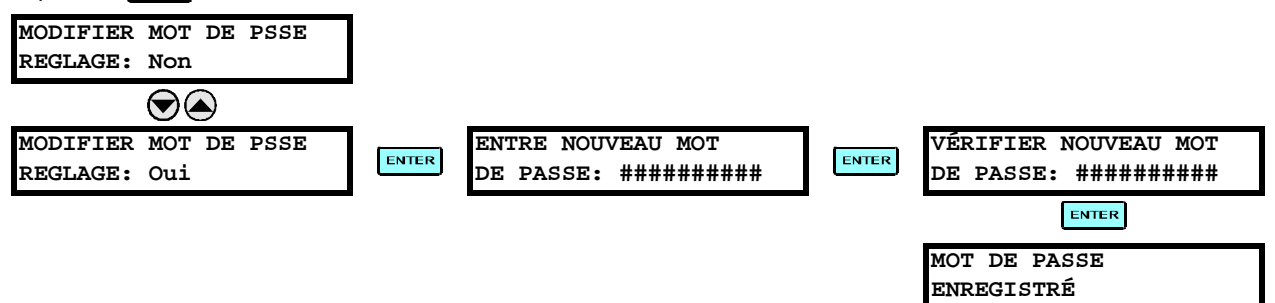

8. Lorsque le message MOT DE PASSE ENREGISTRÉ apparaît, votre nouveau mot de passe de réglage (ou commande) sera actif.

# f) CHANGER LE MOT DE PASSE EXISTANT

Pour changer le mot de passe existant, suivre les instructions dans la section précédante avec l'exception suivante. Un message vous demandera d'entrer le mot de passe existant (pour chaque niveau de sécurité) avant que le nouveau mot de passe ne soit entré.

Dans l'éventualité qu'un mot de passe est perdu (oublié) soumettre le mot de passe incrypte en provenance du menu SECURITÉ PAR MOT DE PASSE à l'usine pour décodage.

# **5.1.1 MENU PRINCIPAL DES RÉGLAGES**

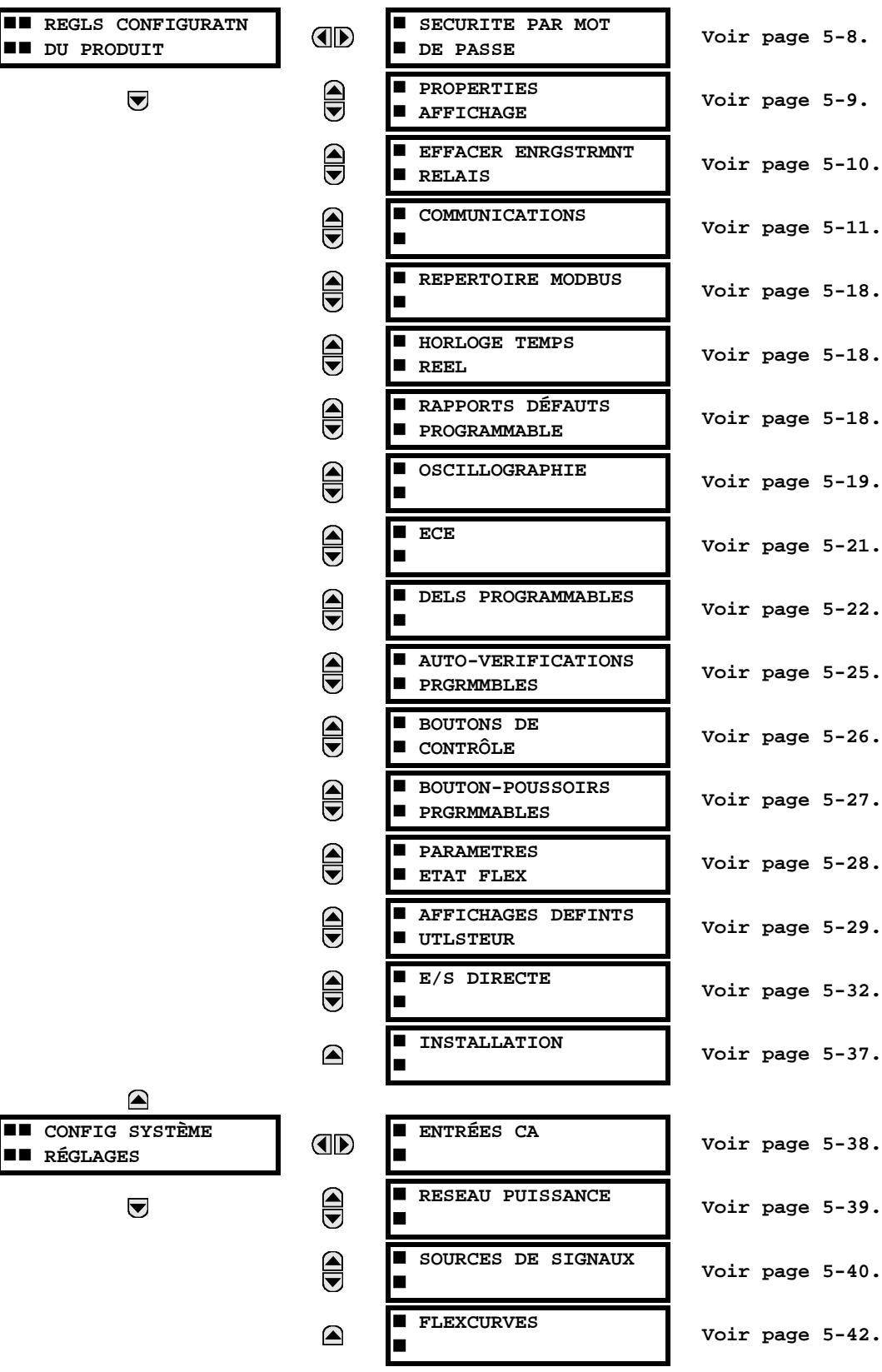

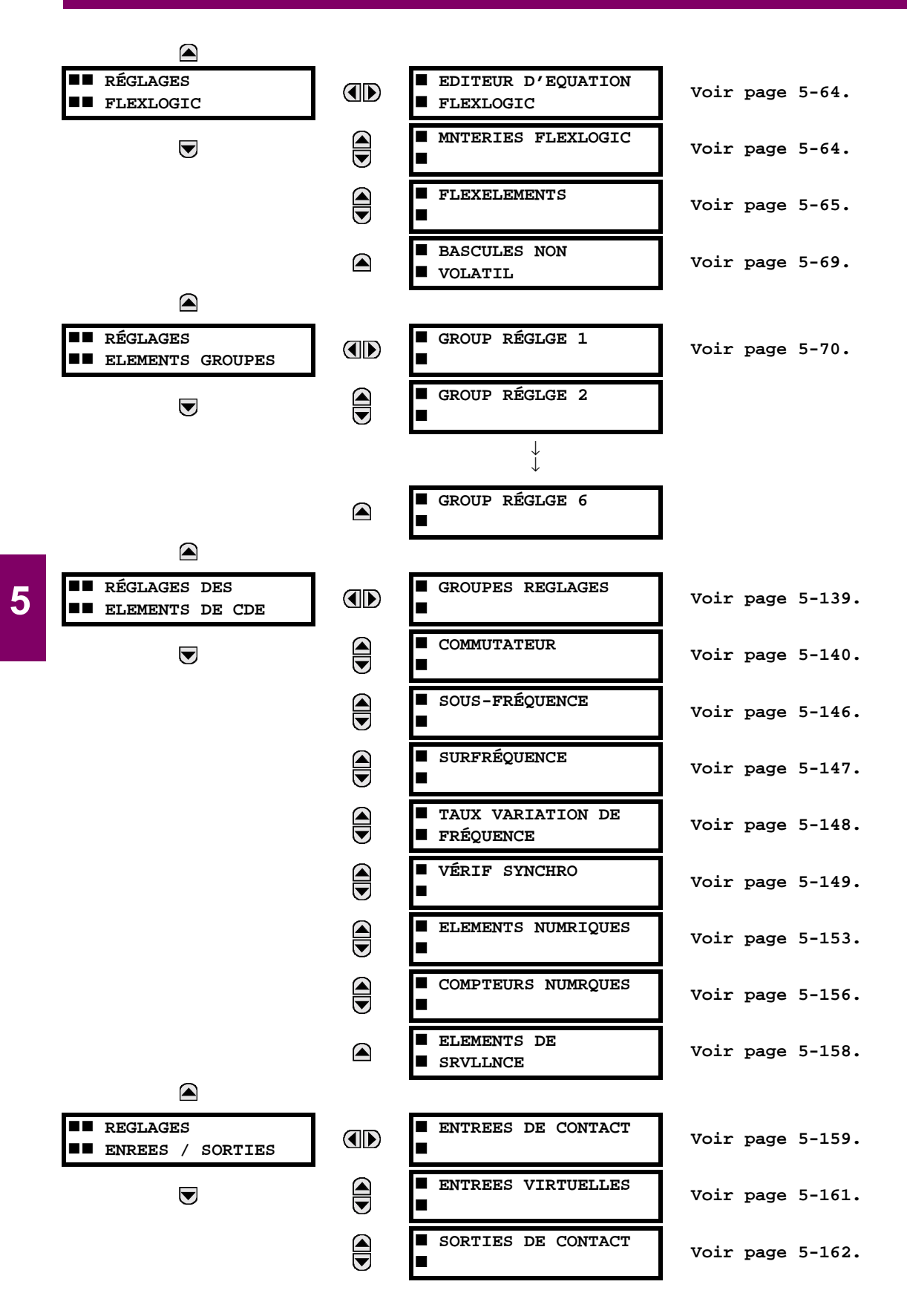

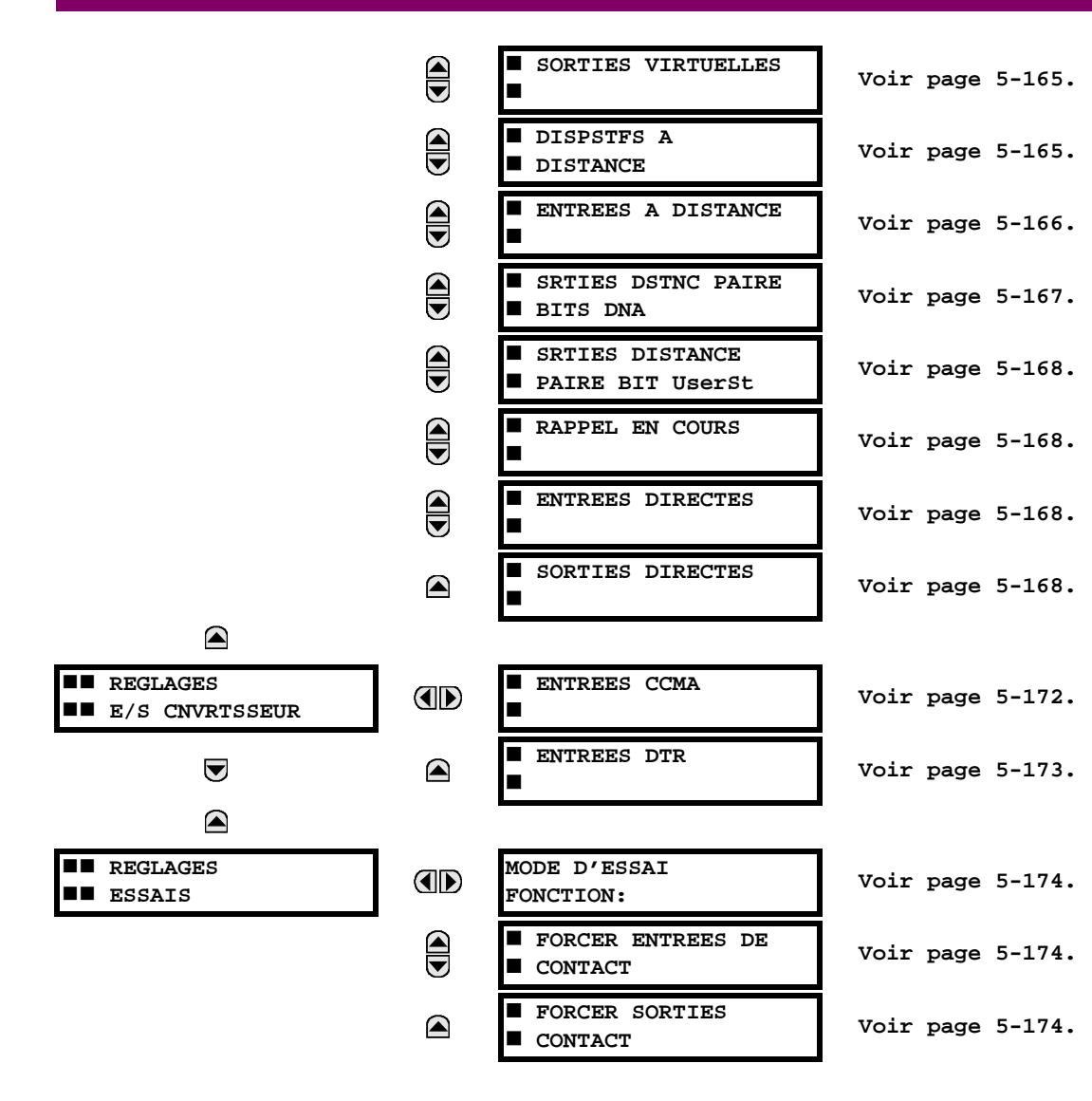

## **5.1.2 INTRODUCTION AUX ÉLÉMENTS**

Dans la conception des relais UR, le terme «élément» est utilisé pour décrire une caractéristique qui est basé autour d'un comparateur. Le comparateur est fourni avec une entrée (ou un jeu d'entrées) qui est essavée contre un réglage programmé (ou un groupe de réglages) pour déterminer si l'entrée est à l'intérieur d'une gamme définie qui réglera la sortie de la logique 1, référée aussi par «le réglage du drapeau». Un simple comparateur pourrait impliquer multiples essais pour fournir des multiples sorties; par exemple, le comparateur de temps de surintensité règle un drapeau d'amorcage lorsque l'entrée de courant est au-dessus du réglage et règle le drapeau d'opération lorsque le courant d'entrée a été à un niveau au-dessus du réglage de l'amorcage pour le temps spécifié par les réglages de la courbe temps-courant. Tous les comparateurs, à l'exception de l'élément numérique qui utilise un statut logique comme entrée, utilisent les valeurs actuelles des paramètres analogiques comme entrée.

Les éléments sont arrangés en deux classes: groupe et contrôle. Chaque élément classé comme groupe est fourni avec six jeux de réglages alternatifs, en groupes de réglages énumérés de 1 à 6. La performance de l'élément groupe est définie par le groupe de réglage qui est actif à un moment donné. La performance d'un élément contrôle est indépendante du groupe de réglage actif sélectionné,

Les caractéristiques principales d'un élément sont montrées dans le diagramme de logique de l'élément. Ceci inclut les entrées, les réglages, la logique fixe et les méthodes d'opérations générées.

Certains réglages pour les éléments de courant et tension sont spécifiés en pu (par-unité) des quantités calculées:

Quantité pu = (quantité actuelle) / (quantité de base)

- Pour les éléments de courant, la «quantité de base» est le courant primaire ou secondaire nominal du TC. Lorsque la source de courant est la somme de deux TC ayant des rapports différents, la 'quantité de base' sera commune au courant primaire ou secondaire auquel la somme est échelonnée (i.e. normalisée à la plus grande des deux entrées nominales du TC). Par exemple, si TC1= 300 / 5 A et TC2 = 100 / 5 A, conséquemment, et afin d'additionner ces deux, le TC2 est échelonné au rapport du TC1. Dans ce cas, la «quantité de base» sera de 5 A secondaire ou de 300 A au primaire.
- Pour les éléments de tension, la 'quantité de base' est la tension primaire ou secondaire nominale du TT.

Certains réglages sont communs à la plupart des éléments et sont discutés ci-dessous:

- Réglage de FONCTION: Ce réglage programme l'élément a être opérationnel lorsque choisi comme «Activé». Le réglage d'usine par défaut est «Déactivé». Une fois programmé à «Activé», chaque élément associé à la fonction devient actif et toutes les options sont alors disponibles.
- Réglage de NOM: Ce réglage est utilisé pour identifier uniquement l'élément.
- Réglage de SOURCE: Ce réglage est utilisé pour sélectionner le paramètre ou régler les paramètres à être supervisés.
- Réglage d'AMORCAGE: Pour les éléments simples, ce réglage est utilisé pour programmer le niveau du paramètre au-dessus ou au-dessous lequel l'état d'amorcage est établi. Dans les éléments plus complexes, un jeu de réglage peut être produit pour définir la gamme des paramètres mesurés qui causeront l'amorçage de l'élément.
- Réglage de TEMPORISATION D'AMORÇAGE: Ce réglage règle une temporisation d'amorçage, ou une temporisation pour la durée entre l'état d'amorçage et l'état de l'opération de sortie.
- Réglage de TEMPORISATION DE RAPPEL: Ce réglage est utilisé pour régler la temporisation d'arrêt ou l'arrêt de temporisation pour la durée entre l'état d'opération de sortie et le retour à la logique 0 après que l'entrée transite à l'extérieur de la gamme d'amorçage définie.
- Réglage de VEROUILLAGE: Le statut d'opération de sortie par défaut de tous les comparateurs est une logique 0 ou un «drapeau non-réglé». Le comparateur demeure dans cet état de défaut jusqu'à ce que la logique 1 soit affirmée à l'entrée COURSE permettant ainsi l'essai a être effectué. Si l'entrée COURSE change à une logique 0 à un temps donné, le comparateur retourne à son statut par défaut. L'entrée COURSE est utilisée pour superviser le comparateur. L'entrée de verouillage est utilisée comme une des entrées pour le contrôle du COURSE.
- Réglage VOYANT: Ce réglage est utilisé pour définir l'opération de message voyant d'un élément. Lorsque le réglage est «Déactivé», aucun message voyant ou illumination de l'indicateur DEL de la plaque frontale n'est émis lors de l'opération d'un élément. Lorsque ajusté à «Auto rappl» (auto-rappel), le message voyant et l'indicateur DEL suivent l'état d'opération de l'élément et s'auto rappel une fois que la condition de l'opération de l'élément est dégagée. Lors-

que ajusté à l'état «Verrlle» (verrouillé), le message voyant et l'indication DEL demeurent visibles après que la sortie de l'élément retourne à la logique 0; jusqu'à ce que le relais reçoive une commande de rappel.

Réglage d'ÉVÉNEMENTS: Ce réglage est utilisé pour contrôler si l'amorcage, la perte ou les états d'opération sont enregistrés par l'enregistreur d'événements. Lorsque réglé à «Déactivé», l'amorçage de l'élément, la perte ou son opération ne sont pas enregistrés comme étant des événements. Lorsque réglé à «Activé», les événements sont créés pour:

(Élément) AMR (amorcage) (Élément) RPL (perte) (Élément) OP (opération)

L'événement RPL est créé lorsque la sortie du comparateur de mesure et de décision transite de l'état d'amorçage (logique 1) à l'état de perte (logique 0). Ceci pourrait arriver lorsque l'élément est en état opération si le rappel temporisé n'est pas «0».

#### **5.1.3 INTRODUCTION AUX SOURCES CA**

## a) HISTORIQUE

Le G60 peut être utilisé sur des systèmes avec des configurations de disjoncteur et demi ou de barre en boucle. Dans ces applications, chacun des deux jeux triphasés de courants de phase individuels (un associé à chaque disjoncteur) peut être utilisé comme une entrée à un élément défaillance de disjoncteur. La somme des deux courants de phase du disjoncteur et les courants résiduels 3l\_0 peuvent être requis pour les fonctions de relayage et de mesurage de circuit. Pour une application de transformateur triphasé, il pourrait être requis de calculer les watts et les vars de chacun des trois enroulements, utilisant la tension des différents jeux de TT. Ces exigences peuvent être satisfaites à l'aide d'un simple UR, muni avec des canaux suffisants d'entrées TC et TT, en sélectionnant le paramètre pour le mesurage. Un mécanisme fourni pour spécifier le paramètre CA (ou le groupe de paramètres) utilisé comme une entrée aux comparateurs de protection/contrôle et certains éléments de mesurage.

La sélection de paramètres pour mesurer est partiellement effectuée par la conception d'un élément de mesurage ou d'un comparateur de protection/contrôle en identifiant le type de paramètre (phaseur de fréquence fondamentale, phaseur harmonique, composante symétrique, magnitude RMS de forme d'onde totale, tension phase-phase ou phase-terre, etc.) à mesurer. L'utilisateur complète le processus en sélectionnant les canaux d'entrée du transformateur de mesure à utiliser et certains des paramètres calculés de ces canaux. Les paramètres d'entrée disponibles incluent la sommation du courant de canaux d'entrée multiples. Pour les courants additionnés aux phases, 3l\_0, et courant de terre, le courant des TCs ayant des rapports différents sont ajustés à un simple rapport avant l'addition.

Un mécanisme appelé «Source» configuré l'acheminement des canaux d'entrée TC et TT pour le mesurage des sous-systèmes. Dans le contexte de la famille de relais UR, Sources se référe au groupement de logique de signaux de courant et de tension de facon que une source contienne tous les signaux requis pour mesurer la faute ou la charge dans un appareil de puissance particulier. Une Source donnée pourrait contenir tout ou certains des signaux suivants: courant triphasé, courant à terre monophasé, tension triphasée et tension auxiliaire d'un simple TT pour la vérification du synchronisme.

Pour illustrer le concept de Sources, tel qu'appliqué aux entrées de courant seulement, considèrer le schéma de disjoncteur et demi tel qu'illustré dans la figure suivante. Dans cette application, le courant circule tel que montré par les flèches identifiées. Quelques courants circulent à travers la barre omnibus supérieure vers d'autres emplacements ou équipements de puissance et quelques autres courants circulent dans l'enroulement 1 du transformateur. Le courant dans l'enroulement 1 du transformateur de puissance est la somme (ou la différence) de phaseur de courant dans TC1 et TC2 (que la somme ou la différence soit utilisée dépend sur la polarité relative des raccordements du TC). La même considération s'applique à l'enroulement 2 du transformateur de puissance. Les éléments de protection nécessitent l'accès au courant net pour la protection du transformateur, mais certains éléments pourraient exigeaient un accès aux courants individuels du TC1 et TC2.

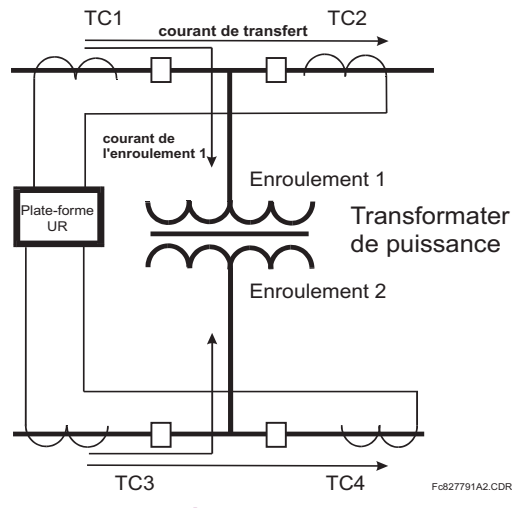

Figure 5-1: SCHÉMA DISJONCTEUR ET DEMI

Dans les relais conventionnels électroniques et analogiques, la somme des courants est obtenue d'un raccordement externe approprié de tous les TC à travers lesquels toutes les portions de courant pour un élément a être protégé pourraient circuler. Les TC auxiliaires sont requis pour effectuer la concordance de rapport si les rapports primaires du TC a être additionné ne sont pas identiques. Dans la plate-forme UR, des provisions ont été incluses pour tous les signaux de courant afin qu'ils soient amenés au dispositif UR où le groupement, raccordement de rapport et sommation, sont appliqués internement via des réglages de configuration.

Un avantage majeur dans l'utilisation d'une sommation interne est que les courant individuels sont disponibles au dispositif de protection comme information additionnelle pour calculer le courant de restriction, par exemple, pour permettre la provision de caractéristique de protection additionnelle qui opérera sur les courants individuels tels que la défaillance de disioncteur.

Considérant la flexibilité de cette approche, il devient nécessaire d'additionner les réglages de configuration à la plateforme pour permettre à l'utilisateur de sélectionner quels seront les jeux d'entrées de TC qui seront additionnés pour former le courant net dans le dispositif de protection.

Le groupement interne des signaux de courant et de tension forme une Source interne. Cette Source peut être nommée à travers les réglages, et devient disponible aux éléments de protection et de mesurage dans la plate-forme UR. Les noms individuels peuvent être donnés à chaque Source pour aider leurs identifications plus clairement et ce pour une utilisation future. Par exemple, dans le schéma montré dans le diagramme ci-dessus, la configuration d'une Source est la somme de TC1 et TC2 et on pourrait nommer cette Source comme «Cour Enroul 1».

Une fois les Sources configurées, ils sont disponibles à l'utilisateur comme sélection pour le choix de signal d'entrée pour les éléments de protection et pour des quantités mesurées.

# **b) CONFIGURATIONS DE MODULES TC/TT**

Les canaux d'entrées TC et TT sont contenus dans les modules TC/TT dans les produits UR. Le type de canal d'entrée peut être phase/neutre/autre tension, phase/courant de terre ou courant de terre sensible. Les modules TC/TT calculent les niveaux de forme d'onde totale RMS, des phaseurs de fréquence fondamentaux, les composantes symétriques et les harmoniques pour tension ou courant, tel que permis par le matériel informatique de chaque canal. Ces modules peuvent calculer d'autres paramètres tel que demandé par le module CPU.

Un module TC/TT peut contenir jusqu'à huit canaux d'entrées, numérotés de 1 à 8. Le numérotage de canal dans un module TC/TT correspond au numérotage de bornier de module 1 à 8, et est arrangé comme suit: les canaux 1, 2, 3 et 4 sont toujours fournis en tant que groupe appelé ci-après une «banque», et tous les quatre sont soit courant ou tension ainsi que les canaux 5, 6, 7 et 8. Les canaux 1, 2, 3 et 5, 6, 7 sont arrangés en tant que phase A, B, et C respectivement. Les canaux 4 et 8 sont soit pour un autre courant ou une autre tension.

Les banques sont commandées de façon séquentielle du bloc de canaux à bas numérotage à bloc de canaux à haut numérotage, et du module TC/TT avec la position de créneau la plus basse au module avec la lettre relative à la position du créneau la plus haute, le tout comme suit:

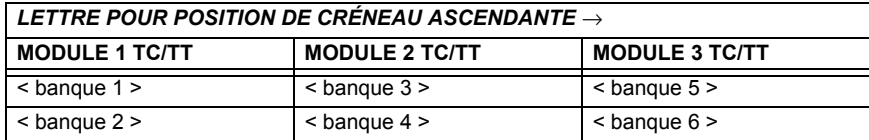

La plate-forme UR permet pour un maximum de trois jeux de tension triphasé et six jeux de courant triphasé. Le résultat de ces restrictions amène à un nombre maximal de modules TC/TT dans un châssis de trois. Le nombre maximal de Sources est six. Un sommaire des configurations du module TC/TT est montré ci-dessous:

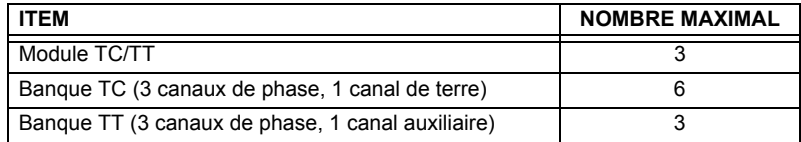

# c) RÉGLAGES DE LA CONFIGURATION DU CANAL D'ENTRÉE TC/TT

Lors du démarrage du relais, les réglages de configuration de chaque canal d'entrée de banque de courant ou tension dans le relais sont automatiquement générés du code d'ordre. Dans chaque banque, une étiquette d'identification de canal est automatiquement assignée à chaque banque de canaux dans un produit donné. La convention de nomination de banque est basée sur l'emplacement physique des canaux, requis par l'utilisateur afin de savoir comment raccorder le relais ou circuit externe. L'identification de la banque consiste à une désignation de lettre du créneau dans lequel le module TC/TT est monté en tant que premier caractère suivi par des nombres indiquant le canal, soit 1 ou 5.

Pour des jeux de canal triphasé, le nombre du canal le plus bas numéroté identifie le jeu. Par exemple, F1 représente un jeu de canal triphasé de F1/F2/F3, où F est la lettre de créneau et 1 est le premier canal du jeu de trois canaux.

Au démarrage, le CPU configuré les réglages requis pour caractériser les entrées de courant et de tension et les affichera dans les sections appropriées dans les séquences des banques (tel que décrit ci-dessous) et tel que montré ci-dessous pour un maximum de configuration:

#### F1, F5, M1, M5, U1, U5

La section ci-dessus explique comment les canaux d'entrée sont identifiés et configurés à une application spécifique de transformateur de mesure et les raccordements à ces transformateurs. Les paramètres spécifiques ont être utilisés par chaque élément de mesure et de comparaison, et autres valeurs actuelles sont contrôlées en sélectionnant une source spécifique. La source est un groupe de canaux d'entrée de courant et de tension sélectionnée par l'utilisateur pour faciliter cette sélection. Avec ce mécanisme, un utilisateur ne devrait pas faire de multiples sélections de courant et de tension pour ces éléments qui exigent les deux paramètres tels que les éléments de distance et les calculs de watt. Il inclut aussi les paramètres associés pour les fins d'affichage.

L'idée de base d'arranger une source est de sélectionner un point sur le système de puissance où l'information est d'intérêt. Un exemple d'application de regroupement de paramètres dans une source et l'enroulement d'un transformateur dans lequel une tension triphasée est mesurée et la somme des courants des TCs sur chacun des deux disjoncteurs est requise pour mesurer la circulation du courant de l'enroulement.

## **5.2.1 SÉCURITÉ DES MOTS DE PASSE**

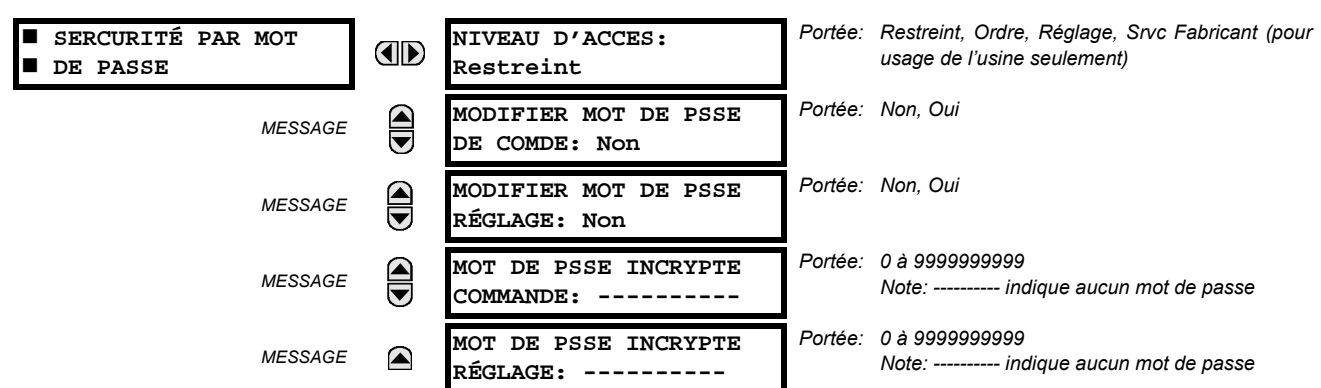

<span id="page-89-0"></span>CHEMIN: RÉGLAGES ⇔ RÉGLS CONFIGURATN DU PRODUIT ⇔ SECURITÉ PAR MOT DE PASSE

Deux niveaux de sécurité de mot de passe sont fournis: Commande et Réglage. Les opérations de mot de passe sont:

- COMMANDE: change l'état des entrées virtuelles, dégage les enregistrements des événements, dégage les enregistrements d'oscillographie, change la date et l'heure, dégagement des enregistrements d'énergie, dégage l'enregistrement de données.
- **RÉGLAGE:** change tous réglages, mode d'opération essai

Les mots de passe commande et réglage sont par défaut à «---------» lorsque le relais est expédié de l'usine. Lorsqu'un mot de passe est réglé à «---------», la caractéristique de sécurité du mot de passe est désactivé.

La programmation d'un code de mot de passe est requise pour activer chaque niveau d'accès. Un mot de passe consiste en 1 à 10 caractères numériques. Lorsqu'un réglage MODIFIER MOT DE PSSE... est réglé à «Oui», la séguence de message suivante est évoquée.

- ENTRE NOUVEAU MOT DE PASSE:  $\mathbf{1}$ .
- VÉRIFIER NOUVEAU MOT DE PASSE:  $\mathcal{P}$
- **MOT DE PASSE ENREGISTRE**  $3<sub>1</sub>$

Pour avoir accès à l'écriture à un réglage «Restreint», régler le NIVEAU D'ACCES à «Réglage» et puis changer le réglage ou essayer de changer le réglage et de suivre le message pour entrer le mot de passe programmé. Si le mot de passe est correctement entré. l'accès sera permis. Si aucune touche n'est pressée pour plus long que 30 minutes, ou que la puissance de contrôle a été décalée. l'accessibilité sera automatiquement transférée au niveau «Restreint».

Si un mot de passe entrée est perdu ou oublié, consulter l'usine pour obtenir le MOT DE PASSE INCRYPTE correspondant.

Le G60 fournit un moyen de déclencher une alarme sur défaillance d'entrée du mot de passe. Si la vérification du mot de passe échoue durant l'accès à un niveau du relais qui nécessite un mot de passe protégé (soit des réglages ou des commandes), l'opérande FlexLogic<sup>MC</sup> ACCÈS NON AUTORISÉ est affirmé. L'opérande peut être programmé pour déclencher une alarme via des sorties de contact ou de communication. Cette caractéristique peut être utilisée pour protéger contre les tentatives non autorisées ou accidentelles.

L'opérande ACCÈS NON AUTORISÉ est réarmé à l'aide de la commande COMMANDES  $\Rightarrow \oplus$  EFFACER ENREG  $\Rightarrow \oplus$  RAPPEL ACCES NON AUTHRSÉ. Conséquemment, pour appliquer cette caractéristique avec sécurité, le niveau de commande devra être protégé par un mot de passe.

L'opérande ne génère pas des évènements ou des voyants. Si ces derniers sont requis, l'opérande peut être assigné à un élément numérique programmé avec des enregistrements d'entrée et/ou des voyants activées.

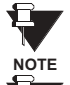

Si les mots de passe pour RÉGLAGE et COMMANDE sont identiques, ce mot de passe permettra accès aux commandes aussi bien que réglages.

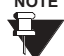

Lorsque le EnerVista UR Setup est utilisé pour accéder à un niveau particulier, l'utilisateur continuera

d'avoir accès tant que des fenêtres ouvertes seront existantes dans le EnerVista UR Setup. Pour re-établir **NOTE** la caractéristique de sécurité du mot de passe, toutes les fenêtres du EnerVista UR Setup devront être fermées pour au moins 30 minutes.

# **5.2.2 PROPRIÉTÉS D'AFFICHAGE**

Portée: 0.5 à 10.0 s en étapes de 0.1 **PROPRIÉTES** TEMPS DE MESSAGE **AD AFFICHAGE FLASH:**  $1.0 s$ TEMPS ECOULE DE MSGE Portée: 10 à 900 s en étapes de 1  $\bigoplus$ **MESSAGE** PAR DFT: 300 s INTENSITÉ DE MESSAGE Portée: 25%, 50%, 75%, 100% € MESSAGE Visible seulement si le VFD est installé PAR DÉFAUT: 25 % Portée: Déactivé Activé FONCTION PROTECTION  $\bigoplus$ **MESSAGE** Visible seulement si le ACL est installé D'ÉCRAN: Déactivé Portée: 1 à 65535 min. en étapes de 1 TEMPS D'ATTENTE PROT  $\bigcirc$ **MESSAGE** Visible seulement si le ACL est installé ÉCRAN: 30 min Portée: 0.002 à 0.020 pu en étapes de 0.001 **NIVEAU DE COUPURE**  $\bigoplus$ **MESSAGE** CRNT: 0.020 pu Portée: 0.1 à 1.0 V secondaire en étapes de 0.1 **NIVEAU DE COUPURE MESSAGE**  $\blacksquare$ TENSN: 1.0 V

<span id="page-90-0"></span>CHEMIN: RÉGLAGES  $\Leftrightarrow$  RÉGLS CONFIGURATN DU PRODUIT  $\Leftrightarrow \Downarrow$  PROPRIÉTES AFFICHAGE

Certains caractéristiques de message de relais peuvent être modifiées pour s'accommoder à des situations différentes en utilisant les réglages des propriétés d'affichage.

- TEMPS DE MESSAGE FLASH: Les messages flash sont des messages de statut, d'avertissement, d'erreur ou d'information affichés pour plusieurs secondes en réponse à certaines activations de touche durant le réglage de la programmation. Ces messages ont préséance sur tous les messages normaux. La durée d'un message flash sur l'affichage peut être changée pour accommoder les différents taux de lectures.
- TEMPS ECOULE DE MSGE PAR DFT: Si le clavier est inactif pour une période de temps, le relais revient automatiquement à un message de défaut. Le temps d'inactivité est modifié par un intermédiaire de ce réglage pour assurer que les messages demeurent sur l'écran pour un temps assez long durant la programmation ou pour la lecture des valeurs actuelles.
- **INTENSITÉ DE MESSAGE PAR DÉFAUT**: Pour étendre la vie du phosphore dans l'affichage fluorescent à vide, la clarté peut être atténuée durant l'affichage par défaut du message. Durant l'interrogation par le clavier, l'affichage opère toujours à clarté maximale.
- FONCTION PROTECTION D'ÉCRAN et TEMPS D'ATTENTE PROT ÉCRAN: Ces réglages sont seulement visibles si le G60 comprend un affichage à cristaux liquide (ACL) et peut contrôler son éclairage arrière. Lorsque la caractéristique FONCTION PROTECTION D'ÉCRAN est activé, l'éclairage arrière du ACL est éteint après un TEMPS ECOULE DE MSGE PAR DFT suivi par le TEMPS D'ATTENTE PROT D'ÉCRAN à condition qu'aucune touche n'est été pressée et qu'aucun message cible ne soit actif. Lorsqu'une touche est pressée ou une cible devient active, l'éclairage arrière du ACL s'allume.
- NIVEAU DE COUPURE CRNT: Ce réglage modifie le seuil de sectionnement du courant. Les très bas courants (1 à 2% de la valeur nominale) sont très susceptibles au bruit. Certains clients préfèrent les très bas courants pour les afficher comme zéro, pendant que les autres préfèrent que le courant soit affiché même si la valeur reflète du bruit au lieu du signal actuel. Le G60 applique une valeur de coupure aux magnitudes et angles de courant mesuré. Si la magnitude est au-dessus du niveau de coupure, il est substitué par zéro. Ceci s'applique au phaseurs de courant de terre et de phase ainsi que les valeurs réelles rms et composantes symétriques. L'opération de coupure s'applique aux quantités utilisées pour le mesurage, la protection, et le contrôle, ainsi que celle utilisé par les protocoles de communication. Noter que le niveau de coupure pour les entrées de terre sensible est 10 fois plus bas que la valeur de réglage du NIVEAU DE COUPURE CRNT. Des échantillons de courant brut disponibles via l'oscillographie ne sont pas sujets à des coupures.
- NIVEAU DE COUPURE TENSN: Ce réglage modifie le seuil de coupure de la tension. Les mesures de tension secondaire très basse (à des niveaux de tensions fractionnelles) peuvent être affectées par le bruit. Certains clients préfèrent que ces tensions basses soient affichées comme zéro, tandis que d'autres préfèrent la tension affichée même si la valeur reflète du bruit au lieu de la valeur actuelle du signal. Le G60 applique une valeur de coupure aux magnitudes et angles des tensions mesurées. Si la magnitude est au-dessous du niveau de coupure, il est substitué par zéro.

Cette opération s'applique aux tensions auxiliaires et de phase et aux composantes symétriques. L'opération de coupure s'applique aux quantités utilisées pour le mesurage, la protection et le contrôle ainsi que celle utilisées pour les protocoles de communication. Les échantillons brut de tension disponibles via l'oscillographie ne sont pas sujets à des coupures.

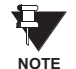

Réduire avec soin le NIVEAU DE COUPURE TENSN et le NIVEAU DE COUPURE CRNT pendant que le relais accepte des signaux plus bas comme mesures valides. À moins d'indication contraire par une application spécifique, les réglages par défaut de «0.02 pu» pour le NIVEAU DE COUPURE CRNT et «1.0 V» pour le NIVEAU DE COU-PURE TENSN SONT recommandés.

## 5.2.3 REMISE À ZÉRO DES ENREGISTREMENTS DU RELAIS

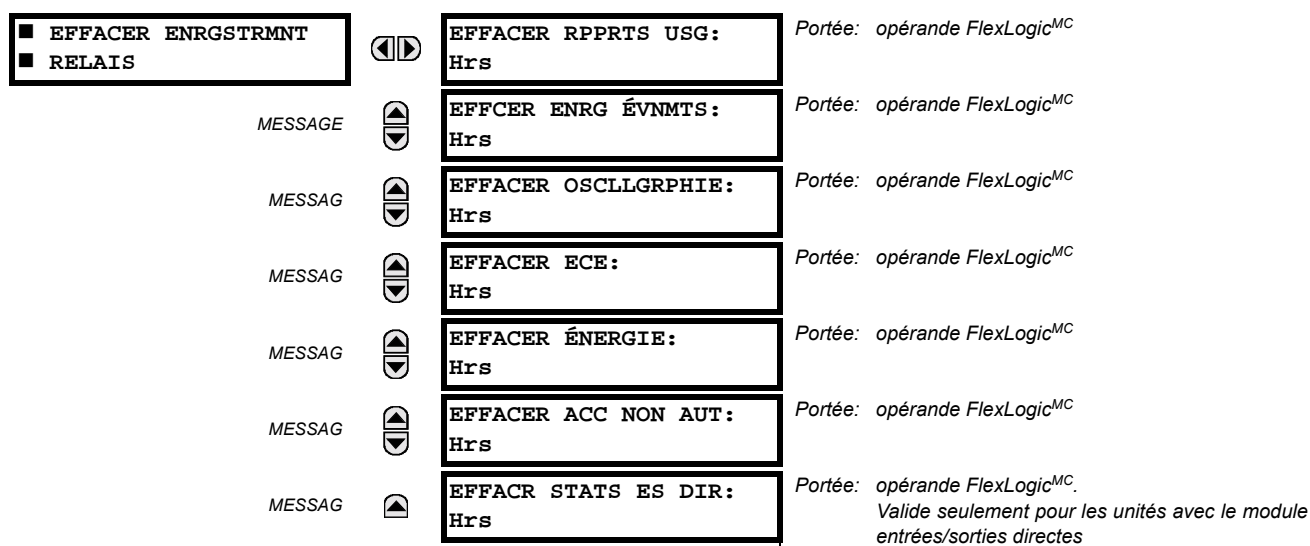

# <span id="page-91-0"></span>CHEMIN: RÉGLAGES  $\Leftrightarrow$  RÉGLS CONFIGURATN DU PRODUIT  $\Leftrightarrow \Downarrow$  EFFACER ENRGSTRMNT RELAIS

Les enregistrements sélectionnés peuvent être remis à zéro à partir de conditions programmables par l'utilisateur avec les opérateurs FlexLogic<sup>MC</sup>. L'utilisation de boutons poussoirs programmables par l'utilisateur pour remettre à zéro des enregistrements spécifiques est une application typique pour ces commandes. Étant donné que le G60 réagit durant la pente ascendante des opérateurs FlexLogic<sup>MC</sup> configurés, ils doivent être maintenus pour au moins 50 ms pour prendre effet.

La remise à zéro des enregistrements avec les opérateurs programmables par l'utilisateur n'est pas protégée par mot de passe. Toutefois, les boutons poussoirs programmables par l'utilisateur sont protégés par mot de passe. Par ce fait, s'ils sont utilisés pour faire la remise à zéro des enregistrements, les boutons poussoirs programmables par l'utilisateur peuvent fournir une sécurité additionnelle au besoin.

Par exemple, pour assigner le bouton poussoir 1 programmable par l'utilisateur pour faire la remise à zéro des enregistrements de consommation, les réglages suivants devraient être appliqués.

Assigner la fonction de remise à zéro de la consommation au bouton poussoir 1 en faisant les changements suivants  $1<sup>1</sup>$ dans le menu RÉGLAGES  $\Rightarrow$  RÉGLS CONFIGURATN DU PRODUIT  $\Rightarrow$   $\Downarrow$  EFFACER ENRGSTRMNT RELAIS:

**EFFACER DMND: «BOUT POUSS 1 EN»** 

Mettre les propriétés du bouton poussoir 1 programmable par l'utilisateur en faisant les changements suivant dans le  $2<sub>1</sub>$ Menu RÉGLAGES ⇔ RÉGLS CONFIGURATN DU PRODUIT ⇔ $\oplus$  BOUTON-POUSSOIRS PRGRMMABLES ⇔ BP UTILISATEUR 1:

BOUT-POUSS 1 FONCTION: «Auto-rappl» et BP 1 TEMPS RAPPL: «0.20 S»

#### **5.2.4 COMMUNICATIONS**

## <span id="page-92-0"></span>a) MENU PRINCIPALE

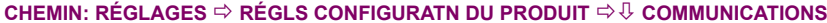

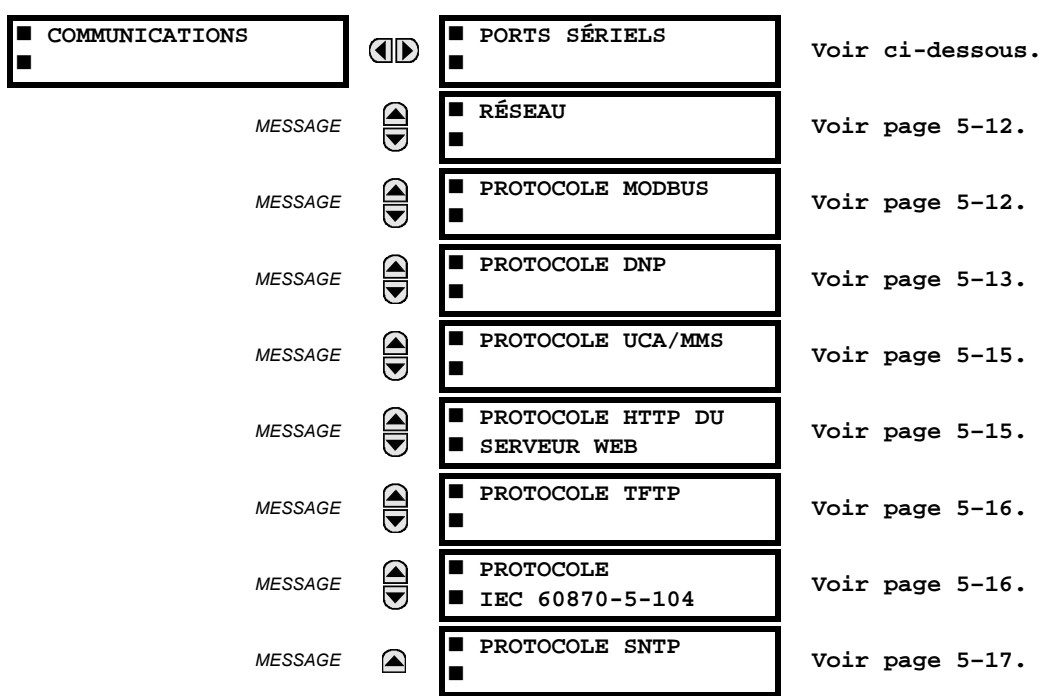

# **b) PORTS SÉRIELS**

CHEMIN: RÉGLAGES  $\Rightarrow$  RÉGLS CONFIGURATN DU PRODUIT  $\Rightarrow \Downarrow$  COMMUNICATIONS  $\Rightarrow$  PORTS SÉRIELS

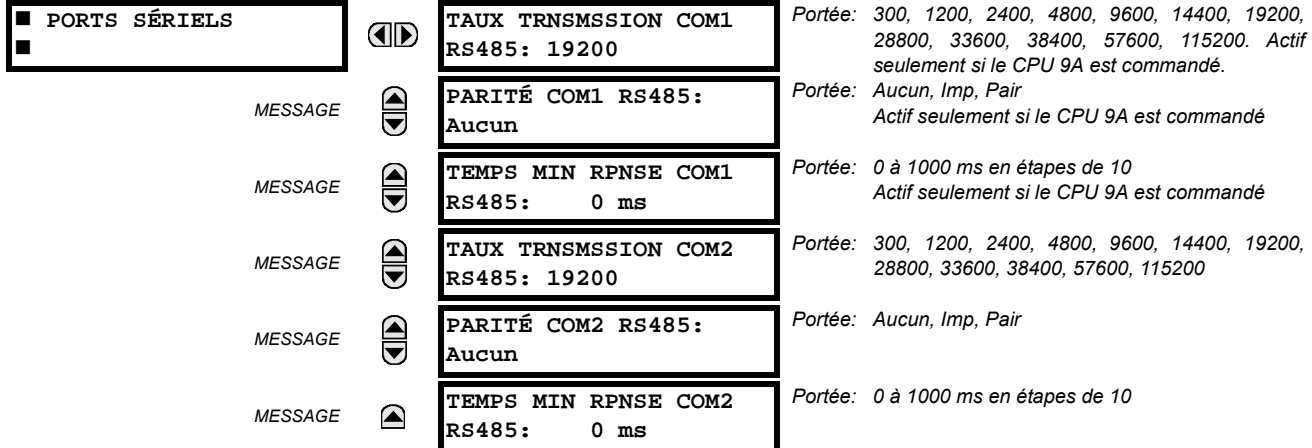

Le G60 est muni jusqu'avec 3 ports de communication sériels indépendants. Le port RS232 de la plaque frontale est prévu pour une utilisation locale et comprend des paramètres fixés d'un taux de transmission de 19200 et aucun parité. Le port arrière COM1 dépendra du CPU commandé: il pourrait être un port Ethernet ou un port RS485. Le port arrière COM2 est un port RS485. Les ports RS485 ont des réglages pour un taux de transmission et une parité. Il est important que ces paramètres soient conformes aux réglages utilisés sur l'ordinateur ou sur d'autres équipements qui sont raccordés à ces ports. Chacun de ces ports peut être raccordé à un ordinateur personnel opérant sur le EnerVista UR Setup. Ce logiciel est utilisé pour le téléchargement des fichiers de réglage pour le visionnement des paramètres mesurés et pour l'amélioration du logiciel intégré du relais à la dernière version. Un maximum de 32 relais peuvent être raccordés en chaîne à un DCS, PLC ou PC utilisant les ports RS485.

Pour chacun des ports RS485, le temps minimal avant que le port ne puisse transmettre après réception d'une donnée d'un hôte, peut être réglé. Cette caractéristique permet l'opération avec des hôtes qui détien- $\texttt{NOTE}$ nent l'émetteur actif RS485 pour quelques temps après chaque transmission.

## <span id="page-93-0"></span>c) RÉSEAU

CHEMIN: RÉGLAGES  $\Rightarrow$  RÉGLS CONFIGURATN DU PRODUIT  $\Rightarrow \Downarrow$  COMMUNICATIONS  $\Rightarrow \Downarrow$  RÉSEAU

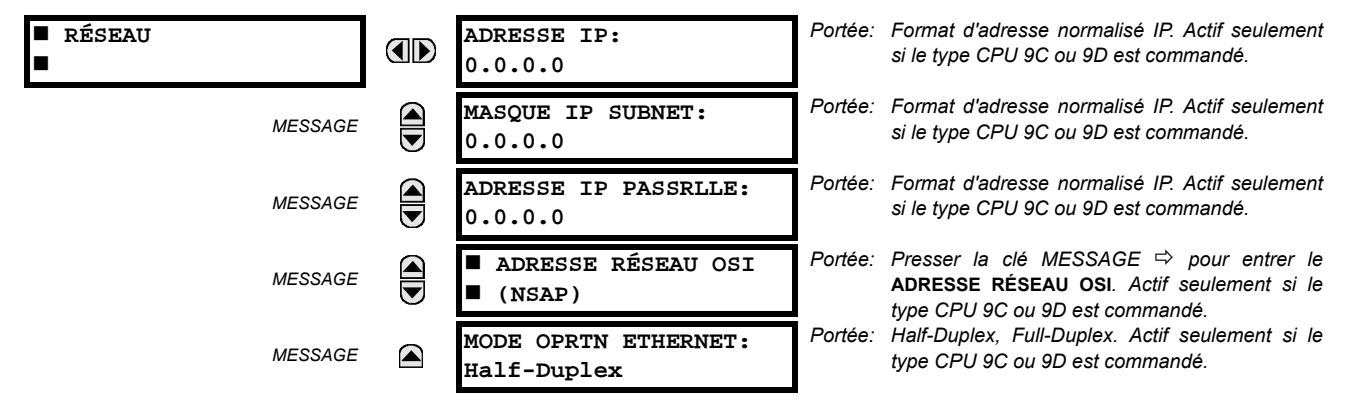

Les messages de réglages du réseau apparaîtront seulement si le G60 est commandé avec une carte Ethernet.

Les adresses IP sont utilisées avec les protocoles DNP, Modbus/TCP, MMS/UCA2, CEI 60870-5-104, TFTP et HTTP. L'adresse NSAP est utilisée avec le protocole MMS/UCA2 sur l'empilage OSI (CLNP/TP4) seulement. Chaque protocole de réseau a un réglage pour les NUMÉRO PORT TCP/UDP. Ces réglages sont utilisés seulement pour les configurations de réseau avancé. Ils doivent être normalement laissés à leurs valeurs de défaut mais peuvent être changés si requis: par exemple, pour permettre un accès à des UR multiples derrière un routeur. En réglant un numéro de port TCP/UCP différent pour un protocole donné sur chaque UR, le routeur peut configurer les URs à la même adresse externe IP. Le logiciel du client (EnerVista UR Setup, par exemple) peut être configuré pour utiliser le numéro de port correct si ces réglages sont utilisés.

Lorsque l'adresse NSAP, un numéro de port TCP/UDP ou un réglage de configuration d'utilisateur (lorsque utilisé avec un DNP) sont changés, il ne sera actif que si la puissance au relais est cyclée (en/hors).

Ne pas régler plus qu'un protocole pour utiliser le numéro de port TCP/UDP, étant donné que ceci pourrait amener une opération non-fiable de ces protocoles.

# <span id="page-93-1"></span>d) PROTOCOLE MODBUS

CHEMIN: RÉGLAGES  $\Leftrightarrow$  RÉGLS CONFIGURATN DU PRODUIT  $\Leftrightarrow \Downarrow$  COMMUNICATIONS  $\Leftrightarrow \Downarrow$  PROTOCOLE MODBUS

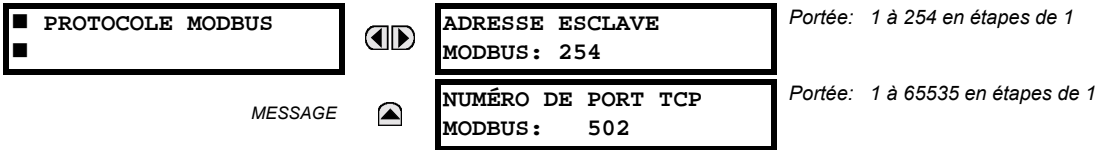

Le port de communication sériel utilise le protocole Modbus à moins qu'il ne soit confiquré pour une opération DNP (voir le section de Protocole DNP ci-dessous). Ceci permet l'utilisation du programme EnerVista UR Setup. Les relais UR opèrent comme dispositifs esclaves du Modbus seulement. Lorsque le protocole Modbus est utilisé sur le port RS232, le G60 répondra nonobstant si le ADRESSE ESCLAVE MODBUS est programmé. Pour le port RS485, chaque G60 devra avoir une adresse unique de 1 à 254. L'adresse 0 est l'adresse de diffusion que tous les dispositifs esclaves Modbus devront écouter. Les adresses ne devront pas être séquentielles, mais deux dispositifs ne devront pas avoir la même adresse sinon des conflits résultant en erreur pourront arriver. Généralement, chaque dispositif ajouté au lien doit utilisé l'adresse supérieure suivante à partir de 1. Voir l'annexe B pour plus d'informations sur le protocole Modbus.

ii

**NOTE** 

# <span id="page-94-0"></span>e) PROTOCOLE DNP

CHEMIN: RÉGLAGES  $\Leftrightarrow$  RÉGLS CONFIGURATN DU PRODUIT  $\Leftrightarrow \Downarrow$  COMMUNICATIONS  $\Leftrightarrow \Downarrow$  PROTOCOLE DNP

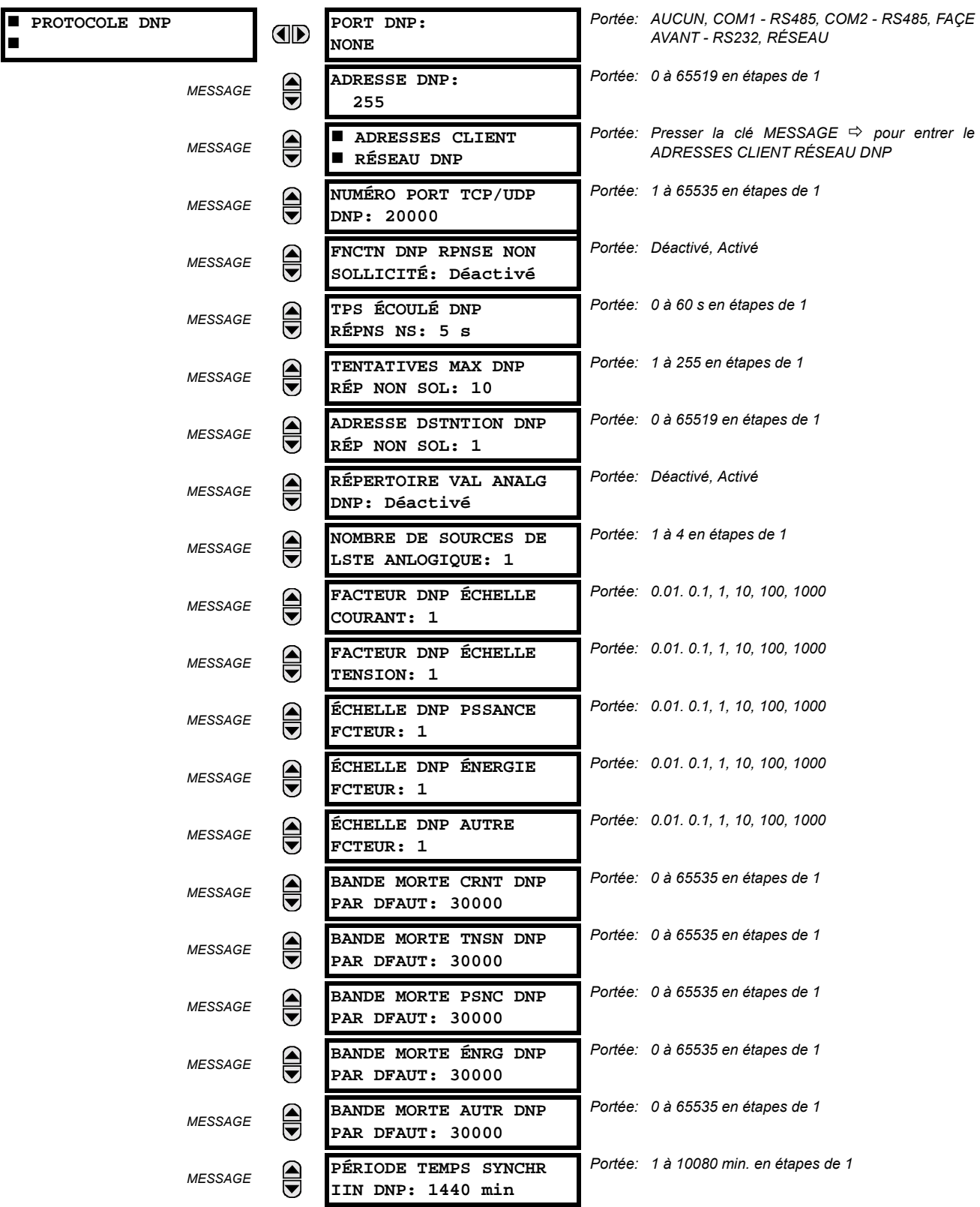

## **5.2 MONTAGE DU PRODUIT**

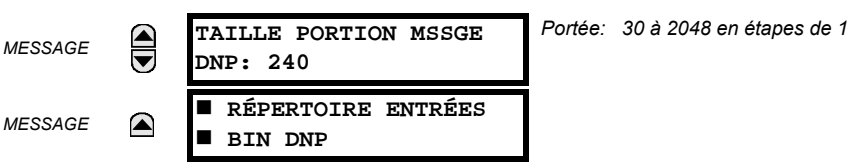

Le G60 supporte le Protocole de Réseau Distribué (DNP) version 3.0. Le G60 peut être utilisé comme un dispositif esclave DNP raccordé à un simple maître DNP (normalement soit un RTU ou un poste maître de SCADA). Puisque le G60 maintient un jeu de tampon de changement de données DNP et information de raccordement, un seul maître DNP devrait communiquer activement avec le G60 à un temps donné. Le réglage du PORT DNP est utilisé pour sélectionner le port de communication assigné au protocole DNP. Le DNP peut être assigné à un simple port seulement. Une fois que le DNP est assigné à un port sériel, le protocole Modbus est désactivé sur ce port. Noter que le COM1 peut être utilisé seulement dans le cas de relais UR non-ethernet. Lorsque ce réglage est réglé à «Réseau», le protocole DNP peut être utilisé soit sur le TCP/IP ou UDP/IP. Se référer à l'annexe E pour plus informations sur le protocole DNP.

Le réglage du ADRESSE DNP est l'adresse de l'esclave DNP. Ce nombre identifie le G60 sur un lien de communication DNP. Chaque esclave DNP doit être assigné une adresse unique. Les réglages du ADRESSES CLIENT RÉSEAU DNP peuvent forcer le G60 à répondre à un maximum de cinq maîtres spécifiques DNP.

Le FNCTN DNP RPNSE NON SOLLICITÉ doit être réglé «Déactivé» pour les applications RS485 étant donné qu'il n'existe aucun mécanisme de prévention de collision. Le réglage TPS ÉCOULÉ DNP RÉPNS NS donne le temps que le G60 attend pour que le maître DNP confirme une réponse non sollicitée. Le réglage TENTATIVES MAX DNP RÉP NON SOL détermine le nombre de temps que le G60 re-transmettra une réponse non sollicitée sans réception d'une confirmation du maître. Une valeur de «255» permet des re-entrées infinies. Le réglage ADRESSE DSTNTION DNP RÉP NON SOLL est l'adresse DNP à laquelle toutes les réponses non sollicitées sont expédiées. L'adresse IP à laquelle les réponses non sollicitées sont expédiées est déterminée par le G60 soit du raccordement DNP TCP courant ou du plus récent message UDP.

Le réglage du RÉPERTOIRE VAL ANALG DNP permet le remplacement de la liste de points analogiques d'entrée prédéfinis par un plus petit répertoire Modbus. Ceci peut être utile pour les utilisateurs qui désirent lire seulement les points d'entrée analogiques choisis du G60. Voir Annexe E pour plus d'informations.

Le réglage NOMBRE DE SOURCES DE LSTE ANLOGIQUE permet la sélection du nombre de valeurs de sources de courant/tension inclus dans la liste de points d'entrée analogiques. Ceci permet la liste a être personnalisée pour contenir des données pour seulement les sources qui sont configurés. Ce réglage est relevant seulement lorsque le répertoire n'est pas utilisé.

Les réglages FACTEUR DNP ÉCHELLE sont des nombres utilisés pour échelonner les valeurs de point des entrées analogiques. Ces réglages groupent les entrées analogiques du G60 en deux types: courant, tension, puissance, énergie et autres. Chaque réglage représente un facteur d'échelle pour tous les points d'entrée analogiques de ce type. Par exemple, si le réglage FACTEUR DNP ÉCHELLE TENSION est réglé à une valeur de «1000», tous les points d'entrée analogiques qui sont des tensions seront retournés avec des valeurs 1000 fois plus petites (e.g. une valeur de 72000 V sur le G60 sera retournée en tant que 72). Ces réglages sont utiles lorsque les valeurs d'entrée analogiques doivent être ajustées pour se concorder à certaines gammes de maîtres DNP. À noter que le facteur d'échelle de 0.1 est équivalent à un multiplicateur de 10 (i.e. la valeur sera 10 fois grande).

Les réglages BANDE MORT ~ DNP PAR DFAUT sont les valeurs utilisées par le G60 pour déterminer quand déclencher les réponses non sollicitées contenant des données d'entrées analogiques. Ces réglages groupent les données d'entrées analogiques du G60 en types: courant, tension, puissance, énergie et autres. Chaque réglage représente la valeur de bande morte par défaut pour tous les points d'entrées analogiques de ce type. Par exemple, à fin de déclencher les réponses non sollicitées du G60 lorsqu'une valeur de courant change par 15 A, le réglage BANDE MORT CRNT DNP doit être réglé à «15». Noter que ces réglages sont des valeurs par défaut des bandes mortes. L'objet DNP en 34 points peut être utilisé pour changer les valeurs de bande morte de la valeur de défaut, pour chaque point d'entrée analogique DNP individuel. Lorsque la puissance est retirée, puis re-appliquée au G60, les bandes mortes par défaut seront en vigueur.

Le réglage PÉRIODE TEMPS SYNCHR IIN DNP détermine la fréquence avec laquelle le bit «Need Time» de l'indication internale (IIN) est réglé par le G60. Tout changement de ce temps permet au maître DNP d'expédier les commandes de synchronisation de temps plus ou moins souvent, tel que requis.

Le réglage TAILLE PORTION MSSGE DNP détermine la dimension en bytes à laquelle chaque fragmentation de message s'effectue. Les dimensions des fragments de grande dimension permettent un rendement plus efficace; des fragments de plus petite dimension causent la nécessité de plusieurs couches de confirmation d'applications qui peuvent être fournies pour des données de transfert plus robuste sur les canaux de communication bruyants.

 $5 - 14$ 

Le réglage RÉPERTOIRES ENTRÉES BIN DNP permet la création d'une liste de points d'entrées binaires personnalisés. La liste d'entrées binaires DNP par défaut sur le G60 contient 928 points représentant divers états binaires (entrées et sorties de contact, entrées et sorties virtuelles, statut d'élément de protection, etc.). Si tous ces points ne sont pas requis dans le maître DNP, une liste personnalisée de points d'entrées binaires peut être créée en choisissant jusqu'à 58 blocs de 16 points. Chaque bloc représente 16 points d'entrées binaires. Le bloc 1 représente les points d'entrées binaires de 0 à 15, le bloc représente les points d'entrées binaires de 16 à 31, le bloc 3 représente les points d'entrées binaires de 32 à 47, etc. Le nombre minimal de points d'entrée binaires qui peut être choisi est de 16 (un bloc). Si tous les réglages BLCK ENTRÉE BIN X sont réglés à «Non util», la liste normalisée de 928 points sera en vigueur. Le G60 formera la liste de points d'entrées binaires du réglage BLCK ENTRÉE BIN X jusqu'à la première occurrence d'une valeur de réglage de «Non util».

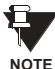

Lors de l'utilisation du répertoires pour les points de données DNP (entrées analogiques et/ou entrées binaires) pour les relais UR ayant une option Ethernet installée, vérifier les listes de points DNP sur la page web G60 pour s'assurer que la liste de points désirée a été créée. Cette page web peut être visionnée en utilisant l'Internet Explorer en entrant l'adresse IP du G60 pour accéder au menu principal G60, puis en sélectionnant le «Device Information Menu», et puis le «DNP Points Lists».

## <span id="page-96-0"></span>f) PROTOCOLE UCA/MMS

CHEMIN: RÉGLAGES  $\Rightarrow$  RÉGLS CONFIGURATN DU PRODUIT  $\Rightarrow \Downarrow$  communications  $\Rightarrow \Downarrow$  protocole uca/mms

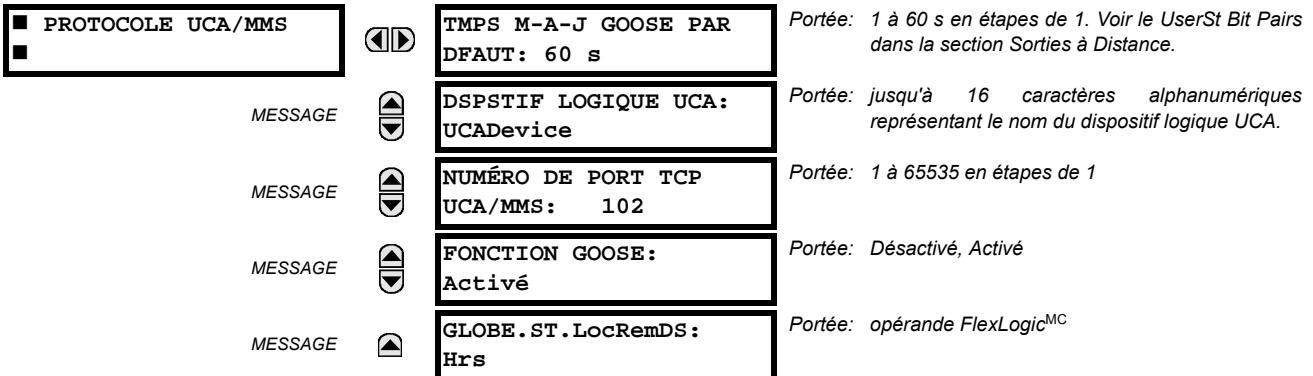

Le G60 supporte le protocole MMS («Manufacturing Message Specification») tel que spécifié par le UCA («Utility Communication Architecture»). Le UCA/MMS est supporté par deux piles de protocole: le TCP/IP sur Ethernet et TP4/CLNP (OSI) sur Ethernet. Le G60 opère comme un serveur UCA/MMS. L'annexe C décrit le protocole d'implémentation du UCA/MMS en plus de détails. Le section Entrées/sorties à distance du chapitre 5 décrivent le schéma de message GOOSE égal à égal.

Le réglage DSPSTIF LOGIQUE UCA représente le nom du domaine MMS où tous les objets UCA sont localisés. Le réglage FONCTION GOOSE permet le blocage des messages GOOSE en provenance des UR. Ceci peut être utilisé durant les essais pour prévenir le relais d'émettre des messages GOOSE durant l'opération normale. Le réglage GLOBE.ST.LocRemDS sélectionne un opérande FlexLogic<sup>MC</sup> pour fournir l'état de l'item des données du UCA GLOBE.ST.LocRemDS. Prière se référer à l'annexe C pour des détails additionnels sur le support du UR UCA/MMS.

## <span id="page-96-1"></span>g) PROTOCOLE HTTP SERVEUR WEB

CHEMIN: RÉGLAGES  $\Rightarrow$  RÉGLS CONFIGURATN DU PRODUIT  $\Rightarrow \Downarrow$  COMMUNICATIONS  $\Rightarrow \Downarrow$  PROTOCOLE HTTP DU SERVEUR WEB

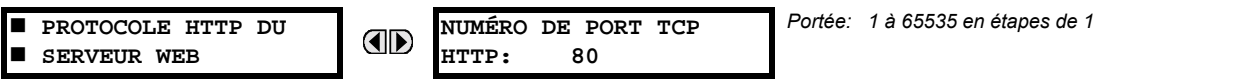

Le G60 contient un serveur web imbriqué. Ceci veut dire que le G60 est capable de transférer les pages web à un navigateur de web tel que le Microsoft Internet Explorer. Cette caractéristique est disponible seulement si le G60 a une option Ethernet installée. Les pages web sont organisées en séries de menus qui peuvent être accédés en débutant par le G60 «Main Menu». Les pages web sont disponibles montrant le DNP et les listes de points CEI 60870-5-104, les registres Modbus, les enregistrements d'événements, les rapports de faute, etc. Les pages web peuvent être accédées en raccordant le UR à un ordinateur et à un réseau Ethernet. Le menu principal sera affiché dans le navigateur web sur l'ordinateur en entrant simplement l'adresse IP du G60 dans la boîte «Adresse» sur le navigateur web.

#### <span id="page-97-0"></span>h) PROTOCOLE TFTP

#### CHEMIN: RÉGLAGES  $\Rightarrow$  RÉGLS CONFIGURATN DU PRODUIT  $\Rightarrow$   $\Downarrow$  COMMUNICATIONS  $\Rightarrow$   $\Downarrow$  PROTOCOLE TETP

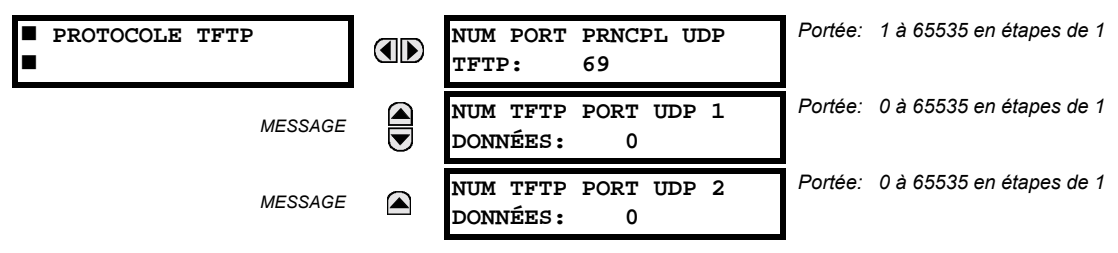

Le protocole TFTP peut être utilisé pour transférer les fichiers de le G60 sur un réseau. Le G60 opère comme un serveur TFTP. Le logiciel du client TFTP est disponible de diverses sources, incluant le Microsoft Windows NT. Le fichier «dir.txt» est un fichier de texte ASCII qui peut être transféré du G60. Ce fichier contient une liste et une description de tous les fichiers disponibles de le G60 (enregistrements d'événements, oscillographie, etc.).

#### <span id="page-97-1"></span>i) PROTOCOLE CEI 60870-5-104

CHEMIN: RÉGLAGES ➾ RÉGLS CONFIGURATN DU PRODUIT ➾ $\Downarrow$  COMMUNICATIONS ➡ $\Downarrow$  PROTOCOLE CEI 60870-5-104

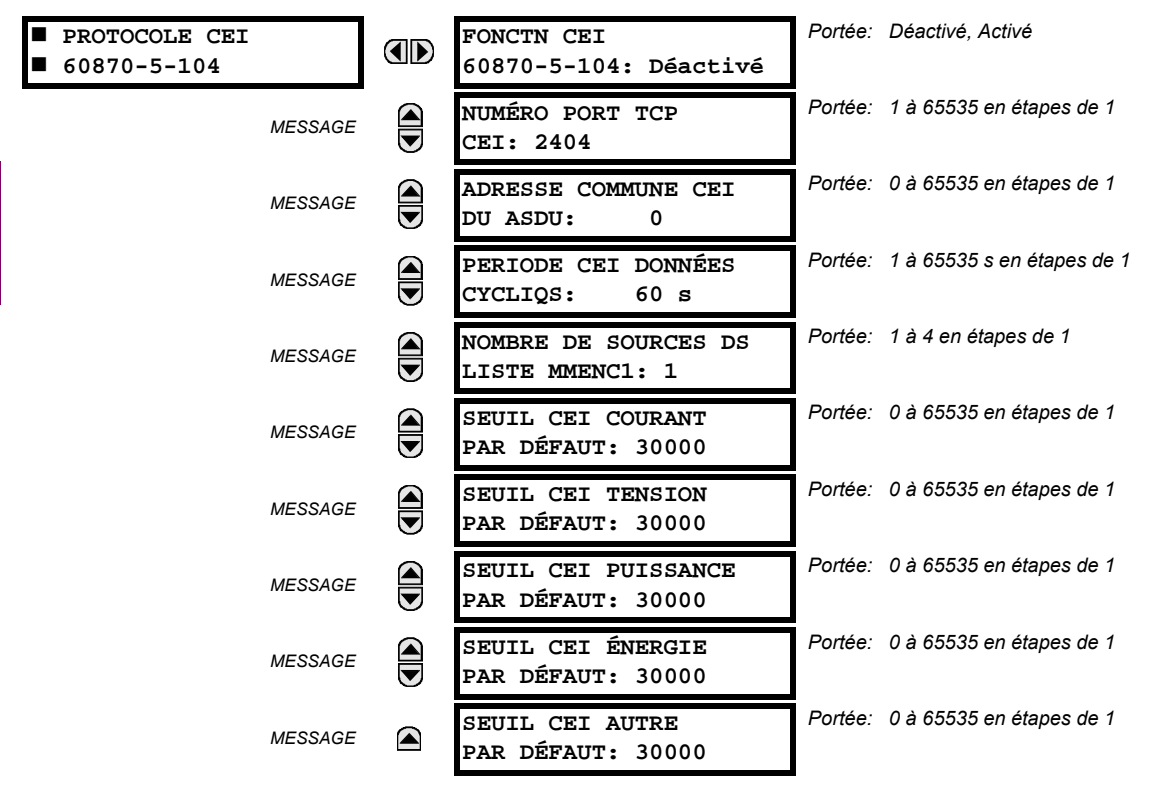

Le G60 supporte le protocole CEI 60870-5-104. Le G60 peut être utilisé comme un dispositif esclave du CEI 60870-5-104 raccordé à un simple maître (normalement soit un RTU ou un poste maître SCADA). Étant donné que le G60 maintient un jeu de tampons de changement de données CEI 60870-5-104, un seul maître doit activement communiqué avec le G60 à un temps donné. Pour des situations où un deuxième maître est actif dans une configuration «hot standby», le G60 supporte un deuxième raccordement CEI 60870-5-104 à condition que le maître en attente émet seulement des messages de type «IEC 60870-5-104 Test Frame Activation» tant et autant que le maître primaire est actif.

Le réglage NOMBRE DE SOURCES DS LISTE MMENC1 permet la sélection d'un nombre de sources de courant/tension qui est inclus dans la liste analogique du M ME NC 1. Ceci permet à la liste d'être personnalisée pour contenir des données seulement pour les sources qui sont configurées.

Les réglages SEUIL CEI ----- PAR DÉFAUT sont les valeurs utilisées par le G60 pour déterminer quand déclencher spontanément les réponses contenant les données analogiques M\_ME\_NC\_1. Ces réglages groupent les données analogiques G60 en types: courant, tension, puissance, énergie et autre. Chaque réglage représente la valeur de seuil par défaut pour tous les points analogiques M ME NC 1 de ce type. Par exemple, à fin de déclencher des réponses spontanées de l'UR lorsque toutes valeurs de courant changent par 15 A, le réglage SEUIL CEI COURANT PAR DÉFAUT doit être réglé à 15. Noter que ces réglages sont les valeurs par défaut des bandes mortes. Les points P ME NC 1 (voir l'annexe D pour détails) peuvent être utilisés pour changer les valeurs de seuil de la valeur par défaut pour chaque point analogique M ME NC 1. À chaque éventualité de retrait de puissance et de la ré-application de puissance au G60, les seuils par défaut seront remis en vigueur.

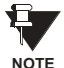

Les protocoles CEI 60870-5-104 et DNP ne peuvent pas être utilisés en même temps. Lorsque la fonction FONCTN CEI 60870-5-104 est réglé au mode activé, le protocole DNP ne sera pas opérationnel. Lorsque ce réglage est changé, il ne sera pas actif jusqu'à ce que la puissance au relais ne soit cyclée (en/hors).

#### <span id="page-98-0"></span>**i) PROTOCOLE SNTP**

CHEMIN: RÉGLAGES  $\Leftrightarrow$  RÉGLS CONFIGURATN DU PRODUIT  $\Leftrightarrow \Downarrow$  COMMUNICATIONS  $\Leftrightarrow \Downarrow$  PROTOCOLE SNTP

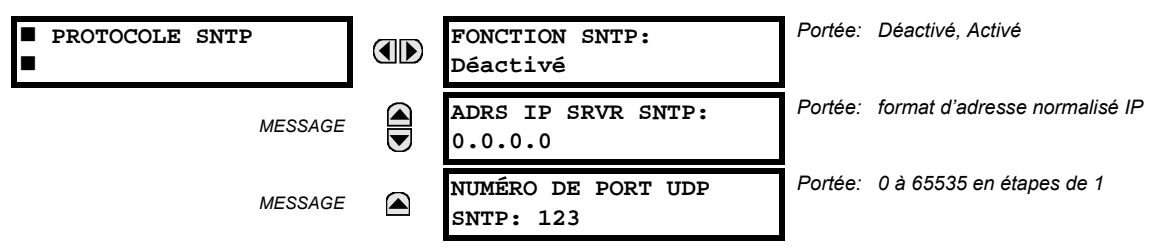

Le G60 supporte le protocole SNTP spécifié dans le RFC-2030. En utilisant le SNTP, le G60 peut obtenir un temps d'horloge au-dessus du réseau Ethernet. Le G60 agit comme un client SNTP pour recevoir les valeurs de temps d'un serveur SNTP/NTP, normalement un produit dédié utilisant un récepteur GPS pour fournir un signal de temps précis. Les deux protocoles de diffusion et de diffusion unique SNTP sont supportés.

Si la fonctionnalité SNTP est activé en même temps que le IRIG-B, le signal IRIG-B fourni la valeur en temps à l'horloge G60 aussi longtemps qu'un signal valide est présent. Si le signal IRIG-B est retiré, le temps obtenu du serveur SNTP est utilisé. Si le SNTP ou le IRIG-B sont désactivés, la valeur de l'horloge G60 ne peut pas être changée en utilisant le clavier du panneau frontal.

Pour utiliser le SNTP en mode «unicast», le réglage ADRS IP SRVR SNTP doit être réglé à l'adresse IP du serveur SNTP/ NTP. Une fois que cette adresse est réglée et que le réglage FONCTION SNTP est réglé au mode «Activé», le G60 essayera d'obtenir les valeurs de temps du serveur SNTP/NTP. Étant donné qu'un nombre de valeurs de temps est obtenu et les valeurs mises en movennes, trois ou quatre minutes sont généralement requises jusqu'à ce que l'horloge G60 est étroitement synchronisée avec le serveur SNTP/NTP. Jusqu'à une minute pourrait être requise pour que le G60 signal une erreur auto-essai SNTP si le serveur est hors ligne.

Pour utiliser le SNTP en mode diffusion, le réglage ADRS IP SRVR SNTP doit être réglé à «0.0.0.0» et le réglage FONCTION SNTP doit être «Activé». Le G60 écoute alors les message du SNTP qui sont expédiées à toutes les adresses de diffusion «tous numéro 1» pour le sous-réseau. Le G60 attendra jusqu'à 18 minutes (plus grand que 1024 secondes) sans recevoir un message diffusé avant de signaler une erreur auto-essai SNTP.

Le G60 ne supporte pas la fonctionnalité du SNTP pour une diffusion multiple ou toute autre diffusion.

# **5.2.5 RÉPERTOIRE MODBUS**

#### <span id="page-99-0"></span>CHEMIN: RÉGLAGES  $\Leftrightarrow$  RÉGLS CONFIGURATN DU PRODUIT  $\Rightarrow \Downarrow$  RÉPERTOIRE MODBUS

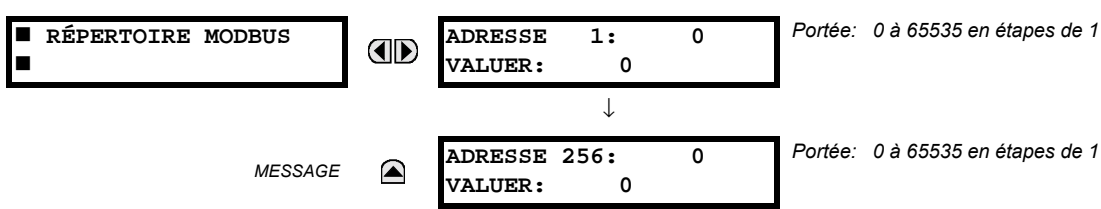

Le répertoire Modbus fourni jusqu'à 256 registres avec des accès de lecture seulement. Pour obtenir une valeur pour une adresse de configuration de mémoire, entrer l'emplacement désiré dans la ligne ADRESSE, (la valeur doit être convertie de format hex à décimal). La valeur correspondante est affichée dans la ligne VALUER. Une valeur de «0» dans les lignes de registre subséquentes ADRESSE automatiquement retournera les valeurs aux lignes précédentes ADRESSE incrémentées par «1». Une valeur d'adresse de «0» dans le registre initial veut dire aucun et les valeurs de «0» seront affichées sur tous les registres. Des différentes valeurs ADRESSE peuvent être entrées telles que requis dans toutes les positions du registres.

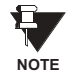

5

Ces réglages peuvent aussi être utilisés avec le protocole DNP. Voir la section Points d'entrée analogiques dans l'Annexe E pour les détails.

#### **5.2.6 HORLOGE DE TEMPS RÉEL**

#### <span id="page-99-1"></span>CHEMIN: RÉGLAGES  $\Rightarrow$  RÉGLS CONFIGURATN DU PRODUIT  $\Rightarrow$   $\Downarrow$  HORLOGE TEMPS RÉEL

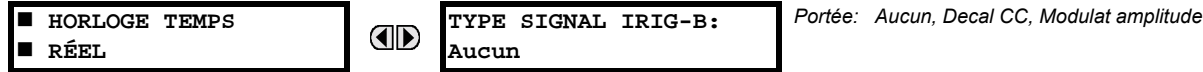

La date et l'heure de l'horloge du relais peuvent être synchronisées pour les autres relais en utilisant le signal IRIG-B. Cette horloge a la même précision qu'une montre électronique, approximativement ±1 minute par mois. Un signal IRIG-B peut être raccordé au relais pour synchroniser l'horloge sur une base de temps connue et à d'autres relais. Si un signal IRIG-B est utilisé, seulement l'année courante doit être entrée. Voir aussi le menu COMMANDES ⇒ UFIXER DATE ET HRE pour régler manuellement l'horloge du relais.

## 5.2.7 RAPPORT DE DÉFAUT PROGRAMMABLES PAR L'UTILISATEUR

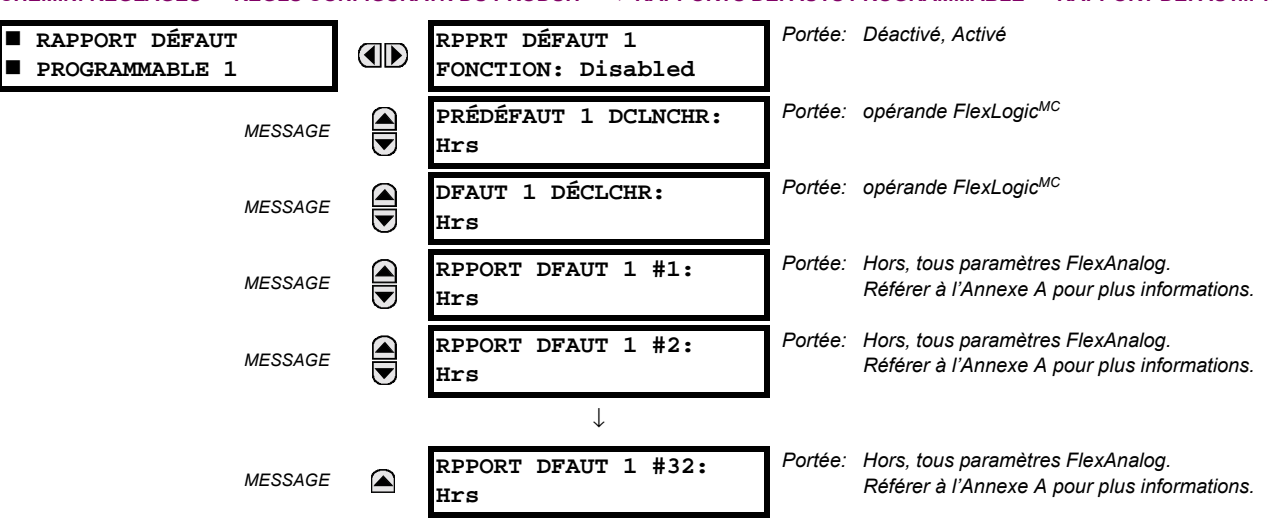

<span id="page-99-2"></span>CHEMIN: RÉGLAGES ➾ RÉGLS CONFIGURATN DU PRODUIT ➾  $\Downarrow$  RAPPORTS DÉFAUTS PROGRAMMABLE ➾ RAPPORT DÉFAUT... 1(2)

Lorsque activée, cette fonction supervise le déclencheur pré-défaut. Les données pré-défaut sont mises en mémoire pour la création prospective d'un rapport de défaut sur la limite ascendante du déclencheur pré-défaut. L'élément attend le déclencheur de défaut aussi longtemps que le déclencheur de défaut est asserti, mais pas moins qu'une seconde. Lorsque

le déclenchement de défaut survient, les données de défaut sont mises en mémoire et le rapport complet est créé. Si le déclencheur de défaut ne survient pas à l'intérieur d'une seconde après le relâchement du déclencheur pré-défaut, l'élément se réarme et aucun rapport n'est créé.

L'enregistrement programmable par l'utilisateur contient l'information suivante: le nom du relais programmÈ par l'utilisateur, la révision du logiciel intégré détaillée (3.4x, par exemple) et le modèle de relais (G60), l'heure et la date du déclencheur, le nom du déclencheur pré-défaut (opérande FlexLogic<sup>MC</sup> spécifique), le nom du déclencheur de défaut (opérande FlexLogic<sup>MC</sup> spécifique), le groupe de réglage actif au déclencheur pré-défaut, le groupe de réglage actif au déclencheur de défaut, les valeurs pré-défaut de tous les canaux analogiques (un cycle avant le déclencheur pré-défaut) et les valeurs de défaut du tous les canaux analogiques programmés (au déclencheur de défaut).

Chaque rapport de défaut est mis en mémoire en fichier jusqu'à une capacité maximale de dix fichiers. Un onzième fichier déclenche une superposition du fichier le plus ancien. Le logiciel EnerVista UR Setup est requis pour voir toutes les données saisies.

Le relais inclut deux rapports de défaut programmables par l'utilisateur pour activer la saisie de deux types de déclenchement (par exemple, déclenchement de la protection thermique avec le rapport configuré pour inclure les températures, et un déclenchement de court-circuit avec le rapport configuré pour inclure les tensions et les courants). Les deux rapports alimentent la même queue de fichier rapport.

Le dernier enregistrement est disponible en tant qu'item de données individuelles via les protocoles de communications.

- PRÉDÉFAUT 1(2) DCLNCHR: Spécifie l'opérande FlexLogic<sup>MC</sup> pour saisir les données pré-défaut. La limite ascendante de cet opérande mets en mémoire des données anciennes d'un cycle pour un rapport subséquent. L'élément attend le déclencheur de défaut pour actuellement créer un enregistrement aussi longtemps que l'opérande sélectionné comme PRÉDÉFAUT 1(2) DCLNCHR est «En». Si l'opérande demeure «Hrs» pour une seconde, l'élément se réarme et aucun enregistrement n'est créé.
- DFAUT 1(2) DÉCLCHR: Spécifie l'opérande FlexLogic<sup>MC</sup> pour saisir les données défaut. La limite ascendante de cet opérande mets en mémoire les données en tant que données de défaut et il en résulte un nouveau rapport. Le déclencheur (par le déclencheur pré-défaut) contrôle la date et l'heure du rapport.
- **RPPORT DFAUT 1(2) #1 à #32**: Ces réglages spécifient une valeur actuelle tel que la magnitude de tension ou de courant, rms réel, l'angle de phase, fréquence, température, etc. à être mis en mémoire dans le cas où le rapport serait créé. Jusqu'à 32 canaux peuvent être configurés. Deux rapports sont configurables pour subvenir à la variété de conditions de déclenchement et aux items d'intérêts.

#### **5.2.8 OSCILLOGRAPHIE**

## <span id="page-100-0"></span>**a) MENU PRINCIPAL**

**CHEMIN: RÉGLAGES <sup>☆</sup> RÉGLS CONFIGURATN DU PRODUIT <sup>☆</sup> ① OSCILLOGRAPHIE** 

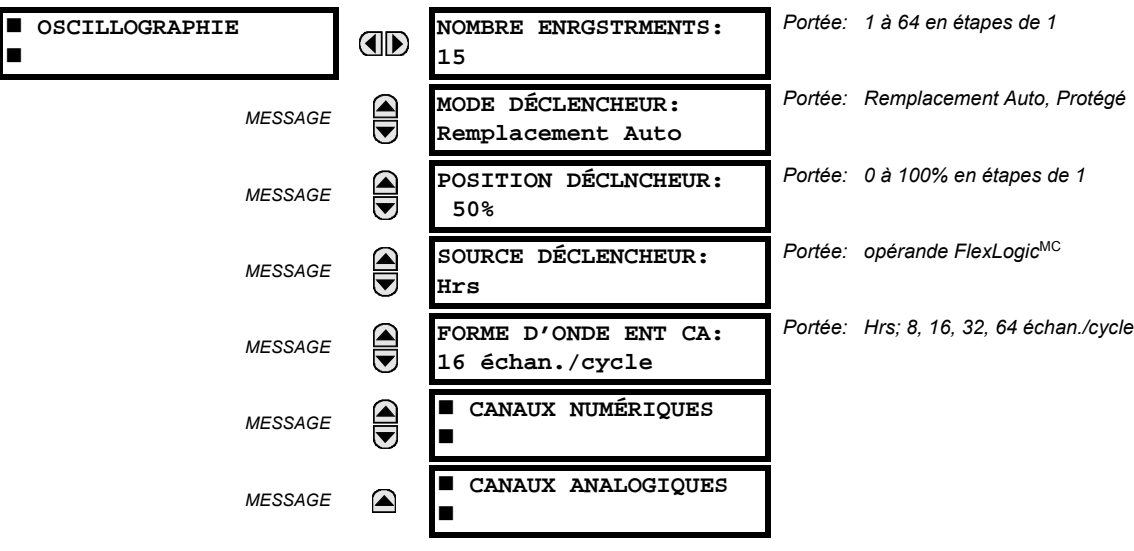

Les enregistrements d'oscillographie contiennent des formes d'onde capturées aux taux d'échantillonnage ainsi qu'autres données de relais au point de déclenchement. Les enregistrements d'oscillographie sont déclenchés par une méthode d'opération programmable FlexLogic<sup>MC</sup>. Des enregistrements multiples d'oscillographie peuvent être capturés simultanément.

Le NOMBRE ENRGSTRMENTS est sélectable, mais le nombre de cycles capturés dans un simple enregistrement varie considérablement basé sur d'autres facteurs tels que le taux d'échantillonnage et le nombre de modules opérationnels TC/TT. Il existe un nombre fixe de mise en mémoire de données pour l'oscillographie; le plus de données capturées, le moins le nombre de cycles capturés par enregistrement. Voir le menu VALEURS RÉELLES  $\Rightarrow \Downarrow$  ENRGSTRMNTS VLRS RÉELLES  $\Rightarrow \Downarrow$ OSCILLOGRAPHIE pour voir le nombre de cycles capturés par enregistrement. Le tableau suivant donne un échantillon des configurations avec les cycles/enregistrement correspondant.

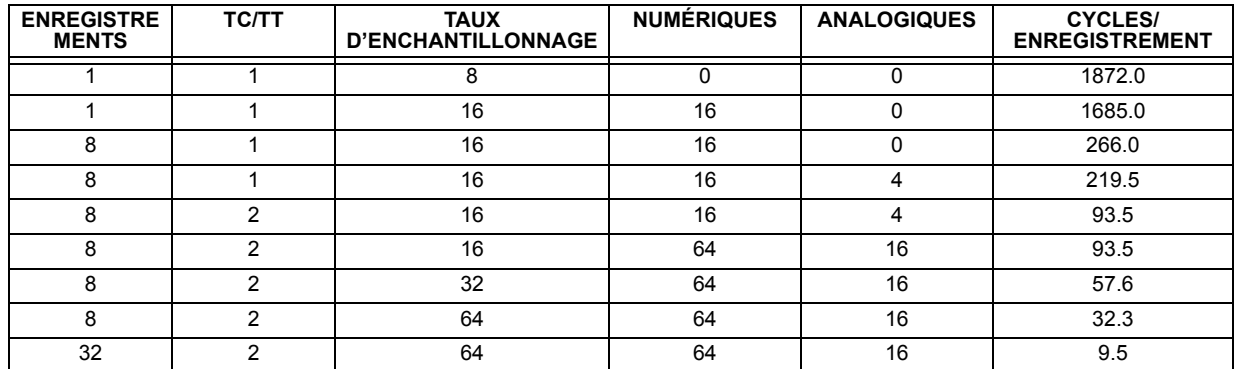

## Table 5-1: EXEMPLE DE CYCLES/ENREGISTREMENT D'OSCILLOGRAPHIE

Un nouvel enregistrement pourrait automatiquement superposer les écritures dans un ancien enregistrement si le mode MODE DÉCLENCHEUR est ajusté à «Remplacement Auto».

La POSITION DÉCLNCHEUR est programmable en pourcentage de la dimension totale du tampon (e.g. 10%, 50%, 75%, etc.). Une position de déclenchement de 25% consiste à un 25% de données de pré-enclenchement et 75% de données après déclenchement.

La source SOURCE DÉCLENCHEUR est toujours capturée en oscillographie et peut être un paramètre de FlexLogic<sup>MC</sup> (statut d'élément, entrée de contact, sortie virtuelle, etc.). Le taux d'échantillonnage du relais est de 64 échantillons par cycle.

Le réglage FORME D'ONDE ENT CA détermine le taux d'échantillonnage avec lequel le signal d'entrée CA (i.e. courant et tension) sont mis en mémoire. En réduisant le taux d'échantillonnage, un enregistrement plus long peut être mis en mémoire. Ce réglage n'a aucun effet sur le taux d'échantillonnage interne du relais qui est toujours de 64 échantillons par cycle, i.e. il n'a aucun effet sur les calculs fondamentaux du dispositif.

Lorsque le réglage NOMBRE ENRGSTRMENTS est changé, tous les enregistrements d'oscillographie seront effacés.

## **b) CANAUX NUMÉRIQUES**

CHEMIN: RÉGLAGES  $\Rightarrow$  RÉGLS CONFIGURATN DU PRODUIT  $\Rightarrow \Downarrow$  OSCILLOGRAPHIE  $\Rightarrow \Downarrow$  CANAUX NUMÉRIQUES

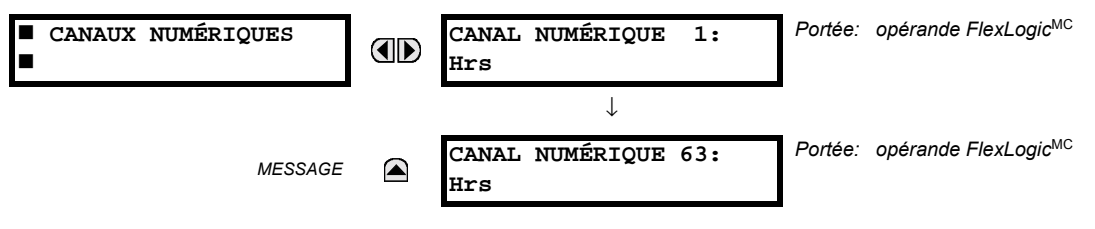

Г

П

**MESSAGE** 

**AD** 

 $\blacksquare$ 

Hrs

Hrs

Le réglage CANAL ANALOGIQ n choisi la valeur actuelle de mesurage enregistrée dans une trace d'oscillographie. La longueur de chaque trace d'oscillographie dépend en partie sur le nombre de paramètres choisis ici. Les paramètres réglés à «Hrs» sont ignorés. Les paramètres disponibles dans un relais donné dépendent sur: (a) le type de relais, (b) le type et le nombre de modules de matériel informatique TC/TT installés, et (c) le type et le nombre de modules de matériel informatique d'entrées analogiques installé. Au démarrage, le relais automatiquement préparera la liste de paramètres. Les tableaux et tous les paramètres de valeurs actuelles de mesurage analogique sont présentés dans l'annexe A: Paramètres FlexAnalog. Le numéro d'index de paramètres montré dans tout tableau est utilisé pour l'expédition de la sélection du paramètre sur l'affichage du relais. Il pourrait être long de numériser à travers la liste de paramètres via le clavier/affichage du relais - entrer ce nombre via le clavier de relais affichera le paramètre correspondant.

 $1:$ 

Tous les huit canaux des modules TC/TT sont mis en mémoire dans le fichier d'oscillographie. Les canaux de module TC/ TT sont nommés comme suit:

<lettre de créneau><nombre de terminal>—<l ou V><phase A, B, ou C, ou 4<sup>ieme</sup> entrée>

CHEMIN: RÉGLAGES ⇔ RÉGLS CONFIGURATN DU PRODUIT ⇔  $\Downarrow$  OSCILLOGRAPHIE ⇔  $\Downarrow$  CANAUX ANALOGIQUES

 $\downarrow$ 

CANAL ANALOGIQ 16:

CANAL ANALOGIO

Le quatrième courant d'entrée dans une banque est appelé IG, et la quatrième entrée de tension dans une banque est appelé VX. Par exemple, F2-IB désigne le signal IB sur le bornier 2 du module TC/TT dans le créneau F. Si aucun module TC/TT n'existe, et aucun module d'entrée analogique, aucune trace analogique n'apparaîtra dans le fichier; seules les traces numériques apparaîtront.

5

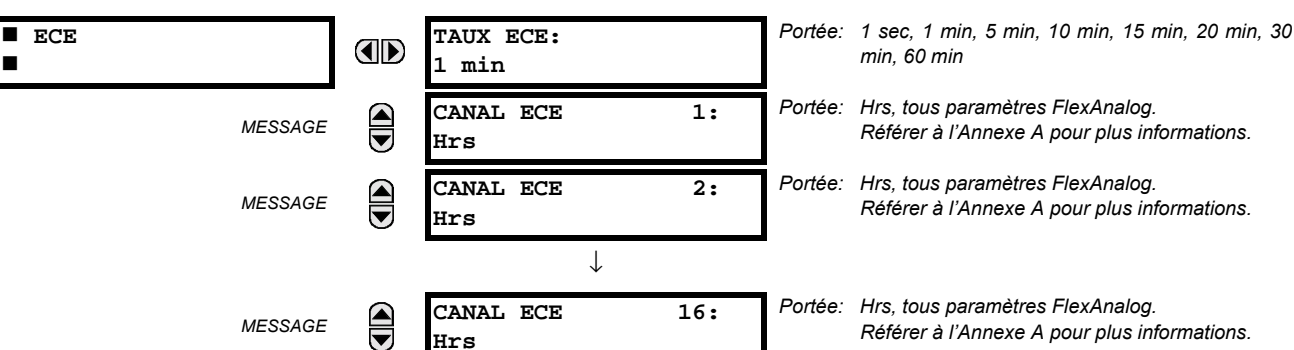

CONFIGURATION ECE:

CANL x

# <span id="page-102-0"></span>CHEMIN: RÉGLAGES  $\Leftrightarrow$  RÉGLS CONFIGURATN DU PRODUIT  $\Leftrightarrow \Downarrow$  ECE

**MESSAGE** 

Hrs

 $\Omega$ 

◚

L'enregistreur chronologique d'événements (ECE) échantillonne et enregistre jusqu'à 16 paramètres analogiques à un taux d'échantillonnage défini par l'utilisateur. Ces données enregistrées peuvent être téléchargées au logiciel EnerVista UR Setup et affichées sur l'axe vertical «paramètres» et sur l'axe horizontal «temps». Toutes les données sont mises en mémoire dans une mémoire non-volatile, ce qui veut dire que l'information est retenue lorsque la puissance au relais est perdue.

 $0.0$  JRS

Pour un taux d'échantillonnage fixe, l'enregistreur de données peut être configuré avec quelques canaux sur une longue période ou un grand nombre de canaux pour une courte période. Le relais reparti automatiquement la mémoire disponible entre les canaux utilisés.

5 RÉGLAGES

c) CANAUX ANALOGIQUES

CANAUX ANALOGIQUES

Référer à l'Annexe A pour plus informations.

Référer à l'Annexe A pour plus informations.

Portée: Hrs. tous paramètres FlexAnalog.

Portée: Hrs, tous paramètres FlexAnalog.

5.2.9 ENREGISTREUR CHRONOLOGIQUE D'ÉVÉNEMENTS

Range: Pas applicable - montre données informatisées

seulement

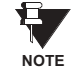

En changeant le réglage qui affecte l'opération de l'ECE, toutes les données couramment dans l'enregistrement seront effacées.

- TAUX ECE: Ce réglage choisi l'intervalle de temps avec lequel les données de valeur actuelle seront enregistrées.
- CANAL ECE 1(16): Ce réglage choisi la valeur de mesurage actuelle qui doit être enregistrée dans le canal 1(16) de l'enregistreur chronologique d'événements. Les paramètres disponibles d'un relais donné dépendent du suivant: le type de relais, le type et le nombre de modules de matériel informatique TT/TC installés, le type et le nombre de modules de matériel informatique d'entrée analogique installés. Au démarrage, le relais préparera automatiquement la liste de paramètres. Les tableaux et tous les paramètres de valeur actuelle de mesurage analogiques sont présentés dans l'Annexe A. Le nombre d'index de paramètres montré dans tout tableau est utilisé pour expédier la sélection du paramètre sur l'affichage du relais. La numérisation à travers la liste de paramètre via le clavier/affichage du relais peut nécessiter beaucoup de temps – l'entrée de ce nombre via le clavier du relais affichera le paramètre correspondant.
- CONFIGURATION ECE: L'affichage présente un nombre total de temps que l'enregistreur de données peut enregistrer les canaux non-sélectionnés à «Hrs» sans superposition d'ancienne donnée.

#### 5.2.10 DELS PROGRAMMABLES PAR L'UTILISATEUR

#### <span id="page-103-0"></span>a) MENU PRINCIPALE

## CHEMIN: RÉGLAGES  $\Rightarrow$  RÉGLS CONFIGURATN DU PRODUIT  $\Rightarrow$   $\Downarrow$  DELS PROGRAMMABLES

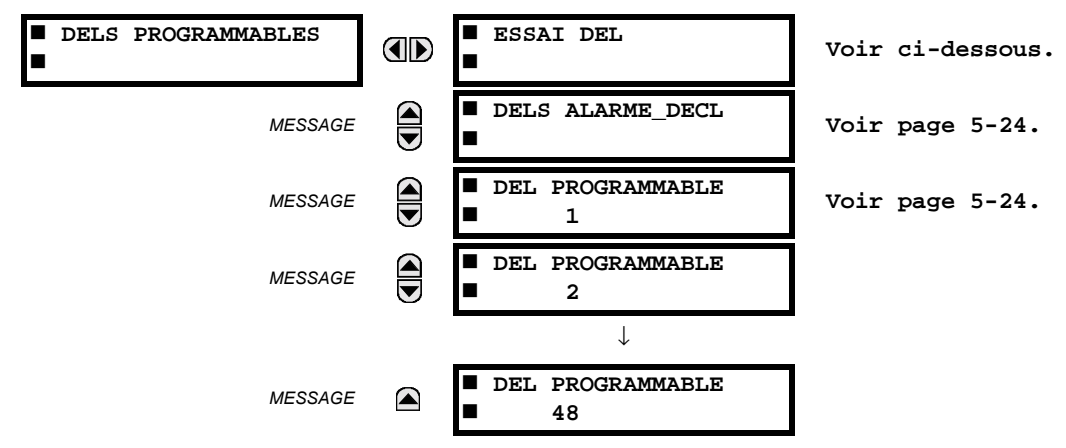

# b) ESSAI DEL

# CHEMIN: RÉGLAGES  $\Leftrightarrow$  RÉGLS CONFIGURATN DU PRODUIT  $\Leftrightarrow \Downarrow$  DELS PROGRAMMABLES  $\Leftrightarrow$  ESSAI DEL

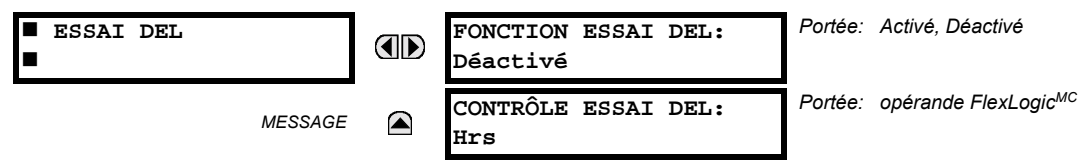

Lorsque activé, l'essai DEL peut être initialiser à partir de n'importe qu'elle entrée digitale ou sous une condition programmable par l'utilisateur comme un bouton poussoir programmable par l'utilisateur. L'opérateur de contrôle est configuré sous le réglage CONTRÔLE ESSAI DEL. L'essai couvre toutes les DEL, incluant les DEL des boutons poussoirs optionnels programmables par l'utilisateur.

L'essai comprend trois étages.

Étape 1: Tous les 62 DEL sur le relais sont allumés. Ceci est un test rapide pour vérifier si une des DEL a brûlé. Cet étage dure tant et aussi longtemps que l'entrée de contrôle est en, jusqu'à un maximum de 1 minute. Après 1 minute, l'essai prendra fin.

Étape 2: Tous les DEL sont éteints et ensuite une DEL à la fois s'allume pour une seconde, et ensuite s'éteint. La routine de l'essai commence sur le panneau gauche en haut, se déplacant de haut en bas pour chaque colonne de DEL. Cet essai vérifie pour des pannes matérielles qui amèneraient à ce que plus d'une DEL s'allument à partir d'un seul point logique. Cet essai peut être interrompu à n'importe quel temps.

Étape 3: Tous les DEL sont allumés. Une DEL à la fois s'éteint pour une seconde, et ensuite s'allume. La routine de l'essai commence sur le panneau gauche en haut se déplaçant de haut en bas pour chaque colonne de DEL. Cet essai vérifie pour des pannes matérielles qui amèneraient à ce que plus d'une DEL ne s'allument pas à partir d'un seul point logique. Cet essai peut être interrompu à n'importe quel temps.

Quand les essais sont en exécution, les DEL sont contrôlés par la séquence de l'essai, au lieu des fonctions de protection, contrôle, et vérification. Cependant, le mécanisme de contrôle des DEL accepte tous les changements d'états DEL générés par le relais et sauvegarde les états réels des DEL (en ou hors) en mémoire. Lorsque l'essai se termine les DEL reflètent l'état réel résultant des actions du relais durant l'essai. Le bouton poussoir de rappel n'éliminera aucun annonciateur durant les essais des DEL.

Un opérateur FlexLogic<sup>MC</sup> dédié, ESSAI DEL EN COURS, est activé pour la durée de l'essai. Lorsque la séquence d'essai est lancée, un événement d'essai DEL lancé est écrit dans le registre d'événement.

La procédure est contrôlée entièrement par l'utilisateur. En particulier, l'étape 1 peut durer aussi longtemps que nécessaire, tandis que les étapes 2 et 3 peuvent être interrompues. L'essai répond à la position et à la pente ascendante de l'entrée de contrôle défini par le réglage CONTRÔLE ESSAI DEL. Les impulsions de contrôle doivent durer au moins 250 ms pour prendre effet. Le diagramme suivant explique comment l'essai est exécuté.

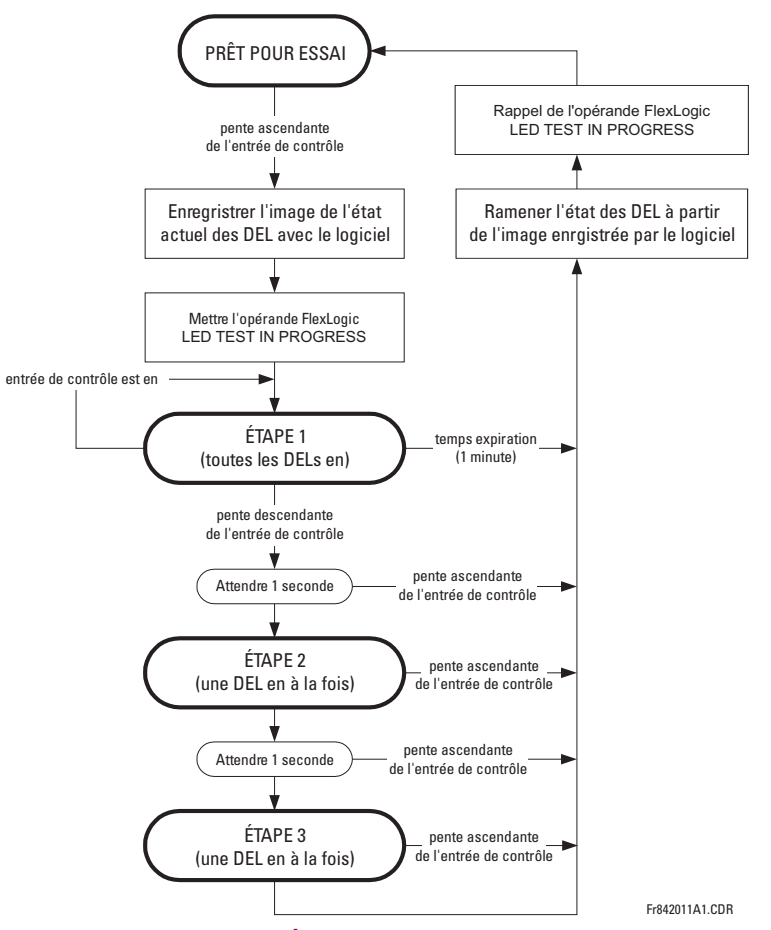

Figure 5-2: SÉQUENCE D'ESSAI DES DEL

#### **APPLICATION EXEMPLE 1:**

On veut vérifier si une des DEL a brûlé avec le bouton poussoir 1 programmable par l'utilisateur. Les réglages suivants doivent être appliqués. Configurer le bouton poussoir 1 programmable par l'utilisateur en faisant les entrées suivantes dans le menu RÉGLAGES ➾ RÉGLS CONFIGURATN DU PRODUIT ➾ $\oplus$  BOUTON-POUSSOIRS PRGRMMABLES ➾ BP UTILISATEUR 1:

BOUT-POUSS 1 FONCTION: «Auto-rappl» (fonction de bouton poussoir 1 programmable par l'utilisateur est auto rappel) BP 1 TEMPS RAPPL: «0.10 s» (temps d'expiration de bouton poussoir 1 programmable par l'utilisateur est 0.10 s)

Configurer l'essai DEL pour reconnaître le bouton poussoir 1 programmable par l'utilisateur en faisant les entrées suivantes dans les menus RÉGLAGES  $\Leftrightarrow$  RÉGLS CONFIGURATN DU PRODUIT  $\Leftrightarrow \Downarrow$  DELS PROGRAMMABLES:

**FONCTION ESSAI DEL: «Activé» CONTRÔLE ESSAI DEL: «BOUT POUSS 1 EN»** 

L'essai sera lancé lorsque le bouton poussoir 1 programmable par l'utilisateur sera appuyé. Le bouton poussoir devra demeurer appuyé pour aussi longtemps que les DEL sont inspectées visuellement. Lorsque terminé, le bouton poussoir sera relâché. Le relais commencera ensuite automatiquement l'étape 2. À partir de ce moment. l'essai peut être avorté en appuyant sur le bouton poussoir.

# **APPLICATION EXEMPLE 2:**

On veut vérifier si une des DEL a brûlé ainsi que d'essayer une DEL à la fois pour vérifier pour d'autres pannes. Ceci doit être fait avec le bouton poussoir 1 programmable par l'utilisateur.

Après avoir appliqué les réglages de l'exemple 1, tenir le bouton poussoir appuyer aussi longtemps que nécessaire pour essayer toutes les DEL. Ensuite, relâcher le bouton poussoir pour automatiquement commencer l'étape 2. Une fois que l'étape 2 a débutée, le bouton poussoir peut être relâché. Quand l'étape 2 est complétée, l'étape 3 va automatiquement commencer. L'essai peut être avorté à n'importe qu'elle temps en appuyant le bouton poussoir.

## <span id="page-105-0"></span>c) DELS D'ALARME ET DE DÉCLENCHEMENT

CHEMIN: RÉGLAGES  $\Leftrightarrow$  RÉGLS CONFIGURATN DU PRODUIT  $\Leftrightarrow \Downarrow$  DELS PROGRAMMABLES  $\Leftrightarrow \Downarrow$  DELS ALARME DÉCL

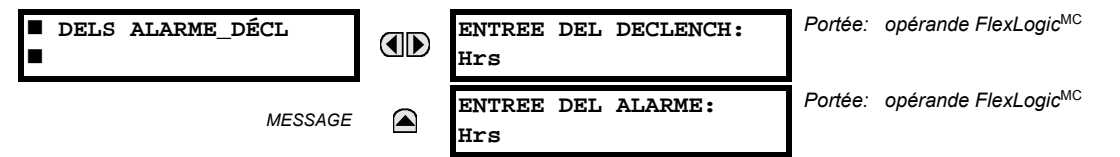

Les DEL d'alarme et de déclenchement sont sur le panneau DEL numéro 1. Chaque indicateur peut être programmé pour s'allumer lorsque le mode d'opération choisi FlexLogic<sup>MC</sup> est dans le statut logique 1.

## <span id="page-105-1"></span>d) DELS PROGRAMMABLES PAR L'UTILISATEUR 1 À 48

CHEMIN: SETTINGS  $\Rightarrow$  RÉGLS CONFIGURATN DU PRODUIT  $\Rightarrow \Downarrow$  DELS PROGRAMMABLES  $\Rightarrow \Downarrow$  DEL PROGRAMMABLE 1(48)

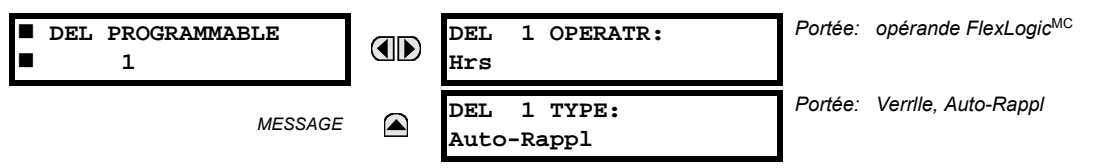

Il existe 48 DELs de couleur ambre à travers la plaque frontale du relais sur les panneaux DEL. Chacun de ces indicateurs peut être programmé pour s'allumer lorsque le mode d'opération FlexLogic<sup>MC</sup> choisi est en état de logique 1.

- Les DEL 1 à 24 inclusivement sont sur le panneau DEL numéro 2.
- Les DEL 25 à 48 inclusivement sont sur le panneau DEL numéro 3.

Se référer à la section Inicateurs DEL dans le 4<sup>ieme</sup> chapitre pour les emplacements pour ces DEL indexés. Ce menu choisi le mode d'opération pour contrôler ces DEL. Le support pour appliquer les étiquettes personnalisées à l'utilisateur à ces DEL est fourni. Si le réglage DEL 1(48) TYPE est auto-réarmé (réglage par défaut), l'illumination du DEL dépistera le statut du mode d'opération DEL choisi. Si le réglage DEL 1(48) TYPE est verrouillé, la DEL, une fois allumée, demeurera ainsi jusqu'au réarmement par le bouton RESET sur la plaque frontale d'un dispositif à distance via le canal de communications ou de tous autres modes d'opération programmés, même si le statut du mode d'opération DEL n'est plus revendiqué.

# Table 5-2: RÉGLAGES RECOMMANDÉS POUR LE PANNEU 2 DES DELS (ÉTIQUETTES)

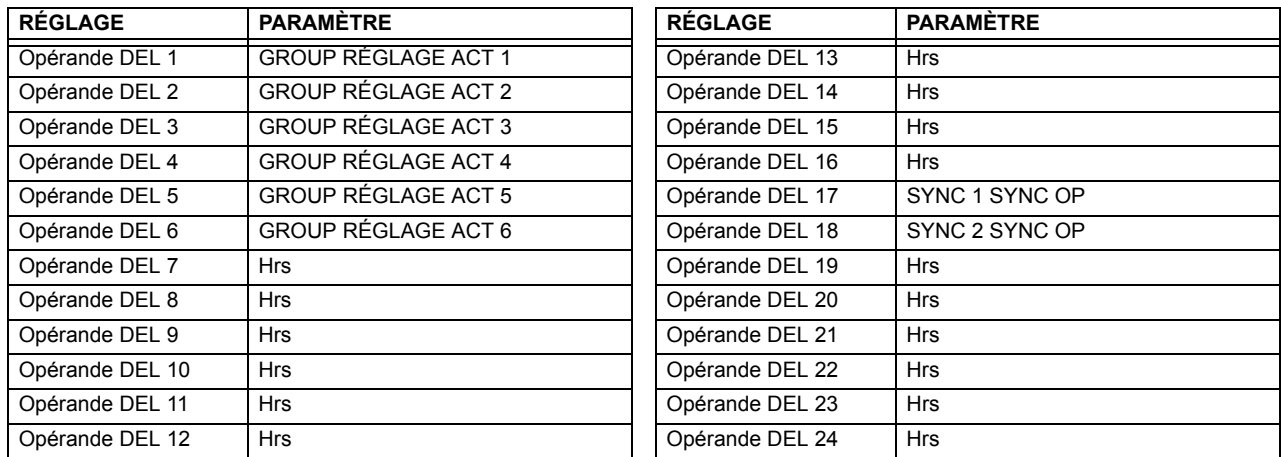

<span id="page-106-0"></span>Se référer à l'exemple dans la section Éléments de contrôle pour l'activation de groupe.

## 5.2.11 AUTO-ESSAIS PROGRAMMABLES PAR L'UTILISATEUR

#### CHEMIN: RÉGLAGES  $\Leftrightarrow$  RÉGLS CONFIGURATN DU PRODUIT  $\Leftrightarrow \Downarrow$  AUTO-VÉRIFICATIONS PRGRMMBLES

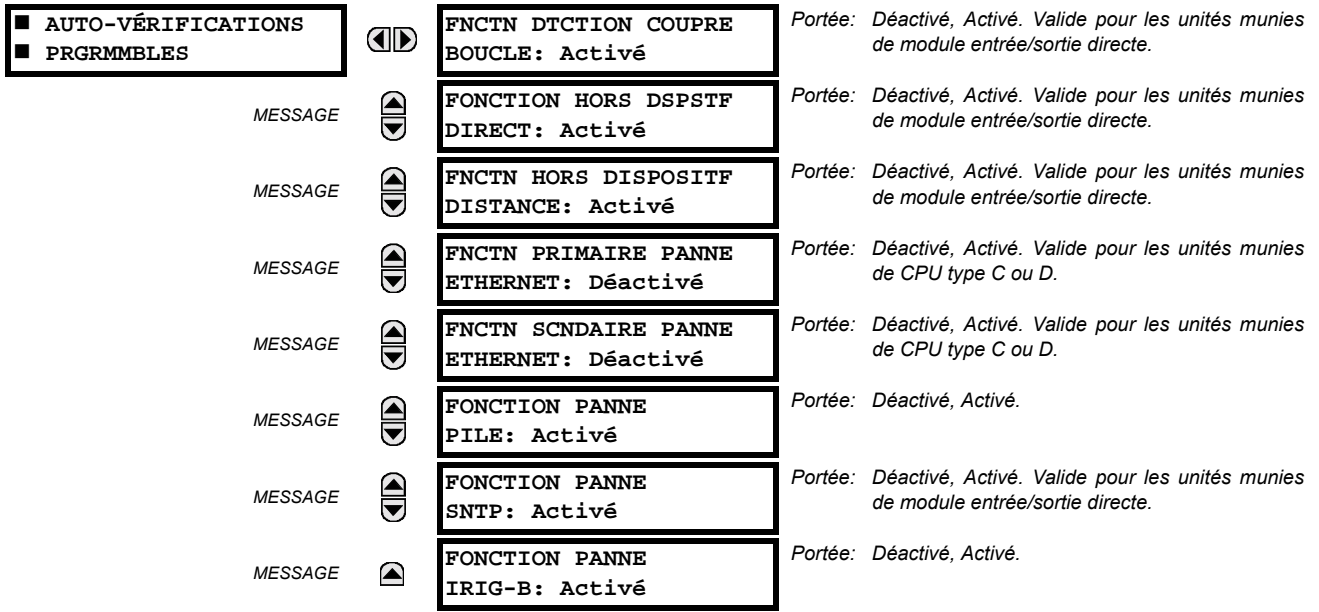

Toutes les alarmes majeures d'auto essai sont automatiquemenr rapportées avec leur opérande FlexLogicMC et leurs cibles. La plupart des alarmes mineures peuvent être désactivées si requis.

En condition de mode «Déactivé», les alarmes mineures ne pourront pas affermir un opérand FlexLogic<sup>MC</sup>, écrire à l'enregistreur d'évènements, ou afficher des messages cibles. De plus, ces alarmes ne déclencheront pas les messages TTS ALARME MIN ou TTS AUTO VÉRIF. En condition de mode «Activé», les alarmes mineures continueront d'opérer avec d'autres alarmes majeures et mineures. Prière se référer à la section Auto essais du relais au chapitre 7 pour de l'information additionnelle sur les alarmes mineures et majeures d'auto essais.

## **5.2.12 BOUTONS POUSSOIRS DE CONTRÔLE**

<span id="page-107-0"></span>CHEMIN: RÉGLAGES  $\Leftrightarrow$  RÉGLS CONFIGURATN DU PRODUIT  $\Rightarrow \Downarrow$  boutons de contrôle  $\Rightarrow$  bouton de contrôle 1(3)

**MESSAGE** 

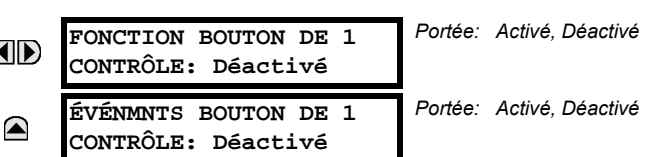

Les trois boutons poussoirs standards situés sur le panneau gauche en haut de la face avant sont programmables par l'utilisateur et peuvent être utilisés pour plusieurs applications comme faire un essai du fonctionnement des DEL, changer les groupes de réglages, et appeler et naviguer à travers les écrans programmables par l'utilisateur, etc. La localisation des boutons poussoirs de contrôle est montrée ci bas.

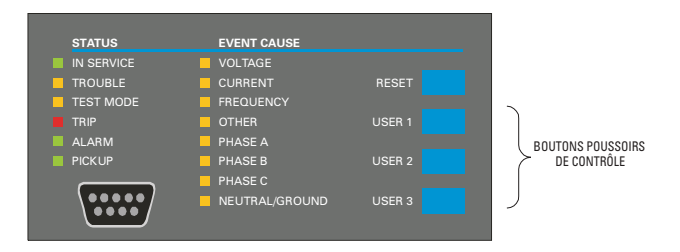

# Figure 5-3: BOUTONS POUSSOIRS DE CONTRÔLE

Les boutons poussoirs de contrôle ne sont typiquement pas utilisés pour des opérations critiques. De ce fait, ils ne sont pas protégés par mot de passe. Cependant, en supervisant leurs opérateurs de sortie, l'utilisateur peut dynamiquement activer ou désactiver les boutons poussoirs de contrôle pour des raisons de sécurité.

Chaque bouton poussoir de contrôle sert son propre opérateur FlexLogic<sup>MC</sup>, BOUTON DE CNTRL 1(3) EN. Ces opérateurs doivent être configurés correctement pour faire la fonction désirée. L'opérateur demeure actif aussi longtemps que le bouton poussoir est pesé et se réarme quand le bouton poussoir est relâché. Un délai de temps de tombée de 100 ms est introduit pour s'assurer qu'une manipulation rapide des boutons poussoirs sera reconnut par plusieurs fonctions qui pourraient utiliser des boutons poussoirs de contrôle comme entrées.

Un événement est enregistré dans l'enregistreur d'événement (selon les réglages de l'utilisateur) lorsqu'un bouton poussoir de contrôle est poussé; aucun événement n'est enregistré quand le bouton poussoir est relâché. Les boutons sur la face avant (incluant les boutons de contrôle) ne peuvent être opérer en même temps. Un bouton doit être relâché avant que le prochain soit poussé.

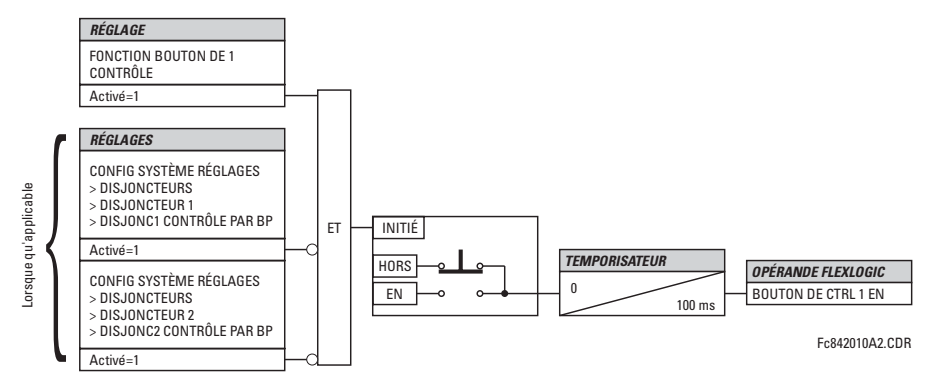

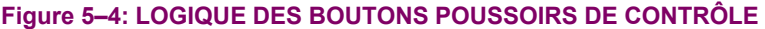
#### **5.2.13 BOUTONS PROGRAMMÉS PAR L'UTILISATEUR**

CHEMIN: RÉGLAGES  $\Leftrightarrow$  RÉGLS CONFIGURATN DU PRODUIT  $\Leftrightarrow \Downarrow$  BOUTON-POUSSOIRS PRGRMMABLES  $\Leftrightarrow$  BP UTILISATEUR 1(12)

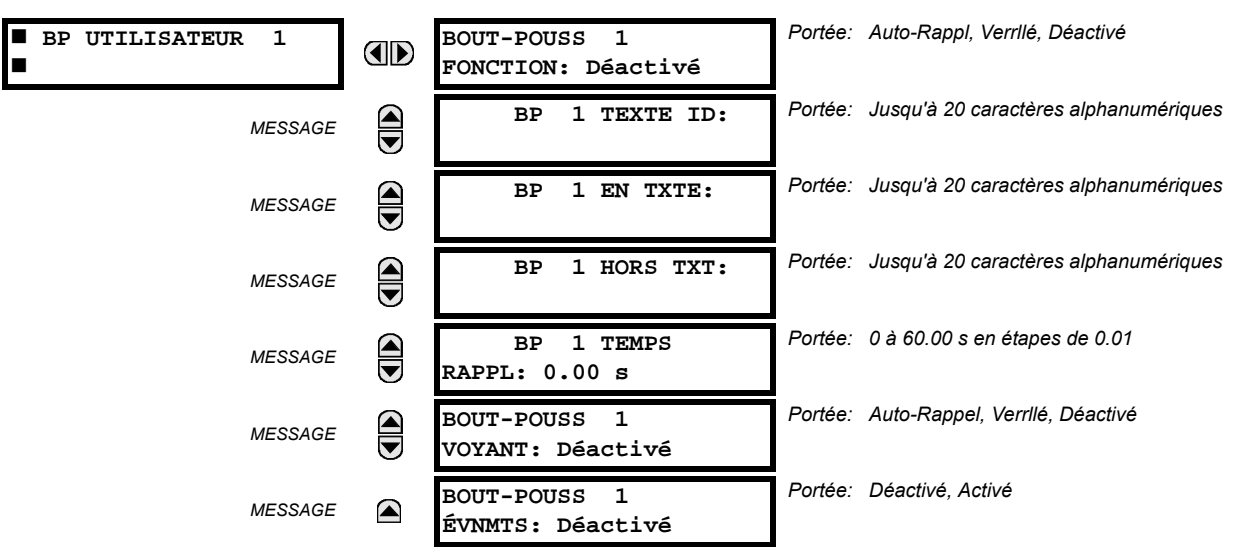

Le G60 comprend 12 boutons poussoirs disponibles optionnels pour programmation par l'utilisateur, chacun est configuré via 12 menus identiques. Les boutons poussoirs fournissent une méthode sans erreur et facile pour entrer manuellement l'information numérique (En, Hors) dans les équations FlexLogic<sup>MC</sup> ainsi que les protections et les éléments de contrôle. Les applications typiques comprennent le contrôle du disjoncteur, le blocage d'auto ré-enclenchement, le blocage de la protection de terre et les changements de groupe de réglage.

Les boutons configurés par l'utilisateur sont montrés ci-dessous. Ils peuvent être étiquetés de façon personnalisée avec un gabarit fourni en usine disponible sur www.GEmultilin.com.

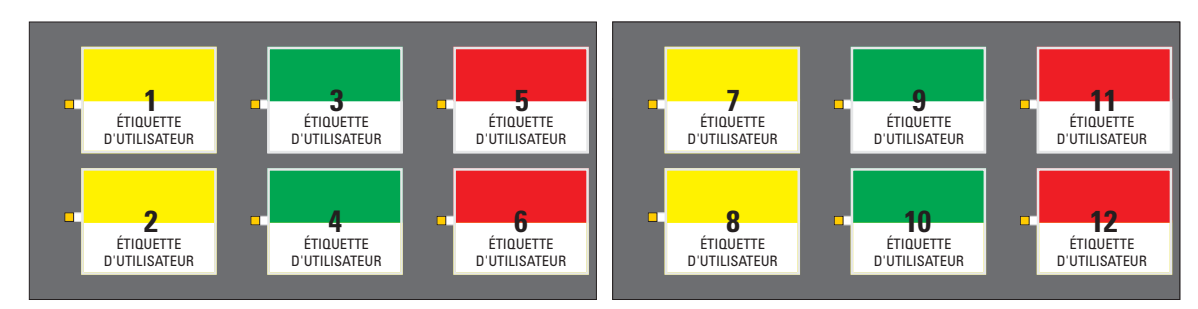

# Figure 5-5: BOUTONS POUSSOIRS PROGRAMMÉS PAR L'UTILISATEUR

Chaque bouton affirme son propre mode d'opération FlexLogic<sup>MC</sup> En et Hors, respectivement. Les modes d'opération FlexLogic<sup>MC</sup> doivent être utilisés pour programmer les actions des boutons poussoirs désirés. Les noms d'opération sont BOUT-POUSS 1 EN et BOUT-POUSS 1 HRS.

Un bouton poussoir peut être programmé pour verrouiller ou s'auto réarmer. Une DEL d'indication à proximité de chaque bouton poussoir signal le statut présent du mode d'opération FlexLogic<sup>MC</sup> «En». Lorsque réglé à «Verrllé», le statut de chaque bouton poussoir est mis en mémoire dans une mémoire non-volatile qui est maintenue durant toute perte de puissance d'alimentation.

Les statuts de bouton poussoir peuvent être enregistrés par un enregistreur d'événements et affichés comme messages cibles. Les messages définis par l'utilisateur peuvent aussi y être associés avec chaque boutons poussoirs et affichés lorsque le bouton poussoir est En.

BOUT-POUSS 1 FONCTION: Ce réglage sélectionne la caractéristique du bouton poussoir. Si réglé à «Déactivé», le bouton poussoir est désactivé et l'opérands FlexLogic<sup>MC</sup> correspondants (En et Hors) sont dé-affirmés. Si réglé à «Auto-Rappl», la logique de contrôle du bouton poussoir affirme le «En» correspondant au l'opérande FlexLogic<sup>MC</sup> en autant que le bouton poussoir est pressé. Dès que le bouton poussoir est relâché, l'opérande FlexLogic<sup>MC</sup> est déaffirmé. Le mode d'opération «Hrs» est affirmé/dé-affirmé conséquemment.

Si réglé à «Verrllé», la logique de contrôle alterne le statut d'opérand FlexLogic<sup>MC</sup> correspondant entre «En» et «Hrs» pour chaque pression de bouton. Lors d'une opération dans le mode «Verrllé», les statuts d'opérande FlexLogicMC sont mis en mémoire dans une mémoire non-volatile. Dans le cas de perte de puissance d'alimentation, le statut correct du bouton poussoir est maintenu sur le retour de la retour de la puissance subséquente sur le relais.

- BP 1 TEXTE ID: Ce réglage spécifie la ligne de 20 caractères supérieure du message programmable par l'utilisateur et est prévu pour fournir l'information ID du bouton poussoir. Se référer à la section Affichages définis par l'utilisateur pour les instructions comment entrer des caractères alphanumériques par le clavier.
- BP 1 EN TXTE: Ce réglage spécifie la ligne de 20 caractères inférieure du message programmable par l'utilisateur et est affiché lorsque le bouton poussoir est en position «En». Se référer à la section Affichages définis par l'utilisateur pour les instructions comment entrer des caractères alphanumériques par le clavier.
- BP 1 HORS TXT: Ce réglage spécifie la ligne de 20 caractères inférieure du message programmable par l'utilisateur et est affiché lorsque le bouton poussoir est en position «Hors». Se référer à la section Affichages définis par l'utilisateur pour les instructions comment entrer des caractères alphanumériques par le clavier. Le texte de l'utilisateur est affiché pour 5 secondes après chaque changement de statut de bouton poussoir.
- BP 1 TEMPS RAPPL: Ce réglage spécifie la temporisation d'arrêt d'un bouton poussoir dans le mode auto-réarmement. Les applications typiques de ce réglage sont fournies par une fonctionnalité de sélection avant opération. Le bouton poussoir de sélection doit avoir un temps d'arrêt réglé à une valeur désirée. Le bouton poussoir d'opération doit être logiquement AND avec le bouton poussoir de sélection dans le FlexLogic<sup>MC</sup>. Le DEL du bouton poussoir de sélection demeure en pour la durée du temps d'arrêt, signalant la fenêtre de temps pour l'opération prévu.

Par exemple, considérer un relais avec les réglages suivants: BP 1 TEXTE ID: «AUTO RE-ENCL» (auto ré-enclencheur), BP 1 EN TXTE: «DEACTIVE - APP 2199» (déactivé - appeler 2199), et BP 1 HORS TXT: «ACTIVE». Lorsque le bouton poussoir change son statut à la position «En», le message suivant est affiché: AUTO RE-ENCL DEACTIVE - APP 2199: Lorsque le bouton poussoir change son statut à la position «Hors», le message suivant est affiché: AUTO RE-ENCL ACTIVE.

Les boutons poussoirs programmés par l'utilisateur exigent une plaque frontale de relais de type HP. Si une plaque £. frontale de type HP a été commandée séparément, le code de commande du relais doit être changé pour indiquer **NOTE** l'option de la plaque frontale HP. Ceci pourrait être effectué via EnerVista UR Setup.

#### 5.2.14 PARAMÈTRES D'ÉTAT FLEX

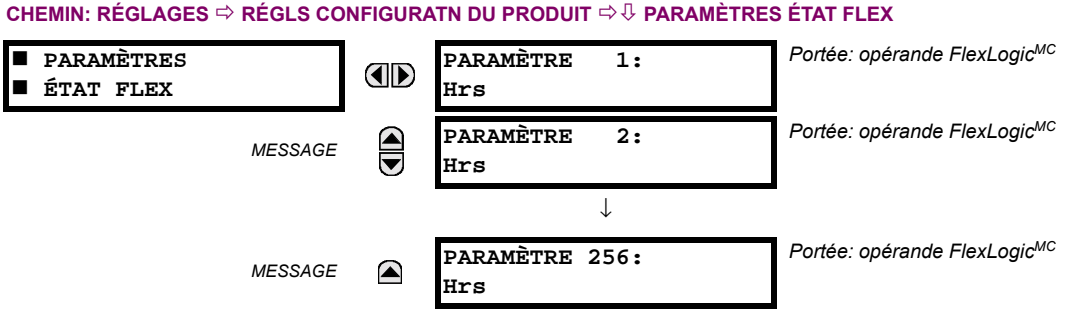

Cette caractéristique fourni un mécanisme où tout statut appartenant aux 256 opérandes FlexLogic<sup>MC</sup> choisis peut être utilisé pour une supervision efficace. Cette caractéristique permet un accès personnalisé par l'utilisateur aux statuts d'opérande FlexLogic<sup>MC</sup> dans le relais. Les bites de statut sont empilés de façon à ce que les 16 états peuvent être lus dans un simple registre Modbus. Les bites de statut peuvent être configurés de façon que tous les statuts qui sont d'intérêt à l'utilisateur soient disponibles dans un minimum de nombre de registres Modbus.

Les bites de statut peuvent être lus dans la matrice de registre «Paramètres d'état Flex» débutant par l'adresse Modbus 900 hex. Les 16 statuts sont empilés dans chaque registre avec le statut portant le nombre le plus bas dans l'ordre de bit le plus bas. Il existe 16 registres au total pour accommoder les 256 bits de statut.

 $5 - 28$ 

#### 5.2.15 AFFICHAGES DÉFINIS PAR L'UTILISATEUR

#### a) MENU PRINCIPALE

CHEMIN: RÉGLAGES  $\Rightarrow$  RÉGLS CONFIGURATN DU PRODUIT  $\Rightarrow$   $\Downarrow$  AFFICHAGES DEFINTS UTLSTEUR

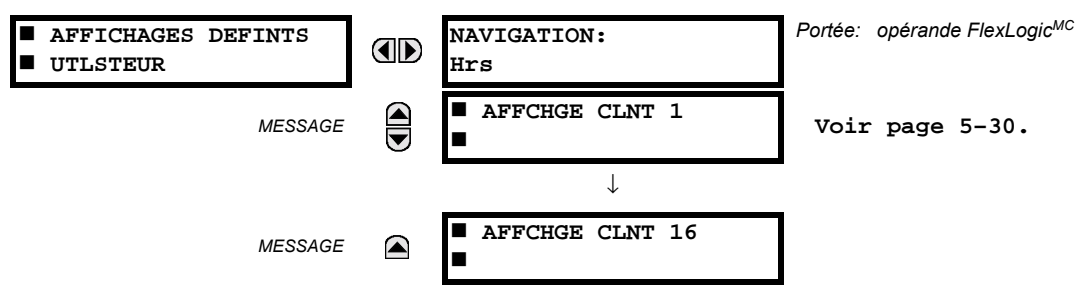

Ce menu fournit un mécanisme pour créer manuellement jusqu'à 16 affichages d'information définis par l'utilisateur dans une séquence conviviale d'affichage dans le menu AFFICHAGES DEFINTS UTLSTEUR qui est entre les menus du niveau supérieure de VOYANTS et VALEUR RÉELES. Les sous menus rendent faciles l'entrée de texte et des options de registre Modbus pour définir le contenu de l'affichage utilisateur.

Une fois programmés, les affichages définis par l'utilisateur peuvent être visualisés de deux manières:

- Clavier: Utiliser la clef MENU pour sélectionner l'item menu AFFICHAGES DEFINTS UTLSTEUR pour atteindre le premier affichage défini par l'utilisateur (noter que seulement les écrans programmés sont affichés). Les écrans peuvent être affichés en utilisant les flèches UP et DOWN. L'affichage disparaît dès gu'expire le réglage de la période d'expiration du message par défaut défini par le réglage RÉGLS CONFIGURATN DU PRODUIT  $\Rightarrow$  PROPRIÉTES AFFICHAGE  $\Rightarrow$  TEMPS ECOULE DE MSGE PAR DFT (expiration du message par défaut).
- Entrée de contrôle programmable par l'utilisateur: L'affichage défini par l'utilisateur répond aussi au réglage NAVI-GATION. N'importe quel opérateur FlexLogic<sup>MC</sup> (en particulier, les opérateurs bouton pressoir programmable par l'utilisateur) peut être utilisé pour naviguer dans les affichages programmés.

Sur la pente ascendante de l'opérateur configuré (lorsque le bouton pressoir est appuyé) les affichages sont affichés en débutant par le dernier affichage affiché défini par l'utilisateur durant la session précédente. À partir de ce moment. l'opérateur agit exactement comme la touche flèche vers le bas et permet de visualiser les affichages configurés. Après le dernier affichage on revient au premier. L'entrée NAVIGATION et la touche flèche vers le bas sur le clavier opère ensemble.

Quand la minuterie par défaut expire (activée par le réglage TEMPS ECOULE DE MSGE PAR DFT), le relais lancera un cycle de visualisation des affichages de l'utilisateur. La prochaine activité de l'entrée NAVIGATION arrête le cycle à l'affichage courant de l'affichage de l'utilisateur et non au premier affichage défini par l'utilisateur. Les impulsions NAVI-GATION doivent durer au moins 250 ms pour prendre effet.

#### <span id="page-111-0"></span>b) AFFICHAGE 1(16) DE L'UTILISATEUR

CHEMIN: RÉGLAGES  $\Leftrightarrow$  RÉGLS CONFIGURATN DU PRODUIT  $\Leftrightarrow \Downarrow$  AFFICHAGES DEFINTS UTLSTEUR  $\Leftrightarrow$  AFFCHGE CLNT 1(8)

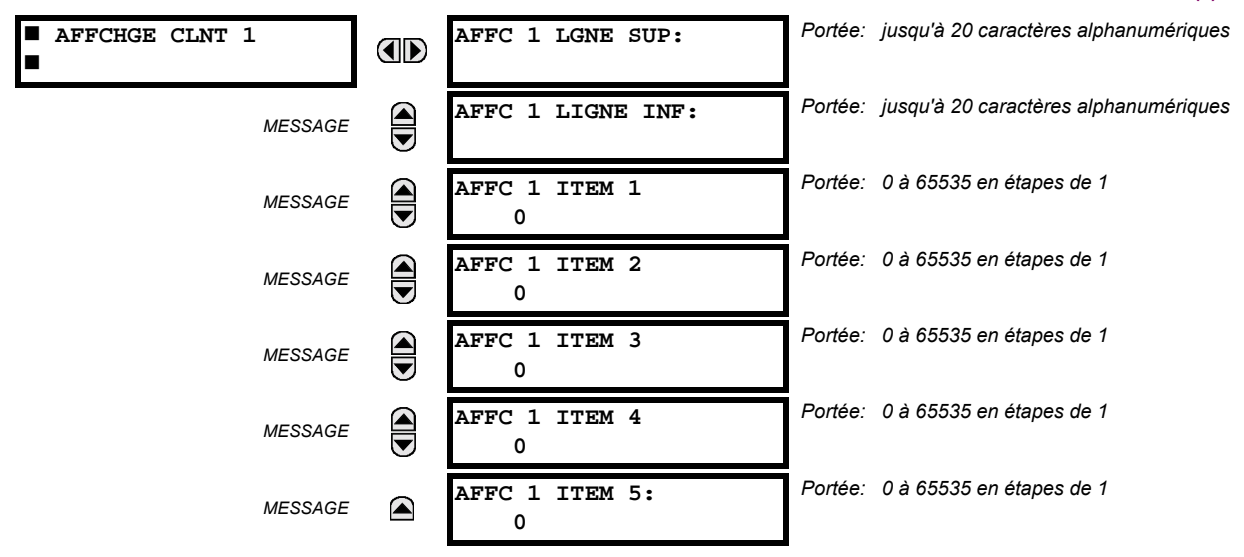

Le menu fourni un mécanisme pour créer manuellement jusqu'à 8 affichages d'information définis par l'utilisateur dans une séquence de visionnement adéquate dans le menu AFFCHGES UTILISATEUR (entre le menu de VOYANTS et le menu supérieur VALEURS RÉELLES). Les sous-menus facilitent l'entrée de texte et les options de pointage de données du registre Modbus pour la définition du contenu d'affichage de l'utilisateur.

Aussi, tout affichage du système existant peut être automatiquement copié dans un affichage d'utilisateur disponible en sélectionnant l'affichage existant et en pressant la clé [ENTER]. L'affichage demandera ensuite AJOUTER À LISTE AFF UTIL?. Après avoir sélectionner «Oui», un message indiquera que l'affichage sélectionné a été ajouté à la liste d'affichage de l'utilisateur. Lorsque ce type d'entrée arrive, les sous-menus sont automatiquement configurés avec le contenu approprié - ce contenu peut subséquemment être édité.

Ce menu est utilisé pour entrer le texte défini par l'utilisateur et/ou les champs de données enregistrés Modbus sélectionnés par l'utilisateur dans l'affichage particulier de l'utilisateur. Chaque affichage d'utilisateur consiste en deux lignes de 20 caractères (SUP et INF). Le caractère tilde (~) est utilisé pour marquer le début d'un champ de données – la longueur du champ de données doit être comptabilisé. Un total de 5 champs de données séparés (ITEM 1...5) peuvent être entrés dans l'affichage de l'utilisateur - le n<sup>ième</sup> tilde (~) se réfère au n<sup>ième</sup> ITEM.

Un affichage de l'utilisateur peut être entré à partir du clavier de la plaque frontale ou sur l'interface EnerVista UR Setup (préféré pour convenance). Pour entrer les caractères de texte dans le LGNE SUP et le LIGNE INF à partir du clavier de la plaque frontale:

- Sélectionner la ligne à être édité.  $1<sup>1</sup>$
- $2.$ Presser la clé **[a]** pour entrer le texte dans le mode édition.
- 3. Utiliser une des clés VALUE pour dérouler à travers les caractères. Un espace est sélectionné comme un caractère.
- 4. Presser la clé **[a]** pour avancer le curseur à la position suivante.
- Répéter l'étape 3 et continuer d'entrer les caractères jusqu'à ce que le texte désiré soit affiché.  $5.$
- 6. La clé  $\lceil$ HELP peut être pressée en tout temps de l'information d'aide à contexte sensible.
- $7<sup>1</sup>$ Presser la clé ENTER pour mettre en mémoire les nouveaux réglages.

Pour entrer une valeur numérique pour chacun des 5 ITEMs (la forme décimale de l'adresse de registre Modbus) du clavier de la plaque frontale, utiliser le clavier numérique. Utiliser la valeur de '0' pour chaque ITEM non-utilisé. Utiliser la clé FRELP pour tout affichage de système sélectionné (réglage, valeur réel. ou commande) qui ont une adresse Modbus, pour voir la forme hexadécimale de l'adresse de registre Modbus, et manuellement le convertir en forme décimale avant de l'entrer (l'usage de l'EnerVista UR Setup facilitera de facon convenable cette conversion).

**5 R…GLAGES 5.2 MONTAGE DU PRODUIT**

Utiliser la clé **MENU** pour aller vers le menu d'affichage de l'utilisateur pour visionner le contenu défini par l'utilisateur. L'affichage de l'utilisateur courant montera en sÈquence, et changera au chaque 4 secondes. Durant le visionnement de l'affichage de l'utilisateur, presser la clé **entre et puis sélectionner l'option «Oui» pour retirer** l'affichage de la liste d'affichage de l'utilisateur. Utiliser la clé **MENU** de nouveau **pour sortir** de menu d'affichage de l'utilisateur.

Un exemple de réglage de l'affichage de l'utilisateur et de son résultat:

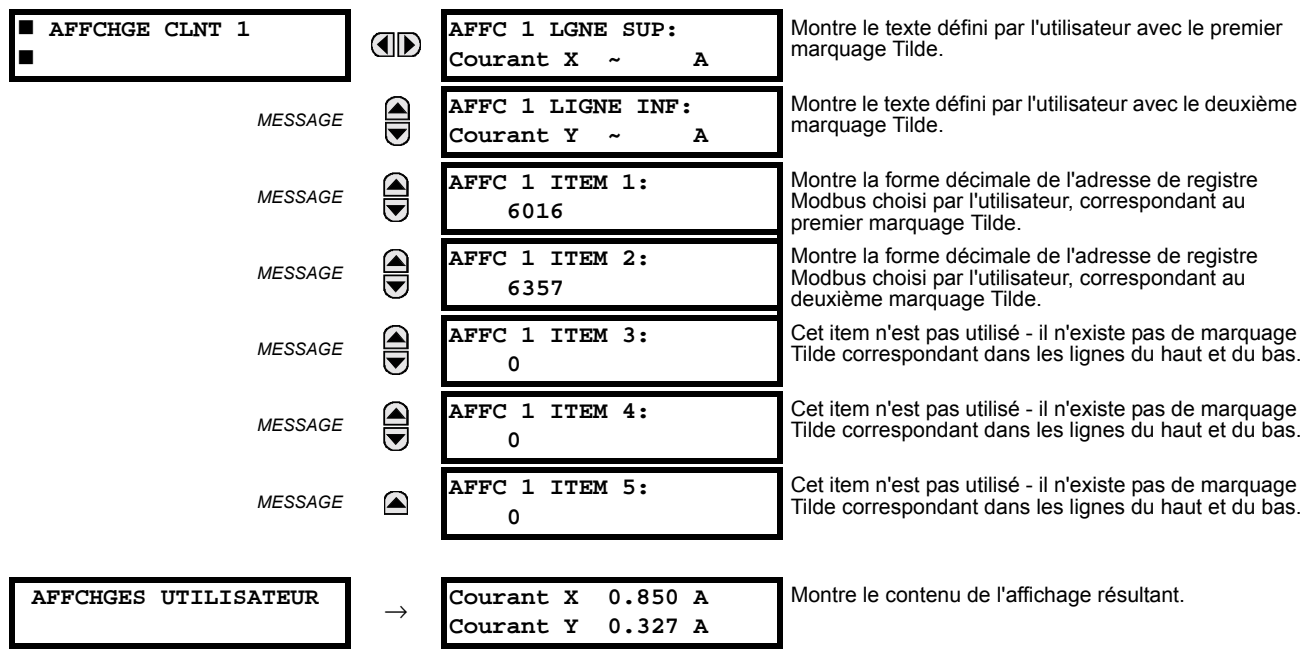

# **5.2.16 ENTRÉES/SORTIES DIRECTE**

## a) VUE D'ENSEMBLE

Portée: 1 à 8 E E/S DIRECTE SORTIES DIRECTES **AD** ID DSPSTF: 1 Portée: Oui, Non CONFIG BOUCLE E/S DI  $\bigcirc$ **MESSAGE** RECTE CANAL 1: Oui CONFIG BOUCLE E/S DI Portée: Oui, Non  $\widehat{\blacklozenge}$ **MESSAGE** RECTE CANAL 2: Oui Portée: 64 kbps, 128 kbps TAUX DE DONNÉES E/S  $\bigoplus$ MESSAGE DRCT: 64 kbps Portée: Déactivé, Activé  $\bigcirc$ **BASCULE CANAL E/S MESSAGE** DIRECTE: Déactivé **I ALRM CRC CNL1** € **MESSAGE** Voir page 5-36. П  $\blacksquare$ ALRM CRC CNL2  $\widehat{\overline{\bullet}}$ MESSAGE Voir page 5-36. ALARME MSGS NON  $\stackrel{\blacktriangle}{\blacktriangledown}$ **MESSAGE** Voir page 5-37. RETOURNÉS CANAL1 ALARME MSGS NON MESSAGE ☎ Voir page 5-37. RETOURNÉS CANAL2

#### CHEMIN: RÉGLAGES ⇔ RÉGLS CONFIGURATN DU PRODUIT ⇔ ⊕ E/S DIRECTE

Les entrées/sorties directs sont prévus pour l'échange de l'information de statut (entrées et sorties) entre les relais UR raccordés directement via les cartes de communication numériques UR de type 7. Le mécanisme est très similaire su UCA GOOSE, sauf que les communications ont lieu sur un réseau isolé non sectionnable et optimisé en vitesse. Sur les cartes de type 7 qui supporte les deux canaux, les messages de sortie directe sont émis des deux canaux simultanément. Ceci envoie effectivement des messages de sortie directe sur les deux chemins autour d'une configuration en boucle. Sur les cartes de type 7 qui support un canal, les messages de sortie directe sont émis seulement en une seule direction. Les messages seront re-émis (expédiés) lorsqu'il sera déterminé que le message n'est pas originaire du récepteur.

La temporisation du message de sortie direct est similaire à la temporisation du message GOOSE. Des messages d'intégrité (sans changement de statut) sont émis à au moins chaque 500 ms. Les messages avec changements de statut sont émis dans le passage principal numérisant les entrées et affirmant les sorties à moins que la largeur de bande du canal de communication n'ait été excédée. Les deux auto-essais sont effectués et sont signalés par l'opérandes de FlexLogic<sup>MC</sup> suivants:

- BRIS BOUCLE DIR (interruption de boucle entrée/sortie directe). Cet l'opérande de FlexLogic<sup>MC</sup> indique que les mes- $1 \quad$ sages de sortie direct émis d'un UR ne sont pas reçus en retour par le UR.
- DISPTF LOCAL HRS (dispositif direct hors-ligne). Cet l'opérande de FlexLogic<sup>MC</sup> indique que les messages de sortie  $2<sup>1</sup>$ direct d'au moins un dispositif direct ne sont pas reçus.

Les réglages entrées/sorties directs sont similaires aux réglages à entrées/sorties distance. L'équivalent des chaînes de nom de dispositif à distance pour un entrée/sortie direct est l'identification (ID) du dispositif de sortie direct.

Le réglage SORTIES DIRECTES ID DSPSTF identifie cet UR dans tous les messages de sortie directe. Tous les DEIs dans une boucle doivent avoir un numéro unique qui leurs est assigné. L'identification de DEI est utilisé pour identifier l'émetteur du message entrée/sortie direct.

Si le schéma entrées/sorties direct est configuré pour opérer en boucle (CONFIG BOUCLE E/S DIRECTE CANAL 1(2): «Oui»), tous les messages de sortie directe doivent être recus en retour. Sinon, l'auto essai direct d'interruption de boucle entrée/ sortie est déclenché. L'erreur auto-essai est signalée par l'opérande de FlexLogic<sup>MC</sup> BRIS BOUCLE DIR.

Choisir le TAUX DE DONNÉES E/S DRCT pour conformer les capacités du canal de communications. Les raccordements dosà-dos des données locaux peuvent être réglés à 128 kbps. Toutes les communications DEIs sur les entrées/sorties directs doivent être réglés au même taux de données. Les URs munis de DEIs avec des cartes de communication à double canal

5

appliquent au même taux de données aux deux canaux. Le temps de livraison pour les messages entrée/sortie directs est approximativement 0.2 d'un cycle de système de puissance à 128 kbps et 0.4 d'un cycle de système de puissance à 64 kbps pour chaque pont.

Le réglage BASCULE CANAL E/S DIRECTE s'applique à G60s avec des cartes de communication à double canal et permet à des messages d'être transféré entre canal 1 à canal 2. Ceci place chacun des DEIs dans un réseau d'entrée/sortie directe indépendamment des médias physiques des deux canaux de communications.

Les exemples d'application suivants illustrent le concept de base pour une configuration entrée/sortie direct. Prière se référer à la section Entrées/Sorties plus tard dans ce chapitre pour des informations sur la configuration l'opérandes de FlexLogic<sup>MC</sup> (drapeaux, bits) à être échangés.

## **EXEMPLE 1: EXTENSION DE CAPACITÉS ENTRÉE/SORTIE D'UN RELAIS UR**

Considérer l'application qui exige des quantités additionnelles de contact de sorties et/ou d'entrées numériques et/ou de lignes de logique programmable qui excède les capacités d'un simple châssis UR. Le problème est résolu en additionnant des DEI UR extra tels que le C30, pour satisfaire les entrées/sorties additionnels et les exigences de logique programmable. Les deux DEIs sont raccordés via des cartes de communication numérique à simple canal tel que montré dans la figure ci-dessous.

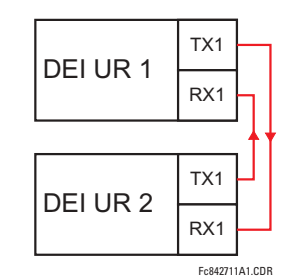

## Figure 5-6: EXTENSION ENTRÉE/SORTIE VIA ENTRÉES/SORTIES DIRECT

Dans l'application ci-dessus, les réglages suivants doivent être appliqués:

- DEI UR 1: **SORTIES DIRECTES ID DSPSTF: «1» CONFIG BOUCLE E/S DIRECTE CANAL 1(2): «Oui»** TAUX DE DONNÉES E/S DRCT: «128 kbps»
- DFI UR  $2$ : **SORTIES DIRECTES ID DSPSTF: «2» CONFIG BOUCLE E/S DIRECTE CANAL 1(2): «Oui»** TAUX DE DONNÉES E/S DRCT: «128 kbps»

Le temps de livraison du message est environ 0.2 du cycle de puissance dans les deux chemins (à 128 kbps); i.e. du Dispositif 1 au Dispositif 2, et du Dispositif 2 au Dispositif 1. Des cartes de communications différentes peuvent être sélectionnées par l'utilisateur pour ces raccordements dos-à-dos (fibre, G.703 ou RS422).

#### **EXEMPLE 2: PROTECTION DE BARRE OMNIBUS INTER-VERROUILLÉE**

Un schéma de protection de barre inter-verrouillé peut être accompli en émettant un signal de blocage des dispositifs en aval, par exemple 2, 3, et 4, au dispositif en amont qui supervise un simple recu de la barre tel que montré ci-dessous.

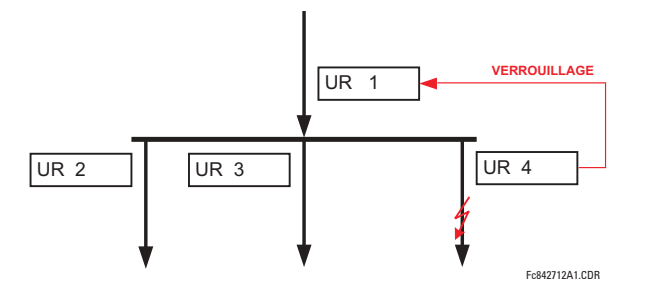

## Figure 5–7: SCHÉMA D'UN ÉCHANTILLON DE PROTECTION DE BARRE OMNIBUS INTERVÉRROUILLÉ

Pour fiabilité accrue, une configuration à double boucle (montré ci-dessous), est recommandé pour cette application.

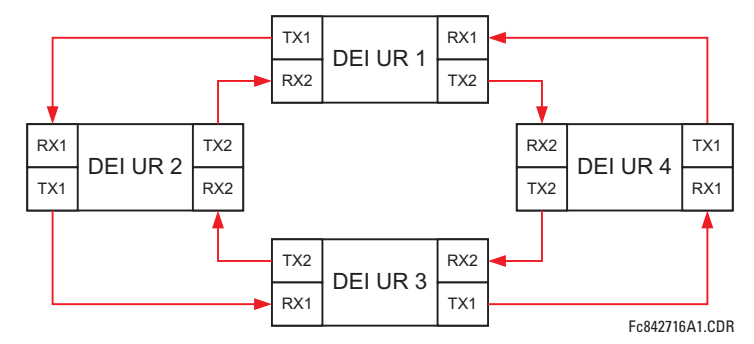

#### Figure 5–8: SCHÉMA DE PROTECTION DE BARRE À INTER-VERROUILLAGE VIA ENTRÉES/SORTIES DIRECT

Dans l'application ci-dessus, les réglages suivants devront être appliqués:

- DEI UR 1: **SORTIES DIRECTES ID DSPSTF: «1»** DEI UR 2: **CONFIG BOUCLE E/S DIRECTE CANAL 1(2): «Oui»**
- DEI UR 3: **SORTIES DIRECTES ID DSPSTF: «3»** DEI UR 4: **CONFIG BOUCLE E/S DIRECTE CANAL 1(2): «Oui»**

**SORTIES DIRECTES ID DSPSTF: «2» CONFIG BOUCLE E/S DIRECTE CANAL 1(2): «Oui»** 

**SORTIES DIRECTES ID DSPSTF: «4» CONFIG BOUCLE E/S DIRECTE CANAL 1(2): «Oui»** 

Le temps de livraison de message est approximativement 0.2 du cycle de système de puissance (à 128 kbps) fois le nombre de ponts entre l'origine et la destination. Une configuration à double boucle réduit efficacement la distance de communications maximale par un facteur de deux.

Dans cette configuration, les temps de livraison suivants sont prévus (à 128 kbps) si les deux boucles sont saines:

DEI 1 à DEI 2: 0.2 du cycle de système de puissance; DEI 1 à DEI 3: 0.4 du cycle de système de puissance; DEI 1 à DEI 4: 0.2 du cycle de système de puissance; DEI 2 à DEI 3: 0.2 du cycle de système de puissance; DEI 2 à DEI 4: 0.4 du cycle de système de puissance; DEI 3 à DEI 4: 0.2 du cycle de système de puissance

Si une boucle est interrompue (par exemple TX2/RX2), le temps de livraison sont les suivants:

DEI 1 à DEI 2: 0.2 du cycle de système de puissance; DEI 1 à DEI 3: 0.4 du cycle de système de puissance; DEI 1 à DEI 4: 0.6 du cycle de système de puissance; DEI 2 à DEI 3: 0.2 du cycle de système de puissance; DEI 2 à DEI 4: 0.4 du cycle de système de puissance; DEI 3 à DEI 4: 0.2 du cycle de système de puissance

Une temporisation de coordination de ce schéma de protection de barre, peut être sélectionnée pour couvrir le scénario du pire cas (0.4 du cycle de système de puissance). Une fois l'interruption de la boucle détectée, le temps de coordination doit être augmenté de manière adaptative à 0.6 du cycle de système de puissance. L'application complète requièrt adresser un nombre de cas tel que la défaillance des deux boucles de communication, la défaillance ou les conditions hors service de un des relais, etc. Les drapeaux d'auto supervision de la caractéristique entrée/sortie directe doivent être utilisés en premier pour adresser ces cas.

# **EXEMPLE 3: SCHÉMAS AIDÉS PAR PILOTE**

Considérer l'application de protection de ligne à trois terminaux montrée ci-dessous:

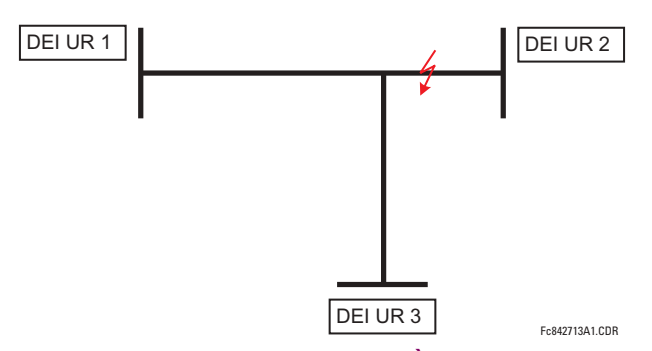

Figure 5-9: APPLICATION DE LIGNE À TROIS TERMINAUX

Un schéma permissif aidé de pilote peut être implémenté dans une configuration à deux boucles tel que montré ci-dessous (les DEIs 1 et 2 constituent la première boucle, tandis que DEIs 2 et 3 constituent la deuxième boucle):

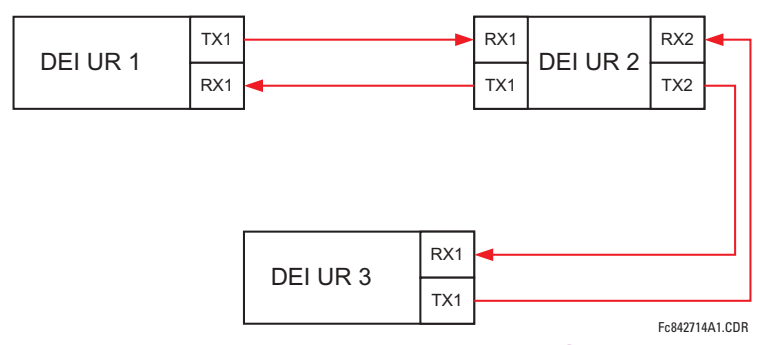

# Figure 5-10: CONFIGURATION D'UN CANAL SIMPLE À BOUCLE OUVERTE

Dans l'application ci-dessus, les réglages suivants devront être appliqués:

- DEI UR 1: **SORTIES DIRECTES ID DSPSTF: «1»** DEI UR 2: **CONFIG BOUCLE E/S DIRECTE CANAL 1(2): «Oui»**
- **SORTIES DIRECTES ID DSPSTF: «2» CONFIG BOUCLE E/S DIRECTE CANAL 1(2): «Oui»**
- DEI UR 3: **SORTIES DIRECTES ID DSPSTF: «3» CONFIG BOUCLE E/S DIRECTE CANAL 1(2): «Oui»**

Dans cette configuration, les temps de livraison suivants sont prévus (à 128 kbps):

DEI 1 à DEI 2: 0.2 du cycle de système de puissance; DEI 1 à DEI 3: 0.5 du cycle de système de puissance;

DEI 2 à DEI 3: 0.2 du cycle de système de puissance

Dans le schéma ci-dessus, les DEIs 1 et 3 ne communiquent pas directement. DEI 2 doit être configuré pour émettre les messages tel qu'expliqué dans la section Entrées/Sorties. Un schéma de blocage aidé de pilote doit être implémenté avec plus de sécurité et idéalement avec un temps de livraison de message plus rapide. Ceci peut être accompli en utilisant une configuration à double boucle tel que montré ci-dessous.

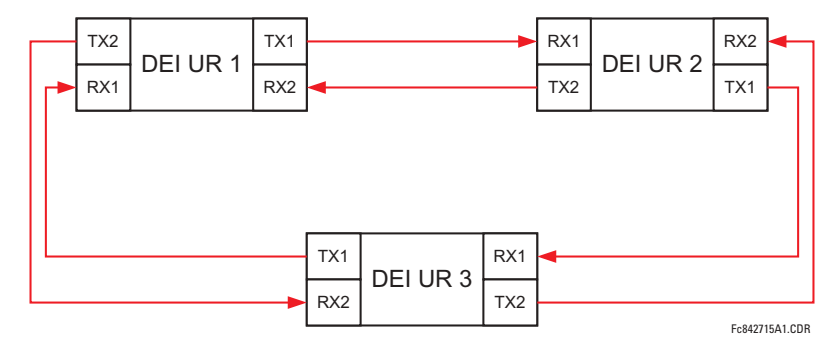

# Figure 5-11: CONFIGURATION DE CANAL DOUBLE À BOUCLE FERMÉ (BOUCLE DOUBLE)

Dans l'application ci-dessus, les réglages suivants devront être appliqués:

DEI UR 1: **SORTIES DIRECTES ID DSPSTF: «1» CONFIG BOUCLE E/S DIRECTE CANAL 1(2): «Oui»** 

DEI UR 2: **SORTIES DIRECTES ID DSPSTF: «2» CONFIG BOUCLE E/S DIRECTE CANAL 1(2): «Oui»** 

DEI UR 3: **SORTIES DIRECTES ID DSPSTF: «3» CONFIG BOUCLE E/S DIRECTE CANAL 1(2): «Oui»** 

Dans cette configuration, les temps de livraison suivants sont prévus (à 128 kbps):

DEI 1 à DEI 2: 0.2 du cycle de système de puissance; DEI 1 à DEI 3: 0.2 du cycle de système de puissance; DEI 2 à DEI 3: 0.2 du cycle de système de puissance

Les deux configurations de communications peuvent être appliquées aux deux schémas permissifs et de blocages. La vitesse, la fiabilité et les coûts devront être pris en considération lors de la sélection de l'architecture requise.

#### <span id="page-117-0"></span>**b) ALARME CRC CANAL**

#### CHEMIN: RÉGLAGES  $\Rightarrow$  RÉGLS CONFIGURATN DU PRODUIT  $\Rightarrow \oplus$  E/S DIRECTE  $\Rightarrow \oplus$  ALRM CRC CNL1(2)

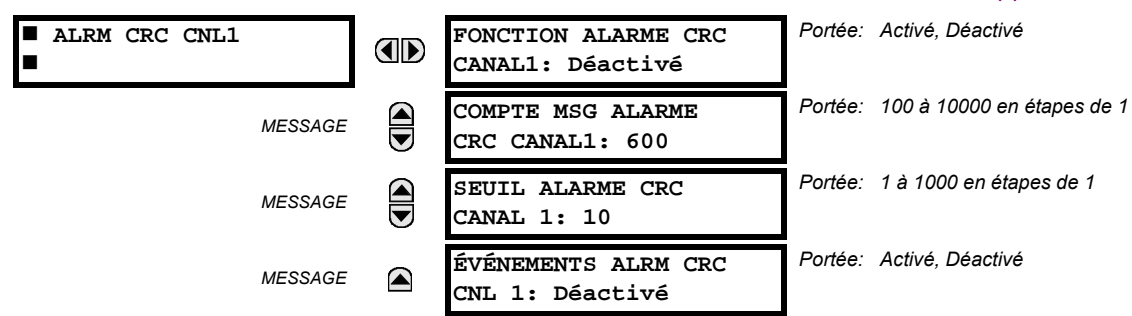

Le G60 vérifie l'intégrité des messages entrant des entrées/sorties directes en utilisant un CRC 32-bit. La fonction de l'alarme CRC est disponible pour vérifier les bruits sur les médiums de communications en suivant le taux des messages qui ne passe pas la vérification CRC. La fonction de vérification compte tous les messages entrant, incluant les messages qui ne passe pas la vérification du CRC. Un compteur séparé additionne les messages qui ne passent pas la vérification du CRC. Quand le compteur de vérification des messages qui ne passent pas la vérification du CRC atteint le niveau défini par l'utilisateur spécifié par le réglage du SEUIL ALARME CRC CANAL 1 à l'intérieur du compteur défini par l'utilisateur COMPTE MSG ALARME CRC CANAL1, l'opérateur FlexLogic<sup>MC</sup> DIR IO CH1 CRC ALARM est activé.

Quand le total du compteur de message atteint le maximum définit par l'utilisateur spécifié par le réglage du COMPTE MSG ALARME CRC CANAL1, les deux canaux sont remis à zéro et le processus de vérification est recommencé.

L'opérateur doit être configuré pour opérer un contact de sortie, un DEL programmable par l'utilisateur, ou une sélection de sorties de communication. Les conditions de verrouillage et d'acquiescement - si nécessaire - doivent être programmées comme tel.

La fonction de l'alarme du CRC est disponible pour chaque canal. Le nombre total des messages entrées/sorties directes qui ne passent pas la vérification du CRC est disponible comme un valeur réelle dans le menu VALEURS RÉELLES ⇔ ÉTAT  $\Rightarrow$   $\Downarrow$  ENTRÉES DIRECTES  $\Rightarrow$   $\Downarrow$  COMPTE ERREURS CRC CNL1(2).

#### Compteur de message et largeur de la fenêtre de vérification:

Pour vérifier l'intégrité des communications, le relais envoi un message par seconde (à 64 kbps) ou 2 messages par seconde (128 kbps) même s'il n'y a aucun changement dans les sorties directes. Par exemple, régler le COMPTE MSG ALARME CRC CANAL1 pour «10000», correspond à une fenêtre de temps d'approximativement de 160 minutes à 64 kbps et 80 minutes à 128 kbps. Si les messages sont envoyés plus rapidement en résultantes d'activités sur les sorties directes, le temps d'intervalle de vérification sera diminué. Ceci devra être considéré quand le réglage du COMPTE MSG ALARME CRC CANAL1 sera déterminé. Par exemple, s'il est requis que l'intervalle de temps de vérification maximum soit de 10 minutes à 64 kbps, alors le COMPTE MSG ALARME CRC CANAL1 doit être mis à  $10 \times 60 \times 2 = 1200$ .

#### Corrélation entre erreur CRC et le taux d'erreur de bit (TEB):

La vérification du CRC peut ne pas fonctionner si un ou plusieurs bits dans un paquet sont corrompus. C'est pourquoi, une corrélation exacte entre le taux d'erreur CRC et le TEB n'est pas possible. Sous certaines circonstances, une approximation peut être faite comme suit. Un paquet provenant d'une entrées/sorties directes contenant 20 bytes en un envoi de 160 bits. Donc, une transmission de 63 paquets est équivalente à 10000 bits. Un TEB de 10<sup>-4</sup> implique une erreur de 1 bit pour chacune des 10000 bits envoyés/recus. Dans le meilleur des cas s'il y a seulement une erreur de 1 bit dans un paquet, avoir 1 paquet qui ne passe pas pour chacun des 63 reçus sera à peu près égal à un TEB de  $10^{-4}$ .

# <span id="page-118-0"></span>c) MESSAGES D'ALARME NON-RETOURNÉ CANAL

#### CHEMIN: RÉGLAGES  $\Rightarrow$  RÉGLS CONFIGURATN DU PRODUIT  $\Rightarrow$   $\Downarrow$  E/S DIRECTE  $\Rightarrow$   $\Downarrow$  ALARME MSGS NON RETOURNÉS CANAL1 (2)

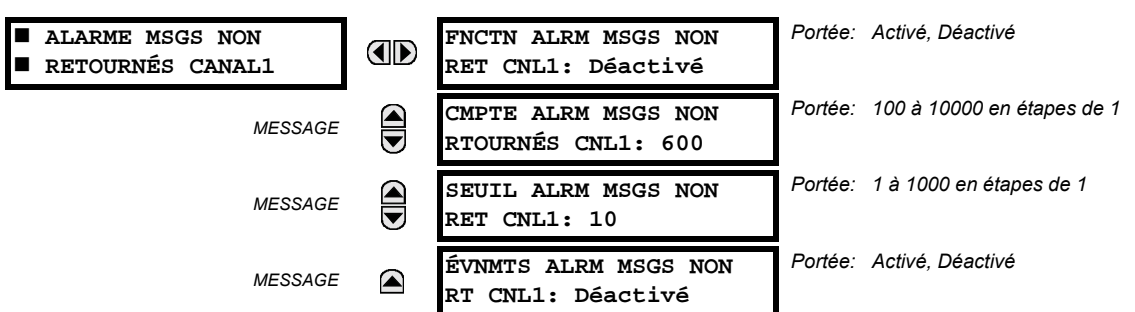

Le G60 vérifie l'intégrité de la boucle de communications des entrées/sorties directes en comptant les messages non retourné. Dans la configuration de boucle, tous les messages qui proviennent d'un certain appareil doivent être retournés dans une période de temps pré définit. La fonction d'alarme des messages non retourné est disponible pour vérifier l'intégrité de la boucle de communication en enregistrant le compte des messages non retourné. La fonction compte tous les messages sortants et un compteur séparé compte les messages qui ne sont pas retournés. Quand le compteur des messages non retourné atteint le niveau défini par l'utilisateur spécifié par le réglage SEUIL ALRM MSGS NON RET CNL1 et à l'intérieur du compteur de message défini par l'utilisateur CMPTE ALRM MSGS NON RTOURNÉS CNL1, l'opérateur FlexLogic<sup>MC</sup> DIR IO CH1 UNRET ALM (alarme non-retourné d'entrées/sorties canal 1) est activé.

Quand le compteur de message total atteint le maximum défini par l'utilisateur spécifié par le réglage CMPTE ALRM MSGS NON RTOURNÉS CNL1, les deux compteurs sont remis à zéro et le processus de vérification est recommencé.

L'opérateur doit être configuré pour opérer un contact de sortie, un DEL programmable par l'utilisateur, ou une sortie de communication. Les conditions de verrouillage et d'acquiescement - si nécessaire - doivent être programmées conformément

La fonction d'alarme des messages non retournés est disponible par canal et est seulement active durant la configuration de la boucle. Le nombre total des messages non retourné entrées/sorties directes est disponible comme une valeur réelle dans le menu VALEURS RÉELLES  $\Rightarrow$  ÉTAT  $\Rightarrow$   $\Downarrow$  ENTRÉES DIRECTES  $\Rightarrow$   $\Downarrow$  MSG NON RETOURNÉS CMPT CNL1(2).

# **5.2.17 INSTALLATION**

#### CHEMIN: RÉGLAGES ⇔ RÉGLS CONFIGURATN DU PRODUIT ⇒ ⊕ INSTALLATION

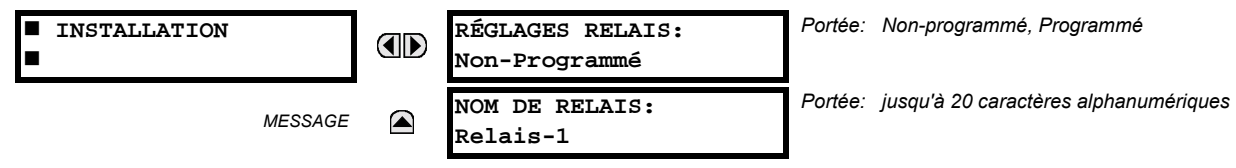

Pour sauvegarder contre l'installation d'un relais sans avoir entré des réglages, l'unité ne doit pas permettre la signalisation de toutes sorties de relais jusqu'à ce que le réglage de relais (RÉGLAGES RELAIS) ne soit ajusté à «Programmé». Ce réglage est ajusté «Non-programmé» par défaut à la sortie de l'usine. Le message d'erreur d'auto essai de l'unité non-programmé est affiché jusqu'à ce que le relais est ajusté à un statut «Programmé».

Le réglage nom du relais (NOM DE RELAIS) permet à l'utilisateur d'identifier le relais de façon unique. Le nom apparaît sur les rapports générés. Ce nom est aussi utilisé pour identifier les dispositifs spécifiques qui sont engagés dans la réception et l'émission automatique des données sur le canal de communication Ethernet utilisant le protocole UCA/MMS.

# a) BANQUES DE COURANT

Portée: 1 à 65000 A en étapes de 1 CURRENT BANK F1 TC PHASE F1 **AD PRIMAIRE:**  $1 A$ Portée: 1A, 5A TC PHASE F1  $\widehat{\widehat{\mathbf{G}}}$ **MESSAGE** SECONDAIRE: 1 A Portée: 1 à 65000 A en étapes de 1 TC TERRE F1 MESSAGE **PRIMAIRE:**  $1A$ Portée: 1A, 5A TC TERRE F1 **MESSAGE** ◚ SECONDAIRE: 1 A

CHEMIN: RÉGLAGES  $\Rightarrow$   $\Downarrow$  CONFIG SYSTÈME RÉGLAGES  $\Rightarrow$  ENTRÉES CA  $\Rightarrow$  BANQ COURANT F1(M5)

Quatre banques de TC phase/terre peuvent être réglées où les banques de courant sont annotées dans le format suivant (X représente la lettre de position du créneau du module):

**Xa**, où **X** = {**F**, **M**} et  $a = \{1, 5\}$ .

Voir la section *Introduction aux sources CA* au début de cette chapitre pour les détails additionnels.

Ces réglages sont critiques pour toutes les caractéristiques ayant des réglages dépendants de mesures de courant. Lorsque le relais est commandé, le module TC doit être spécifié pour inclure une entrée de terre sensible ou normalisée. Lors de la connexion des phases de TCs en étoile, la somme vectorielle calculée des trois phases de courant (IA + IB + IC = courant de neutre = 3lo) est utilisée comme l'entrée pour les éléments de surintensité de neutre. De plus, un TC à composante homopolaire (balance de noyau) qui détecte le courant dans tous les conducteurs de circuit primaire ou un TC dans un conducteur de terre neutre, peut aussi être utilisé. Pour cette configuration, les données primaires du TC de terre doivent être entrées. Pour détecter les courants de faute de terre de bas niveau, une entrée de terre sensible peut être utilisée. Dans ce cas, les données primaire du TC de terre sensible doivent être entrées. Pour plus de détails du raccordement TC se référer au chapitre 3: Qunicallerie.

Entrer les valeurs de courant primaire nominal du TC. Pour les rapports 1000:5 et 1000:1, l'entrée doit être de 1000. Pour une opération correcte, les données du secondaire du TC doivent se conformer au réglage (qui doit aussi correspondre aux raccordements spécifiques du TC utilisé).

L'exemple suivant illustre comment des multiples entrées de TC (banques de courant) sont sommées en une seule source de courant. Assumant les banques de courant suivantes:

F1: banque TC avec rapport 500:1; F5: banque TC avec rapport 1000:1; M1: banque TC avec rapport 800:1

Le règle suivante s'applique:

$$
SRC 1 = F1 + F5 + M1
$$
 (EQ 5.1)

1 pu est le courant primaire le plus haut. Dans ce cas, 1000 est entré et le courant secondaire du rapport 500:1 de TC sera ajusté à celui qui a été créé par le rapport 1000:1 avant la sommation. Si une protection d'élément est ajustée pour agir sur les courants du SRC 1, un niveau de reprise de 1 pu opérera sur le 1000 A primaire.

La même règle s'applique pour la sommation de courant de TC de différentes prises secondaires (5 A et 1 A).

#### **b) BANQUES DE TENSION**

CHEMIN: RÉGLAGES  $\Rightarrow$   $\Downarrow$  config système réglages  $\Rightarrow$  entrées ca  $\Rightarrow$   $\Downarrow$  banq tension F5(M5)

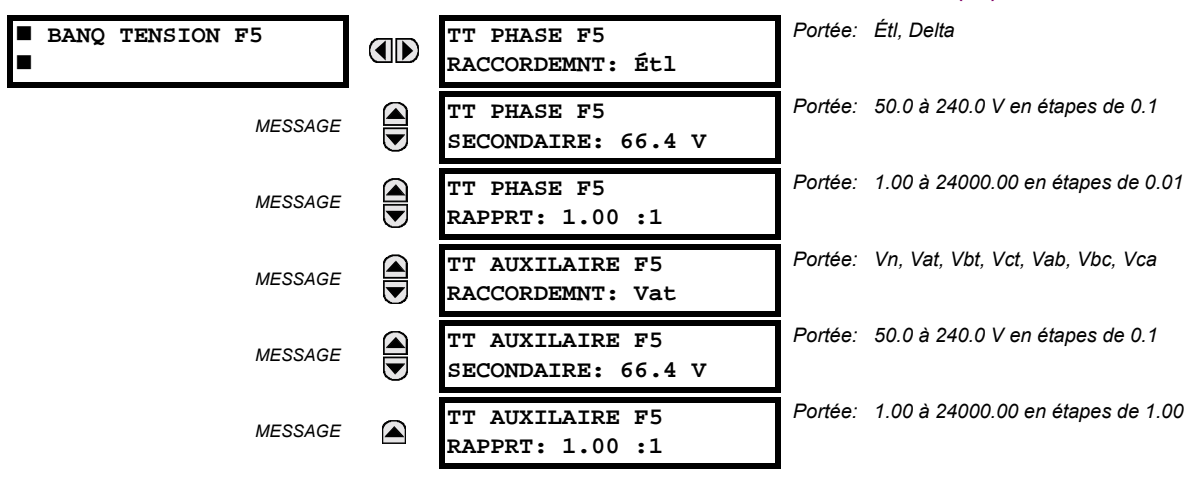

Deux banques de TT phase/auxiliaire peut être réglé où les banques de tension sont annotées dans le format suivant (X représente la lettre de position du créneau de module):

**Xa**, où **X** = {**F**, **M**} et a = {**5**}.

Voir la section *Introduction aux sources CA* au début pour les détails additionnels.

Avec les TT installés, le relais peut effectuer les mesures de tension ainsi que les calculs de puissance. Entrer la TT PHASE F5 RACCORDEMNT faite au système en tant que «Étl» ou «Delta». Un raccordement de source TT à delta ouvert sera entré comme «Delta». Voir le schéma de filage typique dans chapitre 3 pour les détails additionnels.

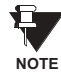

Le réglage de tension nominal TT PHASE F5 SECONDAIRE est la tension à travers les bornes d'entrée du relais lorsque la tension nominale est appliquée au TT.

Par exemple, dans un système à tension primaire nominale de 13.8 kV et un rapport de 14400:120 V TT en connexion delta, la tension secondaire serait de 115, i.e. (13800 / 14400) × 120. Pour une connexion en étoile, la valeur de tension entrée doit être la tension phase à neutre qui doit être de 115 /  $\sqrt{3}$  = 66.4.

Dans un système 14.4 kV avec un raccordement delta et un rapport de tour primaire au secondaire du TT de 14400:120, la valeur de tension doit être de 120, i.e. 14400 / 120.

#### **5.3.2 RÉSEAU DE PUISSANCE**

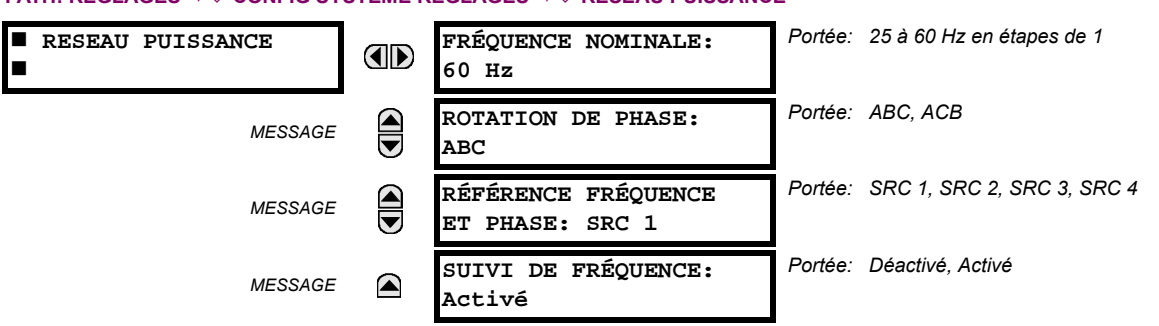

#### PATH: RÉGLAGES  $\Rightarrow$   $\Downarrow$  config système réglages  $\Rightarrow$   $\Downarrow$  reseau puissance

La valeur de FRÉQUENCE NOMINALE d'un système de puissance est utilisée comme une valeur par défaut pour régler le taux d'échantillonnage numérique si la fréquence du système ne peut pas être mesurée des signaux disponibles. Ceci pourrait arriver si les signaux ne sont pas présents ou sont fortement déformés. Avant de revenir à la fréquence nominale, les algorithmes de dépistage de fréquence maintiennent la dernière mesure de fréquence valide pour une période de temps sécuritaire en attente de la réapparition des signaux ou de la désintégration des déformations.

#### **5.3 RÉGLAGE DU SYSTÈME**

La séquence de phase de système de puissance est requise pour calculer adéquatement les composantes de séquence et les paramètres de puissance. Le réglage ROTATION DE PHASE se conforme à la séquence de phase de système de puissance. Noter que ce réglage informe le relais de la séquence de phase de système actuelle, soit ABC ou ACB. Les entrées du TT et TC sur le relais, étiquetées comme A, B et C doivent être raccordées aux phases du système A, B, et C pour une opération correcte.

Le réglage RÉFÉRENCE FRÉQUENCE ET PHASE détermine la source de signal utilisée (et conséquemment quel signal CA) pour une référence d'angle de phase. Le signal CA utilisé est en priorité basé sur les entrées CA configurées pour la source de signal: les tensions de phase ont préséance, suivi par tension auxiliaire, puis courants de phase et finalement courant de terre.

Pour une sélection triphasée, la phase A est utilisée pour référence de l'angle ( $V_{\text{ANGLE REF}} = V_A$ ), tandis que la transformation Clarke des signaux de phase est utilisée pour la mesure de la fréquence et le dépistage ( $V_{\text{Fréquence}} = (2V_A - V_B - V_C)/3$  pour une meilleure performance durant la faute, durant l'ouverture du pôle et durant les conditions de défaillance du TT et du TC.

Les signaux CA de dépistage de fréquence et de référence de phase sont sélectionnés basés sur les configurations Source, nonobstant qu'un signal particulier est appliqué au relais.

L'angle de phase du signal de référence affichera toujours zéro degrés et tous les autres angles de phase seront relatifs à ce signal. Si le signal de référence présélectionné n'est pas mesurable à un temps donné, les angles de phase ne seront pas mis en référence.

La référence de l'angle de phase est effectuée via une boucle de phase verrouillée, qui peut synchroniser les relais UR indépendants s'ils ont le même signal CA de référence. Ces résultats ont une corrélation de temps très précise talonnant l'enregistreur d'événement entre les différents relais UR à condition que les relais aient un raccordement IRIG-B.

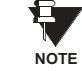

5

Le réglage SUIVI DE FRÉQUENCE ne doit être réglé qu'à «Déactivé» dans des circonstances très anormales; consulter l'usine pour des applications spéciales de fréquence variable.

#### **5.3.3 SOURCES DE SIGNAUX**

#### CHEMIN: RÉGLAGES  $\Rightarrow$   $\Downarrow$  CONFIG SYSTÈME RÉGLAGES  $\Rightarrow$   $\Downarrow$  SOURCES DE SIGNAUX  $\Rightarrow$  SOURCE 1(4)

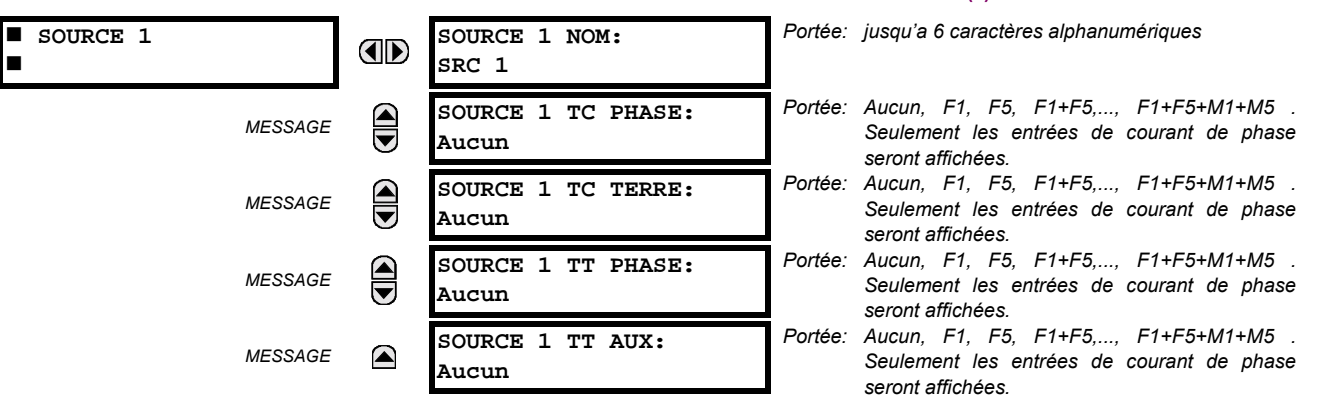

Quatre menus identiques source sont disponibles. Le texte «SRC 1» peut être remplacé par un nom défini par l'utilisateur et approprié à la source associée.

«F» et «M» représentez la position du créneau du module. Le nombre qui suit directement ces lettres représente soit la première banque de quatre canaux (1, 2, 3, 4) appelé «1» ou la deuxième banque de quatre canaux (5, 6, 7, 8) appelé «5» dans le module particulier TC/TT. Se référer à la section Introduction aux sources CA au début de ce chapitre pour les détails additionnels sur ce concept.

Il est possible de sélectionner la somme de toutes combinaisons de TCs. Le premier canal affiché est le TC auguel tous les autres seront référés. Par exemple, la sélection «F1 + F5» indique la somme de chaque phase des canaux «F1» et «F5», échelonné au TC avant le rapport le plus élevé. Le choix de «Aucun» cache les valeurs actuelles associées.

L'approche utilisée pour configurer les Sources CA consiste en plusieurs étapes: la première étape est de spécifier l'information sur chaque entrée de TC et de TT. Pour les entrées de TC, ceci est le courant nominal primaire et secondaire. Pour les TTs, ceci est le type de raccordement, rapport et tension nominal secondaire. Une fois que les entrées sont spécifiées, la configuration de chaque source est entrée incluant la spécification des TCs qui seront additionnés ensemble.

#### Sélection de l'utilisateur des paramètres CA des éléments comparateurs:

Les modules TC/TT calculent automatiquement tous les paramètres de courant et tension des entrées disponibles. Les utilisateurs doivent sélectionner les paramètres d'entrée spécifiques à être mesurées pour chaque élément dans le menu de réglage pertinent. La conception interne de l'élément spécifie quel type de paramètre à utiliser, et fourni un réglage pour la sélection Source. Dans les éléments, où les paramètres peuvent être soit fondamentaux ou de magnitude RMS tel que la surintensité de phase en temps, deux réglages sont fournis. Un réglage spécifie la Source, et le deuxième réglage choisi entre le phaseur fondamental et RMS.

#### Valeurs actuelles d'entrée CA:

Les paramètres calculés associés avec les entrées de courant et de tension configurées, sont affichés dans valeurs réelles dans les sections de courant et de tension. Seulement les quantités phaseurs associées avec les canaux d'entrée physiques actuels CA seront affichés ici. Tous les paramètres compris dans une Source configurée sont affichés dans la section Source de valeurs actuelles.

## **EXEMPLE DE L'UTILISATION DE SOURCES:**

Un exemple de l'utilisation des sources, avec un relais avec deux modules TC/TT, est montré dans le diagramme ci-dessous. Un relais pourrait avoir la configuration suivante de matériel informatique:

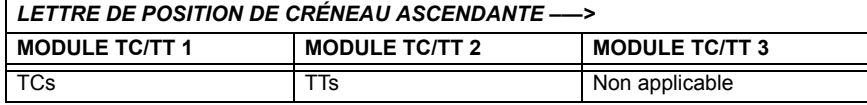

Cette configuration peut être utilisée sur un transformateur à deux enroulements, avec un enroulement raccordé dans un système de disjoncteur-et-demi. La figure suivante montre l'arrangement des sources utilisées pour fournir les fonctions requises dans cette application, et les entrées de TC/TT utilisées pour fournir les données.

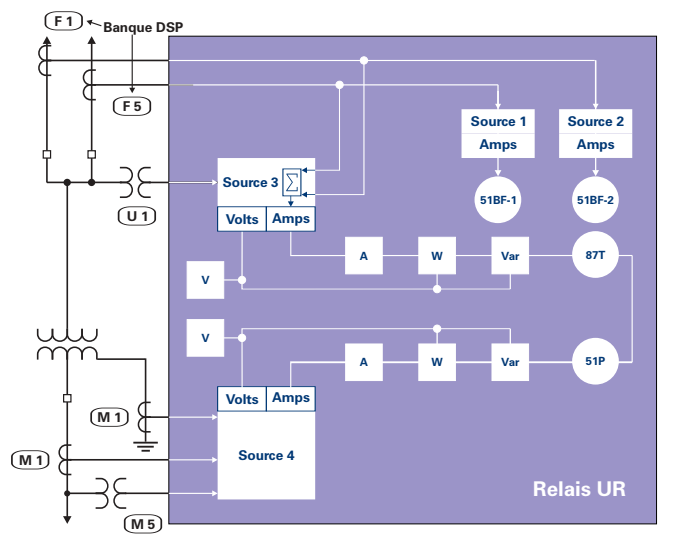

**Figure 5-12: EXEMPLE DE L'UTILISATION DES SOURCES** 

# a) RÉGLAGES

# CHEMIN: RÉGLAGES  $\Rightarrow$   $\Downarrow$  config système réglages  $\Rightarrow$   $\Downarrow$  flexcurves  $\Rightarrow$  flexcurve A(D)

 $0.00$   $xAMOR:$ 

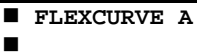

OD

Portée: 0 à 65535 ms en étapes de 1

Les FlexCurves<sup>MC</sup> A à D ont des réglages pour l'entrée des temps pour l'opération/réarmement aux niveaux de reprises suivants: 0.00 à 0.98 / 1.03 à 20.00. Ces données sont converties en 2 courbes continues par une interpolation linéaire entre les points de données. Pour entrer une FlexCurves<sup>MC</sup> personnalisée, entrer le temps réarmement/opération (utilisant les clés VALUE) pour chaque point de reprise sélectionné (utilisant les clés MESSAGE) pour la courbe de protection désirée (A, B, C ou D).

 $0$  ms

TEMPS FLEXCURVE A À

#### Table 5-3: TABLEAU FLEXCURVESMC

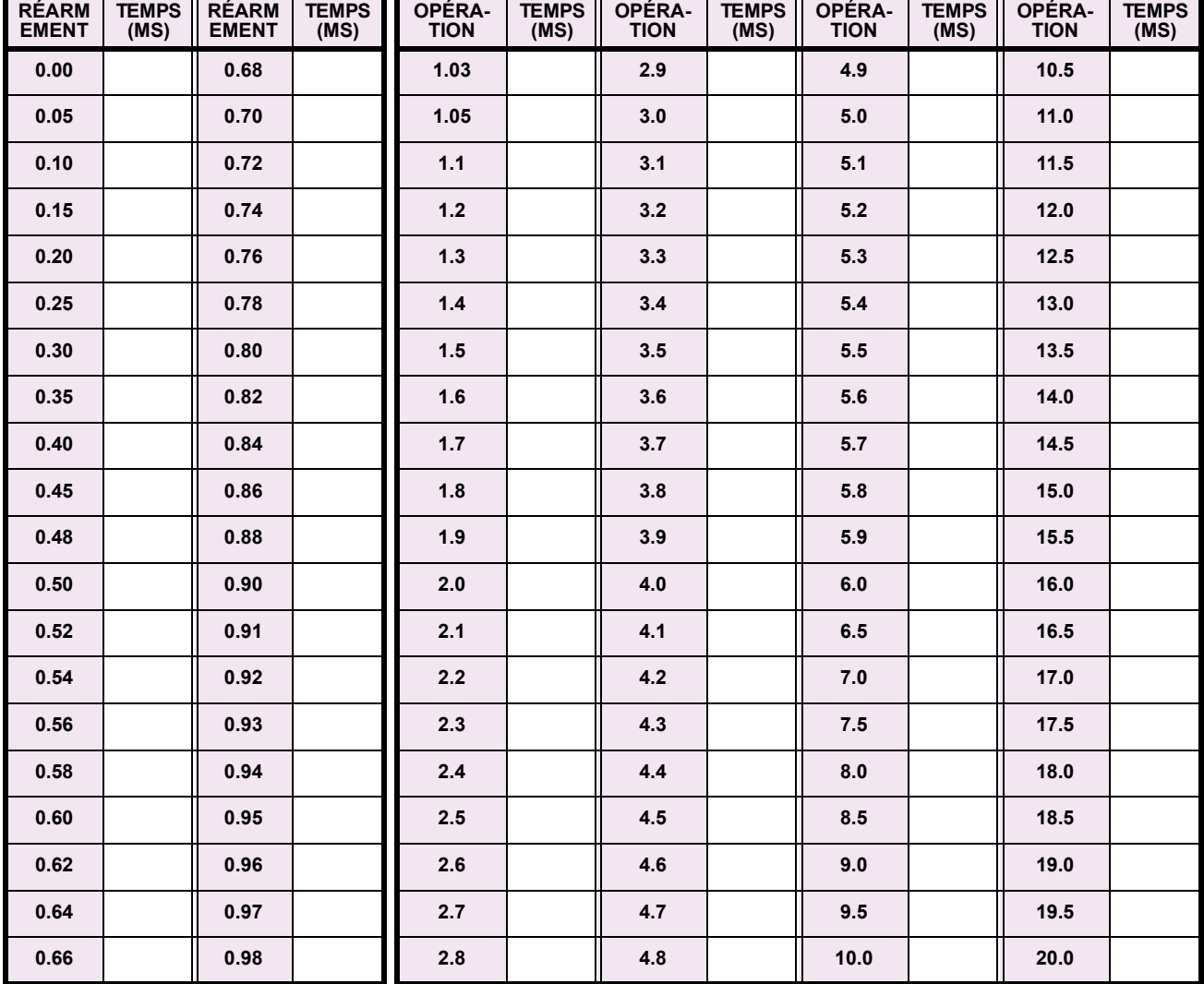

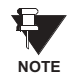

Le relais utilisant une FlexCurves<sup>MC</sup> donnée, applique une approximation linéaire pour les temps entre les points entrés par l'utilisateur. Une attention spéciale doit être donnée lors du réglage des deux points proches aux multiples de la reprise de 1, i.e. 0.98 pu et 1.03 pu. Il est recommandé de régler les deux temps à une valeur similaire; sinon, l'approximation linéaire pourrait résulter en un comportement non-désiré pour la quantité opérationnelle proche de 1.00 pu.

## b) CONFIGURATION DE LA FLEXCURVE<sup>MC</sup> UTILISANT ENERVISTA UR SETUP

EnerVista UR Setup permet une configuration et une gérance facile des FlexCurves<sup>MC</sup> et des points de données associés. Les FlexCurves<sup>MC</sup> prospective peuvent être configurés d'une sélection de courbes standards pour fournir le meilleur ajustement approximatif possible, et les points de données spécifiques peuvent être édités subséquemment. Alternativement, les données de courbe peuvent être importées d'un fichier spécifié (format «csv») en sélectionnant le réglage du EnerVista UR Setup du «Importer les données à partir de».

Les courbes et les données peuvent être exportées, visionnées et effacées en cliquant sur les touches appropriées. Les FlexCurves<sup>MC</sup> sont personnalisées en éditant les valeurs de temps d'opération (ms) à des multiples de courant par-unité prédéfinis. Noter que les multiples de reprise débutent à zéro (impliquant un «temps de réarmement»), temps d'opération au-dessous de la reprise et temps d'opération au-dessus de la reprise.

#### c) ÉDITION DE COURBE DU RÉ-ENCLENCHEUR

La sélection de la courbe de ré-enclencheur est spéciale par le fait que les courbes de ré-enclencheur peuvent être formées en une courbe composite avec un temps de réponse minimal et un temps fixe au-dessus des multiples de reprise spécifiés. Il existe 41 types de courbe de ré-enclencheur supportées. Ces temps d'opération définis sont utiles pour coordonner les temps d'opération, typiquement à des courant plus hauts où les dispositifs en aval et en amant ont des différentes caractéristiques d'opération. La fenêtre de configuration de la courbe du réenclencheur montrée ci-dessous apparaît lorsque le réglage Initialiser à partir de est réglé à «Courbe de réenclencheur» et que la touche Initialiser FlexCurve est activée.

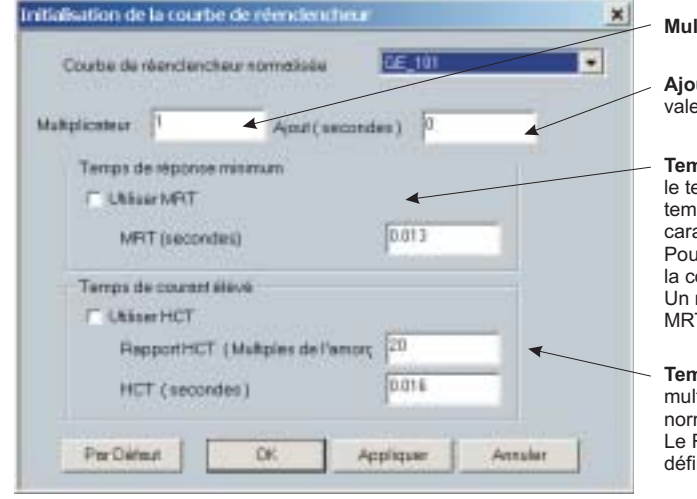

Multiplicateur: Échelonne (multiple) les temps d'opération de la courbe.

Ajout: Additionne le temps spécifié dans ce champ (en ms) à chaque valeur de temps d'opération de la courbe.

Temps de réponse minimum (MRT): Si activé, le réglage MRT défini le temps d'opération le plus court même si la courbe suggère un temps plus court à des multiples de courant plus élevés. Une caractéristique d'opération composite est effectivement définie. Pour des courants multiples inférieurs que le point d'intersection, la courbe dicte le temps d'opération; sinon, le MRT s'en charge. Un message d'opération apparaît lors de l'essai d'application d'un MRT plus court que le temps de courbe minimale.

Temps de courant élévé: Permet à l'utilisateur de régler une reprise multiple après quel point le temps d'opération est fixé. Ceci est normalement requis seulement à des niveaux de courant plus élévé. Le Rapport HCT défini le multiple de reprise de courant élevé; le HCT défini le temps d'opération

Fc842721A1.CDR

# Figure 5-13: INITIALISATION DE LA COURBE DU RÉ-ENCLENCHEUR

Les réglages «Multiplicateur» et «Ajout» affecte seulement la portion de la courbe des caractéristiques et non des réglages MRT et du HCT. Les réglages du HCT superposent le réglage du MRT pour des reprises multiples plus grandes que le «Rapport HCT».

**NOTE** 

#### d) EXEMPLE

Une courbe composite peut être créée à partir du standard GE 111 avec un MRT = 200 ms et un HCT initialement désactivé et puis activé à 8 fois la reprise avec un temps d'opération de 30 ms. À approximativement 4 fois la reprise, le temps d'opération de la courbe est égal au MRT et de ce point, le temps d'opération demeure à 200 ms (voir ci-dessous).

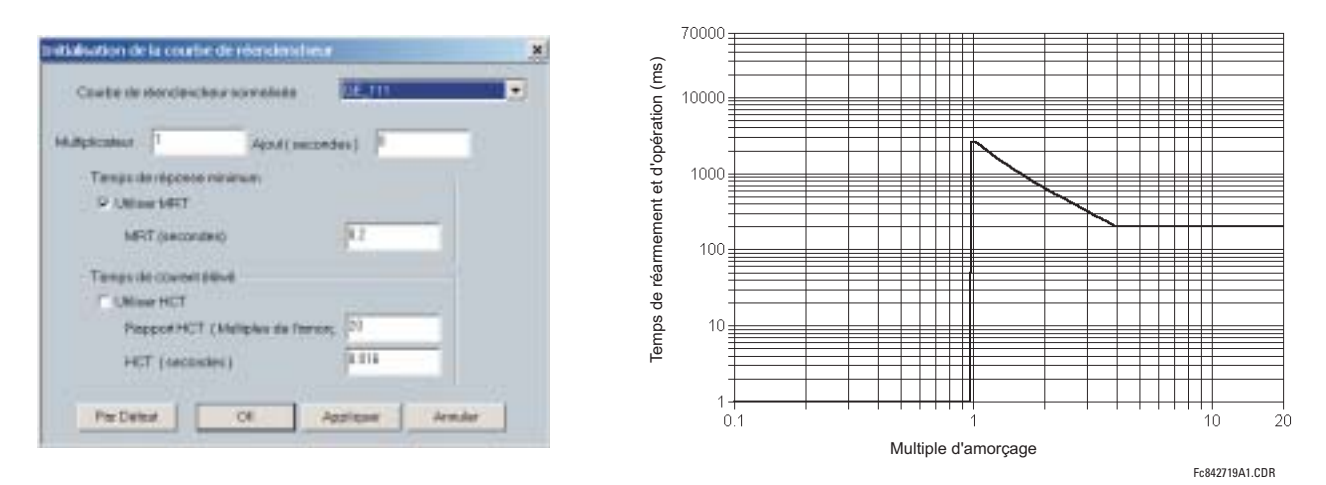

#### Figure 5-14: COURBE DU RÉ-ENCLENCHEUR COMPOSITE AVEC HCT DÉSACTIVÉ

Avec la caractéristique HCT activée, le temps d'opération est réduit à 30 ms pour les reprises multiples qui excèdent 8 fois la reprise.

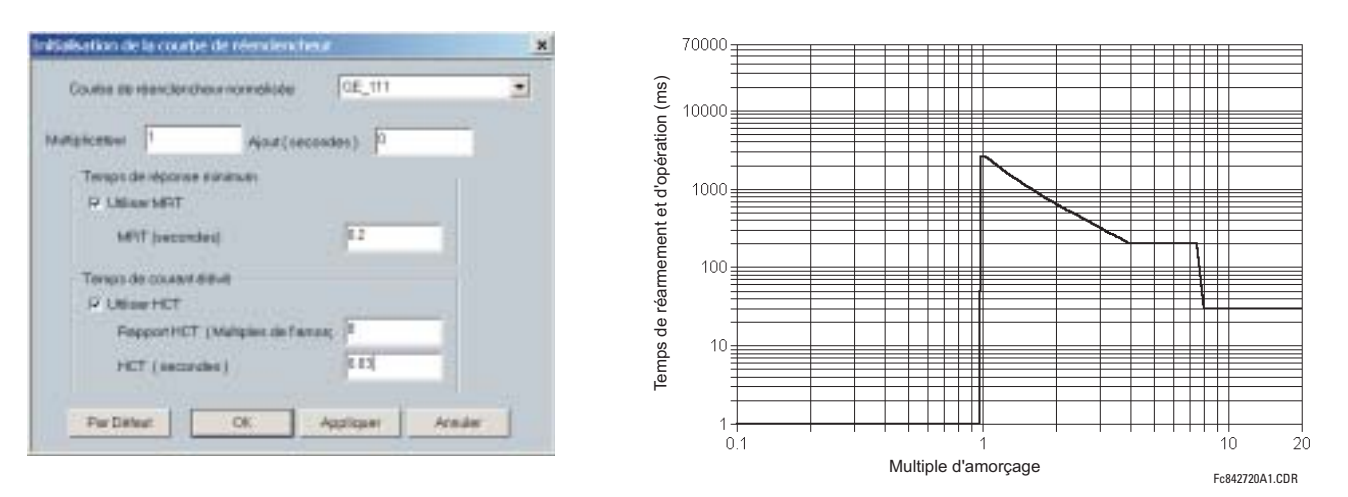

# Figure 5-15: COURBE DU RÉ-ENCLENCHEUR COMPOSITE AVEC HCT ACTIVÉ

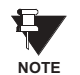

La configuration d'une courbe composite avec une augmentation dans le temps d'opération à reprises multiples augmentées n'est pas permise. Dans ce cas, le logiciel EnerVista UR Setup génère un message d'erreur et rebute les changements proposés.

#### e) COURBES DU RÉ-ENCLENCHEUR NORMALISÉES

Les courbes du ré-enclencheur normalisées disponibles pour le G60 sont affichées dans les graphiques suivants.

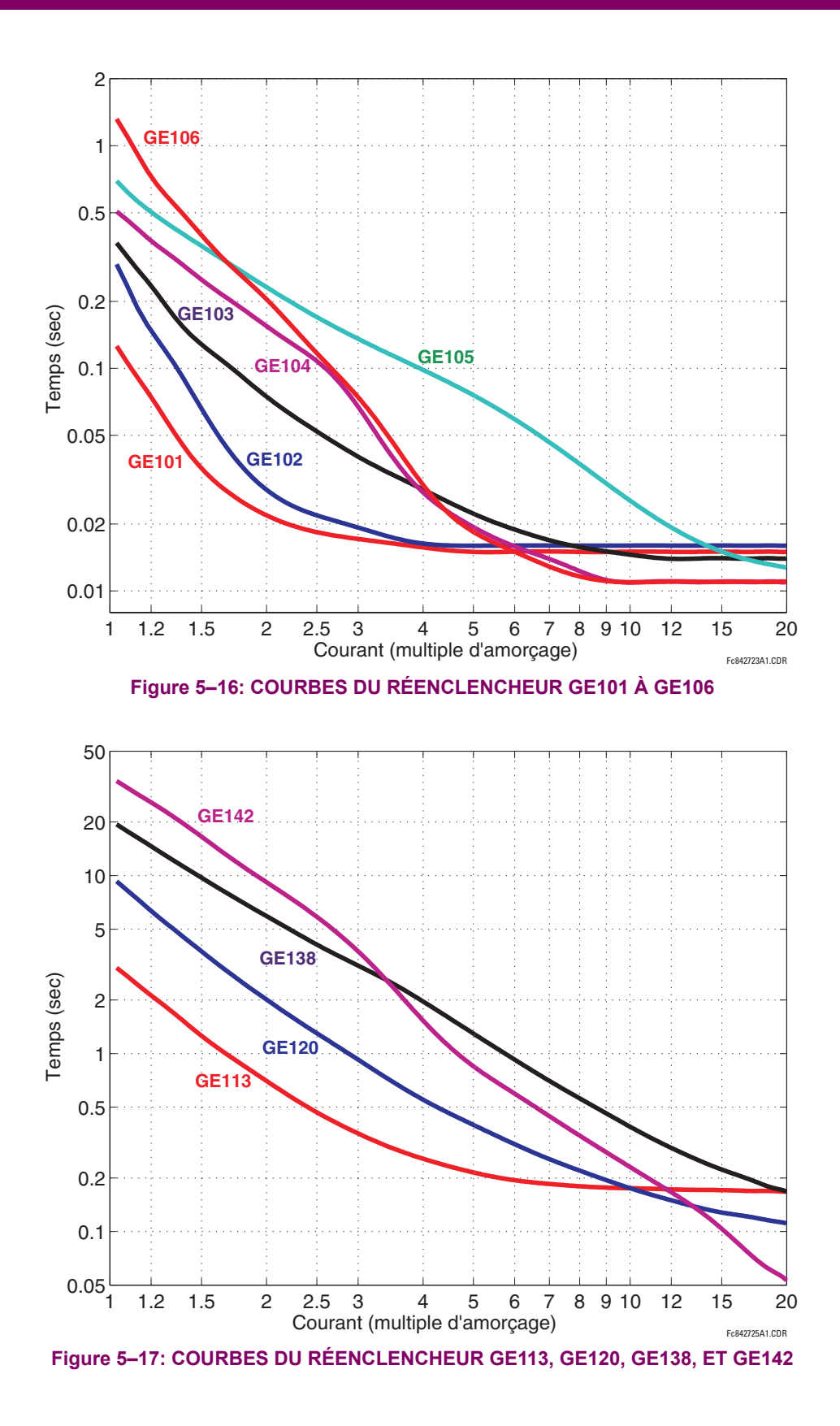

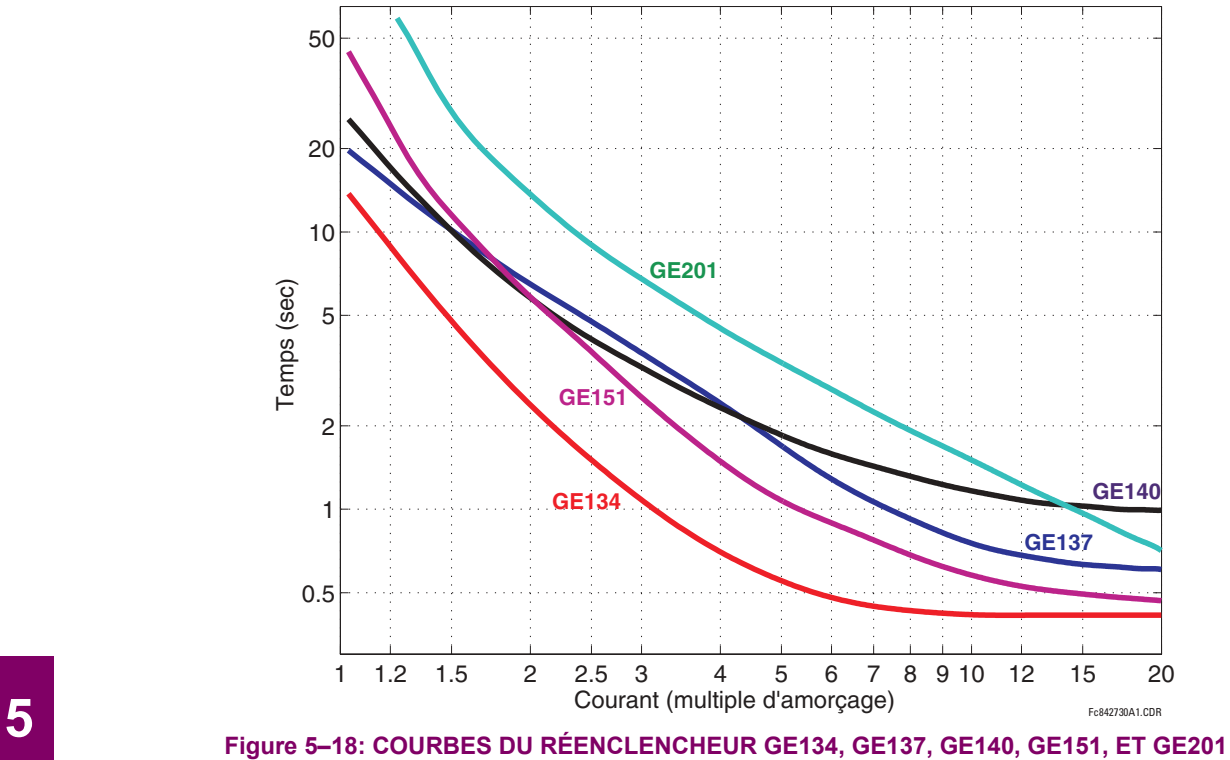

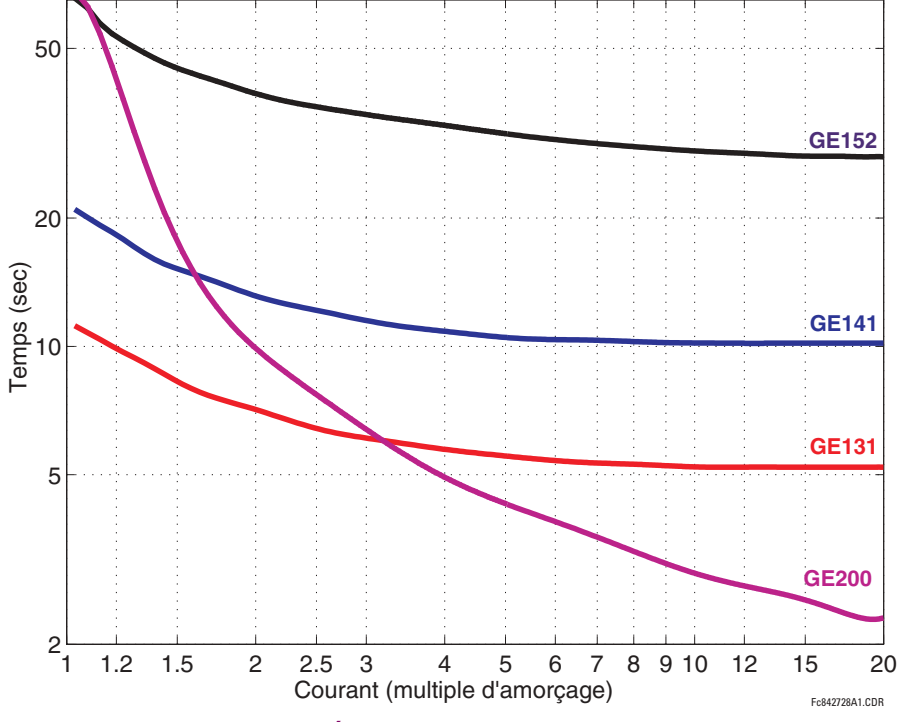

Figure 5-19: COURBES DU RÉENCLENCHEUR GE131, GE141, GE152, ET GE200

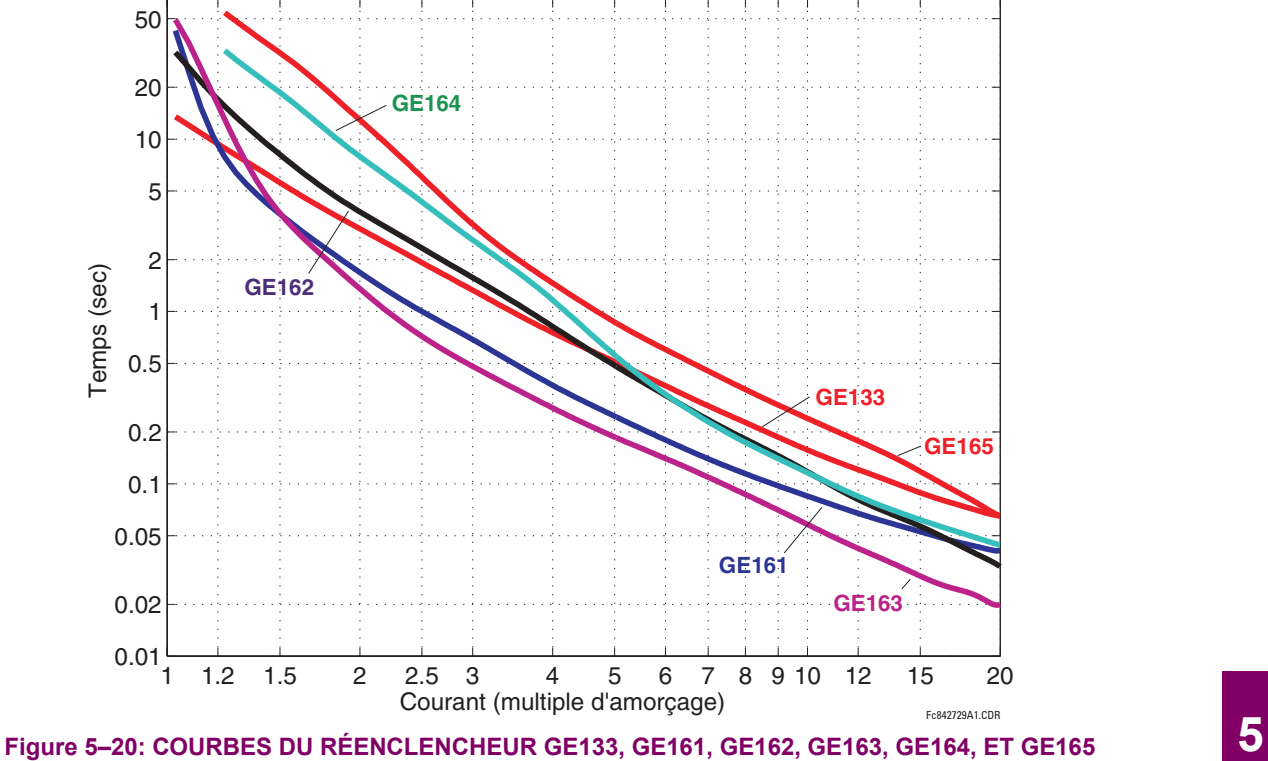

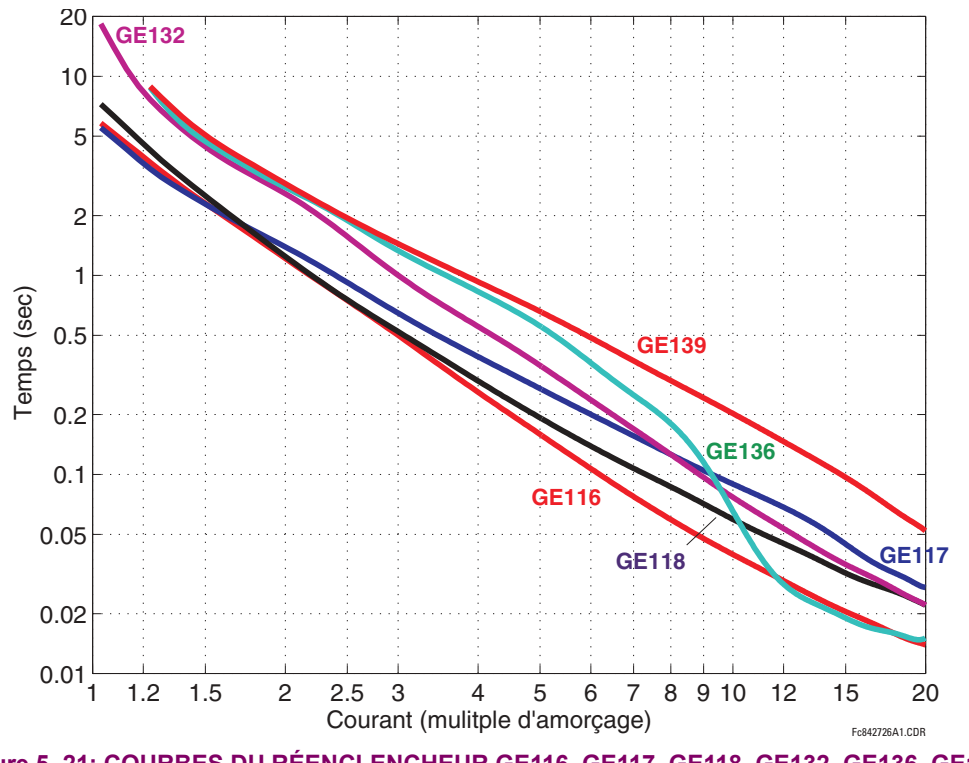

Figure 5-21: COURBES DU RÉENCLENCHEUR GE116, GE117, GE118, GE132, GE136, GE139

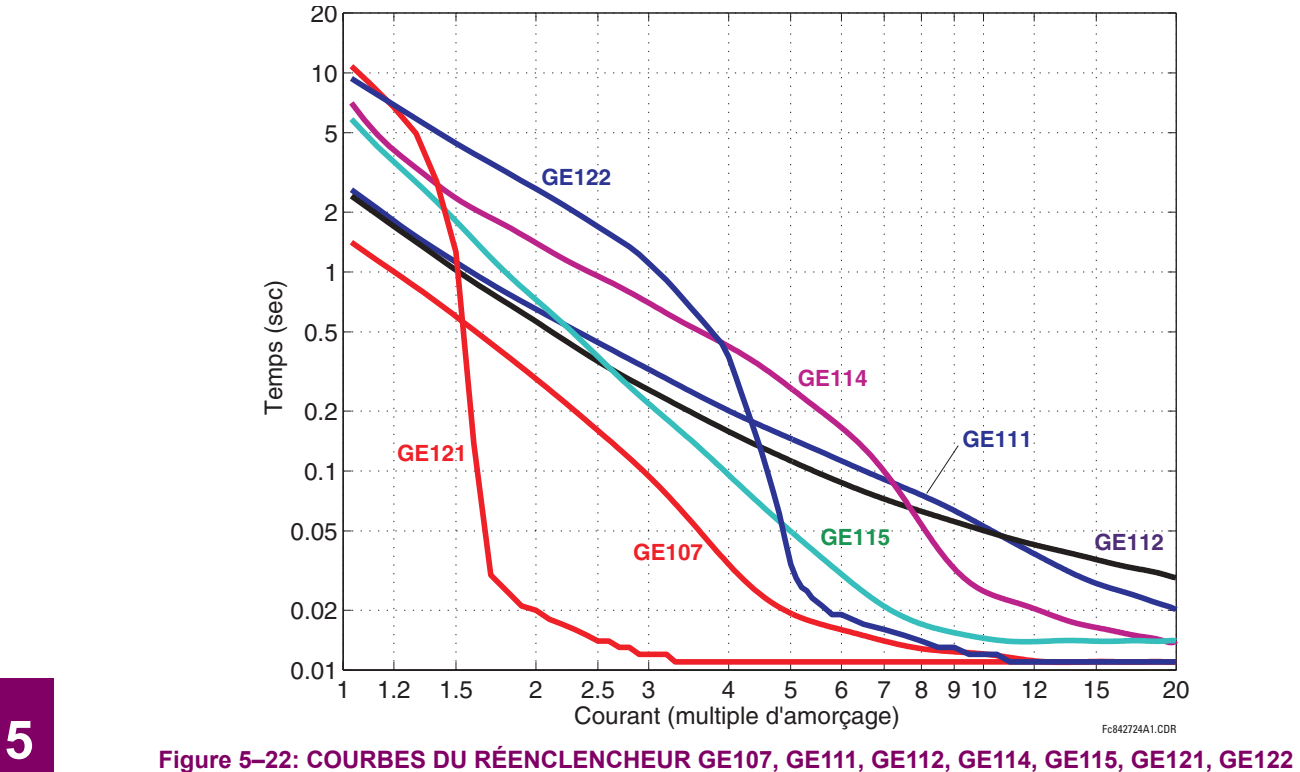

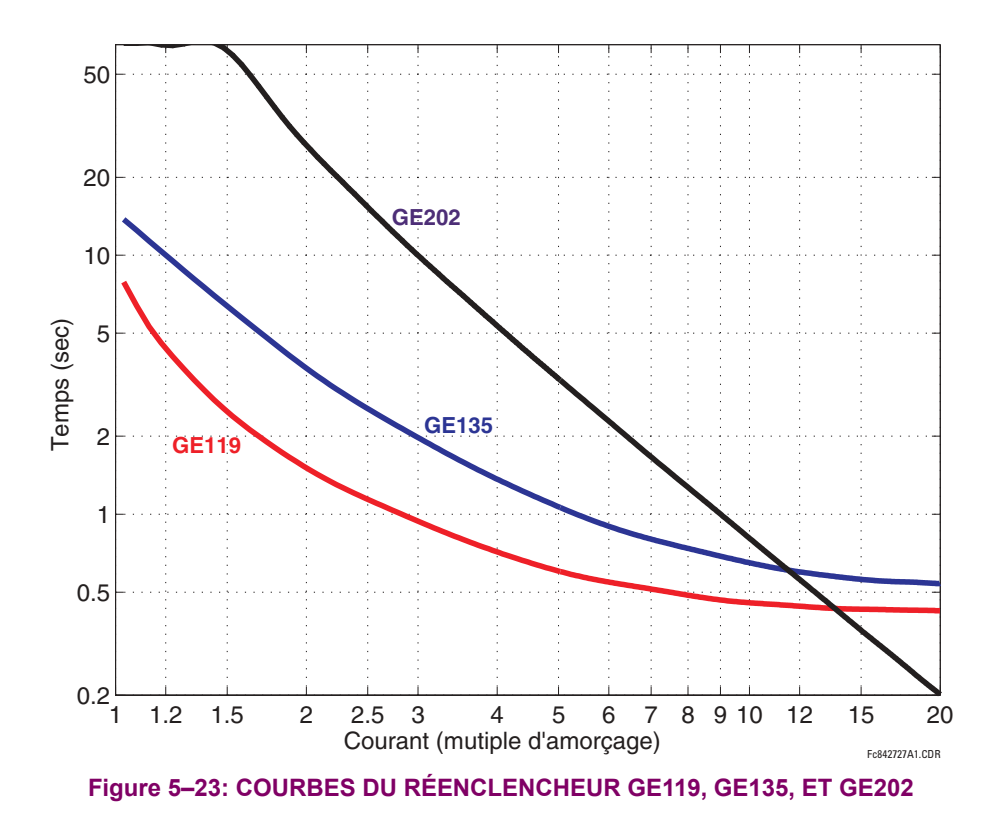

#### **5.4.1 INTRODUCTION AU FLEXLOGIC**

Pour donner une flexibilité maximale à l'utilisateur, l'arrangement de la logique numérique interne combine des paramètres fixes et d'autres programmés par l'utilisateur. La logique sur laquelle les caractéristiques individuelles sont concues est fixe, et toute autre logique, des signaux d'entrée numérique aux éléments ou combinaisons d'éléments au sorties numériques, est variable. L'utilisateur détient un contrôle complet sur toutes les logiques variables à travers le FlexLogic<sup>MC</sup>. En général, le système recoit des entrées numériques et analogiques qu'il utilise pour produire des sorties numériques et analogiques. Les sous-systèmes maieurs d'un relais UR générique impliqué dans ce processus sont montrés ci-dessous.

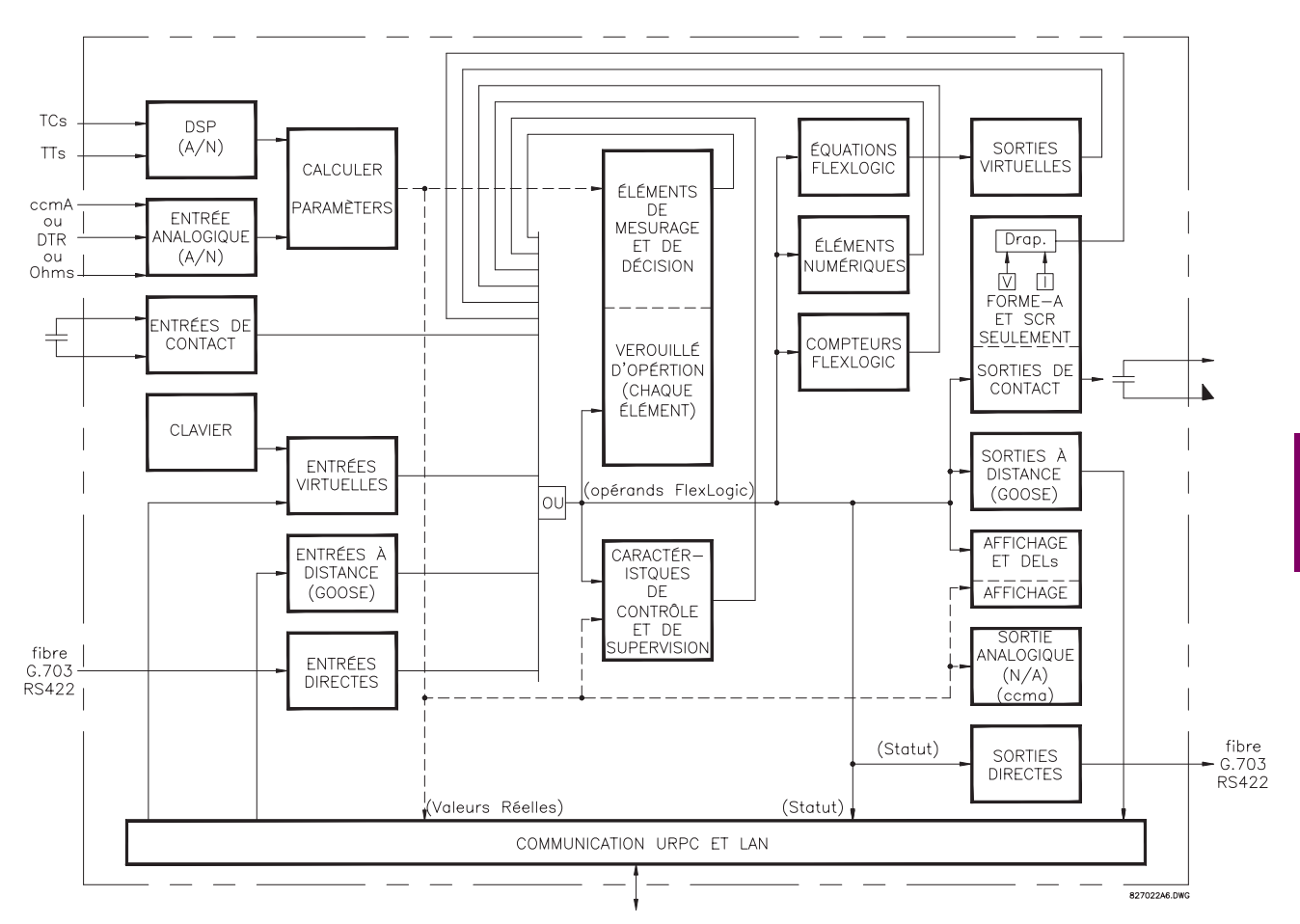

# Figure 5-24: VUE D'ENSEMBLE DE L'ARCHITECTURE UR

Les statuts de tous les signaux numériques utilisés dans le UR sont représentés par des drapeaux (ou d'opérands FlexLogic<sup>MC</sup> qui sont décrit plus tard dans cette section). Un numérique «1» est représenté par un drapeau «caractérisé». Chaque contact externe de changement de statut peut être utilisé pour bloquer un élément de son opération, comme une entrée à une caractéristique de contrôle dans une équation FlexLogic<sup>MC</sup> ou pour opérer un contact de sortie. Le statut du contact d'entrée peut être affiché localement ou visionné à distance à travers les facilités de communications fournies. Si un schéma simple, dans le cas où un contact d'entrée est utilisé pour bloquer un élément désiré, cette sélection est faite lors de la programmation de l'élément. Cette capacité s'applique aussi aux autres caractéristiques qui règlent des drapeaux: éléments, entrées virtuelles, entrées à distance, schémas, et opérateurs humains.

Si une logique plus complexe que celle présenté ci-dessus est requise, elle est implémentée via FlexLogic<sup>MC</sup>. Par exemple, s'il est désiré que le statut fermé du contact d'entrée H7a et que le statut d'opération de l'élément de surtension de phase bloque l'opération de l'élément de surtension de phase de temps, les deux statuts d'entrée de contrôle sont programmés dans une équation FlexLogic<sup>MC</sup>. Cette équation (ETs) coïncide l'opération des deux entrées de contrôle pour produire une «sortie virtuelle» qui est à son tour sélectionnée lors de la programmation de la surtension phase temps à être utilisée comme entrée de blocage. Des sorties virtuelles peuvent être créées seulement par des équations FlexLogic<sup>MC</sup>.

Traditionnellement, la logique de protection du relais a été relativement limitée. Seulement des applications anormales impliquant des inter-verrouillages, des blocages ou des fonctions de supervision ont du être câblés utilisant des contacts d'entrées et de sorties. Le FlexLogic<sup>MC</sup> minimise l'exigence des composantes auxiliaires et filage, en rendant en même temps possible les schémas les plus complexes.

La logique qui détermine l'interaction des entrées, des éléments, des schémas et des sorties est programmable au chantier à travers l'utilisation d'équations logiques qui sont séquentiellement en processus. L'utilisation d'entrées et de sorties virtuelles en plus du matériel informatique sont disponibles à l'interne et sur les ports de communication pour d'autres relais à utiliser (FlexLogic<sup>MC</sup> distribué).

Le FlexLogic<sup>MC</sup> permet aux utilisateurs de personnaliser le relais à travers une séries d'équations qui consiste en opérateurs et d'opérands. Les opérands sont les statuts des entrées, des éléments, des schémas et des sorties. Les opérateurs sont les portes de logique, les temporisateurs et les verrouillages (avec entrées de réglages et de réarmement). Un système d'opération séquentielle permet toutes combinaisons d'opérands spécifiques à être assignées comme entrées aux opérateurs spécifiques pour créer une sortie. La sortie finale d'une équation est un enregistrement numérisé appelé sortie virtuelle. Des sorties virtuelles peuvent être utilisées comme entrées d'opération dans toutes équations, incluant l'équation qui génère la sortie, en tant que scellage ou autre type de rétroaction.

L'équation FlexLogic<sup>MC</sup> consiste en paramètres qui sont, soit d'opérands ou opérateurs. Les opérands ont un statut de logique de 1 ou 0. Les opérateurs fournissent une fonction définie, telle que la porte ET ou un temporisation. Chaque équation définie la combinaison de paramètres a être utilisés pour caractériser un drapeau de sorties virtuelles. L'évaluation d'une équation résulte soit en 1 (=EN, i.e. caractérisation de drapeau) ou 0 (= HRS, i.e. non-caractérisation de drapeau). Chaque équation est évaluée au moins 4 fois à chaque cycle du système de puissance.

Certains types d'opération sont présents dans le relais en instances multiples: par exemple, contact et entrées à distance. Ces types d'opérations sont groupés ensemble (pour fins de présentation seulement) sur l'affichage de la plaque frontale. Les caractéristiques des différents types d'opérations sont montrés dans le tableau ci-dessous.

# Table 5-4: TYPES D'OPÉRANDES FLEXLOGICMC

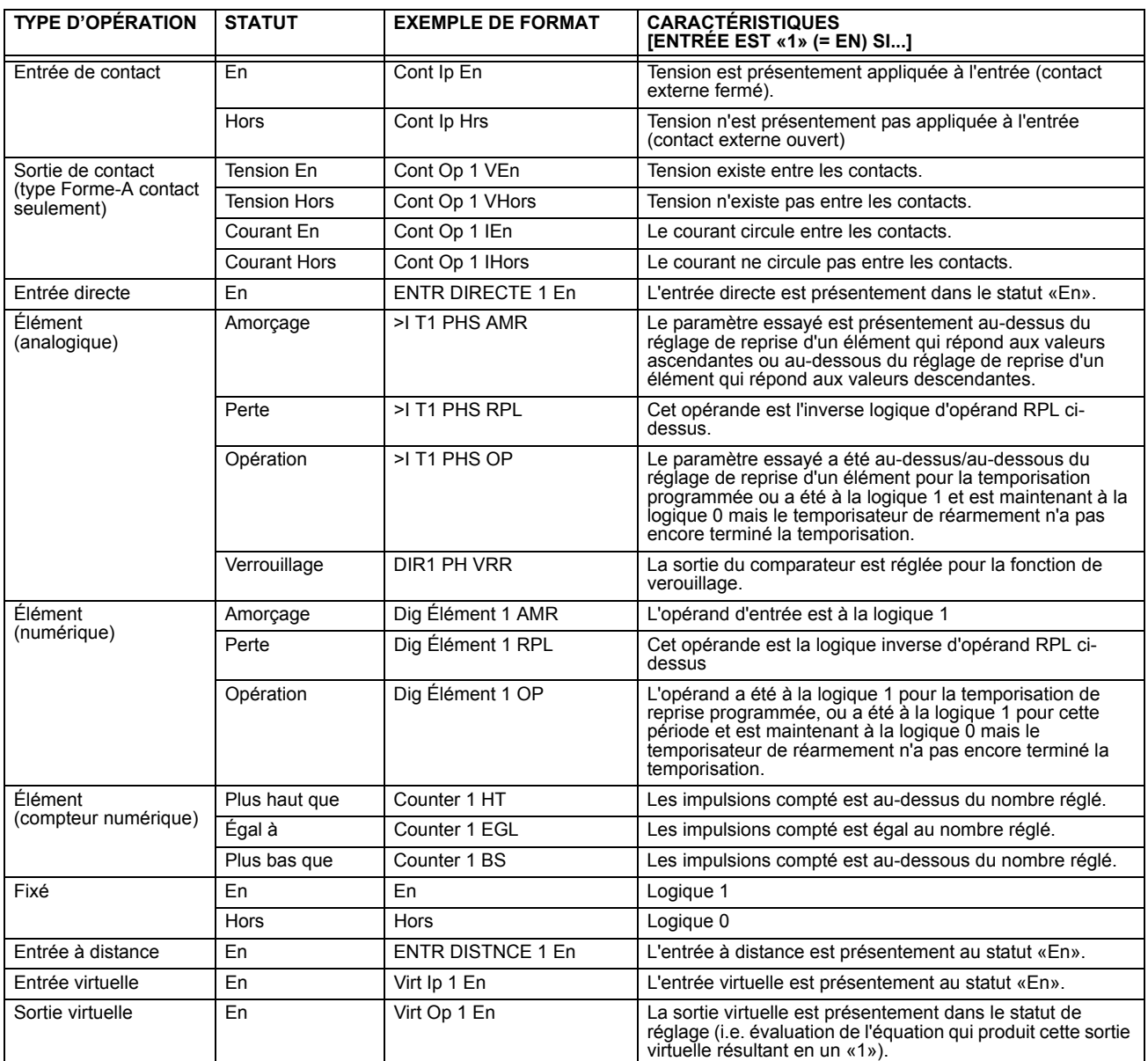

L'opérands disponibles pour ce relais sont mentionnés alphabétiquement par types dans le tableau suivant.

# Tableau 5-5: OPÉRANDES FLEXLOGIC<sup>MC</sup> G60 (Feuille 1 de 6)

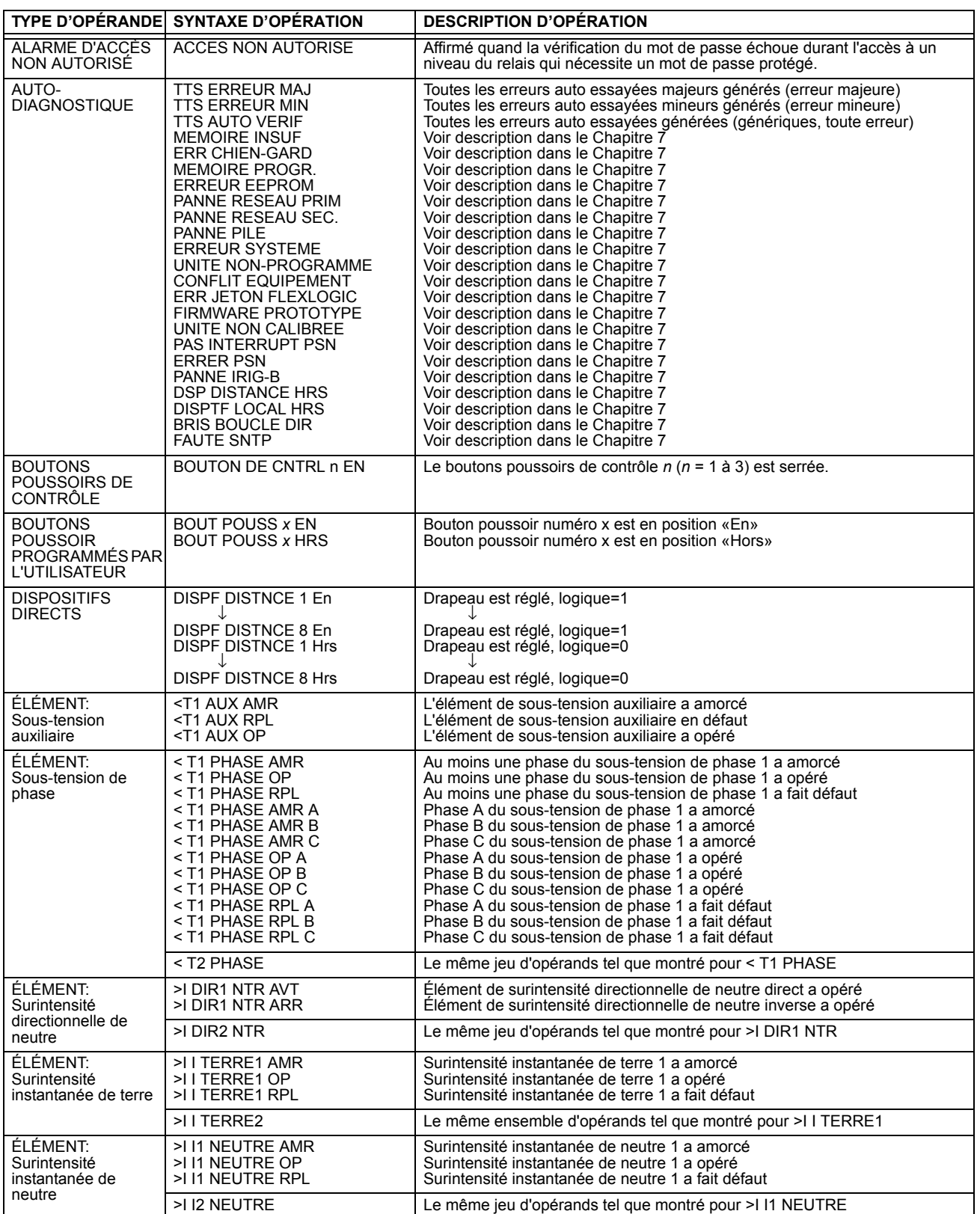

# Tableau 5-5: OPÉRANDES FLEXLOGIC<sup>MC</sup> G60 (Feuille 2 de 6)

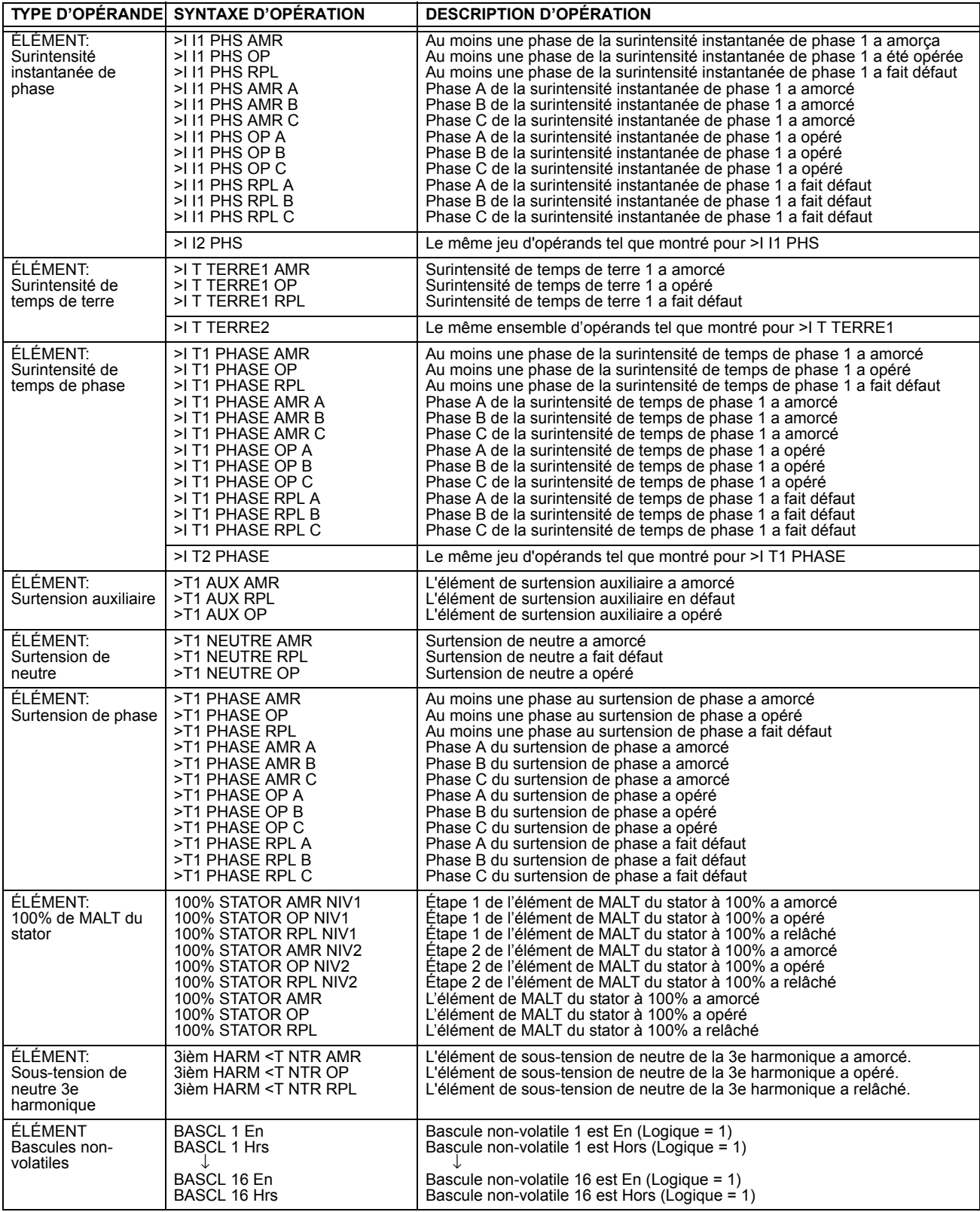

# Tableau 5-5: OPÉRANDES FLEXLOGIC<sup>MC</sup> G60 (Feuille 3 de 6)

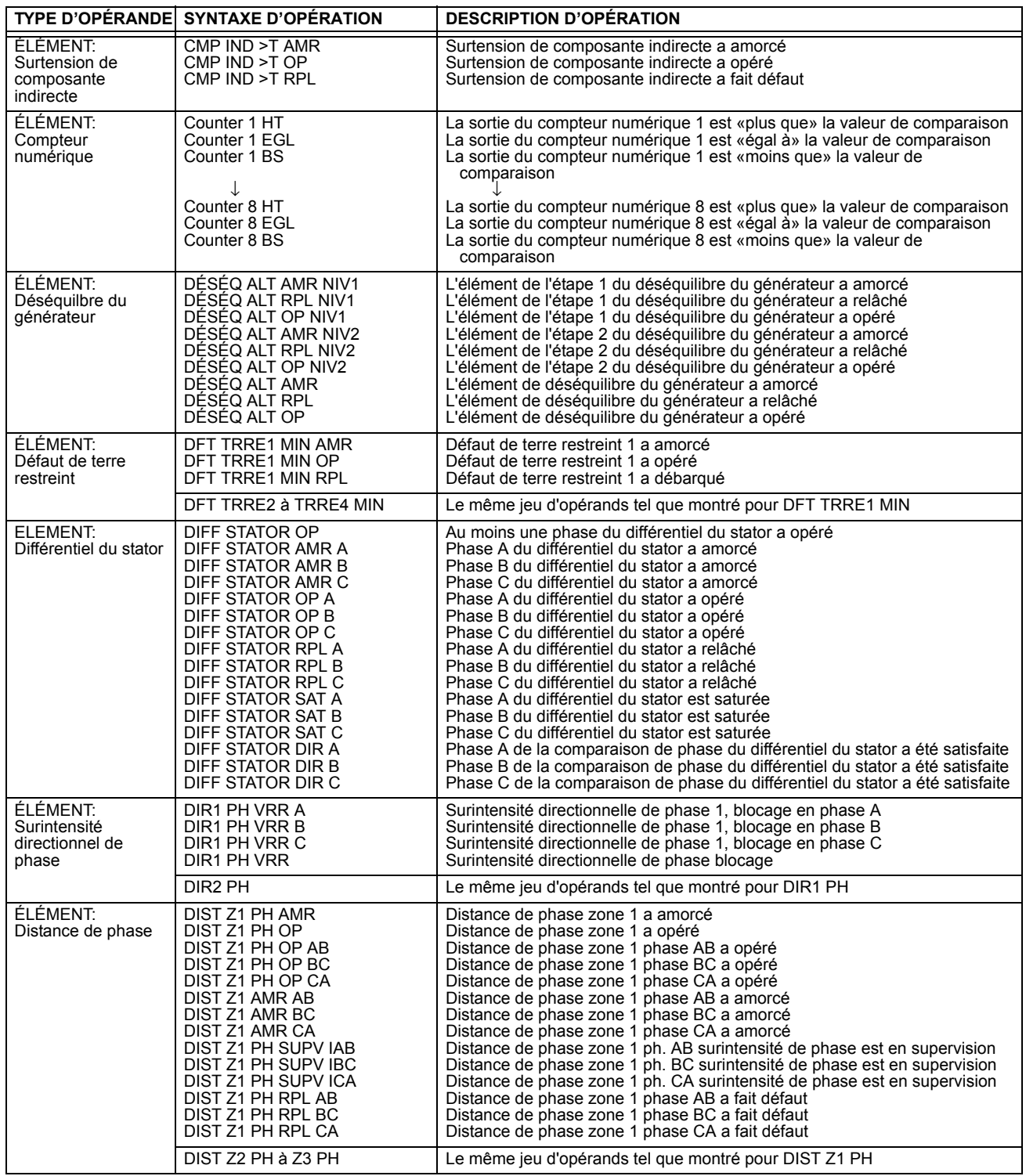

# Tableau 5-5: OPÉRANDES FLEXLOGIC<sup>MC</sup> G60 (Feuille 4 de 6)

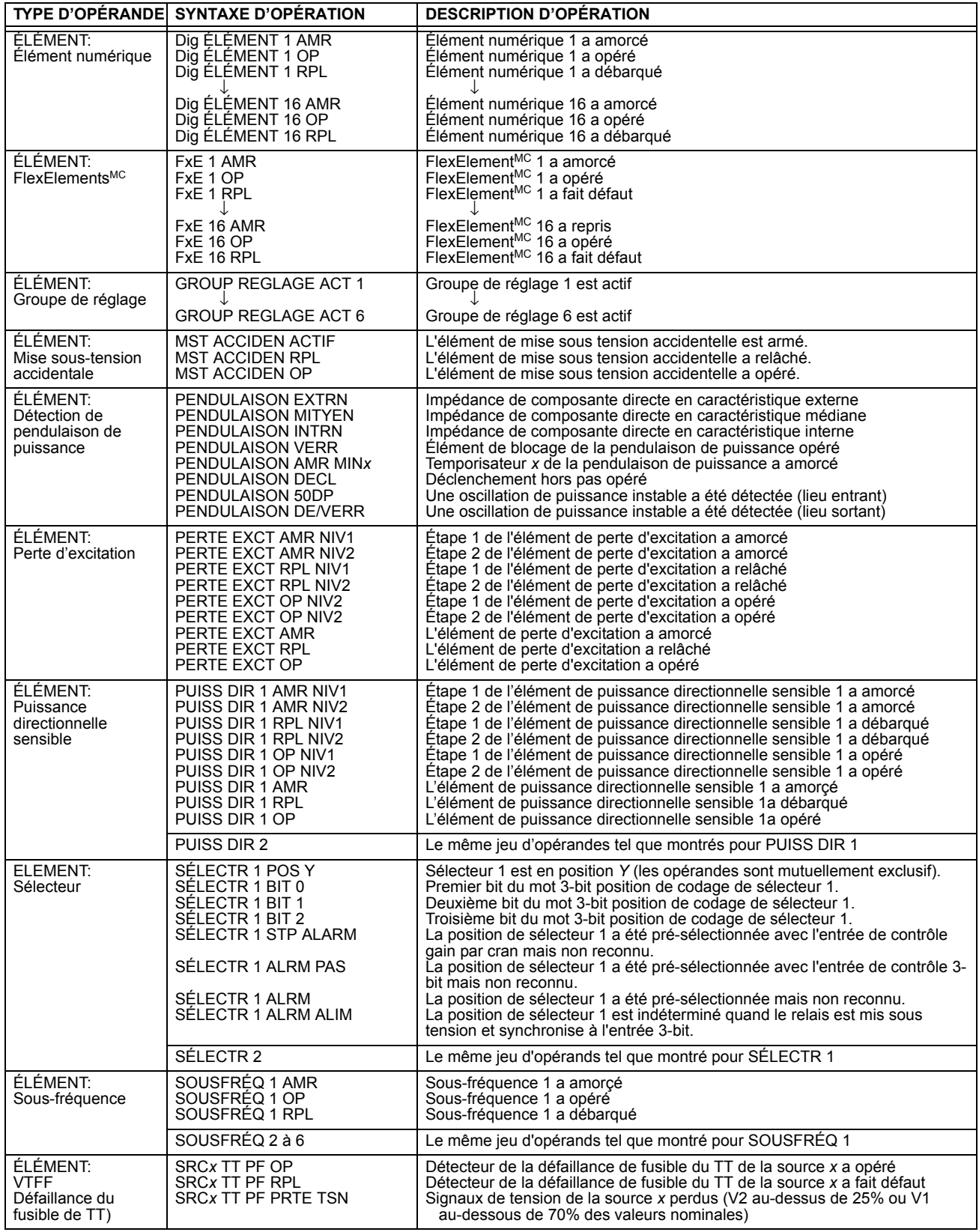

# Tableau 5-5: OPÉRANDES FLEXLOGIC<sup>MC</sup> G60 (Feuille 5 de 6)

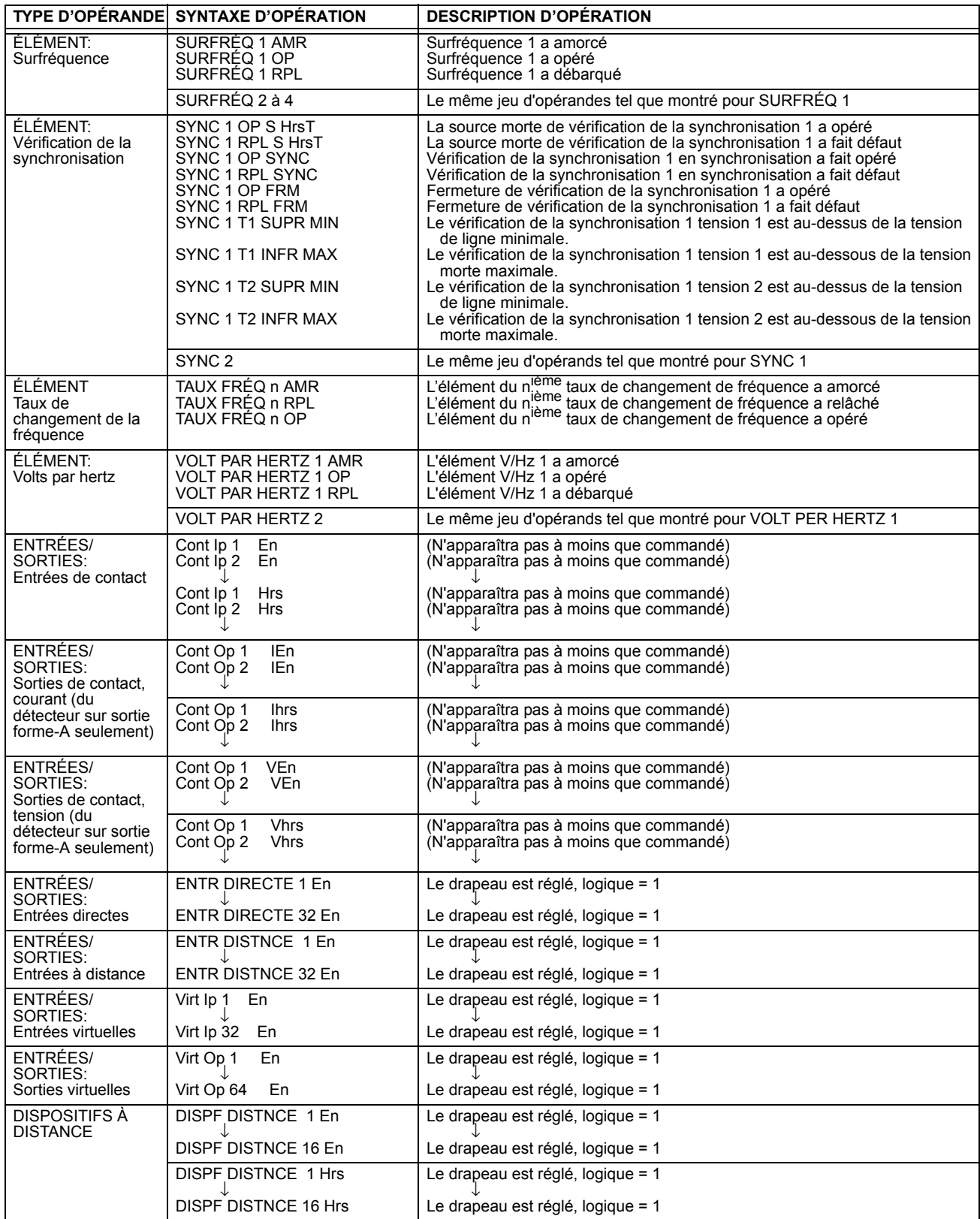

 $5 - 56$ 

5

# Tableau 5-5: OPÉRANDES FLEXLOGIC<sup>MC</sup> G60 (Feuille 6 de 6)

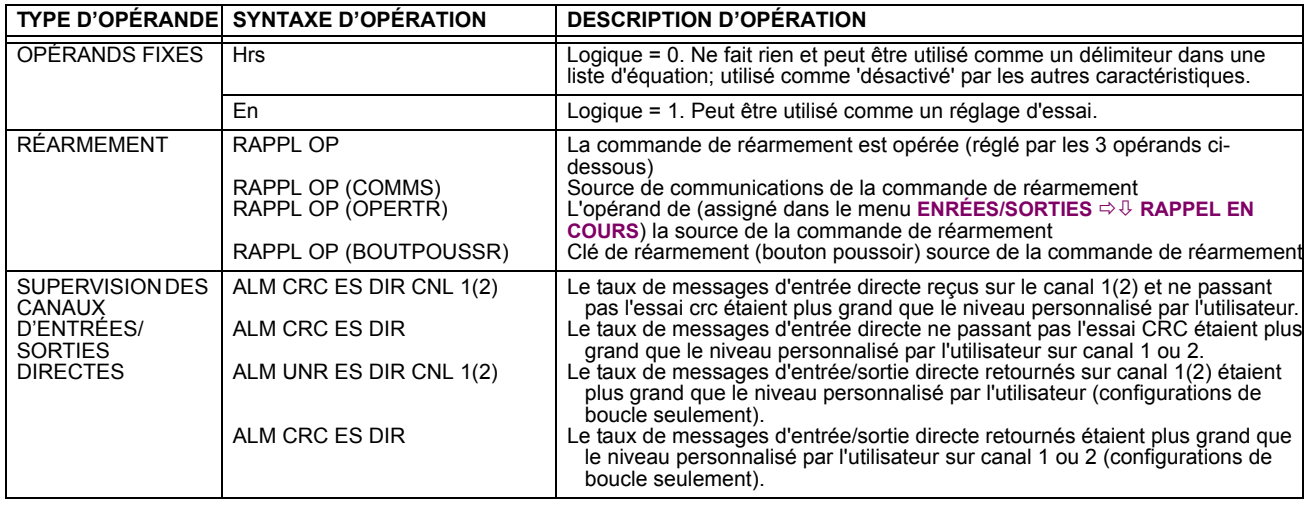

Certains opérandes peuvent être renommés par l'utilisateur. Ceci sont les noms des disjoncteurs dans la caractéristique de contrôle de disjoncteur, l'identification des entrées de contact, l'identification des entrées virtuelles et l'identification des sorties vituelles. Si l'utilisateur change le nom/identification par défaut de certaines de ces opérandes, le nom assigné apparaîtra sur la liste des opérandes du relais. Les noms par défaut sont montrés dans le tableau d'opérandes FlexLogic<sup>MC</sup> cidessus.

Les caractéristiques des portes de logique sont montrées dans les tableaux ci-dessous, et les opérateurs disponibles dans FlexLogic<sup>MC</sup> sont montrés en liste dans le tableau d'opérateurs FlexLogic<sup>MC</sup>.

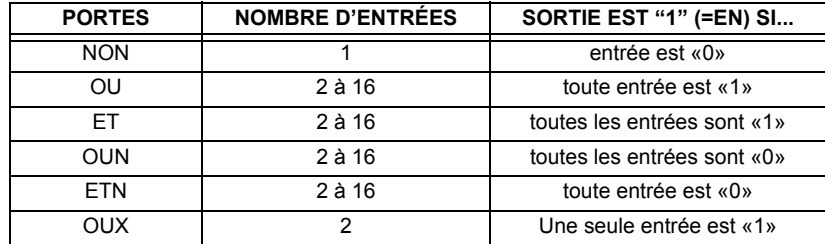

#### Table 5-6: CARACTÉRISTIQUES DES PORTES DE FLEXLOGICMC

# Table 5-7: OPÉRATEURS FLEXLOGICMC

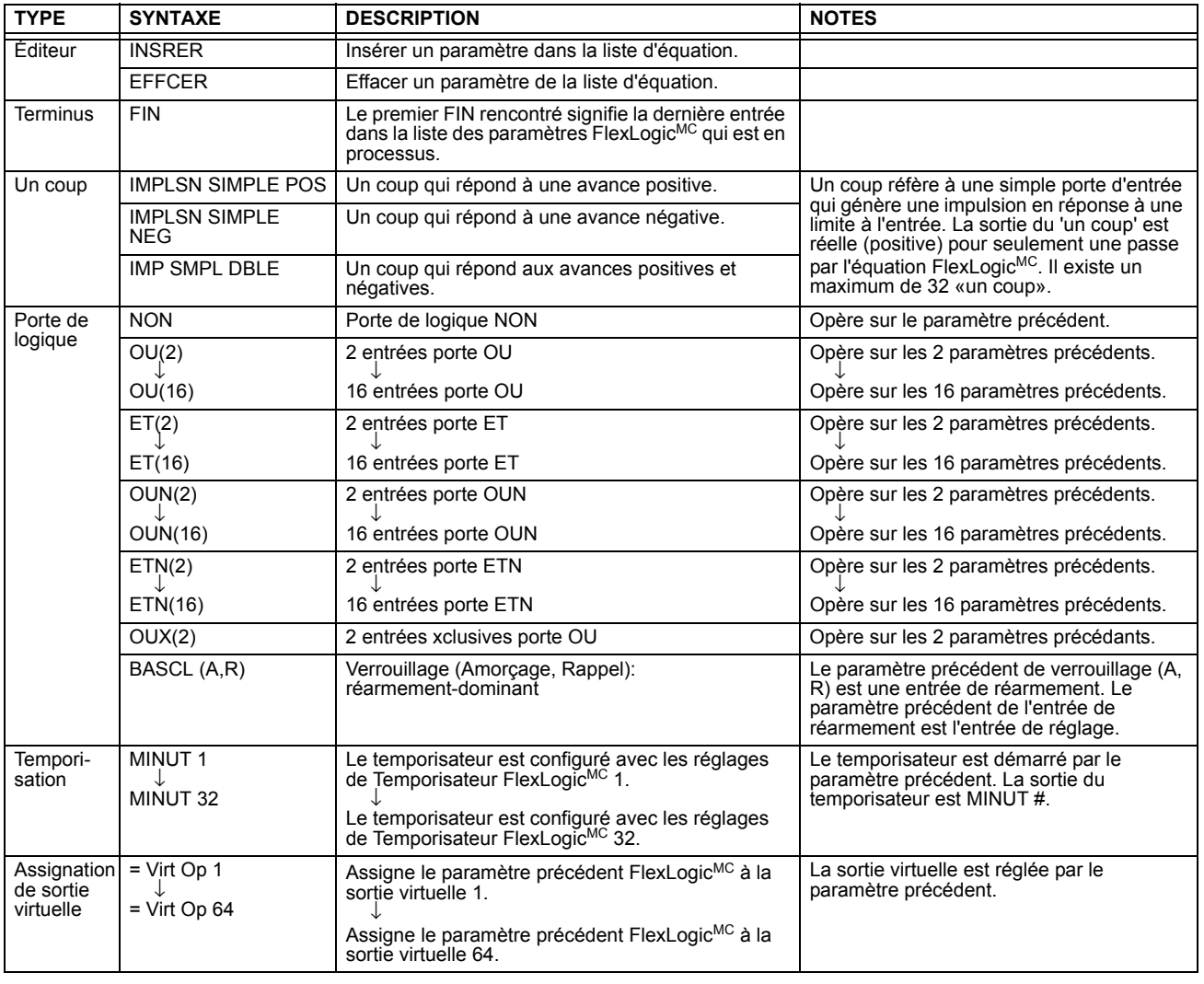

#### 5.4.2 RÈGLES FLEXLOGIC

Lorsqu' une équation FlexLogic<sup>MC</sup> est formée, la séquence du tableau linéaire de paramètres doit suivre ces règles générales:

- 1. Les opérandes doivent précéder l'opérateur qui utilise les opérandes comme entrées.
- $2.$ Les opérateurs doivent avoir une seule sortie. La sortie d'un opérateur doit être utilisée pour créer une sortie virtuelle si elle est utilisée comme une entrée pour deux opérateurs ou plus.
- 3. L'assignation d'une sortie d'un opérateur à une sortie virtuelle termine l'équation.
- Un opérateur temporisateur (e.g. «MINUT 1») ou assignation de sortie viruelle (e.g « = Virt Op 1») peut être utilisé une  $4.$ seule fois. Si cette règle n'est pas suivie, une erreur de syntaxe sera déclarée.

Chaque équation est évaluée dans l'ordre dans laquelle les paramètres ont été entrés.

FlexLogic<sup>MC</sup> fourni le verrouillage qui a par définition une action de mémoire, demeurant dans l'état de réglage après que l'entrée de réglage a été assertie. Cependant, ils sont volatiles; i.e. ils réarment sur la reapplication de la puissance de contrôle

Lors des changements à la programmation, toutes les équations FlexLogic<sup>MC</sup> sont recompilées à chaque fois qu'un nouvel réglage est entré, ainsi tous les verrouillages sont automatiquement réarmés. Si ceci est requis pour re-initialiser le FlexLogic<sup>MC</sup> durant les essais, par exemple, il est suggéré de réduire la puissance de l'unité et de l'augmenter subséquemment.

#### **5.4.4 EXEMPLE FLEXLOGIC**

Cette section fourni un exemple de l'implémentation de la logique pour une application typique. La séquence des étapes est très importante étant donné qu'elle doit minimiser le travail nécessaire pour développer les réglages du relais. Noter que l'exemple présenté à la figure ci-dessous est prévu pour démontrer la procédure et non résoudre une situation d'application spécifique.

Dans l'exemple ci-dessous, il est assumé que la logique a déjà été programmée pour produire les sorties virtuelles 1 et 2, et est une partie seulement du jeu complet d'équations utilisées. Lors de l'utilisation de FlexLogic<sup>MC</sup>, il est important de prendre note que chaque sortie virtuelle utilisée: désignation de sortie virtuelle (1 à 64) peut être proprement assignée une seule fois.

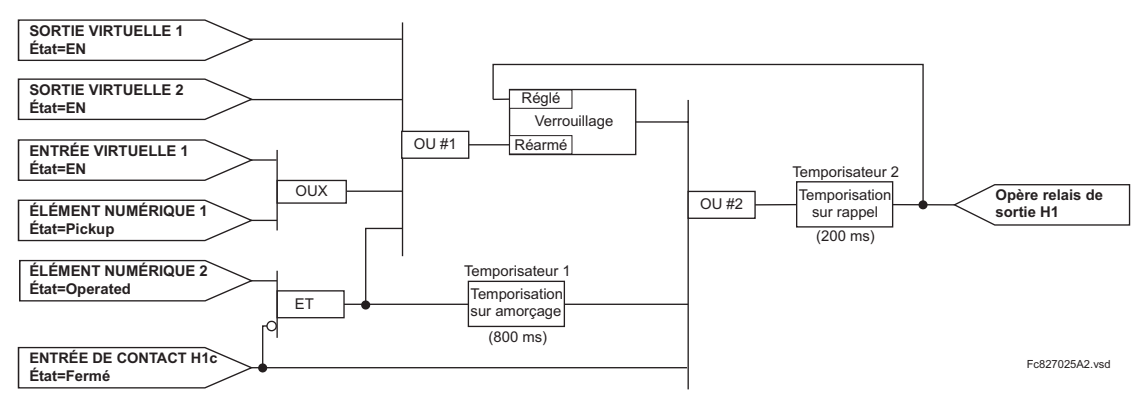

#### Figure 5-25: EXEMPLE DE SCHÉMA DE LOGIQUE

1. Inspecter le diagramme de logique sur l'exemple pour déterminer si la logique requise peut être implémenté avec opérateurs FlexLogic<sup>MC</sup>. Si ceci n'est pas possible, la logique doit être changée jusqu'à ce cette condition soit satisfaite. Une fois ceci fait, compter les entrées de chaque porte pour vérifier que le nombre d'entrées n'exède pas les limites de FlexLogic<sup>MC</sup>, ce qui est fort improbable mais possible. Si le nombre d'entrée est trop élevé, sub-diviser les entrées dans des portes multiples pour produire un équivalent. Par exemple, si 25 entrées à une porte ET sont requises, raccorder les entrées 1 à 16 à un ET (16), 17 à 25 à un autre ET (9), et les sorties de ces deux portes à un troisième ET (2).

Inspecter chaque opérateur entre les opérandes initiaux et les sorties virtuelles finales pour déterminer si la sortie de l'opérateur est utilisée comme une entrée pour plus qu'une suivant l'opérateur. Si ceci est le cas, la sortie de l'opérateur doit être assignée comme une sortie virtuelle.

Pour l'exemple montré ci-dessus, la sortie de la porte ET est utilisée comme une entrée pour le OU #1 et le Temporisateur 1, et doit conséquemment être faite sortie virtuelle et assignée le même nombre disponible suivant (i.e Sortie Virtuelle 3). La sortie finale doit aussi être assignée à une sortie virtuelle comme Sortie Virtuelle 4, qui sera programmée dans la section de contact de sortie pour opérer les relais H1 (i.e. contact de sortie H1).

Conséquemment, la logique requise peut être implémentée avec deux équations de FlexLogic<sup>MC</sup> avec des sorties des Sortie Virtuelle 3 et Sortie Virtuelle 4 tel que montré ci-dessous.

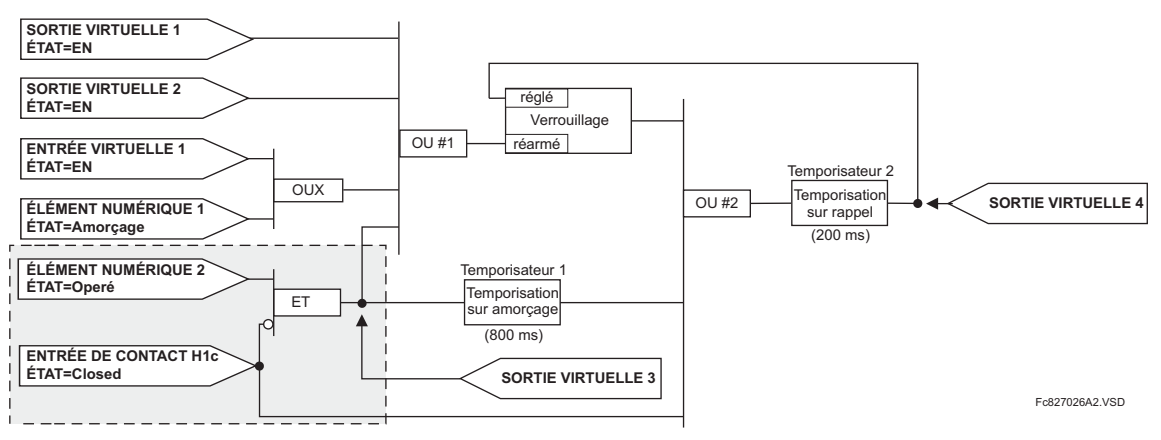

Figure 5-26: EXEMPLE DE LOGIQUE AVEC SORTIES VIRTUELLES

2. Preparer un diagramme de logique pour l'équation pour produire Sortie Virtuelle 3, étant donné que cette sortie sera utilisée comme une opérande dans l'équation de Sortie Virtuelle 5 (créer l'équation pour chaque sortie qui sera utilisée avec un opérande en premier, afin que lorsque ces opérandes sont requis ils seront déjà évalués et assignés à une Sortie Virtuelle spécifique). La logique pour Sortie Virtuelle 3 est montrée ci-dessus avec la sortie finale assignée.

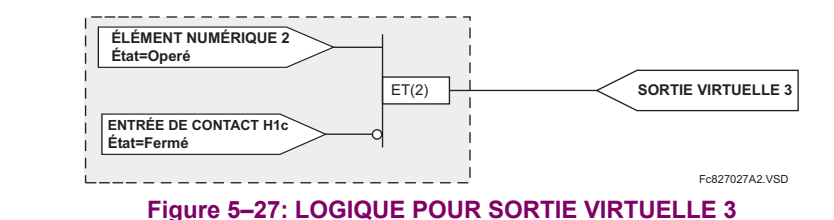

Preparer un diagramme de logique pour la Sortie Virtuelle 4, en remplaçant la logique en avant de la Sortie Virtuelle 3 avec un symbole identifié comme Sortie Virtuelle 3, tel que montré ci-dessous.

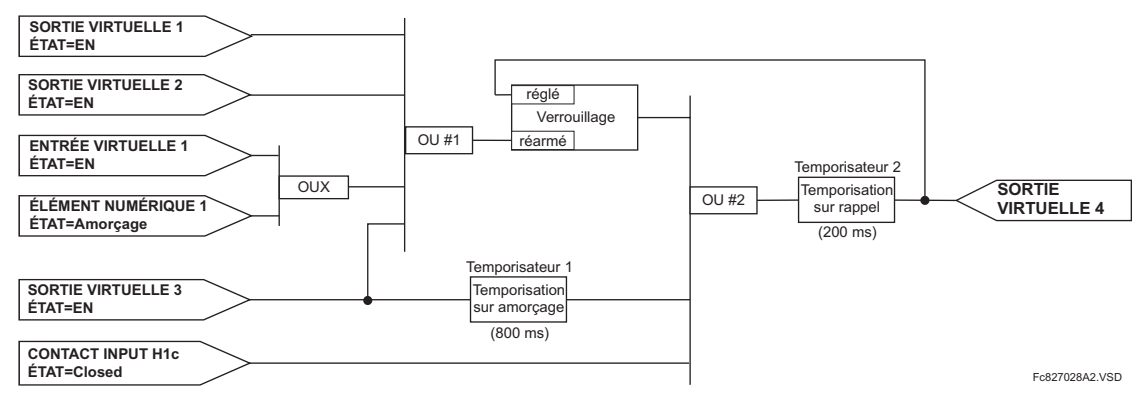

# Figure 5-28: LOGIQUE POUR SORTIE VIRTUELLE 4

Programmer l'équation de FlexLogic<sup>MC</sup> pour la Sortie Virtuelle 3 en tranduisant la logique en paramètres FlexLogic<sup>MC</sup>  $\overline{4}$ disponibles. L'équation est formé d'un paramètre à la fois jusqu'à ce que la logique requise est complétée. Il est généralement plus facile de débuter à la fin de la sortie de l'équation et de travailler à l'inverse vers l'entrée tel que montré dans les étapes suivantes. Il est aussi recommandé de mettre en liste les entrées d'opérateur du bas vers le haut. Pour la démontration, la sortie finale sera arbitrairement identifiée comme paramètre 99 et chaque paramètre précédant sera décrémenté par un. Jusqu'à familiarisation de l'utilisation de FlexLogic<sup>MC</sup>, il est suggéré qu'une feuille de travail avec une série de céllules marqués avec les nombres de paramètres arbitraires soit préparée tel que montré ci-dessous.

3.

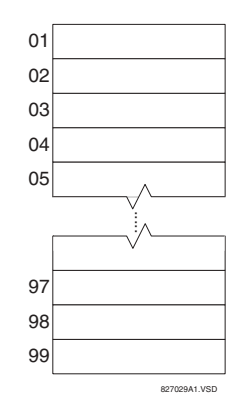

#### Figure 5-29: FEUILLE DE TRAVAIL FLEXLOGICMC

- 5. Suivre la procédure décrite, débuter avec le paramètre 99 comme suit:
	- 99: La sortie finale de l'équation est la Sortie Virtuelle 3, qui est créée par l'opérateur « =Virt Op n». Ce paramètre est conséquemment « = Virt Op  $3$ ».
	- 98: La porte précédant la sortie est un ET, qui en ce cas requièrt deux entrées. L'opérateur pour cette porte est un ET à 2-entrées et conséquemment le paramètre est «ET(2)». Noter que les règles de FlexLogic<sup>MC</sup> requièrent que le nombre d'entrées pour la plupart des types d'opérateur doit être spécifié pour identifier l'opérande de la porte. Pendant que le ET à 2-entrées opère sur les deux opérandes précédants, ces entrées doivent être spéficiées en débutant par la plus basse.
	- 97: Cette entrée plus basse à la porte ET doit passer par un inverseur (opérateur NON) afin que le paramètre suivant soit «NON». L'opérateur NON agit sur l'opérande qui le précède immédiatement, et conséquemment spécifier l'entrée de l'inverseur ensuite.

- 96: L'entrée à la porte NON doit être le contact d'entrée H1c. L'état «En» d'un contact d'entrée peut être programmé pour être réglé lorsque le contact est soit ouvert ou fermé. Assumer pour cet exemple que l'état doit être en pour un contact fermé. L'opérande est conséquemment «Cont lp H1c En».
- 95: La dernière étape dans la procédure est de spécifier l'entrée supérieure à la prote ET, l'état d'opération d'élément numérique 2. Cette opérande est «Dig Element 2 OP».

En écrivant les paramètres en ordre numérique, nous pouvons maintenant former l'équation pour la Sortie Virtuelle 3:

```
[95] Dig Element 2 OP
[96] Cont Ip H1c En
[97] NON
[98] ET(2)
[99] = \text{Virt Op } 3
```
Il est maintenant possible de vérifier que cette sélection de paramètre produira la logique requise en convertissant le jeu de paramètre en un diagramme de logique. Le résultat de ce processus est montré ci-dessous, qui est comparé à la figure cidessous pour vérification.

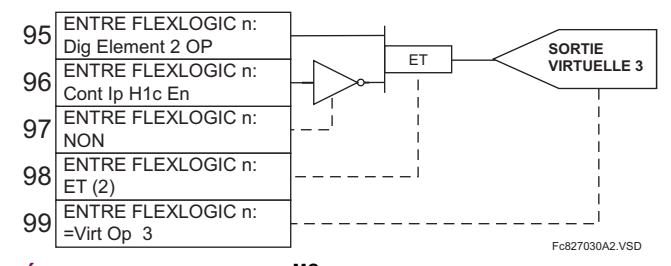

#### Figure 5-30: EQUATION FLEXLOGIC<sup>MC</sup> ET LOGIQUE POUR SORTIE VIRTUELLE 3

6. Par la répétition du processus décrit pour Sortie Virtuelle 3, sélectionner les paramètres FlexLogic<sup>MC</sup> pour la Sortie Virtuelle 4.

#### **5.4 FLEXLOGIC**

- 99: La sortie finale de l'équation est Sortie Virtuelle 4 qui est la paramètre « = Virt Op 4».
- 98: L'opérateur précédant la sortie est Temporisateur 2, qui est l'opérande «MINUT 2». Noter que les réglages requis pour le temporisateur sont établis par la section de programmation du temporisateur.
- 97: L'opérateur précédant le Temporisateur 2 est OU #2, un OU à 3-entrées qui est le paramètre «OU(3)».
- 96: L'entrée la plus basse à OU #2 est l'opérande «Cont lp H1c En».
- 95: L'entrée du centre à OU #2 est l'opérande «MINUT 1».
- 94: L'entrée au Temporisateur 1 est l'opérande «Virt Op 3 En».
- 93: L'entrée supérieure au OU #2 est l'opérande «BASCL (S, R)».
- 92: Il existe deux entrées pour un verrouillage, et l'entrée qui précède immédiatement le réarmement du verrouillage est OU #1, un OU à 4-entrées, qui est paramètre «OR(4)».
- 91: L'entrée la plus basse à OU #1 est l'opérande «Virt Op 3 En».
- 90: L'entrée juste au-dessus de l'entrée la plus basses au OU #1 est l'opérande «OUX(2)».
- 89: L'entrée la plus basse au XOR est l'opérande «Dig Element 1 AMR».
- 88: L'entrée supérieure au XOR est l'opérande «Virt Ip 1 En».
- 87: L'entrée juste au-dessous de l'entrée supérieure au OR #1 est l'opérande «Virt Op 2 En».
- 86: L'entrée supérieure à OU #1 est l'opérande «Virt Op 1 En».
- 85: Le dernier paramètre est utilisé pour régler le verrouillage et est l'opérande «Virt Op 4 En».

L'équation pour la Sortie Virtuelle 4 est:

[85] Virt Op 4 En [86] Virt Op 1 En [87] Virt Op 2 En [88] Virt Ip 1 En [89] Dig Element 1 AMC  $[90]$  OUX $(2)$ [91] Virt Op 3 En  $[92]$  OU(4)  $[93]$  BASCL  $(S,R)$ [94] Virt Op 3 En [95] MINUT 1 [96] Cont Ip H1c En  $[97]$  OU(3) [98] MINUT 2  $[99] = \text{Virt Op } 4$ 

Il est maintenant possible de vérifier que la sélection de paramètre produira la logique requise en convertissant le jeu de paramètres en un diagramme de logique. Le résultat de ce processus est montré ci-dessous, qui est comparé à la figure Logique pour Sortie Virtuelle 4, comme vérification.
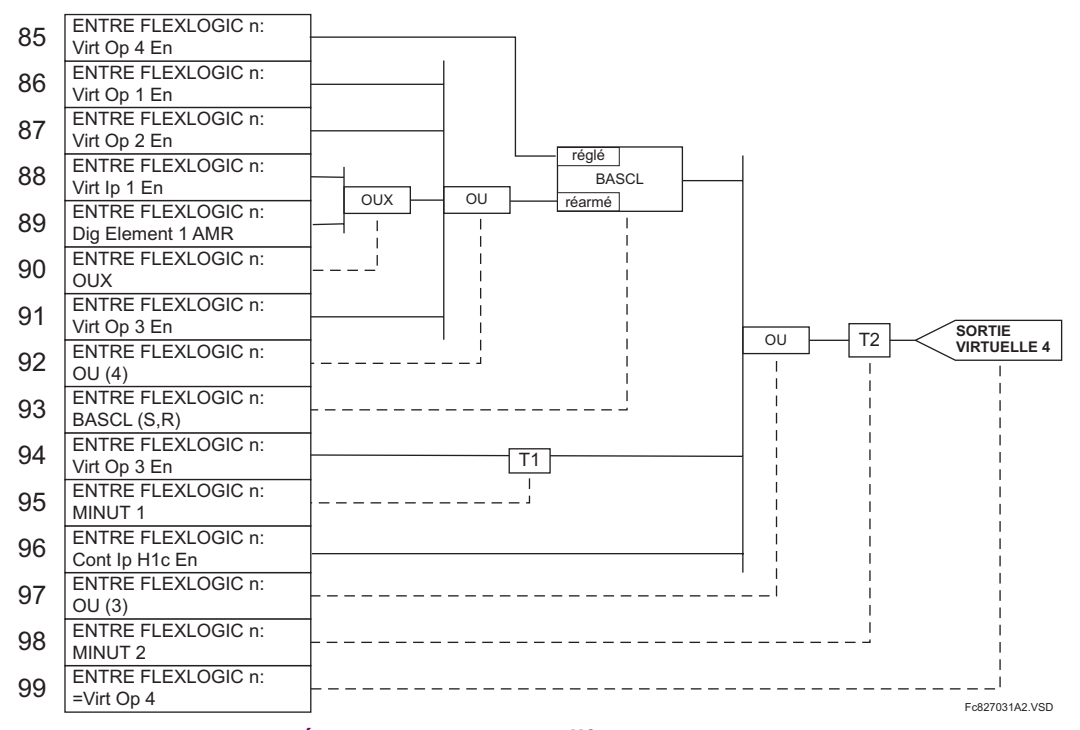

# Figure 5-31: ÉQUATION FLEXLOGIC<sup>MC</sup> POUR SORTIE VIRTUELLE 4

7. Écrire maintenant l'expression complète FlexLogic<sup>MC</sup> requise pour implémenter la logique requise, en faisant un effort d'assembler l'équation dans un ordre où les sorties virtuelles qui seront utilisées comme entrées aux opérateurs sont créées avant leurs besoins. Dans les cas où un processus considérable est requis pour performer une logique considérable, ceci pourrait être difficile à atteindre, mais dans la plupart des cas, ne causera pas de problème parce que toute la logique est calculée au moins 4 fois par cycle de fréquence de puissance. La possibilité d'un problème causé par un processus séquentielle met l'emphase sur la nécessité d'essayer la performance du FlexLogic<sup>MC</sup> avant sa mise en service.

Dans l'équation suivante, la Sortie Virtuelle 3 est utilisée comme une sortie pour Bascule 1 et Temporisateur 1 tel que configuré dans la séquence montrée ci-dessous:

Dig Element 2 OP Cont Ip H1c En **NON**  $ET(2)$  $=$  Virt Op 3 Virt Op 4 En Virt Op 1 En Virt Op 2 En Virt Ip 1 En Dig Element 1 AMC  $OUT(2)$ Virt Op 3 En  $OUI(4)$ BASCL (S,R) Virt Op 3 En MINUT 1 Cont Ip H1c En  $OU(3)$ MINUT<sub>2</sub>  $=$  Virt Op 4 **FTN** 

Dans l'expression ci-dessus, l'entrée de la Sortie Virtuelle 4 au OU à 4-entrées est montrée sur la liste avant d'être créée. Ceci est typique pour une forme de réaction, dans ce cas utilisé pour créer un effet de scellage avec le verrouillage et ceci correct.

8. La logique doit toujours être essayée après son chargement dans le relais, de la même façon qu'elle a été dans le passé. L'essai peut être simplifié en placant un opérateur «FIN» dans l'ensemble général des équations FlexLogic<sup>MC</sup>. Les équations seront alors évaluées seulement jusqu'au premier opérateur «FIN».

Les opérandes «En» et «Hrs» peuvent être placés dans une équation pour établir un ensemble connu de conditions pour les fins d'essai, et les commandes «INSRER» et «EFFCER» peuvent être utilisés pour modifier les équations.

## **5.4.5 ÉDITEUR D'ÉQUATION FLEXLOGIC**

# 

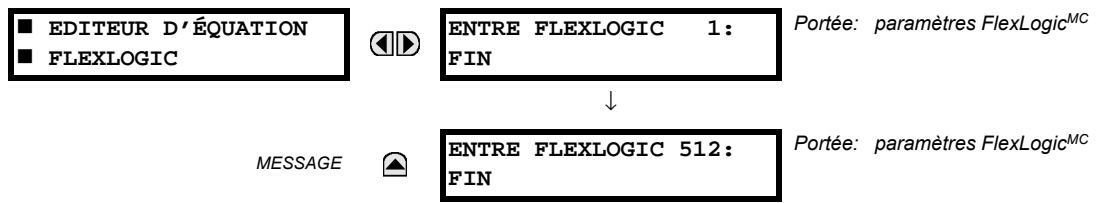

Il existe 512 entrées FlexLogic<sup>MC</sup> disponibles, énumérées de 1 à 512, avec des réglages d'entrée par défaut «FIN». Si un élément déactivé est sélectionné comme une entrée de FlexLogic<sup>MC</sup>, le drapeau d'état associé ne sera jamais réglé à «1». La clé «+/-» peut être utilisée lors de l'édition des équations FlexLogic<sup>MC</sup> par le clavier pour numériser rapidement à travers les types majeurs de paramètres.

#### **5.4.6 TEMPORISATEURS FLEXLOGIC**

#### CHEMIN: RÉGLAGES  $\Rightarrow$   $\Downarrow$  FLEXLOGIC  $\Rightarrow$   $\Downarrow$  MNTERIES FLEXLOGIC  $\Rightarrow$  MNUTERIE FLEXLOGIC 1(32)

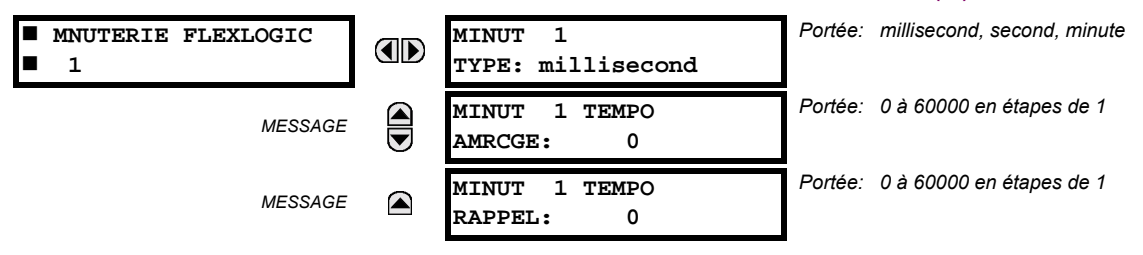

Il existe 32 temporisateurs FlexLogic<sup>MC</sup> identiques disponibles, énumérés de 1 à 32. Ces temporisateurs peuvent être utilisés comme opérateurs pour les équations FlexLogic<sup>MC</sup>.

- MINUT 1 TYPE: Ce réglage est utilisé pour sélectionner l'unité de mesurage de temps.
- MINUT 1 TEMPO AMRCGE: Ce réglage est utilisé pour régler le temps de temporisation de reprise. Si une temporisation de temps de reprise n'est pas requise, régler cette fonction à «0».
- MINUT 1 TEMPO RAPPEL: Ce réglage est utilisé pour régler le temps de temporisation pour défaut. Si la temporisation de défaut n'est pas requise, régler cette fonction à «0».

## **5.4.7 FLEXELEMENTS**

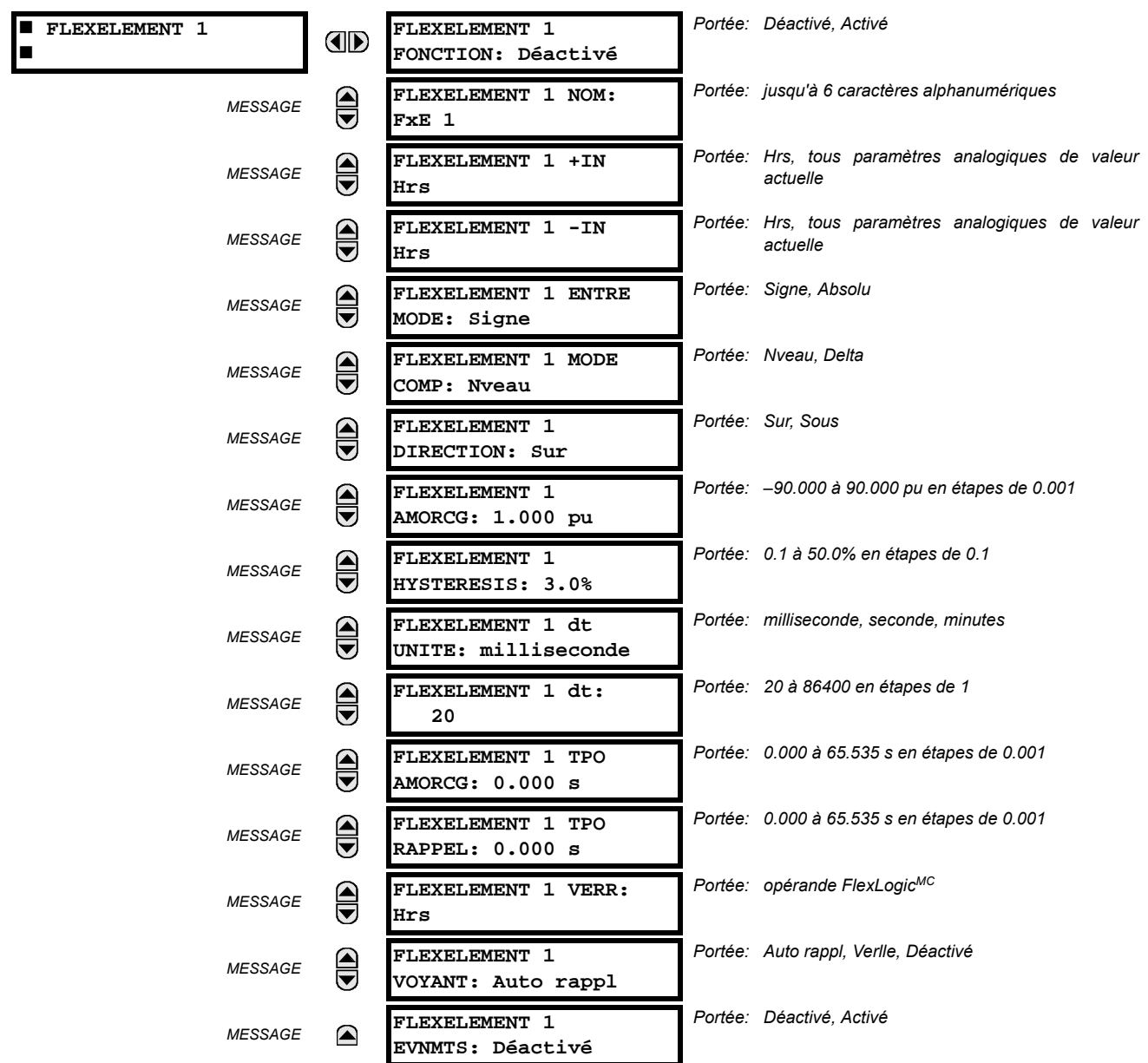

CHEMIN: RÉGLAGES  $\Rightarrow$   $\Downarrow$  FLEXLOGIC  $\Rightarrow$   $\Downarrow$  FLEXELEMENTS  $\Rightarrow$  FLEXELEMENT 1(16)

Un FlexElement<sup>MC</sup> est un comparateur universel qui peut être utilisé pour superviser toute valeur actuelle analogique calculée par le relais ou une différence nette de toutes deux valeurs actuelles analogiques du même type. Le signal d'opération effectif peut être traité comme un nombre signé ou sa valeur absolue peut être utilisée au choix de l'utilisateur.

L'élément peut être programmé pour répondre soit à un niveau de signal ou à un taux de changement (delta) sur une période de temps pré-définie. L'opérande de sortie est affirmé lorsque le signal d'opération est plus haut que le seuil ou plus bas qu'un seuil au choix de l'utilisateur.

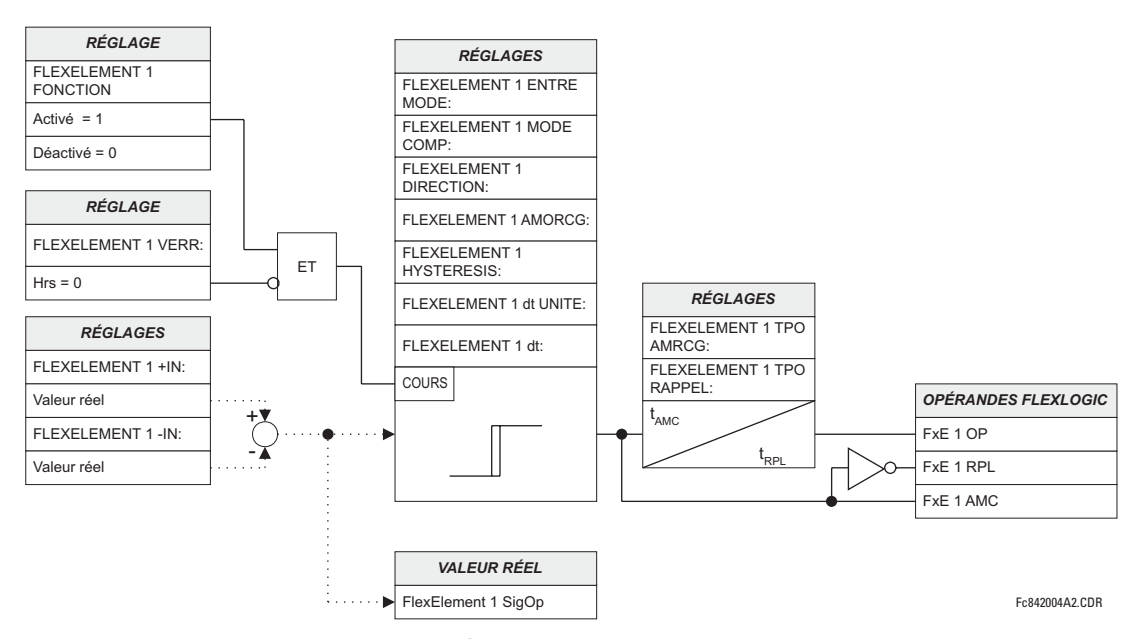

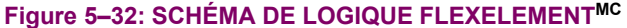

Le réglage FLEXELEMENT 1 +IN spécifie la première entrée (non-inversée) à l'élément FlexElement<sup>MC</sup>. Zéro est assumé comme une entrée si ce réglage est réglée à «hors». Pour une opération adéquate de l'élément au moins une entrée doit être sélectionnée. Si non, l'élément n'affirmera pas son opérande de sortie.

Le réglage de cet élément FLEXELEMENT 1-IN spécifie la deuxième entrée (inversée) à l'élément FlexElement<sup>MC</sup>. Zéro est assumé comme une entrée si ce réglage est réglé à «hors». Pour une opération adéguate de l'élément au moins une entrée doit être sélectionnée. Sinon, l'élément n'affirmera pas son opérande de sortie. Cette entrée doit être utilisée pour inverser le signal si requis pour convenance ou pour faire que l'élément réponde à un signal différent tel qu'une alarme différentielle de température d'huile du haut-bas. L'élément n'opèrera pas si les deux signaux d'entrées sont de types différents, par exemple, si on essaye d'utiliser la puissance active et l'angle de phase pour bâtir le signal d'opération effectif.

L'élément répond directement à un signal différentiel si le réglage de FLEXELEMENT 1 ENTRE MODE est réglé à «Signe». L'élément répond à la valeur absolue du signal différentiel si ce réglage est ajusté à «Absolu». Des exemples d'applications pour le réglage «Absolu» inclus la supervision de la différence angulaire entre deux phaseurs avec une limite d'angle symétrique dans les deux directions; supervision de la puissance nonobstant de sa direction, ou la supervision d'une tendance nonobstant si le signal augmente ou réduit.

L'élément répond directement à son signal d'opération - tel que défini par les réglages FLEXELEMENT 1 +IN et FLEXELEMENT 1-IN et FLEXELEMENT 1 ENTRE MODE: si le réglage FLEXELEMENT 1 MODE COMP est réglé à «Nveau». L'élément répond au taux de changement de son signal d'opération si le réglage FLEXELEMENT 1 MODE COMP est réglé à «Delta». Dans ce cas, les réglages FLEXELEMENT 1 1 dt UNITE et FLEXELEMENT 1 dt spécifient comment le taux de changement est dérivé.

Le réglage FLEXELEMENT 1 DIRECTION active le relais à répondre soit aux valeurs hautes ou les valeurs basses du signal d'opération. La figure suivante explique l'application des réglages FLEXELEMENT 1 DIRECTION, FLEXELEMENT 1 AMORCG et **FLEXELEMENT 1 HYSTERESIS.** 

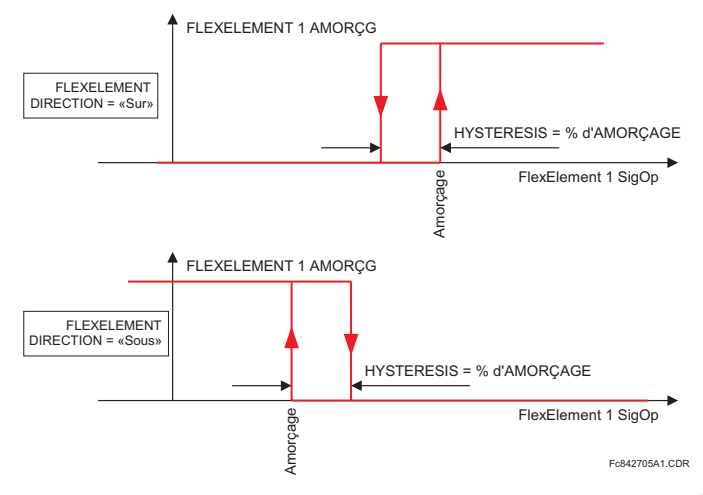

# Figure 5-33: FLEXELEMENT<sup>MC</sup> DIRECTION, AMORÇAGE, ET HYSTÉRÉSIS

En conjonction avec le réglage FLEXELEMENT 1 ENTRE MODE, l'élément peut être programmé pour fournir deux caractéristiques additionnelles tel que montré sur la figure ci-dessous.

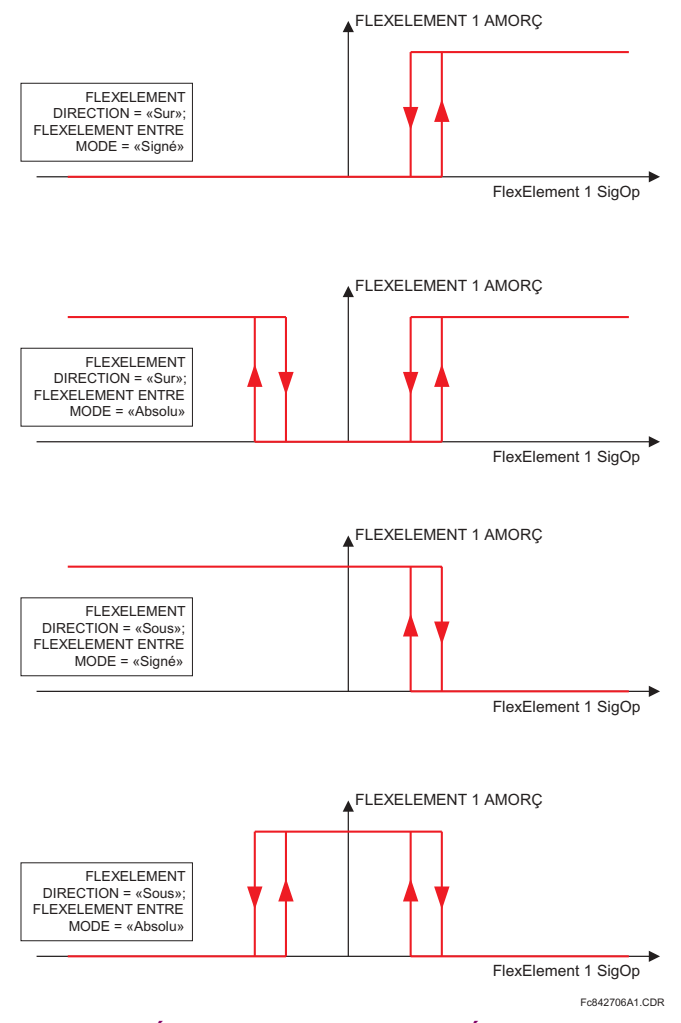

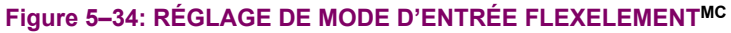

Le réglage FLEXELEMENT 1 AMORCG spécifie le seuil d'opération pour le signal d'opération effectif de l'élément. Si réglé à «Sur», l'élément reprend lorsque le signal d'opération excède la valeur du FLEXELEMENT 1 AMORCG. Si réglé à «Sous», l'élément reprend lorsque le signal d'opération est au-dessous de la valeur FLEXELEMENT 1 AMORCG.

Le réglage FLEXELEMENT 1 HYSTERESIS contrôle le défaut de l'élément. Il doit être noté que les signaux d'opération et le seuil de reprise peuvent être négatifs facilitant les applications tels que la protection d'alarme de puissance inversée. Le FlexElement<sup>MC</sup> peut être programmé pour opérer avec toutes les valeurs actuelles analogiques mesurées par le relais. Le réglage FLEXELEMENT 1 AMORCG est entré en valeurs pu utilisant les définitions des unités de base suivants:

## Table 5-8: UNITÉS DE BASE FLEXELEMENT<sup>MC</sup>

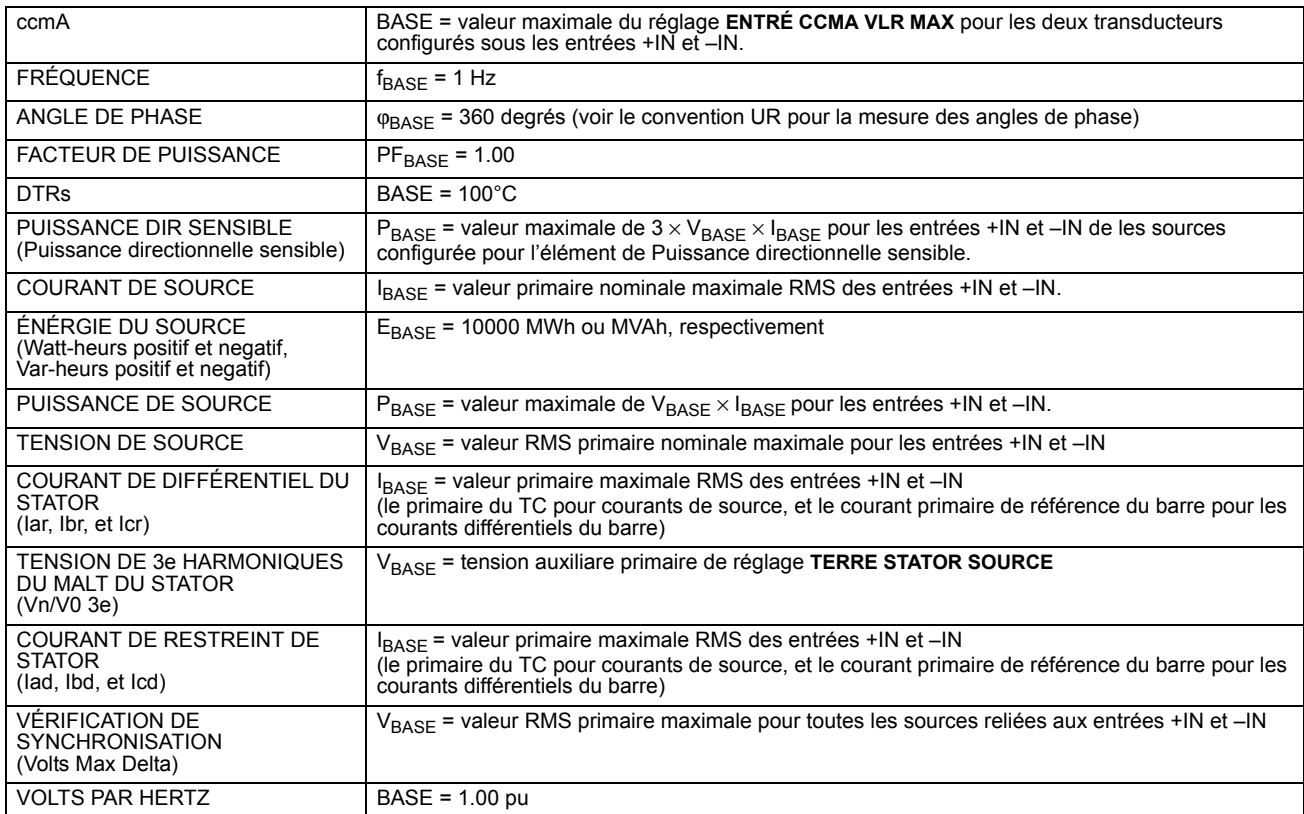

Le réglage FLEXELEMENT 1 HYSTERESIS défini la relation reprise-défaut de l'élément en spécifiant la largeur de la boucle d'hystérésis en pourcentage de la valeur de reprise tel que montré dans le diagramme FlexElement<sup>MC</sup> direction, amorçage et hystérésis.

Le réglage FLEXELEMENT 1 DT UNITE spécifie l'unité de temps pour le réglage FLEXELEMENT 1 DT. Ce réglage est applicable seulement si l'élément FLEXELEMENT 1 MODE COMP est ajusté à «Delta». Le réglage FLEXELEMENT 1 DT spécifie la durée de l'intervalle de temps pour le taux de changement du mode d'opération. Ce réglage est applicable seulement si le FLEXELE-MENT 1 MODE COMP est réglé à «Delta».

Le réglage FLEXELEMENT 1 TPO AMRCG spécifie la temporisation d'amorçage de l'élément. Le réglage FLEXELEMENT 1 TPO RAPPEL spécifie la temporisation de réarmement de l'élément.

#### **5.4.8 BASCULES NON-VOLATIL**

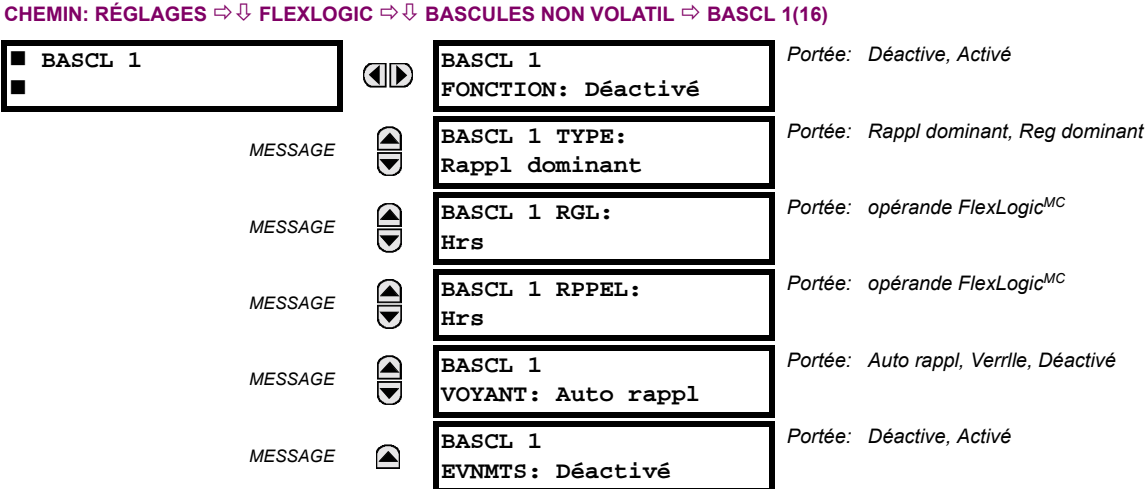

# Les bascules non-volatil fournissent un drapeau logique permanent qui est mis en mémoire de façon sécuritaire et qui ne réarmera pas lors d'un relancement après que le relais a perdu sa puissance. Des applications typiques incluent la maintenance des commandes de d'opérateur ou le blocage permanent des fonctions de relais, tel que l'auto ré-enclencheur,

jusqu'à ce qu'une action voulue «HMI» réarme le bascule. Les réglages, la logique et l'opération de l'élément sont décris cidessous:

- BASCL 1 TYPE: Ce réglage caractérise le Bascule 1 qui doit être réglé ou réarmé dominant.
- BASCL 1 RGL: Si affirmé, l'opérande FlexLogic<sup>MC</sup> spécifiée règle le Bascule 1.
- BASCL 1 RPPEL: Si affirmé, l'opérande FlexLogic<sup>MC</sup> spécifiée réarme le Bascule 1.

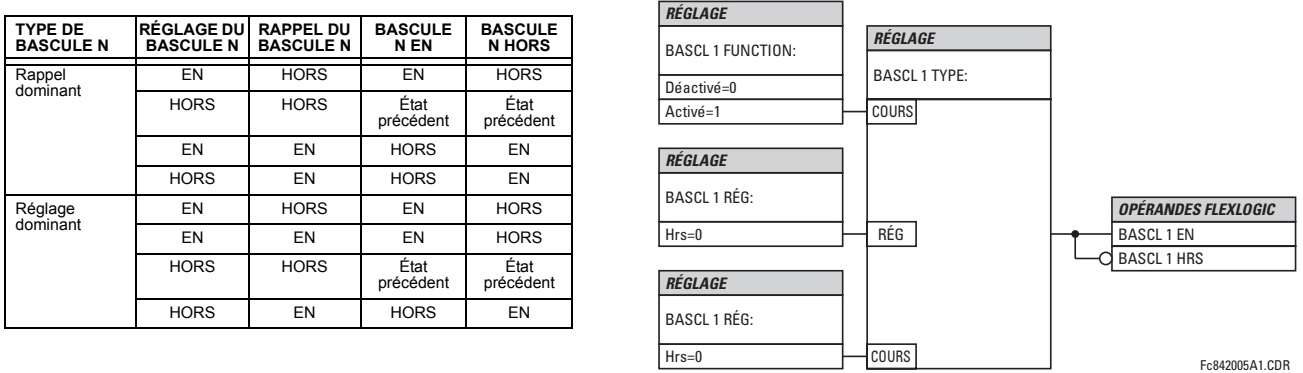

## Figure 5-35: OPÉRATION DE BASCULES NON-VOLATIL (n = 1 à 16) ET LOGIQUE

## **5.5…L…MENTS GROUP…S 5.5.1 VUE DíENSEMBLE**

Chaque élément de protection peut s'être assigné jusqu'à 6 différents jeux de réglages selon les désignations du groupe de réglage (1 à 6). La performance de ces éléments est définie par le groupe de réglage actif à un temps donné. Les groupes de réglage multiples permettent l'utilisateur de changer à sa convenance les réglages de protection pour les différentes situations d'opération (e.g. changer la configuration du système de puissance, saison de l'année). Le groupe de réglage actif peut être pré-réglé ou sélectionné par le menu de GROUPES RÉGLAGES (voir la section Éléments de contrôle dans ce chapitre). Voir aussi la section Introduction aux éléments au début de ce chapitre.

# **5.5.2 GROUPE DE RÉGLAGE**

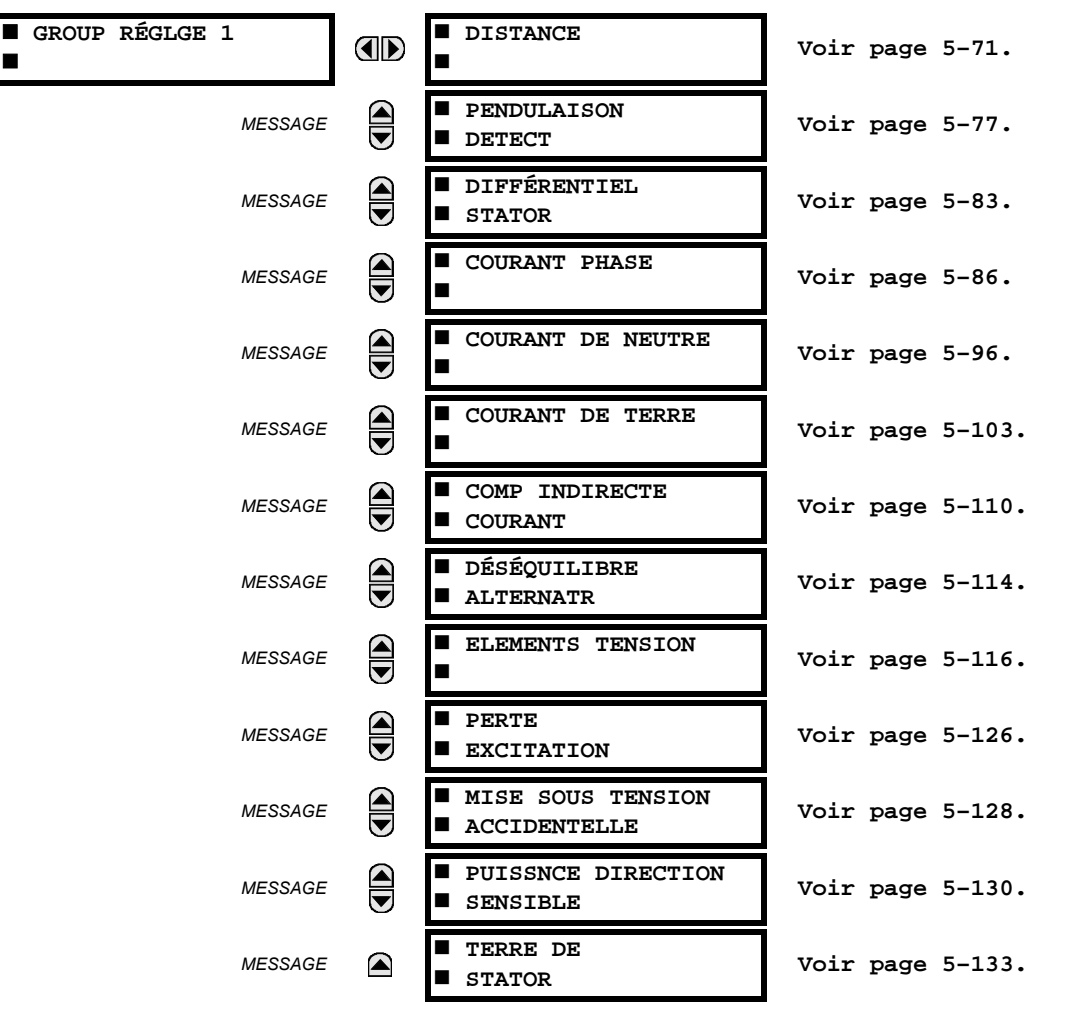

## **CHEMIN: RÉGLAGES □ U ÉLÉMENTS GROUPES □ GROUPE RÉGLGE 1(6)**

Chaque menu de six groupes de réglage est identique. Le groupe de réglage 1 (qui est le groupe actif par défaut) s'active automatiquement si aucun autre groupe n'est actif (voir la section Éléments de contrôle pour les détails additionnels).

#

#### **5.5.3 DISTANCE**

#### <span id="page-152-0"></span>a) MENU PRINCIPAL DE DISTANCE

CHEMIN: SETTINGS  $\Rightarrow$   $\Downarrow$  GROUPED ELEMENTS  $\Rightarrow$  SETTING GROUP 1(6)  $\Rightarrow$   $\Downarrow$  DISTANCE

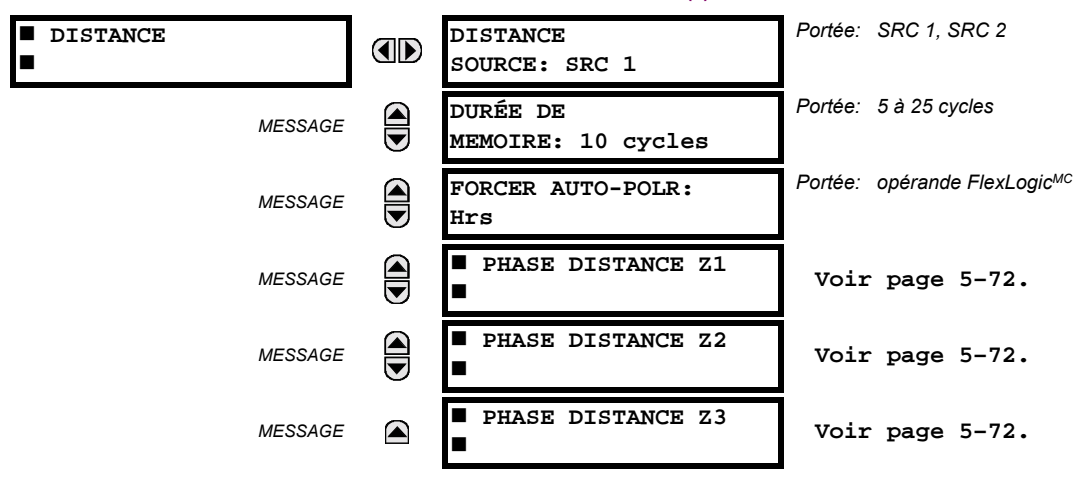

Deux réglages communs (DISTANCE SOURCE et DURÉE DE MEMOIRE) et trois menus pour trois zones de protection de distance de phase sont disponibles. La DISTANCE SOURCE identifie le source de signal pour toutes les fonctions de distance. Les fonctions de distance Mho utilisent une caractéristique dynamique: la tension de séquence positive – mémorisée ou actuelle – est utilisée comme un signal de polarisation. La tension de mémoire est aussi utilisée pour les fonctions de supervision directionnelle intégrée appliquée pour les caractéristiques «Mho» et «Quad».

Le réglage DURÉE DE MEMOIRE spécifie la longueur de temps qu'une tension de séquence positive mémorisée doit être utilisée dans les calculs de distance. Après l'expiration de cet intervalle, le relais vérifie la magnitude de la tension de séquence positive actuelle. Si cette dernière est plus haute que 10% du nominal, la tension actuelle est utilisée si plus basse – la tension de mémoire continue à être utilisée.

La mémoire est établie lorsque la tension de séquence positive demeure au-dessus de 80% de sa valeur nominale pour cinq cycles du système de puissance. Pour cette raison, il est important d'assurer que la tension secondaire nominale du TT est entrée correctement sous les menu RÉGLAGES  $\Downarrow$  CONFIG SYSTÈME RÉGLAGES  $\Leftrightarrow$  ENTRÉES CA  $\Leftrightarrow$   $\Downarrow$  BANQ TENSION ~

Régler la DURÉE DE MEMOIRE suffisamment longue pour assurer la stabilité dans le cas de l'approche de la faute triphasée inverse. Pour cette raison, le temps de dégagement maximal d'une faute (temps de défaillance de disjoncteur) dans le poste doit être considéré. D'un autre côté, la DURÉE DE MEMOIRE ne peut pas être trop longue étant donné que le système de puissance pourrait avoir des conditions d'oscillations de puissance faisant lentement tourner les phaseurs de tension et de courant pendant que la tension de mémoire est statique tel que figée au commencement de la faute. L'effet de garder la mémoire en vigueur pour trop longtemps pourrait éventuellement causer la mauvaise opération des fonctions de distance.

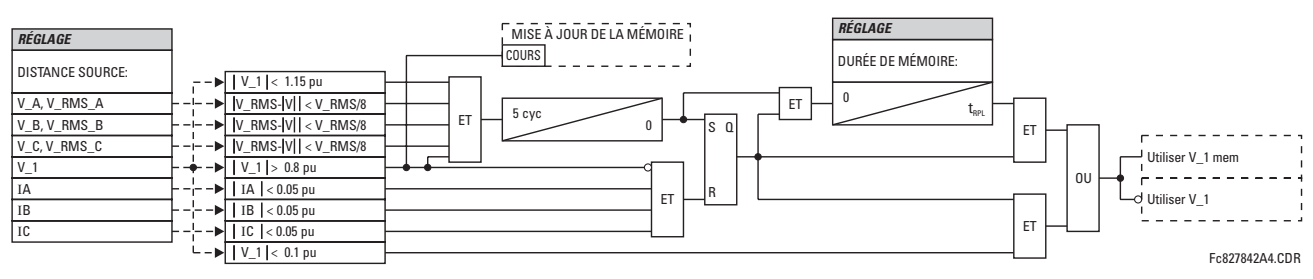

Figure 5-36: LOGIQUE DE TENSION DE MÉMOIRE

#### <span id="page-153-0"></span>**b) DISTANCE DE PHASE**

CHEMIN: RÉGLAGES  $\Rightarrow$   $\Downarrow$  éléments groupes  $\Rightarrow$  groupe réglge 1(6)  $\Rightarrow$   $\Downarrow$  distance  $\Rightarrow$   $\Downarrow$  phase distance z1(z3)

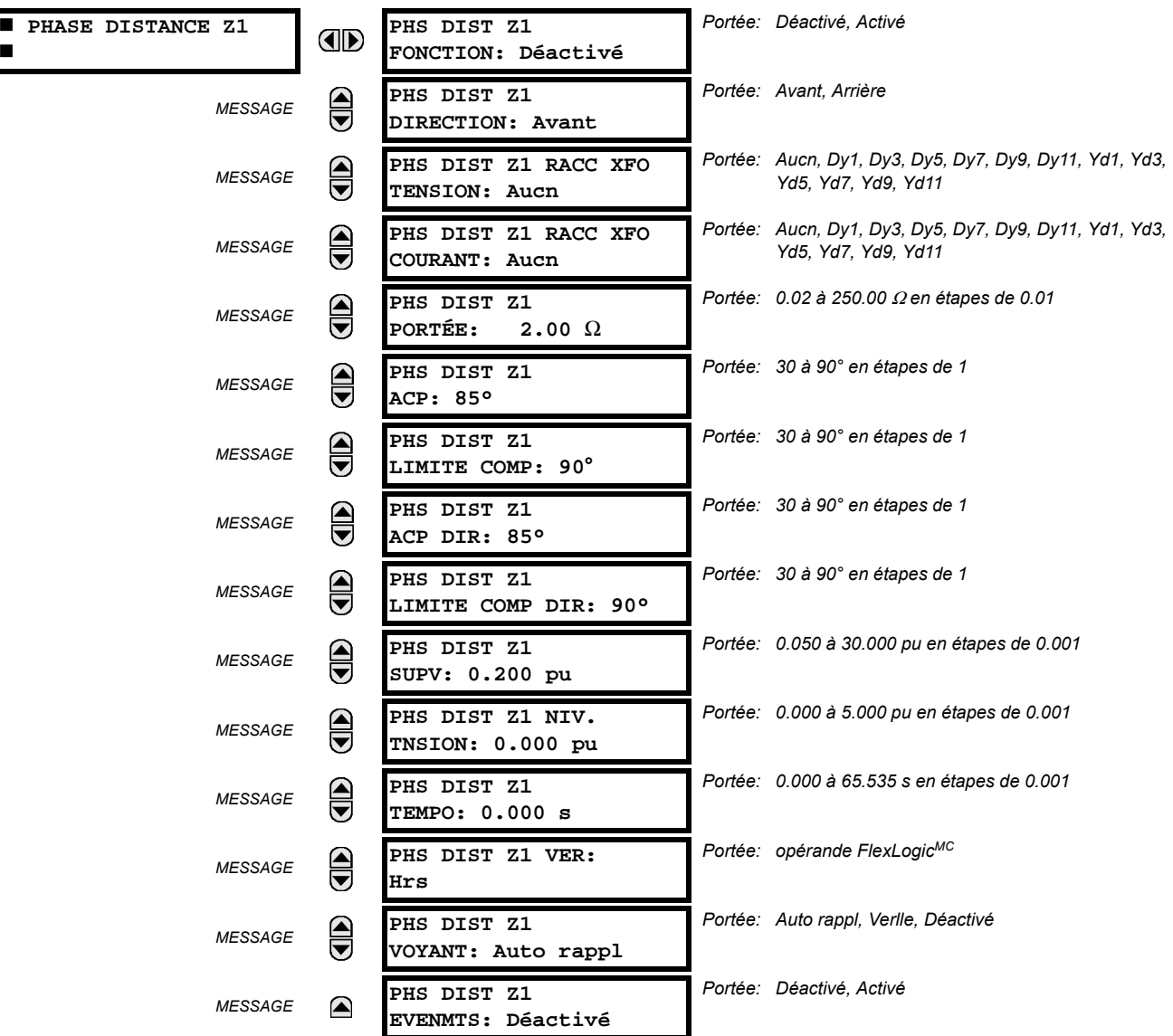

La fonction de distance de phase «mho» utilise une caractéristique mho dynamique 100% polarisée en mémoire avec inductance additionnelle, directionnelle, et caractéristiques de supervision de surintensité.

Trois zones de protection de distance de phase sont fournies. Chaque zone est configurée individuellement à travers son propre menu de réglage. Tous les réglages peuvent être modifiés indépendamment de chacune des zones excepté:

- 1. Le réglage SIGNAL SOURCE (commun aux éléments de phase de toutes les zones tel qu'entré sous RÉGLAGES ⇒ U ÉLÉ-MENTS GROUPES  $\Leftrightarrow$  GROUPE REGLGE 1(6)  $\Leftrightarrow \Downarrow$  DISTANCE).
- 2. Le réglage DURÉE DE MÉMOIRE (commun pour les éléments de phase de toutes les zones tel qu'entré sous le RÉGLAGES  $\Rightarrow$   $\Downarrow$  éléments groupes  $\Rightarrow$  groupe reglge 1(6)  $\Rightarrow$   $\Downarrow$  distance).

Les réglages de distance communs décrits précédemment doivent être adéquatement choisis pour l'opération correcte des éléments de distance de phase.

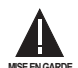

S'assurer que le réglage de la TT PHASE SECONDAIRE (voir le menu RÉGLAGES  $\Rightarrow$   $\Downarrow$  CONFIG SYSTÈME RÉGLAGES  $\Rightarrow$  ENTRÉES CA  $\Rightarrow$   $\Downarrow$  BANQ TENSION ~) est adéquatement ajusté pour prévenir l'opération inadéquate de l'action de mémoire associée.

PHS DIST Z1 DIRECTION: Toutes les trois zones sont réversiblesLa direction avant par le réglage PHS DIST Z1 ACP ou la direction inverse est décalée de 180° de cet angle.

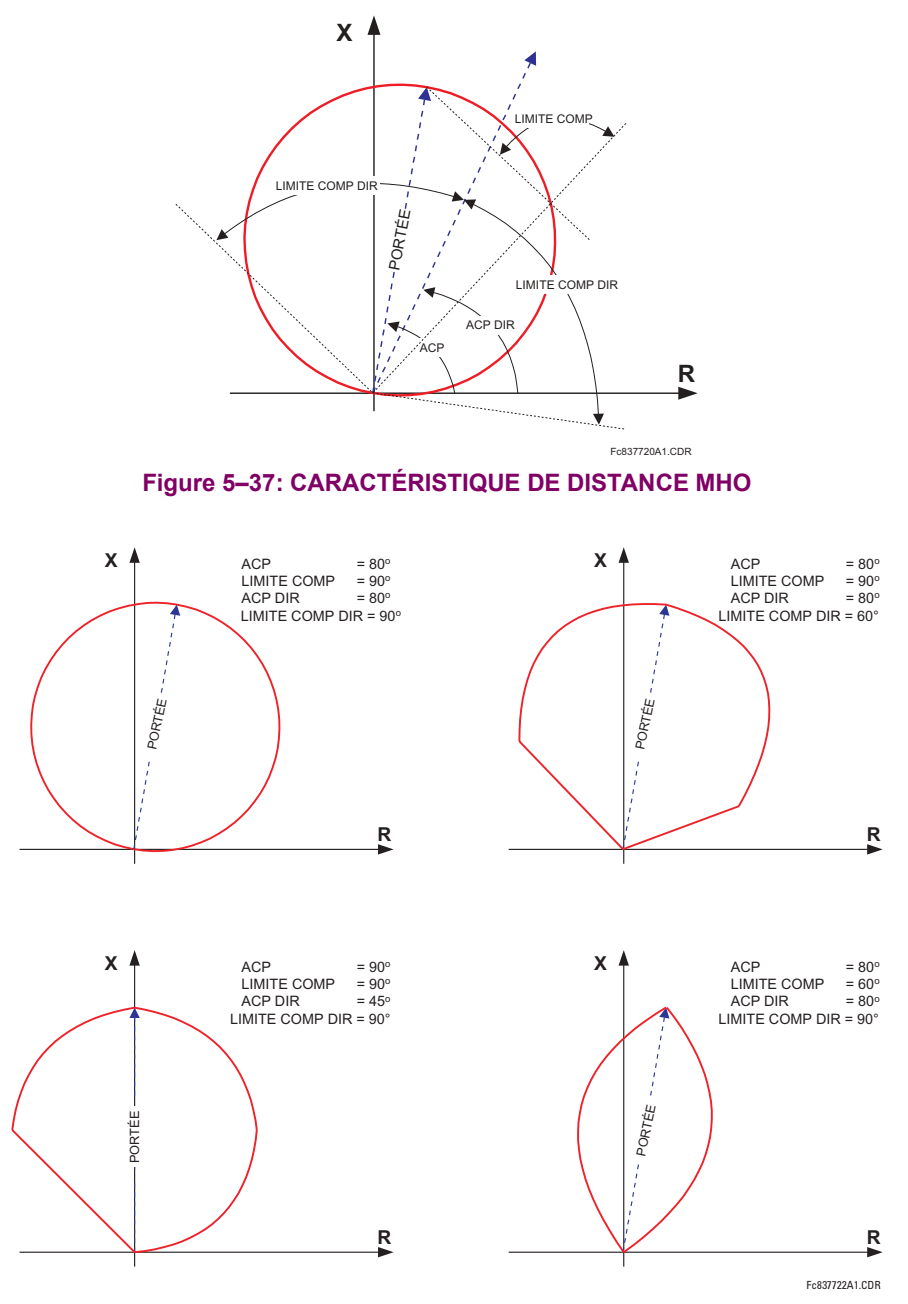

#### Figure 5-38: EXEMPLES DE FORME DE CARACTÉRISTIQUE DE DISTANCE MHO

PHS DIST Z1 RACC XFO TENSION: Les éléments de distance de phase peuvent être appliqués pour regarder à travers un transformateur de puissance triphasé étoile-delta ou delta-étoile. De plus, les TCs et TTs peuvent être positionnés indépendamment l'un de l'autre dans les différents enroulements du transformateur. Si la source du potentiel est située sur le côté correct du transformateur, ce réglage sera ajusté à «Aucn».

Ce réglage spécifie l'emplacement de la source de tension versus le transformateur de puissance impliqué en direction de la zone. La figure suivante illustre l'utilisation de ce réglage. Dans la section (a), Zone 1 regarde à travers un transformateur du delta dans l'enroulement étoile. Conséquemment, le réglage Z1 sera réglé à «Dy11». Dans la section (b), la Zone 3 regarde à travers un transformateur de étoile dans l'enroulement delta. Conséquemment, le Z3 sera ajusté à «Yd1». La zone est restreinte par le point de potentiel (emplacement des TTs) tel qu'illustré à la figure (e).

## **5.5 ÉLÉMENTS GROUPÉS**

PHS DIST Z1 RACC XFO COURANT: Ce réglage spécifie la position de la source de courant versas le transformateur de puissance impliqué dans la direction de la zone. La figure suivante illustre l'utilisation de ce réglage. Dans la section (a), Zone 1 regarde à travers le transformateur du delta vers l'enroulement étoile. Conséquemment, le réglage Z1 sera ajusté à «Dy11». Dans la section (b), les TCs sont situés du même côté que le point de lecture. Conséquemment, le Z3 sera ajusté à «Aucn».

Voir le chapitre 8 pour plus de détails, et le chapitre 9 pour l'information relié aux calculs de réglage de la distance de portée dans les applications impliquant les transformateurs de puissance.

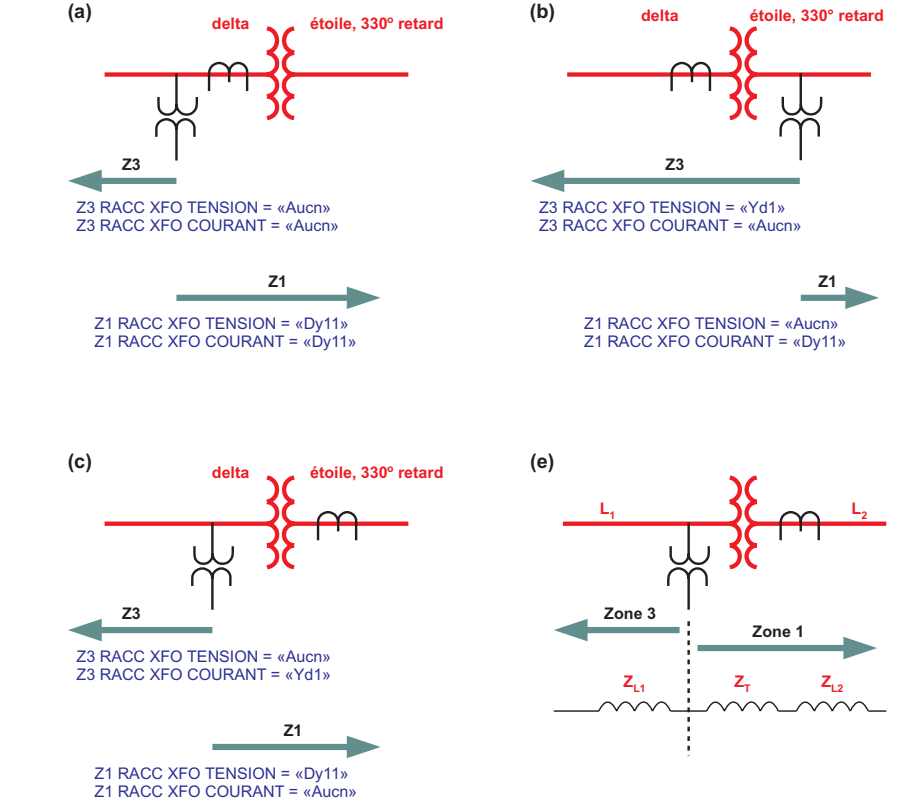

## Figure 5-39: APPLICATIONS DU RÉGLAGE «Z1/Z4 RACC XFO TENSION/COURANT»

- PHS DIST Z1 PORTÉE: Ce réglage défini la portée de la zone. L'impédance de portée est entrée en ohms secondaires. L'angle de l'impédance de portée est entré dans le réglage PHS DIST Z1 ACP.
- PHS DIST Z1 ACP: Ce réglage spécifie la caractéristique d'angle de la caractéristique de distance de phase (semblable à l'angle maximal de torsion dans les technologies précédentes). Ce réglage est un angle de l'impédance de portée tel que montré sur les figures de Caractéristique de distance Mho. Ce réglage est indépendant du PHS DIST Z1 ACP DIR, la caractéristique d'angle d'une fonction de supervision directionnelle additionnelle.
- PHS DIST Z1 LIMITE COMP: Ce réglage forme la caractéristique d'opération. En particulier, il produit la caractéristique de type lentille de la fonction Mho. Si la forme mho est choisie, le même angle de limite s'applique aux deux comparateurs de mho et de réactance de supervision. En conjonction avec la sélection de forme mho, le réglage améliore la capacité de charge de ligne protégée.
- PH DIST Z1 ACP DIR: Ce réglage sélectionne la caractéristique d'angle (ou angle de torsion maximal) de la fonction de supervision directionnelle. Si la forme mho est appliquée, la fonction directionnelle est une fonction de supervision additionnelle, telle que la caractéristique mho dynamique elle-même est une fonction directionnelle. La fonction directionnelle utilise une tension de mémoire pour la polarisation. Ce réglage égal typiquement l'angle de caractéristique de distance PHS DIST Z1 ACP.
- PHS DIST Z1 LIMITE COMP DIR: Sélectionne l'angle limite du comparateur de la fonction de supervision directionnelle.
- PHS DIST Z1 SUPV: Les éléments de phase sont supervisés par la magnitude du courant ligne-ligne (courant de faute de boucle utilisé pour les calculs de distance). Pour toute convenance,  $\sqrt{3}$  est accommodé par l'amorçage (i.e. avant d'être utilisé, la valeur entrée du seuil de réglage est multipliée par  $\sqrt{3}$ ). Si le niveau de courant de faute minimal, la reprise de la supervision de courant doit être réglée au-dessus du courant de charge maximale empêchant ainsi une mauvaise opération dans des conditions de défaillance du fusible du TT. Cette exigence pourrait être difficile à rencontrer pour les fautes à distance aux Zones d'extrémité 2. Dans ce cas, la reprise de supervision de courant doit être réglée au-dessous du courant total de charge, mais ceci pourrait résulter en une mauvaise opération durant les conditions de défaillance de fusible.
- PHS DIST Z1 NIV. TNSION: Ce réglage est relevant pour les applications des lignes compensées série ou en général, si les condensateurs en série sont situés entre le point de relayage et un point où la zone ne sur-portera pas. Pour les lignes simples (non-compensées), régler à zéro. Sinon, le réglage est entré en «par unité» de la phase de bangue de TT configurée sous la DISTANCE SOURCE. Voir le chapitre 8 pour plus de détails, et le chapitre 9 pour les informations sur la manière de calculer ces réglages pour les applications de ligne compensée série.
- PHS DIST Z1 TEMPO: Ce réglage permet l'utilisateur de retarder l'opération des éléments de distance et d'implémenter une protection de distance par étape. Les temporisateurs des éléments de distance pour les Zones 2 à 3 appliquent un court délai de perte pour subsister aux fautes localisées proches des limites des zones lorsque des petites oscillations dans la tension et/ou dans les courants peuvent réarmer les temporisateurs par inadvertance.
- PHS DIST Z1 VER: Ce réglage permet à l'utilisateur de sélectionner un opérande FlexLogic<sup>MC</sup> pour bloquer un élément de distance donné. La détection de défaillance de fusible de TT est une des applications de ce réglage.

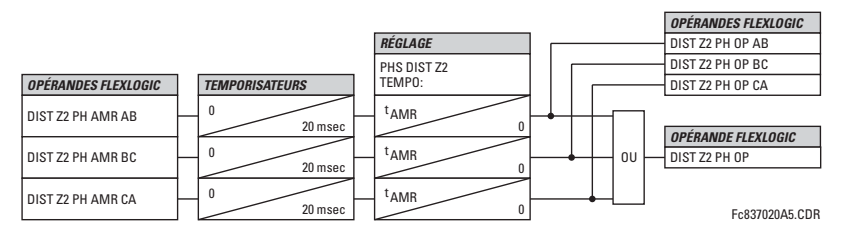

Figure 5-40: SCHÉMA OPÉRATIONEL DE DISTANCE DE PHASE ZONE 2 À ZONE 3

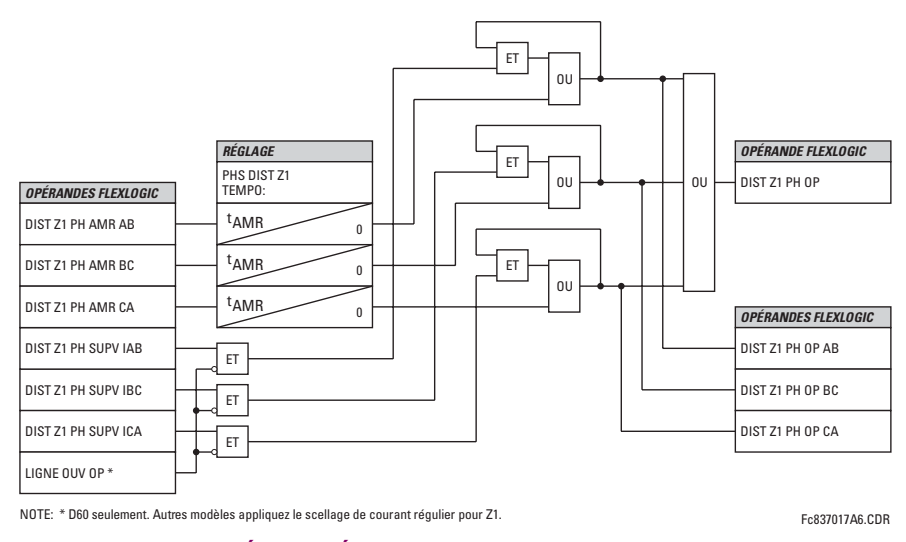

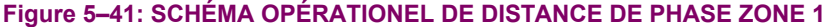

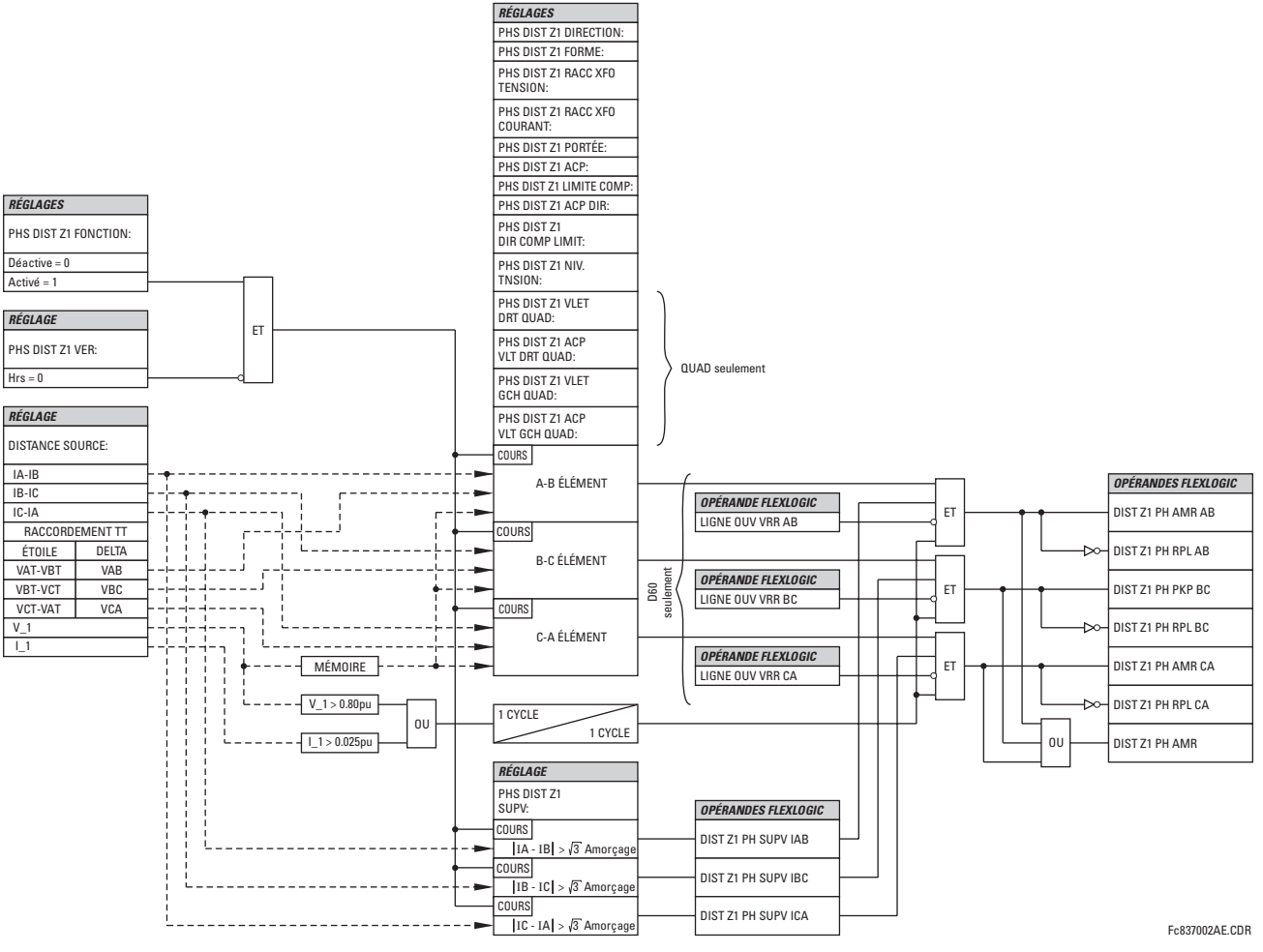

Figure 5-42: SCHÉMA DE LOGIQUE DE LA ZONE 1 À ZONE 3 DE LA DISTANCE DE PHASE

# **5.5.4 PENDULAISON DE PUISSANCE**

#### <span id="page-158-0"></span>CHEMIN: RÉGLAGES  $\Rightarrow$   $\Downarrow$  ÉLÉMENTS GROUPES  $\Rightarrow$  GROUPE RÉGLGE 1(6)  $\Rightarrow$   $\Downarrow$  PENDULAISON DETECT

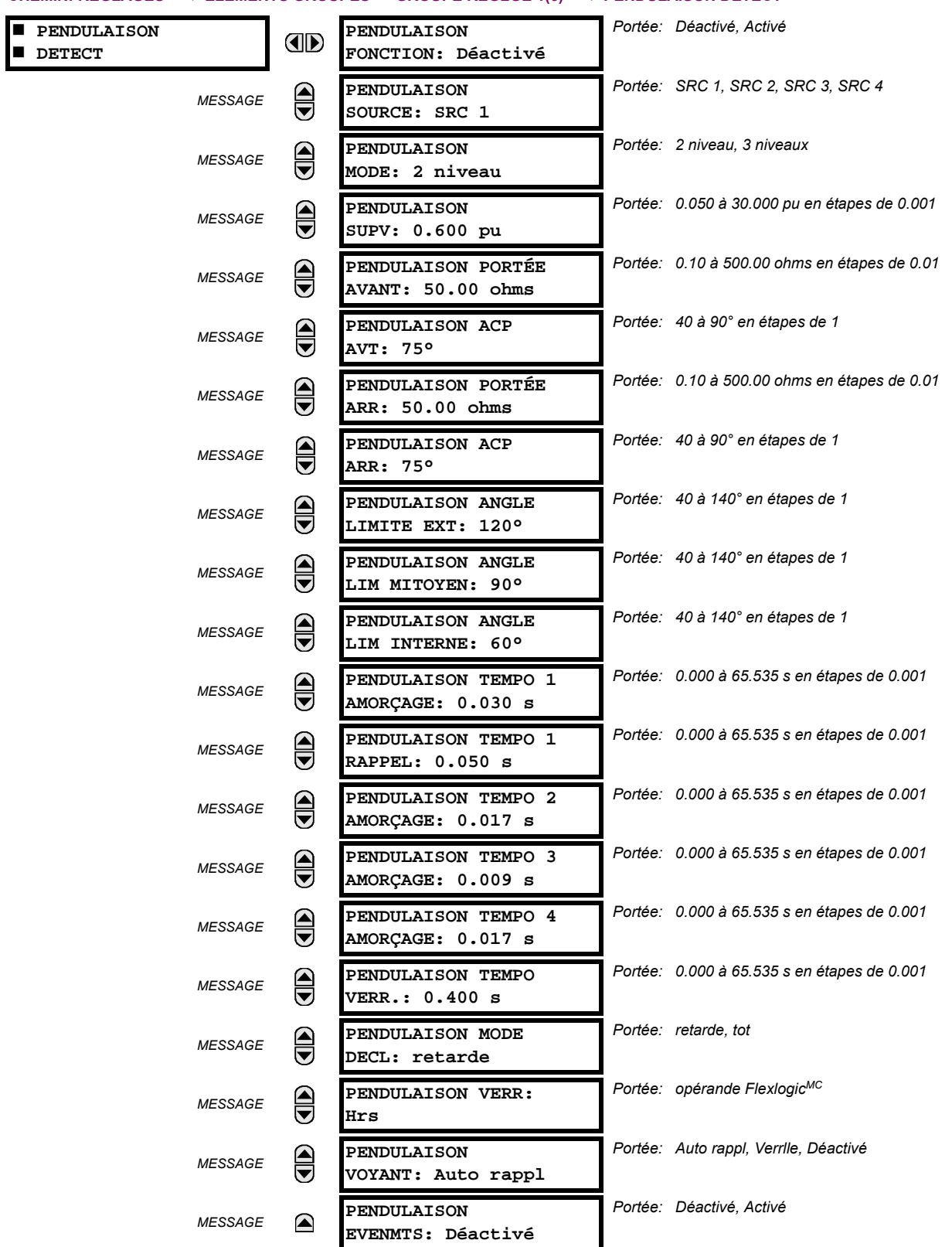

# **5.5 ÉLÉMENTS GROUPÉS**

L'élément de détection de pendulaison de puissance fourni les fonctions de verrouillage de pendulaison de puissance et du déclenchement hors étape. L'élément mesure l'impédance apparente de séquence positive et trace son lieu géométrique respectivement aux deux ou trois caractéristiques de délimitations opérationnelles sélectionnées par l'utilisateur. Sur détection des relations de temporisation appropriées, l'indication de verrouillage et/ou de déclenchement sont données par l'opérande FlexLogic<sup>MC</sup>. L'élément incorpore un détecteur de perturbation adaptatif. Cette fonction ne déclenche pas lors des oscillations de puissance. L'opération de ce détecteur de perturbation dédié est signalée par l'opérande PENDULAISON 50DP.

L'élément de détection de pendulaison de puissance affirme deux sorties prévues pour le verrouillage d'éléments de protection sélectionnés lors de pendulaison: PENDULAISON VERR est un signal traditionnel qui est affirmé de façon sécuritaire pour toute la durée de la pendulaison, et le PENDULAISON DE/VERR est établi de la même facon, mais se réarme lorsqu'une perturbation additionnelle est détectée durant le pendulaison. L'opérande PENDULAISON DE/VERR peut être utilisé pour le verrouillage d'éléments de protection sélectionnés s'il est prévu de répondre aux défauts durant des conditions de pendulaison.

Des éléments de protection différents répondent différemment aux oscillations de puissance. Si un déclenchement est requis pour des défauts durant de la pendulaison, certains éléments pourraient être bloqués de façon permanente (en utilisant l'opérande PENDULAISON VERR), et d'autres pourraient être bloqués et dynamiquement débloqués lors de la détection de défaut (en utilisant l'opérande PENDULAISON DE/VERR).

Les caractéristiques d'opération et figures de logique devraient être visionnées en même temps que la discussion qui suit pour développer une compréhension de l'opération de l'élément.

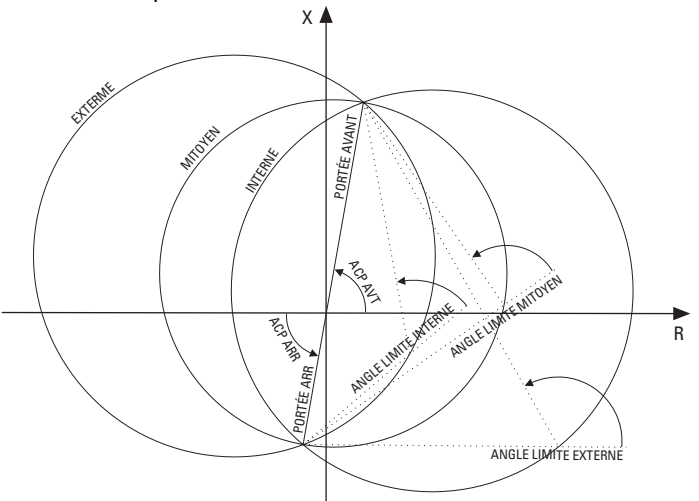

# Figure 5-43: CARACTÉRISTIQUES D'OPÉRATION DE DÉTECTION DE PENDULAISON DE PUISSANCE

Le verrouillage de pendulaison de puissance fonctionne comme suit:

- Opération à trois niveaux: La séquence de verrouillage du pendulaison de puissance chronomètre essentiellement le passage du lieu géométrique de l'impédance de séquence positive entre les limites des caractéristiques extérieures et médianes. Si le lieu géométrique entre la caractéristique extérieure (indiqué par l'opérande FlexLogic<sup>MC</sup> PENULAI-SON EXTRN) mais demeure à l'extérieur de la caractéristique médiane (indiquée par l'opérande FlexLogic<sup>MC</sup> PENDU-LAISON MITYEN) pour un interval plus long que le PENDULAISON TEMPO 1 AMORCAGE. le signal de verrouillage du pendulaison (opérande FlexLogic<sup>MC</sup> PENDULAISON VERR) est établi et scellé. Le signal de verrouillage se réarme lorsque de lieu géométrique quitte la caractéristique extérieure mais pas plus tôt que le temps du PENDULAISON TEMPO 1 RAPPEL.
- Opération à deux niveau: Si le mode 2-niveau est choisi, la séquence est identique, mais ce-sont les caractéristiques externes et internes qui sont utilisées pour chronométrer le lieu géométrique du pendulaison.

Le déclenchement de décalage fonctionne comme suite:

Opération à trois niveaux: La séquence de déclenchement de décalage identifie le pendulaison de puissance instable en déterminant si le l'impédance du lieu géométrique consume un temps défini entre les caractéristiques médianes et externes et puis un temps défini entre les caractéristiques internes et médianes. La première étape est semblable à la séquence de verrouillage du pendulaison. Une fois que le temporisateur PENDULAISON TEMPO 1 AMORÇAGE atteint sa fin de course, le Verrou 1 est réglé tant que l'impédance demeure à l'intérieur des caractéristiques externes.

Si plus tard, en tout temps (advenant que l'impédance demeure à l'intérieur des caractéristiques externes), le lieu géométrique entre dans la caractéristique médiane mais demeure à l'extérieur de la caractéristique interne pour une période de temps comme PENDULAISON TEMPO 2 AMORCAGE, le Verrou 2 est réglé advenant que l'impédance demeure à l'intérieur de la caractéristique externe. Si ensuite et en tout temps (advenant que l'impédance demeure à l'intérieur de la caractéristique externe), le lieu géométrique entre dans la caractéristique interne et y demeure pour une période de temps définie comme le PENDULAISON TEMPO 3 AMORCAGE, Verrou 2 est réglé tant que l'impédance demeure à l'intérieur de la caractéristique externe; l'élément est présentement prêt à déclencher.

Si le mode de déclenchement «tot» est sélectionné, l'opérande PENDULAISON DECL est immédiatement réglé et scellé pour l'intervalle ajusté par le PENDULAISON TEMPO VERR. Si le mode de déclenchement «retardé» est sélectionné, l'élément attend jusqu'à ce que le lieu géométrique de l'impédance quitte la caractéristique interne, et achève la course du PENDULAISON TEMPO 2 AMORCAGE et règle le Verrou 4; l'élément est maintenant prêt à déclencher. L'opérande de déclenchement est réglé plus tard, lorsque le lieu géométrique de l'impédance quitte la caractéristique externe,

Opération à deux niveau: Le mode d'opération à 2-niveau est semblable au mode d'opération à 3-niveaux avec deux exceptions. Premièrement, l'étape initiale supervise le temps dépensé par le lieu géométrique de l'impédance entre les caractéristiques internes et externes. Deuxièmement, l'étape impliquant la temporisation du PENDULAISON TEMPO 2 AMORÇAGE est dérivée. Et on revient à l'utilisateur d'intégré le verrouillage (POWER SWING BLOCK) et le déclenchement (PENDULAISON DECL) des opérandes FlexLogic<sup>MC</sup> avec d'autres fonctions de protection et contact de sortie afin de rendre cet élément complètement opérationnel.

Les réglages pour détection de pendulaison de puissance sont décrits ci-dessous:

- PENDULAISON FONCTION: Ce réglage active/désactive tout l'élément de détection de pendulaison. Ce réglage s'applique pour les fonctions de verrouillage du pendulaison de puissance et de déclenchement de décalage.
- PENDULAISON SOURCE: Le réglage de la source identifie le signal de source pour les fonctions de verrouillage et de déclenchement.
- PENDULAISON MODE: Ce réglage sélectionne entre les modes d'opération à 2-niveau et à 3-niveaux et applique les fonctions de verrouillage du pendulaison de puissance et le déclenchement de décalage. Le mode à 3-niveaux s'applique s'il existe suffisamment d'espace entre les impédances de charge maximale et les caractéristiques de distance du relais que toutes les trois caractéristiques peuvent être placées entre la charge et les caractéristiques de distance (extérieure, médiane et intérieure). Que la portée entre les caractéristiques extérieures et médianes ainsi que les caractéristiques intérieures et médianes, soit suffisante, doit être déterminé par analyse du pendulaison le plus rapide prévu en corrélation avec les réglages des temporisateurs de pendulaison de puissance.

Le mode à 2-niveau utilise seulement les caractéristiques internes et externes pour les fonctions de déclenchement et verrouillage. Ceci laisse plus d'espace dans les systèmes chargés pour placer deux caractéristiques de pendulaison de puissance entre les caractéristiques de distance et la charge maximale, mais permet aussi pour une seule détermination de la trajectoire d'impédance.

- PENDULAISON SUPV: Un niveau de reprise de surtension commun supervise toutes les trois caractéristiques de pendulaison. La supervision répond au courant de séquence positive.
- PENDULAISON PORTÉE AVANT: Ce réglage spécifie la portée avant des trois caractéristiques. Pour un simple système se composant d'une ligne et deux sources équivalentes, cette portée doit être plus haute que la somme de la ligne et des impédances de séguence positive de la source à distance. Des études de stabilité transitoire détaillées pourraient être requises pour les systèmes complexes afin de déterminer ce réglage.
- PENDULAISON ACP AVANT: Ce réglage spécifie l'angle de l'impédance de portée avant. Cet angle est mesuré tel que montré dans le diagramme Caractéristique d'opération de détection de pendulaison de puissance.
- PENDULAISON PORTÉE ARR: Ce réglage spécifie la portée inverse de toutes les trois caractéristiques de détection de puissance. Pour un simple système se composant d'une ligne et deux sources équivalentes, cette portée doit être plus haute que l'impédance de séquence positive de la source locale. Des études de stabilité transitoire détaillées pourraient être requises pour les systèmes complexes afin de déterminer ce réglage.
- PENDULAISON ACP ARR: Ce réglage spécifie l'angle de l'impédance de portée inverse. Cet angle est mesuré tel que montré dans le diagramme Caractéristique d'opération de détection de pendulaison de puissance.
- PENDULAISON ANGLE LIMITE EXTERNE: Ce réglage défini la caractéristique de détection externe de pendulaison de puissance. La convention décrite dans le diagramme Caractéristique d'opération de détection de pendulaison de puissance doit être observée: des valeurs supérieures de 90° pourrait résulter dans des caractéristiques en forme de 'pomme', et des valeurs inférieures de 90° peuvent résulter dans des caractéristiques en forme lentille. Cet angle doit être sélectionné en considérant la charge maximale prévue. Si 'l'angle de charge maximale' est connu, l'angle de limite

externe doit être coordonné avec une marge de sécurité de quelques 20°. Des études détaillées pourraient être requises pour les systèmes complexes afin de déterminer ce réglage.

- PENDULAISON ANGLE LIM MITOYEN: Ce réglage défini la caractéristique de détection médiane de pendulaison de puissance. Il est relevant seulement pour le mode à 3-étapes. Une valeur typique peut être proche de la moyenne des angles de limites externes et internes.
- PENDULAISON ANGLE LIM INTERNE: Ce réglage défini la caractéristique de détection interne de pendulaison de puissance. La caractéristique interne est utilisée par la fonction de déclenchement de décalage: au-delà de la caractéristique interne l'action de déclenchement de décalage est définie (le déclenchement actuel pourrait être retardé par le réglage du PENDULAISON MODE DECL). Conséquemment, cet angle doit être sélectionné en considérant l'angle de pendulaison de puissance au-delà duquel le système devient instable et ne peut plus se stabiliser.

La caractéristique interne est aussi utilisée par la fonction de verrouillage de pendulaison de puissance dans le mode à 2-niveau. Dans ce cas, régler cet angle suffisamment large afin que les caractéristiques des éléments de distance soient encadrés de facon sécuritaire par les caractéristiques internes.

- PENDULAISON TEMPO 1 AMORCAGE: Tous les temporisateurs de coordination sont reliés l'un à l'autre et doivent être réglés pour détecter le pendulaison de puissance le plus rapide prévu et produire un déclenchement de décalage de façon sécuritaire. Ces temporisateurs doivent être réglés en considérant les caractéristiques de détection de pendulaison de puissance, et le mode d'opération de détection de pendulaison de puissance ainsi que le mode de déclenchement de décalage. Ce temporisateur défini l'intervalle que le lieu géométrique de l'impédance doit dépenser entre les caractéristiques internes et externes (mode d'opération à 2-niveau) ou entre les caractéristiques médianes et externes (mode d'opération à 3-niveaux) avant l'établissement de signal de verrouillage de pendulaison de puissance. Cette temporisation doit être réglée pour être plus courte que le temps requis pour le déplacement du lieu géométrique de l'impédance entre les deux caractéristiques choisies durant le pendulaison de puissance le plus rapide prévu. Ce réglage est relevant du verrouillage de pendulaison de puissance et du déclenchement du décalage.
- PENDULAISON TEMPO 1 RAPPEL: Ce réglage défini le délais de perte de signal de verrouillage de pendulaison de puissance. La détection d'une condition exigeant une sortie de verrouillage règle le Verrou 1 après un temps de PEN-DULAISON TEMPO 1 AMORÇAGE. Lorsque le lieu géométrique de l'impédance quitte la caractéristique externe, le temporisateur PENDULAISON TEMPO 1 RAPPEL est démarré. Lorsque le temporisateur termine sa course le verrouillage est réarmé. Ce réglage doit être sélectionné pour donner une sécurité additionnelle à l'action de verrouillage de pendulaison de puissance.
	- PENDULAISON TEMPO 2 AMORÇAGE: Contrôle la fonction de déclenchement de décalage dans le mode à 3niveaux seulement. Ce temporisateur défini l'intervalle que le lieu géométrique de l'impédance doit dépenser entre la caractéristique interne et médiane avant que la deuxième étape de la séquence de verrouillage de décalage ne soit complétée. Cette temporisation doit être plus courte que le temps requis pour le déplacement du lieu géométrique de l'impédance entre les deux caractéristiques durant le pendulaison de puissance le plus rapide prévu.
	- PENDULAISON TEMPO 3 AMORCAGE: Contrôle la fonction de déclenchement de décalage seulement. Il défini l'intervalle que le lieu géométrique de l'impédance doit dépenser dans la caractéristique interne avant que la dernière étape de la séquence de déclenchement de décalage ne soit complétée et que l'élément ne soit réarmé pour déclencher. Le moment actuel du déclenchement est contrôlé par le réglage PENDULAISON MODE DECL. Cette temporisation est fournie pour une sécurité additionnelle avant que l'action de déclenchement de décalage ne soit exécutée.
	- PENDULAISON TEMPO 4 AMORCAGE: Contrôle la fonction de déclenchement de décalage dans le mode de déclenchement retardé seulement. Ce temporisateur défini l'intervalle que le lieu géométrique de l'impédance doit dépenser hors de la caractéristique interne mais à l'intérieur des caractéristiques externes avant que l'élément ne soit armé pour le déclenchement retardé. Le déclenchement retardé aura lieu lorsque l'impédance quittera la caractéristique externe. Cette temporisation est fournie comme sécurité additionnelle et doit être réglée en considérant le pendulaison de puissance le plus rapide prévu.
	- PENDULAISON TEMO VERR.: L'opérande FlexLogic<sup>MC</sup> de déclenchement de décalage (PENDULAISON VERR) est scellé pour la période de temps spécifiée. Le scellage est crucial dans le mode de déclenchement retardé étant donné que le signal de déclenchement original est une impulsion très courte survenant lorsque le lieu géométrique de l'impédance quitte la caractéristique externe après que la séquence de décalage est complétée.
	- PENDULAISON MODE DECL: La sélection du mode de déclenchement «tot» résulte en un déclenchement instantané après que la dernière étape dans la séquence de déclenchement de décalage est complétée. Le mode de déclenchement avancé amènera une contrainte sur les disjoncteurs étant donné que les courants en ce moment sont hauts (les forces électromotrices des deux systèmes équivalents sont approximativement à 180° de déphasage). La sélection du mode de déclenchement «retardé» résulte en un déclenchement au moment lorsque le lieu géométrique

de l'impédance quitte la caractéristique externe. Le mode de déclenchement retardé relaxera les conditions d'opération des disjoncteurs étant donné que les courants à ce moment sont bas. La sélection doit être faite en considérant la capacité des disjoncteurs dans le système.

PENDULAISON VERR: Ce réglage spécifie les opérandes FlexLogic<sup>MC</sup> utilisés pour le verrouillage de la fonction de  $\bullet$ décalage seulement. La fonction de verrouillage de pendulaison de puissance est opérationnelle en tout temps et tant que l'élément est activé. Le signal de verrouillage réarme l'opérande de sortie PENDULAISON VERR mais n'arrête pas la séquence de déclenchement de décalage.

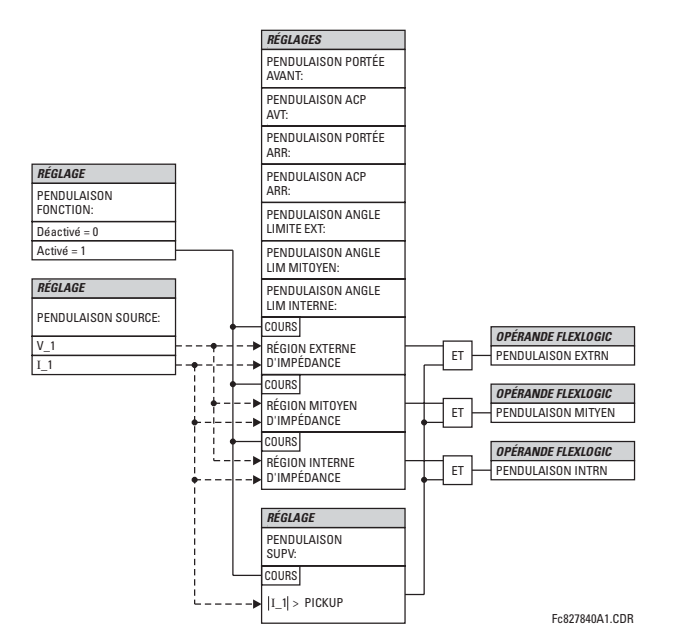

Figure 5-44: LOGIQUE DE DÉTECTION DE PENDULAISON DE PUISSANCE (1 de 3)

5

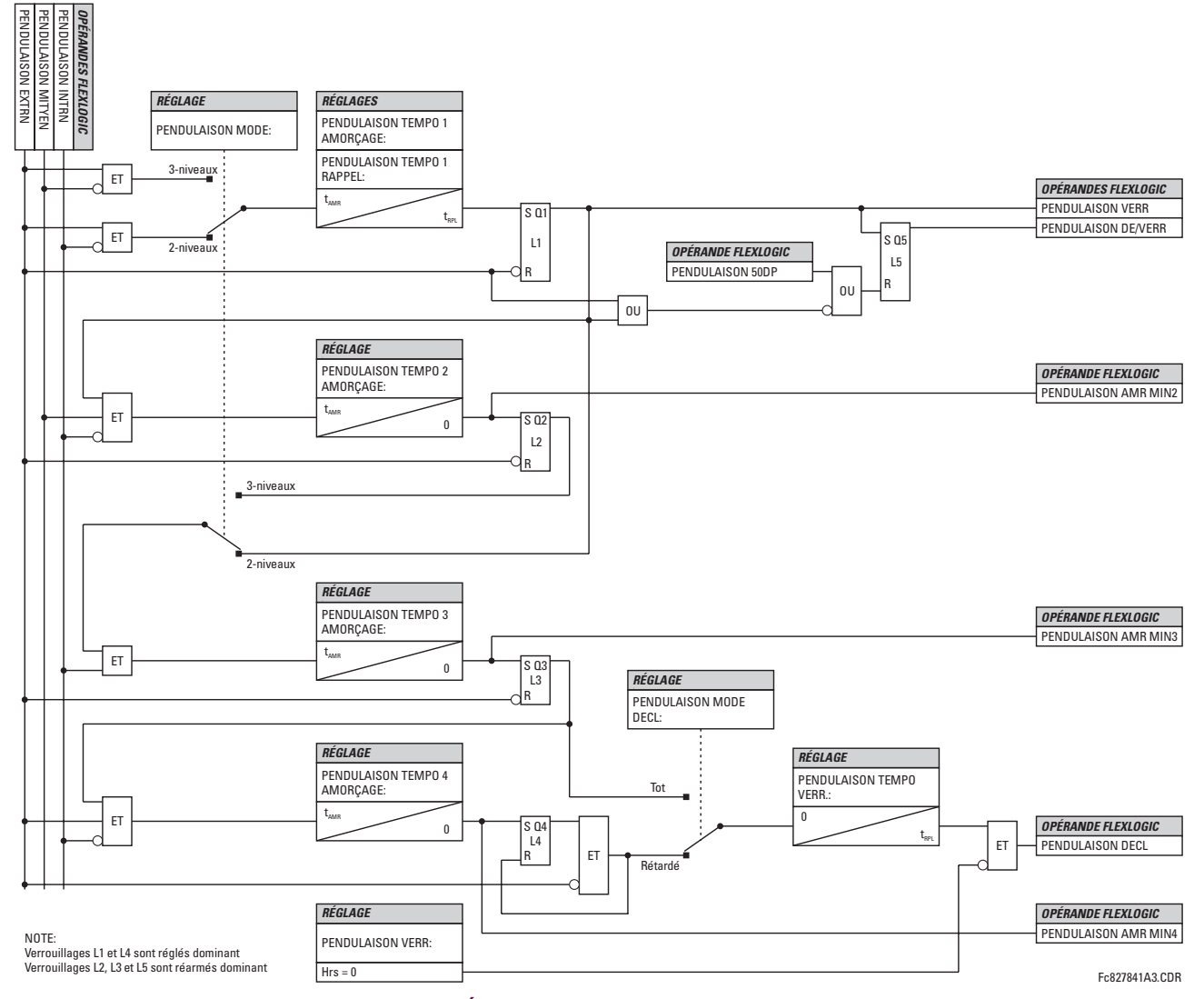

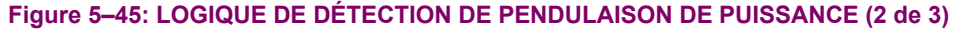

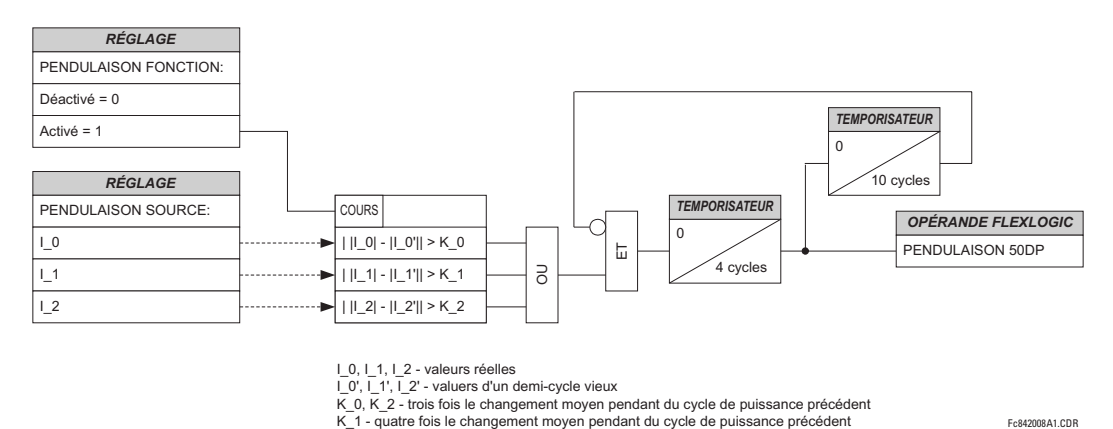

I\_0, I\_1, I\_2 - valeurs réelles

Figure 5-46: LOGIQUE DE DÉTECTION DE PENDULAISON DE PUISSANCE (3 de 3)

Fc842008A1.CDR

## **5.5.5 DIFFÉRENTIEL DU STATOR**

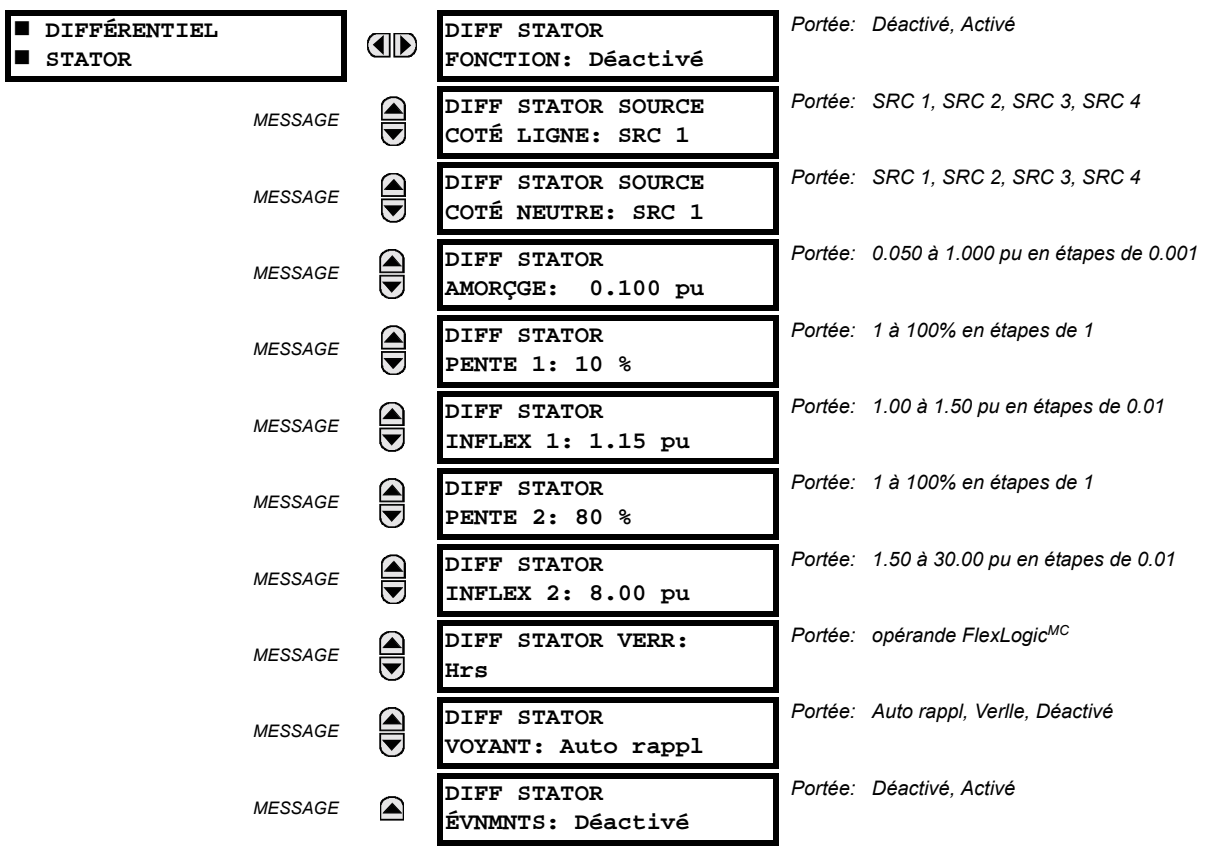

<span id="page-164-0"></span>CHEMIN: RÉGLAGES  $\Rightarrow$   $\Downarrow$  ÉLÉMENTS GROUPES  $\Rightarrow$  GROUPE RÉGLGE 1(6)  $\Rightarrow$   $\Downarrow$  DIFFÉRENTIEL STATOR

L'élément de protection de différentiel de stator est prévu pour utilisation sur les enroulements du stator des machines tournantes.

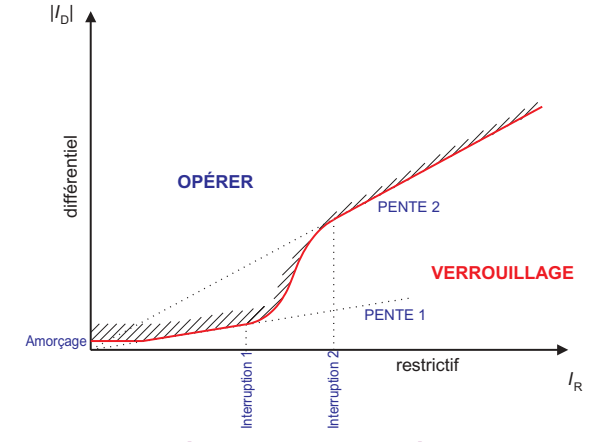

# Figure 5-47: CARACTÉRISTIQUE DU DIFFÉRENTIEL DU STATOR

Cet élément a une caractéristique à double pente. Le but principal de la caractéristique de pourcentage de pente est de prévenir une opération erronée causée par le déséquilibre entre les transformateurs de courant durant des défauts externes. Des déséquilibres des TC proviennent en résultant des facteurs suivants:

- $1.$ Erreurs de précision du TC
- $2.$ Saturation du TC

5

La caractéristique permet des réglages très sensibles lorsque le courant de défaut est bas et des réglages moins sensibles lorsque le courant de défaut est élevé, et conséquemment, la performance du TC pourrait produire des signaux d'opération incorrects.

- DIFF STATOR SOURCE COTÉ LIGNE: Ce réglage sélectionne la source raccordée aux TC à l'extrémité de l'enroulement du stator de la machine le plus proche de la charge et le plus éloigné du point neutre de l'enroulement. Les TC côté ligne et côté neutre devront être câblés pour mesurer leurs courants dans la même direction respectivement au point de neutre de l'enroulement.
- DIFF STATOR SOURCE COTÉ NEUTRE: Ce réglage sélectionne la source raccordée aux TC à l'extrémité de l'enroulement du stator de la machine le plus éloignée de la charge et le plus proche du point de neutre de l'enroulement. Les TC de ligne et ceux du côté neutre devront être câblés pour mesurer leurs courants dans la même direction respectivement au point de neutre de l'enroulement.
- DIFF STATOR AMORCGE: Ce réglage défini le courant différentiel minimal requis pour l'opération. Ce réglage est basé sur le montant du courant différentiel qui pourrait être vu dans des conditions d'opération normale. Un réglage de 0.1 à 0.3 pu est généralement recommandé.
- DIFF STATOR PENTE 1: Ce réglage est applicable pour les courants de restriction de zéro à DIFF STATOR INFLEX 1, et défini le rapport de courant de différentiel au courant restrictif au-dessus duquel l'élément opérera. Cette pente est réglée pour assurer la sensibilité aux défauts internes à des niveaux de courant d'opération normale. Le critère de réglage de cette pente est de permettre l'erreur maximale prévue d'incohérence du TC lors de l'opération au courant maximum permis. L'erreur maximum est généralement dans la gamme de 5 à 10% des données du TC.
- DIFF STATOR INFLEX 1: Ce réglage défini la fin de la région de la pente 1 et le début de la région de transition. Il doit être ajusté juste au-dessus du niveau de courant d'opération normale maximum de la machine.
- DIFF STATOR PENTE 2: Ce réglage est applicable pour les courants de restriction au-dessus du réglage DIFF STATOR INFLEX 2 lorsque l'élément est appliqué aux enroulements du stator des générateurs. Cette pente est réglée pour assurer la stabilité dans des conditions de défauts externes lourds qui pourraient amener des courants différentiels élevés et conséquemment la saturation du TC. Un réglage de 80 à 100% est recommandé. La région de transition (tel que montrée sur le graphique de la caractéristique) est une clavette cubique automatiquement calculée par le relais pour résulter en une transition en douceur entre DIFF STATOR PENTE 1 et DIFF STATOR PENTE 2 sans aucune discontinuité.
- DIFF STATOR INFLEX 2: Ce réglage défini la fin de la région de transition et le début de la région de la pente 2. Il doit être ajusté au niveau auquel toute protection de TC est prévue de débuter à saturer.

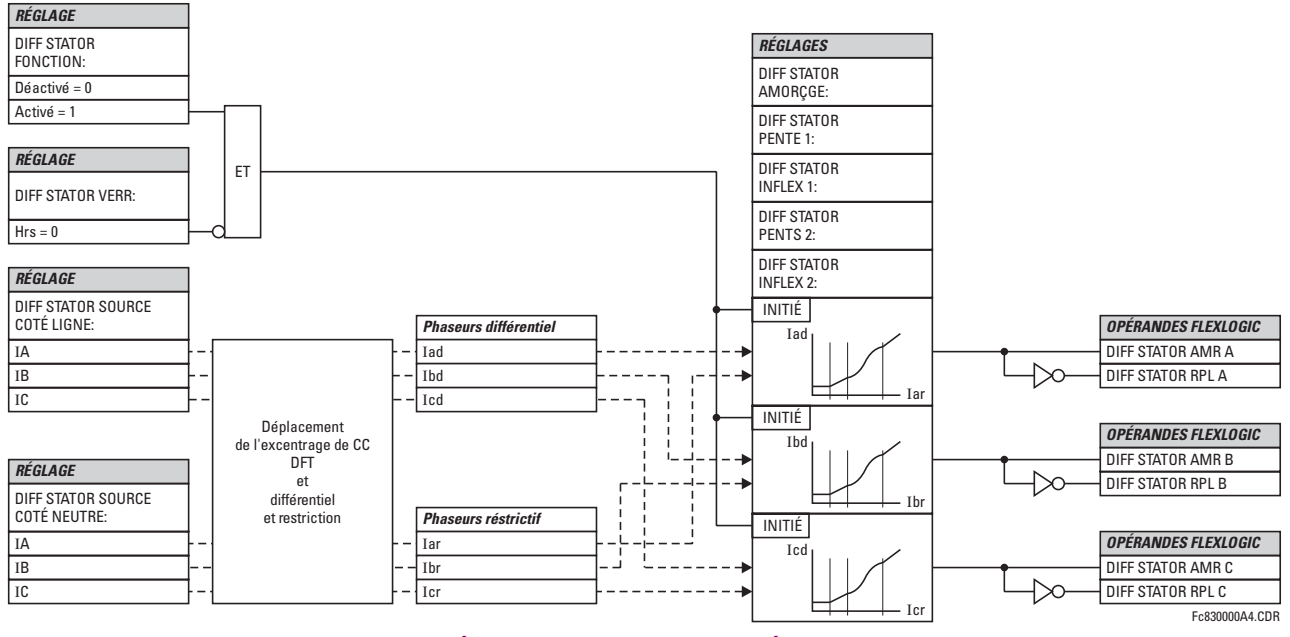

Figure 5-48: SCHÉMA DE LOGIQUE DU DIFFÉRENTIEL DU STATOR

5

### **DÉTECTION DE SATURATION:**

Les défauts externes proches des générateurs résultent typiquement en de très larges constantes de temps de composantes CC dans les courants de défaut. Aussi, lors de la mise sous tension d'un transformateur élévateur, le courant d'appel étant limité seulement par l'impédance de la machine pourrait être signifiant et pourrait durer pour un temps très long. Afin de fournir la sécurité additionnelle contre des opérations erronées durant ces événements, le G60 incorpore une logique de détection de saturation. Lorsque la saturation est détectée. l'élément fera des vérifications additionnelles sur l'angle entre le courant de neutre et le courant de sortie. Si cet angle indique un défaut interne, le déclenchement sera alors permis.

Le détecteur de saturation est implémenté comme un état de machine (voir-ci-dessous). «NORMAL» est l'état initial de la machine. Lorsqu'en état «NORMAL», le drapeau de saturation n'est pas réglé (SAT := 0). L'algorithme calcule la condition de saturation, CS. Si CS=1 pendant que la machine est en «NORMAL», le détecteur de saturation se dirige en état «DÉFAUT EXTERNE» et règle le drapeau de saturation (SAT := 1). L'algorithme retourne è l'état «NORMAL» si le courant différentiel est au-dessous de la première pente, SL, pour plus de 200 ms. À l'état «DÉFAUT EXTERNE», l'algorithme se déplace à l'état «DÉFAUT EXTERNE & SATURATION DE TC» si le drapeau différentiel est réglé (DIF := 1). Lorsque à l'état «DÉFAUT EXTERNE & SATURATION DE TC», l'algorithme garde le réglage du drapeau de saturation (SAT := 1). L'état de machine retourne à l'état «DÉFAUT EXTERNE» si le drapeau de différentiel est réarmé pour 100 ms.

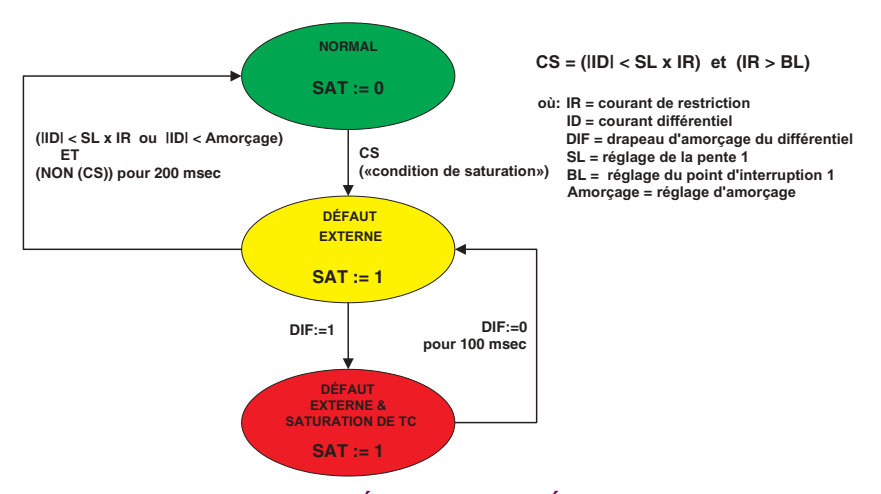

#### Figure 5-49: MACHINE DE DÉTECTION DE L'ÉTAT DE SATURATION

L'essai pour la direction peut être sommairement indiqué par l'équation suivante:

$$
\text{Si}(|I_{TS}| > B_L \text{ ou } (|I_{TS}| > K \cdot I_R \text{ et } |I_{TS}| > 0.1 \text{ pu})) \text{ et } (|I_{NS}| > B_L \text{ ou } (|I_{NS}| > K \cdot I_R \text{ et } |I_{NS}| > 0.1 \text{ pu}))
$$
\n
$$
\text{donc} \quad DIR = \text{abs}(\angle I_{TS} - \angle I_{NS}) > 90^{\circ}
$$
\n
$$
\text{autre} \quad DIR = 1 \tag{Eq 5.2}
$$

où:  $I_R$  = courant de restriction, DIR = drapeau indiquant que le principe de comparaison de phase est satisfait  $B_L$  = réglage de point d'interruption 1,  $I_{TS}$ ,  $I_{NS}$  = courant aux sources de borne et de neutre, respectivement  $K =$  constante d'usine de 0.5

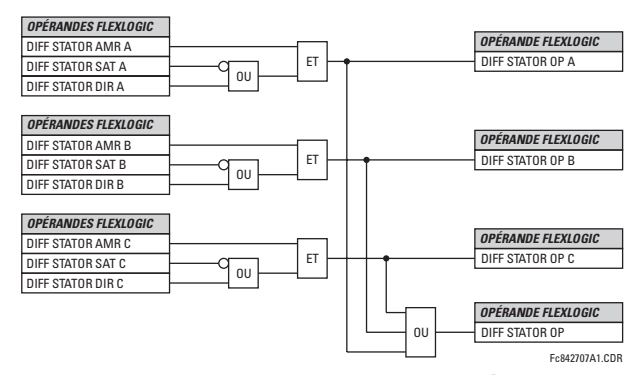

Figure 5-50: LOGIQUE DE SORTIE FINALE DU DIFFÉRENTIEL DU STATOR

#### **5.5.6 COURANT DE PHASE**

#### <span id="page-167-0"></span>a) MENU PRINCIPALE

CHEMIN: RÉGLAGES  $\Rightarrow$   $\Downarrow$  ÉLÉMENTS GROUPES  $\Rightarrow$  GROUPE RÉGLGE 1(6)  $\Rightarrow$   $\Downarrow$  COURANT PHASE

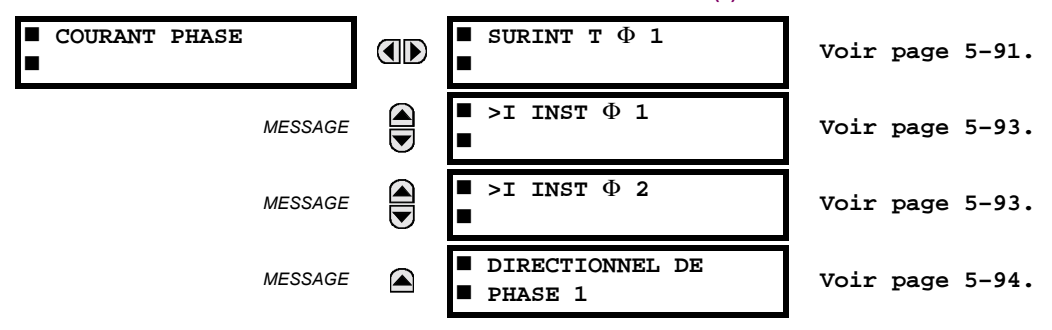

# b) CARACTÉRISTIQUES DE COURBES DE SURINTENSITÉ DE TEMPS INVERSES

Les courbes de surintensité de temps inverse utilisées par les éléments de surintensité de temps, sont le IEEE, CEI, GE de type IAC et les formes de courbe normalisées l<sup>2</sup>t. Ceci permet une coordination simplifiée avec les dispositifs en aval. Si cependant aucune de ces formes de courbe n'est adéquate, les FlexCurves<sup>MC</sup> peuvent être utilisés pour personnaliser les caractéristiques de courbe de temps inverse. La courbe de temps défini est aussi une option qui pourrait être appropriée si une simple protection est requise.

#### Table 5-9: TYPES DE COURBES DE SURINTENSITÉ

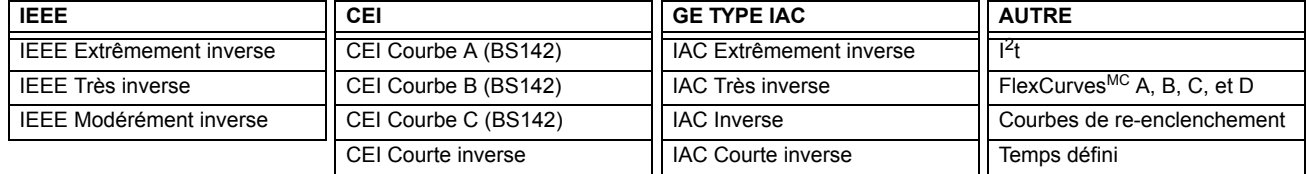

Un réglage multiplicateur de cadran de temps permet la sélection de multiples de la forme de courbe de base (où le multiplicateur de cadran de temps = 1) avec le réglage de la forme de courbe (COURBE). Contrairement au cadran de temps électromécanique équivalent, les temps d'opération sont directement proportionnels à la valeur de réglage du multiplicateur de temps (MLTPLCTEUR DT). Par exemple, tous les temps pour un multiplicateur de 10 sont 10 fois le multiplicateur 1 ou les valeurs de courbe de base. Régler les multiplicateurs à zéro résulte en une réponse instantanée de tous les niveaux de courant au-dessus de l'amorcage.

Les calculs de surintensité de temps sont effectués avec une mémoire variable interne de «capacité d'énergie». Lorsque ce variable indique que la capacité a atteint 100%, l'élément de surintensité de temps opérera. Si inférieur à 100%, la capacité d'énergie est accumulée dans ce variable et le courant baisse au-dessous du seuil de perte de 97% à 98% de la valeur d'amorcage, le variable doit être réduit. Les deux méthodes de cette opération de réarmement sont disponibles: «Instantane» et «Tempo». La sélection instantané est prévue pour les applications avec d'autres relais, tel que la plupart des relais statiques qui règle la capacité d'énergie directement à zéro lorsque le courant baisse au-dessous du seuil de réarmement. La sélection Temporisé peut être utilisée lorsque le relais doit coordonner avec des relais électromécaniques. Avec ce réglage, la capacité d'énergie variable est décrémentée selon l'éguation fournie.

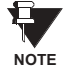

Les graphiques des courbes normalisées temps-courant sur le papier graphique log-log  $11'' \times 17''$  sont disponibles sur demande du département de littérature de GE Multilin. Les fichiers originaux sont aussi disponibles en format PDF sur le logiciel d'installation CD G60 et la page web de GE Multilin à http:// www.GEmultilin.com.

## **COURBES IEEE:**

Les formes des courbes de surintensité de temps IEEE se conforment aux normes de l'industrie et aux classifications de courbe de la norme IEEE C37I.112-1996 pour extrêmement, très, et modérément inverse. Les courbes IEEE sont dérivées de la formule:

$$
\mathcal{T} = \mathcal{T}DM \times \left[ \frac{A}{\left(\frac{I}{I_{\text{amorçage}}}\right)^p - 1} + B \right], \ \mathcal{T}_{\mathsf{RAPPEL}} = \mathcal{T}DM \times \left[ \frac{t_r}{\left(\frac{I}{I_{\text{amorçage}}}\right)^2 - 1} \right]
$$
(EQ 5.3)

où:  $T$  = temps d'opération (secondes),  $TDM$  = réglage de multiplier,  $I$  = courant d'entrée,  $I_{amorçage}$  = réglage de courant d'amorçage,  $\overline{A}$ ,  $\overline{B}$ ,  $p$  = constants,  $T_{RAPPEL}$  = temps de réarmement en secondes (assumant que la capacité d'énergie est à 100% et **RAPPEL** est «Tempo»),  $t_r$  = constante de cara

## Table 5-10: CONSTANTES DE COURBES INVERSES IEEE

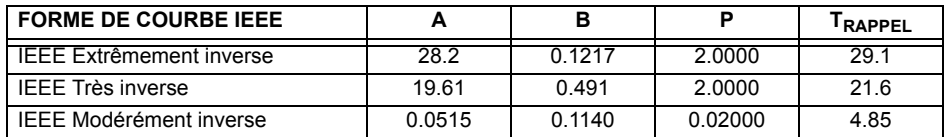

## Table 5-11: TEMPS DE DÉCLENCHEMENT DE COURBE IEEE (en secondes)

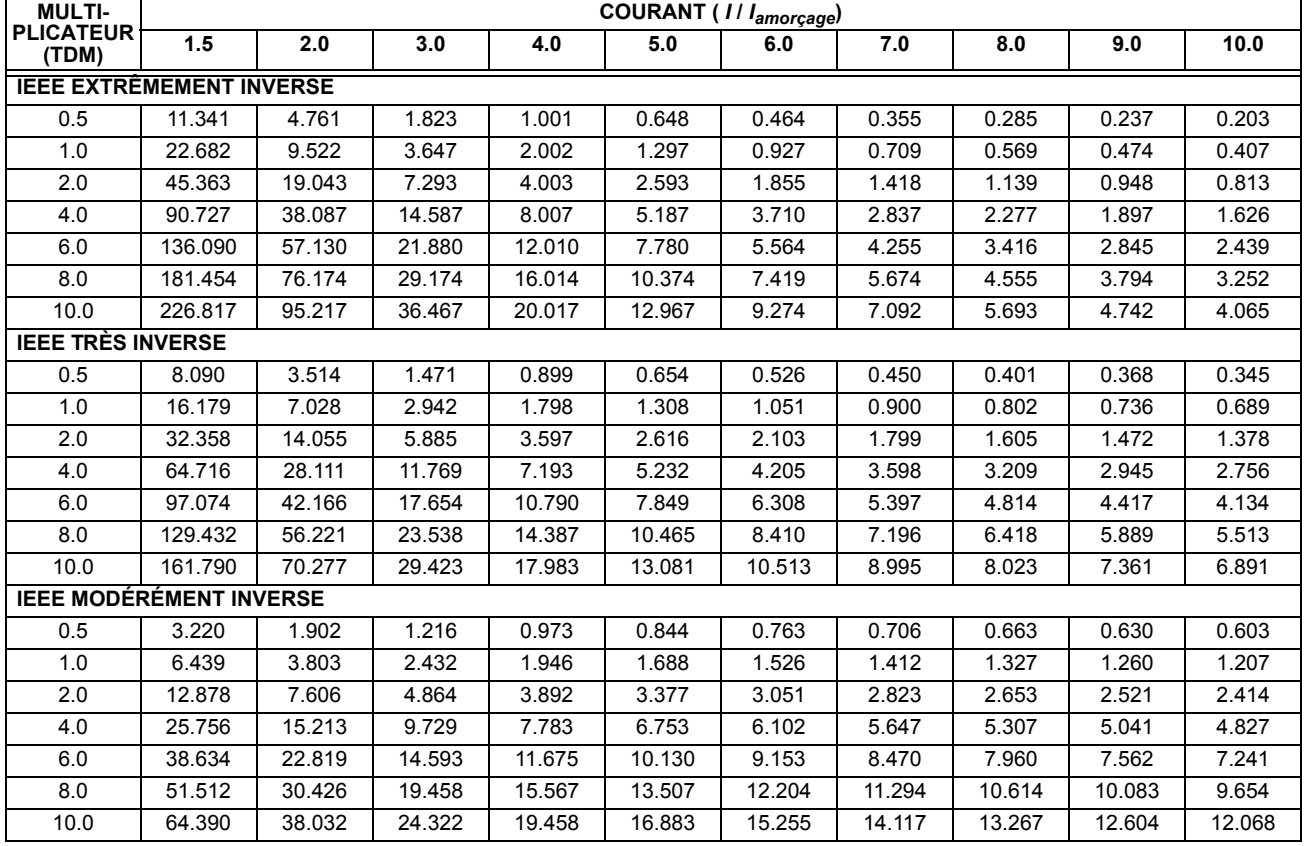

# **5.5 ÉLÉMENTS GROUPÉS**<br> **5.5 ÉLÉMENTS GROUPÉS**

#### **COURBES CEI**

Pour les applications européennes, le relais offre trois courbes normalisées tel que définis dans CEI 255-4 et la norme BS142. Ceux-ci sont définis comme CEI Courbe A, B, et C. Les formules pour ces courbes sont:

$$
T = \text{TDM} \times \left[ \frac{K}{(1/\text{I}_{\text{reprise}})^E - 1} \right], \ T_{\text{RAPPEL}} = \text{TDM} \times \left[ \frac{t_r}{(1/\text{I}_{\text{reprise}})^2 - 1} \right]
$$
 (EQ 5.4)

où: *T* = temps d'opération (secondes), *TDM* = réglage de multiplier, *I* = courant d'entrée, *I<sub>amorçage</sub>* = réglage de courant d'amorçage, *K*, *E* = constants, *t<sub>r</sub>* = constante de caractéristique, et *T<sub>RAPPEL</sub>* = temps de réarmement en secondes (assumant que la capacité d'énergie est à 100% et RAPPEL est «Tempo»)

## Table 5-12: CONSTANTES DE COURBES DE TEMPS INVERSE CEI (BS)

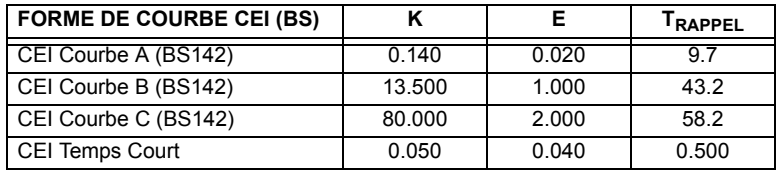

## Table 5-13: COURBES DE TEMPS DE DÉCLENCHEMENT CEI (en secondes)

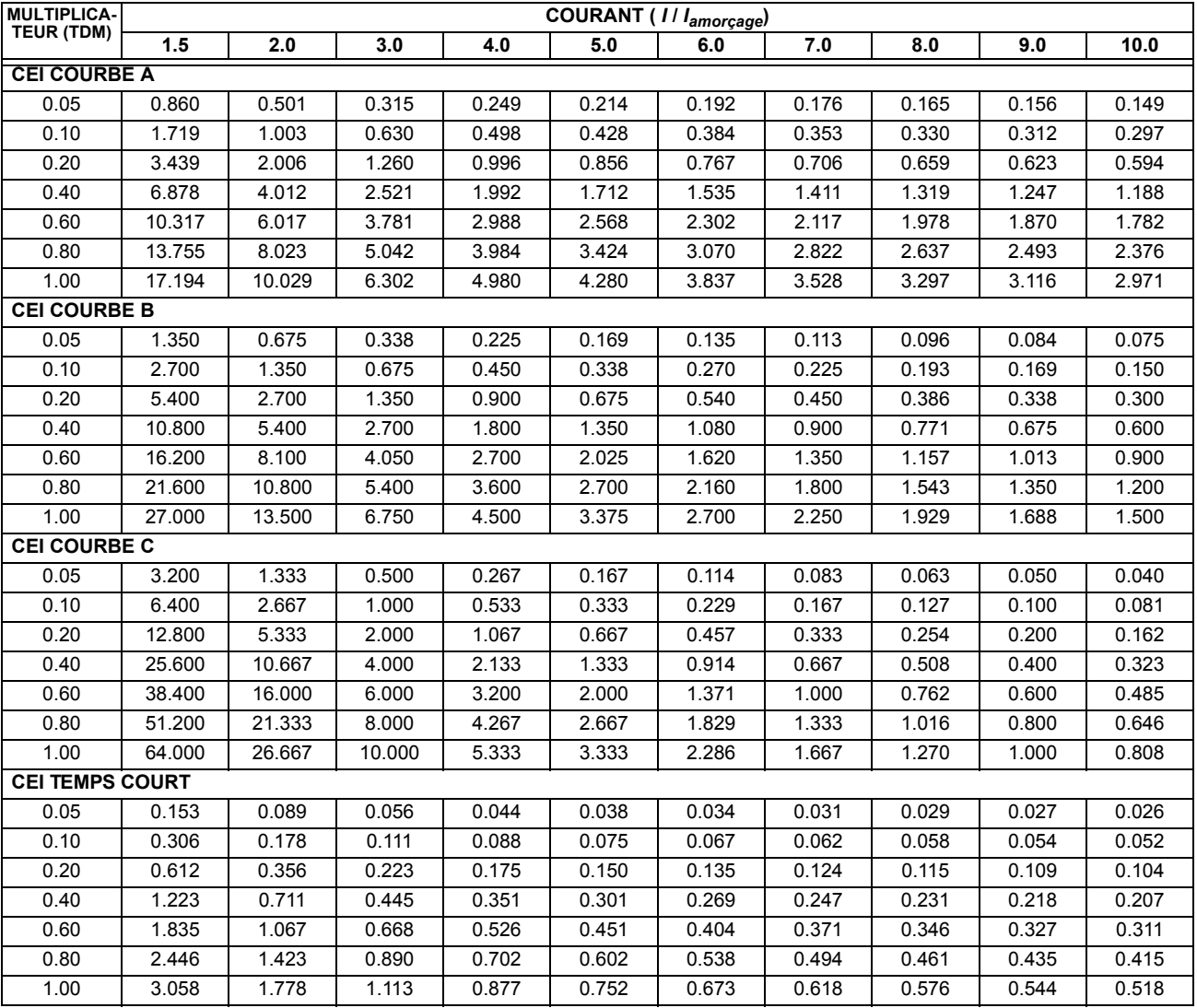

### **COURBES IAC:**

Les courbes pour la famille de relais IAC de type General Electric sont dérivées de la formule:

$$
T = \text{TDM} \times \left( A + \frac{B}{(1/I_{\text{amr}}) - C} + \frac{D}{((1/I_{\text{amr}}) - C)^2} + \frac{E}{((1/I_{\text{amr}}) - C)^3} \right), T_{\text{RAPPEL}} = \text{TDM} \times \left[ \frac{t_r}{(1/I_{\text{amr}})^2 - 1} \right] \tag{Eq 5.5}
$$

où:  $T =$  temps d'opération (secondes),  $TDM =$  réglage de multiplier,  $I =$  courant d'entrée, *I<sub>amr</sub>* = réglage de courant d'amorçage, *A to E* = constantes, *t<sub>r</sub>* = constante de caractéristique, et *T<sub>RAPPEL</sub>* = temps de réarmement en secondes (assumant que la capacité d'énergie est à 100% et **RAPPEL** est «Tempo»)

## Table 5-14: CONSTANTS DE COURBES DE TEMPS INVERSE IAC DE TYPE GE

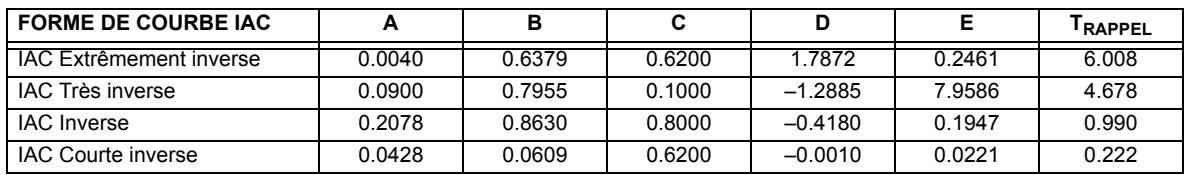

# Table 5-15: COURBES DE TEMPS DE DÉCLENCHEMENT IAC (en secondes)

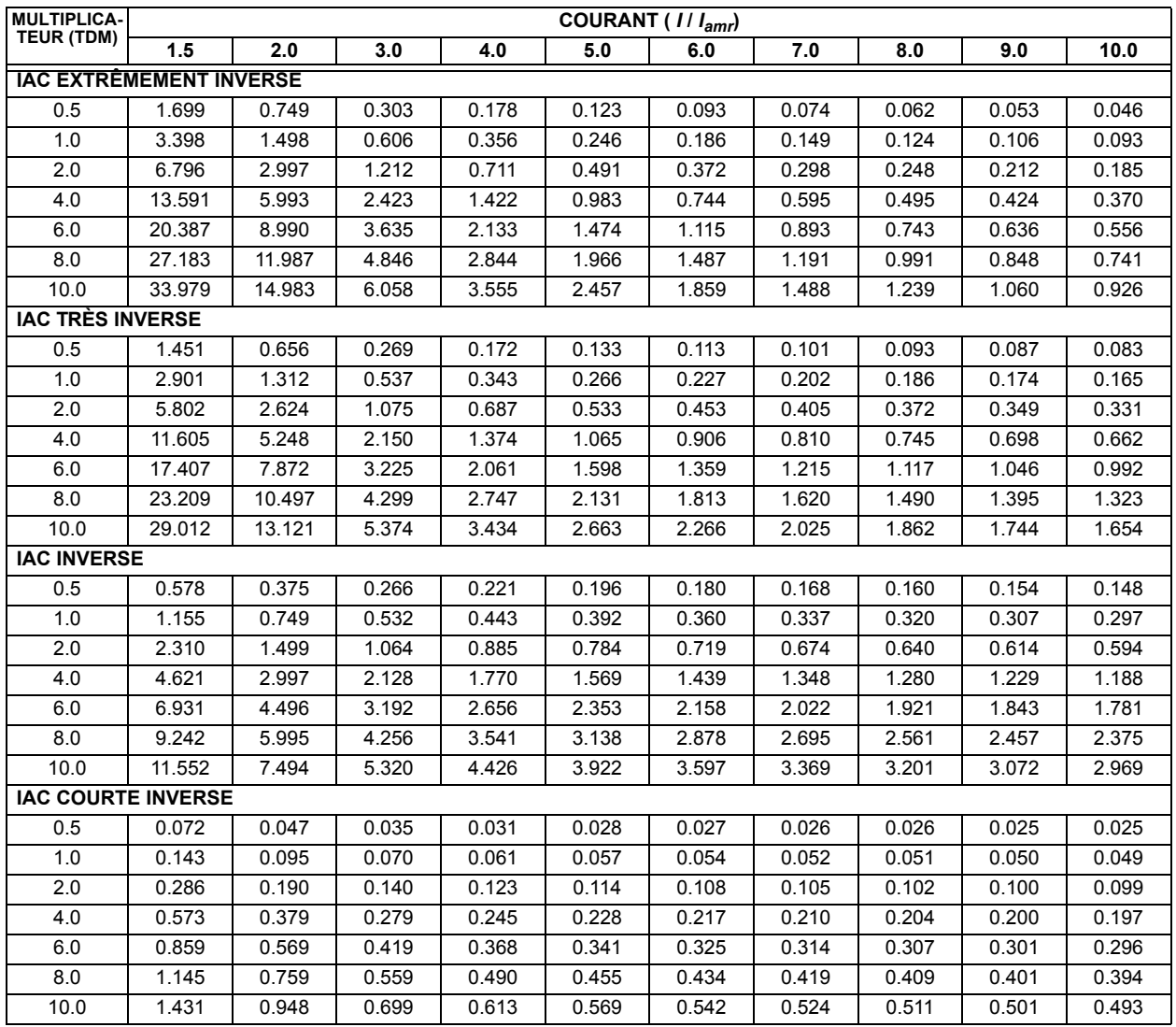

# **5.5 ÉLÉMENTS GROUPÉS**

#### **COURBES 12t:**

Les courbes pour l<sup>2</sup>t sont dérivées de la formule:

$$
T = \text{TDM} \times \left[ \frac{100}{\left(\frac{I}{I_{\text{amorgage}}}\right)^2} \right], \ T_{\text{RAPPEL}} = \text{TDM} \times \left[ \frac{100}{\left(\frac{I}{I_{\text{amorgage}}}\right)^{-2}} \right]
$$
(EQ 5.6)

où:  $T =$  temps d'opération (secondes),  $TDM =$  réglage de multiplier,  $I =$  courant d'entrée,  $I_{amorçage}$  = réglage de courant d'amorçage, et  $T_{RAPPEL}$  = temps de réarmement en secondes (assumant que la capacité d'énergie est à 100% et RAPPEL est «Tempo»)

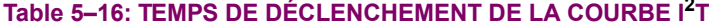

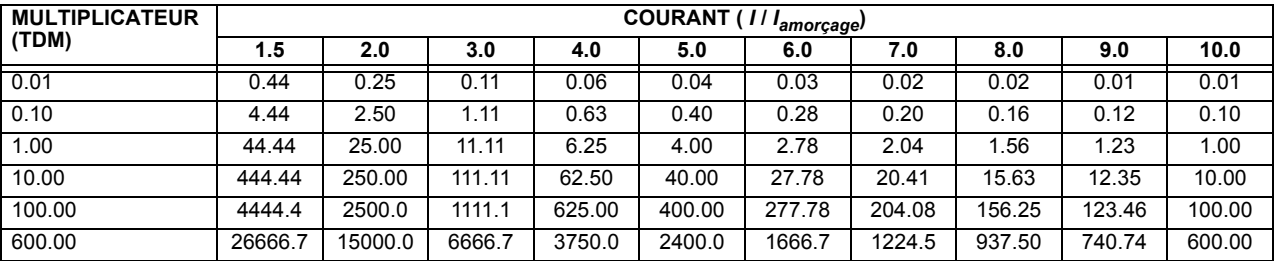

## FLEXCURVESMC:

5

Les FlexCurve<sup>MC</sup> personnalisées sont décrites en détails dans la section FlexCurve<sup>MC</sup> de ce chapitre. Les formes de courbe pour les FlexCurve<sup>MC</sup> sont dérivées des formules:

$$
T = \text{TDM} \times \left[ \text{Temps de FlexCurve à } \left( \frac{I}{I_{\text{amorçage}}} \right) \right] \quad \text{quad} \left( \frac{I}{I_{\text{amorçage}}} \right) \ge 1.00 \tag{Eq 5.7}
$$

$$
T_{RAPPEL} = \text{TDM} \times \left[ \text{Temps de FlexCurve à } \left( \frac{l}{l_{\text{amorçage}}} \right) \right] \text{ quand } \left( \frac{l}{l_{\text{amorçage}}} \right) \le 0.98 \tag{Eq 5.8}
$$

où:  $T =$  temps d'opération (secondes), TDM = réglage de multiplicateur,  $I =$  courant d'entrée,

 $I_{amorçage}$  = réglage de courant d'amorçage, et  $T_{RAPPEL}$  = temps de réarmement en secondes (assumant que la capacité d'énergie est à 100% et RAPPEL est «Tempo»)

#### **COURBES DE TEMPS DÉFINI:**

La forme de courbe de temps défini opère dès que le niveau d'amorçage est dépassé pour une période de temps spécifique. Le retard de la courbe de temps défini de base est en secondes. Le multiplicateur de courbe de 0.00 à 600.00 rend ce délai ajustable de l'instantané à 600.00 secondes en étapes de 10 ms.

$$
T = \text{TDM} \text{ en seconds, lorsque } l > l_{\text{amorçage}}
$$
 (EQ 5.9)

$$
T_{\text{RAPP}} = -\text{TDM} \quad \text{en seconds} \tag{Eq 5.10}
$$

 $T$  = temps d'opération (secondes), TDM = réglage de multiplicateur,  $I$  = courant d'entrée, où: I<sub>amorcage</sub> = réglage de courant d'amorçage, et T<sub>RAPPEL</sub> = temps de réarmement en secondes (assumant que la capacité d'énergie est à 100% et RAPPEL est «Tempo»)

## **COURBES DE RÉ-ENCLENCHEUR:**

Le G60 utilise la caractéristique FlexCurve<sup>MC</sup> pour faciliter la programmation de 41 courbes de ré-enclencheur. Prière se référer à la section FlexCurve<sup>MC</sup> de ce chapitre pour des détails additionnels.

## <span id="page-172-0"></span>c) SURINTENSITÉ DE TEMPS DE PHASE (ANSI 51P)

CHEMIN: RÉGLAGES  $\Rightarrow$   $\Downarrow$  ÉLÉMENTS GROUPES  $\Rightarrow$  GROUPE RÉGLGE 1(6)  $\Rightarrow$  COURANT PHASE  $\Rightarrow$  SURINT T  $\Phi$  1

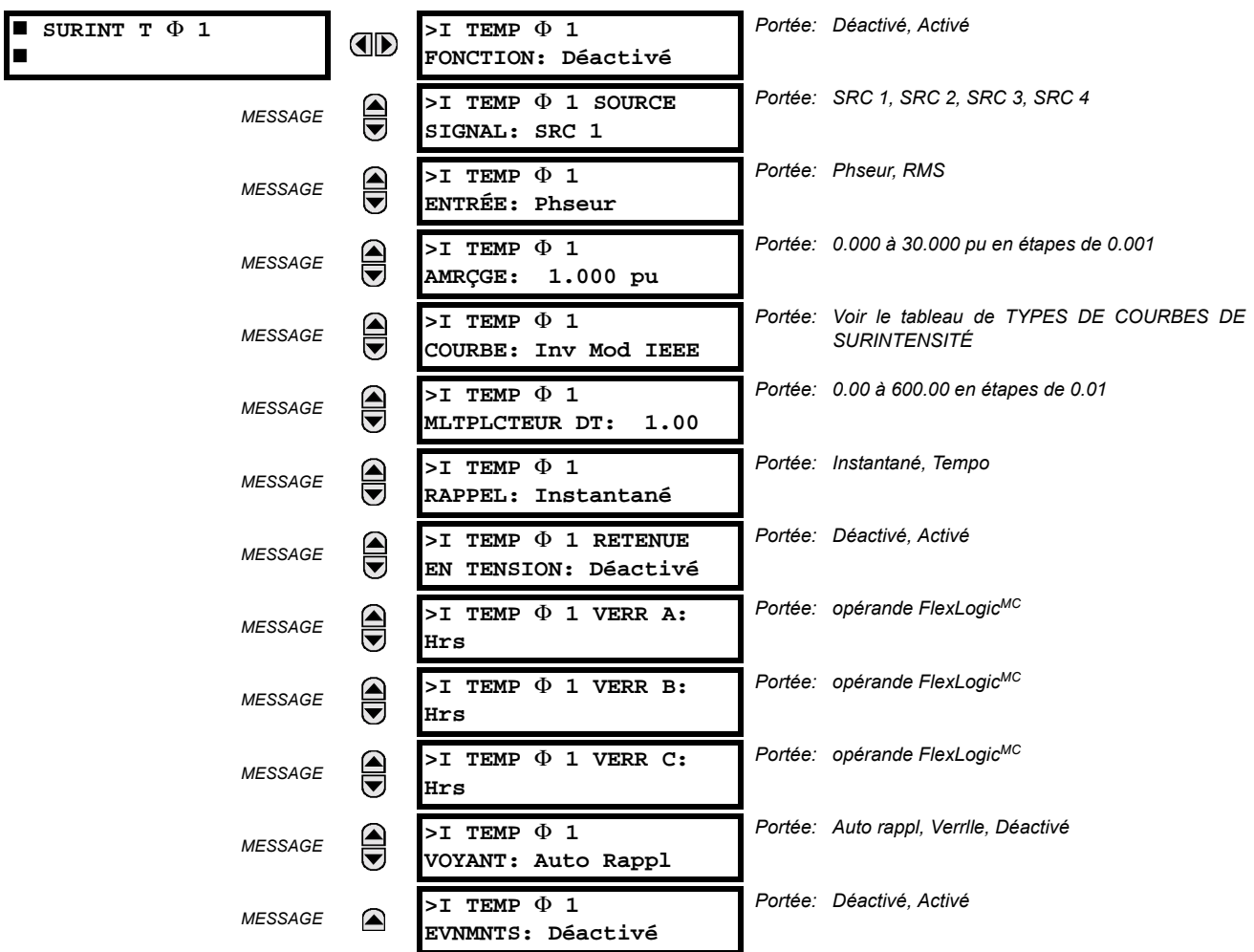

L'élément de surintensité temps de phase peut fournir une caractéristique d'opération temporisée désirée versus le courant appliqué ou être utilisé comme un simple élément de temps défini. Les quantités d'entrée de courant de phase peuvent être programmées comme magnitude de phaseur fondamentale ou une forme d'onde totale de magnitude RMS tel que requis par l'application.

Deux méthodes d'opération de réarmement sont disponibles: «Tempo» et «Instantané». Se référer à la section Caractéristiques de courbe de surintensité de temps inverse pour les détails sur le montage de la courbe, les temps de déclenchement et l'opération de réarmement. Lorsque l'élément est bloqué, l'accumulateur de temps se réarmera conformément à la caractéristique de réarmement. Par exemple, si l'élément de caractéristique de réarmement est réglé à «lnstantané» et que l'élément est bloqué, l'accumulateur de temps sera dégagé immédiatement.

Le réglage > TEMP  $\Phi$ 1 AMRÇGE peut être dynamiquement réduit par la caractéristique de contrainte de tension (lorsque activé). Ceci est effectué via le multiplicateur (Mvr) correspondant aux tensions phase-phase de la courbe de caractéristique de contrainte de tension (voir figure ci-dessous); le niveau de reprise est calculé en tant que 'Mvr' fois le réglage de >I TEMP ¢1 AMRÇGE. Si la caractéristique de contrainte de tension est désactivée, le niveau de reprise demeurera toujours à la valeur de réglage.

5

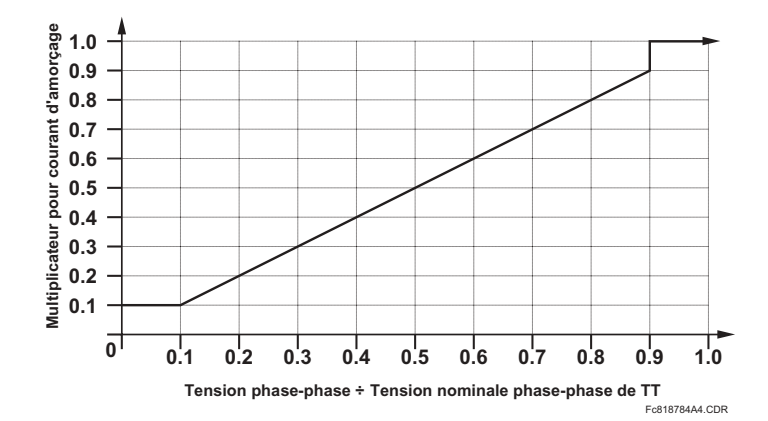

# Figure 5-51: CARACTÉRISTIQUE DE CONTRAINTE DE TENSION DU SURINTENSITÉ DE TEMPS DE PHASE

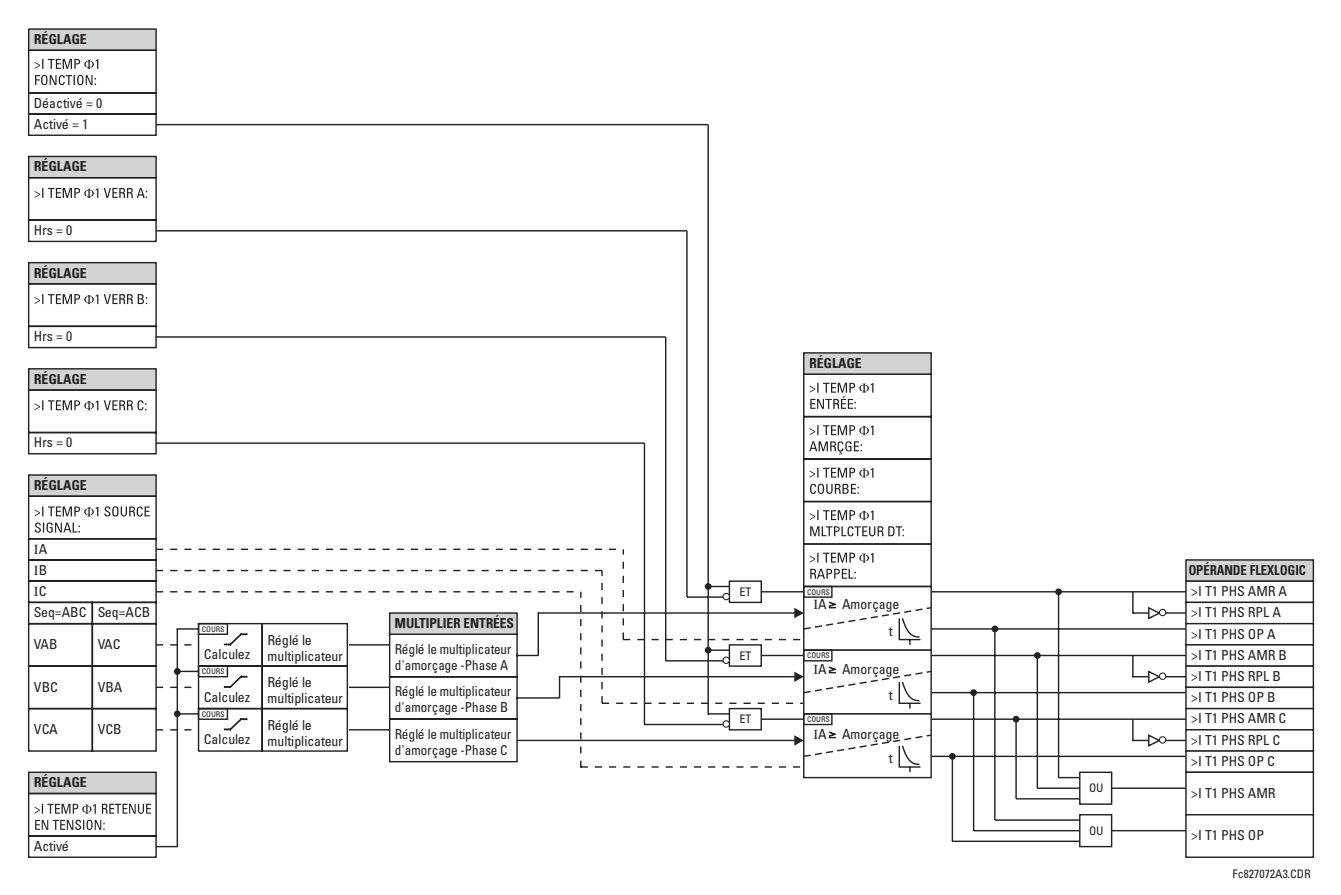

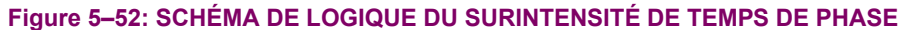

# <span id="page-174-0"></span>d) SURINTENSITÉ INSTANTANÉE DE PHASE (ANSI 50P)

CHEMIN: RÉGLAGES ⇔  $\Downarrow$  ÉLÉMENTS GROUPES ⇔ GROUPE RÉGLGE 1(6) ⇔ COURANT PHASE ⇔ >I INST ⊕ 1

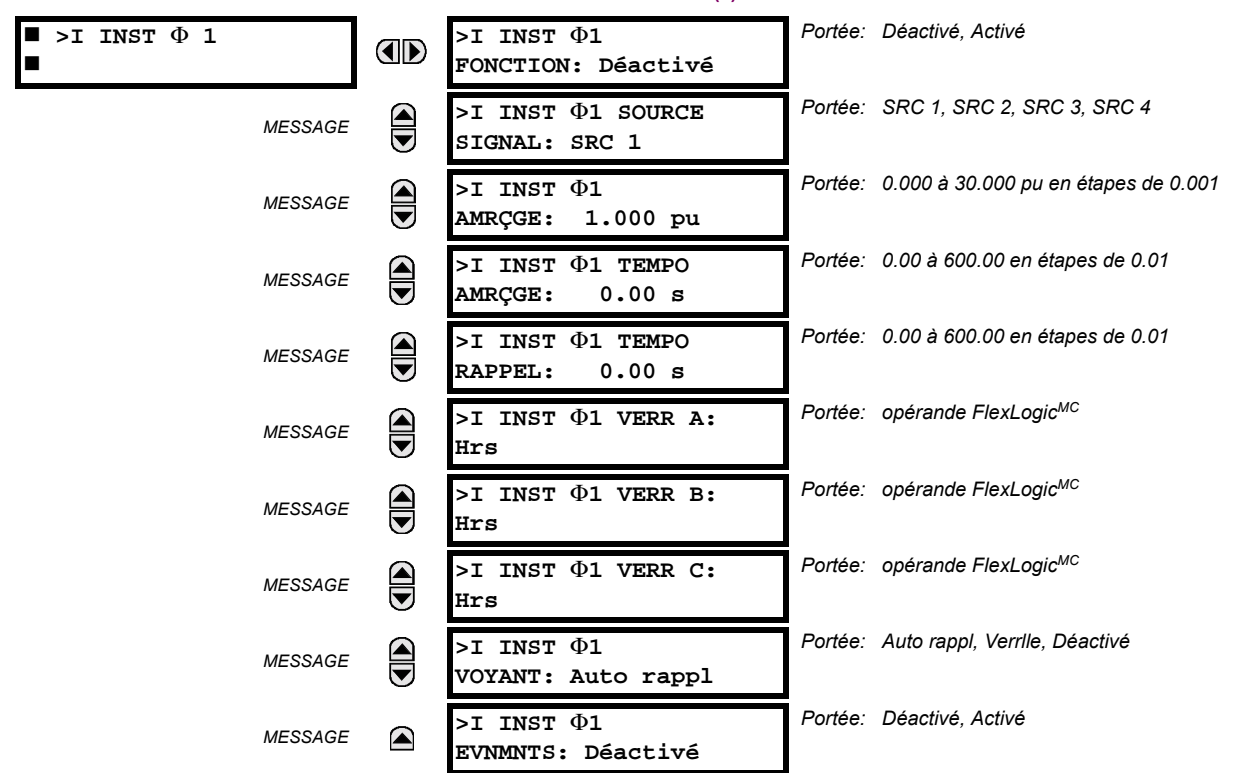

L'élément de surintensité instantané de phase peut être utilisé comme un élément instantané avec aucun délai intentionnel ou comme un élément de temps défini. Le courant d'entrée est la magnitude du phaseur fondamental.

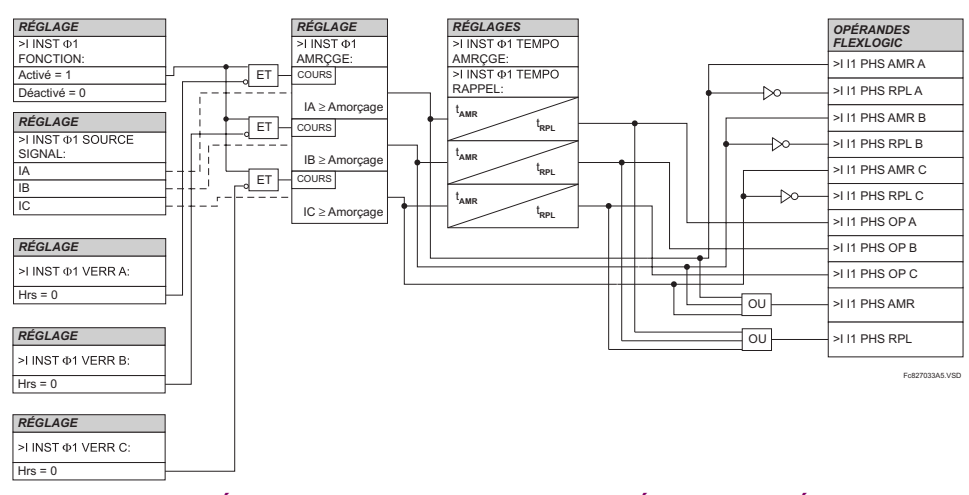

Figure 5-53: SCHÉMA DE LOGIQUE DU SURINTENSITÉ INSTANTANÉE DE PHASE

# <span id="page-175-0"></span>e) SURINTENSITÉ DIRECTIONNELLE DE PHASE (ANSI 67P)

CHEMIN: RÉGLAGES  $\Rightarrow$   $\Downarrow$  éléments groupes  $\Rightarrow$  groupe réglge 1(6)  $\Rightarrow$  courant phase  $\Rightarrow$  directionnel de phase 1

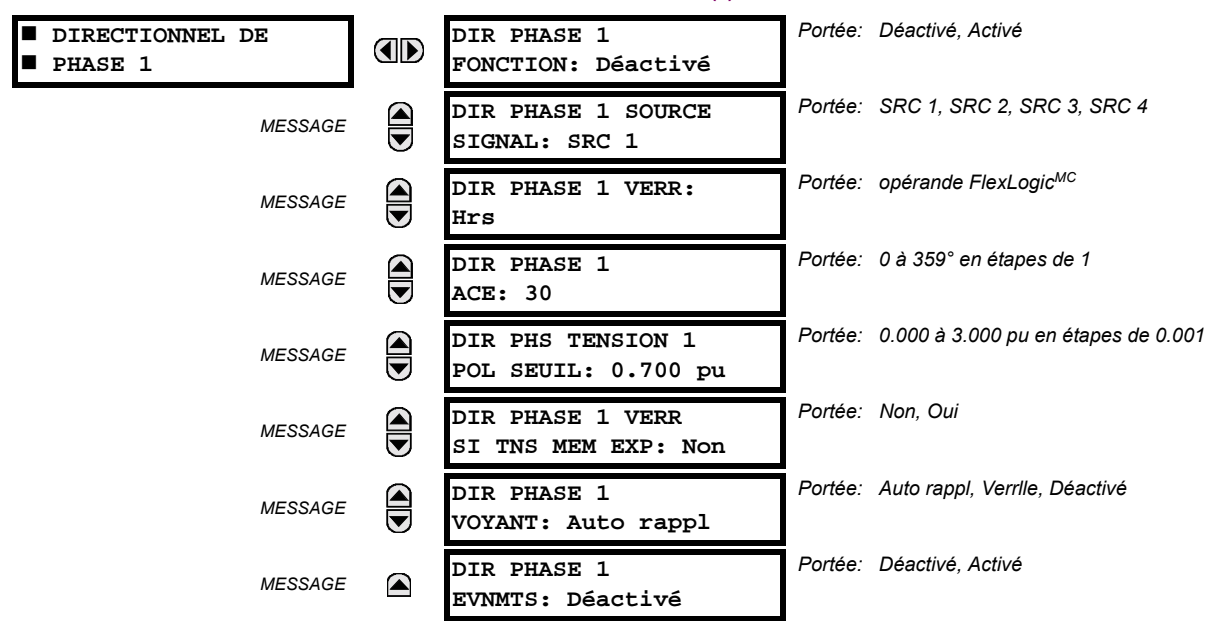

Les éléments directionnels de phase (un pour chacun des phases A, B, et C) déterminent la direction du flux du courant de phase pour les conditions de régime permanent et de faute, et peuvent être utilisés pour contrôler l'opération des éléments de surintensité de phase via les entrées DIR PHASE 1 VERR de ces éléments.

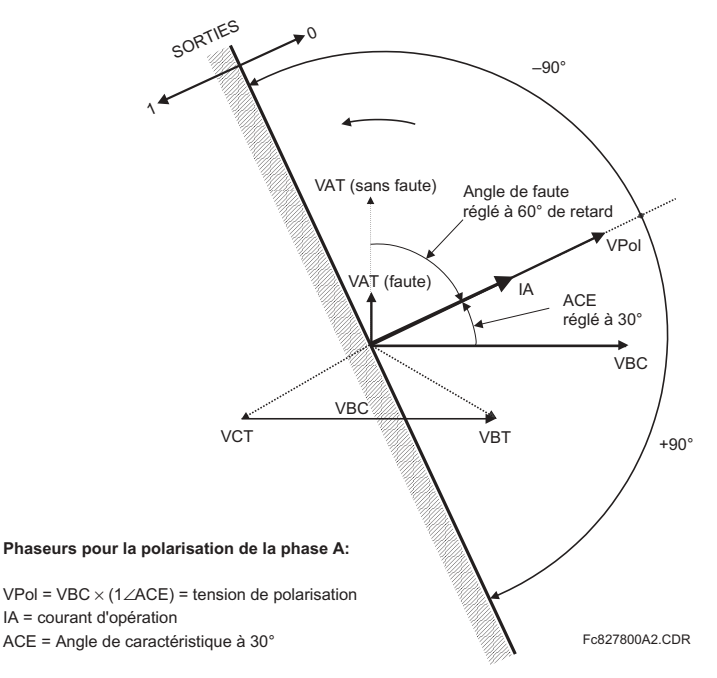

## **Figure 5-54: POLARISATION DIRECTIONELLE PHASE A**

Cet élément est prévu pour appliquer un signal de blocage à un élément de surintensité pour prévenir une opération lorsque le courant circule en une direction particulière. La direction du flux de courant est déterminée par la mesure de l'angle de phase entre le courant des TC de phase et la tension ligne-ligne des TT basé sur le raccordement de 90° ou 'quadrature'. S'il existe une exigence pour superviser les éléments de surintensité pour les flux dans des directions opposées, tel ce qui pourrait arriver par l'intermédiaire d'un disjoncteur d'attache de barre, deux éléments directionnels de phase devront être programmés avec des réglages ECA opposés.

Pour augmenter la sécurité pour les défauts triphasés très proche des emplacements des TT utilisés pour mesurer la tension de polarisation, une caractéristique de mémoire de tension est incorporée. Cette caractéristique se souvient de la mesure de la tension de polarisation au moment avant l'effondrement de la tension et l'utilise pour déterminer la direction. La mémoire de tension demeure valide pour une seconde après l'effondrement de la tension.

La composante principale de l'élément directionnel de phase est le comparateur de l'angle de phase avec deux entrées: le signal d'opération (courant de phase) et le signal de polarisation (la tension de ligne décalée en direction avancée par l'angle de caractéristique, ACE).

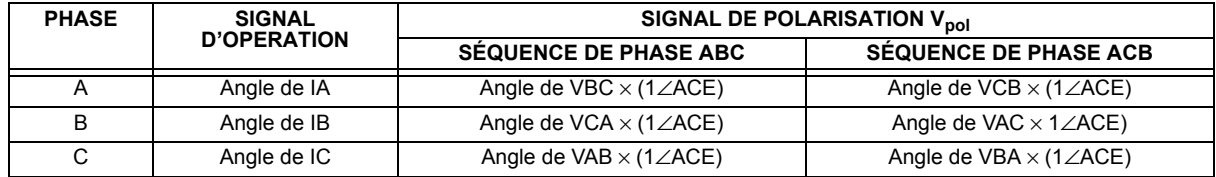

Le tableau suivant montre les signaux de polarisation et d'opération utilisés pour le contrôle directionnel de phase:

## **MODE D'OPERATION:**

- Lorsque la fonction directionnelle de phase est désactivée ou que le courant d'opération est au-dessous de 5% x courant du TC nominal, la sortie de l'élément est «0».
- Lorsque la fonction directionnelle de phase est activée, le courant d'opération est au-dessus de 5% × courant du TC nominal, et que la tension de polarisation est au-dessus du seuil de réglage, la sortie de l'élément dépend de l'angle de phase entre les signaux de polarisation et d'opération comme suit:
	- La sortie de l'élément est logique «0», lorsque le courant d'opération est à l'intérieur de la tension de polarisation ±90°; pour tous les autres angles, la sortie de l'élément est logique «1».
- Une fois que la mémoire de tension a expirée, les éléments de surintensité de phase sous le contrôle directionnel peuvent être réglés pour bloquer ou déclencher une surintensité comme suit: lorsque le DIR PHASE 1 VERR SI TNS MEM EXP est réglé à «Qui», l'élément directionnel bloguera l'opération de tout élément de surintensité de phase sous le contrôle directionnel lorsque la mémoire de tension expire. Lorsque réglé à «Non», l'élément directionnel permet le déclenchement des éléments de surintensité de phase sous le contrôle directionnel lorsque la mémoire de tension expire.

Dans tous les cas, le blocage directionnel sera permis pour continuer lorsque la tension de polarisation devient plus grand que le 'seuil de tension de polarisation'.

#### **RÉGLAGES:**

- DIR PHASE 1 SOURCE SIGNAL: Ce réglage est utilisé pour sélectionner la source pour les signaux d'opération et de polarisation. Le courant d'opération de l'élément directionnel de phase est le courant de phase pour la source de courant sélectionnée. La tension de polarisation est la tension de ligne des TT de phase, basée sur le raccordement a 90° ou en 'quadrature' et décalée dans la direction avancée par l'angle de caractéristique de l'élément (ACE).
- DIR PHASE 1 ACE: Ce réglage est utilisé pour sélectionner l'angle de caractéristique de l'élément, i.e. l'angle par lequel la tension de polarisation est décalée en direction avancée pour obtenir une opération fiable. Dans la conception des éléments G60, un blocage est appliqué à un élément en affirmant la logique 1 à l'entrée de blocage. Cet élément devra être programmé via le réglage ACE afin que la sortie soit «logic 1 for current in the non-tripping direction».
- DIR PHS TENSION 1 POL SEUIL: Ce réglage est utilisé pour établir le niveau minimal de la tension pour laquelle la mesure de l'angle de phase est fiable. Le réglage est basé sur la précision du TT. La valeur par défaut est «0.05 pu».
- $\bullet$ DIR PHASE 1 VERR SI TNS MEM EXP: Ce réglage est utilisé pour sélectionner l'opération requise sur expiration de la mémoire de tension. Lorsque réglé à «Oui», l'élément directionnel bloque l'opération de tout élément de surintensité de phase sous le contrôle directionnel lorsque la mémoire expire; lorsque réglé à «Non», l'élément directionnel permet le déclenchement des éléments de surintensité de phase sous le contrôle directionnel.

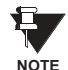

L'élément directionnel de phase doit répondre au courant de charge direct. Dans le cas d'une faute inverse suivante, l'élément requière quelques temps - dans l'ordre de 8 ms - pour établir un signal de verrouillage. Certains éléments de protection tels que les surintensités instantanées pourraient répondre aux fautes inverses avant que le signal de verrouillage ne soit établi. Conséquemment, un temps de coordination d'environ 10 ms doit être ajouté à tous les éléments de protection instantanés sous la supervision de l'élément directionnel de phase. Si l'inversion du courant est en question, un délai plus long - dans l'ordre de 20 ms - pourrait être requis

5

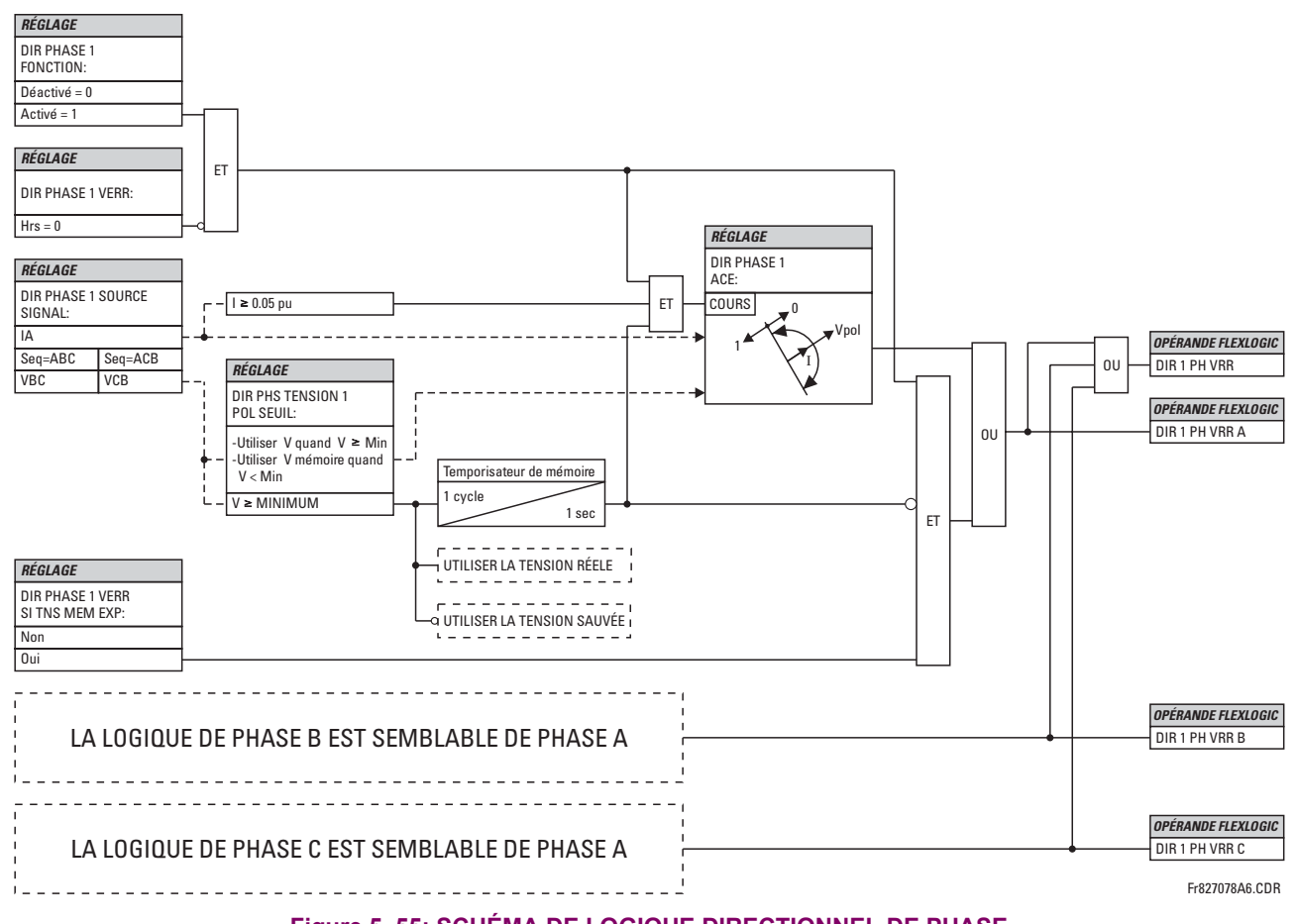

## Figure 5-55: SCHÉMA DE LOGIQUE DIRECTIONNEL DE PHASE

## **5.5.7 COURANT DE NEUTRE**

#### <span id="page-177-0"></span>a) MENU PRINCIPALE

5

#### CHEMIN: RÉGLAGES  $\Rightarrow$   $\Downarrow$  ÉLÉMENTS GROUPES  $\Rightarrow$  GROUPE RÉGLGE 1(6)  $\Rightarrow$   $\Downarrow$  COURANT DE NEUTRE

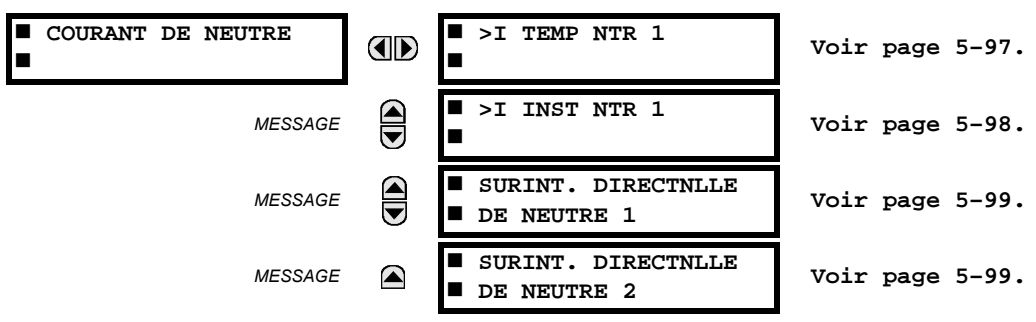

# <span id="page-178-0"></span>b) SURINTENSITÉ DE TEMPS DE NEUTRE (ANSI 51N)

CHEMIN: RÉGLAGES ➾ $\oplus$  ÉLÉMENTS GROUPES ➡ GROUPE RÉGLGE 1(6) ➡ $\oplus$  COURANT DE NEUTRE ➡ >I TEMP NTR 1

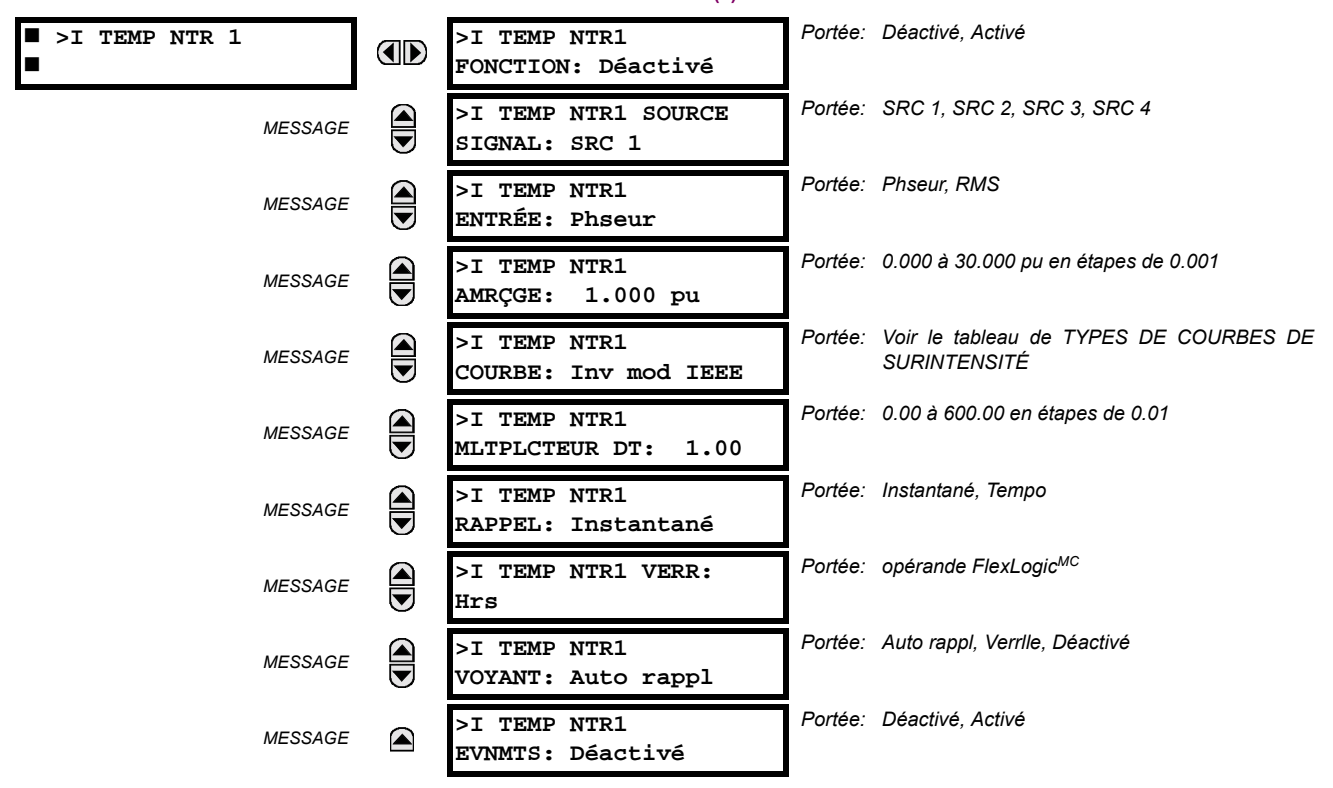

L'élément de surintensité de temps de neutre peut fournir une caractéristique d'opération temporisée désirée versus le courant appliqué ou être utilisé comme un simple élément de temps défini. La valeur d'entrée du courant de neutre est une quantité calculée comme 3lo de courant de phase et peut être programmée comme une magnitude de phaseur fondamentale ou une forme d'onde totale de magnitude RMS tel que requis par l'application.

Deux méthodes d'opération de réarmement sont disponibles: «Tempo» (temporisé) et «Instantané». Se référer à Caractéristiques de courbe du surintensité de temps inverse pour les détails sur le montage de la courbe, les temps de déclenchement et l'opération de réarmement. Lorsque l'élément est bloqué, l'accumulateur de temps se réarmera selon à la caractéristique de réarmement. Par exemple, si les caractéristiques de réarmement de l'élément sont réglées à «Instantané» et que l'élément est bloqué. l'accumulateur de temps sera dégagé immédiatement.

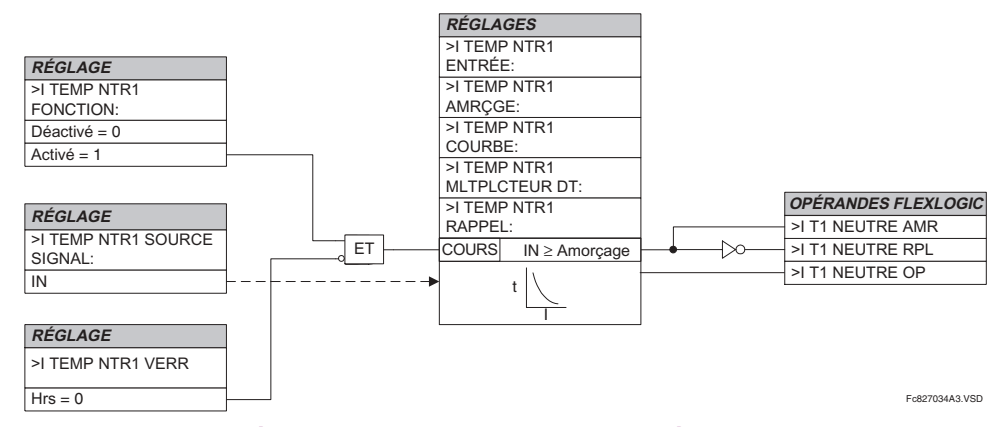

#### Figure 5–56: SCHÉMA DE LOGIQUE DU SURINTENSITÉ DE TEMPS DE NEUTRE

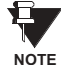

Une fois repris, l'opérande de sortie > T1 NEUTRE AMR demeure piqué jusqu'au réarmement complet de la mémoire thermique de l'élément. L'opérande d'amorçage ne se réarmera pas immédiatement après la chute du courant d'opération au-dessous du seuil de reprise à moins que le >I TEMP NTR 1 RAPPEL soit réglé à «Instantané».

# <span id="page-179-0"></span>c) SURINTENSITÉ INSTANTANÉE DE NEUTRE (ANSI 50N)

CHEMIN: RÉGLAGES  $\Rightarrow$   $\Downarrow$  ÉLÉMENTS GROUPES  $\Rightarrow$  GROUPE RÉGLGE 1(6)  $\Rightarrow$   $\Downarrow$  COURANT DE NEUTRE  $\Rightarrow$   $\Downarrow$  >I INST NTR 1

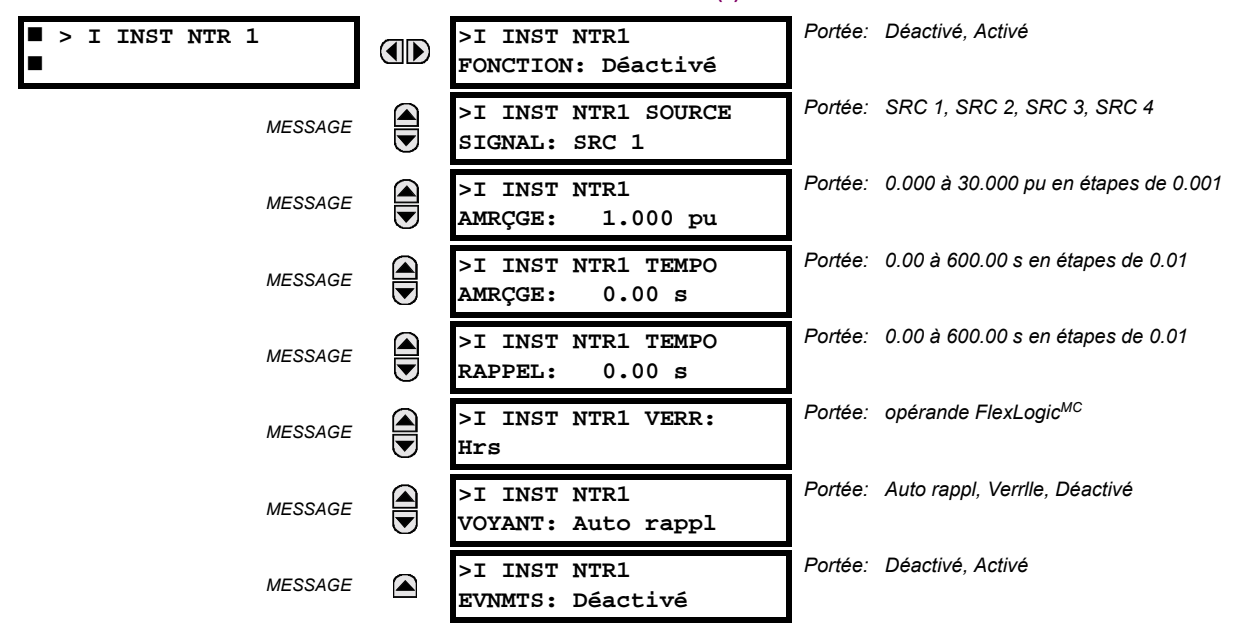

L'élément de surintensité instantanée de neutre peut être utilisé comme une fonction instantanée avec aucun délai intentionnel ou comme une fonction de temps défini. L'élément répond essentiellement à la magnitude d'un phaseur de fréquence fondamentale de courant de neutre calculé des courants de phase. Une «retenue de séquence positive» est appliquée pour une performance améliorée. Une petite portion (6.25%) de la magnitude de courant de séquence positive est soustraite de la magnitude de courant de séquence zéro lors de la formation de la quantité opérationnelle des éléments comme suit:

$$
I_{op} = 3 \times (|I_0| - K \cdot |I_1|) \quad \text{oi } K = 1/16 \tag{Eq 5.11}
$$

La retenue de séquence positive permet des réglages plus sensibles en contrebalancant les courants parasites de zéro séquence résultant de:

- débalancements du système dans des conditions de lourdes charges
- erreurs de transformations de transformateurs de courant (TCs) durant les fautes triphasées et de double-lignes
- phénomène transitoire de déclenchement durant les fautes triphasées et de double-lignes

La retenue de séquence positive doit être considérée lors de l'essai de la précision de reprise et temps de réponse (multiple de reprise). La quantité d'opération dépend sur la façon que les courants d'essai sont injectés dans le relais (injection unipolaire:  $I_{op} = 0.9375 \cdot I_{iniecti}$ ; injection triphasée à séquence zéro pure:  $I_{op} = 3 \times I_{injecti}$ ).

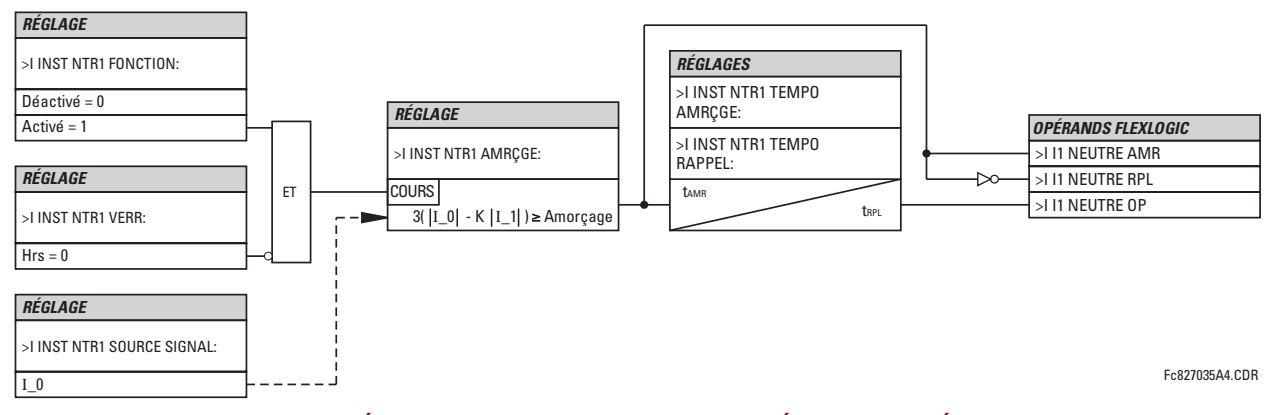

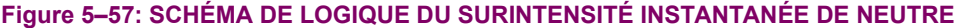
## d) SURINTENSITÉ DIRECTIONNELLE DE NEUTRE (ANSI 67N)

CHEMIN: RÉGI AGES  $\Rightarrow$   $\emptyset$  ÉLÉMENTS GROUPES  $\Rightarrow$  GROUPE RÉG $\Rightarrow$  COURANT DE NEUTRE  $\Rightarrow$   $\emptyset$  SURINT DIRECTNU LE DE NEUTRE 1.

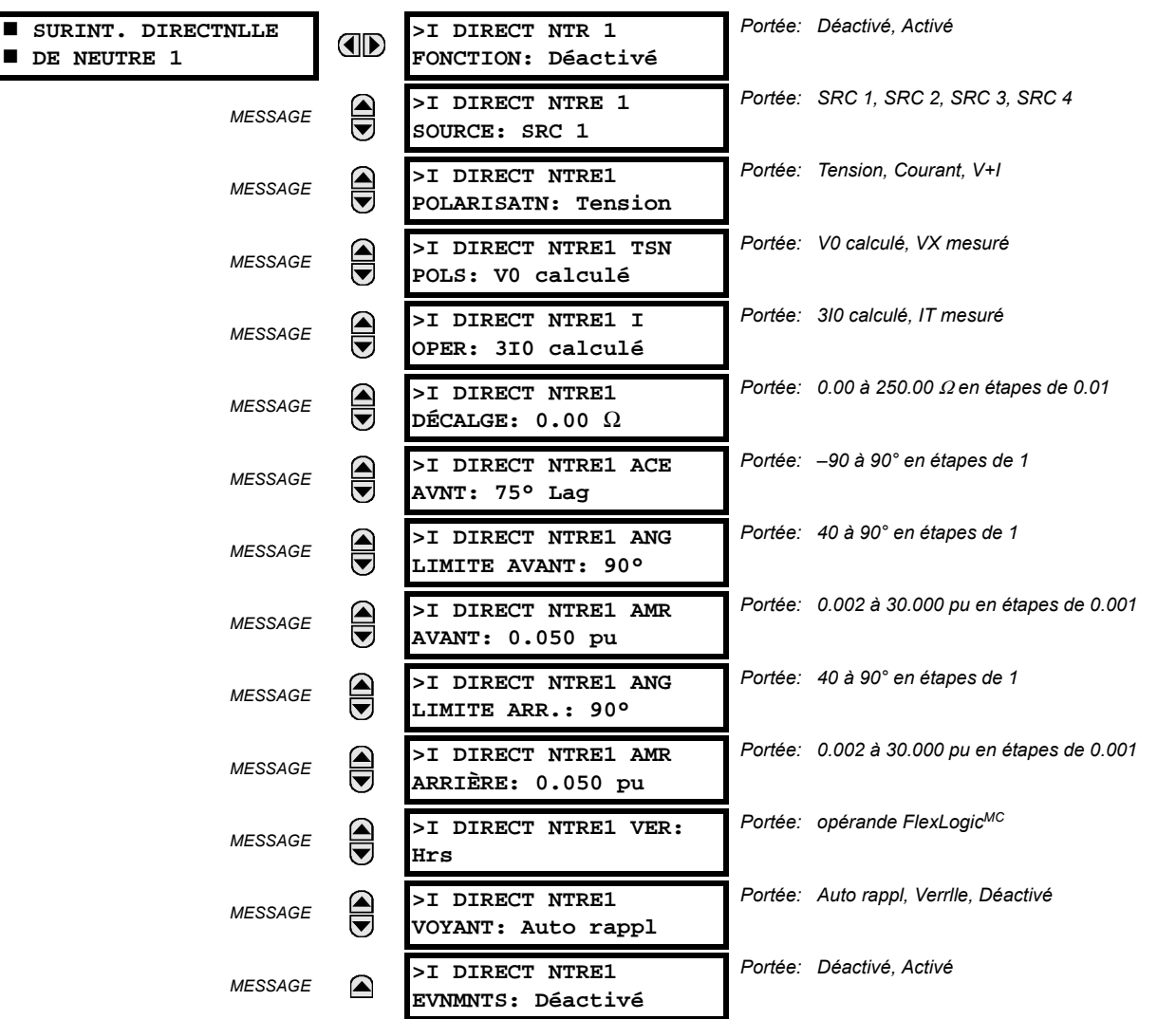

Il existe deux éléments de protection de surintensité directionnelle de neutre. L'élément fourni des indications de direction de faute inverse et avant, les opérandes >I DIR1 NTR AVT et >I DIR1 NTR ARR, respectivement. L'opérande de sortie est affirmée si la magnitude de courant d'opération est au-dessus du niveau de reprise (unité surintensité) et la direction de faute est vue comme 'direct' ou 'inverse', respectivement (unité directionnelle).

L'unité de surintensité répond à la magnitude d'un phaseur de fréquence fondamentale pour soit le courant de neutre calculé des courants de phase ou le courant de terre. Il existe deux réglages de reprise séparés pour les fonctions directes et inverses respectivement. Si réglé pour utiliser la valeur 3l\_0 calculée, l'élément applique une 'retenue de composante directe' pour une performance améliorée: une petite portion (6.25%) de la magnitude de courant de composante directe est soustrait de la magnitude de courant de composante homopolaire lors de la formation de la quantité d'opération.

$$
I_{on} = 3 \times (|I_0| - K \times |I_1|) \quad \text{ot } K = 1/16 \tag{Eq 5.12}
$$

La retenue de composante directe permet des réglages plus sensibles en contrebalançant les courants de composante homopolaire parasites résultant de:

- débalancements du système sous les conditions de lourdes charges
- erreurs de transformations des transformateurs de courant (TCs) durant les fautes triphasées et de double-lignes
- phénomène transitoire de déclenchement durant les fautes triphasées et de dédoublement de lignes.

La contrainte de composante directe doit être considérée lors de l'essai de la précision de reprise et temps de réponse (multiple d'amorçage). La quantité d'opération dépend sur la façon que les courants d'essai sont injectés dans le relais (injection unipolaire:  $I_{op} = 0.9375 \times I_{inject}$ ); injection triphasée à composante homopolaire pure:  $I_{op} = 3 \times I_{inject}$ ).

La retenue de composante directe est retirée pour les bas courants. Si le courant de composante directe est au-dessous de 0.8 pu, la contrainte est retirée en changeant la constante K à zéro. Ceci facilite une meilleure réponse pour les fautes à haute résistance lorsque le débalancement est très petit et qu'il n'existe aucun danger d'erreurs excessives des TCs considérant que le courant est bas.

L'unité directionnelle utilise un courant à composante homopolaire (I\_0) ou le courant de terre (IT) pour une discrimination de direction de faute, et peut être programmée pour utiliser soit la tension de composante homopolaire («V0 calculé» ou «VX mesuré»), courant de terre (IT) ou les deux pour la polarisation. Les tableaux suivants définissent l'élément de surintensité directionnelle de neutre.

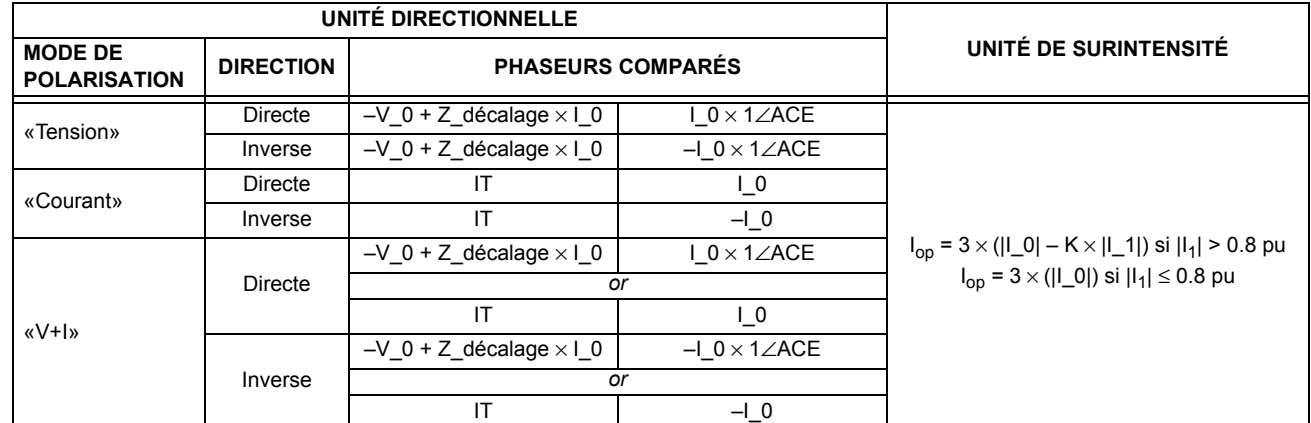

## Table 5-17: QUANTITÉS POUR LA CONFIGURATION DU «310 CALCULÉ»

## Table 5-18: QUANTITÉS POUR LA CONFIGURATION «IG MESURÉ»

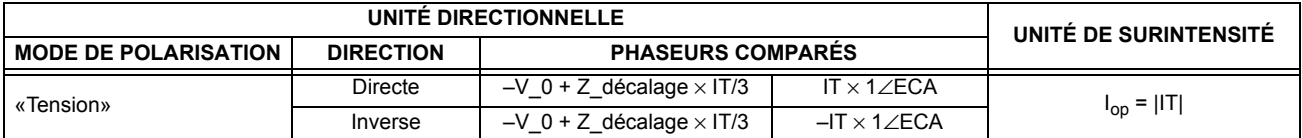

où:

5

 $V_0 = \frac{1}{2}(VAT + VBT + VCT) =$  tension de composante homopolaire,

 $I_0 = \frac{1}{3}IN = \frac{1}{3}(IA + IB + IC)$  = courant de composante homopolaire,

ACE = angle de caractéristique d'élément et IT = courant de terre.

Lorsque le >I DIRECT NTRE1 TSN POLS est réglé à «VX mesuré», un tiers de cette tension est utilisé en place du V 0. La figure suivante explique l'usage de l'unité directionnelle polarisé en tension de l'élément.

La figure ci-dessus montre les caractéristiques du comparateur d'angle de phase polarisé en tension pour la phase-A à la terre, avec:

ACE = 90° (angle de caractéristique de l'élément = ligne de centre du caractéristique opérationnelle)

AL DIR =  $80^{\circ}$  (angle de limite directe = la limite angulaire  $\pm$  avec ACE pour opération)

AL INV =  $80^{\circ}$  (angle de limite inverse = la limite angulaire  $\pm$  avec ACE pour opération)

L'élément incorpore la logique de courant inverse; si la direction inverse est indiquée pour au moins 1.25 d'un cycle de système de puissance, l'indication directe prospective sera retardée par 1.5 d'un cycle de système de puissance. L'élément est concu pour émuler un dispositif directionnel électromécanique. Des signaux de polarisation et pour opération plus large résulteront dans une discrimination directionnelle plus rapide amenant ainsi plus de sécurité à l'opération de l'élément.

La fonction directe est conçue pour être plus sécuritaire lorsque comparée à la fonction inverse, et conséquemment, doit être utilisée pour la direction de déclenchement. La fonction inverse est conçue pour être plus rapide comparativement à la fonction directe et doit être utilisée pour la direction de blocage. Ceci permet une coordination de protection améliorée.

Le bias ci-dessus doit être pris en considération lors de l'utilisation de l'élément de surintensité de neutre pour 'directionaliser' d'autres éléments de protection.

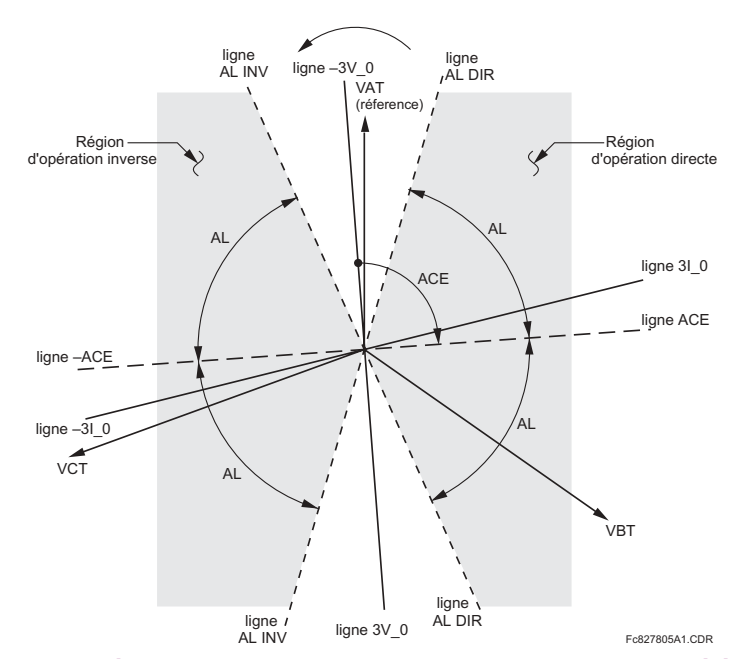

#### Figure 5-58: CARACTÉRISTIQE DIRECTIONNELLE DE NEUTRE POLARISÉ À LA TENSION

- >I DIRECT NTRE1 POLARISATN: Ce réglage sélectionne le mode de polarisation for l'unité directionnelle.
	- Si la polarisation «Tension» est choisie, l'élément utilise l'angle de tension de composante homopolaire pour la polarisation. L'utilisateur peut utiliser soit la tension de composante homopolaire V\_0 calculé des tensions de phase ou la tension de composante homopolaire fournie de l'externe comme tension auxiliaire Vx, les deux de la >I DIRECT NTRE 1 SOURCE.

La V 0 calculée peut être utilisée comme tension de polarisation seulement si les transformateurs de tension sont raccordés un Y. La tension auxiliaire peut être utilisée comme tension de polarisation à condition que le CONFIG SYSTÈME RÉGLS  $\Rightarrow$  ENTRÉES CA  $\Rightarrow$   $\Downarrow$  BANQ TENSION X5  $\Rightarrow$   $\Downarrow$  TT AUXILAIRE X5 RACCORDMNT soit réglé à «Vn» et que la tension auxiliaire est raccordée à une source de tension de composante homopolaire (tel que le delta ouvert raccordé au secondaire des TT).

La tension de composante homopolaire (V 0) ou la tension auxiliaire (Vx), conséquemment, doit être plus haute que 1 V secondaire à être valider pour utilisation comme signal de polarisation. Si le signal de polarisation est invalide, aucune indication directe ou inverse n'est donnée.

Si la polarisation «Courant» est choisie, l'élément utilise l'angle de courant à la terre raccordé à l'externe et configuré sous > **DIRECT NTRE 1 SOURCE** pour la polarisation. Le transformateur de courant de terre doit être raccordé entre la terre le point de neutre d'une source locale adéquate de courant de terre. Le courant de terre doit être plus haut que 0.05 pu pour être valider pour utilisation comme signal de polarisation. Si le signal de polarisation est invalide, aucune indication directe ou inverse n'est donnée.

Pour un choix de polarisation de courant, il est recommandé que le signal de polarisation soit analysé pour assurer qu'une direction connue est maintenue nonobstant l'emplacement de la faute. Par exemple, si un courant de neutre d'un autotransformateur est utilisé comme source de polarisation, il doit être assuré que l'inversion du courant de terre ne survient pas pour cause de défaut sur le haut côté. L'impédance du système du bas côté doit être assumée minimale lors de la vérification de cette condition. Une situation semblable arrive pour un transformateur étoile/delta/étoile, où le courant dans un neutre enroulement de transformateur pourrait inverser lorsque les fautes des deux côtés du transformateur sont considérées.

Si la polarisation «V+I» est sélectionnée, l'élément effectue les deux comparaisons directionnelles telles que décrites ci-dessus. Une direction donnée est confirmée si les comparateurs de courant ou de tension l'indique. Si une indication contradictoire survient (directe et inverse simultanément), la direction directe a préséance sur la direction inverse.

## **5.5 ÉLÉMENTS GROUPÉS**

- >I DIRECT NTRE1 TNSN POLS: Sélectionne la tension de polarisation utilisée par l'unité directionnelle lorsque le mode de polarisation «Tension» ou «V+I» est réglée. La tension de polarisation peut être programmée par la tension de composante homopolaire calculée des tensions de phase («V0 calculé») ou fournie de l'externe comme tension auxiliaire («VX mesuré»).
- >I DIRECT NTRE1 I OPER: Ce réglage indique si le courant 3l 0 calculé des courants de phase ou que le courant de terre sera utilisé par cette protection. Ce réglage agit comme un interrupteur entre les modes d'opération de terre et neutre (67N et 67G). Si réglé à «3l0 calculé», l'élément utilise les courants de phase et applique la retenue de composante directe; si réglé à «IT mesuré», l'élément utilise le courant de terre fourni au TC de terre de la banque de TC configurée comme > DIRECT NTRE 1 SOURCE. Naturellement, il n'est pas possible d'utiliser le courant de terre comme un signal de polarisation et d'opération simultanément. Conséquemment, la tension est la seule sélection applicable pour le mode de polarisation utilisée sous la sélection «IT mesuré» de ce réglage.
- >I DIRECT NTRE1 DÉCALGE: Ce réglage spécifie l'impédance décalée utilisée par cette protection. L'application primaire de l'impédance décalée est de garantir l'identification correcte d'une direction de faute sur les lignes compensées en série. Voir le chapitre 9 pour information sur la méthode de calculer ce réglage. Dans les application régulières, l'impédance décalée assure une opération adéquate même si la tension de composante homopolaire au point de relais est très petite. Si ceci est l'intention, l'impédance décalée ne sera pas plus large que l'impédance de composante homopolaire du circuit protégé. Pratiquement, elle sera plusieurs fois plus petite. Voir le chapitre 8 pour plus de détails. L'impédance décalée sera entrée en ohms secondaires.
- >I DIRECT NTRE1 ACE AVNT: Ce réglage défini l'angle de caractéristique (ACE) pour la direction directe dans le mode de polarisation «Tension». Le mode de polarisation «Courant» utilise un ACE fixe de 0°. Le ACE en direction inverse est l'angle réglé pour la direction directe décalée par 180°.
- >I DIRECT NTRE1 ANG LIMITE AVANT: Ce réglage défini l'angle de limite symétrique (dans les deux directions du ACE) pour la direction directe.
- >I DIRECT NTRE1 AMR AVANT: Ce réglage défini le niveau d'amorçage pour l'unité de surintensité de l'élément en direction directe. Lors du choix de ce réglage, il doit être rappeler que la conception utilise une technique de 'retenue de composante directe' pour le mode d'opération «310 calculé».
- >I DIRECT NTRE1 ANG LIMITE ARR.: Ce réglage défini l'angle de limite symétrique (dans les deux directions du ACE) pour la direction inverse.
- >I DIRECT NTRE1 AMR ARRIÈRE: Ce réglage défini le niveau de reprise pour l'unité de surintensité de l'élément en direction inverse. Lors du choix de ce réglage, il doit être rappelé que la conception utilise une technique de 'retenue de composante directe' pour le mode d'opération «310 calculé».

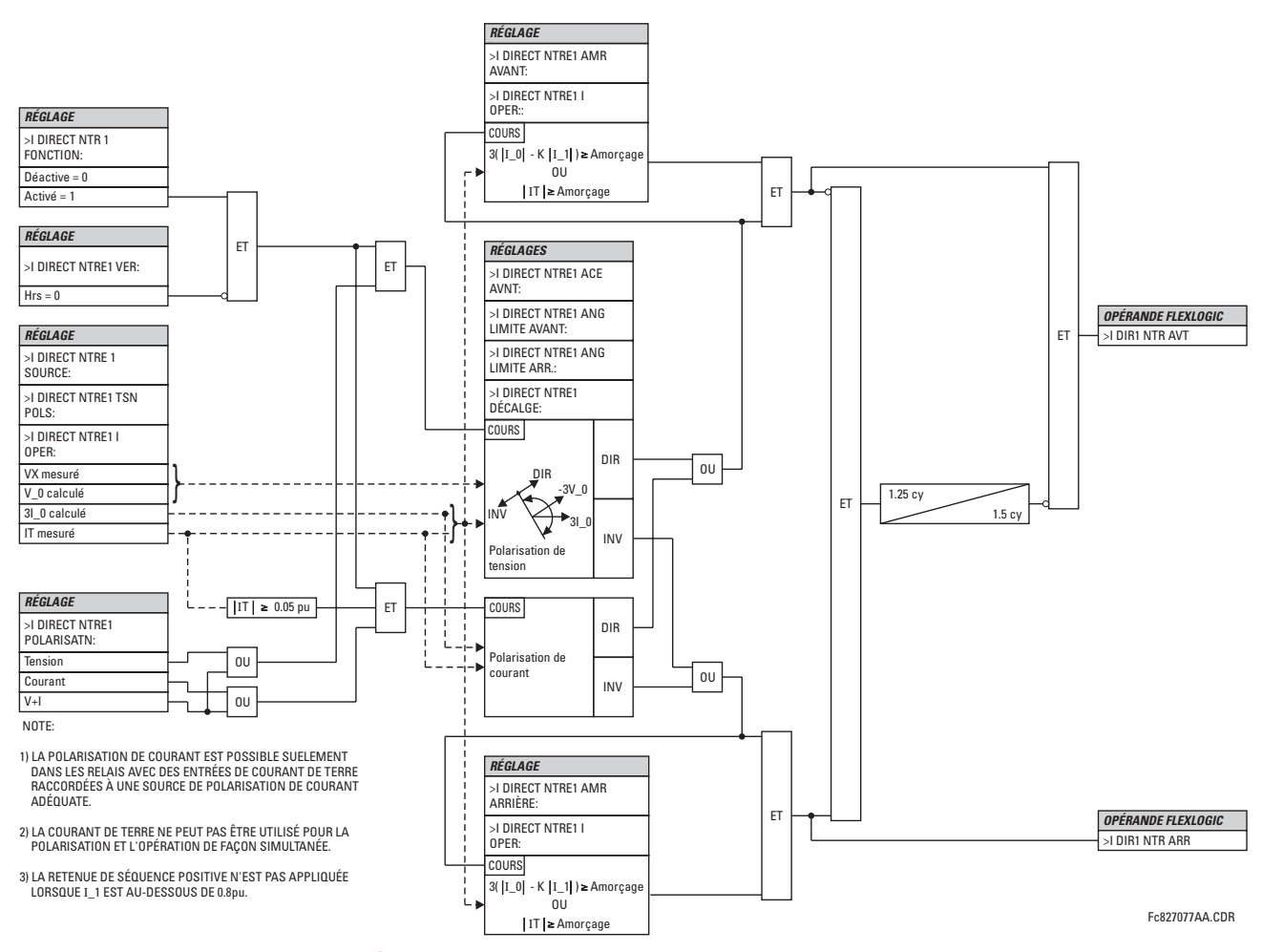

## **Figure 5-59: SCHÉMA DE LOGIQUE DU SURTENSION DIRECTIONNEL DE NEUTRE**

#### **5.5.8 COURANT DE TERRE**

# **a) MENU PRINCIPALE**

**CHEMIN: RÉGLAGES ☆ ① ÉLÉMENTS GROUPES ☆ GROUPE RÉGLGE 1(6) ☆ ① COURANT DE TERRE** 

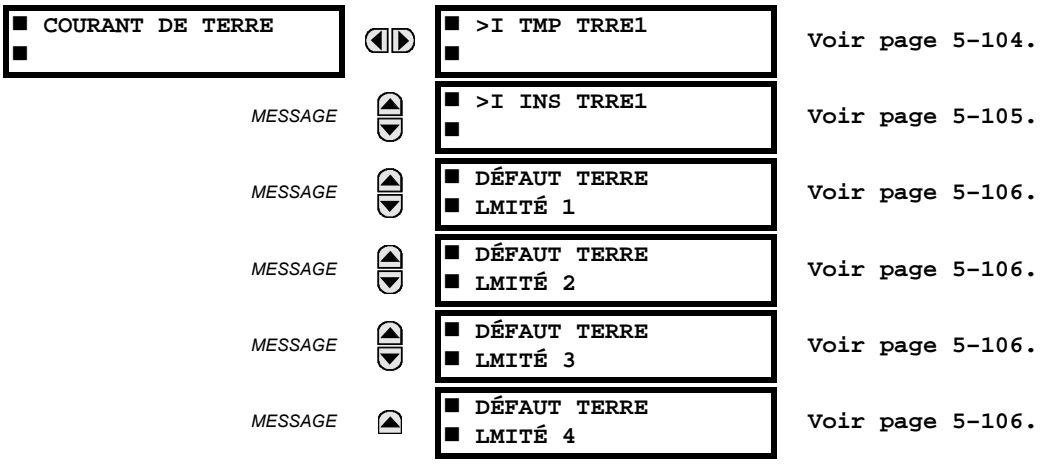

## <span id="page-185-0"></span>b) SURINTENSITÉ DE TEMPS DE TERRE (ANSI 51G)

CHEMIN: RÉGLAGES  $\Rightarrow$   $\Downarrow$  ÉLÉMENTS GROUPES  $\Rightarrow$  GROUPE RÉGLGE 1(6)  $\Rightarrow$   $\Downarrow$  COURANT DE TERRE  $\Rightarrow$  >I TMP TRRE1

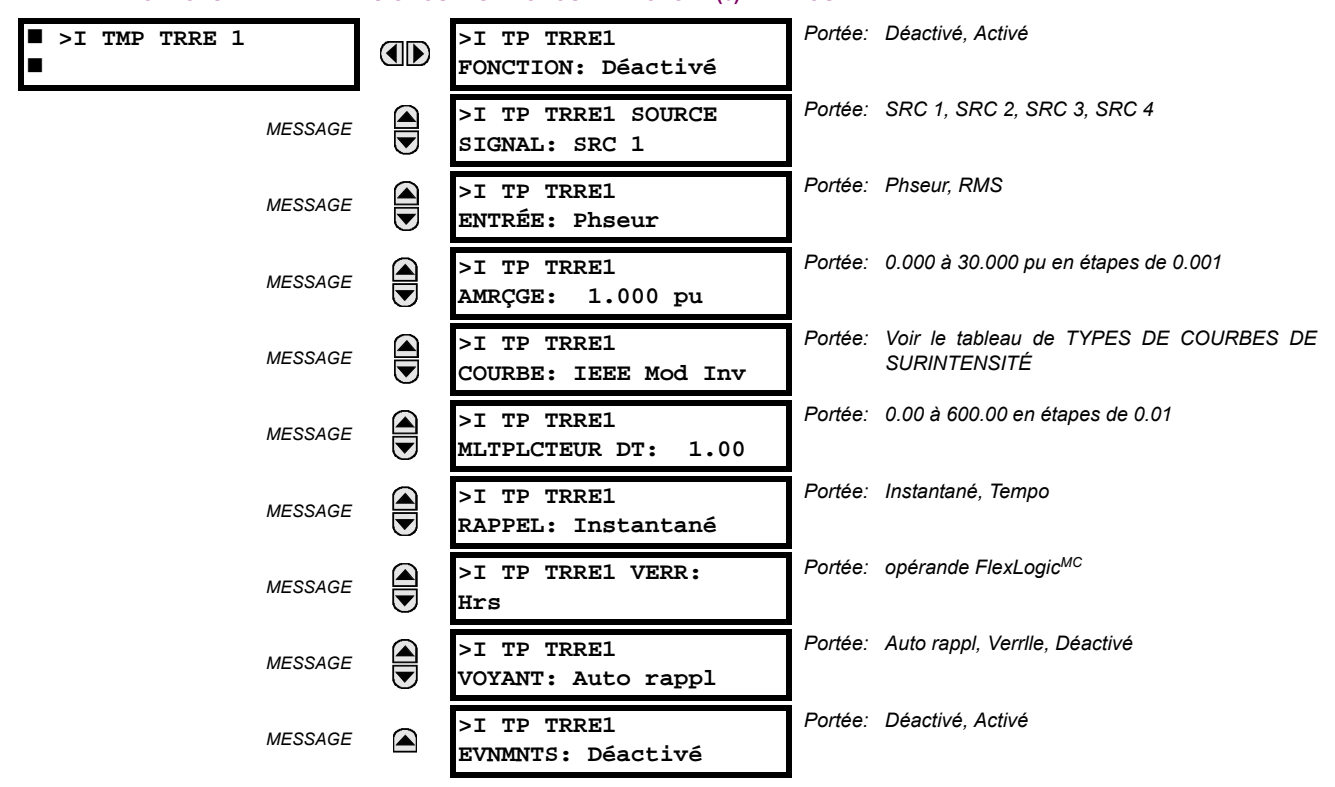

Cet élément peut fournir une caractéristique d'opération temporisée désirée versus le courant appliqué ou être utilisé comme un simple élément de temps défini. La valeur d'entrée du courant de terre est une quantité mesurée par l'entrée de terre du TC et est la magnitude du phaseur fondamentale ou RMS. Deux méthodes d'opération de réarmement sont disponibles: «Tempo» et «Instantané». Se référer à la section Caractéristiques de courbe de surintensité de temps inverse pour les détails. Lorsque l'élément est bloqué, l'accumulateur de temps se réarmera selon la caractéristique de réarmement. Par exemple, si la caractéristique de réarmement de l'élément est réglée à «Instantané» et que l'élément est bloqué, l'accumulateur de temps sera dégagé immédiatement.

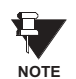

Ces éléments mesurent le courant qui est raccordé au canal de terre d'un module TC/TT. Ce canal pourrait être muni d'une entrée normalisée ou sensible. La gamme de conversion d'un canal standard est de 0.02 à 46 fois les données du TC. La gamme de conversion d'un canal sensible est de 0.002 à 4.6 fois les données du TC.

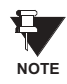

Une fois repris, l'opérande > <>>> <>>
T TERRE1 AMR demeure piqué jusqu'au réarmement complet de la mémoire thermique de l'élément. L'opérande d'amorçage ne se réarmera pas immédiatement après la chute du courant d'opération au-dessous du seuil de reprise à moins que le > TP TRRE1 RAPPEL soit réglé à «Instantané».

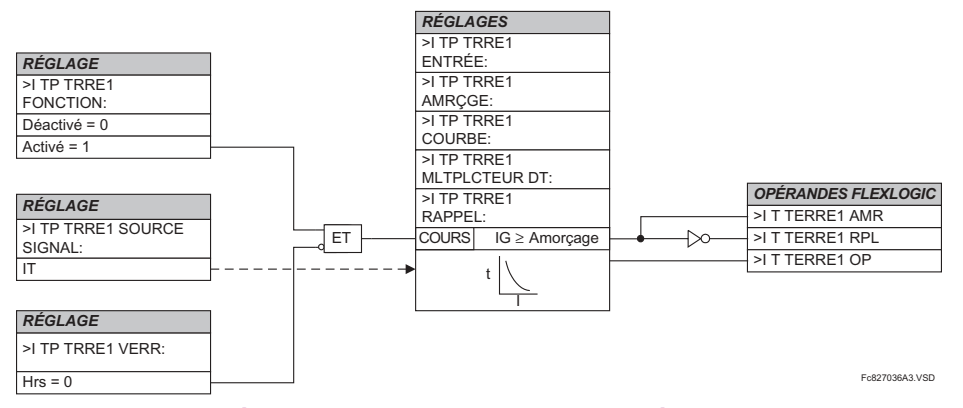

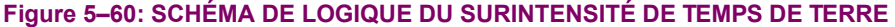

## <span id="page-186-0"></span>c) SURINTENSITÉ INSTANTANÉE DE TERRE (ANSI 50G)

CHEMIN: RÉGLAGES  $\Rightarrow$   $\Downarrow$  éléments groupes  $\Rightarrow$  groupes réglge 1(6)  $\Rightarrow$   $\Downarrow$  courant de terre  $\Rightarrow$   $\Downarrow$  >I ins trre1

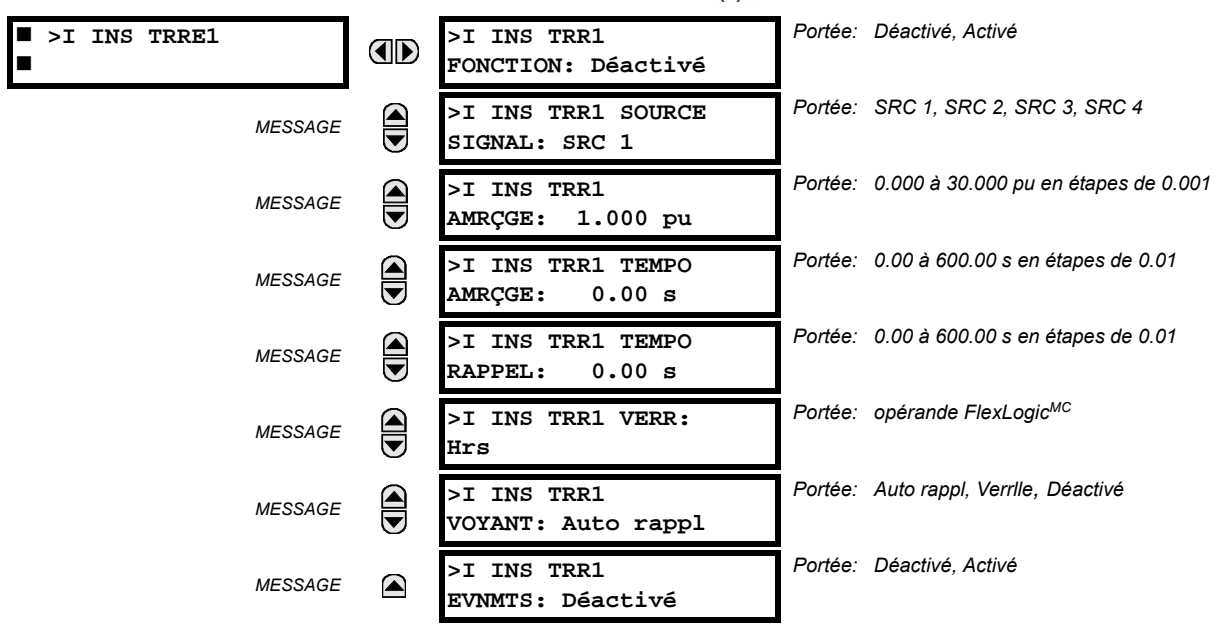

L'élément de surintensité instantanée de terre peut être utilisé comme un élément instantané avec aucun délai intentionnel ou comme un élément de temps défini. La valeur d'entrée de courant de terre est la quantité mesurée par le TC d'entrée de terre et, est la magnitude du phaseur fondamental.

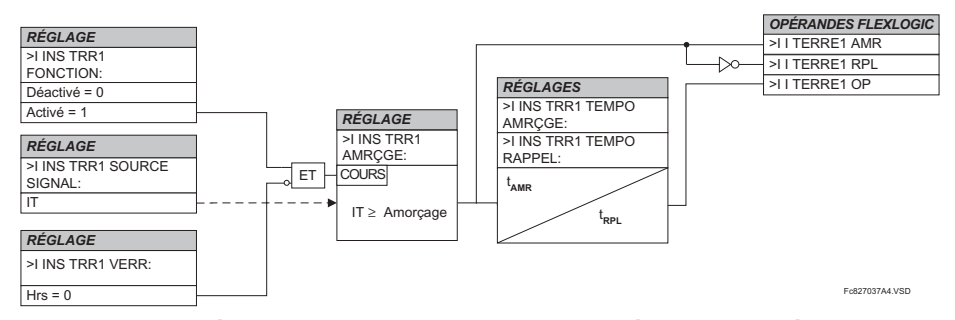

## Figure 5-61: SCHÉMA DE LOGIQUE DU SURINTENSITÉ INSTANTANÉE DE TERRE

Ces éléments mesurent le courant qui est raccordé au canal de terre d'un module TC/TT. Ce canal pourrait être muni d'une entrée normalisée ou sensible. La portée de conversion d'un canal standard est de 0.02 à 46 fois les données du TC. La portée de conversion d'un canal sensible est de 0.002 à 4.6 fois les données du TC.

Ù.

**NOTE** 

## <span id="page-187-0"></span>d) DÉFAUT DE TERRE RESTREINT (ANSI 87G)

CHEMIN: RÉGLAGES  $\Rightarrow$   $\Downarrow$  ÉLÉMENTS GROUPES  $\Rightarrow$  GROUPE RÉGLGE 1(6)  $\Rightarrow$   $\Downarrow$  COURANT DE TERRE  $\Rightarrow$   $\Downarrow$  DÉFAUT TERRE LMITÉ 1(4)

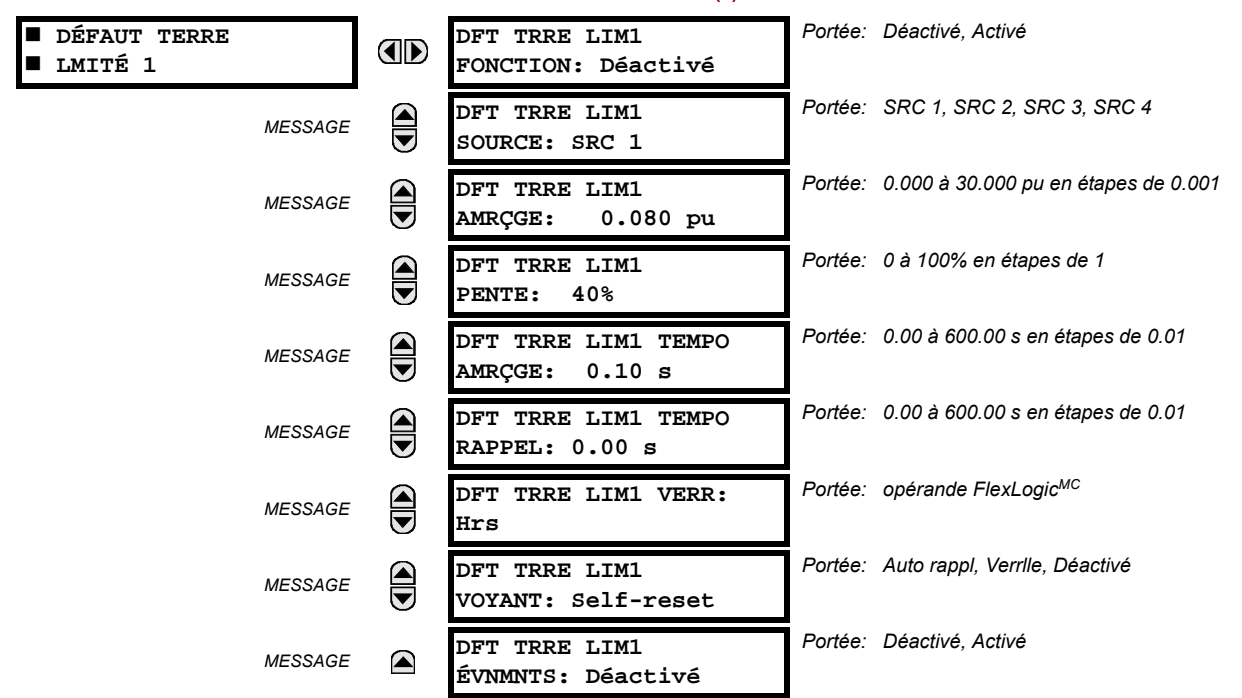

5

La protection de défaut à la terre restreint offre une détection de défaut à la terre pour les courants de défaut à basse magnitude, défauts primaires proches du point de neutre d'un enroulement raccordé étoile-delta. Un défaut interne à la terre sur un enroulement en étoile mis à la terre par impédance produira un défaut de courant dépendant sur la valeur de l'impédance de mise à la terre et la position du défaut sur l'enroulement respectivement au point de neutre. Le courant primaire qui en résultera sera négligeable pour les défauts sur le 30% inférieur de l'enroulement, étant donné que la tension de défaut n'est la tension du système, mais plutôt le résultat du rapport de transformation entre les enroulements primaires et le pourcentage des tours court-circuits sur le secondaire. Conséquemment, les courants différentiels qui en résulteront seront au-dessous le seuil de la pente de l'élément différentiel principal et le défaut pourrait ne pas être détecté. L'application de la protection RGF allonge le couverture vers le point de neutre (voir le diagramme des zones de protection du défaut à la terre restreint et du pourcentage de différentiel).

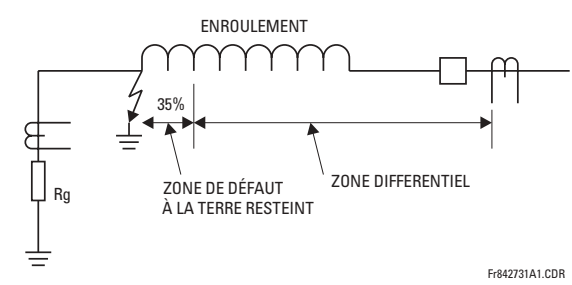

Figure 5-62: ZONES DU DÉFAUT À LA TERRE RESTREINT ET POURCENTAGE DE DIFFÉRENTIEL

## **5.5 ÉLÉMENTS GROUPÉS**

Cette protection est souvent appliquée aux transformateurs ayant des enroulements en étoile avec impédance mise à la terre. L'élément pourrait aussi être appliqué à l'enroulement du stator d'un générateur ayant le point de neutre mis à la terre at un TC installé sur le chemin de mise à la terre ou le courant de terre obtenu par la somme externe des TC sur le côté neutre du stator. Le diagramme d'applications typiques de la protection de défaut à la terre restreint explique l'application de base et les règles de câblage.

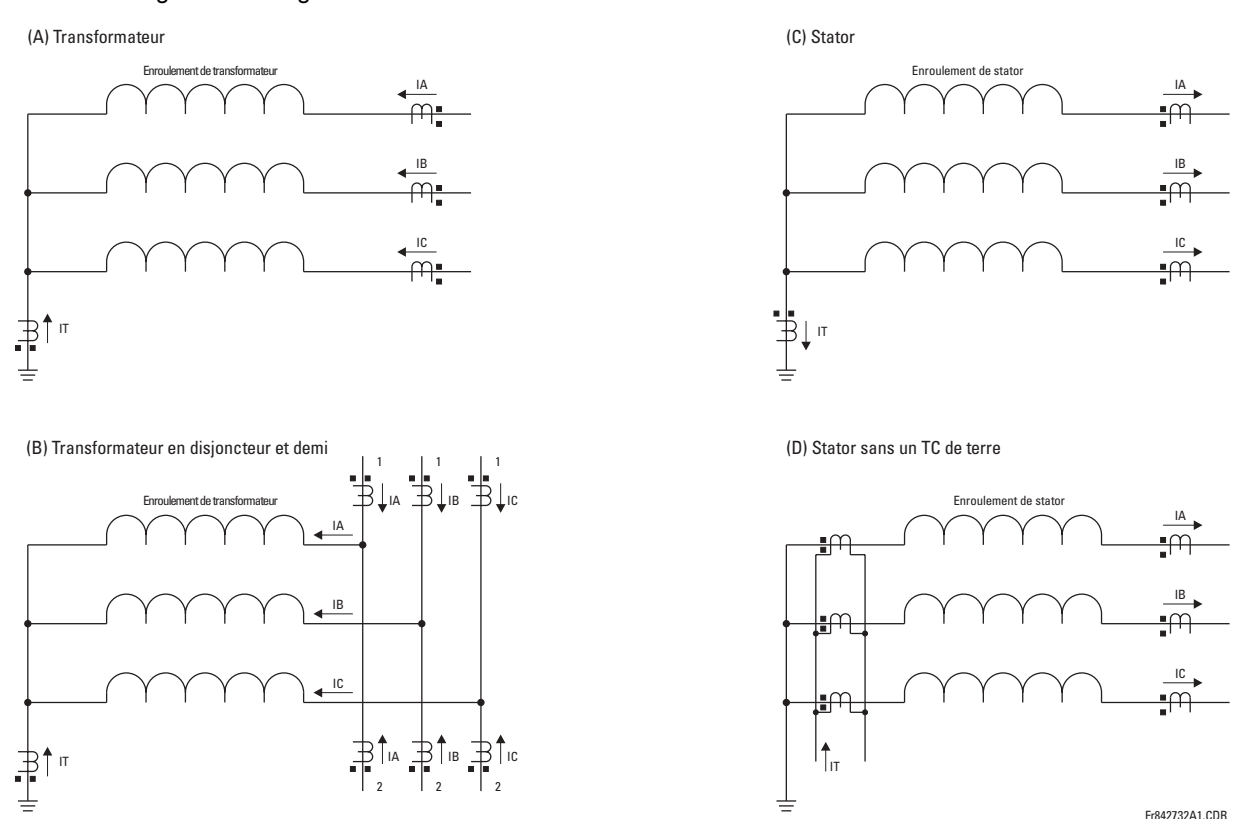

## Figure 5-63: APPLICATIONS TYPIQUES DE LA PROTECTION DE DÉFAUT À LA TERRE RESTREINT

Le relais incorpore une protection du défaut à la terre restreint à basse impédance. La basse impédance du défaut à la terre restreint fait face à des problèmes de stabilité potentiels. Un défaut externe phase-phase est le cas ultime. Idéalement, il n'existe aucun courant de terre (IT) ou courant de neutre (IN = IA + IB + IC) présents. Si un TC ou plus sature, un courant parasite de neutre est acheminé vers le relais. Ceci est similaire à une situation d'alimentation simple et peut être prise par erreur pour un défaut interne. Des difficultés similaires surviennent lors de l'application du défaut à la terre restreint dans une configuration de disjoncteur et demi, où tout courant de passage ayant une alimentation faible de la part de l'enroulement lui-même, pourrait causer des problèmes.

Le relais G60 utilise une définition originale du signal de restriction pour supporter les problèmes de stabilité ci-dessus tout en fournissant les pré-requis pour une protection rapide et sensible. Même en ayant la définition améliorée du signal de restriction, l'application du disjoncteur et demi du défaut à la terre restreint doit être approchée avec précaution et n'est pas recommandée à moins que les réglages ont été soigneusement choisis pour éviter la mauvaise opération causée par la saturation du TC.

Le courant différentiel est produit en tant que courant de déséquilibre entre le courant de terre du TC de neutre (IT) et le courant de neutre dérivé des TC de phase (IN = IA + IB + IC):

$$
lgd = |IT + IN| = |IT + IA + IB + IC|
$$
 (EQ 5.13)

Le relais apparie automatique les rapports des TC entre les TC de phase et de terre en remettant à l'échelle le TC de terre au niveau du TC de phase. Le signal de restriction assure la stabilité de la protection Durant les conditions de saturation du TC et il est produit en tant que valeur maximale entre trois composantes reliées aux courants de composantes directe, indirecte, et homopolaire des trois TC comme suit:

$$
lrest = max(lR0, IR1, IR2)
$$
 (EQ 5.14)

La composante homopolaire du signal de restriction (IR0) est prévue fournir la restriction maximale durant les défauts de mise à la terre externes et conséquemment, est calculée comme étant la différence vectorielle des courants de terre et de neutre:

$$
|R0 = |1T - IN| = |1G - (1A + IB + IC)|
$$
 (EQ 5.15)

L'équation ci-dessus apporte un avantage de génération du signal de restriction deux fois le courant de défaut à la terre externe tout en réduisant la restriction au-dessous du courant de défaut de mise à la terre interne. La composante indirecte du courant de restriction (IR2) est prévue fournir la restriction maximale durant les défauts phase-phase et cette dernière est calculée comme suit:

$$
IR2 = |I_2| \quad \text{ou} \quad IR2 = 3 \times |I_2| \tag{Eq 5.16}
$$

Le multiplicateur 1 est utilisé par le relais pour les deux premiers cycles suivant la mise hors tension complète de l'enroulement (toutes les trois phases sont au-dessous de 5% du nominal pour au moins cing cycles). Le multiplicateur 3 est utilisé durant l'opération normale: ce qui veut dire, deux cycles après la mise sous tension de l'enroulement. Le multiplicateur inférieur est utilisé pour assurer une meilleure sensibilité lors de la mise sous tension d'un enroulement défaillant.

La composante directe du signal de restriction (IR1) est prévue fournir la restriction Durant les conditions symétriques, soit des défauts symétriques ou des charges symétriques, et il est calculé selon l'algorithme suivant:

- 1 Si | 1 > 1.5 pu de la TT de phase, puis
- $\overline{2}$ si |  $1$  | > | 0|, puis  $IR1 = 3 \times ($ | 1| - | 0|)
- 3 aufrement  $IR1 = 0$
- 4 autrement  $IR1 = |1 \ 1|/8$

5

Dans le cas de courant de niveau de la charge (au-dessous de 150% du nominal), la restriction de composante directe est réglée à 1/8ième du courant de composante directe (Ligne 4). Ceci est pour assurer la sensibilité maximale durant les défauts à bas courants en conditions de pleine charge. Dans le cas de courants de niveau de défaut (au-dessus de 150% du nominal), la restriction de composante directe est retirée si la composante homopolaire est supérieure à la composante directe (Ligne 3) ou réglée à la différence nette des deux (Ligne 2).

Le signal de restriction brut (Irest) est ensuite post-filtré pour une meilleure performance durant les défauts externes ayant une lourde saturation de TC, et pour un meilleur contrôle des transitoires de débranchement:

$$
lgr(k) = max(lrest(k), \alpha \times lgr(k-1))
$$
 (EQ 5.17)

où k représente un échantillon présent, k - 1 représente l'échantillon précédent, et a est un constant de l'usine (α < 1). L'équation ci-dessus introduit une mémoire décroissante au signal de restriction. Si le signal de restriction brut (Irest) disparaît ou baisse de façon significative, tel que dans le cas d'un dégagement d'un défaut externe ou la lourde saturation d'un TC, le signal de restriction actuel (Igr(k)) ne réduira pas instantanément, mais continuera la décroissance de sa valeur par 50% à chaque 15.5 cycles de système de puissance.

En ayant les signaux de restriction et différentiels développés, l'élément applique une caractéristique différentielle à pente simple avec un amorçage minimal tel que montré sur le diagramme du schéma de logique du défaut à la terre restreint.

Les exemples suivants expliquent la création du signal de restriction pour une sensibilité et sécurité maximales. Ces exemples clarifient le principe d'opération et fournissent le quide pour l'essai de l'élément.

## EXEMPLE 1: DÉFAUT EXTERNE – LIGNE SIMPLE À LA TERRE

Les entrées suivantes sont données: IA = 1 pu  $\angle 0^{\circ}$ , IB = 0, IC = 0, et IT = 1 pu  $\angle 180^{\circ}$ . Le relais calcule les valeurs suivantes:

$$
\text{lgd} = 0, \text{ IR0 } = \text{abs}\Big(3 \times \frac{1}{3} - (-1)\Big) = 2 \text{ pu }, \text{ IR2 } = 3 \times \frac{1}{3} = 1 \text{ pu }, \text{ IR1 } = \frac{1/3}{8} = 0.042 \text{ pu }, \text{et } \text{lgr} = 2 \text{ pu}
$$

Le signal de restriction est deux fois le courant de défaut. Ceci donne une marge additionnelle dans l'éventualité de saturation des TC de phase ou de neutre.

## **EXEMPLE 2: DÉFAUT EXTERNE – LIGNE SIMPLE À LA TERRE AVEC HAUT COURANT**

Les entrées suivantes sont données: IA = 10 pu  $\angle$ 0°, IB = 0, IC = 0, et IT = 10 pu  $\angle$ -180°. Le relais calcule les valeurs suivantes:

$$
\mathsf{lgd} = 0, \ \mathsf{IR0} = \mathsf{abs}\Big(3 \times \frac{1}{3} - (-10)\Big) = 20 \ \mathsf{pu}, \ \mathsf{IR2} = 3 \times \frac{10}{3} = 10 \ \mathsf{pu}, \ \mathsf{IR1} = 3 \times \Big(\frac{10}{3} - \frac{10}{3}\Big) = 0, \ \mathsf{et} \ \mathsf{lgr} = 20 \ \mathsf{pu}.
$$

## **EXEMPLE 3: DÉFAUT EXTERNE - SYMÉTRIQUE TRIPHASÉ À HAUT COURANT**

Les entrées suivantes sont données: IA = 10 pu  $\angle$ 0°, IB = 10 pu  $\angle$ -120°, IC = 10 pu  $\angle$ 120°, et IT = 0 pu. Le relais calcule les valeurs suivantes:

$$
\mathsf{lgd} = 0, \ \mathsf{IRO} = \mathsf{abs}(3 \times 0 - (0)) = 0 \ \mathsf{pu}, \ \mathsf{IR2} = 3 \times 0 = 0 \ \mathsf{pu}, \ \mathsf{IR1} = 3 \times \left(\frac{10}{3} - 0\right) = 10 \ \mathsf{pu}, \ \mathsf{et} \ \mathsf{lgr} = 10 \ \mathsf{pu}.
$$

## EXEMPLE 4: DÉFAUT INTERNE – SIMPLE LIGNE À LA TERRE À BAS COURANT ET PLEINE CHARGE

Les entrées suivantes sont données: IA = 1.10 pu ∠0°, IB = 1.0 pu ∠-120°, IC = 1.0 pu ∠120°, et IT = 0.05 pu ∠0°. Le relais calcule les valeurs suivantes:

 $1\ 0 = 0.033$  pu  $\angle 0^{\circ}$ , 1 2 = 0.033 pu  $\angle 0^{\circ}$ , et 1 1 = 1.033 pu  $\angle 0^{\circ}$ 

 $\lg d = abs(3 \times 0.0333 + 0.05) = 0.15 \text{ pu}$ ,  $\text{IR0} = abs(3 \times 0.033 - (0.05)) = 0.05 \text{ pu}$ ,  $\text{IR2} = 3 \times 0.033 = 0.10 \text{ pu}$ ,  $IR1 = 1.033 / 8 = 0.1292$  pu, et  $Igr = 0.1292$  pu

Malgré le niveau bas du courant de défaut, le courant différentiel est au-dessus de 100% du courant de restriction.

## EXEMPLE 5: DÉFAUT DE LIGNE SIMPLE À LA TERRE, À BAS COURANT INTERNE BAS ET HAUTE CHARGE, **SANS ALIMENTATION DE LA TERRE**

Les entrées suivantes sont données: IA = 1.10 pu  $\angle$ 0°, IB = 1.0 pu  $\angle$ -120°, IC = 1.0 pu  $\angle$ 120°, et IT = 0.0 pu  $\angle$ 0°. Le relais calcule les valeurs suivantes:

 $1_0 = 0.033$  pu ∠0°,  $1_2 = 0.033$  pu ∠0°, et  $1_1 = 1.033$  pu ∠0°  $lgd = abs(3 \times 0.0333 + 0.0) = 0.10 \text{ pu}$ , IR0 = abs(3 × 0.033 – (0.0)) = 0.10 pu, IR2 = 3 × 0.033 = 0.10 pu,  $IR1 = 1.033 / 8 = 0.1292$  pu, et  $Igr = 0.1292$  pu

Malgré le niveau bas du courant de défaut, le courant différentiel est au-dessus de 75% du courant de restriction.

## EXEMPLE 6: DÉFAUT DE LIGNE SIMPLE À LA TERRE, À HAUT COURANT INTERNE SANS ALIMENTATION DE LA **TERRE**

Les entrées suivantes sont données: IA = 10 pu  $\angle$ 0°, IB = 0 pu, IC = 0 pu, et IT = 0 pu. Le relais calcule les valeurs suivantes:

 $1\ 0 = 3.3$  pu  $\angle 0^{\circ}$ ,  $1\ 2 = 3.3$  pu  $\angle 0^{\circ}$ , et  $1\ 1 = 3.3$  pu  $\angle 0^{\circ}$ 

 $lgd = abs(3 \times 3.3 + 0.0) = 10 \text{ pu}$ ,  $IR0 = abs(3 \times 3.3 - (0.0)) = 10 \text{ pu}$ ,  $IR2 = 3 \times 3.3 = 10 \text{ pu}$ ,  $IR1 = 3 \times (3.33 - 3.33) = 0$ pu, et  $Igr = 10$  pu

Le courant différentiel est 100% du courant de restriction.

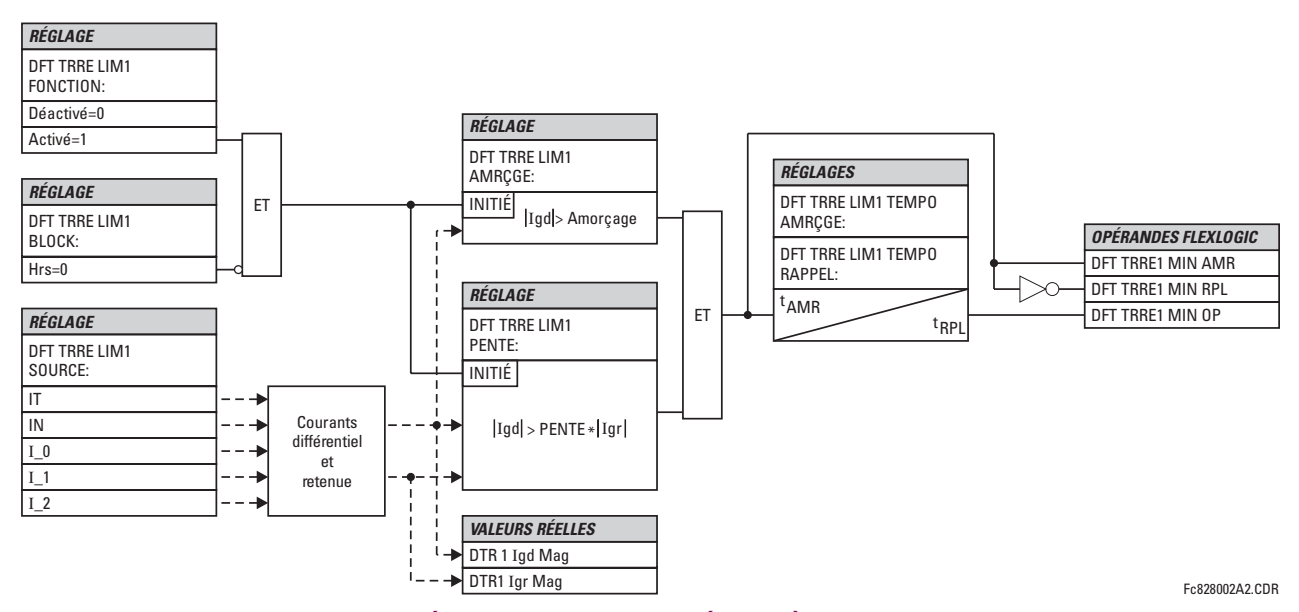

Figure 5-64: SCHÉMA DE LOGIQUE DU DÉFAUT À LA TERRE RESTREINT

#### **5.5.9 COURANT DE COMPOSANTE INDIRECTE**

## a) SURINTENSITÉ DIRECTIONNELLE DE COMPOSANTE INDIRECTE (ANSI 67-2)

CHEMIN: RÉGLAGES  $\Rightarrow$   $\Downarrow$  ÉLÉMENTS GROUPES  $\Rightarrow$  GROUPE RÉGLGE 1(6)  $\Rightarrow$   $\Downarrow$  COMP INDIRECTE COURANT  $\Rightarrow$   $\Downarrow$  CMP IND >I DIR1

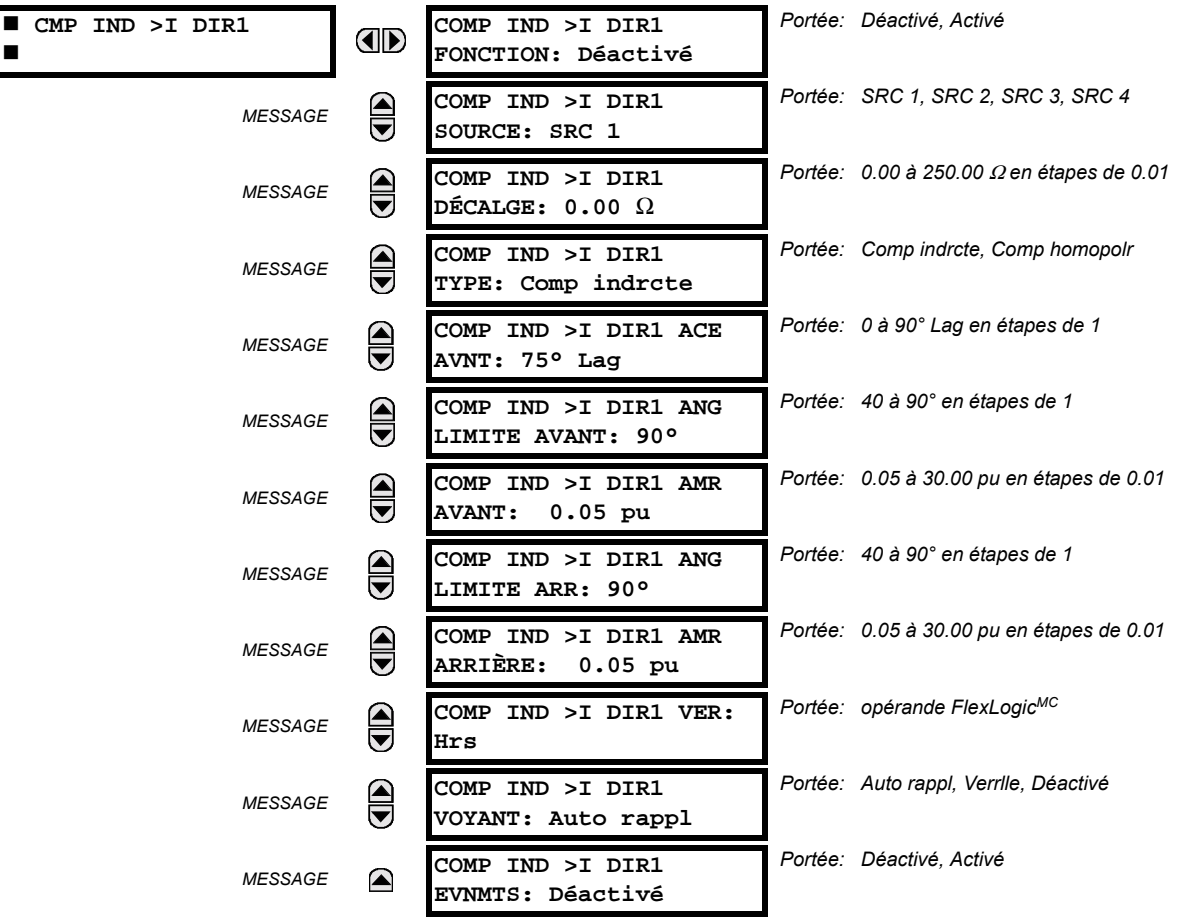

Deux éléments de protection de surintensité directionnelle de composante indirecte sont disponibles. L'élément fourni des indications de direction de faute inverse et directe, à travers ces opérandes de sorties CMP IND >I DIR1 AVT et CMP IND >I DIR1 ARR, respectivement. L'opérande de sortie est affirmé si la magnitude du courant d'opération est au-dessus du niveau de reprise (unité de surintensité) et la direction de faute est vue comme «directe» ou «inverse», respectivement (unité directionnelle).

L'unité de surintensité de l'élément répond essentiellement à la magnitude d'un phaseur de fréquence fondamentale soit de courant de composante indirecte ou de composante homopolaire selon la sélection de l'utilisateur. Le courant de composante homopolaire ne doit pas être confondu avec le courant de neutre (différence de facteur 3).

Une «contrainte de composante indirecte» est appliquée pour une performance améliorée: une petite portion (12.5% pour la composante indirecte et 6.25% pour la composante homopolaire) de la magnitude de courant de composante indirecte est soustraite de la magnitude de courant de composante homopolaire ou de courant de composante indirecte, respectivement, lors de la formation de la quantité d'opération de l'élément.

$$
I_{oo} = |1_2| - K \times |1_1|, \text{ où } K = 1/8 \quad \text{ ou } I_{oo} = |1_0| - K \times |1_1|, \text{ où } K = 1/16 \tag{Eq 5.18}
$$

La restriction de composante directe permet pour des réglages plus sensibles en contrebalancant les courants de composante homopolaire et de composante indirecte parasites résultant de:

- déséquilibre du système sous des conditions de lourdes charges
- erreurs de transformations des transformateurs de courant (TCs)
- initiation de faute et déclenchement des phénomènes transitoires

 $5 - 110$ 

La contrainte de composante directe doit être considérée lors de l'essai de la précision d'amorçage et de temps de réponse (multiple d'amorçage). La quantité d'opération dépend de la façon que les courants d'essai sont injectés dans le relais:

- injection unipolaire:  $I_{op}$  = 0.2917  $\times$  l<sub>injecté</sub> (composante indirecte);  $I_{op}$  = 0.3125  $\times$  l<sub>injecté</sub> (composante homopolaire)
- injection de composante indirecte ou de composante directe purement triphasée, respectivement:  $I_{oo} = I_{iniecté}$
- l'unité directionnelle utilise un courant et une tension de composante indirecte pour la discrimination de direction de défaut

Le tableau défini l'élément de surintensité directionnelle de composante indirecte.

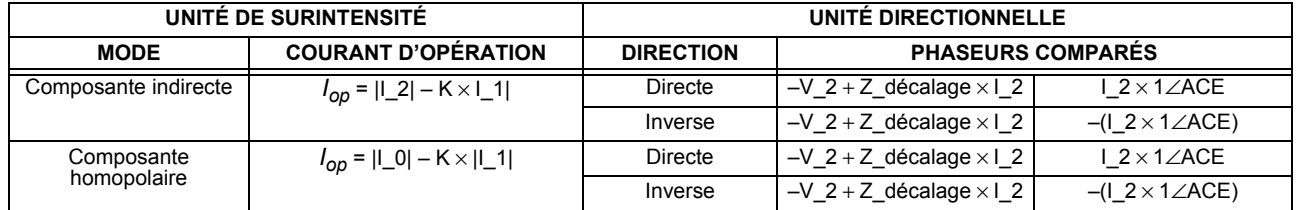

La tension de composante indirecte doit être plus haute que 1 V secondaire afin d'être validée pour utilisation comme un signal de polarisation. Si le signal de polarisation n'est pas validé, soit en direction directe ou inverse, une indication est donnée. La figure suivante explique l'usage de l'unité directionnelle à tension polarisée de l'élément.

La figure ci-dessous montre les caractéristiques du comparateur d'angle de phase pour un défaut de la phase A à la terre avec les réglages de:

ACE = 75° (angle de caractéristique de l'élément = ligne de centre du caractéristique opérationnelle)

AL DIR =  $80^\circ$  (angle de limite directe =  $\pm$  limite angulaire avec ACE pour opération)

AL INV =  $80^\circ$  (angle de limite inverse =  $\pm$  limite angulaire avec ACE pour opération)

L'élément comprend une logique inverse de courant; si la direction inverse est indiquée pour au moins 1.25 du cycle de système de puissance, l'indication directe prospective sera retardée par 1.5 du cycle de système de puissance. L'élément est concu pour émuler un dispositif directionnel électromécanique. Des signaux d'opération et de polarisation plus larges résulteront dans une discrimination directionnelle plus rapide amenant ainsi plus de sécurité à l'opération de l'élément.

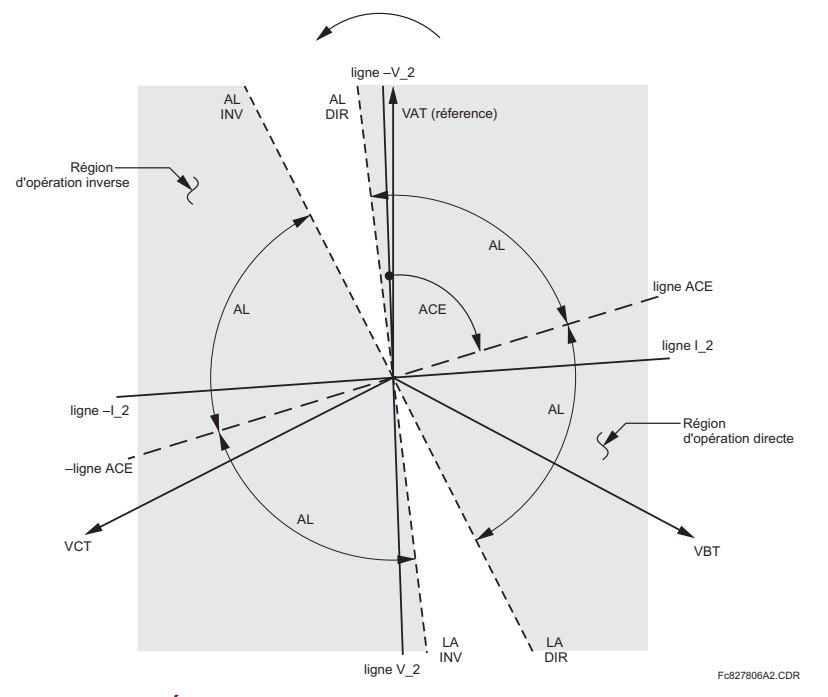

Figure 5-65: CARACTÉRISTIQUES DIRECTIONNELLES DE COMPOSANTE INDIRECTE

## **5.5 ÉLÉMENTS GROUPÉS**

La fonction directe est conçue pour être plus sécuritaire lorsque comparée à la fonction inverse, et conséquemment, doit être utilisée pour la direction de déclenchement. La fonction inverse est conçue pour être plus rapide comparativement à la fonction directe et doit être utilisée pour la direction de blocage. Ceci permet pour une meilleure coordination de protection. Le bias ci-dessus doit être pris en considération lors de l'utilisation de l'élément de surintensité directionnelle de composante indirecte pour 'directionaliser' les autres éléments de protection.

- **CMP IND >I DIR1 DÉCALGE:** Ce réglage spécifie l'impédance décalée utilisée par cette protection. L'application primaire de l'impédance décalée est de garantir l'identification correcte de la direction de défaut dans les lignes compensées série. Voir le chapitre 9 pour information sur la méthode de calculer ce réglage. Dans les applications régulières, l'impédance décalée assure une opération adéquate même si la tension de séquence négative au point de relais est très faible. Si ceci est l'intention, l'impédance décalée ne sera pas plus grande que l'impédance de composante indirecte du circuit protégé. Pratiquement, elle devrait être plusieurs fois plus petite. Voir le chapitre 8 pour plus de détails. L'impédance décalée doit être entrée en ohms secondaires.
- CMP IND > IDIR1 TYPE: Ce réglage sélectionne le mode d'opération pour l'unité de surintensité de l'élément. Les choix sont «Comp indrcte» et «Comp homopolr». Dans certains applications, il est avantageux d'utiliser une fonction de surintensité de composante indirecte directionnelle au lieu d'une fonction de surintensité de composante homopolaire directionnelle étant donné que les effets mutuels inter-circuit sont minimisés.
- CMP IND >I DIR1 ACE AVNT: Ce réglage sélectionne l'angle de caractéristique de l'élément (ACE) pour la direction directe. L'angle de caractéristique de l'élément en direction inverse est l'angle réglé pour la direction directe mais décalée par 180°.
- CMP IND >I DIR1 ANG LIMITE AVANT: Ce réglage défini l'angle de limite symétrique (dans les deux directions du ACE) pour la direction directe.
- CMP IND >I DIR1 AMR AVANT: Ce réglage défini le niveau de reprise pour l'unité de surintensité dans direction directe. Une fois le CMP IND > I DIR1 TYPE sélectionné, ce seuil de reprise s'applique au courant de composante indirecte ou de composante homopolaire. Lors de la sélection de ce réglage, il doit être considéré que la conception utilise une technique de 'contrainte de composante directe'.
- CMP IND >I DIR1 ANG LIMITE ARR: Ce réglage défini l'angle de limite symétrique (dans les deux directions du ACE) pour la direction inverse.
- CMP IND >I DIR1 AMR ARRIÈRE: Ce réglage défini le niveau de reprise pour l'unité de surintensité dans la direction inverse. Une fois le CMP IND > IDIR1 TYPE sélectionné, ce seuil de reprise s'applique au courant de composante indirecte ou de composante homopolaire. Lors de la sélection de ce réglage, il doit être considéré que la conception utilise une technique de 'restriction de composante directe.

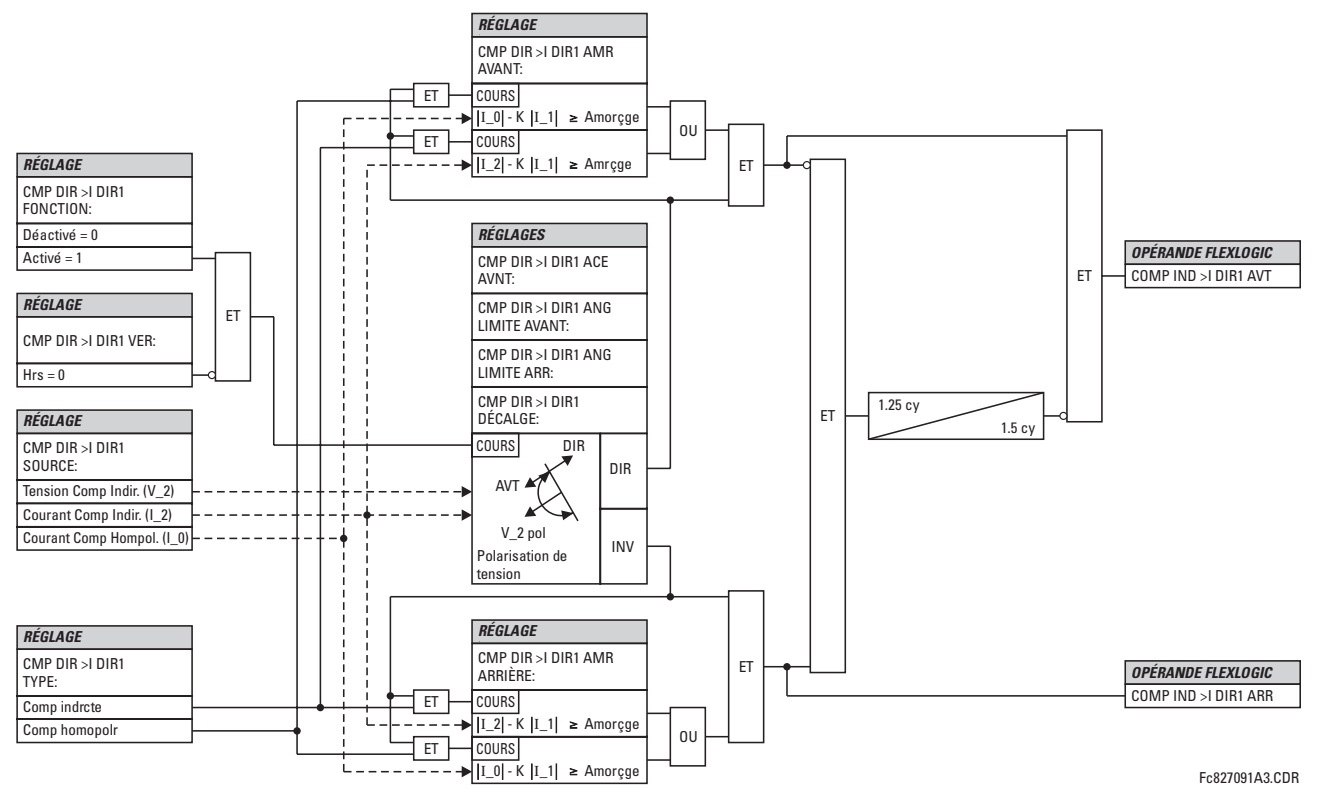

Figure 5-66: SCHÉMA DE LOGIQUE DE SURINTENSITÉ DIRECTIONNELLE DE COMPOSANTE INDIRECTE

## 5.5.10 DÉSÉQUILIBRE DU GÉNÉRATEUR

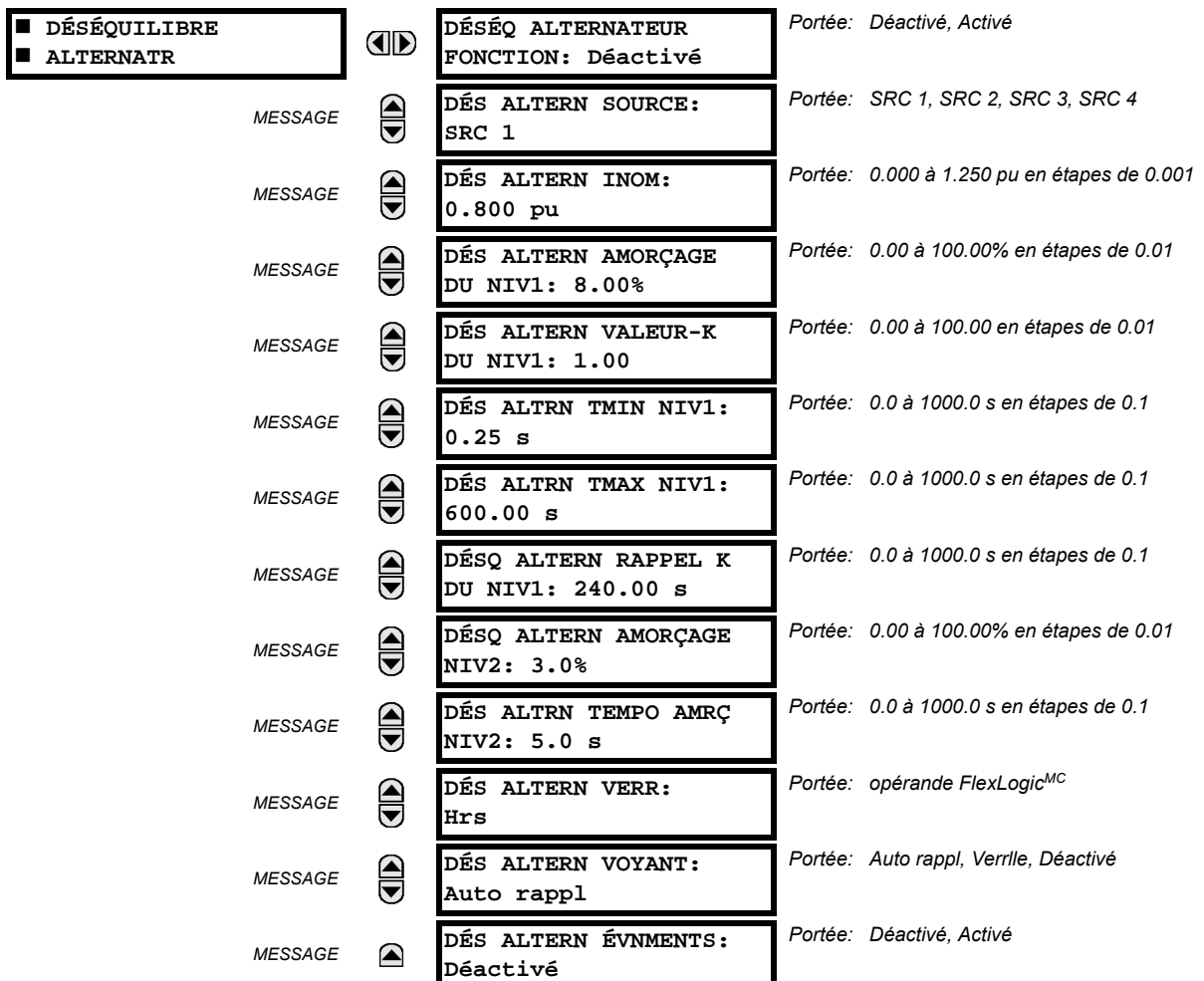

CHEMIN: RÉGLAGES  $\Rightarrow$   $\Downarrow$  éléments groupes  $\Rightarrow$  groupe réglge 1(6)  $\Rightarrow$   $\Downarrow$  déséquilibre alternatr

L'élément de déséquilibre de générateur protège la machine de tout dommage de rotor causé par des courants de composante indirecte excessifs. L'élément a une étape de temps inverse qui est typiquement utilisée pour le déclenchement dans une étape de temps défini typiquement utilisé pour des fins d'alarme. La caractéristique d'opération de l'étape de temps inverse est définie par l'équation suivante:

 $T = \frac{K}{(l_2/l_{nom})^2}$ 

dans laquelle  $I_{nom}$  est le courant nominal du générateur et  $K$  est la constante de capacité de composante indirecte normalement fourni par le fabriquant du générateur.

- DÉS ALTERN INOM: Ce réglage est le courant de pleine charge nominale de la machine.
- DÉS ALTERN AMORÇAGE DU NIV1: Ce réglage défini l'amorçage de l'élément de l'étape 1 décrit en pourcentage du courant nominal tel que spécifié par le réglage DÉS ALTERN INOM. Ceci est typiquement réglé par le courant de composante indirecte continu maximal et nominal de la machine.
- DÉS ALTERN VALEUR-K DU NIV1: Ce réglage est la constante de capacité de composante indirecte. Cette valeur est normalement fournie par le fabriquant de générateur (voir ANSI C50.13 pour détails).
- DÉS ALTRN TMIN NIV1: Ceci est le temps d'opération minimal de l'élément de l'étape 1. Cette étape n'opérera pas avant que le temps n'expire. Ceci est réglé pour prévenir des faux déclenchements pour les défauts qui ne sont pas normalement dégagés par les protections du système.
- DÉS ALTRN TMAX NIV1: Ceci est le temps d'opération maximal de l'élément de l'étape 1. Ce réglage peut être appliqué pour limiter le temps de déclenchement maximum pour les déséquilibres de bas niveaux.

## **5 RÉGLAGES**

- DÉSQ ALTREN RAPPEL K DU NIV1: Ce réglage défini le taux de réarmement linéaire de l'élément de l'étape 1. Ceci est le temps de réarmement maximal à partir du seuil de déclenchement. Cette caractéristique fournie une mémoire thermique des conditions de déséquilibre précédentes.
- DÉSQ ALTERN AMORÇAGE NIV2: Ce réglage défini l'amorçage de l'élément de l'étape 2 donné en tant que pourcentage du courant nominal tel que spécifié par le réglage DÉS ALTERN INOM. L'élément de temps défini devrait normalement être utilisé pour générer une alarme pour aviser un opérateur pour prise d'action corrective. L'élément de l'étape 2 devrait typiquement être réglé à une marge sécuritaire au-dessous du réglage d'amorçage de l'étape 1.
- DÉS ALTRN TEMPO AMRÇ NIV2: Ceci est le temps d'opération minimal de l'élément de l'étape 2. Il est réglé pour prévenir des alarmes nuisibles durant les défauts de système.

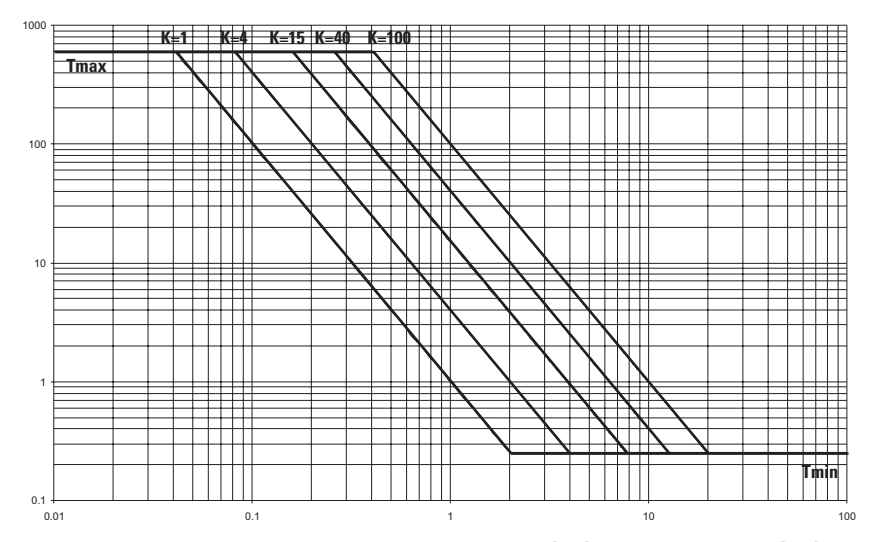

Figure 5-67: COURBES DE TEMPS INVERSES DE DÉSÉQUILIBRE DE GÉNÉRATEUR

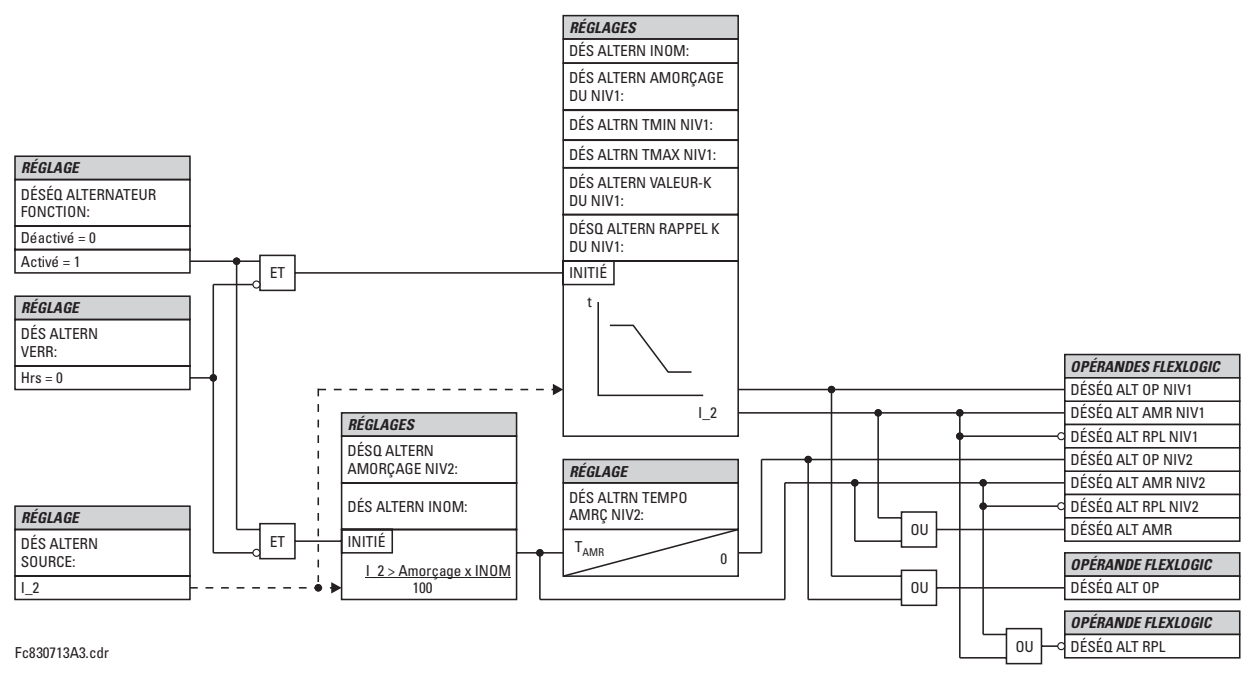

Figure 5-68: SCHÉMA DE LOGIQUE DE DÉSÉQUILIBRE DE GÉNÉRATEUR

#### **5.5.11 ÉLÉMENTS DE TENSION**

## a) MENU PRINCIPALE

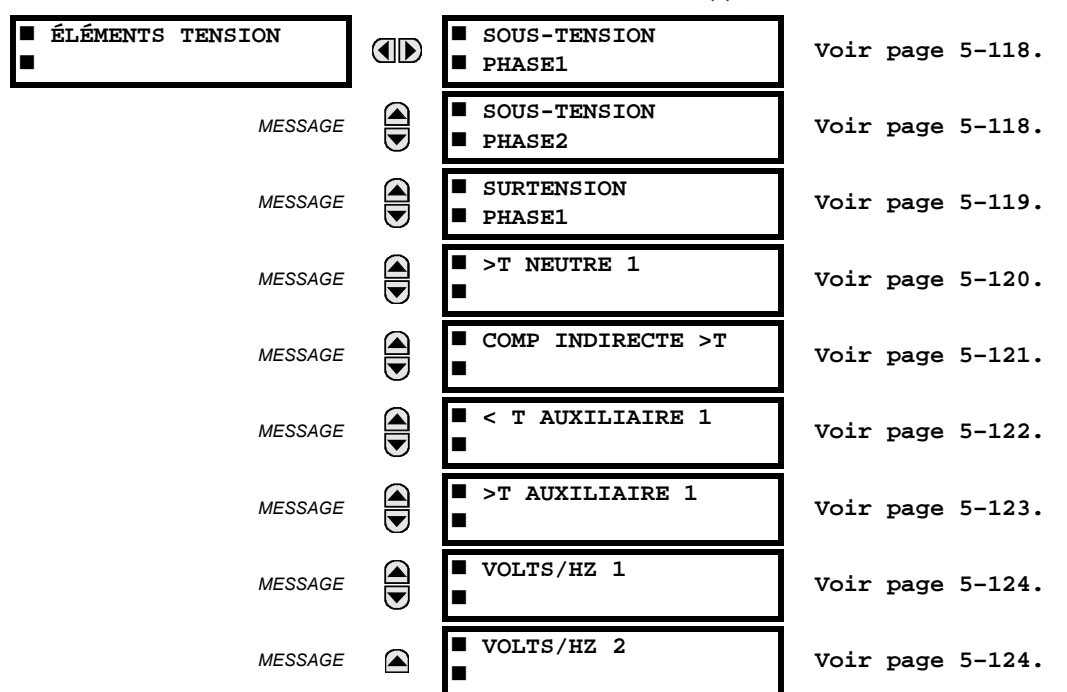

CHEMIN: RÉGLAGES  $\Rightarrow$   $\Downarrow$  éléments groupes  $\Rightarrow$  groupe réglge 1(6)  $\Rightarrow$   $\Downarrow$  éléments tension

Ces éléments de protection peuvent être utilisés pour une variété d'applications comme suit:

Protection de sous-tension: Pour les charges à tension sensible, tel que les moteurs à induction, une chute en tension augmente le courant tiré ce qui pourrait causer un échauffement dangereux dans le moteur. La caractéristique de protection de sous-tension peut être utilisée pour initier un déclenchement ou générer une alarme lorsque, pour un réglage pour une temporisation spécifiée, la tension baisse au-dessous d'un réglage de tension spécifié

Fonctions permissives: La caractéristique de sous-tension peut être utilisée pour bloquer le fonctionnement des dispositifs externes en opérant un relais de sortie lorsque la tension baisse au-dessous du réglage de tension spécifiée. La caractéristique de sous-tension peut être utilisée pour bloquer le fonctionnement d'autres éléments par la caractéristique de blocage de ces éléments.

Schémas de transfert de source: Dans l'éventualité d'une sous-tension, un signal de transfert peut être généré pour transférer une charge de sa source normale à une source de puissance d'urgence ou de réserve.

## **5 RÉGLAGES**

## **5.5 ÉLÉMENTS GROUPÉS**

Les éléments de sous-tension peuvent être programmés pour avoir la caractéristique de temporisation de temps défini. La courbe de temps défini opère lorsque la tension baisse au-dessous du niveau de reprise pour une période de temps spécifiée. La temporisation est réglage de 0 à 600.00 secondes en étapes de 10 ms. Les éléments de sous-tension peuvent aussi être programmés pour avoir une caractéristique de temporisation de temps inverse. Le réglage du délai de sous-tension défini la famille des courbes montrées ci-dessous.

$$
T = \frac{D}{\left(1 - \frac{V}{V_{\text{amorcaae}}}\right)}
$$

where:  $T =$  temps d'opération

 $D$  = réglage de temporisation de sous-tension  $(D = 0.00$  opère instantanément)

V = tension secondaire appliquée au relais

 $V_{\text{amorçage}}$  = niveau d'amorçage

À 0% d'amorçage, le temps d'opération égal de réglage de temporisation de sous-tension (SOUS-**NOTE TENSION TEMPO AMRCGE).** 

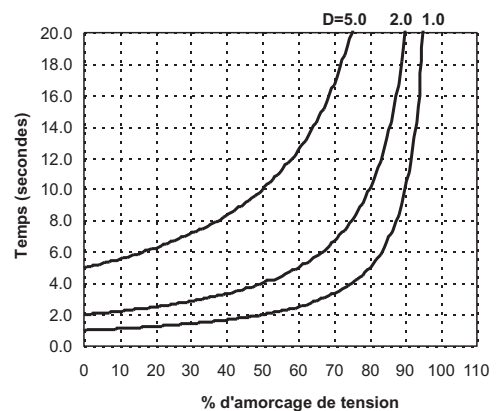

Figure 5-69: COURBES DE SOUS-TENSION À TEMPS INVERSE

## <span id="page-199-0"></span>b) SOUS-TENSION DE PHASE (ANSI 27P)

CHEMIN: RÉGLAGES  $\Rightarrow$   $\Downarrow$  ÉLÉMENTS GROUPES  $\Rightarrow$  GROUPE RÉGLGE 1(6)  $\Rightarrow$   $\Downarrow$  ÉLÉMENTS TENSION  $\Rightarrow$  SOUS-TENSION PHASE1(2)

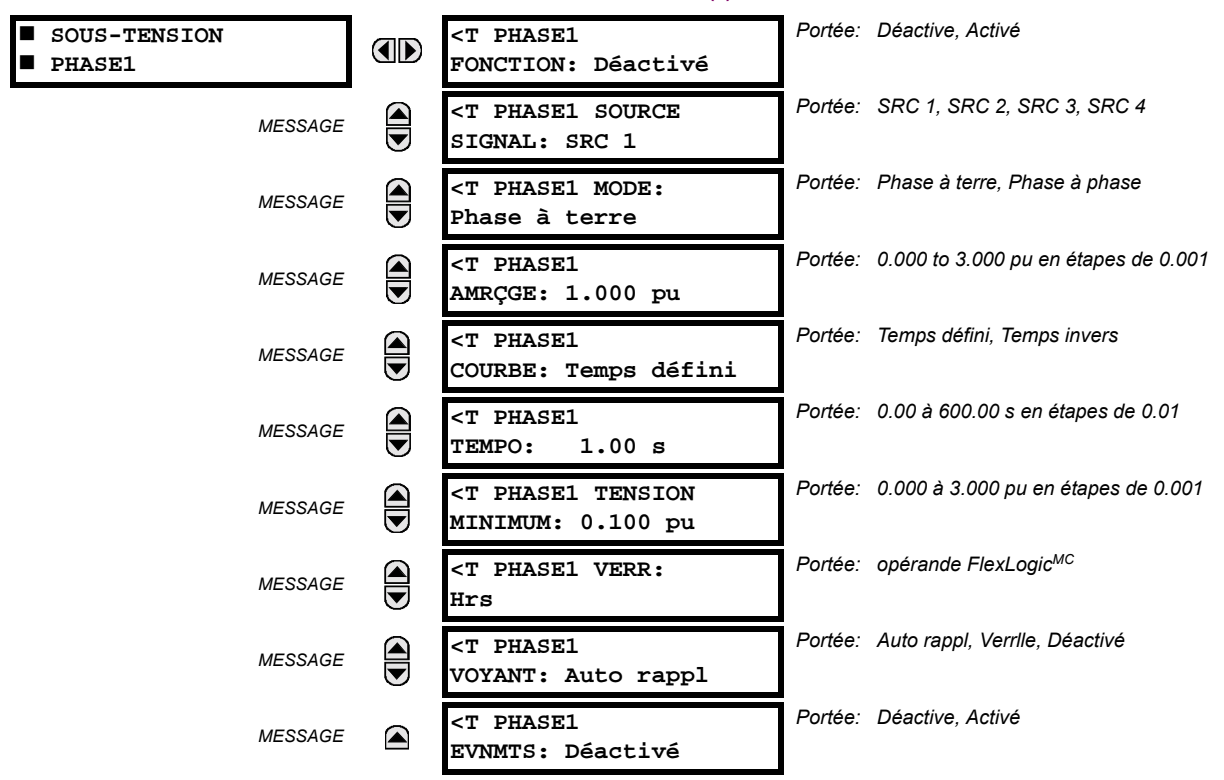

L'élément de sous-tension de phase peut être utilisé pour donner une caractéristique d'opération ayant un temps de délai désiré versus la tension fondamentale appliquée (phase à terre ou phase à phase pour la connexion TT en étoile ou phase à phase seulement pour une connexion delta du TT) ou comme un élément simple de temps défini. L'élément se réarme instantanément si la tension appliquée excède la tension de perte. Le réglage de temporisation choisi le temps d'opération minimum de l'élément de sous-tension de phase. Le réglage de la tension minimum sélectionne la tension d'opération audessous de laquelle l'élément est bloqué (un réglage de «0» permettra une source morte à être considérée une condition de faute).

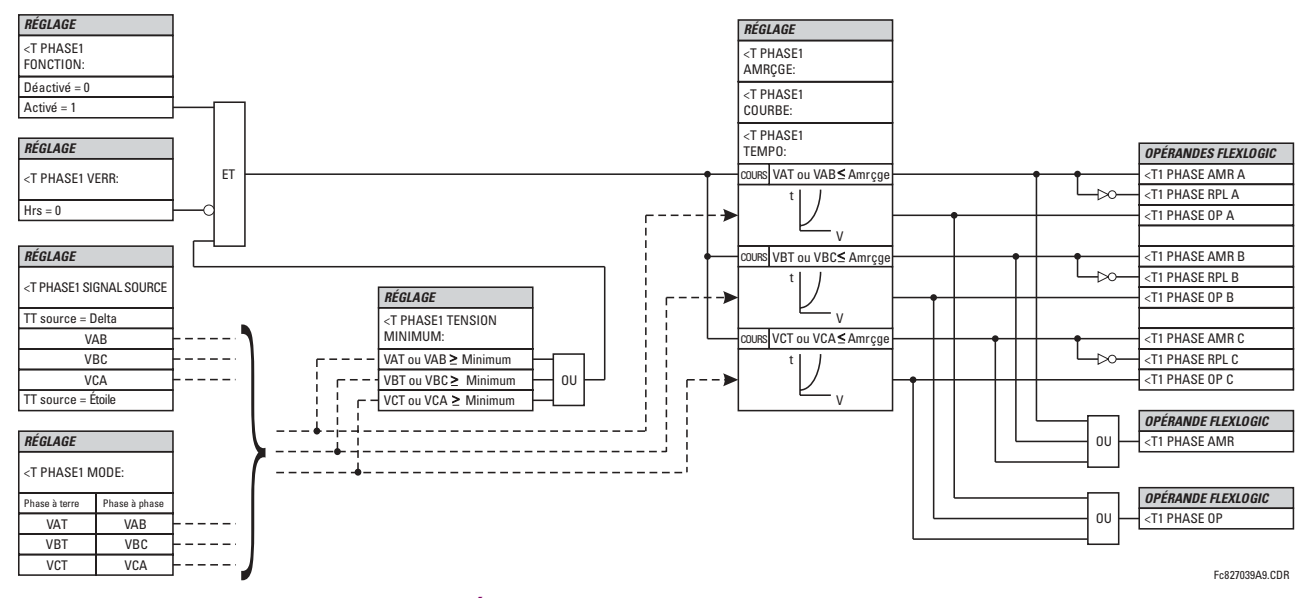

Figure 5-70: SCHÉMA DE LOGIQUE DE SOUS-TENSION DE PHASE

## <span id="page-200-0"></span>c) SURTENSION DE PHASE (ANSI 59P)

CHEMIN: RÉGLAGES  $\Rightarrow$   $\Downarrow$  ÉLÉMENTS GROUPES  $\Rightarrow$  GROUPE RÉGLGE 1(6)  $\Rightarrow$   $\Downarrow$  ÉLÉMENTS TENSION  $\Rightarrow$   $\Downarrow$  SURTENSION PHASE1

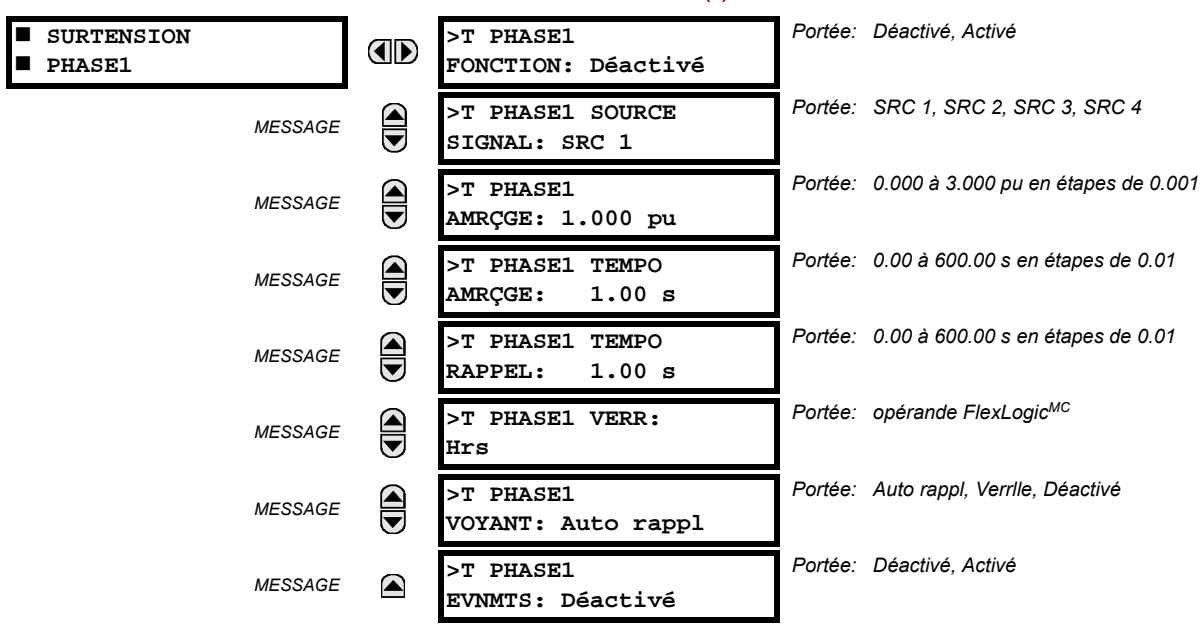

L'élément de surtension de phase peut être utilisé comme un élément instantané sans temporisation intentionnelle ou comme un élément de temps défini. La tension d'entrée est la tension phase-phase, soit mesurée directement sur les TT raccordés en Delta ou telle que calculée de la phase-terre des TT raccordés (étoile). Les tensions spécifiques à être utilisées pour chaque phase sont montrées dans le diagramme de logique.

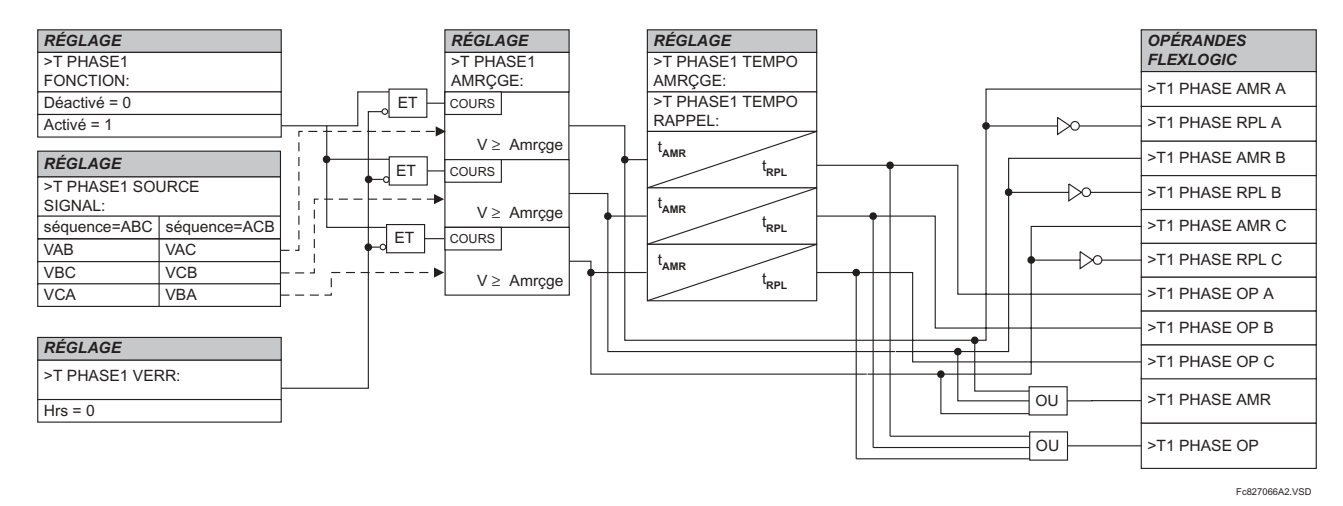

Figure 5-71: SCHÉMA DE LOGIQUE DE SURTENSION DE PHASE

## <span id="page-201-0"></span>d) SURTENSION DE NEUTRE (ANSI 59N)

PATH: RÉGLAGES  $\Rightarrow$   $\Downarrow$  éléments groupes  $\Rightarrow$  groupe réglge 1(6)  $\Rightarrow$   $\Downarrow$  éléments tension  $\Rightarrow$   $\Downarrow$  >t neutre 1

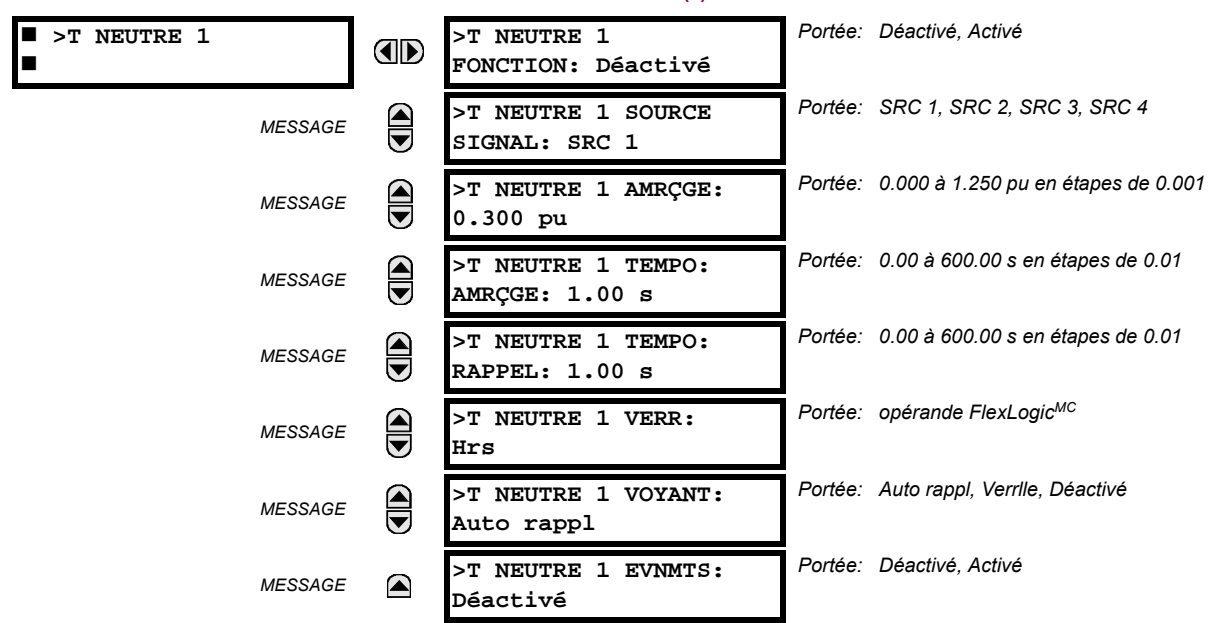

L'élément de surtension de neutre peut être utilisé pour détecter une condition de tension de système asymétrique causée par un défaut à la terre ou par la perte de l'une des deux phases de la source. L'élément répond à la tension de système de neutre (3V\_0), calculée des tensions de phase. La tension secondaire nominale des canaux de tension de phase entrée SOUS RÉGLAGES  $\Rightarrow$   $\Downarrow$  CONFIG SYSTÈME RÉGLAGES  $\Rightarrow$  ENTRÉES CA  $\Rightarrow$   $\Downarrow$  BANQ TENSION X5  $\Rightarrow$  TT PHASE X5 SECONDAIRE est la base par unité utilisée lors du réglage du niveau de reprise.

Les erreurs TT et le débalancement de tension normale doivent être considérés lors du réglage de cet élément. Cette fonction exige que les TT soit raccordés en étoile.

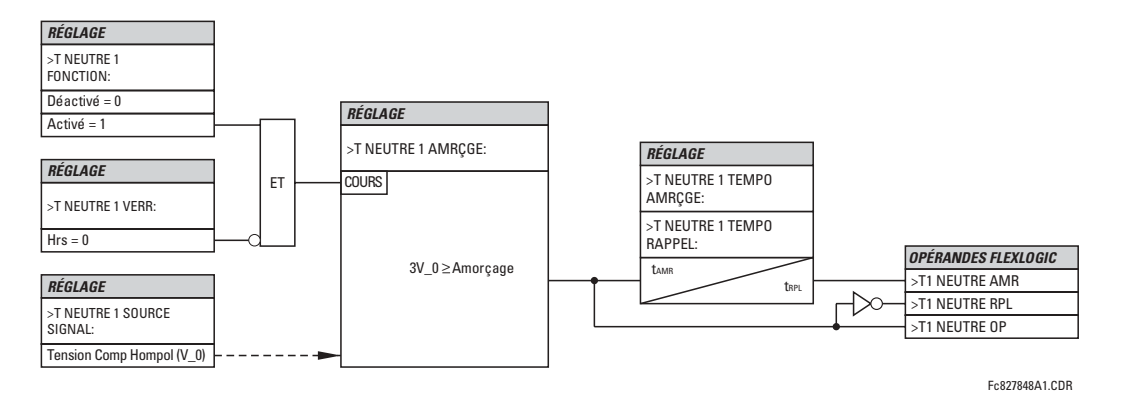

Figure 5-72: SCHÉMA DE LOGIQUE DE SURTENSION DE NEUTRE

# <span id="page-202-0"></span>e) SURTENSION DE COMPOSANTE INDIRECTE (ANSI 59\_2)

#### CHEMIN: RÉGLAGES  $\Rightarrow$   $\Downarrow$  ÉLÉMENTS GROUPES  $\Rightarrow$  GROUPE RÉGLGE 1(6)  $\Rightarrow$   $\Downarrow$  ÉLÉMENTS TENSION  $\Rightarrow$   $\Downarrow$  COMP INDIRECTE >T

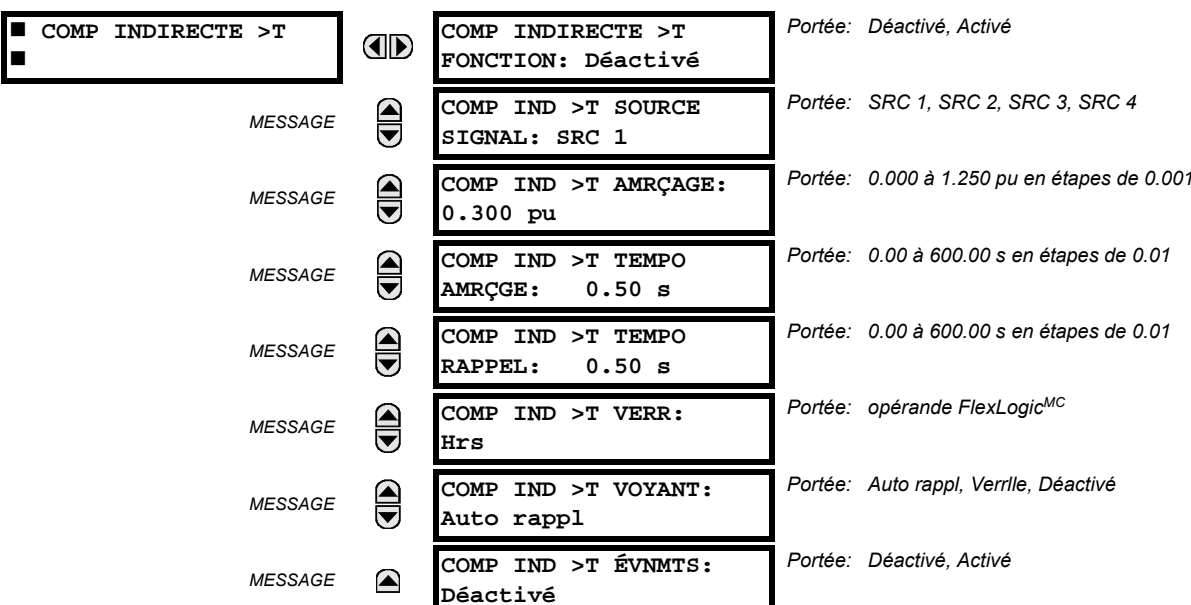

L'élément de surtension de composante indirecte peut être utilisé pour détecter la perte d'une ou de deux phases de la source, une séquence de phase inverse de la tension ou une condition de tension de système non-symétrique.

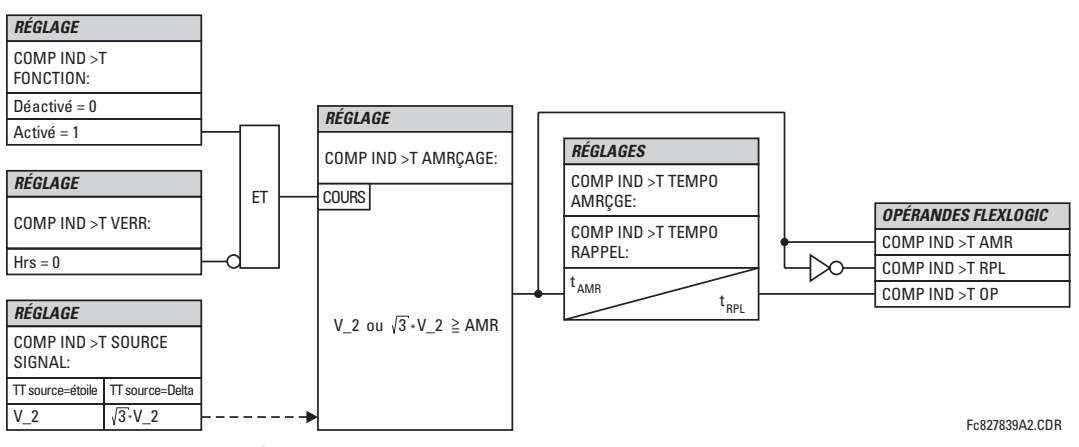

Figure 5-73: SCHÉMA DE LOGIQUE DE SURTENSION DE COMPOSANTE INDIRECTE

## <span id="page-203-0"></span>f) SOUS-TENSION AUXILIAIRE (ANSI 27X)

CHEMIN: RÉGLAGES  $\Rightarrow$   $\Downarrow$  éléments groupes  $\Rightarrow$  groupe réglge 1(6)  $\Rightarrow$   $\Downarrow$  éléments tension  $\Rightarrow$   $\Downarrow$  < T auxiliaire 1

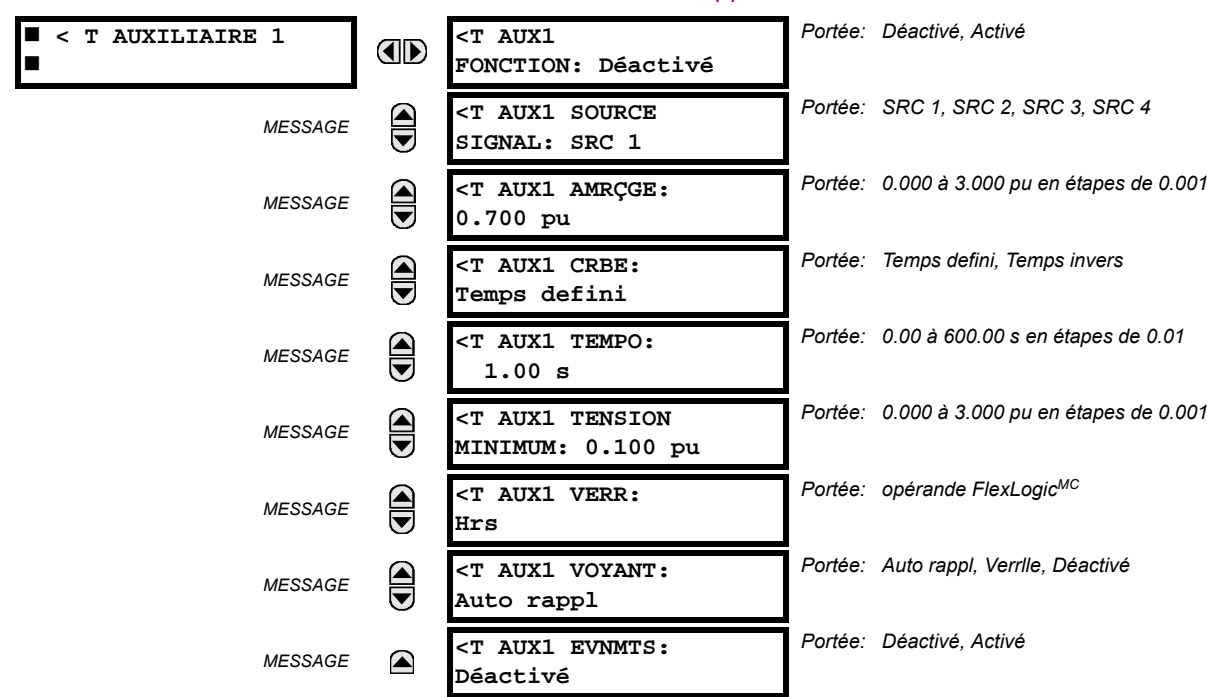

Cet élément est prévu pour la supervision des conditions de sous-tension de la tension auxiliaire. Le réglage < T AUX1 AMRCGE sélectionne le niveau de tension auguel la temporisation de l'élément de sous-tension de temps démarre. La tension secondaire nominale du canal de tension auxiliaire entrée sous le RÉGLAGES  $\psi$  CONFIG SYSTÈME RÉGLAGES  $\Leftrightarrow$ ENTRÉES CA  $\Downarrow \Rightarrow$  BANQ TENSION X5  $\Downarrow \Rightarrow$  TT AUXILAIRE X5 SECONDAIRE est la base par unité utilisée lors du réglage du niveau de reprise.

Le réglage < T AUX1 TEMPO sélectionne le temps d'opération minimal de l'élément de sous-tension auxiliaire. Les deux réglages < T AUX1 AMRÇGE et < T AUX1 TEMPO établissent la courbe de l'opération de l'élément de sous-tension. L'élément de sous-tension auxiliaire peut être programmé pour utiliser les caractéristiques de temporisation de temps défini ou la temporisation de temps inverse. Les caractéristiques d'opération et équation des temporisations de temps défini et de temps inverse sont les mêmes que pour l'élément de sous-tension de phase.

L'élément se réarme instantanément. Le réglage minimal de tension minimale sélectionne la tension d'opération au-dessous de laquelle l'élément est bloqué.

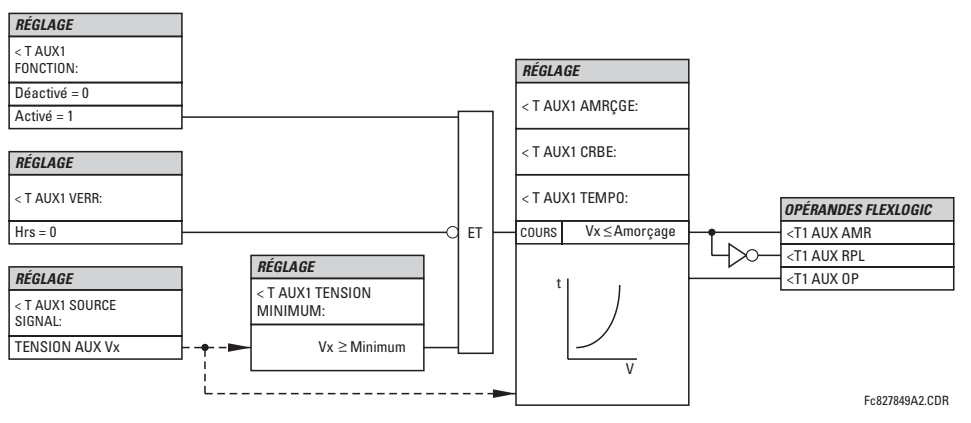

Figure 5-74: SCHÉMA DE LOGIQUE DE SOUS-TENSION AUXILIAIRE

#### <span id="page-204-0"></span>g) SURTENSION AUXILIAIRE (ANSI 59X)

CHEMIN: RÉGLAGES  $\Rightarrow$   $\Downarrow$  ÉLÉMENTS GROUPES  $\Rightarrow$  GROUPE RÉGLGE 1(6)  $\Rightarrow$   $\Downarrow$  ÉLÉMENTS TENSION  $\Rightarrow$   $\Downarrow$  >T AUXILIAIRE 1

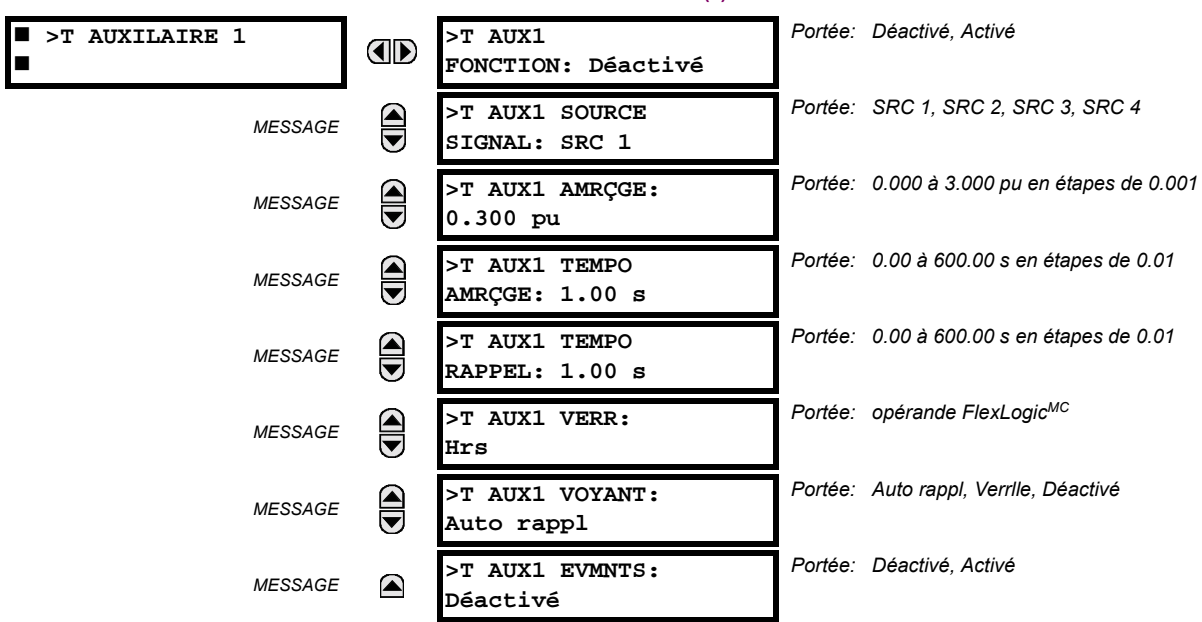

Cet élément est prévu pour la supervision des conditions de surtension de la tension auxiliaire. Dans le G60, cet élément est utilisé pour détecter les défauts à la terre du stator en mesurant la tension aux bornes de la résistance de neutre. La tension secondaire nominale du canal de tension auxiliaire entrée sous le RÉGLAGES  $\Rightarrow$  CONFIG SYSTÈME RÉGLAGES  $\Rightarrow$ ENTRÉES CA  $\Downarrow$   $\Rightarrow$  BANQ TENSION X5  $\Downarrow$   $\Rightarrow$  TT AUXILAIRE X5 SECONDAIRE est la base par unité utilisée lors du réglage du niveau d'amorçage.

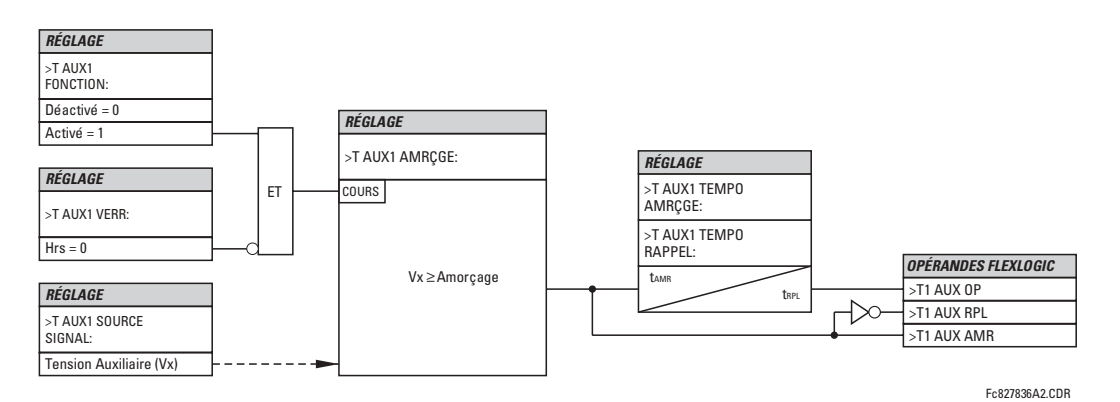

Figure 5-75: SCHÉMA DE LOGIQUE DE SURTENSION AUXILIAIRE

## <span id="page-205-0"></span>h) VOLTS PAR HERTZ

CHEMIN: RÉGLAGES  $\Rightarrow$   $\Downarrow$  éléments groupes  $\Rightarrow$  groupe réglge 1(6)  $\Rightarrow$   $\Downarrow$  éléments tension  $\Rightarrow$   $\Downarrow$  volts/Hz 1(2)

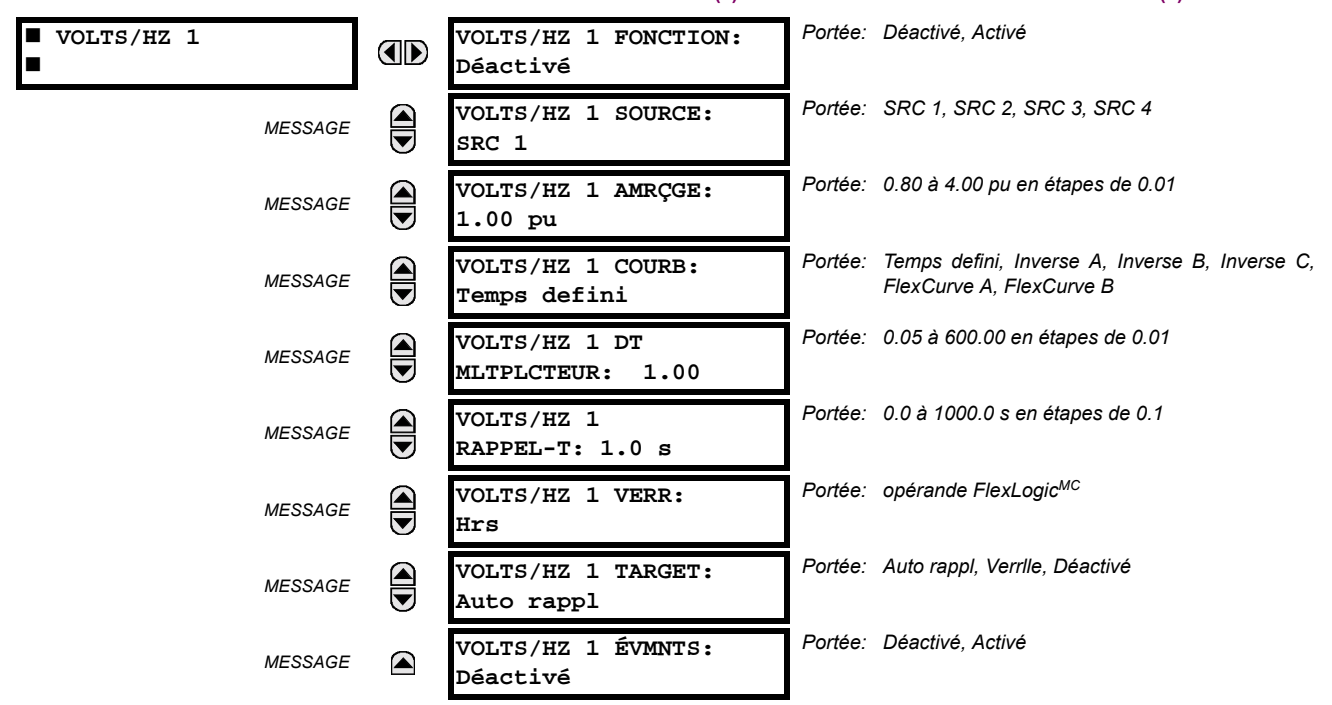

Le calcul par unité V/Hz est entrepris en utilisant la valeur maximale des entrées de tension triphasée et en utilisant le canal d'entrée Vx de tension auxiliaire, si la Source n'est pas configurée avec des tensions de phase. Pour utiliser l'élément V/Hz avec tension auxiliaire, réglé RÉGLAGES  $\Rightarrow$  U CONFIG SYSTÈME RÉGLAGES  $\Rightarrow$  U SOURCES DE SIGNAUX  $\Rightarrow$  U SOURCE 1(4)  $\Rightarrow$  U SOURCE 1(4) TT PHASE à «Aucun» et SOURCE 1(4) TT AUX à la banque d'entrée de tension correspondante. S'il n'existe aucune tension sur les bornes du relais dans les deux cas, la valeur V/Hz pu est automatiquement réglée à 0. La valeur par unité est établie en réglage de tension et de fréquence nominale de système de puissance comme suit:

- Si les entrées de tension de phase définies dans la configuration de la source doivent être utilisées pour l'élément de  $1<sup>1</sup>$ protection V/Hz, la valeur «1 pu» est le réglage choisi TT PHASE nn SECONDAIRE divisé par le FRÉQUENCE NOMINALE.
- Lorsque la tension auxiliaire Vx doit être utilisée (concernant la condition de réglage de tension de phase «Aucun»  $\mathcal{P}$ mentionnée ci-dessous), la valeur 1 pu est le réglage CONFIG SYSTÈME RÉGLAGES ⇔ ENTRÉES CA → U BANQ TENSION nn  $\Leftrightarrow$  TT AUXILAIRE nn SECONDAIRE, divisé par le réglage FRÉQUENCE NOMINALE.
- 3. Si la source V/Hz est configurée avec les tensions auxiliaires et tensions de phase, la phase maximale parmi les trois canaux de tension à un point donné dans le temps sera le signal de tension d'entrée pour l'opération de l'élément et conséquemment la valeur pu sera calculée tel que décrite à l'étape 1 ci-dessus. Si la tension mesurée des trois tensions de phase est 0, la valeur pu devient automatiquement 0 nonobstant la présence de tension auxiliaire.

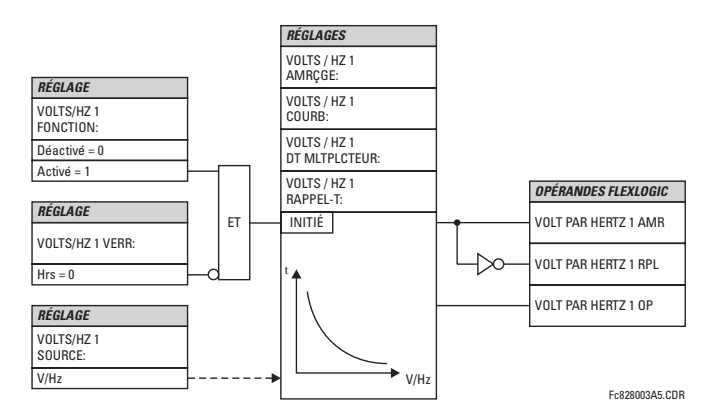

Figure 5-76: LOGIQUE VOLTS PAR HERTZ

## **5 RÉGLAGES**

## **5.5 ÉLÉMENTS GROUPÉS**

L'élément a une caractéristique de réarmement linéaire. Le temps de réarmement peut être programmé pour concorder aux caractéristiques de refroidissement de l'équipement protégé. L'élément se réarmera complètement du seuil de déclenchement dans VOLTS/HZ 1 RAPPEL-T secondes. L'élément V/Hz peut être utilisé comme un élément instantané avec aucune temporisation intentionnelle ou comme un élément défini ou à temps inverse. Les caractéristiques de courbes inverses sont montrées ci-dessous.

TEMPS DEFINI: T(sec.) = Multiplicateur TD. Par exemple, le réglage du multiplicateur TD à 20, veut dire une temporisation d'opération de 20 secondes lorsque au-dessus du réglage volts/hertz. De la même façon, l'opération instantanée peut être obtenue en réglant le multiplicateur TD à «0»

## **COURBE INVERSE A:**

La forme de la courbe Volts/Hertz Inverse A est définie par la formule:

$$
T = \frac{TDM}{\left[\left(\frac{V}{\overline{F}}\right)/\text{Amorçage}\right]^2 - 1}
$$
 lorsque  $\frac{V}{\overline{F}}$ > Amorçage (Eq 5.19)

où:  $T =$  temps d'opération

TDM = multiplicateur de temporisation (en secondes)  $V =$  valeur fondamentale RMS de la tension (pu)

 $F =$  fréquence du signal de tension (pu)

Amorçage = point de réglage de l'amorçage de volts par hertz (pu)

## **COURBE INVERSE B:**

La forme de la courbe Volts/Hertz Inverse B est définie par la formule:

$$
T = \frac{TDM}{\left[\left(\frac{V}{\overline{F}}\right) / \text{Amorçage}\right] - 1}
$$
 lorsque  $\frac{V}{\overline{F}}$ > Amorçage (Eq 5.20)

où:  $T =$  temps d'opération

TDM = multiplicateur de temporisation (en secondes)  $V =$  valeur fondamentale RMS de la tension (pu)  $F =$  fréquence du signal de tension (pu)

Amorçage = point de réglage de l'amorçage de volts par hertz (pu)

## **COURBE INVERSE C:**

La forme de la courbe Volts/Hertz Inverse C est définie par la formule:

$$
T = \frac{TDM}{\left| \left( \frac{V}{\overline{F}} \right) / \text{Amorçage} \right|^{0.5} - 1}
$$
 lorsque  $\frac{V}{\overline{F}}$  > Amorçage (EQ 5.21)

où:  $T =$  temps d'opération

TDM = multiplicateur de temporisation (en secondes)  $V =$  valeur fondamentale RMS de la tension (pu)

- $F =$  fréquence du signal de tension (pu)
- Amorçage = point de réglage de l'amorçage de volts par hertz (pu)

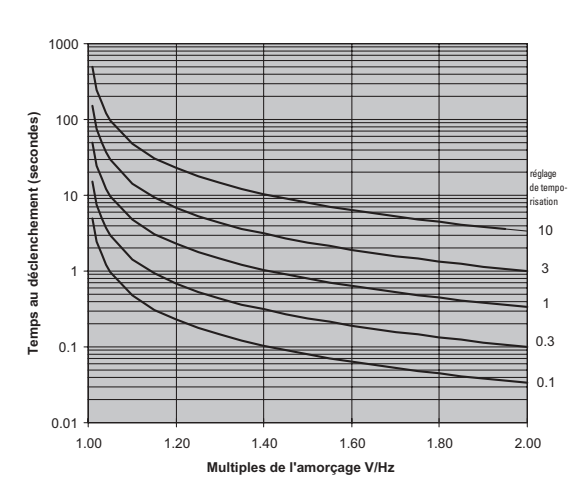

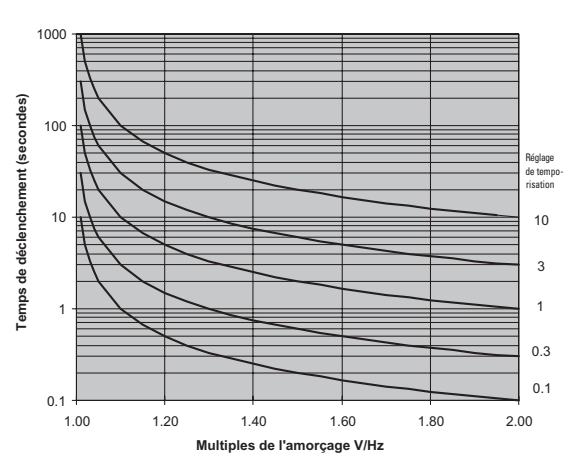

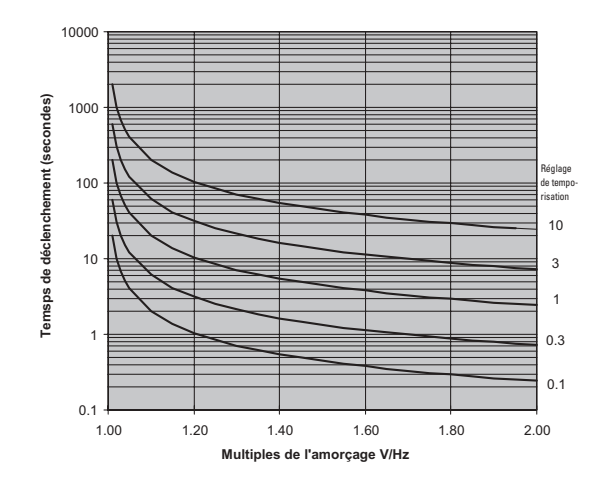

### **5.5.12 PERTE D'EXCITATION**

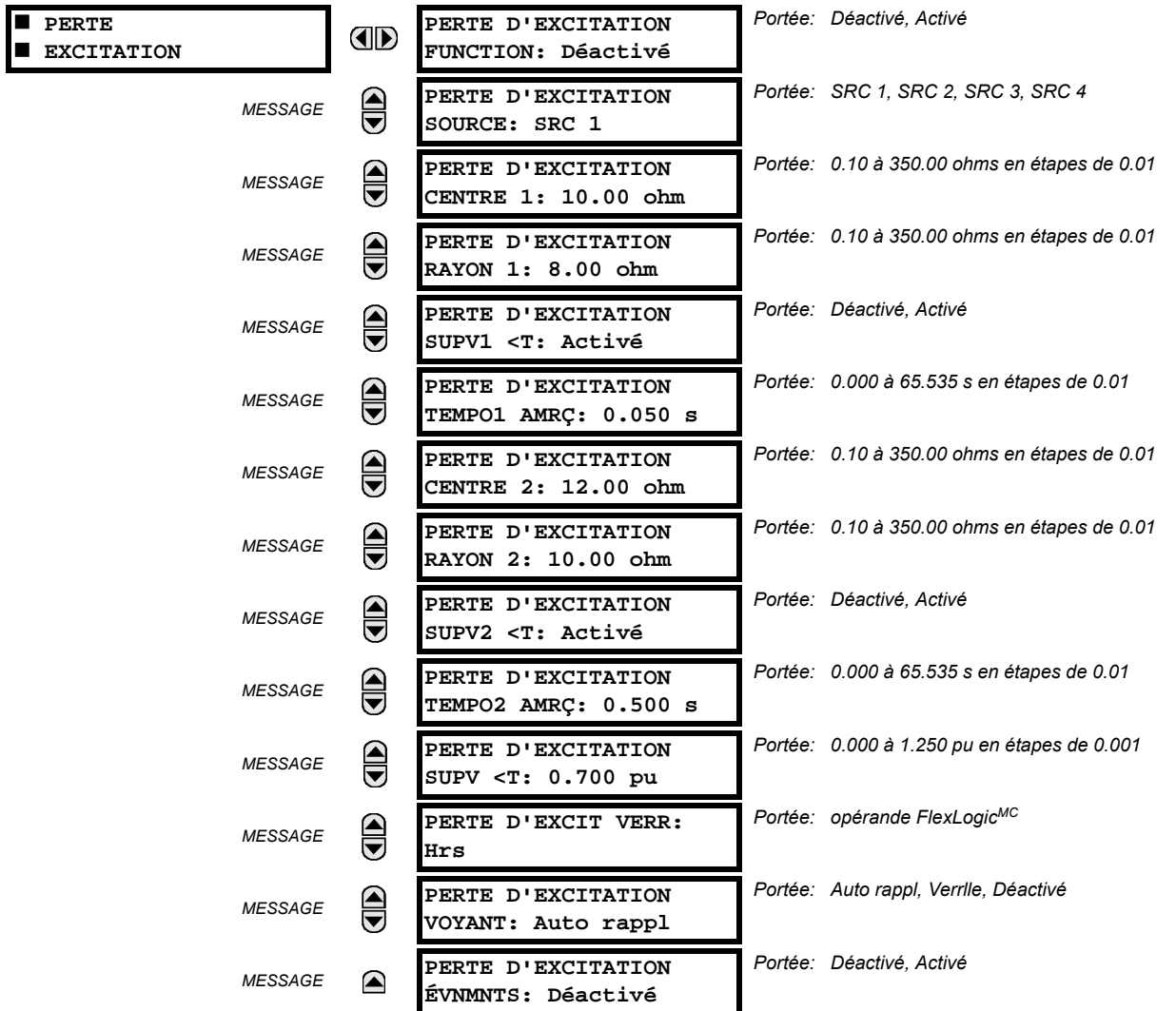

CHEMIN: RÉGLAGES  $\Rightarrow$   $\Downarrow$  éléments groupes  $\Rightarrow$  groupe réglge 1(6)  $\Rightarrow$   $\Downarrow$  perte excitation

La caractéristique d'opération est formée de deux cercles mho le long d'un axe imaginaire et ce tel que montré dans la figure ci-dessous.

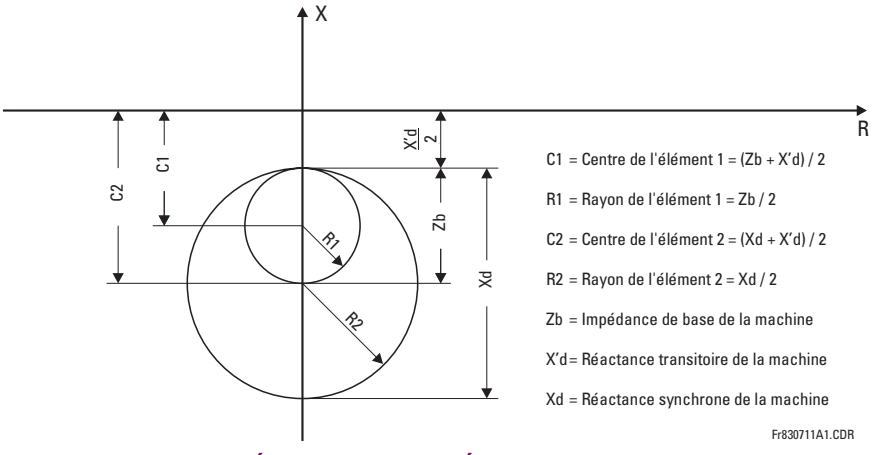

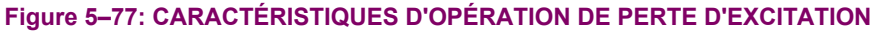

## RÉGLAGES DE L'ÉTAPE 1:

La caractéristique de l'étape 1 est typiquement réglée pour détecter une perte d'excitation pour des conditions de charge de 30% de la valeur nominale ou plus haut. Ceci est obtenu avec un élément mho ayant un diamètre égal à l'impédance de base de la machine et un offset égal à 50% de la réactance transitoire de la machine  $(X \hat{d})$ .

$$
CENTRE 1 = \frac{Zb + X'd}{2}, \quad \text{RAYON 1} = \frac{Zb}{2}
$$
 (EQ 5.22)

L'élément de l'étape 1 doit être temporisé pour permettre le blocage en utilisant l'élément de défaillance de fusible TT (50 ms).

## RÉGLAGES DE L'ÉTAPE 2:

La caractéristique de l'étape 2 est typiquement réglée pour détecter une perte d'excitation pour toutes les conditions de charge. Ceci est obtenu avec un élément mho ayant un diamètre égal à la réactance synchrone de la machine et offset égal à 50% de la réactance transitoire de la machine  $(X \cap d)$ .

$$
CENTRE 2 = \frac{Xd + X'd}{2}, \quad RAYON 1 = \frac{Xd}{2}
$$
 (Eq 5.23)

Durant les conditions de balancement de puissance stable, l'impédance de séquence positive pourrait momentanément entrer la caractéristique de l'étape 2. Pour la sécurité de la fonction dans de telles conditions, il est recommandé de retarder l'étape 2 par un minimum de 0.5 secondes.

L'élément répond à l'impédance de composante indirecte tel que montré ci-dessous.

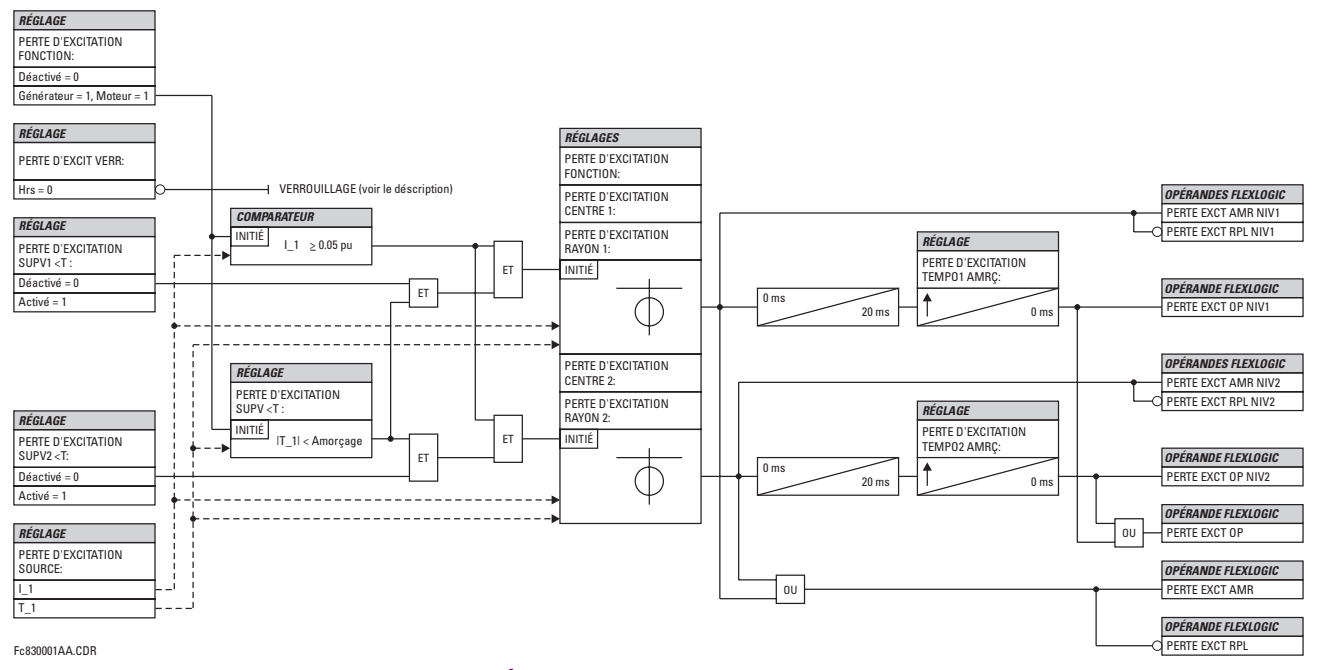

Figure 5-78: SCHÉMA DE LOGIQUE DE PERTE D'EXCITATION

#### 5.5.13 MISE SOUS-TENSION ACCIDENTELLE

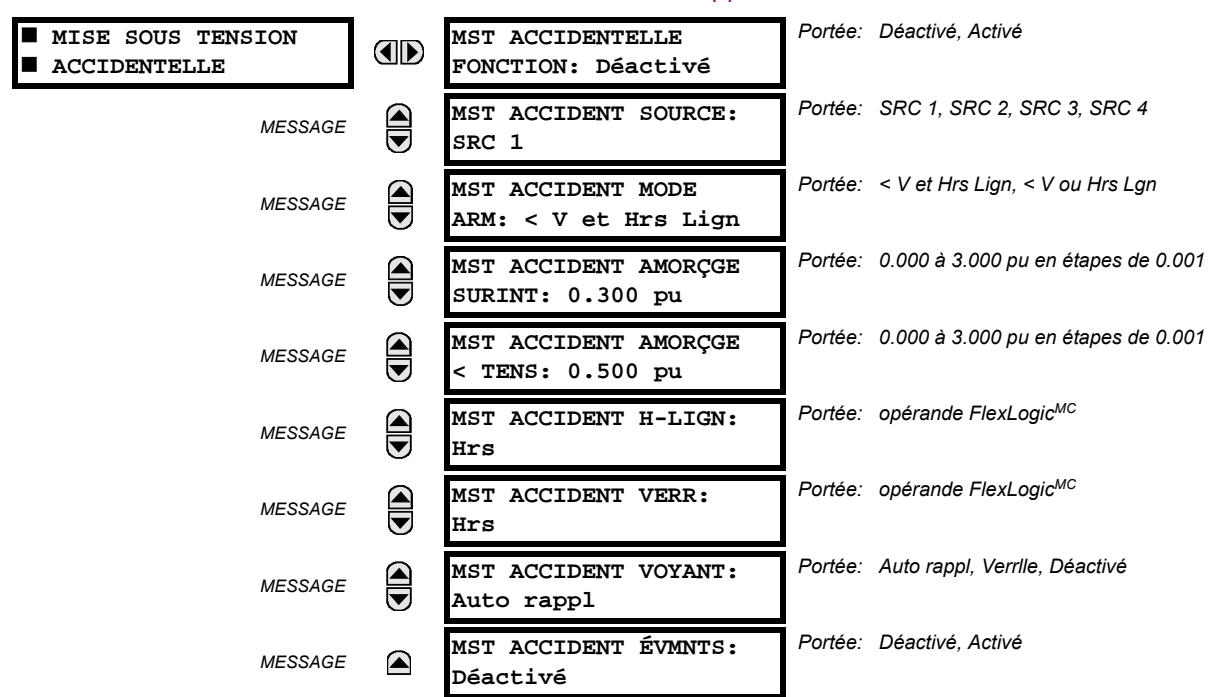

CHEMIN: RÉGLAGES  $\Rightarrow$   $\Downarrow$  ÉLÉMENTS GROUPES  $\Rightarrow$  GROUPE RÉGLGE 1(6)  $\Rightarrow$   $\Downarrow$  MISE SOUS TENSION ACCIDENTELLE

L'élément fourni une protection contre la mise sous tension pendant que le générateur est arrêté ou à vitesse réduite. La caractéristique est armée en utilisant soit la combinaison «ET» ou «OU» de la sous tension et les conditions hors-ligne de la machine choisies avec le réglage MST ACCIDENT MODE ARM (voir ci-dessous). La condition de sous-tension est déterminée des tensions mesurées. Le statut hors-ligne de la machine est indiqué par l'opérande FlexLogic<sup>MC</sup> dédié. Une fois armée, la caractéristique de mise sous-tension accidentelle opère par la détection d'une condition de surintensité dans toute phase du stator.

Cette caractéristique peut aussi fournir une protection contre d'une piètre synchronisation.

MST ACCIDENT MODE ARM: Ce réglage spécifie si la caractéristique est armée soit par la sous-tension ou les conditions hors-ligne de la machine (valeur «< V ou Hrs Lign»), ou par les deux conditions (valeur «< V et Hrs Lign»). Dans les deux cas, l'élément est armé après 5 secondes de la condition appropriée, et désarmé 250 ms après que la condition d'armement (sous-tension et/ou hors-ligne) cesse.

La sélection «< V ou Hrs Lign» sera faite lorsque les TT sont sur le côté du système de puissance du dispositif de sectionnement. Dans ce cas, les tensions mesurées peuvent être normales nonobstant le statut de la machine protégée et conséquemment la nécessité d'une condition OU. La valeur «< V ou Hrs Lign» fournie la protection contre une piètre synchronisation. Durant la synchronisation normale, le courant mesuré devrait être relativement bas. Si cependant la synchronisation est entreprise lorsque les conditions ne sont pas appropriées, un large courant serait mesuré quelques peu de temps après la fermeture du disioncteur. Étant donné que cette caractéristique ne désarme qu'après une temporisation de 250 ms, ceci résulte en une opération dans des conditions de synchronisation non-précises. Le réglage MST ACCIDENT AMORÇGE SURINT peut contrôler la précision de synchronisation requise.

La valeur «< V et Hrs Lign» sera faite lorsque les TTs sont du côté générateur du dispositif du sectionnement. Si ceci est le cas, les conditions de sous-tension et de machine hors-ligne sont requises pour indiquer que le générateur protégé n'est pas sous tension.

- MST ACCIDENT AMORÇGE SURINT: Ce réglage spécifie le niveau de courant requis pour opérer l'élément armé de mise sous-tension accidentelle. Si une phase de courant est au-dessus du niveau MST ACCIDENT AMORCGE SURINT. la caractéristique opère.
- MST ACCIDENT AMORÇGE < TENS: Ce réglage spécifie le niveau de tension requis pour armer l'élément de mise sous-tension accidentelle. Toutes les tensions ligne-ligne doivent être réduites au-dessous du niveau MST ACCIDENT AMORÇGE < TENS afin de détecter la condition de sous tension. Le réglage est entré en valeur de tension pu. Étant don-

## **5 RÉGLAGES**

née que l'élément répond toujours aux tensions ligne-ligne, prudence doit être appliquée dans le choix de la valeur dépendant de la connexion du TT.

MST ACCIDENT H-LIGN: Ce réglage spécifie l'opérande FlexLogic<sup>MC</sup> qui indique que le générateur protégé est hors- $\bullet$ ligne.

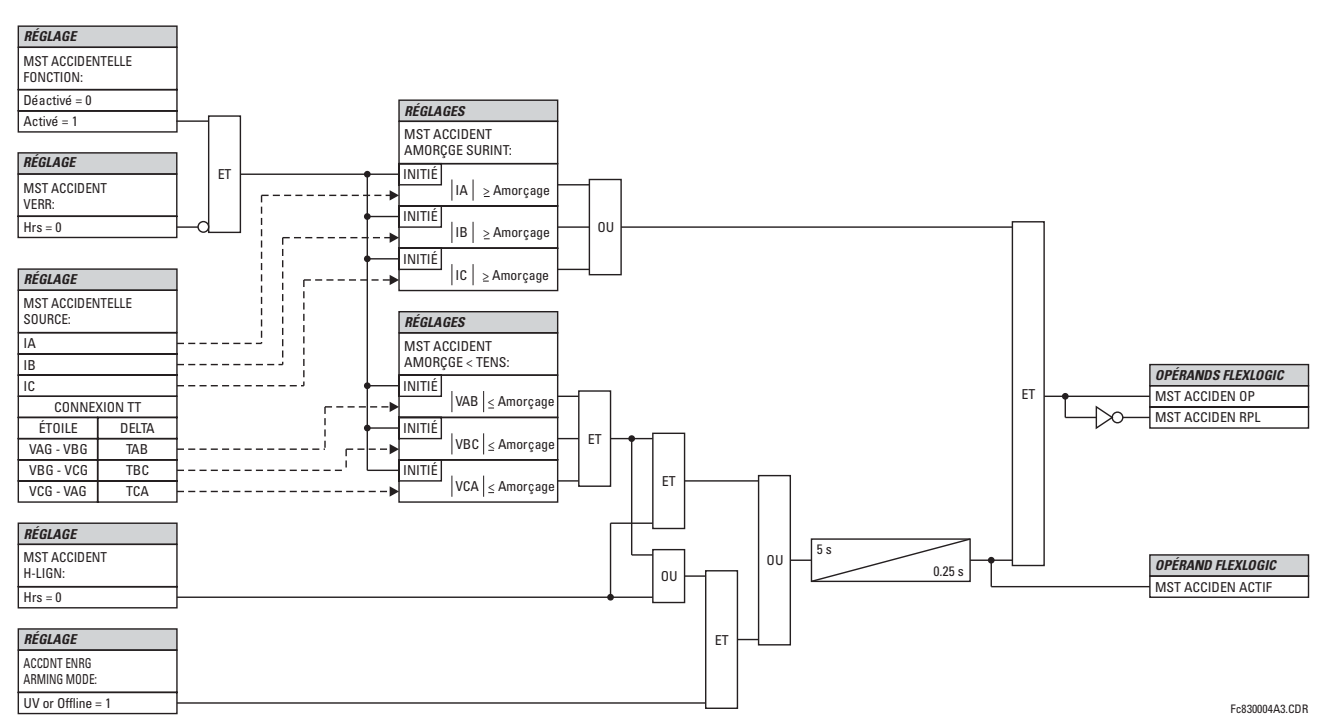

Figure 5-79: SCHÉMA DE LOGIQUE DE MISE SOUS-TENSION ACCIDENTELLE

#### 5.5.14 PUISSANCE DIRECTIONNELLE SENSIBLE

CHEMIN: RÉGLAGES  $\Rightarrow$   $\Downarrow$  ÉLÉMENTS GROUPES  $\Rightarrow$  GROUPE RÉGLGE 1(6)  $\Rightarrow$   $\Downarrow$  PUISSNC DRCTIONNLE...  $\Rightarrow$  PSSNCE DIRECTION 1(2)

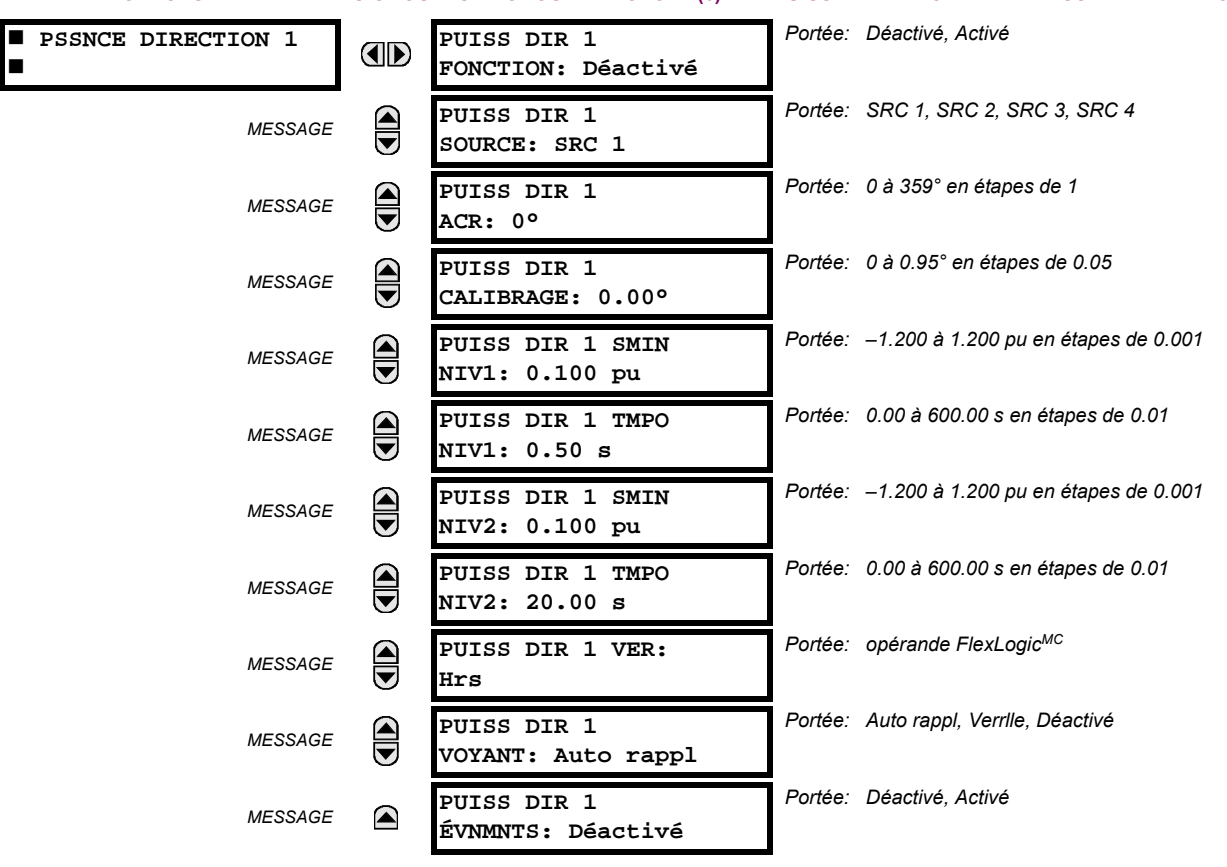

L'élément de puissance directionnelle répond à une puissance active triphasée et est concu pour la puissance inverse et des applications de puissance directe baisse pour machines synchrones et interconnexions impliquant de la co-génération. Le relais mesure la puissance triphasée soit d'un jeu complet de TTs raccordés en étoile ou d'un jeu complet de TTs raccordés en delta. Dans ce dernier cas, la méthode de deux-wattsmètres est utilisée. Se référer à la section Conventions de mesurage UR au chapitre 6 pour les conventions concernant les puissances active et réactives utilisées par l'élément de puissance directionnelle.

L'élément a un angle de caractéristique réglable et une puissance d'opération minimale tel que montré dans le diagramme Caractéristique de puissance directionnelle. L'élément répond à la condition suivante:

$$
P\cos\theta + Q\sin\theta > SMIN
$$
 (EQ 5.24)

où: P et Q sont les puissances actives et réactives tel que mesurées par la convention UR.  $\theta$  est la somme de l'élément caractéristique (ACR) et angles de calibration (CALIBRAGE), et

SMIN est la puissance d'opération minimale.

La quantité opérationnelle est disponible pour affichages tel que sous VALEURS RÉELLES  $\Rightarrow \oplus$  MESURE  $\Rightarrow \oplus$  PSSNCE DIREC-TION 1(2). L'élément a deux étapes indépendantes (tel que les réglages d'amorcage et de temporisation) pour alarme et déclenchement, respectivement.

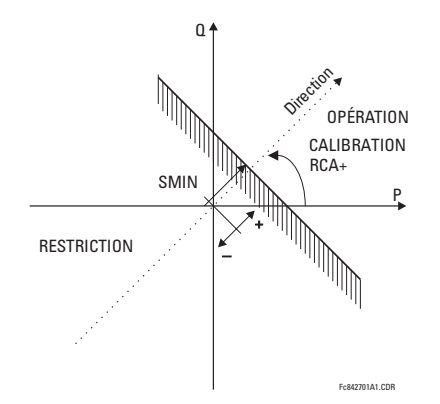

## Figure 5-80: CARACTÉRISTIQUE DE PUISSANCE DIRECTIONNELLE

En ayant l'angle de caractéristique ajustable et en fournissant pour les valeurs positives et négatives de la puissance minimale d'opération, une variété de caractéristiques d'opération peut être accomplie tel que présenté dans la figure ci-dessous. Par exemple, la Figure (a) ci-dessous montre les réglages pour l'application de puissance inverse, tandis que la Figure (b) montre les réglages pour l'application de puissance directe basse.

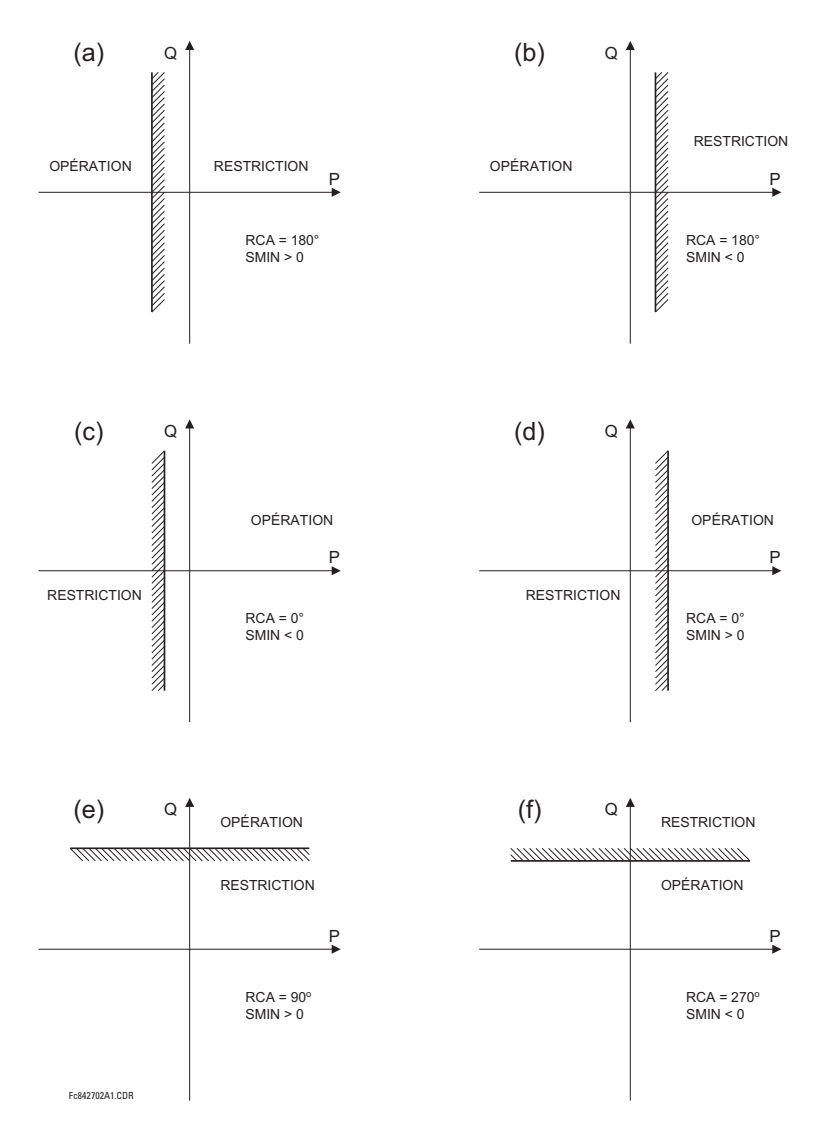

Figure 5-81: EXEMPLE D'APPLICATIONS DE PUISSANCE DIRECTIONELLE

## **5.5 ÉLÉMENTS GROUPÉS**

- PUISS DIR 1(2) ACR: Spécifie l'angle de caractéristique (ACR) pour la fonction de puissance directionnelle. L'application de ce réglage est à trois volets:
	- 1. Il permet à l'élément de répondre à la puissance active et réactive en toutes directions (surpuissance active, souspuissance active, etc.)
	- 2. Ensemble avec l'angle de calibration précis, il permet la compensation pour toute erreur angulaire de TT ou de CT pour permettre des réglages plus sensibles.
	- 3. Il permet d'obtenir la direction requise dans les situations lorsque le signal de tension est pris à l'arrière d'un transformateur de puissance raccordé en delta-étoile et que la compensation d'angle de phase est requise.

Par exemple, la caractéristique de surpuissance active est accomplie en réglant PUISS DIR 1(2) ACR à «0°», la surpuissance réactive par le réglage PUISS DIR 1(2) ACR à «90°», la souspuissance active en réglant PUISS DIR 1(2) ACR à «180°», et la souspuissance réactive en réglant PUISS DIR 1(2) ACR à «270°».

PUISS DIR 1(2) CALIBRAGE: Ce réglage permet au ACR de changer en petites étapes de 0.05. Ceci peut être utile lorsqu'une petite différence dans les erreurs angulaires des TCs et des TTs devront être compensées pour permettre des réglages plus sensibles. Ce réglage permet virtuellement la calibration de la fonction de puissance directionnelle en termes d'erreur angulaire appliquée aux TCs et TTs.

L'élément répond à la somme des réglages PUISS DIR 1(2) ACR et PUISS DIR 1(2) CALIBRAGE.

PUISS DIR 1(2) SMIN NIV1: Ce réglage spécifie la puissance minimale tel que définie ainsi que l'angle ACR pour l'étape 1 de l'élément. La valeur positive implique un décalage vers la région d'opération le long de la ligne ACR. Des valeurs négatives impliquent un décalage vers la région de restriction le long de la ligne ACR. Se référer à la figure Exemple d'application de puissance directionnelle pour une illustration. Avec le ACR, ce réglage permet une vaste gamme de caractéristiques d'opération. Ce réglage s'applique à la puissance triphasée et est généralement entré en pu. La quantité de base est  $3 \times TT$  pu de base  $\times TC$  pu de base.

Par exemple, un réglage de 2% pour une machine à 200 MW est 0.02 × 200 NW = 4 MW. Se 7.967 kV est la tension primaire du TT, et que 10 kA est le courant primaire du TC, la quantité pu de la source est de 239 MVA, et conséquemment SMIN devra être réglé à 4 MW / 239 MVA = 0.0167 pu ≈ 0.017 pu. Si l'application de puissance inverse est considérée, ACR = 180° et SMIN = 0.017 pu.

L'élément débranche si la magnitude de courant de composante directe devient virtuellement zéro, ce qui veut dire, il chute au-dessous du niveau d'interruption.

PUISS DIR 1(2) TMPO NIV1: Ce réglage spécifie la temporisation pour l'étape 1 de l'élément. Pour les applications de puissance inverse ou de puissance directe basse pour une machine synchrone, l'étape 1 est typiquement appliquée pour l'alarme et l'étape 2 pour le déclenchement.

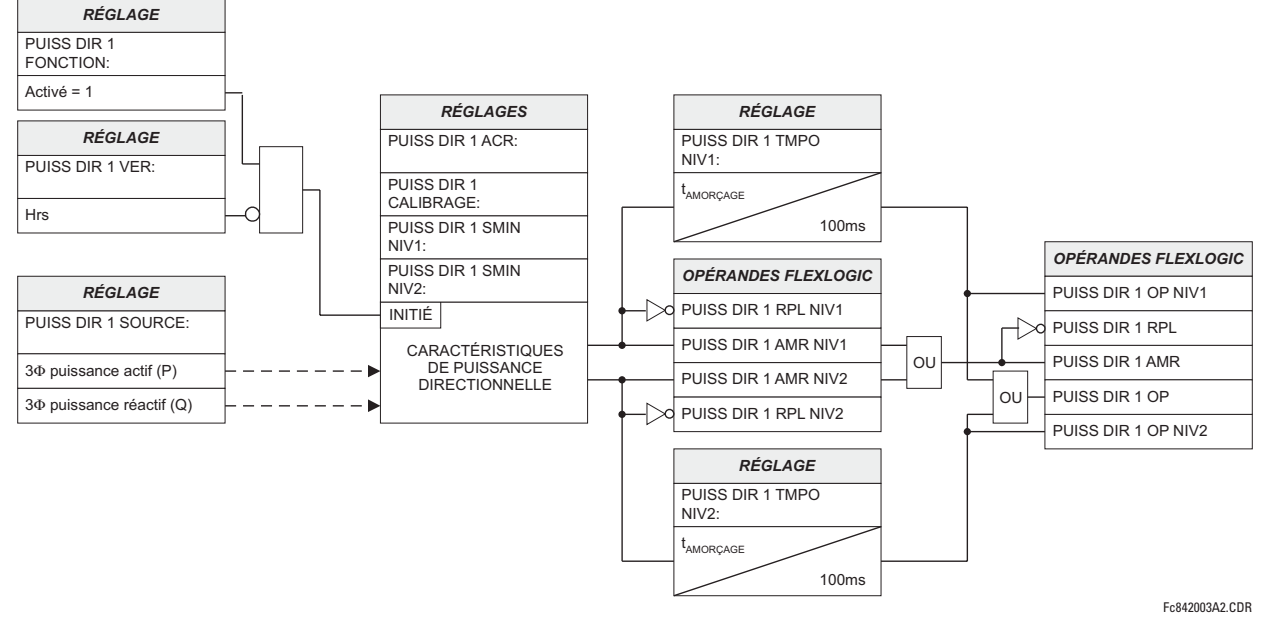

Figure 5-82: SCHÉMA DE LOGIQUE DE PUISSANCE DIRECTIONNELLE

## 5.5.15 MISE À LA TERRE DU STATOR

#### a) MENU PRINCIPALE

CHEMIN: RÉGLAGES  $\Rightarrow$   $\Downarrow$  ÉLÉMENTS GROUPES  $\Rightarrow$  GROUPE RÉGLGE 1(6)  $\Rightarrow$   $\Downarrow$  TERRE DE STATOR

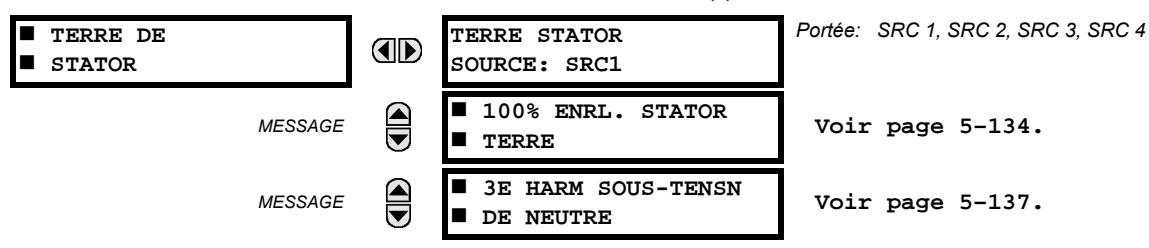

Deux moyens de protection de défaut de mise à la terre du stator sont fournis:

- Protection de MALT du stator à 100% qui utilise les signaux de 3e harmonique au neutre de la machine et la tension de séquence zéro aux bornes de la machine.
- Protection de sous-tension de neutre de 3e harmonique qui répond à la 3e harmonique de la tension au point de neutre de la machine.

Les éléments de protection sont configurés via leurs menus de réglages individuels. Ils partagent le réglage TERRE STATOR source. Ce réglage spécifie un signal de source utilisé pour fournir les signaux de courant et de tension pour la protection de défaut de MALT du stator. Pour la fonction de protection de MALT du stator à 100%, la source sera configurée comme suit:

- Les tensions de phase mesurées à la borne de la machine seront configurées en tant que bangues de TT de phase. L'élément extrait la 3e harmonique de la tension de zéro séquence des tensions de phase afin d'opérer. Les TT doivent être raccordés en étoile.
	- La tension mesurée au neutre de la machine sera configurée en tant que banque de TT auxiliaire. L'élément extrait la 3e harmonique de la tension auxiliaire de la source afin d'opérer.

Pour la fonction de protection de sous-tension de neutre de 3e harmonique, la source sera configurée comme suit:

- Les tensions de phase mesurées à la borne de la machine seront configurées en tant que banques de TT de phase. L'élément utilise la tension pour mesurer la puissance aux bornes de la machine pour la supervision de puissance.
- Les courants de phase mesurés aux bornes de la machine seront configurés en tant que banques de TC de phase.  $\bullet$ L'élément utilise le courant pour mesurer la puissance aux bornes de la machine pour la supervision de puissance.
- La tension mesurée au neutre de la machine sera configurée en tant que banque de TT auxiliaire. L'élément extrait la 3e harmonique de la tension auxiliaire de la source afin d'opérer.

#### <span id="page-215-0"></span>b) MALT DU STATOR À 100%

CHEMIN: RÉGLAGES  $\Rightarrow$   $\Downarrow$  ÉLÉMENTS GROUPES  $\Rightarrow$  GROUPE RÉGLGE 1(6)  $\Rightarrow$   $\Downarrow$  TERRE DE STATOR  $\Rightarrow$   $\Downarrow$  100% ENRL. STATOR TERRE

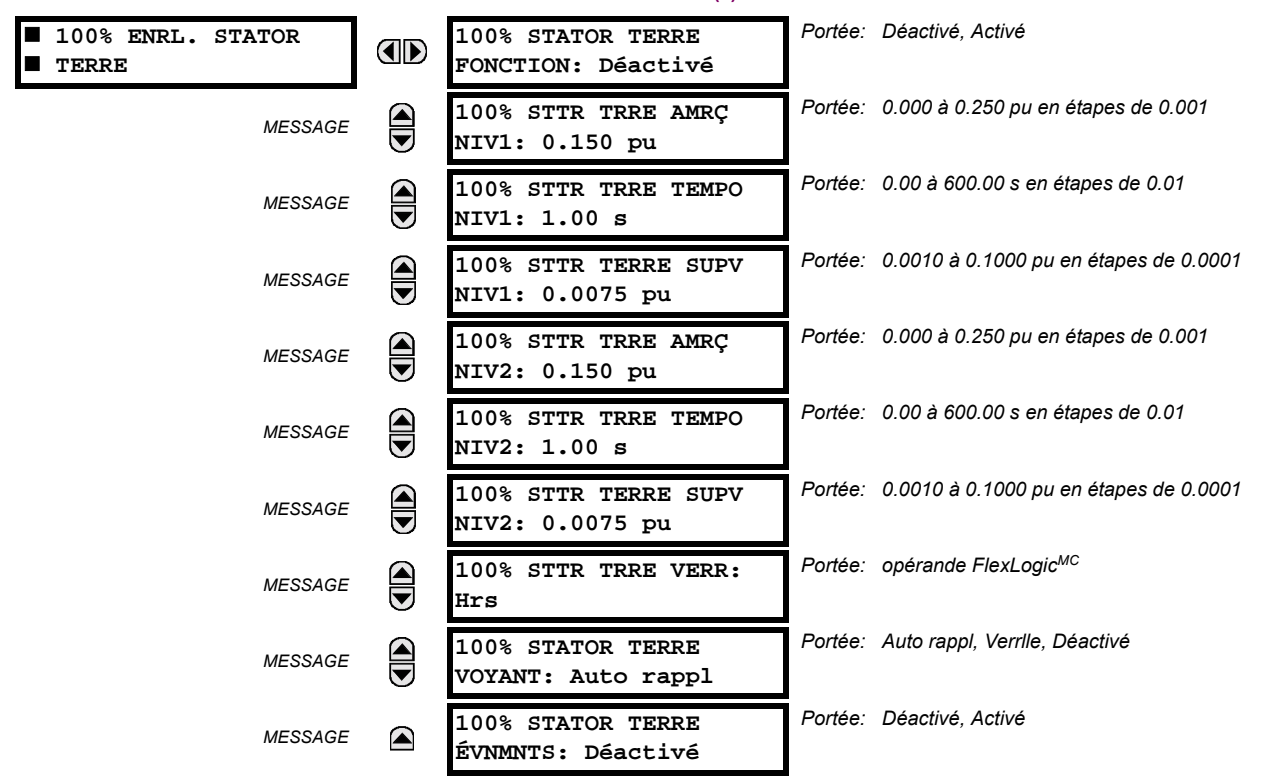

La fonction de MALT du stator à 100% répond à la tension du 3e harmonique mesurée au neutre du générateur et aux bornes de sortie. Lorsque utilisé conjointement avec l'élément de surtension de neutre (fréquence fondamentale), elle fourni 100% de la protection de défaut de MALT des enroulements du stator. Étant donné que le montant de la tension de 3e harmonique qui apparaît au neutre est dépendant de la charge et de la machine, la méthode de protection de choix est une méthode adaptative. La formule suivante est utilisée pour créée une quantité opérationnelle adaptative basée sur le montant de la 3e harmonique qui apparaît aux bornes du générateur.

$$
\frac{|V_{N(3e)}|}{|V_{N(3e)} + V_{0(3e)}|} < \text{Amorçage} \quad \text{et} \quad \frac{|V_{0(3e)}|}{|V_{N(3e)} + V_{0(3e)}|} > 1 - \text{Amorçage} \quad \text{et} \quad |V_{N(3e)} + V_{0(3e)}| > \text{Supervision} \quad \text{(Eq 5.25)}
$$

où V<sub>N/3e</sub> est la magnitude de la tension de 3e harmonique mesurée au point de neutre de la machine et mesurée via un canal auxiliaire de la banque TT, et V<sub>0/3e</sub>, est la magnitude de la tension de zéro séquence de 3e harmonique mesurée aux bornes de la machine.

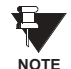

 $\mathcal{L}^{\mathcal{L}}$ 

 $\mathcal{L}_{\mathcal{A}}$ 

Cet élément exigent des TT raccordés en étoile pour la mesure de la 3e harmonique dans la tension de composante homopolaire aux bornes de sortie du générateur.

#### Exemple 1: Quantités d'opérations dans les conditions normales.

Considérer la figure montrée ci-dessous. Dans le cas d'une machine MALT par haute impédance, la résistance de neutre est typiquement choisie de façon que la puissance dissipée dans la résistance durant un défaut de terre de ligne simple soit approximativement égale à la puissance réactive produite par la capacitance de composante homopolaire de l'enroulement du stator et de l'enroulement GSU LV ( $X_{oc}$ ). Aux fréquences de système de puissance, la résistance de neutre est conséquemment égale à égal  $X_{oc}/3$  et à  $3 \times F_n$  la résistance de neutre est  $X_{oc}$ .

Pour fins d'analyse, assumer que  $E_3 = 10 \text{ V}$ ,  $R = 5\Omega$ , et  $X_c = 5\Omega$ .
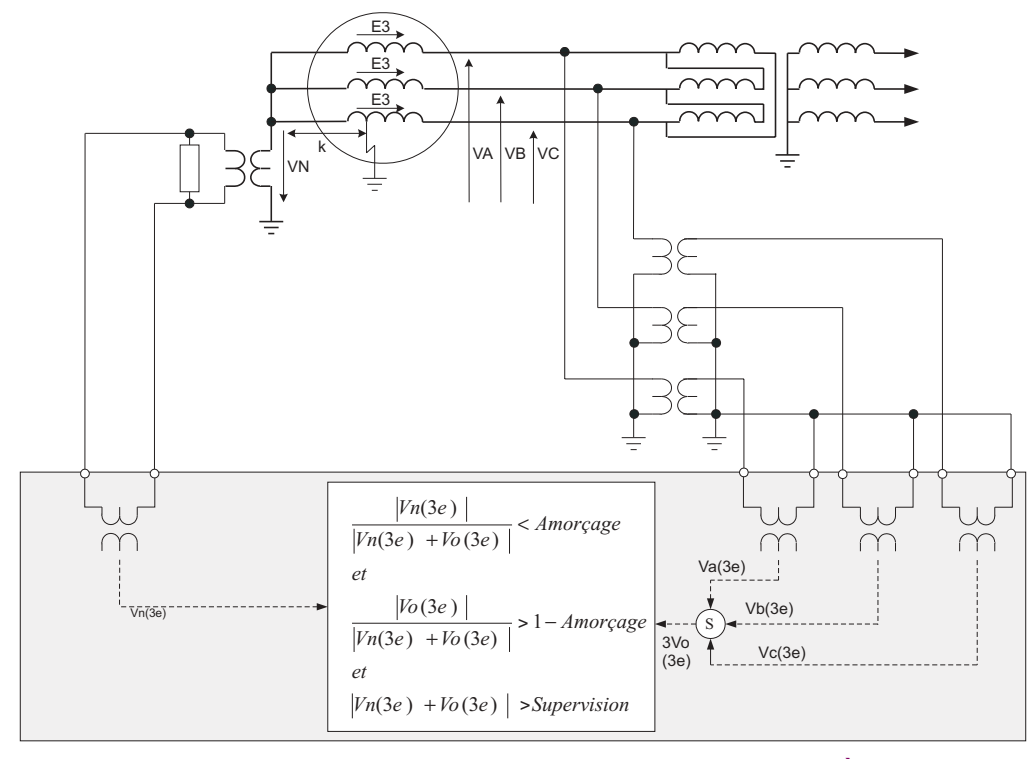

Figure 5-83: EXEMPLE D'APPLICATION DE MALT DU STATOR À 100%

Nous avons la magnitude de la tension de neutre  $V_N$  comme étant:

$$
V_N = \frac{R \times E_3}{R - jX_c} = \frac{10 \times 5}{5 - j5} \text{ V} = \frac{10}{1 - j} \text{ V}
$$
  
\n
$$
\Rightarrow |V_N| = 7.07 \text{ V}
$$
 (EQ 5.26)

et la magnitude de tensions de composante homopolaire et de neutre  $|V_N + V_0|$  en tant que:

$$
V_0 = \frac{-jX_c \times E_3}{R - jX_c} = \frac{-j50}{5 - j5} = \frac{-j10}{1 - j} \Rightarrow V_N + V_0 = \frac{10 - j10}{1 - j}
$$
  
\n
$$
\Rightarrow |V_N + V_0| = 10 \text{ pu}
$$
 (Eq 5.27)

Conséquemment, sous les conditions normales décrites ci-dessus, les quantités opérationnelles sont réglées comme suit:

Among the corresponding matrices:

\n
$$
\frac{|V_N|}{|V_N + V_0|} = \frac{0.707}{10} = 0.707 \, \text{pu}
$$
\nSupervision <  $|V_N + V_0| = 10 \, \text{pu}$ 

\n(Eq 5.28)

En pratique actuelle, le rapport d'amorçage peut varié de 0.4 à 0.85.

# Exemple 2: Quantités d'opération pour un défaut à la fraction k du point de MALT du neutre.

Pour l'analyse, considérer la figure ci-dessus et assumer que  $E_3 = 10 \text{ V}$ ,  $R = 5\Omega$ ,  $X_c = 5\Omega$ , and  $k = 0.15$ . Dans ce cas, une magnitude de tension de neutre se trouve à:

$$
V_N = k \times E_3 = 0.15 \times 10 = 1.5
$$
 (EQ 5.29)

5

et la magnitude des tensions de composante homopolaire et de neutre  $|V_N + V_0|$  sont:

$$
V_0 = \frac{(1-k)E_3 + (1-k)E_3 + (1-k)E_3}{3} = \frac{3 \times 0.85 \times 10}{3} = 8.5 \implies V_N + V_0 = 8.5 + 1.5 = 10
$$
\n
$$
\implies |V_N + V_0| = 10 \text{ pu}
$$
\n(Eq 5.30)

Conséquemment, pour les défauts à une fraction  $k = 0.15$  du point de MALT de neutre, les quantités d'opération réglées sont les suivantes:

Amorçage > 
$$
\frac{|V_N|}{|V_N + V_0|} = \frac{1.5}{10} = 0.15 \, \text{pu}
$$

\nSupervision <  $|V_N + V_0| = 10 \, \text{pu}$ 

\n(Eq 5.31)

Les réglages des défauts de MALT du stator à 100% sont décrits ci-dessous.

- 100% STTR TRRE AMRÇ NIV1(2): Ce réglage spécifie le niveau d'amorçage pour la quantité d'opération. Il peut être bénéfique de mesurer la quantité d'opération dans des situations de charge variée pour une machine particulière afin d'optimiser ce réglage. Ceci peut être atteint en utilisant le menu valeurs actuelles pour le G60.
- 100% STTR TRRE TEMPO NIV1(2): Ce réglage spécifie la temporisation requise pour opérer après l'établissement de condition d'amorcage.
- 100% STTR TERRE SUPV NIV1(2): Ce réglage spécifie un niveau de signal de supervision pour la somme vectorielle de la 3e harmonique au neutre de la machine et dans la tension de borne de zéro séquence. Ce réglage est entré en tant que valeur pu des tensions de borne. Différents réglages peuvent être considérés pour les étapes 1 et 2 étant donné que l'une des deux peut être utilisée pour l'alarme et l'autre pour le déclenchement. La valeur sécuritaire pour ce réglage peut être établie après avoir enclencher la machine en service et préparer la quantité du relais sous le menu VALEURS RÉELES.

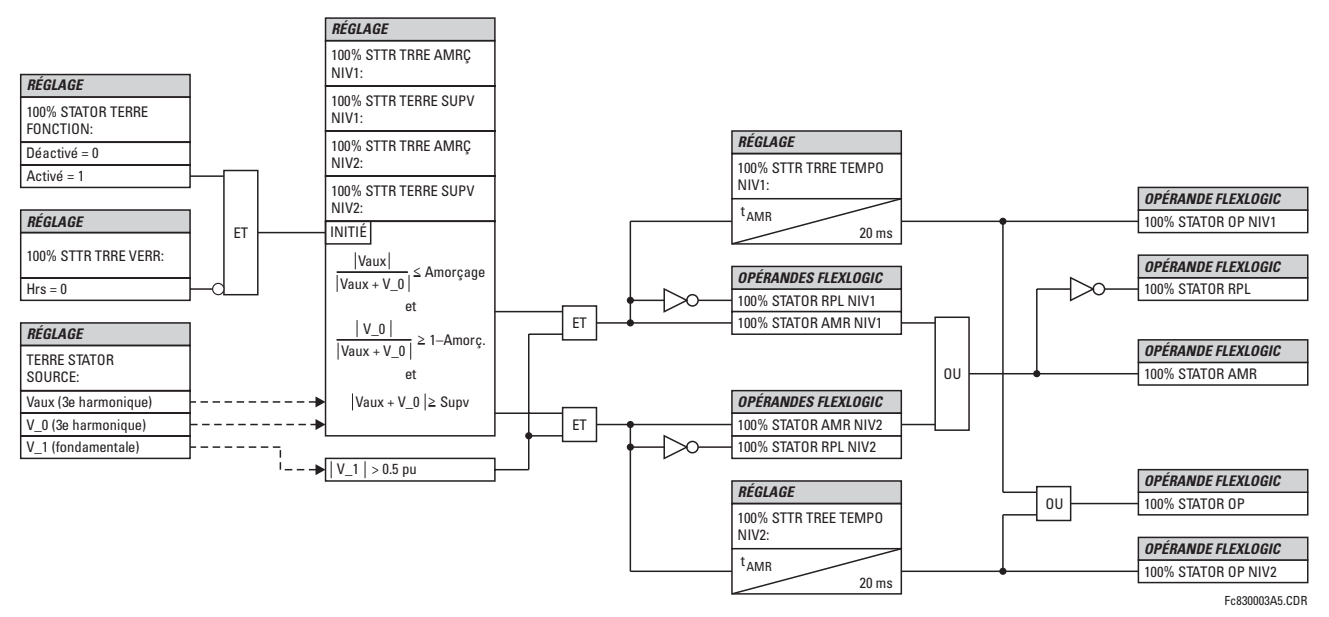

Figure 5-84: SCHÉMA DE LOGIQUE DE MALT DU STATOR À 100%

# c) SOUS-TENSION DE NEUTRE DE TROISIÈME HARMONIQUE

CHEMIN: RÉGLAGES  $\Rightarrow$   $\Downarrow$  ÉLÉMENTS GROUPES  $\Rightarrow$  GROUPE RÉGLGE 1(6)  $\Rightarrow$   $\Downarrow$  TERRE DE...  $\Rightarrow$   $\Downarrow$  3E HARM SOUS-TENSN DE NEUTRE

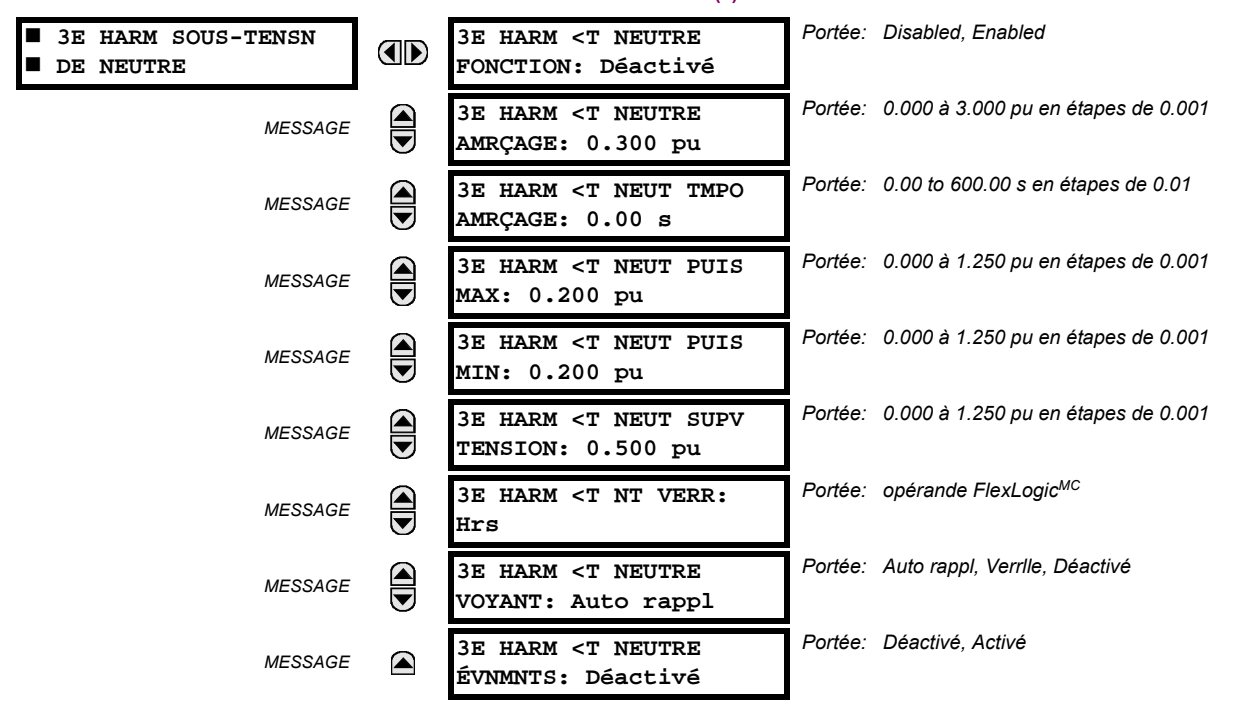

La fonction de sous-tension de neutre de troisième harmonique détecte une perte de la tension de la 3e harmonique au neutre du générateur. Le pourcentage d'enroulement du stator couvert par cette fonction dépend du réglage d'amorçage et du montant de la troisième harmonique générée par la machine au moment du défaut. Une fenêtre du réglage pour la puissance directe peut superviser cet élément pour sécurité augmentée. L'élément est aussi supervisé par la tension de séquence positive mesurée aux bornes de sortie du générateur. Cet élément peut être utilisé pour les TT raccordés en étoile ou en delta du côté borne et requiert que la tension de neutre de la machine soit raccordée via un canal de tension auxiliaire d'une banque de relais TT.

3E HARM <T NEUTRE AMRÇAGE: Ce réglage spécifie le niveau d'amorçage pour la magnitude de la 3e harmonique de la tension de neutre. Ce réglage est entré en pu de la tension auxiliaire nominale.

La magnitude de la tension de 3e harmonique au point de neutre est supervisée en VALEUR RÉELLES  $\Rightarrow \Downarrow$  MESURE  $\Rightarrow \Downarrow$ TERRE STATOR. La mesure de la valeur actuelle de la quantité d'opération pour une machine spécifique sous des conditions de charge variées peut être bénéfique lors de la sélection du seuil d'amorçage pour cette caractéristique.

3E HARM <T NEUT PUIS MAX: Ce réglage spécifie la puissance active maximale qui inhibée cette fonction de protection. Si la puissance mesurée est au-dessous de ce réglage mais au-dessus du réglage 3E HARM <T NEUT PUIS MIN l'élément n'opérera pas. Ce réglage s'applique à la puissance triphasée et il est entré en pu. La quantité de base est  $3 \times$  TT pu base  $\times$  TC pu base.

Par exemple, un réglage de 20% pour une machine de 200 MW est  $0.2 \times 200$ MW = 40 MW. Si 7.967 kV est la tension primaire du TT et 10 kA est le courant primaire du TC, la quantité pu de la source est 239 MVA, et conséquemment, le réglage de puissance pu est de 40 MW / 239 MVA = 0.167 pu.

3E HARM <T NEUT PUIS MIN: Ce réglage spécifie la puissance active minimale qui inhibée cette fonction de protection. Si la puissance mesurée est au-dessus de ce réglage mais au-dessous du réglage 3E HARM <T NEUT PUIS MAX l'élément n'opérera pas. Si le 3E HARM <T NEUT PUIS MIN est réglé à «0.00 pu», l'élément n'opérera pas pour toutes les valeurs de puissance inférieur au réglage 3E HARM <T NEUT PUIS MAX. Ce réglage s'applique à la puissance triphasée et il est entré en pu. La quantité de base est  $3 \times TT$  pu base  $\times TC$  pu base.

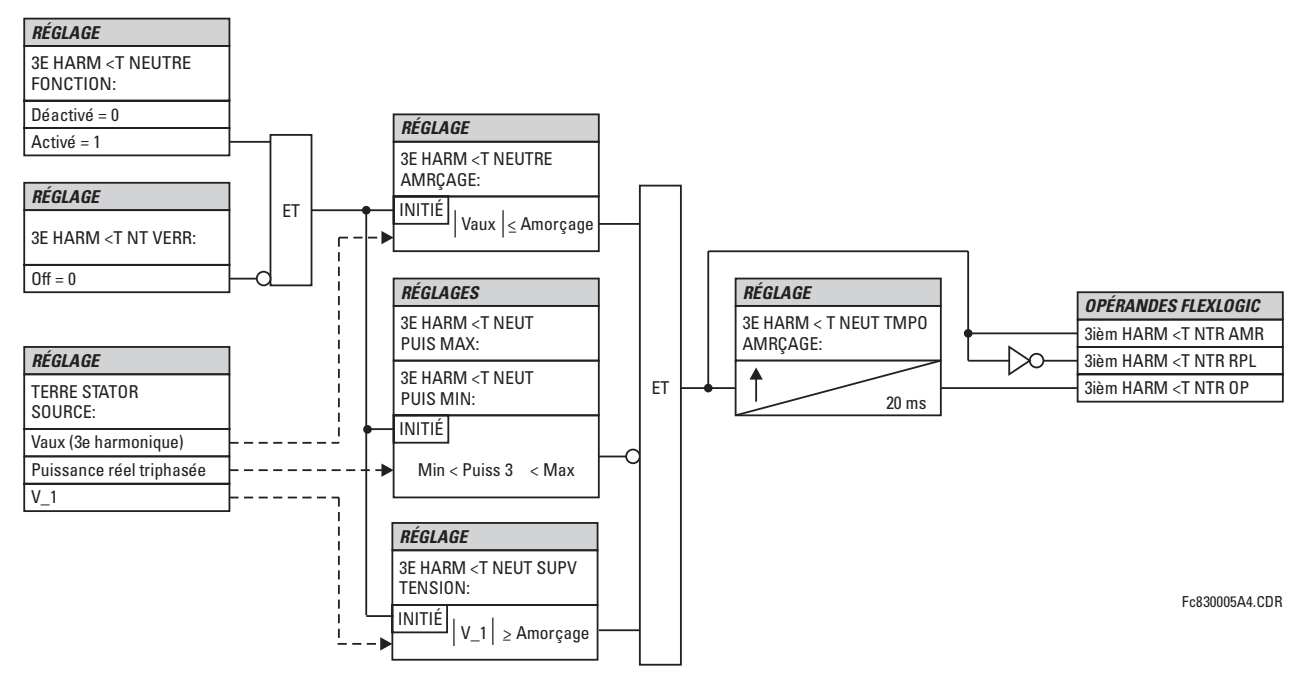

Figure 5-85: SCHÉMA DE LOGIQUE DE SOUS-TENSION DE NEUTRE DE TROISIÈME HARMONIQUE

#### **5.6.1 VUE D'ENSEMBLE**

Les éléments de contrôle sont généralement utilisés pour le contrôle et non pour la protection. Voir la section Introduction aux éléments au début de ce chapitre pour de l'information additionnelle.

# 5.6.2 GROUPES DE RÉGLAGES

#### CHEMIN: RÉGLAGES  $\Rightarrow$   $\Downarrow$  éléments de CDE  $\Rightarrow$  GROUPES RÉGLAGES Portée: Déactivé Activé GROUPES RÉGLAGES **GROUPES DES RÉGLAGES AD** Г FONCTION: Déactivé Portée: opérande FlexLogicMC **GRPES RÉGLAGES VERR:**  $\widehat{\blacksquare}$ **MESSAGE** Hrs Portée: opérande FlexLogicMC GROUP 2 ACTIVER SUR: **MESSAGE** Hrs J. Portée: opérande FlexLogicMC GROUP 6 ACTIVER SUR: **MESSAGE** Hrs Portée: Déactivé, Activé **GROUPE DE RÉGLAGE MESSAGE**  $\curvearrowright$ EVNMNTS: Déactivé

Le menu de GROPUES RÉGLAGES contrôle l'activation/désactivation jusqu'à six groupes possibles dans le menu de réglage GROUPED ELEMENTS. Les DELs de la plaque frontale indique quel groupe actif en service (à l'aide d'une DEL en service et non-clignotante).

Le réglage GRPES RÉGLAGES VERR empêche le groupe de réglage actif de changer lorsque le paramètre FlexLogic<sup>MC</sup> est réglé à «En». Ceci peut être d'usage dans les applications dans lesquels il est requis de changer le réglage sous certaines conditions, tel que le disjoncteur étant ouvert.

Le réglage GROUP n ACTIVER SUR sélectionne l'opérande FlexLogic<sup>MC</sup> qui, lorsque réglé, fera l'activation du groupe de réglage particulier pour utilisation par tout élément groupé. Un schéma prioritaire s'assure que seul un groupe est actif à un temps donné - le groupe le plus haut numéroté qui est activé par son paramètre GROUP n ACTIVER SUR a priorité sur les groupes qui sont numérotés plus bas. Il n'existe pas de réglage 'activate on' pour le Groupe 1 (le groupe actif par défaut), parce que le Groupe 1 devient automatiquement actif si aucun autre groupe ne l'est.

Le relais peut être réglé via l'équation FlexLogic<sup>MC</sup> pour recevoir les demandes d'activer ou de désactiver un groupe de réglage particulier qui ne l'est pas par défaut. L'équation FlexLogic<sup>MC</sup> suivante (voir la figure ci-dessous) illustre les demandes par les communications à distance (par exemple, entrée virtuelle 1) ou d'une entrée de contact local (par exemple, H7a) pour initier l'utilisation d'un groupe de réglage particulier, et demander de plusieurs éléments de mesure de reprise de surtension d'inhiber l'utilisation du groupe de réglage particulier. L'opérande de sortie virtuelle 1 assignée est utilisée pour contrôler le statut «En» d'un groupe de réglage particulier.

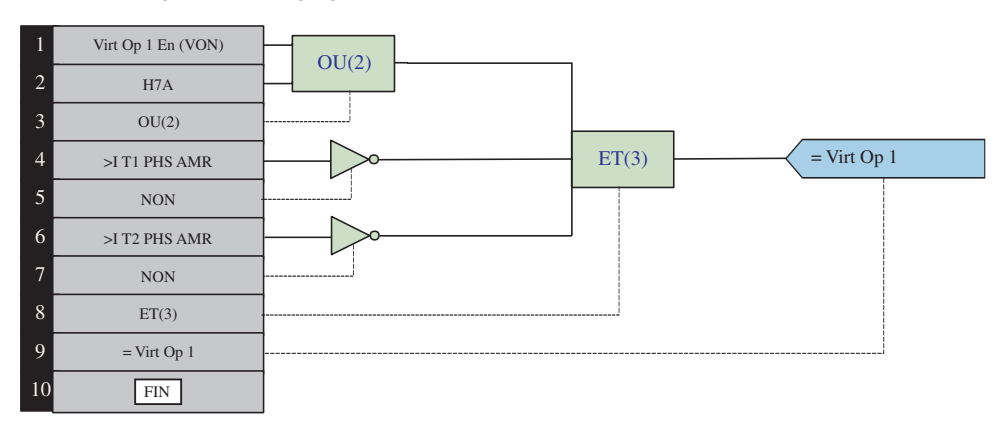

# Figure 5-86: EXEMPLE FLEXLOGIC<sup>MC</sup> D'UN CONTRÔLE D'UN GROUPE DE RÉGLAGE

# 5.6.3 SÉLECTEUR

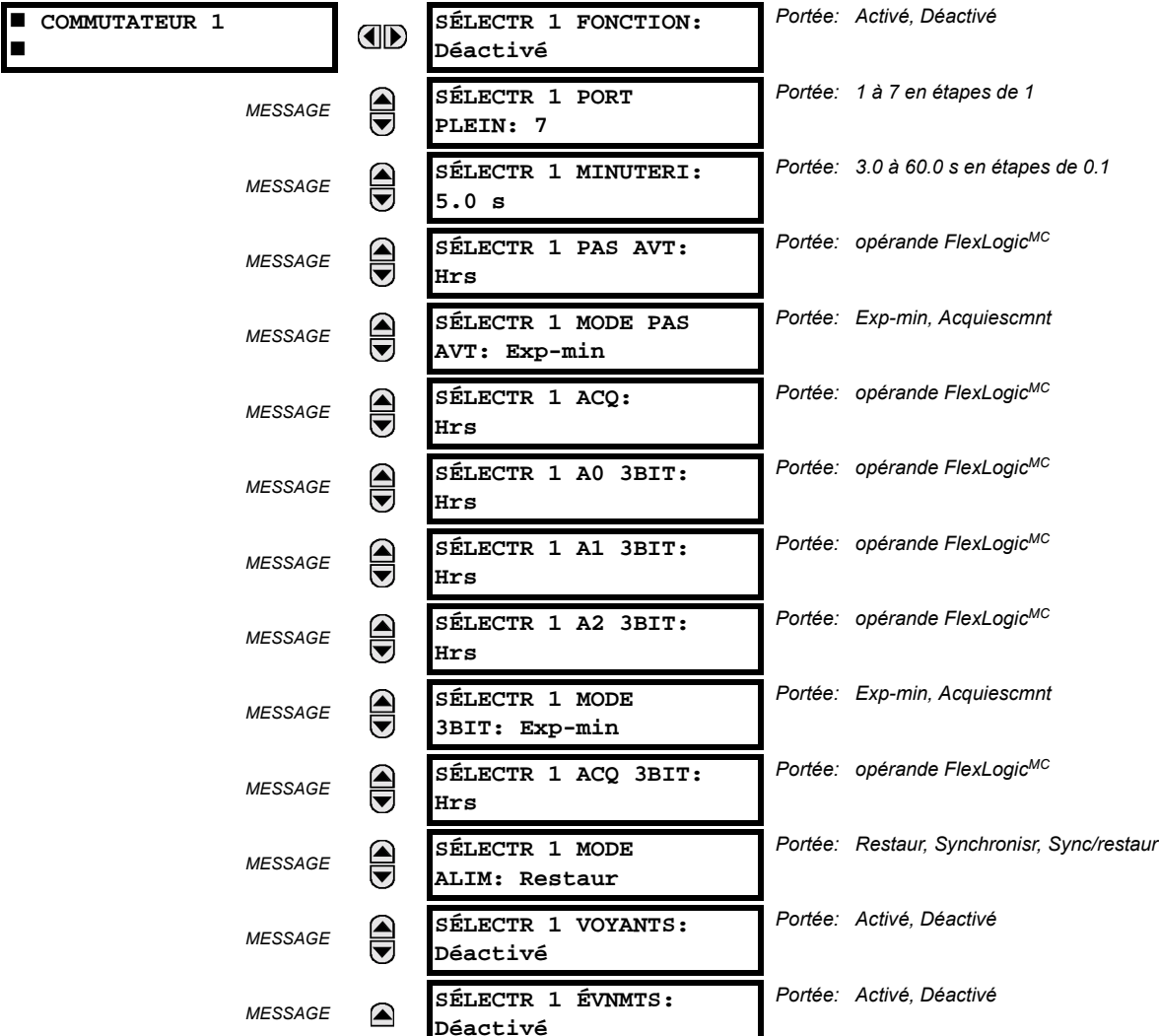

#### CHEMIN: RÉGLAGES  $\Rightarrow$   $\Downarrow$  ÉLÉMENTS DE CDE  $\Rightarrow$   $\Downarrow$  COMMUTATEUR  $\Rightarrow$  COMMUTATEUR 1(2)

L'élément sélecteur est conçu pour remplacer un sélecteur mécanique. Les applications typiques incluent le réglage de contrôle de groupe ou le contrôle de plusieurs sous circuit logique dans la logique programmable par l'utilisateur.

L'élément fournit deux entrées de contrôle. Le contrôle par cran permet de changer la position du sélecteur d'un cran à la fois à chacune des impulsions de l'entrée de contrôle, tel un bouton poussoir programmable par l'utilisateur. L'entrée de contrôle 3-bit permet un réglage du sélecteur à la position définit par un mot de 3-bit.

L'élément permet de présélectionner une nouvelle position sans l'appliquer. La position présélectionnée sera appliquée soit après le temps expiré où soit par validation d'entrées séparées (réglages de l'utilisateur). La position du sélecteur est sauvegardée en mémoire non-volatile. Au moment de l'alimentation, la position précédente est utilisée ou le relais se synchronise selon le mot de 3-bit courant (réglages de l'utilisateur). Une fonction d'alarme avertie l'utilisateur de conditions anormales; i.e. l'entrée de contrôle de 3-bit est hors portée.

SÉLECTR 1 PORT PLEIN: Ce réglage définit la portée supérieure du sélecteur. Lorsqu'on l'augmente à travers les positions disponibles du sélecteur, la position supérieure revient à la sélection la plus basse (position 1) lorsque la portée supérieure est atteinte. Le mot de contrôle direct de 3-bit, utilisé pour programmer le sélecteur à une position désiré, sera effectif seulement si le mot de contrôle se situe entre la portée 1 et la valeur de SÉLECTR 1 PORT PLEIN. Si le mot de contrôle est à l'extérieur de la portée, une alarme est activée en réglant l'opérateur FlexLogic<sup>MC</sup> SÉLECTR 1 ALRM pour 3 secondes.

# **5 RÉGLAGES**

- SÉLECTR 1 MINUTERI: Ce réglage règle le temps d'expiration pour le sélecteur. Cette valeur est utilisée par le relais de deux façons. Lorsque le SÉLECTR 1 MODE PA S AVT est à «Exp-min» (temps expiré), ce réglage détermine la période requise d'inactivité de l'entrée de contrôle d'après laquelle la position présélectionnée soit automatiquement appliquée. Lorsque le séLECTR 1 MODE PA S AVT est «Acquiescmnt», ce réglage détermine la période de temps pour permettre à l'entrée d'acquiescement d'apparaître. La minuterie est remise à zéro par n'importe quelle activité de l'entrée de contrôle. L'entrée d'acquiescement doit être présente avant que la minuterie SÉLECTR 1 MINUTERI expire sinon le changement ne se produira pas et une alarme sera activée.
- SÉLECTR 1 PAS AVT: Ce réglage spécifie une entrée de contrôle pour le sélecteur. Le sélecteur se déplace vers une nouvelle position sur la pente ascendante du signal. Cette position change par cran et revient de la dernière position (SÉLECTR 1 PORT PLEIN) à la première (position 1). Les impulsions consécutives de cet opérateur de contrôle ne doivent par se produire plus rapidement qu'à chaque 50 ms. Après chaque pente ascendante de cet opérateur assigné, la minuterie de temps d'expiration est remise à zéro et l'annonciateur COMMUTATEUR 1: POS Y CHANGEMENT EN COURS est activé. Le message est affiché pour la durée de temps spécifiée par le réglage TEMPS DE MESSAGE FLASH. La position présélectionnée est appliquée après que le sélecteur expire (mode expiré), ou quand le signal d'acquiescement apparaît avant que l'élément n'expire (mode d'acquiescement). Lorsque la nouvelle position est activée, le relais affiche le message COMMUTATEUR 1: POS Y CHANGEMENT EN COURS. Typiquement, un bouton poussoir programmable par l'utilisateur est confiquré tout comme l'entrée de contrôle gain par cran.
- SÉLECTR 1 MODE PAS AVT: Ce réglage définit le mode d'opération du sélecteur. Lorsque sélectionné sur temps expiré, le sélecteur changera sa position après une période pré définie d'inactivité sur l'entrée de contrôle. Le changement est automatique et n'a besoin d'aucune confirmation explicite pour changer la position du sélecteur. Lorsque sélectionné sur «Acquiescmnt» le sélecteur changera sa position seulement après que l'intention ait été confirmée à l'aide d'un signal séparé d'acquiescement. Si le signal d'acquiescement n'apparaît pas à l'intérieur d'une période de temps pré définie, le sélecteur n'accepte pas le changement et une alarme est envoyée par le réglage de sortie de l'opérateur FlexLogic<sup>MC</sup> SÉLECTR 1 ALRM PAS durant 3 secondes.
- SÉLECTR 1 ACQ: Ce réglage spécifie une entrée d'acquiescement pour l'entrée de contrôle. La position présélectionnée est appliquée sur la pente ascendante de l'opérateur assigné. Ce réglage est valide seulement avec le mode d'opération «Acquiescmnt». Le signal d'acquiescement doit apparaître à l'intérieur du temps défini par le réglage SÉLECTR 1 MINUTERI après la dernière activité de l'entrée de contrôle. Un bouton poussoir programmable par l'utilisateur est généralement utilisé comme entrée d'acquiescement.
- SÉLECTR 1 A0 3BIT à SÉLECTR 1 A2 3BIT: Ces réglages spécifient une entrée de contrôle 3-bit du sélecteur. Le mot de contrôle de 3-bit présélectionne la position utilisant la convention de codage suivante:

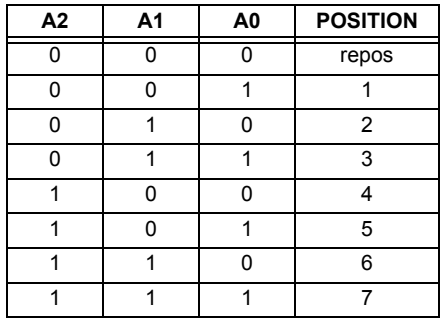

La position de repos (0, 0, 0) ne génère pas une action et est présente pour les situations où le matériel qui génère le mot de 3-bit est en problème. Quand le SÉLECTR 1 MODE 3BIT est sur «Exp-min» (temps expiré) la position présélectionné est appliqué SÉLECTR 1 MINUTERI secondes après la dernière activité de l'entrée 3-bit. Quand le SÉLECTR 1 MODE 3BIT est sur «Acquiescmnt» la position présélectionné est appliqué sur la pente ascendante de l'entrée d'acquiescement SÉLECTR 1 ACQ 3BIT.

L'entrée de contrôle gain par cran (SÉLECTR 1 PAS AVT) et les entrées de contrôle 3-bit (SÉLECTR 1 A0 3BIT jusqu'à A2) se verrouille mutuellement; une fois que la séquence d'augmentation est initialisé, l'entrée de contrôle 3-bit est inactive; une fois que la séquence de contrôle 3-bit est initialisée, l'entrée gain par cran est inactive.

SÉLECTR 1 MODE 3BIT: Ce réglage définit le mode d'opération du sélecteur. Lorsque sélectionné sur «Exp-min» (temps expiré), le sélecteur change sa position après une période temps pré définie d'inactivité de l'entrée de contrôle. Le changement est automatique et n'a pas besoin d'une confirmation explicite pour changer la position du sélecteur. Lorsqu'on sélectionne «Acquiescmnt» le sélecteur change sa position seulement après confirmation venant d'un signal d'acquiescement séparé. Si le signal d'acquiescement n'apparaît pas à l'intérieure de la période temps pré définie, le sélecteur rejette le changement et une alarme est envoyée par l'opérateur FlexLogic<sup>MC</sup> SÉLECTR 1(2) ALRM BIT pour 3 secondes.

- SÉLECTR 1 ACQ 3BIT: Ce réglage spécifie une entrée d'acquiescement pour l'entrée de contrôle 3-bit. La position présélectionnée est appliquée sur la pente ascendante de l'opérateur FlexLogic<sup>MC</sup> assigné. Ce réglage est actif seulement avec le mode d'opération «Acquiescmnt». Le signal d'acquiescement doit apparaître à l'intérieur du temps défini par le réglage SÉLECTR 1 MINUTERI après la dernière activité des entrées de contrôle 3-bit. Noter que l'entrée de contrôle gain par cran et l'entrée de contrôle 3-bit possèdent des signaux d'acquiescement indépendant (SÉLECTR 1 ACQ et SÉLECTR 1 ACQ 3BIT, respectivement).
- SÉLECTR 1 MODE ALIM: Ce réglage spécifie le comportement de l'élément à l'initialisation de l'alimentation du relais. Lorsque sélectionné à «Restaur», la dernière position du sélecteur, sauvegarder dans la mémoire non-volatile est reprise après l'alimentation du relais. Lorsqu'on sélectionne «Synchronisr», le sélecteur se met sur l'entrée de contrôle du courant après l'alimentation du relais. Cette opération n'attend pas pour l'entrée de temps d'expiration ni pour la reconnaissance. Quand l'alimentation est appliquée, la position de repos (0, 0, 0) et les mots de contrôle hors portée de 3-bit sont aussi ignorés, la sortie est mis à la position 0 (aucun opérateur de sortie sélectionné) et une alarme est établie (SÉLECTR 1 ALRM ALIM). Si la position lue de la mémoire est hors portée, la position 0 (aucun opérateur de sortie sélectionné) est appliquée et une alarme est mise (SÉLECTR 1 ALRM ALIM).
- **SÉLECTR 1 ÉVNMTS:** Si activé, les évènements suivant sont sauvegarder:

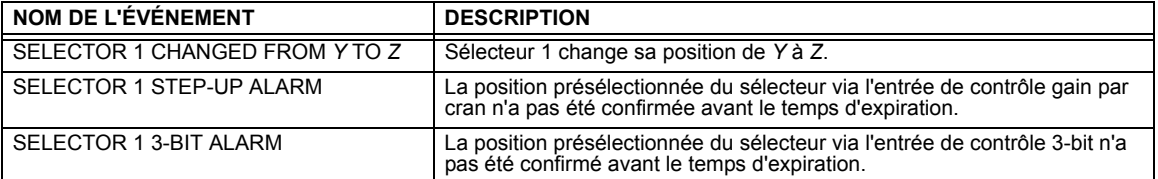

Les figures suivantes montrent l'opération de l'interrupteur sélecteur. Dans ces diagrammes, «T» représente un réglage de temps expiré.

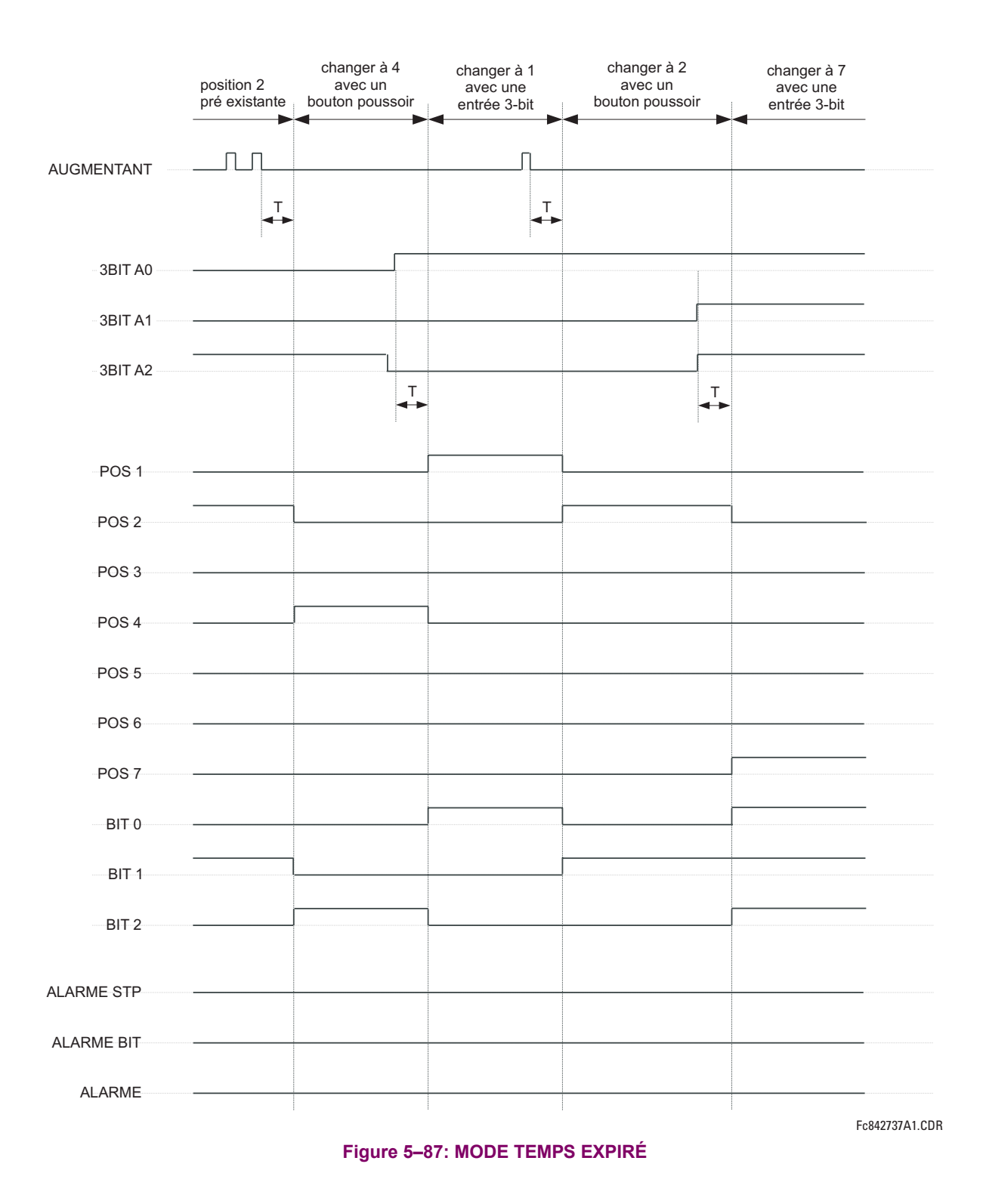

# 5.6 ÉLÉMENTS DE CONTRÔLE

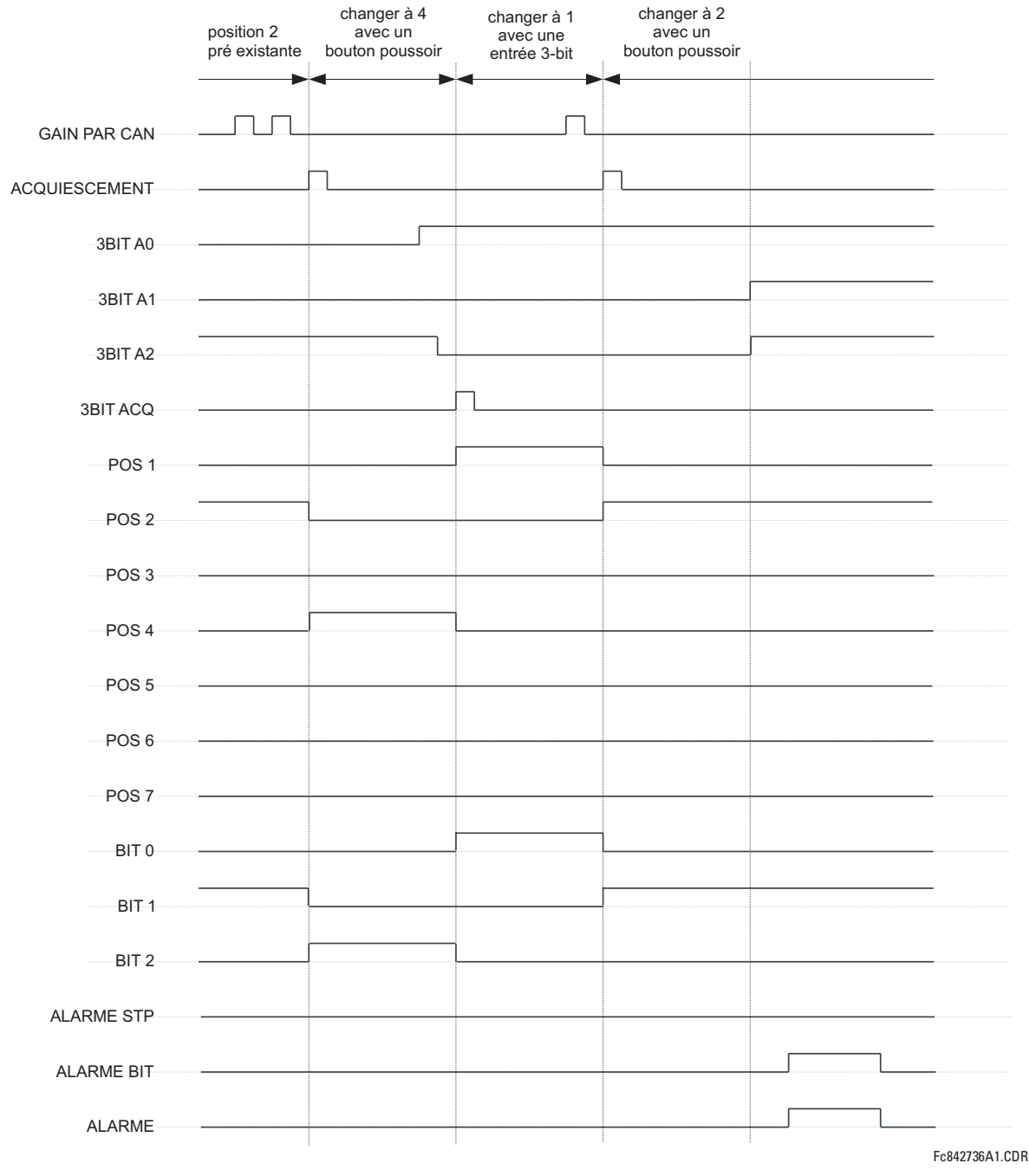

#### Figure 5-88: MODE D'ACQUIESCEMENT

#### **EXEMPLE D'APPLICATION**

Considérer une application où le sélecteur est utilisé pour contrôler les groupes de réglages 1 à 4 du relais. Les groupes de réglages doivent être contrôlés avec le bouton poussoir 1 programmable par l'utilisateur et par un appareil extérieur avec les entrées de contact 1 à 3. Le groupe de réglage actif doit être disponible comme un mot encodé de 3-bit pour l'appareil extérieur et avec la sortie des contacts 1 à 3 de téléconduite (SCADA). Le groupe de réglage présélectionné doit être appliqué automatiquement après 5 secondes d'inactivité des entrées de contrôle. Quand le relais est alimenté, il devrait reconnaître le groupe de réglage à l'entrée de contrôle 3-bit.

5

Faire les changements suivants au réglage de contrôle de groupe dans le menu RÉGLAGES  $\Rightarrow$   $\Downarrow$  ÉLÉMENTS DE CDE  $\Rightarrow$ **GROUPES RÉGLAGES:** 

**GROUPES DES RÉGLAGES FONCTION: «Activé» GRPES RÉGLAGES VERR: «Hrs» GROUP 2 ACTIVER SUR: «SÉLECTR 1 POS 2» GROUP 3 ACTIVER SUR: «SÉLECTR 1 POS 3»** 

**GROUP 4 ACTIVER SUR: «SÉLECTR 1 POS 4» GROUP 5 ACTIVER SUR: «Hrs» GROUP 6 ACTIVER SUR: «Hrs»** 

Faire les changements suivants à l'élément sélecteur dans le menu RÉGLAGES  $\Rightarrow$   $\Downarrow$  ÉLÉMENTS DE CDE  $\Rightarrow$   $\Downarrow$  COMMUTATEUR ⇒ COMMUTATEUR 1 pour assigner le contrôle au bouton poussoir 1 programmable par l'utilisateur et les entrées de contact  $1$  à  $3$ :

**SÉLECTR 1 FONCTION: «Activé» SÉLECTR 1 PORT PLEIN: «4»** SÉLECTR 1 MODE PAS AVT: «Exp-min» SÉLECTR 1 MINUTERI: «5.0 S» SÉLECTR 1 PAS AVT: «BOUT POUSS 1 EN» SÉLECTR 1 ACQ: «Hrs»

SÉLECTR 1 A0 3BIT: «CONT IP 1 EN» SÉLECTR 1 A1 3BIT: «CONT IP 2 EN» SÉLECTR 1 A2 3BIT: «CONT IP 3 EN» SÉLECTR 1 MODE 3BIT: «Exp-min» SÉLECTR 1 ACQ 3BIT: «Hrs» **SÉLECTR 1 MODE ALIM: «Synchronisr»** 

Assigner l'opération de sortie de contact (présumer un module H6E) à l'élément sélecteur en faisant les changements suivants dans le menu RÉGLAGES  $\Rightarrow$   $\Downarrow$  ENREES/SORTIES  $\Rightarrow$   $\Downarrow$  SORTIES DE CONTACT  $\Rightarrow$  SORTIE CONTACT H1:

SORTIE H1 OPERER: «SÉLECTR 1 BIT 0» **SORTIE H2 OPERER: «SÉLECTR 1 BIT 1» SORTIE H3 OPERER: «SÉLECTR 1 BIT 2»** 

Finalement, assigner la configuration du bouton poussoir 1 programmable par l'utilisateur en faisant les changements suivants dans le menu RÉGLAGES → RÉGLS CONFIGURATN DU PRODUIT → **J BOUTON-POUSSOIRS PRGRMMABLES → BP UTILI-SATEUR 1:** 

**BOUT-POUSS 1 FONCTION: «Auto-Rappl»** BP 1 TEMPS RAPPL: «0.10 S»

La logique pour l'interrupteur sélecteur est montrée ci-bas:

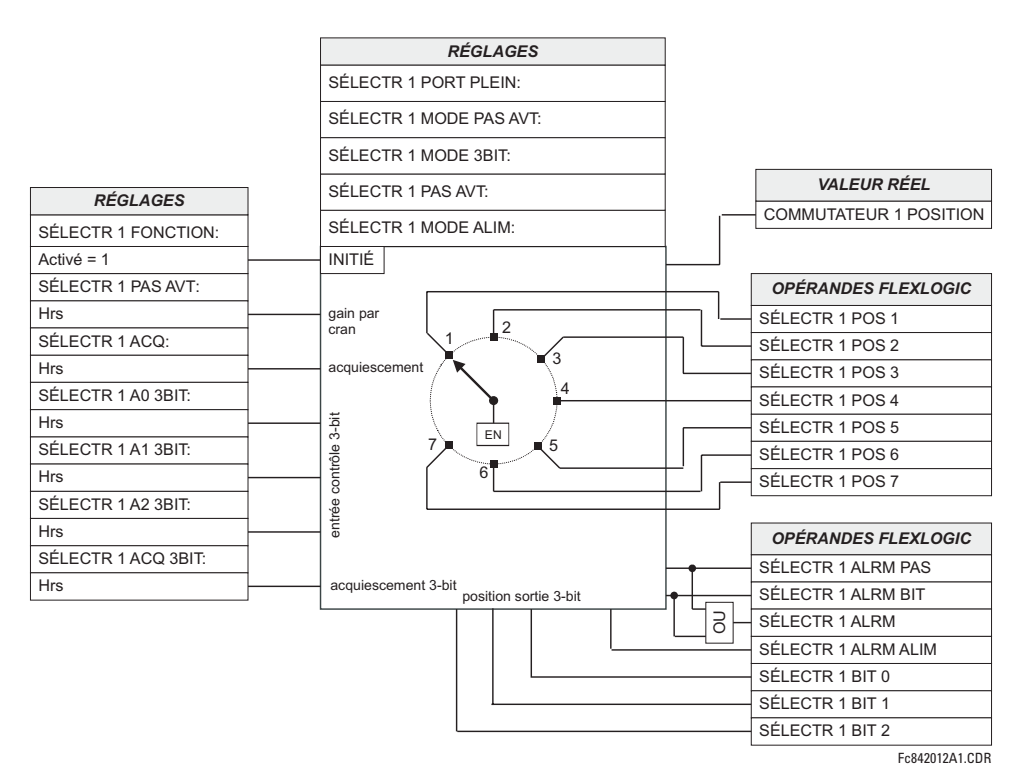

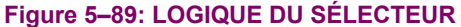

#### **5.6.4 SOUS-FRÉQUENCE**

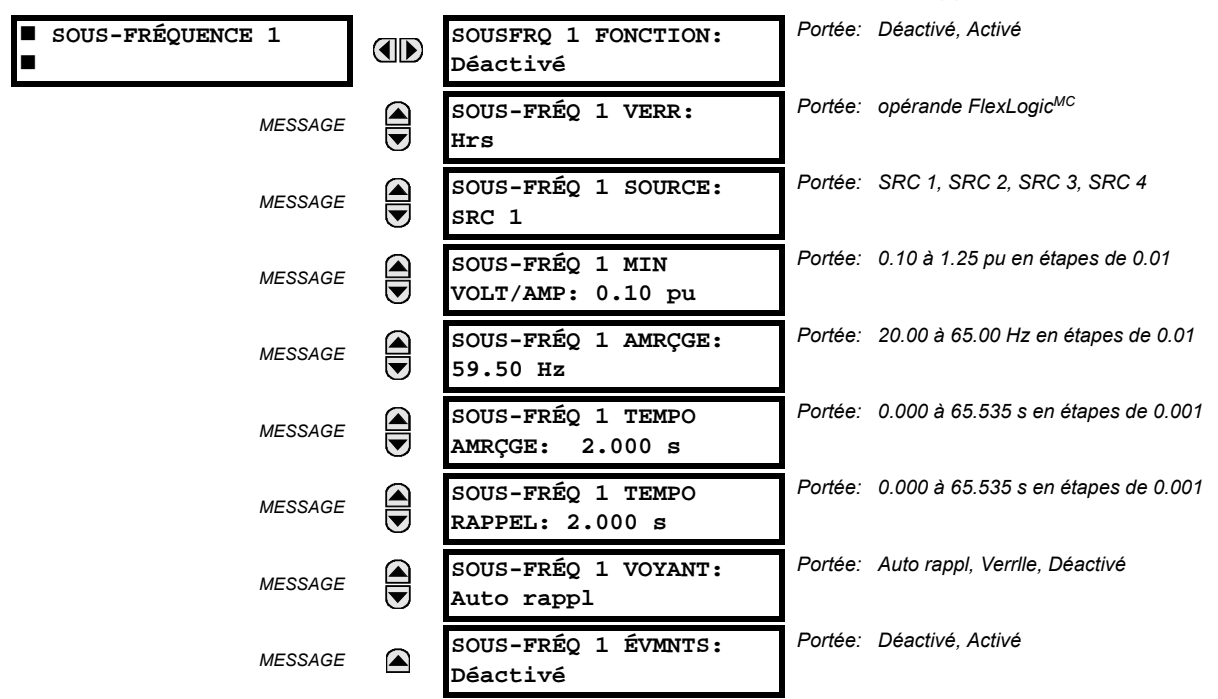

CHEMIN: RÉGLAGES  $\Rightarrow$   $\Downarrow$  ÉLÉMENTS DE CDE  $\Rightarrow$   $\Downarrow$  SOUS-FRÉQUENCE  $\Rightarrow$  SOUS-FRÉQUENCE 1(6)

La fréquence en régime permanent d'un système de puissance est un indicateur certain d'une balance existante entre la puissance de l'alternateur et la charge. Lorsque cette balance est perturbée par la perte d'une unité de génération importante ou de l'isolation d'une partie du système du reste du système. L'effet sera une réduction en fréquence. Si les systèmes de contrôle du système de génération ne répondent pas assez rapidement, le système pourrait s'effondre. Une méthode fiable pour rétablir rapidement la balance entre la charge et la génération est de débrancher automatiquement les charges sélectionnées basé sur le système de fréquence actuel. Cette technique est appelée «délestage de charge», et maintient l'intégrité du système et minimise les pannes étendues. Une fois que la fréquence retourne à la normale, la charge sera automatiquement ou manuellement rétablie.

Le réglage SOUS-FRÉQ 1 SOURCE est utilisé pour sélectionner la source pour le signal a être mesuré. L'élément vérifie en premier pour la disponibilité de la tension de phase active de la source sélectionnée. Si la tension n'est pas disponible. l'élément essaye d'utiliser le courant de phase. Si ni le courant, ni la tension ne sont disponibles, l'élément n'opérera pas étant donné qu'il ne mesurera pas un paramètre au-dessus du réglage minimal de tension/courant.

Le réglage SOUS-FRÉQ 1 MIN VOLT/AMP sélectionne la tension minimale par unité ou le niveau de courant requis pour permettre à l'élément de sous-fréquence d'opérer. Ce seuil est utilisé pour prévenir une opération incorrecte causée par l'absence du signal à mesurer.

Le sous-FRÉQ 1 AMRÇGE est utilisé pour sélectionner le niveau auquel l'élément de sous-fréquence amorce. Par exemple, si la fréquence du système est 60 Hz et que le délestage de charge est requis à 59.5 Hz, le réglage sera de 59.50 Hz.

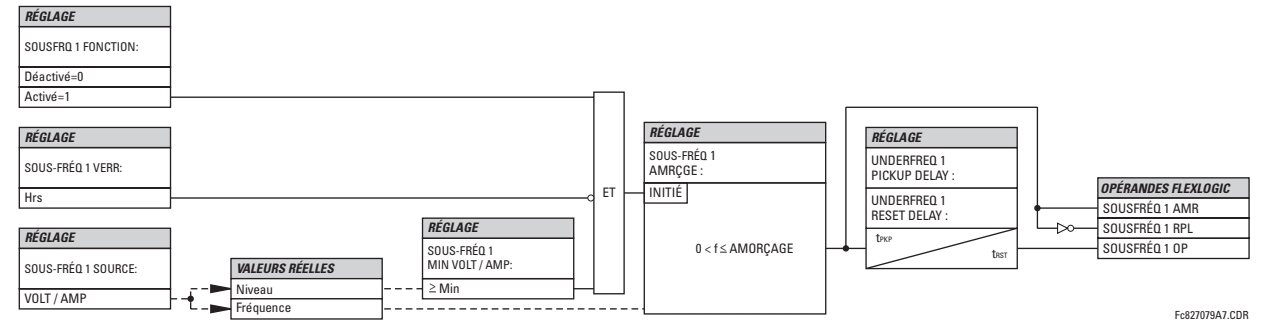

Figure 5-90: LOGIQUE DE SOUS-FRÉQUENCE

#### **5.6.5 SURFRÉQUENCE**

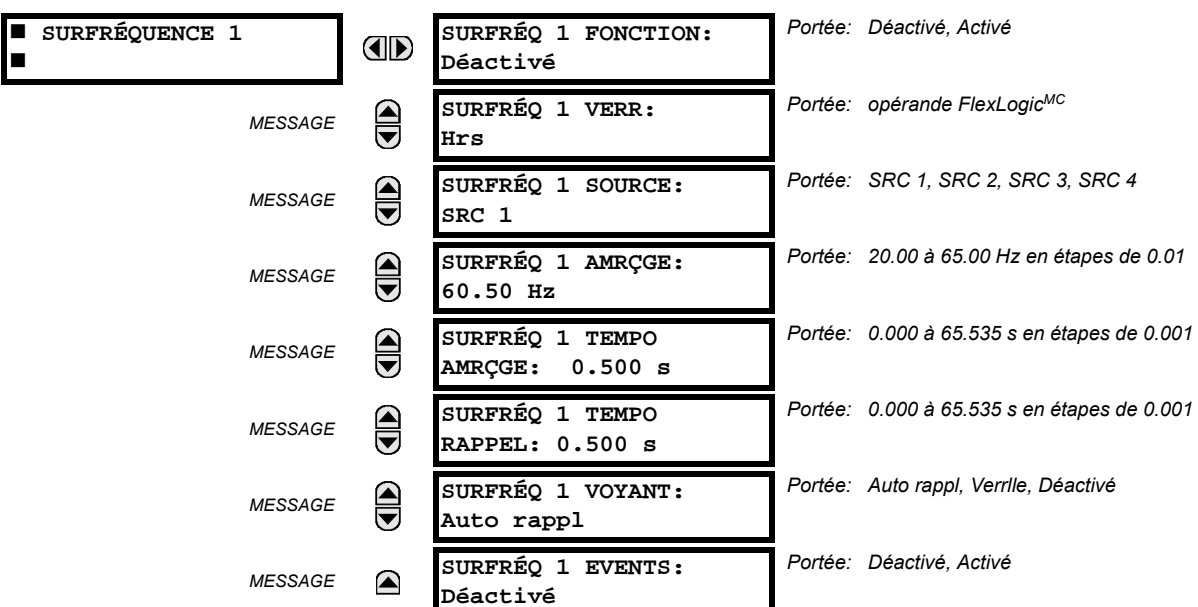

CHEMIN: RÉGLAGES  $\Rightarrow$   $\Downarrow$  ÉLÉMENTS DE CDE  $\Rightarrow$   $\Downarrow$  SURFRÉQUENCE  $\Rightarrow$  SURFRÉQUENCE 1(4)

Il existe quatre éléments de sur-fréquence énumérés de 1 à 4.

Le calcul de la fréquence d'une source donnée est effectué à l'entrée d'un canal de tension ou de courant, dépendant lequel est disponible. Les canaux sont fouillés pour le signal d'entrée dans la séquence suivante: canal de tension A, canal de tension auxiliaire, canal de courant A, canal de courant de terre. Le premier signal disponible est utilisé pour le calcul de la fréquence.

La fréquence d'état permanent d'un système de puissance est un indicateur certain d'une équilibre existant entre la puissance générée et la charge. Lorsque cette balance est perturbée par le débranchement d'une charge significative ou l'isolation d'une partie du système qui comprend un surplus de génération, l'effet sera une augmentation en fréquence. Si les systèmes de contrôle des alternateurs ne répondent pas assez rapidement, pour remonter rapidement la vitesse de la turbine à sa normale, la sur-vitesse pourrait menée au déclenchement de la turbine. L'élément de sur-fréquence peut être utilisé pour contrôler la rampe de fréquence de la turbine au point de génération. Cet élément peut être aussi utilisé comme alimentation de ré-enclenchement de la condition «rétablissement après délestage de charge».

Le réglage SURFRÉQ 1 SOURCE sélectionne la source pour le signal a être mesuré. Le réglage SURFRÉQ 1 AMRÇGE sélectionne le niveau auquel l'élément de sur-fréquence devrait amorcer.

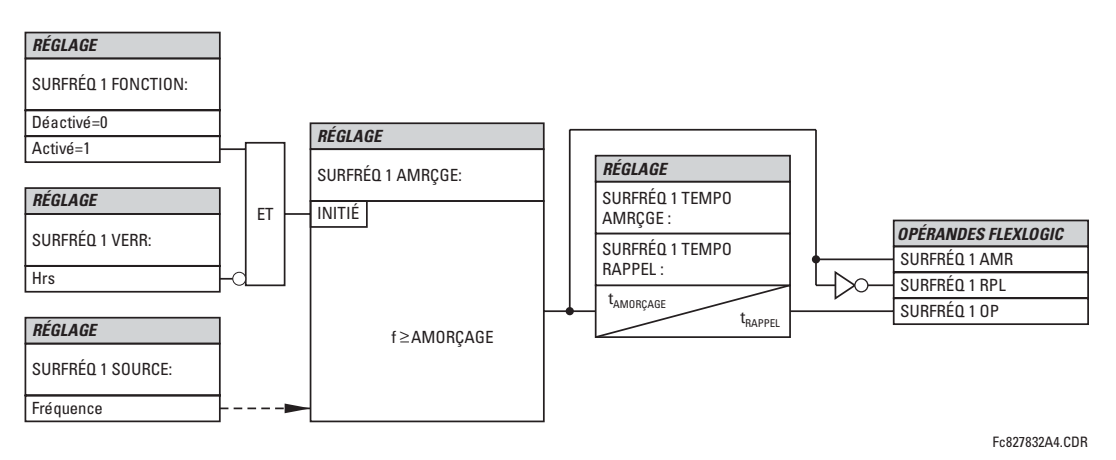

Figure 5-91: LOGIQUE DE SURFRÉQUENCE

# 5.6.6 TAUX DE CHANGEMENT DE LA FRÉQUENCE

CHEMIN: RÉGLAGES  $\Rightarrow$   $\Downarrow$  ÉLÉMENTS DE CDE  $\Rightarrow$   $\Downarrow$  TAUX VARIATION DE FRÉQUENCE  $\Rightarrow$  TAUX VARIATION DE FRÉQUENCE 1(4)

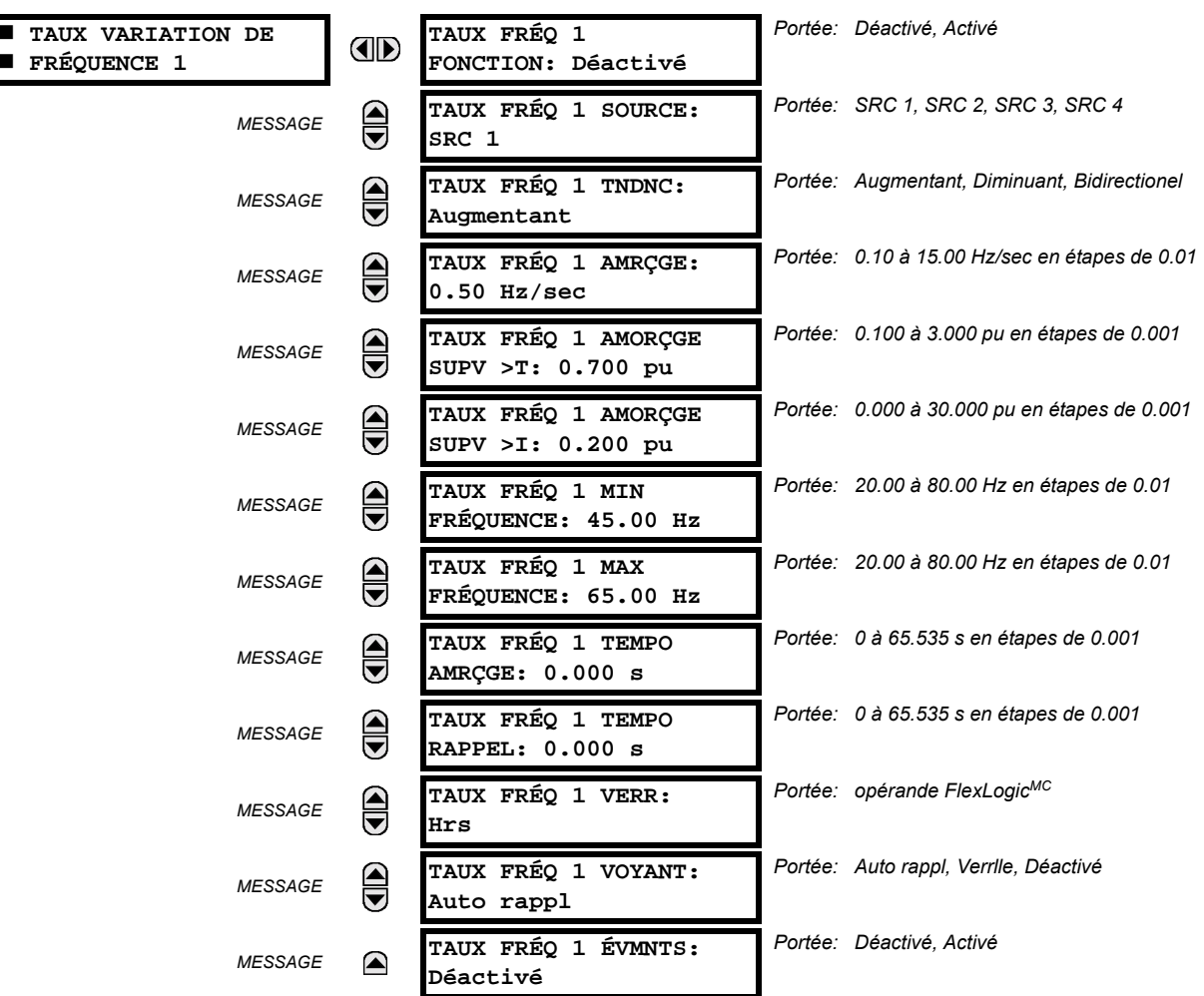

Quatre (4) éléments de Taux de changement de la fréquence indépendants sont disponibles. L'élément répond à un taux de changement de fréquence avec la tension, le courant et la supervision de fréquence.

- TAUX FRÉQ 1 TNDNC: Ce réglage permet la configuration de l'élément pour répondre à une fréquence ascendante ou descendante ou un changement de fréquence dans l'une des deux directions.
- TAUX FRÉQ 1 AMRÇGE: Ce réglage spécifie un seuil d'amorçage prévu df/dt. Pour les applications de supervision, une tendance décroissante ajuste de TAUX FRÉQ 1 TNDNC à «Diminuant» et spécifie le seuil d'amorcage conséquent. La condition d'opération est:  $-df/dt$  > Amorçage.

Les applications de supervision d'une tendance croissante, ajuste le TAUX FRÉQ 1 TNDNC à «Augmentant» et spécifie le seuil d'amorcage conséquemment. La condition d'opération est:  $df/dt >$ Amorcage.

Pour les applications de supervision du taux de changement de la fréquence en toute direction, régler le TAUX FRÉQ 1 TNDNC à «Bidirectionel» et spécifier le seuil d'amorcage. La condition d'opération est: abs $(df/dt)$  > Amorcage

- TAUX FRÉQ 1 AMORÇGE SUPV >T: Ce réglage défini le niveau de tension minimal requis pour l'opération de l'élément. La fonction de supervision répond à la tension de séquence positive. La supervision de surtension doit être utilisée pour prévenir l'opération dans de conditions spécifiques du système tel que des défauts.
- TAUX FRÉQ 1 AMORÇGE SUPV >I: Ce réglage défini le niveau de courant minimal requis pour l'opération de l'élément. La fonction de supervision répond à la séquence positive du courant. L'application typique inclut le délestage de charge. Régler le seuil d'amorcage à zéro si aucune supervision de surintensité n'est requise.

# **5 RÉGLAGES**

- TAUX FRÉQ 1 MIN FRÉQUENCE: Ce réglage défini le niveau de fréquence minimal requis pour l'opération de l'élé- $\bullet$ ment. Ce réglage peut être utilisé pour bloquer effectivement la caractéristique basé sur la fréquence. Par exemple, si l'intention est de superviser une tendance croissante mais seulement si la fréquence est au-dessus d'un certain niveau, ce réglage doit être réglé au niveau requis de la fréquence.
- TAUX FRÉQ 1 MAX FRÉQUENCE: Ce réglage défini le niveau de fréquence maximal requis pour l'opération de l'élé- $\bullet$ ment. Ce réglage peut être utilisé pour bloquer effectivement la caractéristique basé sur la fréquence. Par exemple, si l'intention est de superviser une tendance décroissante mais seulement si la fréquence est déjà au-dessous d'un certain niveau (tel que le cas de délestage de charge), ce réglage doit être réglé au niveau de fréquence requis.

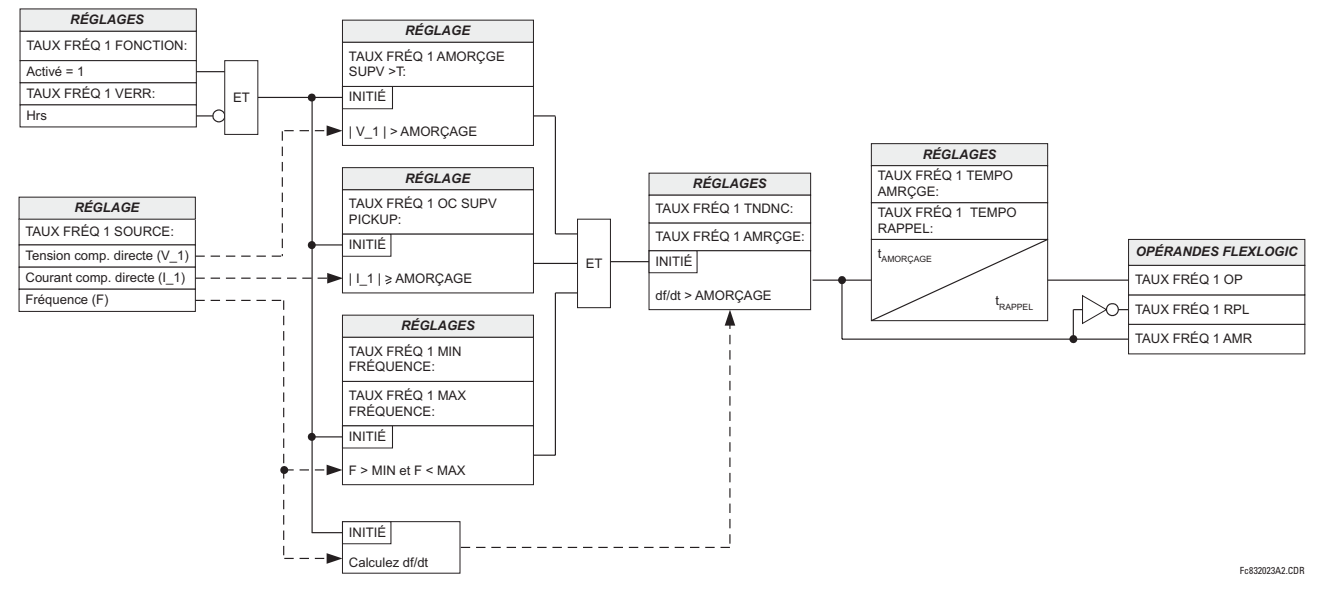

Figure 5-92: SCHÉMA DE LOGIQUE DU TAUX DE CHANGEMENT DE FRÉQUENCE

## **5.6.7 VÉRIFICATION DE SYNCHRONISATION**

#### CHEMIN: RÉGLAGES  $\Rightarrow$   $\Downarrow$  éléments de CDE  $\Rightarrow$   $\Downarrow$  vérif synchro  $\Rightarrow$  vérif synchr 1(2)

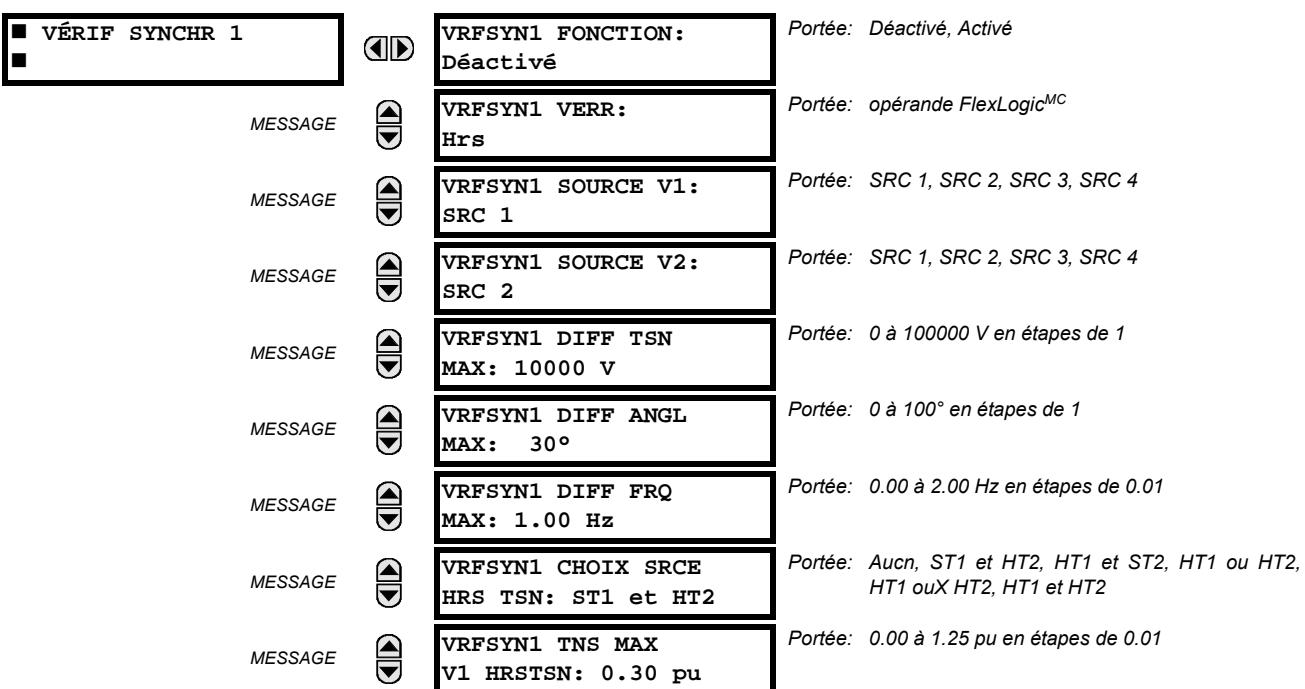

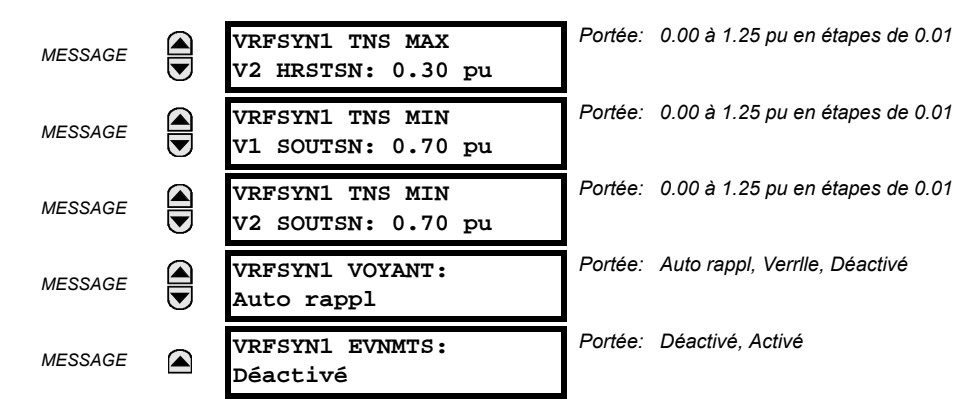

Il existe deux éléments de vérification de synchronisme disponibles, énumérés 1 et 2.

La fonction de vérification de synchronisme est prévue pour la supervision du parallélisme de deux parties d'un système qui doivent être raccordées par la fermeture d'un disjoncteur. Les éléments vérification de synchronisme sont typiquement utilisés aux endroits où les deux parties d'un système sont interconnectées à travers au moins un autre point dans le système.

Le vérification de synchronisme vérifie que les tensions (V1 et V2) des deux côtés du disjoncteur supervisé sont à l'intérieur des limites et des différences de magnitude, angle et fréquence. Le temps que les deux tensions demeurent à l'intérieur de la différence d'angle admissible est déterminé par le réglage de la différence de l'angle de phase  $\Delta\Phi$  et la différence de fréquence ∆F (fréquence de glissement). Ceci peut être défini par le temps requis que le phaseur de temps V1 ou V2 traverse un angle égal à  $2 \times \Delta \Phi$  à une fréquence égale à la différence de fréquence  $\Delta F$ . Ce temps est calculé par:

$$
T = \frac{1}{\frac{360^{\circ}}{2 \times \Delta \Phi} \times \Delta F}
$$
 (EQ 5.32)

où:  $\Delta \Phi$  = différence de l'angle de phase en degré;  $\Delta F$  = différence de fréquence en Hz.

Comme exemple, les valeurs par défaut ( $\Delta\Phi$  = 30°,  $\Delta$ F = 0.1 Hz), le temps durant lequel l'angle entre les deux tensions seront moins que la valeur réglée est:

$$
T = \frac{1}{\frac{360^{\circ}}{2 \times \Delta \Phi} \times \Delta F} = \frac{1}{\frac{360^{\circ}}{2 \times 30^{\circ}} \times 0.1 \text{ Hz}} = 1.66 \text{ sec.}
$$
 (Eq 5.33)

Si une ou les deux sources est désactivée, la programmation du vérification de synchronisme peut permettre la fermeture du disjoncteur en utilisant le contrôle de sous-tension pour dériver les mesures de vérification de synchronisme (fonction de source morte).

- VRFSYN1 SOURCE V1: Ce réglage sélectionne la source de tension V1 (voir les NOTES ci-dessous).
- VRFSYN1 SOURCE V2: Ce réglage sélectionne la source pour la tension V2, qui ne doit par être la même que celle utilisé pour le V1 (voir les NOTES ci-dessous).
- VRFSYN1 DIFF TSN MAX: Ce réglage sélectionne la différence de tension maximale en 'kV' entre les deux sources. Une différence de magnitude de tension primaire entre les deux tensions d'entrée au-dessous de cette valeur est à l'intérieur de la limite permissible pour le synchronisme.
- VRFSYN1 DIFF ANGL MAX: Ce réglage sélectionne la différence angulaire maximale en degré entre les deux sources. Une différence angulaire entre les deux phaseurs de tension d'entrée au-dessous de cette valeur est à l'intérieure de la limite permissible pour le synchronisme.
- VRFSYN1 DIFF FRQ MAX: Ce réglage sélectionne la différence de fréquence maximale en 'Hz' entre les deux sources. Une différence de fréquence entre les deux tensions d'entrée du système au-dessous de cette valeur est à l'intérieure de la limite permissible pour le synchronisme.
- VRFSYN1 CHOIX SRCE HRS TSN: Ce réglage sélectionne la combinaison de sources active et de hors-tension qui dériveront la fonction de vérification du synchronisme et permettront le disjoncteur à fermer lorsque l'une ou les deux tensions (V1 et/ou V2) sont au-dessous du seuil de tension maximale. Une source active ou morte est déclarée par la supervision du niveau de tension. Six options sont disponibles:

«Aucn»: Fonction de source de hors-tension est désactivé «ST1 et HT2»: Actif V1 et Hors-tension V2 Hors-tension V1 et Actif V2 «HT1 et ST2»: «HT1 ou HT2»: Hors-tension V1 et Hors-tension V2 «HT1 ouX HT2»: Hors-tension V1 ou-exclusif Hors-tension V2 (une source de hors-tension et l'autre est actif) «HT1 et HT2»: Hors-tension V1 et Hors-tension V2

- VRFSYN1 TNS MAX V1 HRSTSN: Ce réglage établi une magnitude de tension maximale pour V1 en 'pu'. Au-dessous de cette magnitude, la tension d'entrée V1 utilisée pour le vérification du synchronisme sera considérée comme horstension.
- VRFSYN1 TNS MAX V2 HRSTSN: Ce réglage établi une magnitude de tension maximale pour V2 en 'pu'. Au-dessous de cette magnitude. l'entrée de tension V2 utilisée pour le vérification du synchronisme sera considérée comme horstension.
- VRFSYN1 TNS MIN V1 SOUTSN: Ce réglage établi une magnitude de tension minimale pour V1 en 'pu'. Au-dessus de cette magnitude, l'entrée de tension V1 utilisée pour le vérification du synchronisme sera considérée comme 'actif' ou sous tension.
- VRFSYN1 TNS MIN V2 SOUTSN: Ce réglage établi une magnitude de tension minimale pour V2 en 'pu'. Au-dessus de cette magnitude, la tension d'entrée V2 utilisée pour le vérification du synchronisme sera considérée comme 'actif' ou sous tension.

# **NOTES:**

1. Les sources sélectionnées pour les entrées de vérification de synchronisme V1 et V2 (qui ne doivent pas être de même source) pourrait inclure une tension auxiliaire et une tension triphasée. Le relais sélectionnera automatiquement les tensions spécifiques à être utilisées par l'élément de vérification de synchronisme conformément au tableau suivant.

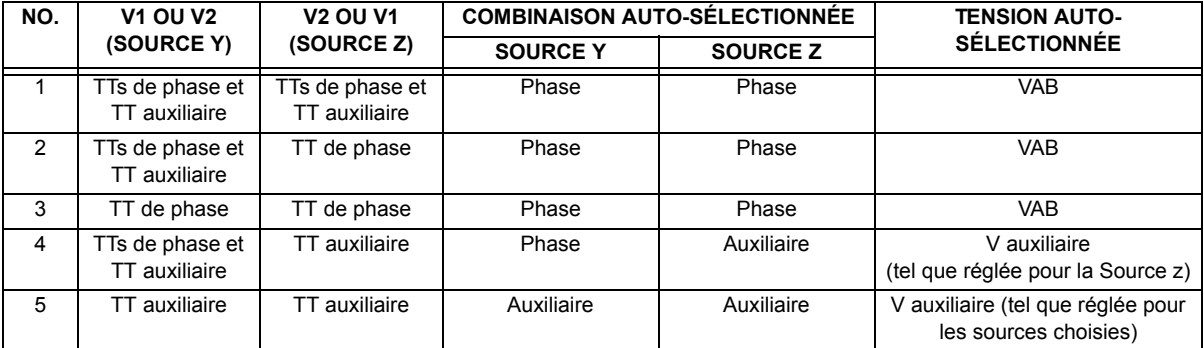

Les tensions V1 et V2 seront automatiquement accordées afin que les tensions correspondantes des deux sources soient utilisées pour la mesure des conditions. Une tension phase à phase sera utilisée si disponible dans les deux sources; si une ou les deux des sources ont seulement une tension auxiliaire, cette tension sera utilisée. Par exemple, si une tension auxiliaire est programmée à VAT, l'élément de vérification de synchronisme automatiquement sélectionnera le VAT de l'autre source. Si la comparaison est requise sur une tension spécifique, l'utilisateur pourra raccorder à l'externe cette tension spécifique aux bornes de tension auxiliaire et utiliser cette 'tension auxiliaire' pour vérifier les conditions de synchronisme.

Si l'utilisation d'un module simple TC/TT avec les tensions de phase et tensions auxiliaires, s'assurer que seulement la tension auxiliaire est programmée dans une des Sources qui sera utilisée pour le vérification de synchronisme.

#### Exception: Le synchronisme ne peut pas être vérifié entre des TT de phase raccordés en Delta et une tension auxiliaire raccordée en étoile.

2. Le relais mesure la fréquence et les «volts/Hz» d'une entrée d'une source donnée avec priorité tel qu'établi par la configuration des canaux d'entrée à la source. Le relais utilisera le canal de phase d'un ensemble de tension triphasée si programmé comme faisant partie de cette source. Le relais utilisera le canal de tension auxiliaire seulement si ce canal est programmé comme faisant partie de la source et qu'un ensemble triphasé ne l'est pas.

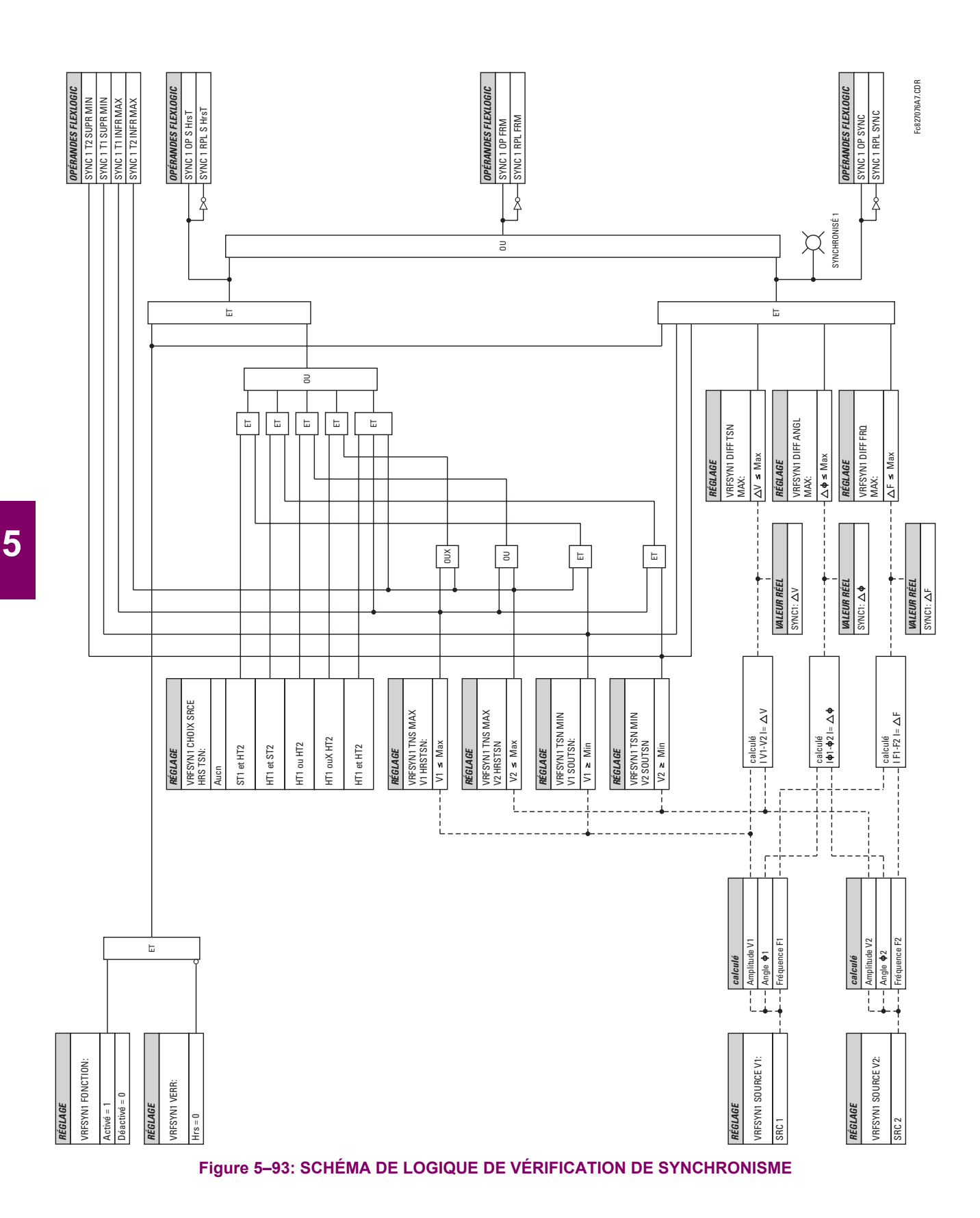

# **5.6.8 ÉLÉMENTS NUMÉRIQUES**

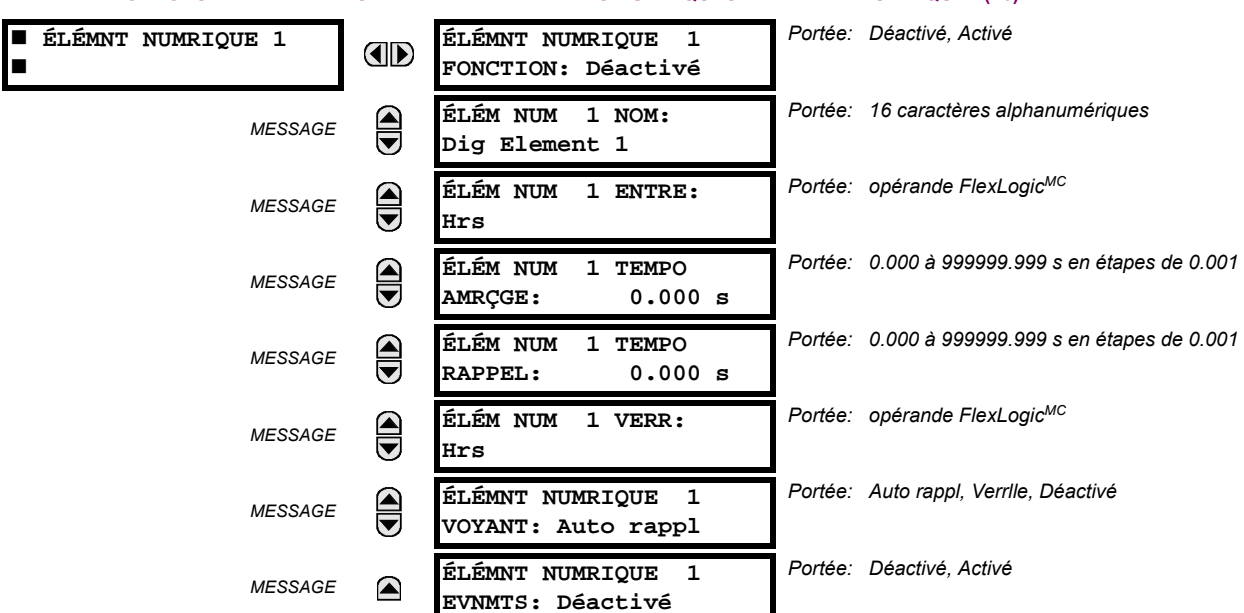

CHEMIN: RÉGLAGES  $\Rightarrow$   $\Downarrow$  éléments de CDE  $\Rightarrow$   $\Downarrow$  éléments numriques  $\Rightarrow$  élémnt numrique 1(16)

Il existe 16 éléments numériques identiques disponibles, numérotés de 1 à 16. Un élément numérique peut superviser tout opérande FlexLogic<sup>MC</sup> et présenter un message cible et/ou activé l'enregistrement d'événements dépendamment de l'état de l'opérande de sortie. Les réglages de l'élément numérique inclus un «nom» qui sera en référence dans tout message cible, une entrée de blocage de tout opérande FlexLogic<sup>MC</sup> sélectionné, et un temporisateur pour les temps d'amorcage et de réarmement de l'opérande de sortie.

- ÉLÉM NUM 1 ENTRE: Sélectionne l'opérande FlexLogic<sup>MC</sup> à être supervisé par l'élément numérique.
- ÉLÉM NUM 1 TEMPO AMRCGE: Règle la temporisation à l'amorcage. Si un délai de reprise n'est pas requis, régler à «0».
- **ÉLÉM NUM 1 TEMPO RAPPEL**: Règle la temporisation au réarmement. Si un délai de réarmement n'est pas requis, réaler à «0».

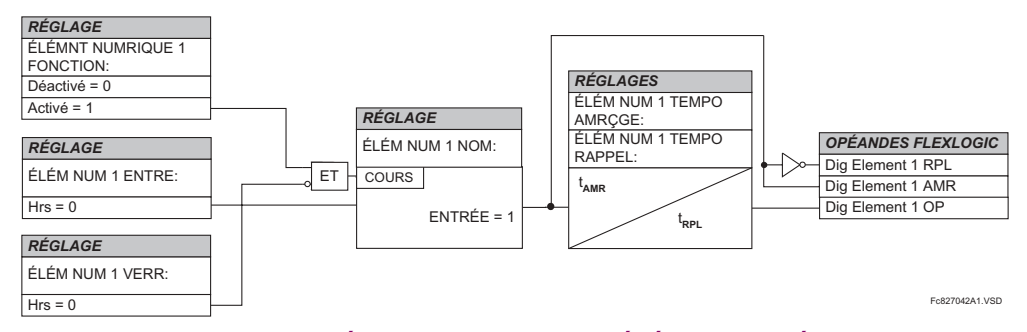

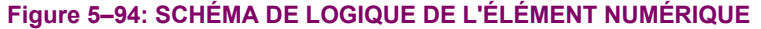

#### **APPLICATIONS DE SUPERVISION DE CIRCUIT:**

Certains versions du module d'entrée numérique inclus un circuit actif de supervision de tension, raccordé entre les contacts Forme-A. Le circuit de supervision de tension limite le courant lent à travers le circuit de sortie (voir les spécifications techniques pour Forme-A).

Tant que le courant à travers la supervision de tension est au-dessus du seuil (voir les spécifications techniques pour Forme-A), l'opérande FlexLogic<sup>MC</sup> «Cont Op # VEn» sera réglé (# représente le numéro de contact de sortie). Si le circuit de sortie a une haute résistance ou que le courant CC est interrompu, le courant lent sera inférieur au seuil et l'opérande

# 5.6 ÉLÉMENTS DE CONTRÔLE

FlexLogic<sup>MC</sup> «Cont Op # VHors» sera réglé. Conséquemment, l'état de ces opérandes peut être utilisé comme indicateurs de l'intégrité des circuits dans lesquels les contacts Forme-A sont insérés.

# EXEMPLE 1 - SUPERVISION DE L'INTÉGRITÉ DU CIRCUIT DE DÉCLENCHEMENT DU DISJONCTEUR

Dans plusieurs applications, il est requis de superviser l'intégrité du circuit de déclenchement du disjoncteur afin que les problèmes puissent être détectés avant qu'une opération de déclenchement ne soit requise. Le circuit est considéré d'être sain lorsque le superviseur de tension raccordé à travers les contacts de sortie de déclenchement détecte un bas niveau de courant plus bas que le courant d'opération de la bobine de déclenchement de disioncteur. Si le circuit présente une haute résistance, le courant lent sera au-dessous du seuil du superviseur et une alarme devrait être initier.

Dans la plupart des circuits de contrôle de disjoncteurs, la bobine de déclenchement est raccordée en série avec le contact auxiliaire du disjoncteur qui s'ouvre lorsque le disjoncteur est ouvert (voir diagramme ci-dessous). Pour prévenir les alarmes non-requises dans cette situation, la logique de supervision du circuit de déclenchement doit inclure la position du disjoncteur.

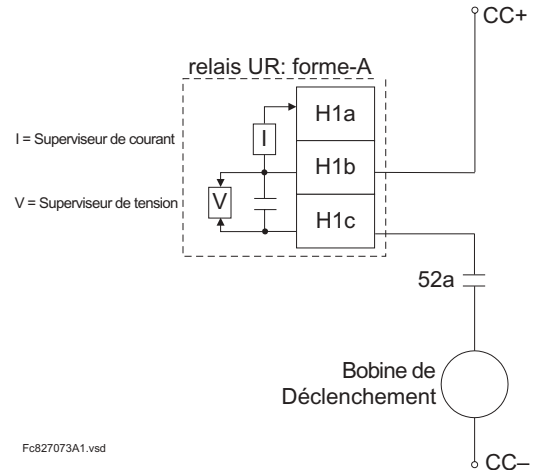

# Figure 5-95: EXEMPLE 1 CIRCUIT DE DÉCLENCHEMENT

Assumer que le contact de sortie H1 est un contact de déclenchement. Utilisant les réglages de contact de sortie, cette sortie sera attribuée un nom d'identification, par exemple «Cont Op 1». Assumer que le contact auxiliaire du disjoncteur 52a est raccordé à l'entrée H7a pour superviser le statut du disjoncteur. Utilisant les réglages de contact d'entrée, cette entrée sera attribuée un nom d'identification, par exemple «Cont lp 1» et sera réglée à «En» lorsque le disjoncteur est fermé. En utilisant l'élément numérique 1 pour superviser le circuit de déclenchement de disjoncteur, les réglages seront:

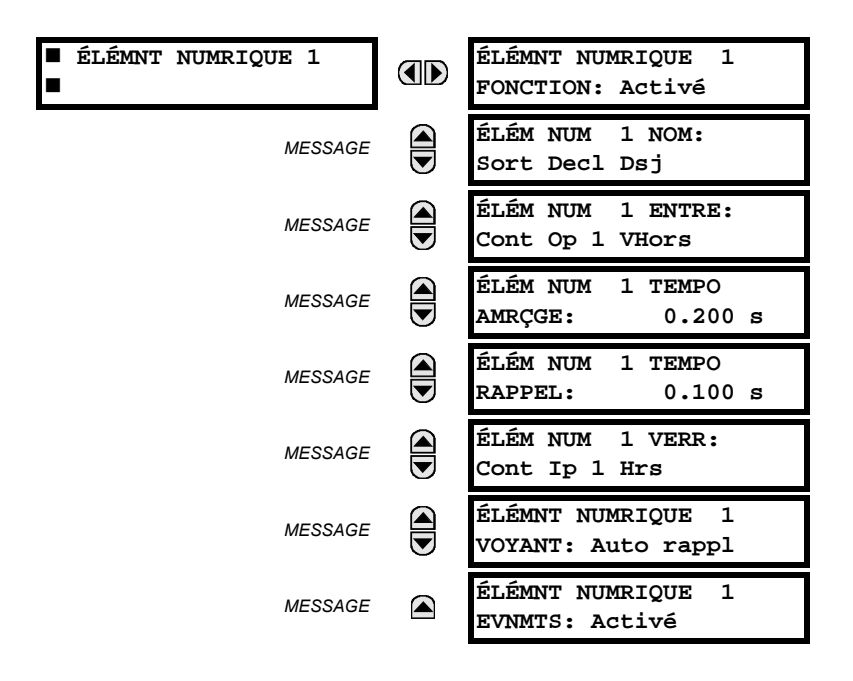

## **5 RÉGLAGES**

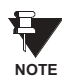

Le réglage de ÉLÉM NUM 1 TEMPO AMRÇGE sera plus haut que le temps d'opération de disjoncteur pour éviter des alarmes non-requises.

# EXEMPLE 2: SUPERVISION DE L'INTÉGRITÉ DU CIRCUIT DE DÉCLENCHEMENT DE DISJONCTEUR

S'il est requis de superviser le circuit de déclenchement de façon continue, et indépendamment de la position du disjoncteur (ouvert ou fermé), une méthode de maintenir le flux du courant de supervision à travers le circuit de déclenchement lorsque le disjoncteur est ouvert doit être fourni (tel que montré sur la fiqure si-dessous). Ceci peut être effectué en raccordant une résistance adéquate (tel que montré sur le tableau si-dessous) à travers les contacts auxiliaires dans le circuit de déclenchement. Dans ce cas, il n'est pas requis de superviser le circuit de supervision relativement à la position du disjoncteur - le réglage ÉLÉM NUM 1 TEMPO VERR est sélectionné à «Hrs». Dans ce cas, les réglages seront:

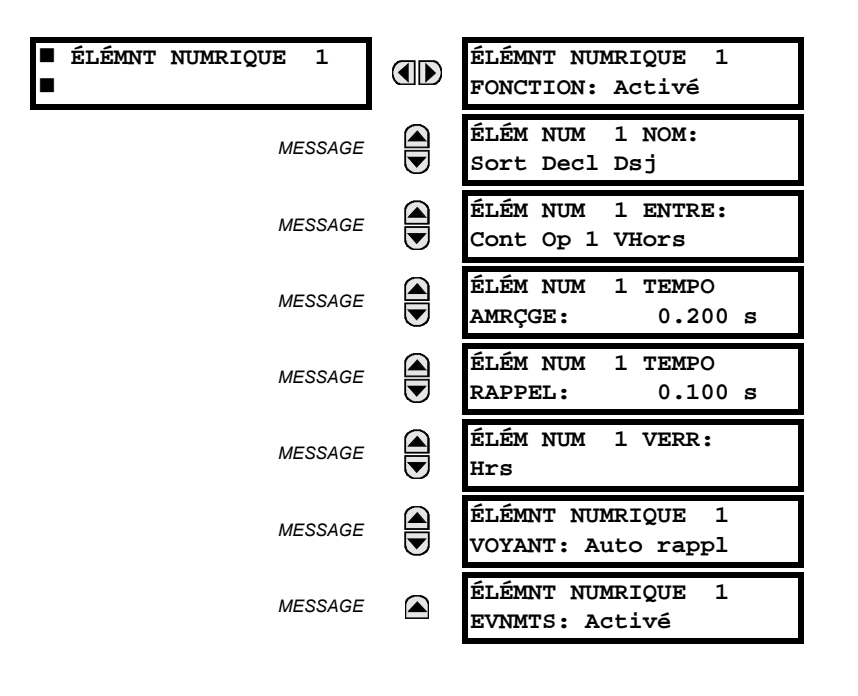

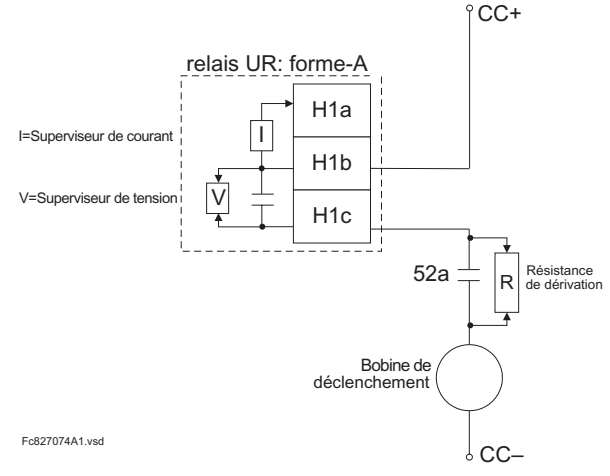

# Table 5-19: VALEURS DE RÉSISTANCE 'R'

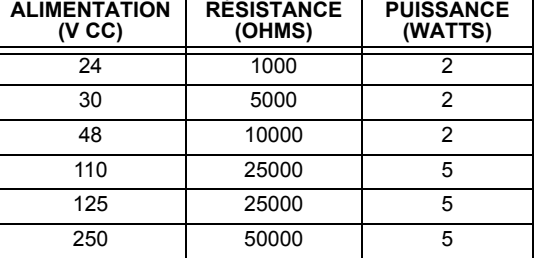

Figure 5-96: EXEMPLE 2 CIRCUIT DE DÉCLENCHEMENT

## **5.6.9 COMPTEURS NUMÉRIQUES**

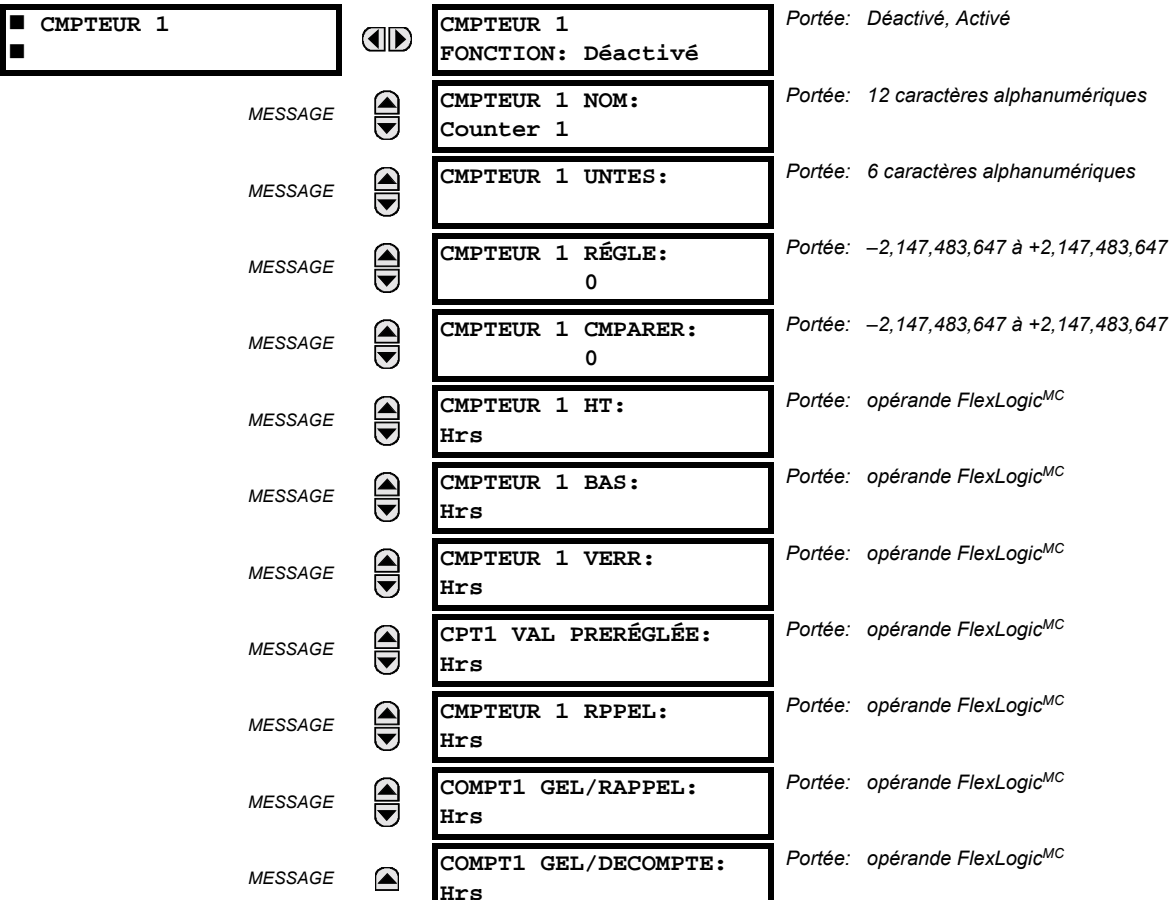

#### CHEMIN: RÉGLAGES  $\Rightarrow$   $\Downarrow$  ÉLÉMENTS DE CDE  $\Rightarrow$   $\Downarrow$  compteurs numrques  $\Rightarrow$  cmpteur 1(8)

Il existe 8 compteurs numériques identiques, numérotés de 1 à 8. Un compteur numérique compte le nombre de transitions d'état de la logique 0 à la logique 1. Le compteur est utilisé pour compter les opérations tel que les reprises d'un élément, les changements d'état d'un contact externe (par exemple, commutateur auxiliaire de disjoncteur) ou les impulsions d'un watt-heure mètre.

- **CMPTEUR 1 UNTES:** Assigne une étiquette pour identifier l'unité de mesure applicable aux transitions numériques à être compter. L'étiquette des unités apparaîtra dans le statut de valeurs réelles correspondantes.
- CMPTEUR 1 RÉGLE: Règle le comptage d'une valeur pré-réglée requise avant le début des opérations de comptage, tel que dans le cas où un relais substitut devrait être installé en place d'un relais en service ou pendant que le compteur est en opération.
- CMPTEUR 1 CMPARER: Règle la valeur à laquelle la valeur de comptage accumulée est comparée. Trois opérandes de sortie FlexLogic<sup>MC</sup> sont fournis pour indiquer si la valeur présente est comparativement à la valeur réglée «plus que (HT)», «égal à (EGL)», ou «moins que (BS)».
- CMPTEUR 1 HT: Sélectionne l'opérande FlexLogic<sup>MC</sup> pour incrémenter le compteur. Si une entrée HT activée est reçue lorsque la valeur accumulée est à la limite de comptage 2147483 647, le compteur retournera à -2147483647.
- CMPTEUR 1 BAS: Sélectionne l'opérande FlexLogic<sup>MC</sup> pour décrémenter le compteur. Si une entrée activée BAS est reçue lorsque la valeur accumulée est à la limite de comptage -2 147 483 647, le compteur retournera à +2 147 483 647.
- CMPTEUR 1 VERR: Sélectionne l'opérande FlexLogic<sup>MC</sup> pour bloquer l'opération de comptage.
- CPT1 VAL PRERÉGLÉE: Sélectionne l'opérande FlexLogic<sup>MC</sup> utilisé pour régler le comptage à la valeur pré-réglée. Le compteur sera réglé à la valeur pré-réglée dans les situations suivantes:
	- 1. Lorsque le compteur est activé et que l'opérande CPT1 VAL PRERÉGLÉE a une valeur de 1 (lorsque le compteur est activé et que CPT1 VAL PRERÉGLÉE est 0, le compter sera réglé à 0).
	- 2. Lorsque le compteur est en opération et que l'opérande CPT1 VAL PRERÉGLÉE change de l'état de 0 à 1 (le changement de CPT1 VAL PRERÉGLÉE de 1 à 0 pendant que le compteur est en opération a aucun effet sur le comptage).
	- 3. Lorsqu'une commande de réarmement ou réarmement/gèle est transmise au compteur et que l'opérande CPT1 VAL PRERÉGLÉE a une valeur de 1 (lorsqu'une commande de réarmement ou réarmement/gèle est transmise au compteur et que l'opérande CPT1 VAL PRERÉGLÉE a une valeur de 0, le compteur sera réglé à 0).
- CMPTEUR 1 RPPEL: Sélectionne l'opérande FlexLogic<sup>MC</sup> pour régler le décompte de soit «0» ou la valeur pré-réglée dépendamment du statut de l'opérande CPT1 VAL PRERÉGLÉE.
- COMPT 1 GEL/RAPPEL: Sélectionne l'opérande FlexLogic<sup>MC</sup> pour capturer (geler) la valeur de comptage accumulée dans un fichier séparé avec la date et le temps d'opération et le réarmement du comptage de «0» à la valeur préréglée.
- COMPT 1 GEL/DECOMPTE: Sélectionne l'opérande FlexLogic<sup>MC</sup> pour capturer (geler) la valeur de comptage accumulée dans un fichier séparé avec la date et le temps d'opération, tout en continuant de compter. La valeur accumulée présente et la valeur capturée gelée sont disponibles avec l'estompe de date/heure en tant que valeur actuelle. Si la puissance de contrôle est interrompue, les valeurs accumulées et gelées sont sauvegardées dans une mémoire nonvolatile durant l'opération de perte de puissance.

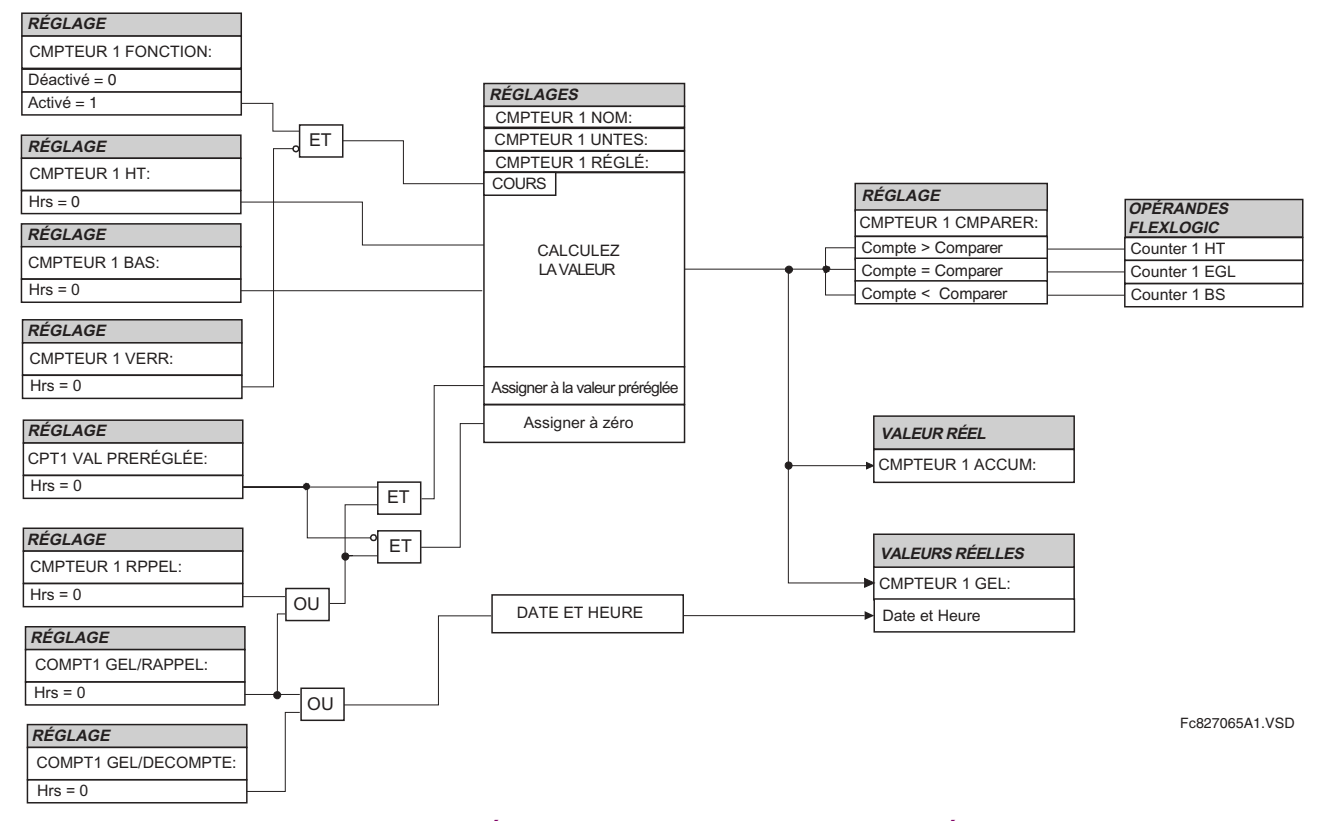

## Figure 5-97: SCHÉMA DE LOGIQUE DU COMPTEUR NUMÉRIQUE

# 5.6.10 ÉLÉMENTS DE SUPERVISION

Portée: Déactivé, Activé

# a) PANNE DE FUSIBLE TT

PANNE FUSIBLE TT

Г

CHEMIN: RÉGLAGES  $\Rightarrow$   $\Downarrow$  ÉLÉMENTS DE CDE  $\Rightarrow$   $\Downarrow$  ÉLÉMENTS DE SRVLLNCE  $\Rightarrow$   $\Downarrow$  PANNE FUSIBLE TT

PANNE FUSIBLE TT

FONCTION: Déactivé

AD Chaque source de signal comprend une configuration de défaillance de fusible.

Le détecteur de défaillance du fusible TT peut être utilisé pour augmenter une alarme et/ou verrouiller les éléments qui pourraient opérer de facon inadéquate pour une perte partielle ou totale du potentiel CA causée par un ou plusieurs fusibles explosés. Certains éléments qui pourraient être bloqués (par l'intermédiaire de l'entrée verrouillé) sont la distance, la surintensité restreinte par la tension, et le courant directionnel.

Il existe deux classes de défaillance de fusible qui pourraient survenir:

- A: Perte de une ou deux phases.
- B: Perte de toutes les trois phases.

Différents moyens de détection sont requis pour chaque classe. Une indication de défaillances de classe A est un niveau significatif de séquence de tension négative, tandis que l'indication de défaillances de classe B est lorsque le courant de séquence positive est présent et qu'un montant insignifiant de tension de séquence positive est présent. Ces indications notées de défaillance de fusible peuvent aussi être présentes lorsque les défauts sont présents sur le système, conséquemment un moyen de détection de défaut et d'inhibition de déclaration de défaillance de fusible durant ces événements est fourni. Une fois que la condition de défaillance de fusible est déclarée, elle sera scellée jusqu'à ce que la cause qui la générée disparaisse.

Une condition additionnelle est introduite pour inhiber une déclaration de défaillance de fusible lorsque le circuit supervisé est désactivé; la séquence de tension et de courant positive sont les deux au-dessous du niveau de seuil.

Le réglage commun PANNE FUSIBLE TT FONCTION active/désactive la caractéristique de défaillance de fusible pour toutes les 6 sources.

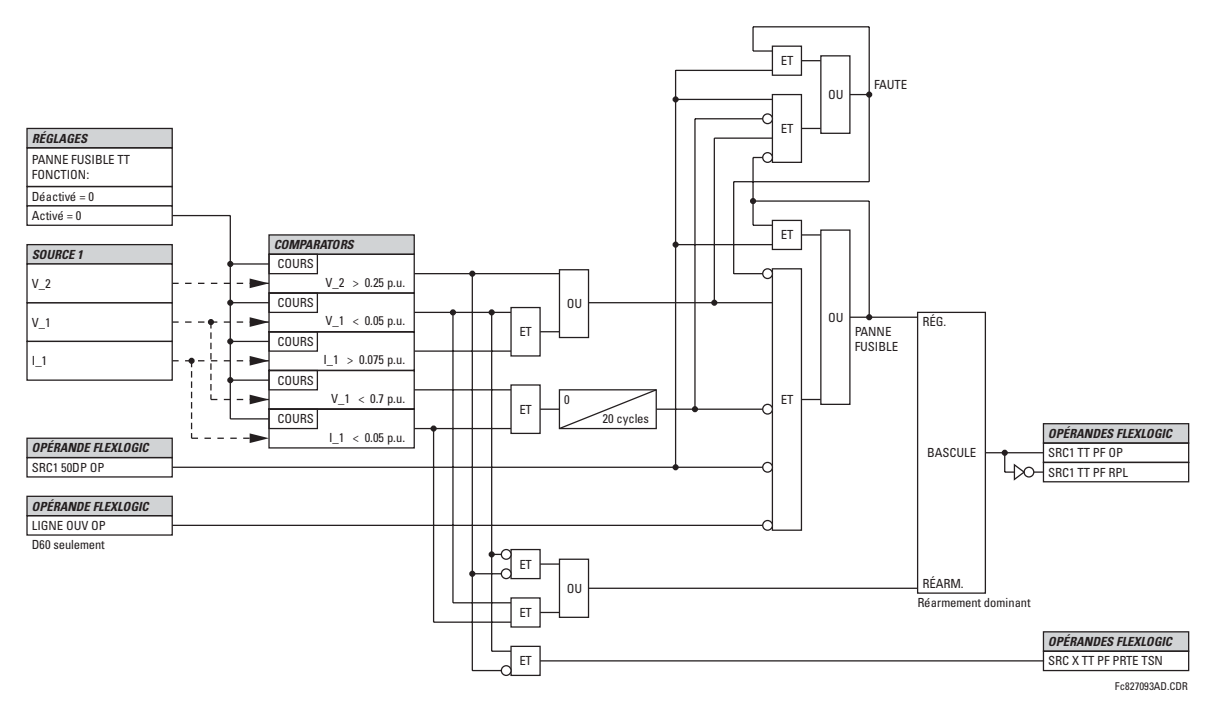

Figure 5-98: SCHÉMA DE LOGIQUE DE DÉFAILLANCE DE FUSIBLE TT

# **5.7.1 ENTRÉES DE CONTACT**

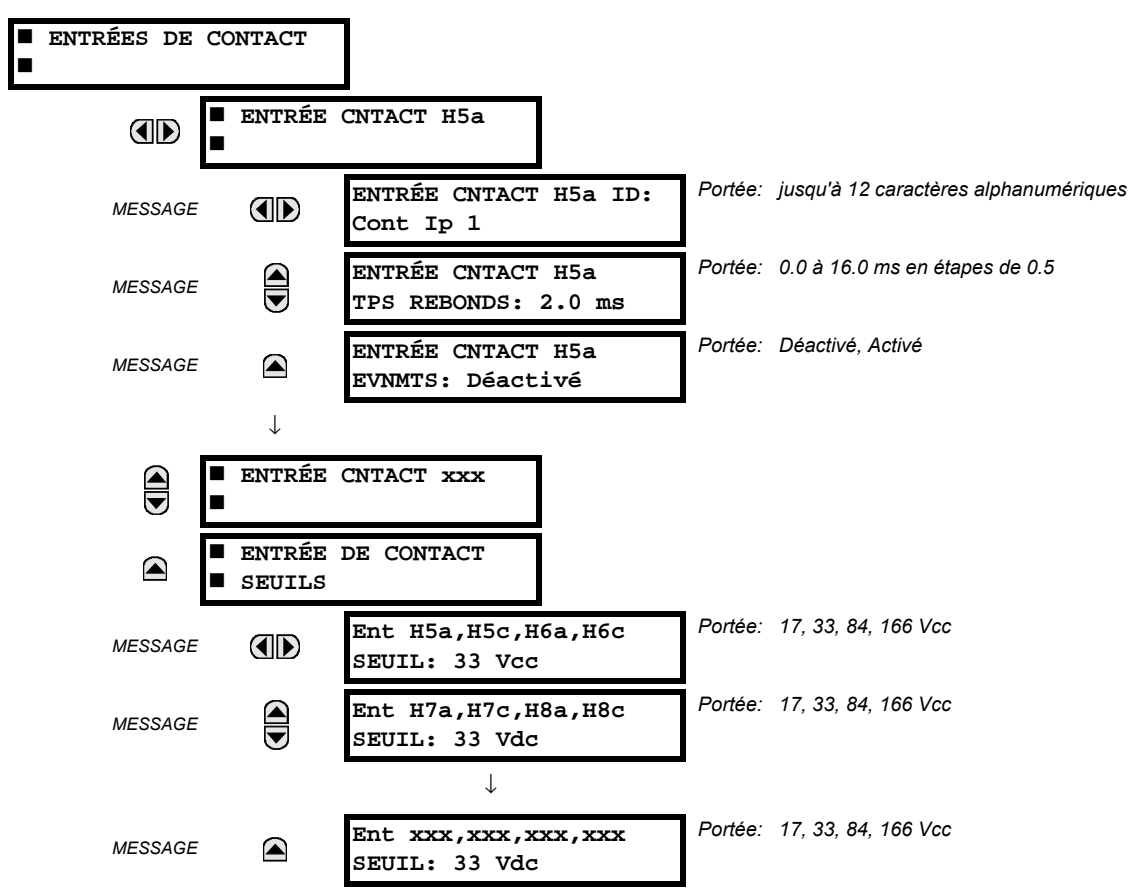

CHEMIN: RÉGLAGES  $\Rightarrow$   $\Downarrow$  ENRÉES/SORTIES  $\Rightarrow$  ENTRÉES DE CONTACT

Le menu d'entrées de contact contient les réglages de configuration de chaque entrée de contact ainsi que le seuil de tension pour chaque groupe de quatre entrées de contact. Au démarrage, le processeur de relais détermine (d'une évaluation des modules installés) lesquelles des entrées de contact sont disponibles et affiche les réglages seulement pour ces entrées.

Une identification alphanumérique pourrait être assignée à une entrée de contact pour diagnostique, réglage et enregistrement d'événements. L'opérande FlexLogic<sup>MC</sup> Contact Ip X En (logique 1) correspond à l'entrée de contact «X» fermé pendant que Contact Input X Hrs correspond à l'entrée de contact «X» étant ouverte. Le ENTRÉE CNTACT TPS REBONDS défini le temps requis pour le contact pour surmonter les conditions de rebondissement de contact. Pendant que ce temps diffère pour les différents types de contact et fabriquant, le régler à un maximum de temps d'anti-rebond de contact (selon les spécifications du manufacturier) plus une marge pour assurer une opération adéquate. Si ENTRÉE CNTACT EVNMTS est réglé à «Activé», chaque changement dans le statut de l'entrée de contact déclenchera un événement.

Un statut brut est numérisé pour toutes les entrées de contact de facon synchronisée à un taux constant de 0.5 ms tel que montré dans la figure ci-dessous. La tension d'entrée CC est comparée au seuil réglable par l'utilisateur. Un nouvel état de contact d'entrée doit être maintenu par un temps d'anti-rebond réglé par l'utilisateur afin d'amener le G60 à valider le nouvel état de contact. Sur la figure ci-dessous, le temps anti-rebond est réglé à 2.5 ms; conséquemment le 6<sup>e</sup> échantillon dans une rangée valide l'état de changement (marque numéro 1 sur le diagramme). Une fois validé (anti-rebond), l'entrée de contact affirme l'opérande FlexLogic<sup>MC</sup> correspondant et enregistre un événement selon le réglage de l'utilisateur.

Une étampe de temps pour le premier échantillon dans la séquence qui valide le nouvel état est utilisée lors de l'enregistrement du changement de l'entrée de contact dans l'enregistreur d'événements (marque numéro 2 sur le diagramme).

Les éléments de protection et de contrôle, et les équations FlexLogic<sup>MC</sup> et temporisateurs, sont exécutés huit fois dans un cycle de système de puissance. La durée de passage de la protection est contrôlée par le mécanisme de dépistage de fréquence. L'opérande FlexLogic<sup>MC</sup> qui reflète l'état d'anti-rebond du contact est mis à jour par le passage de la protection suivant la validation (marques des numéros 3 et 4 sur la figure ci-dessous). La mise à jour est exécutée au commencement du passage de la protection afin que toutes les fonctions de protection et de contrôle ainsi que les équations FlexLogic<sup>MC</sup> soient alimentées avec les statuts mise à jour des entrées de contact.

Le temps de réponse de l'opérande FlexLogic<sup>MC</sup> au changement de l'entrée de contact est égal au temps de réglage de l'anti-rebond plus un passage de protection (variable dépendamment du système de fréquence si le dépistage de fréquence est activé). Si le changement d'état survient juste après le passage d'une protection, la reconnaissance est retardée jusqu'au passage subséquent de protection; ce qui veux dire, pour la durée totale du passage de la protection. Si le changement survient juste avant le passage de la protection, l'état est reconnu immédiatement. De facon statistique, un délai d'un semi-passage de protection est prévu. Grâce au taux de balayage de 0.5 ms, la résolution de temps pour le contact d'entrée est au-dessous de 1 msec.

Par exemple, 8 passages de protection par cycle dans un système de 60 Hz correspondent à un passage de protection à chaque 2.1 ms. Avec un contact avant un temps de anti-rebond réglé à 3.0 ms. l'opérande FlexLogic<sup>MC</sup> d'affirmation des limites de temps sont:  $3.0 + 0.0 = 3.0$  ms et  $3.0 + 2.1 = 5.1$  ms. Ces limites de temps dépendent de la rapidité du passage de protection qui circule après le temps d'anti-rebond.

Nonobstant le réglage de temps d'anti-rebond de contact, l'événement d'entrée de contact est étampé dans le temps avec une précision de 1 ms utilisant le temps du premier balayage correspondant au nouvel état (marque numéro 2 ci-dessous). Conséquemment, l'étampe de temps reflète un changement dans la tension CC entre les bornes de contact d'entrée qui n'est pas accidentelle étant donné qu'il a été subséquemment validé en utilisant le temporisateur d'anti-rebond. Prière noter que l'opérande FlexLogic<sup>MC</sup> associé est affirmé/dé-affirmé plus tard après la validation du changement.

L'algorithme d'anti-rebond est symétrique: la même procédure et le même temps d'anti-rebond sont utilisés pour filtrer les transitions du BAS-HAUT (marques no. 1, 2, 3, et 4 ci-dessous) et HAUT-BAS (les marques no. 5, 6, 7 et 8 ci-dessous).

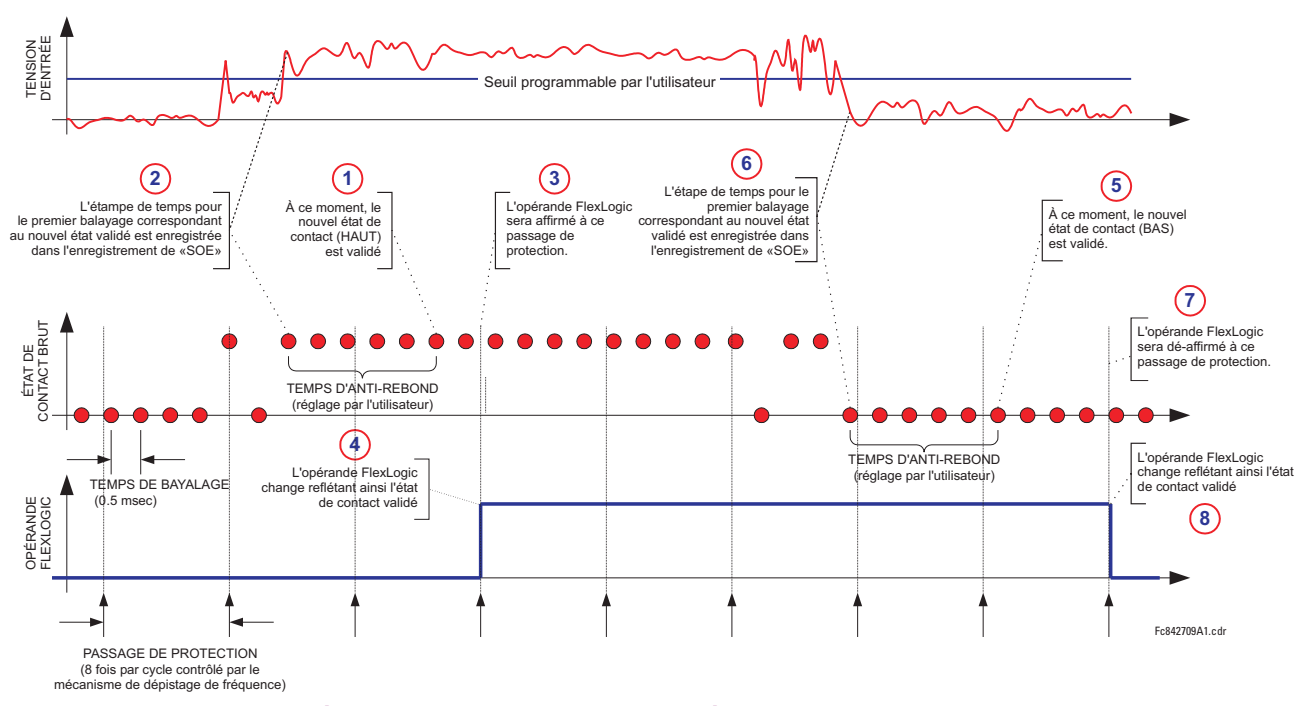

#### Figure 5–99: LE MÉCANISME D'ANTI-REBOND ET L'ÉCHANTILLON D'ESTAMPIAGE DE TEMPS

Les entrées de contact sont isolées en groupe de quatre pour permettre le raccordement de contacts mouillés de différentes sources de tension pour chaque groupe. Les seuils de contact d'entrée déterminent la tension minimale requise pour détecter une entrée de contact fermée. Cette valeur doit être sélectionnée selon les critères suivants: 16 pour sources de 24 V sources, 30 pour sources de 48 V, 80 pour sources de 110 à 125 V, et 140 pour sources de 250 V.

Par exemple, pour utiliser une entrée de contact H5a comme une entrée d'état du contact 52b du disjoncteur pour sceller le relais de déclenchement et l'enregistrer dans le menu d'enregistrement d'événements, faire les changements de réglages suivants: ENTRÉE CNTACT H5A ID: «Disjonc Ferm 52b» et ENTRÉE CNTACT H5A EVNMTS: «Activé». Noter que le contact 52b est fermé lorsque le disjoncteur est ouvert et il est ouvert lorsque le disjoncteur est fermé.

5

#### **5.7.2 ENTRÉES VIRTUELLES**

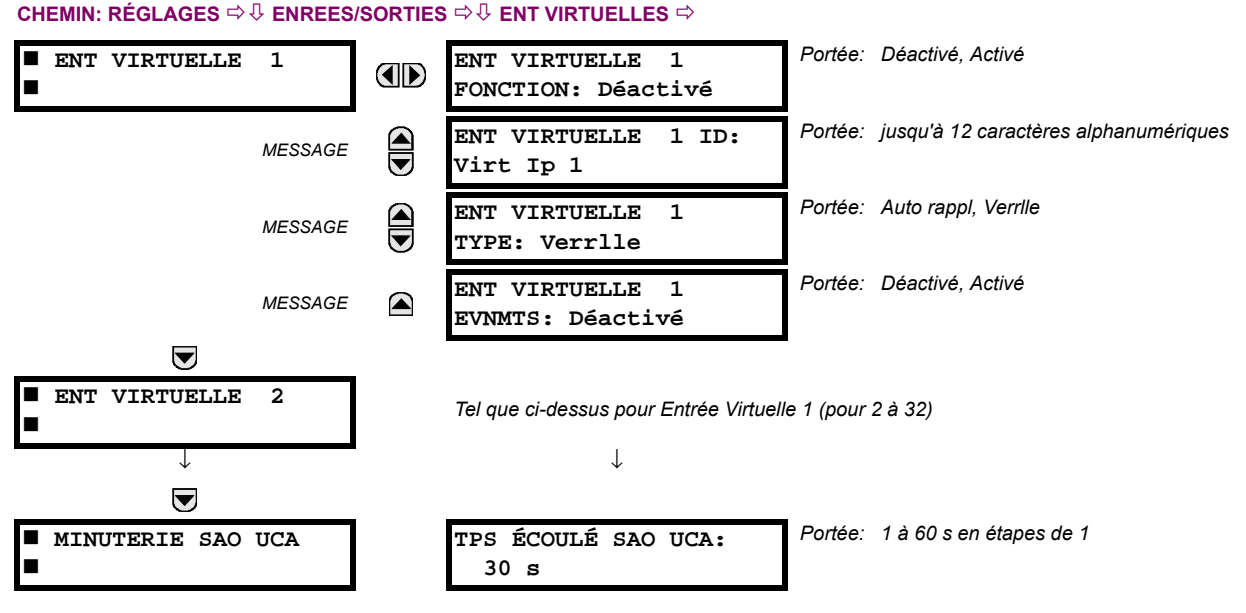

Il existe 32 entrées virtuelles qui peuvent être individuellement programmées pour répondre aux signaux d'entrée du clavier (menu COMMANDES) et les protocoles de communications. Tous les opérandes d'entrée virtuelle sont ajustés par défaut à HRS = 0 à moins que le signal d'entrée approprié soit reçu. Les états d'entrées virtuelles sont préservés tout le long de la perte de puissance de contrôle.

Si le ENT VIRTUELLE x FONCTION est «Déactivé», l'entrée sera forcée à «hors» (logique 0) nonobstant les tentatives de changer l'entrée. Si réglé à «Activé», l'entrée opère tel que montré sur le diagramme de logique et génère un opérande FlexLogic<sup>MC</sup> de sortie en réponse à la réception de signal d'entrée reçu et des réglages appliqués.

Il existe deux types d'opération: Auto-réarmement et Verrouillé. Si ENT VIRTUELLE x TYPE est «Auto rappl», lorsque le signal d'entrée transite de HRS = 0 à EN = 1, l'opérande de sortie sera réglé à EN = pour seulement une évaluation de l'équation FlexLogic<sup>MC</sup> et puis retournera à HRS = 0. Si réglé à «Verrlle», l'entrée virtuelle règle l'état de l'opérande de sortie au même état que la plus récente entrée reçue, EN = 1 ou HRS = 0.

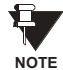

Le mode d'opération «Auto rappl» génère un opérande de sortie pour une simple évaluation des équations FlexLogic<sup>MC</sup>. Si l'opérande doit être utilisé ailleurs qu'à l'interne d'une équation FlexLogic<sup>MC</sup>, il devra fort possiblement être étendu en temps. Un temporisateur FlexLogic<sup>MC</sup> avec un réarmement retardé peut effectuer cette fonction.

Le temporisateur sélectionné avant opération (SAO) règle l'intervalle de la réception d'un signal d'opération à la dé-sélection automatique de l'entrée virtuelle afin qu'une entrée ne demeure pas sélectionné indéfiniment (utilisé seulement dans le cas de caractéristique UCA sélectionné avant opération).

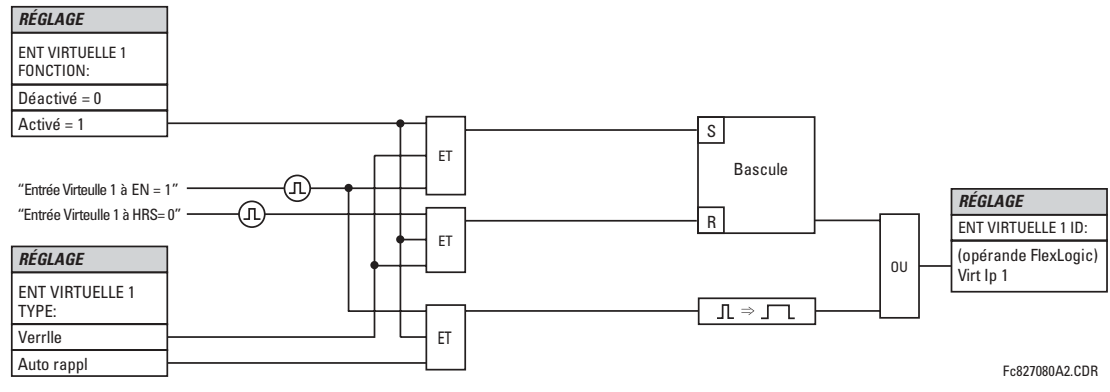

Figure 5-100: SCHÉMA DE LOGIQUE D'ENTRÉE VIRTUELLE

# **5.7.3 SORTIES DE CONTACT**

## a) SORTIES NUMÉRIQUES

CHEMIN: RÉGLAGES  $\Rightarrow$   $\Downarrow$  ENREES/SORTIES  $\Rightarrow$   $\Downarrow$  SORTIES DE CONTACT  $\Rightarrow$  SORTIE CONTACT H1

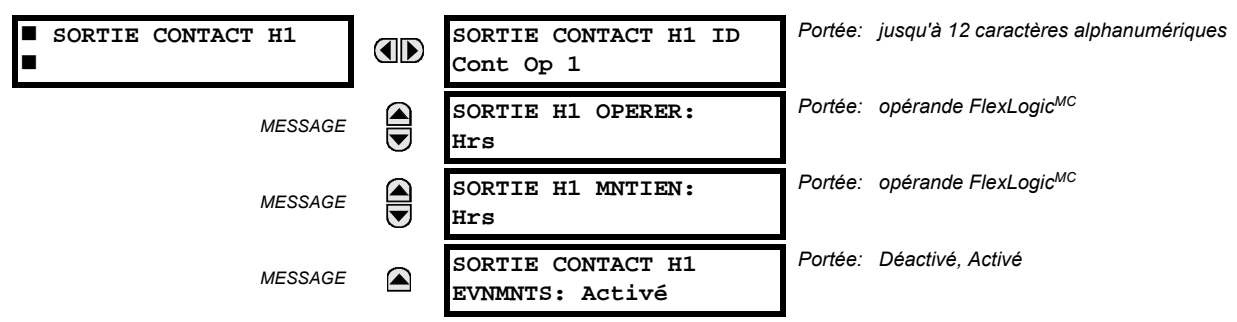

Lors du démarrage du relais, le processeur principal déterminera, à partir de l'estimation du module installé sur le châssis, lesquelles des sorties de contact sont disponibles, et présentera les réglages pour ces sorties.

Une identification (SORTIE CONTACT H1 ID) pourrait être assignée à chaque sortie de contact. Le signal qui peut opérer (SORTIE H1 OPERER) une sortie de contact peut être tout opérande FlexLogic<sup>MC</sup> (sortie virtuelle, état d'élément, entrée de contact ou entrée virtuelle). Un opérande FlexLogic<sup>MC</sup> additionnel pourrait être utilisé pour sceller (SORTIE H1 MNTIEN) le relais. Tout changement dans l'état d'une sortie de contact peut être enregistré comme un événement si programmé en conséquence.

#### **EXEMPLE:**

Le courant du circuit de déclenchement est supervisé par la fourniture d'un détecteur de seuil de courant en série avec quelques contacts de Forme-A (voir l'Exemple de circuit de déclenchement dans la section Éléments numérique). Le moniteur émettra un drapeau (voir les spécifications pour Forme-A). Le nom de l'opérande FlexLogic<sup>MC</sup> réglé par le moniteur consiste en la désignation du relais de sortie suivi par le nom du drapeau; par exemple, Cont Op 1 IEn ou Cont Op 1 IHors.

Dans la plupart des circuits de contrôle de disjoncteur, la bobine de déclenchement est raccordée en série avec un contact auxiliaire de disjoncteur utilisé pour interrompre la circulation du courant après que le disjoncteur a déclenché pour prévenir les dommages au contact d'initiation moins robuste. Ceci pourrait être effectué en supervisant un contact auxiliaire sur le disjoncteur qui pourrait ouvrir lorsque le disjoncteur a déclenché, mais cette configuration est sujette à opération incorrecte causée par la différence dans la temporisation entre le changement d'état du contact auxiliaire du disjoncteur et l'interruption du courant dans le circuit de déclenchement. La protection la plus fiable du contact d'initiation est fournie en mesurant directement le courant dans le circuit de déclenchement et en utilisant ce paramètre pour contrôler le réarmement du relais d'initiation. Cette configuration est souvent appelée 'scellage de déclenchement'.

Ceci peut être réalisé dans le G60 en utilisant l'opérande FlexLogic<sup>MC</sup> Cont Op 1 IEn pour sceller le contact de sortie comme suit:

SORTIE CONTACE H1 ID: «Cont Op 1» SORTIE H1 OPERER: tout opérande FlexLogicMC adéquate SORTIE H1 MNTIEN: «Cont Op 1 IEn» **SORITE CONTACE H1 EVNMNTS: «Activé»** 

# **b) SORTIES VERROUILLÉS**

#### CHEMIN: RÉGLAGES  $\Rightarrow$   $\Downarrow$  ENREES/SORTIES  $\Rightarrow$   $\Downarrow$  SORTIES DE CONTACT  $\Rightarrow$  SORTIE CONTACT H1a

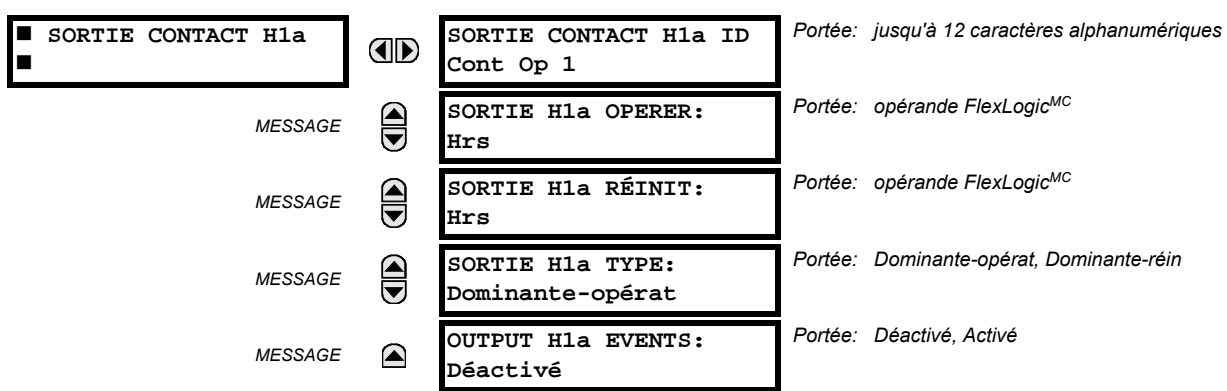

Les contacts de sortie verrouillés du G60 sont mécaniquement bi-stables et contrôlés par deux bobines séparées (ouverte et fermée). De ce fait ils retiennent leurs positions même si le relais n'est pas alimenté. Le relais reconnaît toutes les cartes avec des contacts de sortie verrouillés et ajuste le menu de réglage comme tel. Durant l'alimentation, le relais lit les positions des contacts verrouillés du matériel avant d'exécuter n'importe qu'elle autre fonctions du relais (comme les fonctions de protection ou de contrôle ou FlexLogic<sup>MC</sup>).

Les modules de sortie verrouillés, soit étant comme partie du relais ou comme module individuel, sont envoyés à partir de la manufacture avec tous les contacts verrouillés ouverts. Il est fortement recommandé de vérifier la programmation et les positions des contacts verrouillés lors d'un remplacement de module.

Étant donné que le relais gère le contact de sortie et relit sa position, il est possible d'introduire des fonctions d'auto vérification des sorties verrouillées. En cas de divergence des sorties verrouillées, l'erreur d'auto vérification ERREUR SORTIE VERR est soulevée. L'erreur est signalée par le message, l'événement et l'annonciateur de l'opérateur FlexLogic<sup>MC</sup> ERREUR SORTIE VERR.

- SORTIE H1a OPERER: Ce réglage permet à l'opérateur FlexLogic<sup>MC</sup> l'opération «fermer bobine» du contact. Le relais va protéger cette entrée pour une fermeture sans danger du contact. Une fois que le contact est fermé et que l'entrée rappel est à la logique 0 (hors), n'importe qu'elle activité de l'entrée opérer, tel un contact intermittent rapide, restera sans effet. Avec les deux entrées actives (logique 1) opérer et rappel, la réponse du contact verrouillé est déterminée par le réglage OUTPUT H1A TYPE.
- SORTIE H1a RÉINIT: Ce réglage permet à l'opérateur FlexLogic<sup>MC</sup> l'opération «enclencher bobine» du contact. Le relais va protéger cette entrée pour une ouverture sans danger du contact. Une fois que le contact est ouvert et que l'entrée opérer est logique 0 (hors) n'importe qu'elle activité de l'entrée rappel, tel un contact intermittent rapide, restera sans effet. Avec les deux entrées active (logique 1) opérer et rappel, la réponse du contact verrouillé est déterminée par le réglage SORTIE H1A TYPE.
- SORTIE H1a TYPE: Ce réglage spécifie le comportement du contact lorsque les entrées de contrôle semblent conflictuelles; soit lorsque les deux signaux opérer et rappel sont activés. Avec ces deux entrées de contrôle activées en même temps, le contact se fermera si «Dominante-opérat» et ouvrira si «Dominante-réin».

#### **Exemple d'application 1:**

Un contact de sortie verrouillé H1a doit être contrôlé par deux boutons poussoirs programmables par l'utilisateur (numéro de boutons 1 et 2). Les réglages suivants devraient être appliqués.

Programmer les sorties verrouillées en faisant les changements suivants dans le menu RÉGLAGES  $\Rightarrow$   $\Downarrow$  ENREES/SORTIES  $\Rightarrow$  SORTIES DE CONTACT  $\Rightarrow$  SORTIE CONTACT H1a (supposant un module H4L):

**SORTIE H1a OPERER: «BOUT POUSS 1 EN» SORTIE H1a RÉINIT: «BOUT POUSS 2 EN»** 

Programmer les boutons poussoirs en faisant les changements suivants dans les menus RÉGLAGES  $\Leftrightarrow$  RÉGLS CONFIGU-RATN DU PRODUIT  $\Rightarrow$   $\Downarrow$  BOUTON-POUSSOIRS PRGRMMABLES  $\Rightarrow$  BP UTILISATEUR 1 et BP UTILISATEUR 2:

**BOUT-POUSS 1 FONCTION: «Auto-rappl»** BP 1 TEMPS RAPPL: «0.00 S»

**BOUT-POUSS 2 FONCTION: «Auto-rappl»** BP 2 TEMPS RAPPL: «0.00 S»

#### **Exemple d'application 2:**

Un relais avant deux contacts verrouillés H1a et H1c doit être programmé. Le contact H1a doit être un contact de type A. tandis qu'un contact H1c doit être un contact type B (type A veut dire fermé après avoir exercer une entrée opérer; type B veut dire fermer après avoir exercer une entrée rappel). Le relais doit être contrôlé par des sorties virtuelles: sorties virtuelle 1 pour opérer et sorties virtuelle pour rappeler.

Programmer les sorties verrouillées en faisant les changements suivants dans les menus (assumer un module H4L) RÉGLAGES  $\Rightarrow$   $\Downarrow$  ENREES/SORTIES  $\Rightarrow$   $\Downarrow$  SORTIES DE CONTACT  $\Rightarrow$  SORTIE CONTACT H1a et SORTIE CONTACT H1c:

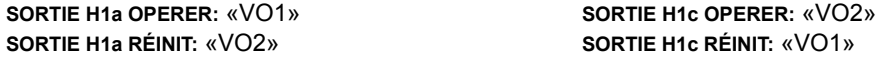

Étant donné les deux contacts physiques dans cet exemple sont mécaniquement séparé et ont des entrées de contrôle individuelle, ils n'opéreront pas exactement au même moment. Une divergence dans une plage d'opération d'une fraction du temps maximum peut se produire. Conséquemment, une paire de contacts programmés pour être un relais avec plusieurs contacts ne garantie pas une séquence spécifique d'opération (telle une opération «fermeture avant ouverture»). Si nécessaire, la séquence d'opération doit être spécifiquement programmée en retardant quelques entrées de contrôle comme montré dans le prochain exemple d'application.

#### **Exemple d'application 3:**

La fonctionnalité fermeture-ouverture doit être ajoutée à l'exemple précédent. Un chevauchement de 20 ms est nécessaire pour implémenter cette fonction comme montrée ci-bas:

Écrire l'équation FlexLogic<sup>MC</sup> suivante (EnerVista UR Setup illustré ci bas):

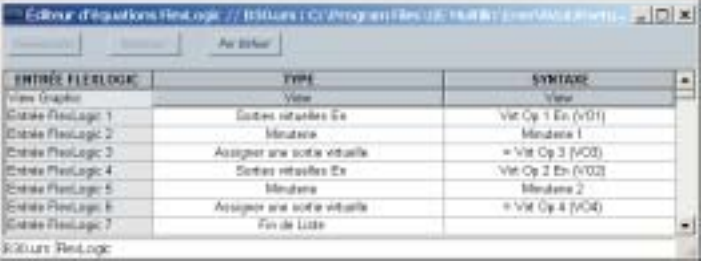

Les deux minuteries (minuterie 1 et minuterie 2) doivent être mises à 20 ms pour l'amorçage et 0 ms de temps de tombée

Programmer les sorties verrouillées en faisant les changements suivants dans les menus (présumer un module H4L) RÉGLAGES  $\Rightarrow$   $\Downarrow$  ENREES/SORTIES  $\Rightarrow$   $\Downarrow$  SORTIES DE CONTACT  $\Rightarrow$  SORTIE CONTACT H1a et SORTIE CONTACT H1c:

**SORTIE H1a OPERER: «VO1» SORTIE H1a RÉINIT: «VO4»** 

**SORTIE H1c OPERER: «VO2» SORTIE H1c RÉINIT: «VO3»** 

#### **Exemple d'application 4:**

Un contact verrouillé H1a doit être contrôlé à partir d'une seule sortie virtuelle VO1. Le contact devra rester fermé aussi longtemps que VO1 est activé et devra rester ouvert quand la VO1 est désactivé. Programmer le relais comme suit.

Écrire l'équation FlexLogic<sup>MC</sup> suivante (EnerVista UR Setup illustré ci bas):

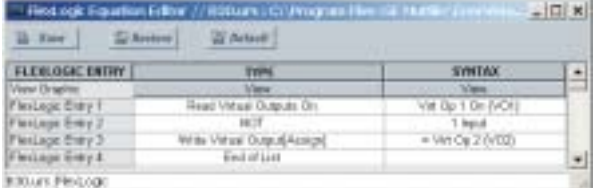

Programmer les sorties verrouillées en faisant les changements suivants dans les menus (assumer un module H4L) RÉGLAGES  $\Rightarrow$   $\Downarrow$  ENREES/SORTIES  $\Rightarrow$   $\Downarrow$  SORTIES DE CONTACT  $\Rightarrow$  SORTIE CONTACT H1a:

**SORTIE H1a OPERER: «VO1»** SORTIE H1a RÉINIT: «VO2»

5

# **5.7.4 SORTIES VIRTUELLES**

**5.7 ENTRÉES/SORTIES** 

#### CHEMIN: RÉGLAGES  $\Rightarrow$   $\Downarrow$  ENREES/SORTIES  $\Rightarrow$   $\Downarrow$  SORTIES VIRTUELLES  $\Rightarrow$  SRTIE VRTUELLE 1

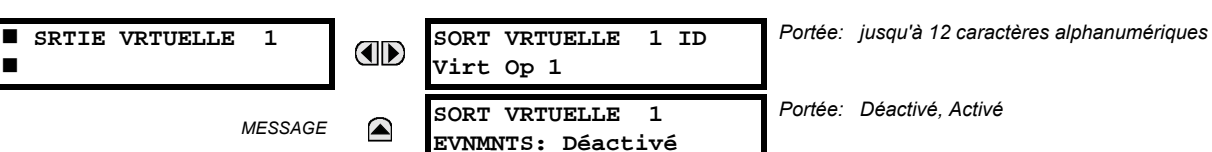

Il existe 64 sorties virtuelles qui peuvent être assignées via FlexLogic<sup>MC</sup>. Si non assignée, la sortie est forcée à 'hors' (logique 0). Une identification (SORT VRTUELLE 1 ID) peut être assignée à chaque sortie virtuelle. Les sorties virtuelles sont résolues dans chaque passage à travers l'évaluation de l'équation FlexLogic<sup>MC</sup>. Chaque changement d'état d'une sortie virtuelle peut être enregistré comme un événement si programmé en conséquence.

Par exemple, si la sortie virtuelle 1 est le signal de déclenchement du FlexLogic<sup>MC</sup> et que le relais de déclenchement est utilisé pour signaler les événements, les réglages seront programmés comme suit:

SORT VRTUELLE 1 ID: «Decl» (déclenchement) **SORT VRTUELLE 1 EVNMNTS: «Déactivé»** 

#### **5.7.5 DISPOSITIFS À DISTANCE**

#### a) VUE D'ENSEMBLE

Les sorties et les entrées à distance, qui sont un moyen d'échange d'information concernant l'état des points numériques entre les dispositifs à distance, sont fournies selon les spécifications de Electric Power Research Institute (EPRI) UCA2 «Generic Object Oriented Substation Event (GOOSE)».

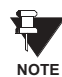

La spécification UCA2 exige que la communication entre les dispositifs soit implémentée sur les services de communication Ethernet. Pour le relais G60, les communications Ethernet sont fournies seulement sur les versions de type 9C et 9D du module CPU.

Le partage de l'information d'état du point numérique entre les relais munis de GOOSE est essentiellement une extension au FlexLogic<sup>MC</sup> pour permettre le FlexLogic<sup>MC</sup> distribué en faisant des opérandes disponibles vers/de des dispositifs sur un réseau de communications commun. En plus des états de points numériques, les messages GOOSE identifient la source d'origine de message et fournissent d'autres informations requises par la spécification de communication. Tous les dispositifs écoutent les messages du réseau et capturent les données seulement des messages qui origine des dispositifs choisis.

Les messages GOOSE sont conçus pour être courts, de haute priorité et d'un niveau de fiabilité élevé. La structure du message GOOSE contient un espace pour 128 paires de bits représentant une information d'état de point numérique. La spécification UCA fournie 32 paires de bits DNA qui sont des bits de statut représentant des événements prédéfinis. Toutes les paires de bits restantes sont des paires de bits UserSt qui sont des bits de statut représentant des événements définis par l'utilisateur. L'implémentation G60 fourni 32 des 96 paires de bits UserSt disponibles.

La spécification UCA2 comprend des caractéristiques qui sont utilisées pour supporter la perte de communication entre les dispositifs émetteurs et récepteurs. Chaque dispositif émetteur émettra un message GOOSE sur la mise en service réussi lorsque l'état de chaque point inclut change ou après un intervalle spécifique (le temps de 'mise à jour par défaut') si un changement d'état n'est pas survenu. Le dispositif émetteur émettra aussi un 'temps de maintien' qui est réglé à trois le temps par défaut programmé qui est requis par le dispositif récepteur.

Les dispositifs récepteurs supervisent continuellement le réseau de communications pour les messages requis, tel que reconnus par l'identification du dispositif d'origine transportant le message. Le message du dispositif à distance inclus le message de temps de 'maintien' pour le dispositif. Le relais de réception règle un temporisateur assigné au dispositif d'origine pour l'intervalle de temps de maintien et s'il n'a pas reçu un autre message de ce dispositif lors de sa sortie de session le dispositif à distance est déclaré être non-communicatif et utilisera l'état par défaut programmé pour tous ces points de ce dispositif à distance spécifique. Ce mécanisme permet à un dispositif récepteur de ne pas pouvoir détecter une simple émission d'un dispositif à distance qui émet des messages au plus lent taux possible tel que réglé par son temporisateur 'mise à jour par défaut' sans revertir à l'utilisation des états programmés par défaut. Si un message est reçu d'un dispositif à distance avant l'expiration du temps de maintien, tous les points de ce dispositif sont mis à jour aux états contenus dans le message et le temporisateur de maintien est redémarré. Le statut d'un dispositif à distance ou le 'Offline' indique 'noncommunicating', peut être affiché.

Les services GOOSE fournissent pour 64 entrées à distance et 32 sorties à distance.

# b) DISPOSITIFS LOCAUX: IDENTIFICATION DES DISPOSITIFS POUR LA TRANSMISSION DES MESSAGES GOOSE

Dans un relais G60, l'identification des dispositifs qui identifient l'origine du message est programmée dans le réglage RÉGLAGES  $\Leftrightarrow$  RÉGLS CONFIGURATN DU PRODUIT  $\Leftrightarrow \Downarrow$  INSTALLATION  $\Leftrightarrow \Downarrow$  NOM DE RELAIS.

#### c) DISPOSITIFS À DISTANCE: IDENTIFICATION DES DISPOSITIFS POUR RÉCEPTION DES MESSAGES GOOSE

#### CHEMIN: RÉGLAGES  $\Rightarrow$   $\Downarrow$  ENREES/SORTIES  $\Rightarrow$   $\Downarrow$  DISPSTFS À DISTANCE  $\Rightarrow$  DSPSTF DISTNC 1(16)

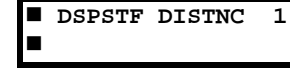

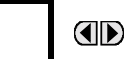

DISPSTF DIST 1 ID: Remote Device 1

Portée: jusqu'à 20 caractères alphanumériques

Seize dispositifs à distance énumérés de 1 à 16 peuvent être sélectionnés pour les fins de réglage. Un relais de réception doit être programmé pour capturer les messages des dispositifs à distance d'origine qui sont d'intérêt. Ce réglage est utilisé pour sélectionner les dispositifs à distance spécifique en entrant (rangée du bas). l'identification exacte (DISPSTF DIST 1 ID) assignée à ces dispositifs.

#### **5.7.6 ENTRÉES À DISTANCE**

#### CHEMIN: RÉGLAGES  $\Rightarrow$   $\Downarrow$  ENREES/SORTIES  $\Rightarrow$   $\Downarrow$  ENTRÉES À DISTANCE  $\Rightarrow$  ENTRÉE DSTNC 1(32)

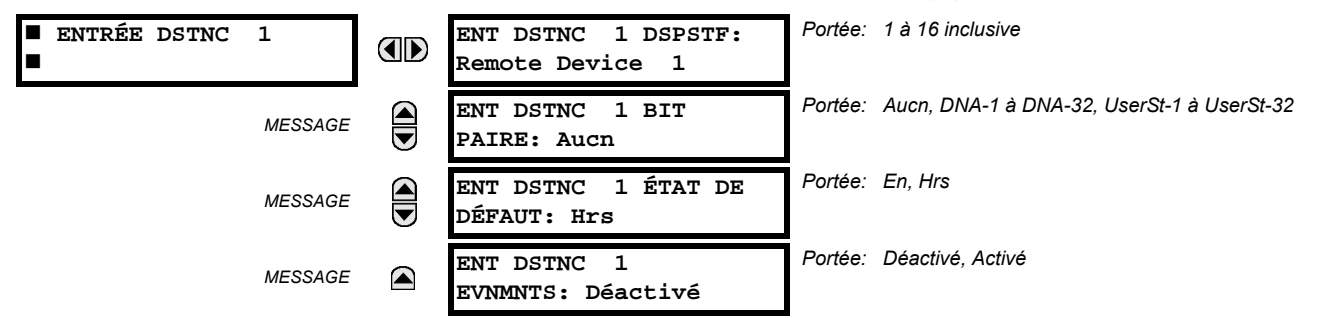

Les entrées à distance qui créer les opérandes FlexLogic<sup>MC</sup> au relais de réception sont extraites des messages GOOSE qui originent des dispositifs à distance. Le relais fourni 32 entrées à distance, chacune peut être sélectionnée d'une liste consistant en 64 sélections: DNA-1 à DNA-32 et UserSt-1à UserSt-32. La fonction des entrées DNA est définie dans la spécification UCA2 et est présentée dans le tableau Assignments UCA2 DNA de la section de Sorties à distance. La fonction des entrées UserSt est définie par la sélection de l'utilisateur d'un opérande FlexLogic<sup>MC</sup> donc l'état est représenté dans le message GOOSE. Un utilisateur doit programmé un point DNA de l'opérande approprié.

L'entrée à distance 1 doit être programmé pour être une réplique de l'état logique d'un signal spécifique d'un dispositif à distance spécifique pour l'utilisation locale. Cette programmation est effectuée par trois réglages montrés ci-dessus.

ENT DSTNC 1 DSPSTF sélectionne le nombre (1 à 16) de dispositifs à distance qui génèrent le signal requis et précédemment assignés au dispositif à distance par le réglage ENT DSTNC 1 ID (voir section Dispositifs à distance). Le ENT DSTNC 1 BIT PAIRE sélectionne les bits spécifiques des messages GOOSE requis. ENT DSTNC 1 ÉTAT DE DÉFAUT sélectionne l'état logique pour ce point si le relais local vient de compléter le démarrage ou le dispositif à distance qui émet le point est déclaré être non-communiquant.

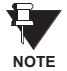

Pour plus d'informations sur la spécification GOOSE, voir «Vue d'ensemble des entrées/sorties à distance» dans la section Dispositifs à distance.

## 5.7.7 SORTIES À DISTANCE

# a) PAIRES DE BITS DNA

CHEMIN: RÉGLAGES  $\Rightarrow$   $\Downarrow$  ENREES/SORTIES  $\Rightarrow$   $\Downarrow$  SRTIES DSTNC PAIRE BITS DNA  $\Rightarrow$  SORTIES DISTANCE DNA- 1 PAIR BIT

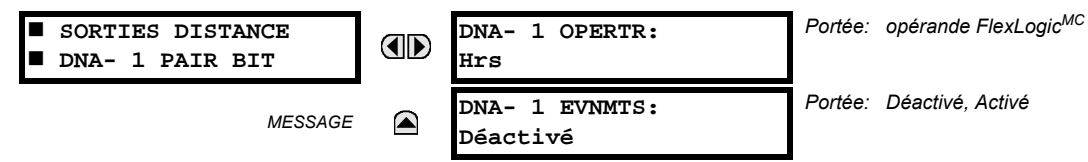

Les sorties à distance (1 à 32) sont des opérandes FlexLogic<sup>MC</sup> insérés dans les messages GOOSE qui sont transmis aux dispositifs à distance sur un réseau local. Chaque point numérique dans le message doit être programmé pour transporter l'état à un opérande FlexLogic<sup>MC</sup> spécifique. Le réglage de l'opérande ci-dessus représente une fonction DNA spécifique (tel que montré dans le tableau suivant) à être transmise.

# Table 5-20: ASSIGNATIONS UCA DNA2

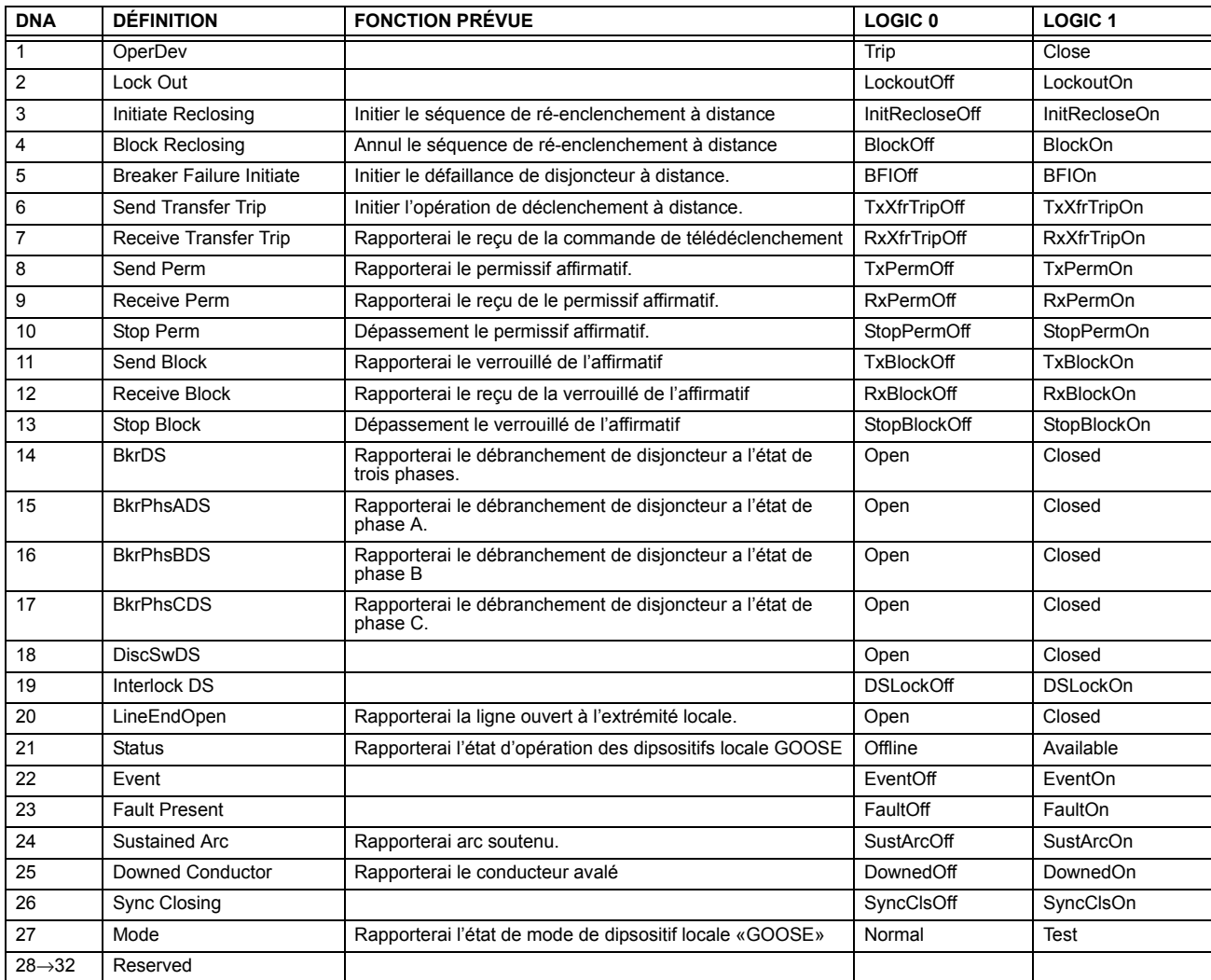

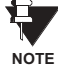

Pour plus d'informations sur les spécifications GOOSE, voir «Vue d'ensemble des entrées/sorties à distance» dans la section Dispositifs à distance

5

#### **b) PAIRES DE BITS USERST**

CHEMIN: RÉGI AGES  $\Rightarrow$   $\Downarrow$  ENREES/SORTIES  $\Rightarrow$   $\Downarrow$  SORTIES DISTANCE PAIRE BIT UserSt  $\Rightarrow$  SORTIES DISTANCE UserSt- 1 PAIR BIT

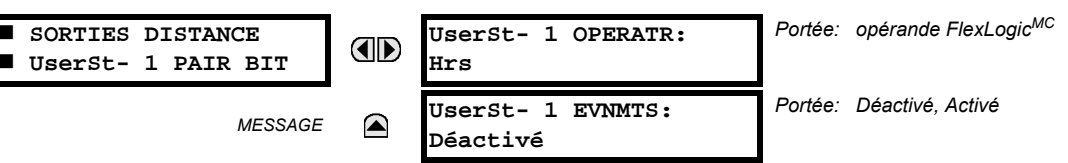

Les sorties à distance 1 à 32 proviennent des messages GOOSE à être transmis aux dispositifs à distance. Chaque point numérique dans le message doit être programmé pour transporter l'état d'un opérande FlexLogic<sup>MC</sup> spécifique. Le réglage ci-dessus est utilisé pour sélectionner l'opérande qui représente une fonction spécifique UserSt (tel que sélectionné par l'utilisateur) à être transmise.

Le réglage suivant représente le temps entre l'émission des messages GOOSE lorsque aucun changement ne survient dans l'état du point numérique sélectionné. Ce réglage est situé dans le menu de réglage RÉGLS CONFIGURATN DU PRODUIT  $\Rightarrow$   $\Downarrow$  communications  $\Rightarrow$   $\Downarrow$  protocole uca/mms.

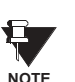

DFAUT: 60 s Pour plus d'informations sur les spécifications GOOSE, voir «Entrées/sortie à distance - vue d'ensemble»

dans la section Dispositifs à distance.

**5.7.8 RAPPEL EN COURS** 

## CHEMIN: RÉGLAGES  $\Rightarrow$   $\Downarrow$  ENREES/SORTIES  $\Rightarrow$   $\Downarrow$  RAPPEL EN COURS

 $\blacksquare$ 

RAPPEL EN COURS

OPÉRATEUR DE RAPPEL: OD Hrs

TMPS M-A-J GOOSE PAR

Portée: opérande FlexLogicMC

Portée: 1 à 60 s en étapes de 1

Certains événements peuvent être programmés pour verrouiller les indicateurs d'événements du DEL de la plaque frontale et du message cible sur l'affichage. Une fois réglé, le mécanisme de verrouillage maintiendra tous les indicateurs ou les messages verrouillés dans l'état réglé après que la condition initiée a été dégagée jusqu'à réception d'une commande de réarmement pour retourner ces verrouillages (excluant les verrouillages FlexLogic<sup>MC</sup>) à l'état de réarmement. La commande de réarmement peut être mise du bouton FlexLogic<sup>MC</sup> de réarmement de la plaque frontale, d'un dispositif à distance par l'intermédiaire du canal de communications ou par tout opérande programmé.

Lorsque la commande de réarmement est reçue par le relais, deux opérandes FlexLogic<sup>MC</sup> sont créés. Ces opérandes, qui sont mise en mémoire comme événement, réarment les verrouillages si la condition d'initiation a été dégagée. Ces trois sources de commandes de réarmement chacun créant un opérande FlexLogic<sup>MC</sup> «RAPPL OP». Chaque source individuelle d'une commande de réarmement créée aussi sa propre opérande individuel RAPPL OP (BOUTPOUSSR), RAPPL OP (COMMS) ou RAPPL OP (OPERTR) pour identifier la source de la commande. Le réglage montré ci-dessus sélectionne l'opérande qui créera l'opérande RAPPL OP (OPERTR).

#### **5.7.9 ENTRÉES/SORTIES DIRECTES**

#### a) ENTRÉES DIRECTES

CHEMIN: RÉGLAGES  $\Rightarrow$   $\Downarrow$  ENREES/SORTIES  $\Rightarrow$   $\Downarrow$  ENTRÉES DIRECTES  $\Rightarrow$  ENTRÉE DIRECTE 1(32)

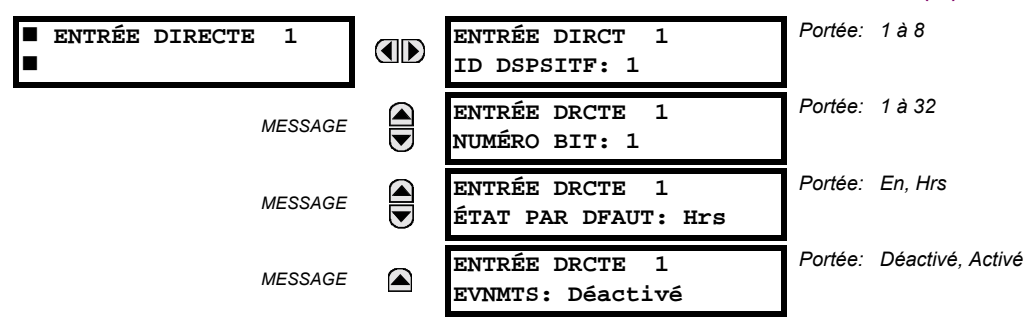

Ce groupe de réglages spécifie comment l'information d'entrée directe est traitée. Le ENTRÉE DIRCT ID DSPSITF représente la source de cette entrée directe. L'entrée directe spécifiée est entraînée par le dispositif identifié ici.

Le ENTRÉE DRCTE NUMÉRO BIT est le numéro de bit duquel l'état de cette entrée directe. L'entrée directe x est entraînée par la bit identifiée ici comme ENTRÉE DRCTE NUMÉRO BIT. Ceci correspond au numéro de sortie directe du dispositif émetteur. Le ENTRÉE DRCTE ÉTAT DE DFAUT représente l'état de l'entrée directe lorsque le dispositif direct associé est hors ligne.

#### **b) SORTIES DIRECTES**

PATH: RÉGLAGES  $\Rightarrow$   $\Downarrow$  ENREES/SORTIES  $\Rightarrow$   $\Downarrow$  SORTIES DIRECTES  $\Rightarrow$  SORTIE DIRCTE 1(32)

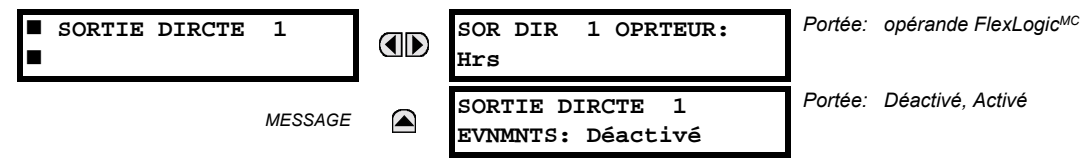

Le sor DIR 1 OPRTEUR est l'opérande FlexLogic<sup>MC</sup> qui détermine l'état de cette sortie directe.

#### c) EXEMPLES D'APPLICATION

Les exemples introduits par la section Product Setup pour les entrées/sorties directes sont continués ci-dessous pour illustrer l'usage des entrées et sorties directes.

# **EXEMPLE 1: EXTENSION DES CAPACITÉS ENTRÉE/SORTIE D'UN RELAIS G60**

Considérer une application qui exige des quantités additionnelles d'entrées numériques et/ou des contacts de sorties et/ou des lignes de logique programmables qui excèdent les capacités d'un simple châssis UR. Le problème est résolu en additionnant des DEIs UR additionnels, tel que les C30 pour satisfaire les exigences de logique programmable et de entreés/ sorties additionnelles. Les deux DEIs sont raccordés par des cartes de communications numériques à simple canal tel que montré ci-dessous.

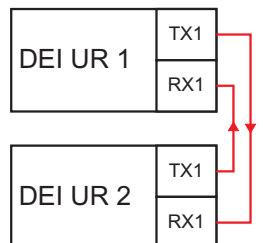

# Figure 5-101: EXTENSION D'ENTRÉE/SORTIE PAR DES ENTRÉES/SORTIES DIRECTES

Assumer une entrée de contact 1 d'un DEI UR 2 pour être utiliser par DEI UR 1. Les réglages suivants devront être appliqués (entrée directe 5 et bit numéro 12 sont utilisés comme exemple):

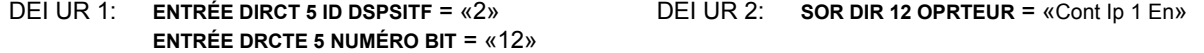

L'opérande «Cont lp 1 En» de DEI UR 2 est maintenant disponible en DEI UR 1 comme «ENTR DIRECTE 5 En».

#### **EXEMPLE 2: INTERVERROUILLAGE DE PROTECTION DE BARRE OMNIBUS**

Une simple configuration de protection de barre omnibus inter-verrouillé peut être accomplie en émettant un signal de verrouillage de la part des dispositifs en avale, tel que 2, 3 et 4, au dispositif en amant qui supervise un simple venu de barre omnibus tel que montré à la figure ci-dessous.

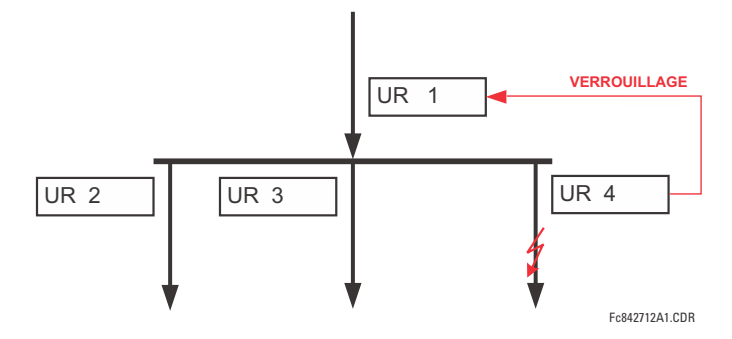

#### Figure 5-102: EXEMPLE DE SCHÉMA DE PROTECTION DE BARRE OMNIBUS À INTERVERROUILLAGE

Assumer que la surintensité instantanée de phase 1 est utilisée par les dispositifs 2, 3 et 4 pour bloquer le dispositif 1. Si ce dernier n'est pas verrouillé, le dispositif 1 déclenchera la barre omnibus sur la détection d'un défaut en appliquant une courte temporisation de coordination.

Les réglages suivants devront être appliqués (assumer bit 3 est utilisé par tous les trois dispositifs pour envoyer le signal de blocage et que les entrées directes 7, 8, et 9 sont utilisés par le dispositif de réception pour superviser les trois signaux de verrouillage):

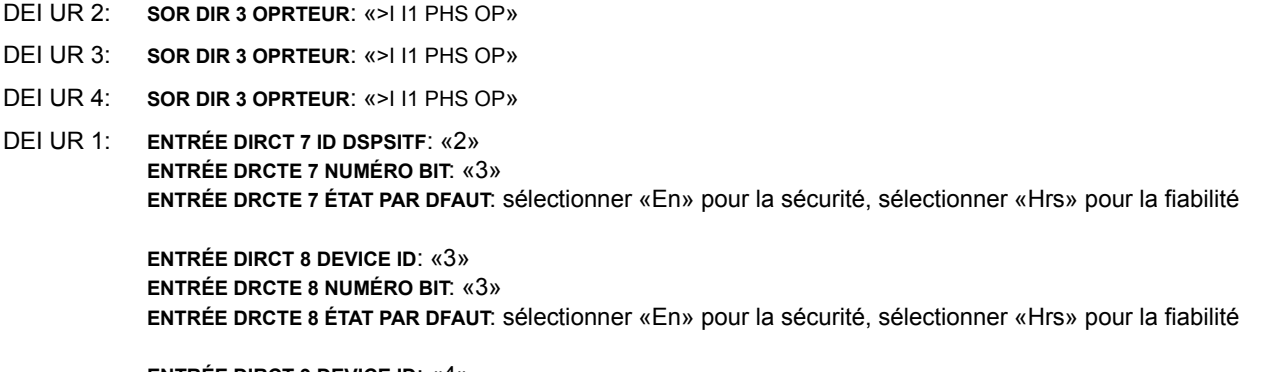

**ENTRÉE DIRCT 9 DEVICE ID: «4» ENTRÉE DRCTE 9 NUMÉRO BIT. «3»** ENTRÉE DRCTE 9 ÉTAT PAR DFAUT: sélectionner «En» pour la sécurité, sélectionner «Hrs» pour la fiabilité

Maintenant les trois signaux de blocage sont disponibles en DEI UR 1 comme «ENTR DIRECTE 7 En», «ENTR DIRECTE 8 En» et «ENTR DIRECTE 9 En». Sur la perte de communications ou d'un dispositif, la configuration a tendance à verrouiller (si un état par défaut est réglé à «En») ou pour déclencher la barre omnibus pour toutes conditions de surintensité (tous les états par défaut sont réglés à «Hrs»).

#### **EXEMPLE 2: CONFIGURATIONS DE SCHÉMAS DE TÉLÉDÉCLENCHEMENT**

Considérer une application de protection de ligne à trois terminaux tel que montré à la figure ci-dessous:

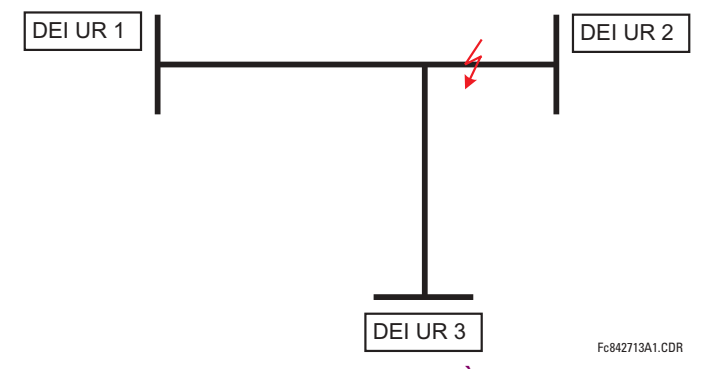

Figure 5-103: APPLICATION DE LIGNE À TROIS TERMINAUX
Assumer que la configuration de télédéclenchement de surportée permissive hybride (TDPAD hybride) est appliquée en utilisant l'architecture montrée ci-dessous. L'opérande de sortie de la configuration TDPAD HYBRID TX1 est utilisé pour initier la permission.

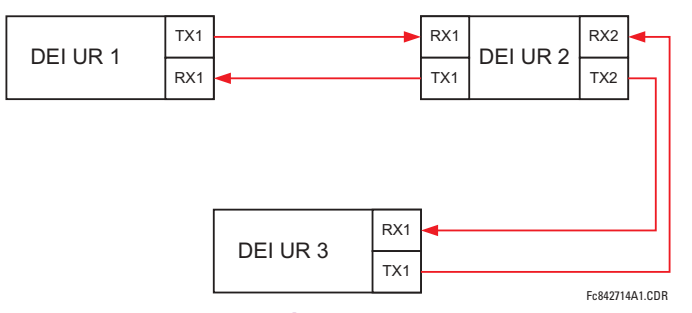

# Figure 5-104: CONFIGURATION À BOUCLE OUVERTE ET SIMPLE CANAL

Dans l'architecture ci-dessus, les dispositifs 1 et 3 ne communiquent pas directement. Conséquemment, le dispositif 2 doit agir comme «pont». Les réglages suivants doivent être appliqués:

- DEI UR 1: SOR DIR 2 OPRTEUR: «TDPAD HYBRID TX1» **ENTRÉE DIRCT 5 ID DSPSITF: «2»** ENTRÉE DRCTE 5 NUMÉRO BIT: «2» (ceci est un message de IED 2) **ENTRÉE DIRCT 6 ID DSPSITF: «2»** ENTRÉE DRCTE 6 NUMÉRO BIT: «4» (effectivement, ceci est un message de IED 3)
- DEI UR 3: SOR DIR 2 OPRTEUR: «TDPAD HYBRID TX1» **ENTRÉE DIRCT 5 ID DSPSITF: «2»** ENTRÉE DRCTE 5 NUMÉRO BIT: «2» (ceci est un message de IED 2) **ENTRÉE DIRCT 6 ID DSPSITF: «2»** ENTRÉE DRCTE 6 NUMÉRO BIT: «3» (effectivement, ceci est un message de IED 1)
- DELUR  $2<sup>1</sup>$ **ENTRÉE DIRCT 5 ID DSPSITE:**  $\alpha$ 1» **ENTRÉE DRCTE 5 NUMÉRO BIT: «2» ENTRÉE DIRCT 6 ID DSPSITF: «3» ENTRÉE DRCTE 6 NUMÉRO BIT: «2»** SOR DIR 2 OPRTEUR: «TDPAD HYBRID TX1» SOR DIR 3 OPRTEUR: «ENTR DIRECTE 5» (transmettre un message de 1 à 3) SOR DIR 4 OPRTEUR: «ENTR DIRECTE 6» (transmettre un message de 3 à 1)

Le flux de signal entre les trois IEDs est montré sur la figure ci-dessous:

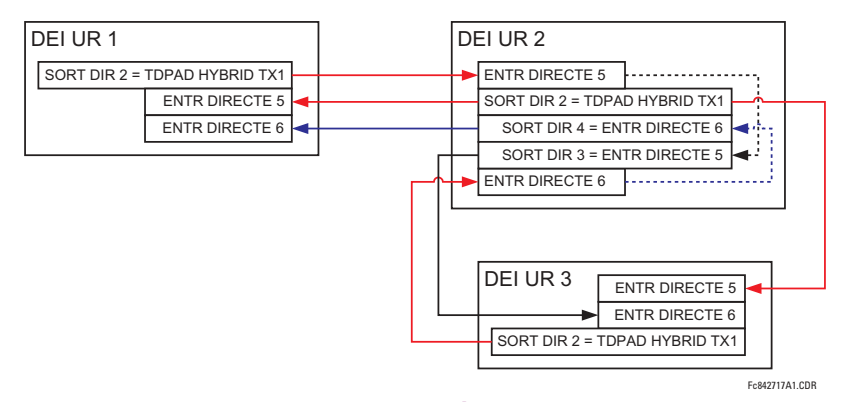

# Figure 5-105: FLUX DE SIGNAL POUR ENTRÉES/SORTIES DIRECTES - EXEMPLE 3

Dans des applications à trois terminaux, les deux terminaux à distance doivent donner la permission de déclencher. Conséquemment, à chaque terminal les entrées directes 5 et 6 doivent être ETées en FlexLogic<sup>MC</sup> et l'opérande résultant doit être configuré comme une permission à déclencher (réglage RX1 TDPAD HYBRIDE).

#### CHEMIN: RÉGLAGES  $\Rightarrow$   $\Downarrow$  E/S CNVRTSSEUR  $\Rightarrow$   $\Downarrow$  ENTRÉES CCMA

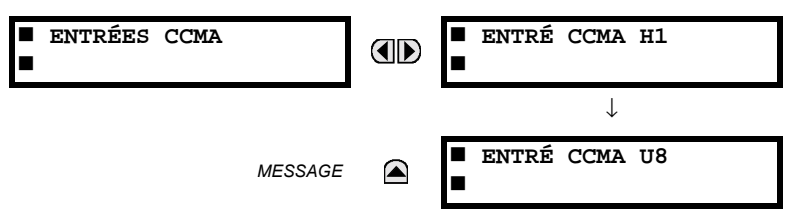

Le matériel informatique et logiciel sont fournis pour recevoir les signaux des transducteurs externes et convertir ces signaux en format numérique pour utilisation tel que requis. Le relais acceptera les entrées dans la gamme de -1 à +20 mA CC, adéquat pour utilisation avec la plupart des gammes de sorties de transducteurs communs; toutes les entrées sont assumées linéaires sur toute la gamme. Les détails du matériel information sont contenus dans le 3<sup>ième</sup> chapitre.

Avant l'utilisation du signal d'entrée ccmA, la valeur du signal mesuré par le relais doit être convertie à la gamme et à la quantité du paramètre d'entrée primaire du convertisseur externe (tel que la tension CC ou la température). Le relais simplifie ce processus en mettant à l'échelle la sortie du transducteur externe et en affichant le paramètre primaire actuel.

Les canaux d'entrée ccmA sont configurés d'une façon similaire aux canaux TC et TT. L'utilisateur configure les canaux individuels avec les réglages montrés ici.

Les canaux sont configurés en sous-modules de deux canaux, énumérés de 1 à 8 du haut vers le bas. Lors de l'alimentation, le relais générera automatiquement les réglages de configuration pour chaque canal basés sur le code d'ordre dans la même facon générale qui est utilisée pour les TTs et les TCs. Chaque canal est assigné une lettre de créneau suivi par un numéro de rangée, 1 à 8 inclusivement, utilisé comme numéro de canal. Le relais génère une valeur actuelle pour chaque canal d'entrée disponible.

Les réglages sont automatiquement générés pour chaque canal disponible dans le relais spécifique tel que montré ci-dessous pour le premier canal d'un module de transducteur de type 5F installé dans le créneau M.

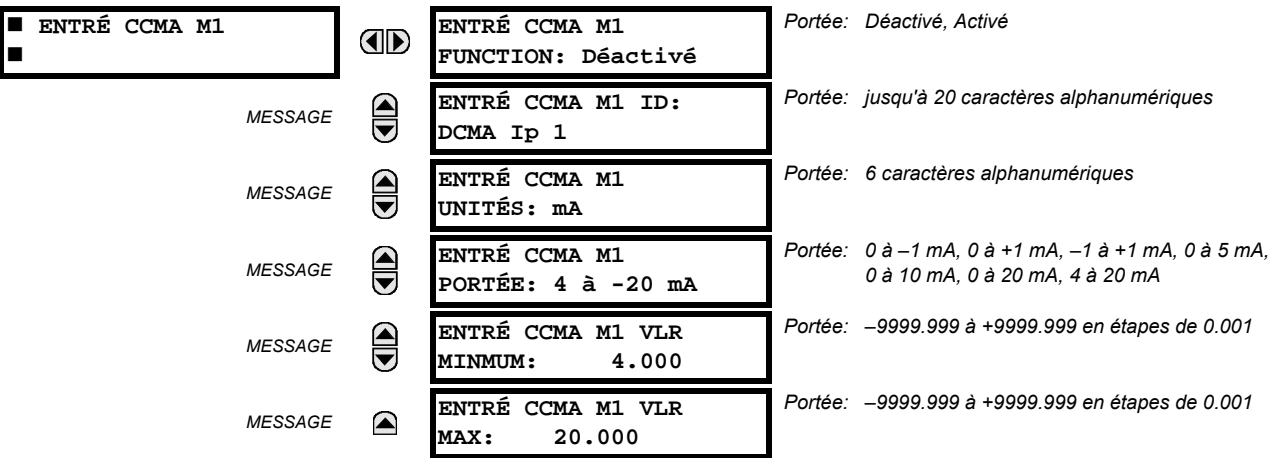

La fonction du canal peut être soit «Activé» ou «Déactivé». Si «Déactivé», aucune valeur actuelle est créée pour le canal. Une identification (ID) alphanumérique est assignée au canal – cette identification sera incluse dans l'affichage de la valeur actuelle du canal ainsi que les UNITÉS programmés associés avec le paramètre mesuré par le transducteur, tel que les volts, °C, etc. Cette identification est aussi utilisée pour faire référence au canal comme un paramètre d'entrée aux caractéristiques conçues à mesurer ce type de paramètre. Le réglage de la portée (PORTÉE) est utilisé pour sélectionner la portée mA CC spécifique du transducteur raccordé au canal d'entrée.

Les réglages VLR MINMUM et VLR MAX sont utilisés pour programmer la portée du convertissuer en unités primaires. Par exemple, un transducteur de température pourrait avoir une portée de 0 à 250°C; dans ce cas, la valeur MINMUM est 0 et la valeur MAX est 250. Un autre exemple est un convertissuer de puissance avec une portée de -20 à +180 MW; dans ce cas la valeur MINMUM est-20 et la valeur MAX est 180. Les valeurs intermédiaires entre MINMUM et MAX sont mise à l'échelle de façon linéaire.

# **5.8.2 ENTRÉES DTR**

#### CHEMIN: RÉGLAGES  $\Rightarrow$   $\Downarrow$  E/S CNVRTSSEUR  $\Rightarrow$   $\Downarrow$  ENTRÉES DTR

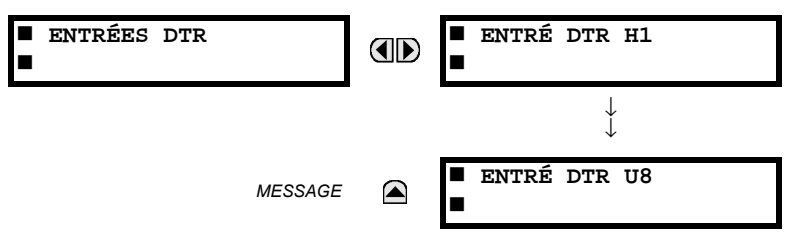

Le matériel informatique et logiciel sont fournis pour recevoir les signaux des détecteurs de température de résistance externes (DTRs) et convertir ces signaux en format numérique pour utilisation tel que requis. Ces canaux sont prévus à être raccordés à tous les types de DTR d'usage commun. Les détails du matériel information spécifique sont contenus dans le 3<sup>ième</sup> chapitre.

Les canaux d'entrées DTR sont configurés d'une manière similaire aux canaux TC et TT. L'utilisateur configure les canaux individuels avec les réglages montrés ici.

Les canaux sont configurés en sous-modules de deux canaux, énumérés de 1 à 8 du haut vers le bas. Lors de l'alimentation, le relais générera automatiquement les réglages de configuration pour chaque canal basés sur le code d'ordre dans la même façon générale qui est utilisée pour les TTs et les TCs. Chaque canal est assigné une lettre de créneau suivi par un numéro de rangée, 1 à 8 inclusivement, utilisé comme numéro de canal. Le relais génère une valeur actuelle pour chaque canal d'entrée disponible.

Les réglages sont automatiquement générés pour chaque canal disponible dans le relais spécifique tel que montré ci-dessous pour le premier canal d'un module de transducteur de type 5F installé dans le créneau M.

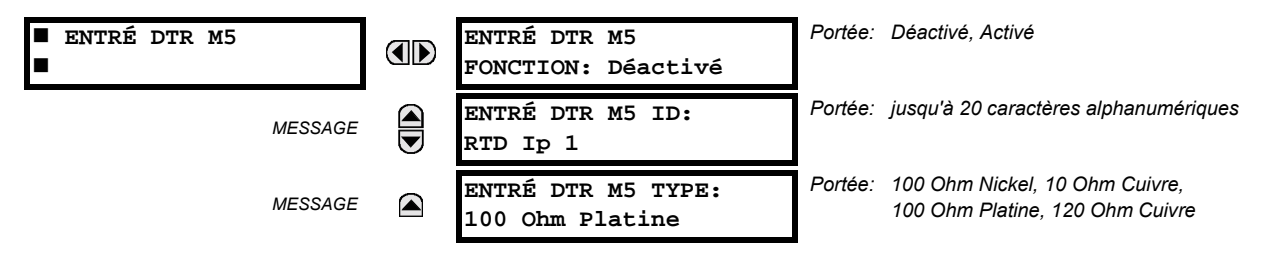

La fonction du canal peut être soit «Activé» ou «Déactivé» Si «Déactivé», aucune valeur actuelle est créée pour le canal. Une identification (ID) alphanumérique est assignée au canal – cette identification sera incluse dans l'affichage de la valeur actuelle du canal. Cette identification est aussi utilisée pour faire référence au canal comme un paramètre d'entrée aux caractéristiques conçues à mesurer ce type de paramètre. La sélection du type DTR raccordé au canal configure le canal.

Les actions basées sur l'échauffement DTR, tel que les déclenchements ou alarmes, sont effectuées en conjonction avec la caractéristique FlexElements<sup>MC</sup>. Dans FlexElements<sup>MC</sup>, le niveau d'opération est mis en échelle à une base de 100°C. Par exemple, un niveau de déclenchement de 150°C est effectué en réglant le niveau d'opération à 1.5 pu. Les opérandes FlexElements<sup>MC</sup> sont disponibles à FlexLogic<sup>MC</sup> pour plus d'inter verrouillage ou pour opérer un contact de sortie directement.

#### 5.9.1 MODE D'ESSAI

# CHEMIN: RÉGLAGES  $\Rightarrow$   $\Downarrow$  ESSAIS  $\Rightarrow$  MODE D'ESSAI

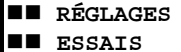

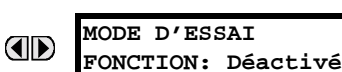

Portée: Déactivé, Activé

Le relais fourni des réglages d'essai pour vérifier que le relais est opérationnel en utilisant des conditions de simulation pour essayer tous les contacts d'entrée et de sortie. Lorsque le relais est en mode d'essai (MODE D'ESSAI FONCTION: «Activé»), la caractéristique essayée chevauche le fonctionnement normal du relais. Durant ce temps, la DEL du mode d'essai demeure sous tension. Une fois sortie du mode d'essai (MODE D'ESSAI FONCTION: «Déactivé»), le fonctionnement normal du relais est re-institué.

# **5.9.2 ENTRÉES DE CONTACT FORCÉES**

# CHEMIN: RÉGLAGES  $\Rightarrow$   $\Downarrow$  ESSAI  $\Rightarrow$   $\Downarrow$  FORCER ENTRÉES DE CONTACT

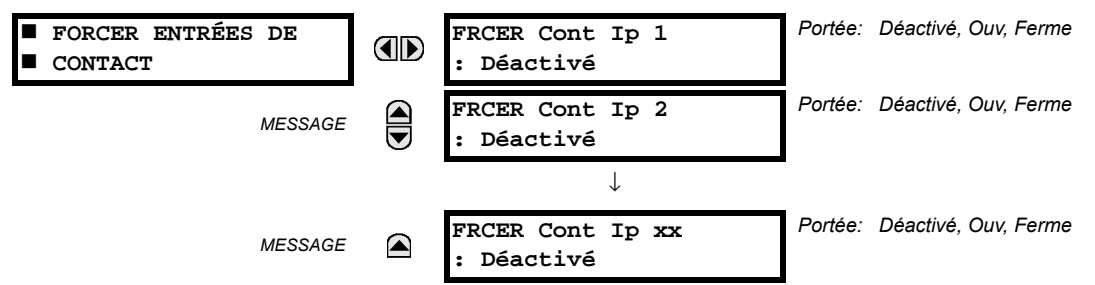

La caractéristique d'entrées de contact forcées fournie une méthode pour l'exécution des vérifications sur le fonctionnement de toutes les entrées de contact. Une fois activé, le relais est placé en mode d'essais, permettant cette caractéristique de chevaucher le fonctionnement normal des entrées de contact. La DEL du mode d'essai sera En, indiquant que le relais est en ode d'essai. L'état de chaque entrée de contact peut être programmé comme désactivé, ouvert ou fermé. Toutes les opérations d'entrée de contact retourneront à normal lorsque les réglages pour cette caractéristique sont désactivés

# **5.9.3 SORTIES DE CONTACT FORCÉES**

# CHEMIN: RÉGLAGES  $\Rightarrow$   $\Downarrow$  ESSAI  $\Rightarrow$   $\Downarrow$  FORCER SORTIES CONTACT

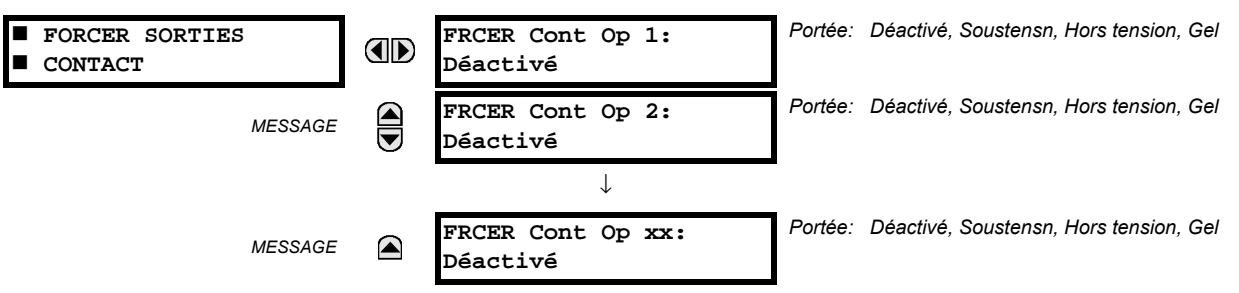

La caractéristique de sortie de contact forcée fournie une méthode pour l'exécution des vérifications toutes les entrées de contact. Une fois activé, le relais est placé en mode d'essais, permettant cette caractéristique de chevaucher le fonctionnement normal des sorties de contact. La DEL du mode d'essai sera En. L'état de chaque entrée de contact peut être programmé comme désactivé, sous tension, hors tension ou gelé. L'option de gèle maintient le contact de sortie à l'état dans lequel il a été gelé. Toutes les opérations de sortie de contact retourneront à normal lorsque les réglages pour cette caractéristique sont désactivés.

# **6.1.1 MENU PRINCIPAL DE VALEURS RÉELLES**

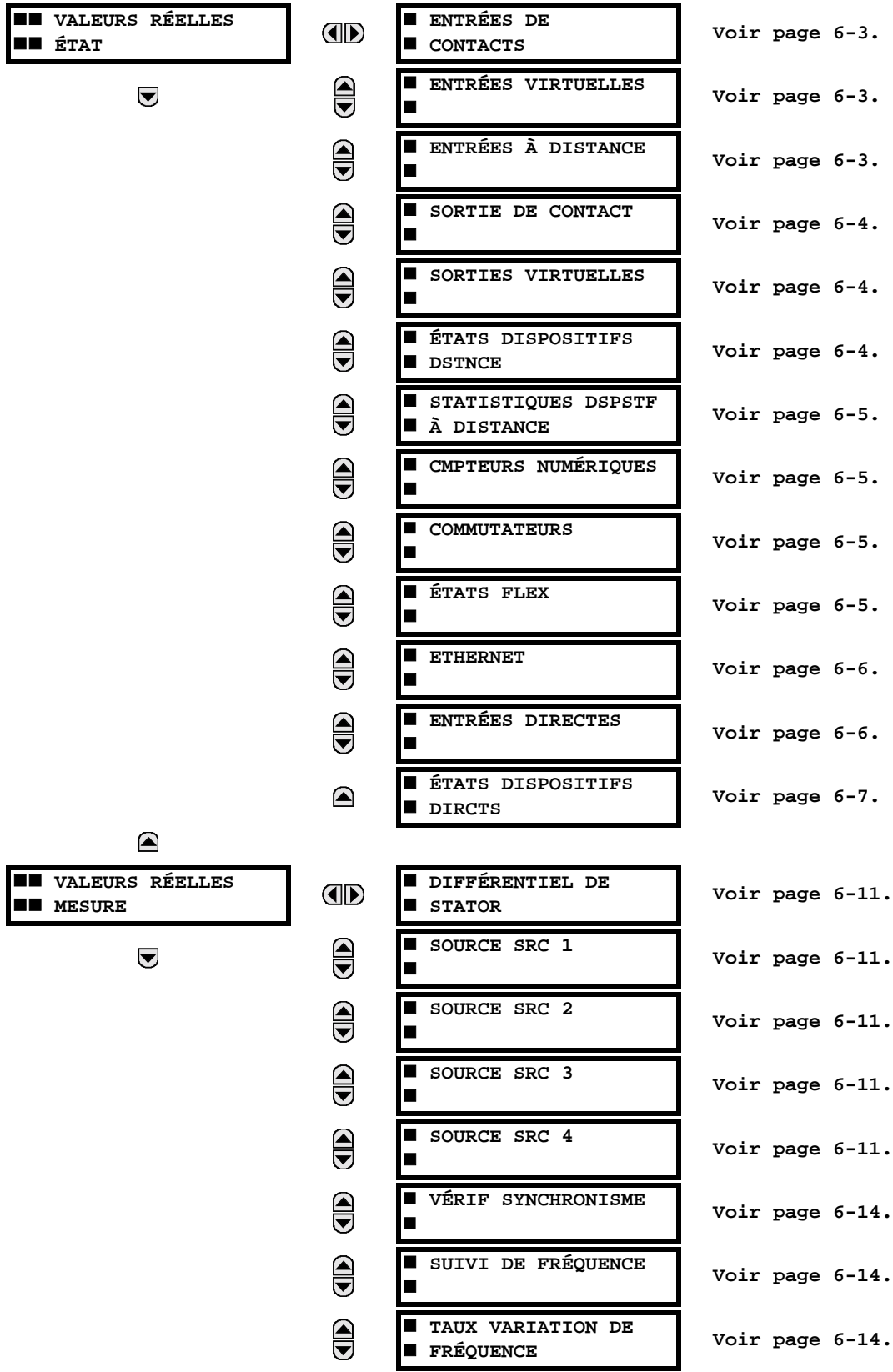

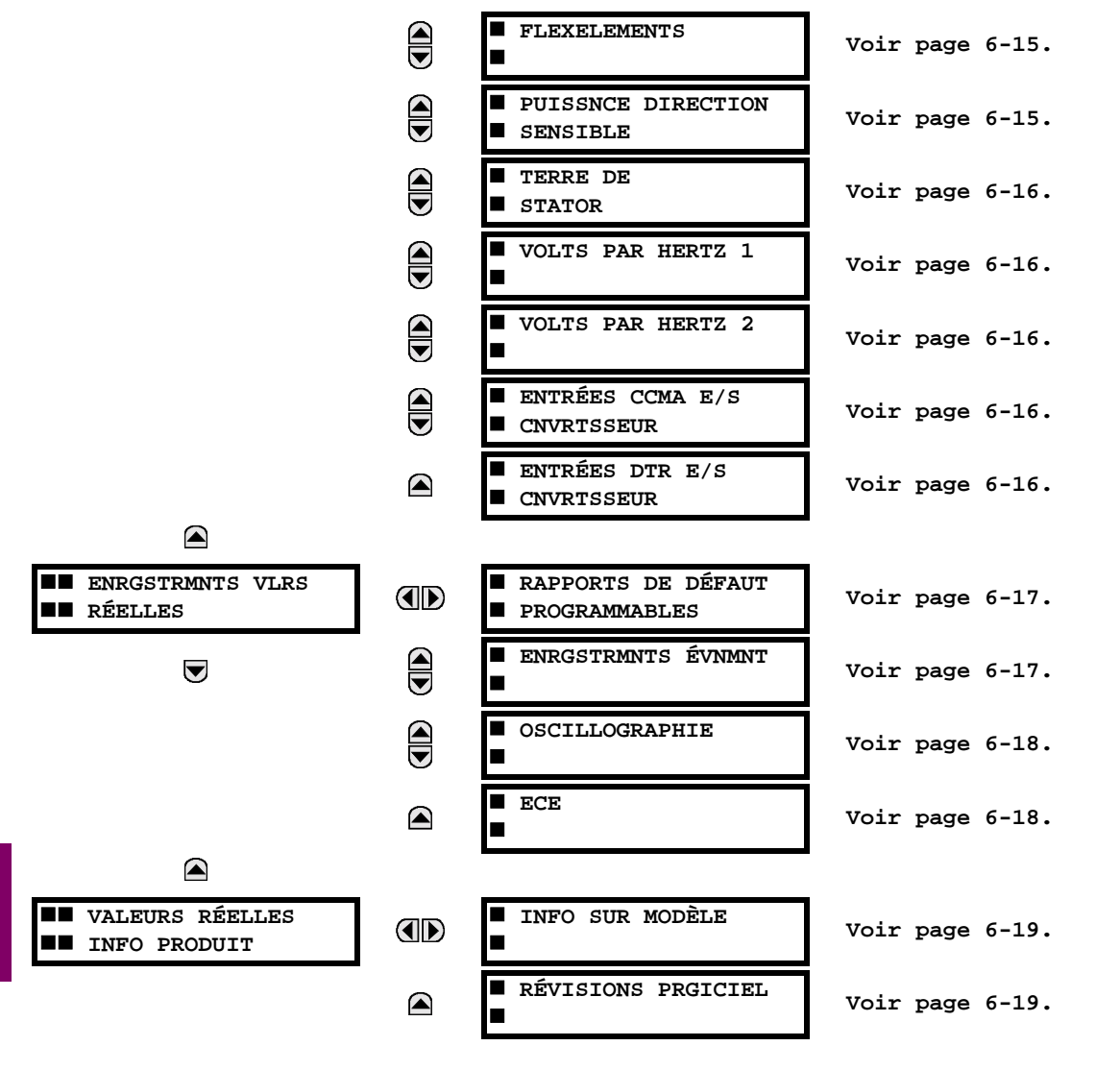

Pour un rapport sur l'état, «En» représente la logique 1 et «Hrs» représente la logique 0.

<span id="page-258-0"></span>**NOTE** 

Ù

**6.2.1 ENTRÉES DE CONTACT** 

# CHEMIN: VALEUR RÉELES  $\Rightarrow$  ÉTAT  $\Rightarrow$  ENTRÉES DE CONTACTS

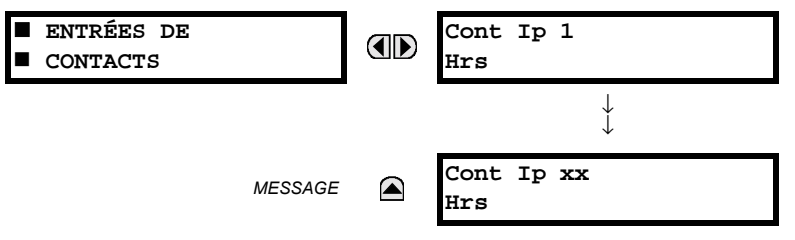

L'état présent des entrées de contact est montré ici. La première ligne d'un affichage de message indique l'identification (ID) de l'entrée de contact. Par exemple, «Cont lp 1» réfère à l'entrée de contact en termes de l'index du tableau de nom par défaut. La deuxième ligne de l'affichage indique l'état de la logique de l'entrée de contact.

# **6.2.2 ENTRÉES VIRTUELLES**

# <span id="page-258-1"></span>CHEMIN: VALEURS RÉELLES  $\Rightarrow$  ÉTAT  $\Rightarrow$   $\Downarrow$  ENTRÉES VIRTUELLES

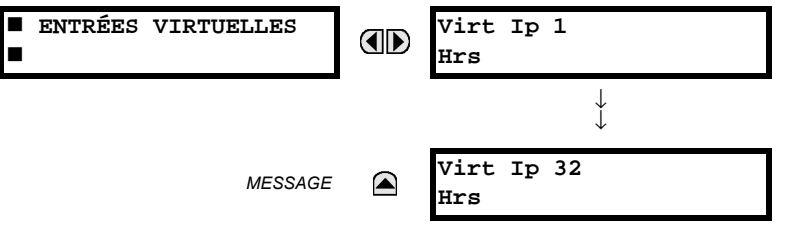

L'état présent des 32 entrées virtuelles est montré ici. La première ligne d'un affichage de message indique l'identification (ID) de l'entrée virtuelle. Par exemple, «Virt lp 1» réfère à l'entrée virtuelle en termes de l'index du tableau de nom par défaut. La deuxième ligne de l'affichage indique l'état de la logique de l'entrée virtuelle.

# **6.2.3 ENTRÉES À DISTANCE**

 $6\phantom{1}6$ 

# <span id="page-258-2"></span>CHEMIN: VALEURS RÉELLES  $\Rightarrow$  ÉTAT  $\Rightarrow$   $\Downarrow$  ENTRÉES À DISTANCE

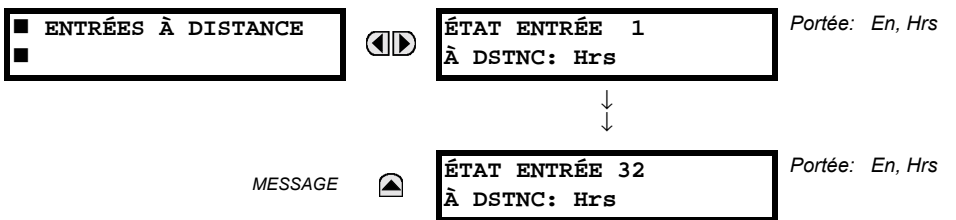

L'état présent des 32 entrées à distance est montré ici.

L'état affiché sera celui d'un point à distance e à moins que le dispositif à distance a été établi d'être «hors-ligne» et dans ce cas la valeur montrée est l'état programmé par défaut pour l'entrée à distance.

# **6.2.4 SORTIES DE CONTACT**

#### <span id="page-259-0"></span>CHEMIN: VALUERS RÉELLES  $\Rightarrow$  ÉTAT  $\Rightarrow$   $\Downarrow$  SORTIES DE CONTACT SORTIES DE CONTACT Cont Op 1 **AD** Hrs  $\downarrow$ Cont Op xx **MESSAGE** ☎ Irs

L'état présent des sorties de contact est montré ici.

La première ligne d'un affichage de message indique l'identification (ID) de la sortie de contact. Par exemple, «Cont Op 1» réfère à la sortie de contact en termes de l'index du tableau de nom par défaut. La deuxième ligne de l'affichage indique l'état de la logique de la sortie de contact.

 $\bf{E}$ 

Pour les sorties Forme-A, l'état des détecteurs de tension (V) et de courant (I) sera montré comme suit: «Hrs», «VHors», «IHors», «En», «VEn», et/ou «IEn». Pour les sorties Forme-C, l'état apparaîtra comme hors **NOTE** ou en.

# **6.2.5 SORTIES VIRTUELLES**

### <span id="page-259-1"></span>CHEMIN: VALEURS RÉELLES  $\Rightarrow$  ÉTAT  $\Rightarrow$   $\Downarrow$  sorties virtuelles

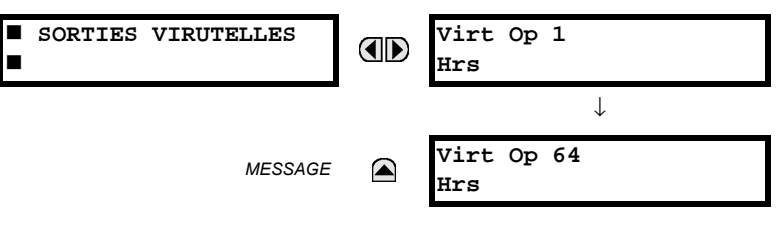

6

L'état présent des 64 sorties virtuelles est montré ici. La première ligne d'un affichage de message indique l'identification (ID) de la sortie virtuelle. Par exemple, «Virt Op 1» réfère à la sortie virtuelle en termes de l'index du tableau de nom par défaut. La deuxième ligne de l'affichage indique l'état de la logique de la sortie virtuelle tel que calculé par l'équation Flex-Logic<sup>MC</sup> de cette sortie.

# **6.2.6 DISPOSITIFS À DISTANCE**

# <span id="page-259-2"></span>a) ÉTATS

# CHEMIN: VALEURS RÉELLES  $\Rightarrow$  ÉTAT  $\Rightarrow$   $\Downarrow$  ÉTATS DISPOSITIFS DSTNCE

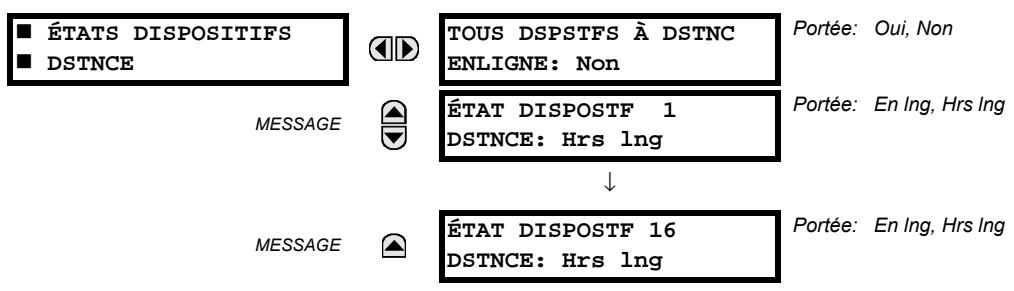

L'état présent des 16 dispositifs à distance programmés est montré ici. Le message TOUS DSPSTFS À DSTNC ENLIGNE indique si ou non tous les dispositifs programmés sont en ligne. Si l'état correspondant est «Non», le dernier dispositif à distance requis n'est pas en ligne.

# **6 VALEURS RÉELLES**

# <span id="page-260-0"></span>**b) STATISTIQUES**

CHEMIN: VALEURS RÉELLES  $\Rightarrow$  ÉTAT  $\Rightarrow$   $\Downarrow$  STATISTIQUES DSPSTF À DISTANCE  $\Rightarrow$  DSPSTF DSTNCE 1(16)

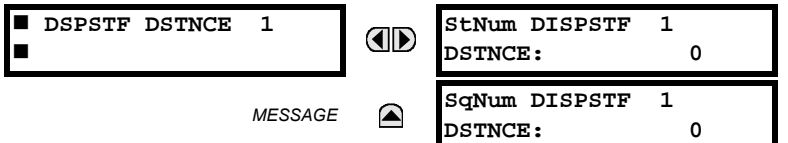

Les données statistiques (2 types) pour les 16 dispositifs à distance programmés est montré ici.

Le nombre StNum est obtenu du dispositif à distance indiqué et il est incrémenté à chaque changement d'état d'au moins 1 DNA ou bit UserSt. Le nombre SqNum est obtenu du dispositif à distance indiqué et il est incrémenté lorsqu'un message GOOSE est transmis. Ce nombre se déroulera à zéro lorsque le comptage 4,294,967,295 est incrémenté.

# **6.2.7 COMPTEURS NUMÉRIQUES**

#### <span id="page-260-1"></span>CHEMIN: VALEURS RÉELLES  $\Rightarrow$  CMPTEURS NUMÉRQUES  $\Rightarrow$   $\Downarrow$  CMPTEURS NUMÉRQUES Counter 1(8)

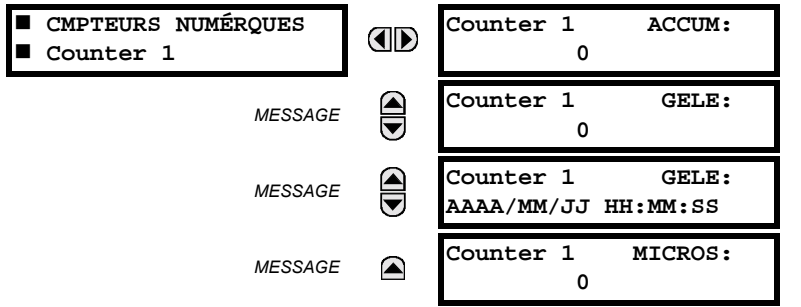

L'état présent des 8 compteurs numériques est montré ici. L'état de chaque compteur avec le nom du compteur défini par l'utilisateur inclus les comptages accumulés et gelés (l'étiquette de comptage d'unité apparaîtra aussi). Aussi inclus, est l'étampe de jour/heure du comptage gelé. La valeur counter n MICROS réfère à la portion microseconde de l'estampille de temps.

# **6.2.8 SÉLECTEUR**

 $6\phantom{1}6$ 

#### <span id="page-260-3"></span>CHEMIN: VALEURS RÉELLES  $\Rightarrow$  ÉTAT  $\Rightarrow$   $\Downarrow$  commutateurs

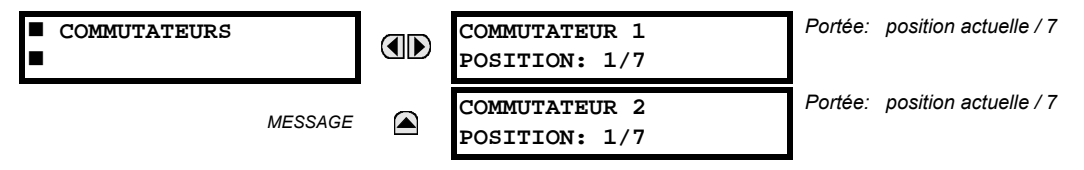

Ce menu indique la position actuelle et la gamme complète. Seulement la position actuelle (un nombre entier de 1 à 7) est la valeur réelle.

**6.2.9 ÉTATS FLEX** 

#### <span id="page-260-2"></span>CHEMIN: VALEURS RÉELLES  $\Rightarrow$  ÉTAT  $\Rightarrow$   $\Downarrow$  ÉTATS FLEX

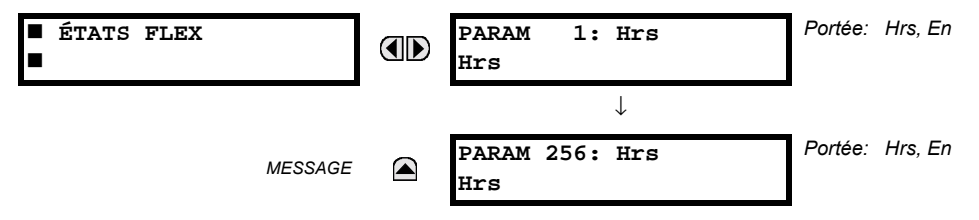

Il existe 256 bits Flex State disponible. La valeur à la deuxième ligne indique l'état du bit Flex State donné.

# **6.2.10 ETHERNET**

#### <span id="page-261-0"></span>CHEMIN: VALEURS RÉELLES  $\Rightarrow$  ÉTAT  $\Rightarrow$   $\Downarrow$  ETHERNET

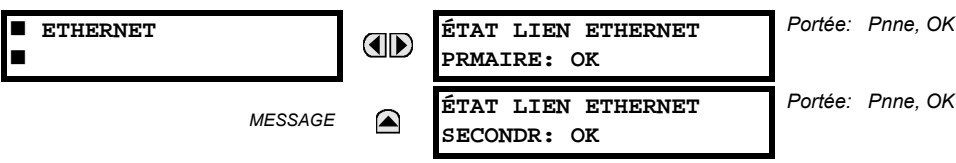

# **6.2.11 ENTRÉES DIRECTES**

#### **E ENTRÉES DIRECTES** TEMPS MOYEN 1 RETOUR **E** MESSAGE: 0 ms г **MSG NON RETOURNÉS**  $\bigoplus$ **MESSAGE** CMPT CNL1: 0 COMPTE ERREURS CRC  $\bigcirc$ MESSAGE  $CNL1:0$  $\bigoplus$ TEMPS MOYEN 2 RETOUR **MESSAGE** MESSAGE: 0 ms **MSG NON RETOURNÉS**  $\bigcirc$ **MESSAGE** CMPT CNL1: 0 COMPTE ERREURS CRC  $\bigcirc$ **MESSAGE**  $CNL2:0$ ENTRÉE DRCTE 1:  $\bigoplus$ **MESSAGE** En  $\downarrow$ ENTRÉE DRCTE 32: MESSAGE ◚ En

<span id="page-261-1"></span>CHEMIN: VALEURS RÉELLES  $\Rightarrow$  ÉTAT  $\Rightarrow$   $\Downarrow$  ENTRÉES DIRECTES

Le valeur TEMPS MOYEN 1 RETOUR MESSAGE est le temps requis pour le retour des messages de sortie directe à l'expéditeur dans une configuration de boucle entrées/sorties directe. Ceci n'est pas applicable pour les configurations qui ne sont pas en boucle. Ceci est un moyen déroulant calculé pour les derniers 10 messages. Il existe deux lignes de retour pour les modules de communications à double canal. Les messages MESSAGE NON RETOURNÉ DÉCPTE 1 (une par canal de communications) indique le nombre de message de sortie directe qui ne font pas le déplacement autour de la boucle de communications. Des hautes valeurs pour ce comptage pourraient indiquer des problèmes possibles de communications de matériel informatique/filage. Ces valeurs peuvent être dégagées en utilisant la commande EFFACER CMPTEURS E/S DIRECT.

Les valeurs ENTRÉE DRCTE X représentent l'état de l'entrée directe de l'xième entrée directe.

# **6.2.12 ÉTAT DES DISPOSITIFS DIRECTS**

#### <span id="page-262-0"></span>CHEMIN: VALEUR RÉELLES  $\Rightarrow$  ÉTAT  $\Rightarrow$   $\Downarrow$  ÉTATS DISPOSITIFS DIRCTS

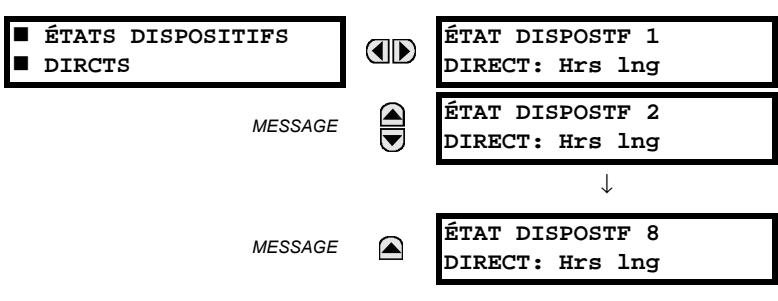

Ces valeurs réelles représente l'état des dispositifs directs 1 à 8.

# **6.3.1 CONVENTIONS DE MESURAGE**

# a) CONVENTION UR POUR LE MESURAGE DE LA PUISSANCE ET DE L'ÉNERGIE

Le figure suivante illustre les conventions établies pour l'utilisation de relais UR.

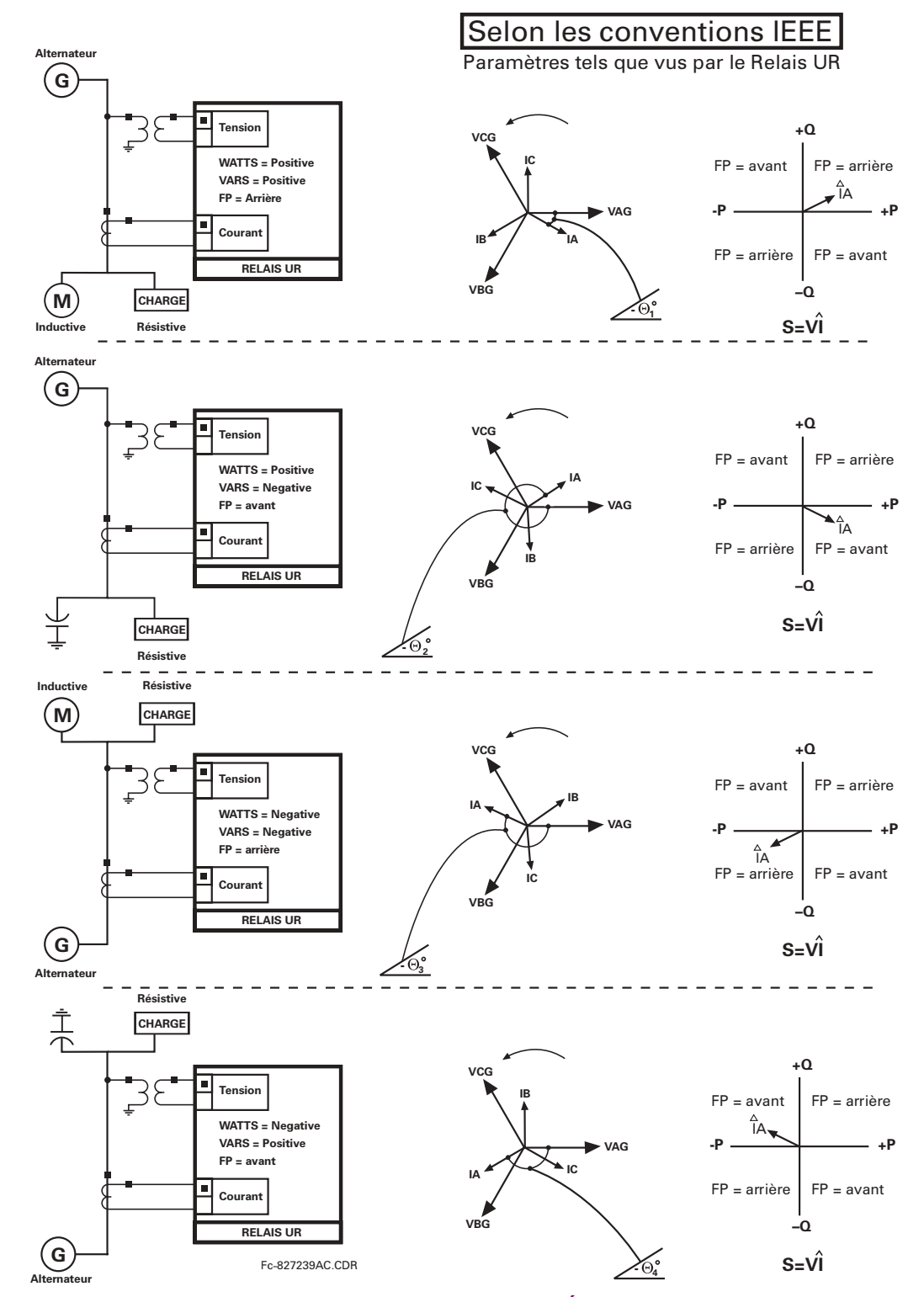

**Figure 6-1: DIRECTION DE FLUX DES VALEURS SIGNÉES POUR LES WATTS ET VARS** 

# b) CONVENTION UR POUR LA MESURE DES ANGLES DE PHASE

Tous les phaseurs calculés par le relais UR et utilisés pour les fonctions de protection, contrôle et mesurage sont des phaseurs rotatifs qui maintiennent en tout temps et entre eux-mêmes les relations de correct angle de phase.

Pour les fins d'affichage et d'oscillographie, tous les phaseurs d'angle dans un relais donné sont référés à un canal d'entrée CA présélectionné par le réglage RÉGLAGES  $\Rightarrow$  U CONFIG SYSTÈME RÉGLAGES  $\Rightarrow$  U RÉSEAU PUISSANCE  $\Rightarrow$  U RÉFÉRENCE FRÉQUENCE ET PHASE. Ce réglage défini une source particulière à être utilisée comme référence.

Le relais déterminera si une banque «TT phase» est indiquée dans la source. Si ceci est le cas, le canal de tension VA de cette banque est utilisé comme angle de référence. Sinon, le relais détermine si une autre banque «TT aux» est indiquée; si ceci est le cas, le canal de tension auxiliaire de cette banque est utilisé comme angle de référence. Si aucune de ces conditions n'est satisfaite, deux étapes additionnelles de cette procédure hiearchique requise pour déterminer le signal de référence, inclus la banque «TC phase» et la banque «TC terre».

Si le signal CA présélectionné par le relais sur configuration n'est pas mesurable, les angles de phase ne seront pas en référence. Les angles de phase sont assignés comme étant positif en direction de déphasage avant et sont présentés comme négatif en direction de déphasage arrière afin d'aligner plus étroitement avec les conventions de mesurage de système de puissance. Ceci est illustré ci-dessous.

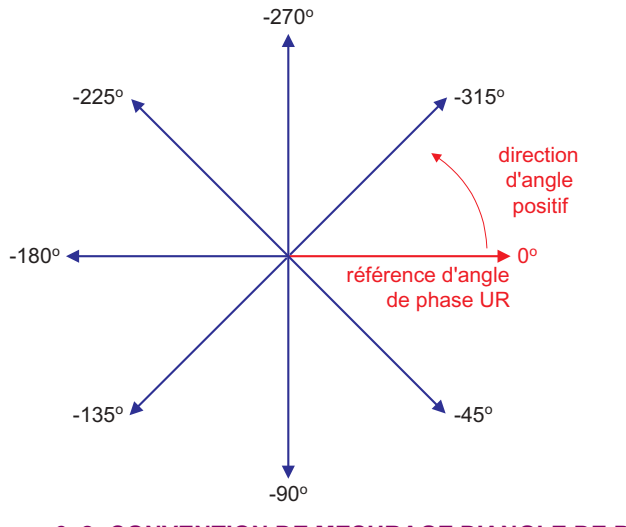

### Figure 6-2: CONVENTION DE MESURAGE D'ANGLE DE PHASE UR

### c) CONVENTION UR POUR LA MESURE DES COMPOSANTES SYMÉTRIQUES

Les relais UR calculent les composantes symétriques de tension pour la tension ligne-à-neutre phase A du système de puissance, et les composantes symétriques des courants pour le courant de phase A du système de puissance. Grâce à la définition ci-dessus, les relations d'angle de phase entre les courants et les tensions symétriques demeurent les même nonobstant de la connexion des transformateurs de mesure. Ceci est important pour le réglage des éléments de protection directionnels qui utilisent des tensions symétriques.

Pour les fins d'affichage et d'oscillographie, les angles de phase des composantes symétriques sont référés à une référence commune tel que décrite dans la sous-section précédente.

#### Transformateurs de mesure raccordés en étoile:

rotation de phase ABC

$$
V_0 = \frac{1}{3}(V_{AT} + V_{BT} + V_{CT})
$$
  
\n
$$
V_1 = \frac{1}{3}(V_{AT} + aV_{BT} + a^2V_{CT})
$$
  
\n
$$
V_2 = \frac{1}{3}(V_{AT} + a^2V_{BT} + aV_{CT})
$$

rotation de phase ACB

$$
V_{-}0 = \frac{1}{3}(V_{AT} + V_{BT} + V_{CT})
$$
  
\n
$$
V_{-}1 = \frac{1}{3}(V_{AT} + a^{2}V_{BT} + aV_{CT})
$$
  
\n
$$
V_{-}2 = \frac{1}{3}(V_{AT} + aV_{BT} + a^{2}V_{CT})
$$

Fc827845A1.CDR

Les équations ci-dessus s'appliquent aussi aux courants.

Transformateurs de mesure raccordés en delta:

rotation de phase ABC

$$
V_0 = N/A
$$
  
\n
$$
V_1 = \frac{1 \angle -30^{\circ}}{3\sqrt{3}} (V_{AB} + aV_{BC} + a^2V_{CA})
$$
  
\n
$$
V_2 = \frac{1 \angle 30^{\circ}}{3\sqrt{3}} (V_{AB} + a^2V_{BC} + aV_{CA})
$$

rotation de phase ACB

 $\mathbf{A}$ 

 $\sqrt{2}$ 

$$
V_{-}0 = N/A
$$
  
\n
$$
V_{-}1 = \frac{1 \angle 30^{\circ}}{3\sqrt{3}} (V_{AB} + a^2 V_{BC} + aV_{CA})
$$
  
\n
$$
V_{-}2 = \frac{1 \angle 30^{\circ}}{3\sqrt{3}} (V_{AB} + aV_{BC} + a^2 V_{CA})
$$

La tension de composante homopolaire ne peut pas être mesurée dans un raccordement «delta» pour les transformateurs de mesure et est par défaut à zéro. Le tableau ci-dessous montre un exemple des calculs des composantes symétriques pour la rotation de phase ABC.

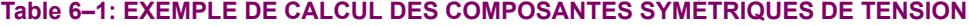

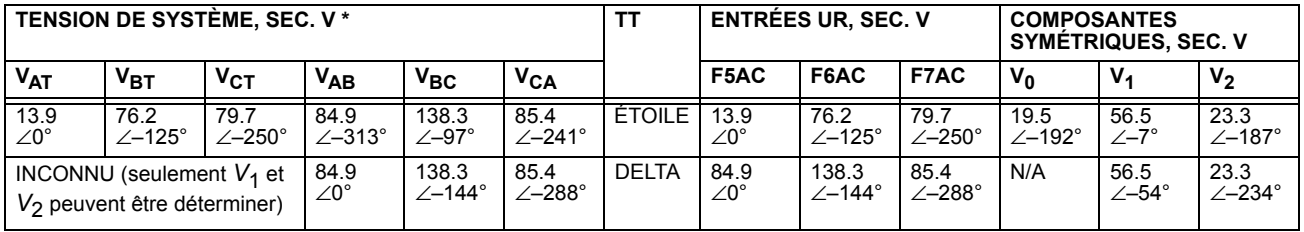

 $\star$ Les tensions de système de puissance sont référées par phase - pour simplification - à VAT et VAB, respectivement. Ceci, cependant, est un sujet relatif. Il est important de se rappeler qui les affichages UR sont toujours en référence tel QUE SDÉCITIÉ SOUS RÉGLAGES ⇔  $\Downarrow$  CONFIG SYSTÈME RÉGLAGES ⇔  $\Downarrow$  RÉSEAU PUISSANCE ⇔  $\Downarrow$  RÉFÉRENCE FRÉQUENCE ET PHASE.

L'exemple ci-dessus est illustré dans la figure suivante.

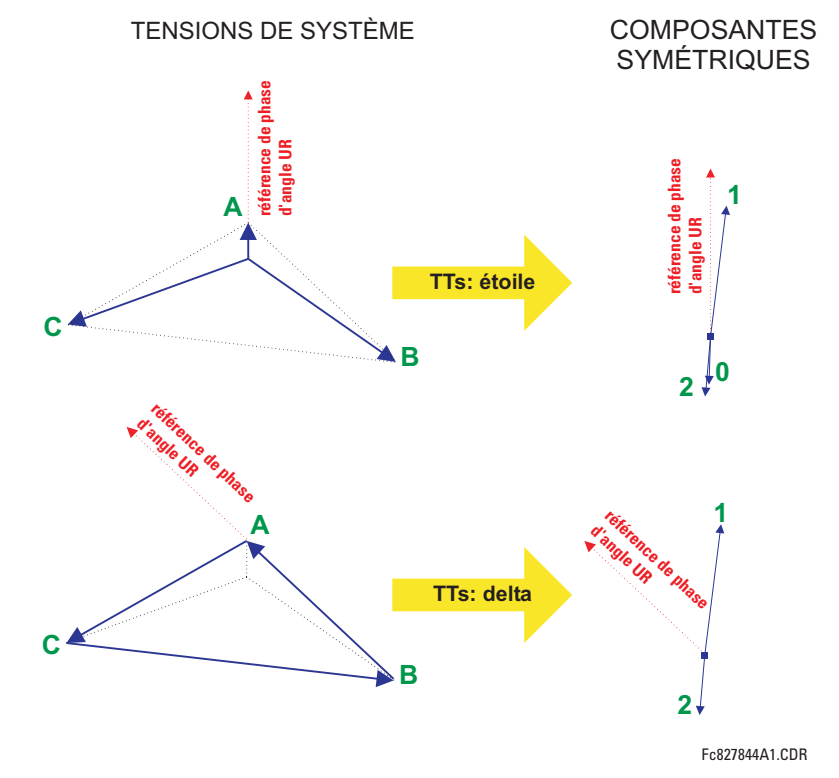

Figure 6-3: ILLUSTRATION DE LA CONVENTION UR POUR LES COMPOSANTES SYMÉTRIQUES

# **6.3.2 DIFFÉRENTIEL DU STATOR**

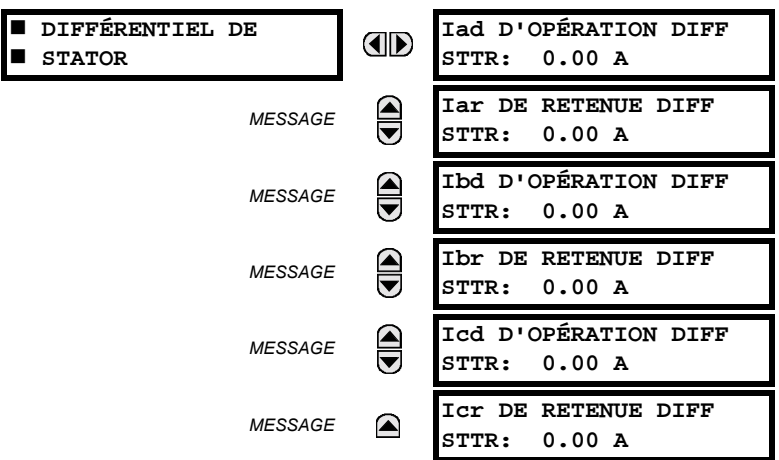

# <span id="page-266-1"></span>CHEMIN: VALEURS RÉELLES  $\Rightarrow$   $\Downarrow$  MESURE  $\Rightarrow$   $\Downarrow$  DIFFÉRENTIEL DE STATOR

<span id="page-266-0"></span>Les phaseurs de courants differéntiel et restreint sont affiché en ampères primaire.

**6.3.3 SOURCES** 

# CHEMIN: VALEURS RÉELLES  $\Rightarrow$   $\Downarrow$  mesure  $\Rightarrow$  source SRC 1  $\Rightarrow$

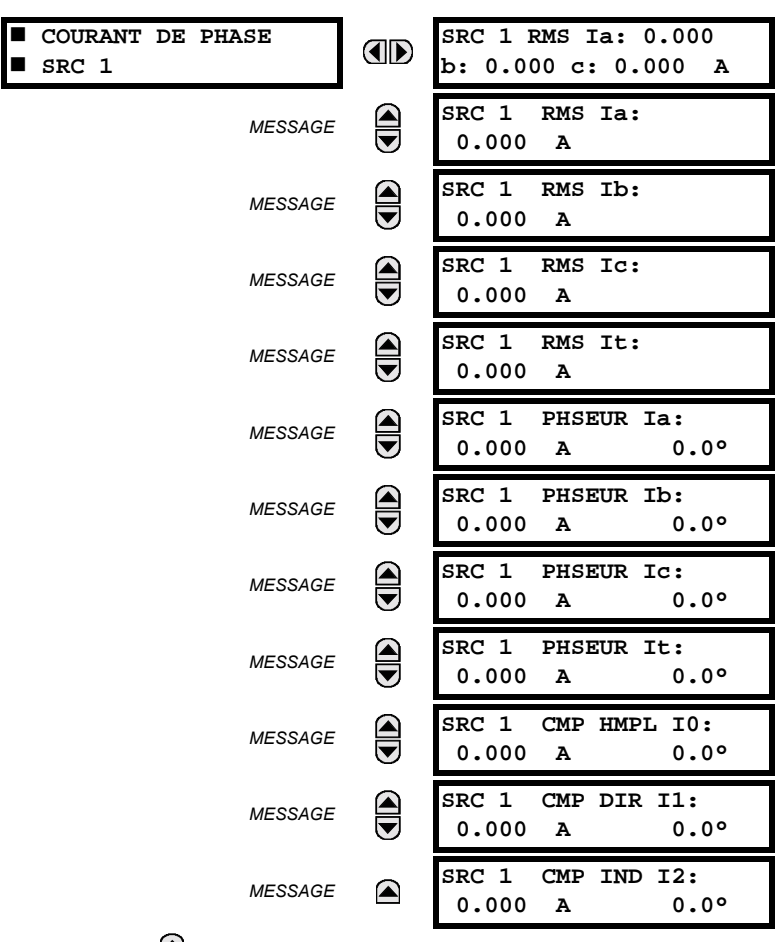

 $6\overline{6}$ 

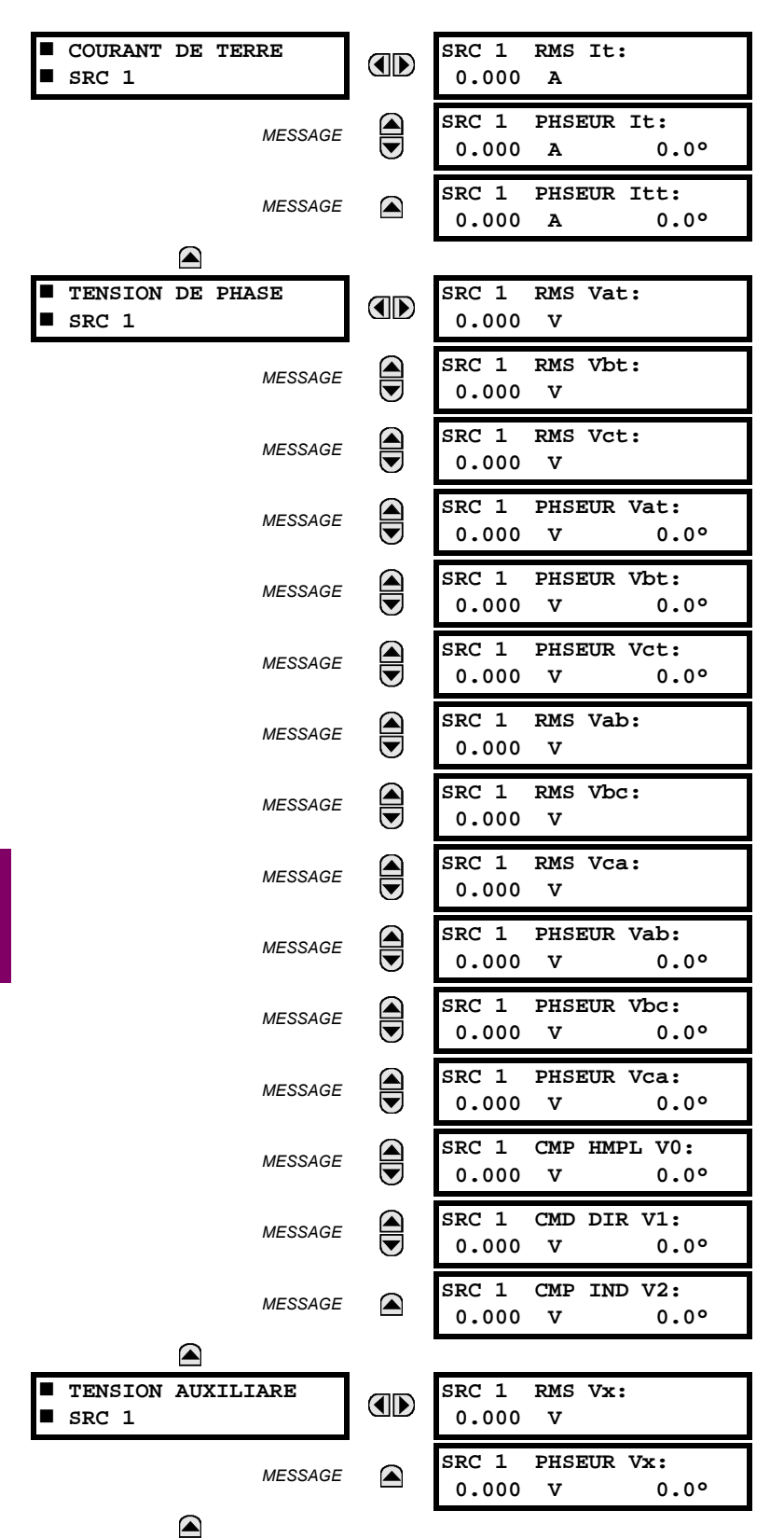

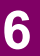

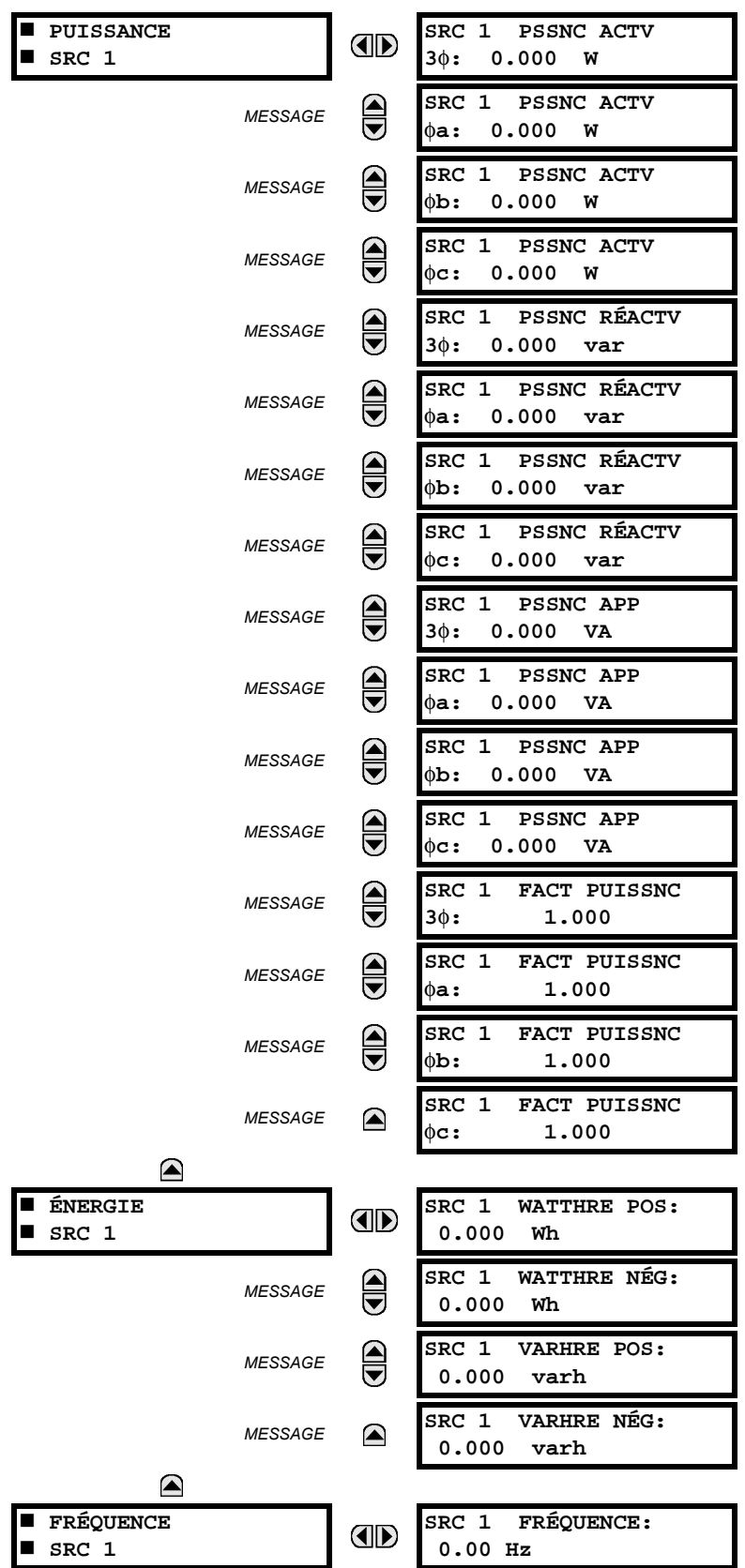

Quatre menus identiques de source sont disponibles. Le texte «SRC 1» sera remplacé par tout autre nom qui a été programmé par l'utilisateur pour la source associé (voir RÉGLAGES  $\Rightarrow$  CONFIG SYSTÈME RÉGLAGES  $\Rightarrow$  COURCES DE SIG-NAUX).

La fréquence de source (SRC 1 FRÉQUENCE) est mesurée par le logiciel de détection implémenté pour le passage de zéro d'un signal CA. Le signal est soit une transformation Clarke de courants ou tensions triphasées, de tension auxiliaire ou de courant de terre selon la configuration de la source (voir les réglages CONFIGURATN SYSTÈME RÉGLAGES  $\Rightarrow$   $\Downarrow$  RÉSEAU PUIS-SANCE). Le signal est utilisé pour l'estimation de la fréquence est filtré en baisse bande. La mesure finale de fréquence est passée à travers un filtre de validation qui élimine les lectures erronées causées par les distorsions de signal et les phénomènes transitoires.

# **6.3.4 VÉRIFICATION DE SYNCHRONISATION**

# <span id="page-269-0"></span>CHEMIN: VALEURS RÉELLES  $\Rightarrow$   $\Downarrow$  mesure  $\Rightarrow$   $\Downarrow$  vérif synchronisme

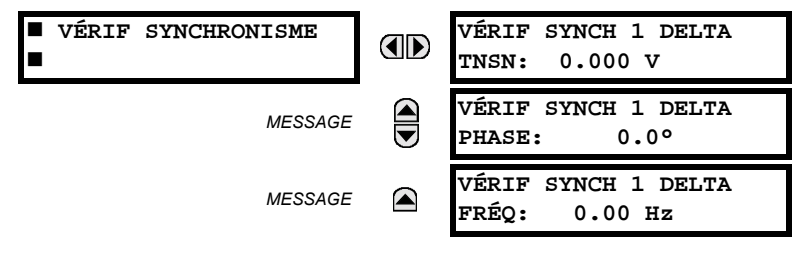

Le menu de valeurs actuelles pour le Synchrocheck 2 est identique à celui du Synchrocheck 1. Si un réglage de fonction Synchrocheck est réglé à «Déactivé», l'item du menu de valeurs actuelles correspondant ne sera pas affiché.

# **6.3.5 FRÉQUENCE DE DÉSPITAGE**

# <span id="page-269-1"></span>CHEMIN: VALEURS RÉELLES  $\Rightarrow$   $\Downarrow$  mesure  $\Rightarrow$   $\Downarrow$  suivi de Fréquence

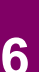

E

**SUIVI DE FRÉOUENCE** 

SUIVI DE FRÉOUENCE: OD 60.00 Hz

La fréquence de dépistage est affichée ici. La fréquence est dépistée basée sur la configuration de la source de référence. La fréquence de dépistage (SUIVI DE FRÉQUENCE) est basée sur les phaseurs de courant à séquence positive de tous les terminaux de ligne et est ajustée de façon synchrone à tous les terminaux. Si les courants sont au-dessous de 0.125 pu, la fréquence nominale (FRÉQUENCE NOMINALE) est utilisée.

#### **6.3.6 TAUX DE CHANGEMENT DE LA FRÉQUENCE**

#### <span id="page-269-2"></span>CHEMIN: VALEURS RÉELLES  $\Rightarrow$   $\Downarrow$  MESURE  $\Rightarrow$   $\Downarrow$  TAUX VARIATION DE FRÉQUENCE

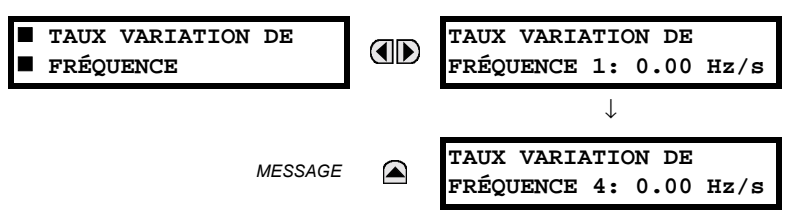

Le taux de changement de fréquence mesuré pour les quatre éléments est montré ici.

# <span id="page-270-0"></span>CHEMIN: VALEURS RÉELLES  $\Rightarrow$   $\Downarrow$  MESURE  $\Rightarrow$   $\Downarrow$  FLEXELEMENTS  $\Rightarrow$  FLEXELEMENT 1(16)

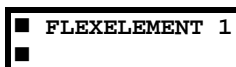

FLEXELEMENT 1 OpSig: OD  $0.000$  pu

Les signaux d'opération de FlexElements<sup>MC</sup> sont affichés en valeurs pu utilisant les définitions suivantes des unités de base.

# Table 6-2: UNITÉS DE BASE FLEXELEMENT<sup>MC</sup>

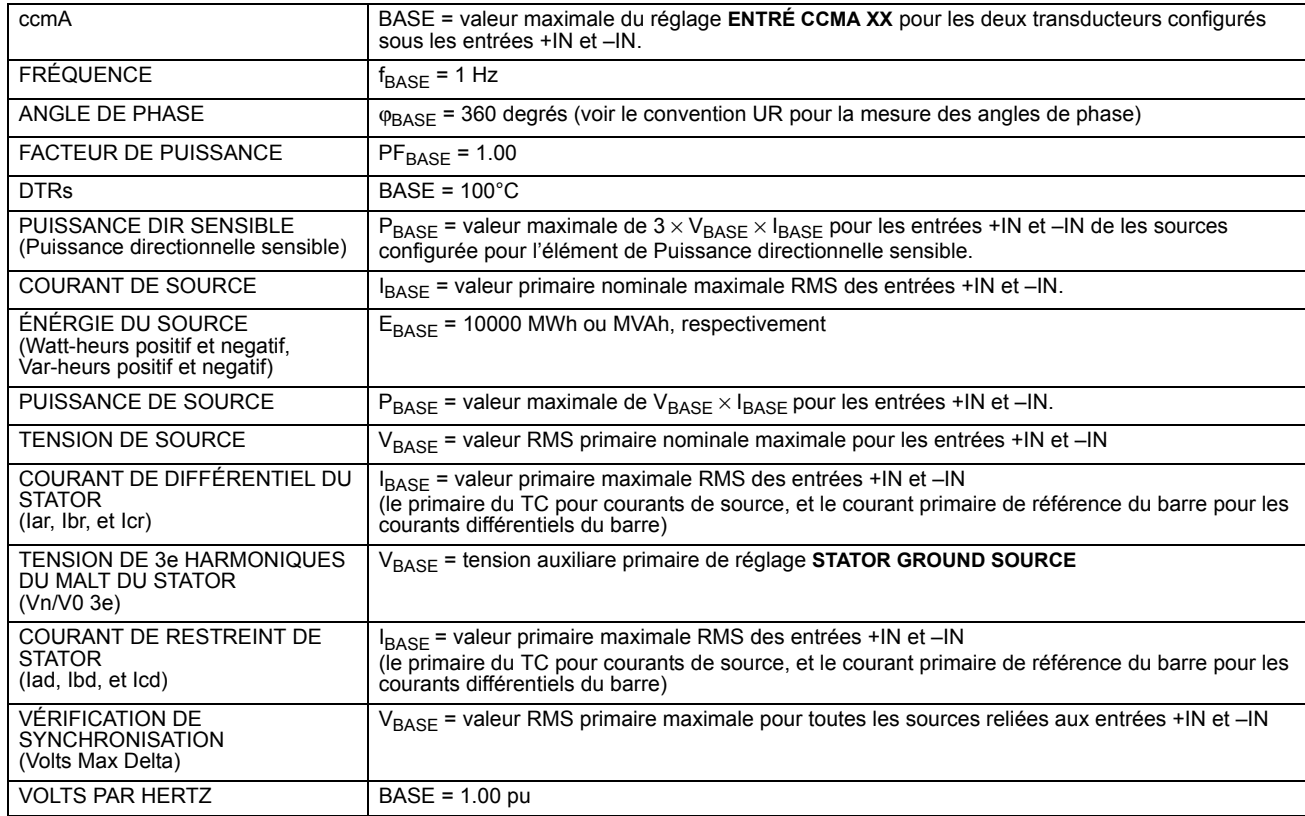

# **6.3.8 PUISSANCE DIRECTIONNELLE SENSIBLE**

#### <span id="page-270-1"></span>CHEMIN: VALEURS RÉELLES  $\Rightarrow$   $\Downarrow$  mesure  $\Rightarrow$   $\Downarrow$  pssnce direction

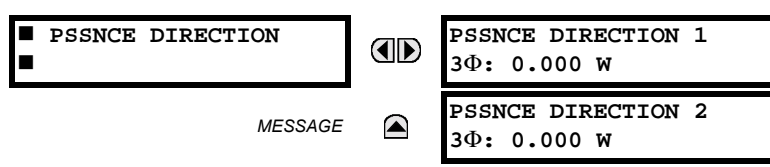

Les quantités opérationnelles effectives des éléments de puissance directionnelle sensible sont affichées ici. L'affichage peut être utile pour calibrer la caractéristique en compensant pour les erreurs angulaires des TC et TT à l'aide du ACR et des réglages de CALIBRAGE.

# **6.3.9 MISE À LA TERRE DU STATOR**

#### <span id="page-271-2"></span>CHEMIN: VALEURS RÉELLES  $\Rightarrow$   $\Downarrow$  MESURE  $\Rightarrow$   $\Downarrow$  TERRE DE STATOR

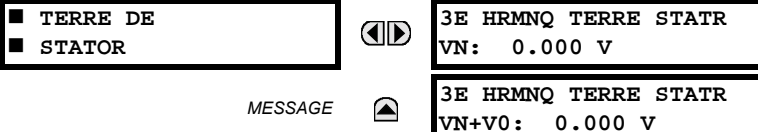

Les magnitudes des composantes de la 3e harmonique dans la tension de neutre au point de neutre de la machine (VN) et la somme vectorielle de la tension au point de neutre de la machine ainsi que la tension de composante homopolaire aux bornes de la machine (VN + V0) sont disponibles pour affichage. Les valeurs sont calculées pour un signal de source spécifié dans le menu de réglage du MALT du stator.

Ces lectures peuvent être utiles lors de la sélection d'un réglage amorçage et de supervision pour les éléments de protection de MALT du stator à 100% et de sous-tension de neutre de 3e harmonique.

# **6.3.10 VOLTS PAR HERTZ**

# <span id="page-271-1"></span>CHEMIN: VALEURS RÉELLES  $\Rightarrow$   $\Downarrow$  MESURE  $\Rightarrow$   $\Downarrow$  VOLTS PAR HERTZ 1(2)

VOLTS PAR HERTZ 1 п

**AD** 

VOLTS PAR HERTZ 1:  $0.000$  pu

<span id="page-271-0"></span>Les valeurs actuelles V/Hz sont affichées dans ce menu.

## **6.3.11 ENTRÉES/SORTIES DU CONVERTISSEUR**

# CHEMIN: VALEUR RÉELLES  $\Rightarrow$   $\Downarrow$  MESURE  $\Rightarrow$   $\Downarrow$  ENTRÉES CCMA E/S CNVRTISSEUR  $\Rightarrow$  ENTRÉ CCMA  $\mathbf{x}$ x

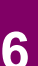

**ENTRÉ CCMA XX** ENTRÉ CCMA XX OD  $0.000 \text{ mA}$ 

Les valeurs actuelles de chaque canal d'entrée ccmA qui est activé sont affichées l'identification programmée de canal «ID» à la ligne supérieure et la valeur suivie par les unités programmées à la ligne inférieure.

CHEMIN: VALEUR RÉELLES  $\Rightarrow$   $\Downarrow$  MESURE  $\Rightarrow$   $\Downarrow$  ENTRÉES CCMA E/S CNVRTISSEUR  $\Rightarrow$  ENTRÉ DTR xx

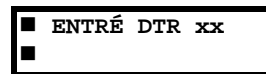

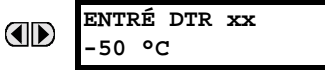

Les valeurs actuelles de chaque canal d'entrée DTR qui est activé sont affichées avec l'identification du canal programmé «ID» à la ligne supérieure et la valeur à la ligne inférieure.

# 6.4.1 RAPPORTS DE DÉFAUT PROGRAMMABLES PAR L'UTILISATEUR

<span id="page-272-0"></span>CHEMIN: VALEURS RÉELLES  $\Rightarrow \Downarrow$  ENRGSTRMNTS VLRS RÉELLES  $\Rightarrow$  RAPPORTS...  $\Rightarrow$  RAPPORT DÉFAUT PROGRAMMABLE 1(2)

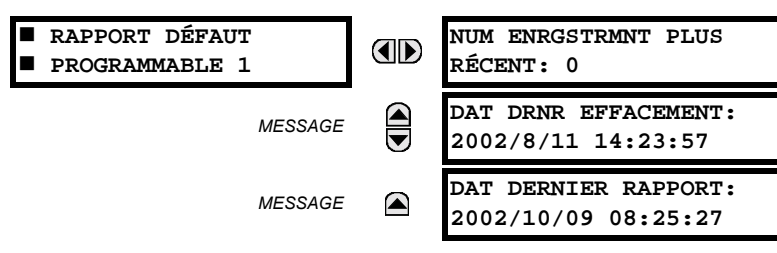

Les valeurs réelles pour les rapports de défaut programmables par l'utilisateur sont montrés ici. Voir le section correspondante dans chapitre 5 pour les détails additionels.

#### **6.4.2 ENREGISTREMENT D'ÉVÉNEMENTS**

#### <span id="page-272-1"></span>CHEMIN: VALEURS RÉELLES  $\Rightarrow$   $\Downarrow$  ENRGSTRMNTS VLRS RÉELLES  $\Rightarrow$   $\Downarrow$  ENRGSTRMNTS EVNMNT

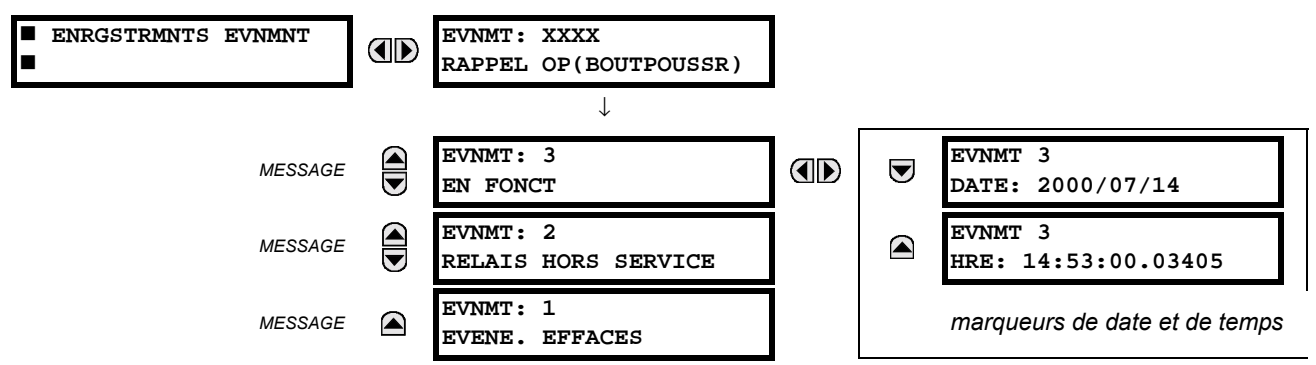

Le menu d'enregistrement d'événements montre les données contextuelles associées jusqu'aux derniers 1024 événements, montrés en liste en ordre chronologique du plus récent au plus ancien. Si tous les 1024 enregistrements d'événements ont étés mise en fiche, l'enregistrement le plus ancien sera retiré pendant qu'un nouvel enregistrement est rajouté. Chaque enregistrement d'événement montre l'événement avec le nombre de l'identification/séquence, la cause et l'estampille date et heure associé avec l'événement déclencheur. Se référer au menu COMMANDES  $\Rightarrow$  U EFFACER ENREG pour dégager les enregistrements d'événements.

# **6.4.3 OSCILLOGRAPHIE**

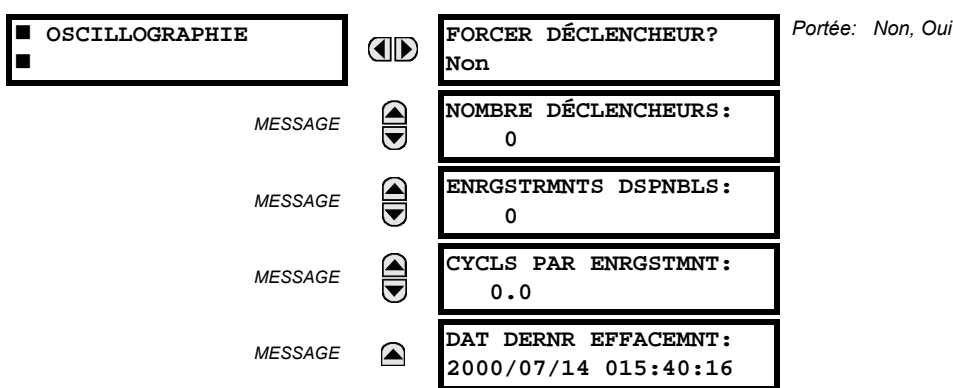

#### <span id="page-273-0"></span>CHEMIN: VALEUR RÉELLES  $\Rightarrow$   $\Downarrow$  ENRGSTRMNTS VLRS RÉELLES  $\Rightarrow$   $\Downarrow$  OSCILLOGRAPHIE

Le menu permet à l'utilisateur de voir le nombre de déclencheurs impliqués et le nombre de traces d'oscillographie disponible. La valeur CYCLS PAR ENRGSTMNT est calculée pour comptabiliser pour le montant fixe de mise en mémoire de données pour oscillographie. Voir la section Oscillographie au chapitre 5 pour détails.

Un déclencheur peut être forcé ici en tout temps en réglant «Oui» à la commande FORCE DÉCLENCHEUR?. Se référer au menu COMMANDES <> + + EFFACER ENREG pour dégager les enregistrements d'oscillographie.

# 6.4.4 ENREGISTREUR CHRONOLOGIQUE D'ÉVÉNEMENTS

# <span id="page-273-1"></span>CHEMIN: VALEUR RÉELLES  $\Rightarrow$   $\Downarrow$  enrgstrmnts vlrs réelles  $\Rightarrow$   $\Downarrow$  ece

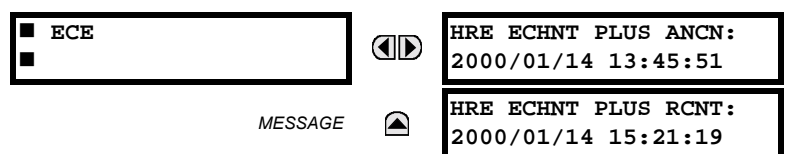

Le valeur HRE ECHNT PLUS ANCN est le temps auquel le plus ancien échantillon disponible a été pris. Il sera statique jusqu'à ce que le registre se remplisse et à ce moment il débutera le comptage au taux d'échantillonnage défini. Le valuer HRE ECHNT PLUS RCNT est le temps l'échantillon le plus récent est pris. Il décompte jusqu'au taux d'échantillonnage défini. Si des canaux de registre de données sont définis, les deux valeurs sont statiques.

Voir le menu COMMANDES  $\Rightarrow$   $\Downarrow$  EFFACER ENREG pour dégager les enregistrements de registre de données.

 $6 - 18$ 

# **6.5.1 INFORMATION DE MODÈLE**

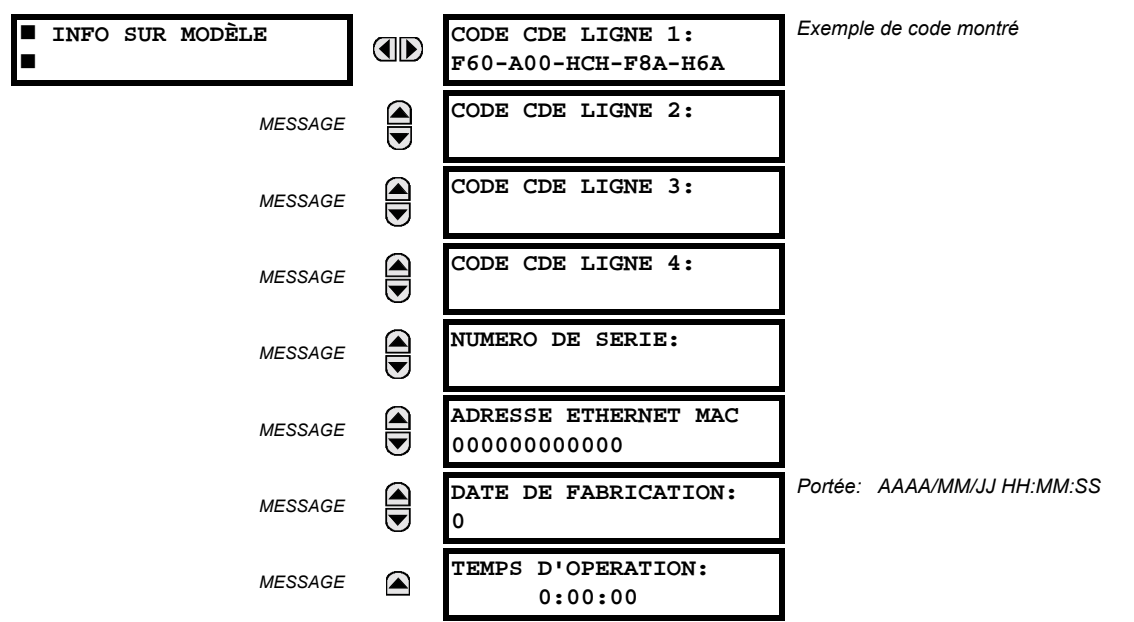

# <span id="page-274-0"></span>CHEMIN: VALEUR RÉELLES  $\Rightarrow$   $\Downarrow$  info produit  $\Rightarrow$  info sur modèle

Le code de commande du produit, numéro de série, adresse MAC Ethernet, date/heure de fabrication, et temps d'opération sont montrés ici.

# 6.5.2 RÉVISIONS DU LOGICIEL INTÉGRÉ

#### <span id="page-274-1"></span>CHEMIN: VALEUR RÉELLES  $\Rightarrow$   $\Downarrow$  info produit  $\Rightarrow$   $\Downarrow$  revisions prgiciel

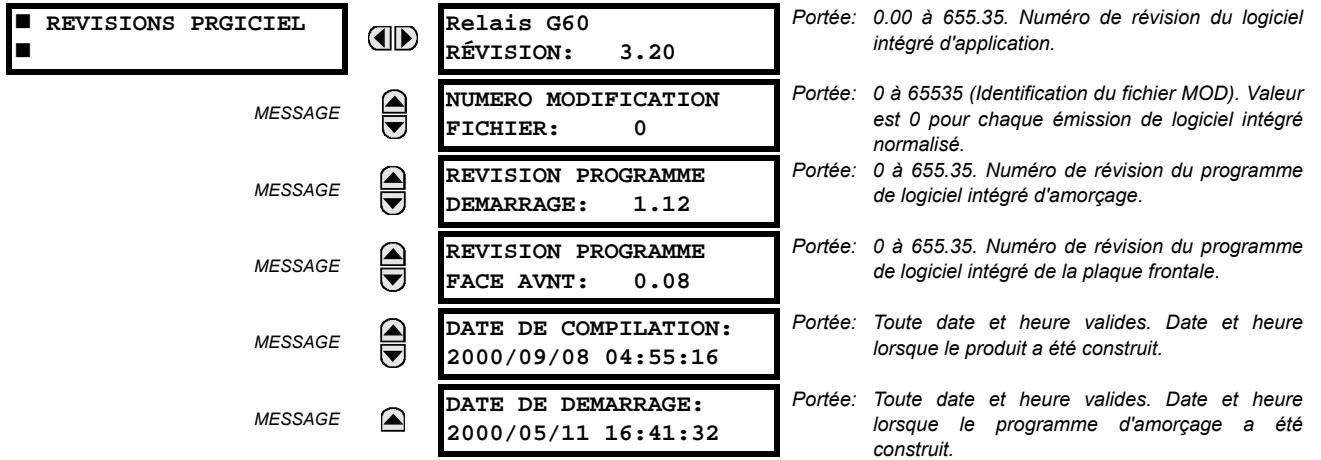

Les données montrées sont une illustration seulement. Une modification de numéro de fichier de 0 indique que présentement, aucune modification n'est installée.

 $6\phantom{a}$ 

# 7.1.1 MENU DE COMMANDES

**7.1 COMMANDES** 

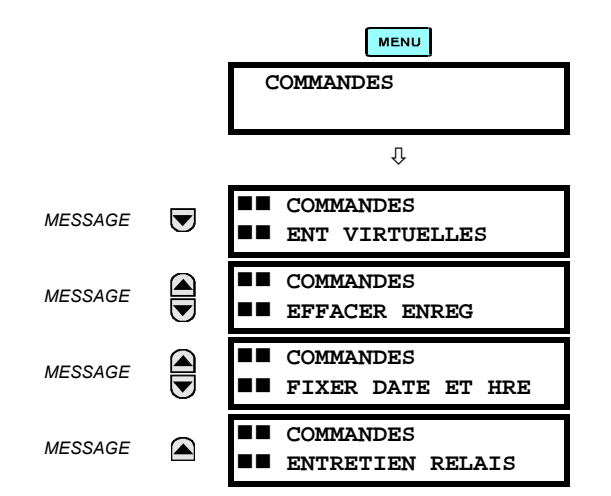

Le menu de commandes contient les directives de relais prévus pour les opérations du personnel. Toutes les commandes peuvent être protégées d'un accès non-autorisé par l'intermédiaire du mot de passe de la commande; voir la description du menu de sécurité de mot de passe dans chapitre 5. Le message flash suivant apparaît après une entrée de commande réussie:

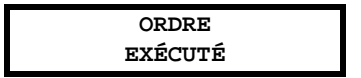

**7.1.2 ENTRÉES VIRTUELLES** 

#### **CHEMIN: COMMANDES U ENT VIRTUELLES**

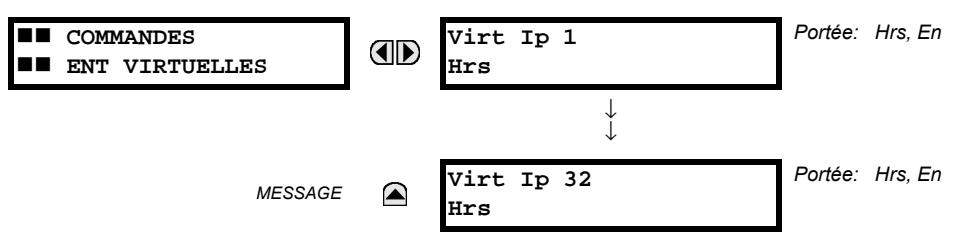

Les états des 32 entrées virtuelles sont changés ici. La première ligne de l'affichage indique l'identification (ID) de l'entrée virtuelle. La deuxième ligne indique le courant ou le statut sélectionné de l'entrée virtuelle. Ce statut sera un état logique 'hors' (0) ou 'en' (1).

Relais de gérance de générateur G60

# 7.1.3 EFFACER LES ENREGISTREMENTS

# **CHEMIN: COMMANDES**  $\mathbb Q$  **EFFACER ENREGS**

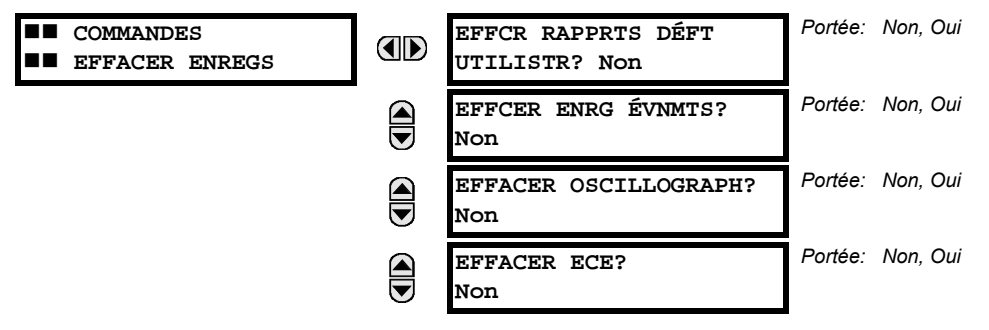

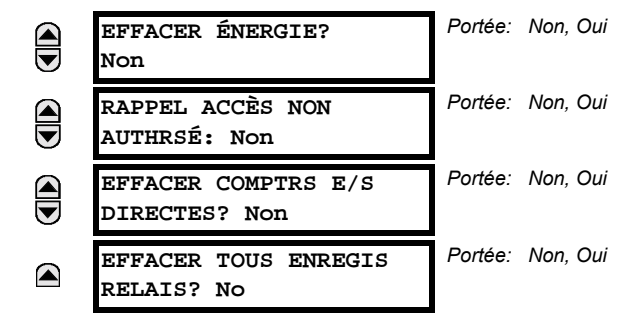

Ce menu contient des commandes pour dégager les données historiques tel que les enregistrements d'événements. Les données sont dégagées en changeant un réglage de commande de «Oui» et en pressant la clé ENTER. Après le dégagement de données, le réglage de la commande revient automatiquement à «Non».

### 7.1.4 FIXER LE DATE ET L'HEURE

#### CHEMIN: COMMANDES  $\overline{\psi}$  FIXER DATE ET HRE

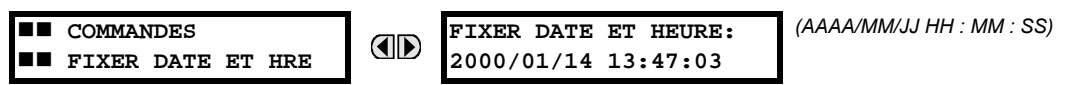

La date et l'heure peuvent être entées ici par le clavier de la plaque frontale seulement si le signal IRIG-B n'est pas en utilisation. Le réglage de l'heure est basé sur une horloge de 24 heures. La date complète, en tant que minimum, doit être inscrite pour permettre l'exécution de cette commande. La nouvelle heure prendra effet au moment où la touche ENTER est pressée.

#### **7.1.5 ENTRETIEN DU RELAIS**

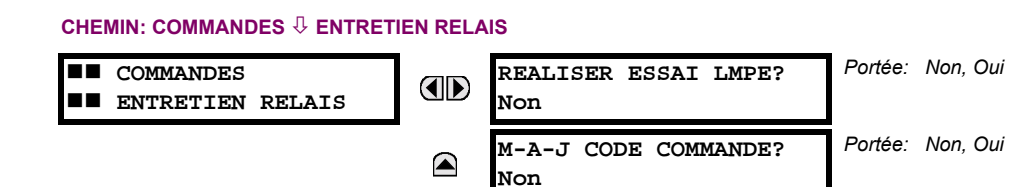

Ce menu contient les commandes pour les fins de l'entretien du relais. Les commandes sont activées en changeant le réglage de la commande à «Oui» et en pressant la touche **[ENTER]**. Le réglage de la commande retournera automatiquement à «No». La commande REALISER ESSAI LMPE tourne sur tous les DELs de la plaque frontale et affiche les pixels pour une courte durée. La commande M-A-J CODE COMMANDE cause le relais à balayer le plan arrière des modules de matériel informatique et de mettre à jour le code d'ordre pour s'accorder. Si une mise à jour survient, le message suivant est montré.

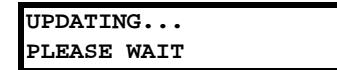

Il n'existe aucun impact si aucun changement au module de matériel informatique ne survient. Lorsqu'une mise à jour ne se fait pas, le message suivant sera montré.

# **7.2.1 MENU DES VOYANTS**

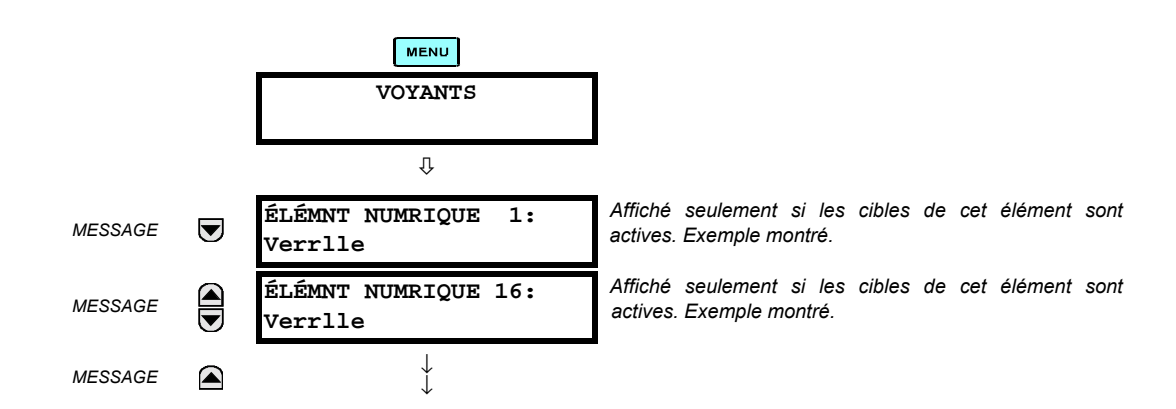

Le statut de chaque voyant active sera affiché dans le menu des voyants. Si aucune cible n'est active, l'affichage sera: **Aucun Voyant Actif.** 

# **7.2.2 MESSAGES DES VOYANTS**

Si aucune voyant active n'existe, la première voyant a être active causera l'affichage à s'accorder immédiatement à ce message par défaut. S'il existe des voyants actives et que l'utilisateur navigue à travers d'autres messages et lorsqu'un temporisateur de message par défaut termine sa course (c'est-à-dire que le clavier n'a pas été utilisé pour déterminer la période de temps). l'affichage retournera par défaut au message voyant.

La gamme de variables pour les messages voyants est décrite ci-dessous. L'information de phase sera incluse si applicable. Si le statut des messages voyant change, le statut de la plus haute priorité sera affiché.

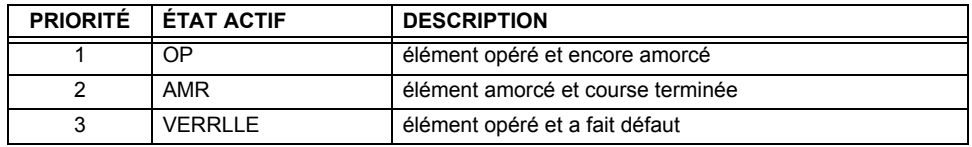

# Table 7-1: STATUT DE PRIORITÉ DE MESSAGE VOYANT

Si un auto-essai d'erreur est détecté, un message apparaît la cause de l'erreur. Par exemple: UNITÉ NON PROGRAMMÉ indique que les réglages de relais n'ont pas été programmés.

# 7.2.3 AUTO-ESSAIS DU RELAIS

Le relais effectue un nombre de vérifications d'auto essai diagnostiques pour s'assurer l'intégrité du dispositif. Les deux types d'auto essais (maieure et mineure) sont montrés en liste dans les tableaux ci-dessous. Lorsque l'un des types d'auto essai survient, l'indicateur de trouble s'allumera et un message cible sera affiché. Toutes les erreurs enregistre un événement dans l'enregistreur d'événements. Les erreurs verrouillées peuvent être dégagées en pressant la clé «RESET» à condition que l'état ne soit plus présent.

Des erreurs majeures d'auto essais peuvent aussi survenir dans les cas suivants:

- Le relais de défaillance critique sur le module d'alimentation est hors-service
- Tous les relais de sortie sont hors-service et sont empêchés d'opérer
- L'indication en service sur la plaque frontale est débranchée
- Un événement de relais hors service est enregistré

La plupart des erreurs d'auto-essais mineures peuvent être désactivé. Voir le réglages de auto-essais programmés par l'utilisateur dans chapitre 5 pour détails.

# Table 7-2: MESSAGES D'ERREUR D'AUTO-ESSAI

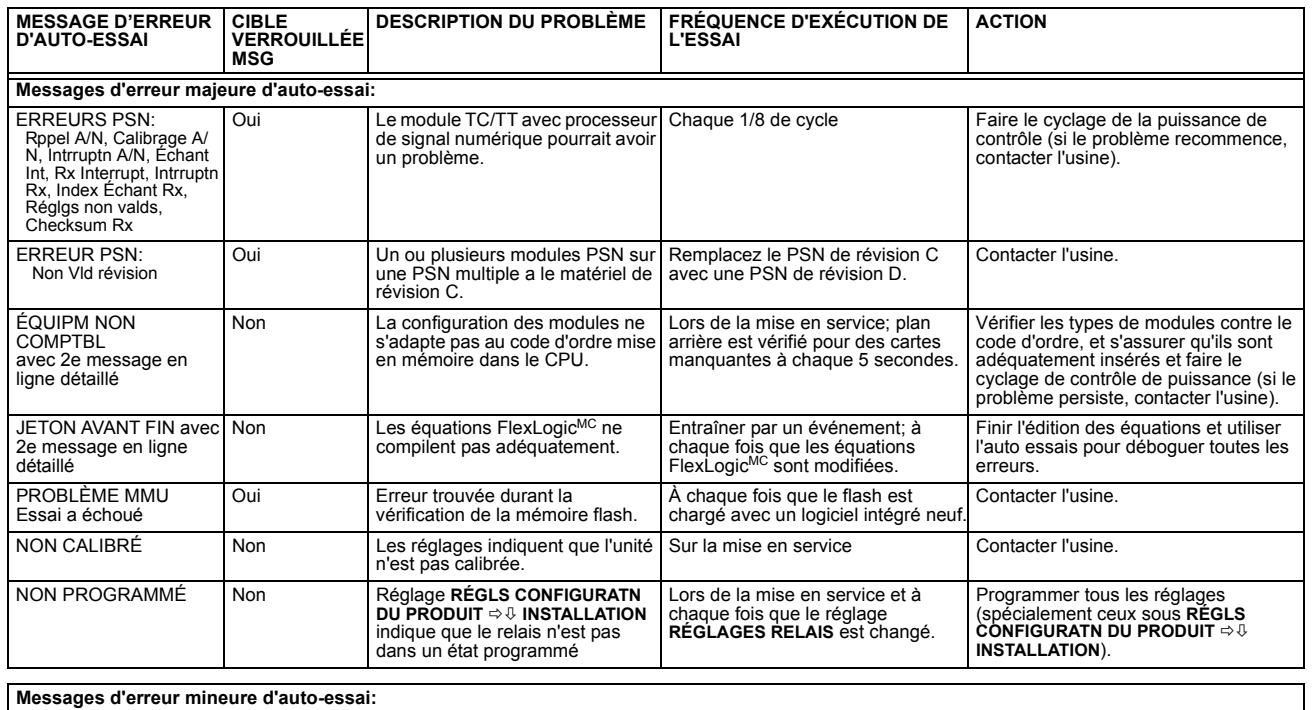

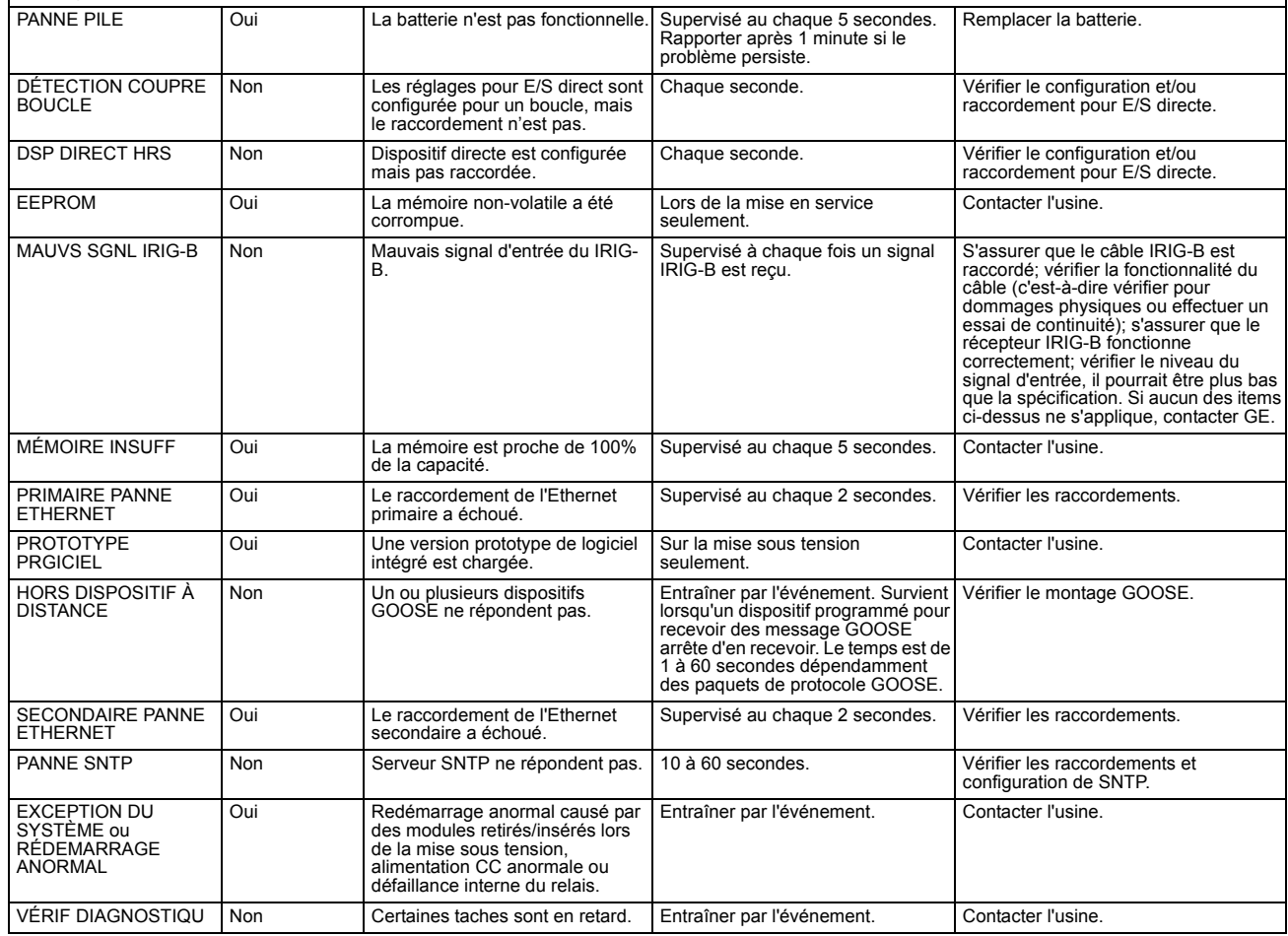

### **8.1.1 DESCRIPTION**

Durant l'introduction de discontinuité par le transformateur étoile-delta pour le circuit de composante homopolaire, la protection de distance de terre ne peut pas être appliquée à l'exception des circonstances spéciales pour répondre aux fautes à l'arrière du transformateur.

Les éléments de distance de phase, cependant, peuvent être développés afin que l'identification de phase de défaut correcte et la portée précise soient retenus pour les défauts en arrière du transformateur de puissance tel que vu par le point de relais. Sans compensation appropriée, la portée du relais dépendra sur le type de défaut créant ainsi des difficultés considérables à l'application du relais.

Le G60 fourni pour toutes positions des TTs et des TCs respectivement au transformateur de puissance impliqué et à la direction de la zone donnée.

Dans les équations suivantes, les positions TT et TC sont en référence comme étant «Aucn» si le transformateur n'est pas présent entre le TC/TT et le point de portée prévu. Sinon, la position à être sélectionnée comme un type de transformateur tel que vu par la position TT/TC envers le point de portée prévu. La figure suivante explique les règles adaptées.

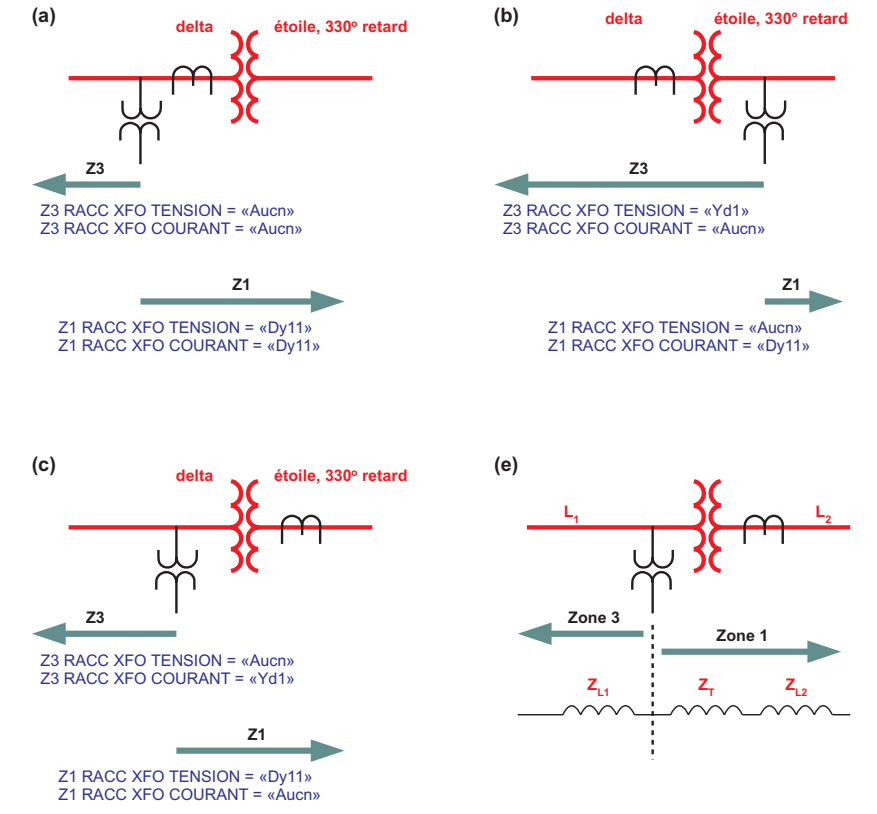

Figure 8-1: APPLICATIONS DU RÉGLAGE «Z1/Z4 RACC XFO TENSION/COURANT»

# Table 8-1: SIGNAUX D'ENTRÉE DE DISTANCE DE PHASE POUR LES TRANSFORMATEURS DELTA-ÉTOILE

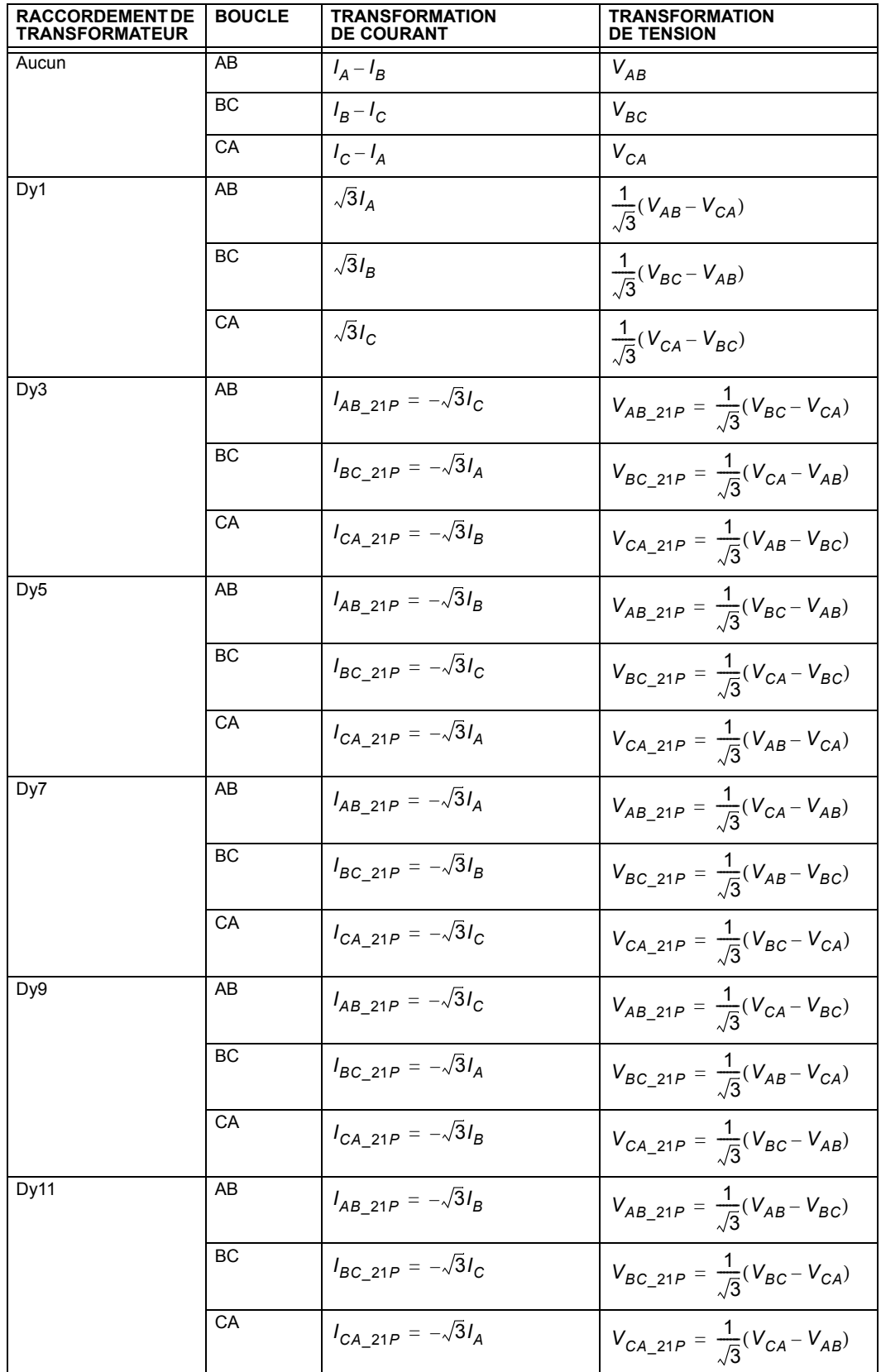

# Table 8-2: SIGNAUX D'ENTRÉE DE DISTANCE DE PHASE POUR LES TRANSFORMATEURS DELTA-ÉTOILE

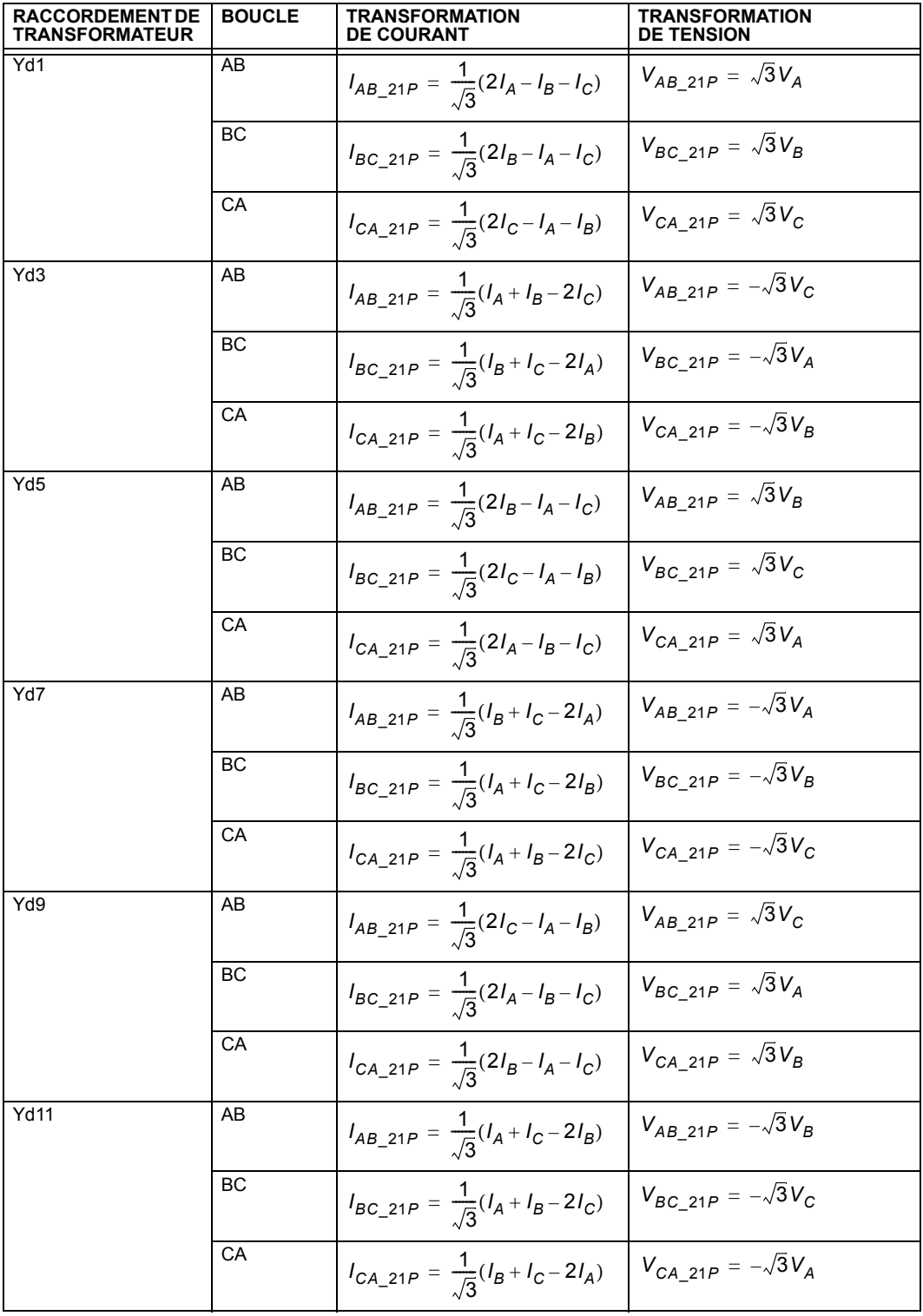

# 8.1 DISTANCE DE PHASE PAR LES TRANSFORMATEURS

Les équations des colonnes «Transformation de courant» et «Transformation de tension» sont utilisées pour dériver les entrées aux trois éléments de distance de phase (AB, BC et CA). Par exemple, si les TCs sont situés au côté delta du transformateur 11 delta-étoile, et dans une zone donnée sont réglés pour regarder à travers le transformateur dans le système raccordé à l'enroulement étoile, le réglage de la position du TC pour cette zone sera réglé à Dy11 et le relais utilisera  $-\sqrt{3}I_B$  au lieu du traditionnel  $I_A - I_B$  pour l'élément de distance de phase AB.

Le réglage de la reprise de la supervision de courant s'applique aux courants spécifiés dans les colonnes «Transformation de courant».

Une zone de distance origine à la position des TTs (nonobstant la position des TCs). Pour plus d'informations sur les réglages, prière se référer au chapitre «Application des réglages».

#### 8.1.2 EXEMPLE

Considérer le système montré ci-dessous:

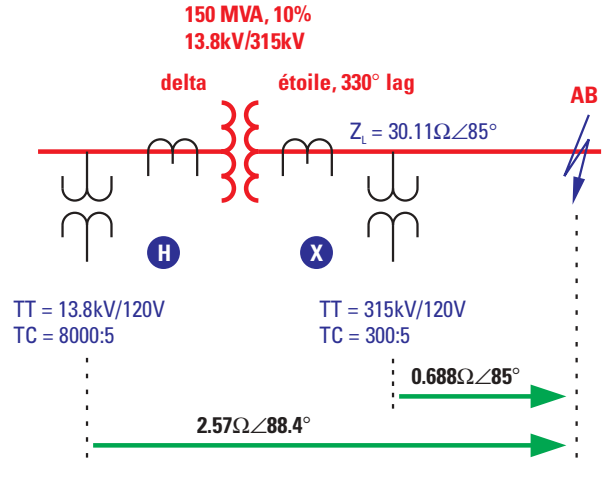

Fc837727A2 CDR

Figure 8-2: EXEMPLE D'UNE CONFIGURATION DE SYSTÈME

Normalement, et afin de répondre au défaut montré sur la figure, un relais de distance sera appliqué au point de relais X. Les signaux d'entrée du relais à cette position sont montrés dans le tableau suivant:

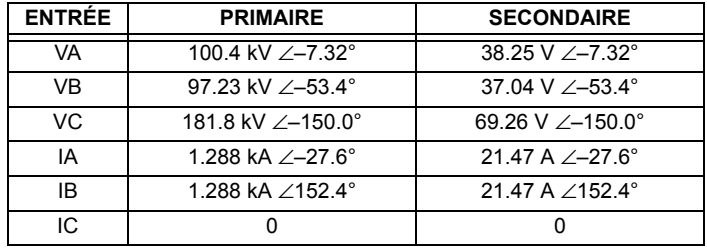

Si installé à la position X, le relais utilisera les signaux d'entrée suivants pour son élément de distance de phase AB:

 $V = V_{AB} = 77.402$  kV  $\angle$ 57.5° primaire ou 29.49 V  $\angle$ 57.5° secondaire

 $I = I<sub>A</sub> - I<sub>B</sub> = 2.576$  kA  $\angle$ -27.6° primaire ou 42.93 A  $\angle$ -27.6° secondaire

Et conséquemment, il verra une impédance apparente de:

 $Z_{\text{app}}$  = V / I = 30.05  $\Omega \angle 85^{\circ}$  primaire ou 0.687  $\Omega \angle 85^{\circ}$  secondaire

Si appliqué à la position H, le relais verra les signaux d'entrée suivants:

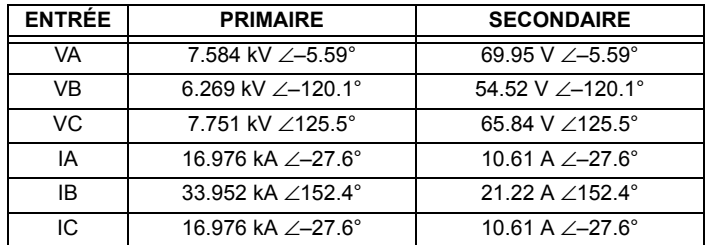

Le relais est réglé comme suit:

PHS DIST Z1 RACC XFO TENSION =  $\alpha$ Dy11» PHS DIST Z1 RACC XFO COURANT = «Dy11»

Conséquemment, les signaux suivants sont appliqués à l'élément de distance de phase AB:

$$
V = \frac{1}{\sqrt{3}}V_{AB} - V_{BC} = 10.861 \text{ kV} \angle 59.9^{\circ} \text{ prime}
$$
ou 94.45 V  $\angle 59.9^{\circ}$  secondaire (Eq 8.1)

$$
I = -\sqrt{3}I_B = 58.860 \text{ kA} \angle -27.6^{\circ} \text{ primitive ou } 36.75 \text{ A} \angle -27.6^{\circ} \text{ secondaire}
$$
 (EQ 8.2)

Ceci résulte dans l'impédance apparente suivante:

$$
Z_{app} = \frac{V}{I} = \frac{94.45 \text{ kV} \angle 59.9^{\circ}}{36.75 \text{ kA} \angle -27.6^{\circ}} = 2.570 \text{ }\Omega \angle 87.5^{\circ} \text{ secondaire}
$$
 (Eq 8.3)

La valeur ci-dessus est une mesure correcte de la distance de la position du TT au défaut. Pour la position du relais 2, ceci certainement inclus l'impédance de séquence positive du transformateur:

$$
Z_T(\text{à } 13.8 \text{ kV}) = \frac{10}{100} \times \frac{(13.8 \text{ kV})^2}{150 \text{ MVA}} = 0.127 \Omega \angle 90^\circ
$$
  
\n
$$
Z_L(\text{à } 13.8 \text{ kV}) = 30.11 \times \left(\frac{13.8}{315}\right)^2 = 0.05779 \Omega \angle 85^\circ
$$
 (EQ 8.4)

où 0.127 Ω ∠90° + 0.05779 Ω ∠85° = 0.1847 Ω ∠88.4° sur le côté primaire ou 2.569 Ω ∠88.4° sur le côté secondaire.

L'exemple ci-dessus illustre comment le relais maintient la portée correcte pour un défaut à l'arrière des transformateurs de puissance. Lorsque installé au point X, le relais sera réglé à la valeur 0.687 Ω ∠85° secondaire afin d'atteindre le défaut montré sur la figure. Lorsque installé au point H, le relais sera réglé à 2.569 Ω ∠88.4° pour assurer la même couverture exacte.

Voir le chapitre «Application des réglages» pour plus d'informations sur les calculs des réglages.

# 9.1 EXEMPLE DE RÉGLAGE

# **9 APPLICATION DES RÉGLAGES**

# 9.1.1 DESCRIPTION

Cette section fournie un exemple des réglages requis pour un exemple de configuration de système. Considérer le système de protection de générateur montré ci-dessous:

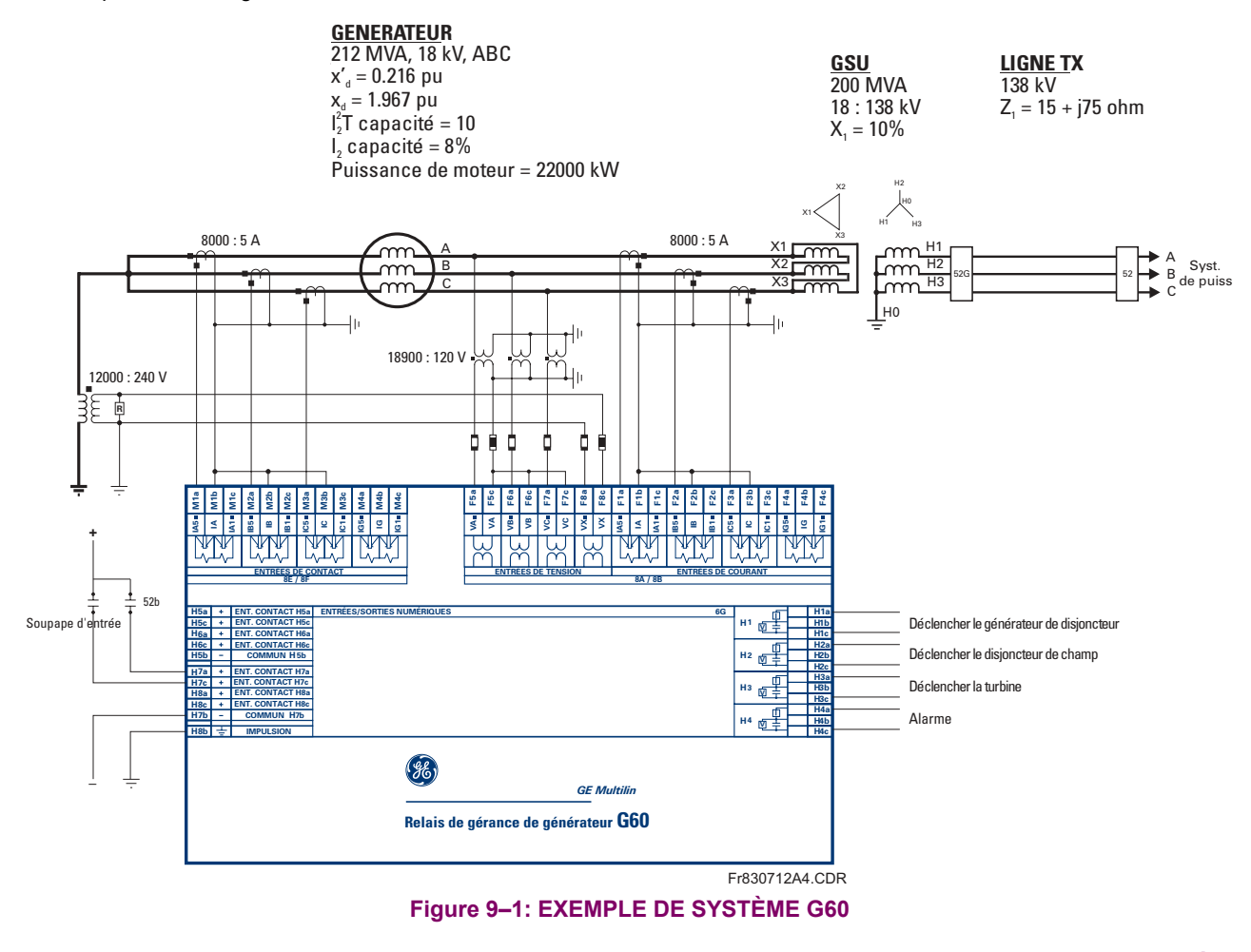

# 9.1.2 MONTAGE DU SYSTÈME

Idéalement, les TC devront être sélectionnés afin que le courant nominal du générateur soit de 80 à 85% du primaire du TC. Les réglages suivants sont entrés pour l'exemple du système. La banque M5 et l'entrée du TC de terre sur chaque groupe ne sont pas utilisés dans cet exemple.

Le courant nominal est donné par: 
$$
I_{nom} = \frac{S_{nom}}{\sqrt{3}V_{nom}} = \frac{212 \times 10^6 \text{ MVA}}{\sqrt{3} \times 18 \times 10^3 \text{ V}} = 6800 \text{ A}
$$
 (Eq 9.1)

Faire les changements suivants dans le EnerVista UR Setup (ou alternativement, via le panneau frontal à travers les Menus CONFIG SYSTÈME RÉGLAGES ⇔ ENTRÉES CA → BANQ COURANT F1 et BANQ COURANT M1).

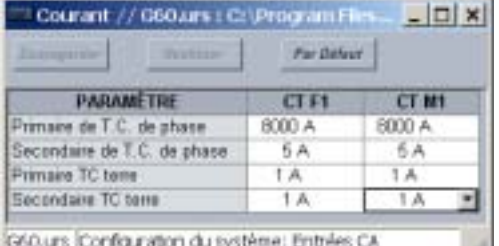

**GF Multilin** 

# 9.1 EXEMPLE DE RÉGLAGE

Pour l'exemple du système, les réglages de tension sont calculés comme suit:

TT PHASE F5 SECONDAIRE = 
$$
\frac{18000 \text{ V}}{\sqrt{3}} \times \frac{120 \text{ V}}{18900 \text{ V}} = 66 \text{ V}
$$
  
TT PHASE F5 RPPRT =  $\frac{18900 \text{ V}}{120 \text{ V}} = 157.5$ , Rapport de TT neutre =  $\frac{12000 \text{ V}}{240 \text{ V}} = 50$ 

Entrer les valeurs suivantes par le EnerVista UR Setup (ou alternativement, par le menu du panneau frontal CONFIG SYSTÈME RÉGLAGES  $\Rightarrow$  ENTRÉES CA  $\Rightarrow$   $\Downarrow$  BANQ TENSION F5):

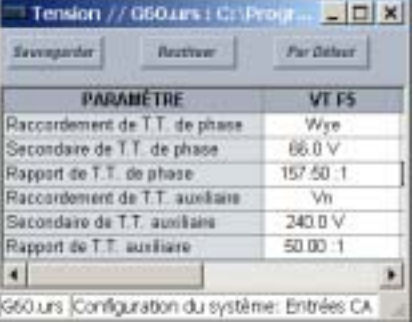

#### 9.1.3 SYSTÈME DE PUISSANCE

Le dépistage de la fréquence doit toujours être activé pour les applications de générateur. Faire les changements de paramètre de système de puissance suivant via le EnerVista UR Setup ou via le menu CONFIG SYSTÈME RÉGLAGES  $\Rightarrow$   $\Downarrow$  RESEAU **PUISSANCE:** 

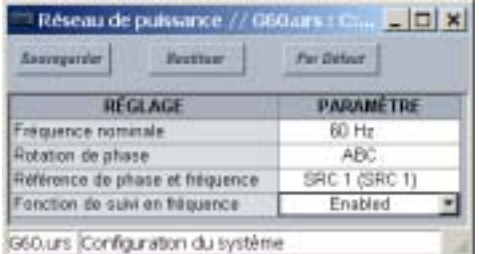

### 9.1.4 SOURCES DE SIGNAL

Deux sources sont requises pour cet exemple d'application. La source de ligne «LIGNE» utilise les entrées TT de phase et auxiliaire et l'entrée de TC raccordé au TT de sortie de générateur. La source neutre «NEUTRE» utilise les entrées de phase TT et l'entrée TC raccordé au TC de neutre du générateur. Inclure les entrées de TT de phase pour les deux sources permet à l'utilisateur de choisir l'emplacement des éléments qui utilise le courant et la tension. Les éléments utilisant l'entrée de TT auxiliaire sont assignés à la source neutre «NEUTRE».

Faire les changements suivants dans EnerVista UR Setup ou via les menus CONFIG SYSTÈME RÉGLAGES  $\Leftrightarrow \Downarrow$  SOURCES DE SIGNAUX  $\Rightarrow$  SOURCE 1 et CONFIG SYSTÈME RÉGLAGES  $\Rightarrow$   $\Downarrow$  SOURCES DE SIGNAUX  $\Rightarrow$  SOURCE 2:

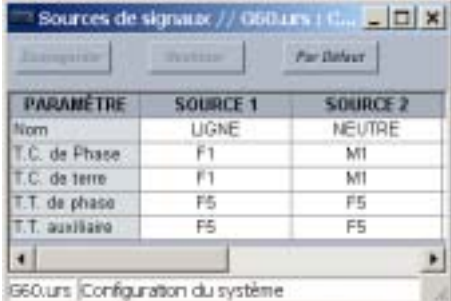
#### 9.1.5 DIFFÉRENTIEL DU STATOR

Les sources «LIGNE» et «NEUTRE» sont tous deux requises pour l'élément de différentiel du stator. L'amorcage minimal peut normalement être réglé aussi bas que 0.05 pu (correspondant à 0.25 A de secondaire ou 400 A au primaire pour cet exemple). Ajuster le réglage DIFF STATOR PENTE 1 pour accommoder les erreurs de TC; un réglage de 10% est adéquat dans la plupart des cas. Ajuster le réglage DIFF STATOR PENTE 2 pour accommoder les erreurs dus à la saturation du TC; un réglage de 80% est recommandé pour la plupart des applications. Le réglage DIFF STATOR INFLEX 1 doit être plus élevé que la charge maximale prévue pour la machine. Le réglage DIFF STATOR INFLEX 2 doit être ajusté au niveau ou la saturation du TC est prévue survenir.

Faire les changements de paramètre suivants dans le EnerVista UR Setup ou à travers le menu ÉLÉMENTS GROUPES → GROUPE RÉGLGE 1  $\Rightarrow$   $\Downarrow$  DIFFÉRENTIEL STATOR:

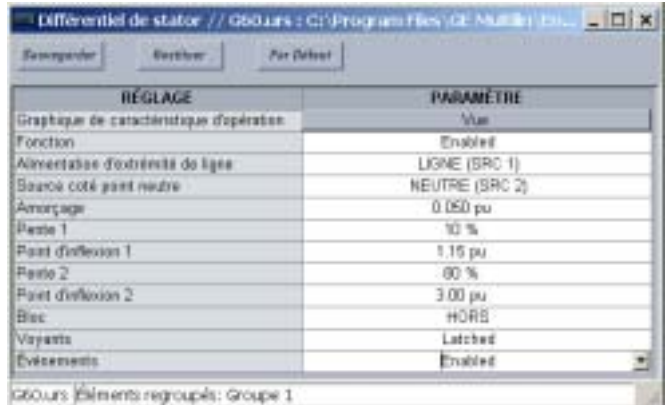

#### 9.1.6 DÉSÉQUILIBRE DU GÉNÉRATEUR

L'étape 1 de l'élément de déséquilibre de générateur est typiquement utilisée pour déclencher le générateur. Dans cet exemple, la capacité  $I_2$  de la machine est de 8% et la capacité  $I_2^2T$  est de 10. Le courant nominal du générateur est:

$$
I_{nom(pu)} = \frac{I_{nom} \text{ primitive}}{CT \text{ primitive}} = \frac{6800 \text{ A}}{8000 \text{ A}} = 0.85 \text{ pu}
$$
 (EQ 9.2)

Le temps d'opération minimal de l'étape 1 sera réglé à 0.2 secondes, le temps d'opération maximal sera de 3 minutes et le temps de réarmement sera réglé à 4 minutes. L'étape 2 est typiquement réglée au-dessous de l'étape 1 avec une temporisation pour prévenir les alarmes nocives pour les défauts externes qui sont normalement dégagés par la protection du système. Pour l'exemple d'application, le réglage d'amorçage est:

$$
Amorçage = 70\% \times I_2 \text{ capacité} = 0.70 \times 8\% = 5.6\%
$$
 (Eq 9.3)

La source «NEUTRL» sera choisie cet élément. Les réglages sont comme suit:

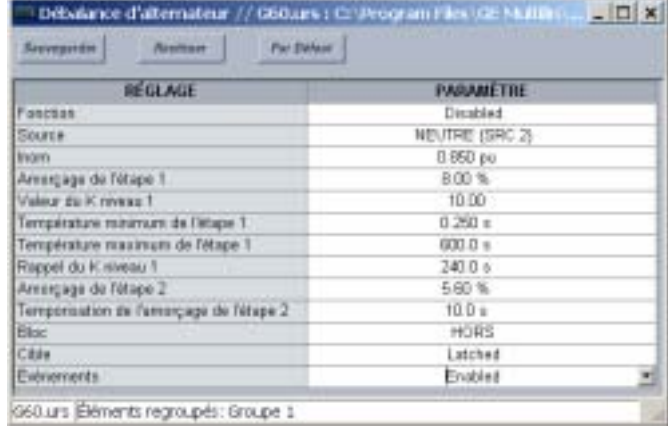

#### 9.1.7 PERTE D'EXCITATION

Pour le système exemple, nous avons les valeurs suivantes:

$$
Z_{b(\text{sec})} = \frac{\text{base kV}^2}{\text{base MVA}} \times \frac{\text{rapport TC}}{\text{rapport TT}} = \frac{(18 \text{ kV})^2}{211.765 \text{ MVA}} \times \frac{1600}{157.5} = 15.54 \text{ }\Omega
$$
 (EQ 9.4)

$$
X'_a(\sec) = X'_a \times Z_b(\sec) = 0.216 \times 15.54 \ \Omega = 3.36 \ \Omega
$$
 (EQ 9.5)

$$
X_{d}(\text{sec}) = X_{d} \times Z_{b}(\text{sec}) = 1.967 \times 15.54 \ \Omega = 30.57 \ \Omega
$$
 (Eq 9.6)

$$
CENTRE 1 = \frac{Z_b(\sec) + X_d'(\sec)}{2} = \frac{15.54\Omega + 3.36\Omega}{2} = 9.45
$$
 Ω (Eq 9.7)

$$
RAYON 1 = \frac{Z_b(sec)}{2} = \frac{15.54 \ \Omega}{2} = 7.77 \ \Omega
$$
 (EQ 9.8)

$$
TEMPORISATION AMORCAGE 1 = 0.06 seconds
$$
 (EQ 9.9)

$$
CENTRE 2 = \frac{X_d(\sec) + X_d'(\sec)}{2} = \frac{30.57Ω + 3.36Ω}{2} = 16.97 Ω
$$
 (Eq 9.10)

$$
RAYON 2 = \frac{X_d(sec)}{2} = \frac{30.57 \, \Omega}{2} = 15.28 \, \Omega
$$
 (Eq 9.11)

Le réglage de supervision de tension sera déterminé par une étude de système et peut être désactivé sur tout élément si requis. La défaillance du fusible TT doit superviser cet élément.

Le choix de la source n'est pas critique pour cette application. La source «NEUTRL» est sélectionnée pour les changements de réglage suivants. Faire les changements suivants dans EnerVista UR Setup ou par le menu ÉLÉMENTS GROUPES  $\Rightarrow$  GROUPE RÉGLGE 1(6)  $\Rightarrow$   $\Downarrow$  PERTE EXCITATION:

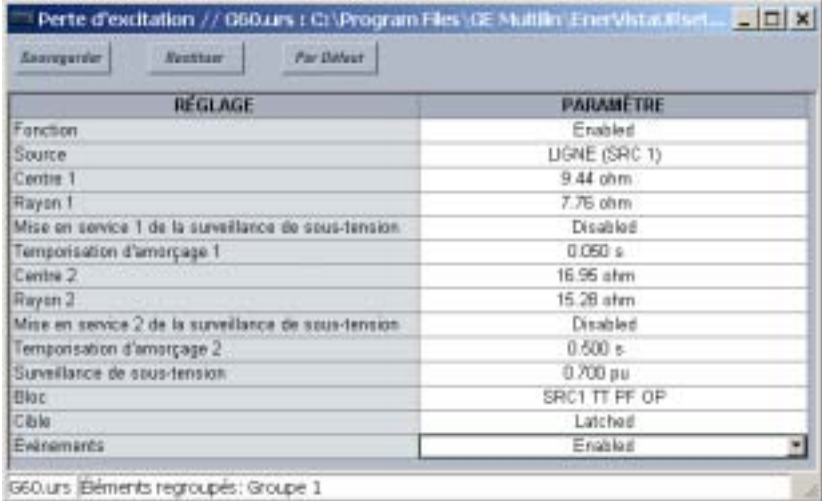

#### **9.1.8 PUISSANCE INVERSE**

L'élément de puissance inverse doit être réglé à 1/2 de la puissance motrice nominale. L'amorçage est calculé comme suit:

$$
S_{min} = \frac{1}{2} \times \frac{P \times P}{3 \times P \times P}
$$
\n
$$
P \times \frac{P}{3 \times P} = \frac{1}{2} \times \frac{1}{2} \times \frac{1
$$

Pour le système exemple:  $S_{min} = \frac{1}{2} \times \frac{22 \times 10^6 \text{ W}}{3 \times 8000 \text{ A} \times 157.5 \times 66 \text{ V}} = 0.044 \text{ pu}$ 

Pour prévenir une mauvaise opération des oscillations de puissance, l'élément est typiquement temporisé par 20 à 30 secondes. Pour les applications de déclenchement séquentiel, la temporisation sera de 2 à 3 secondes. L'élément peut être bloqué lorsque le générateur est hors-ligne. La Source de Ligne sera utilisée pour cette application. Faire les changements dans EnerVista UR Setup ou par le menu ÉLÉMENTS GROUPES → GROUPE RÉGLGE 1 → U PUISSNC DRCTIONNLE SEN-SIBLE  $\Rightarrow$  PSSNCE DIRECTION 1:

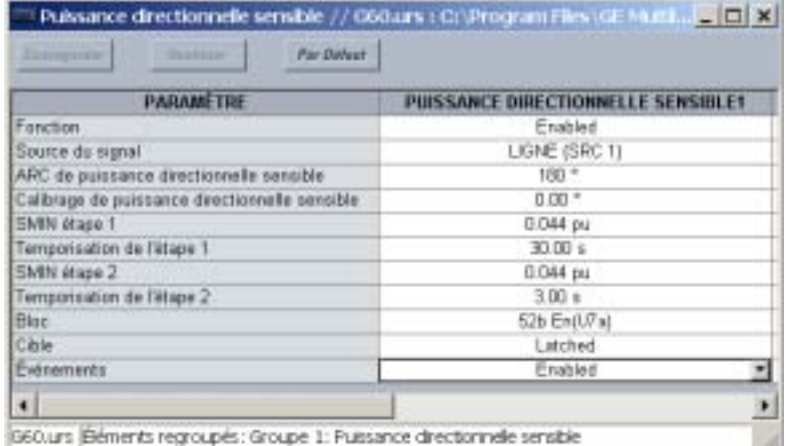

La logique de déclenchement séquentiel peut être implantée dans FlexLogic<sup>MC</sup> comme suit:

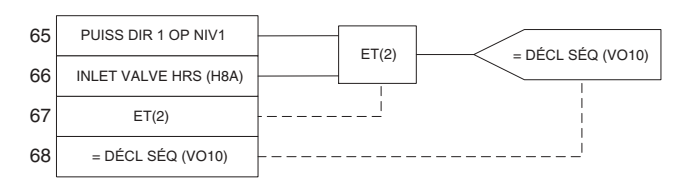

#### Figure 9-2: DÉCLENCHEMENT SÉQUENTIEL FLEXLOGIC<sup>MC</sup>

#### 9.1.9 SURINTENSITÉ DE SAUVEGARDE DU SYSTÈME

La protection de sauvegarde de système est implantée en utilisant l'élément de surintensité de temps de phase avec la restriction de tension activée. La source «NEUTRL» sera choisie pour cet élément. L'amorçage de cet élément doit être réglé à une marge sécuritaire au-dessus de la charge maximale prévue de la machine.

$$
Amorçage = 1.5 \times \frac{Courant nominal du générateur}{TC primaire} = 1.5 \times \frac{6800}{8000} = 1.275 pu
$$
 (EQ 9.13)

La sélection des courbes standards (et FlexCurves<sup>MC</sup>) est permise pour faciliter la coordination au relayage du système. Pour le système exemple, la courbe extrêmement inverse IEEE sera utilisée et le réglage sera choisi de façon que le temps d'opération d'un défaut triphasé du haut côté du transformateur soit de 0.75 secondes. Pour fins de facilité, la contribution du système de puissance n'est pas considérée.

Impédance de transformateur = 
$$
0.10 \times \frac{211.765}{200} = 0.106
$$
 pu sur base de la machine (EQ 9.14)

9.1 EXEMPLE DE RÉGLAGE

Impédance au défaut = 
$$
0.216 + 0.106 = 0.322
$$
 pu\n
$$
(Eq 9.15)
$$

Tension de défaut = Tension nomine × 
$$
\frac{\text{Impédance de transformateur}}{\text{Impédance totale}} = 18 \text{ kV} \times \frac{10.6}{32.2} = 5.93 \text{ kV}
$$
 (Eq 9.17)

\n
$$
\text{Reduction de I amorçage} = \frac{\text{Tension de défaut}}{\text{Tension nomine du générateur}} = \frac{5.93 \, \text{kV}}{18 \, \text{kV}} = 0.329
$$
\n  
\n (Eq 9.18)\n

L'équation pour une courbe extrêmement inverse IEEE est comme suit:

$$
T = \text{TDM} \times \frac{A}{\left(\frac{I}{I_{\text{amorcaue}} \times \text{R\'eduction\,amorçage}\right)^p - 1} + B}
$$
 (EQ 9.19)

où  $A = 28.2$ ,  $B = 0.1217$ , et  $p = 2$ . Résoudre pour TDM, on obtient:

$$
TDM = \frac{0.75}{\left(\frac{2.64}{1.275 \times 0.329}\right)^2 - 1} = 0.88
$$
 (EQ 9.20)

Étant donné que cet élément coordonnera avec des protections de système, un réarmement temporisé est choisi. L'élément doit être bloqué pour une défaillance de fusible TT. La source de neutre sera choisie. Faire les changements suivants dans EnerVista UR Setup ou via le menu ÉLÉMENTS GROUPES → GROUPE RÉGLGE 1(6) → COURANT PHASE → SURINT T + 1:

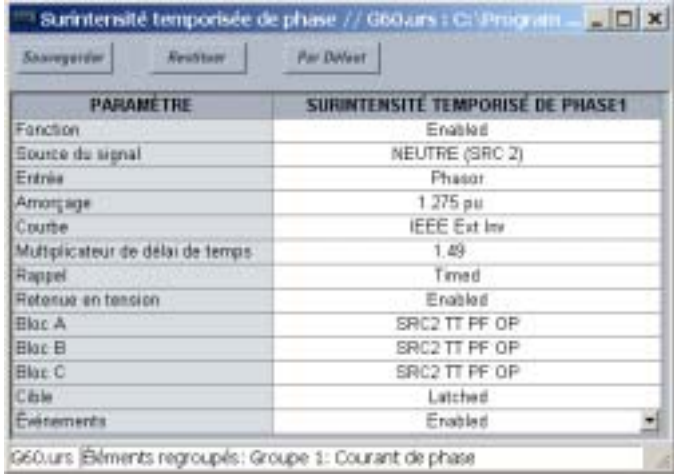

#### 9.1.10 DISTANCE DE SAUVEGARDE

Cette fonction fournie une protection temporisée pour les défauts de système qui n'ont pas été dégagés pour les protections de système afin de fournir la protection de sauvegarde pour les défauts de stator.

La source «LIGNE» sera utilisée dans cet exemple pour permettre l'application de zone directe et inverse. La durée de la mémoire sera laissée au réglage par défaut («10 cycles»).

Zone 1 aura une vue directe et couvrira le GSU et la ligne de transmission quittant le poste. La zone 3 regardera en direction inverse et couvrira l'enroulement du stator. La zone 2 ne sera pas utilisée dans cet exemple. Une forme mho sera choisie pour les deux éléments. Les TT et TC seront localisés du côté basse tension du GSU. Le diagramme vectoriel du transformateur montre ce transformateur a être Dy1 (référencé du côté basse tension LV). Conséquemment Dy1 est choisi des réglages PHS DIST Z1(3) RACC XFO TENSION et PHS DIST Z1(3) RACC XFO COURANT. Il n'existe aucun transformateur en direction inverse. Conséquemment, «Aucn» est choisi pour les deux réglages de raccordement de transformateur zone 3. La portée de l'élément Zone 1 sera réglé à 120% de l'impédance du GSU et de la ligne de transmission. Dans l'éventualité de lignes multiples et/ou multiples générateurs, la portée de la zone 1 doit être augmentée pour compenser l'effet d'alimentation.

9

#### **9 APPLICATION DES RÉGLAGES**

#### 9.1 EXEMPLE DE RÉGLAGE

(EQ 9.23)

Impédance de transformateur = 
$$
X_T \cdot \frac{V_L^2}{MVA_T} = j0.1 \cdot \frac{(18)^2}{100} = j0.162
$$
 ohms primaire (Eq 9.21)

Impédance de ligne = 
$$
X_L \cdot \frac{V_L^2}{V_H^2}
$$
 = (15 + j75)  $\cdot \frac{(18)^2}{(138)^2}$  = 0.255 + j1.276 ohms primaire (Eq 9.22)

Portée de zone 1 = 1.2  $\cdot$  (Impédance de transformateur + Impédance de ligne)  $\cdot \frac{\text{rapport TC}}{\text{rapport TT}}$ =  $1.2 \cdot (j0.162 + 0.255 + j1.276) \cdot \frac{1600}{157.5} = 17.8 \angle 80^{\circ}$  ohms secondaire

La portée de la zone 3 sera réglée à 120% de la réactance transitoire du générateur. La temporisation de cet élément doit être comparée à la courbe de décrémentassent du générateur pour vérifier l'adéquacité de ce réglage.

> Impédance de générateur =  $X_d \cdot \frac{V_L^2}{MVA_C} = j1.967 \cdot \frac{(18)^2}{211} = j3.01$  ohms primaire (EQ 9.24)

Portée de zone 3 = 1.2 
$$
\cdot
$$
 Impédance de générateur  $\cdot$   $\frac{\text{rapport TC}}{\text{rapport TT}}$   
= 1.2  $\cdot$  j3.01  $\cdot \frac{1600}{157.5} =$  j36.68 ohms secondaire

Une forme Mho a été choisie pour cet exemple. Conséquemment, les réglages de «quad» sont laissés à leurs valeurs par défaut. Faire les changements suivants dans EnerVista UR Setup ou via le menu ÉLÉMENTS GROUPES <sup>→</sup> GROUPE RÉGLGE 1(6)  $\Rightarrow$   $\Downarrow$  DISTANCE  $\Rightarrow$   $\Downarrow$  PHASE DISTANCE Z1(3):

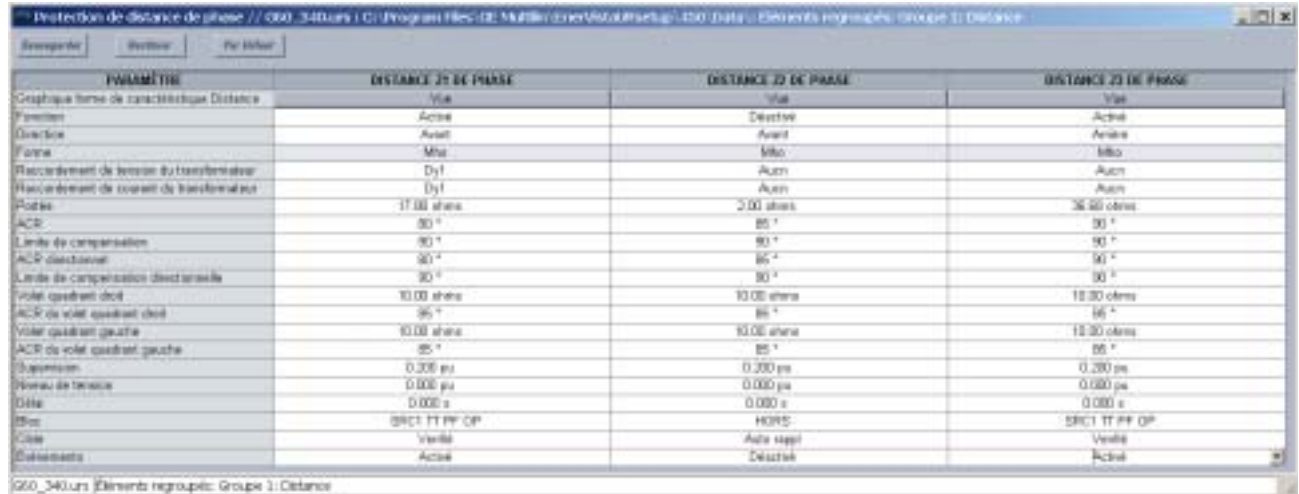

#### 9.1.11 DÉFAUT À LA TERRE DU STATOR

#### a) SURTENSION AUXILIAIRE

La protection du défaut à la terre du stator est implantée avec un élément de surtension raccordé à la résistance de neutre du générateur. L'élément de surtension auxiliaire sera utilisé dans cet exemple. L'entrée de tension auxiliaire a été assignée précédemment à la source «NEUTRL». Dans cet exemple, l'élément sera réglé pour protéger 97% du stator contre les défauts à la terre.

Amorçage = 
$$
0.03 \times \frac{\text{Tension nominale phase à terre}}{\text{TT de terre primaire}} = 0.03 \times \frac{18000 / \sqrt{3}}{12000} = 0.026 \text{ pu}
$$
 (Eq 9.26)

#### 9.1 EXEMPLE DE RÉGLAGE

La temporisation doit être plus longue que le temps de dégagement normal le plus long pour les défauts hors de la zone de générateur. Si les TT de phase sont raccordés en étoile cet élément devra aussi être coordonner avec les fusibles secondaires du TT pour prévenir des opérations erronées pour les défauts à la terre du secondaire du TT. Pour le système exemple, une temporisation d'une seconde sera utilisée. Faire les changements suivants dans EnerVista UR Setup ou via le Menu ÉLÉMENTS GROUPES ⇔ GROUPE RÉGLGE 1(6) ⇔  $\Downarrow$  ÉLÉMENTS TENSION ⇔  $\Downarrow$  >T AUXILIAIRE 1:

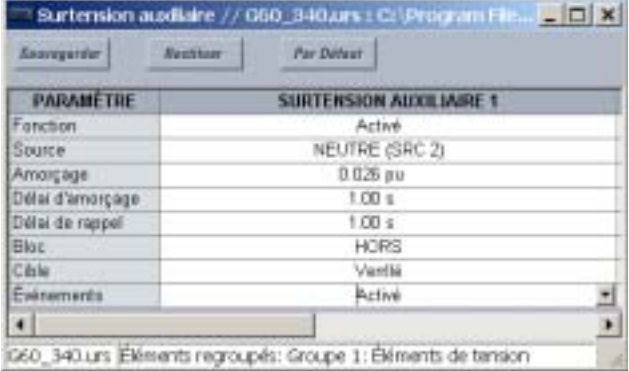

#### b) MALT DU STATOR À 100%

L'entrée de tension auxiliaire est requise pour la mise à la terre du stator à 100% et les éléments de surtension de neutre de 3e harmonique. Conséquemment, la source de «NEUTRL» sera assignée pour ces éléments. Faire les changements suivants dans le menu ÉLÉMENTS GROUPES  $\Rightarrow$  GROUPE RÉGLGE 1(6)  $\Rightarrow$   $\Downarrow$  TERRE DE STATOR.

STATOR GROUND SOURCE: «SRC 2» (le source de «NEUTRL»)

L'élément de MALT du stator à 100% fourni une protection de défaut à la terre pour l'extrémité de neutre de l'enroulement du stator. L'élément a deux étapes. Dans cette application, l'étape 1 est utilisée pour déclencher la machine et l'étape 2 est utilisée pour des raisons d'alarme. Régler l'amorcage à 0.15 pour les deux étapes pour fournir un chevauchement adéquat avec l'élément de surtension auxiliaire. Régler l'étape 1 à 0.375 V secondaire (cette valeur pourrait être augmentée pour une sécurité dans des environnements particulièrement bruyants). l'étape 2 est typiquement réglée à 0.3 V secondaire. Les réglages de supervision sont décrits en pu du réglage du secondaire du TT de phase nominal. Les réglages de temporisation sont 5 secondes et 1 seconde pour les éléments de l'étape 1 et de l'étape 2 respectivement.

STG1 SUPV = 
$$
\frac{0.375 \text{ V}}{66 \text{ V}}
$$
 = 0.0057 pu (Eq 9.27)

STG2 SUPV = 
$$
\frac{0.300 \text{ V}}{66 \text{ V}}
$$
 = 0.0045 pu (Eq 9.28)

Faire les changements suivants dans EnerVista UR Setup ou dans le menu ÉLÉMENTS GROUPES → GROUPE RÉGLGE 1(6)  $\Rightarrow$   $\Downarrow$  TERRE DE STATOR  $\Rightarrow$   $\Downarrow$  100% ENRL. STATOR TERRE:

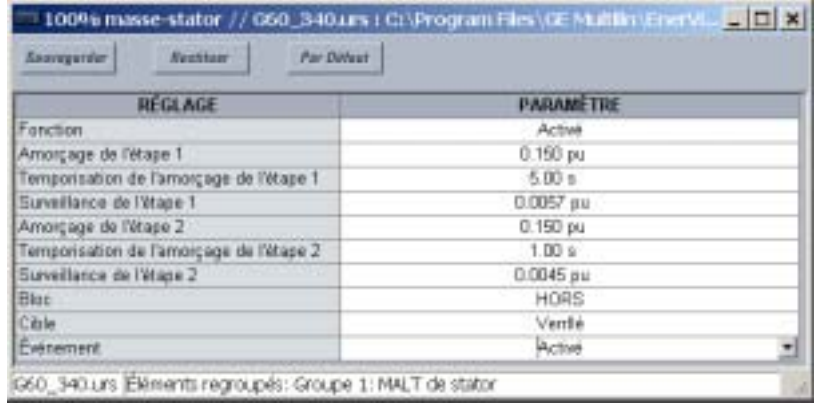

#### **9 APPLICATION DES RÉGLAGES**

#### c) SOUS-TENSION DE NEUTRE DE 3E HARMONIQUE

Si les TT de phase sont raccordés en delta, la tension de 3e harmonique ne peut être mesurée et l'élément de MALT du stator à 100% ne peut pas être utilisé. Dans ce cas, l'élément de sous-tension de neutre de 3e harmonique peut être utilisé. Les mesures de champ devront être prises sur la gamme d'opération complète de la machine pour déterminer la variation de la tension de 3e harmonique tel que montré ci-dessous:

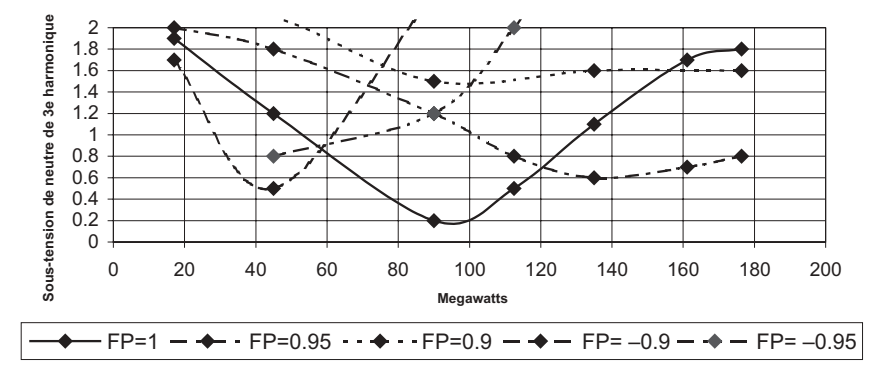

#### Figure 9-3: MESURES DE CHAMP DE SOUS-TENSION DE NEUTRE DE 3E HARMONIQUE

L'élément est précis pour les niveaux aussi bas que 0.25 volts au secondaire. Dans ce cas, l'amorcage sera réglé à:

$$
Amorçage = \frac{0.25 \text{ V}}{240 \text{ V}} = 0.001 \text{ pu}
$$
 (Eq 9.29)

La troisième harmonique chutera au-dessous du réglage d'amorçage entre 85 et 105 mégawatts. L'élément doit être bloqué sur cette gamme. Une marge de 5% doit être rajoutée aux réglages du relais. Les valeurs pour puissance maximale et puissance minimale seront:

Puissance maximum = 
$$
1.05 \times \frac{105 \times 10^6}{3 \times 8000 \times 157.5 \times 66} = 0.441 \text{ pu}
$$
 (Eq 9.30)

Puissance minimum = 
$$
0.95 \times \frac{85 \times 10^6}{3 \times 8000 \times 157.5 \times 66} = 0.323 \text{ pu}
$$
 (Eq 9.31)

La supervision de Volt sera assignée un réglage de 0.8 pu afin de prévenir l'opération erronée durant une condition de sous-tension maintenue. Une temporisation de 5 secondes sera appliquée. Si requis, l'élément pourrait être bloqué lorsque la machine est hors-ligne. Faire les changements suivants dans EnerVista UR Setup ou dans le menu ÉLÉMENTS GROUPES  $\Rightarrow$  GROUPE RÉGLGE 1(6)  $\Rightarrow$   $\Downarrow$  TERRE DE...  $\Rightarrow$   $\Downarrow$  3E HARM SOUS-TENSN DE NEUTRE:

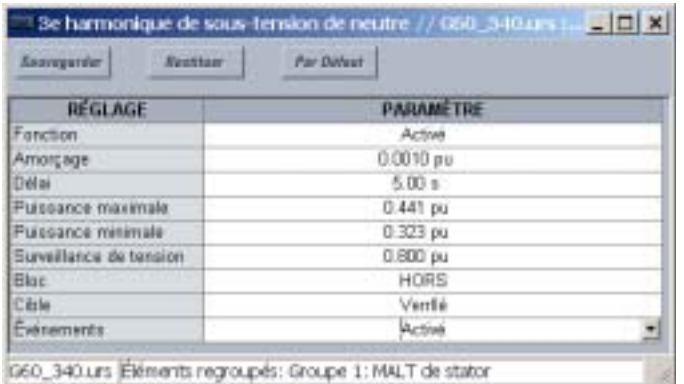

#### 9.1.12 SUREXCITATION

Cette protection doit être réglée pour coordonner avec les courbes de capacité d'excitation du fabriquant. Pour le système en exemple, la courbe de limite combinée générateur/GSU est montrée ci-dessous:

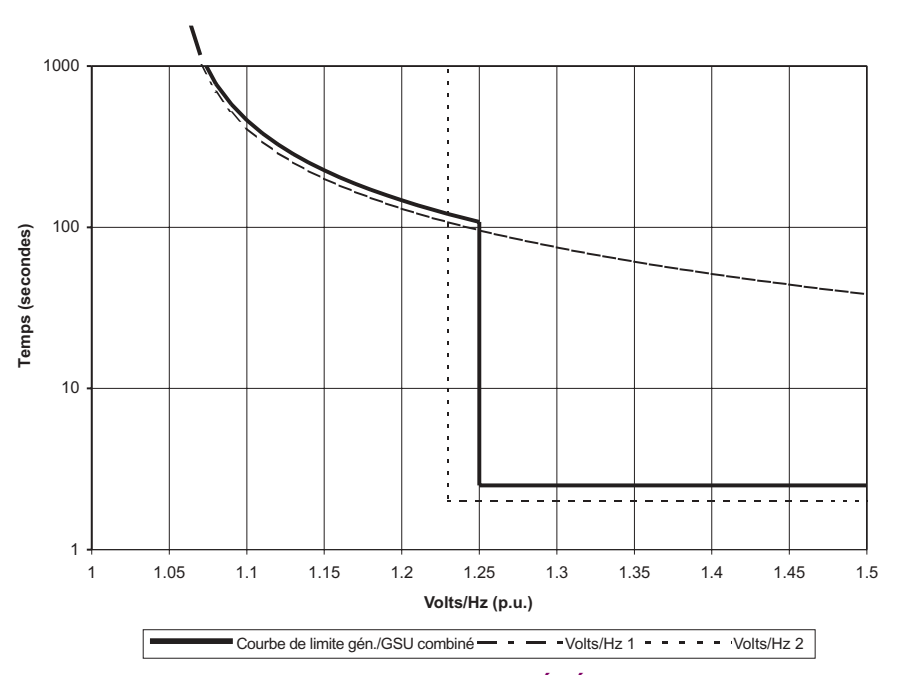

Figure 9-4: COURBE DE LIMITE GÉNÉRATEUR/GSU

Programmer l'élément Volts/Hz 1 avec une caractéristique inverse (courbe A), un amorçage de 1.05 et un TDM de 40. Programmer l'élément Volts/Hz 2 avec une caractéristique de temps défini, un amorçage de 1.23 et une temporisation de 2 secondes. Les deux éléments émettront un déclenchement. L'amorçage de Volts/Hz 1 sera utilisé pour générer une alarme. L'une des deux sources peut être assignée dans cet exemple. Faire les changements suivants dans EnerVista UR Setup ou dans le menu ÉLÉMENTS GROUPES  $\Rightarrow$  GROUPE RÉGLGE 1(6)  $\Rightarrow$   $\Downarrow$  ÉLÉMENTS TENSION  $\Rightarrow$   $\Downarrow$  VOLTS/HZ 1(2):

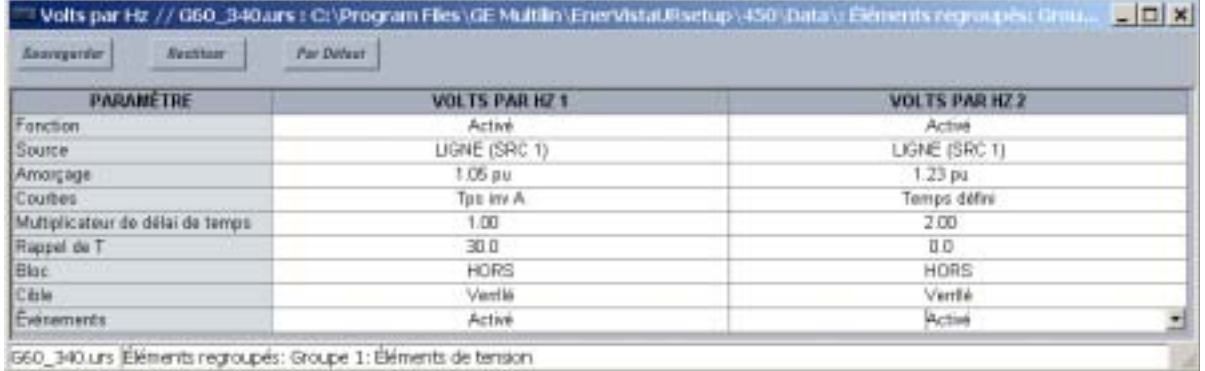

Les réglages d'amorçage et de temporisation sont dépendants des pratiques opérationnelles et des caractéristiques du système. Dans cet exemple, deux éléments de surfréquence et de sous-fréquence seront utilisés. Les éléments seront bloqués dans des conditions hors-ligne. La sous-fréquence sera utilisée pour initier un déclenchement. La surfréquence alarmera seulement. L'une des deux sources pourrait être assignée.

Faire les changements suivants dans EnerVista UR Setup ou dans les menus ÉLÉMENTS DE CDE ⇒ U SOUS-FRÉQUENCE ⇒ SOUS-FRÉQUENCE 1(6) et ÉLÉMENTS DE CDE  $\Rightarrow$   $\Downarrow$  SURFRÉQUENCE  $\Rightarrow$  SURFRÉQUENCE 1(2):

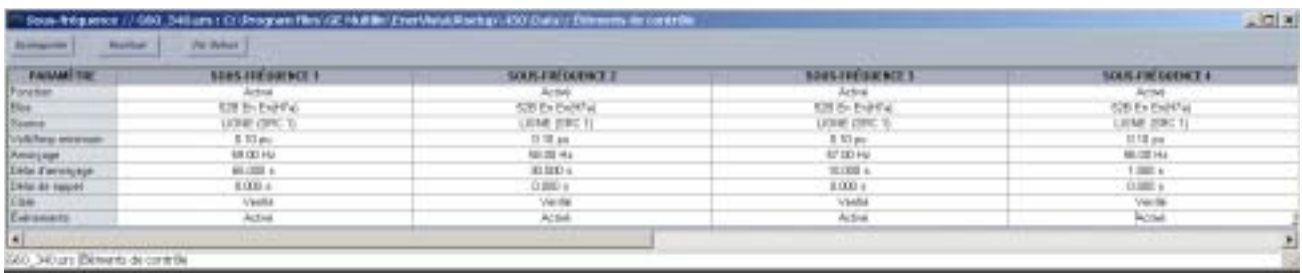

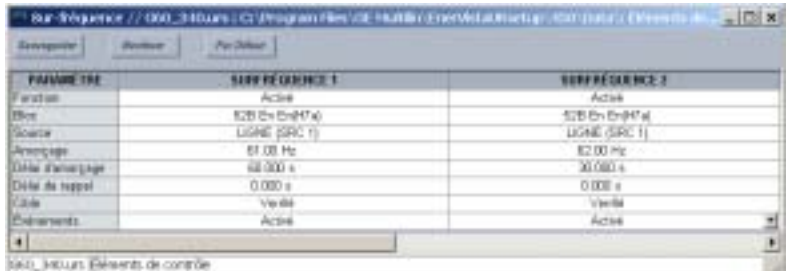

#### 9.1.14 MISE SOUS TENSION ACCIDENTELLE

Dans cet exemple, le réglage MST ACCIDENT MODE ARM est sélectionné en tant que «< V et Hrs Lign». Le réglage MST ACCI-DENT AMORÇGE SURINT doit être réglé à 1/2 du minimum du courant de défaut prévu. Dans ce cas, 1.0 pu (8000 A primaire) est sélectionné. Dans les cas où il est possible de remettre sous tension la machine par l'intermédiaire de sons transformateur auxiliaire, un réglage plus bas pourrait être requis. Le réglage de l'amorçage de sous-tension doit être réglé au-dessus du maximum prévu de tension de défaut.

Faire les changements suivants dans EnerVista UR Setup ou dans le menu ÉLÉMENTS GROUPES → GROUPE RÉGLGE 1(6)  $\Rightarrow$   $\Downarrow$  MISE SOUS TENSION ACCIDENTELLE:

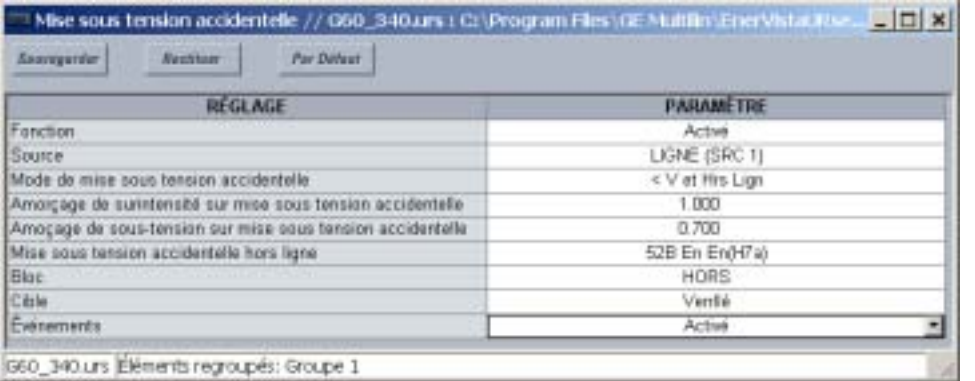

#### 9.1.15 ENTRÉES/SORTIES

Les entrées et les sorties suivantes seront utilisées dans cet exemple. Faire les changements suivants dans EnerVista UR Setup ou dans le menu ENRÉES/SORTIES → ENTRÉES DE CONTACT → ENTRÉE CNTACT H7a(H7c):

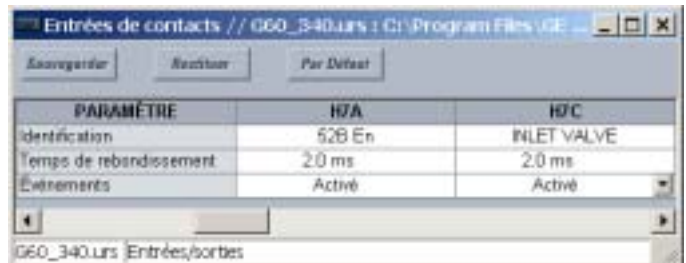

Faire les changements suivants dans EnerVista UR Setup ou dans le menu ENREES/SORTIES  $\Rightarrow \emptyset$  SORTIES DE CONTACT  $\Rightarrow$ **SORTIE CONTACT H1(H4):** 

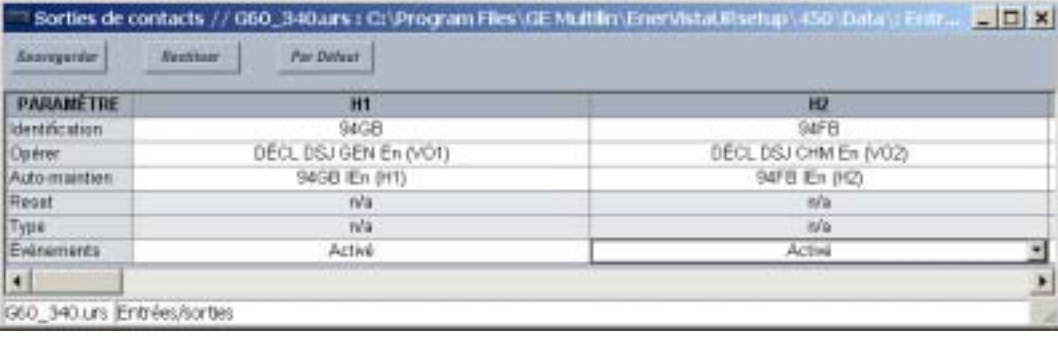

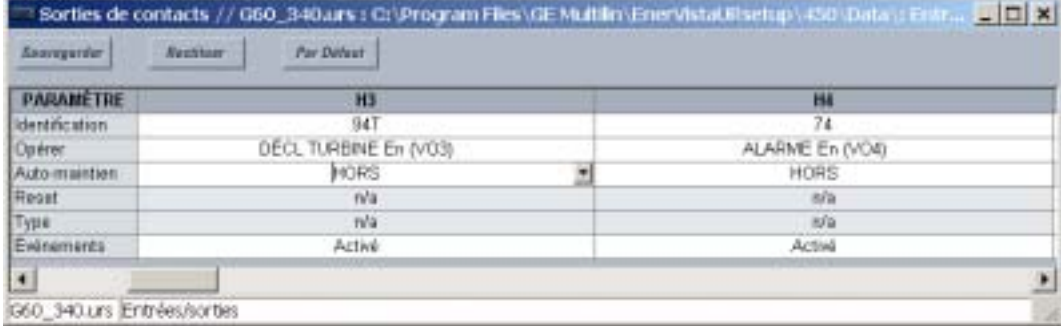

#### **9 APPLICATION DES RÉGLAGES AND LE REGLAGE DE RÉGLAGE DE LA GEORGIA DE LA GEORGIA DE LA GEORGIA DE LA GEORGIA D**

#### **9.1.16 FLEXLOGIC**

La logique suivante est donnée en exemple seulement. La logique pour chaque application spécifique sera dépendante de la conception du système, des philosophies de protection et des pratiques d'opération.

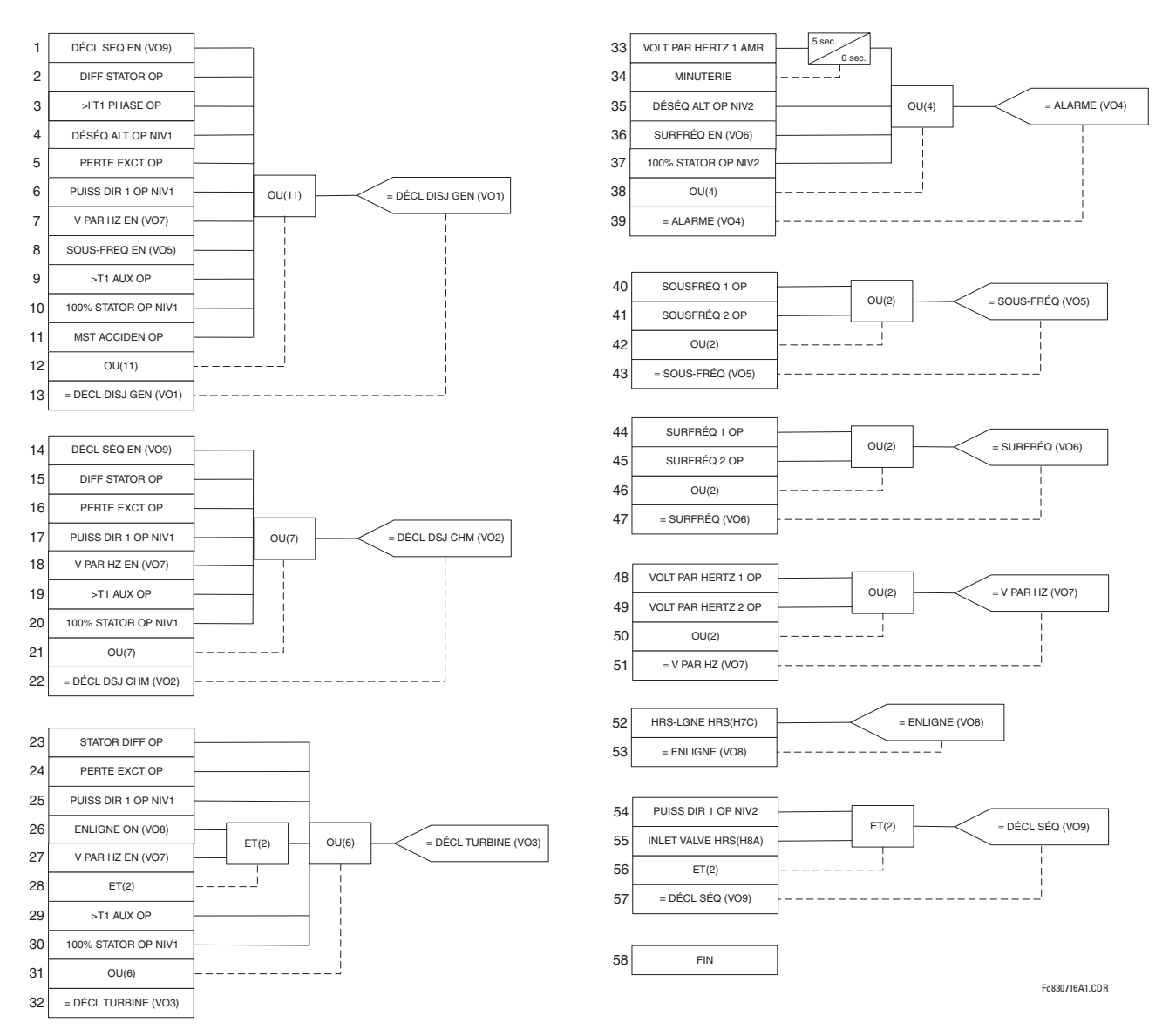

**Figure 9-5: EXEMPLE D'APPLICATION FLEXLOGICMC** 

#### 9.2 DISTANCE DE PHASE VIA DES TRANSFORMATEURS DE PUISSANCE **9 APPLICATION DES RÉGLAGES**

### a) DESCRIPTION DE L'APPLICATION

Les éléments de distance de phase du G60 peuvent être réglés pour répondre aux défauts au-delà de tous transformateurs de puissance triphasés. Le relais garanti une portée précise et ciblée pour tous défauts de phase. De plus, les transformateurs de courant et de tension pourraient être localiser indépendamment à des côtés différents du transformateur.

Les réglages suivants s'appliquent à cette caractéristique:

- Une zone de distance donnée est terminée par l'emplacement des TTs, et non des TCs.  $1$
- $2.$ Conséquemment, l'impédance de composante directe de transformateur doit être incluse dans le réglage de la portée seulement si le transformateur est situé entre la source du potentiel et le point de portée voulu.
- 3. Les signaux de courant requièrent une compensation si le transformateur est situé entre les TCs et le point de portée voulu. Dans ce cas, le réglage du raccordement du TC sera réglé au raccordement du transformateur et au groupe vectoriel tel que vu du TC vers le point de portée. Sinon, le réglage du raccordement du TC sera réglé à «Aucun».
- 4. Les signaux de tension requièrent une compensation si le transformateur est situé entre les TTs et le point de portée voulu. Dans ce cas, le réglage du raccordement du TT sera réglé au raccordement du transformateur et au groupe vectoriel tel que vu du TT vers le point de portée. Sinon, le réglage du raccordement du TT sera réglé à «Aucun».
- 5. Le réglage de portée est entré en ohms secondaires et comme tel doit prendre en considération l'emplacement et les rapports des TTs et des TCs ainsi que le rapport de tension du transformateur de puissance impliqué.

Les équations suivantes expliquent les règles de réglages Considérer les deux applications tel que montré dans la figure ci-dessous:

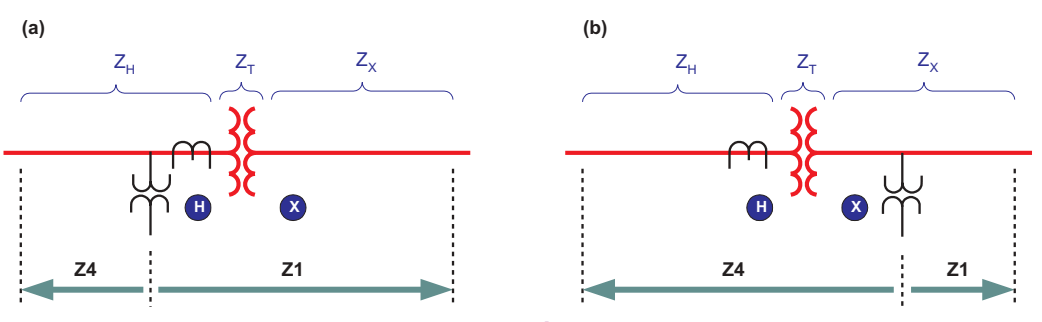

#### Figure 9–6: PROTECTION DE DISTANCE DE PHASE VUE À TRAVERS UN TRANSFORMATEUR DE PUISSANCE

 $Z_{\text{X}}$  = impédance de portée prévue pour zone 1 (en ohms primaires)

- $Z_H$  = impédance de portée prévue pour zone 4 (en ohms primaires)
- $Z_T$  = impédance de composante directe du transformateur
- $V_X$ ,  $V_H$  = tensions nominales du transformateur
- $n_{TC}$  = rapport de transformation des TCs
- $n_{TT}$  = rapport de transformation des TTs
- Z1: réglage de portée pour zone 1 (ohms secondaire)
- Z4: réglage de portée pour zone 4 (ohms secondaire)

#### b) RÉGLAGE DE LA ZONE 1 DANS L'APPLICATION (A)

Étant donné que le transformateur est situé entre la source du potentiel et le point de portée pour zone 1, l'impédance de portée doit inclure l'impédance de composante directe du transformateur. De plus, l'impédance primaire doit être recalculer pour le niveau de tension des TTs et des TCs, et éventuellement recalculer pour les quantités secondaires:

$$
Z_1 = (Z_T(\hat{a}X) + Z_x) \times \left(\frac{V_H}{V_X}\right)^2 \times \frac{n_{TC}}{n_{TT}}
$$
\n(EQ 9.32)

où:

#### 9 APPLICATION DES RÉGLAGES 9.2 DISTANCE DE PHASE VIA DES TRANSFORMATEURS DE PUISSANCE

#### c) RÉGLAGE DE LA ZONE 3 DANS L'APPLICATION (A)

Étant donné que le transformateur n'est pas situé entre la source du potentiel et le point de portée pour zone 3, l'impédance de portée ne doit pas inclure l'impédance de composante directe du transformateur. Par ce que les TTs et les TCs sont situés du même côté que le point de portée voulu, aucune correction pour le rapport du transformateur est requise. L'impédance primaire doit être seulement recalculer aux quantités secondaires.

$$
Z_3 = Z_H \times \frac{n_{TC}}{n_{TT}}
$$
 (EQ 9.33)

#### d) RÉGLAGE DE LA ZONE 1 DANS L'APPLICATION (B)

Étant donné que le transformateur n'est pas situé entre la source du potentiel et le point de portée pour zone 1, l'impédance de portée ne doit pas inclure l'impédance de composante directe du transformateur. Les TCs sont situés de l'autre côté du transformateur et ainsi le rapport de transformateur doit être inclus.

$$
Z_1 = Z_X \times \left(\frac{V_H}{V_X}\right) \times \frac{n_{TC}}{n_{TT}}
$$
 (EQ 9.34)

#### e) RÉGLAGE DE LA ZONE 3 DANS L'APPLICATION (B)

Étant donné que le transformateur n'est pas situé entre la source du potentiel et le point de portée pour zone 3, l'impédance de portée doit inclure l'impédance de composante directe du transformateur. Les TTs sont situés de l'autre côté du transformateur et ainsi le rapport de transformateur doit être inclus.

$$
Z_3 = (Z_T(\hat{a} H) + Z_H) \times \left(\frac{V_X}{V_H}\right) \times \frac{n_{TC}}{n_{TT}}
$$
\n(Eq 9.35)

9

#### 9.2 DISTANCE DE PHASE VIA DES TRANSFORMATEURS DE PUISSANCE 9 APPLICATION DES RÉGLAGES

#### 9.2.2 EXEMPLE

Les données suivantes sont applicables pour le système montré dans la section précédante:

 $Z_X$  = 30  $\Omega \angle 85^\circ$  (portée voulue pour la Zone 1)  $Z_H$  = 0.06  $\Omega$   $\angle$ 88° (portée voulue pour la Zone 3)  $n_{TC}$  = 8000:5 = 1600 (situé à H)  $n_{TT}$  = 315000:120 = 2625 (situé à X)

Transformateur: 13.8/315 kV, 150 MVA, 10%, delta/étoile, 315 kV côté en retard par 30°

Impédance du transformateur:

$$
Z_T(\text{a H}) = \frac{10}{100} \times \frac{(13.8)^2}{150} = 0.127 \Omega \angle 90^\circ
$$
 (Eq 9.36)

Les réglages Zone 1 sont:

$$
Z_1 = 30 \times \frac{13.8}{315} \times \frac{1600}{2625} = 0.8011 \Omega \angle 85^{\circ}
$$
 (Eq 9.37)

PHS DIST Z1 PORTÉE: «0.80» PHS DIST Z1 ACP: «85» PHS DIST Z1 RACC XFO TENSION: «Aucn» PHS DIST Z1 RACC XFO COURANT: «Dy1»

Les réglages Zone 3 sont:

$$
Z_3 = (0.127\angle 90^\circ + 0.006\angle 88^\circ) \times \frac{315}{13.8} \times \frac{1600}{2625} = 2.601 \Omega \angle 89.4^\circ
$$
 (Eq 9.38)

PHS DIST Z3 PORTÉE: «2.60» PHS DIST Z3 ACP: «89» PHS DIST Z3 RACC XFO TENSION: «Yd11» PHS DIST Z3 RACC XFO COURANT: «Aucn»

# **A**

### Table A-1: PARAMÈTRES FLEXANALOG (Feuille 1 de 7)

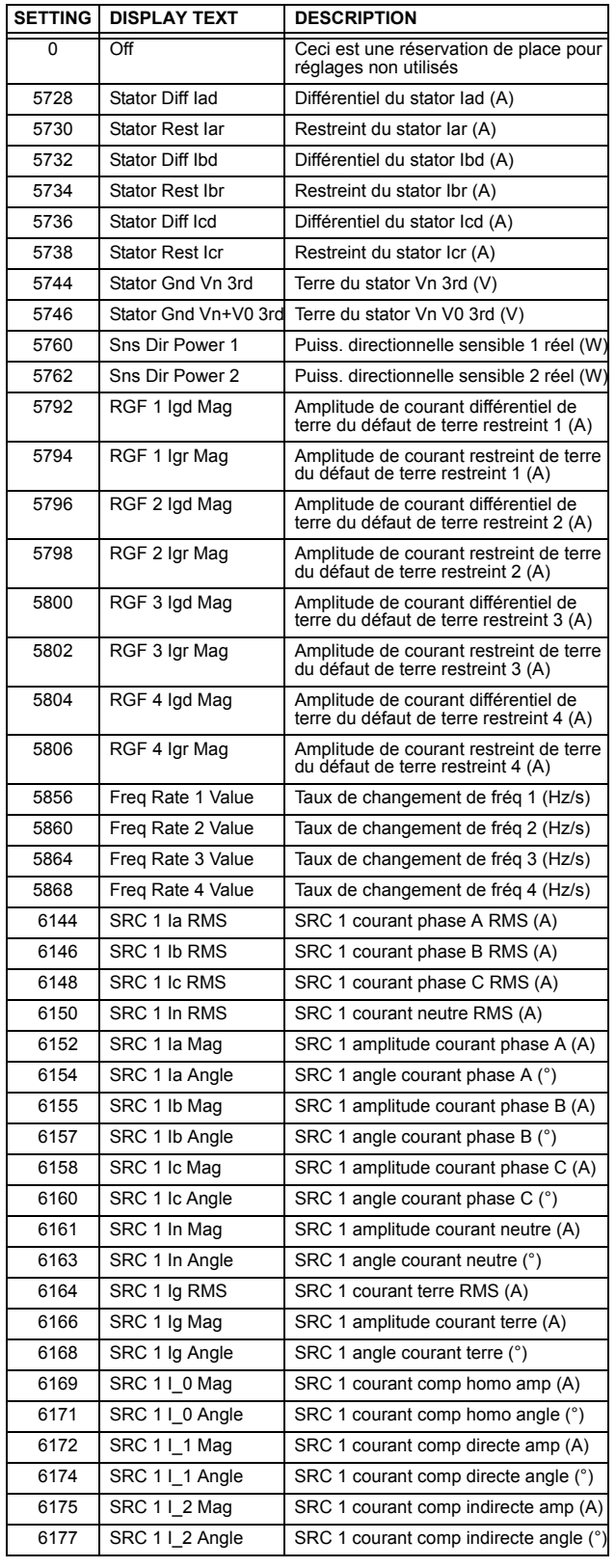

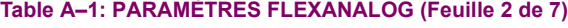

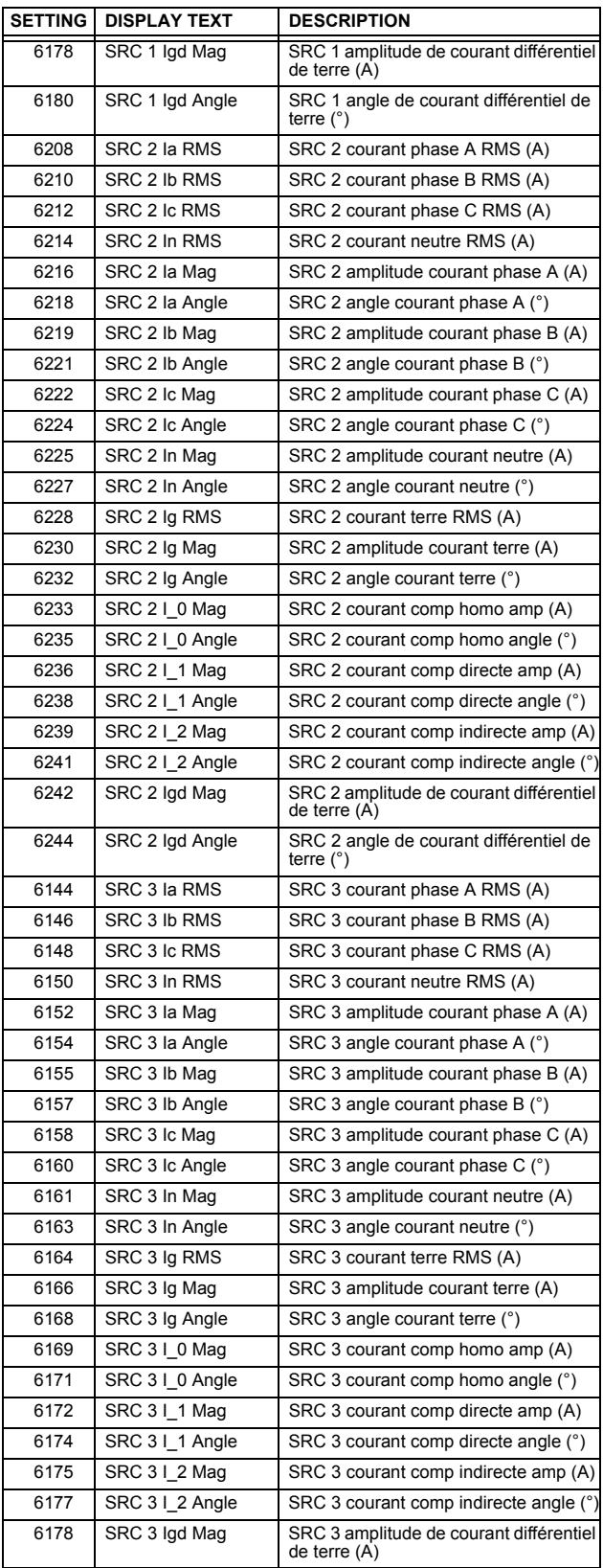

## **A.1 LISTE DE PARAMÈTRES FLEXANALOG APPENDIX A APPENDIX A**

**A**

#### Table A-1: PARAMÈTRES FLEXANALOG (Feuille 3 de 7)

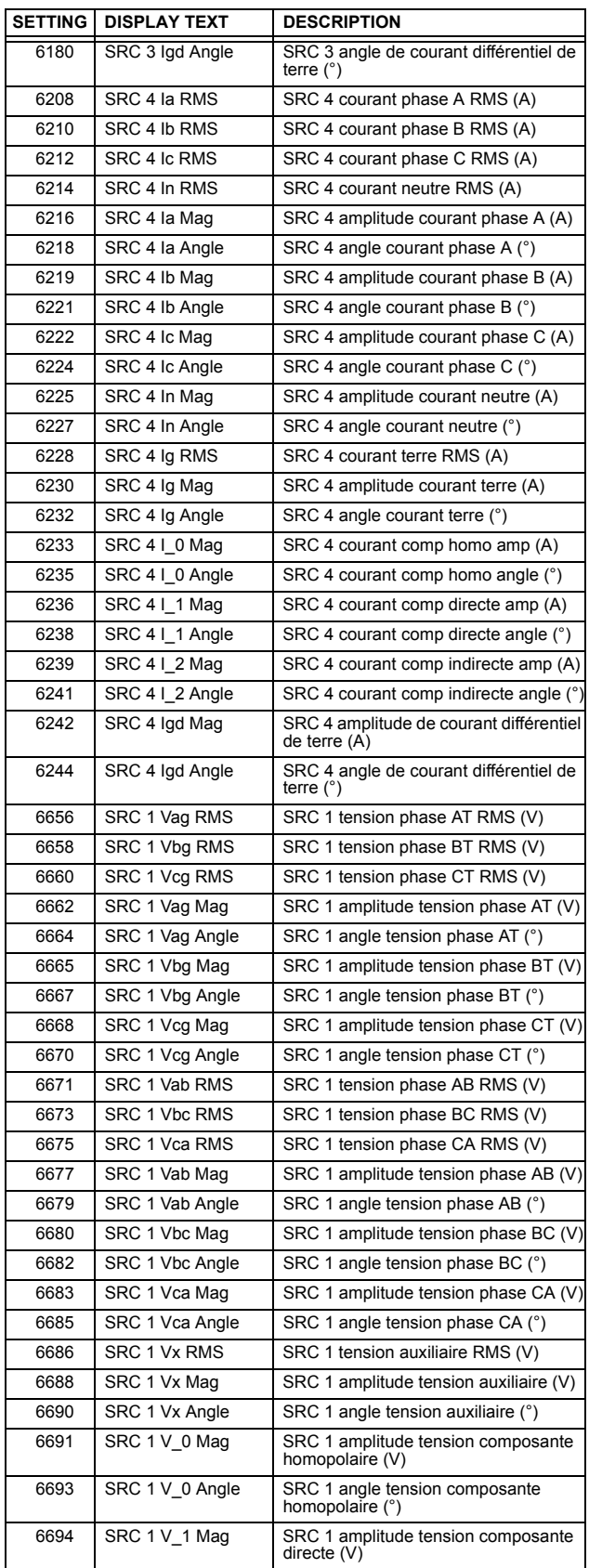

#### Table A-1: PARAMÈTRES FLEXANALOG (Feuille 4 de 7)

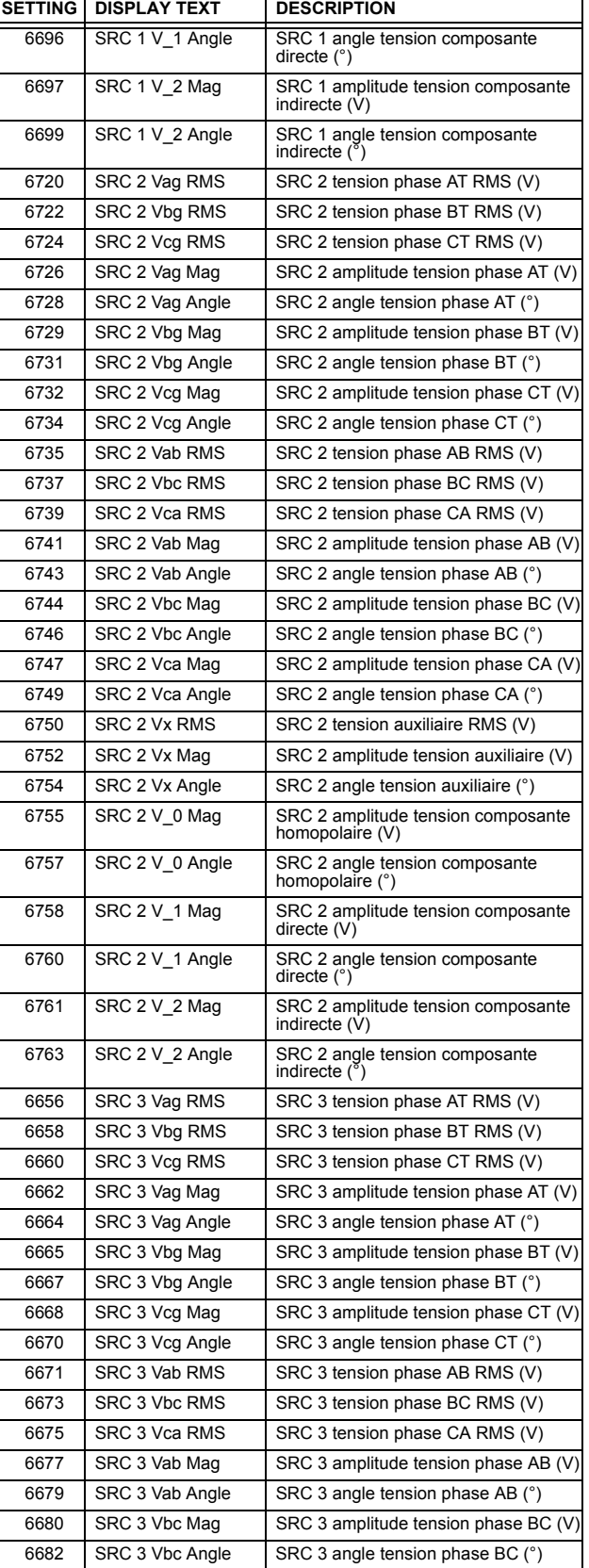

## **APPENDIX A ALLISTE DE PARAMÈTRES FLEXANALOG**

#### Table A-1: PARAMÈTRES FLEXANALOG (Feuille 5 de 7)

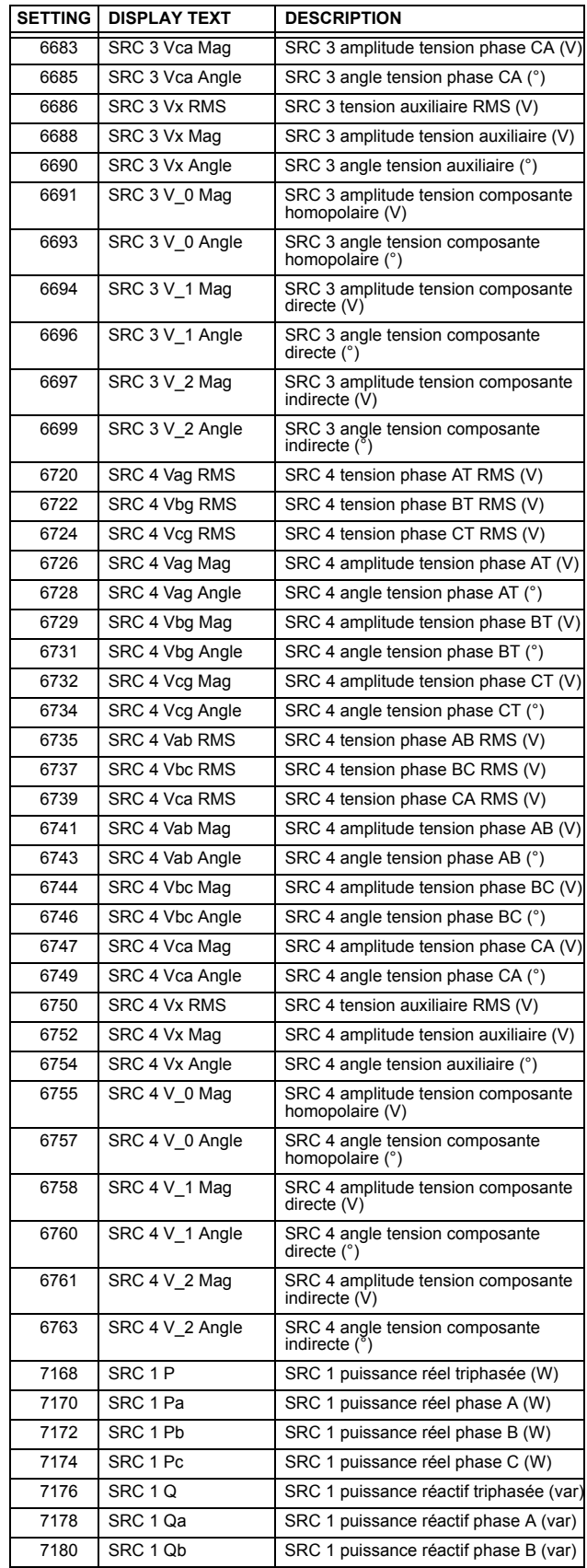

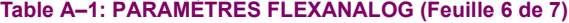

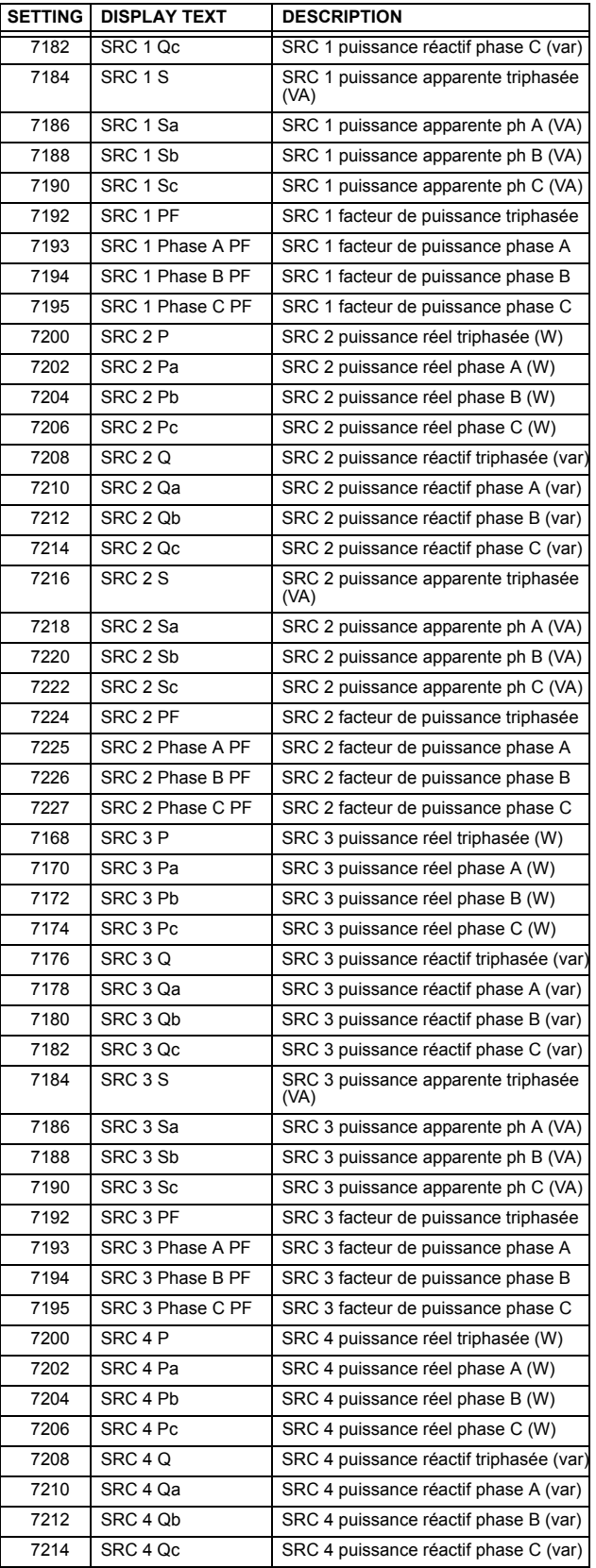

## Table A-1: PARAMÈTRES FLEXANALOG (Feuille 7 de 7)

**A**

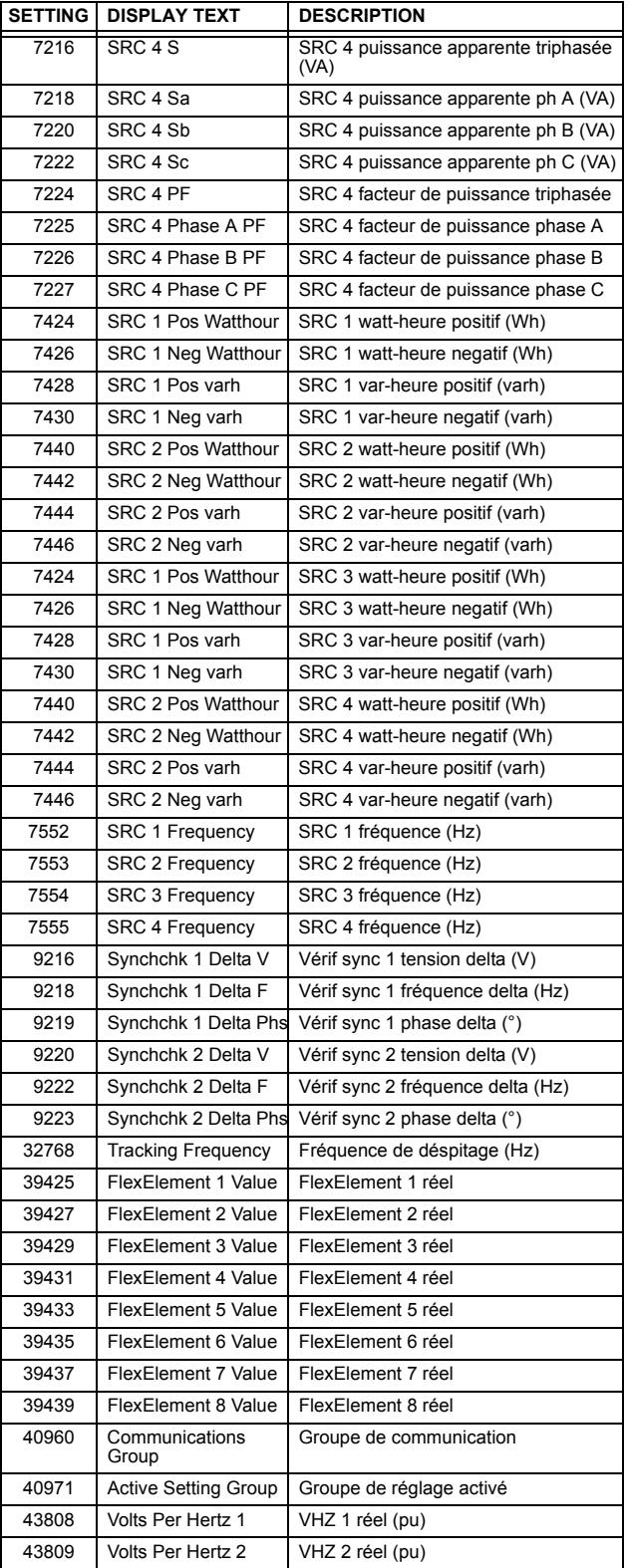

#### **B.1.1 INTRODUCTION**

Les relais de série UR supporte un nombre de protocoles de communications pour permettre le raccordement à l'équipement tel que des ordinateurs personnels, RTUs, maîtres SCADA et des contrôleurs à logique programmables. Le protocole RTU Modbus de Modicon est le protocole le plus élémentaire supporté par le UR. Modbus est disponible via les liens sériels RS-232 ou RS-485 ou via ethernet (utilisant la spécification Modbus/TCP). La description suivante est prévue principalement pour les utilisateurs qui désirent développer leurs propres programmes de communication maîtres et s'applique au protocole sériel RTU Modbus. Noter que:

- Le UR agit toujours comme un dispositif esclave, ce qui veut dire qu'il n'initie jamais les communications; il entend et répond aux demandes émises par l'ordinateur maître.
- Pour le Modbus<sup>MD</sup>, un sous-ensemble de format de protocole de l'unité terminal à distance est supporté, ce qui permet la supervision extensive, la programmation et les fonctions de contrôle en utilisant le registre de commandes de lecture et d'écriture.

#### **B.1.2 COUCHE PHYSIQUE**

Le protocole RTU Modbus<sup>MD</sup> est indépendant du matériel informatique de façon à ce que la couche physique puisse être d'une variété de configurations de matériel informatique incluant RS232 et RS485. Le relais comprend un port RS232 sur la plaque frontale et deux ports de communications de terminaux arrières qui peuvent être configurés en RS485, fibre optique, 10BaseT ou 10BaseF. Le flux de données est semi-duplex dans toutes les configurations. Voir chapitre 3 pour les détails sur le filage.

Chaque bit de données est transmis dans un format asynchrone consistant en 1 bit de départ et 8 bits de données, 8 bits de données, 1 bit d'arrêt, et possiblement 1 bit de parité. Ceci produit un cadre de données de 10 à 11 bits. Ceci peut être important pour la transmission via des modems à des hauts taux de bit (les cadres de données de 11 bits ne sont pas supportés par plusieurs modems à des taux de transmission plus hauts que 300).

Les taux de transmission et de parité sont indépendamment programmables pour chaque port de communications. Les taux de transmission de 300, 1200, 2400, 4800, 9600, 14400, 19200, 28800, 33600, 57600 ou 115200 bps sont disponibles. Pair, impair et aucune parité sont disponibles. Prière se référer à la section «Communications» du chapitre 5 pour des détails additionnels.

Le dispositif maître dans tout système doit connaître l'adresse du dispositif esclave avec lequel il communique. Le relais n'agira pas sur demande d'un maître si l'adresse dans la demande ne correspond pas à l'adresse de l'esclave relais (à moins que l'adresse soit l'adresse de diffusion – voir ci-dessous).

Un simple réglage sélectionne l'adresse esclave utilisant tous les ports, à l'exception du port de la plague frontale, le relais acceptera toute adresse lorsque le protocole RTU Modbus<sup>MD</sup> est utilisé.

#### **B.1.3 COUCHE DE LIAISON DE DONNÉES**

Les communications ont lieu en paquets qui sont des groupes de données de byte encadrées de facon asynchrone. Le maître transmet un paquet à l'esclave et l'esclave répond par un paquet. La fin du paquet est marquée par un 'temps mort' (dead time) sur la ligne de communications. Le suivant décrit le format général pour les paquets de transmission et de réception. Pour les détails précis sur le formatage du paquet, se référer à la section subséquente décrivant chaque code de fonction.

#### Table B-1: FORMAT DE PAQUET MODBUS

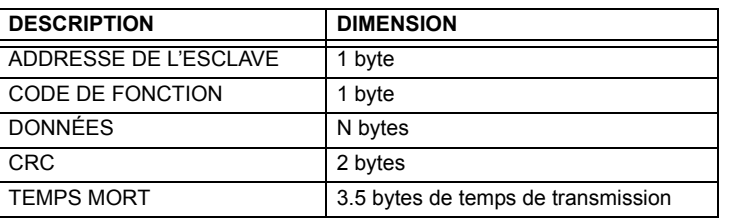

ADRESSE DE L'ESCLAVE: Ceci est l'adresse du dispositif esclave prévu de recevoir le paquet émis par le maître et d'exécuter l'action désirée. Chaque dispositif esclave sur une voie de communications doit avoir une adresse unique pour éviter la contention de la voie. Tous les ports du relais ont la même adresse qui est programmable de 1 à 254: voir chapitre 5 pour les détails. Seul l'esclave adressé répondra au paquet qui débute par son adresse. Noter que le port de la plaque frontale est une exception de cette règle; il agira sur un message contenant seulement l'adresse esclave.

Un paquet transmis par le maître avant l'adresse de l'esclave de 0, indique une commande de diffusion. Tous les esclaves sur le lien de communication prendront action basée sur le paquet, mais aucun ne répondra au maître. Le mode de diffusion est reconnu seulement lorsque associé avec le Code de Fonction 05h. Pour toute autre code de fonction, un paquet avec l'adresse d'esclave de mode de diffusion 0 sera jonoré.

- CODE DE FONCTION: Ceci est une des codes de fonction supportés de l'unité qui annonce à l'esclave quelle fonction exécutée. Voir la section «Codes de fonction supportés» pour les détails complets. Une réponse d'exception de l'esclave est indiquée en réglant le bit de haut ordre du code de fonction dans le paquet réponse. Voir la section «Exception de réponses» pour plus de détails.
- **DONNÉES**: Ceci sera un nombre variable de bytes dépendant du code de fonction. Ceci pourrait inclure les valeurs actuelles, réglages ou adresses émis par le maître à l'esclave ou par l'esclave au maître.
- CRC: Ceci est un code de vérification d'erreur de deux bytes. La version RTU du Modbus<sup>MD</sup> inclut une contrôle de redondance cyclique de 16 bits (CRC-16) avec chaque paquet qui est la méthode utilisée normalement dans l'industrie pour la détection d'erreur. Si un dispositif esclave Modbus<sup>MD</sup> reçoit un paquet dans lequel une erreur est indiquée par le CRC, le dispositif esclave n'agira pas ou ne répondra pas au paquet prévenant ainsi les opérations erronées. Voir la section «Algorithme CRC-16» pour une description de la façon de calculer le CRC.
- TEMPS MORT: Un paquet est terminé lorsque aucune donnée est reçue pour une période de 3.5 bytes de temps de transmission (environ 15 ms à 2400 bps, 2 ms à 19200 bps, et 300ms à 115200 bps). Conséquemment, le dispositif de transmission ne doit pas permettre l'espace entre les bytes plus longs que cet intervalle. Une fois le temps mort expiré sans de nouvelle transmission de byte, tous les esclaves débutent l'écoute d'un nouveau paquet du maître à l'exception l'esclave adressé.

#### **B.1.4 ALGORITHME CRC-16**

L'algorithme CRC-16 traite essentiellement la séquence complète de données (bits de données seulement; démarrage, arrêt et parité ignorées) en tant que un seul nombre binaire continu. Ce nombre est en premier décalé à gauche de 16 bits et divisé par une caractéristique polynomiale (1100000000000101B). La balance de 16 bits de la division est ajoutée à la fin du paquet, MSByte en premier. Le paquet résultant comprend le CRC, lorsque divisé par le même polynomiale à la réception donnera une balance de 0 si aucune erreur de transmission n'est survenue. Cet algorithme exige que la caractéristique polynomiale soit inverse en bit commandé. Le bit le plus significatif de la caractéristique polynomial est abandonné, étant donné qu'il n'affecte pas la valeur de la balance.

L'implémentation de la langue de programmation «C» de l'algorithme CRC sera fourni sur demande.

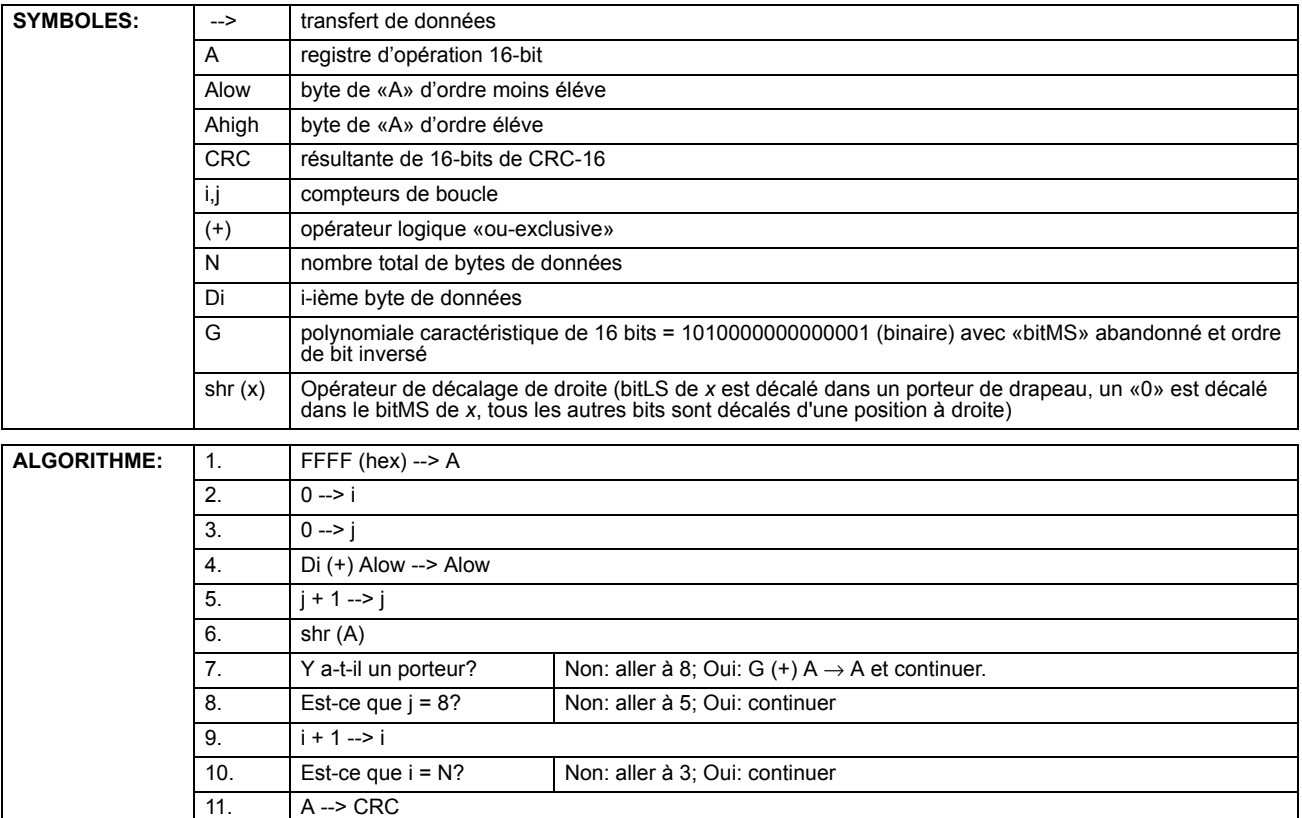

#### Table B-2: CRC-16 ALGORITHM

#### **B.2.1 CODES DE FONCTION SUPPORTÉE**

Le Modbus<sup>MD</sup> défini officiellement les codes de fonction de 1 à 127 par l'intermédiaire d'un petit sous-ensemble ce qui est généralement requis. Le relais supporte certaines de ces fonctions, tel que montré dans le tableau suivant. Les sections subséquentes décrivent chaque code de fonction en détail.

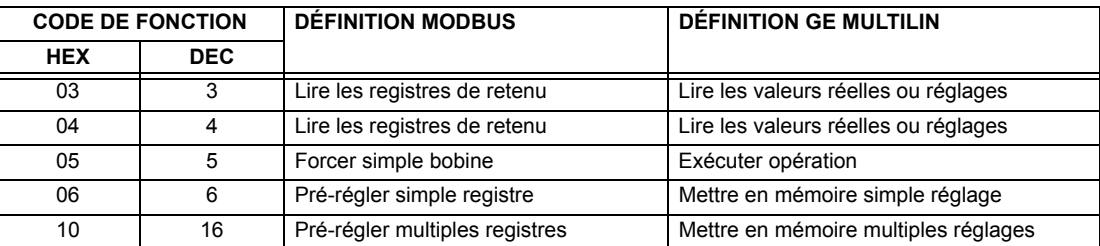

#### **B.2.2 LIRE LES VALEURS RÉELLES OU RÉGLAGES (03/04H)**

Ce code de fonction permet au maître de lire un ou plusieurs registres de données consécutifs (valeurs réelles ou réglages) du relais. Les registres de données sont toujours 16 bits (deux bytes) de valeurs transmises avec un byte d'ordre le plus élevé en premier. Le nombre maximal de registres qui peut être lu dans un simple paquet est 125. Voir la section «Modbus carte mémoire» pour les données exactes sur les registres de données.

Étant donné que certaines implémentations PLC du Modbus<sup>MD</sup> supportent seulement un des codes de fonction 03h et 04h, l'interprétation du relais permet l'un des codes de fonction d'être utilisé pour la lecture de un ou de plusieurs registres de données consécutifs. L'adresse de démarrage de données déterminera le type de données à être lues. Les codes de fonction 03h et 04h sont conséquemment identiques.

Le tableau suivant montre le format des paquets maître et esclave. L'exemple montre un dispositif maître demandant 3 valeurs de registres débutant à l'adresse 4050h du dispositif esclave 11h (17 décimal); le dispositif esclave répond avec les valeurs 40, 300 et 0 des registres 4050h, 4051h et 4052h, respectivement.

#### Table B-3: EXEMPLE DE TRANSMISSION DE PAQUET DE DISPOSITIF MAÎTRE ET ESCLAVE

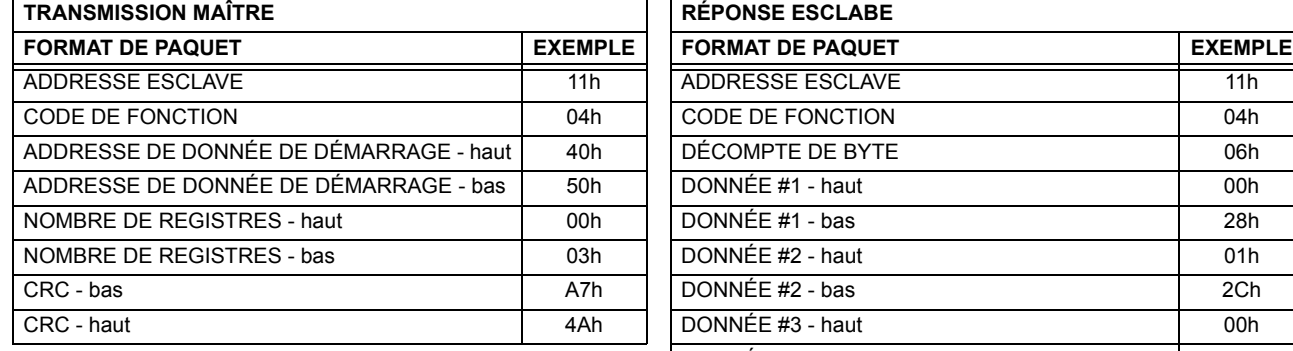

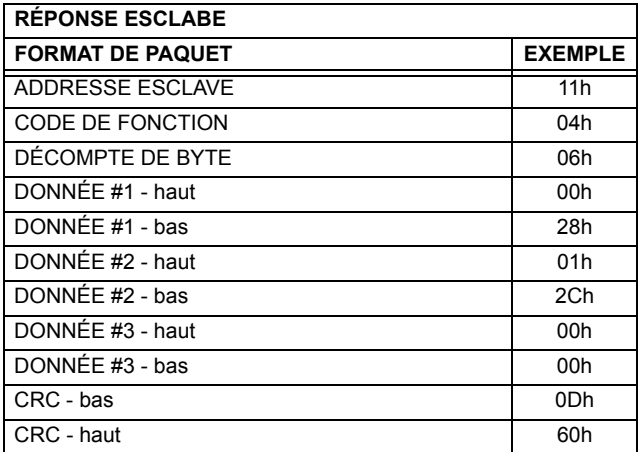

#### **B.2.3 EXÉCUTION D'OPÉRATION (05H)**

Ce code de fonction permet au maître d'effectuer diverses opérations dans le relais. Les opérations disponibles sont dans le tableau «Sommaire des codes d'opération».

Le tableau suivant montre le format des paquets du maître et esclave. L'exemple montre le dispositif maître demandant au dispositif esclave 11h (17 dec) d'effectuer un réarmement. Les bytes de Valeurs de Code hautes et basses ont toujours les valeurs «FF» et «00» respectivement et sont le restant de la définition Modbus<sup>MD</sup> original de ce code de fonction.

#### Table B-4: EXEMPLE DE TRANSMISSION DE PAQUET DE DISPOSITIF MAÎTRE ET ESCLAVE

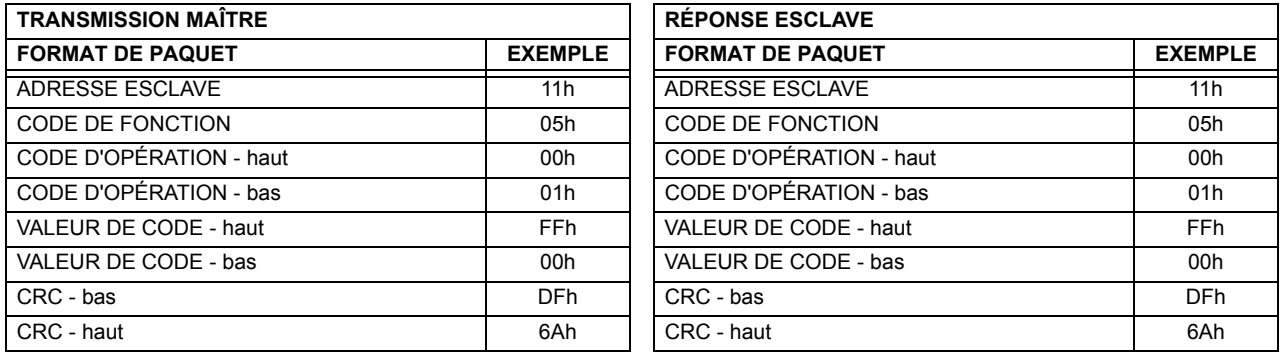

#### Table B-5: SOMMAIRE DES CODES D'OPÉRATION POUR CODE DE FONCTION 05H

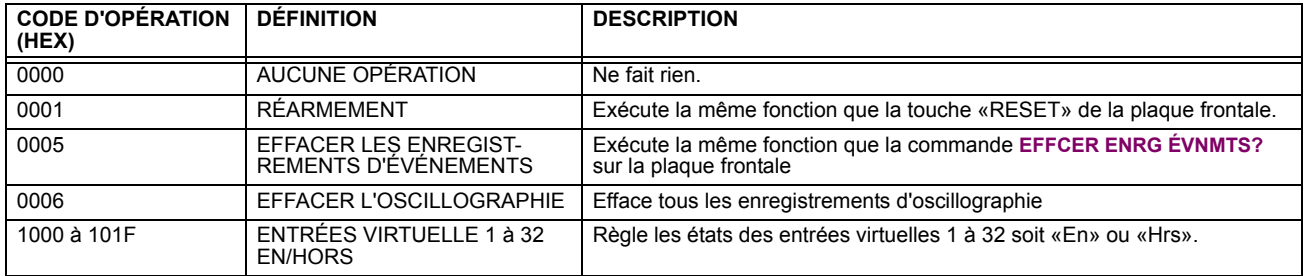

#### **B.2.4 MISE EN MÉMOIRE D'UN SIMPLE RÉGLAGE (06H)**

Ce code de fonction permet au maître de modifier le contenu d'un registre de simple réglage dans un relais. Les registres de réglages sont toujours de valeurs de 16 bits (deux bytes) transmises par ordre du byte la plus haute en premier. Le tableau suivant montre le format des paquets de maître et esclave. L'exemple montre un dispositif maître mettant en mémoire la valeur 200 à l'adresse de carte mémoire 4051h au dispositif esclave 11h (17 dec).

#### Table B-6: EXEMPLE DE TRANSMISSION DE PAQUET DE DISPOSITIF MAÎTRE ET ESCLAVE

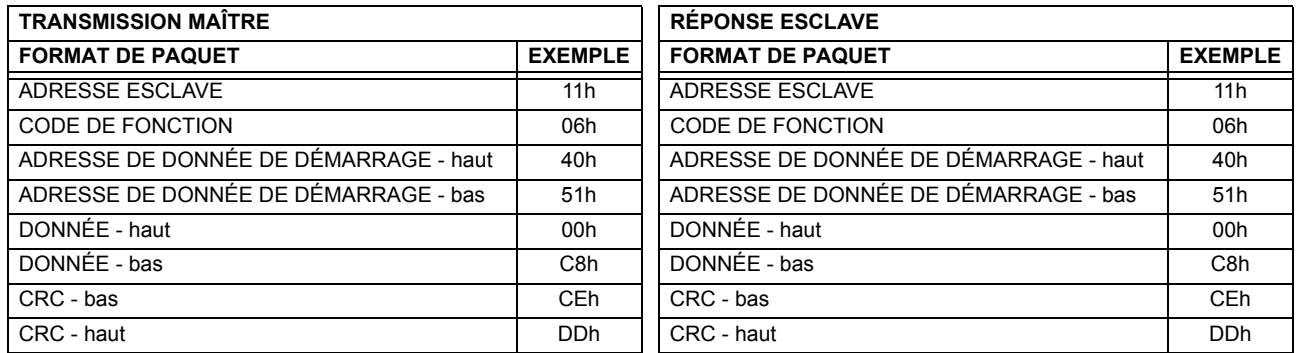

#### **B.2.5 MISE EN MÉMOIRE DE RÉGLAGES MULTIPLES (10H)**

Ce code de fonction permet au maître de modifier le contenu d'un ou plus de registres de réglage consécutifs dans un relais. Les registres de réglages sont de valeurs de 16 bits (deux bytes) transmises par ordre du byte la plus haute en premier. Le nombre maximal de registres de réglage qui peuvent être mis en mémoire dans un seul paquet est 60. Le tableau suivant montre le format des paquets de maître et esclave. L'exemple montre un dispositif maître mettant en mémoire la valeur 200 à l'adresse de carte de mémoire 4051h, et la valeur 1 à l'adresse de carte de mémoire 4052h au dispositif esclave 11h (17 dec).

#### **Table B-7: EXEMPLE DE TRANSMISSION DE PAQUET DE DISPOSITIF MAÎTRE ET ESCLAVE**

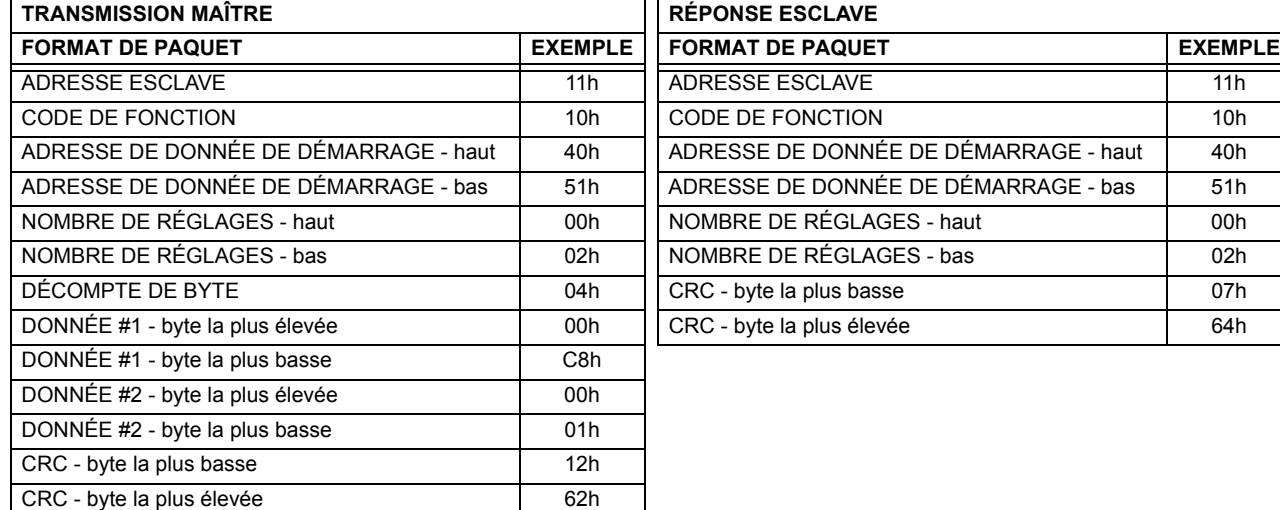

#### **B.2.6 RÉPONSES D'EXCEPTION**

Les erreurs d'opération ou de programmation surviennent normalement par cause de données illégales dans un paquet. Ces erreurs résultent dans une exception de réponse de l'esclave. L'esclave détectant une des ces erreurs envoie un paquet réponse au maître avec le bit la plus élevé du code de fonction réglé à 1.

Le tableau suivant montre le format des paquets de maître et esclave. L'exemple montre un dispositif maître transmettant le code de fonction non-supportée 39h au dispositif esclave 11.

#### **Table B-8: EXEMPLE DE TRANSMISSION DE PAQUET DE DISPOSITIF MAÎTRE ET ESCLAVE**

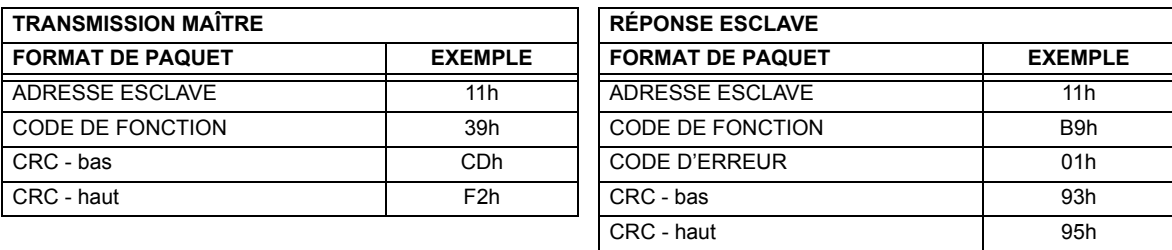

**B**

#### **B.3.1 OBTENTION DE FICHIERS UR EN UTILISANT LE PROTOCOLE MODBUS**

#### a) DESCRIPTION

Le relais UR comprend une facilité de transfert de fichier générique, ce qui veut dire que vous utilisez la même méthode pour obtenir tous les différents types de fichiers de l'unité. Les registres Modbus<sup>MD</sup> qui implémente le fichier de transfert se trouve dans les modules «Transferts de fichier Modbus (lecture/écrituer)» et «Transferts de fichier Modbus (lu seulement)», débutant à l'adresse 3100 dans la carte de mémoire Modbus. Pour lire un fichier du relais UR, utiliser les étapes suivantes:

- Écrire le nom du fichier au registre «Nom fichier» en utilisant la commande d'écriture de registres multiples. Si le nom est plus court que 80 caractères, vous pouvez écrire seulement suffisamment de registres pour inclure tout le texte du nom du fichier. Les noms du fichier ne sont pas sensibles pour le cas.
- 2. Lire de façon répétitive tous les registres dans le «Transferts de fichier Modbus (lu seulement)» en utilisant une commande de lecture de registres multiples. Il n'est pas nécessaire de lire le bloc de données au complet étant donné que le relais UR se rappellera lequel a été le dernier registre lu. La «position» registre est initialement zéro et conséquemment indique combien de bytes (2 fois le nombre de registres), vous avec lus à date. Le registre «taille de...» indique le nombre de bytes de données restant à lire, jusqu'à un maximum de 244.
- 3. Continuer à lire jusqu'à ce que le registre «taille de...» soit plus petit que le nombre de bytes que vous transférez. Cette condition indique la fin du fichier. Rejeter tout byte que vous avec lu au-delà de la dimension du bloc indiqué.
- 4. Si vous avez besoin de ressaver un bloc, lire seulement le «taille de...» et «bloc données» sans lire la position. Le pointeur de fichier est incrémenté seulement lorsque vous lisez la position de registre à fin que le même bloc de données sera retourné tel que lu dans l'opération précédante. À la prochaine lecture, vérifier pour voir si la position est là où vous prévoyez qu'elle soie et abandonner le bloc précédant si elle ne l'est pas (cette condition indique que le relais UR n'a pas effectuer le processus de votre demande de lecture originale).

Le relais UR retient l'information de transfert de fichier de connexion spécifique à fin que les fichiers puissent être lus simultanément sur les connexions multiples Modbus.

#### **b) AUTRE PROTOCOLES**

Tous les fichiers disponibles via Modbus peuvent être extraits en utilisant les mécanismes de transfert de fichiers normalisés dans d'autres protocoles (par exemple, TFTP ou MMS).

#### c) FICHIERS COMTRADE, OSCILLOGRAPHIE, ET ENREGISTREURS DE DONNÉES

Les fichiers d'oscillographie et d'enregistreur de données sont formatés en utilisant le format fichier COMTRADE selon IEEE PC37-111 Draft 7c (02 septembre 1997). Les fichiers peuvent être obtenus soit en format texte ou en format COMTRADE binaire.

#### d) LECTURE DES FICHIERS D'OSCILLOGRAPHIE

Une familiarité avec la caractéristique d'oscillographie est requise pour comprendre la description suivante. Se référer à la section «Oscillographie» dans le chapitre 5 pour les détails additionnels.

Le registre «Oscillographie nombre de déclencheurs» est incrémenté par un à chaque fois qu'un nouveau fichier d'oscillographie est déclenché (capturé) et effacé à zéro lorsque les données d'oscillographie sont effacées. Lorsqu'un nouveau déclencheur survient, le fichier d'oscillographie est assigné un nombre d'identification de fichier égal à la valeur incrémentée de ce registre. Le numéro de fichier le plus récent est égal au registre «Oscillographie nombre de déclencheurs». Ce registre peut être utilisé pour déterminer si des nouvelles données ont été capturées par sa lecture périodique, pour voir si la valeur a changée; si le nombre a augmenté, des nouvelles données sont disponibles.

Le réglage «Oscillographie nombre d'enregistrements» spécifie le nombre maximal de fichiers (et le nombre de cycles de données par fichier) qui peuvent être mis en mémoire dans le relais. Le registre «Oscillographie enregistrements disponibles» spécifie le nombre actuel de fichiers qui sont mis en mémoire et demeure disponible a être lu du relais.

Écrire «Qui» (i.e. la valeur 1) au registre «Oscillographie effacer données» efface les fichiers de données d'oscillographie, efface les registres d'«Oscillographie nombre de déclencheurs» et «Oscillographie enregistrements disponibles» à zéro, et règle «Oscillographie dernière date d'effacement» à la date et heure présente.

Pour les fichiers d'oscillographie COMTRADE binaire, lire les noms de fichier suivants:

OSCnnnn.CFG et OSCnnn.DAT

Remplacer «nnn» avec le nombre de déclencheurs d'oscillographie désiré. Pour format ASCII, utiliser les noms de fichier suivants:

OSCAnnnn.CFG et OSCAnnn.DAT

#### e) LECTURE DES FICHIERS D'ENREGISTREURS DE DONNÉES

La familiarité avec la caractéristique d'enregistreur de données est requise pour comprendre cette description. Prière se référer à la section «Enregistreur de données» au chapitre 5 pour les détails. Pour lire l'enregistreur de données au complet en format COMTRADE binaire. lire les fichiers suivants:

datalog.cfgetdatalog.dat

Pour lire l'enregistreur de données au complet en format ASCII COMTRADE, lire les fichiers suivants:

dataloga.cfg et dataloga.dat

Pour limiter la gamme d'enregistrements à être retourner dans les fichiers COMTRADE, ajouter le suivant au nom du fichier avant son écriture:

- Pour lire d'un temps spécifique à la fin de l'enregistrement: < l'espace> startTime
- Pour lire une gamme spécifique d'enregistrements: <l'espace> startTime <space> endTime
- Remplace <startTime> et <endTime> avec date Julian (secondes depuis 1<sup>er</sup> janvier 1970) comme texte numérique

#### f) LECTURE DES FICHIERS D'ENREGISTREUR D'ÉVÉNEMENTS

Pour lire les contenus de l'enregistreur d'événements au complet en format ASCII (le seul format disponible), utiliser le nom de fichier suivant:

EVT TXT

Pour lire d'un enregistrement spécifique à la fin de l'enregistrement, utiliser le nom de fichier suivant:

EVTnnn. TXT (remplacer «nnn» avec le numéro d'enregistrement de démarrage désiré)

#### **B.3.2 MOTS DE PASSE POUR OPÉRATION MODBUS**

Le mot de passe COMMANDE est réglé en position de mémoire 4000. La mise en mémoire d'une valeur de zéro enlève la protection du mot de passe COMMANDE. Lors de la lecture du réglage du mot de passe, la valeur inscrite (zéro si aucun mot de passe est réglé) est retournée. La sécurité COMMANDE est requise pour changer le mot de passe COMMANDE. Semblablement, le mot de passe RÉGLAGE est réglé à la position de mémoire 4002. Ceux-ci sont les mêmes réglages et les valeurs inscrites trouvées dans le menu RÉGLAGES → RÉGLS CONFIGURATN DU PRODUIT  $\Rightarrow$  V SÉCURITÉ PAR MOT DE PASSE par le clavier. L'activation d'une sécurité de mot de passe pour l'affichage à la plaque frontale l'activera aussi pour le Modbus et vice versa.

Pour avoir accès au niveau de sécurité COMMANDE, le mot de passe COMMANDE doit être entré à la position de mémoire 4008. Pour gagner accès au niveau de sécurité RÉGLAGE, le mot de passe RÉGLAGE doit être entré à la position de mémoire 400A. Le mot de passe RÉGLAGE entré doit concorder le réglage du mot de passe courant ou doit être zéro pour changer le réglage ou pour télécharger le logiciel intégré.

Les mots de passe RÉGLAGE et COMMANDE ont chacun un temporisateur de 30 minutes. Chaque temporisateur démarre lorsque vous entrez le mot de passe particulier et il est redémarrer à chaque fois que vous l'utilisez. Par exemple, écrire un réglage redémarre le temporisateur de mot de passe RÉGLAGE et l'écriture d'un registre de commande ou systématisé une bobine redémarre le temporisateur de mot de passe COMMANDE. La valeur lue à la position de mémoire 4010 peut être utilisée pour confirmer si un mot de passe COMMANDE est activé ou désactivé (0 pour désactivé). La valeur lue à la position de mémoire 4011 peut être utilisée pour confirmer si un mot de passe RÉGLAGE est activé ou désactivé.

## **B.4.1 CARTE DE MÉMOIRE MODBUS**

## Table B-9: CARTE DE MÉMOIRE MODBUS (Feuille 1 de 36)

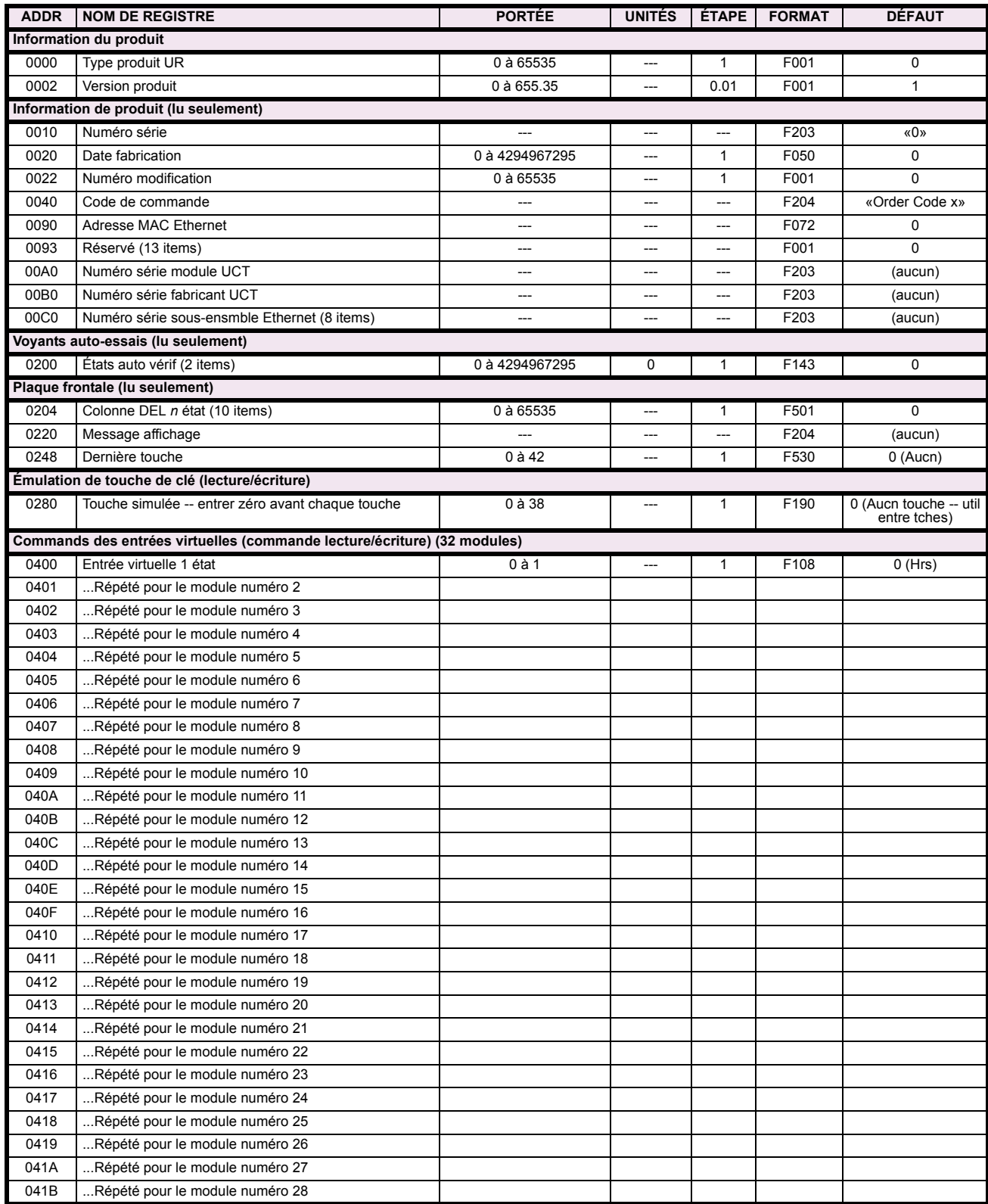

## Table B-9: CARTE DE MÉMOIRE MODBUS (Feuille 2 de 36)

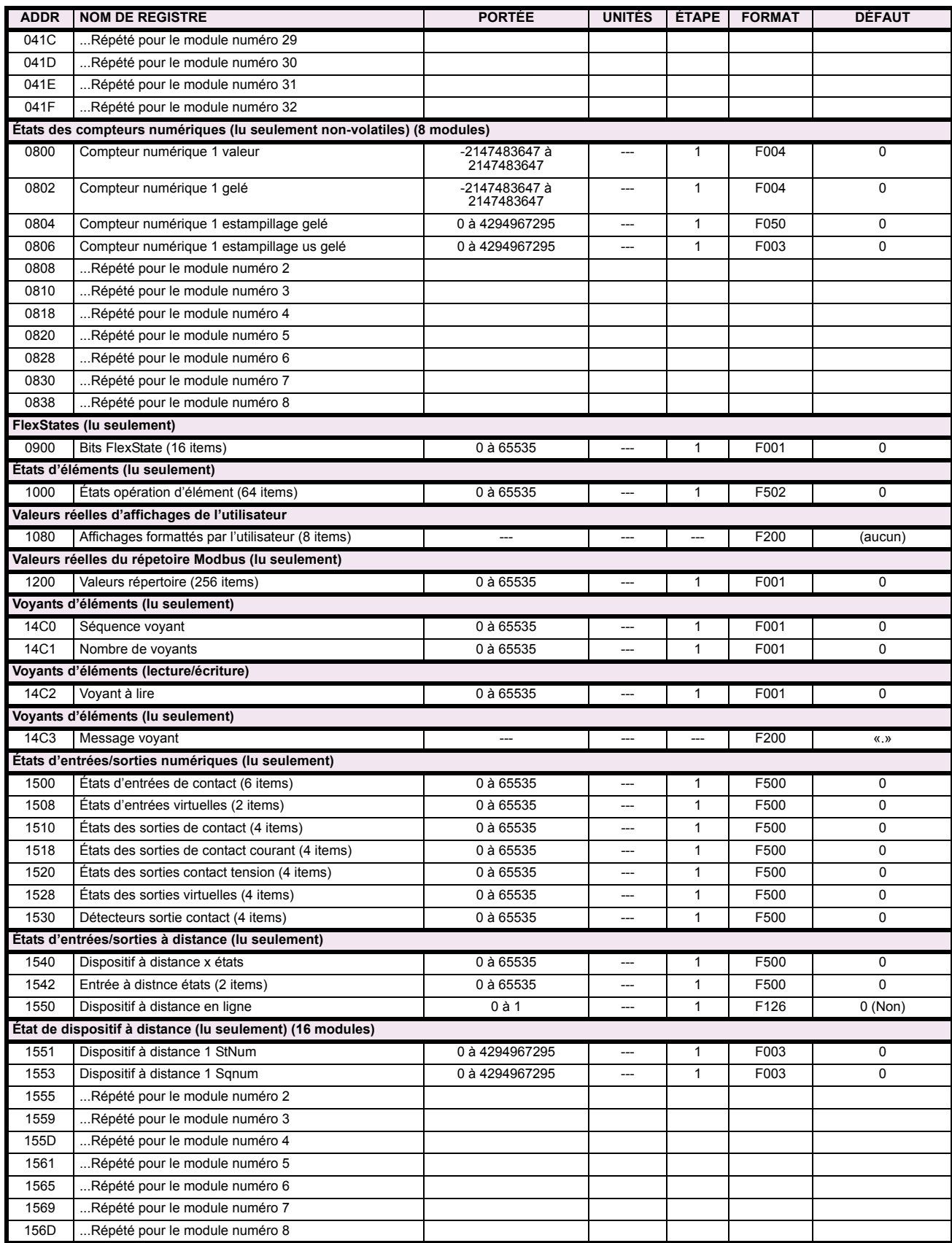

## Table B-9: CARTE DE MÉMOIRE MODBUS (Feuille 3 de 36)

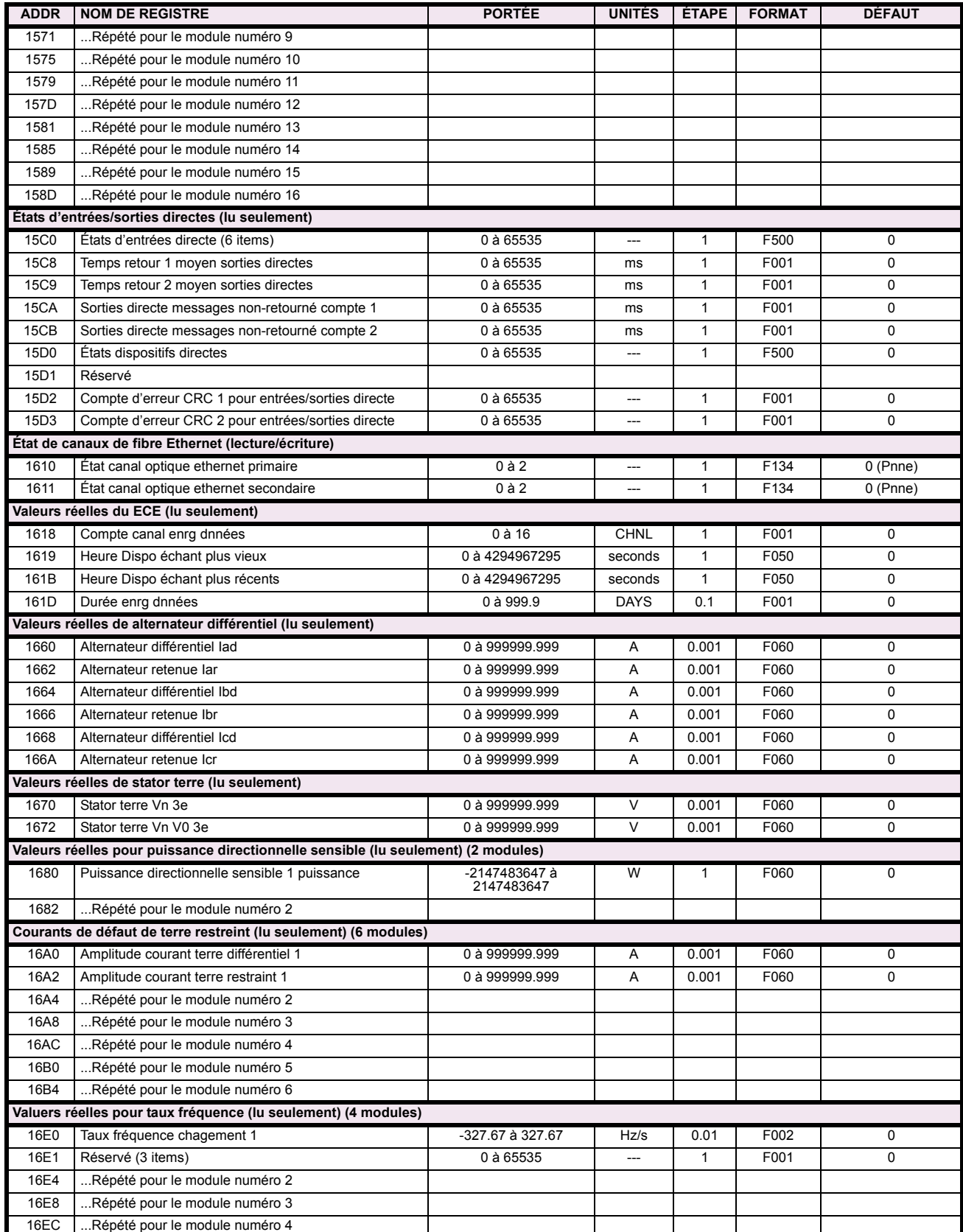

## Table B-9: CARTE DE MÉMOIRE MODBUS (Feuille 4 de 36)

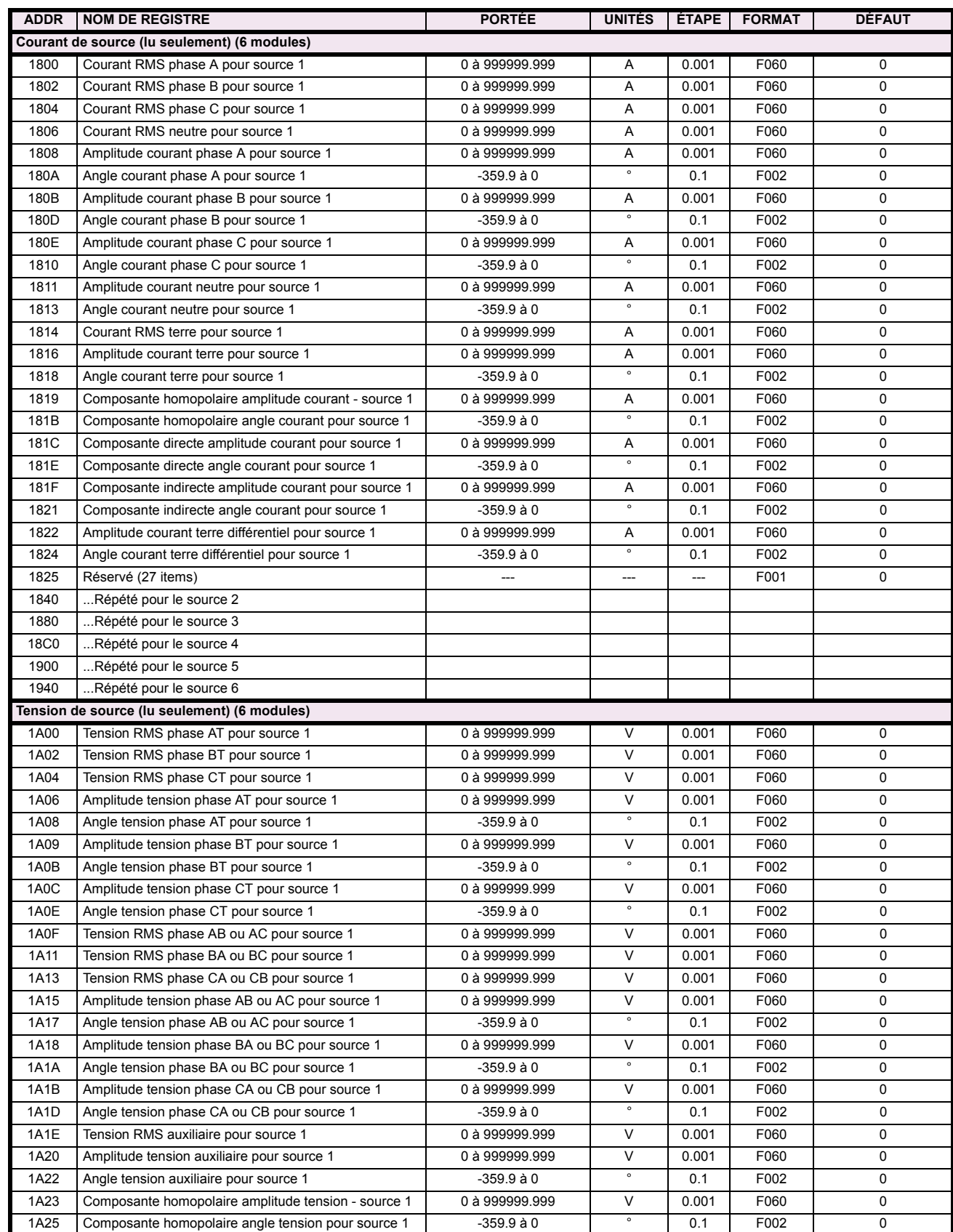

## Table B-9: CARTE DE MÉMOIRE MODBUS (Feuille 5 de 36)

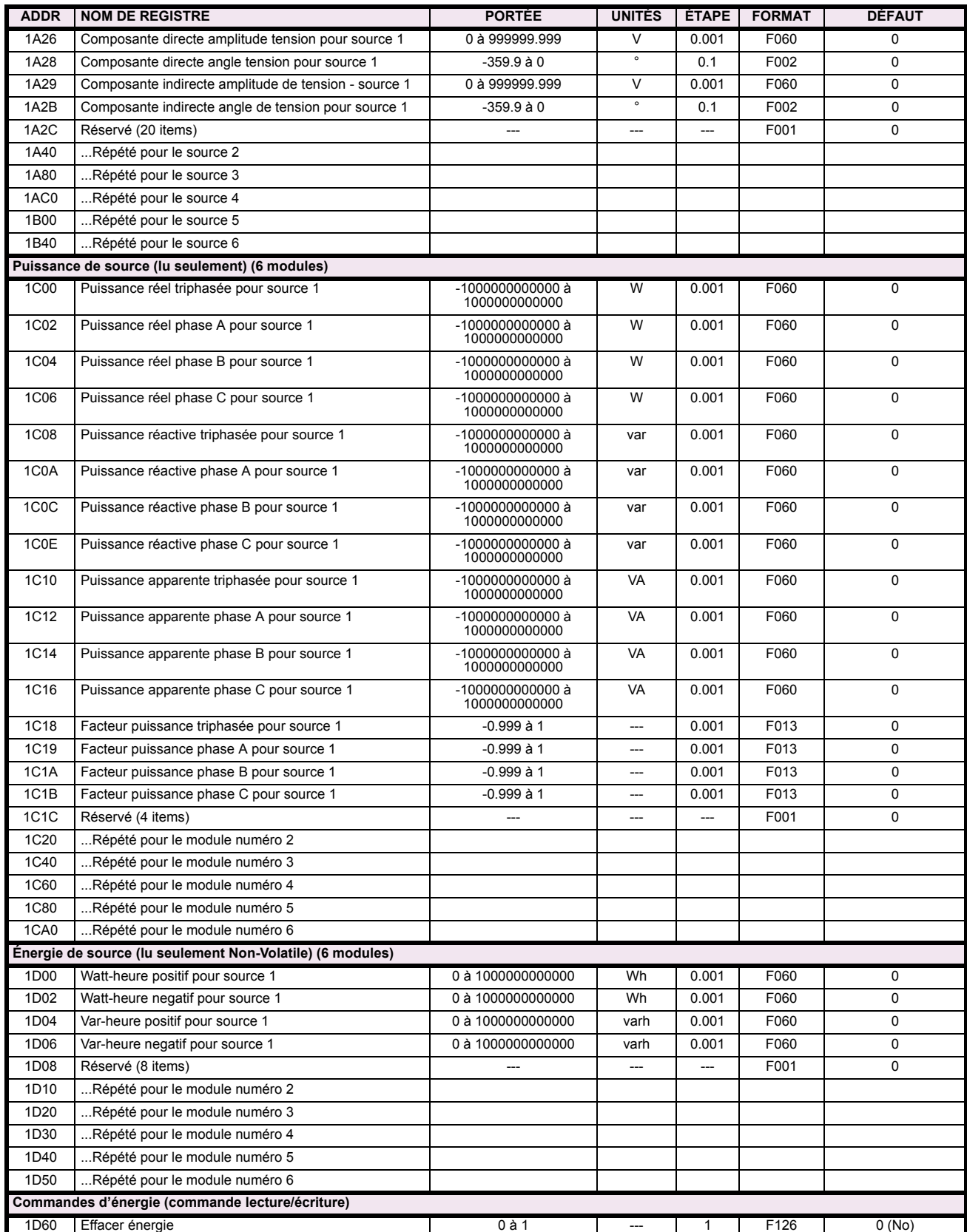

## Table B-9: CARTE DE MÉMOIRE MODBUS (Feuille 6 de 36)

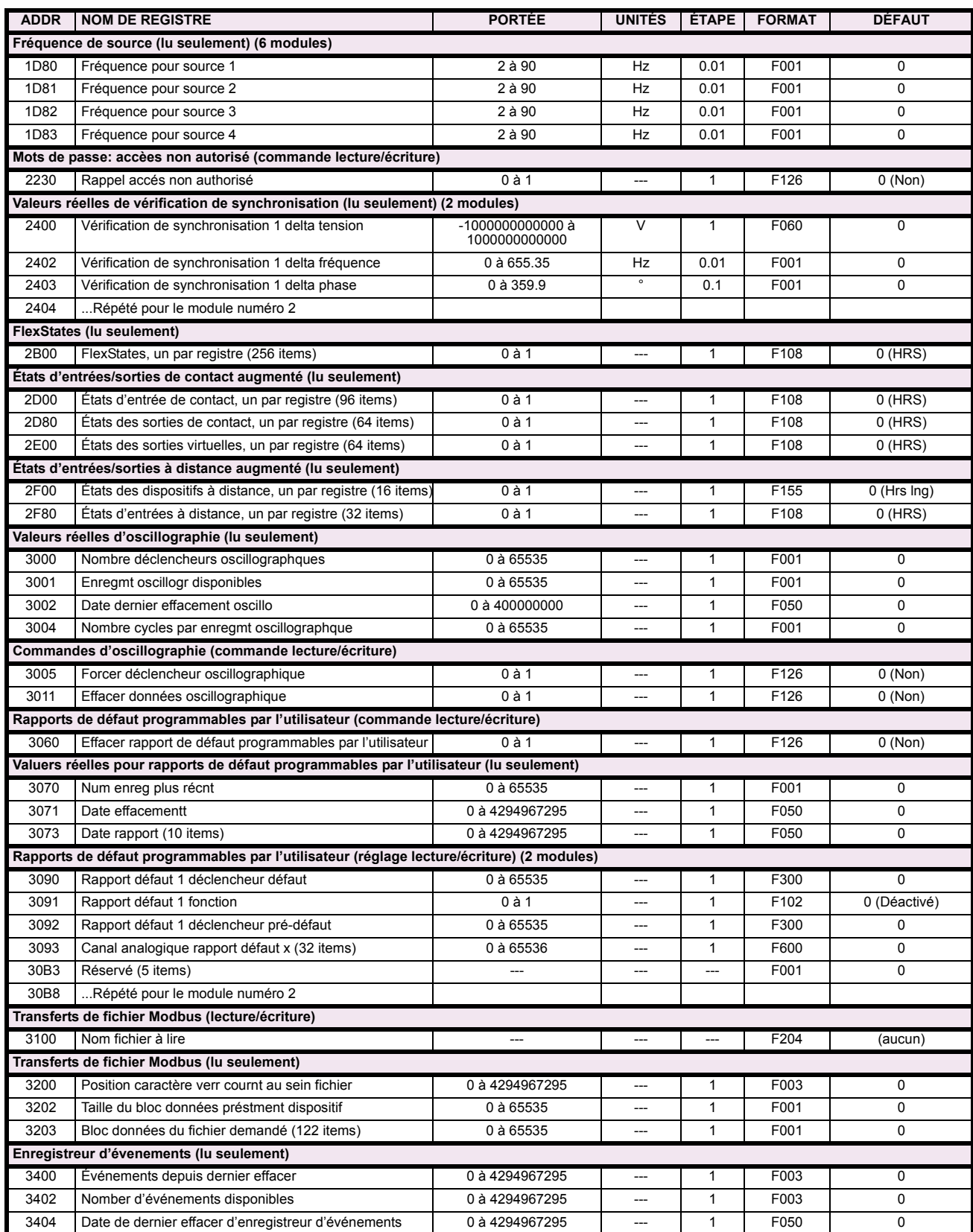

## Table B-9: CARTE DE MÉMOIRE MODBUS (Feuille 7 de 36)

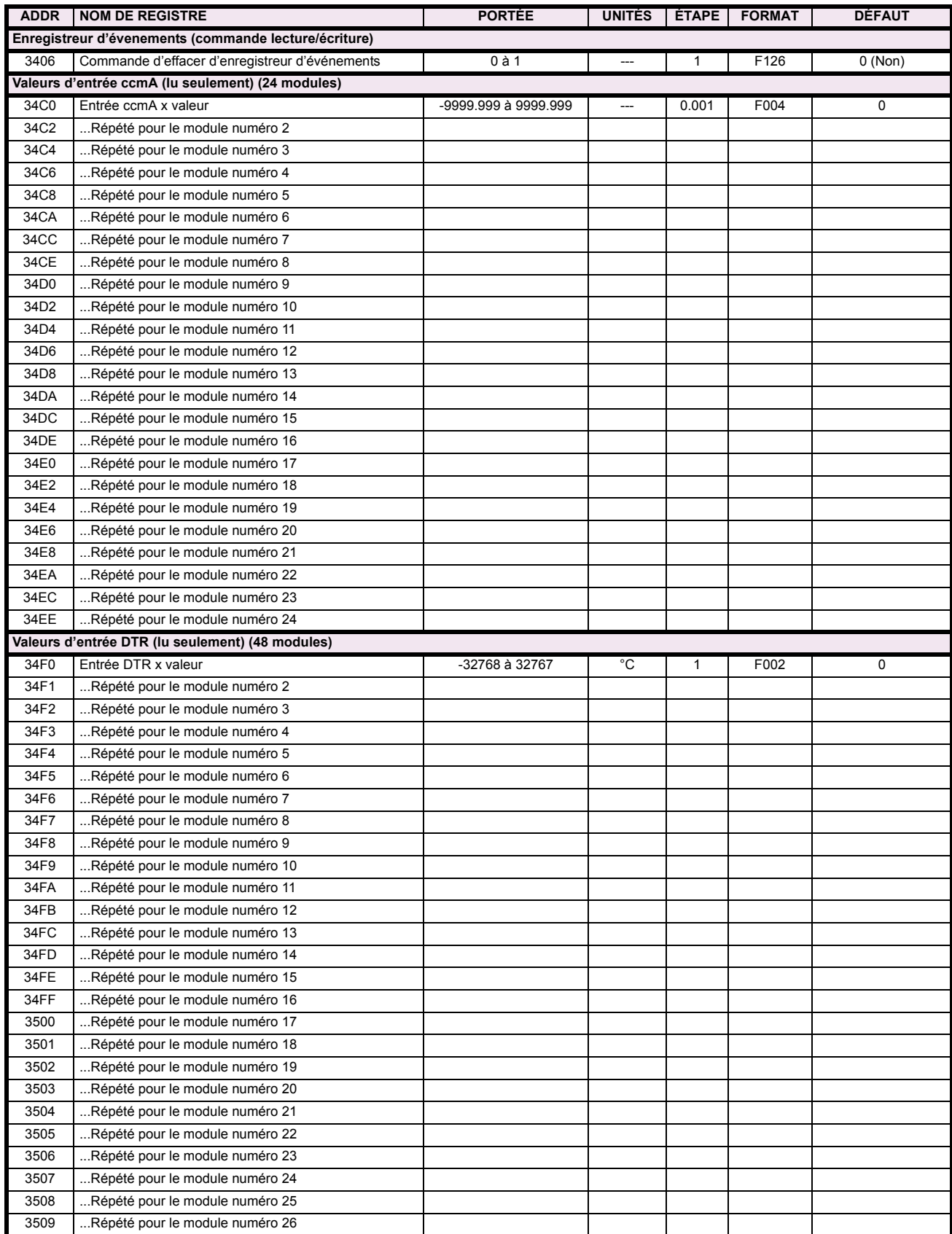

## Table B-9: CARTE DE MÉMOIRE MODBUS (Feuille 8 de 36)

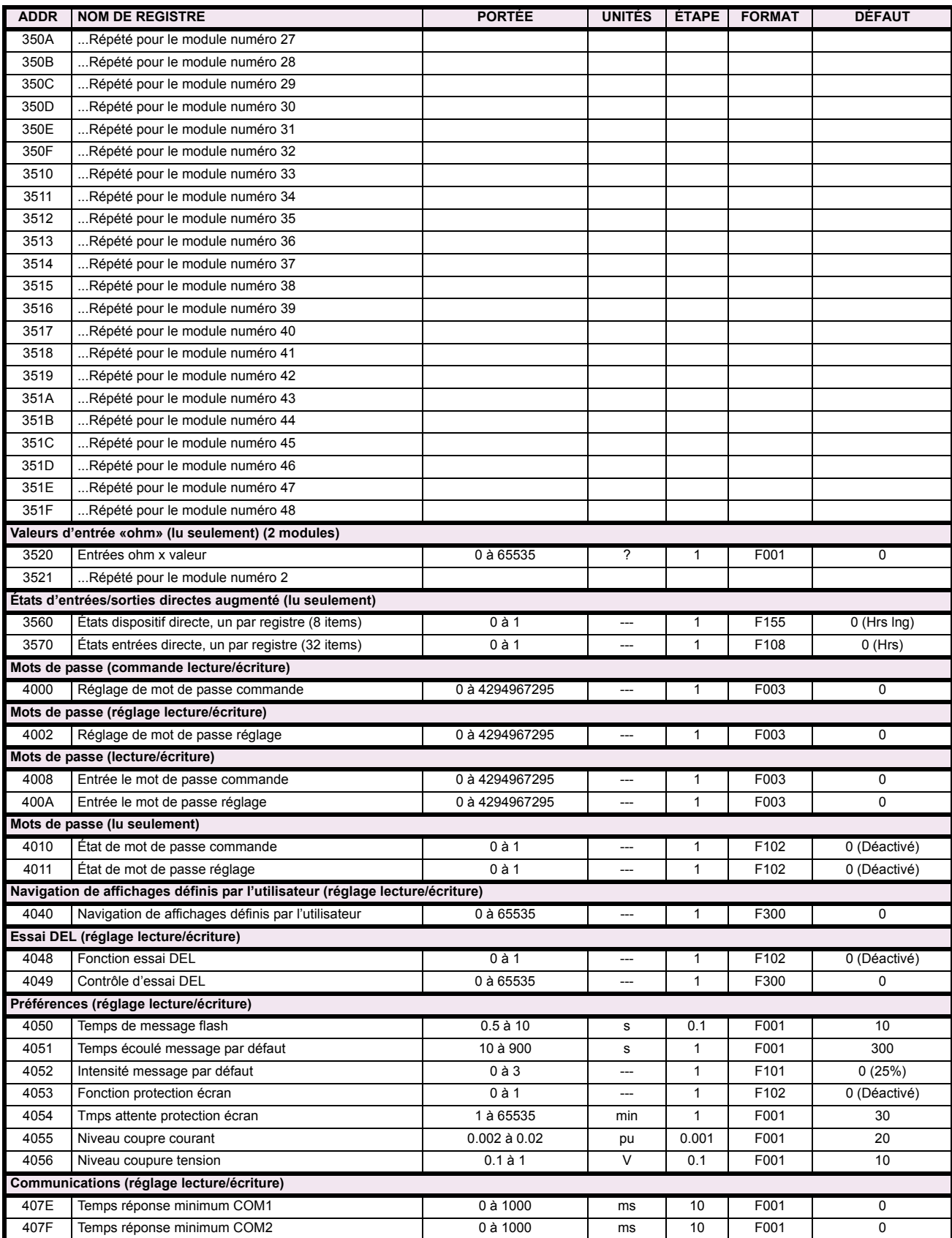

## Table B-9: CARTE DE MÉMOIRE MODBUS (Feuille 9 de 36)

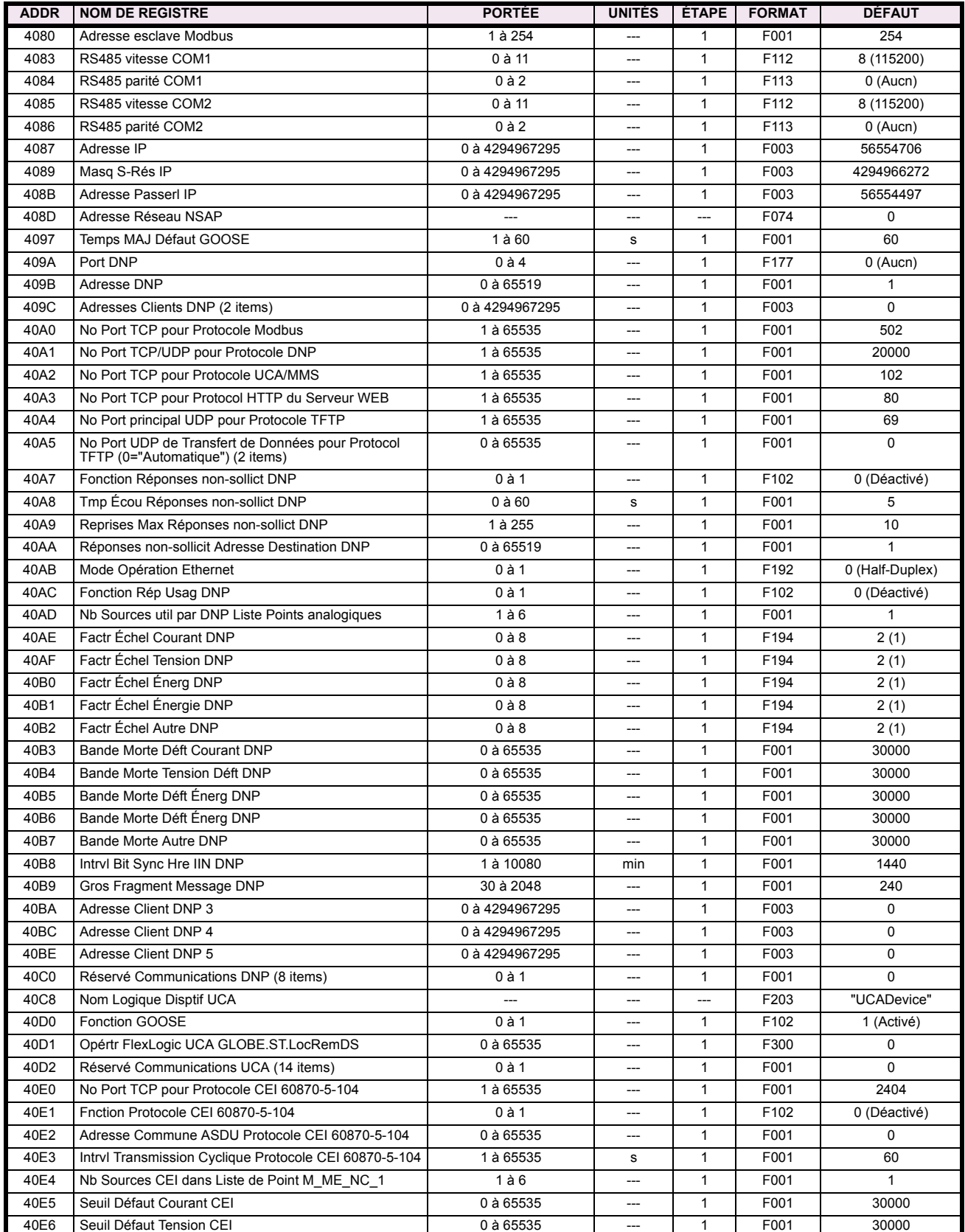

## Table B-9: CARTE DE MÉMOIRE MODBUS (Feuille 10 de 36)

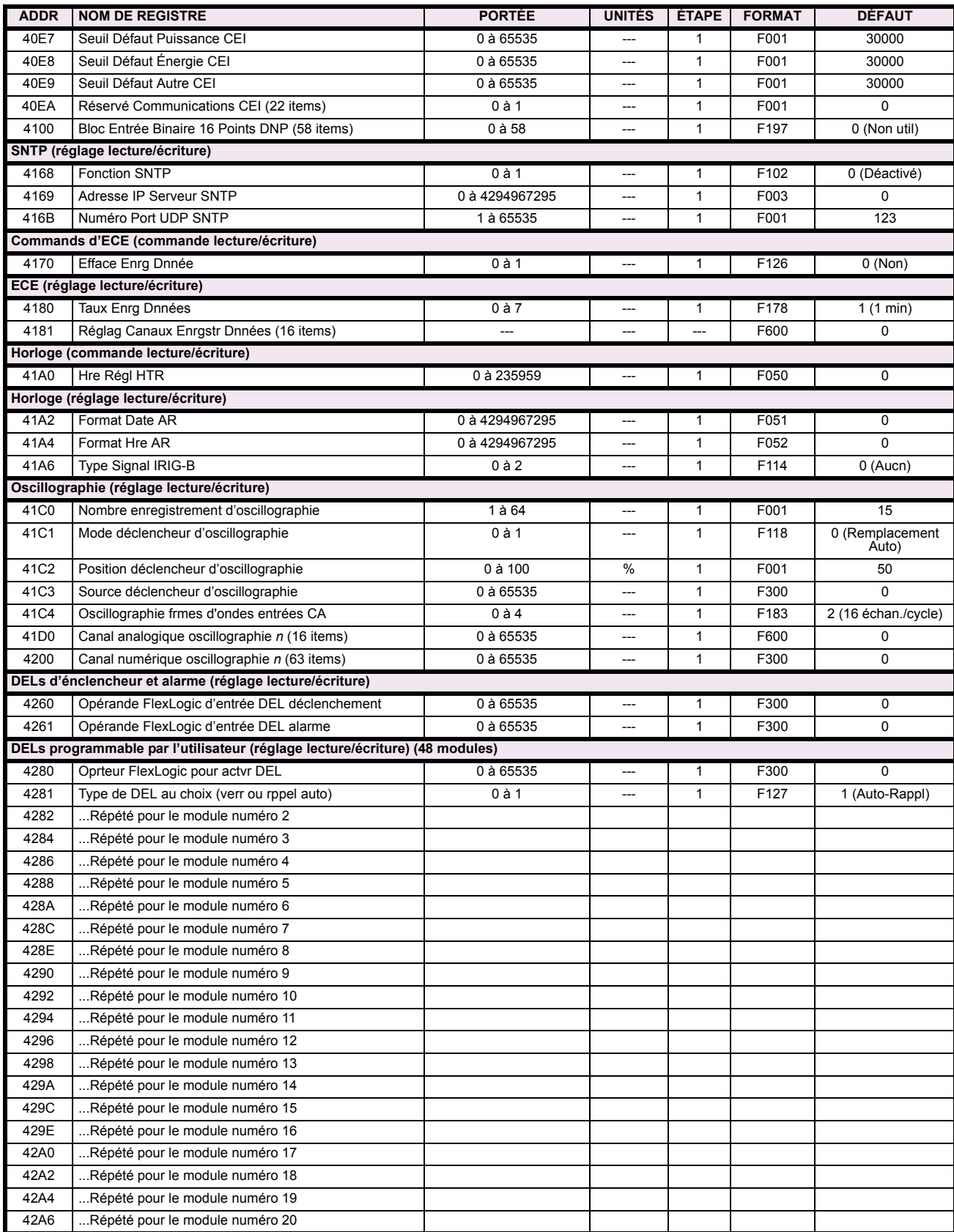
# Table B-9: CARTE DE MÉMOIRE MODBUS (Feuille 11 de 36)

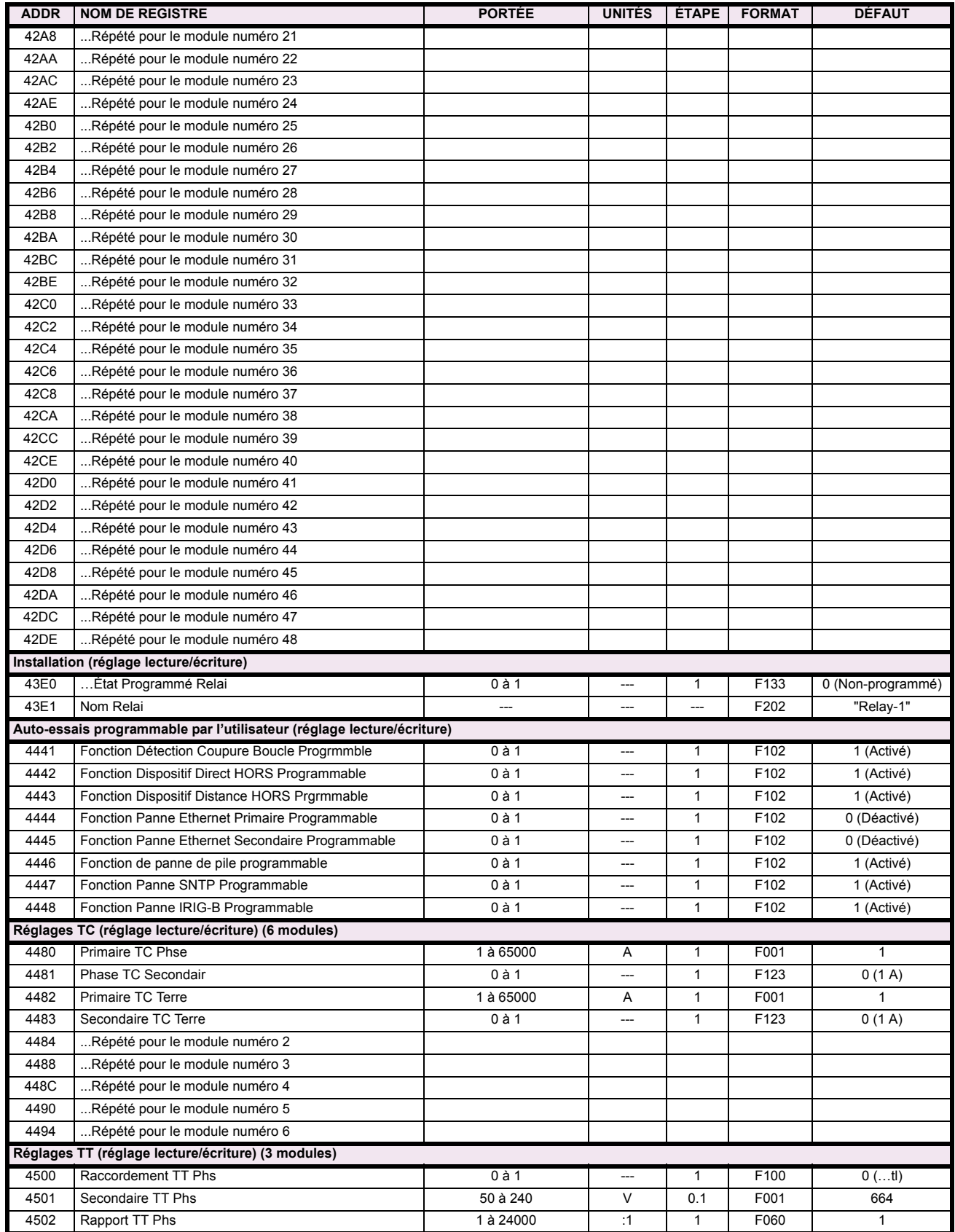

# Table B-9: CARTE DE MÉMOIRE MODBUS (Feuille 12 de 36)

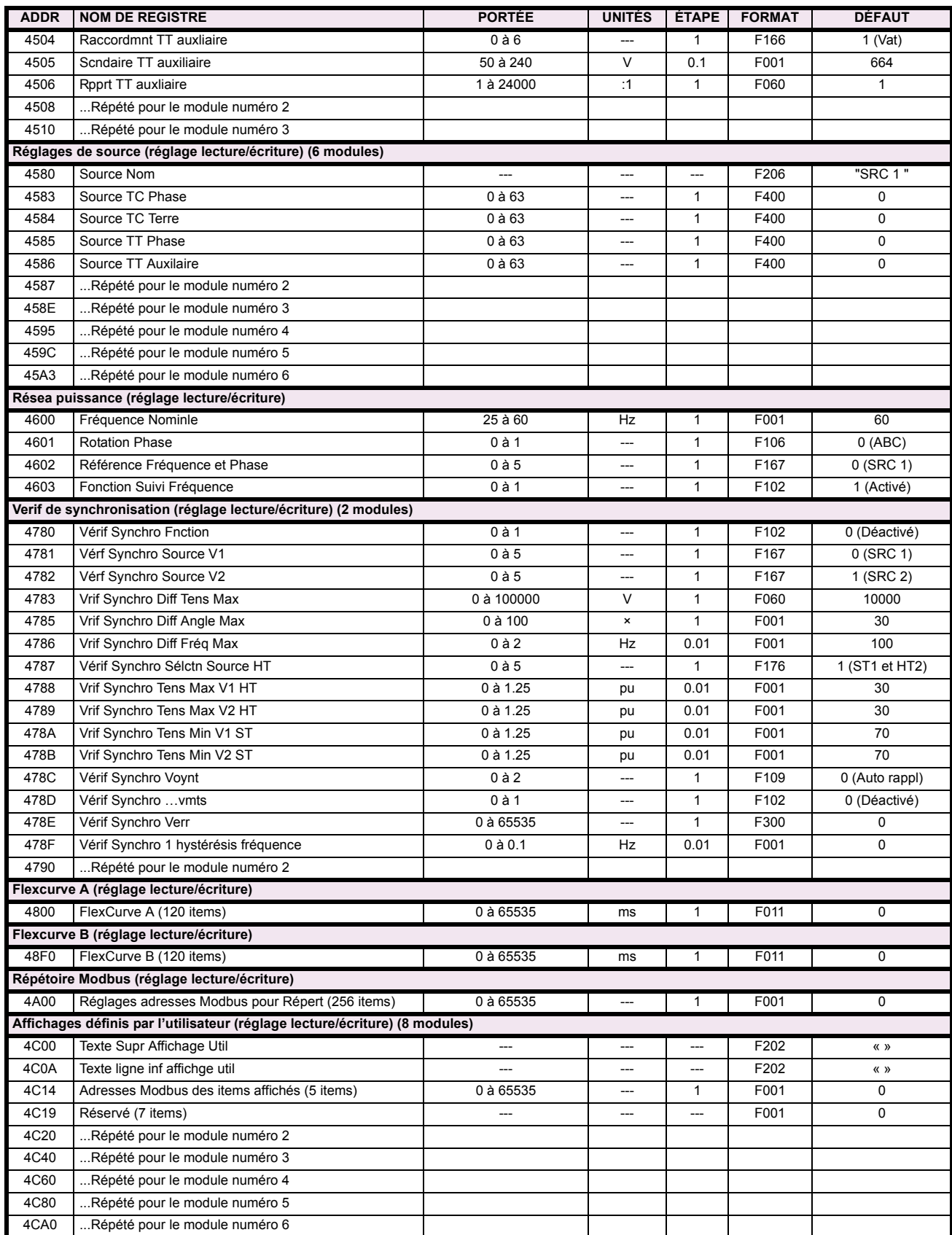

# Table B-9: CARTE DE MÉMOIRE MODBUS (Feuille 13 de 36)

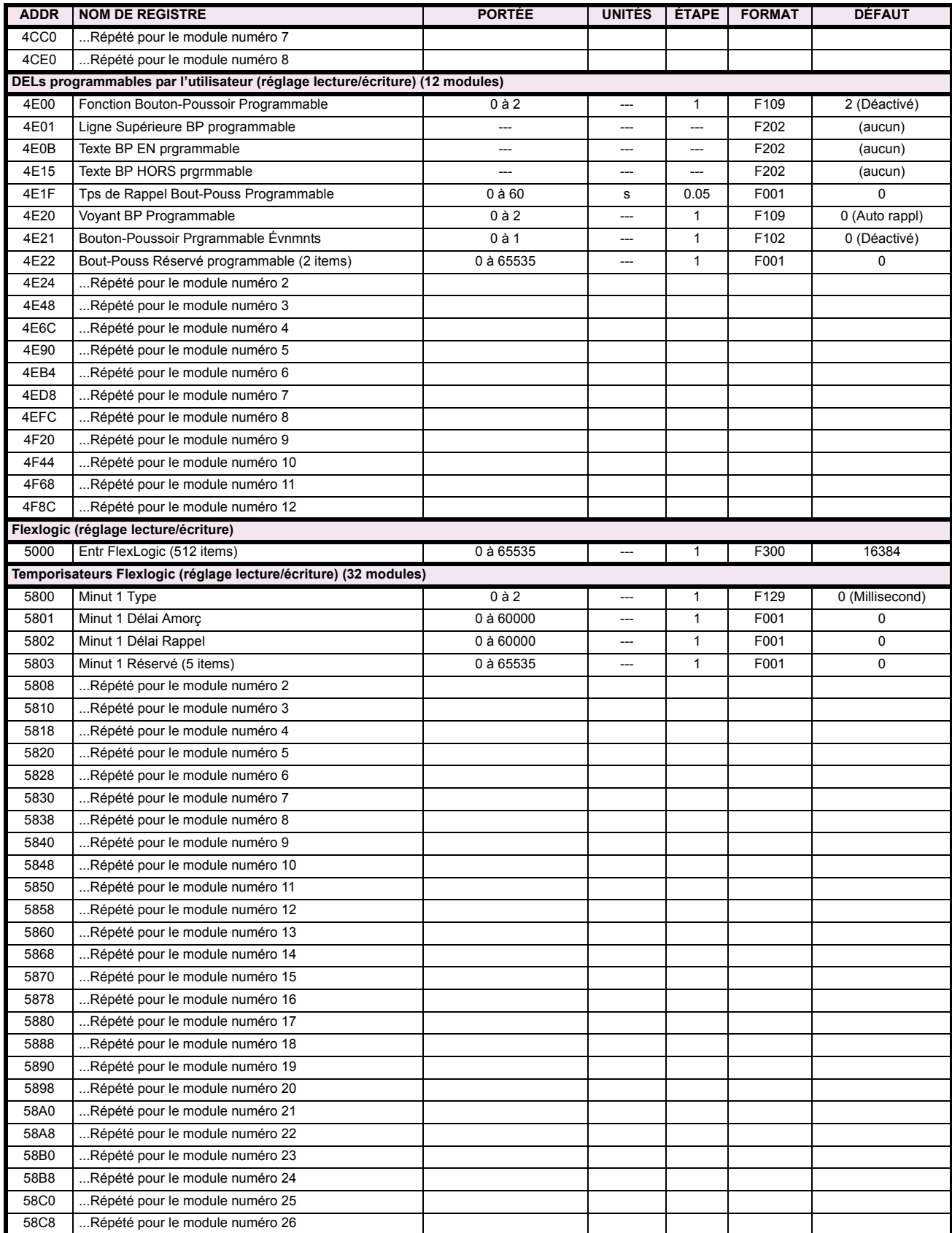

# Table B-9: CARTE DE MÉMOIRE MODBUS (Feuille 14 de 36)

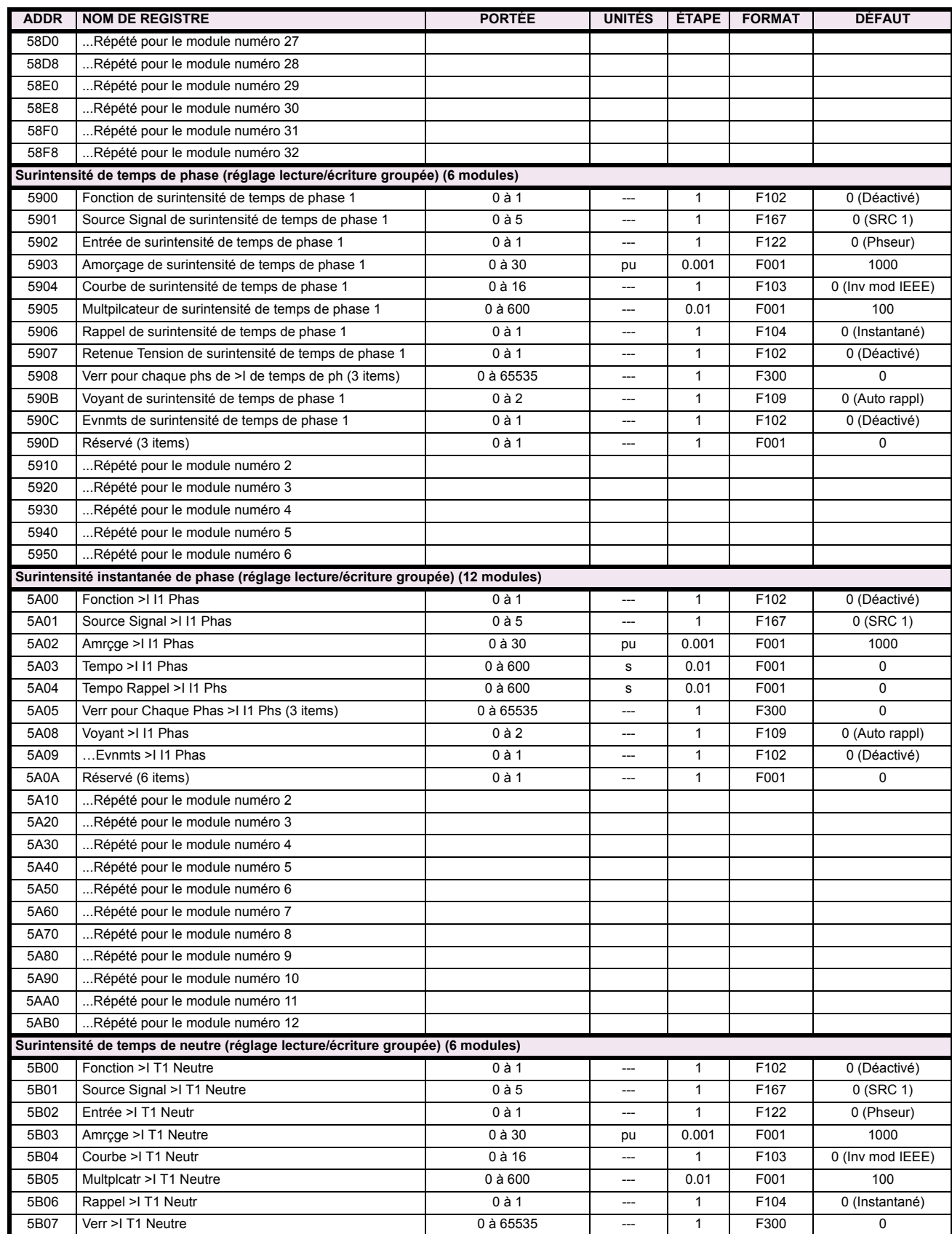

# Table B-9: CARTE DE MÉMOIRE MODBUS (Feuille 15 de 36)

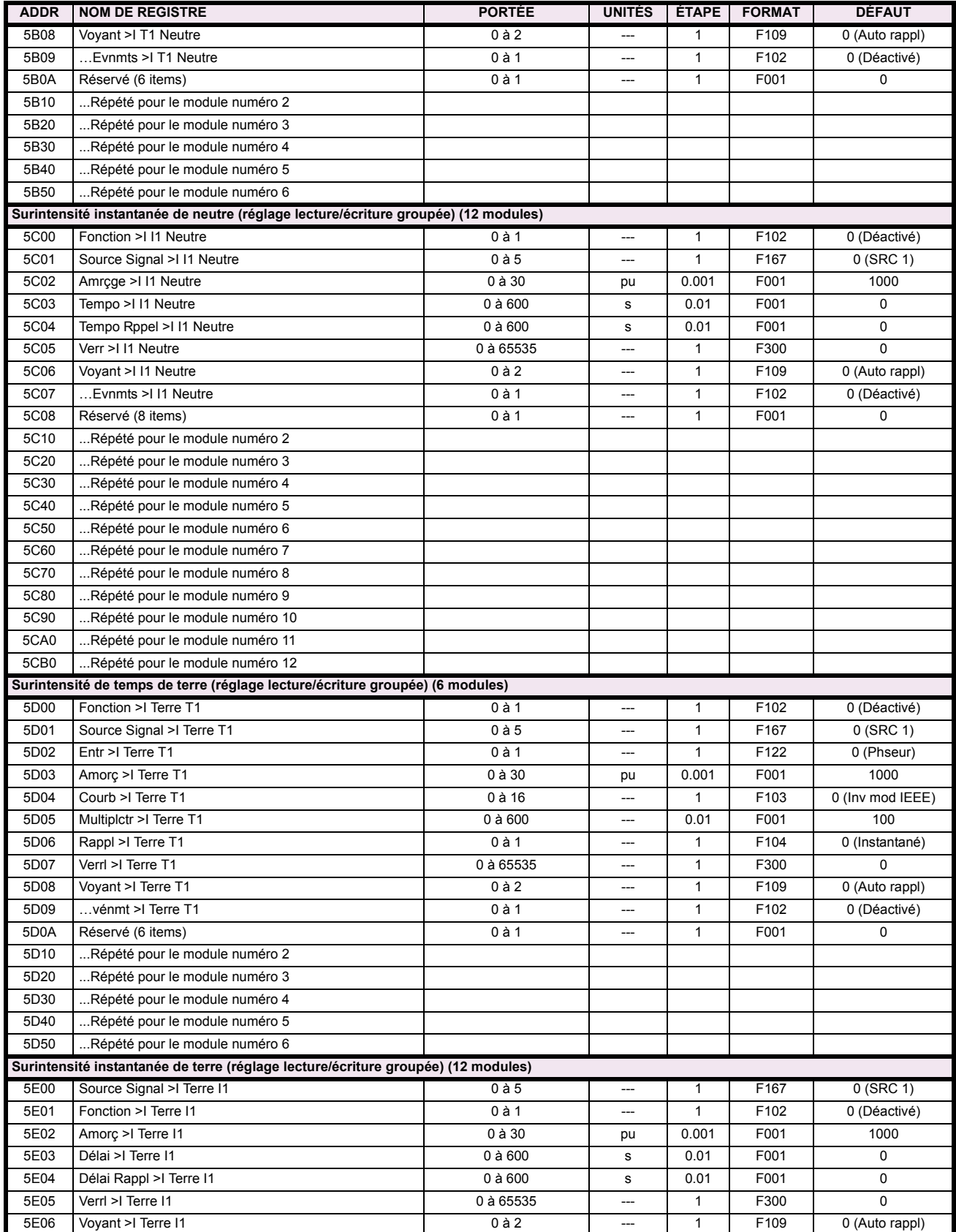

# Table B-9: CARTE DE MÉMOIRE MODBUS (Feuille 16 de 36)

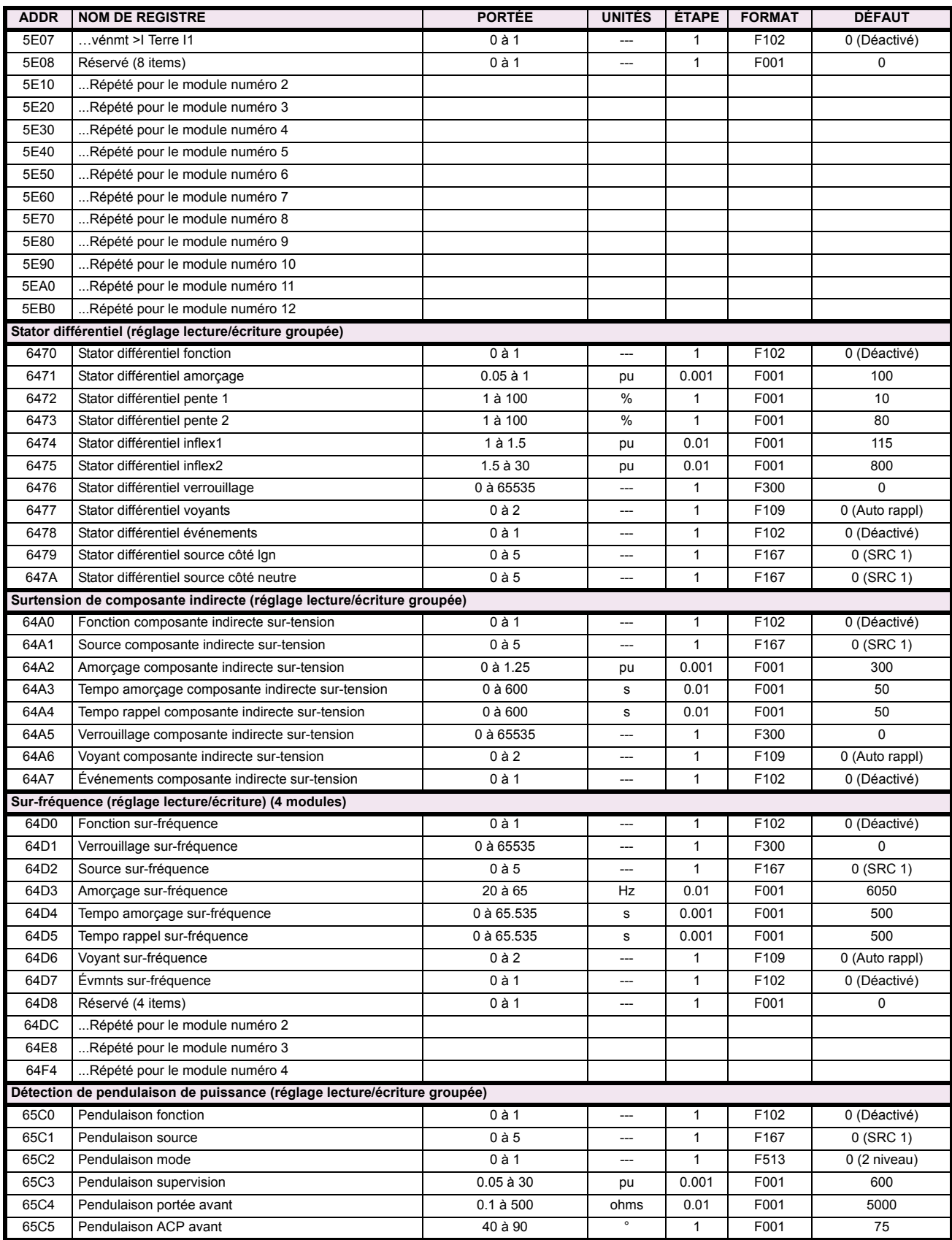

# Table B-9: CARTE DE MÉMOIRE MODBUS (Feuille 17 de 36)

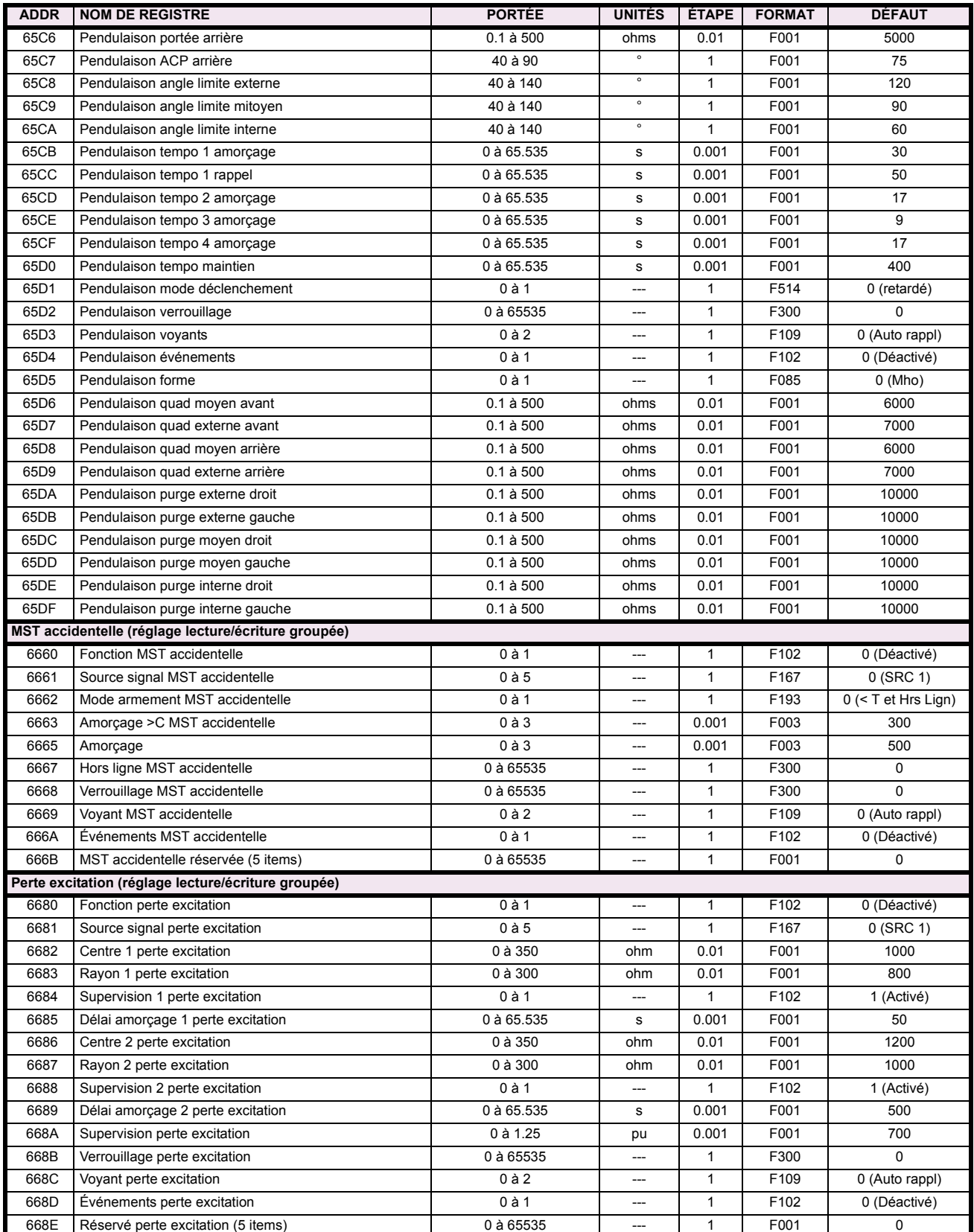

# Table B-9: CARTE DE MÉMOIRE MODBUS (Feuille 18 de 36)

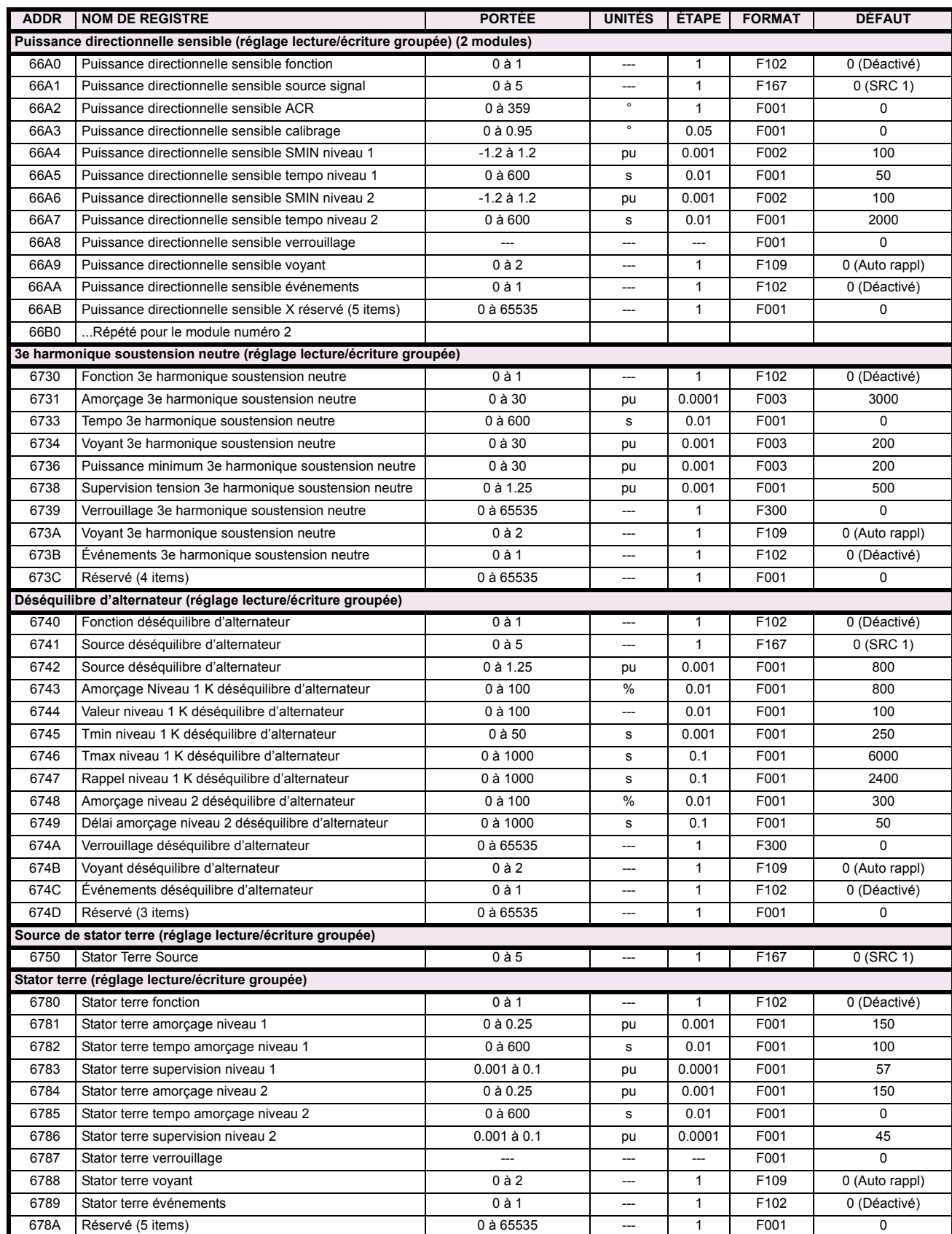

# Table B-9: CARTE DE MÉMOIRE MODBUS (Feuille 19 de 36)

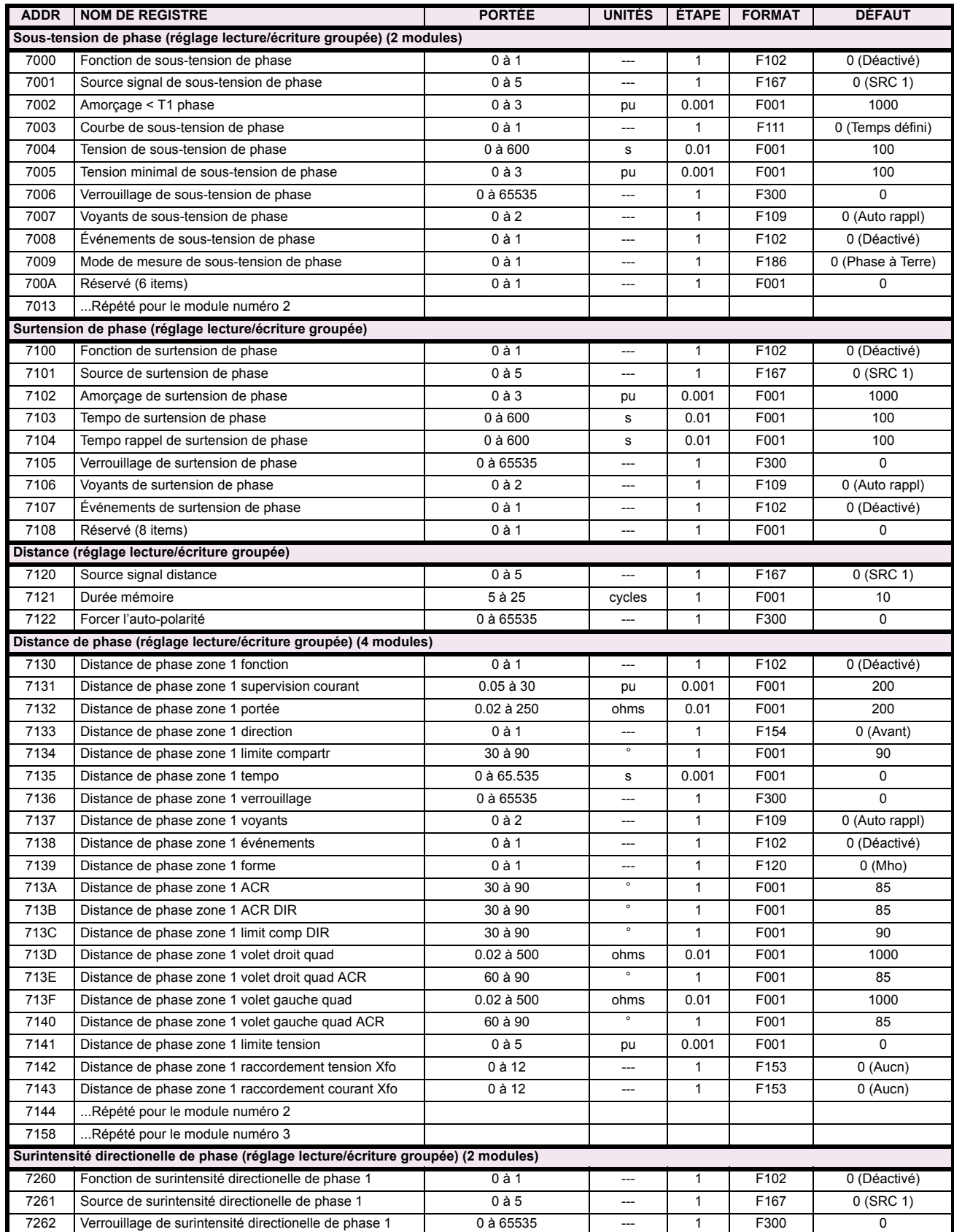

# Table B-9: CARTE DE MÉMOIRE MODBUS (Feuille 20 de 36)

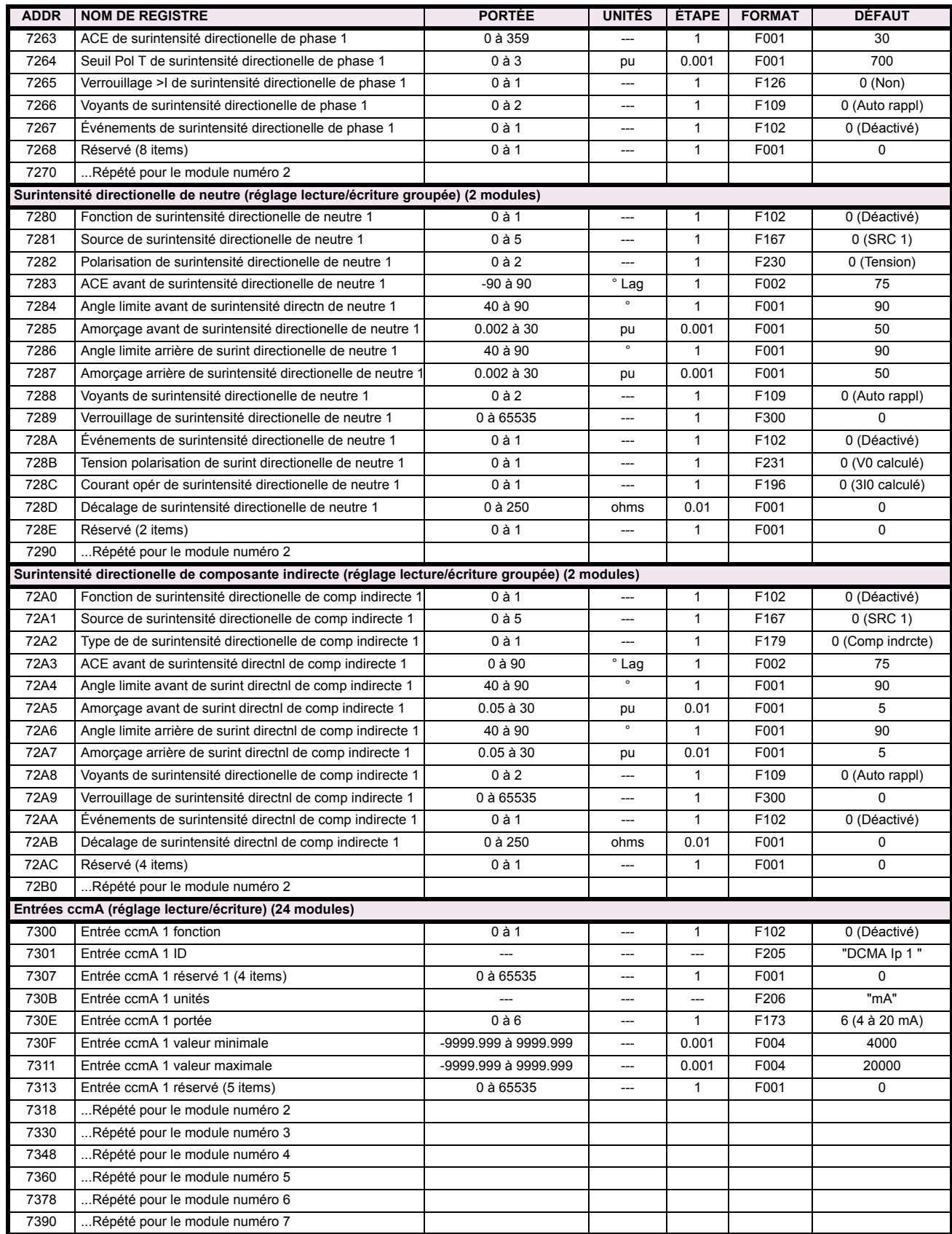

# Table B-9: CARTE DE MÉMOIRE MODBUS (Feuille 21 de 36)

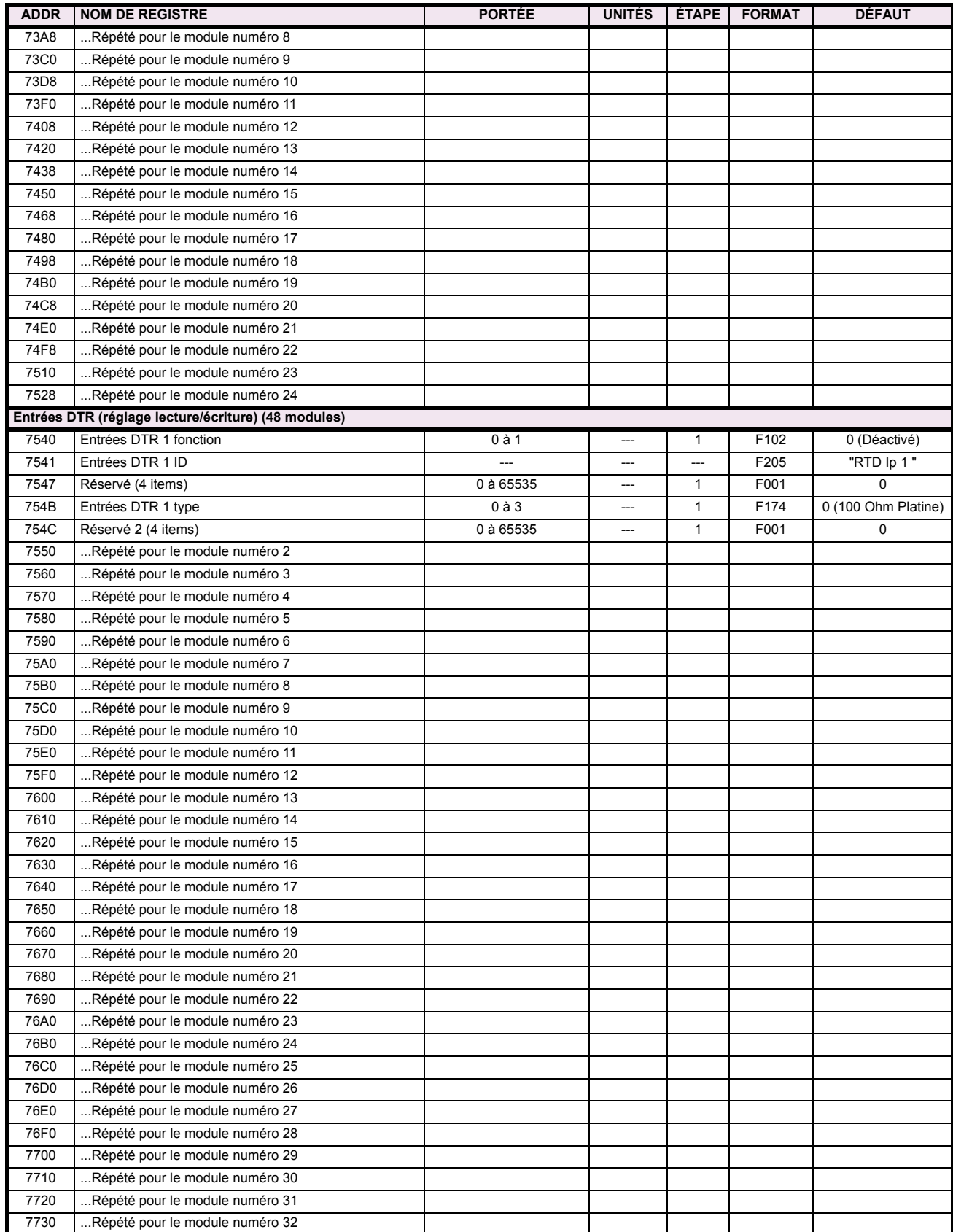

# Table B-9: CARTE DE MÉMOIRE MODBUS (Feuille 22 de 36)

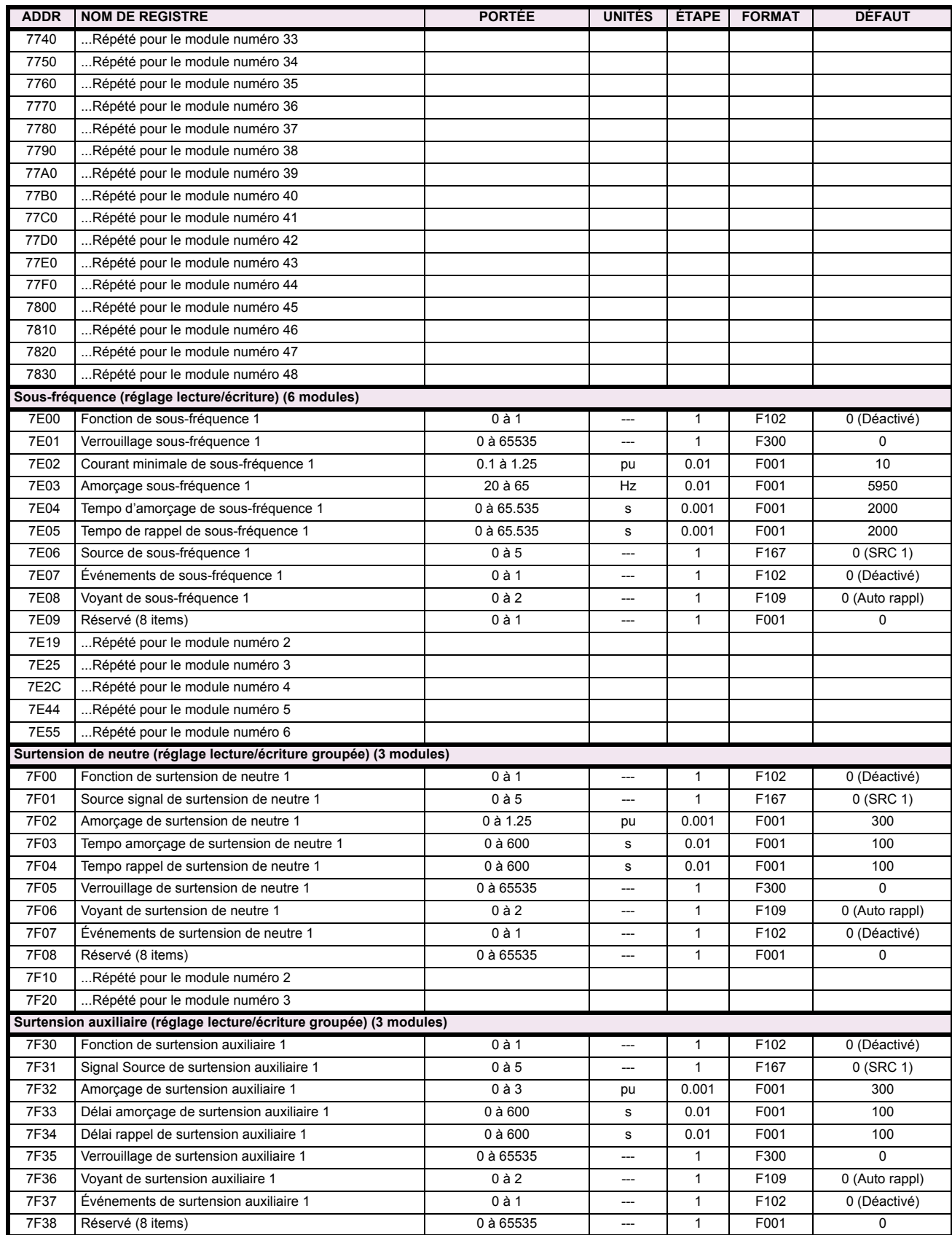

# Table B-9: CARTE DE MÉMOIRE MODBUS (Feuille 23 de 36)

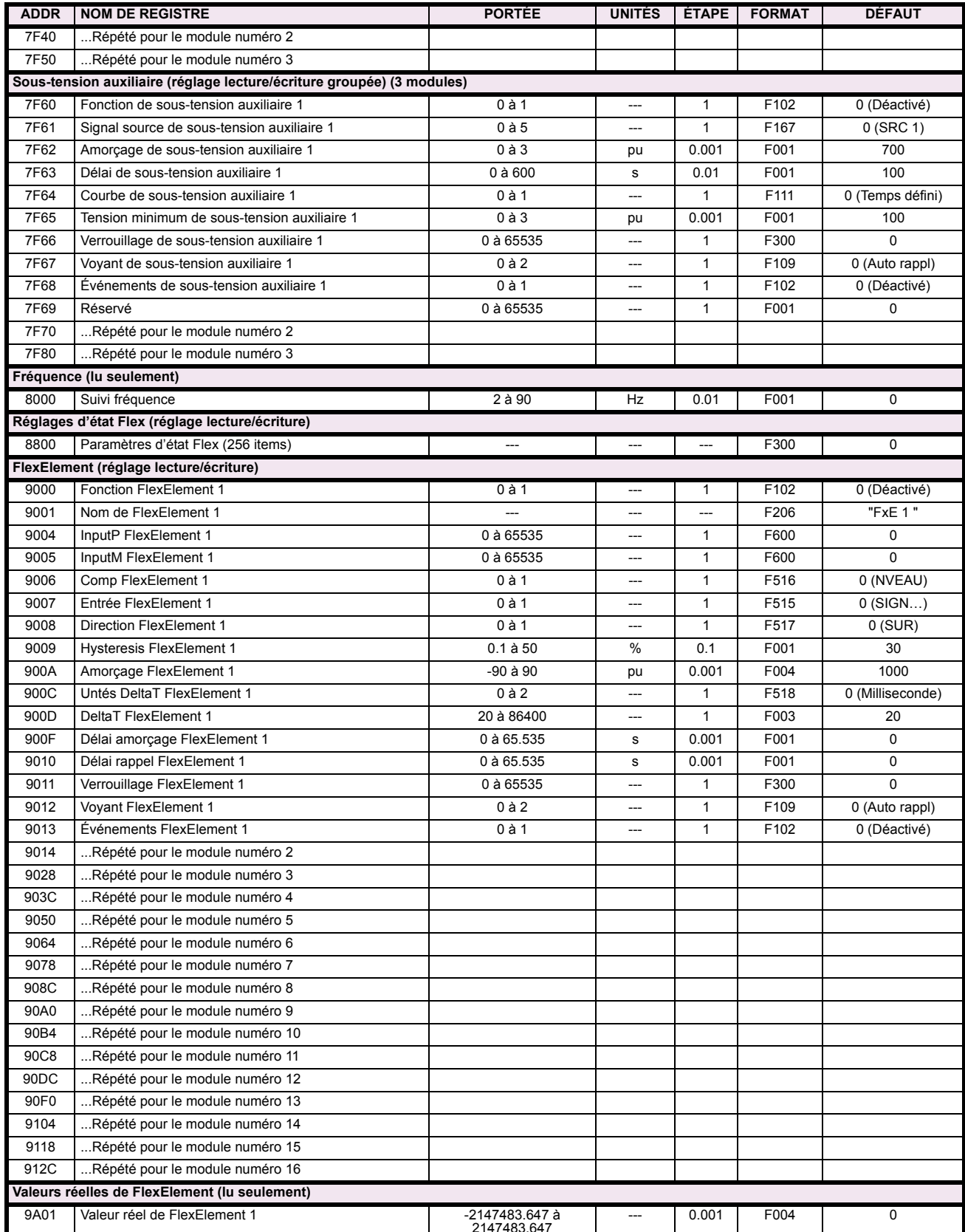

# Table B-9: CARTE DE MÉMOIRE MODBUS (Feuille 24 de 36)

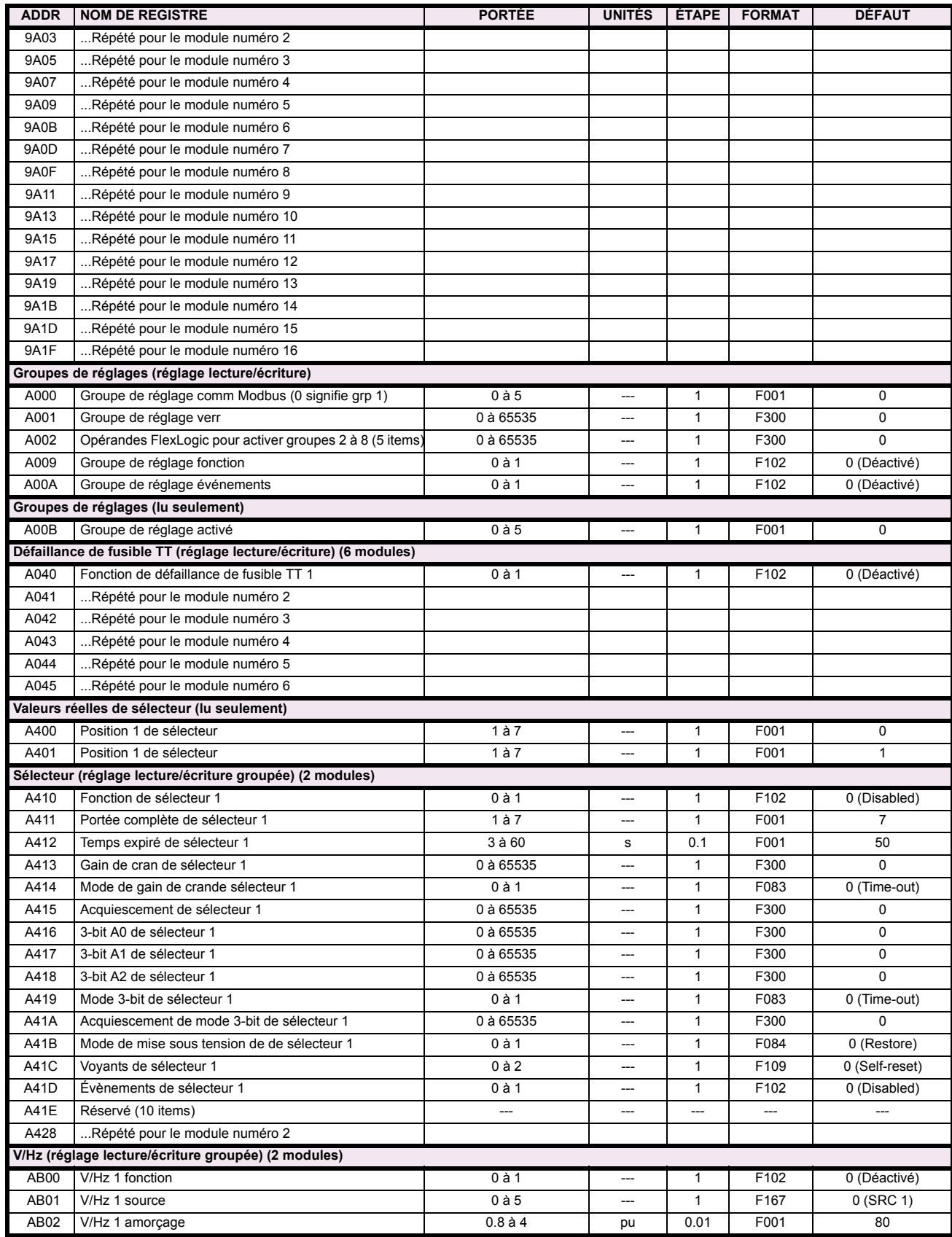

# Table B-9: CARTE DE MÉMOIRE MODBUS (Feuille 25 de 36)

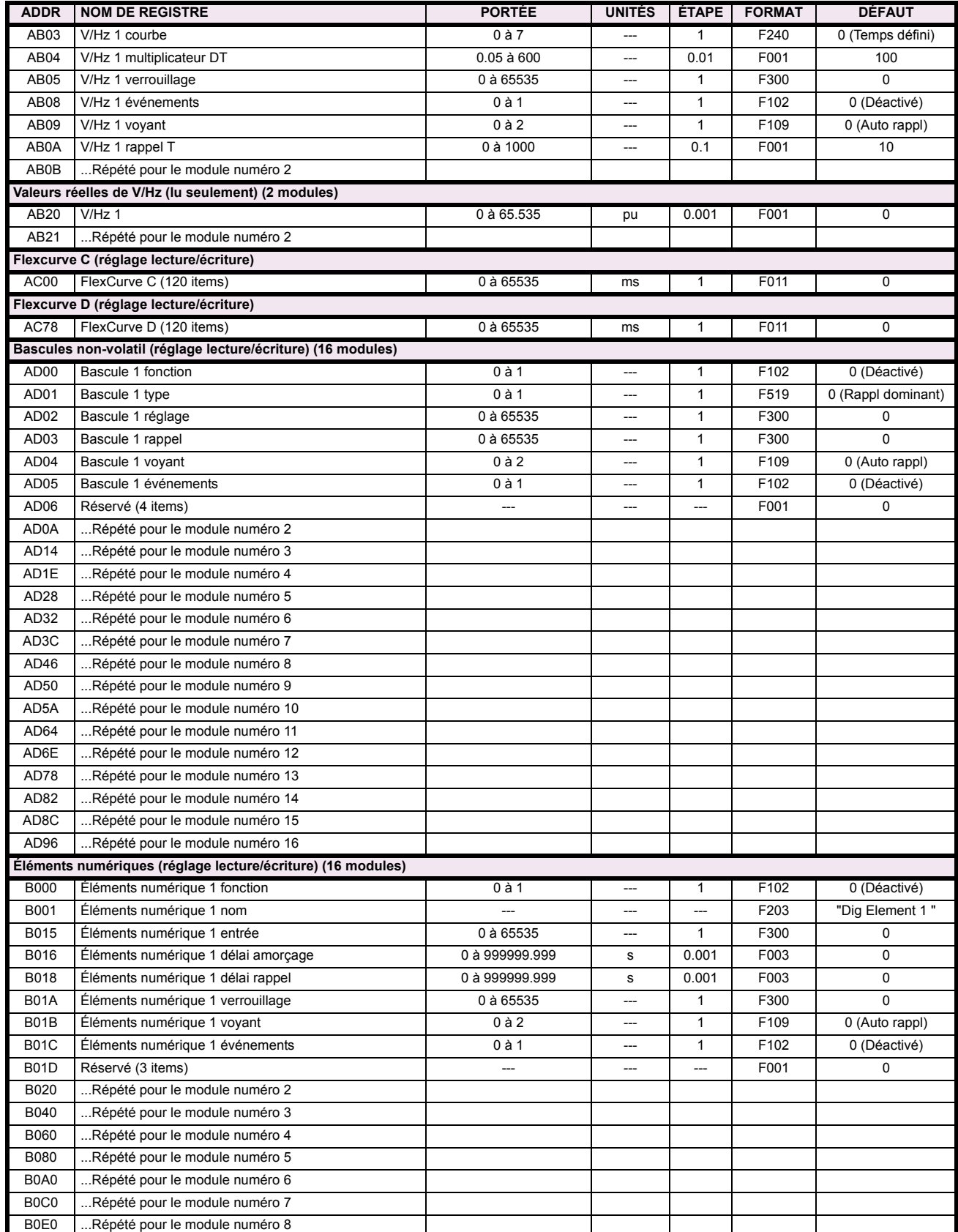

# Table B-9: CARTE DE MÉMOIRE MODBUS (Feuille 26 de 36)

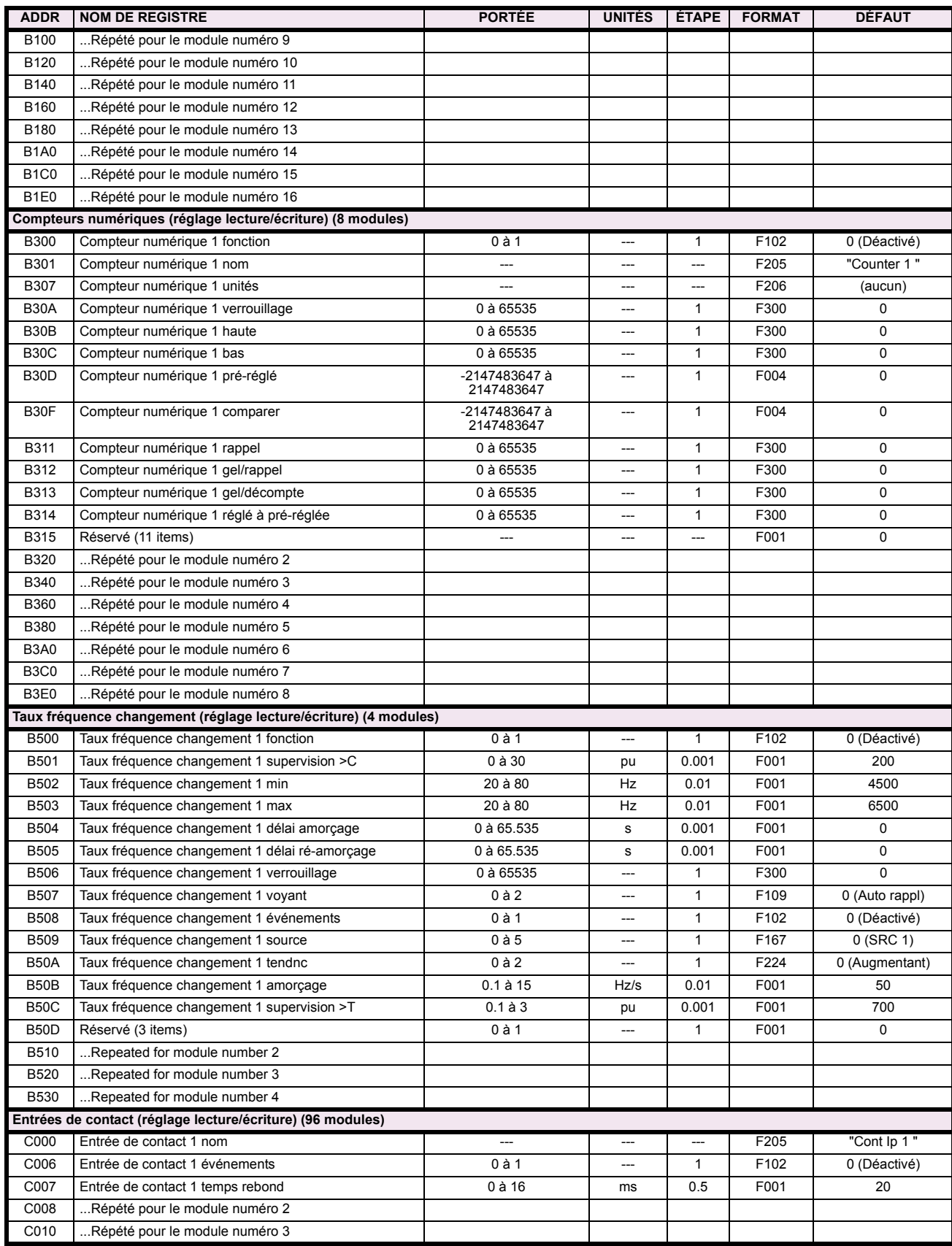

# Table B-9: CARTE DE MÉMOIRE MODBUS (Feuille 27 de 36)

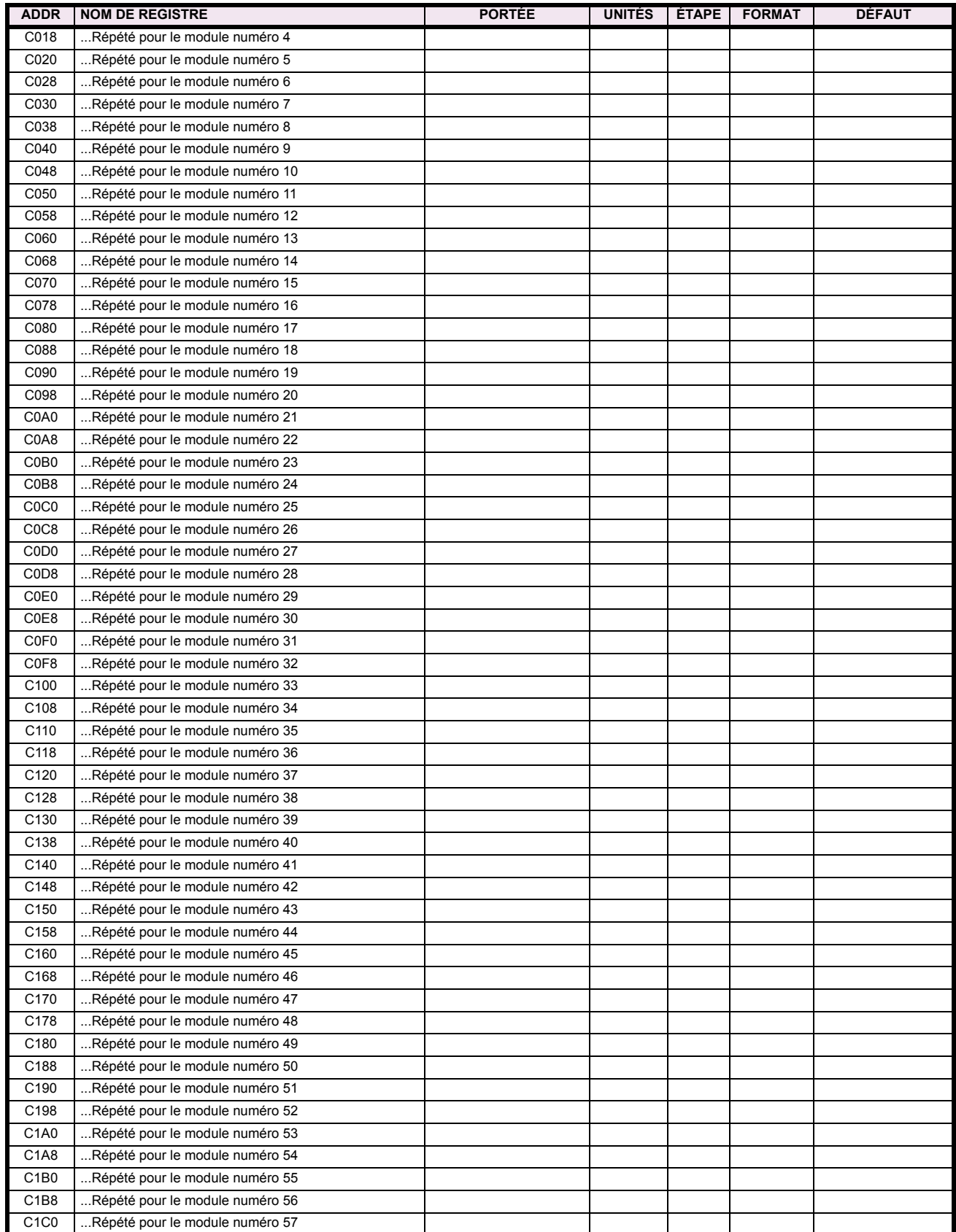

# Table B-9: CARTE DE MÉMOIRE MODBUS (Feuille 28 de 36)

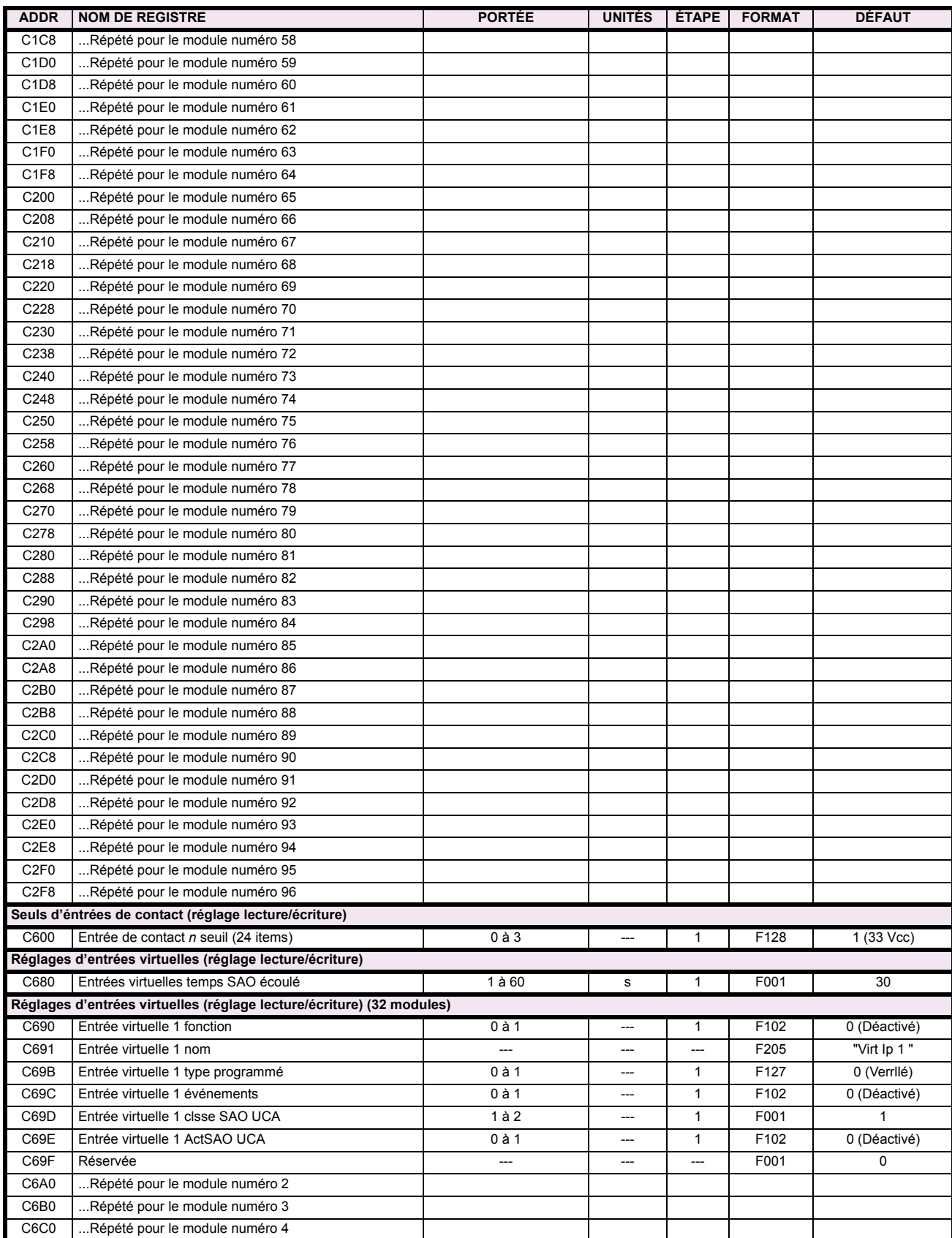

# Table B-9: CARTE DE MÉMOIRE MODBUS (Feuille 29 de 36)

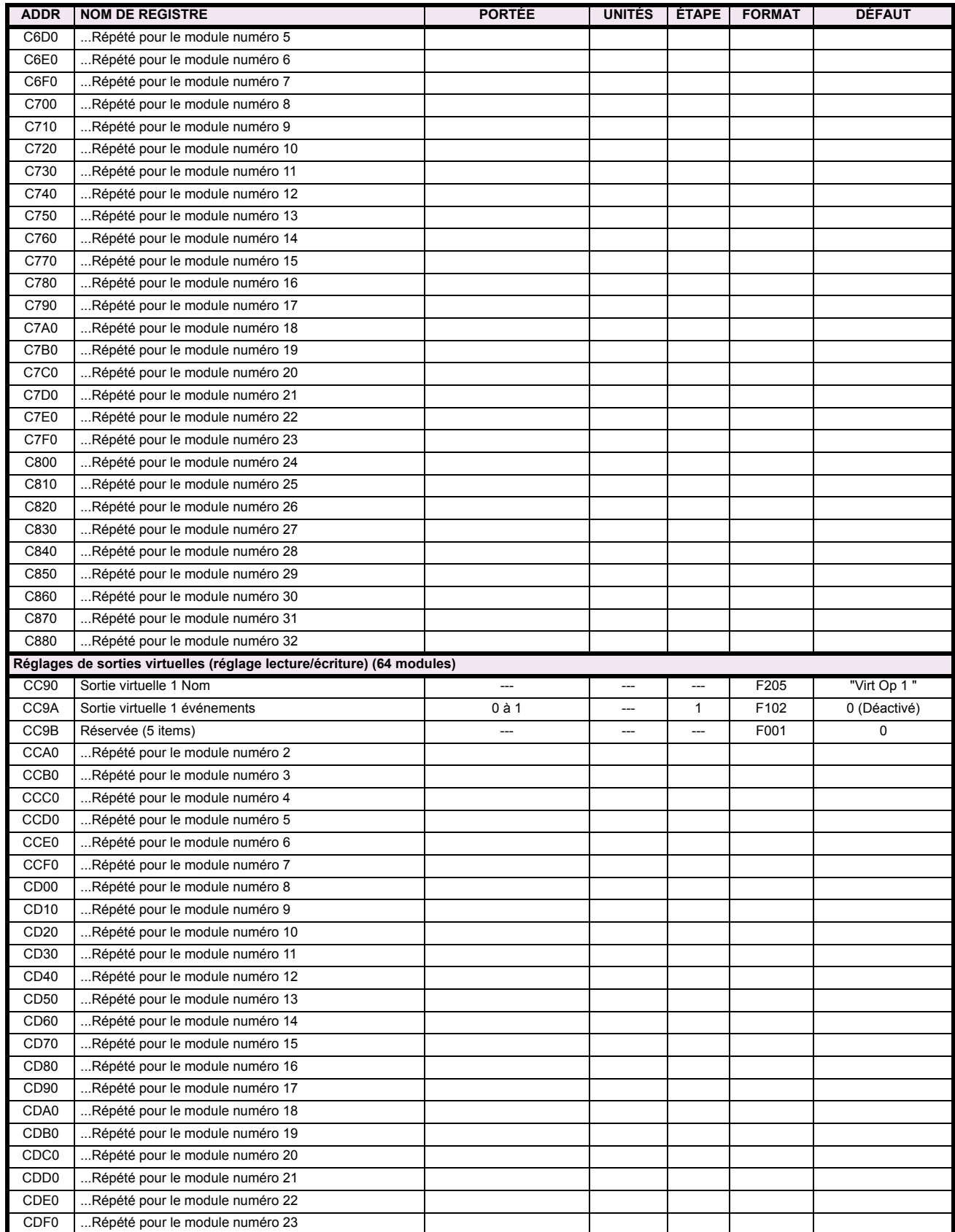

# Table B-9: CARTE DE MÉMOIRE MODBUS (Feuille 30 de 36)

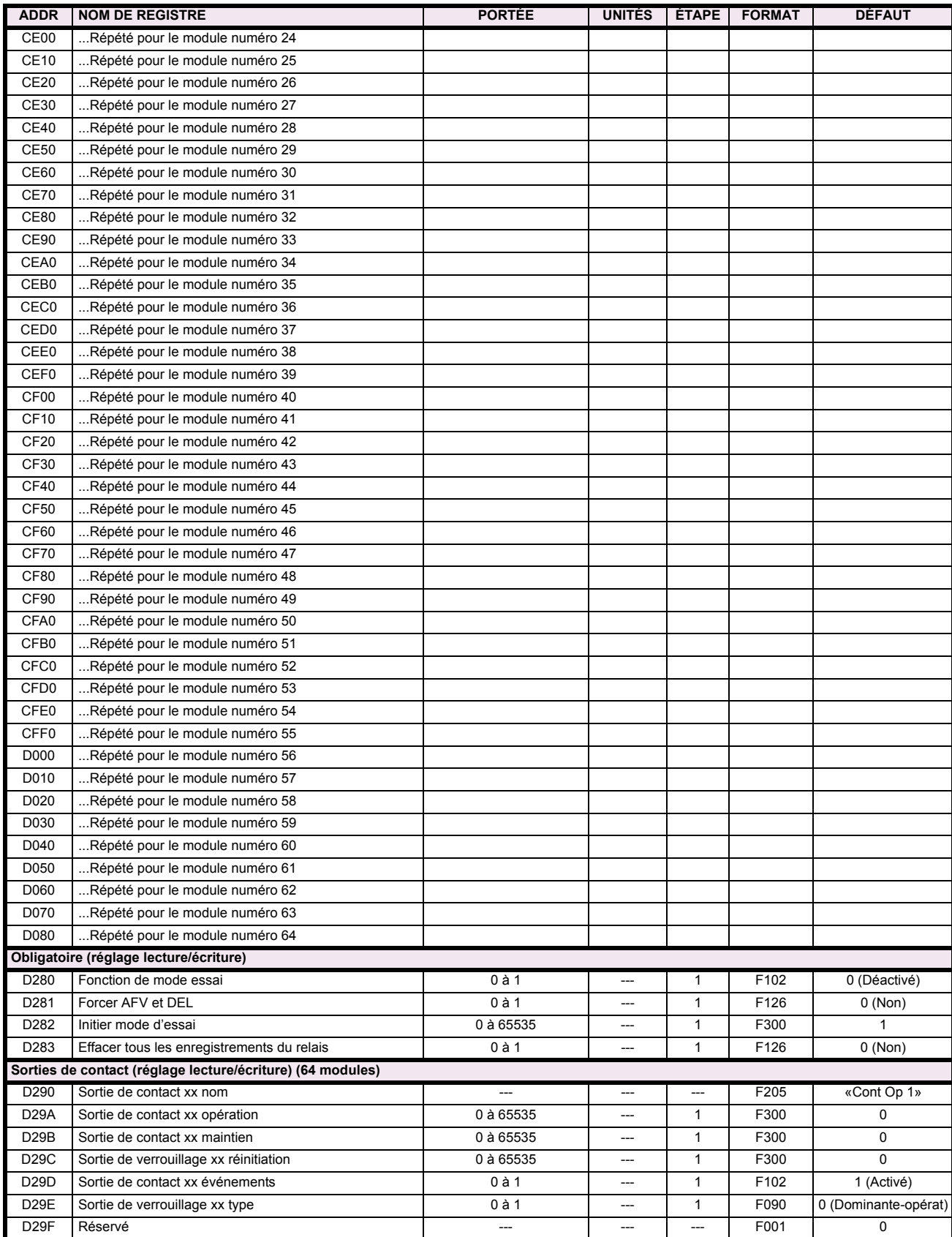

# Table B-9: CARTE DE MÉMOIRE MODBUS (Feuille 31 de 36)

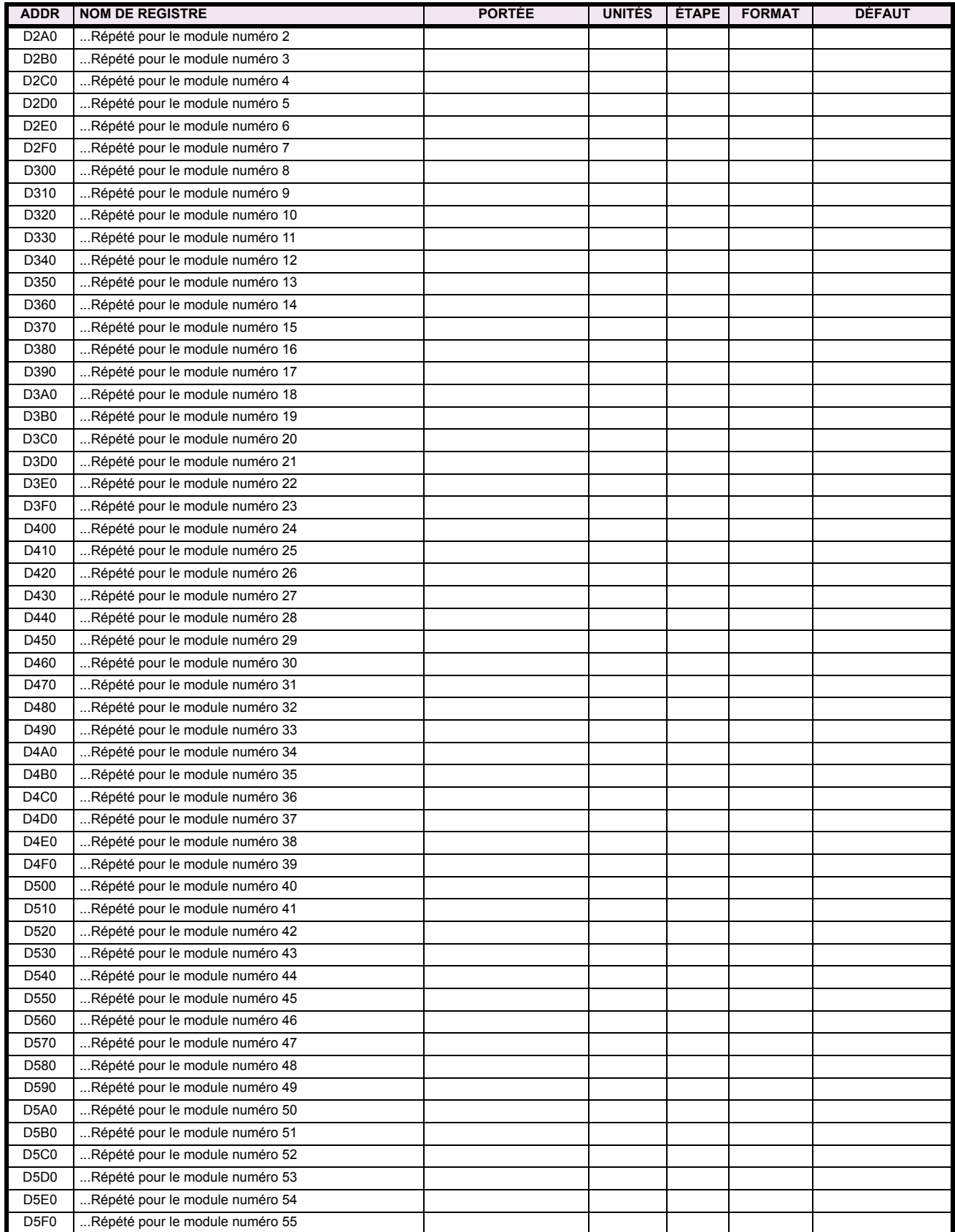

# Table B-9: CARTE DE MÉMOIRE MODBUS (Feuille 32 de 36)

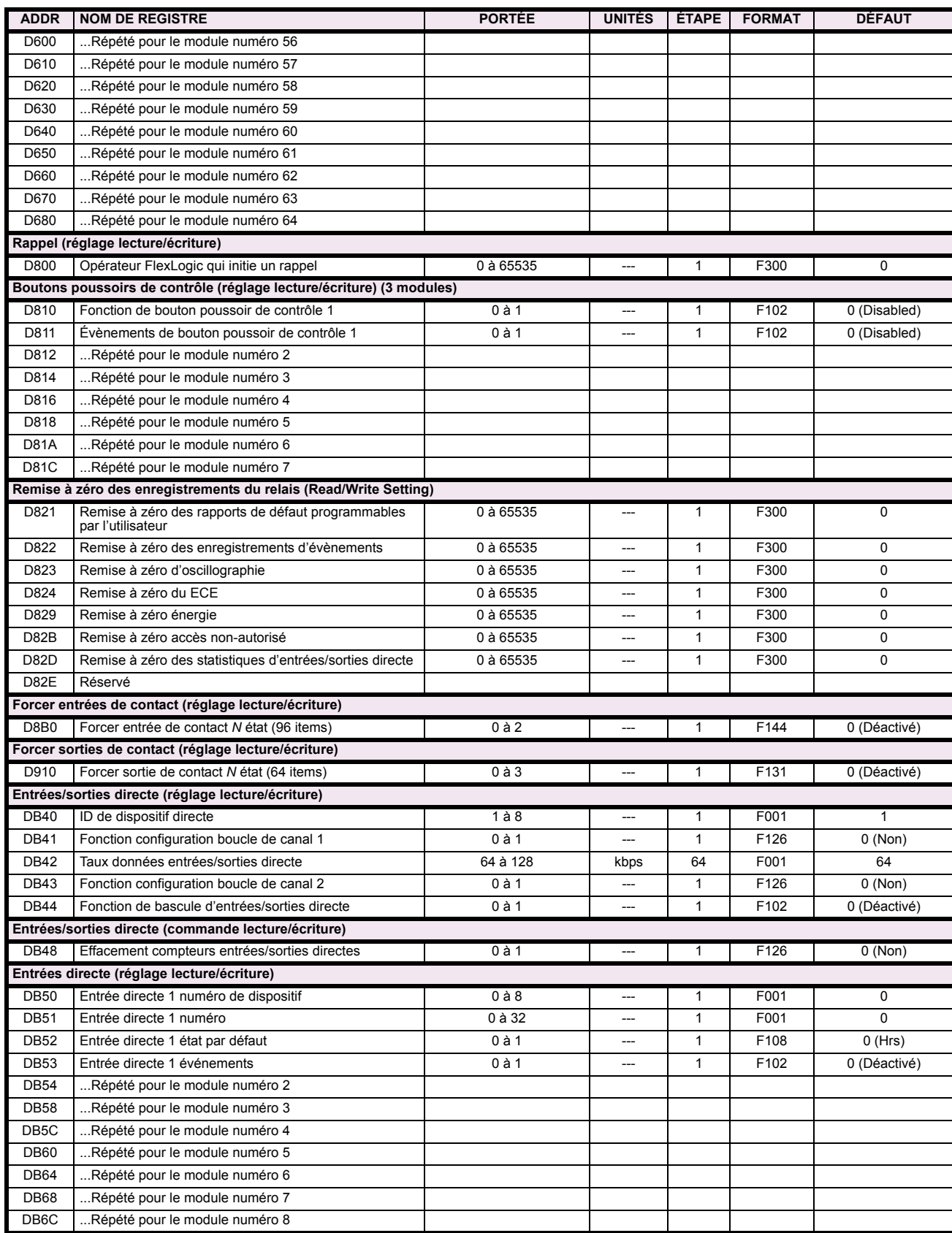

# Table B-9: CARTE DE MÉMOIRE MODBUS (Feuille 33 de 36)

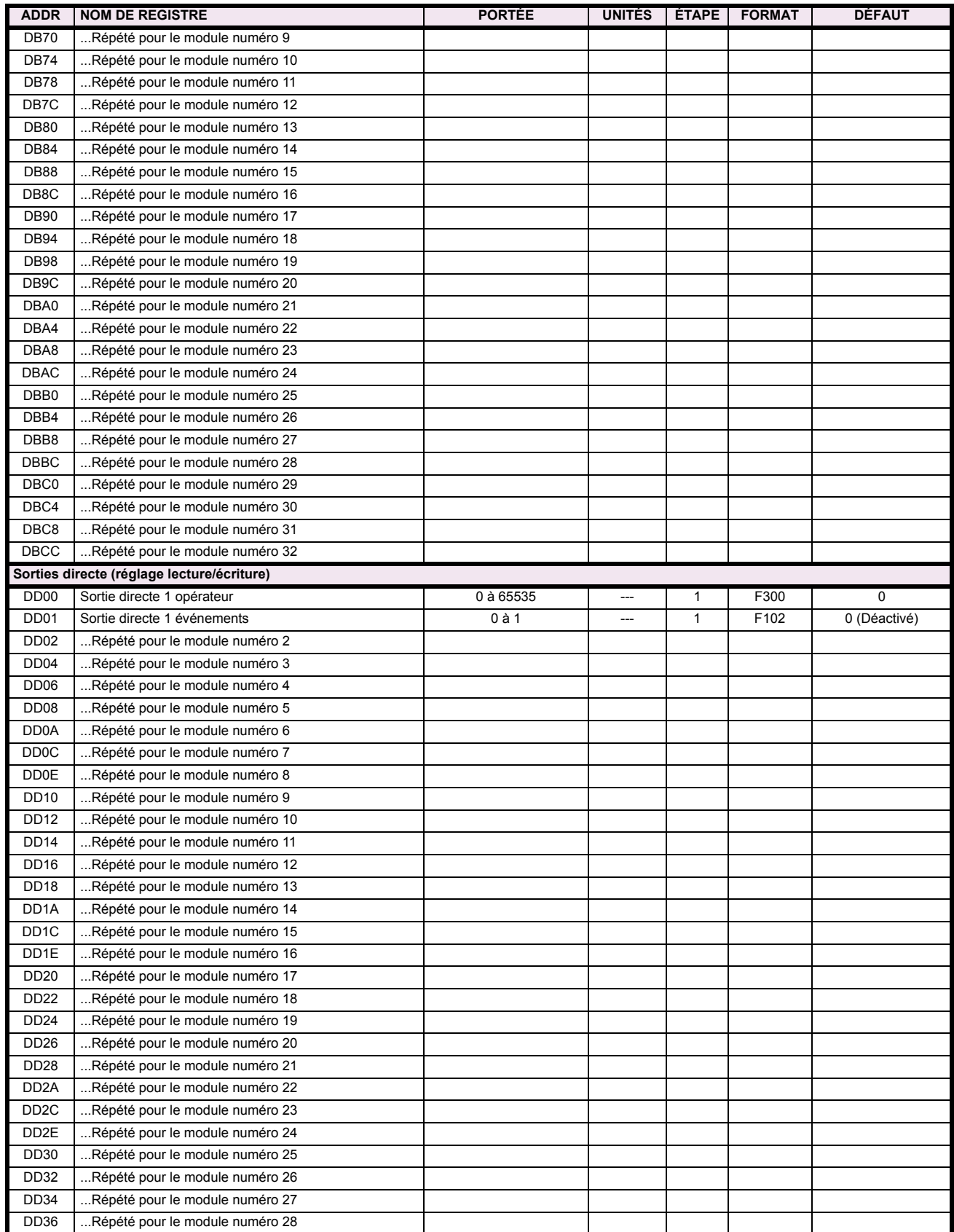

# Table B-9: CARTE DE MÉMOIRE MODBUS (Feuille 34 de 36)

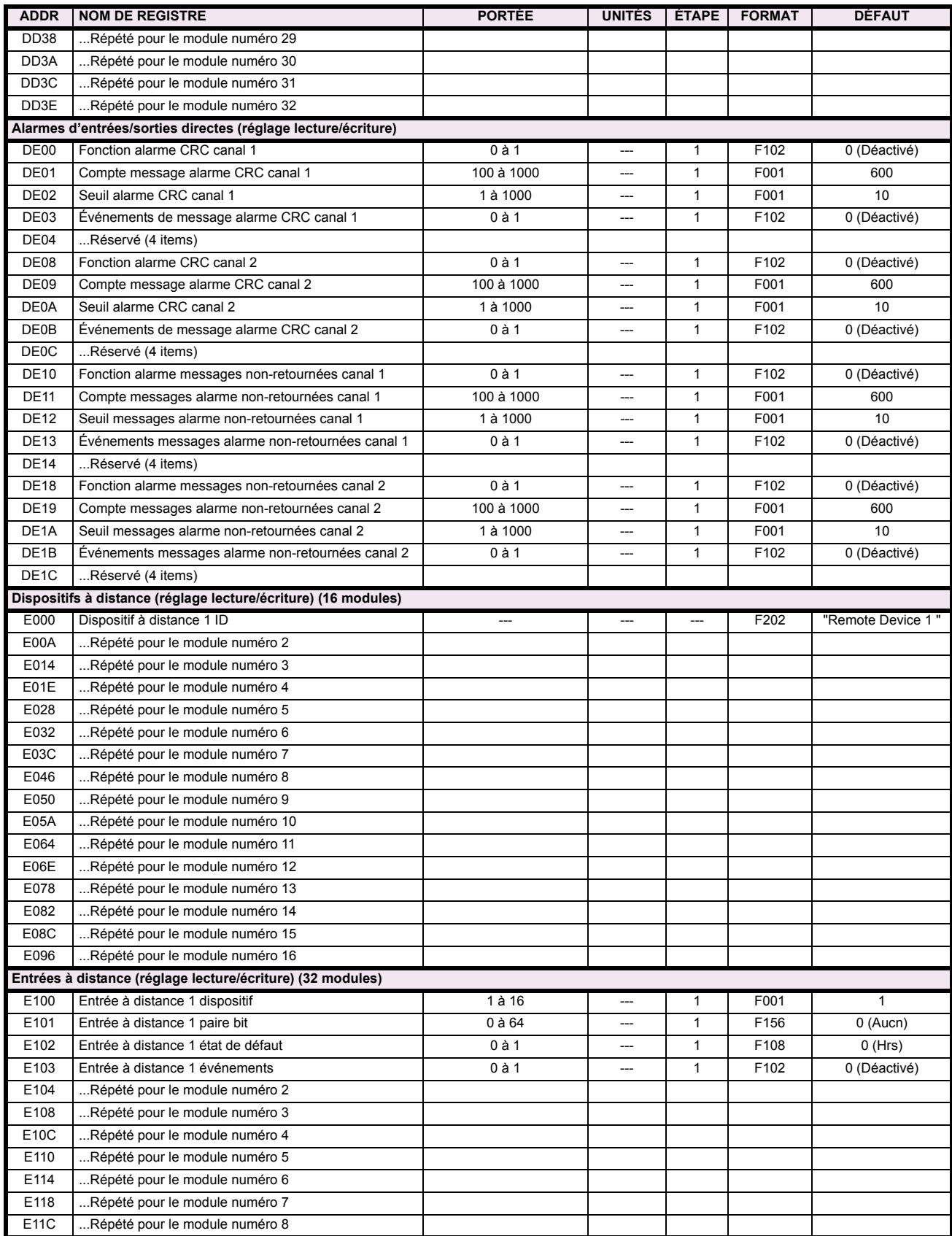

# Table B-9: CARTE DE MÉMOIRE MODBUS (Feuille 35 de 36)

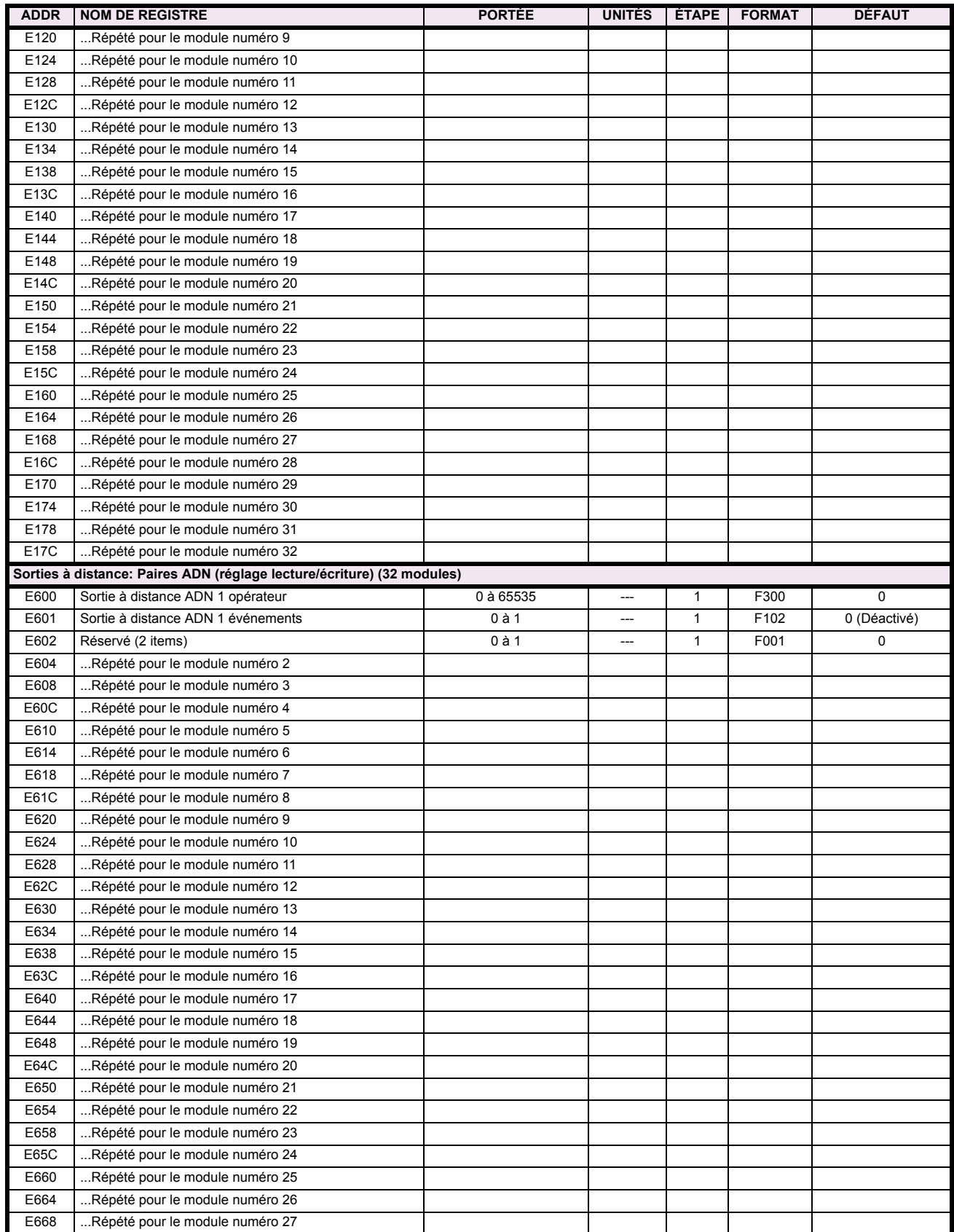

**B**

# Table B-9: CARTE DE MÉMOIRE MODBUS (Feuille 36 de 36)

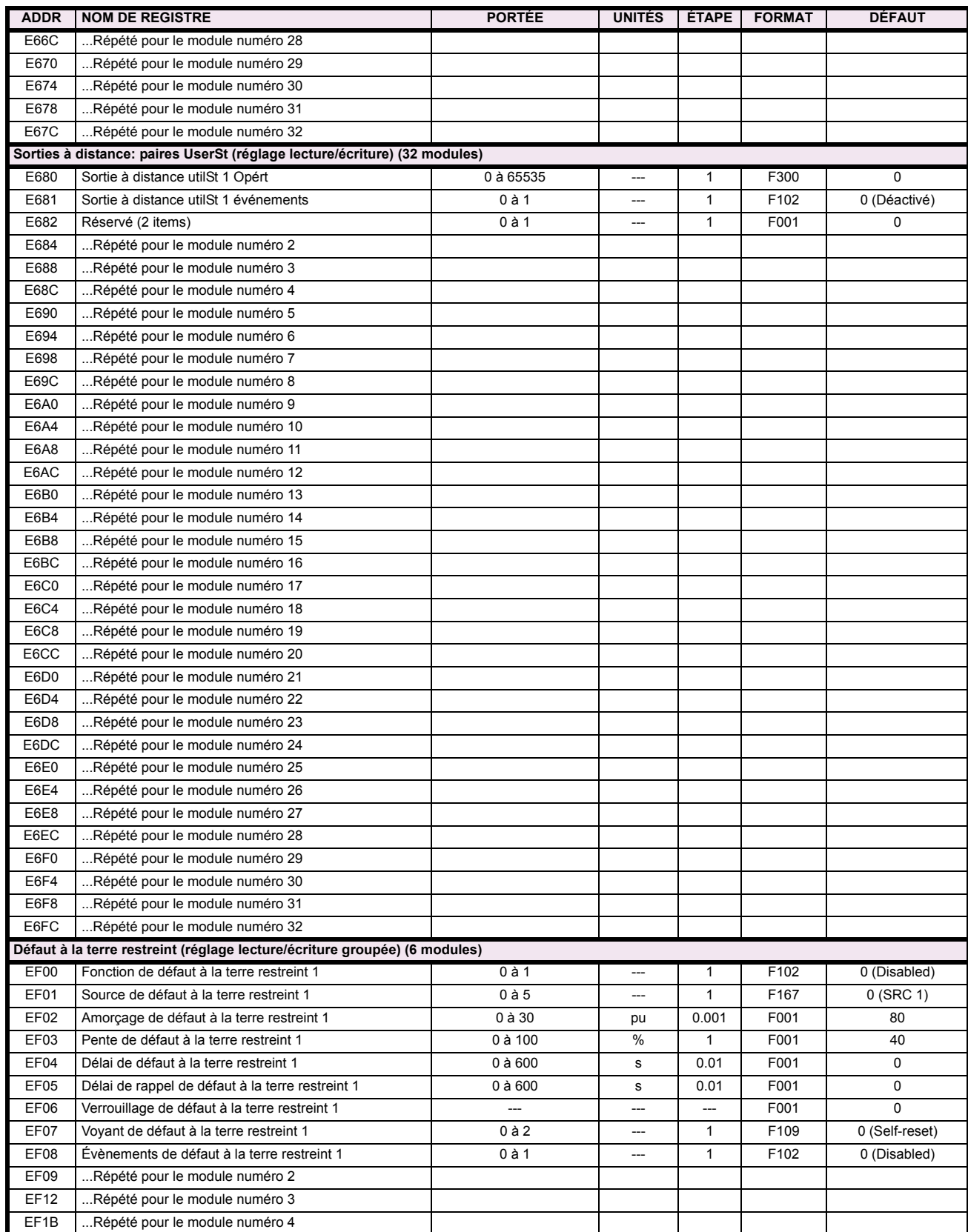

### **B.4.2 FORMATS DE DONNÉES**

#### **F001**

**UR\_UINT16 NOMBRE ENTIER NON SIGNÉ DE 16 BITS** 

#### **F002**

**UR\_SINT16 NOMBRE ENTIER SIGNÉ DE 16 BITS** 

#### **F003**

#### **UR\_UINT32 NOMBRE ENTIER NON SIGNÉ DE 32 BITS (2 registres)**

Le mot d'ordre élevé est est sauvé dans le premier registre. Le mot d'ordre réduit est est sauvé dans le seconde registre.

### **F004**

#### **UR\_SINT32 NOMBRE ENTIER SIGNÉ DE 32 BITS (2 registres)**

Le mot d'ordre élevé est est sauvé dans le premier registre. Le mot d'ordre réduit est est sauvé dans le seconde registre.

#### **F005**

**UR\_UINT8 NOMBRE ENTIER NON SIGNÉ DE 8 BITS** 

#### **F006**

**UR\_SINT8 NOMBRE ENTIER SIGNÉ DE 8 BITS** 

**F011 UR\_UINT16 DONNÉES DE FLEXCURVE (120 points)** 

#### **F012 GRADUATION DíAFFICHAGE (NOMBRE ENTIER NON SIGNÉ DE 16 BITS)**

Le MSB indiquer les unités SI comme puissance de 10. Le MSB indiquer le nombre de virgules décimales.

#### **F013 FACTEUR DE PUISSANCE (NOMBRE ENTIER SIGNÉ DE 16 BITS)**

Les valeurs positif indiquer le facteur de puissance retard; Les valeurs négatif indiquer le facteur de puissance mener.

**F040 UR\_UINT48 NOMBRE ENTIER NON SIGNÉ DE 48 BITS** 

**F050 UR\_UINT32 HEURE et DATE (NOMBRE ENTIER NON SIGNÉ DE 32 BITS)** 

#### **F051**

### **UR\_UINT32 DATE en format SR (format alternatif pour F050)**

Le premier 16 bits est mois/jour (MM/JJ/xxxx). Mois: 1=Janvier, 2=Février,...,12=Decèmbre; Jour: 1 à 31 en étapes de 1. Le dernier 16 bits est année (xx/xx/AAAA): 1970 à 2106 en étapes de 1.

# **B**

# **F052**

#### **UR\_UINT32 TEMPS en format SR (format alternatif pour F050)**

Le premier 16 bits est heures/minutes (HH:MM:xx.xxx). Heures: 0=12am, 1=1am,...,12=12pm,...23=11pm; Minutes: 0 à 59 en étapes de 1

Le dernier 16 bits est secondes (xx:xx:.SS.SSS): 0=00.000s, 1=00.001,...,59999=59.999s)

### **F060**

#### **FLOATING\_POINT IEE FLOATING POINT (32 bits)**

**F070 HEX2 2 BYTES - 4 CHIFFRES ASCII**

**F071 HEX4 4 BYTES - 8 CHIFFRES ASCII**

**F072 HEX6 6 BYTES - 12 CHIFFRES ASCII**

**F073 HEX8 8 BYTES - 16 CHIFFRES ASCII** 

**F074 HEX20 20 BYTES - 40 CHIFFRES ASCII**

#### **F083**

### **ÉNUMERATION: MODES DU SÉLECTEUR**

 $0 =$  Temps expiré,  $1 =$  Acquiescement

### **F084**

### **ÉNUMERATION: MISE SOUS TENSION DE SÉLECTEUR**

0 = Revenu, 1 = Synchroniser, 2 = Sycnhroniser/restauration

#### **F085**

#### **…NUMERATION: FORME DE PENDULAISON**

 $0 = Mho$ ,  $1 = Quad$ 

### F086

F090

### ÉNUMERATION: D'ÉTAT D'ÉNTRÉE NUMÉRIQUE

0 = Hors, 1 = En, 2 = Plus en retard/Hors, 3 = Plus en retard/En

### ÉNUMERATION: TYPE DE SORTIE DE VERROUILLAGE

0 = Opérer-dominant, 1 = Rappel-dominant

#### F100 **ÉNUMÉRATION: RACCORDEMENT TT**

 $0 = Étoile$ ; 1 = Delta

### F101

### ÉNUMÉRATION: INTENSITÉ D'AFFICHAGE

 $0 = 25\%$ ,  $1 = 50\%$ ,  $2 = 75\%$ ,  $3 = 100\%$ 

#### F102 ÉNUMÉRATION: DÉACTIVÉ / ACTIVÉ

 $0 =$  Déactivé;  $1 =$  Activé

# F103

### **ÉNUMÉRATION: FORME DES COURBES**

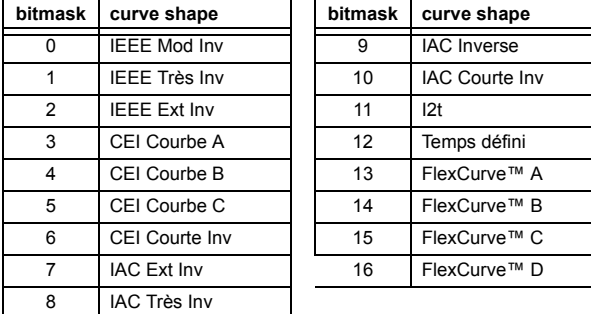

#### F104 **ÉNUMÉRATION: RAPPEL**

0 = Instantanée, 1 = Temporisée, 2 = Linéaire

### F105 ÉNUMÉRATION: ENTRÉE DE LOGIQUE

 $0 =$  Déactive,  $1 =$  Entrée 1,  $2 =$  Entrée 2

#### F106

#### **ÉNUMÉRATION: ROTATION DE PHASE**

 $0 = ABC$ ,  $1 = ACB$ 

#### F108

### **ÉNUMÉRATION: HORS/EN**

 $0 =$  Hors,  $1 =$  En

#### **F109**

### ÉNUMÉRATION: OPÉRATION DES SORTIES DE CONTACT

 $0 =$  Auto rappl,  $1 =$  Verrile,  $2 =$  Déactivé

### F110

#### ÉNUMÉRATION: CONTRÔLE DEL DE SORTIE DE CONTACT

0 = Déclenchement, 1 = Alarme, 2 = Aucun

### F111

ÉNUMÉRATION: FORME DE COURBES DE SOUS-TENSION

 $0 =$  Temps defini,  $1 =$  Temps inverse

# F112

### ÉNUMÉRATION: TAUX TRANSMISSION RS485

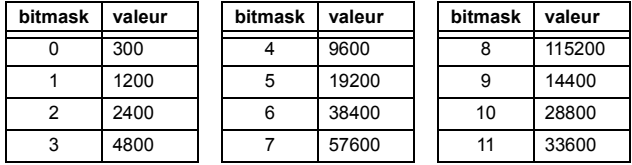

#### F113 **ÉNUMÉRATION: PARITÉ**

 $0 =$  Aucn,  $1 =$  Imp,  $2 =$  Pair

### F114

### **ÉNUMÉRATION: IRIG-B**

 $0 =$  Aucn,  $1 =$  Decal CC,  $2 =$  Modulat amplitude

#### F117

#### ÉNUMÉRATION: ENREGISTREMENTS D'OSCILLOGRAPHIE

 $0 = 1 \times 72$  cycles,  $1 = 3 \times 36$  cycles,  $2 = 7 \times 18$  cycles,  $3 = 15 \times 9$  cycles

#### F118

### ÉNUMÉRATION: MODE D'OSCILLOGRAPHIE

 $0$  = Remplacement Auto,  $1$  = Protege

### **F119**

**ÉNUMÉRATION: RAPPORT D'AMORÇAGE DE FLEXCURVE** 

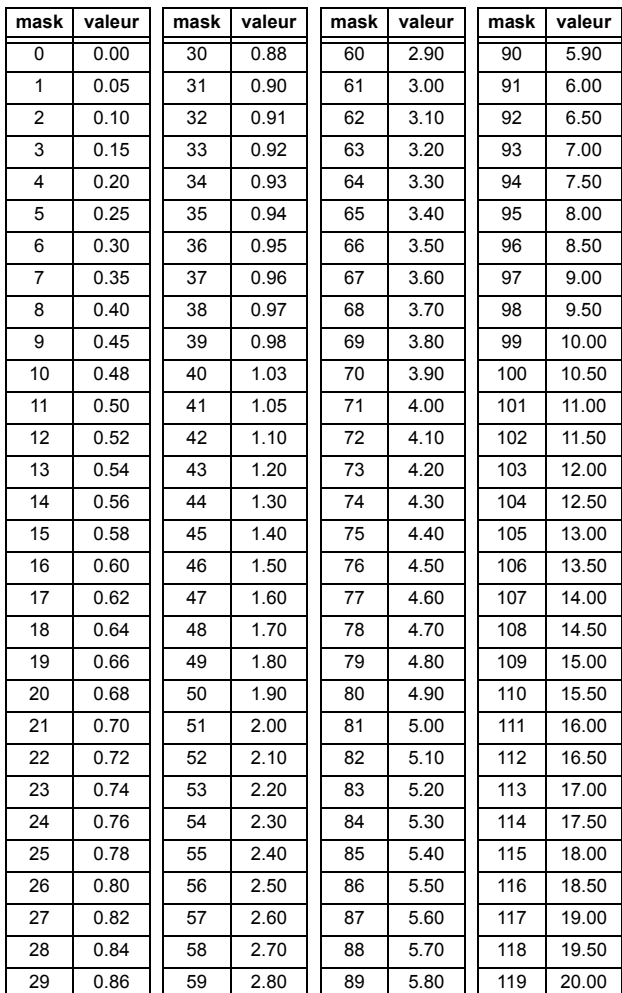

#### **F120**

#### **ÉNUMÉRATION: FORME DE DISTANCE**

 $0 = Mho$ ,  $1 = Quad$ 

### **F122**

ÉNUMÉRATION: TYPE DE SIGNAL D'ENTRÉE D'ÉLÉMENTE

 $0 =$  Phaseur,  $1 =$  RMS

#### **F123 ÉNUMÉRATION: TC SECONDAIRE**

 $0 = 1 A$ ,  $1 = 5 A$ 

#### **F124 ÉNUMÉRATION: ÉLÉMENTS**

### **bitmask** élément  $0$  >INST  $\Phi$ 1 1  $>1$  INST  $\Phi$ 2  $2$  >INST  $\Phi$ 3  $3$  >I INST  $\Phi$ 4  $4$  >INST  $\Phi$ 5  $5$  | >I INST  $\Phi$ 6  $6$  >I INST  $\Phi$ 7 7 >I INST Φ8 8 >I INST Φ9  $9$  >I INST  $\Phi$ 10 10 >I INST Φ11 11 >I INST Φ12 16 SURINT T Φ 1 17 | SURINT T Φ 2 18 | SURINT  $T \Phi 3$ 19 SURINT T Φ 4 20 SURINT T Φ 5 21 SURINT T Φ 6 24 DIRECTIONNEL DE PHASE 1 25 DIRECTIONNEL DE PHASE 2  $32$  >I INST NTR 1  $33$  >I INST NTR 2  $34$  >INST NTR 3 35 >I INST NTR 4 36 >I INST NTR 5 37 >I INST NTR 6 38 | >I INST NTR 7 39 >I INST NTR 8 40 >I INST NTR 9 41 >I INST NTR 10 42 >I INST NTR 11 43 >I INST NTR 12 48 > TEMP NTR 1 49 >I TEMP NTR 2 50 > TEMP NTR 3 51 >I TEMP NTR 4  $52$  >I TEMP NTR 5 53 > TEMP NTR 6 56 SURINT. DIRECTNLLE DE NEUTRE 1 57 SURINT. DIRECTNLLE DE NEUTRE 2 60 CMP IND >I DIR 1 61 CMP IND >I DIR 2 64 >I INS TRRE1 65 >I INS TRRE2 66 >I INS TRRE3 67 >I INS TRRE4 68 | >I INS TRRE5 69 >I INS TRRE6 70 >I INS TRRE7

# **B.4 CARTE DE MÉMOIRE APPENDIX B APPENDIX B**

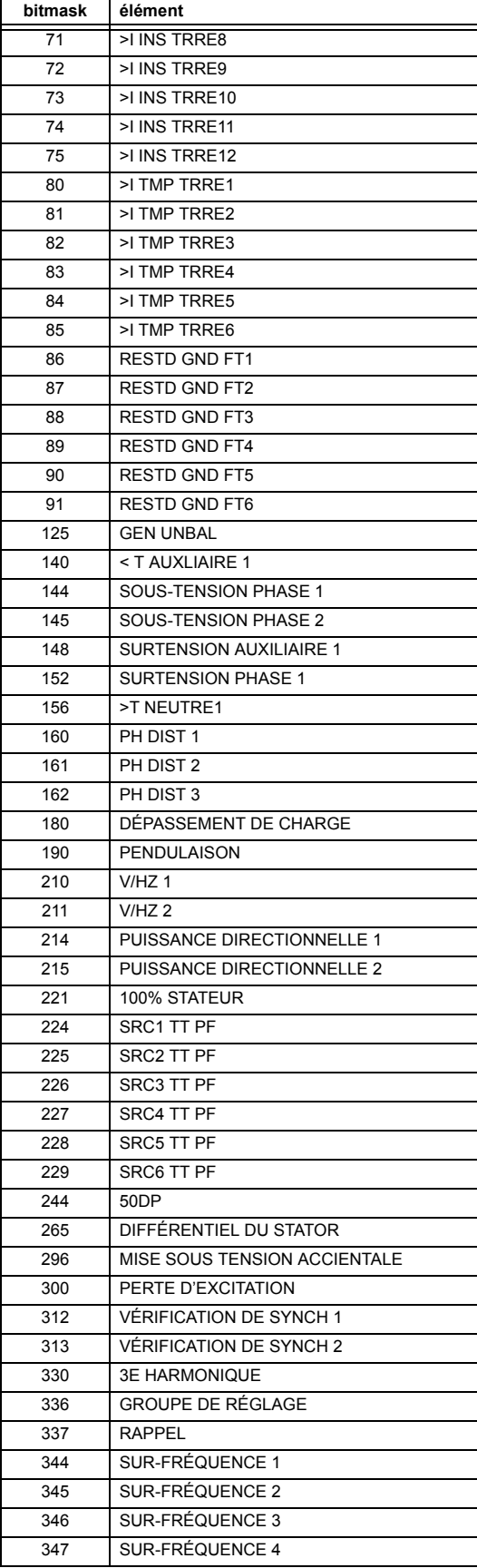

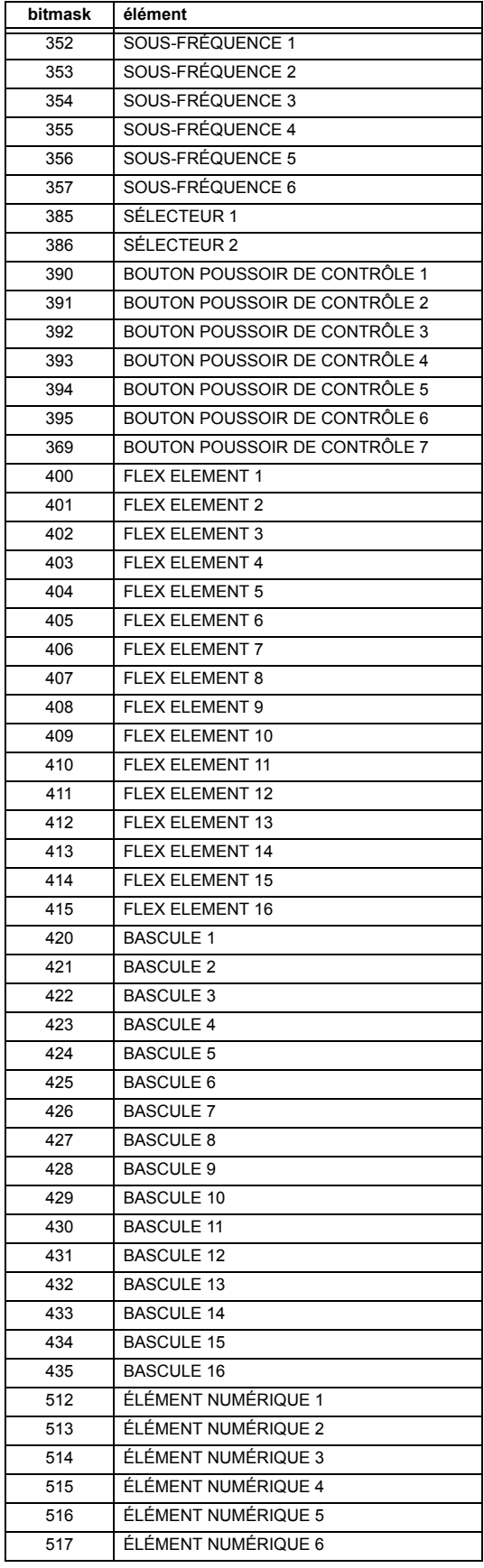

### **APPENDIX B**

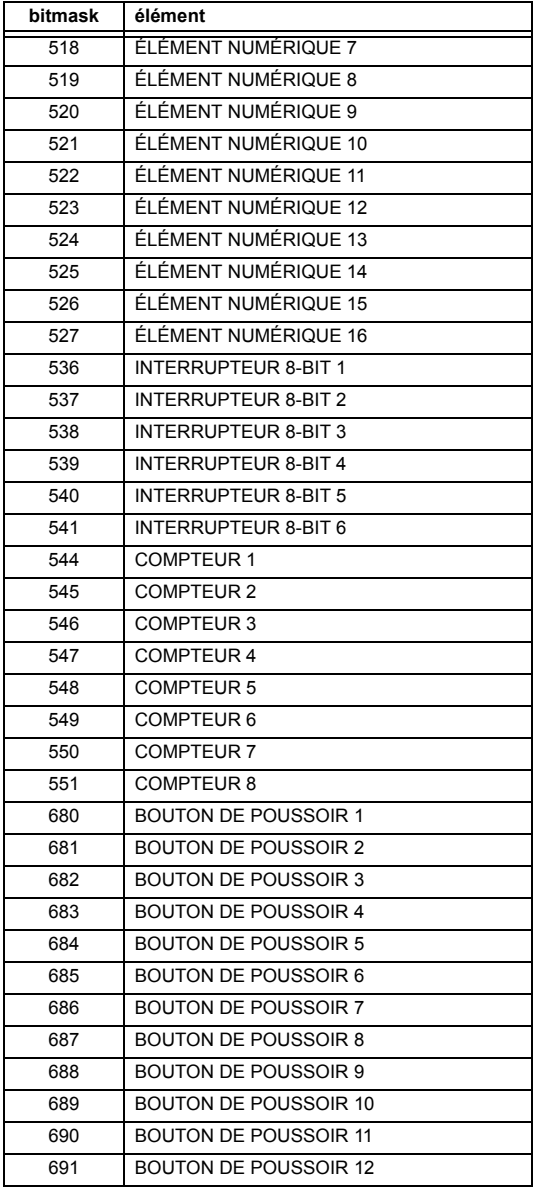

### F125 ÉNUMÉRATION: NIVEAU D'ACCÈS

0 = Restreint; 1 = Ordre, 2 = Reglage, 3 = Srvce Fabricant

#### F126 **ÉNUMÉRATION: NO/OUI**

 $0 = \text{Non}$ .  $1 = \text{O}$ ui

#### **E127** ÉNUMÉRATION: VERROUILLÉ / AUTO-RAPPEL

 $0 = \text{Verrlle}, 1 = \text{Auto } \text{rappl}$ 

### **B.4 CARTE DE MÉMOIRE**

#### F128

### ÉNUMÉRATION: SEUIL D'ENTRÉES DE CONTACT

 $0 = 17$  V DC,  $1 = 33$  V DC,  $2 = 84$  V DC,  $3 = 166$  V DC

#### F129

### ÉNUMÉRATION: TEMPORISATEUR FLEXLOGIC

 $0 =$  milliseconde,  $1 =$  seconde,  $2 =$  minute

#### F130 **ÉNUMÉRATION: MODE DE SIMULATION**

 $0 = Hrs$ . 1 = pre-défaut, 2 = défaut, 3 = après défaut

### F131

### **ÉNUMÉRATION: FORCER SORTIES CONTACT**

0 = Déactivé, 1 = Soustensn, 2 = Hors tension, 3 = Gel

# F133

ÉNUMÉRATION: ÉTAT PROGRAMMÉ

0 = Non-programmé, 1 = Programmé

### F134

**ÉNUMÉRATION** 

 $0 = Défaillance$ ,  $1 = OK$ ,  $2 = n/a$ 

#### F135

#### ÉNUMÉRATION: CALIBRATION DE GAIN

 $0 = 0x1, 1 = 1x16$ 

#### F136

### ÉNUMÉRATION: ENREGISTREMENTS D'OSCILLGRAPHIE

 $0 = 31 \times 8$  cycles,  $1 = 15 \times 16$  cycles,  $2 = 7 \times 32$  cycles  $3 = 3 \times 64$  cycles,  $4 = 1 \times 128$  cycles

### F138

### ÉNUMÉRATION: FICHIER D'OSCILLGRAPHIE

 $0 =$  Données, 1 = Configuration, 2 = Titre

#### F140

### ÉNUMÉRATION: COURANT, TENSION, DÉACTIVÉ

 $0 =$  Déactive, 1 = Courant 46 A, 2 = Tension 280 V, 3 = Courant 4.6 A, 4 = Courant 2 A, 5 = Entaille 4.6 A, 6 = Entaille 2 A

### F141

### ÉNUMÉRATION: ERREURS D'AUTO-ESSAIS

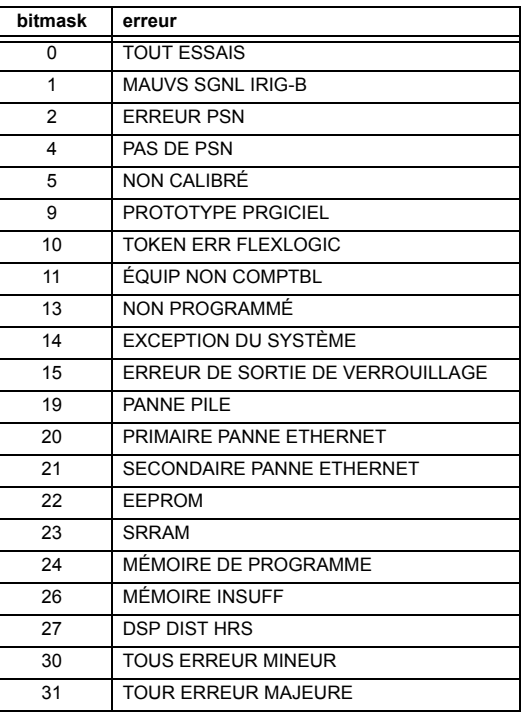

#### F142

### ÉNUMÉRATION: ENREGISTREUR D'EVENEMENTS

0 = Tout données, 1 = Titres seulement, 2 = Numérique

#### F143 UR\_UINT32: CODE D'ERREUR 32 BIT (F141 indique le nombre de bit)

 $0 = pas d'erreur, 1 = erreur$ 

#### F144 ÉNUMÉRATION: FORCER ENTRÉES DE CONTACT

 $0 =$  Déactivé, 1 = Ouv, 2 = Ferme

### F145 **ÉNUMÉRATION: LETTRE**

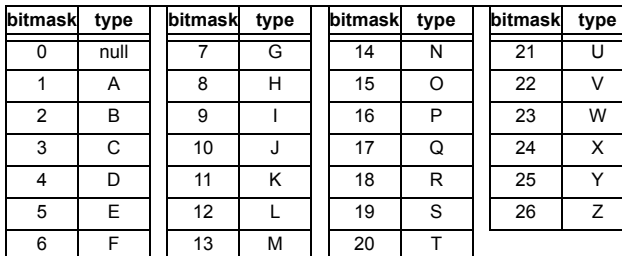

### F146

### ÉNUMÉRATION: CAUSE DE L'ÉVÉNEMENTS

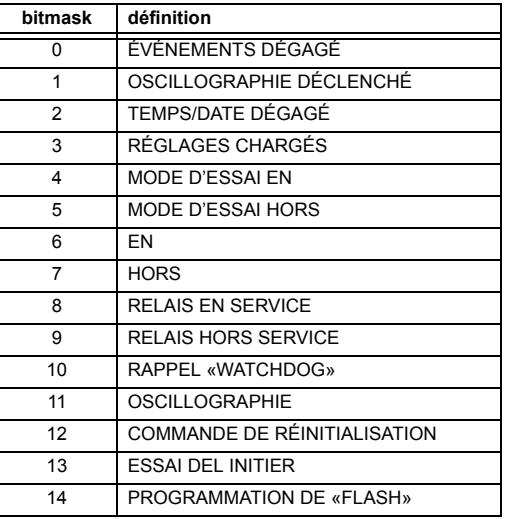

### F151

#### **ÉNUMÉRATION: DTR**

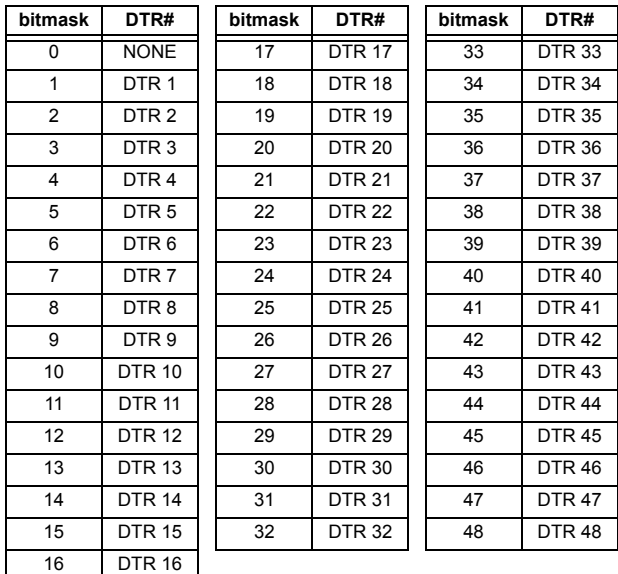

#### F152

#### ÉNUMÉRATION: GROUPE DE RÉGLAGE

 $0 =$  Groupe actif,  $1 =$  Group 1,  $2 =$  Group 2,  $3 =$  Group 3  $4 = Group 4, 5 = Group 5, 6 = Group 6$ 

### F154

### ÉNUMÉRATION: DIRECTION DE DISTANCE

 $0 = Directe, 1 = Inverse$ 

B

### F155

### ÉNUMÉRATION: ÉTAT DE DISPOSITIF À DISTANCE

 $0 =$  En ligne,  $1 =$  Hors ligne

#### F156

### ÉNUMÉRATION: PAIRES DE BIT D'ENTRÉES À DISTANCE

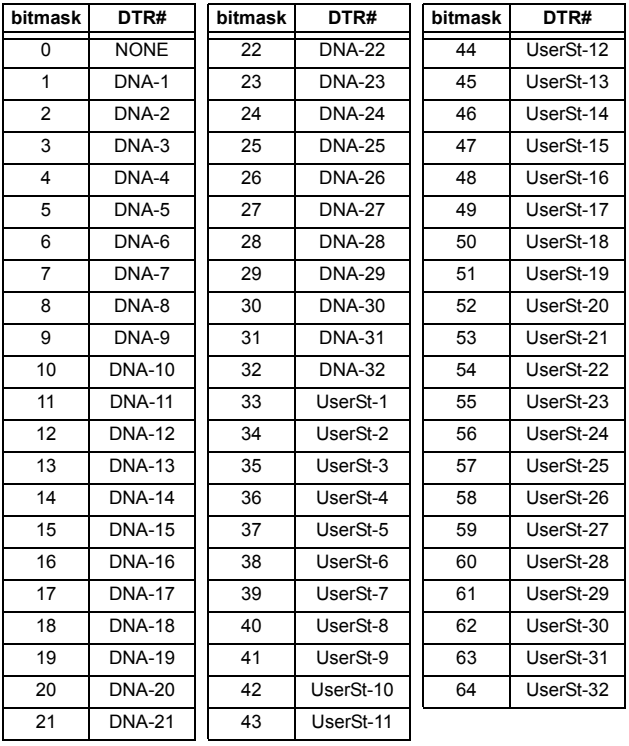

#### F166

#### ÉNUMÉRATION: RACCORDEMENT TT AUXILIAIRE

 $0 = Vn$ ,  $1 = Vat$ ,  $2 = Vbt$ ,  $3 = Vct$ ,  $4 = Vab$ ,  $5 = Vbc$ ,  $6 = Vca$ 

### F167

### **ÉNUMÉRATION: SOURCE DE SIGNAUX**

 $0 =$  SRC 1, 1 = SRC 2, 2 = SRC 3, 3 = SRC 4,  $4 =$  SRC 5,  $5 =$  SRC 6

#### F170 **ÉNUMÉRATION: CONVERTISSEUR**

 $0 = BAS$ ,  $1 = HAUT$ 

#### F171

#### ÉNUMÉRATION: CANAUX DE CONVERTISSEUR

 $0 = \text{ccm}$ A ENT, 1 = OHMS ENT, 2 = DTR ENT, 3 =  $\text{ccm}$ A SORT

# F172

## ÉNUMÉRATION: CRÉNEAUX

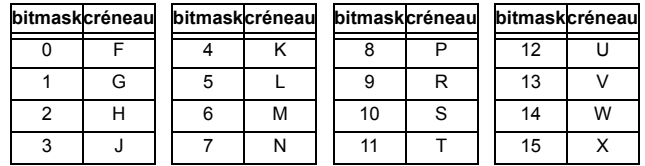

F173

#### ÉNUMÉRATION: PORTÉE DE CCMA

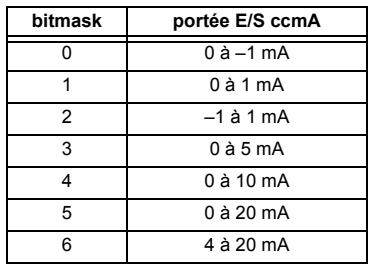

#### F174 ÉNUMÉRATION: TYPE DE DTR

 $0 = 100$  Ohm Platine,  $1 = 120$  Ohm Nickel,  $2 = 100$  Ohm Nickel,  $3 = 10$  Ohm Cuivre

#### F175

### ÉNUMÉRATION: IDENTIFICATION DE PHASE

 $0 = A$ ,  $1 = B$ ,  $2 = C$ 

#### F176

### ÉNUMÉRATION: CHOIX DE SOURCE DE HORS-TENSION POUR VÉRIFICATION DE SYNCHRONISATION

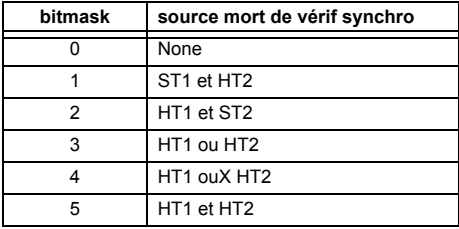

### F177 **ÉNUMÉRATION: PORTE DE COMMUNICATION**

- $0 =$  Aucun, 1 = COM1-RS485, 2 = COM2-RS485,
- 3 = PANNEAU FRONTALE-RS232, 4 = RÉSEAU

### **F178**

**F179**

### **ÉNUMÉRATION: ECE**

 $0 = 1$  sec,  $1 = 1$  min,  $2 = 5$  min,  $3 = 10$  min,  $4 = 15$  min,  $5 = 20$  min,  $6 = 30$  min,  $7 = 60$  min

# **B**

#### **ÉNUMÉRATION: SURINTENSITÉ DIRECTIONNELLE DE COMPOSANTE INDIRECTE**

 $0 =$  Comp indirecte,  $1 =$  Comp homopolaire

### **F180**

### **ÉNUMÉRATION: PHASE/TERRE**

 $0 = PHASE$ ,  $1 = TERRE$ 

### **F181**

### **ÉNUMÉRATION: IMP/PAIR/AUCUNE**

 $0 =$  IMP,  $1 =$  PAIR,  $2 =$  Aucun

#### **F183 ÉNUMÉRATION: ENTRÉES AC**

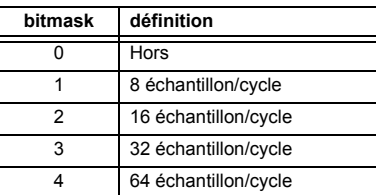

#### **F185**

#### **ÉNUMÉRATION PHASE A,B,C SELECTEUR DE TERRE**

 $0 = A$ ,  $1 = B$ ,  $2 = C$ ,  $3 = T$ 

#### **F186 ÉNUMÉRATION: MESURE**

 $0 =$  Phase à terre,  $1 =$  Phase à phase

### **F190**

### **ÉNUMÉRATION: SIMULATION DE CLÉ**

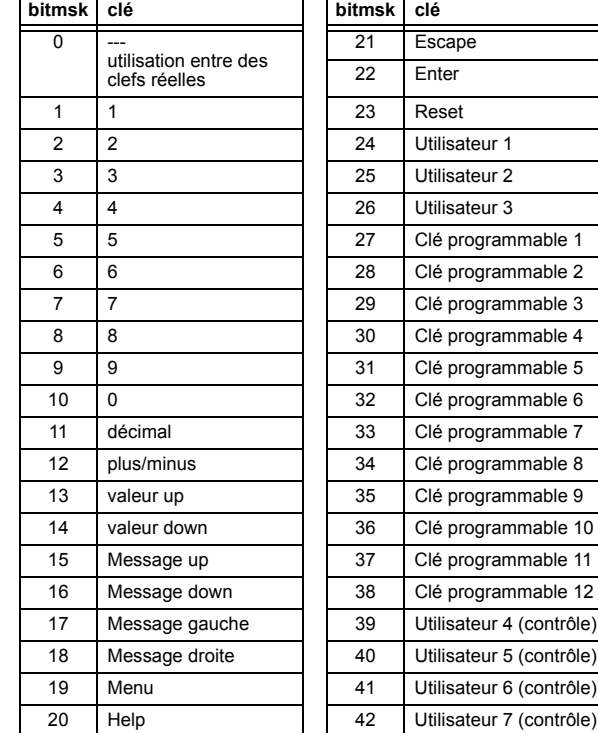

### **F192**

#### **ÉNUMÉRATION: ETHERNET**

 $0 =$  Half-Duplex,  $1 =$  Full-Duplex

# **F193**

### **ÉNUMÉRATION: MODE DE MISE SOUS TENSION ACCIDENTALE**

0 = Sous-tension et hors ligne, 1 = Sous-tension ou hors ligne

# **F194**

### **ÉNUMÉRATION: DNP**

 $0 = 0.01$ ,  $1 = 0.1$ ,  $2 = 1$ ,  $3 = 10$ ,  $4 = 100$ ,  $5 = 1000$ 

#### **F197**

#### **ÉNUMÉRATION: DNP ENTRÉE BINAIRE**

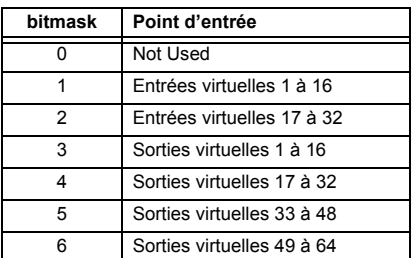

### **APPENDIX B**

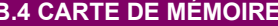

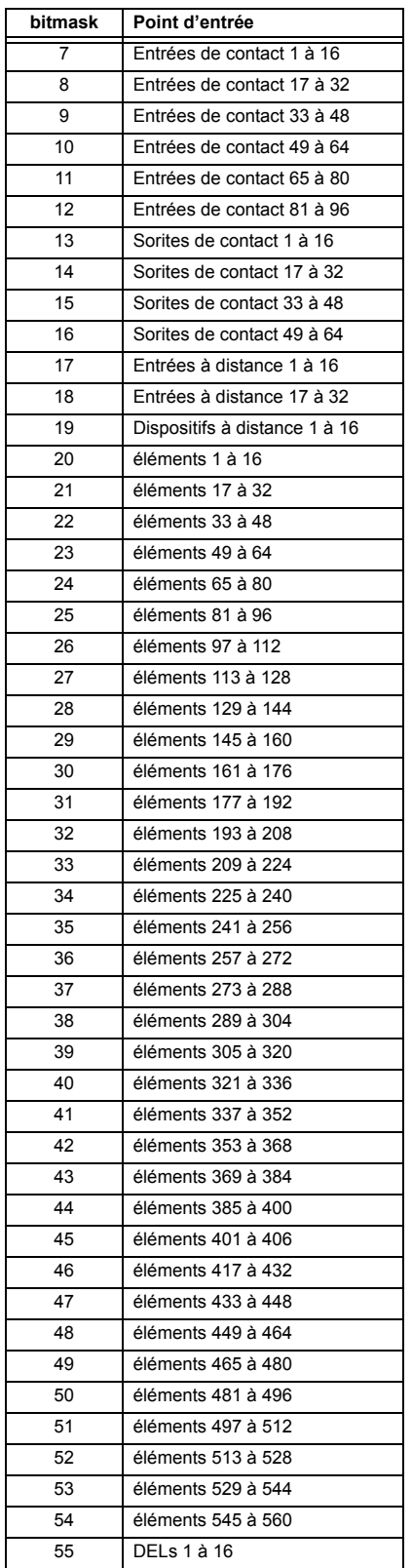

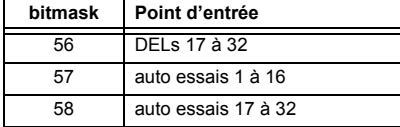

#### F200

### **TEXT40: TEXTE ASCII 40 CARACTÈRE**

20 registres, 16 Bits: 1st Char MSB, 2nd Char. LSB

### F201

### **TEXT8: TEXTE ASCII 8 CARACTÈRE**

4 registres, 16 Bits: 1st Char MSB, 2nd Char. LSB

#### F<sub>202</sub>

### **TEXT20: TEXTE ASCII 20 CARACTÈRE**

10 registres, 16 Bits: 1st Char MSB, 2nd Char. LSB

#### F203

**TEXT16: TEXTE ASCII 16 CARACTÈRE** 

# F204

**TEXT80:TEXTE ASCII 80 CARACTÈRE** 

#### F205

**TEXT12: TEXTE ASCII 12 CARACTÈRE** 

#### F206

**TEXT6: TEXTE ASCII 16 CARACTÈRE** 

#### F207

**TEXT4: TEXTE ASCII 4 CARACTÈRE** 

#### F208

**TEXT2: TEXTE ASCII 2 CARACTÈRE** 

### F222

### ÉNUMÉRATION: ÉNUMÉRATION D'ESSAI

0 = Essai énumération 0, 1 = Essai énumération 1

### F240

### ÉNUMÉRATION: COURBES V/HZ

0 = Temps défini, 1 = Inverse A, 2 = Inverse B, 3 = Inverse C

### F300

UR\_UINT16: TYPE BASE DE FLEXLOGIC™ (6 bit type)

B

## F400

В

UR\_UINT16 BANQUE DE TC/TT

| bitmask | banque                 |
|---------|------------------------|
|         | Carte 1, Contact 1 à 4 |
|         | Carte 1, Contact 5 à 8 |
| 2       | Carte 2, Contact 1 à 4 |
| 3       | Carte 2, Contact 5 à 8 |
|         | Carte 3, Contact 1 à 4 |
| 5       | Carte 3, Contact 5 à 8 |

#### F500

UR UINT16 «PACKED BITFIELD»

#### F501

UR\_UINT16 ÉTAT DEL

 $1 = DEL EN. 0 = DEL HORS$ 

#### **F502 BITFIELD: ÉTAT D'OPÉATION D'ÉLÉLEMENTS**

Voir F124 pour une liste d'identification d'éléments.

### F504

#### **BITFIELD: ÉLÉMENTS A TROIS PHASES**

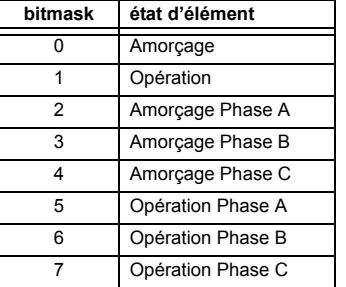

#### F505 **BITFIELD: ÉTATS DE SORTIES DE CONTACT**

 $0 = État$ , 1 = Tension, 2 = Courant

#### F5061 **BITFIELD: ÉLÉMENTS UNIPOLAIRE**

 $0 =$  Amorçage,  $1 =$  Opération

#### F507

### **BITFIELD: ÉLÉMENTS DE COMPTEUR**

 $0 = \langle \langle 5 \rangle, 1 = \langle 5 \rangle, 2 = \langle 6 \rangle$ 

### F508

### **BITFIELD: ÉTAT D'ÉLÉMENTS DE DISTANCE**

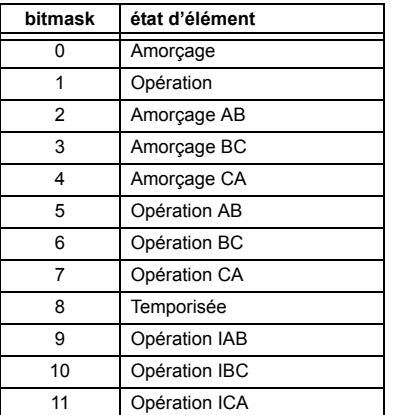

#### F509

#### **BITFIELD: ÉLÉMENTS SIMPLE**

 $0 =$  Opération

### **F511**

### **BITFIELD: ÉLÉMENTS SIMPLE À TROIS PHASES**

 $0 =$  Opération, 1 = Opération A, 2 = Opération B, 3 = Opération C

#### F513 **ÉNUMÉRATION: MODE DE PENDULAISON**

 $0 =$  Deux étapes,  $1 =$  Trois étapes

#### F514

### ÉNUMÉRATION: MODE DE DÉCLENCHEMENT **DE PENDULAISON**

 $0 =$  retarde,  $1 =$  tot

#### F515

### ÉNUMÉRATION: MODE D'ENTRÉE

 $0 = SIGNÉ, 1 = ABSOLUTION$ 

#### F516

ÉNUMÉRATION: MODE DE COMPARISON

 $0 = NIVEAU$ ,  $1 = DELTA$ 

#### F518

### ÉNUMÉRATION: FlexElementsMC

 $0 = ms$ ,  $1 = sec$ .,  $2 = min$ .

#### F519

### ÉNUMÉRATION: BASCULES NON-VOLATIL

0 = Reset-Dominant, 1 = Set-Dominant
# **APPENDIX B** B.4 CARTE DE MÉMOIRE

## **F530 ÉNUMÉRATION: CLAVIER**

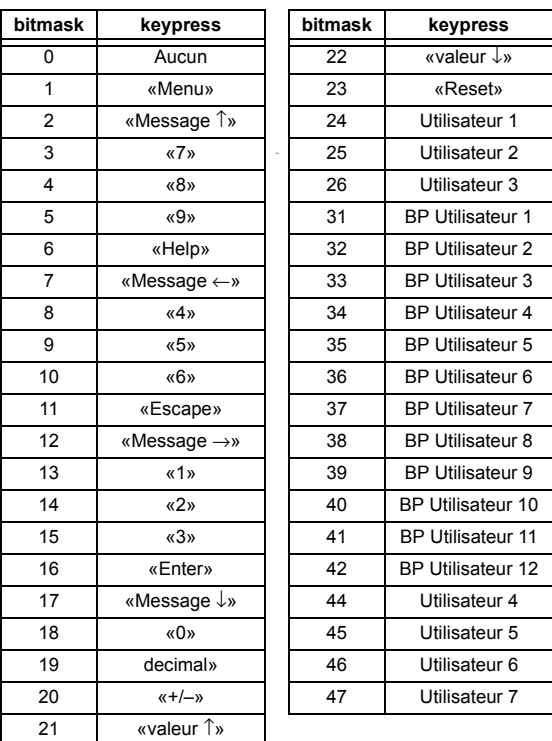

**F600 UR\_UINT16 FlexAnalog** L'architecture de communications utilitaires (Utility Communications Architecture: UCA) de version 2 représente une tentative par les utilités et vendeurs d'équipements électroniques à produire un système de communications normalisé. Il existe un jeu de documents de référence disponible et en provenance de l'Institut de recherche de puissance électrique (Electric Power Research Institute: EPRI) et des vendeurs de librairies de logiciels UCA/MMS qui décrivent les capacités complètes du UCA. Ci-dessous est une description du sous-ensemble des caractéristiques UCA/MMS qui sont supportées par le relais UR. Le jeu de document de référence comprend:

- Introduction au UCA version 2
- Modèles d'objet numérique pour poste et équipement d'artère («Generic Object Models for Substation and Feeder Equipment»: GOMSFE)
- Modèles de service d'application commune («Common Application Service Models»: CASM) et configuration au MMS
- Profils de UCA version 2

Ces documents peuvent être obtenus du groupe d'utilisateur du UCA au http://www.ucausersgroup.org. Il est fortement recommandé que tous ceux impliqués dans l'implantation du UCA obtiennent ce jeu de documents.

#### **PROFILES DE COMMUNICATION:**

Le UCA spécifie un nombre de possibilités pour la communication au dispositif électronique basé sur le Modèle de Référence OSI. Le relais UR utilise la pile OSI à sept couches (profils TP4/CLNP et TCP/IP). Se référer au document de référence «Profils de UCA version 2» pour des détails.

Le profil TP4/CLNP exige que le relais UR comprenne une adresse de réseau ou un Point d'accès au service au réseau («Network Service Access Point»: NSAP) afin d'établir un lien de communications. Le profile TCP/IP requiert que le relais UR comprenne une adresse IP afin d'établir un lien de communications. Ces adresses sont réglées dans le menu RÉGLAGES ⇔ RÉGLS CONFIGURATN DU PRODUIT →  $\Downarrow$  COMMUNICATIONS →  $\Downarrow$  RÉSEAU. Noter que le relais UR supporte l'opération UCA sur les couches TP4/CLNP ou TPC/IP et supporte aussi l'opération sur les deux couches simultanément. Il est possible d'avoir deux connexions simultanées. Ceci est une addition aux raccordements DNP et Modbus/TCP (non-UCA).

#### **C.1.2 MMS**

## a) DESCRIPTION

Le UCA spécifie l'utilisation de la Spécification pour Fabrication de Message (Manufacturing Message Specification MMS) sur la couche supérieure (application) pour le transfert de données en temps réel. Ce protocole a existé pour un nombre d'années et offre un jeu de service adéquat pour le transfert de données à l'intérieur d'un poste à environnement LAN. Les données peuvent être groupées pour former des objets et peuvent être configurées aux services MMS. Se référer aux documents de référence «GOMSFE» et «CASM» pour détails additionnels.

## **OBJETS SUPPORTÉS:**

Le document «GOMSFE» décrit un nombre d'objets de communications. Dans ces objets sont des items, dont certains sont obligatoires et d'autres optionnels, dépendant de l'implantation. Le relais G60 supporte les objets GOMSFE suivants:

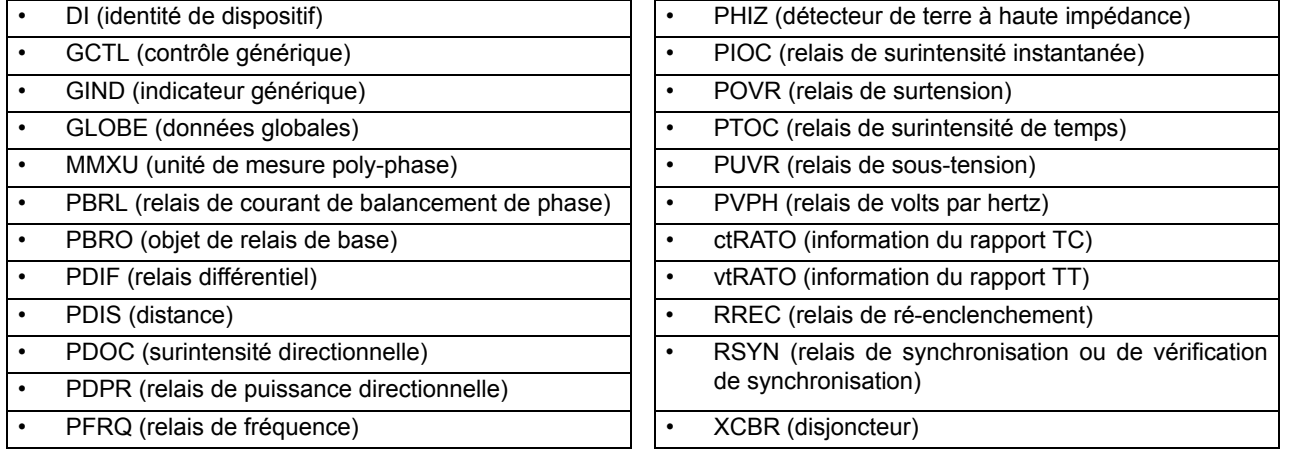

Les données UCA peuvent être accédées par l'intermédiaire du domaine MMS «UCADevice».

## **COMMUNICATION PAIR-À-PAIR:**

La communication pair à pair d'une information en état numérique en utilisant l'objet de données UCA GOOSE, est supportée via l'utilisation de la caractéristique d'entrées/sorties à distance. Cette caractéristique permet aux points numériques d'être transférés entre tous dispositifs conformant au UCA.

## **SERVICES DE FICHIER:**

Les services de fichier MMS sont supportés pour permettre le transfert de l'oscillographie, l'enregistrement d'événements ou tout autre fichier d'un relais G60.

## **LOGICIEL DE COMMUNICATIONS UTILITAIRES:**

La structure exacte et les valeurs des objets implantés peuvent être vues en raccordant un relais UR à l'aide d'un logiciel de navigation MMS tel que le serveur «MMS Object Explorer et AXS4-MMS DDE/OPC» de Sisco Inc.

### **DONNÉES NON-UCA:**

Le relais UR rend disponible un nombre d'items de données non-UCA. Ces items de données peuvent être accédés par l'intermédiaire du domaine MMS «UR». Les données UCA peuvent être accédées par l'intermédiaire du domaine MMS «UCADevice».

## b) PICS

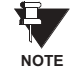

Les fonctions de relais G60 en tant que serveur seulement: un relais G60 ne peut pas être configuré en tant que client. Conséquemment, la liste suivante des services supportés est pour l'opérateur du serveur seulement.

Les services supportés MMS sont les suivants:

## **SERVICES DE CONNEXION DE GÉRANCE:**

- Initier
- Conclure
- Annuler
- Avorter
- Rejeter

## **SERVICES DE SUPPORT VMD:**

- État
- Obtenir liste de noms
- Identifier

## **SERVICES À ACCÈS VARIABLE:**

- I ire
- Écrire
- Rapport d'information
- Obtenir les attributs d'accès variables (GetVariableAccessAttributes)
- Obtenir la liste d'attributs de noms variables (GetNamedVariableListAttributes)

## SERVICES DE COMMUNICATION D'OPÉRATEUR et SERVICES DE GÉRANCE DE SÉMAPHORE:

(aucun)

#### **SERVICES DE GÉRANCE DE DOMAINE:**

Obtenir attributs de domaine (GetDomainAttributes)

## **GÉRANCE DE SERVICES DE PROGRAMMES D'INVOCATION:**

(aucun)

## SERVICES DE GÉRANCE D'ÉVÈNEMENTS ET SERVICES DE GÉRANCE DE JOURNAL

(aucun)

## **SERVICES DE GÉRANCE DE FICHIER:**

- Obtenir fichier (ObtainFile)
- Ouvrir fichier (FileOpen)
- Lire fichier (FileRead)
- Fermer fichier (FileClose)  $\bullet$
- Répertoire de fichier (FileDirectory)

Les paramètres suivants MMS sont supportés:

- STR1 (tableaux) et STR2 (structures)  $\bullet$
- NEST (niveaux d'imbrication de STR1 et STR2)  $\ddot{\phantom{a}}$
- VNAM (variables nommés)  $\bullet$
- VADR (variables non-nommés)  $\bullet$
- VALT (variables d'accès alternatif)  $\bullet$
- VLIS (liste de variables nommés)
- REAL (ASN.1, type REAL)

#### c) MIC

Cette section fournie les détails des modèles d'objet UCA supportés par les relais de séries UR. Noter que pas toutes les fonctions de dispositifs de protection sont applicables pour tous les relais de séries UR

## Tableau C-1: IDENTITÉ DE DISPOSITIF - DI

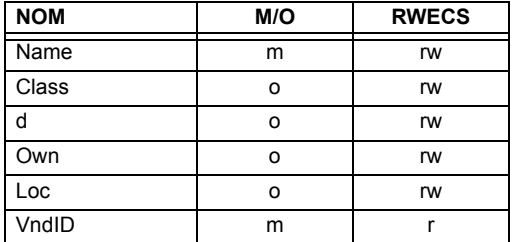

## Tableau C-2: CONTRÔLE GÉNÉRIQUE - GCTL

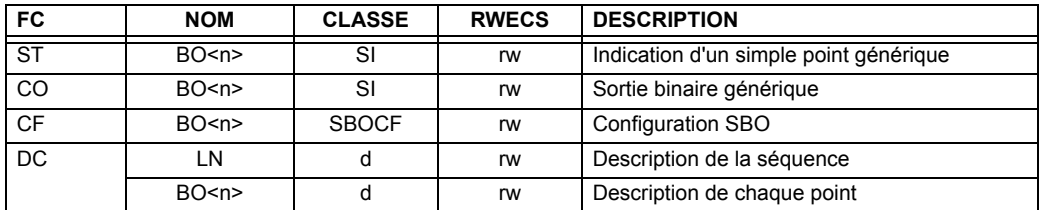

Instanciation actuelle des objets GCTL est comme suit:

GCTL1 = Entrées virtuelles (32 points au total - SI1 à SI32); incluent la fonctionnalité SBO. **NOTE** 

## Tableau C-3: INDICATEURS GÉNÉRIQUES - GIND 1 À 6

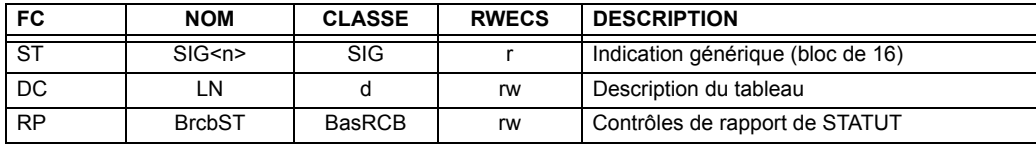

£.

# Tableau C-4: INDICATEUR GÉNÉRIQUE - GIND7

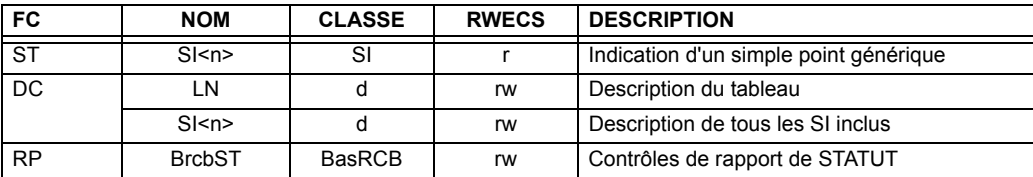

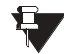

Instanciation actuelle des objets GIND est comme suit:

**NOTE** 

GIND1 = Entrées de contact (96 points au total - SIG1 à SIG6), GIND2 = Contact de sorties (64 points au total -SIG1 à SIG4), GIND3 = Entrées virtuelles (32 points au total - SIG1 à SIG2), GIND4 = Sorties virtuelles (64 points au total - SIG1 à SIG4), GIND5 = Entrées à distance (32 points au total - SIG1 à SIG2), GIND6 = États Flex (16 points au total - SIG1 représentant les états Flex 1 à 16), GIND7 = États Flex (16 points au total - SI1 à SI16 représentant les états Flex 1 à 16)

## Tableau C-5: DONNÉES GLOBALES - GLOBE

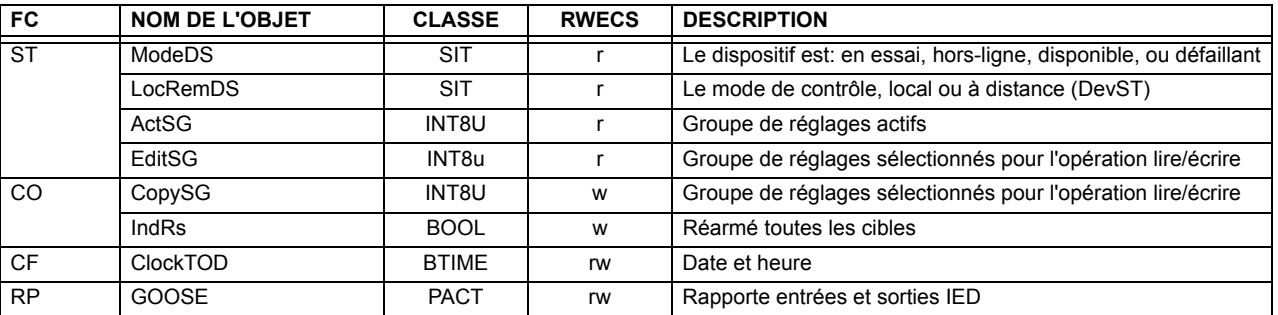

## Tableau C-6: UNITÉ DE MESURE (POLY-PHASE) - MMXU

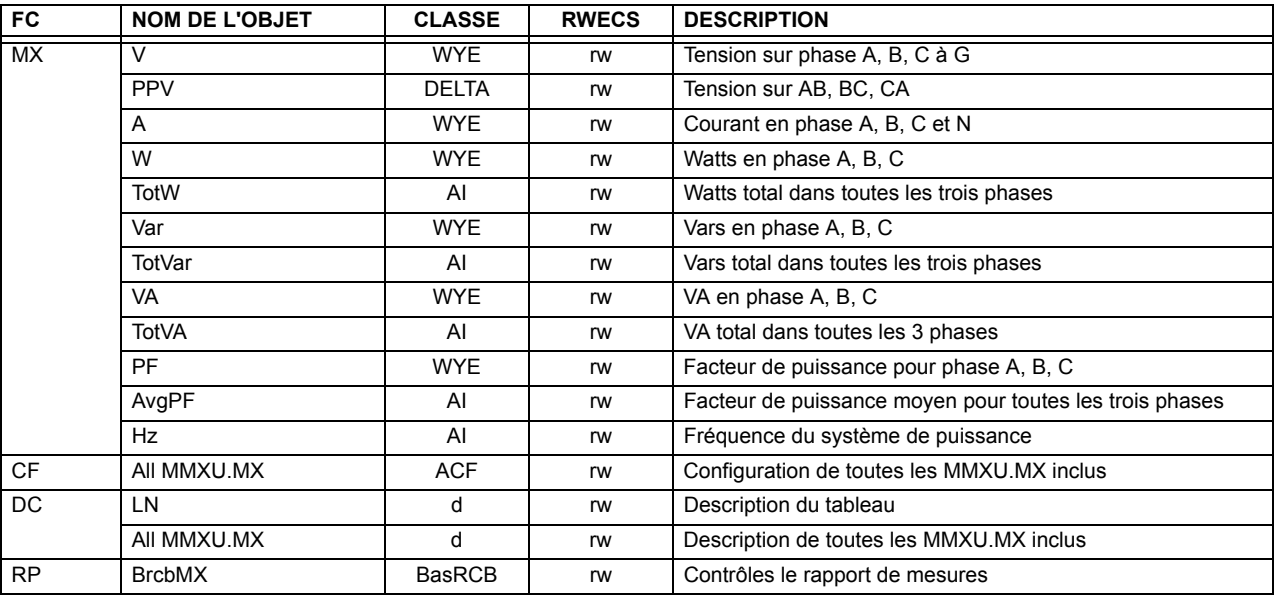

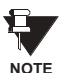

Instanciation actuelle des objets MMU est comme suit:

1 MMXU par source (tel que déterminé du «code d'ordre du produit»)

C

# Tableau C-7: ÉLÉMENTS DE PROTECTION

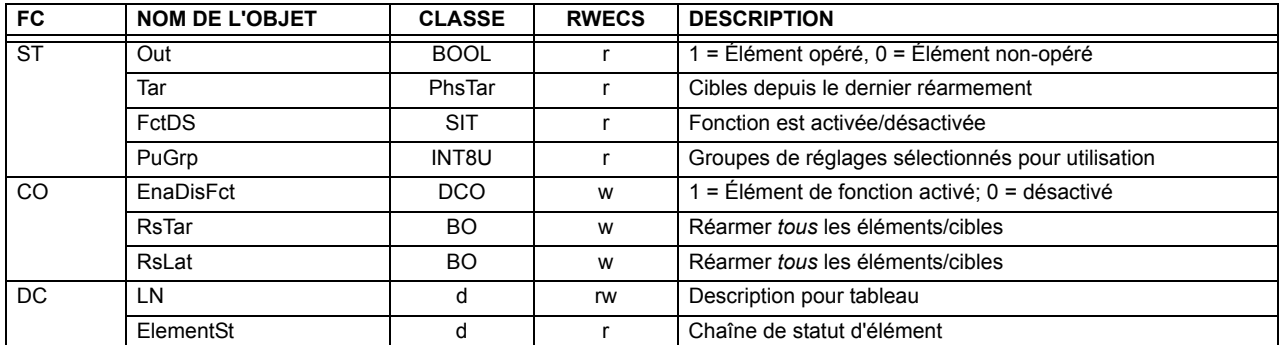

Les objets GOMSFE suivants sont définis par le modèle d'objet décrit via le liste ci-dessus:

PBRO (objet de relais de base), PDIF (relais différentiel), PDIS (distance), PDOC (surintensité directionnelle), PDPR (relais de puissance directionnelle), PFRQ (relais de fréquence), PHIZ (détecteur de terre à haute impédance), PIOC (relais de surintensité instantanée), POVR (relais de surtension), PTOC (relais de surintensité de temps), PUVR (relais de sous-tension), RSYN (relais de synchronisation ou de vérification de synchronisation), POVR (surtension), PVPH (relais de volts par hertz), et PBRL (relais de courant de balancement de phase)

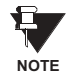

١

L'instanciation actuelle de ces objets est déterminée par le nombre des éléments correspondants présent dans le UR selon «le code d'ordre du produit».

## Tableau C-8: INFORMATION DU RAPPORT TC - ctRATO

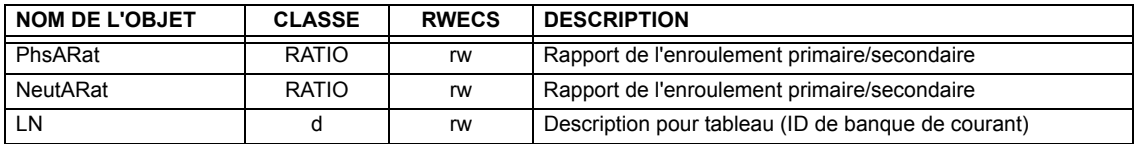

## Tableau C-9: INFORMATION DU RAPPORT TT - vfRATO

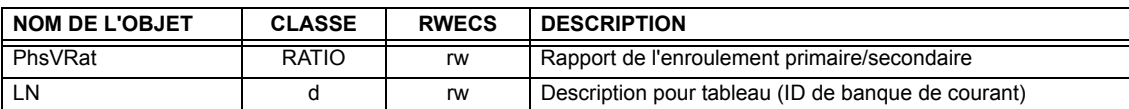

Instanciation actuelle des objets ctRATO et vtRATO est comme suit:

1 ctRATO par source (tel que déterminé du «code d'ordre du produit») **NOTE** 1 vtRATO par source (tel que déterminé du «code d'ordre du produit»).

## Tableau C-10: RELAIS DE RÉENCLENCHEMENT - RREC

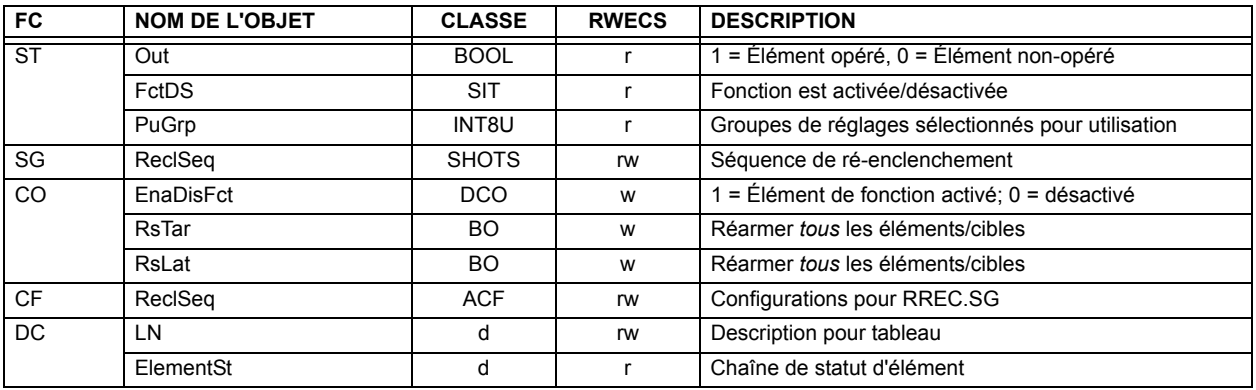

9 NOTE L'instanciation actuelle des objets RREC est déterminée par le nombre d'éléments d'auto ré-enclenchement présents dans le UR selon le code d'ordre de produit.

Noter aussi que les données shots class (i.e. Tmr1, Tmr2, Tmr3, Tmr4, RsTm2) sont spécifiées pour être de type INT16S (16 bit entier signé); Ce type de données n'est pas suffisamment large pour afficher proprement la gamme complète de ces réglages du UR. Les nombres plus grand que 32768 seront affichés de facon incorrecte.

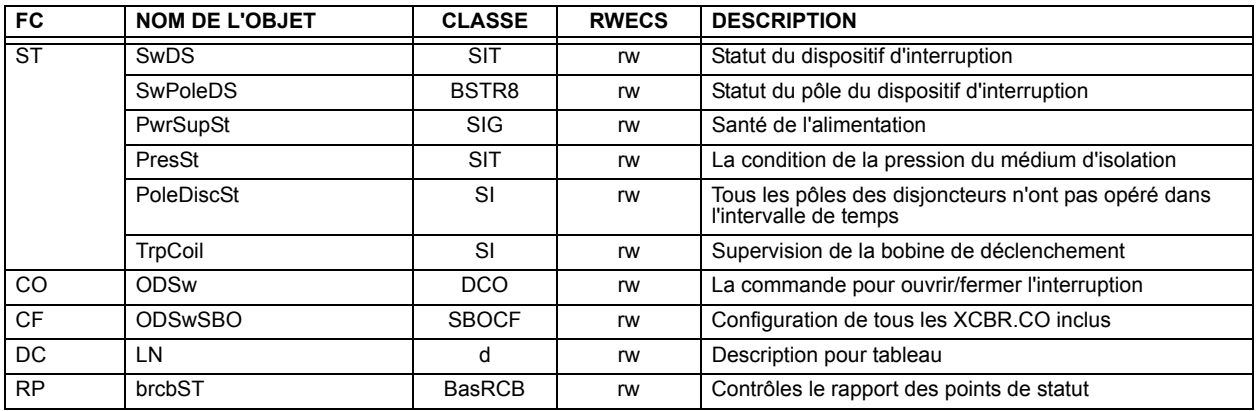

## Tableau C-11: DISJONCTEUR - XCBR

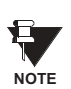

C

L'instanciation actuelle des objets XCBR est déterminée par le nombre d'éléments de contrôle de disjoncteur présents dans le UR selon le code d'ordre de produit.

## **C.1.3 RAPPORTS DE UCA**

Une connexion de sortie de cessation intégrée TCP/IP de deux minutes est employée par le G60 pour détecter les raccordements morts. S'il n'existe aucune donnée de trafic sur le raccordement TCP pour plus de deux minutes, la connexion sera avortée par le G60. Ceci libère la connexion qui pourrait être utilisée par d'autres clients. Conséquemment, lors de l'utilisation du reportage UCA, les clients doivent configurer les objets BasRCB de façon à ce que l'intégrité du rapport soit émise au chaque 2 minutes au moins (120000 ms). Ceci assure que le G60 n'avortera pas la connexion. Si d'autres données MMS sont en appel sélectif dans la même connexion pour au moins 2 minutes d'intervalle, cette sortie de cession ne s'appliquera pas.

**GF Multilin** 

## **D.1.1 DOCUMENT D'INTEROPÉRABILITÉ**

Ce document est adapté de la norme CEI 60870-5-104. Pour cette section, les boîtes indiquent le suivant: <a>
dublisé en direction normalisée; □ - non utilisé; ■ - ne peut être sélectionné dans la norme CEI 60870-5-104.

#### 1. SYSTÈME OU DISPOSITIF:

- Définition du système
- Définition du poste de contrôle (maître)
- Définition du poste contrôlé (esclave)

## 2. CONFIGURATION DU RÉSEAU:

- Point à point
- Point multiple à point

**Point multiple** 

Etoile point multiple

#### 3. COUCHE PHYSIQUE

Vitesse de transmission (direction de contrôle):

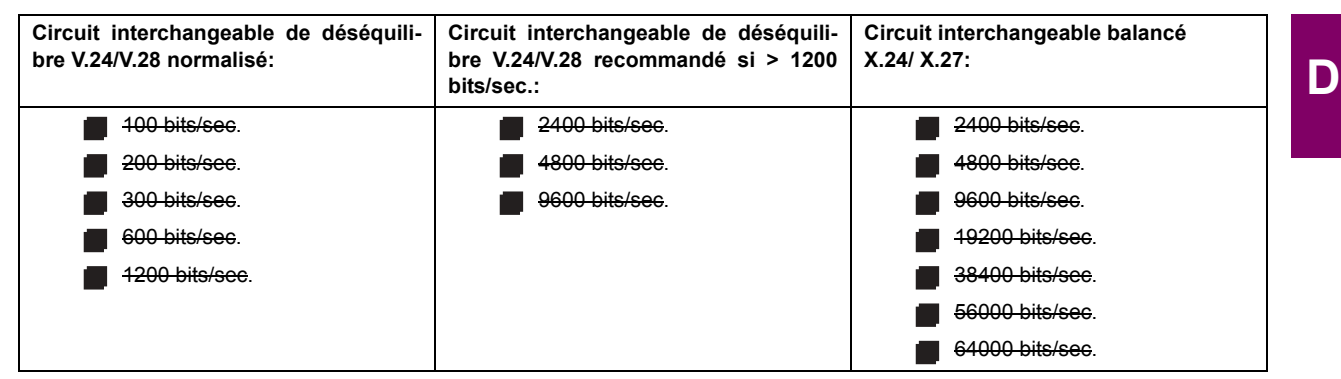

Vitesse de transmission (direction de supervision):

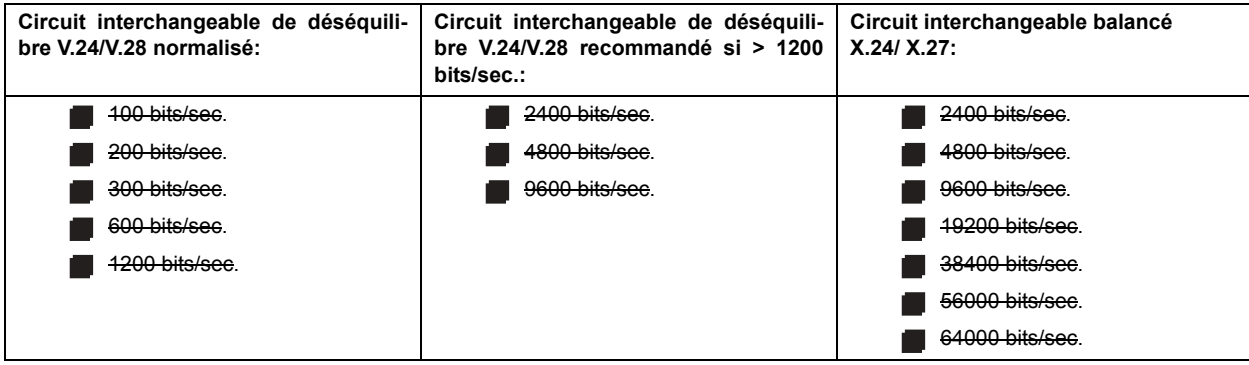

## 4. COUCHE DE LIAISON

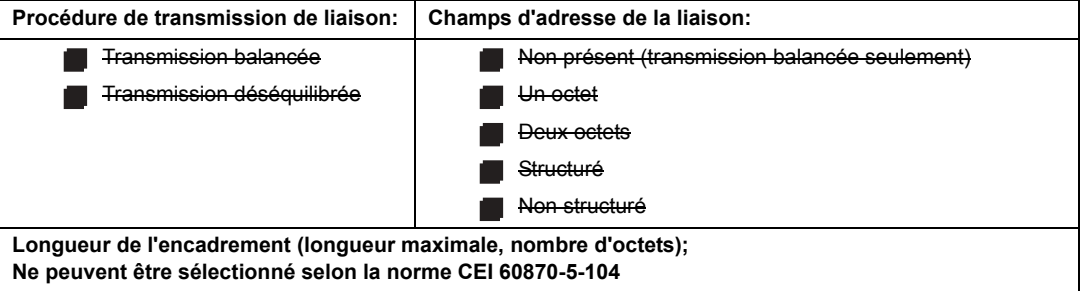

Lors de l'utilisation d'une couche de liaison déséquilibrée, les types ADSU suivants sont retournés dans les messages de classe 2 (basse priorité) avec les causes de transmission indiquées:

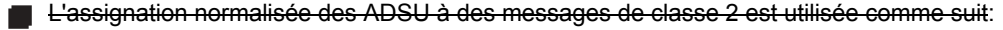

L'assignation spéciale des ADSU à des messages de classe 2 est utilisée comme suit:

## 5. COUCHE D'APPLICATION

#### Mode de transmission pour données d'application:

Mode 1 (octet le moins significatif en premier), tel que défini dans la clause 4.10 de la norme CEI 60870-5-104, est exclusivement utilisé dans cette norme.

Adresse commune du ADSU:

- $\blacksquare$  Un octet
- **N** Deux octets

Adresse de l'objet d'information:

Un-octet Structuré

**Deux octets** 

Non structuré

Trois octets

**Cause de transmission:** 

 $\blacksquare$  Un-octet

Deux octets (avec adresse d'origine). Adresse d'origine est réglée à zéro si non-utilisée.

Longueur maximale du APDU: 253 (la longueur maximale peut être réduite par le système).

## Sélection des ASDU normalisés:

Pour les listes suivantes, les boîtes indiquent le suivant:  $\mathbf{g}$  – utilisé en direction normalisée;  $\Box$  – non utilisé; - ne peut être sélectionné dans la norme CEI 60870-5-104.

Processus d'information en direction de supervision

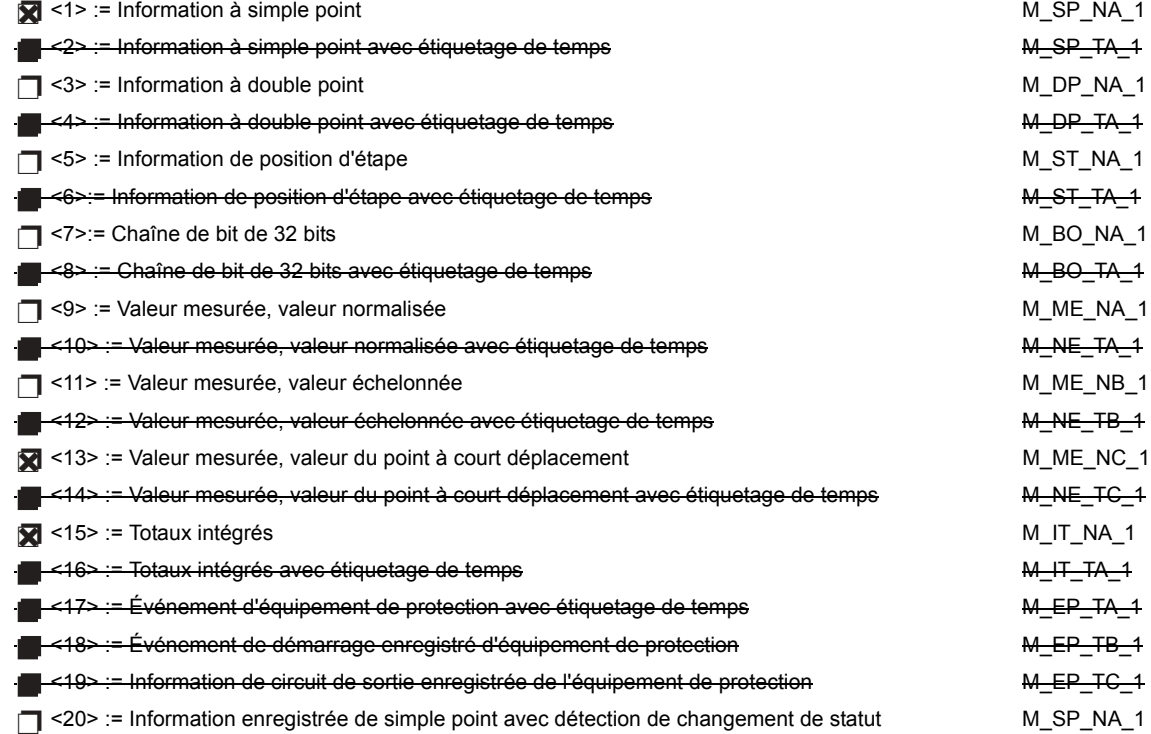

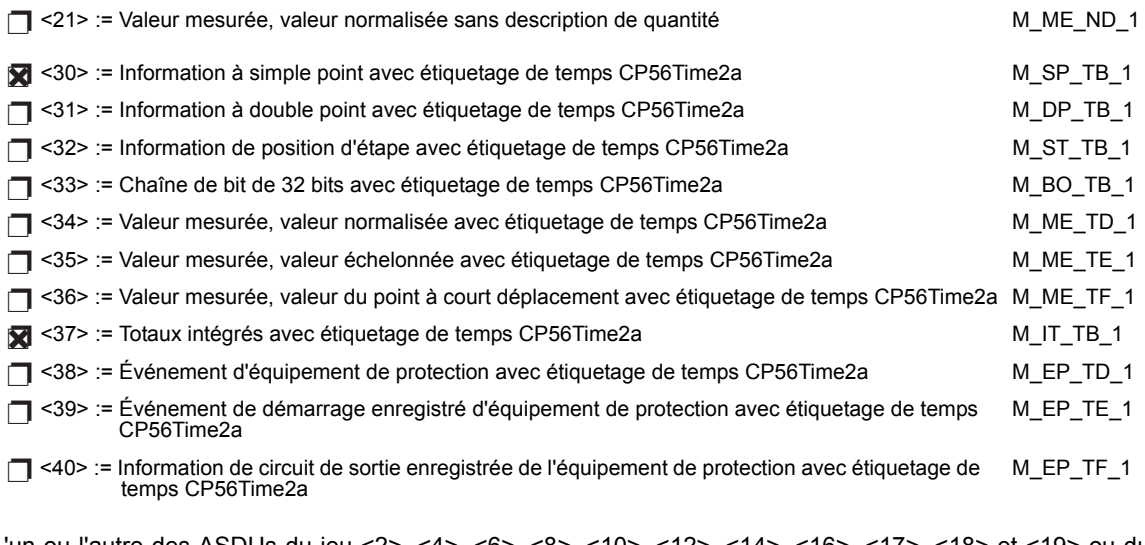

L'un ou l'autre des ASDUs du jeu <2>, <4>, <6>, <6>, <8>, <10>, <12>, <14>, <16>, <17>, <18> et <19> ou du jeu <30> à <40> est utilisé.

Processus d'information en direction de contrôle

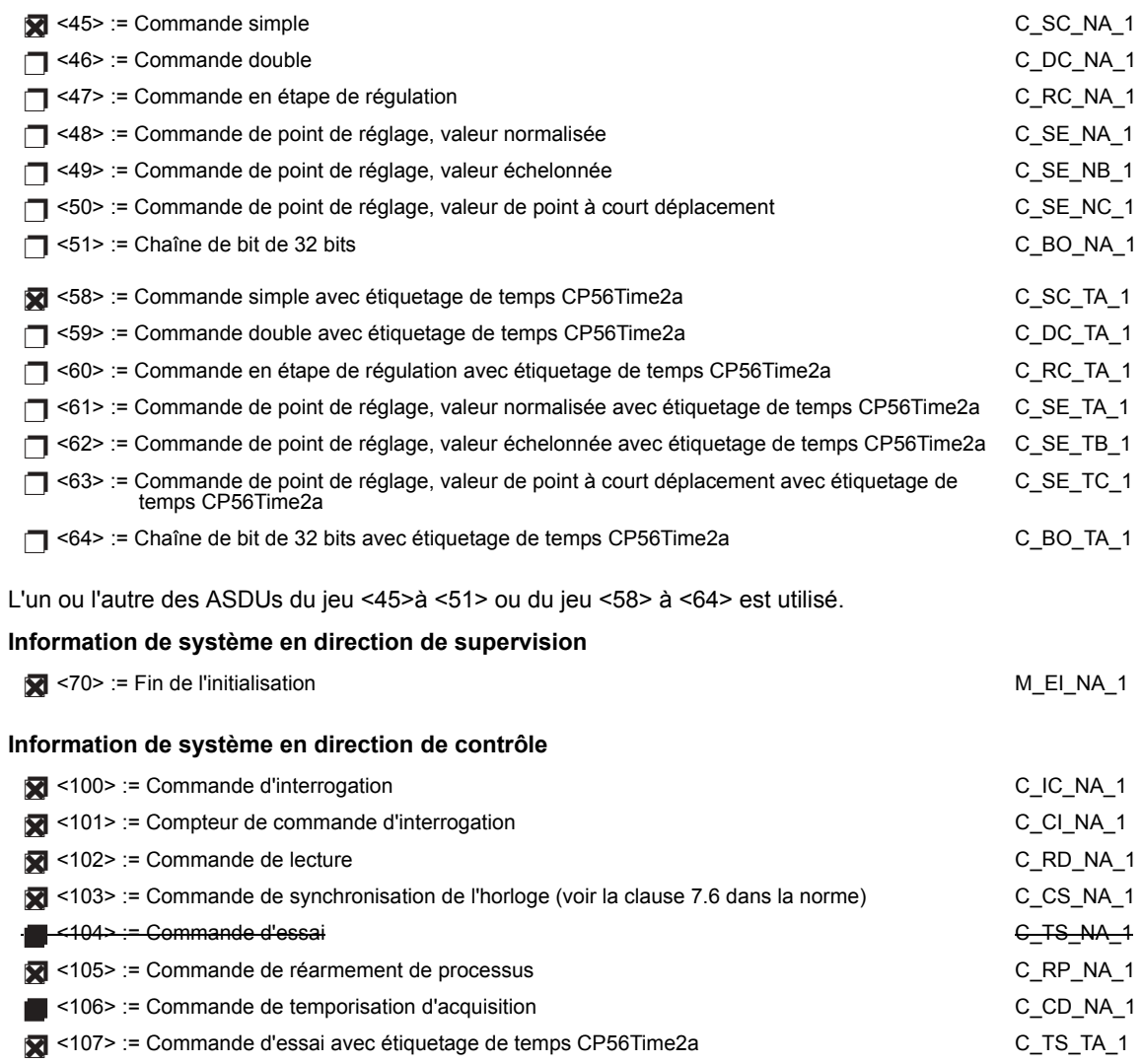

### Paramètre en direction de contrôle

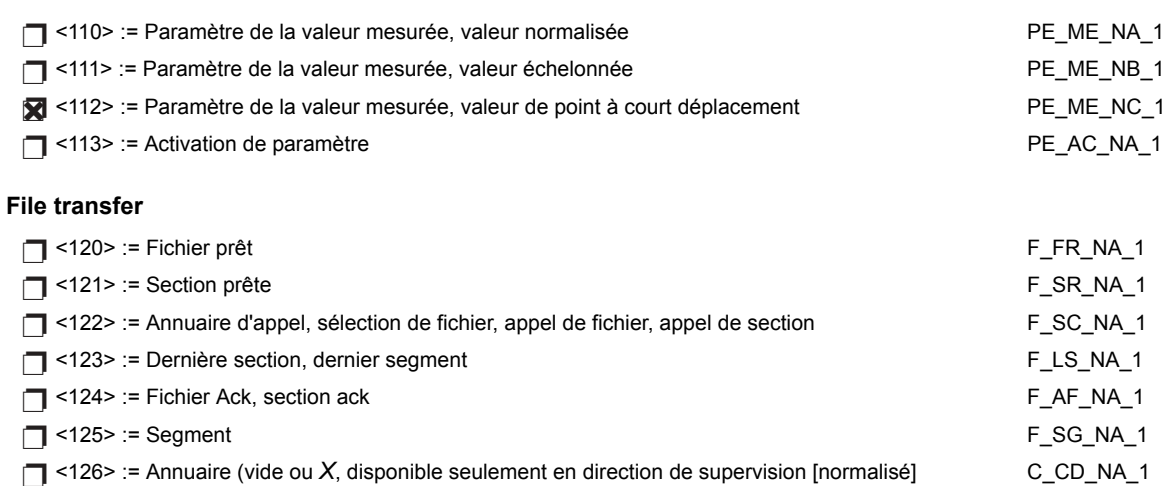

# Identificateur de type et cause d'assignation de transmission

(paramètres spécifiques au poste)

Dans le tableau suivant:

- $\ddot{\phantom{0}}$ Les boîtes ombragées ne sont pas requises.
- Les boîtes noires ne sont pas permises dans le contexte de cette norme.  $\bullet$
- Les boîtes vide indiquent les fonctions ou les ADSU qui ne sont pas utilisés.  $\bullet$
- 'X' si seulement utilisé en direction normalisée  $\ddot{\phantom{0}}$

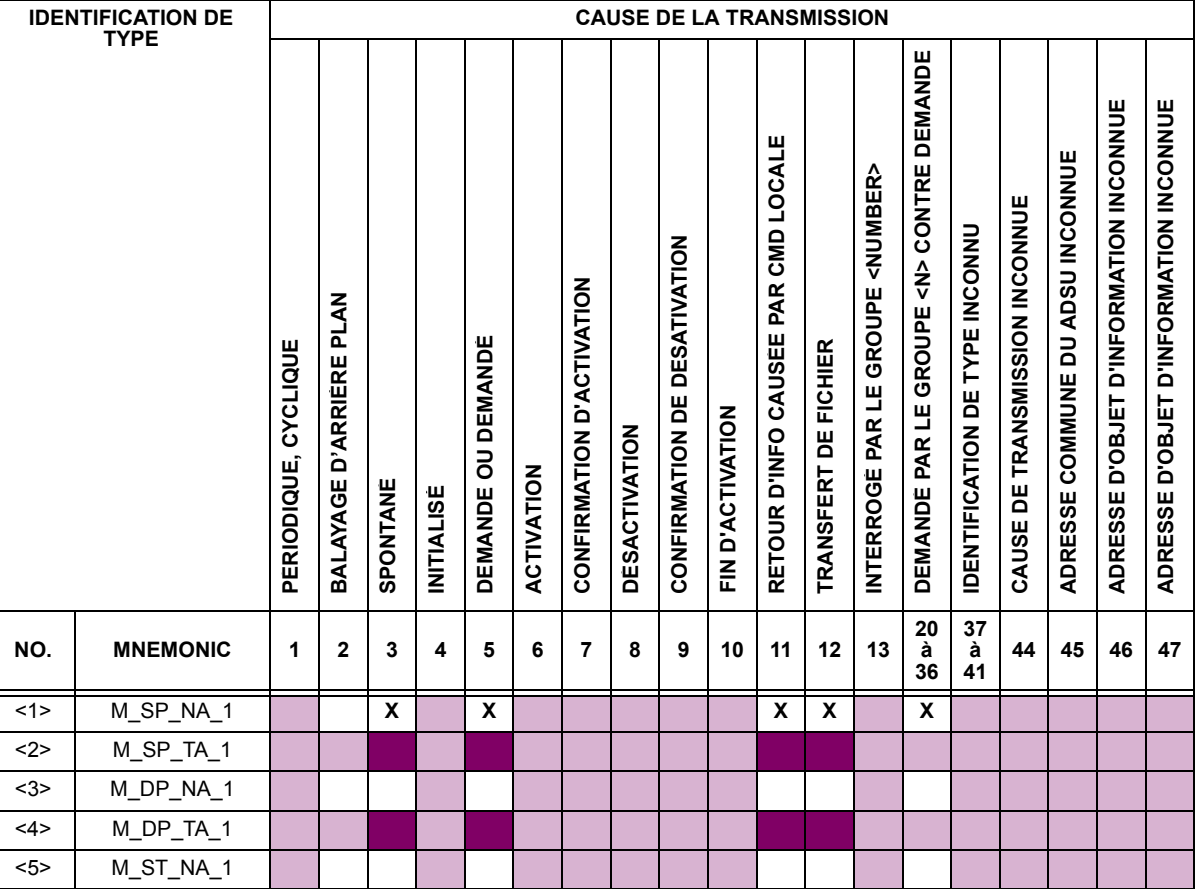

D

# D.1 CEI 60870-5-104

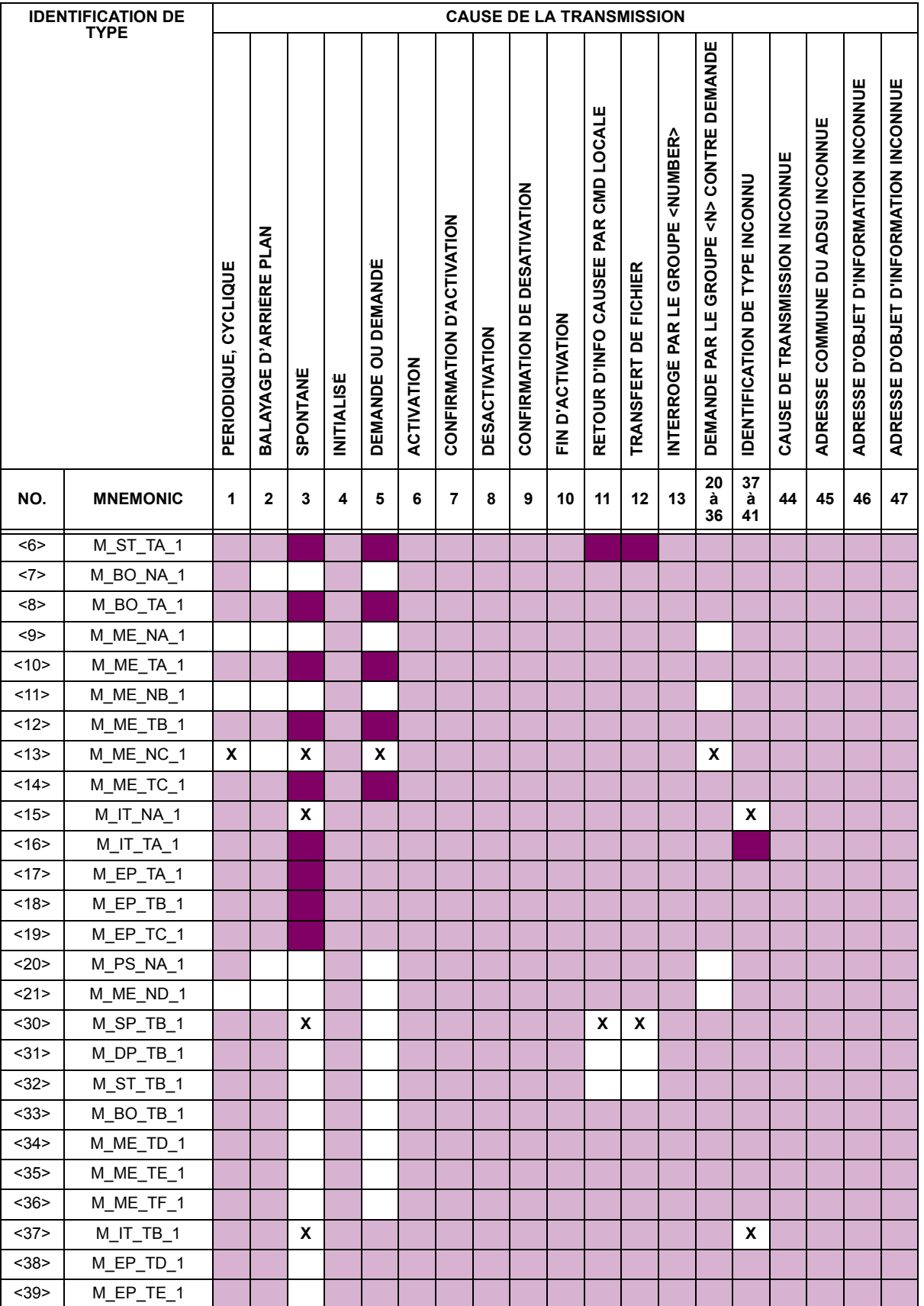

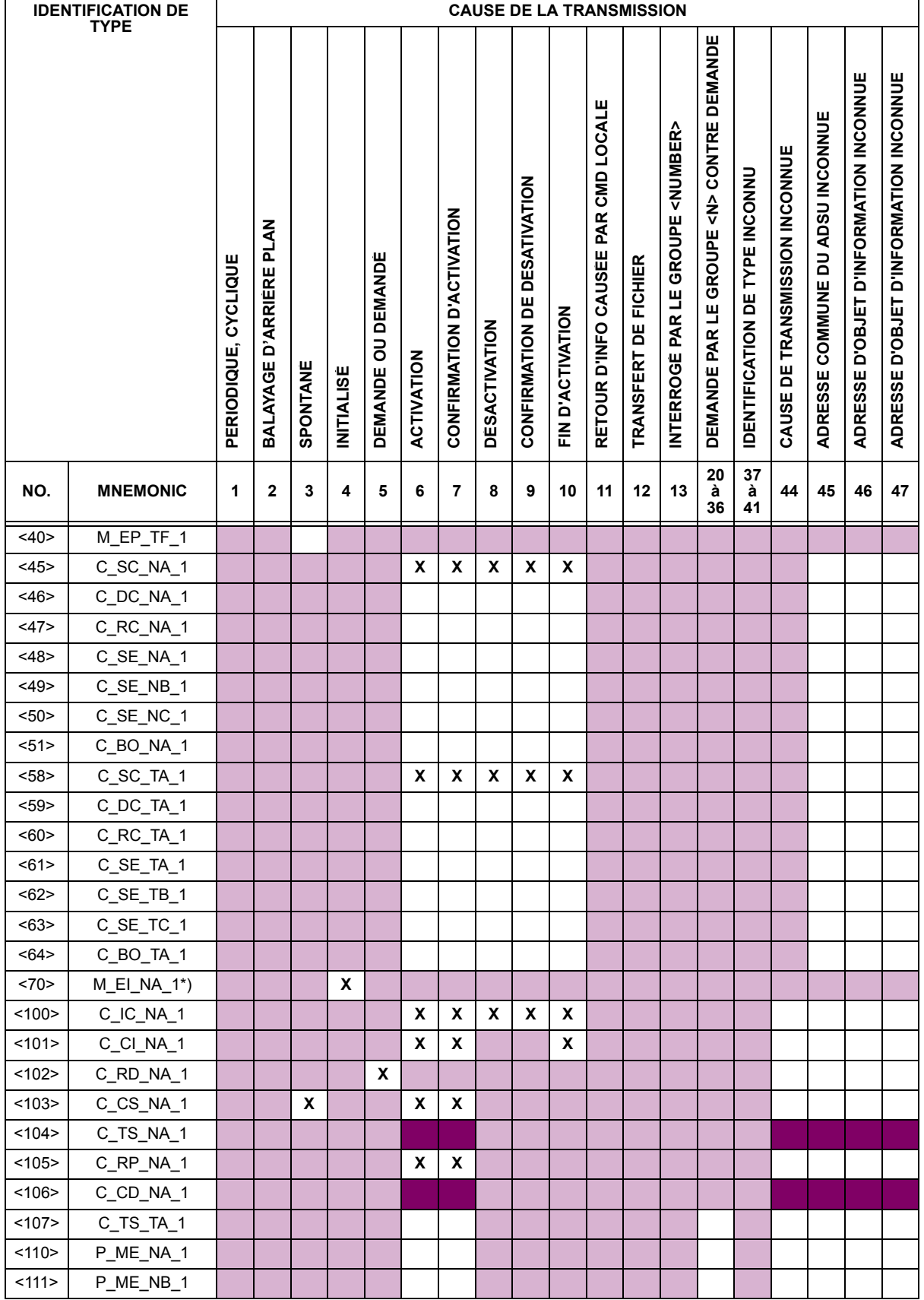

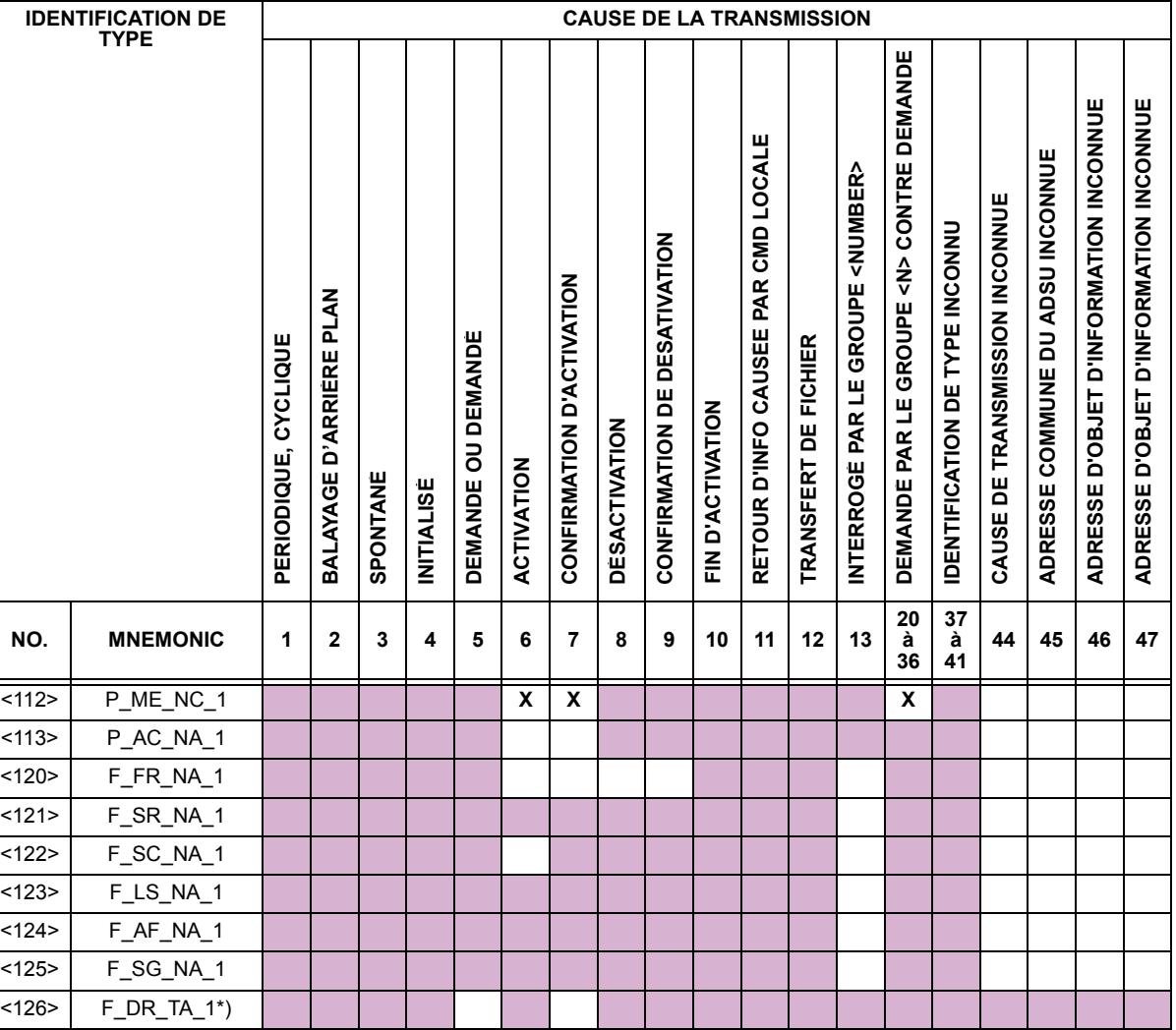

## 6. FONCTION D'APPLICATION DE BASE

#### Initialisation du poste:

Initialisation à distance

## Transmission de données cycliques:

Transmission de données cycliques

## Procédure de lecture:

Procédure de lecture

## Transmission spontanée:

Transmission spontanée

#### Double transmission ou objets d'information avec cause de transmission spontanée:

Les identifications de type suivantes peuvent être transmises en succession causées par un changement de statut simple d'un objet d'information. Les adresses particulières de l'objet d'information pour lesquelles la double transmission est activée sont définies dans une liste spécifique de projets.

nformation à simple point: M\_SP\_NA\_1, M\_SP\_TA\_1, M\_SP\_TB\_1, et M\_PS\_NA\_1

- T Information à double point: M\_DP\_NA\_1, M\_DP\_TA\_1, et M\_DP\_TB\_1
- n Information à position d'étape: M\_ST\_NA\_1, M\_ST\_TA\_1, et M\_ST\_TB\_1

D

□ Chaîne de bit de 32 bits: M\_BO\_NA\_1, M\_BO\_TA\_1, et M\_BO\_TB\_1 (si défini pour un projet spécifique)

- □ Valeur mesurée, valeur normalisée: M\_ME\_NA\_1, M\_ME\_TA\_1, M\_ME\_ND\_1, et M\_ME\_TD\_1
- □ Valeur mesurée, valeur échelonnée: M\_ME\_NB\_1, M\_ME\_TB\_1, et M\_ME\_TE\_1
- T Valeur mesurée, nombre du point à court déplacement: M\_ME\_NC\_1, M\_ME\_TC\_1, et M\_ME\_TF\_1

#### Interrogation de poste:

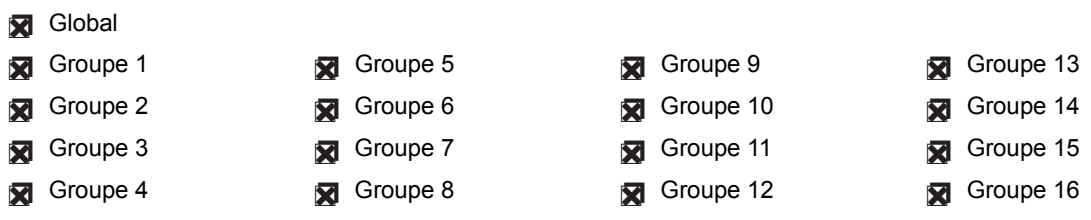

### Synchronisation de la montre:

Synchronisation de la montre (optionnel, voir clause 7.6)

#### **Commande de transmission:**

- Transmission de commande directe
- Transmission de commande de point de réglage direct
- Commande de sélection et d'exécution
- Commande de sélection et d'exécution du point de réglage
- C\_SE ACCTERM utilisé
- Aucune définition additionnelle
- Durée de courte impulsion (durée déterminée par un paramètre de système dans la station externe)
- Durée de longue impulsion (durée déterminée par un paramètre de système dans la station externe)
- Sortie persistante
- Supervision du délai maximal dans la commande de direction des commandes et des commandes de point de réglages
- Délai maximal permis de commandes et des commandes de point de réglage: 10 s

#### Transmission des totaux intégrés:

- Mode A: Gèle local avec transmission spontanée
- Mode B: Gèle local avec contre-interrogation
- Mode C: Gèle et transmission par commandes de contre-interrogation
- Mode D: Gèle par commande de contre-interrogation, valeurs gelées reportées simultanément
- **Ex** Lecture de compteur
- Gèle de compteur sans réarmement
- Gèle de compteur avec réarmement
- Réarmement de compteur
- Compteur de demande générale
- Compteur de demande groupe 1
- Compteur de demande groupe 2
- Compteur de demande groupe 3

D

 $D-8$ 

D

Compteur de demande groupe 4

### Chargement de paramètre:

- Valeur de seuil
- Facteur de lissage
- Basse limite de transmission de valeurs mesurées
- Haute limite de transmission de valeurs mesurées

#### Activation de paramètre:

Activation/désactivation de la transmission persistante cyclique ou périodique de l'objet adressé

#### Procédure d'essai:

Procédure d'essai

### Transfert de fichier:

Transferts de fichier en direction de supervision:

- $\Box$  Fichier transparent
- Transmission de données de perturbation de l'équipement protégé
- Transmission de séquences d'événements
- Transmission de séquences de valeurs analogiques enregistrées

Fichier transféré en direction de contrôle:

 $\Box$  Fichier transparent

#### Balayage d'arrière plan:

Balayage d'arrière plan

Acquisition du délai de transmission:

**Acquisition du délai de transmission** 

#### Définition des sorties de session:

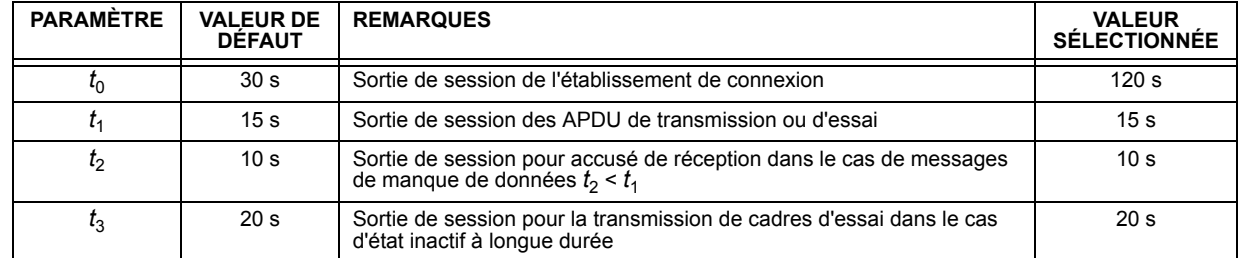

Gamme maximale de valeurs pour toutes les sorties de session: 1 à 255 s, précision 1 s

### Nombre maximal des APDU de format I et les APDU de dernier accusé de réception (w) en suspend:

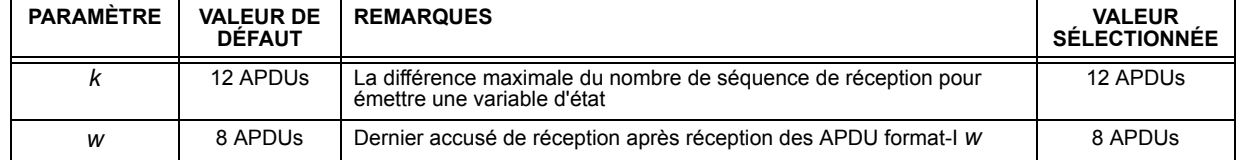

Gamme maximale des valeurs k:

1 à 32767  $(2^{15} – 1)$  APDUs, précision 1 APDU

Gamme maximale des valeurs w:

1 à 32767 APDUs, précision 1 APDU

Recommandation: w ne doit pas excéder deux tiers de k.

## Numéro de port:

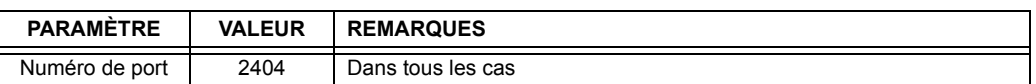

## **RFC 2200 suite:**

RFC 2200 est une norme officielle d'Internet qui décrit l'état de la normalisation des protocoles utilisés dans l'Internet et tel que déterminé par le IAB (internet architecture board). La série offre un large spectre de normes actuelles utilisées dans l'Internet. La sélection adéquate des documents du RFC2200 défini dans cette norme pour les projets donnés doit être choisie par l'utilisateur de cette norme.

Ethernet 802.3

 $\Box$  Interface sériel X.21

Autre sélection(s) du RFC 2200 (mettre en liste ci-dessous si sélectionné)

# **D.1.2 LISTE DE POINTS CEI 60870-5-104**

## Table D-1: POINTS CEI 60870-5-104 (Feuille 1 de 4)

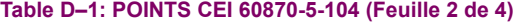

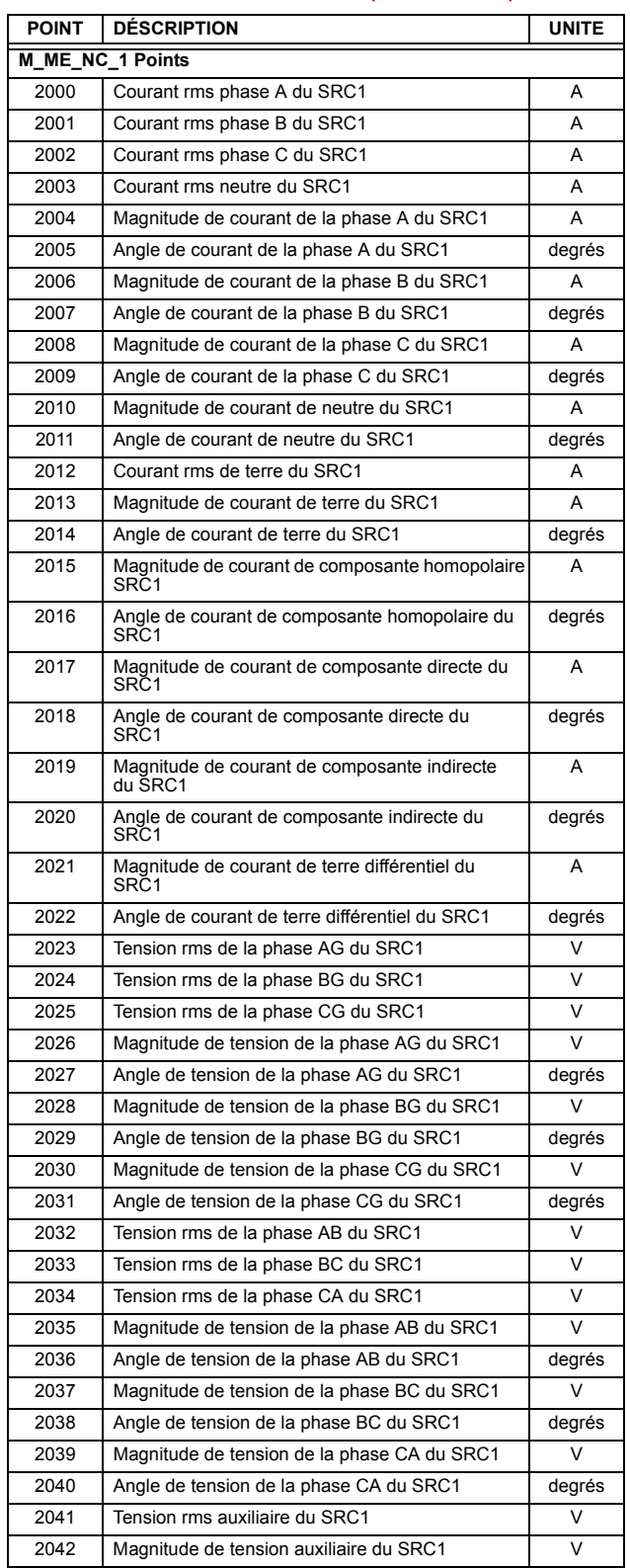

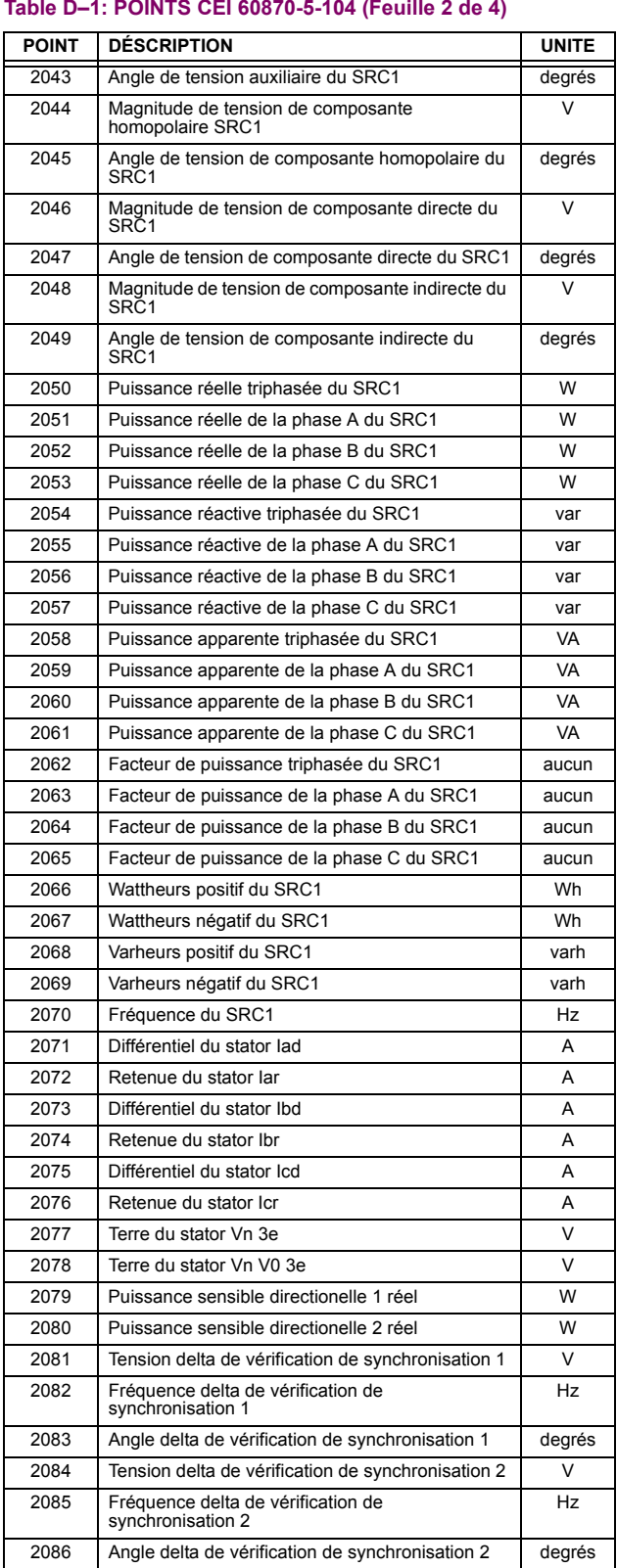

# Table D-1: POINTS CEI 60870-5-104 (Feuille 3 de 4)

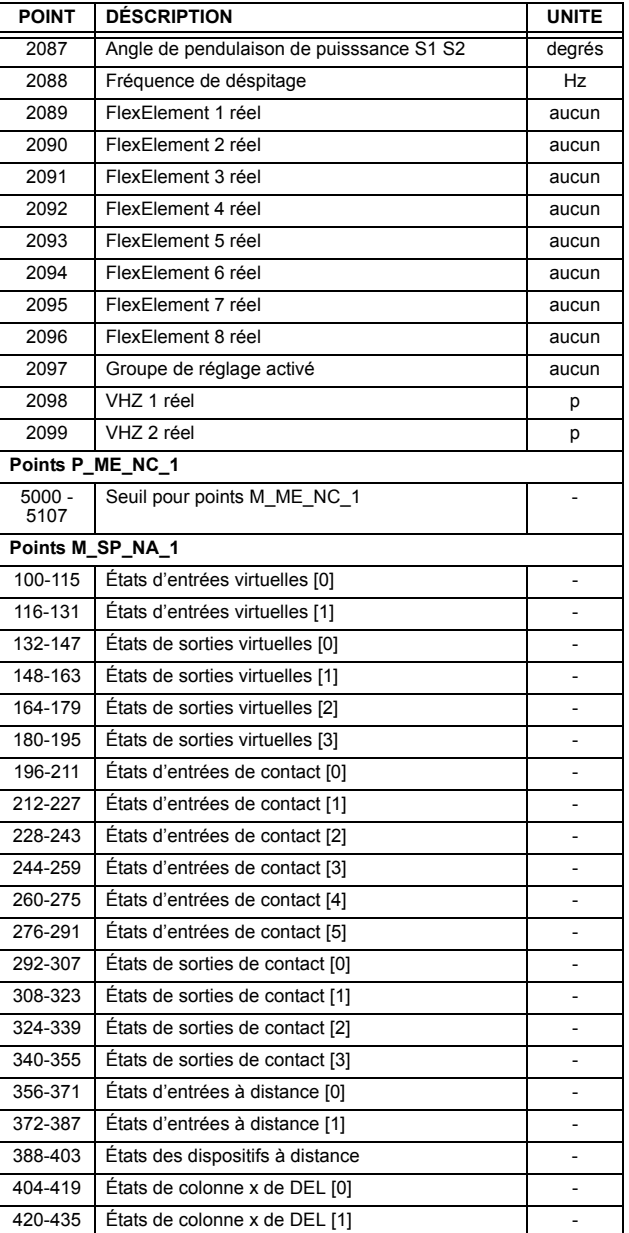

## Table D-1: POINTS CEI 60870-5-104 (Feuille 4 de 4)

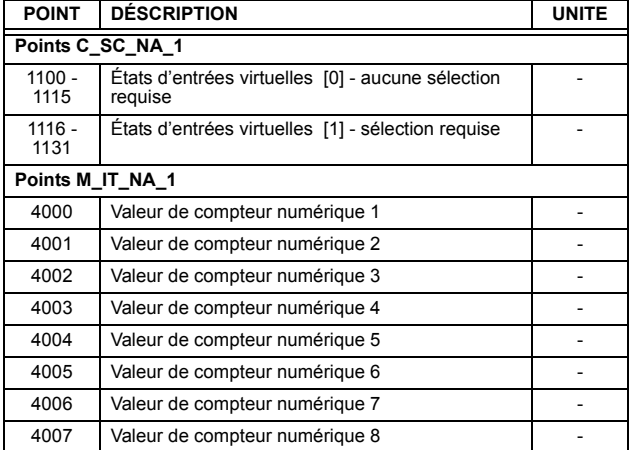

E.1.1 PROFIL POUR DNP V3.00

Le tableau suivant fourni un «Document de profile de dispositif» dans un format normalisé défini dans le document DNP 3.0 intitulé Document de définitions de sous-ensemble.

# Tableau E-1: PROFILE DE DISPOSITIF DNP V3.00 (Feuille 1 de 3)

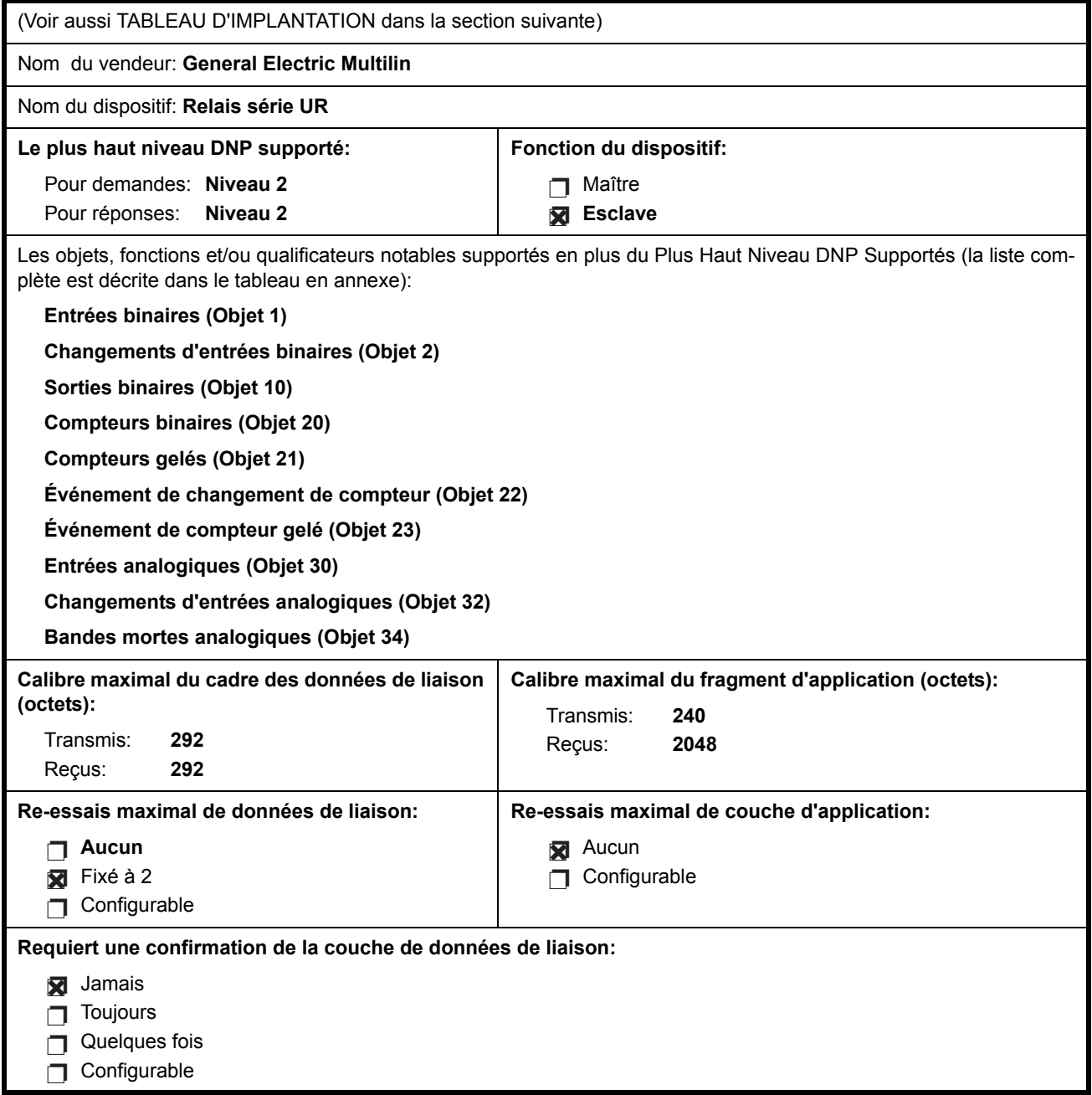

# Tableau E-1: PROFILE DE DISPOSITIF DNP V3.00 (Feuille 2 de 3)

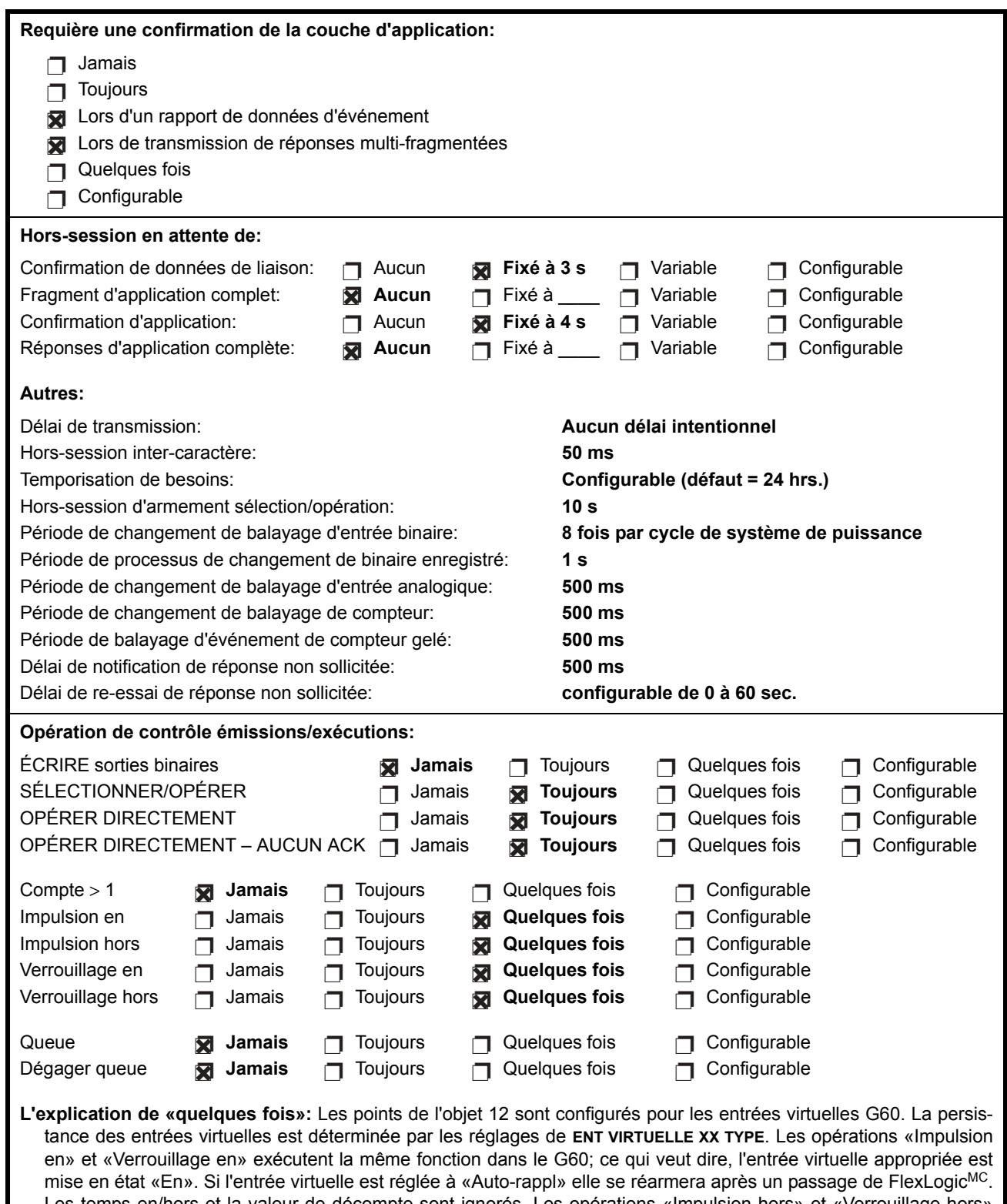

Les temps en/hors et la valeur de décompte sont ignorés. Les opérations «Impulsion hors» et «Verrouillage hors» mettent l'entrée virtuelle appropriée dans l'état «Hors». Les opérations «Déclenchement» et «Enclenchement» mettent l'entrée virtuelle en état «En».

# Tableau E-1: PROFILE DE DISPOSITIF DNP V3.00 (Feuille 3 de 3)

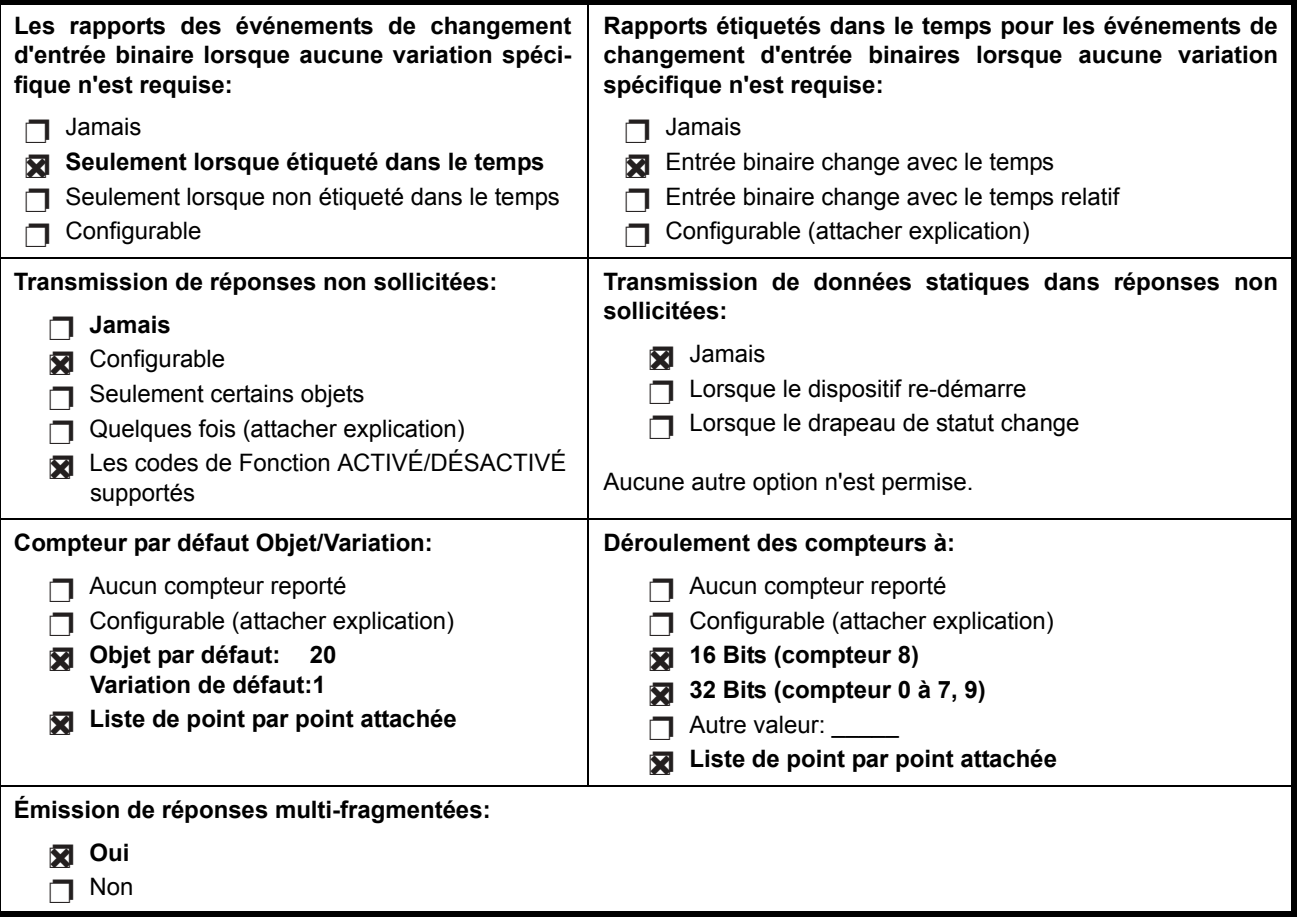

E

#### **E.1.2 IMPLANTATION DNP**

Le tableau suivant identifie les variations, les codes de fonction et les qualificateurs supportés par le G60 dans les messages de demande et les messages de réponse. Pour les objets statiques (événement de non-changement), les demandes transmises avec les qualificateurs 00, 01, 06, 07 ou 08 seront répondues avec les qualificateurs 00 ou 01. Les demandes d'objet statiques émises avec les qualificateurs 17 ou 28 seront répondues avec les qualificateurs 17 ou 28. Pour les objets d'événement-changement, les qualificateurs 17 ou 28 sont toujours répondus.

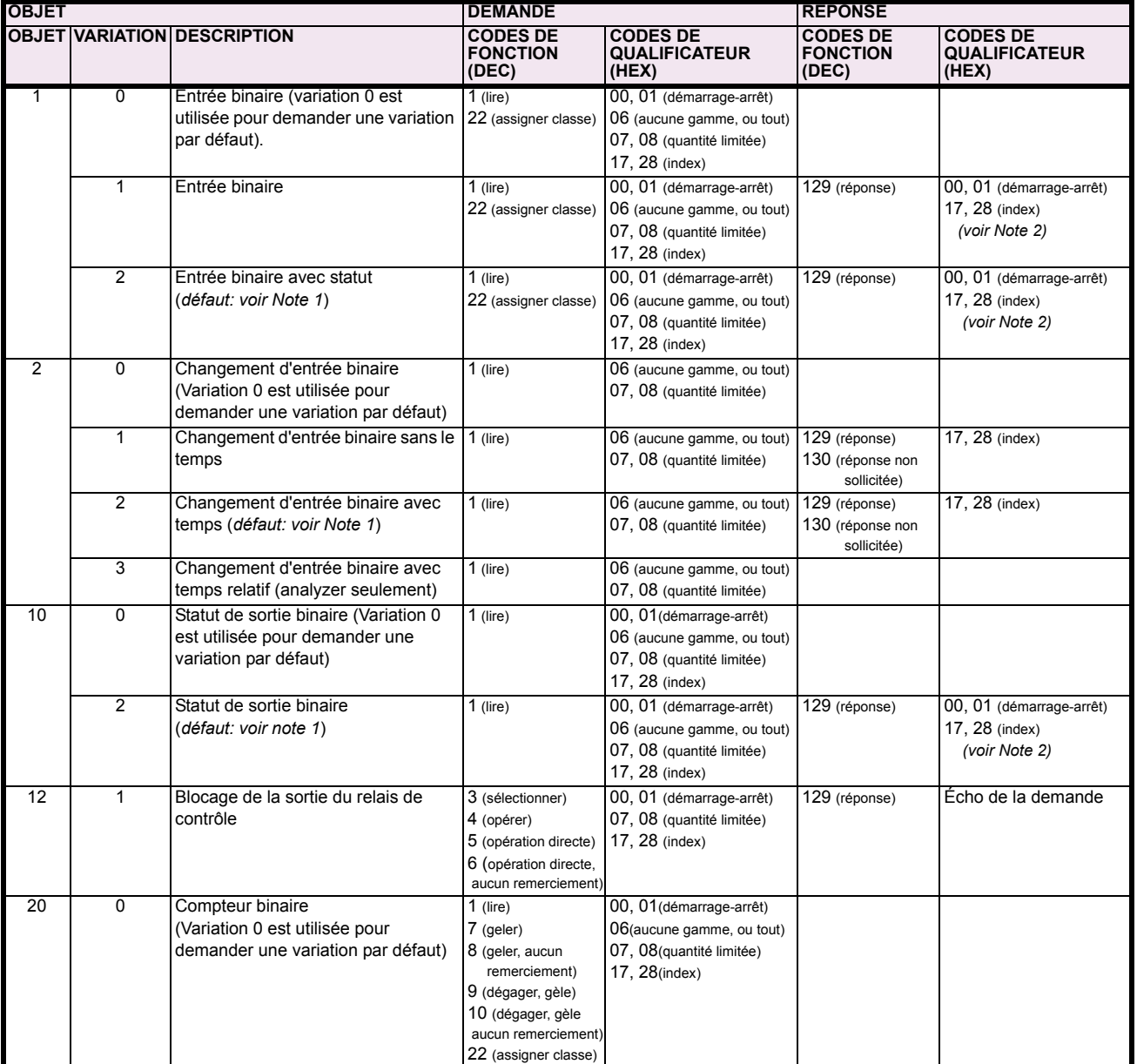

## Tableau E-2: TABLEAU D'IMPLANTATION (Feuille 1 de 5)

Note 1: Une variation par défaut réfère à une variation répondue lorsque variation 0 est demandée et/ou en balayage de classe 0, 1, 2 ou 3. Les données de type 30 (entrée analogique) sont limitées aux données qui sont actuellement possible à être utilisées dans le UR basé sur le code d'ordre du produit. Par exemple, les données de Signal de Source des numéros des sources qui ne peuvent être utilisées ne sont pas incluses. Ceci optimise le calibre de données de la classe d'appel 0.

Note 2: Pour les objets statiques (événement de non-changement), les qualificateurs 17 ou 28 sont répondus lorsqu'une demande est émise avec les qualificateurs 17 ou 28, respectivement. Sinon, les demandes d'objet statiques émises avec les qualificateurs 00, 01, 06, 07 ou 08 seront répondues avec les quals 00 ou 01 (pour objets d'événement de changement, qualificateurs 17 ou 28 sont toujours répondus)

Note 3: Les redémarrages à froid sont implantés comme les redémarrages à chaud - le G60 n'est pas redémarré, mais le processus DNP est **redÈmarrÈ.**

**E**

# Tableau E-2: TABLEAU D'IMPLANTATION (Feuille 2 de 5)

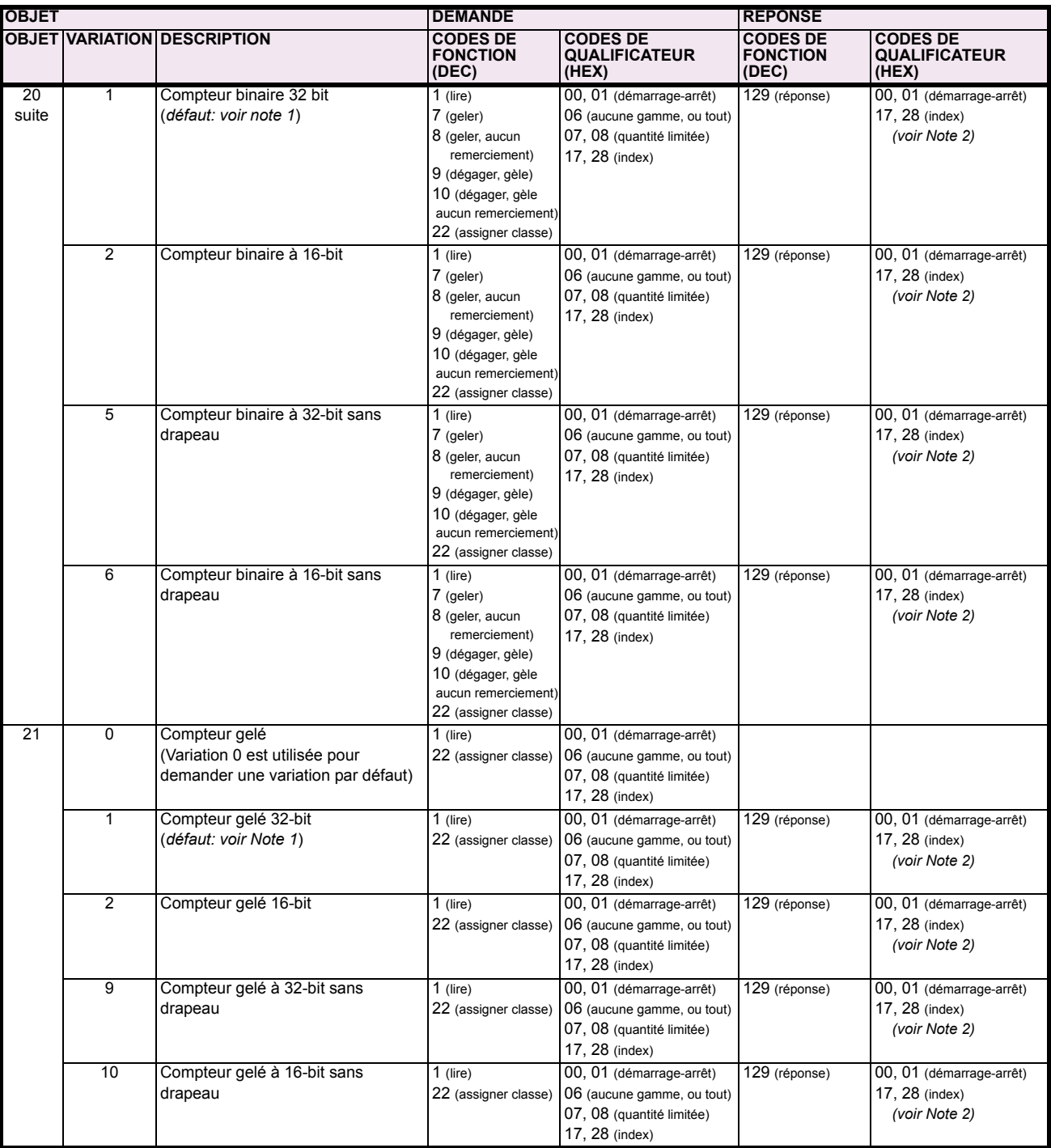

Note 1: Une variation par défaut réfère à une variation répondue lorsque variation 0 est demandée et/ou en balayage de classe 0, 1, 2 ou 3. Les données de type 30 (entrée analogique) sont limitées aux données qui sont actuellement possible à être utilisées dans le UR basé sur le code d'ordre du produit. Par exemple, les données de Signal de Source des numéros des sources qui ne peuvent être utilisées ne sont pas incluses. Ceci optimise le calibre de données de la classe d'appel 0.

Note 2: Pour les objets statiques (événement de non-changement), les qualificateurs 17 ou 28 sont répondus lorsqu'une demande est émise avec les qualificateurs 17 ou 28, respectivement. Sinon, les demandes d'objet statiques émises avec les qualificateurs 00, 01, 06, 07 ou<br>08 seront répondues avec les quals 00 ou 01 (pour objets d'événement de changement, q

Note 3: Les redémarrages à froid sont implantés comme les redémarrages à chaud - le G60 n'est pas redémarré, mais le processus DNP est **redÈmarrÈ.**

# Tableau E-2: TABLEAU D'IMPLANTATION (Feuille 3 de 5)

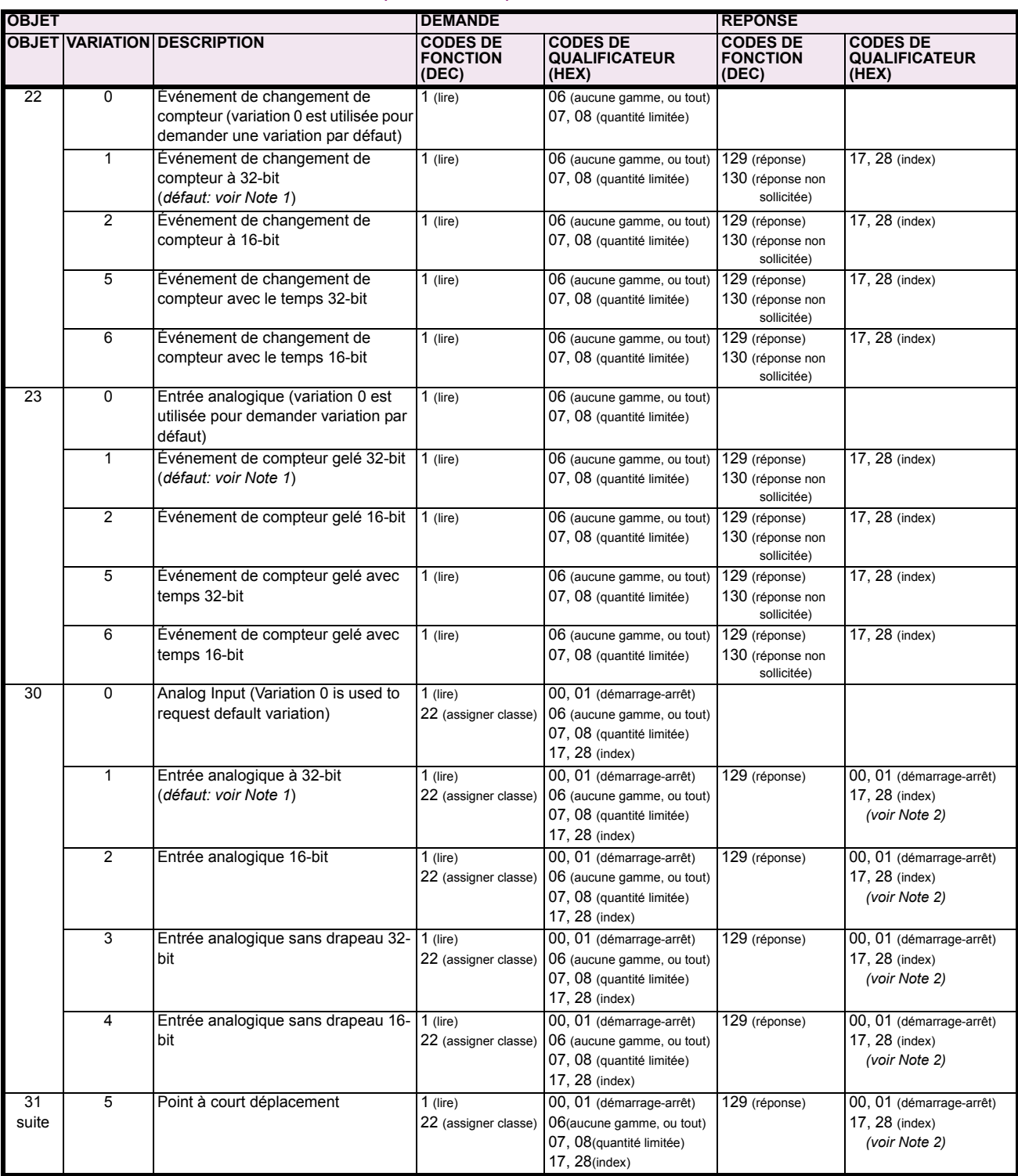

Note 1: Une variation par défaut réfère à une variation répondue lorsque variation 0 est demandée et/ou en balayage de classe 0, 1, 2 ou 3. Les données de type 30 (entrée analogique) sont limitées aux données qui sont actuellement possible à être utilisées dans le UR basé sur le code d'ordre du produit. Par exemple, les données de Signal de Source des numéros des sources qui ne peuvent être utilisées ne sont pas incluses. Ceci optimise le calibre de données de la classe d'appel 0.

plas incuses. Ceci o puninse le calibre de toutes de la classe d'apper 0.<br>Pour les objets statiques (événement de non-changement), les qualificateurs 17 ou 28 sont répondus lorsqu'une demande est émise<br>avec les qualificate Note 2:

Note 3: redémarré.

# Tableau E-2: TABLEAU D'IMPLANTATION (Feuille 4 de 5)

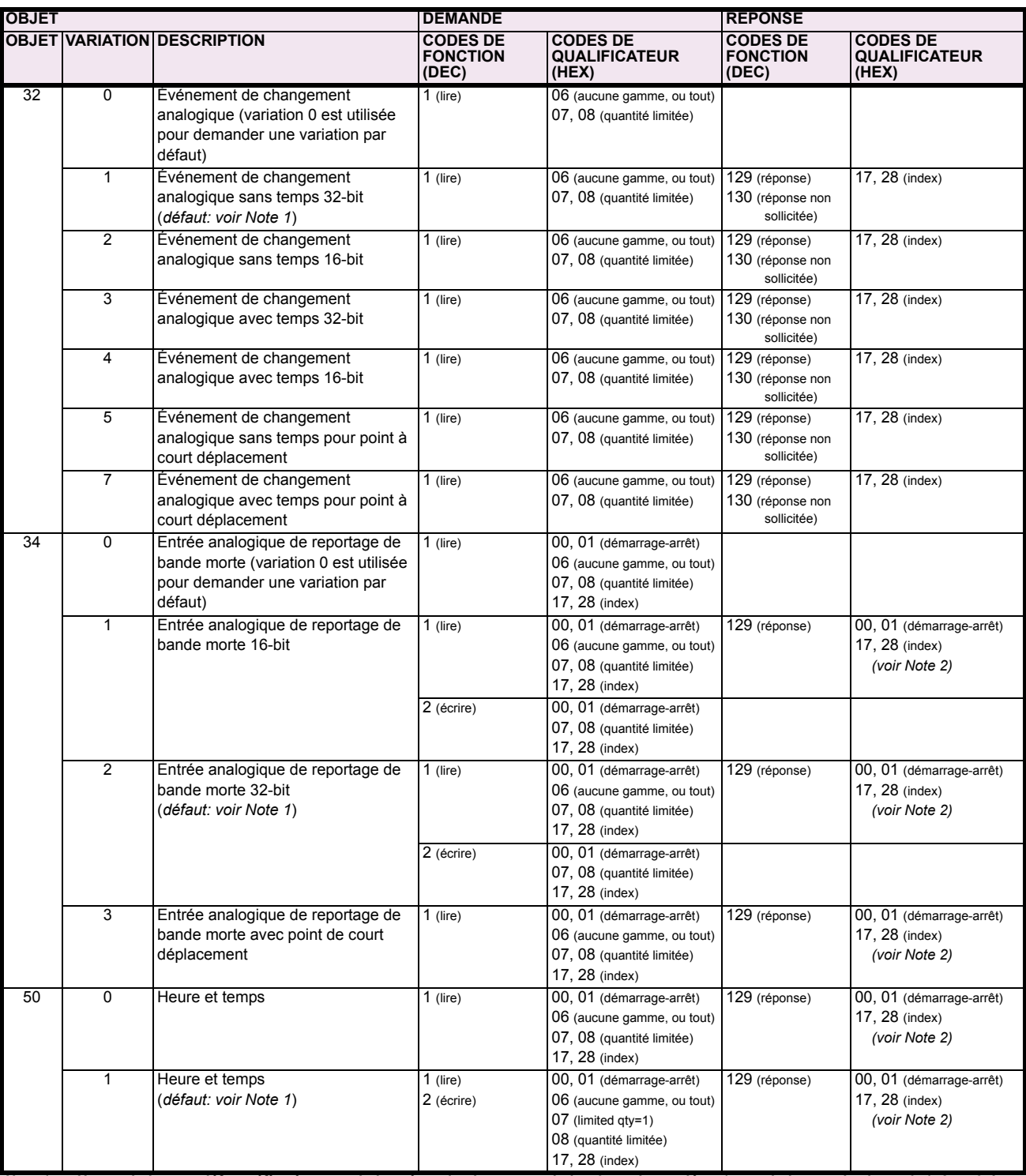

Note 1: Une variation par défaut réfère à une variation répondue lorsque variation 0 est demandée et/ou en balayage de classe 0, 1, 2 ou 3. Les<br>données de type 30 (entrée analogique) sont limitées aux données qui sont actu code d'ordre du produit. Par exemple, les données de Signal de Source des numéros des sources qui ne peuvent être utilisées ne sont pas incluses. Ceci optimise le calibre de données de la classe d'appel 0.

pour les objets statiques (événement de non-changement), les qualificateurs 17 ou 28 sont répondus lorsqu'une demande est émise<br>avec les qualificateurs 17 ou 28, respectivement. Sinon, les demandes d'objet statiques émises Note 2:

Note 3: Les redémarrages à froid sont implantés comme les redémarrages à chaud - le G60 n'est pas redémarré, mais le processus DNP est redémarré.

## Tableau E-2: TABLEAU D'IMPLANTATION (Feuille 5 de 5)

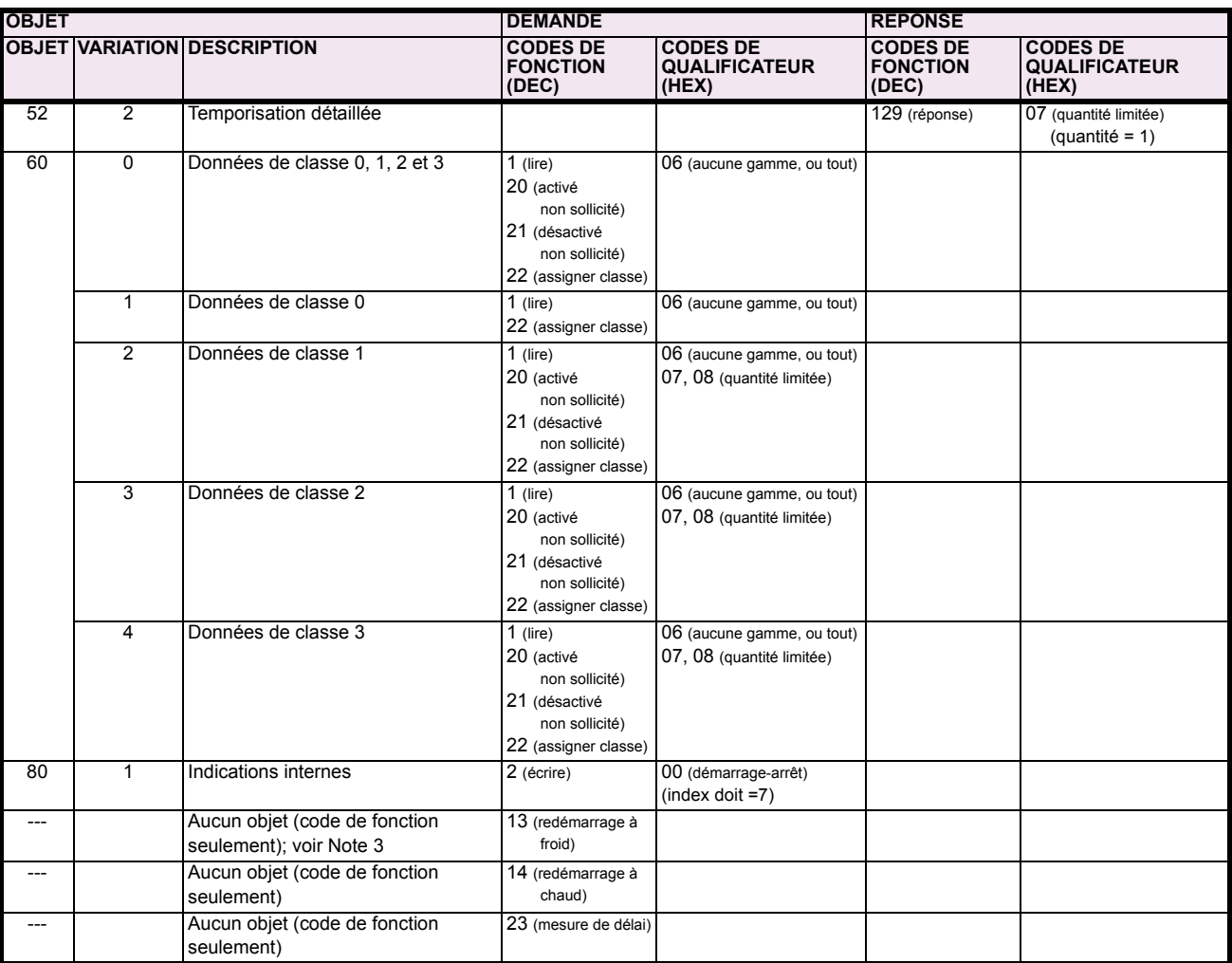

Note 1: Une variation par défaut réfère à une variation répondue lorsque variation 0 est demandée et/ou en balayage de classe 0, 1, 2 ou 3. Les Solomées de type 30 (entrée a une variantem i repondue l'orsque variantem de submétes de type 30 (entrée analogique) sont limitées aux données qui sont est demande evou en barayage de Casas e UR basé sur le code d'ordre du

Pour les objets statiques (événement de non-changement), les qualificateurs 17 ou 28 sont répondus lorsqu'une demande est émise Note 2: avec les qualificateurs 17 ou 28, respectivement. Sinon, les demandes d'objet statiques émises avec les qualificateurs 00, 01, 06, 07 ou 08 seront répondues avec les quals 00 ou 01 (pour objets d'événement de changement, qualificateurs 17 ou 28 sont toujours répondus)

Les redémarrages à froid sont implantés comme les redémarrages à chaud - le G60 n'est pas redémarré, mais le processus DNP est Note 3: redémarré.

### **E.2 LISTES DE POINT DNP**

Le tableau suivant montre en liste les compteurs binaires (Objet 20) et les compteurs gelés (Objet 21). Lorsqu'une fonction de gèle est réalisée sur un point de compteur binaire, la valeur de gèle est disponible dans le point de compteur gelé.

## POINTS D'ENTRÉES BINAIRES

Statique (état stationnaire) numéro d'objet: 1

Numéro d'objet de d'événement de changement: 2

Codes de demande de fonction supportées: 1 (lire), 22 (assigner classe)

Variation statique reportée lorsque variation 0 est demandée: 2 (entrée binaire avec statut)

Variation d'événement de changement reportée lorsque variation 0 est demandée: 2 (changement d'entrée binaire avec temps)

Taux de balayage d'événement de changement: 8 fois par cycle de système de puissance

Calibre de tampon d'événement de changement: 1000

Dans cette tableau, «classe» indique le classe d'événement de changement, où le valuer est 1, 2, 3, ou Aucun.

# Tableau E-3: ENTRÉES BINAIRES (Feuille 1 de 10)

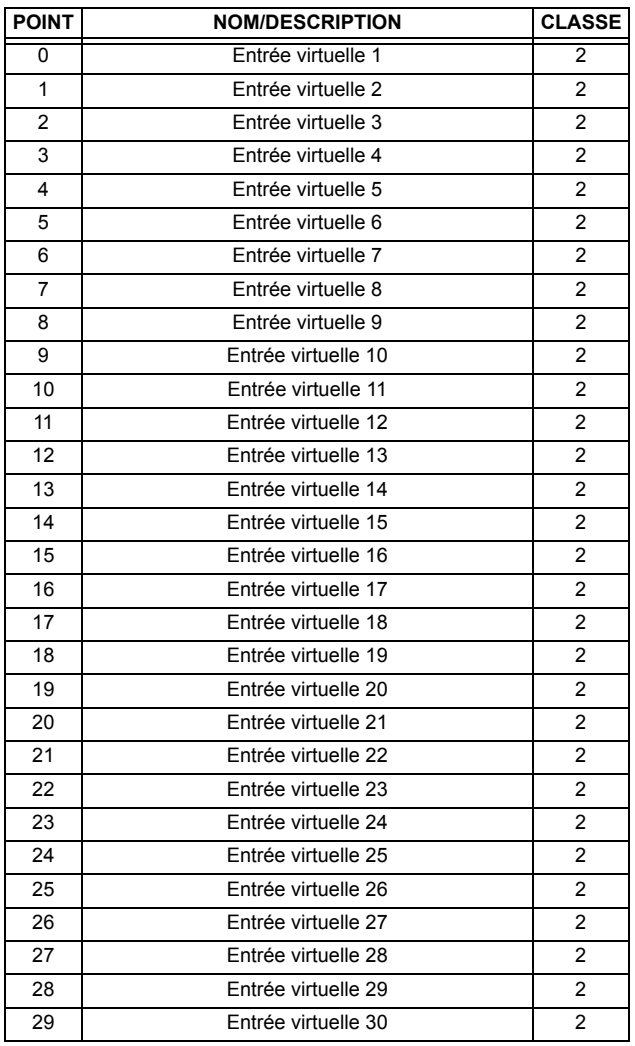

# Tableau E-3: ENTRÉES BINAIRES (Feuille 2 de 10)

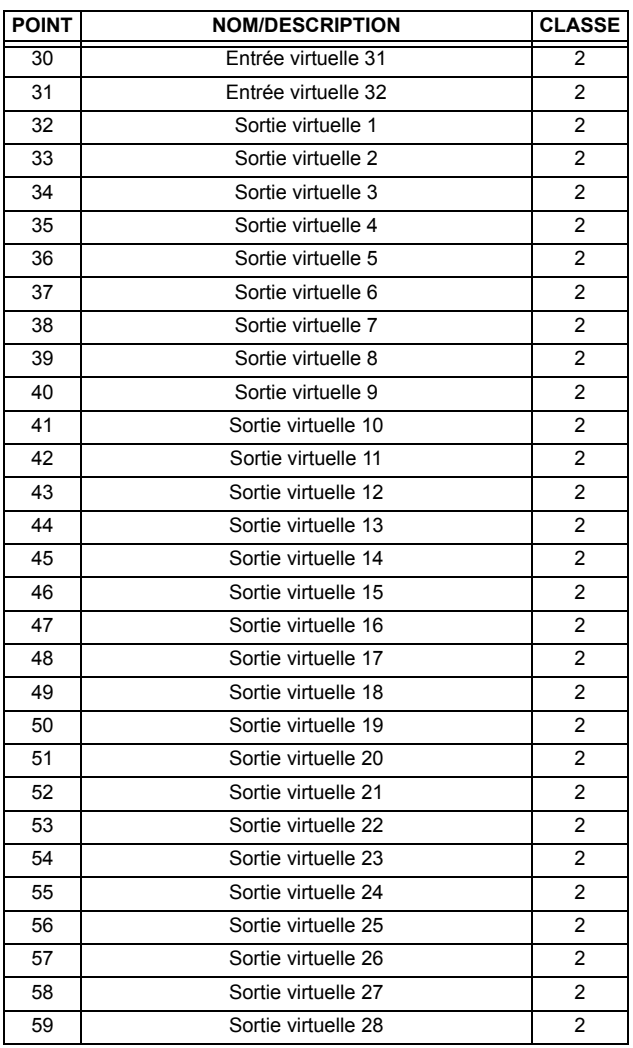

# Tableau E-3: ENTRÉES BINAIRES (Feuille 3 de 10)

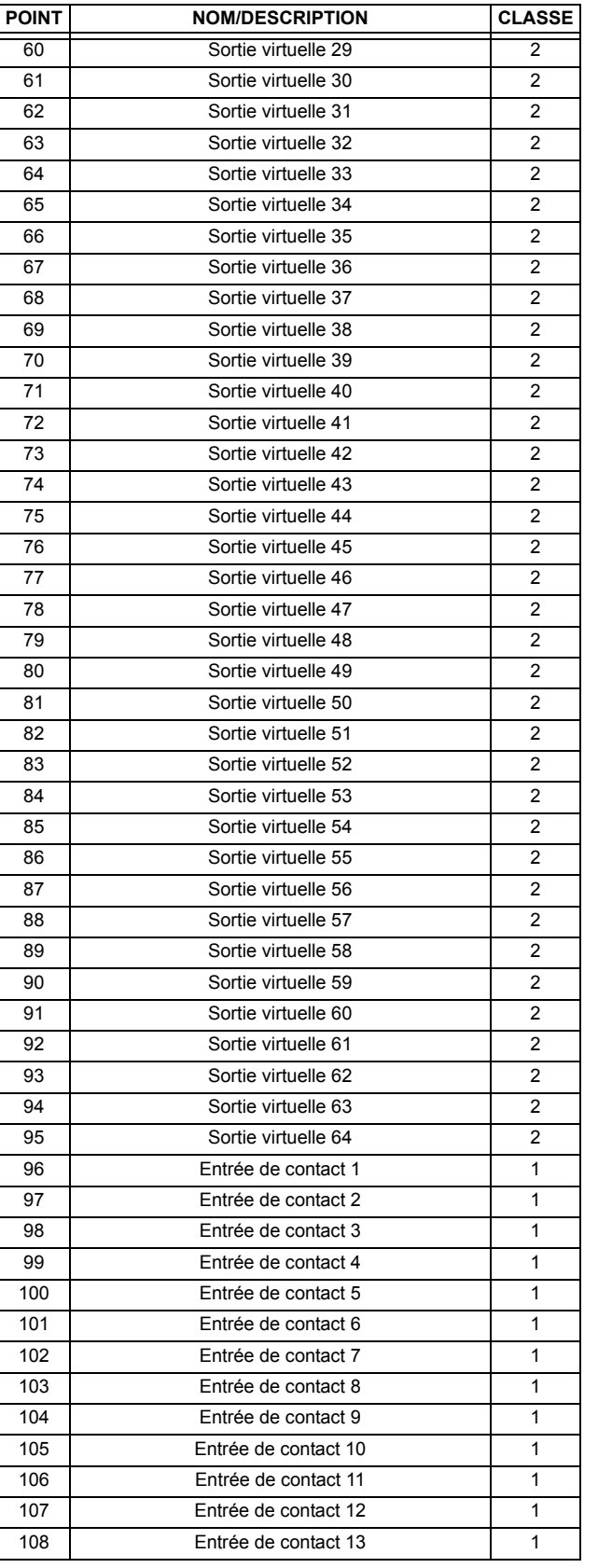

# Tableau E-3: ENTRÉES BINAIRES (Feuille 4 de 10)

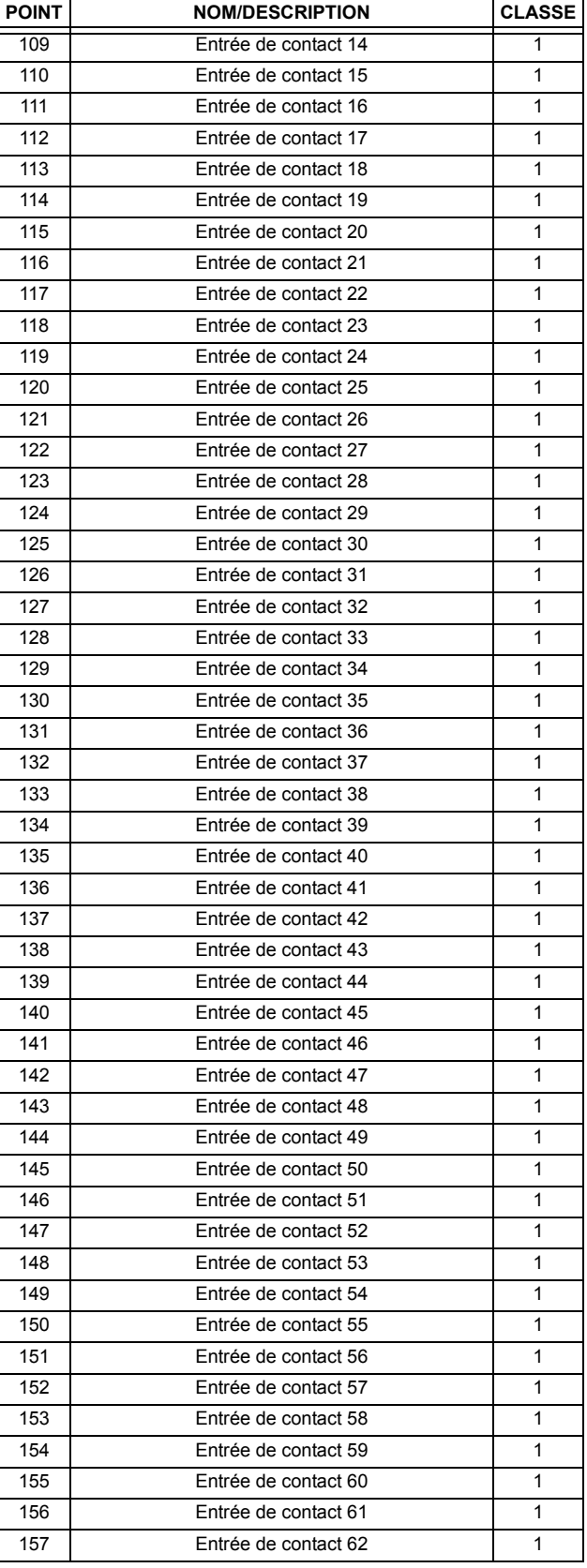

# **APPENDIX E E.2 LISTES DE POINT DNP**

# Tableau E-3: ENTRÉES BINAIRES (Feuille 5 de 10)

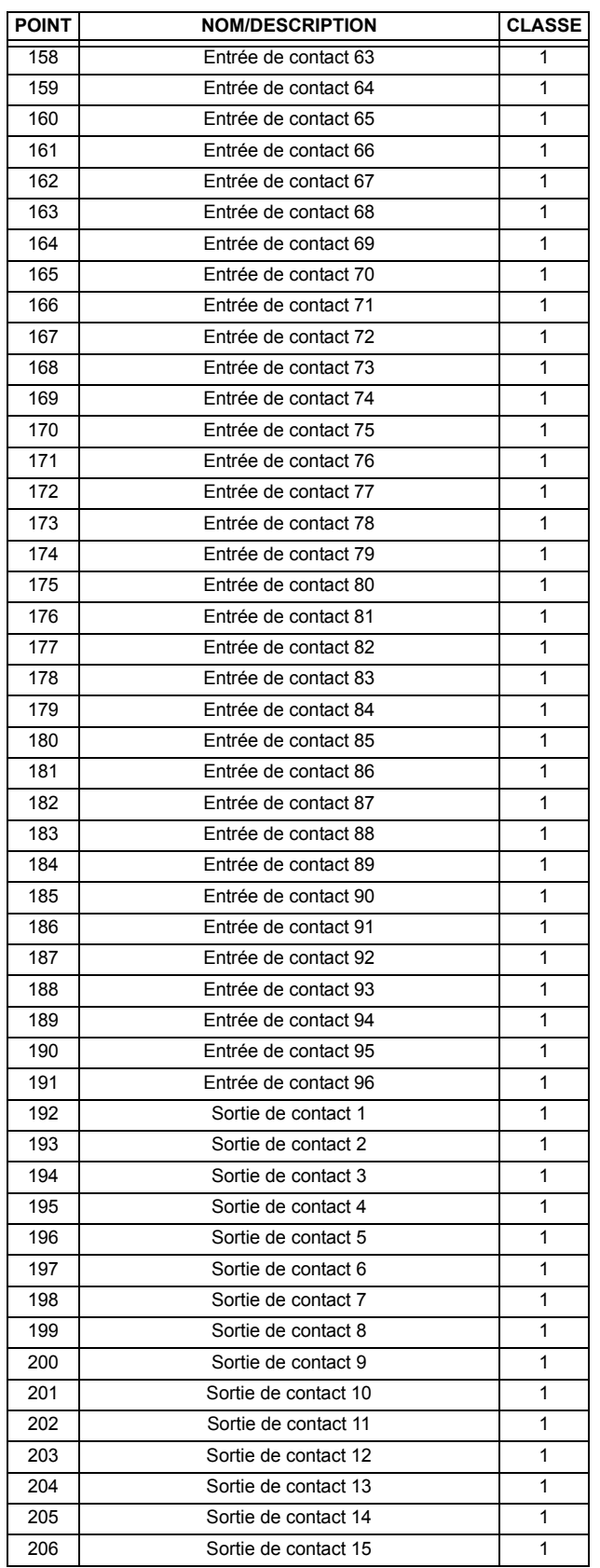

# Tableau E-3: ENTRÉES BINAIRES (Feuille 6 de 10)

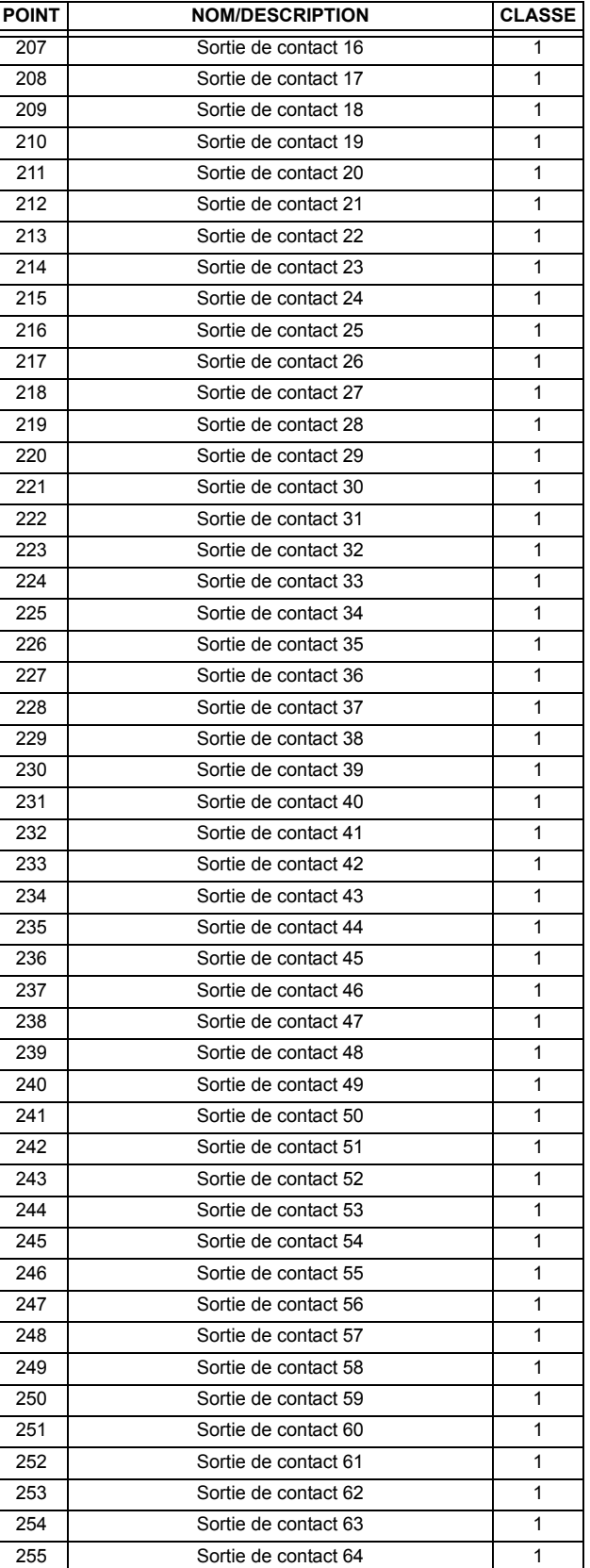

# Tableau E-3: ENTRÉES BINAIRES (Feuille 7 de 10)

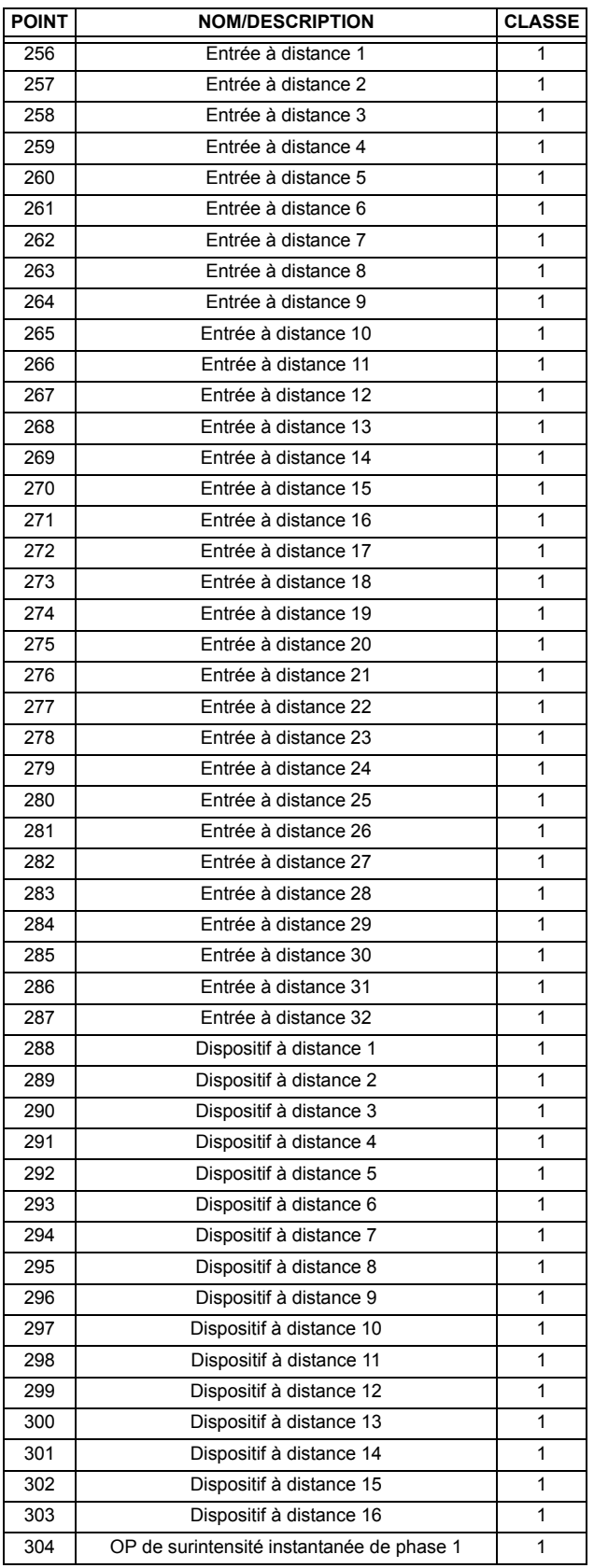

# Tableau E-3: ENTRÉES BINAIRES (Feuille 8 de 10)

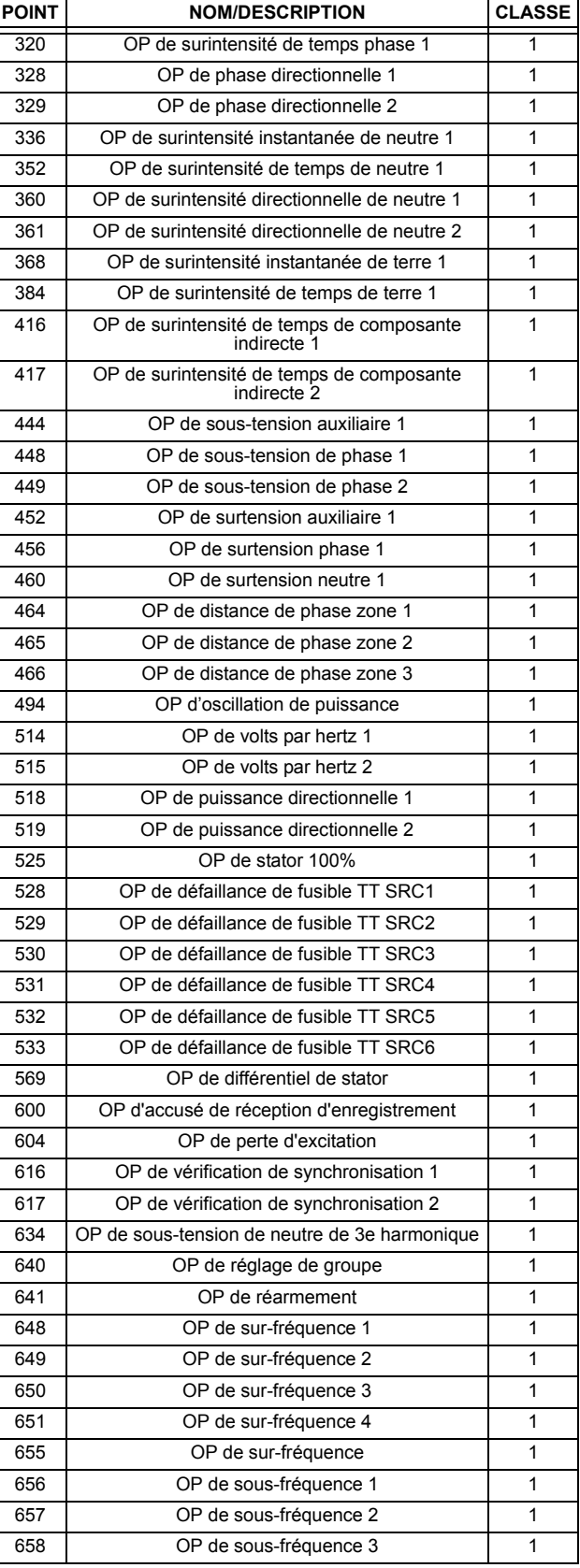

# **APPENDIX E E.2 LISTES DE POINT DNP**

# Tableau E-3: ENTRÉES BINAIRES (Feuille 9 de 10)

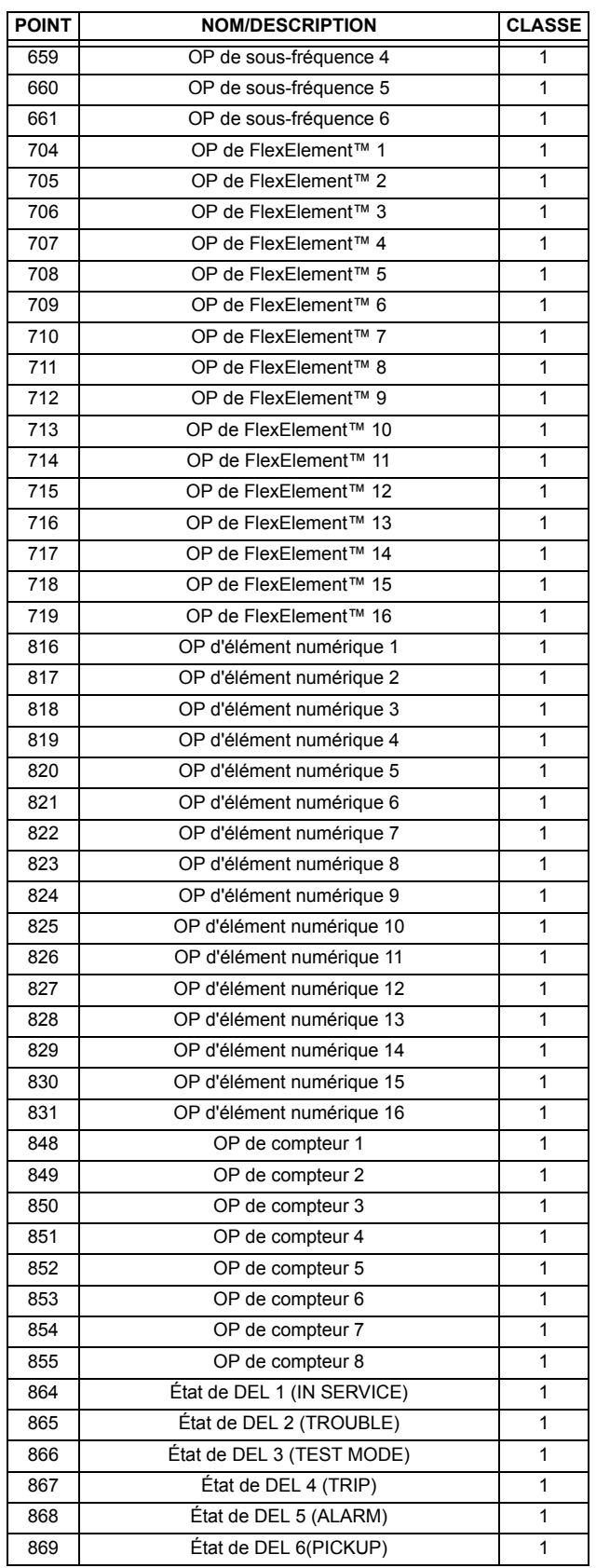

# Tableau E-3: ENTRÉES BINAIRES (Feuille 10 de 10)

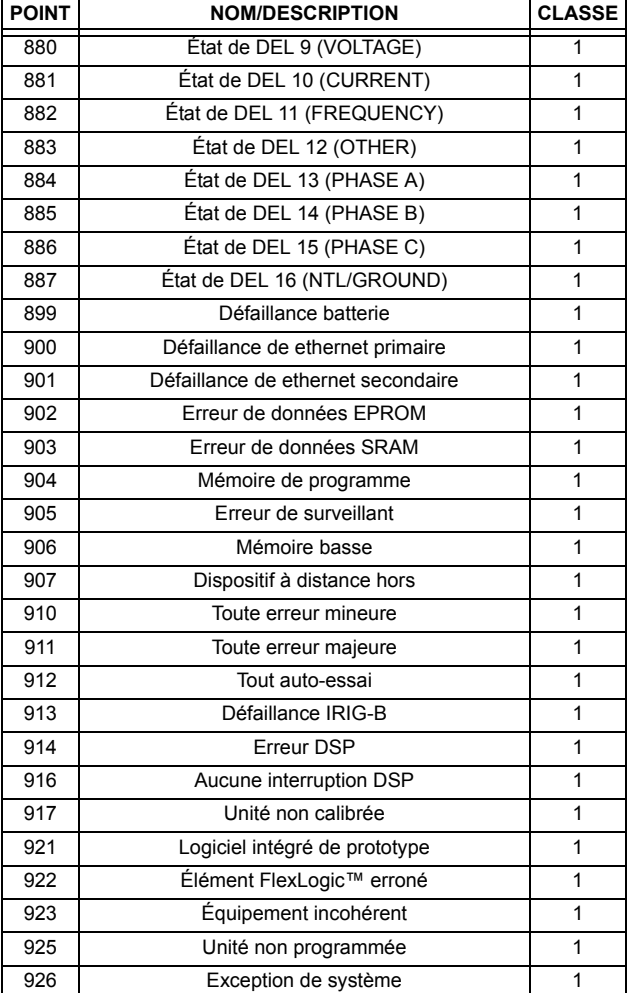

## **E.2.2 SORTIES DE BINAIRES ET RELIAS DE COMMANDE**

Les champs de blocage supportés de la sortie de contrôle du relais: impulsion en, impulsion hors, verrouillage en, verrouillage hors, enclenchement apparié, déclenchement apparié.

# **POINTS DE STATUT DE SORTIE BINAIRE**

NumÈro d'objet: **10**

Codes de demande de fonctions supportées: **1 (lire)** 

Variation par défaut reporté lorsque variation 0 demandée: 2 (état de sortie binaire)

## **BLOCAGES DE SORTIE DE RELAIS DE CONTRÔLE**

NumÈro d'objet: **12**

Codes de demande de fonctions supportées: 3 (sélectionner), 4 (opérer), 5 (opération directe),

**6 (opÈration directe, aucun remerciement)**

## **Tableau E-4: SORTIES BINAIRES**

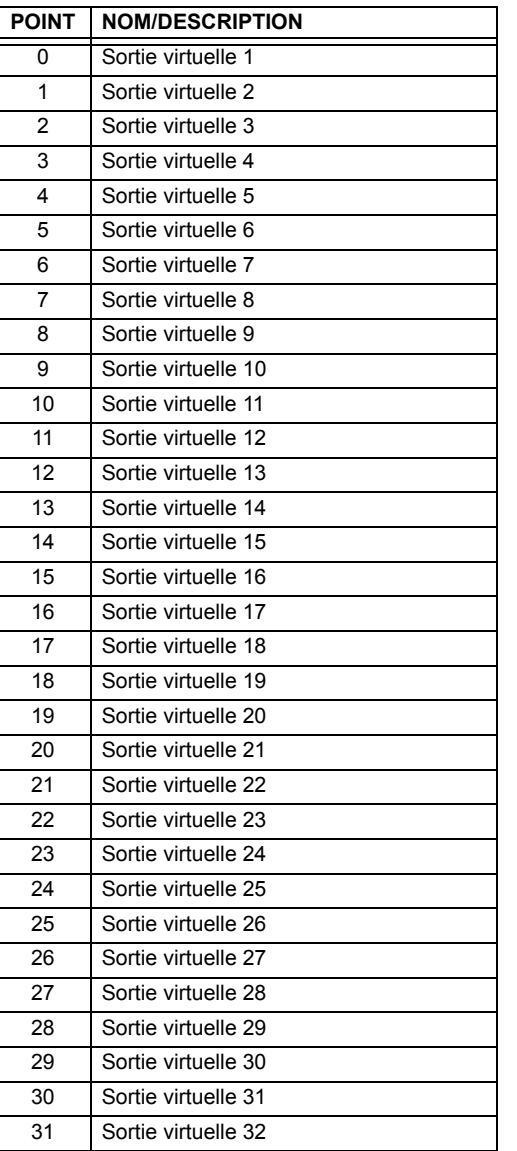

**E**

Le tableau suivant montre en liste les compteurs binaires (objet 20) et les compteurs gelés (objet 21). Lorsqu'une fonction de gèle est réalisée sur un point de compteur binaire, la valeur de gèle est disponible sur le point de compteur gelé correspondant.

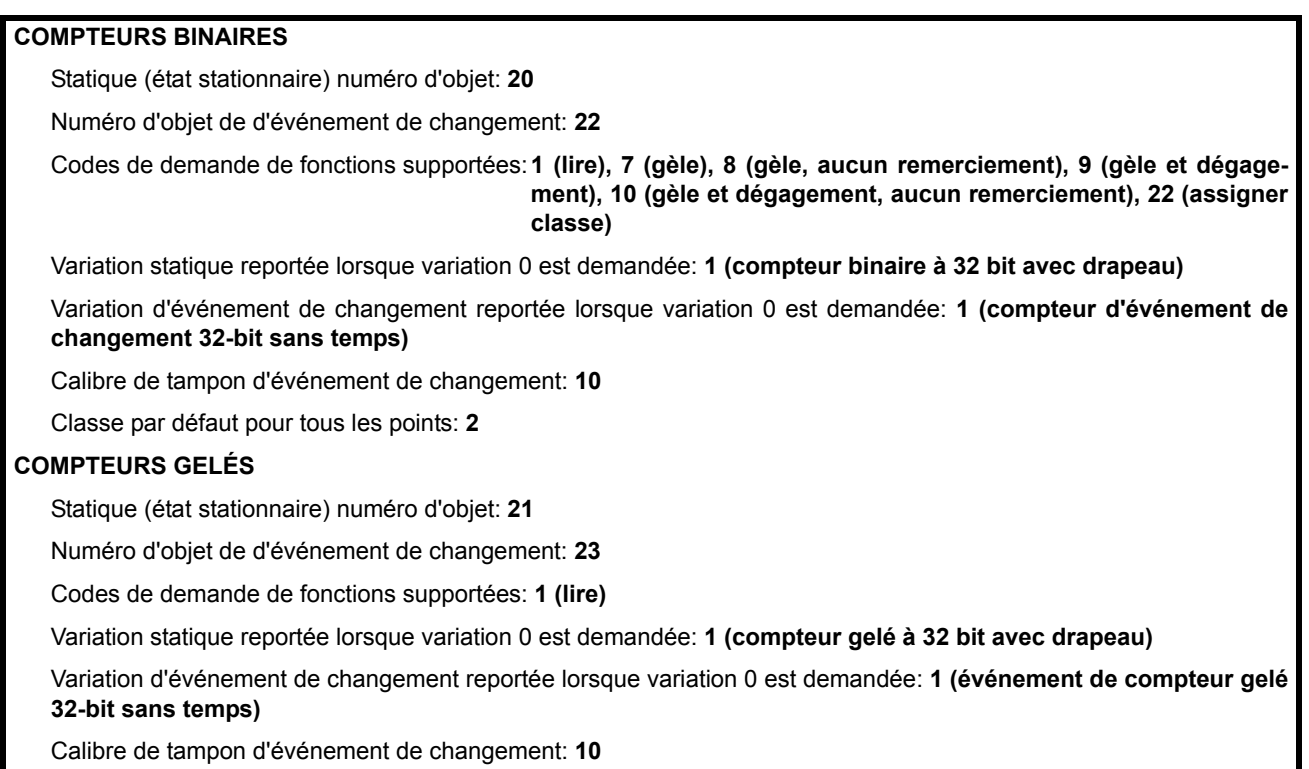

Classe par défaut pour tous les points: 2

## Tableau E-5: COMPTEURS BINAIRES ET GELÉS

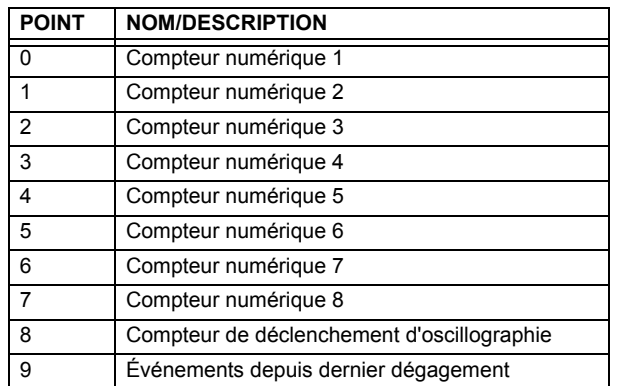

Une commande de gèle de compteur n'a aucune signification pour les compteurs 8 et 9. Les valeurs de compteur numérique du G60 sont représentées comme des nombres entiers à 32-bit. Le protocole du DNP 3.0 définie les compteurs comme nombres entiers sans signe. L'interprétation des valeurs de compteur négatives devrait être prise avec précaution.

### **E.2.4 ENTRÉES ANALOGIQUES**

Le tableau suivant montre en liste les entrées analogiques (objet 30). Il est important à noter que les variations 16-bit et 32bit des entrées analogiques sont transmises par l'intermédiaire du DNP en tant que nombre avec signe. Même pour les points d'entrée analogique qui ne sont pas valides en tant que valeur négative, la représentation positive maximale est de 32767 pour les valeurs 16-bit et 2147483647 pour valeurs de 32-bit. Ceci est une exigence DNP.

Les bandes mortes de tous les points d'entrée analogique sont en même unité que la quantité d'entrée analogique. Par exemple, une quantité d'entrée analogique mesuré en volts a une bande morte correspondante en unité de volts. Ceci est en conformité au Bulletin Technique DNP 9809-001. Les réglages de relais sont disponibles pour régler les valeurs de bande morte par défaut selon le type de données. Les bandes mortes pour les points d'entrée analogique individuels peuvent être réglés en utilisant le DNP objet 34.

Lors de l'utilisation du G60 dans les systèmes DNP à mémoire limitée, les points d'entrée analogique ci-dessous peuvent être remplacés par une liste définie par l'utilisateur. Cette liste définie par l'utilisateur utilise les mêmes réglages que le répertoire Modbus et peut être configurée avec les réglages du répertoire Modbus. Lorsque utilisé avec le DNP, chaque entrée dans le répertoire Modbus représente l'adresse de démarrage Modbus d'un item de donnée disponible en tant que point d'entrée analogique DNP. Pour activer l'utilisation du répertoire Modbus pour point d'entrée analogique DNP, régler RÉPERTOIRE VAL ANALG DNP à activé (ce réglage est dans le menu RÉGLS CONFIGURATN DU PRODUIT ⇔ U COMMUNICATIONS → **PROTOCOLE DNP**). La nouvelle liste de points Analogique DNP peut être vérifiée via la page web «DNP Analog Input Points List», accessible de la page web «Device Information menu».

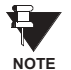

Après avoir changé le réglage RÉPERTOIRE VAL ANALG DNP, le relais doit être débranché et puis rebranché pour que le réglage prenne effet.

Seulement les points de données de la Source 1 sont montrés dans le tableau suivant. Si le réglage NOMBRE DE SOURCES DE LSTE ANLOGIQUE est augmenté, les points de données pour les sources subséquentes seront ajoutés immédiatement à la liste suivant les points de données de la Source 1.

Unités pour points d'entrée analogiques sont comme suit:

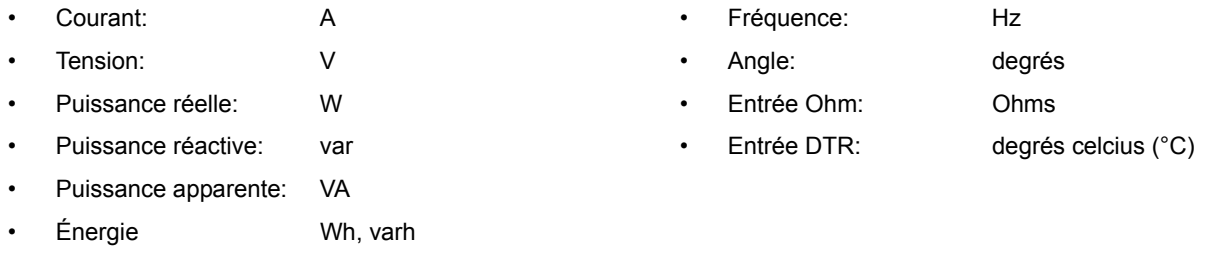

Statique (état stationnaire) numéro d'objet: 30

Numéro d'objet de d'événement de changement: 32

Codes de demande de fonctions supportées: 1 (lire), 2 (écrire, bandes mortes seulement), 22 (assigner classe)

Variation statique reportée lorsque variation 0 est demandée: 1 (entrée analogique à 32-bit)

Variation d'événement de changement reportée lorsque variation 0 est demandée: 1 (événement de changement analogique sans temps)

Taux de balayage d'événement de changement: défaut à 500 ms.

Calibre de tampon d'événement de changement: 800

Classe par défaut pour tous les points: 1

F
### **APPENDIX E E.2 LISTES DE POINT DNP**

#### Tableau E-6: ENTRÉES ANALOGIQUES (Feuille 1 de 2)

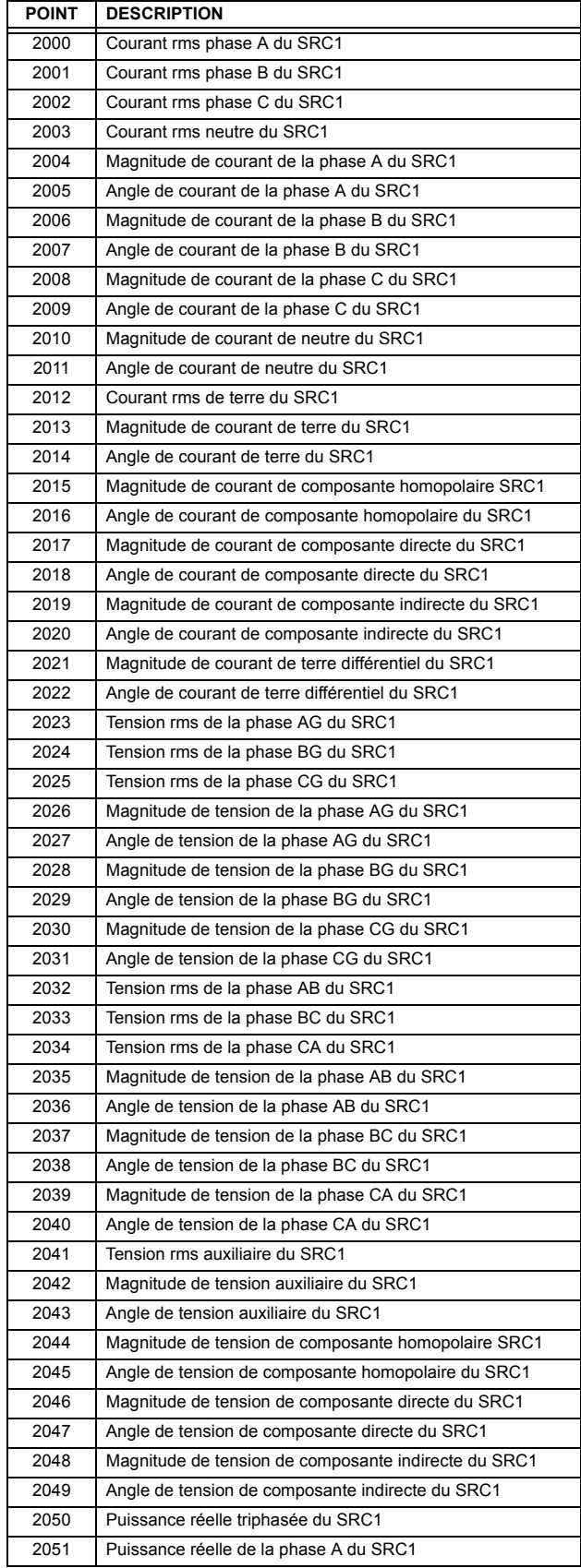

#### Tableau E-6: ENTRÉES ANALOGIQUES (Feuille 2 de 2)

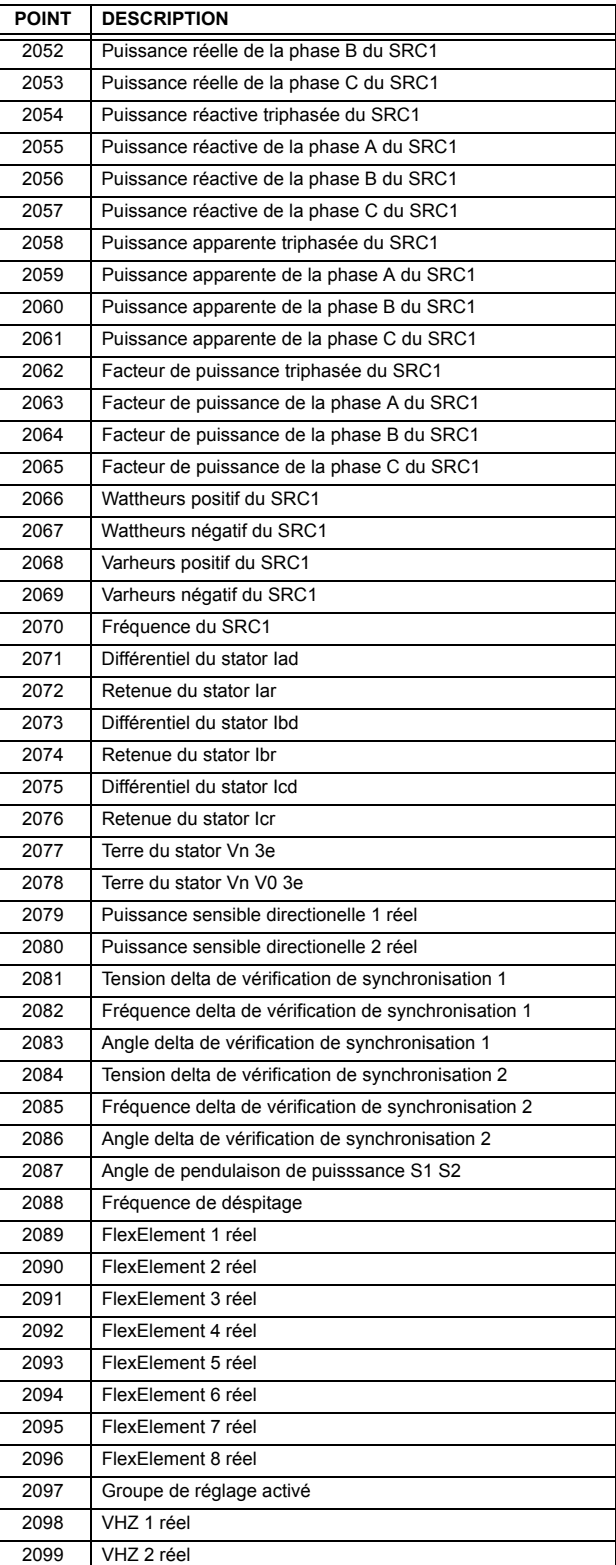

E

#### <span id="page-398-0"></span>**F.1.1 HISTOIRE DE RÉVISION**

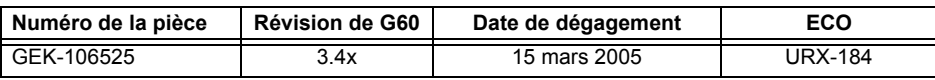

# <span id="page-399-0"></span>**LA GARANTIE DU RELAIS DE GE MULTILIN**

General Electric Multilin Inc. (GE Multilin) garanti que chaque relais fabriqué est libre de tout défaut de matériel et de main-d'œuvre pour une utilisation et un service normal sur une période de 24 **mois de la date d'expÈdition de l'usine.**

**Dans l'ÈventualitÈ d'une dÈfaillance couverte par la garantie, GE Multilin s'engagera de rÈparer ou** de remplacer le relais, à condition que le garant détermine que le relais est défectueux et que le relais est retourné avec tous les coûts de transport pré-payés, à un centre de service autorisé ou à l'usine. Les réparations ou le remplacement sous garantie, seront réalisés sans frais.

La garantie de sera pas applicable à tout relais soumis à un emploi abusif, négligence, accident, mauvaise installation ou usage de façon non-conforme aux instructions ou toute unité qui a été modifiée hors de l'usine autorisée de GE Multilin.

GE Multilin n'est pas responsable pour les dommages spéciaux, directs ou conséquents ou perte **de profit ou dÈpenses encourues rÈsultant d'une opÈration erronÈe du relais, et d'une application ou d'ajustement incorrect.** 

Pour le texte complet sur la Garantie (incluant les limites et désistements) prière se référer aux Conditions de vente normalisées de GE Multilin, notant que la version anglaise est de primeur.

## **Numeriques**

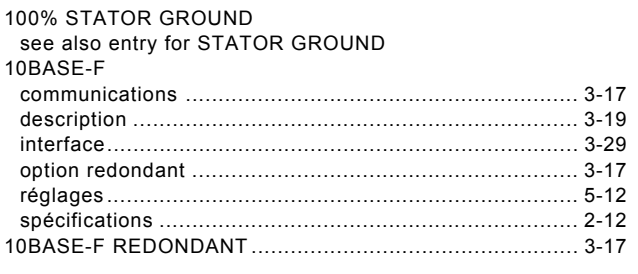

## $\overline{\mathsf{A}}$

**ACCÈS NON AUTHORISÉ** 

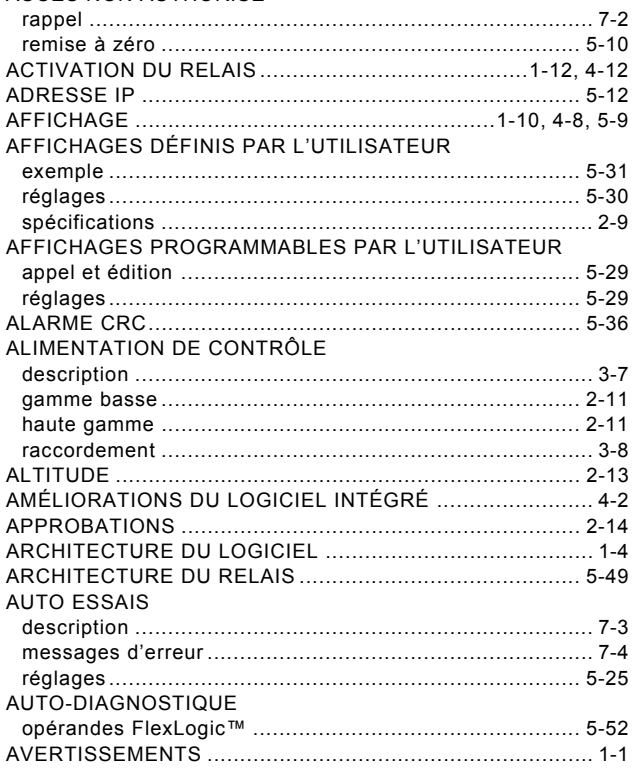

# $\overline{\mathbf{B}}$

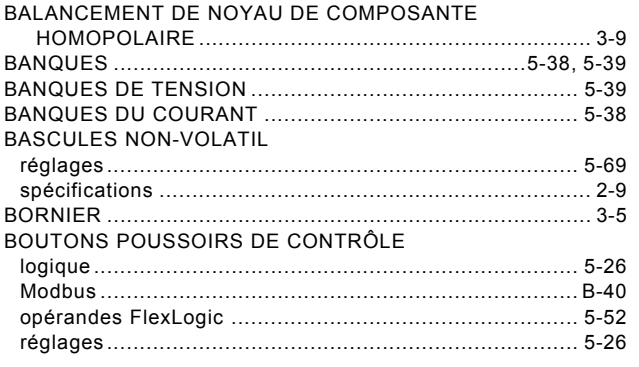

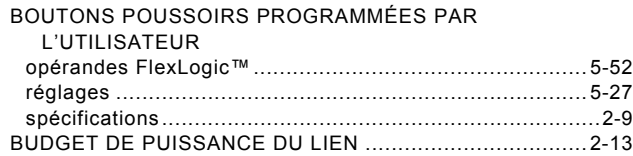

### $\mathbf c$

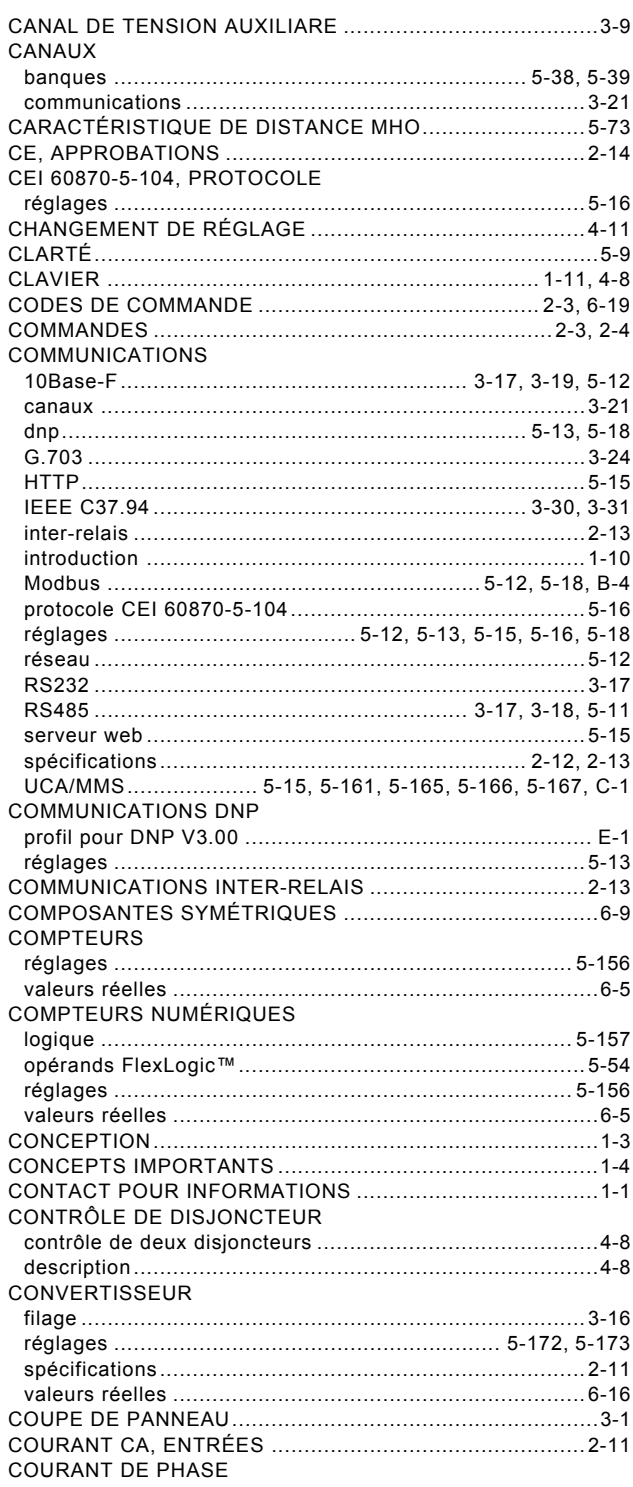

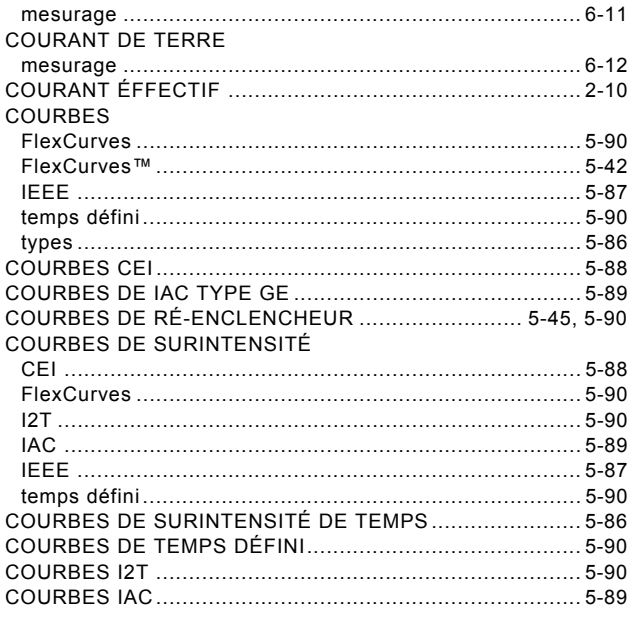

# $\mathbf D$

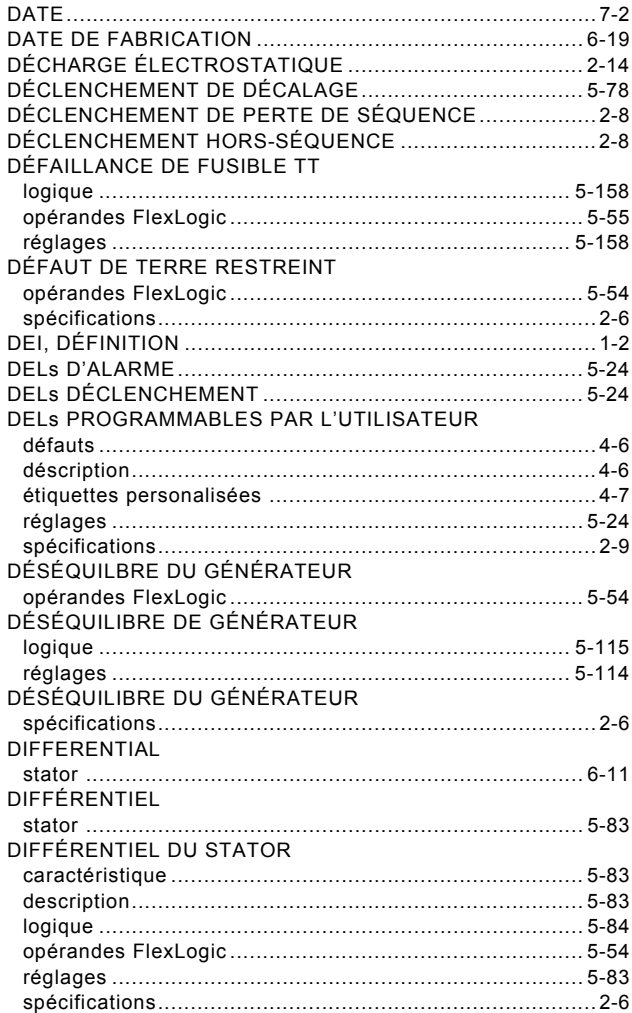

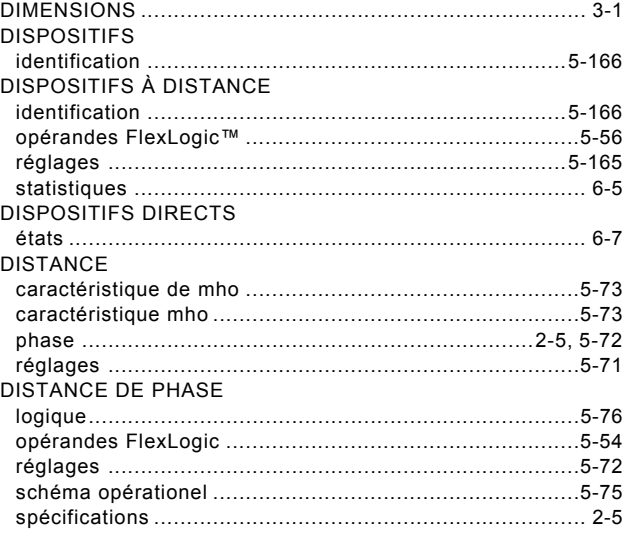

## E

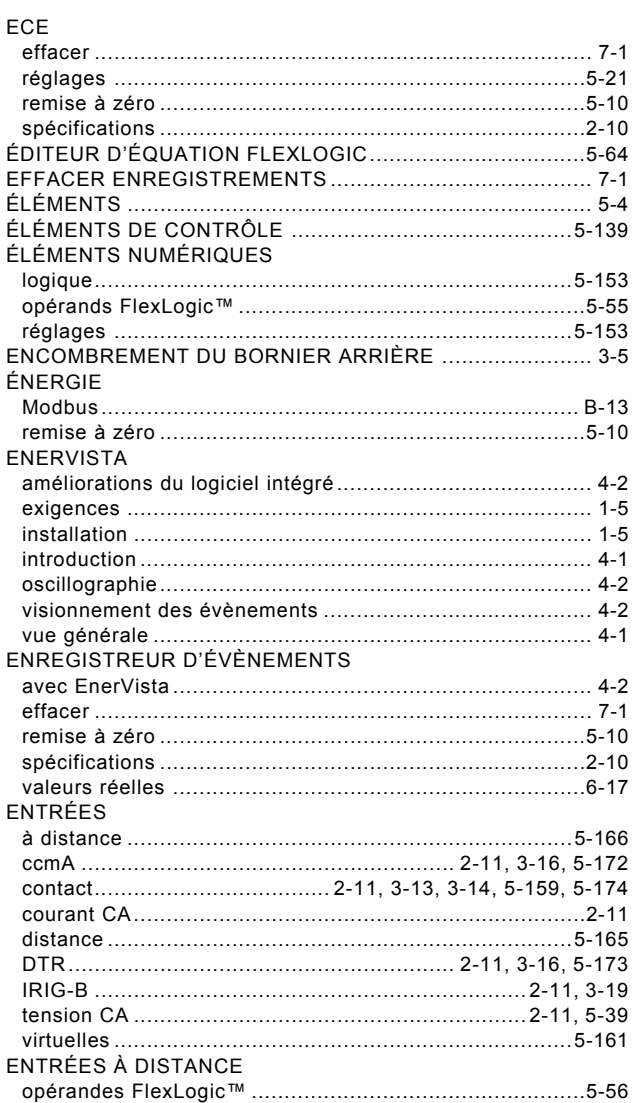

 $\ddot{I}$ 

**INDEX** 

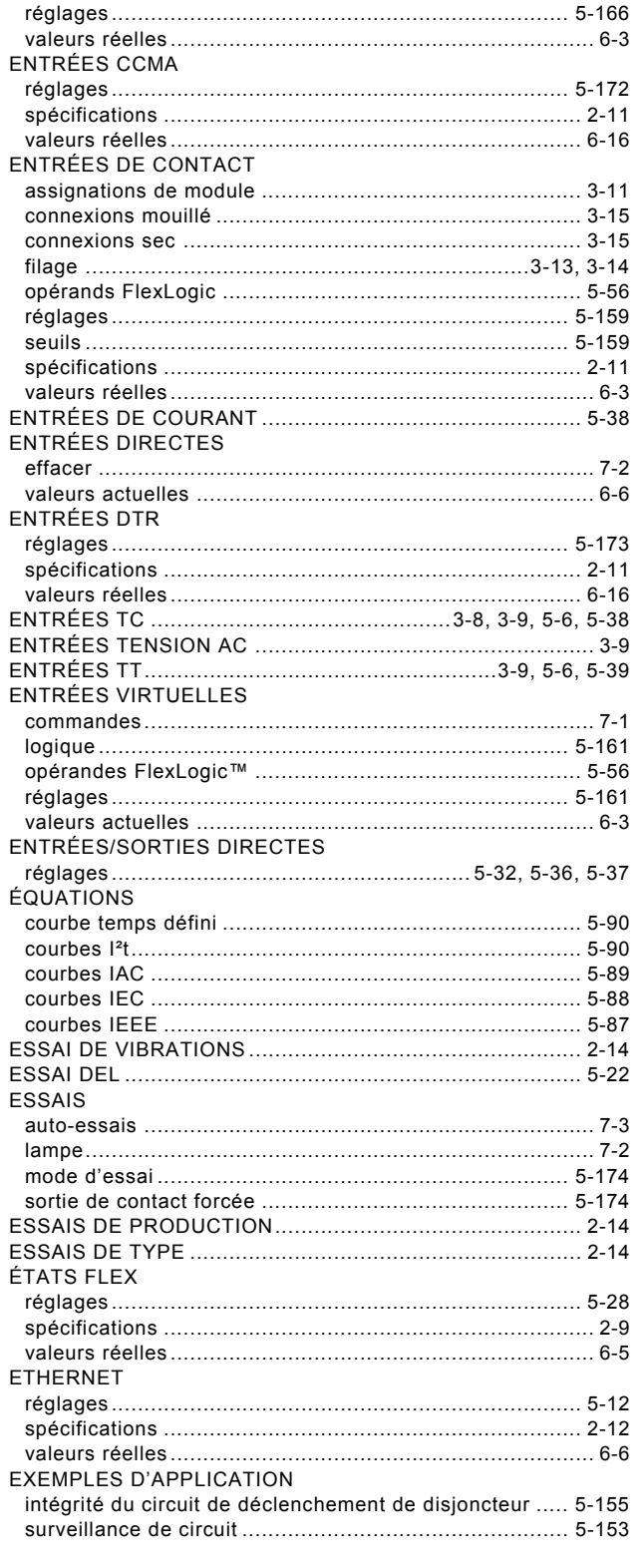

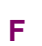

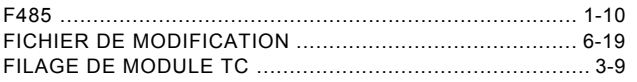

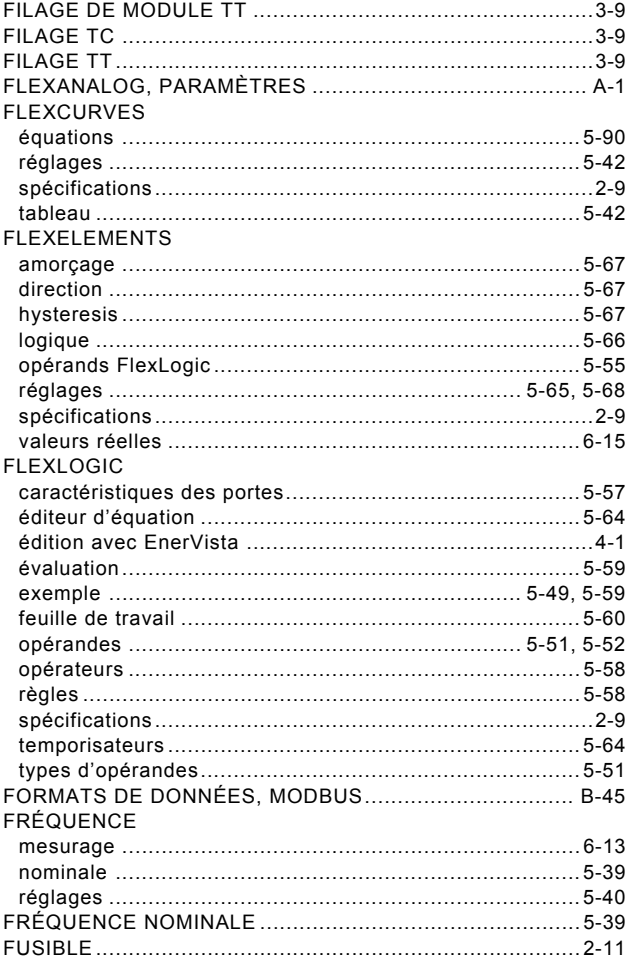

## G

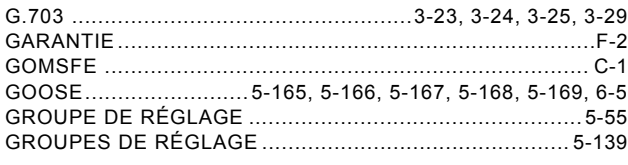

## $\overline{\mathbf{H}}$

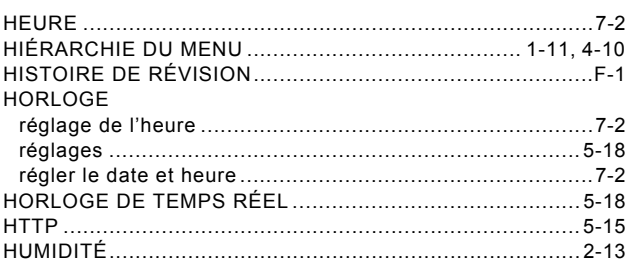

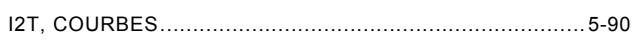

 $\overline{1}$ 

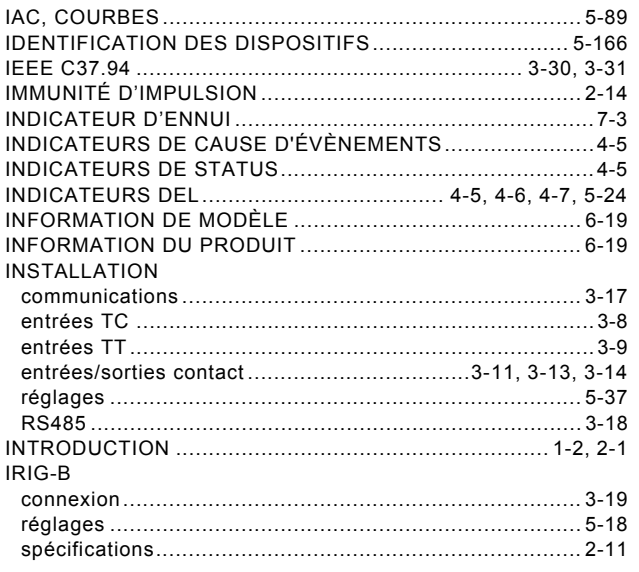

# Ĺ.

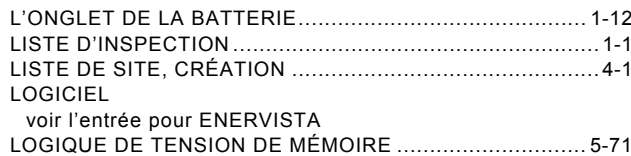

# $\mathbf M$

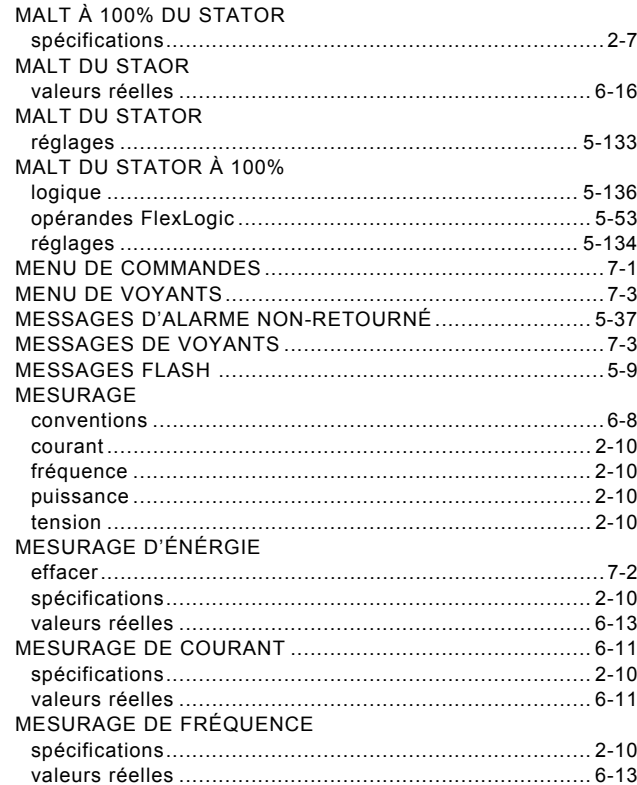

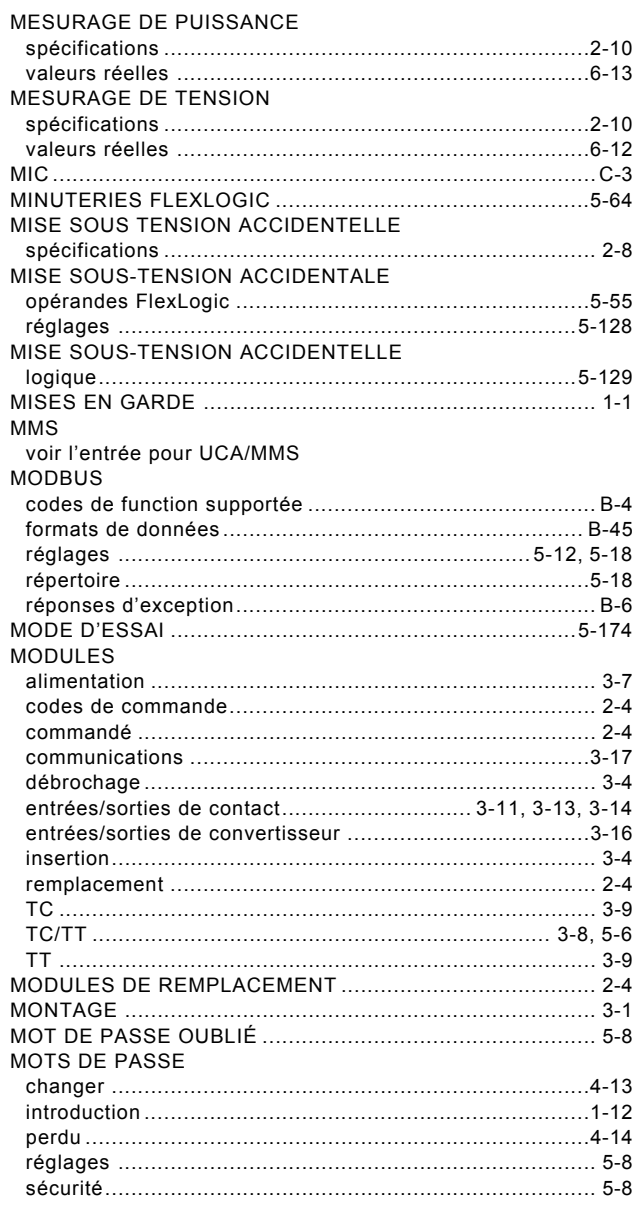

#### $\overline{\mathsf{N}}$

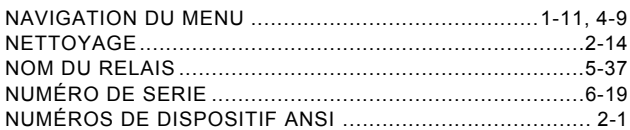

# $\overline{\mathbf{o}}$

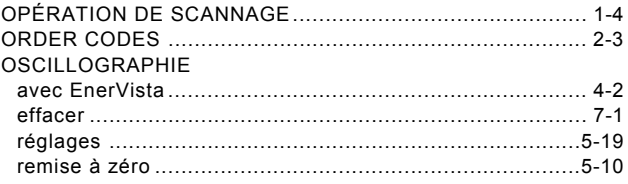

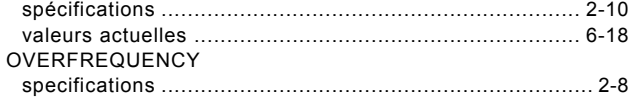

# $\overline{P}$

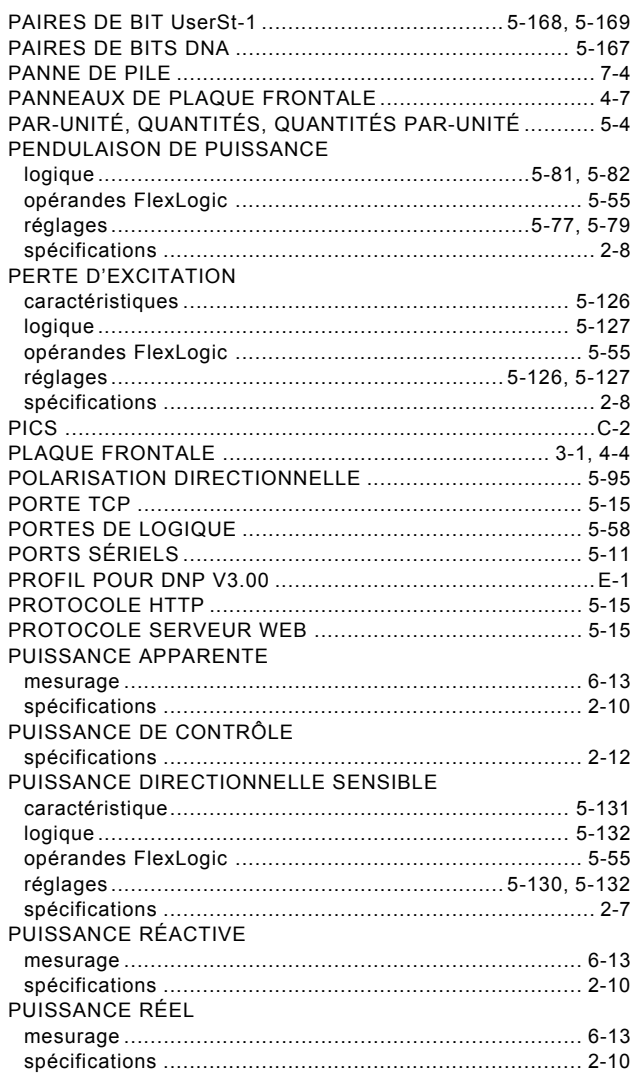

# $\overline{\mathsf{R}}$

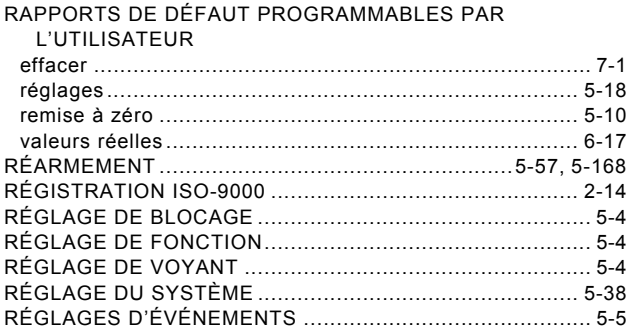

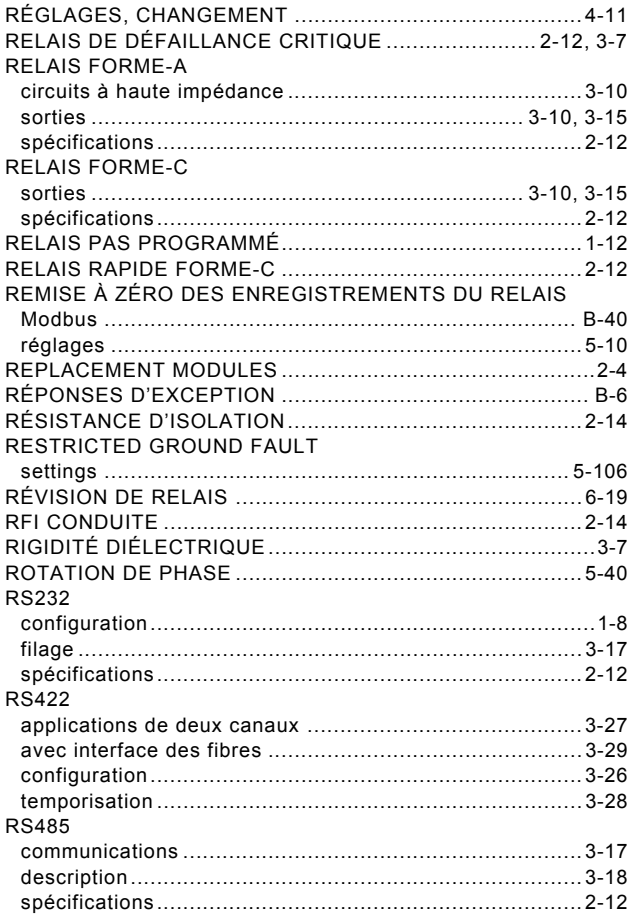

### $\mathbf{s}$

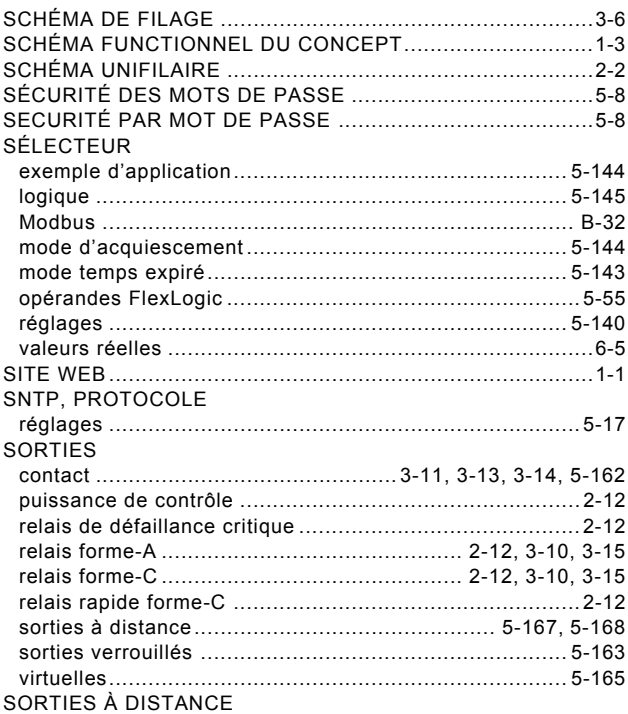

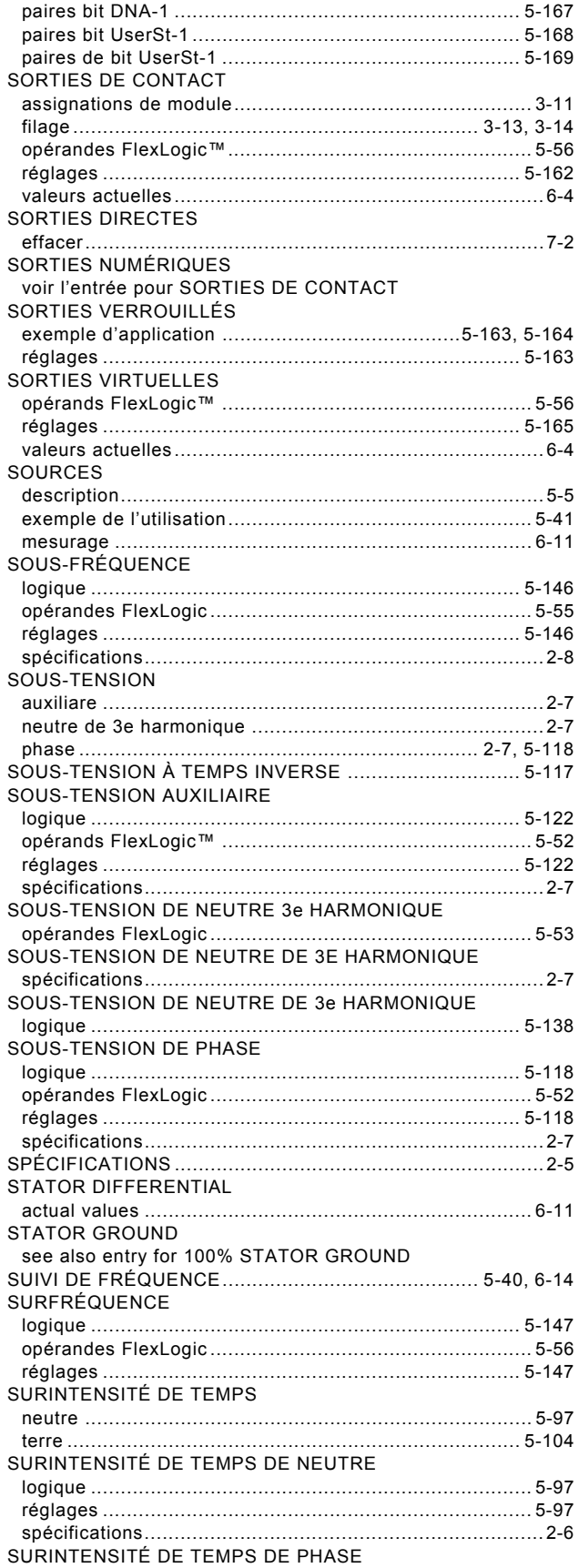

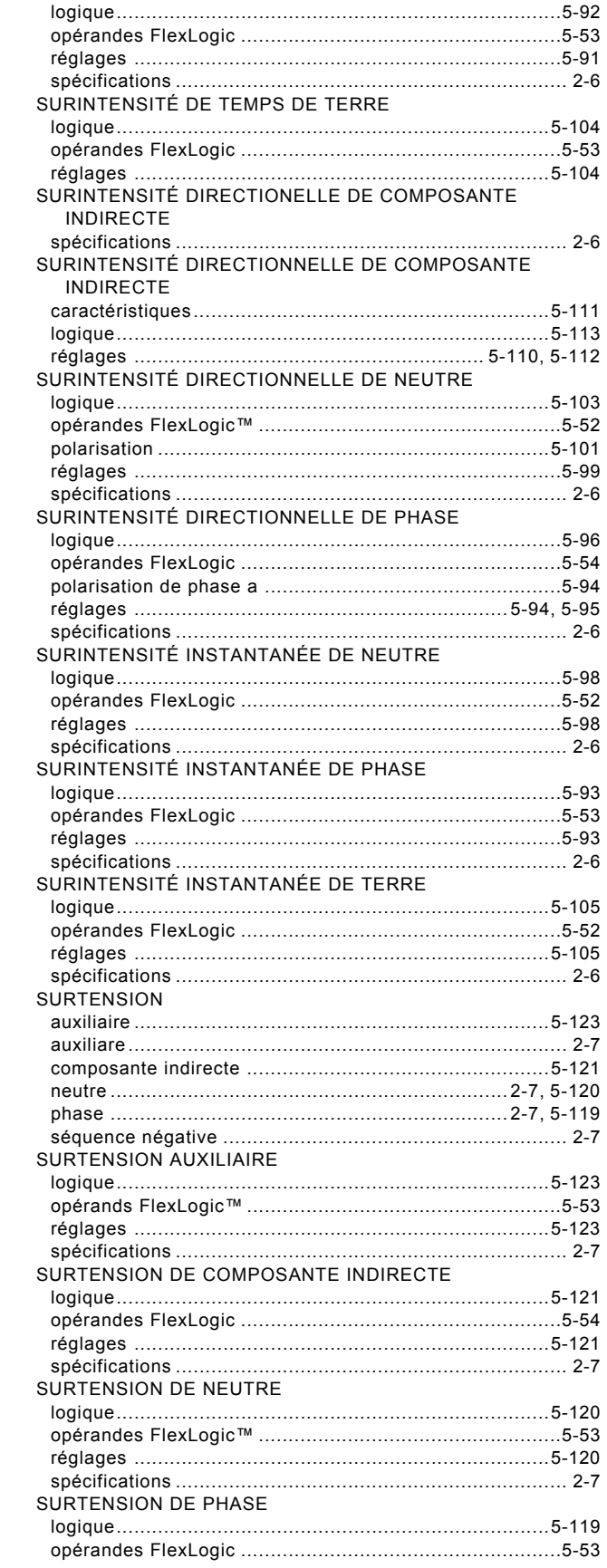

**INDEX** 

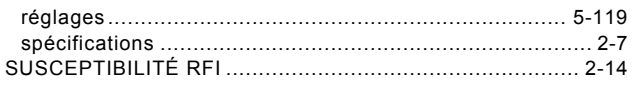

## $\mathsf T$

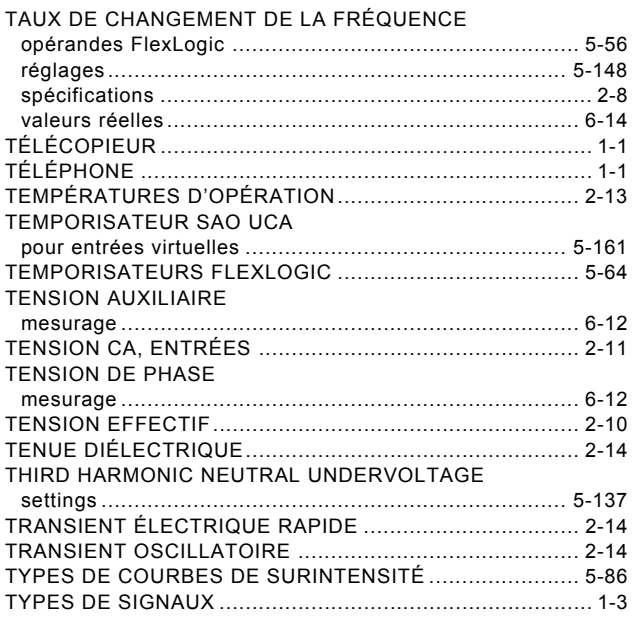

### $\overline{U}$

#### UCA/MMS

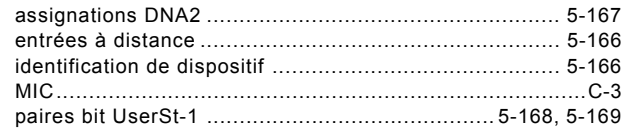

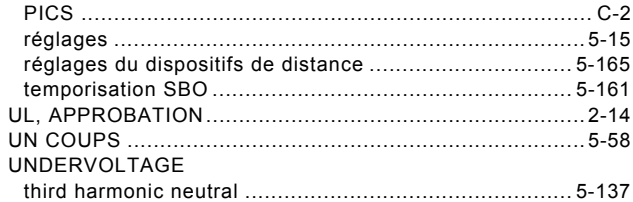

#### $\overline{\mathsf{V}}$

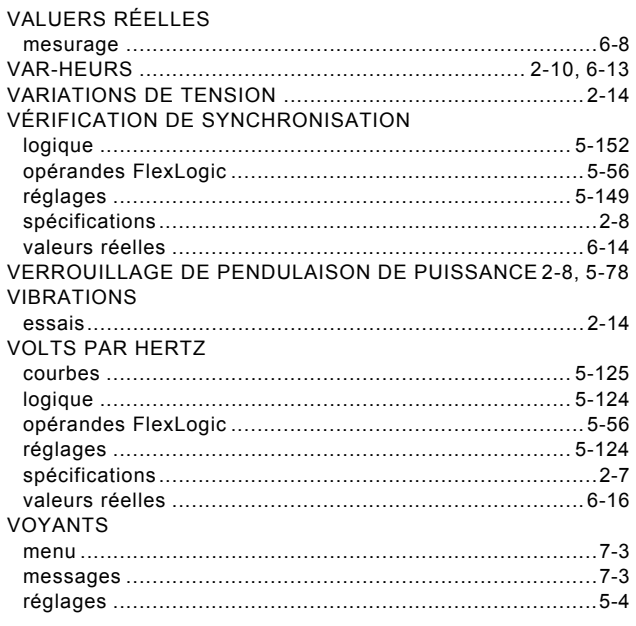

#### W

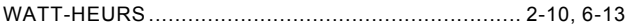